# Beschreibung Geräteparameter Proline Promass 500

Coriolis-Durchflussmessgerät HART

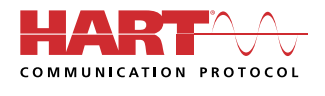

GP01060D/06/DE/05.22-00

71550191 2022-08-01 Gültig ab Version 01.06.zz (Gerätefirmware)

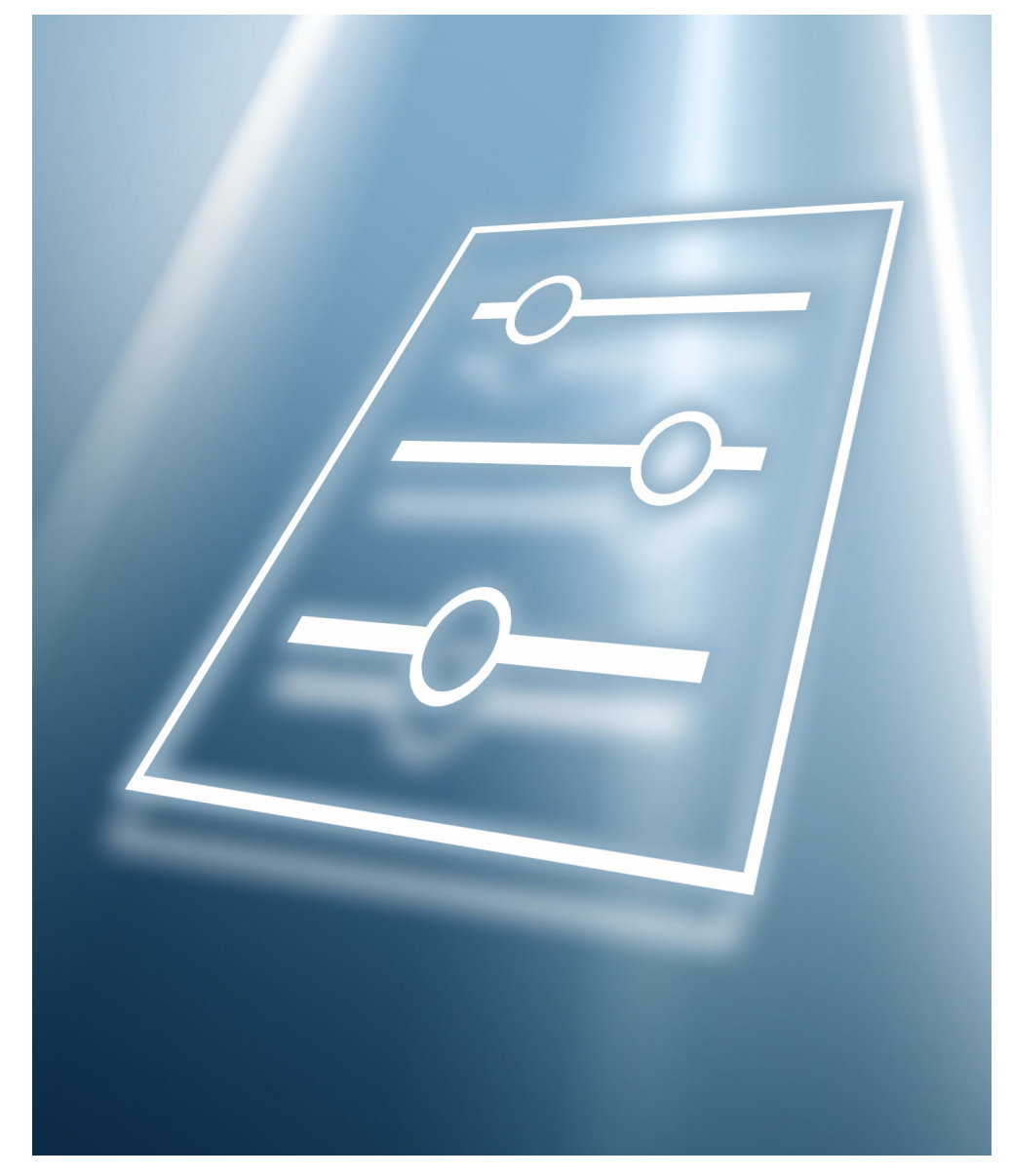

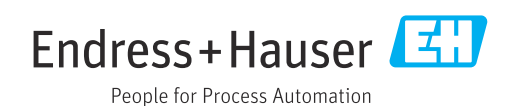

## Inhaltsverzeichnis

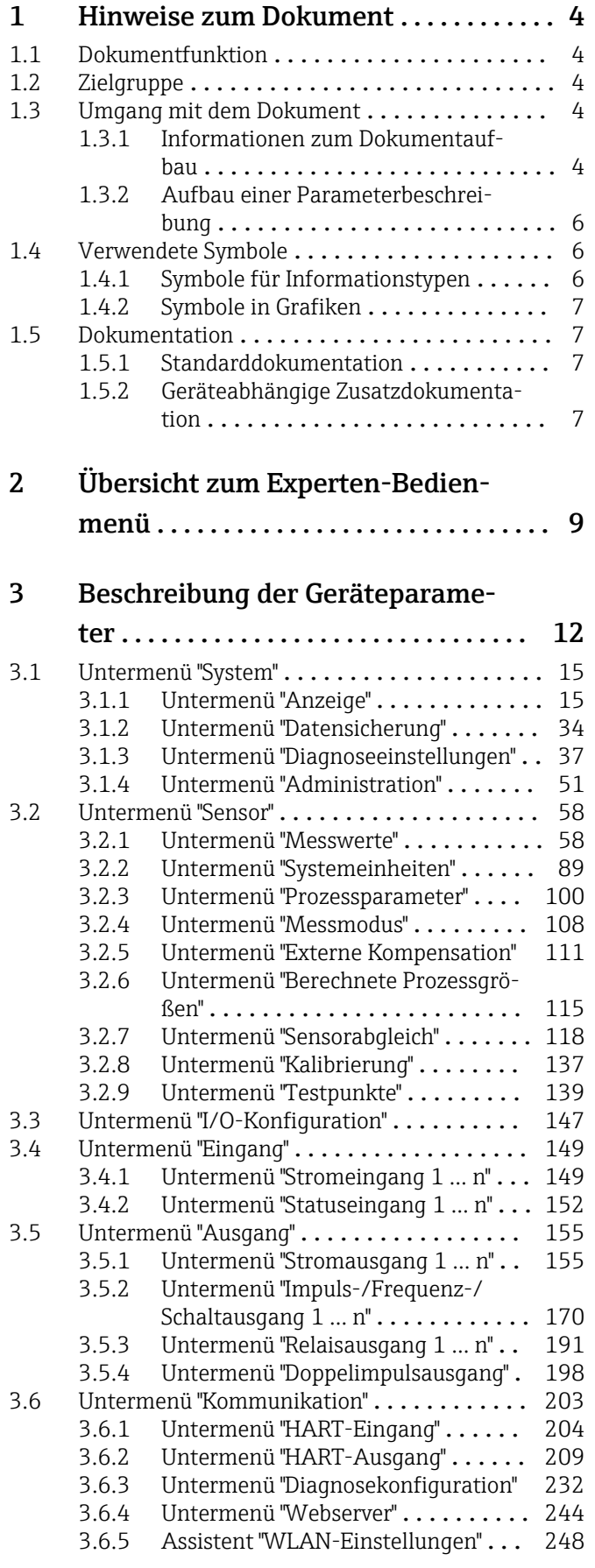

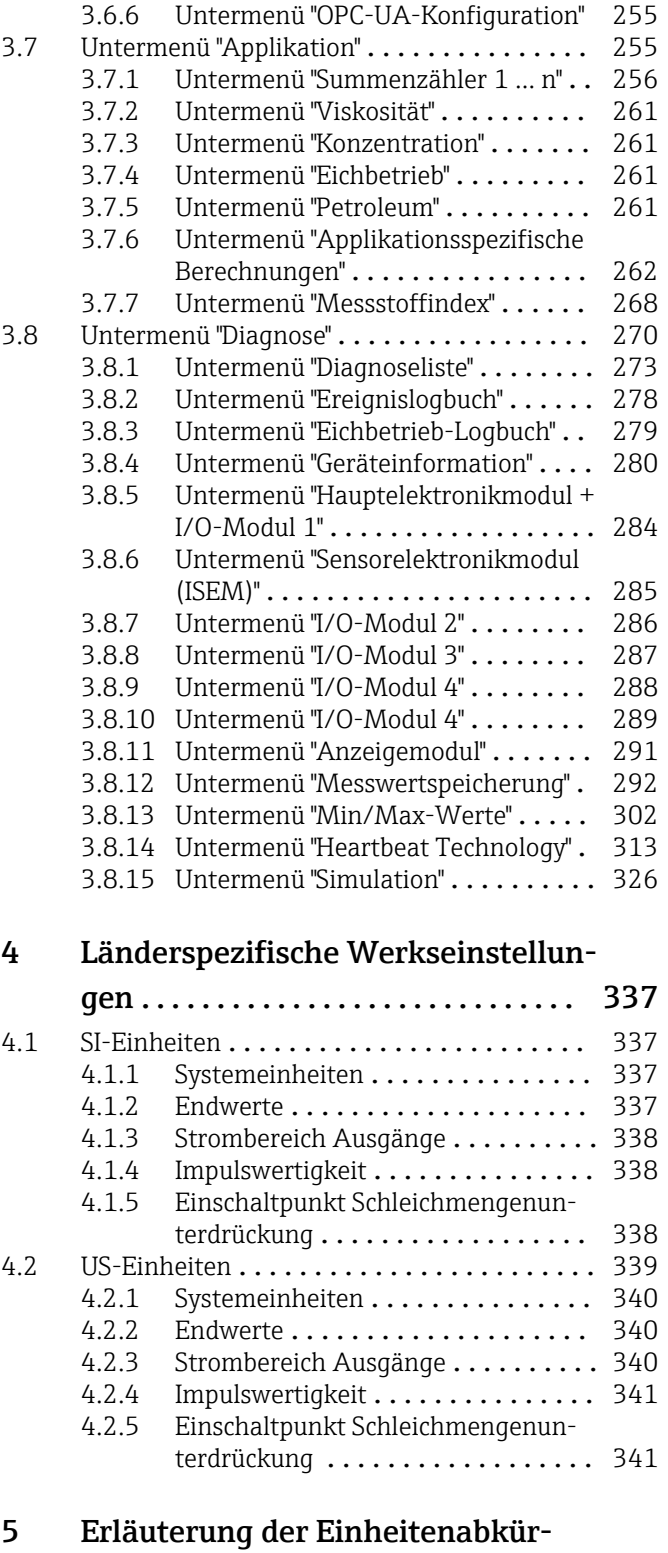

## zungen .......................... 343 5.1 SI-Einheiten [........................](#page-342-0) 343 5.2 US-Einheiten [........................](#page-342-0) 343 5.3 Imperial-Einheiten [....................](#page-343-0) 344 [Stichwortverzeichnis](#page-345-0) ....................... 346

Endress+Hauser 3

## <span id="page-3-0"></span>1 Hinweise zum Dokument

## 1.1 Dokumentfunktion

Das Dokument ist Teil der Betriebsanleitung und dient als Nachschlagewerk für Parameter: Es liefert detaillierte Erläuterungen zu jedem einzelnen Parameter des Experten-Bedienmenüs.

Es dient der Durchführung von Aufgaben, die detaillierte Kenntnisse über die Funktionsweise des Geräts erfordern:

- Inbetriebnahme von Messungen unter schwierigen Bedingungen
- Optimale Anpassung der Messung an schwierige Bedingungen
- Detaillierte Konfiguration der Kommunikationsschnittstelle
- Fehlerdiagnose in schwierigen Fällen

## 1.2 Zielgruppe

Das Dokument richtet sich an Fachspezialisten, die über den gesamten Lebenszyklus mit dem Gerät arbeiten und dabei spezifische Konfigurationen durchführen.

## 1.3 Umgang mit dem Dokument

#### 1.3.1 Informationen zum Dokumentaufbau

Dieses Dokument listet die Untermenüs und ihre Parameter gemäß der Struktur vom Menü Experte ( $\rightarrow \Box$  9) auf, die mit der Aktivierung der Anwenderrolle "Instandhalter" zur Verfügung stehen.

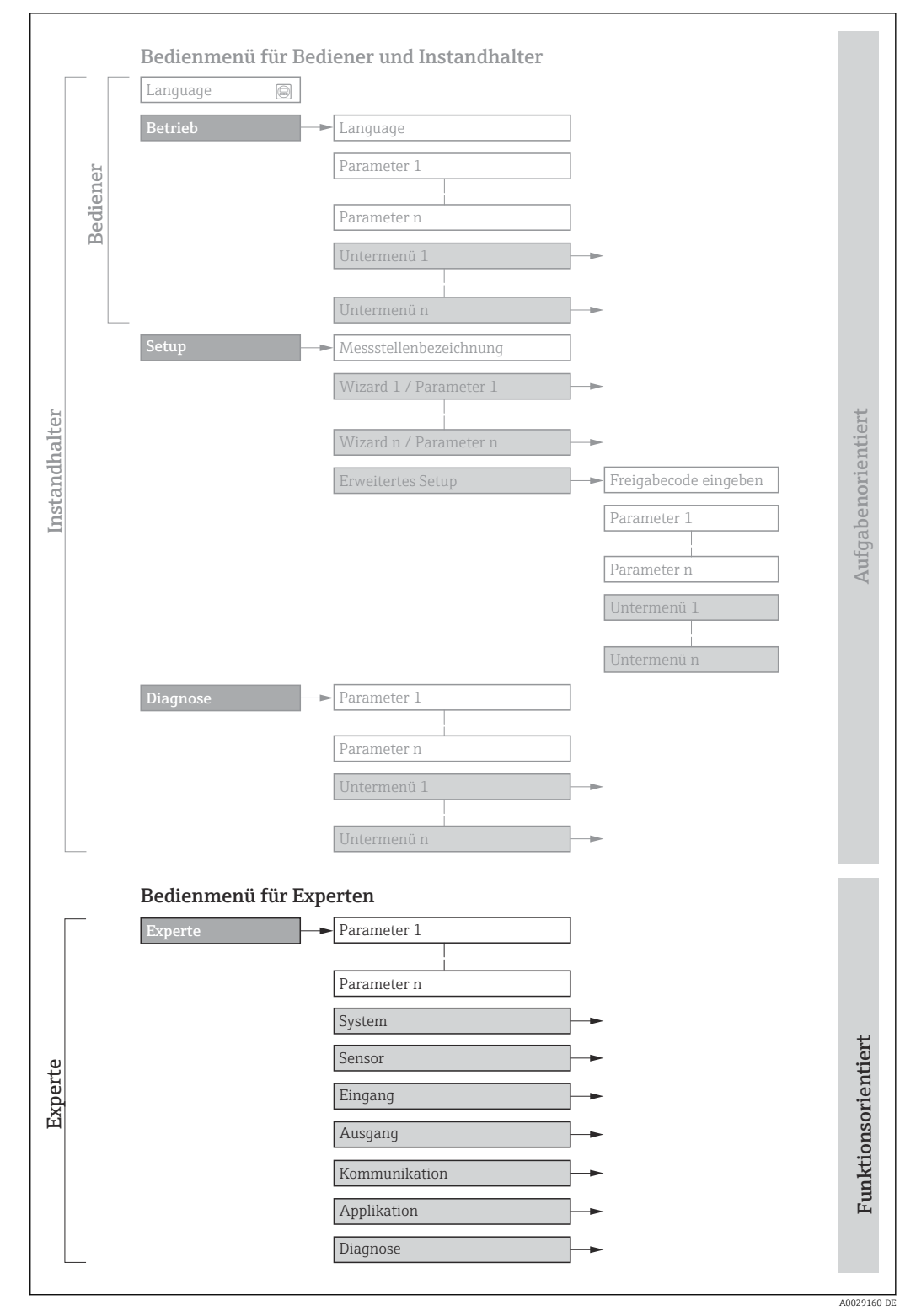

 *1 Beispielgrafik für den schematischen Aufbau des Bedienmenüs*

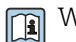

Weitere Angaben zur:

- Anordnung der Parameter gemäß der Menüstruktur vom Menü Betrieb, Menü Setup, Menü Diagnose mit Kurzbeschreibungen: Betriebsanleitung →  $\triangleq$  7
	- Bedienphilosophie des Bedienmenüs: Betriebsanleitung →  $\triangleq 7$

#### 1.3.2 Aufbau einer Parameterbeschreibung

Im Folgenden werden die einzelnen Bestandteile einer Parameterbeschreibung erläutert:

<span id="page-5-0"></span>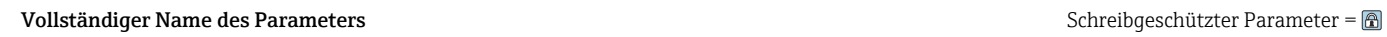

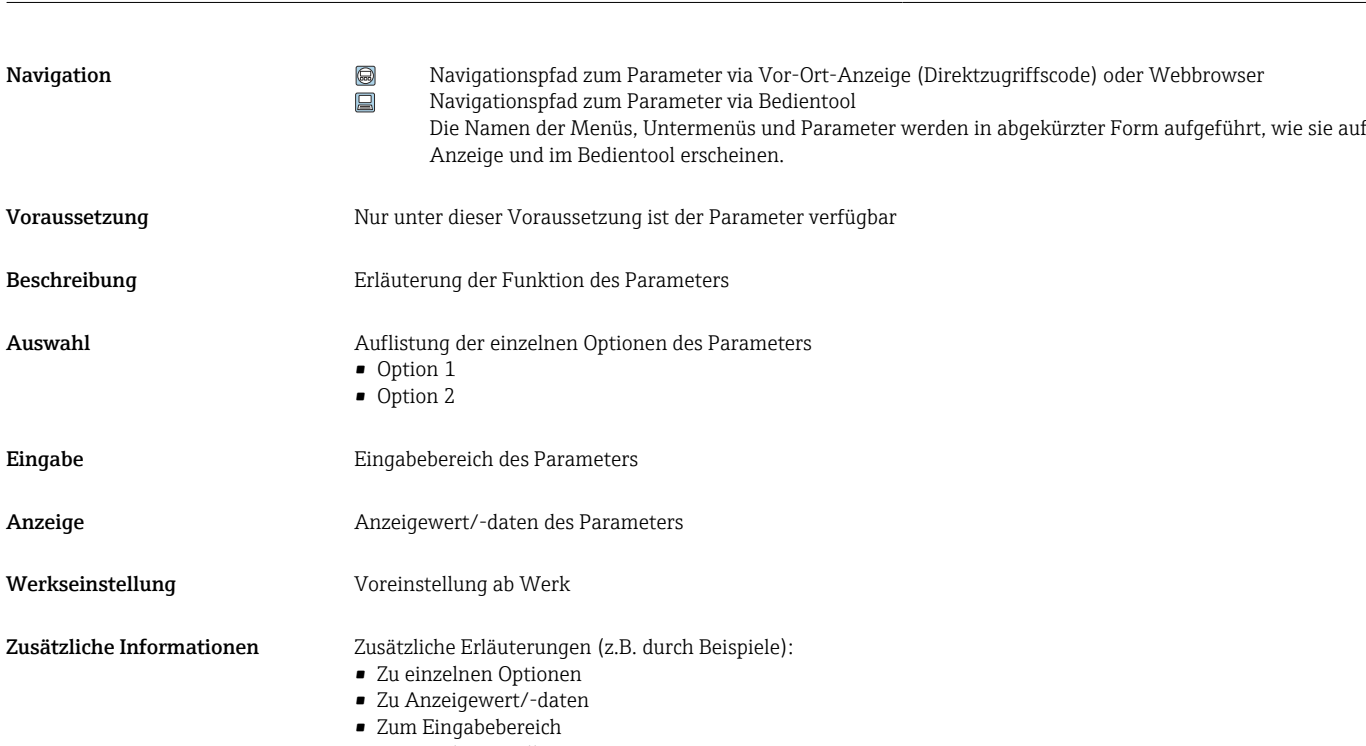

• Zur Werkseinstellung • Zur Funktion des Parameters

## 1.4 Verwendete Symbole

#### 1.4.1 Symbole für Informationstypen

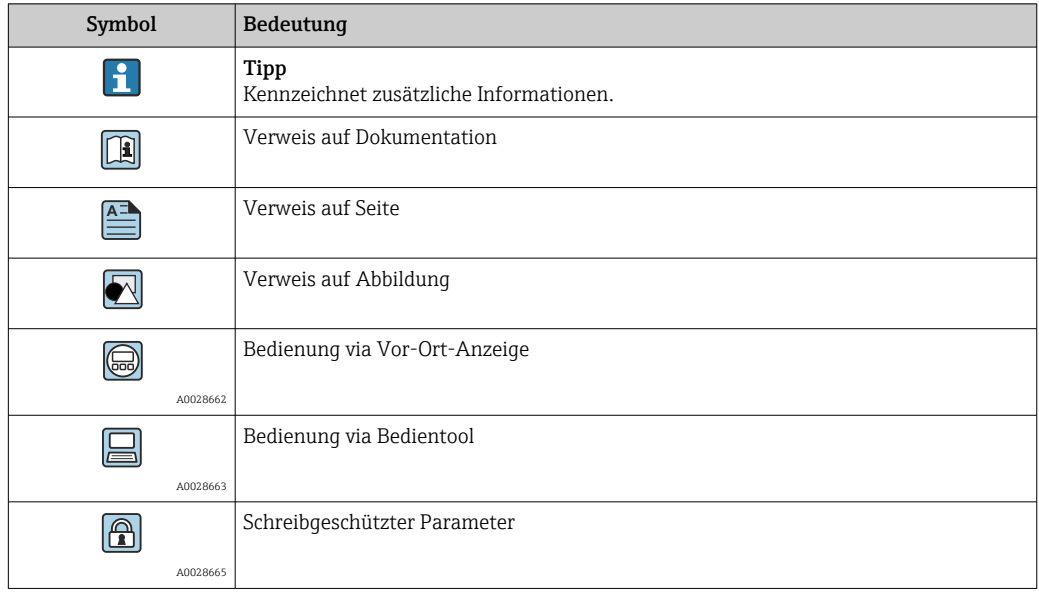

### <span id="page-6-0"></span>1.4.2 Symbole in Grafiken

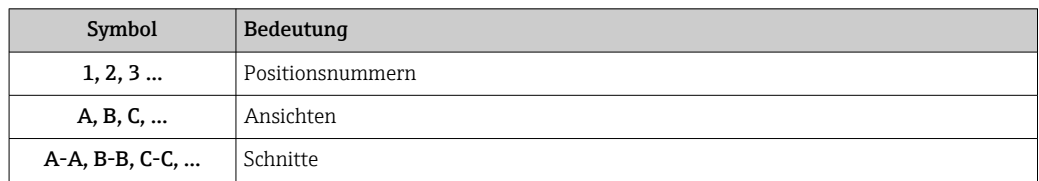

## 1.5 Dokumentation

#### 1.5.1 Standarddokumentation

#### Betriebsanleitung

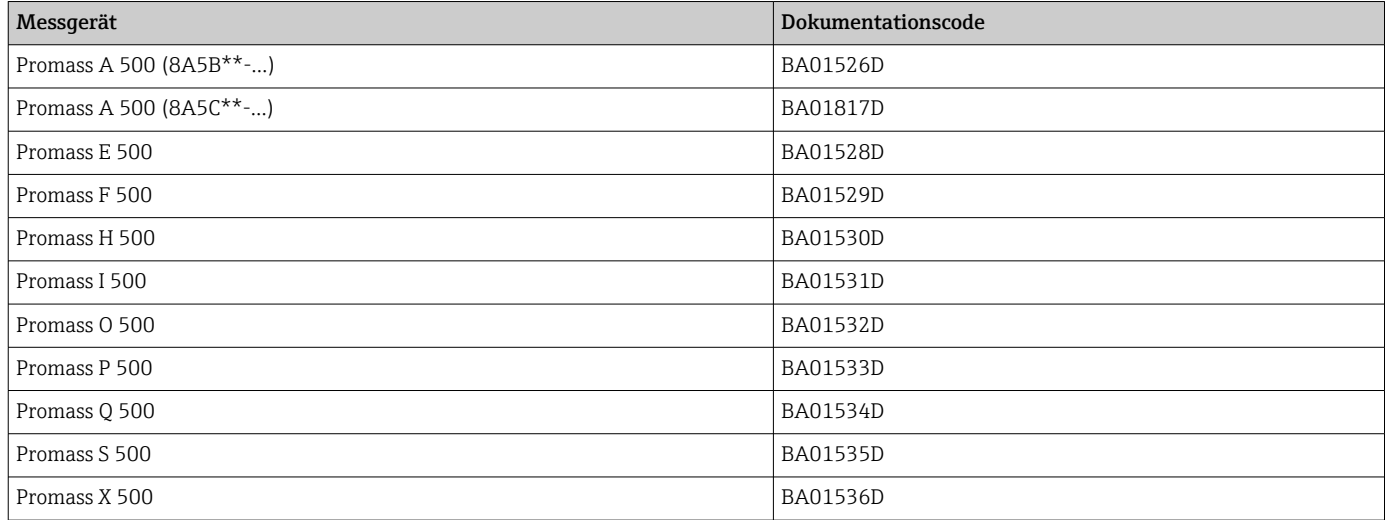

### 1.5.2 Geräteabhängige Zusatzdokumentation

#### Sonderdokumentation

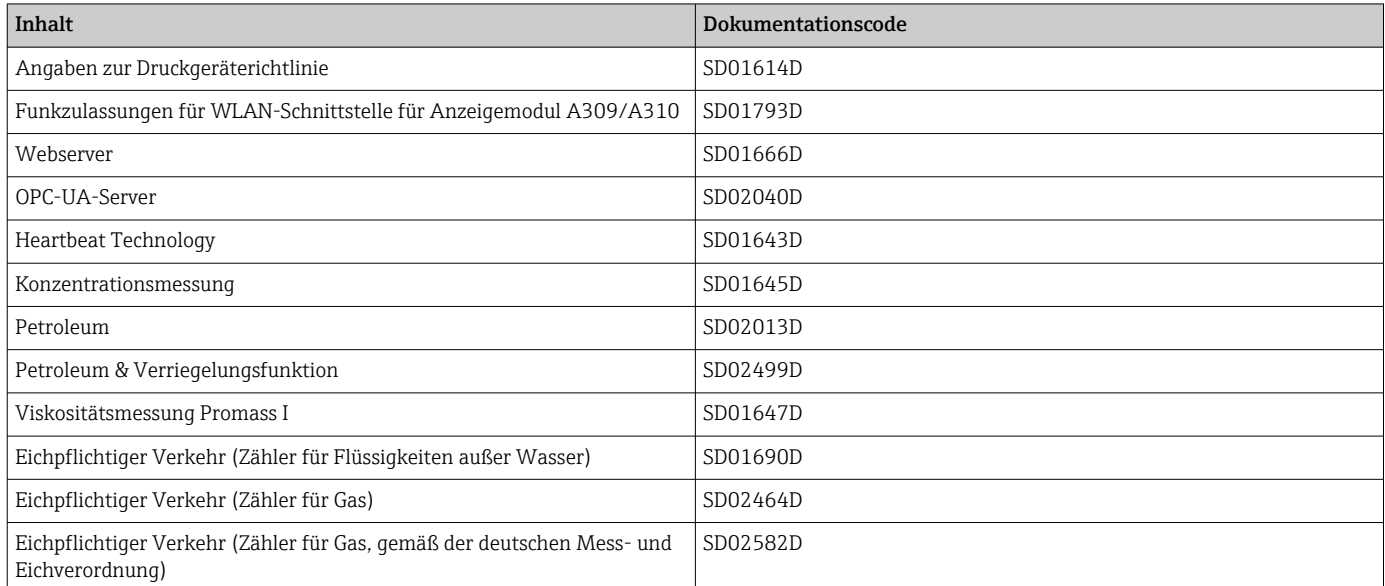

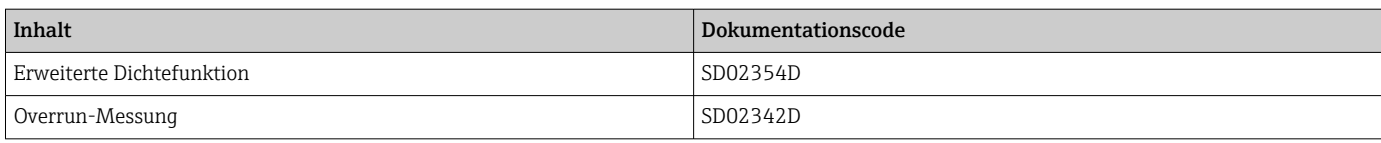

## <span id="page-8-0"></span>2 Übersicht zum Experten-Bedienmenü

Die folgende Tabelle gibt eine Übersicht zur Menüstruktur vom Experten-Bedienmenü mit seinen Parametern. Die Seitenzahlangabe verweist auf die zugehörige Beschreibung des Untermenüs oder Parameters.

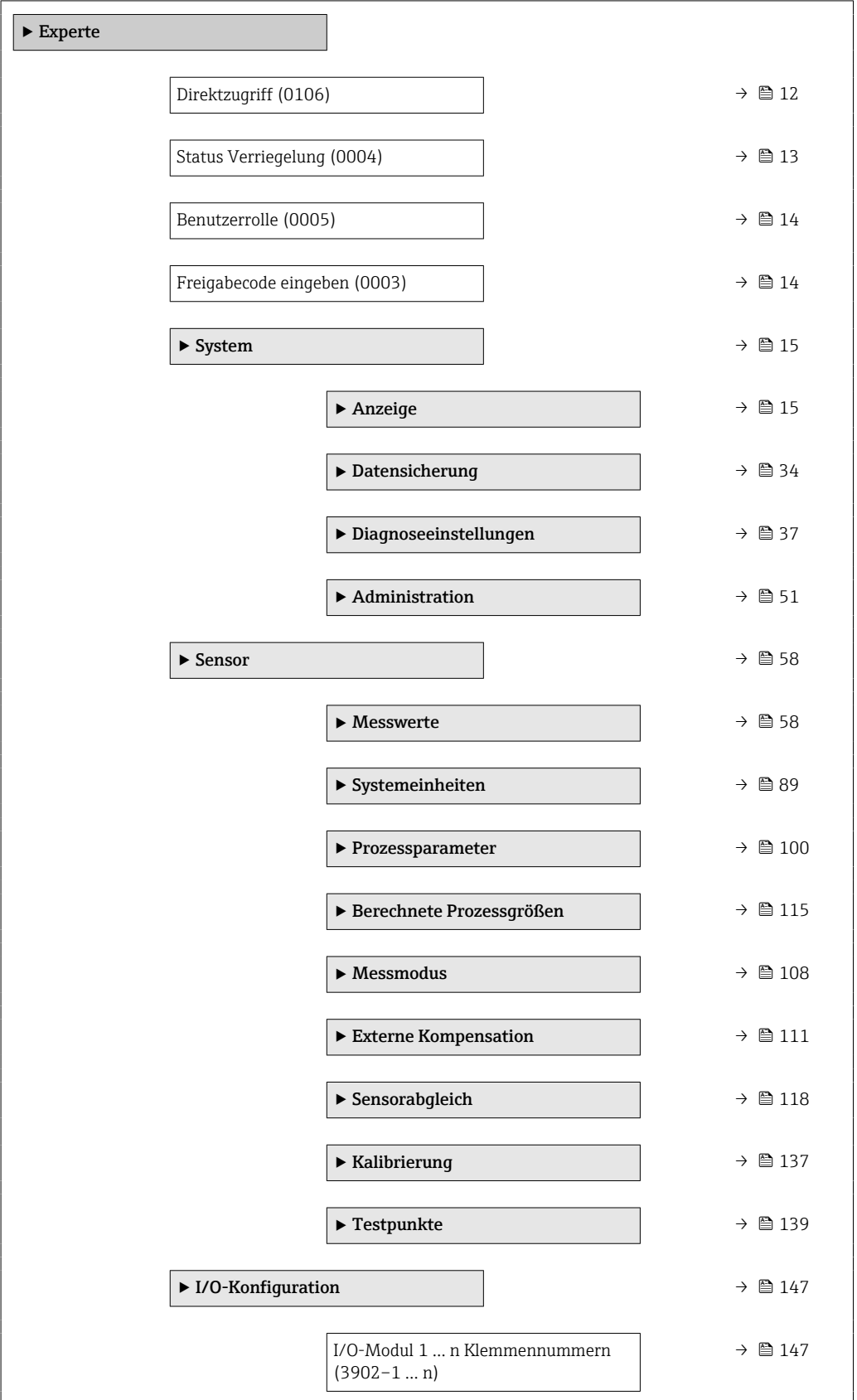

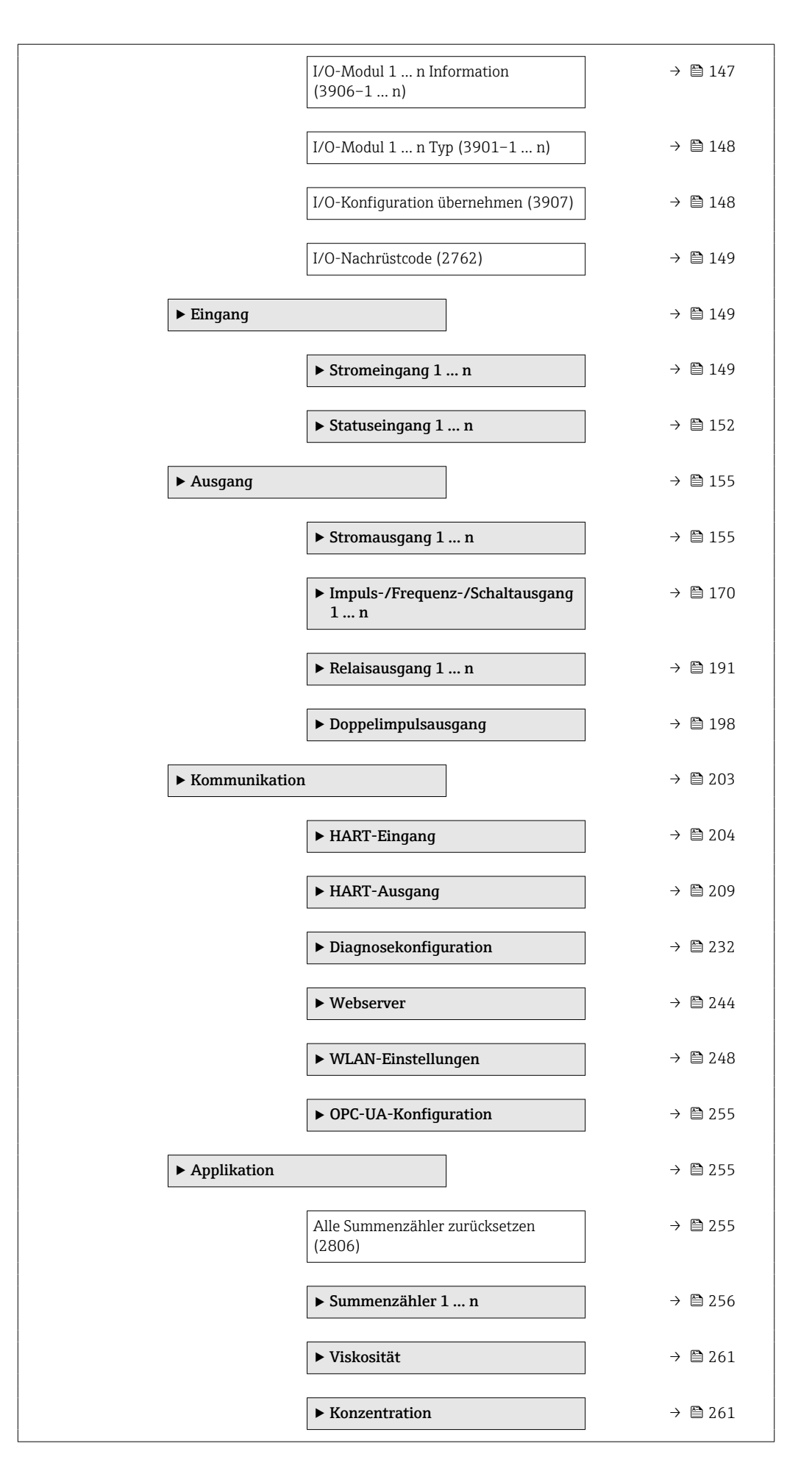

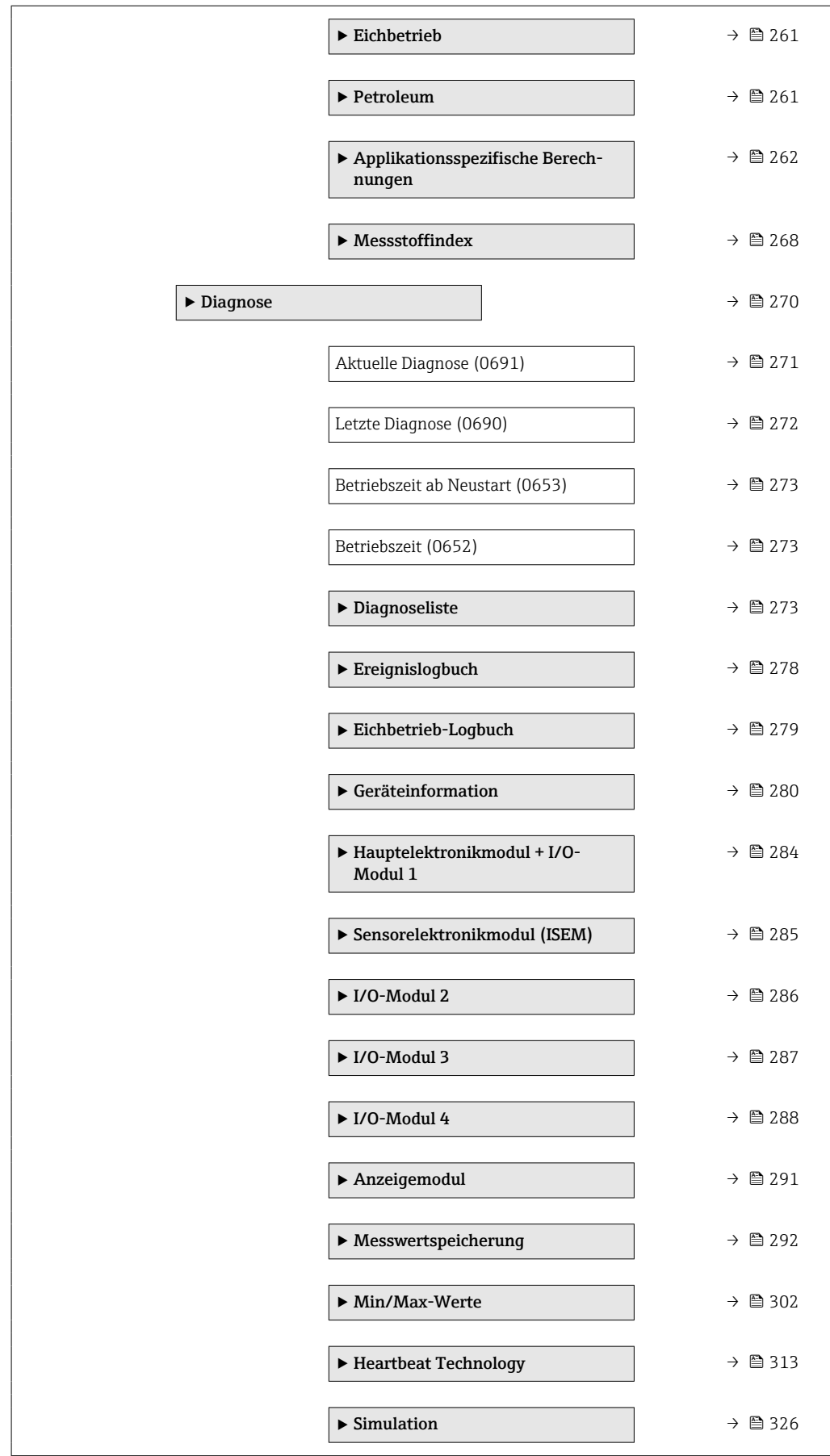

## <span id="page-11-0"></span>3 Beschreibung der Geräteparameter

Die Parameter werden im Folgenden nach der Menüstruktur der Vor-Ort-Anzeige aufgeführt. Spezifische Parameter für die Bedientools sind an den entsprechenden Stellen in der Menüstruktur eingefügt.

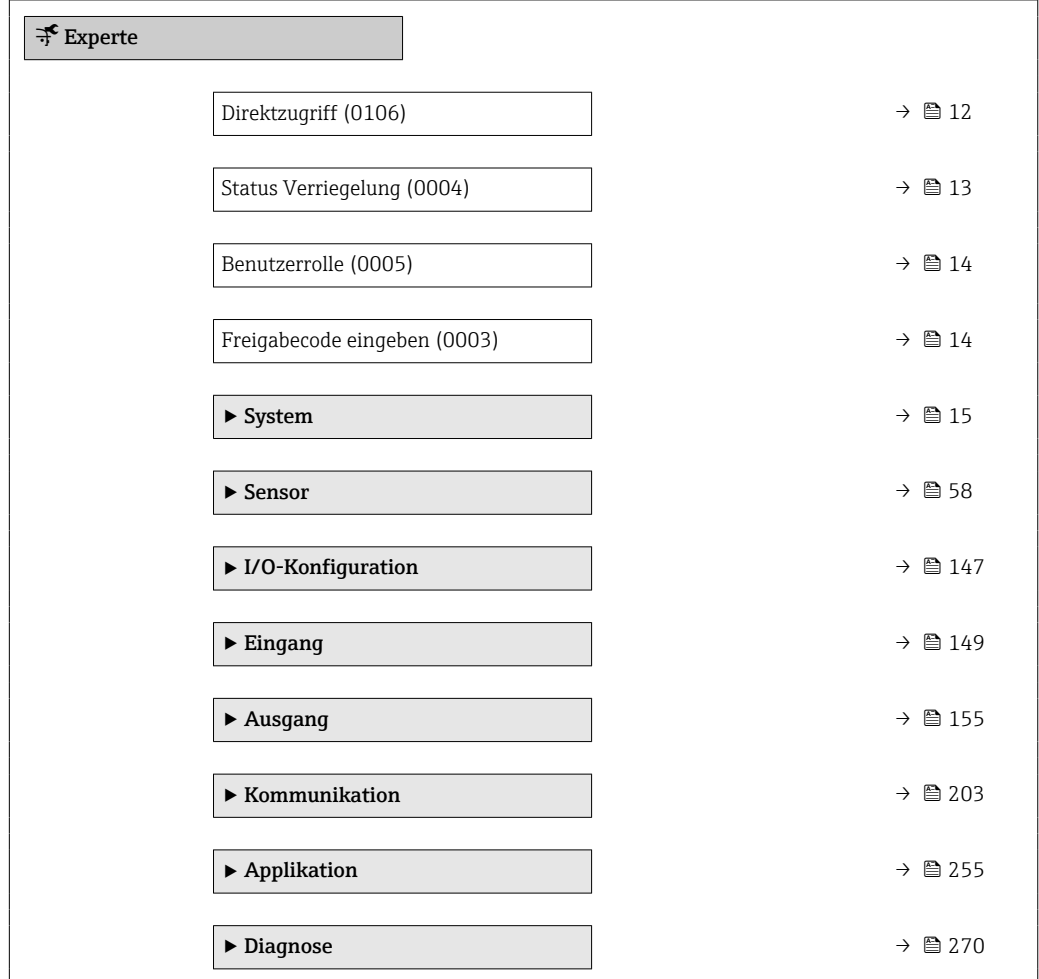

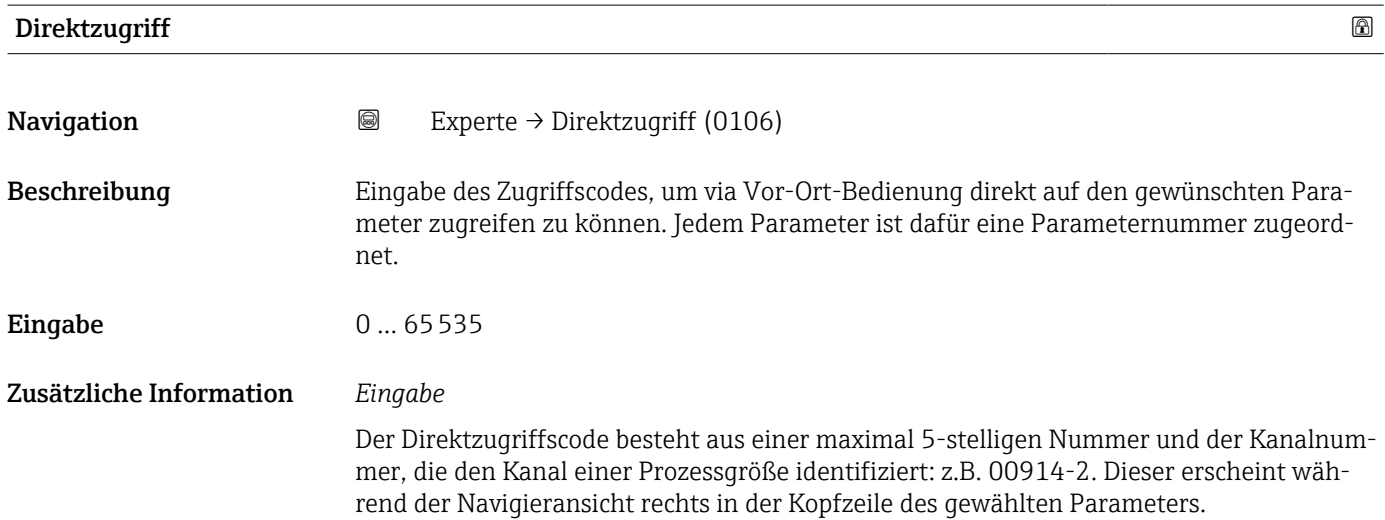

A0029414

<span id="page-12-0"></span>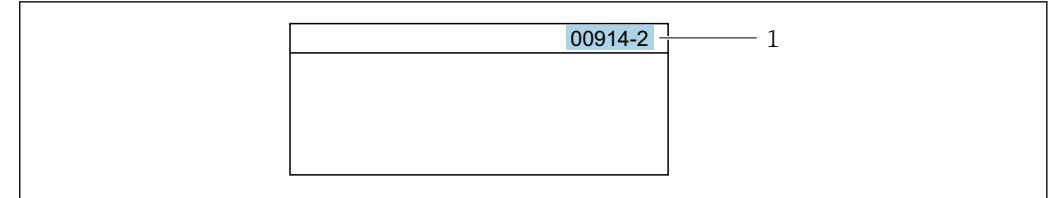

#### *1 Direktzugriffscode*

Bei der Eingabe des Direktzugriffscodes folgende Punkte beachten:

- Die führenden Nullen im Direktzugriffscode müssen nicht eingegeben werden. Beispiel: Eingabe von 914 statt 00914
- Wenn keine Kanalnummer eingegeben wird, wird automatisch Kanal 1 aufgerufen. Beispiel: Eingabe von 00914 → Parameter Zuordnung Prozessgröße
- Wenn ein anderer Kanal aufgerufen wird: Direktzugriffscode mit der entsprechenden Kanalnummer eingeben.

Beispiel: Eingabe von 00914-2 → Parameter Zuordnung Prozessgröße

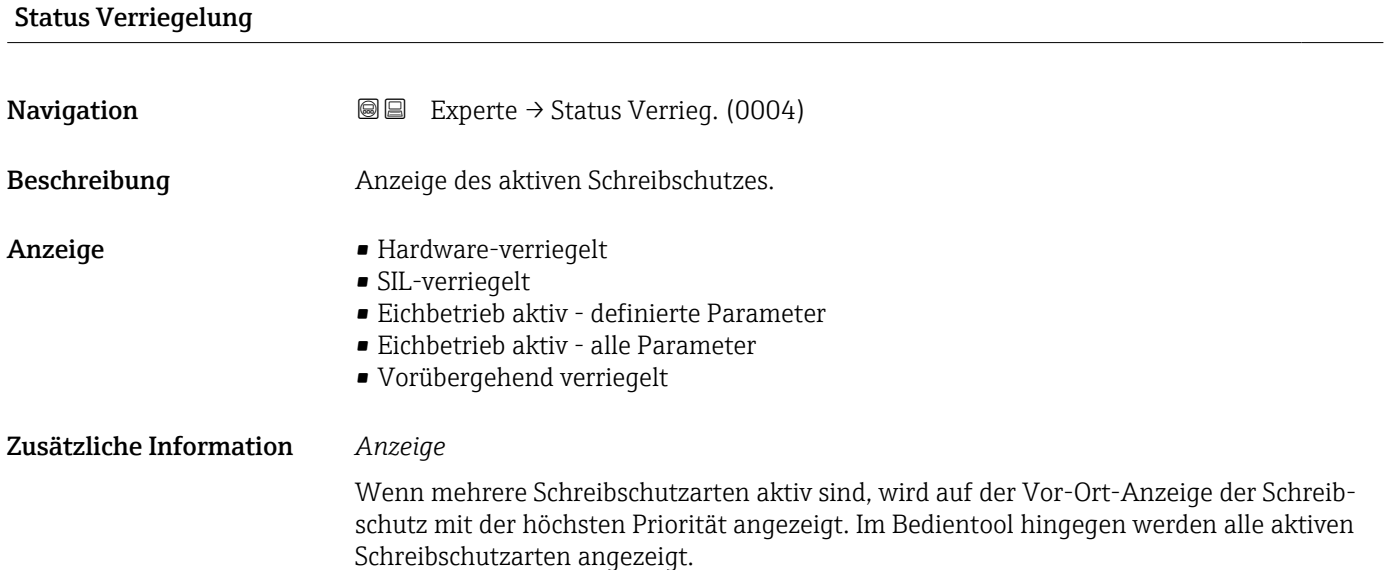

Detaillierte Angaben zu den Zugriffsrechten: Betriebsanleitung zum Gerät, Kapitel "Anwenderrollen und ihre Zugriffsrechte" und "Bedienphilosophie" → ■ 7

#### *Auswahl*

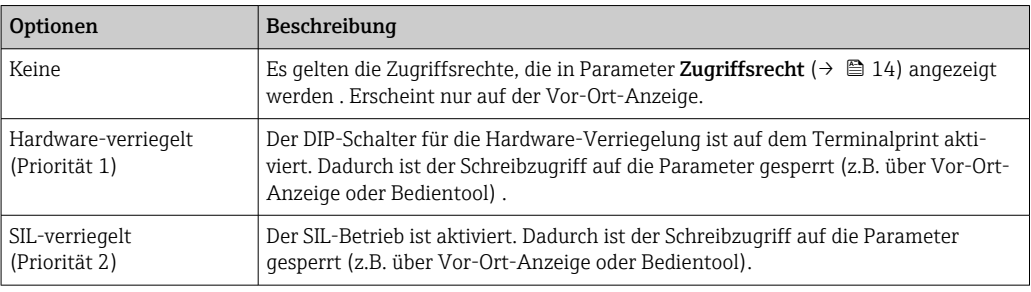

<span id="page-13-0"></span>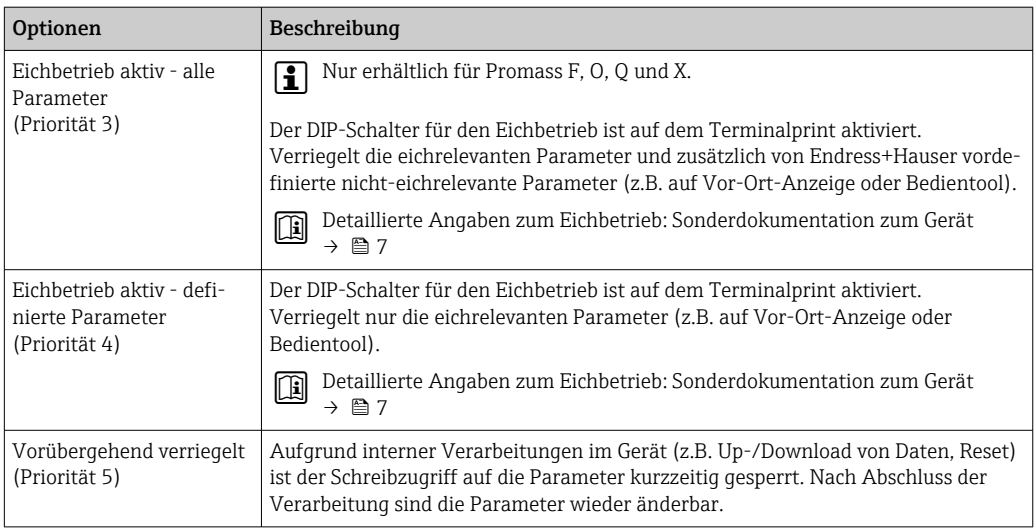

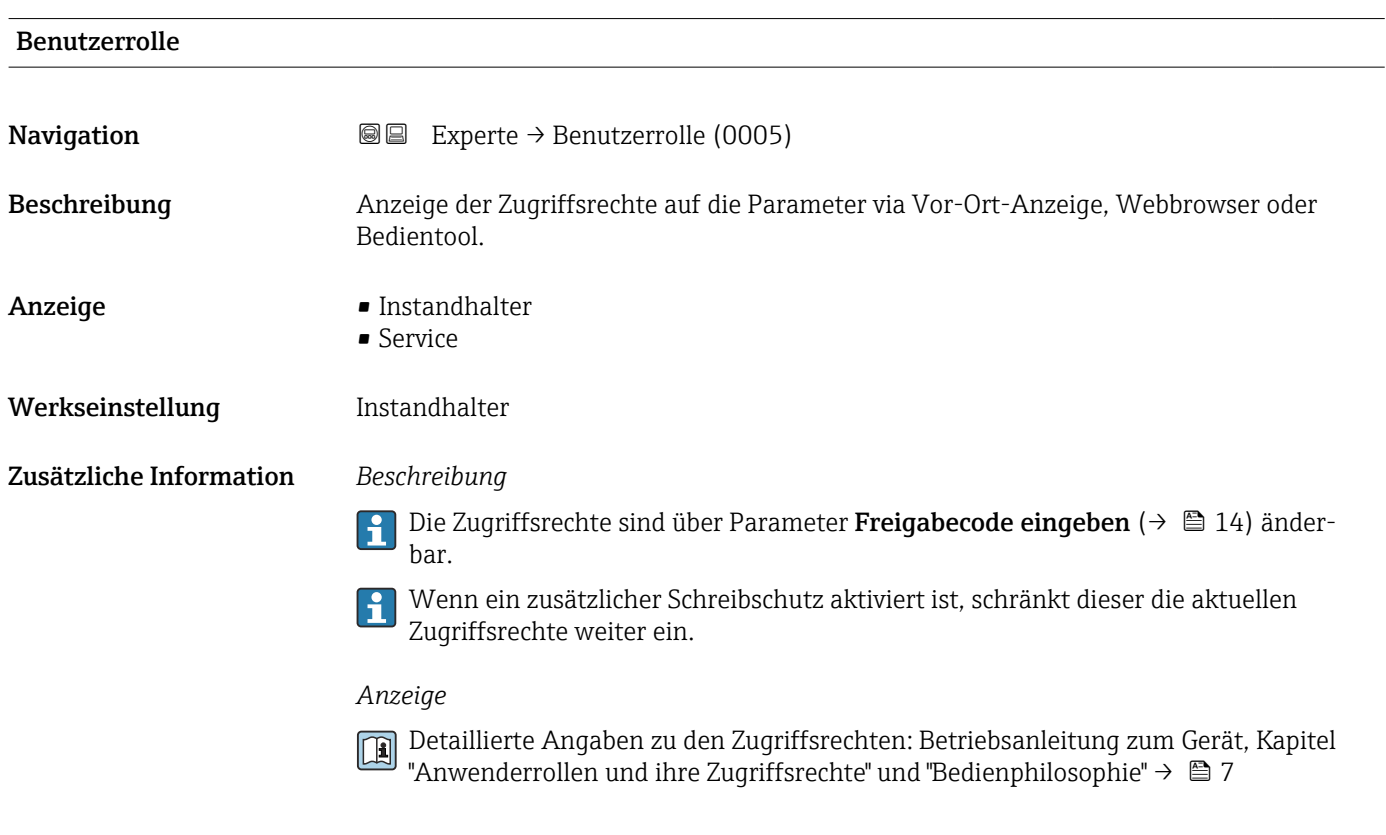

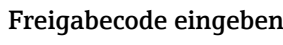

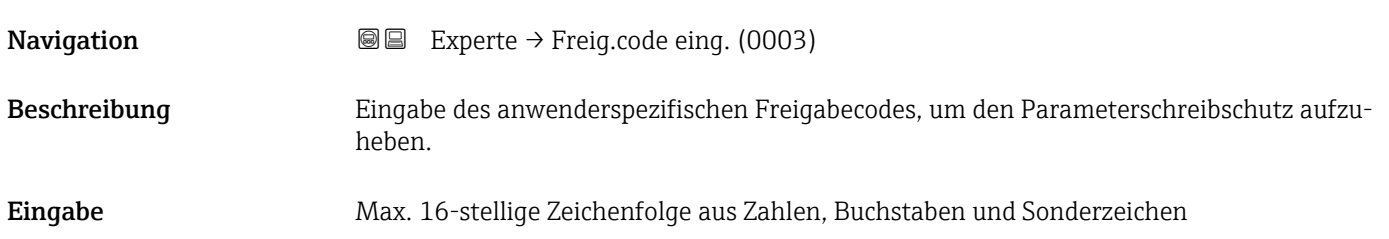

## <span id="page-14-0"></span>3.1 Untermenü "System"

*Navigation* 
■■ Experte → System  $\blacktriangleright$  System → Anzeige →  $\qquad \qquad \rightarrow 15$ ▶ Datensicherung → ③ 34 ▶ Diagnoseeinstellungen → 1986 and 1987 → Administration →  $\exists$  51

#### 3.1.1 Untermenü "Anzeige"

*Navigation* 
■■ Experte → System → Anzeige

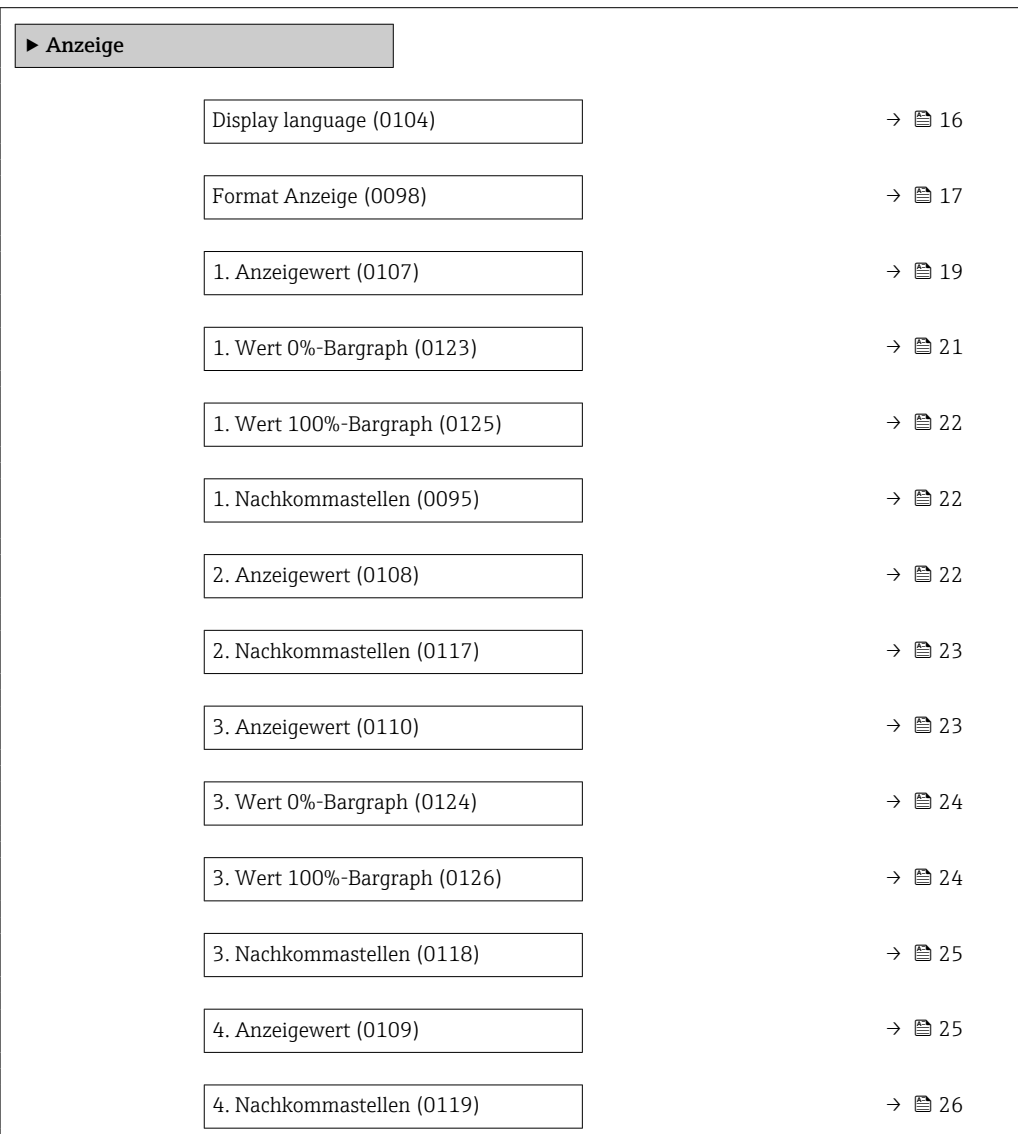

<span id="page-15-0"></span>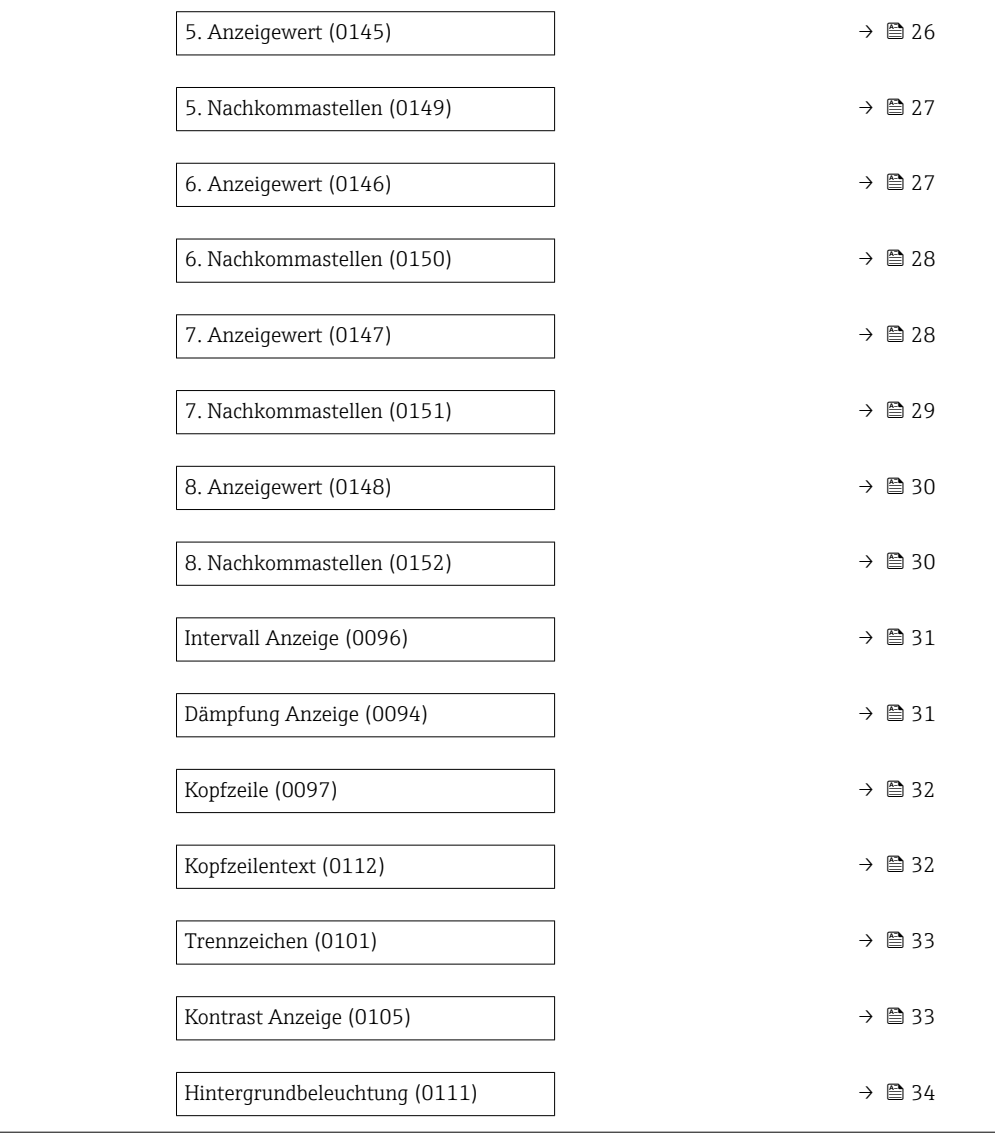

#### Display language

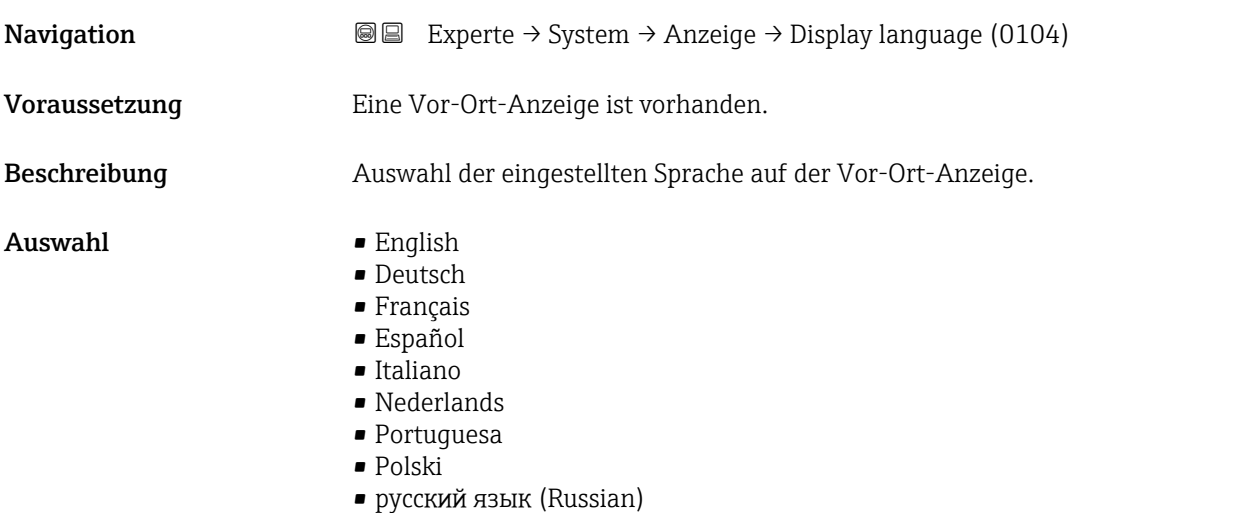

• Svenska

<span id="page-16-0"></span>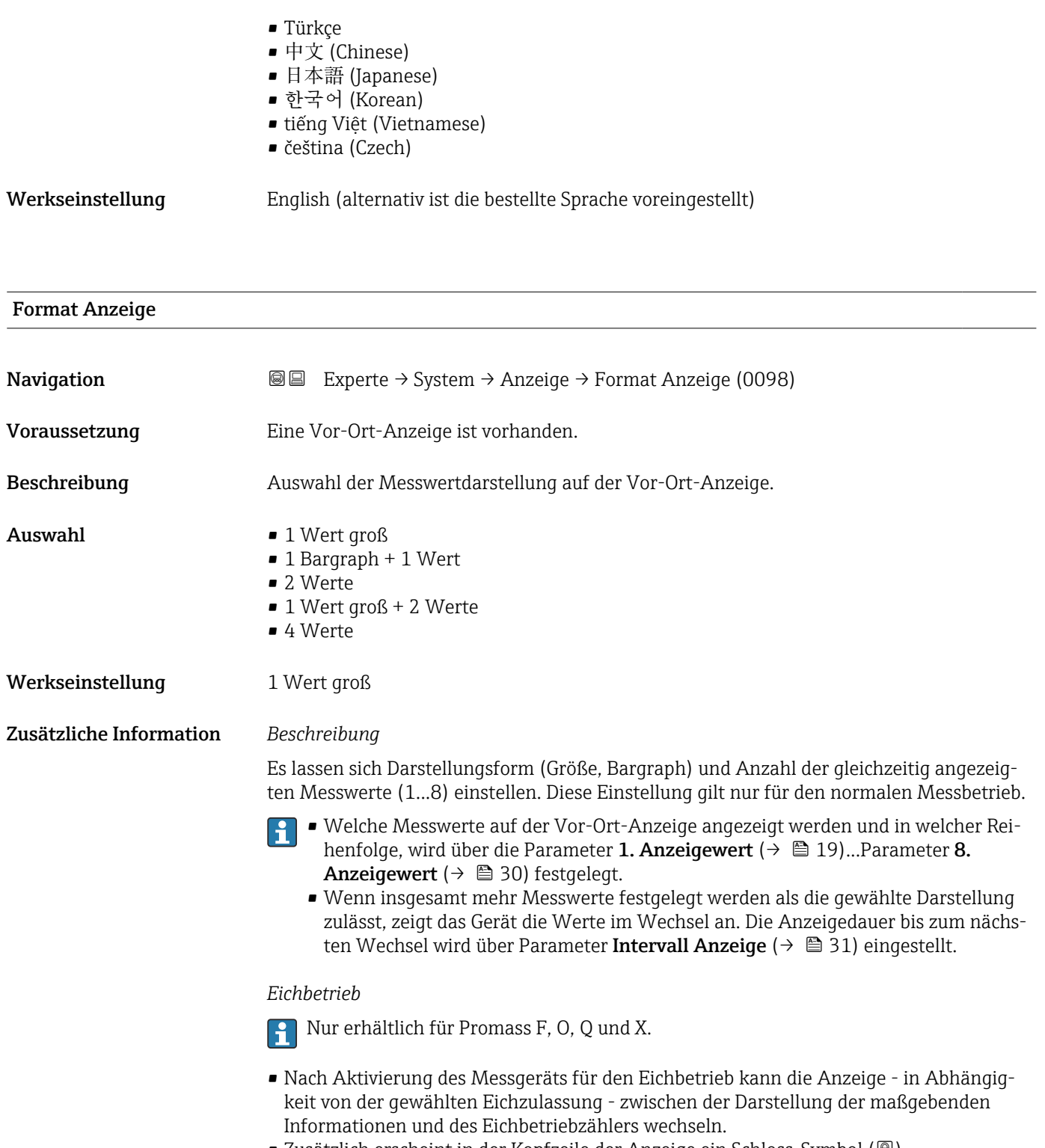

• Zusätzlich erscheint in der Kopfzeile der Anzeige ein Schloss-Symbol ().

Detaillierte Angaben zum Eichbetrieb: Sonderdokumentation zum Gerät → ■ 7

A0013098

Mögliche Messwertdarstellungen auf der Vor-Ort-Anzeige:

*Option "1 Wert groß"*

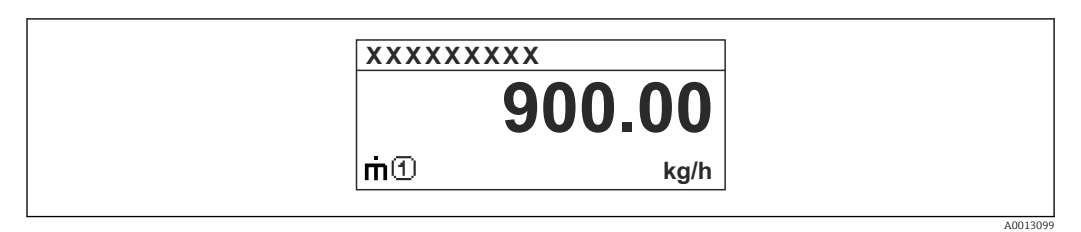

*Option "1 Bargraph + 1 Wert"*

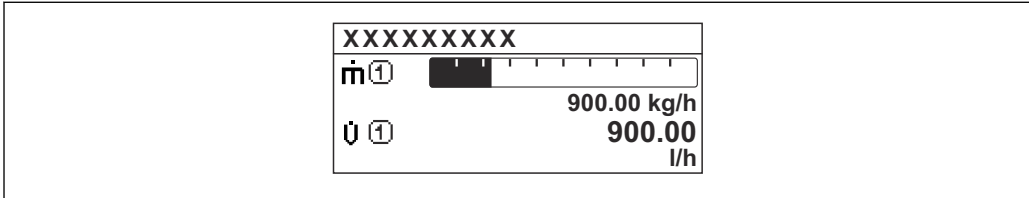

#### *Option "2 Werte"*

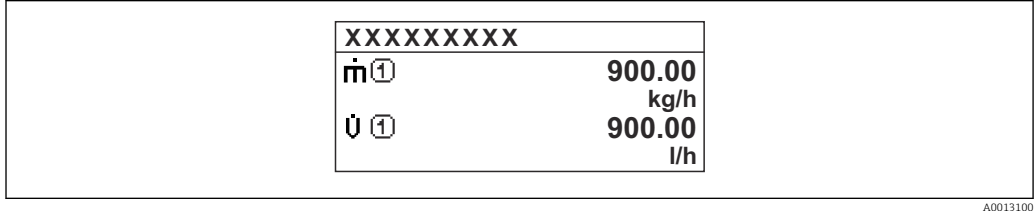

*Option "1 Wert groß + 2 Werte"*

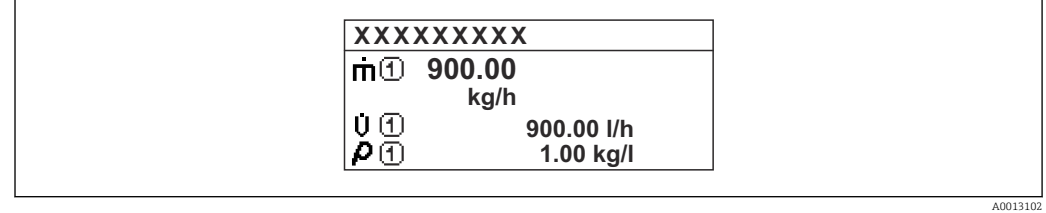

#### *Option "4 Werte"*

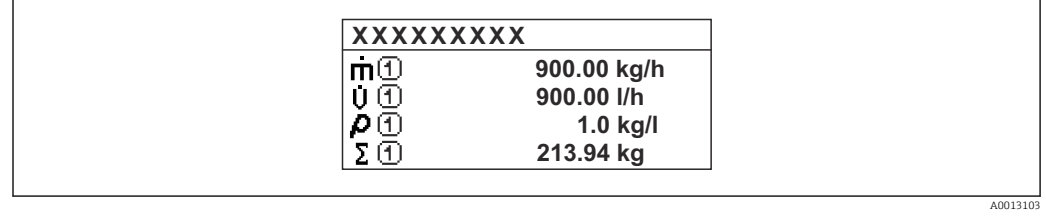

<span id="page-18-0"></span>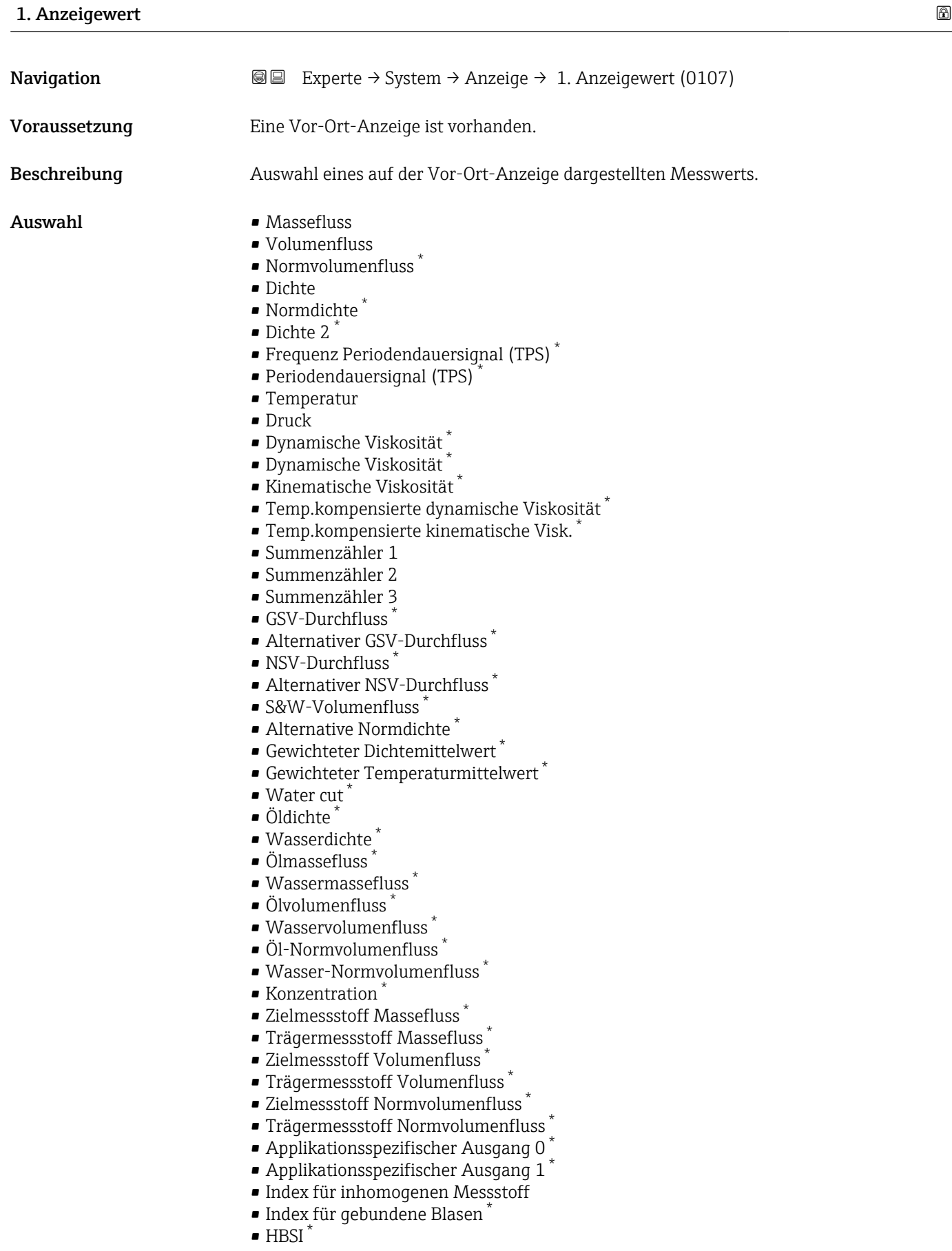

<sup>\*</sup> Sichtbar in Abhängigkeit von Bestelloptionen oder Geräteeinstellungen

- Rohwert Massefluss
- Erregerstrom 0
- $\blacksquare$  Erregerstrom 1
- Schwingungsdämpfung 0
- $\bullet$  Schwingungsdämpfung 1
- Schwankung Schwingungsdämpfung 0 \*
- Schwankung Schwingungsdämpfung  $1^{\prime}$
- Schwingfrequenz 0
- Schwingfrequenz 1
- Frequenzschwankung 0 \*
- $\bullet$  Frequenzschwankung 1
- $\bullet$  Schwingamplitude 0<sup> $*$ </sup>
- $\bullet$  Schwingamplitude 1
- Signalasymmetrie
- Torsionssignalasymmetrie \*
- Elektroniktemperatur
- Sensorindex-Spulenasymmetrie
- Testpunkt 0
- Testpunkt 1
- Stromausgang 1
- Stromausgang 2 \*
- Stromausgang 3 $\degree$
- Stromausgang  $4^*$

Werkseinstellung Massefluss

Zusätzliche Information *Beschreibung*

Wenn mehrere Messwerte untereinander stehen, erscheint dieser an 1. Stelle. Der Wert wird nur während des normalen Messbetriebs angezeigt.

Die Einstellung, wie viele Messwerte gleichzeitig und wie dargestellt werden, erfolgt über Parameter Format Anzeige ( $\rightarrow$   $\blacksquare$  17).

*Eichbetrieb*

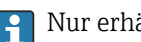

Nur erhältlich für Promass F, O, Q und X.

Sichtbar in Abhängigkeit von Bestelloptionen oder Geräteeinstellungen

<span id="page-20-0"></span>Nach Aktivierung des Messgeräts für den Eichbetrieb kann die Anzeige - in Abhängigkeit von der gewählten Eichzulassung - auf die Darstellung der maßgebenden Informationen wechseln.

Detaillierte Angaben zum Eichbetrieb: Sonderdokumentation zum Gerät →  $\triangleq$  7 m

*Abhängigkeit*

Die Einheit des dargestellten Messwerts wird aus dem Untermenü Systemeinheiten [\(→ 89\)](#page-88-0) übernommen.

*Auswahl*

- Option Schwingfrequenz Anzeige der aktuellen Schwingfrequenz der Messrohre. Diese Frequenz ist abhängig von der Dichte des Messstoffs. • Option Schwingamplitude
- Anzeige der relativen Schwingamplitude der Messrohre bezogen auf den vorgegebenen Wert. Unter optimalen Bedingungen beträgt dieser Wert 100 %.
- Option Schwingungsdämpfung Anzeige der aktuellen Schwingungsdämpfung. Die Schwingungsdämpfung ist ein Maß für den aktuellen Bedarf des Sensors an Erregerleistung.
- Option Signalasymmetrie Anzeige der relativen Differenz der Schwingamplitude am Ein- und Auslass des Messaufnehmers. Der Messwert resultiert aus Fertigungstoleranzen der Sensorspulen und sollte über die Lebensdauer des Messaufnehmers gleich bleiben.

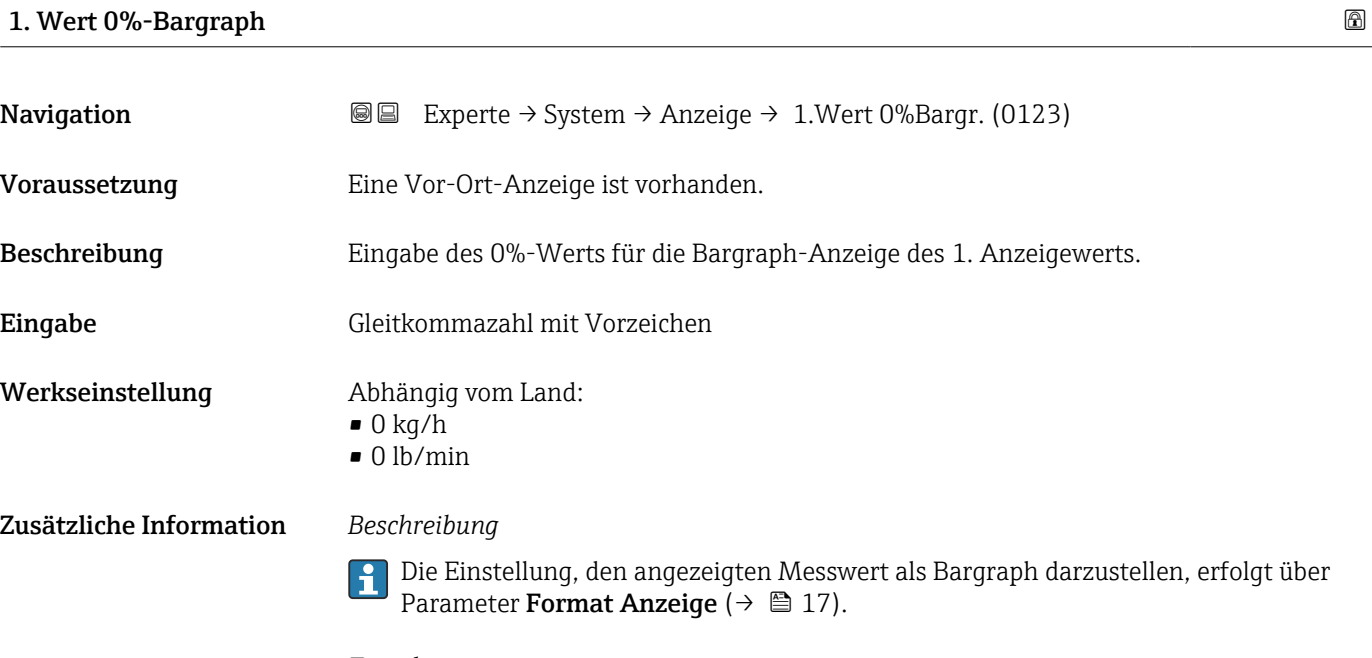

*Eingabe*

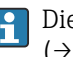

Die Einheit des dargestellten Messwerts wird aus dem Untermenü Systemeinheiten [\(→ 89\)](#page-88-0) übernommen.

### <span id="page-21-0"></span>1. Wert 100%-Bargraph

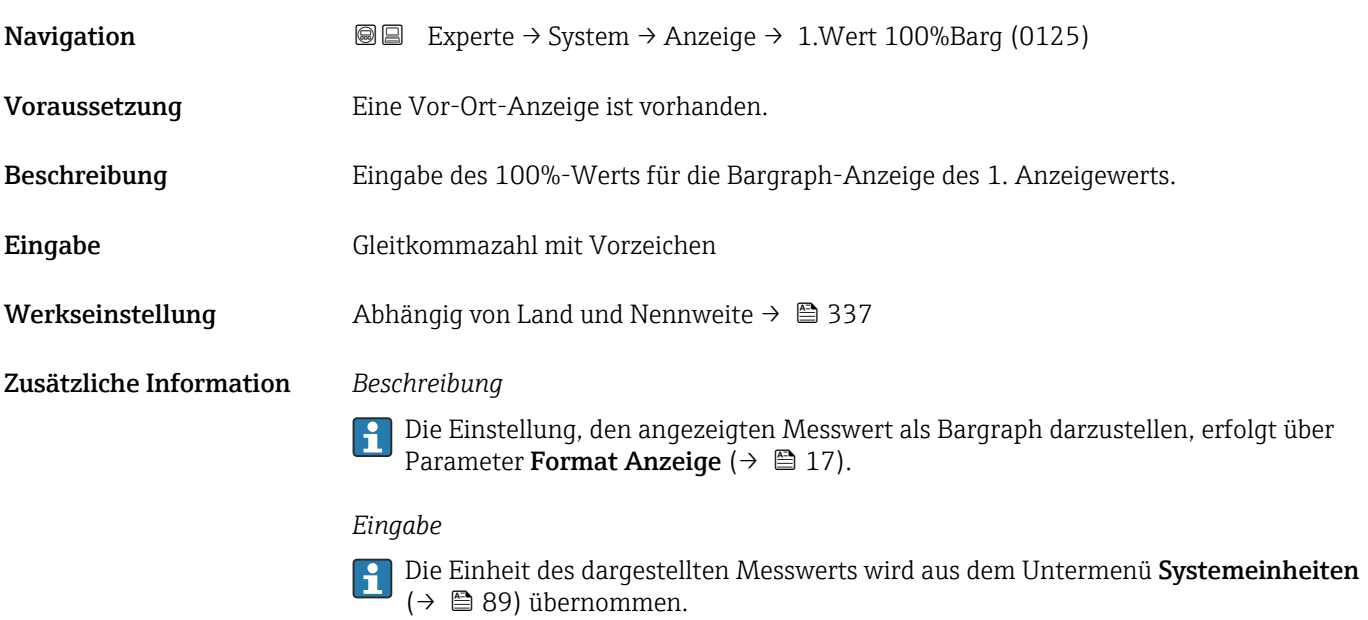

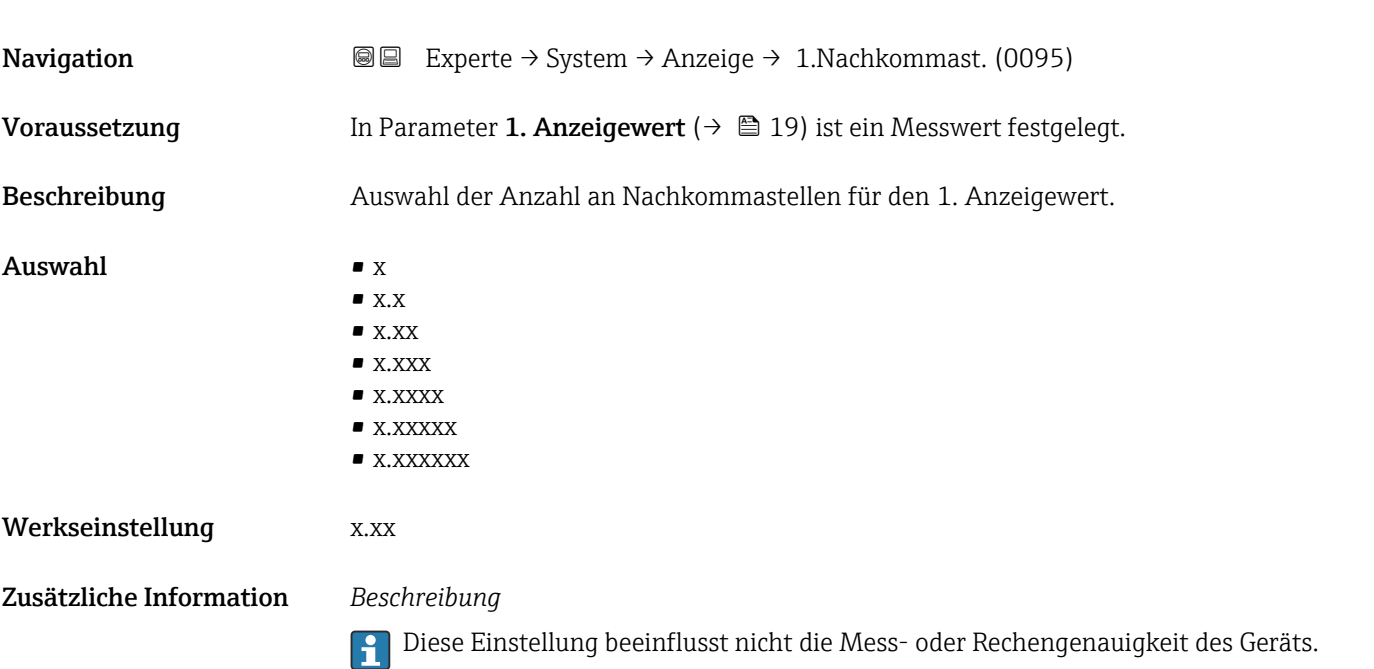

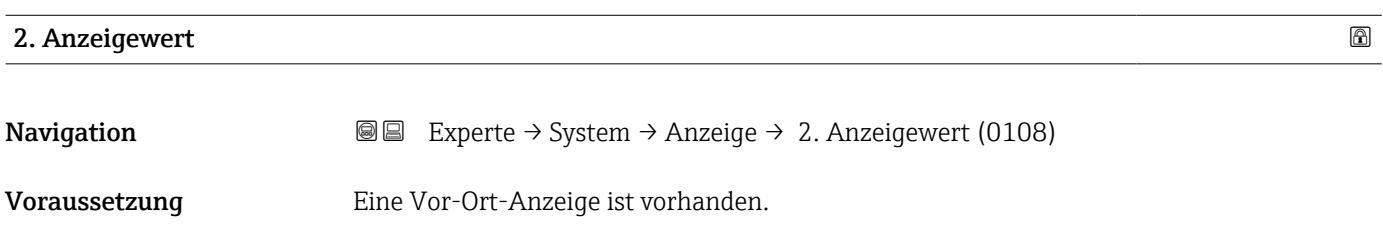

<span id="page-22-0"></span>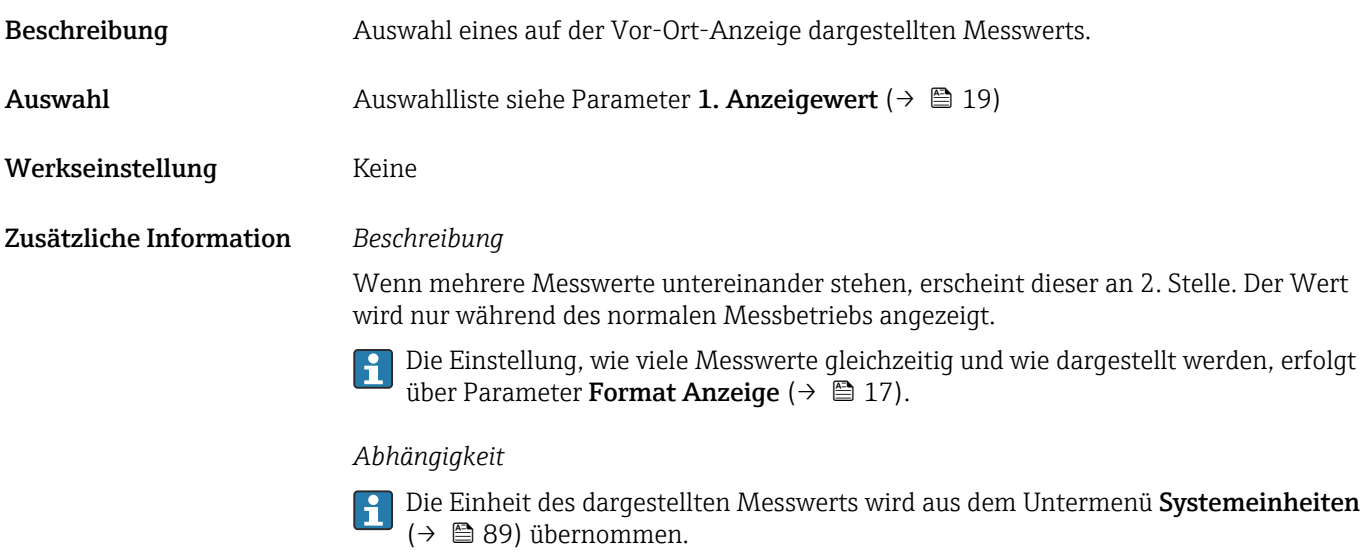

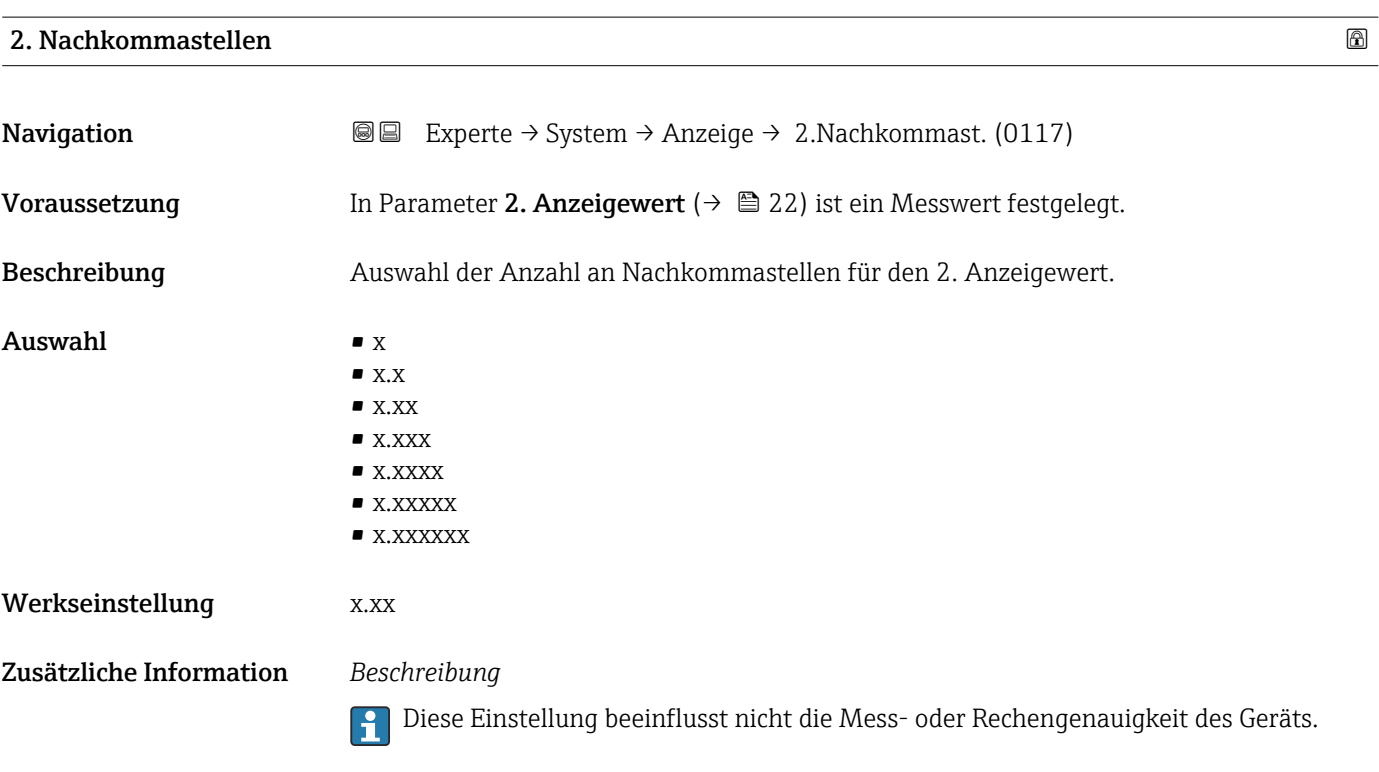

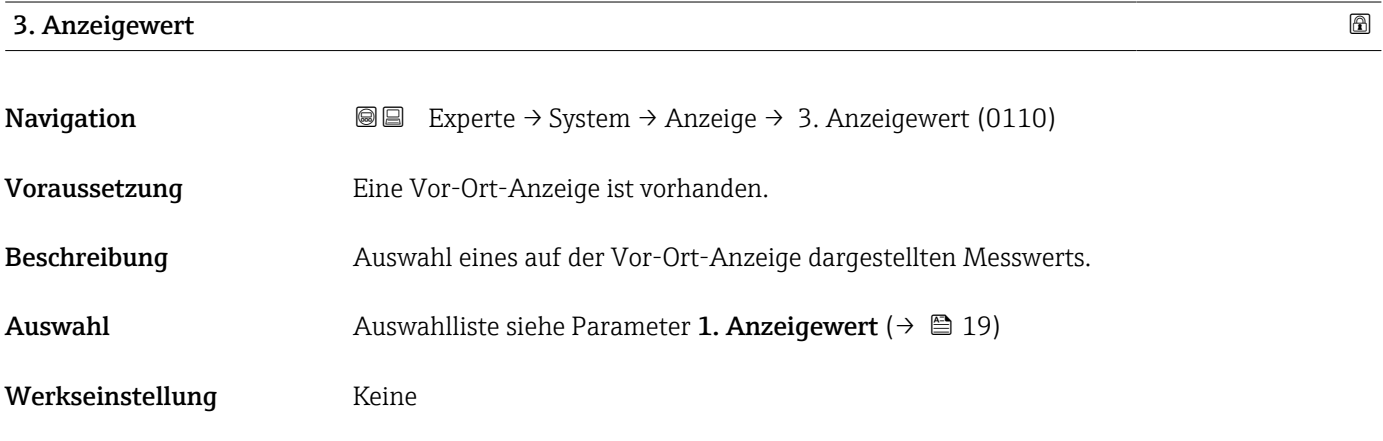

#### <span id="page-23-0"></span>Zusätzliche Information *Beschreibung*

Wenn mehrere Messwerte untereinander stehen, erscheint dieser an 3. Stelle. Der Wert wird nur während des normalen Messbetriebs angezeigt.

Die Einstellung, wie viele Messwerte gleichzeitig und wie dargestellt werden, erfolgt über Parameter **Format Anzeige** (→  $\stackrel{5}{\equiv}$  17).

#### *Auswahl*

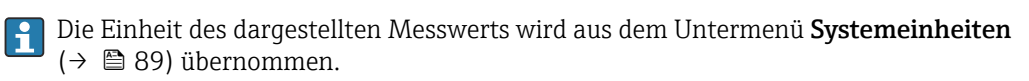

#### 3. Wert 0%-Bargraph

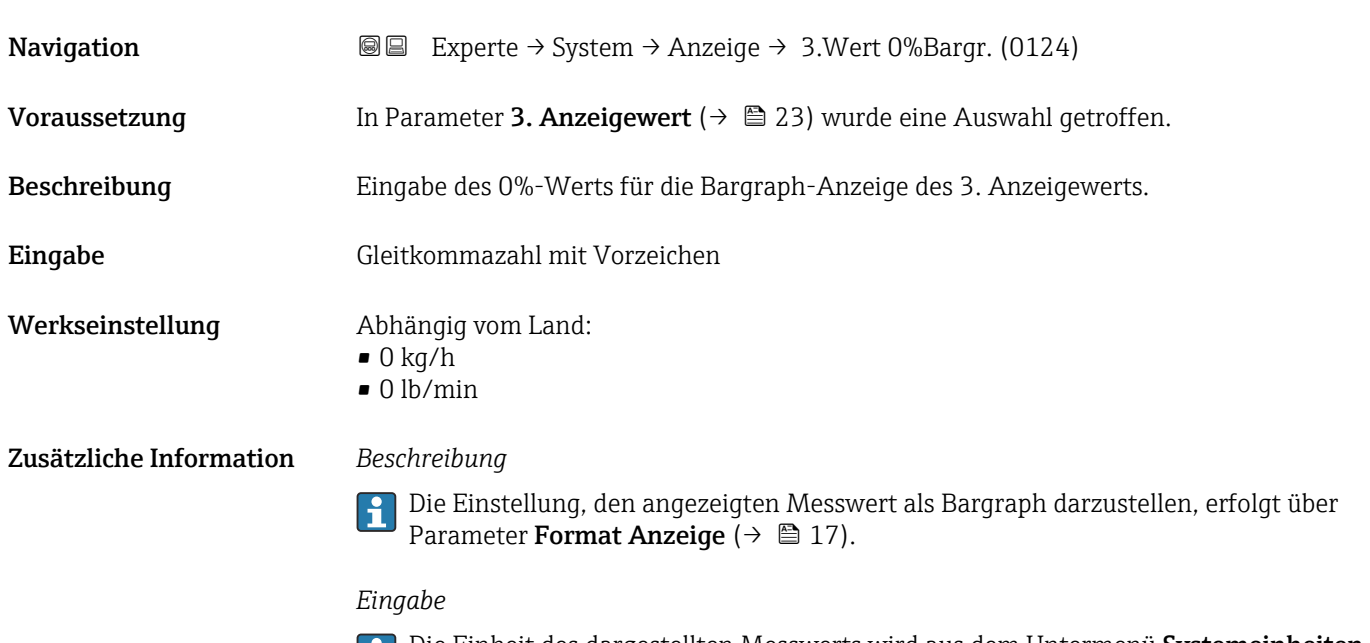

Die Einheit des dargestellten Messwerts wird aus dem Untermenü **Systemeinheiten** [\(→ 89\)](#page-88-0) übernommen.

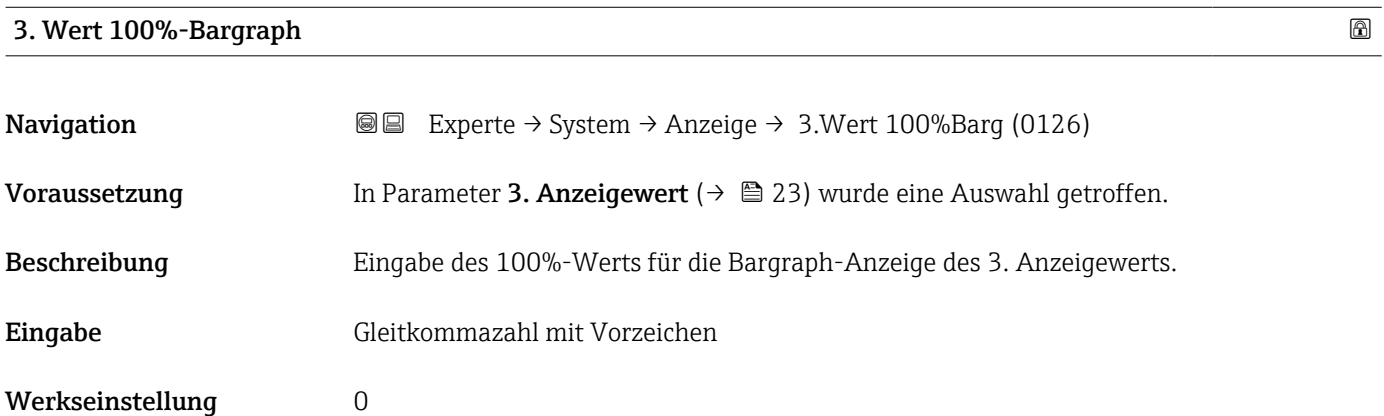

<span id="page-24-0"></span>Zusätzliche Information *Beschreibung*

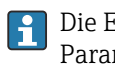

Die Einstellung, den angezeigten Messwert als Bargraph darzustellen, erfolgt über Parameter Format Anzeige ( $\rightarrow \Box$  17).

#### *Eingabe*

Die Einheit des dargestellten Messwerts wird aus dem Untermenü Systemeinheiten [\(→ 89\)](#page-88-0) übernommen.

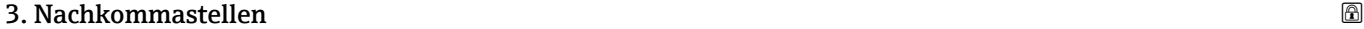

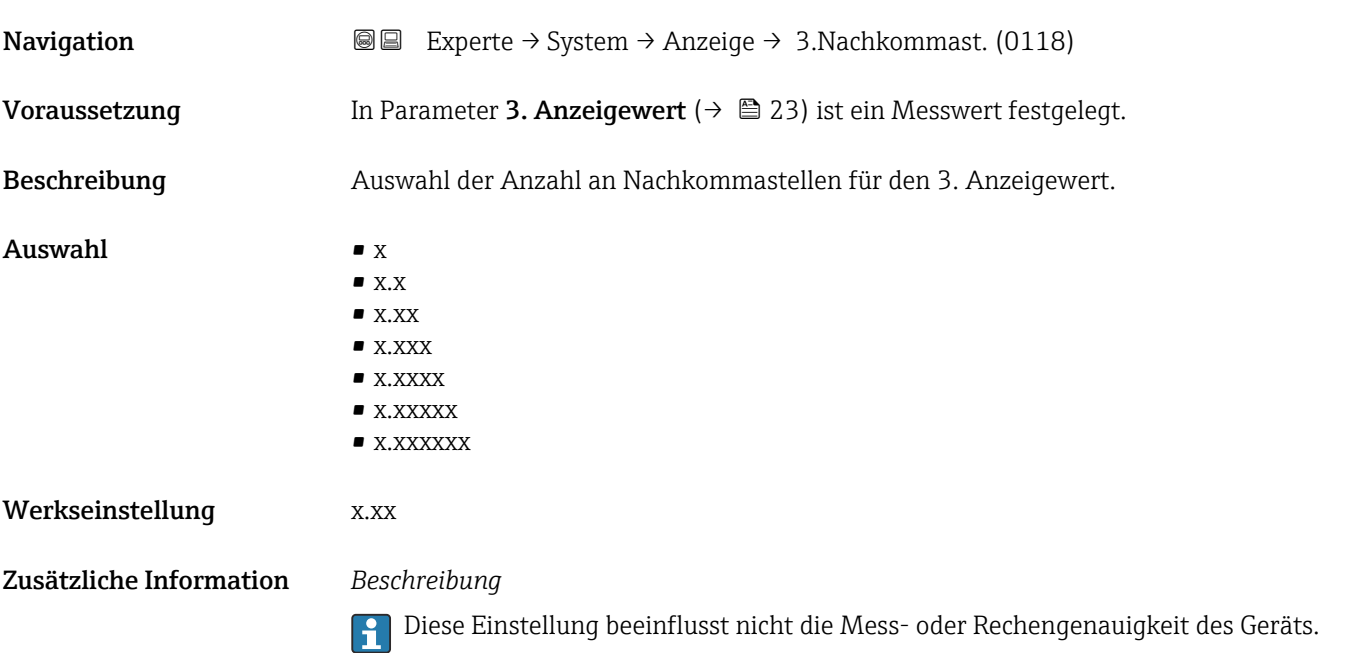

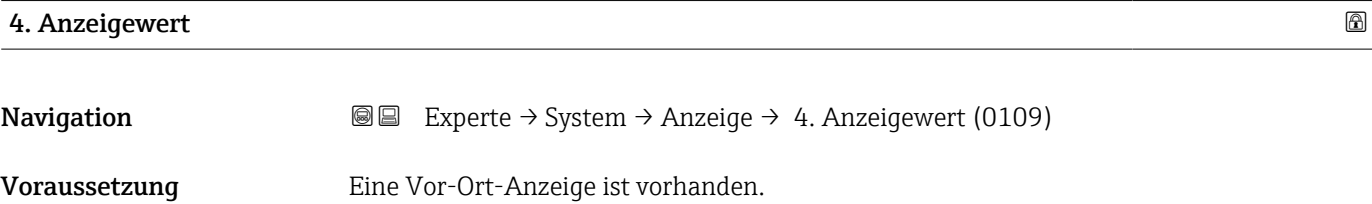

Beschreibung Auswahl eines auf der Vor-Ort-Anzeige dargestellten Messwerts.

Auswahl Auswahlliste siehe Parameter 1. Anzeigewert ( $\rightarrow \Box$  19)

Werkseinstellung Keine

#### <span id="page-25-0"></span>Zusätzliche Information *Beschreibung*

Wenn mehrere Messwerte untereinander stehen, erscheint dieser an 4. Stelle. Der Wert wird nur während des normalen Messbetriebs angezeigt.

Die Einstellung, wie viele Messwerte gleichzeitig und wie dargestellt werden, erfolgt  $\mathbf{f}$ über Parameter Format Anzeige (→  $\triangleq$  17).

#### *Auswahl*

Die Einheit des dargestellten Messwerts wird aus dem Untermenü Systemeinheiten [\(→ 89\)](#page-88-0) übernommen.

#### *Eichbetrieb*

Nur erhältlich für Promass F, O, Q und X.

Nach Aktivierung des Messgeräts für den Eichbetrieb kann die Anzeige - in Abhängigkeit von der gewählten Eichzulassung - auf die Darstellung des Eichbetriebzählers wechseln.

Ta Detaillierte Angaben zum Eichbetrieb: Sonderdokumentation zum Gerät → ■ 7

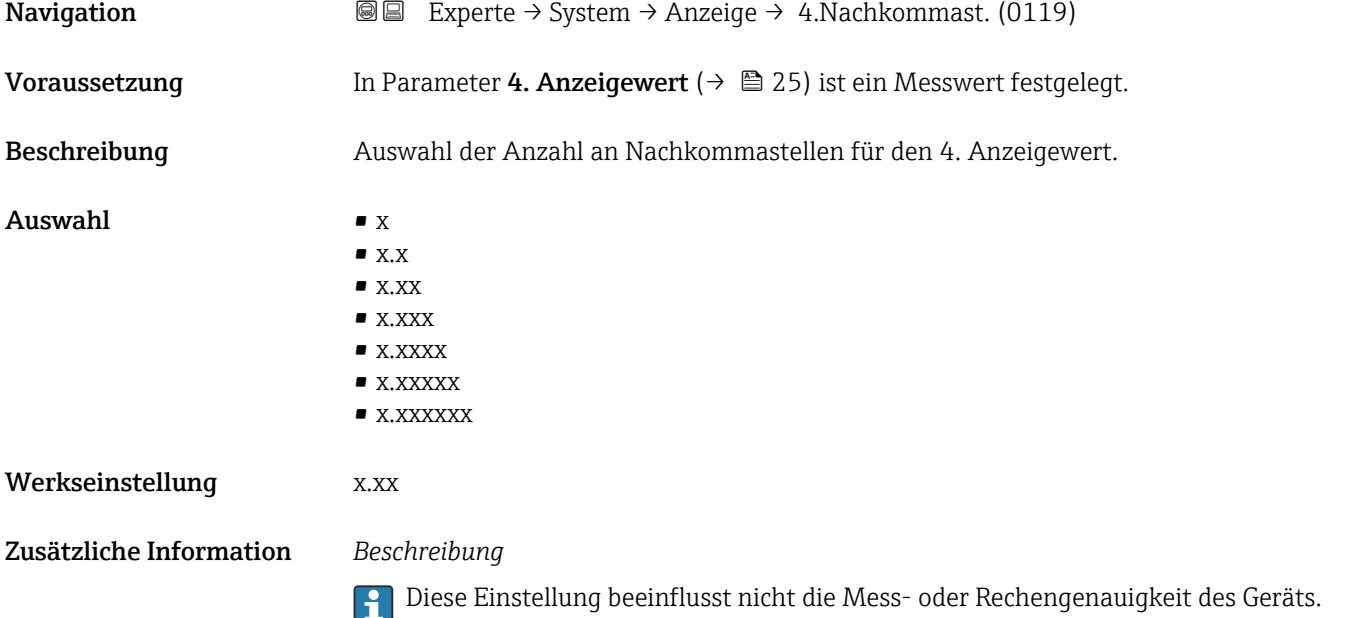

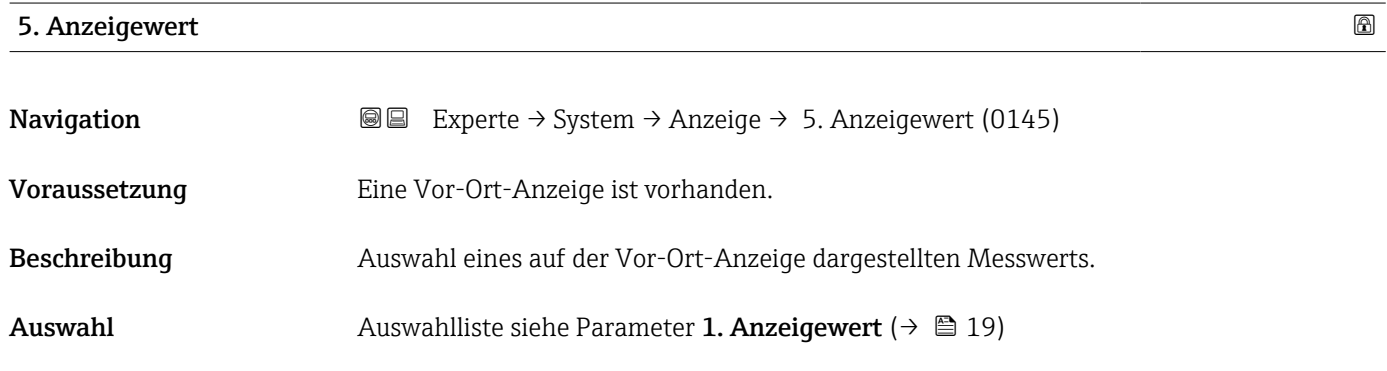

<span id="page-26-0"></span>Werkseinstellung Keine Zusätzliche Information *Beschreibung*

Wenn mehrere Messwerte untereinander stehen, erscheint dieser an 5. Stelle. Der Wert wird nur während des normalen Messbetriebs angezeigt. Die Einstellung, wie viele Messwerte gleichzeitig und wie dargestellt werden, erfolgt

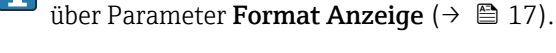

*Auswahl*

Die Einheit des dargestellten Messwerts wird aus dem Untermenü Systemeinheiten [\(→ 89\)](#page-88-0) übernommen.

#### *Eichbetrieb*

**P** Nur erhältlich für Promass F, O, Q und X.

Nach Aktivierung des Messgeräts für den Eichbetrieb kann die Anzeige - in Abhängigkeit von der gewählten Eichzulassung - auf die Darstellung des Eichbetriebzählers wechseln.

**Fi** Detaillierte Angaben zum Eichbetrieb: Sonderdokumentation zum Gerät → ■ 7

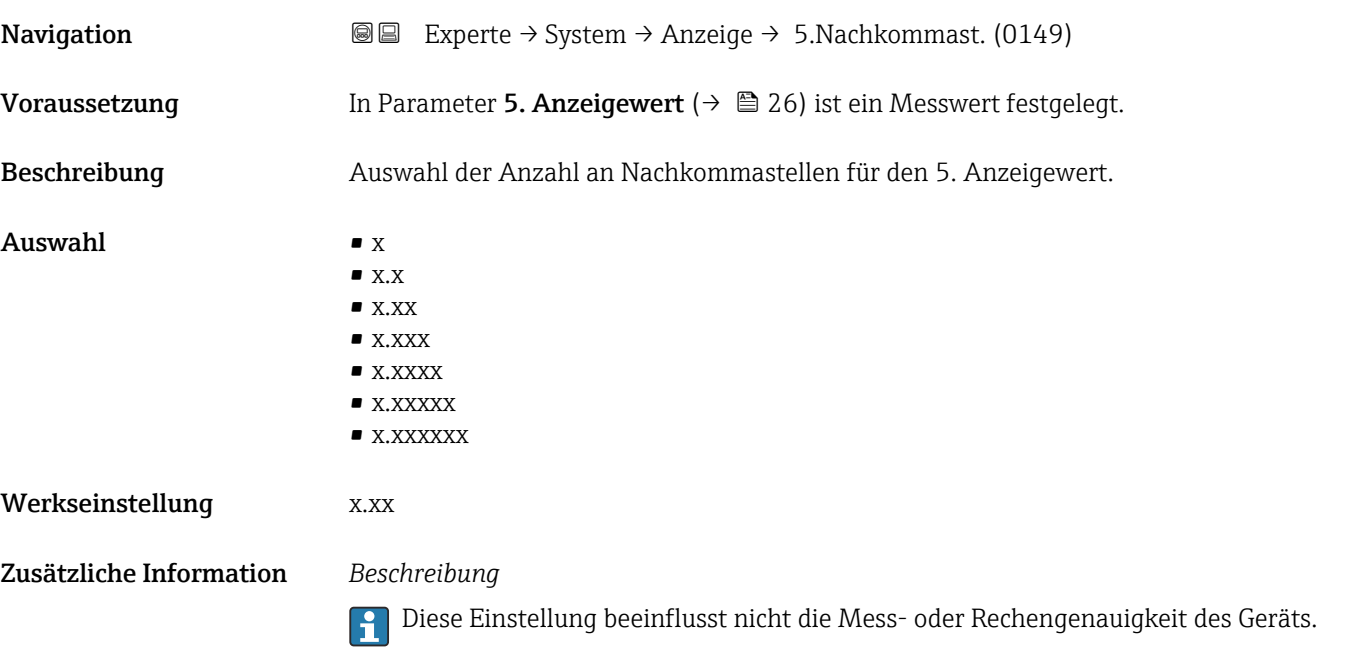

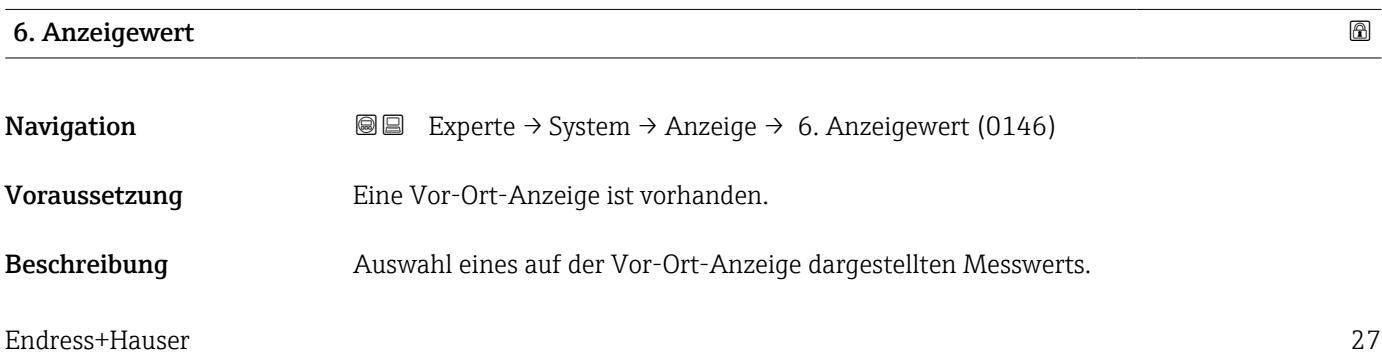

<span id="page-27-0"></span>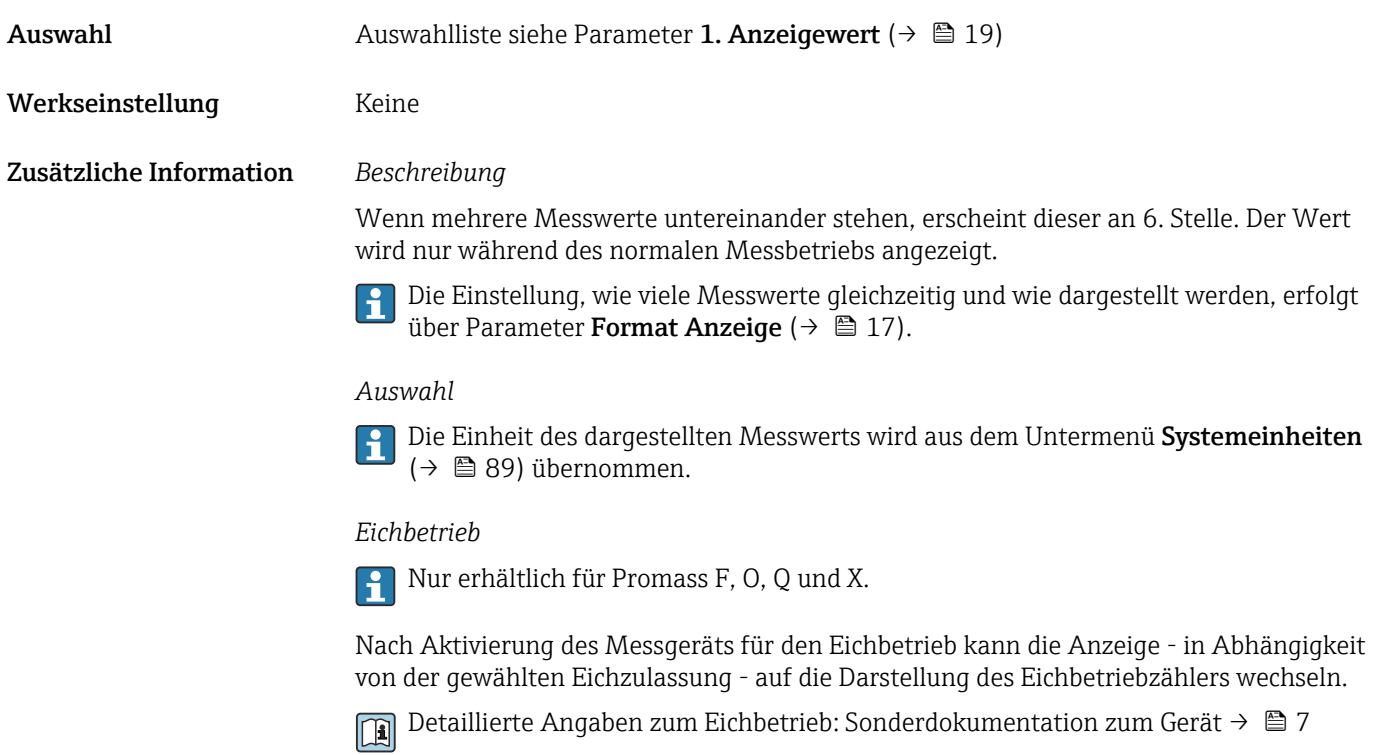

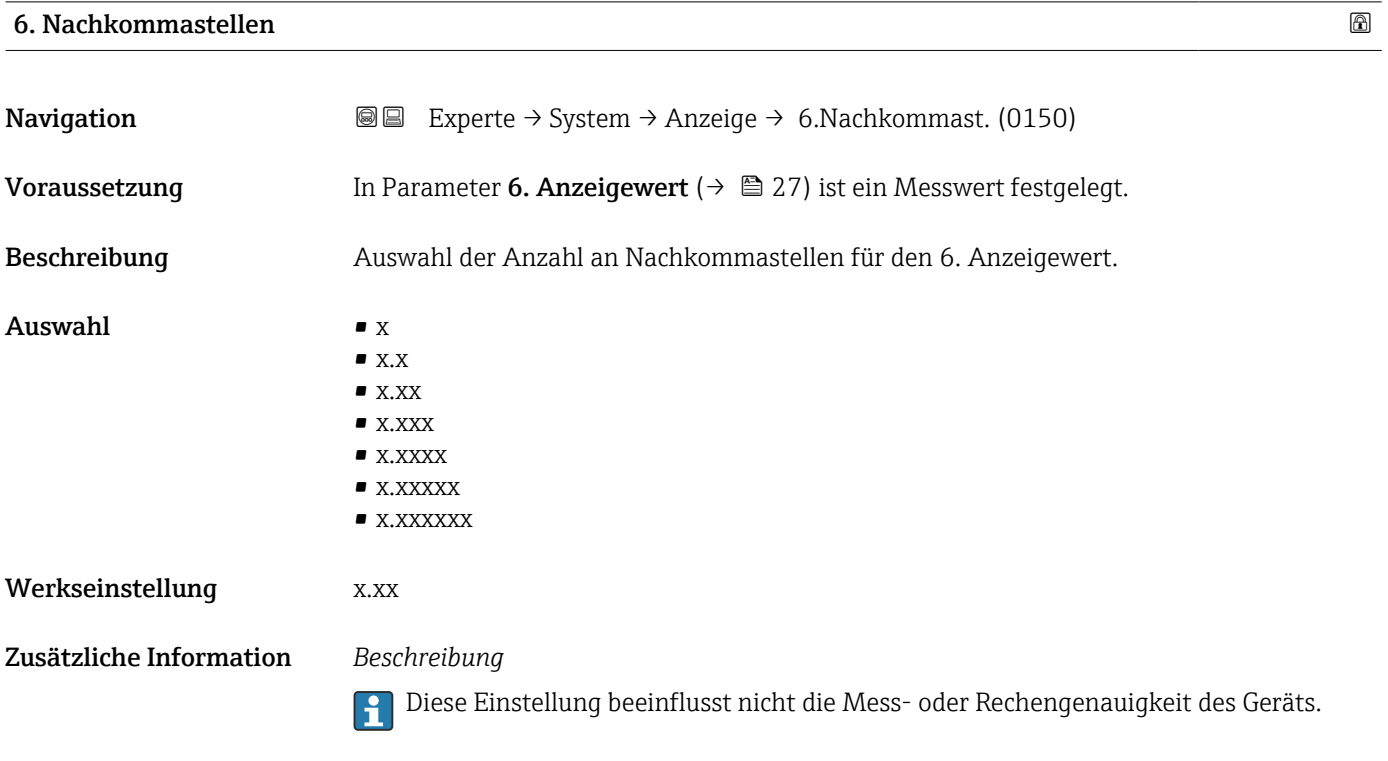

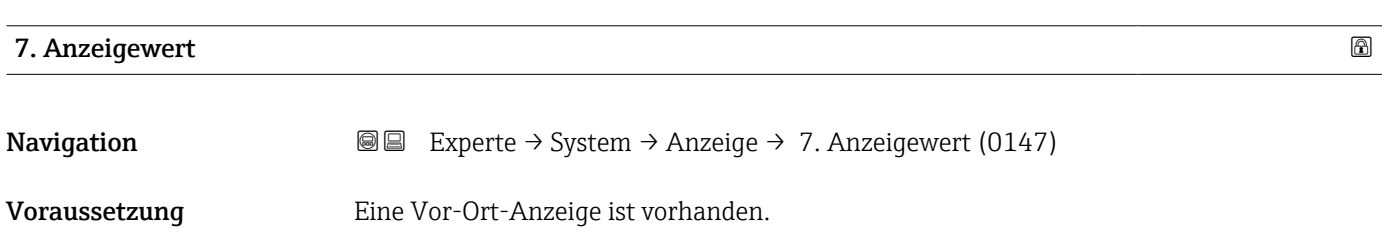

<span id="page-28-0"></span>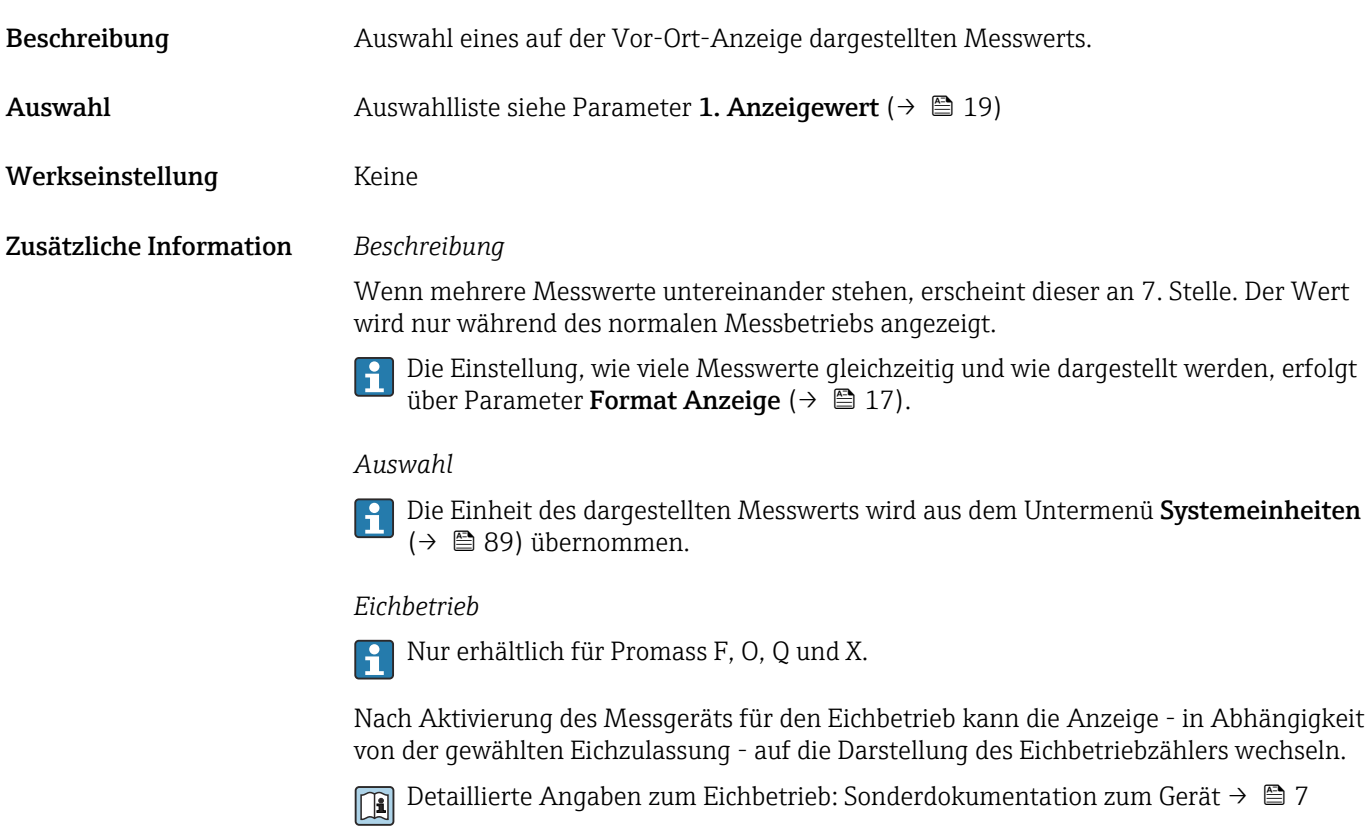

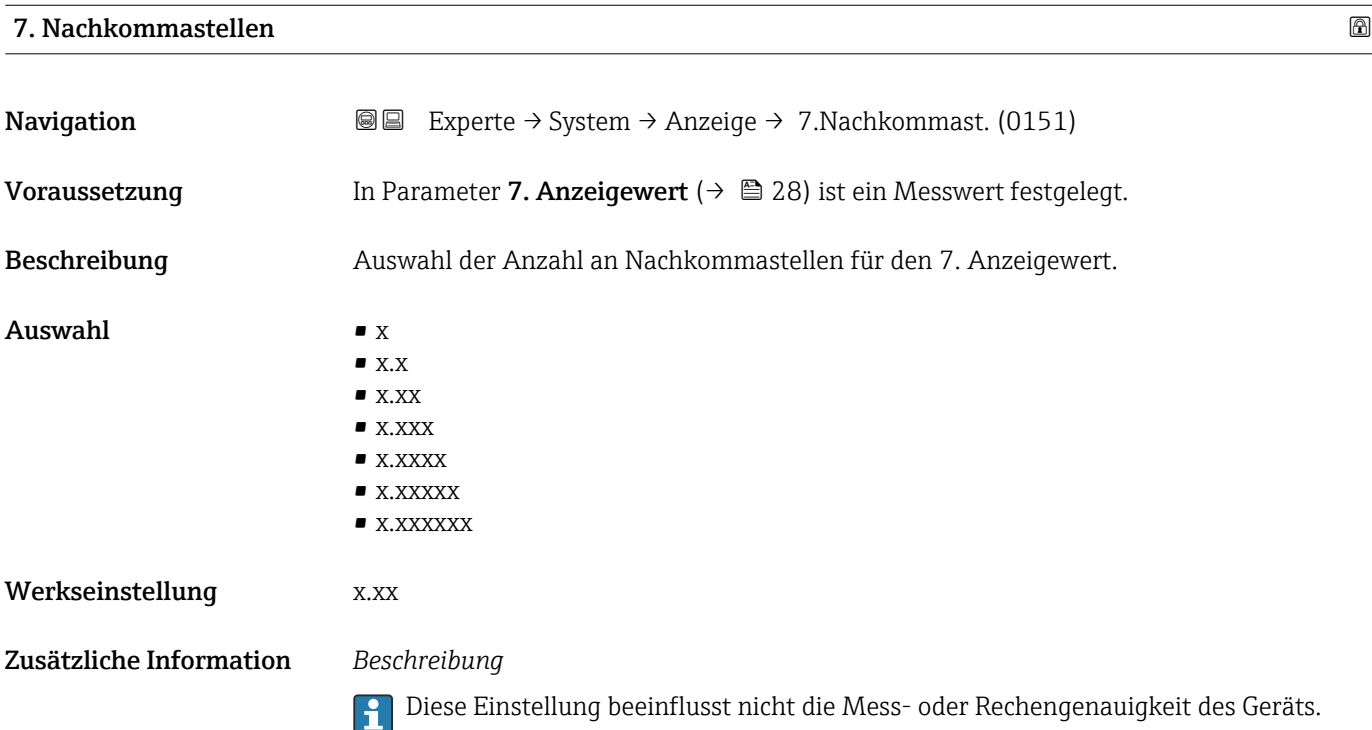

#### <span id="page-29-0"></span>8. Anzeigewert

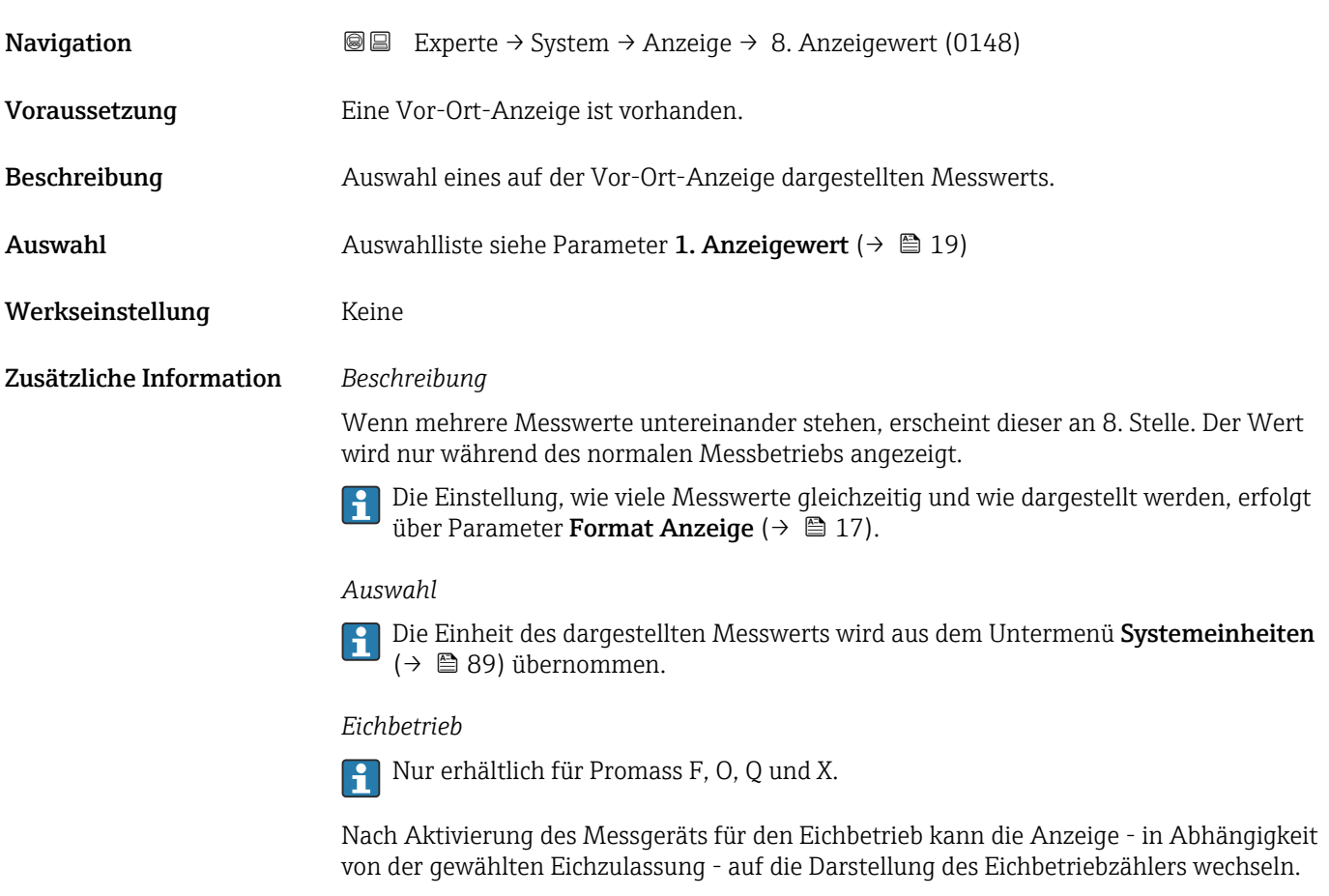

Detaillierte Angaben zum Eichbetrieb: Sonderdokumentation zum Gerät [→ 7](#page-6-0)

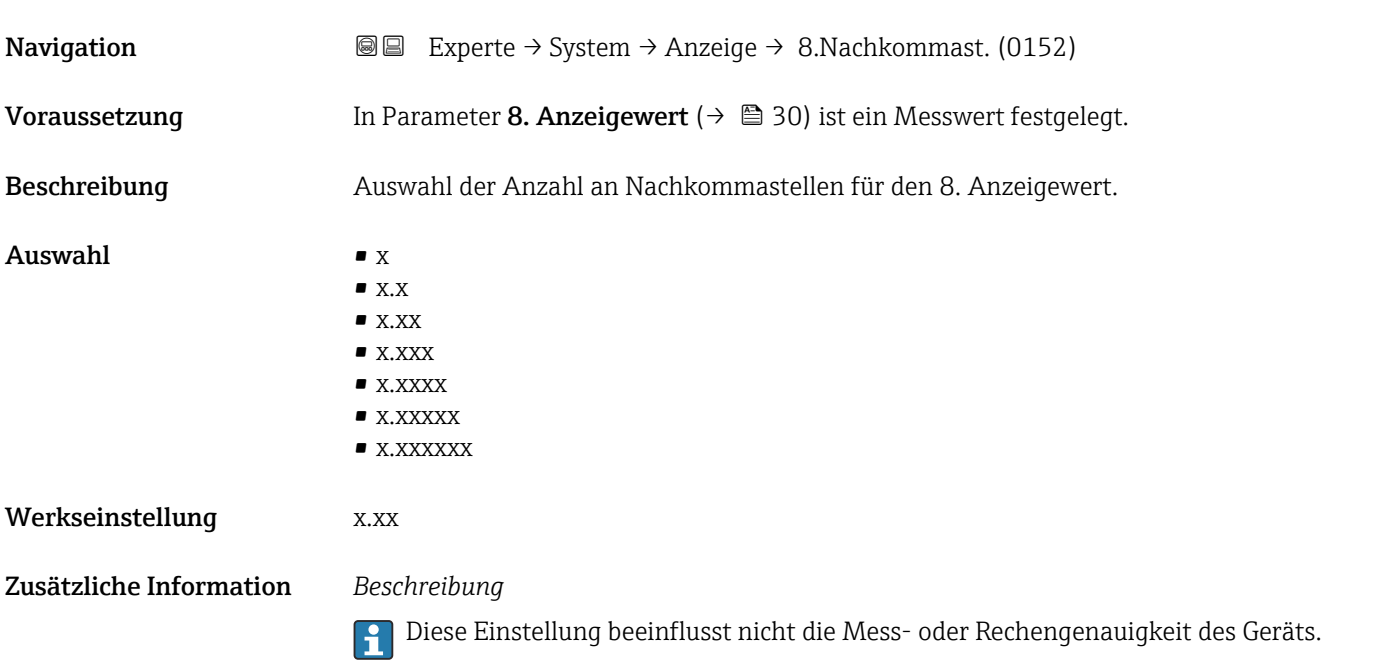

#### <span id="page-30-0"></span>Intervall Anzeige

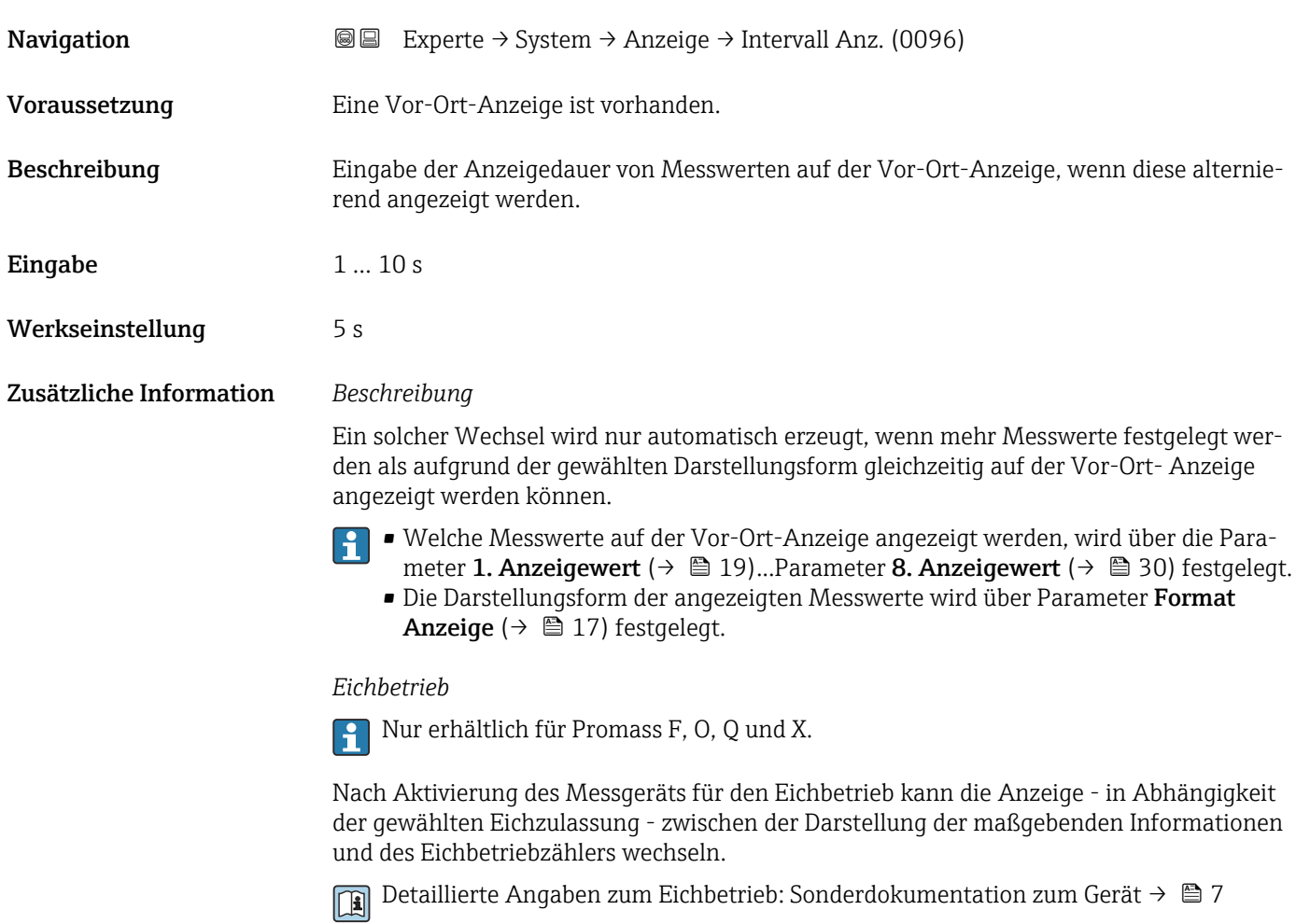

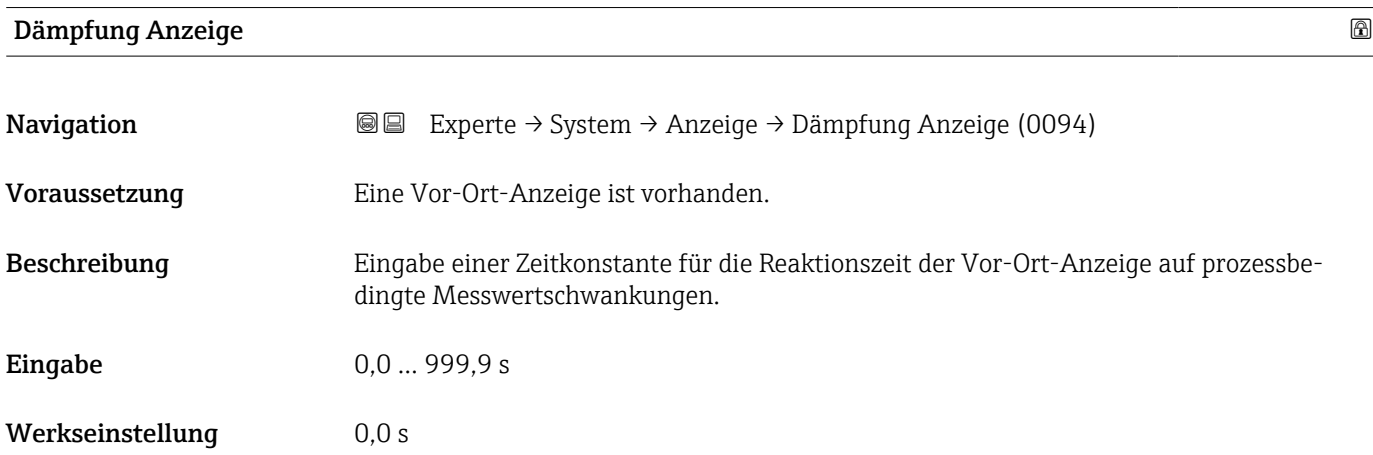

#### <span id="page-31-0"></span>Zusätzliche Information *Eingabe*

- Eingabe einer Zeitkonstante (PT1-Glied <sup>1)</sup>) für die Dämpfung der Anzeige:
- Bei einer niedrigen Zeitkonstante reagiert die Anzeige besonders schnell auf schwankende Messgrößen.
- Bei einer hohen Zeitkonstante wird sie hingegen abgedämpft.
- Bei Eingabe des Werts 0 (Werkseinstellung) ist die Dämpfung ausgeschaltet.

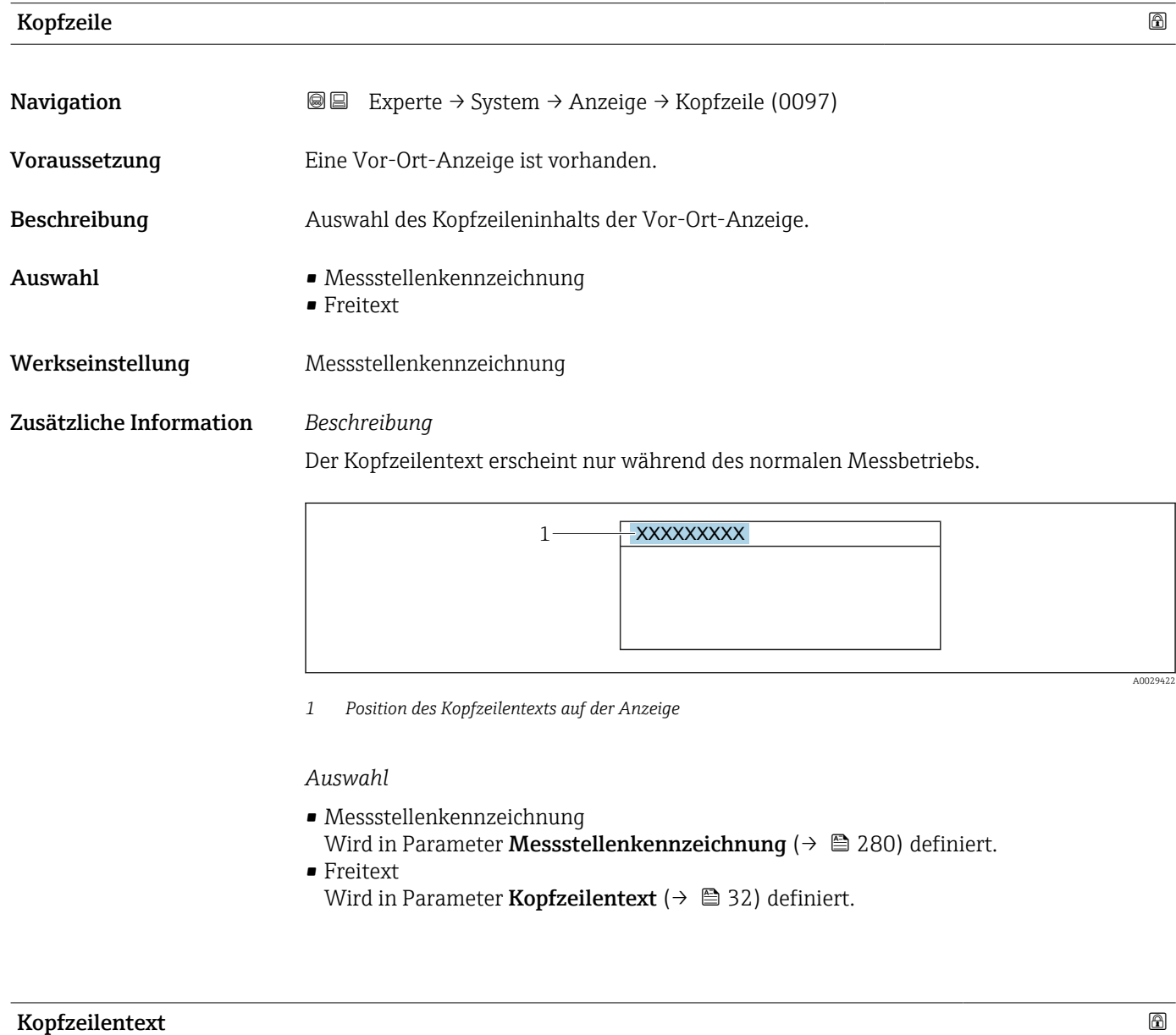

| Navigation    | <b>a</b> Experte $\rightarrow$ System $\rightarrow$ Anzeige $\rightarrow$ Kopfzeilentext (0112) |
|---------------|-------------------------------------------------------------------------------------------------|
| Voraussetzung | In Parameter Kopfzeile ( $\rightarrow \Box$ 32) ist die Option Freitext ausgewählt.             |
| Beschreibung  | Eingabe eines kundenspezifischen Textes für die Kopfzeile der Vor-Ort-Anzeige.                  |

<sup>1)</sup> Proportionales Übertragungsverhalten mit Verzögerung 1. Ordnung

<span id="page-32-0"></span>Eingabe Max. 12 Zeichen wie Buchstaben, Zahlen oder Sonderzeichen (z.B. @, %, /)

Werkseinstellung enthusiast and the set of the Merksen of the Merksen of the Merksen of the Merksen of the Mer

Zusätzliche Information *Beschreibung*

Der Kopfzeilentext erscheint nur während des normalen Messbetriebs.

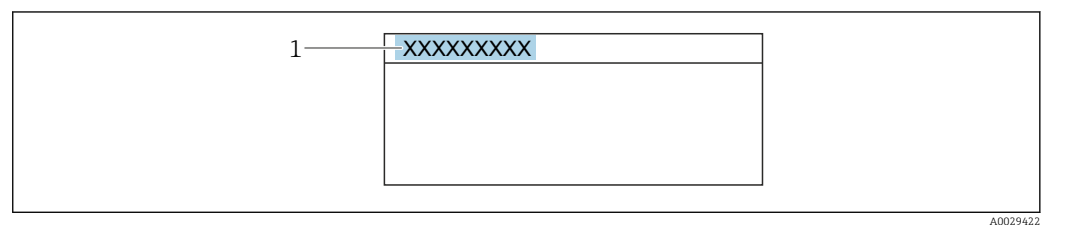

*1 Position des Kopfzeilentexts auf der Anzeige*

#### *Eingabe*

Wie viele Zeichen angezeigt werden, ist abhängig von den verwendeten Zeichen.

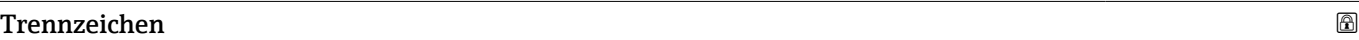

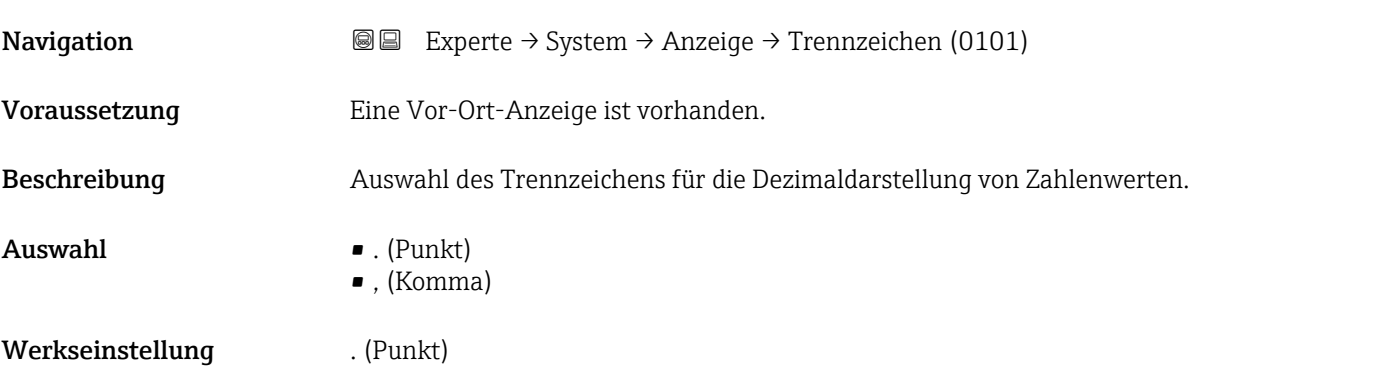

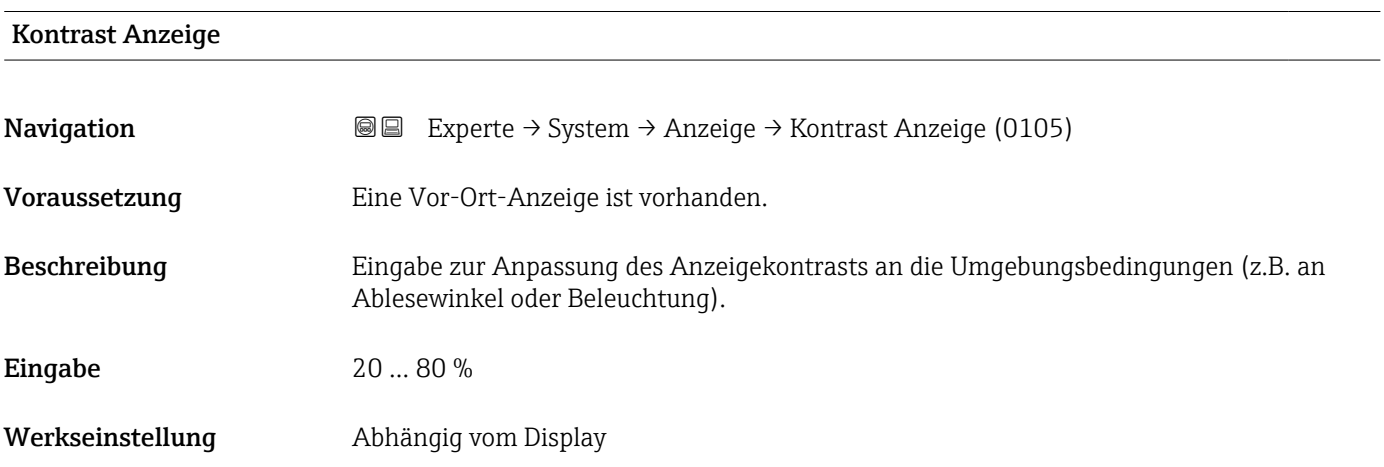

#### <span id="page-33-0"></span>Hintergrundbeleuchtung

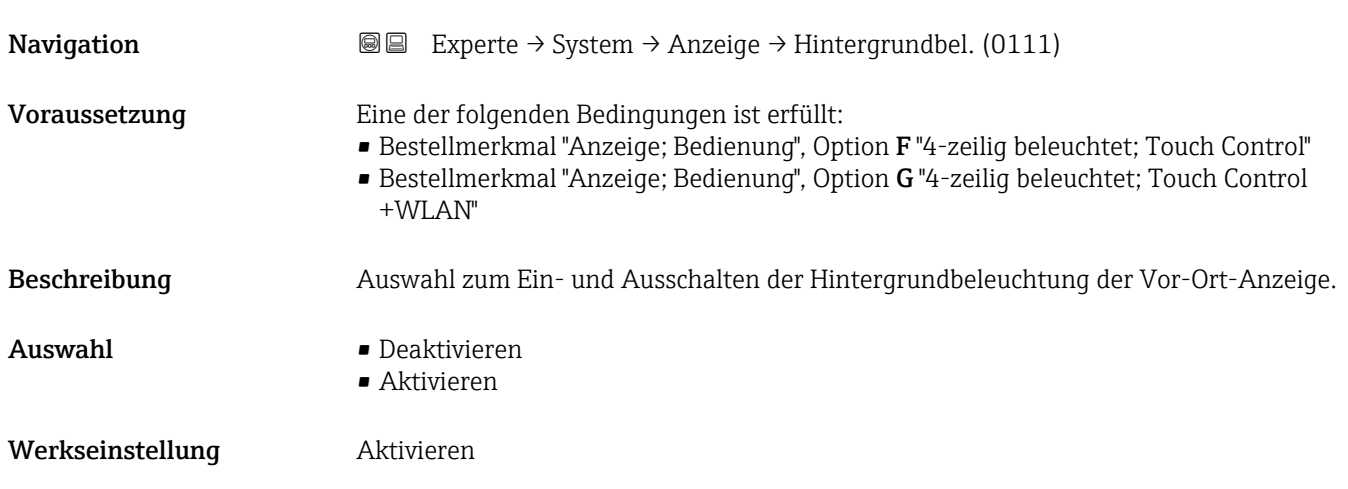

### 3.1.2 Untermenü "Datensicherung"

*Navigation* Experte → System → Datensicherung

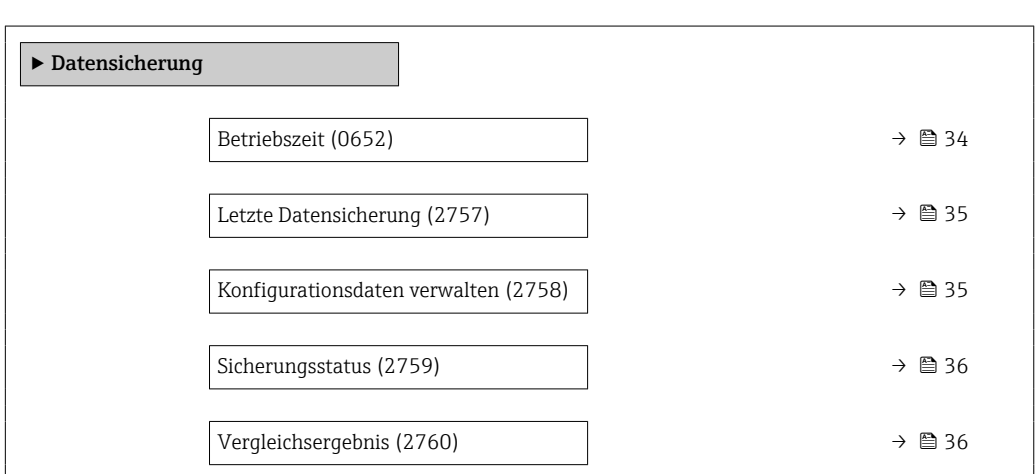

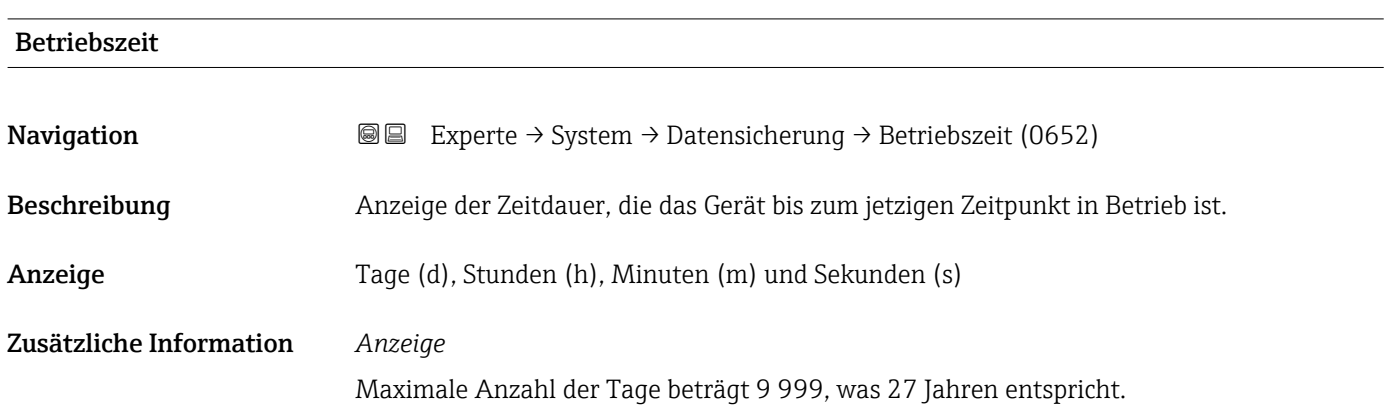

<span id="page-34-0"></span>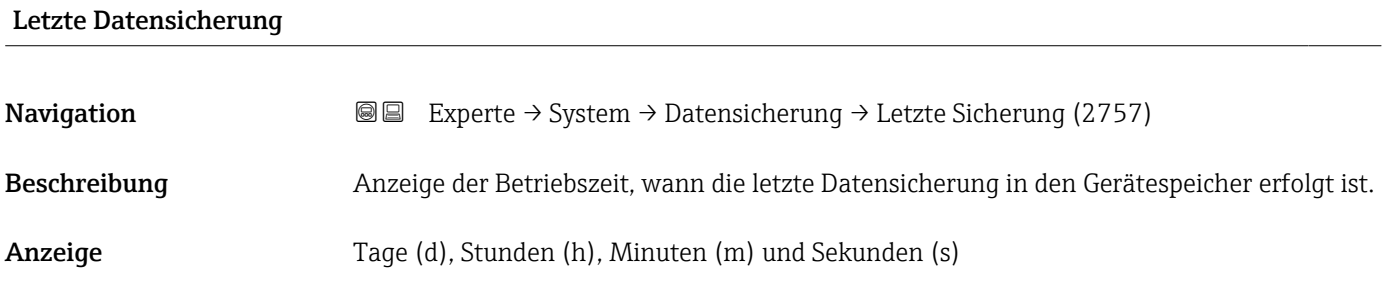

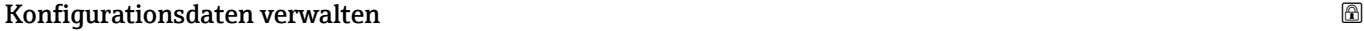

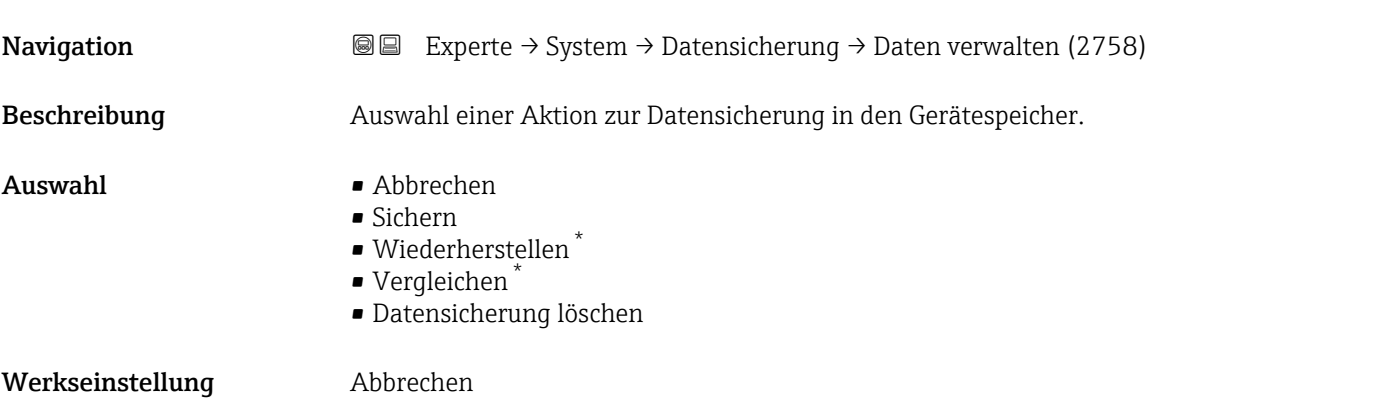

Zusätzliche Information *Auswahl*

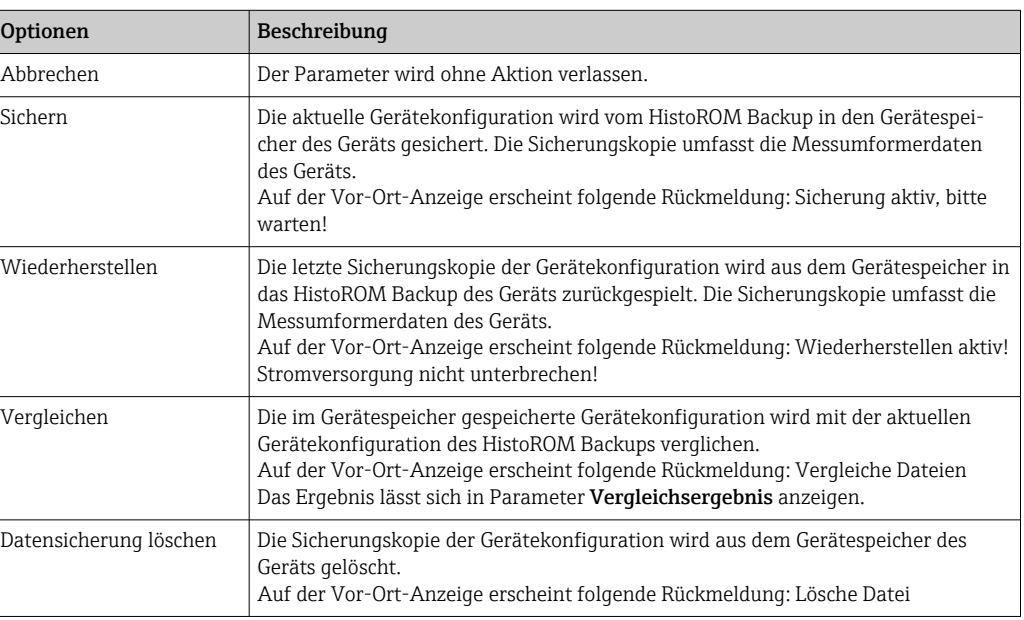

#### *HistoROM*

Ein HistoROM ist ein "nichtflüchtiger" Gerätespeicher in Form eines EEPROM.

<sup>\*</sup> Sichtbar in Abhängigkeit von Bestelloptionen oder Geräteeinstellungen

## <span id="page-35-0"></span>Sicherungsstatus **Navigation EXPERTED System → Datensicherung → Sicherungsstatus (2759)** Beschreibung **Anzeige zum Stand der Datensicherungsaktion.** Anzeige **• Keine** • Sicherung läuft • Wiederherstellung läuft • Löschen läuft • Vergleich läuft • Wiederherstellung fehlgeschlagen • Sicherung fehlgeschlagen Werkseinstellung Keine

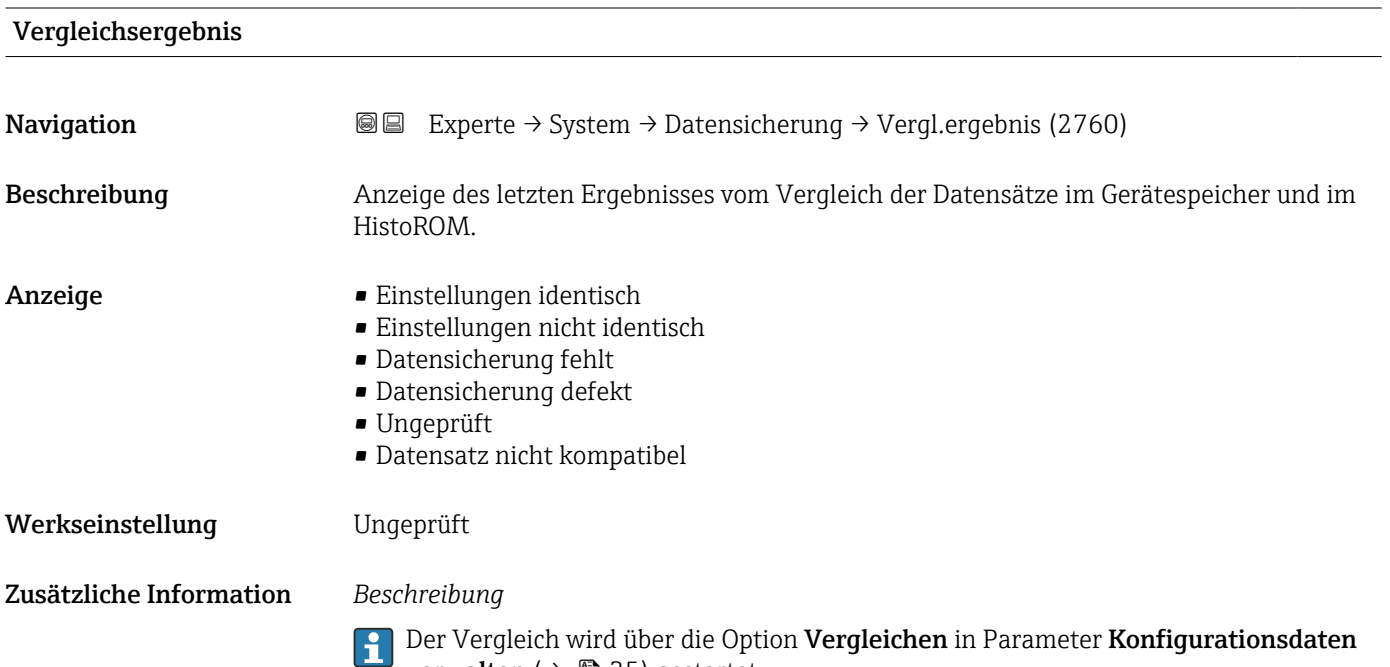

**verwalten** ( $\rightarrow$  **△** 35) gestartet.

#### *Auswahl*

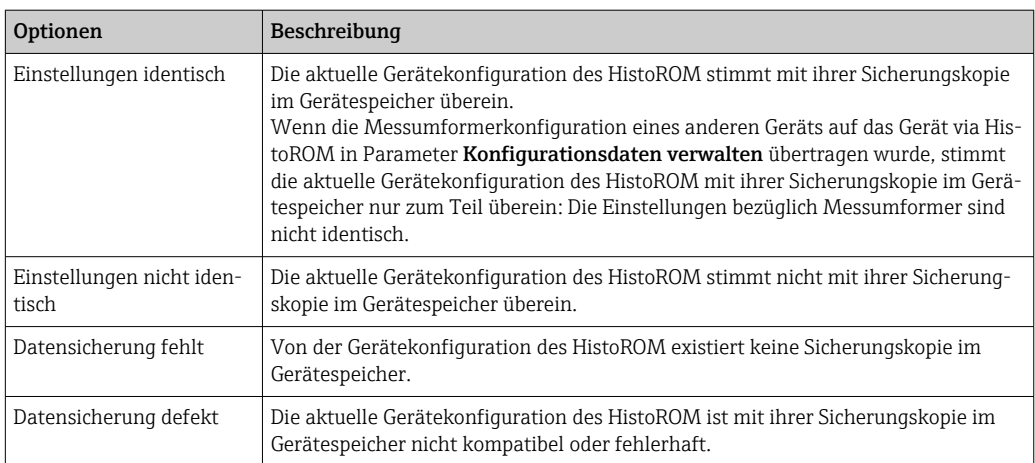
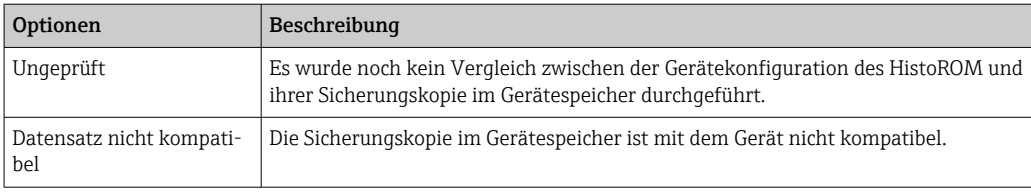

*HistoROM*

Ein HistoROM ist ein "nichtflüchtiger" Gerätespeicher in Form eines EEPROM.

# 3.1.3 Untermenü "Diagnoseeinstellungen"

*Navigation* 
■■ Experte → System → Diag.einstellung

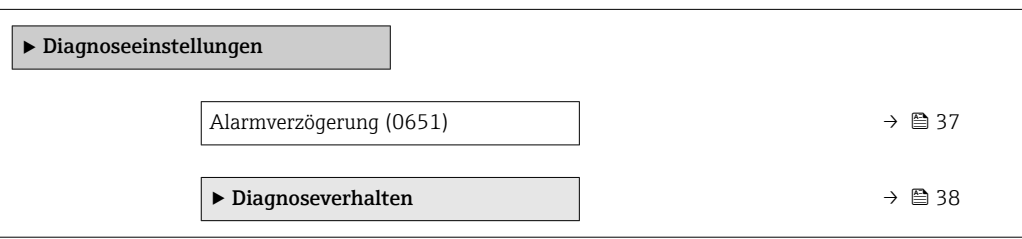

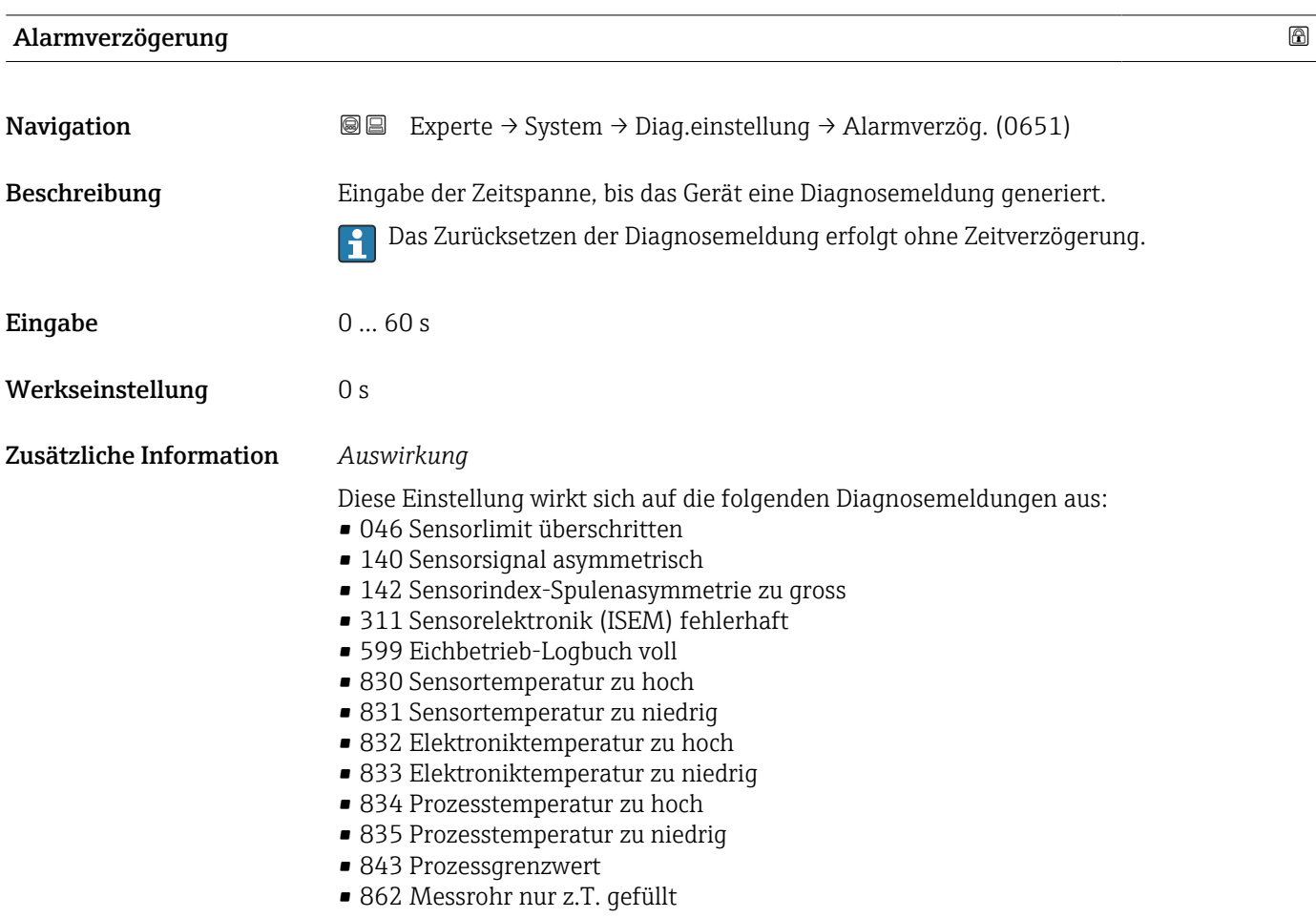

- <span id="page-37-0"></span>• 912 Messstoff inhomogen
- 913 Messstoff ungeeignet
- 915 Viskosität außerhalb Spezifikation
- 944 Monitoring fehlgeschlagen
- 984 Kondensationsrisiko

#### Untermenü "Diagnoseverhalten"

Jeder Diagnoseinformation ist ab Werk ein bestimmtes Diagnoseverhalten zugeordnet. Diese Zuordnung kann der Anwender bei bestimmten Diagnoseinformationen im Untermenü Diagnoseverhalten (→  $\triangleq$  38) ändern.

Die folgenden Optionen stehen in den Parametern Zuordnung Verhalten Diagnosenr. xxx zur Verfügung:

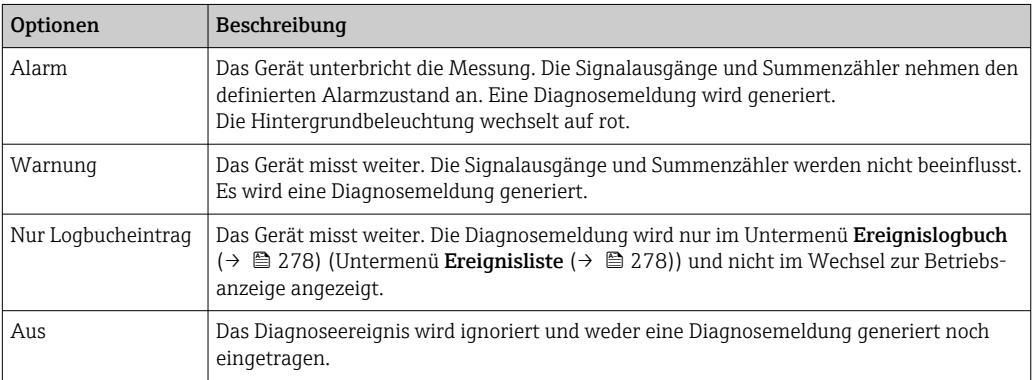

Eine Auflistung aller Diagnoseereignisse: Betriebsanleitung zum Gerät → ■ 7

*Navigation* 
■■ Experte → System → Diag.einstellung → Diagnoseverhalt.

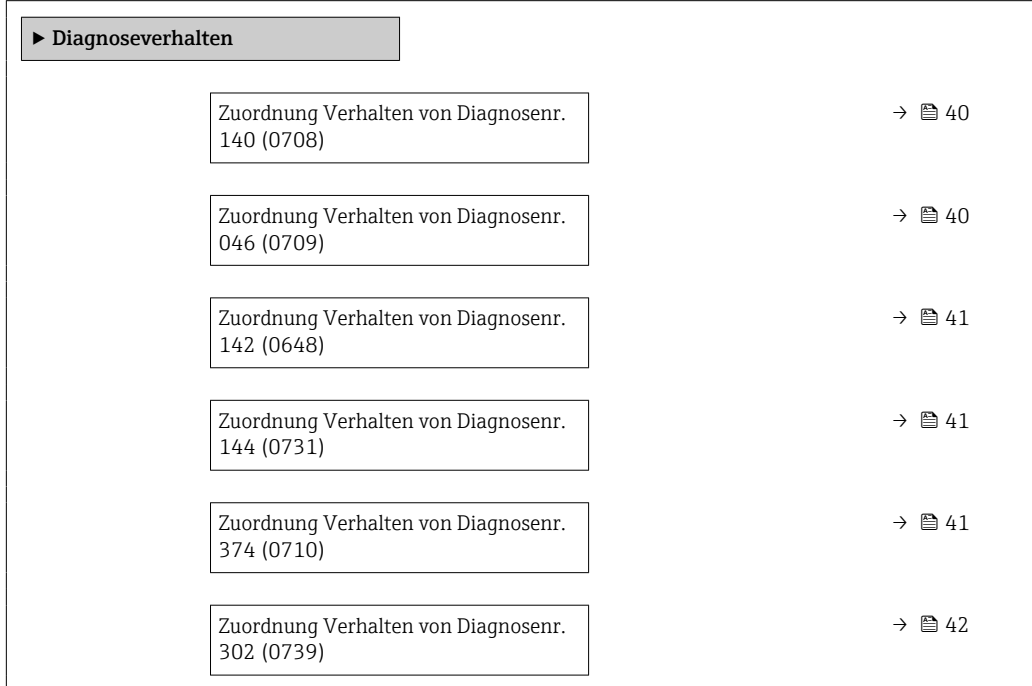

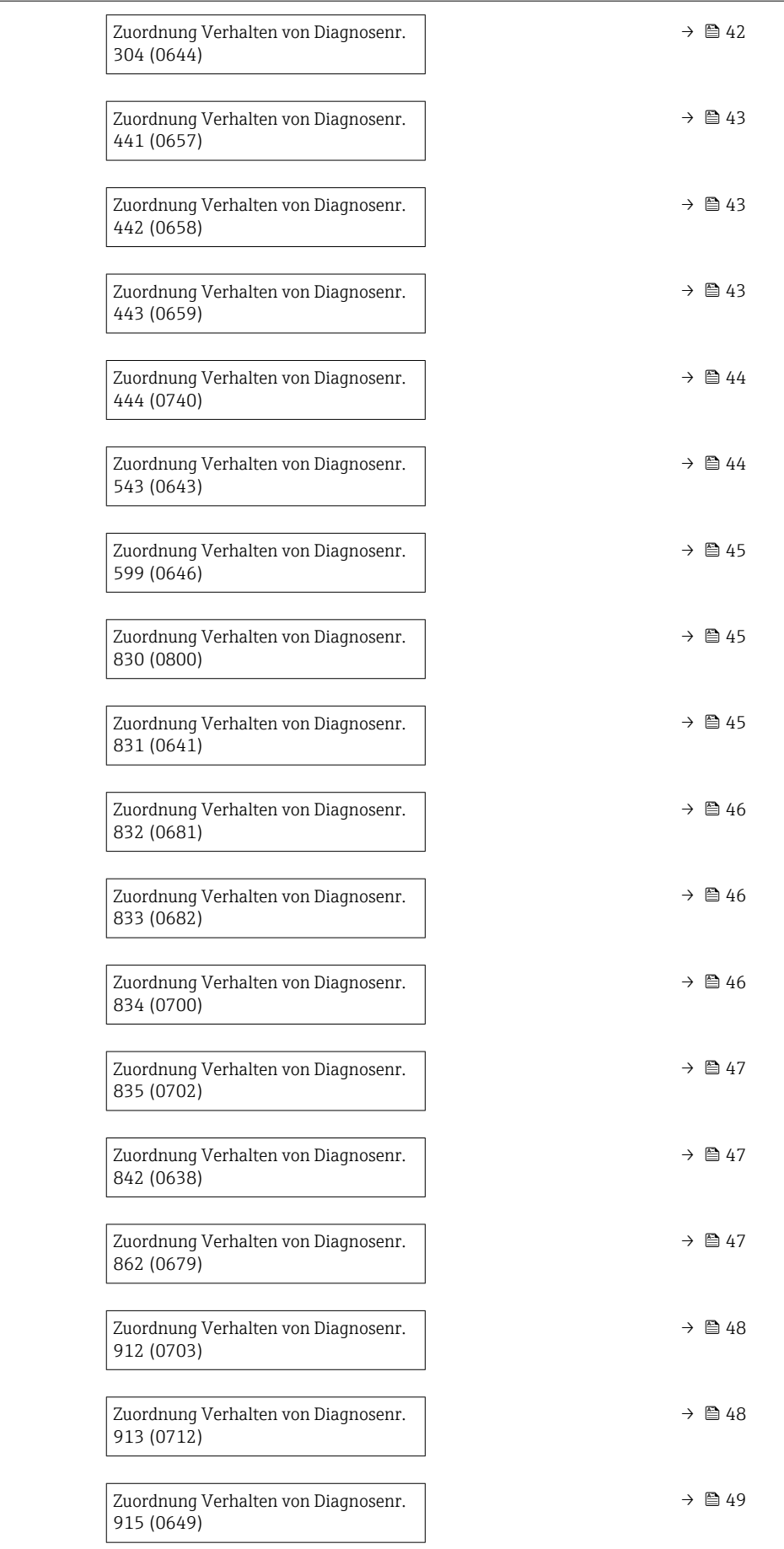

<span id="page-39-0"></span>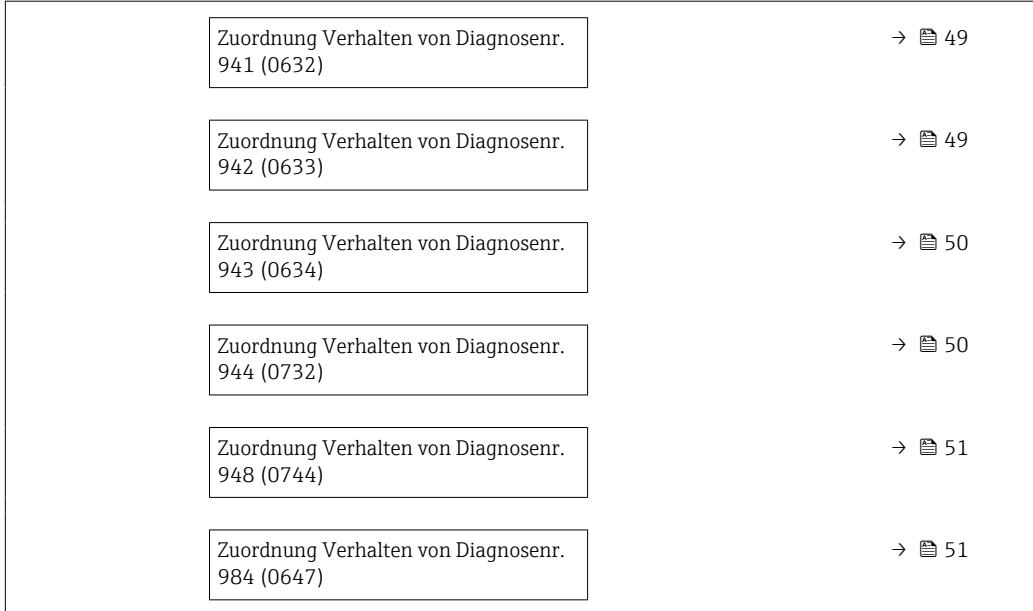

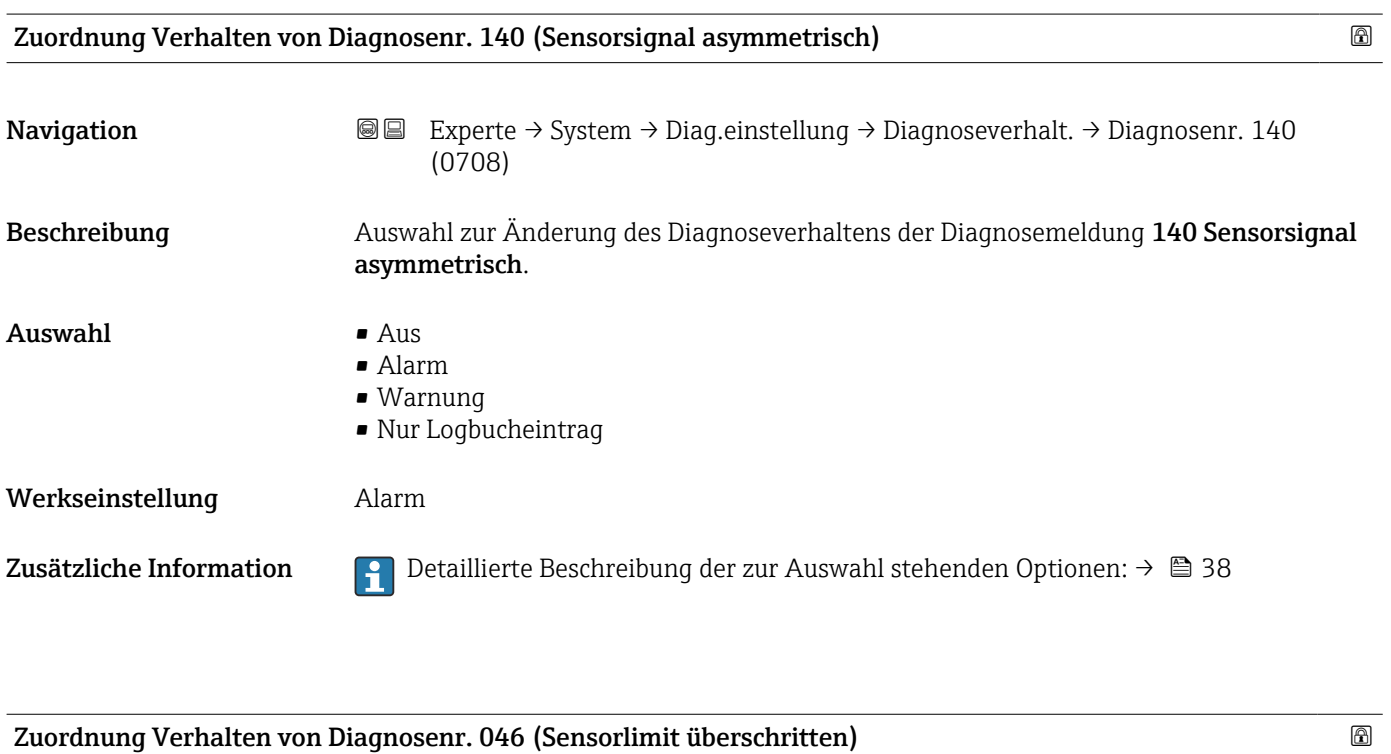

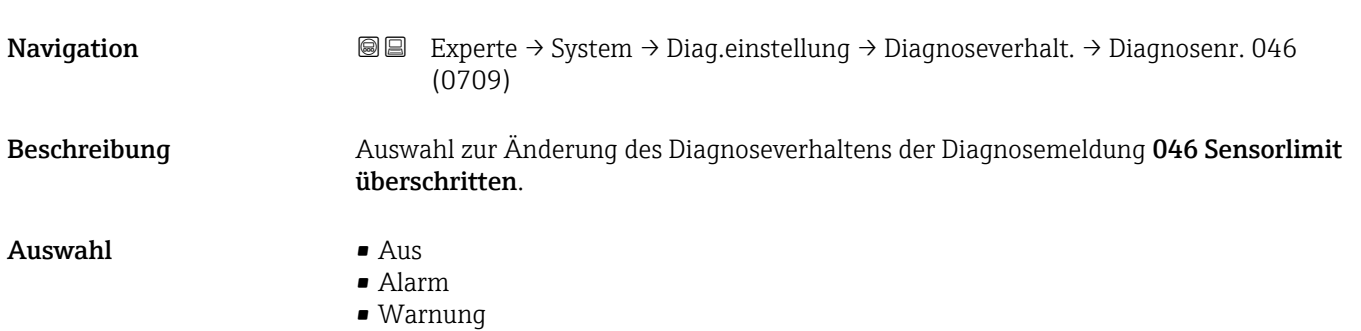

• Nur Logbucheintrag

# <span id="page-40-0"></span>Werkseinstellung **Alarm**

Zusätzliche Information  $\begin{bmatrix} 0 & 0 \\ 0 & 1 \end{bmatrix}$  Detaillierte Beschreibung der zur Auswahl stehenden Optionen: → ■ 38

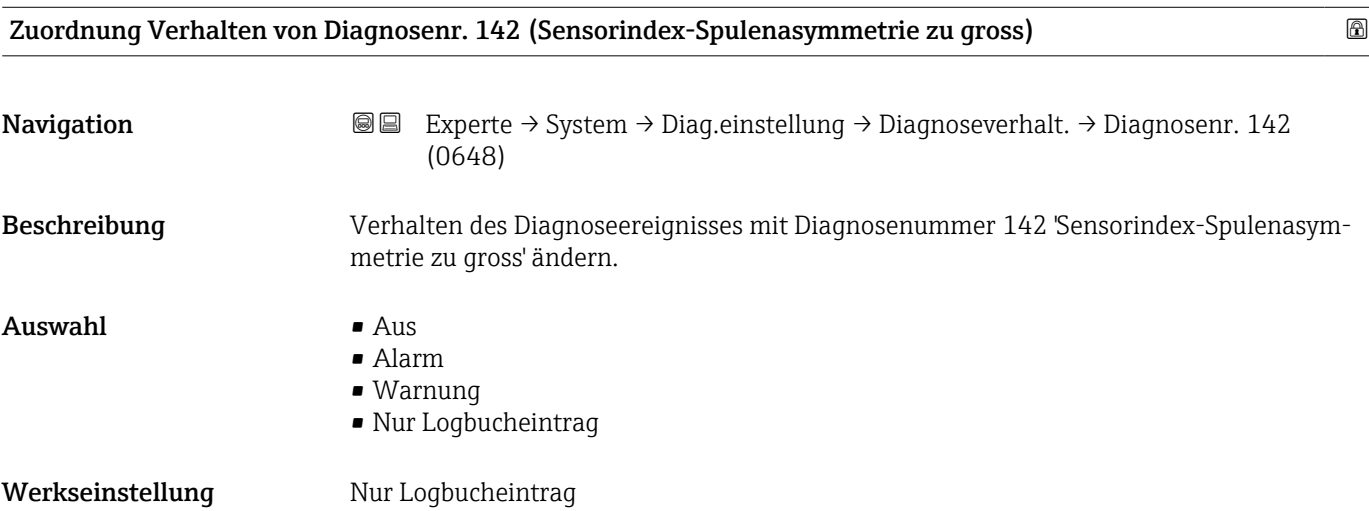

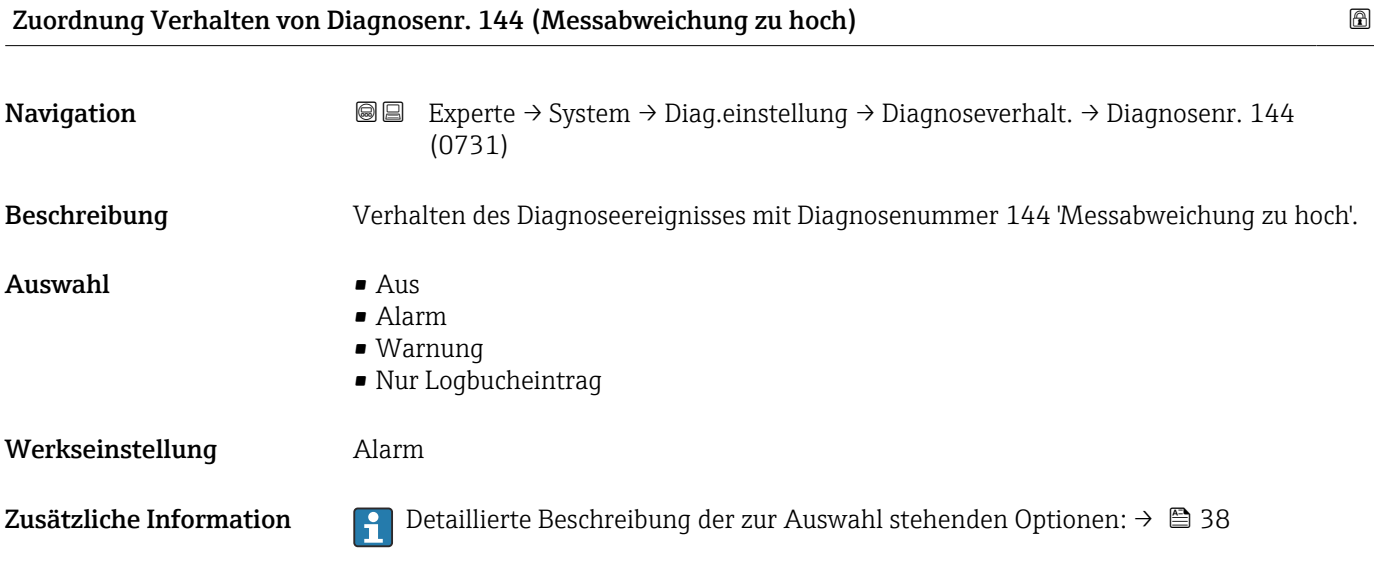

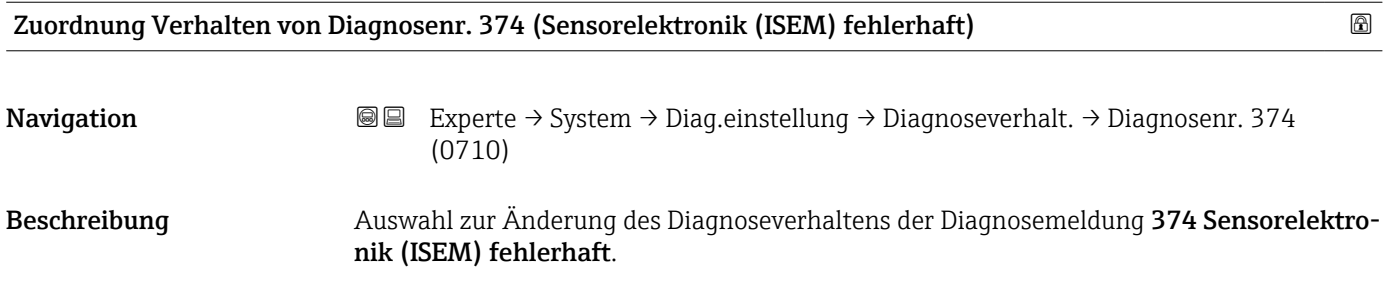

<span id="page-41-0"></span>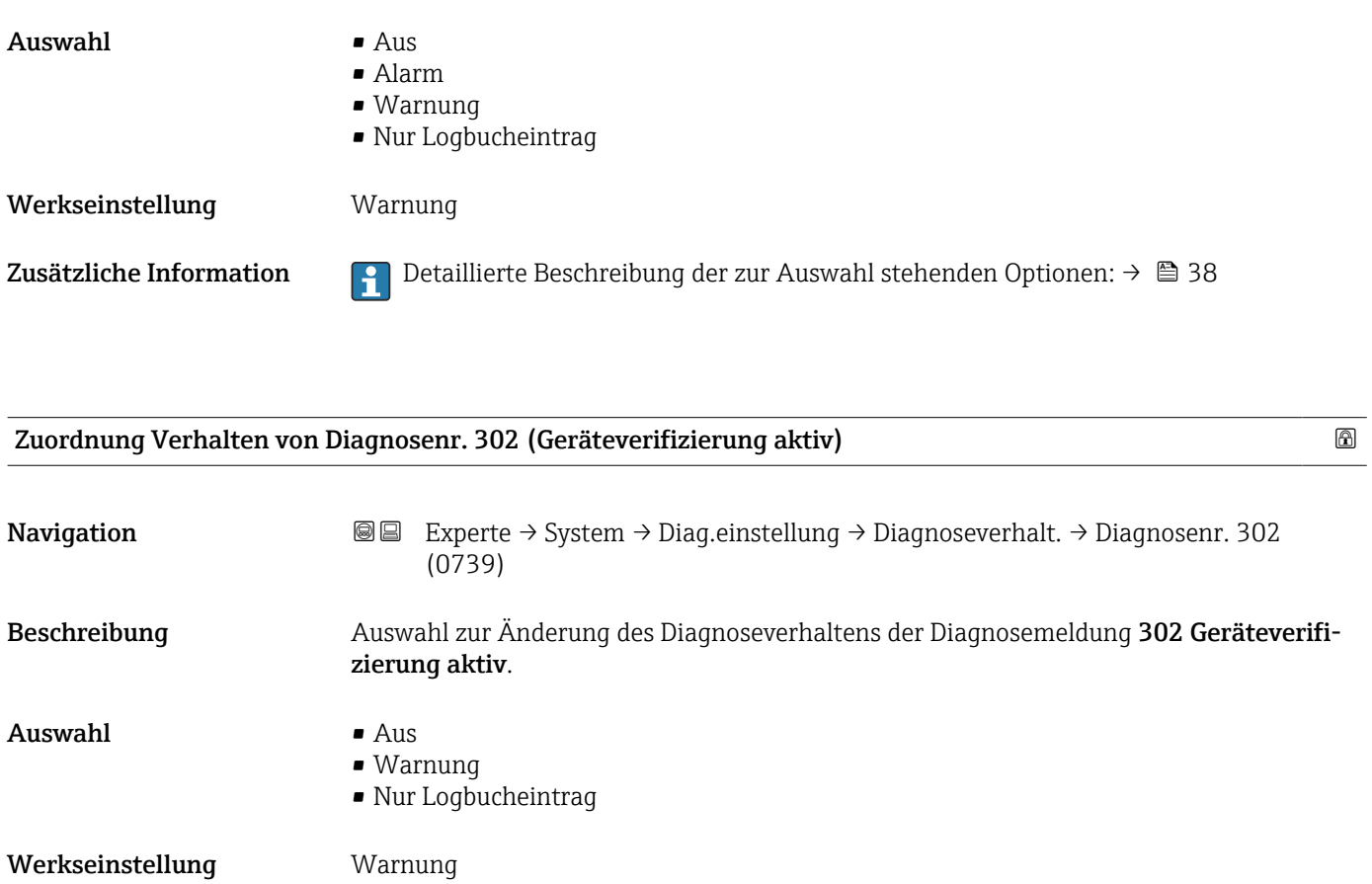

Zusätzliche Information

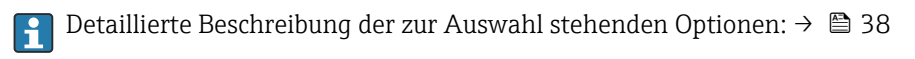

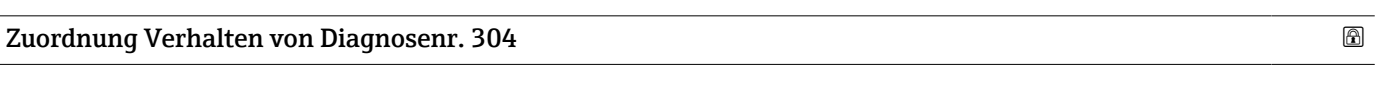

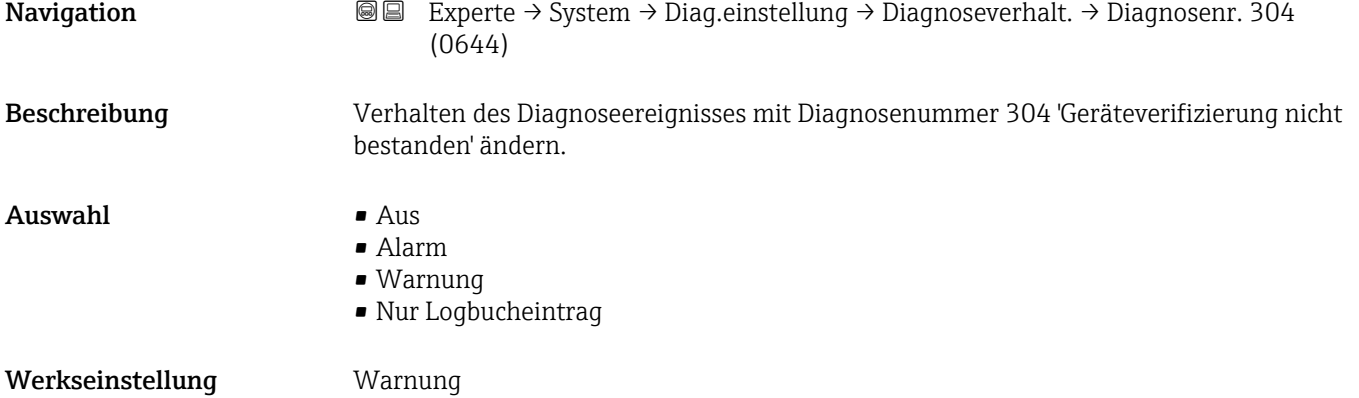

<span id="page-42-0"></span>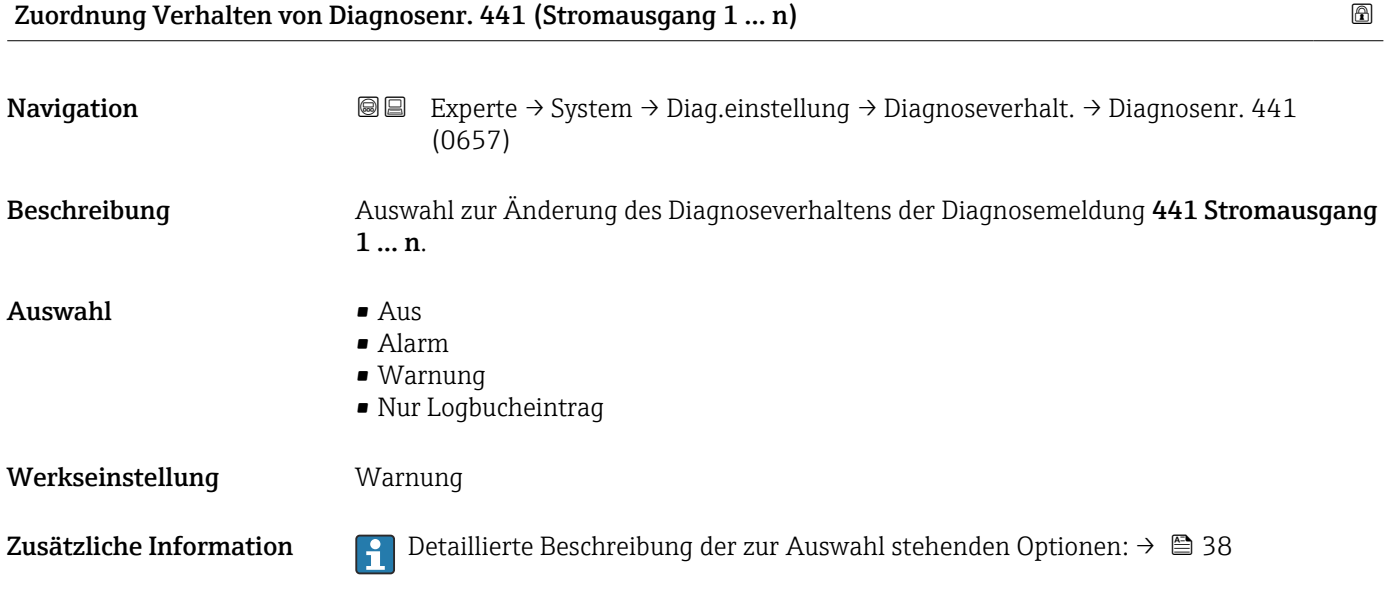

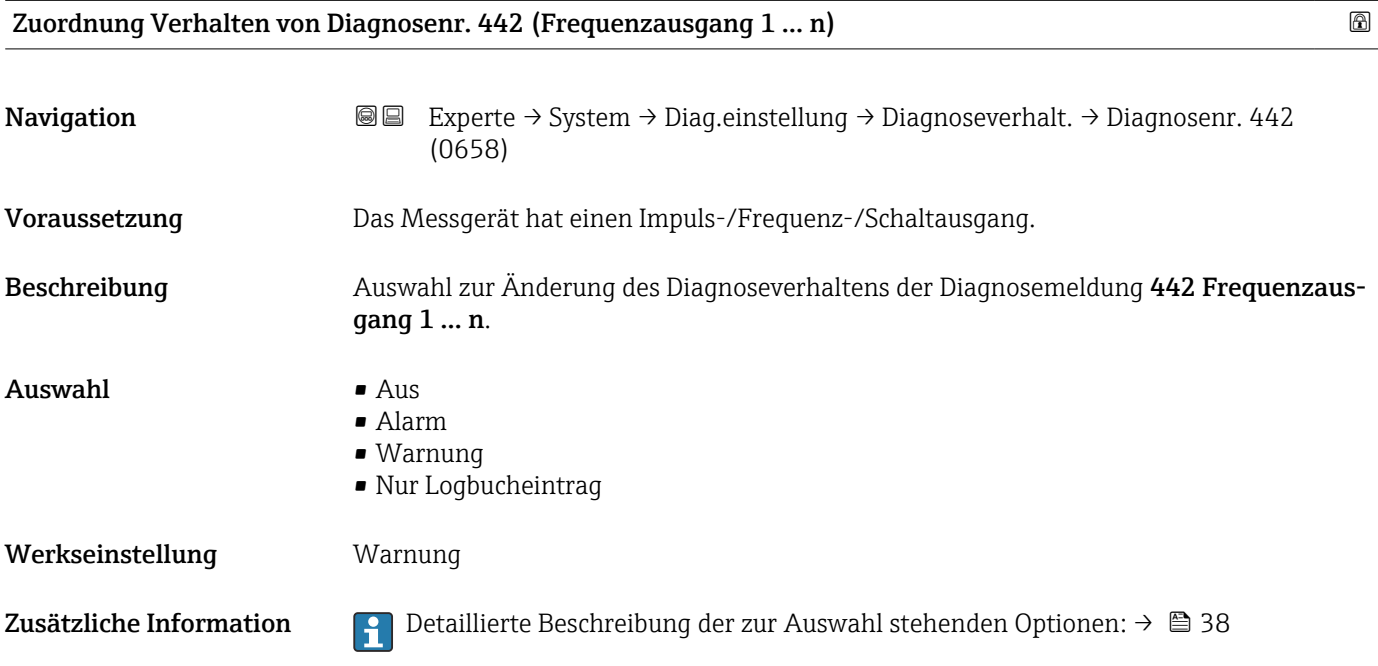

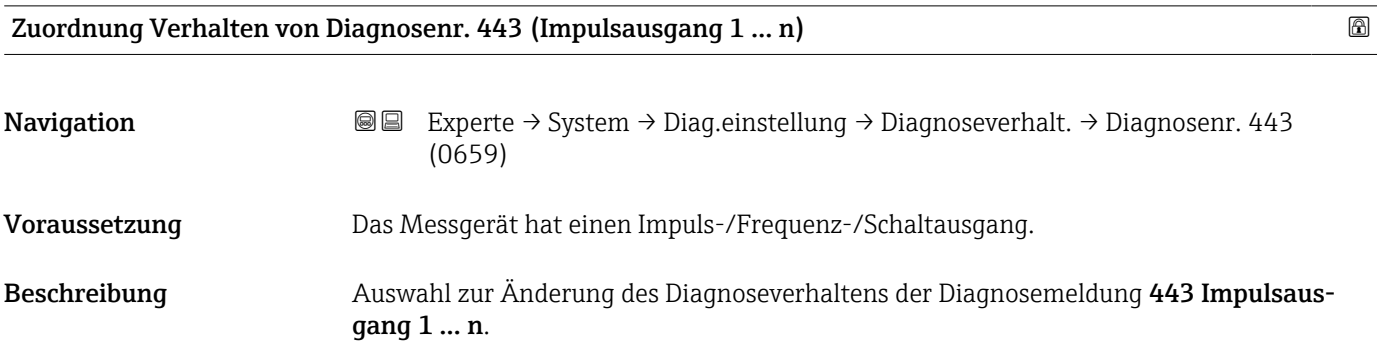

### Endress+Hauser 43

<span id="page-43-0"></span>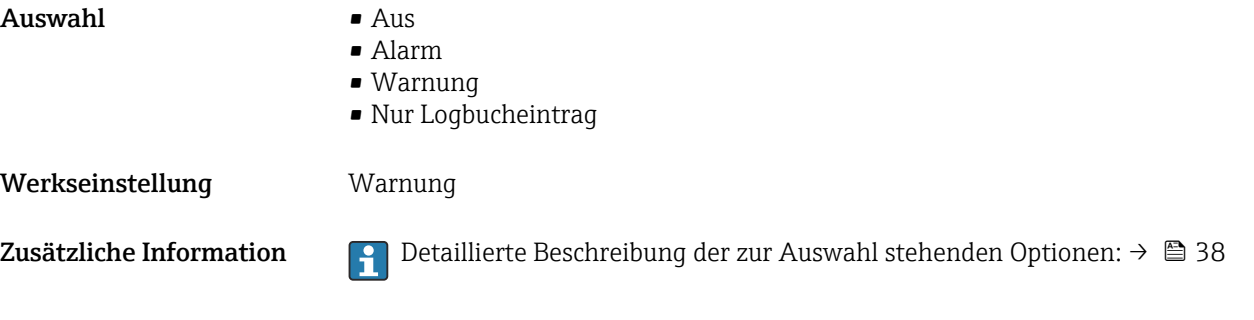

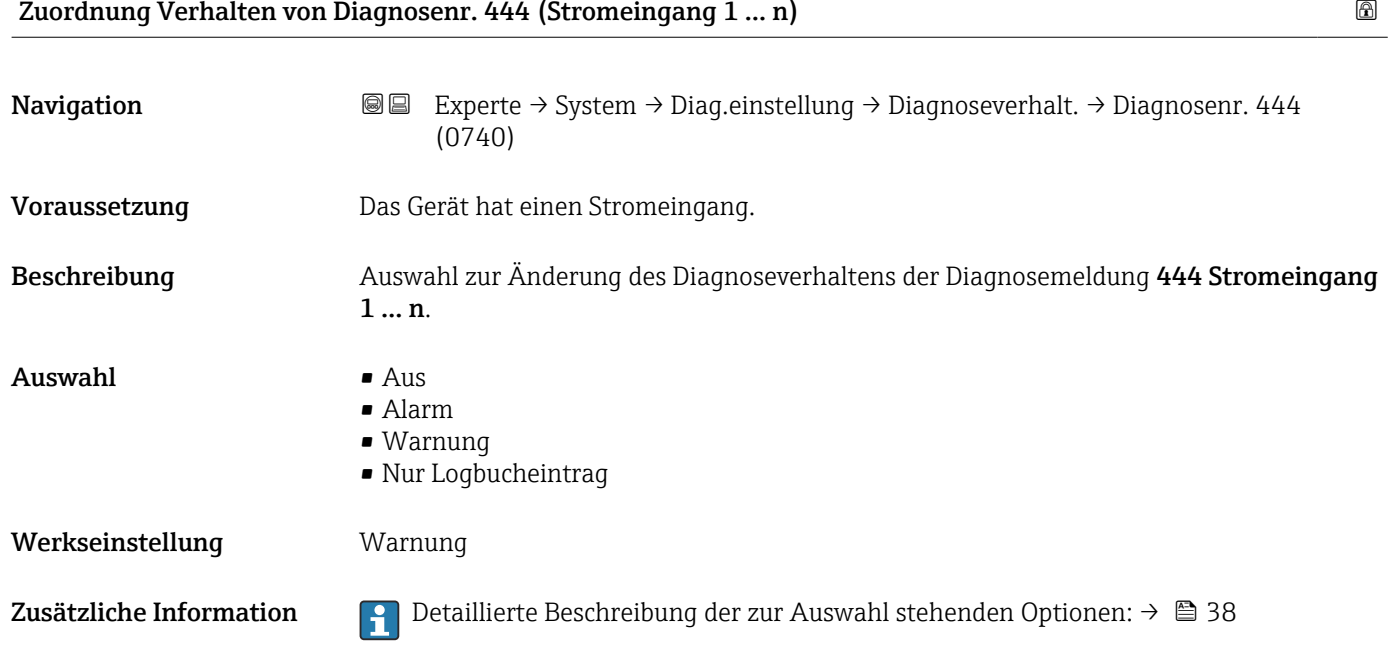

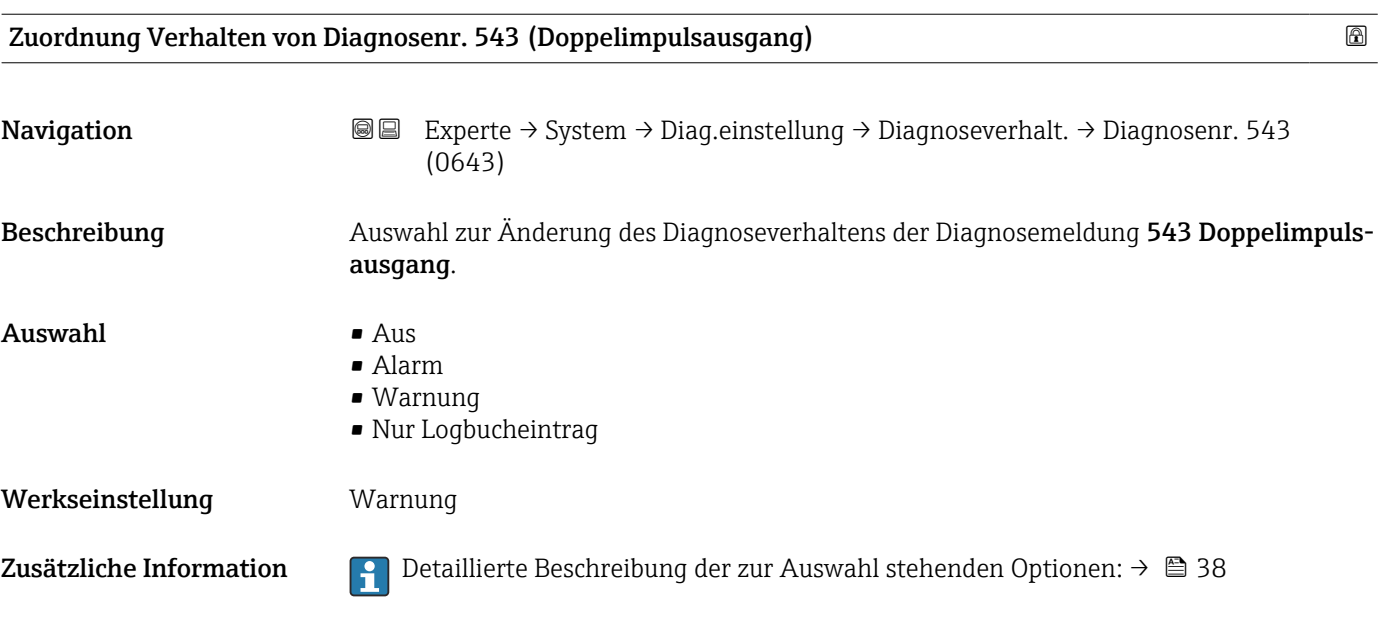

<span id="page-44-0"></span>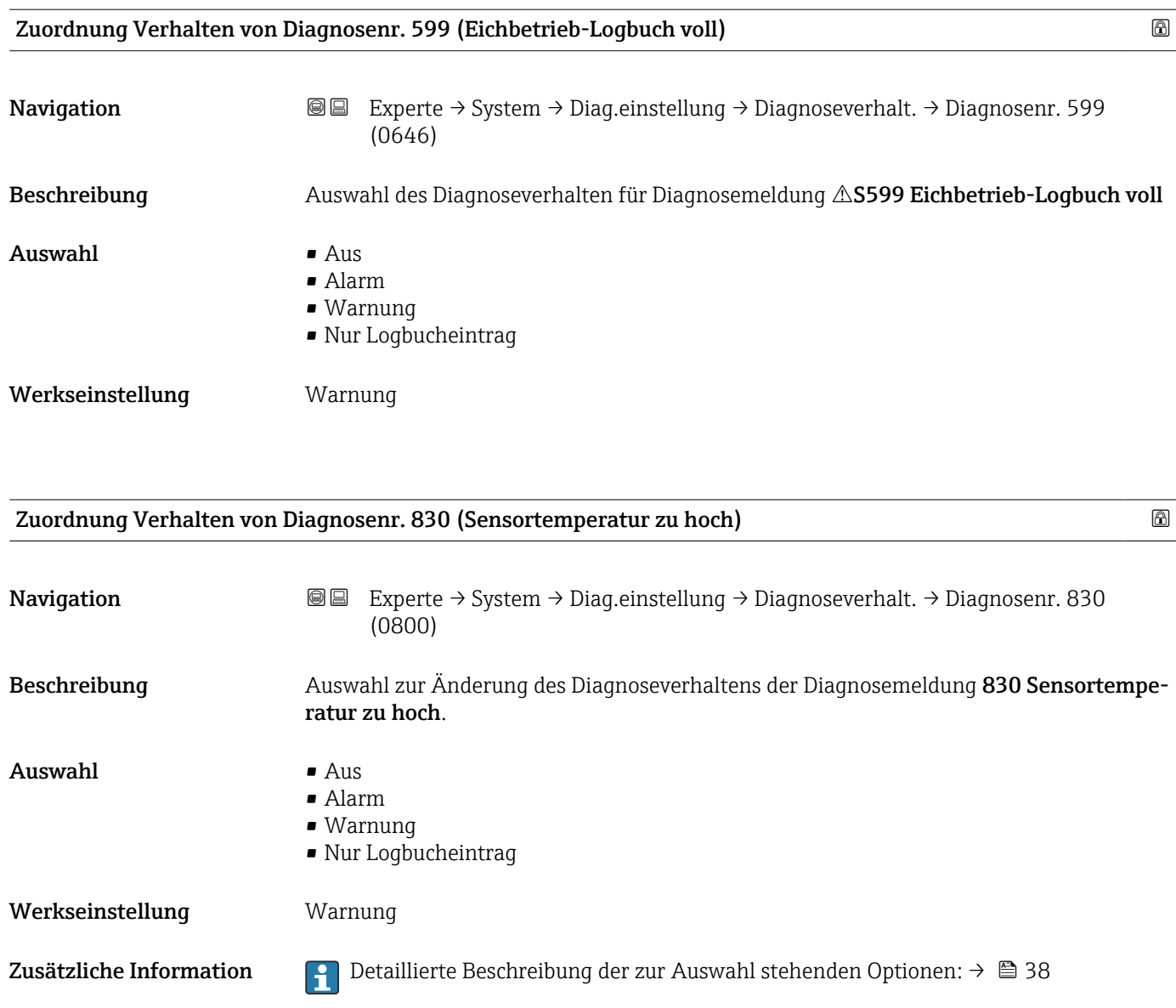

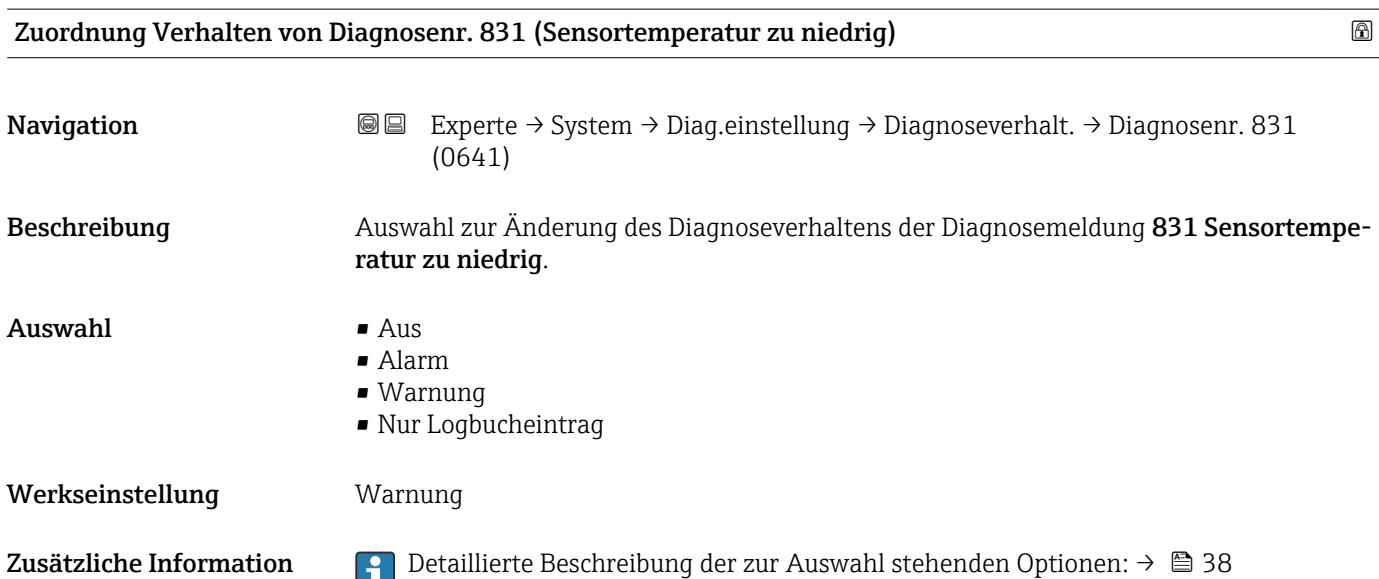

<span id="page-45-0"></span>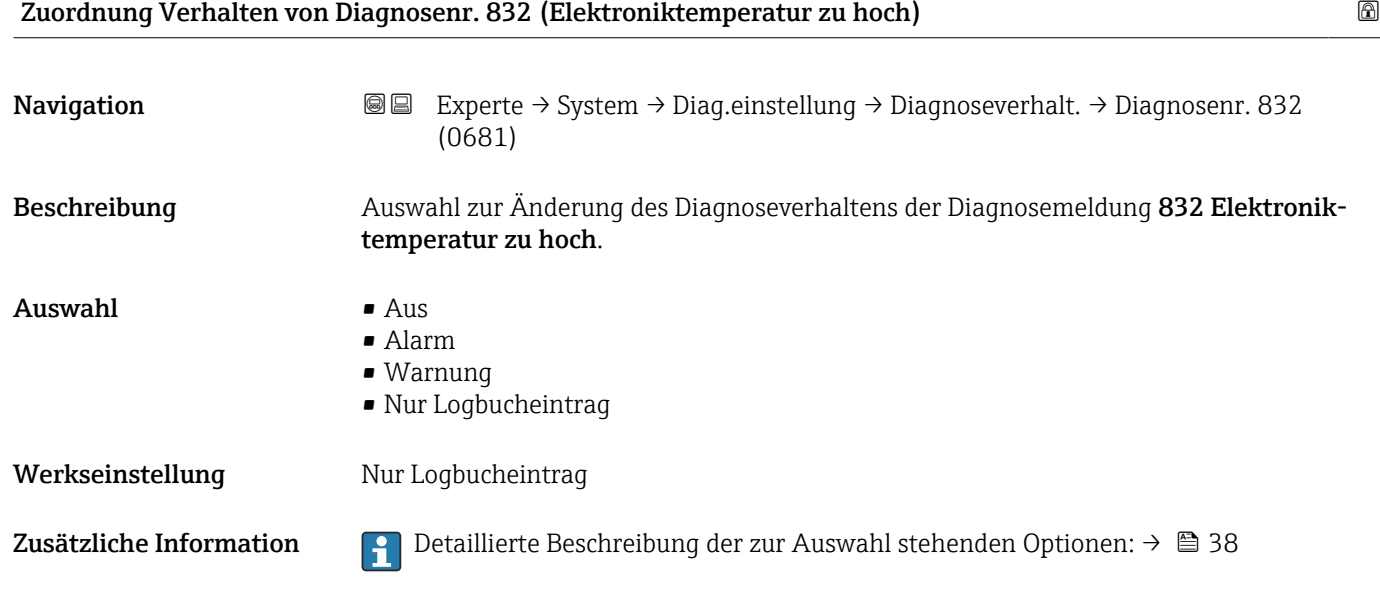

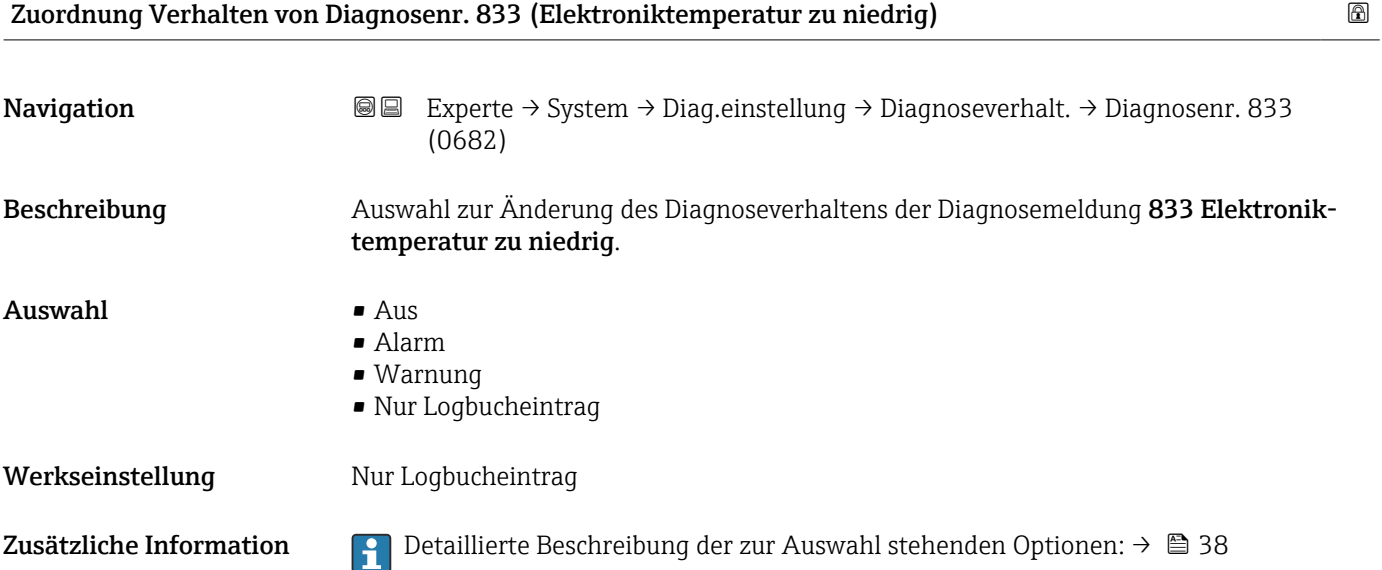

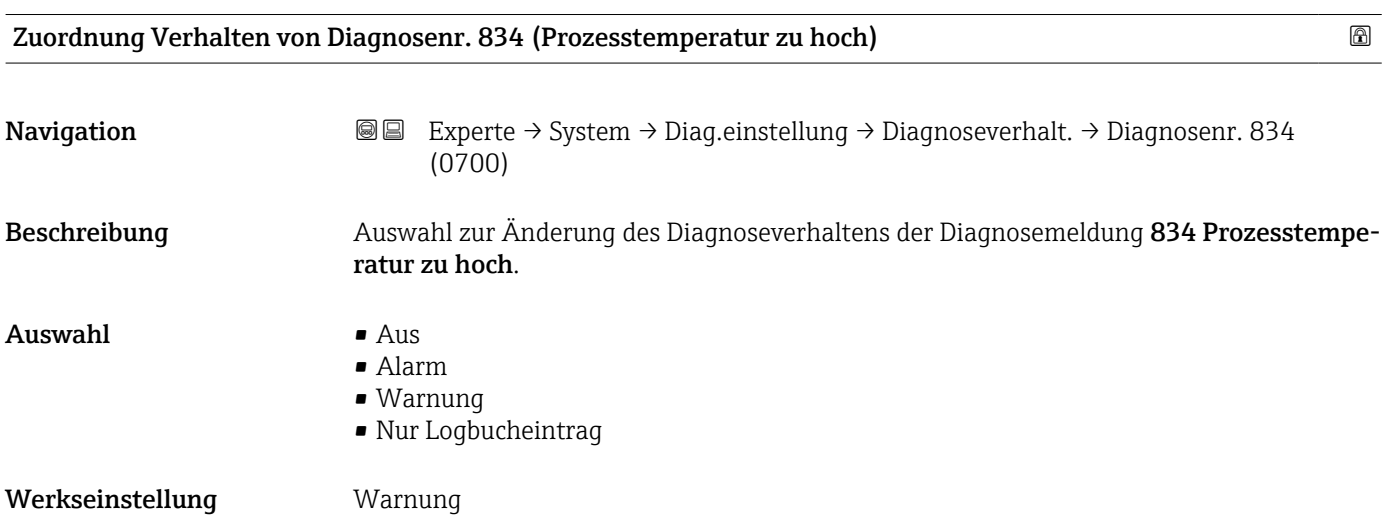

<span id="page-46-0"></span>Zusätzliche Information  $\begin{bmatrix} 0 & 0 \end{bmatrix}$  Detaillierte Beschreibung der zur Auswahl stehenden Optionen: → ■ 38

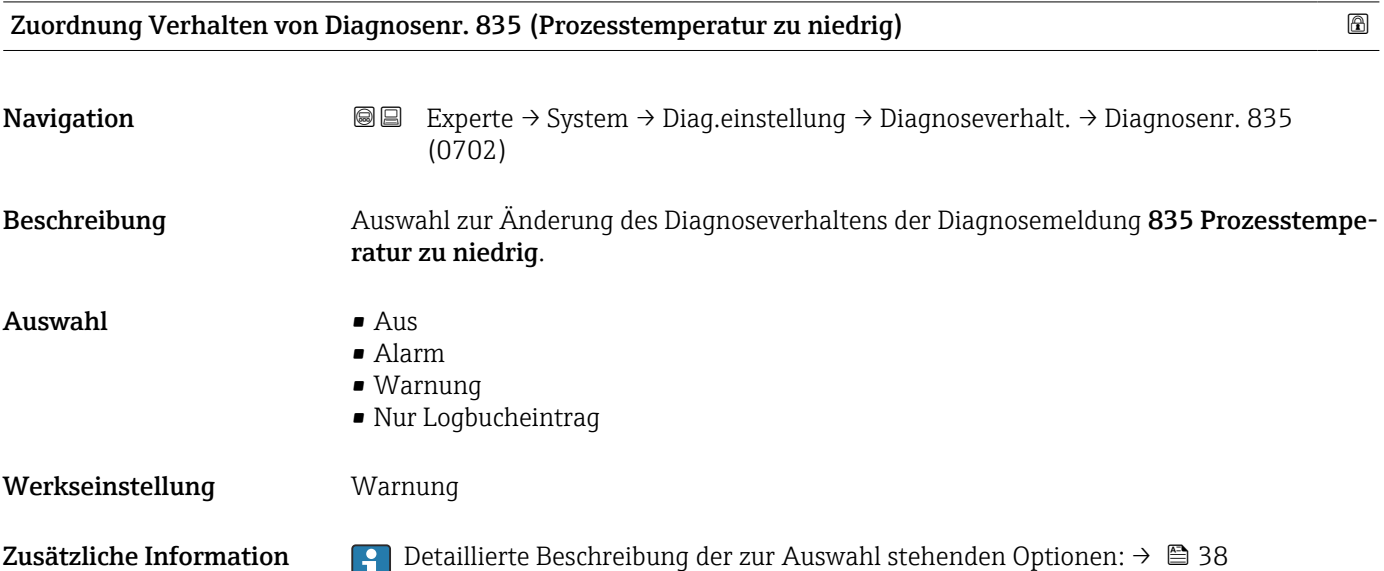

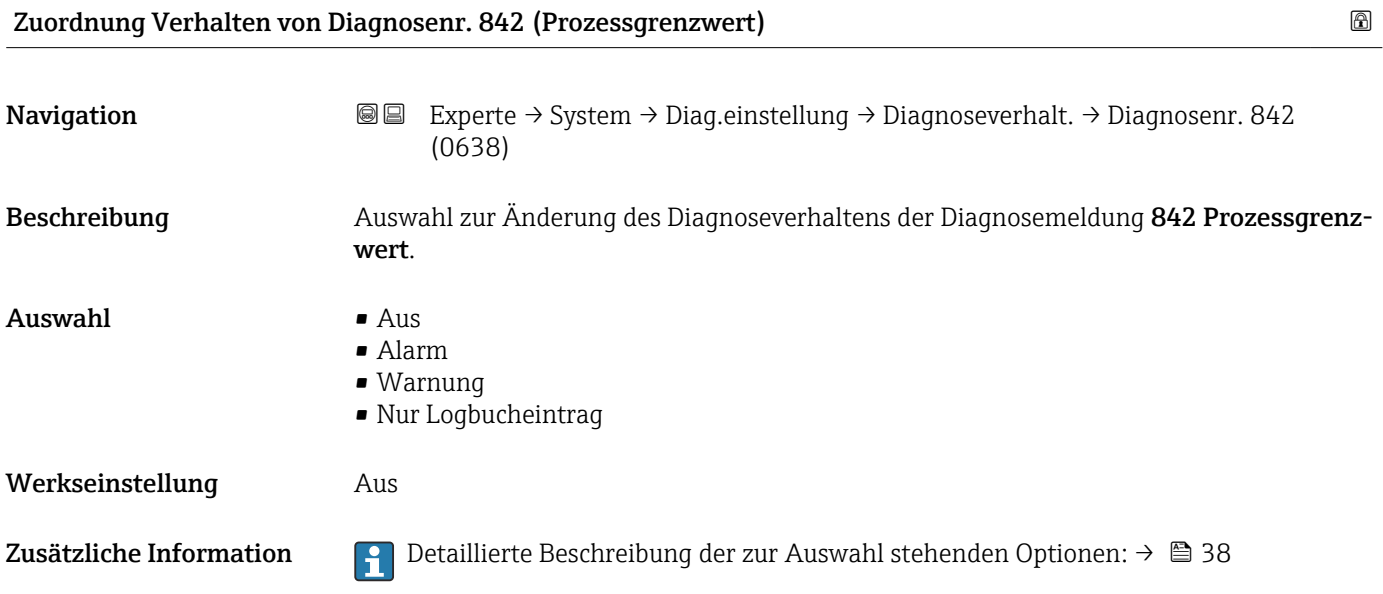

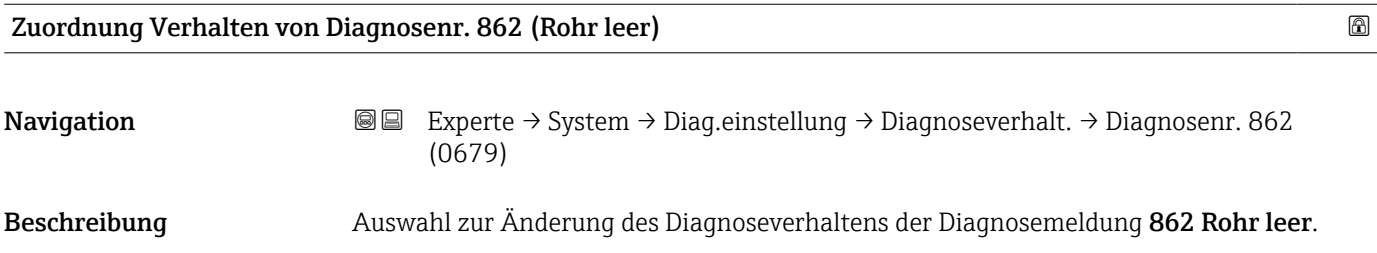

<span id="page-47-0"></span>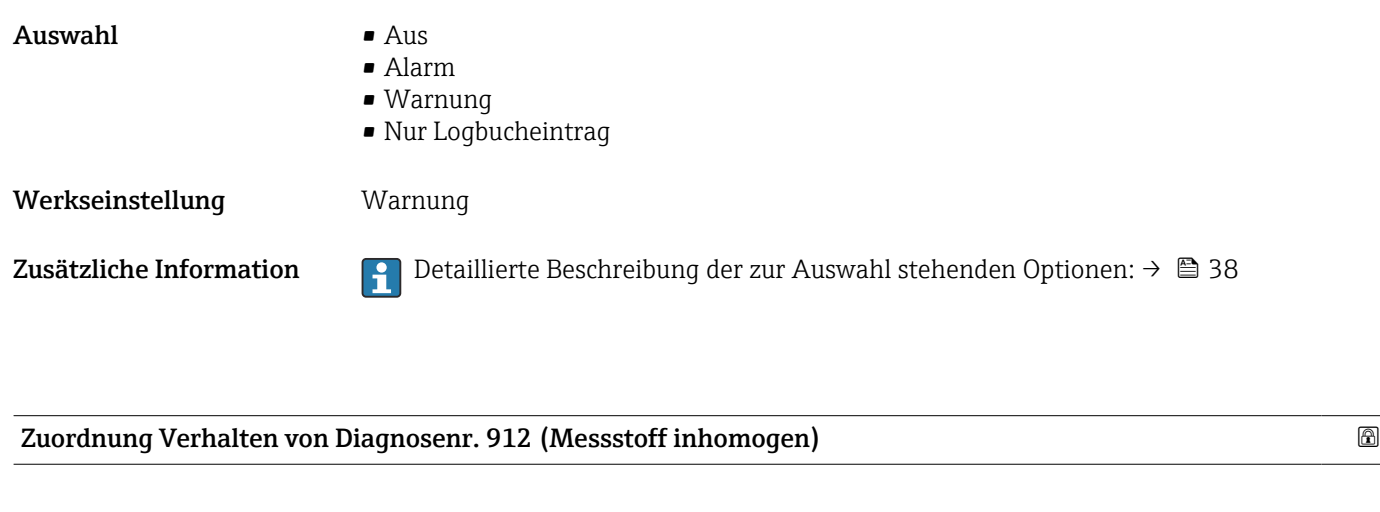

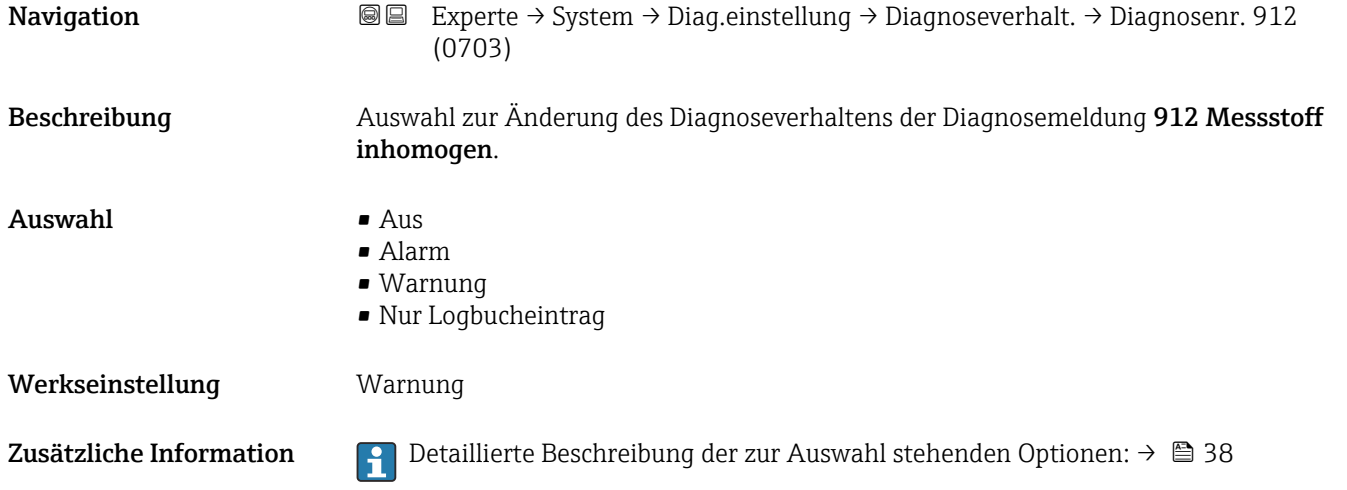

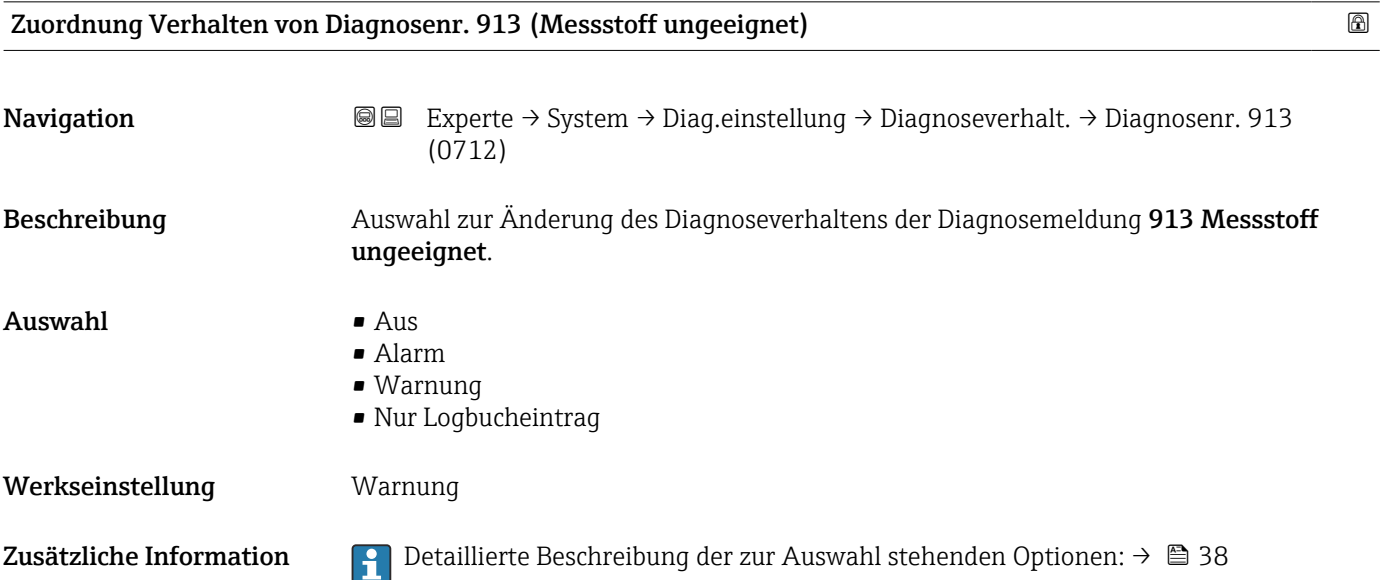

<span id="page-48-0"></span>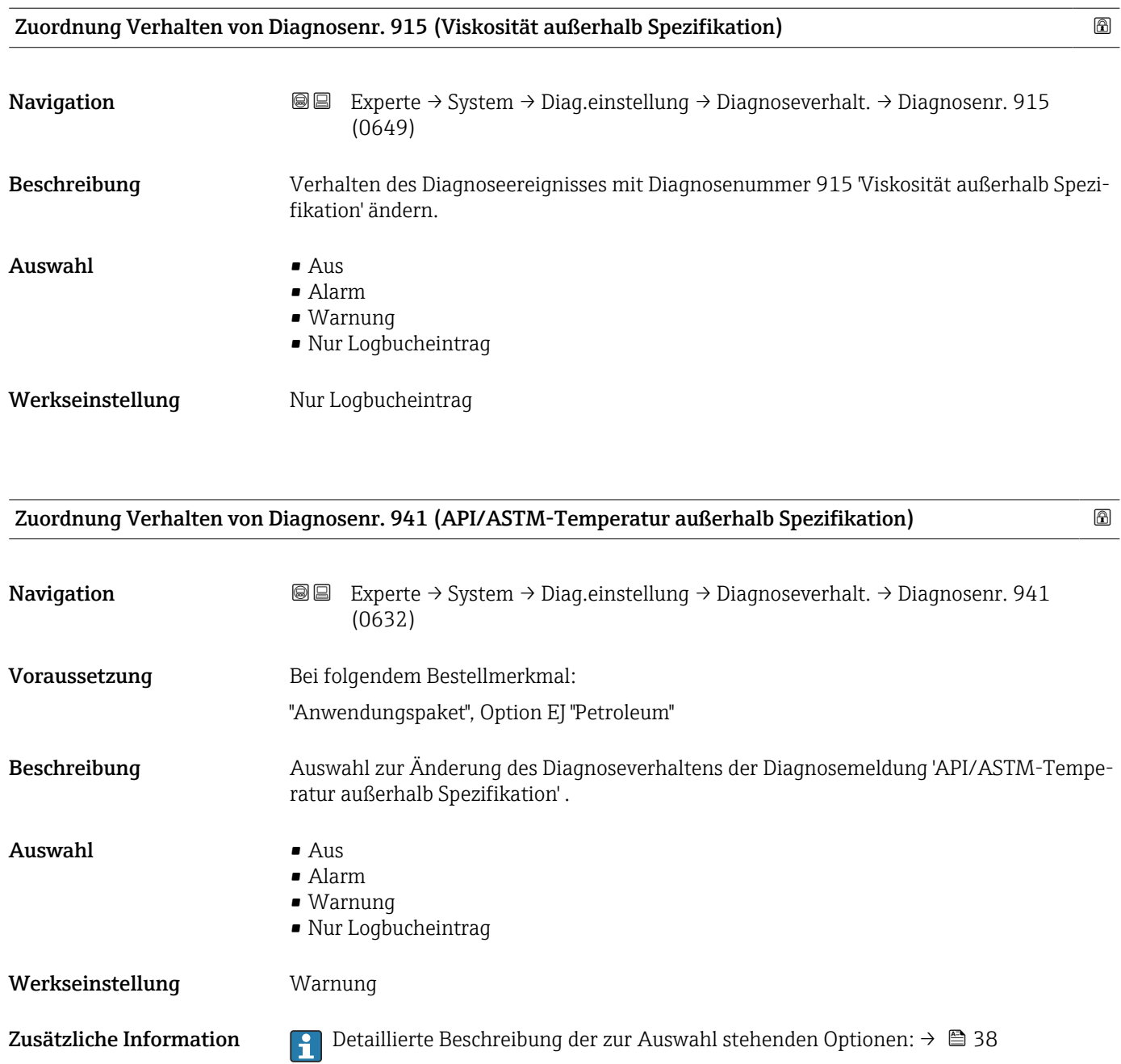

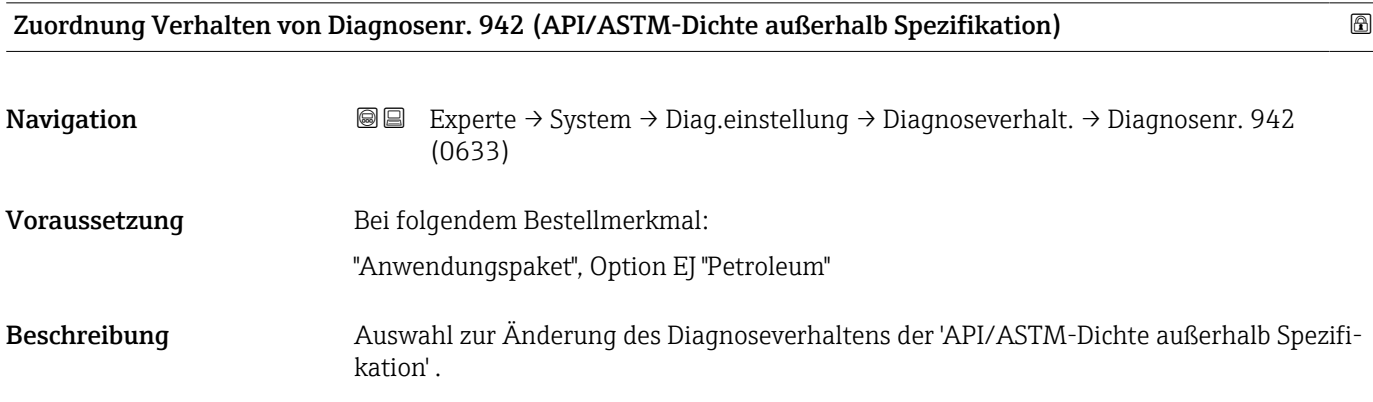

<span id="page-49-0"></span>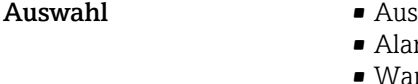

Werkseinstellung

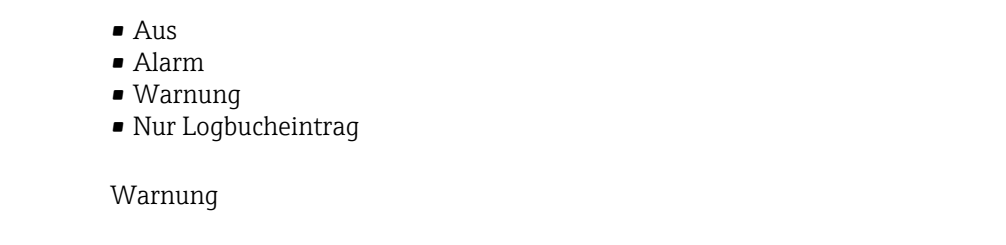

Zusätzliche Information  $\Box$  Detaillierte Beschreibung der zur Auswahl stehenden Optionen: → ■ 38

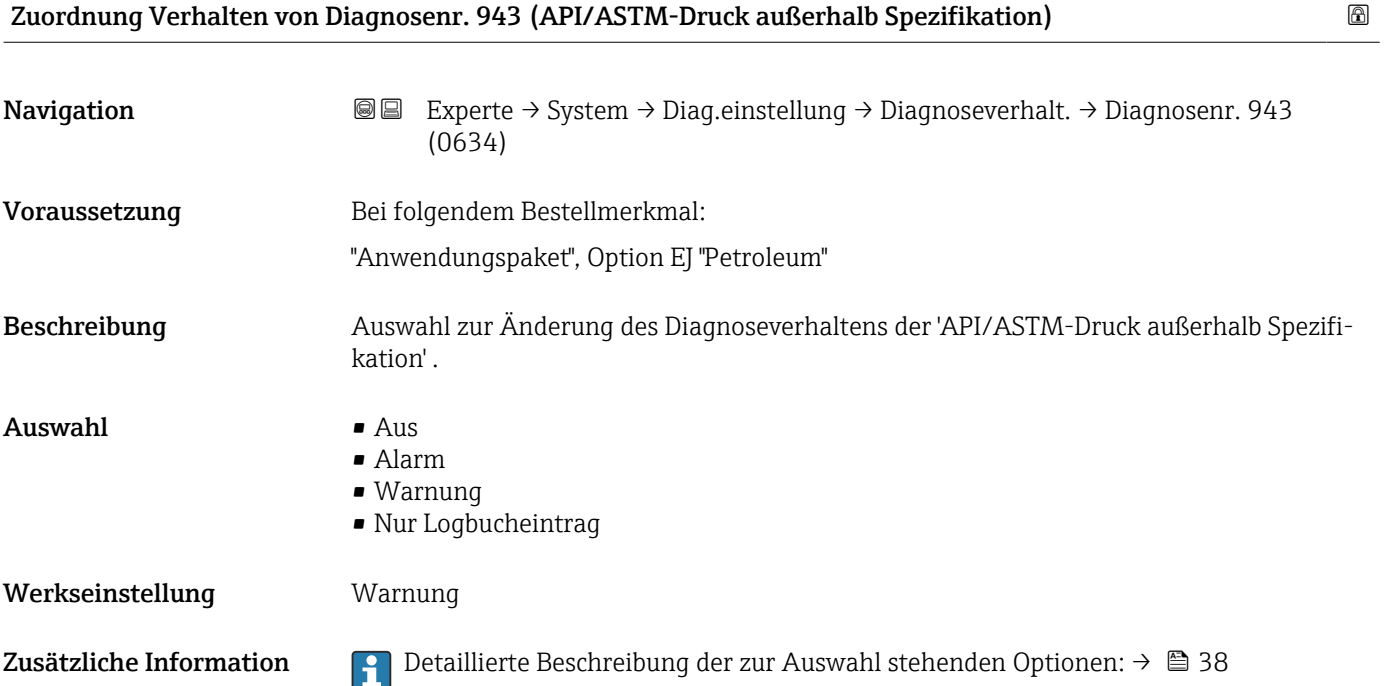

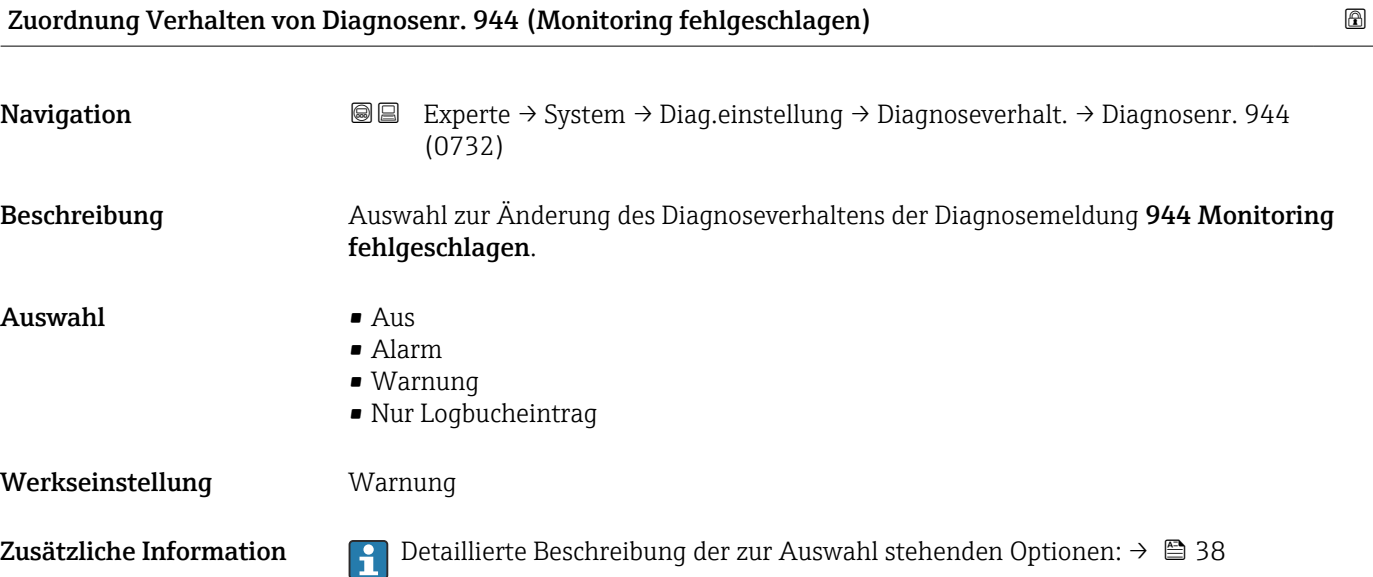

<span id="page-50-0"></span>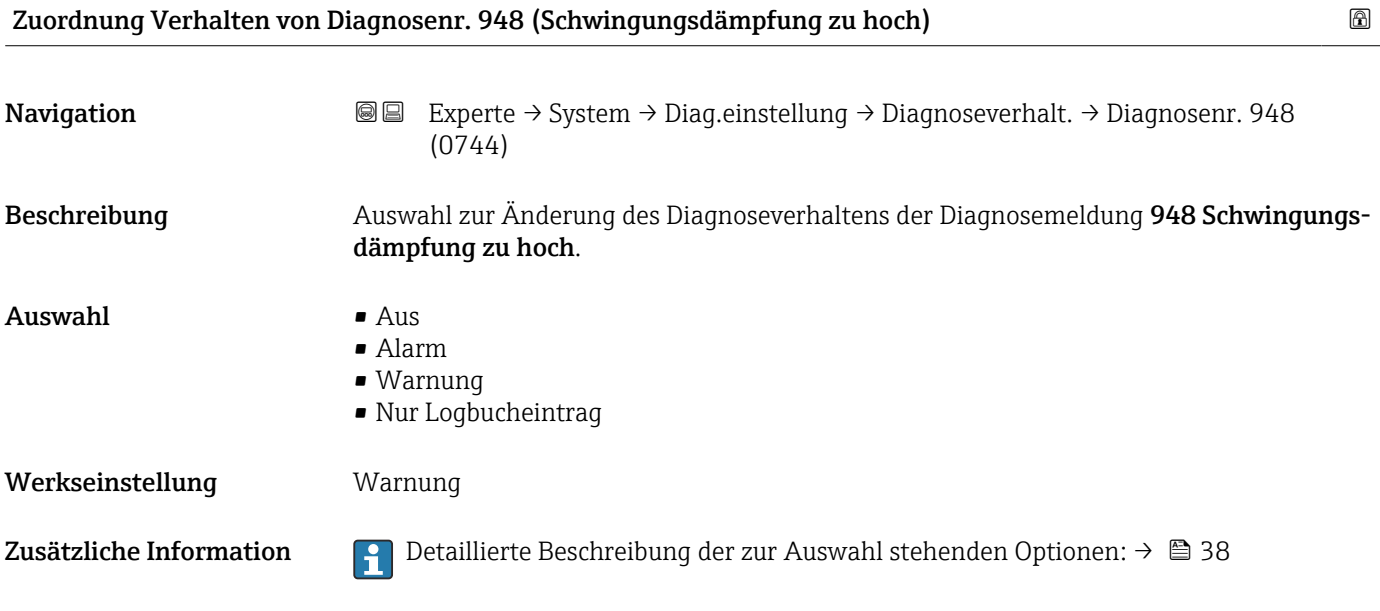

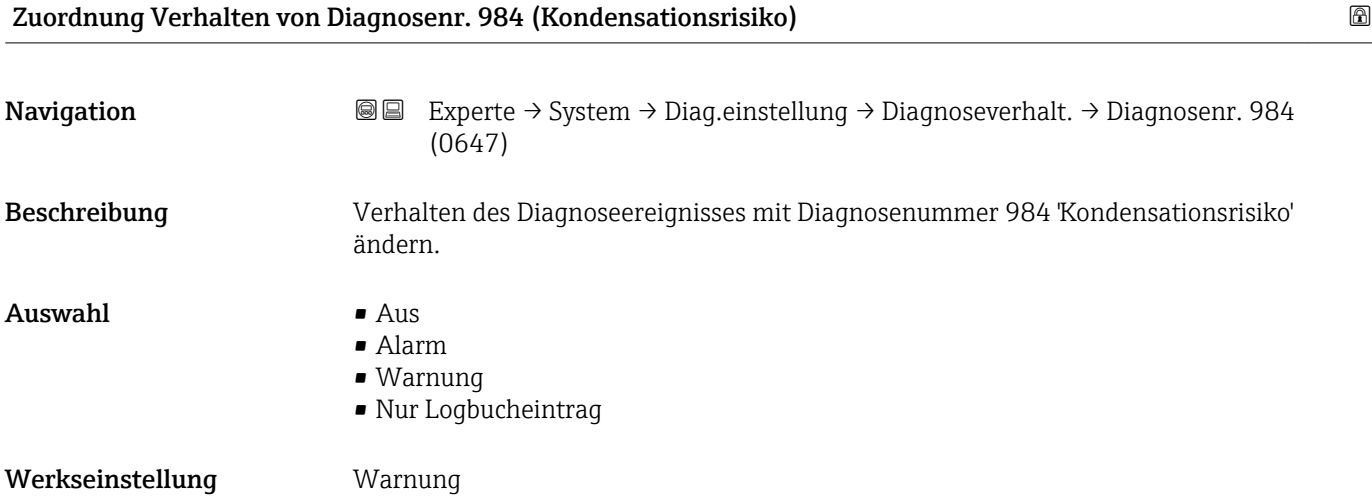

# 3.1.4 Untermenü "Administration"

*Navigation* 
■■ Experte → System → Administration

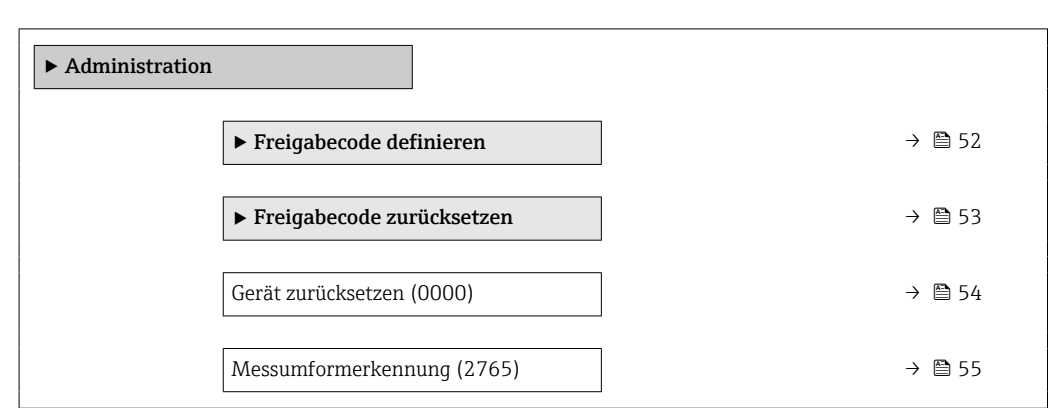

<span id="page-51-0"></span>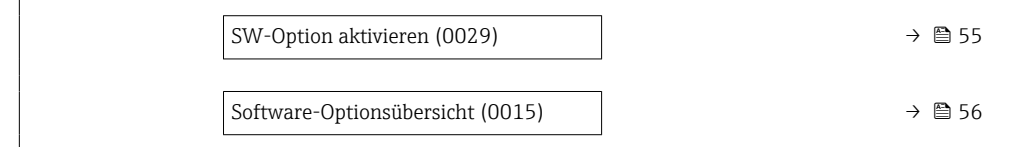

#### Assistent "Freigabecode definieren"

1 Der Assistent **Freigabecode definieren** (→ ■ 52) ist nur bei Bedienung über die Vor-Ort-Anzeige oder Webbrowser vorhanden.

Bei Bedienung über das Bedientool befindet sich der Parameter Freigabecode definieren direkt im Untermenü Administration. Den Parameter Freigabecode bestätigen gibt es bei Bedienung über das Bedientool nicht.

*Navigation* 
■
Experte → System → Administration → Freig.code def.

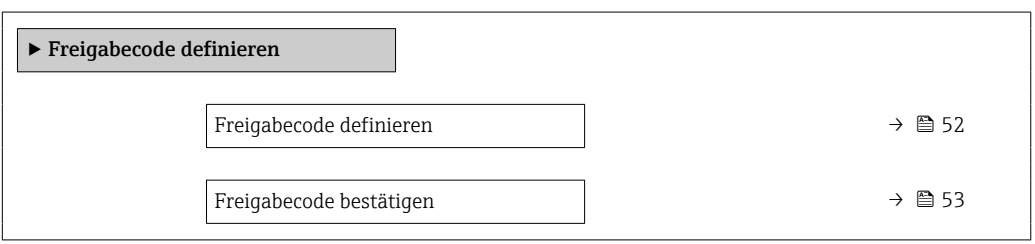

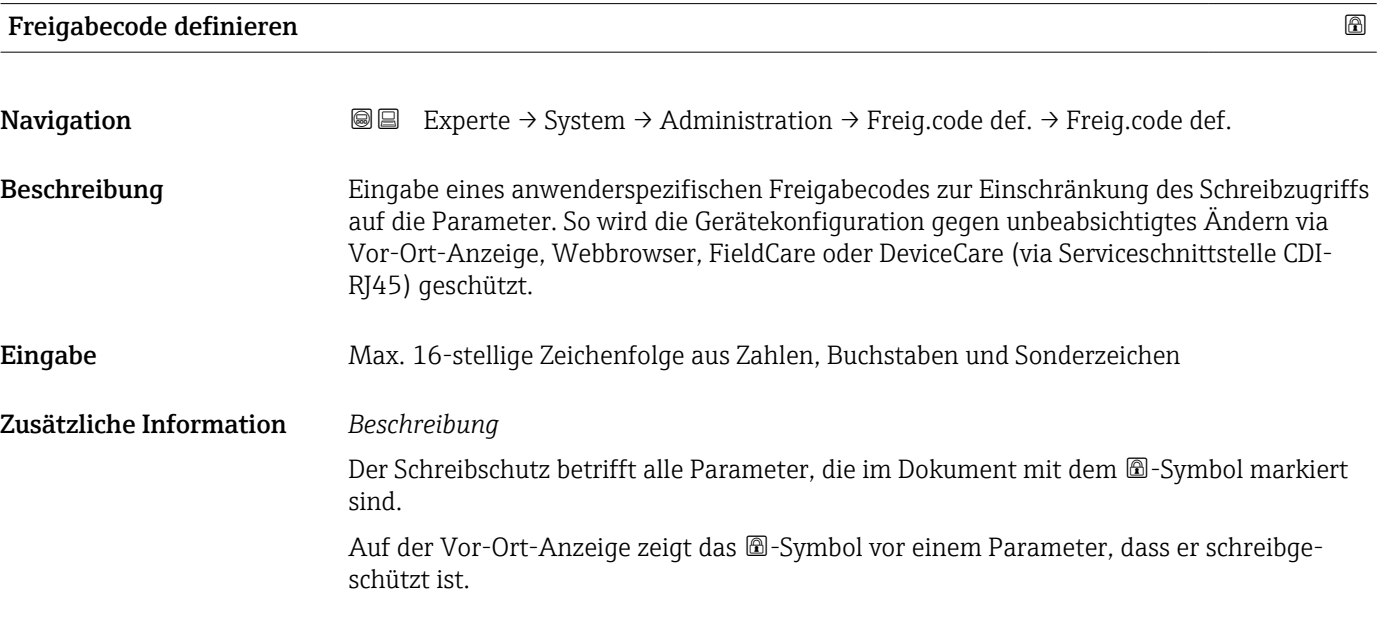

<span id="page-52-0"></span>Im Webbrowser sind die entsprechenden Parameter ausgegraut, die nicht schreibbar sind.

Schreibgeschützte Parameter sind nach Definition des Freigabecodes nur wieder änderbar, wenn in Parameter Freigabecode eingeben ( $\rightarrow \Box$  14) der Freigabecode eingegeben wird.

Bei Verlust des Freigabecodes: Wenden Sie sich an Ihre Endress+Hauser Vertriebsor- $|\mathbf{f}|$ ganisation.

*Eingabe*

Wenn der Freigabecode nicht im Eingabebereich liegt, gibt das Gerät eine entsprechende Meldung aus.

#### *Werkseinstellung*

Wird die Werkseinstellung nicht geändert oder als Freigabecode 0 definiert, sind die Parameter nicht schreibgeschützt und die Konfigurationsdaten des Geräts damit änderbar. Der Anwender ist in der Rolle "Instandhalter" angemeldet.

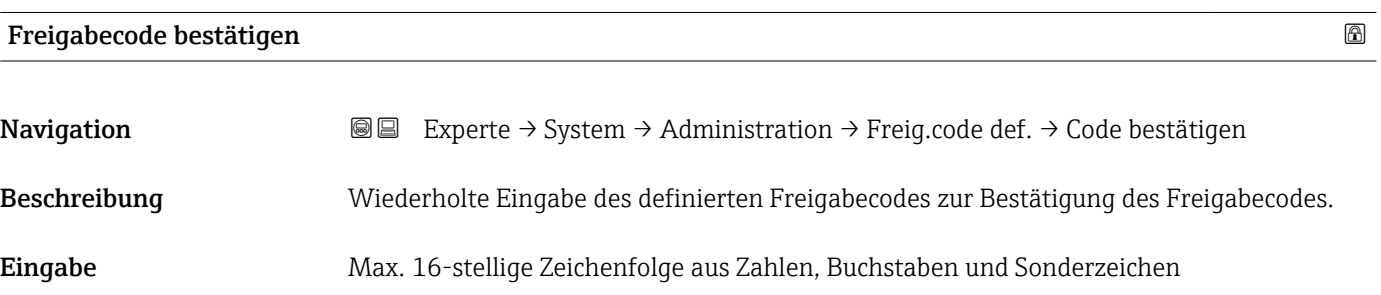

#### Untermenü "Freigabecode zurücksetzen"

*Navigation* 
■■ Experte → System → Administration → Freig.code rücks

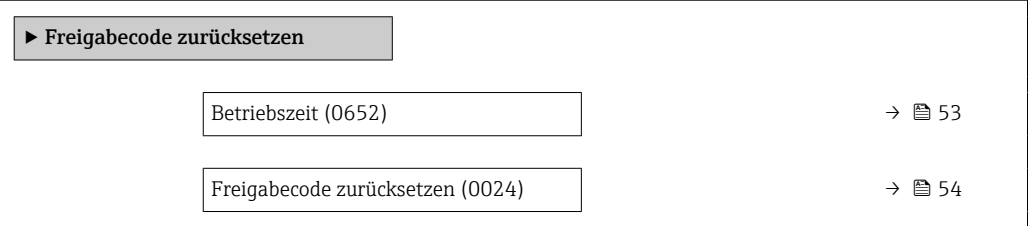

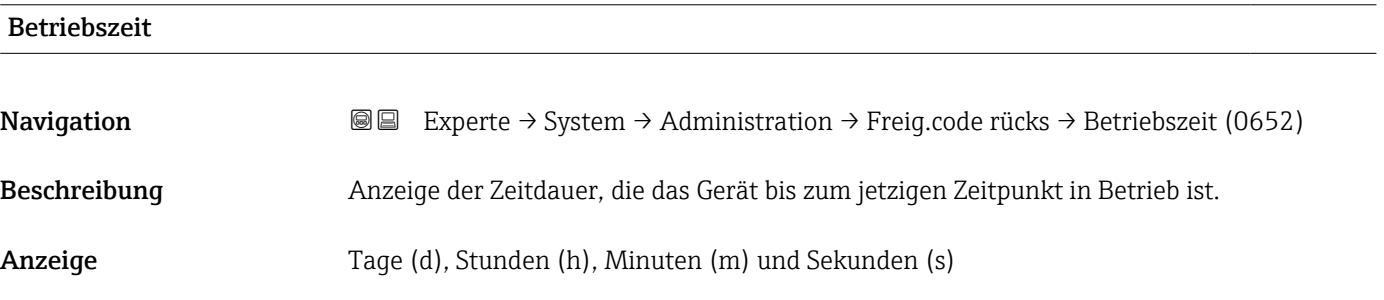

# <span id="page-53-0"></span>Zusätzliche Information *Anzeige*

Maximale Anzahl der Tage beträgt 9 999, was 27 Jahren entspricht.

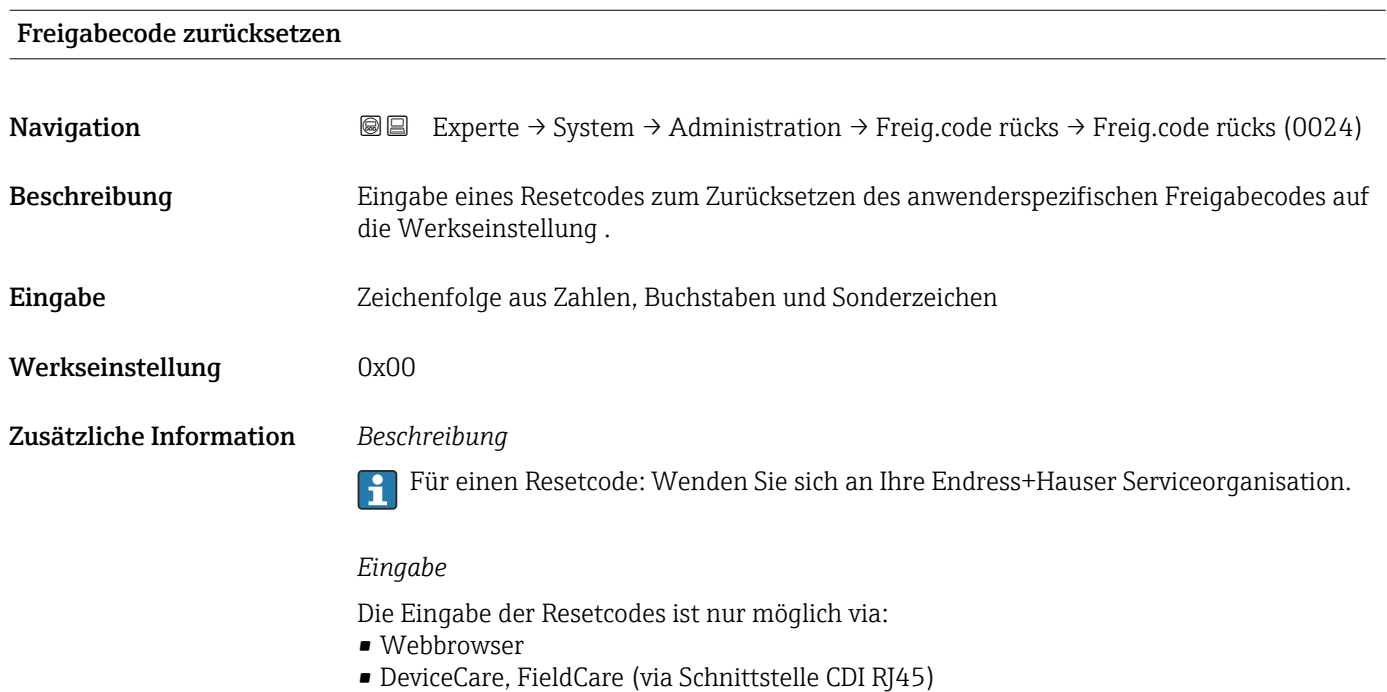

• Feldbus

# Weitere Parameter im Untermenü "Administration"

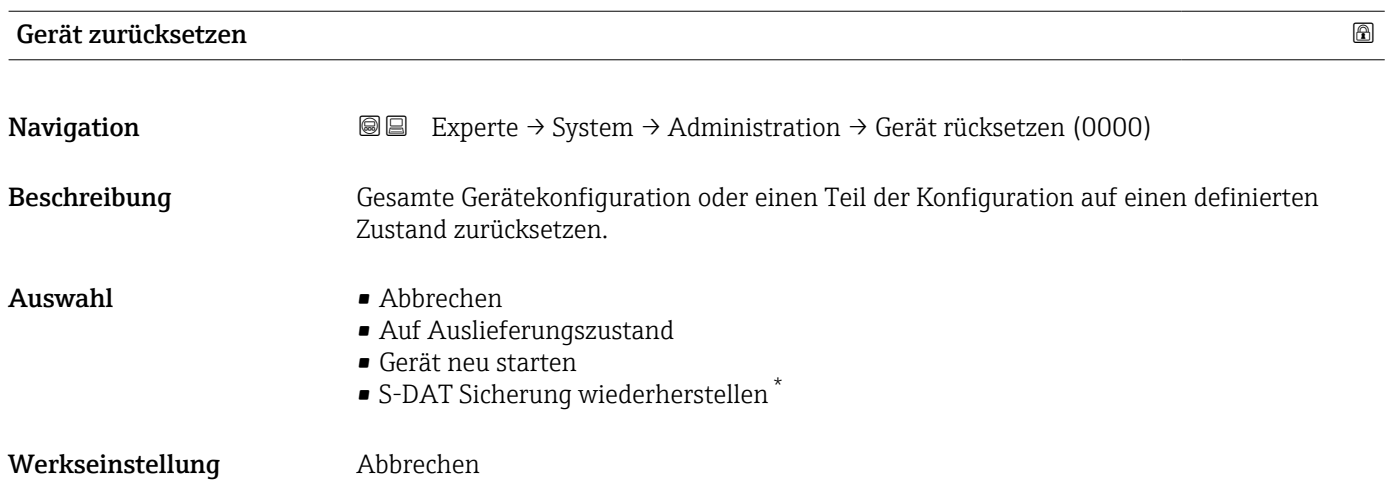

\* Sichtbar in Abhängigkeit von Bestelloptionen oder Geräteeinstellungen

### <span id="page-54-0"></span>Zusätzliche Information *Auswahl*

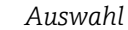

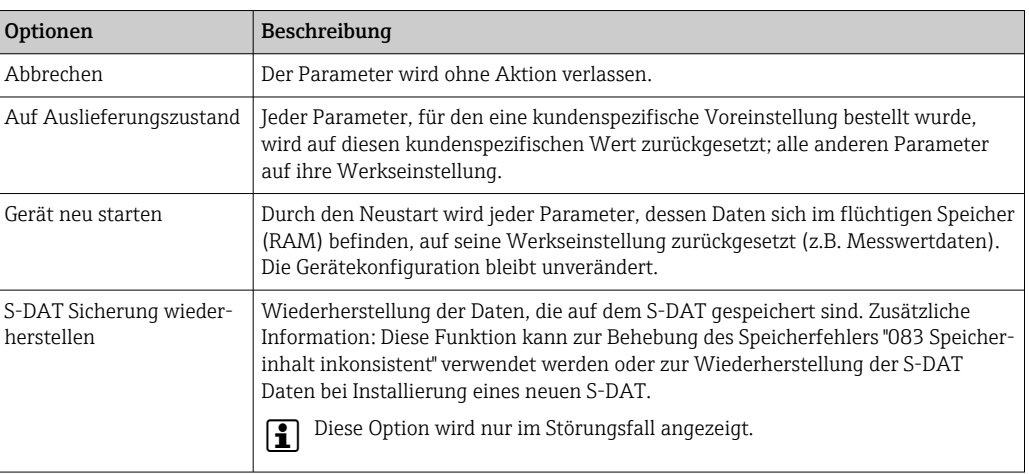

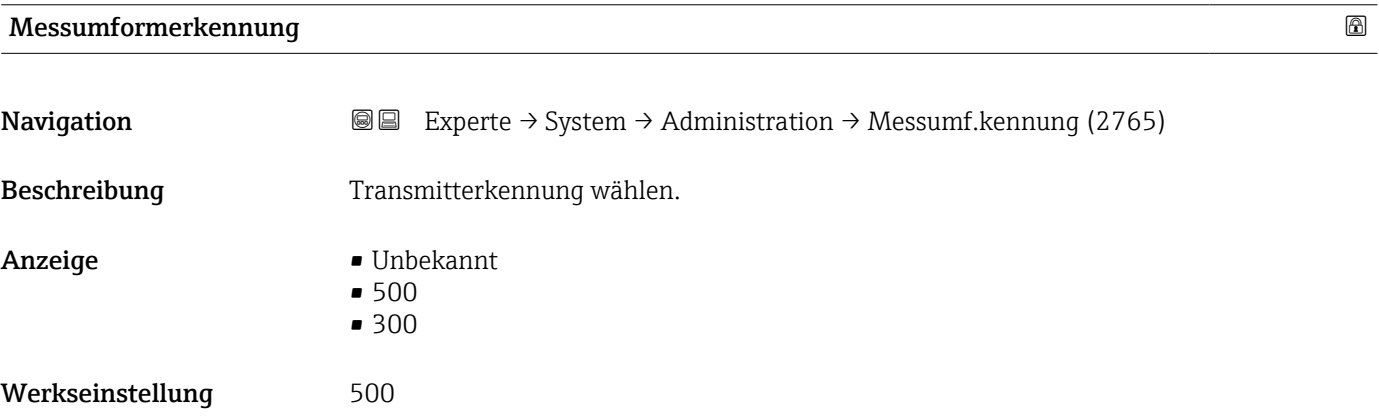

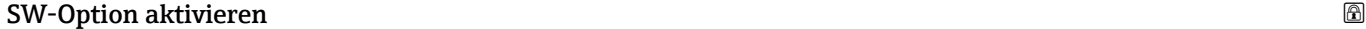

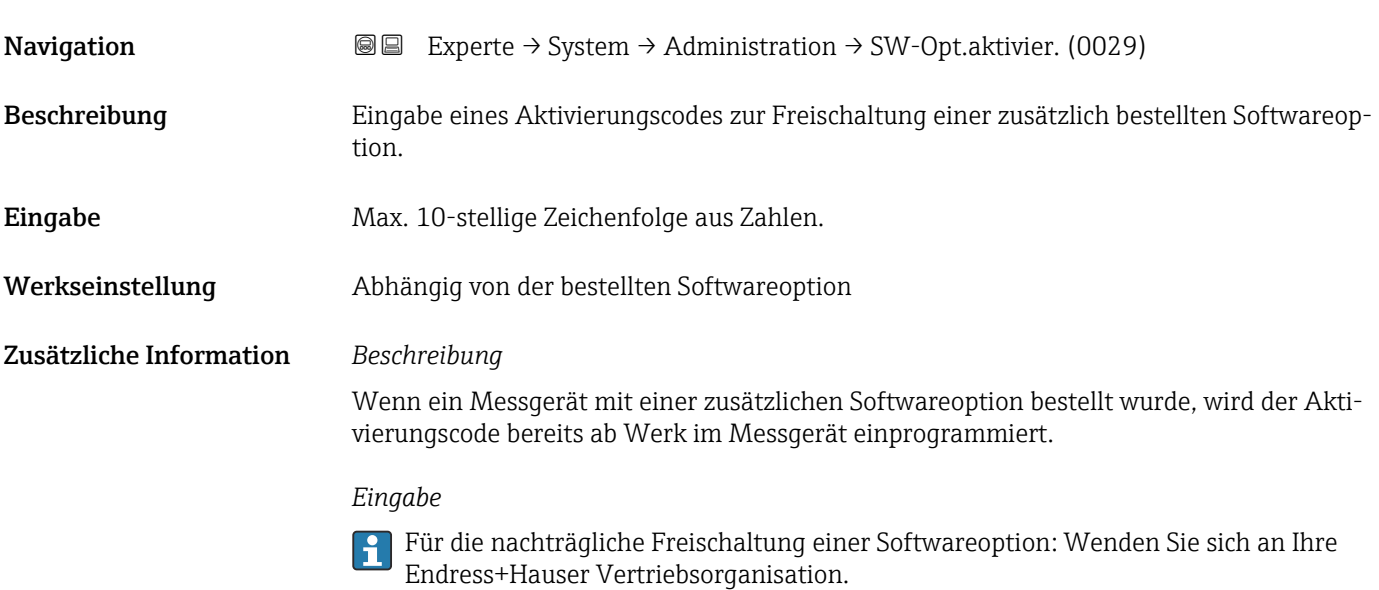

HINWEIS!

### <span id="page-55-0"></span>Der Aktivierungscode ist mit der Seriennummer des Messgeräts verknüpft und variiert je nach Messgerät und Softwareoption.

Die Eingabe eines fehlerhaften bzw. ungültigen Codes führt zum Verlust bereits aktivierter Softwareoptionen.

▸ Vor Eingabe eines neuen Aktivierungscodes: Vorhandenen Aktivierungscode notieren.

▸ Den neuen Aktivierungscode eingeben, den Endress+Hauser bei Bestellung der neuen Softwareoption zur Verfügung gestellt hat.

▸ Nach Eingabe des Aktivierungscodes: In Parameter Software-Optionsübersicht (→ 56) prüfen, ob die neue Softwareoption angezeigt wird.

Wenn die neue Softwareoption angezeigt wird, ist die Softwareoption aktiv.

 Wenn die neue Softwareoption nicht angezeigt wird oder alle Softwareoptionen gelöscht wurden, war der eingegebene Code fehlerhaft oder ungültig.

▸ Bei Eingabe eines fehlerhaften bzw. ungültigen Codes: Den alten Aktivierungscode eingeben.

▸ Den neuen Aktivierungscode unter Angabe der Seriennummer bei Ihrer Endress+Hauser Vertriebsorganisation prüfen lassen oder erneut anfragen.

#### *Beispiel für eine Softwareoption*

Bestellmerkmal "Anwendungspaket", Option EA "Extended HistoROM"

In Parameter Software-Optionsübersicht (→  $\triangleq$  56) werden die aktuell aktivierten Software-Optionen angezeigt.

#### *Webbrowser*

Nach Aktivierung einer Softwareoption muss die Seite im Webbrowser neu geladen werden.

# Software-Optionsübersicht

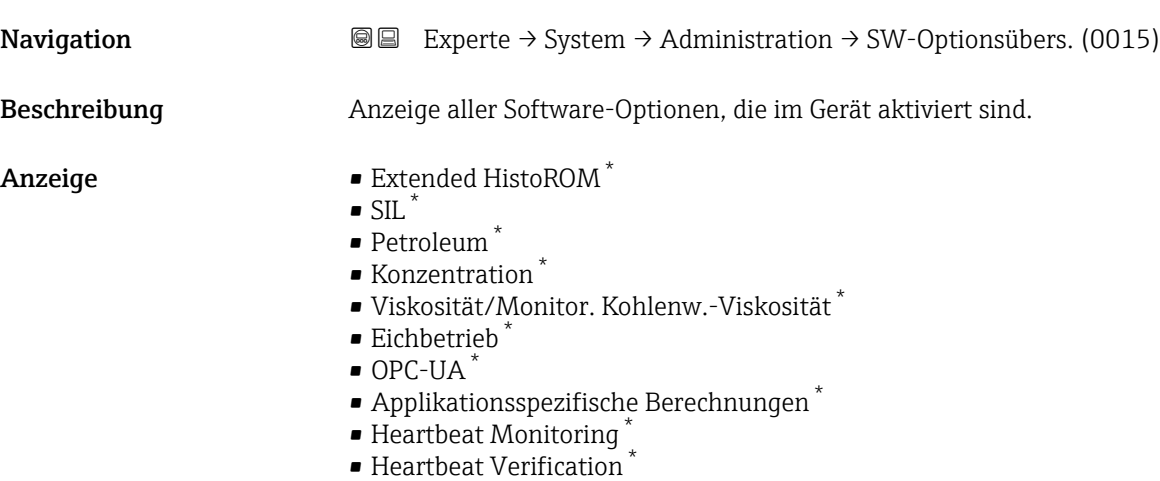

 $\bullet$  Erweiterte Dichtefunktion

Sichtbar in Abhängigkeit von Bestelloptionen oder Geräteeinstellungen

# Zusätzliche Information *Beschreibung*

Es werden alle Optionen angezeigt, die durch Bestellung vom Kunden zur Verfügung stehen.

*Option "Extended HistoROM"*

Bestellmerkmal "Anwendungspaket", Option EA "Extended HistoROM"

*Option "SIL"*

Bestellmerkmal "Weitere Zulassung", Option LA "SIL"

*Option "Heartbeat Verification" und Option "Heartbeat Monitoring"*

Bestellmerkmal "Anwendungspaket", Option EB "Heartbeat Verification + Monitoring"

*Option "Konzentration"*

Bestellmerkmal "Anwendungspaket", Option ED "Konzentration" und Option EE "Sonderdichte"

*Option "Viskosität"*

Nur erhältlich für Promass I.

Bestellmerkmal "Anwendungspaket", Option EG "Viskosität"

#### *Option "Eichbetrieb"*

Das Messgerät hat eine Zulassung für den Eichbetrieb.

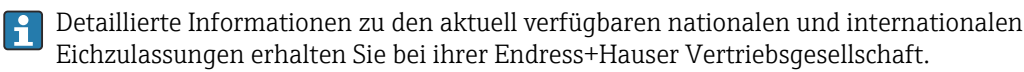

#### *Option "Petroleum"*

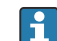

**P** Nur erhältlich für Promass E, F, O, Q und X.

Bestellmerkmal "Anwendungspaket", Option EJ "Petroleum"

*Option "OPC-UA"*

Nur erhältlich für die Kommunikationsart HART.

Bestellmerkmal "Anwendungspaket", Option EL "OPC-UA-Server"

*Option "Erweiterte Dichtefunktion"*

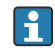

Nur erhältlich für Promass Q DN25 bis DN100.

Bestellmerkmal "Anwendungspaket", Option EH "Erweiterte Dichtefunktion"

*Option "Premium Dichte + Erweiterte Dichtefunktion"*

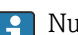

**P** Nur erhältlich für Promass Q DN25.

Bestellmerkmal "Anwendungspaket", Option EI "Premiumdichte,  $\pm 0.1$  kg/m<sup>3</sup> + Erweiterte Dichtefunktion"

# 3.2 Untermenü "Sensor"

*Navigation* **a a** Experte → Sensor

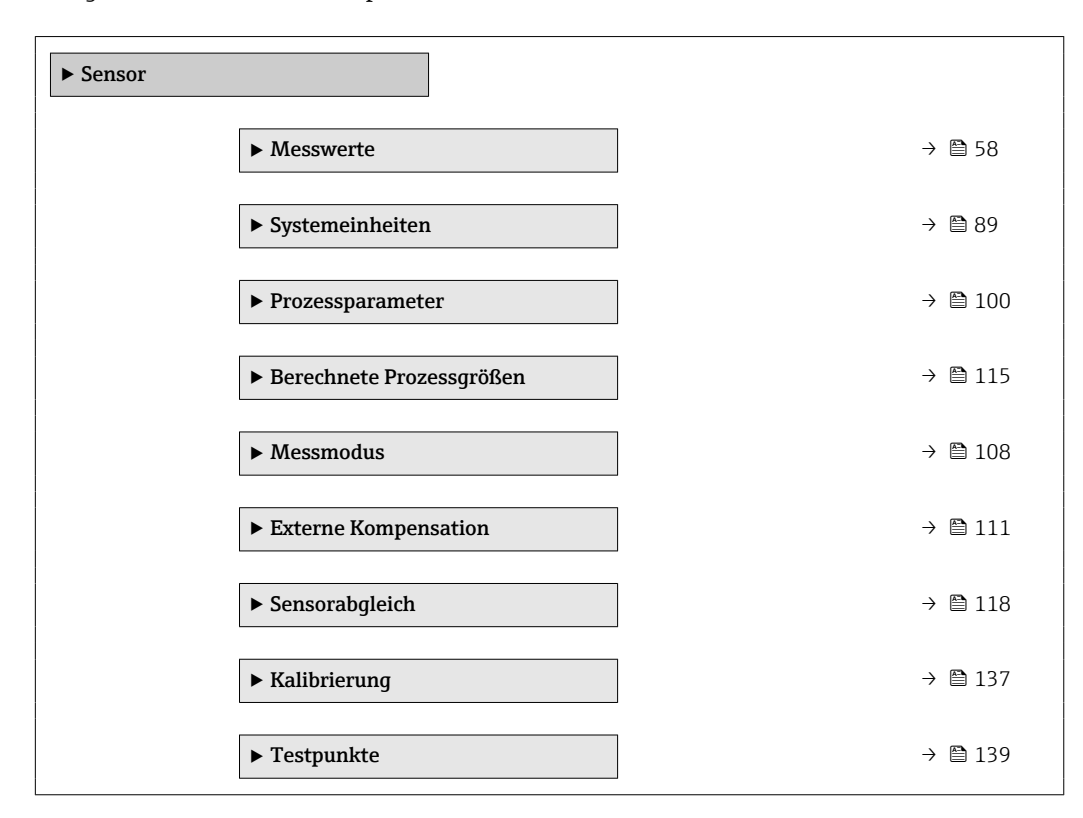

# 3.2.1 Untermenü "Messwerte"

*Navigation* 
■■ Experte → Sensor → Messwerte

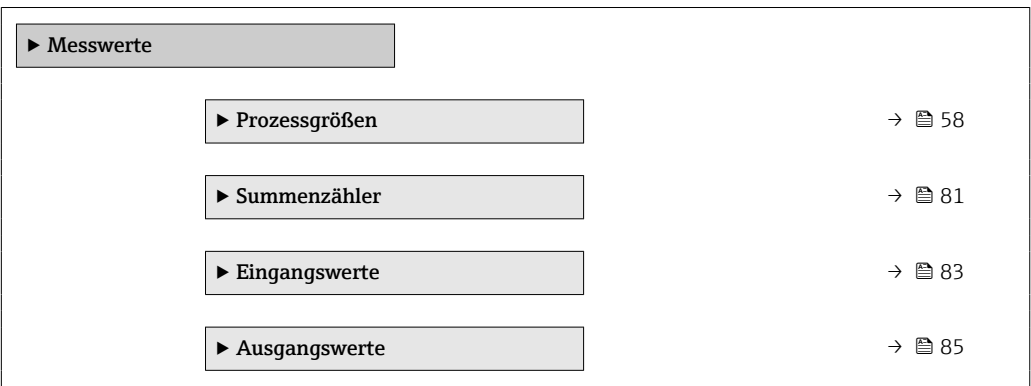

### Untermenü "Prozessgrößen"

*Navigation* Experte → Sensor → Messwerte → Prozessgrößen

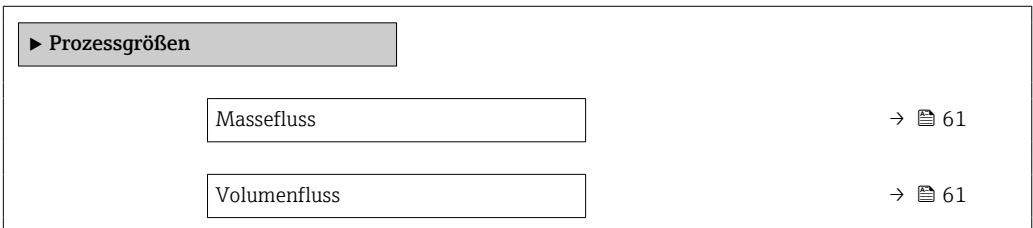

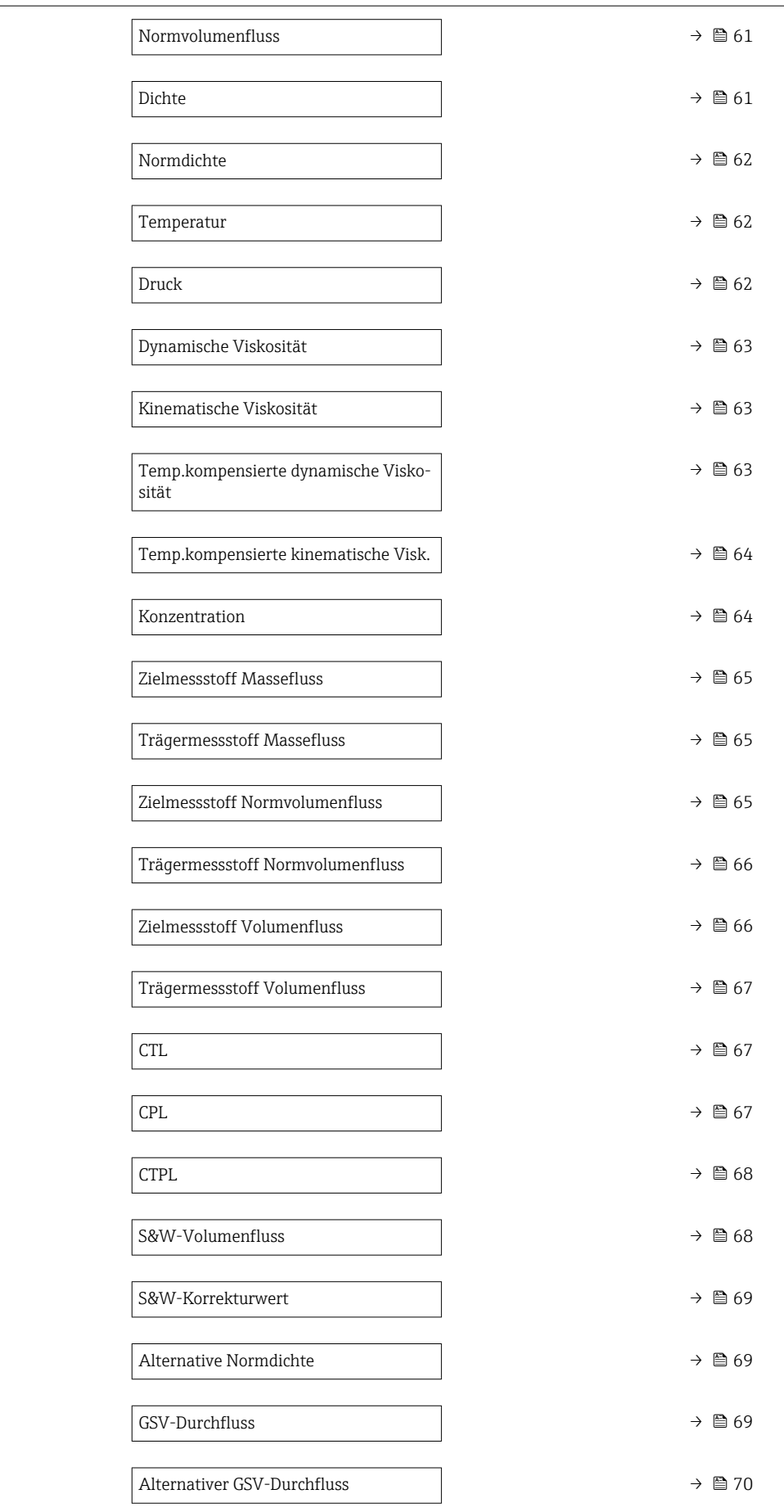

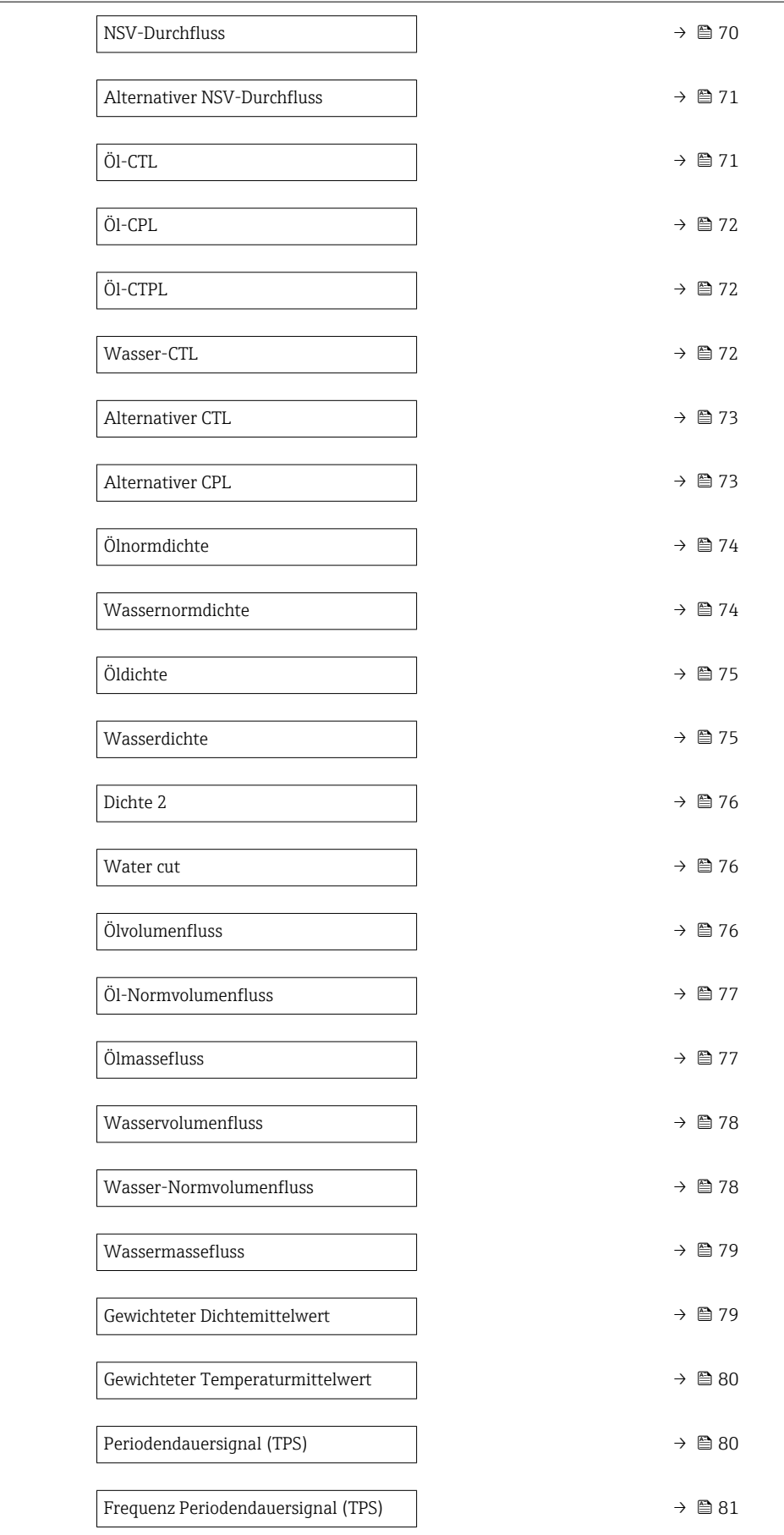

<span id="page-60-0"></span>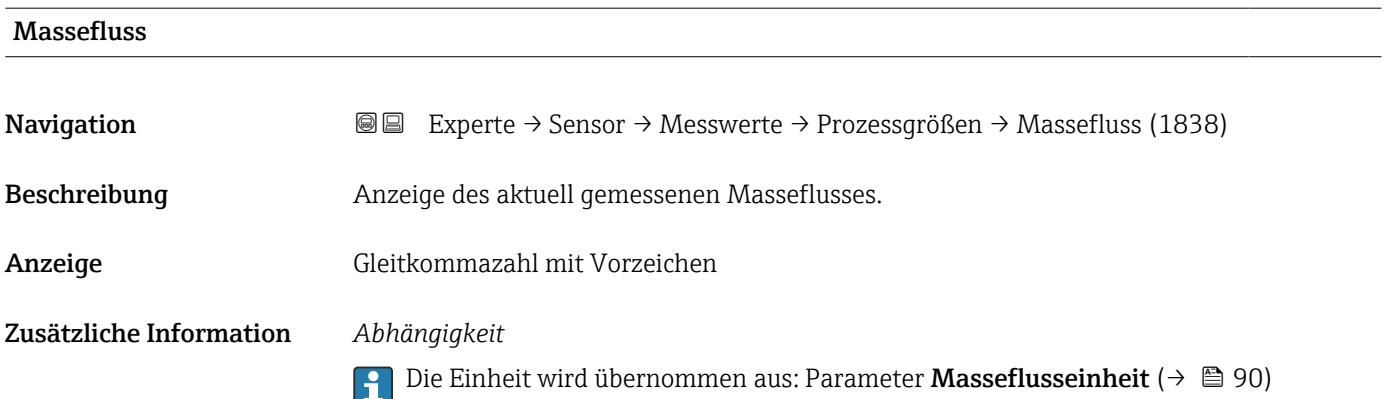

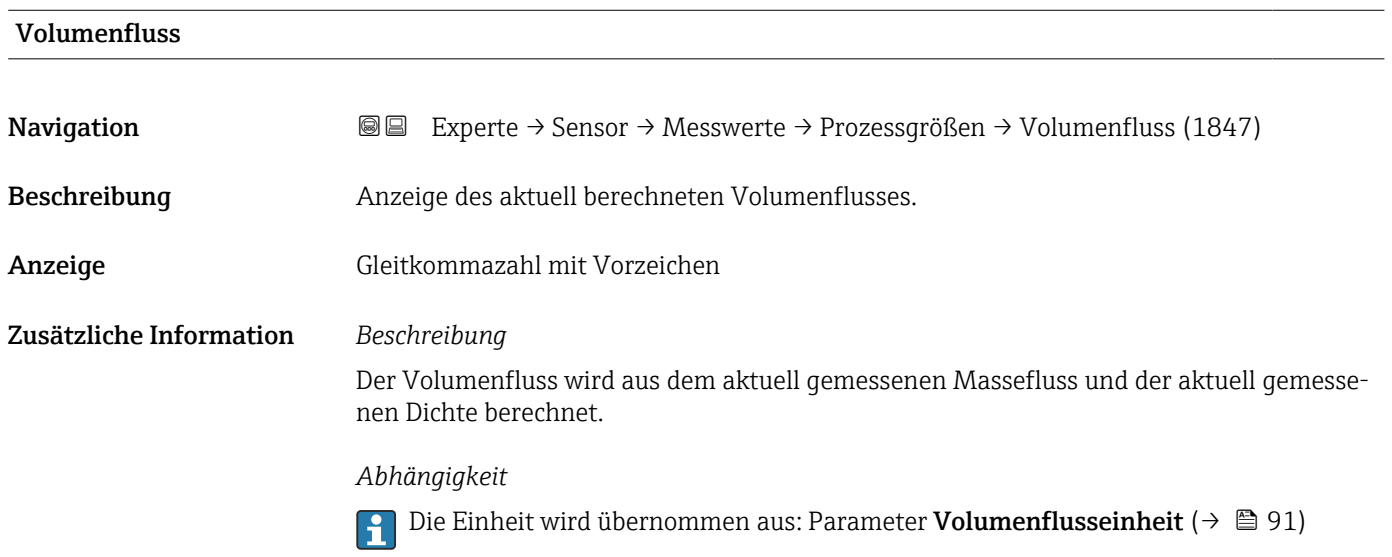

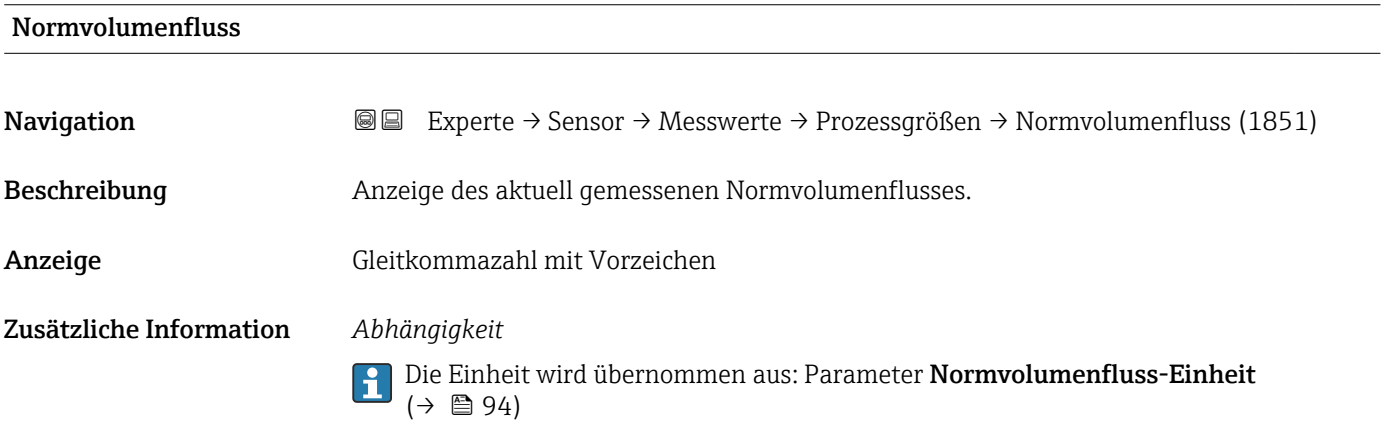

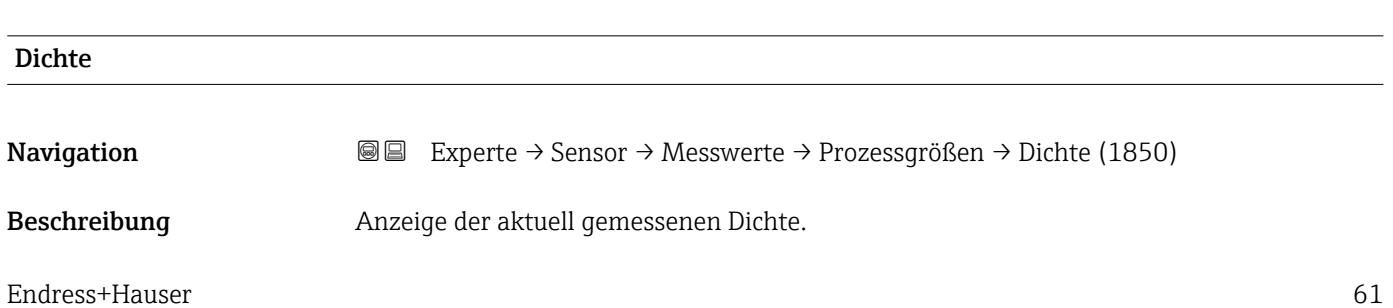

<span id="page-61-0"></span>Anzeige Gleitkommazahl mit Vorzeichen

Zusätzliche Information *Abhängigkeit*

**P.** Die Einheit wird übernommen aus: Parameter Dichteeinheit (→ ■ 95)

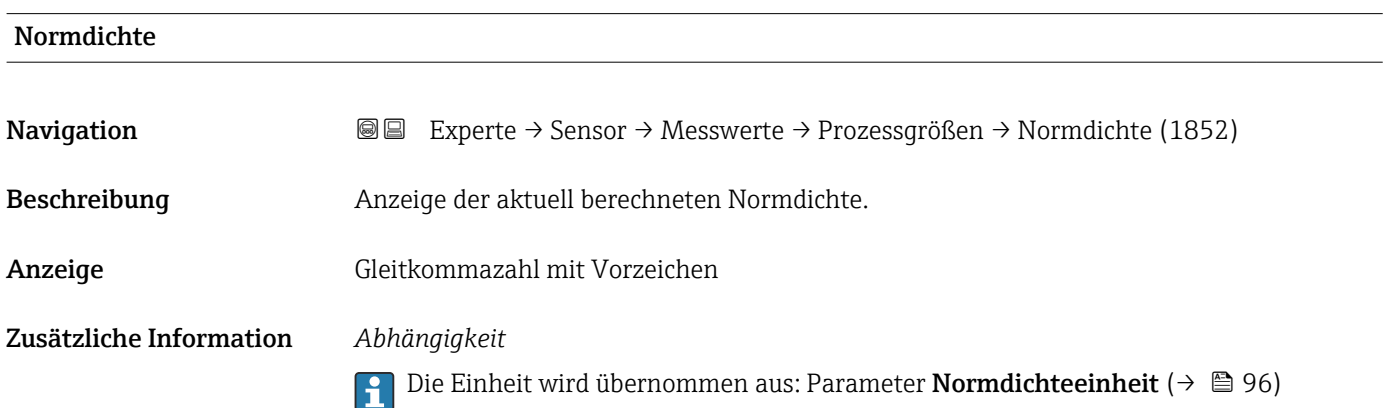

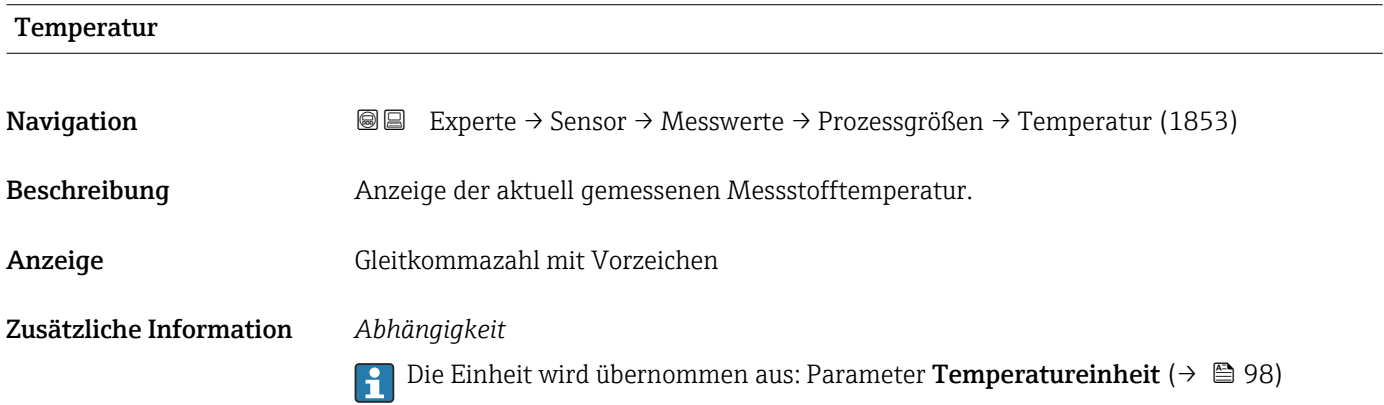

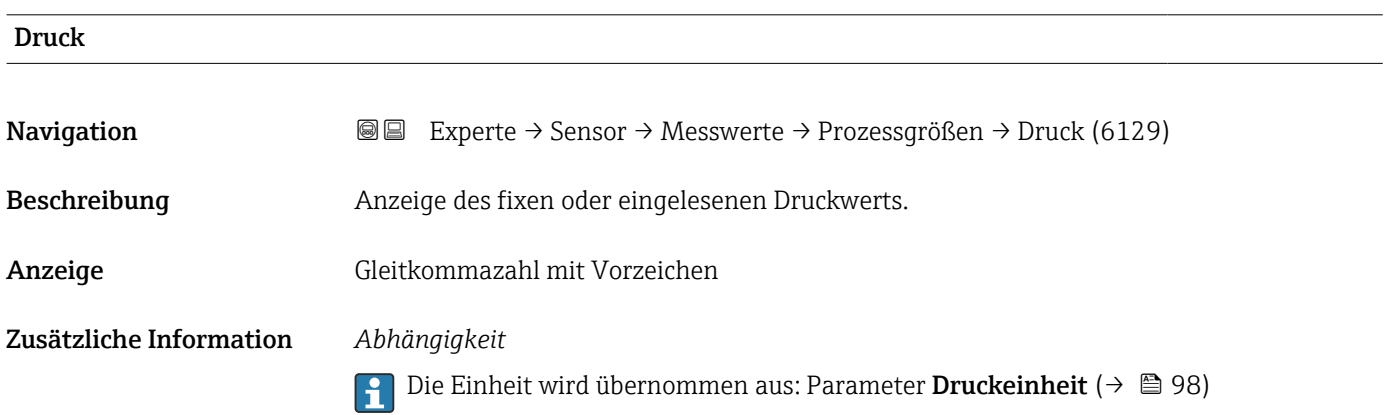

<span id="page-62-0"></span>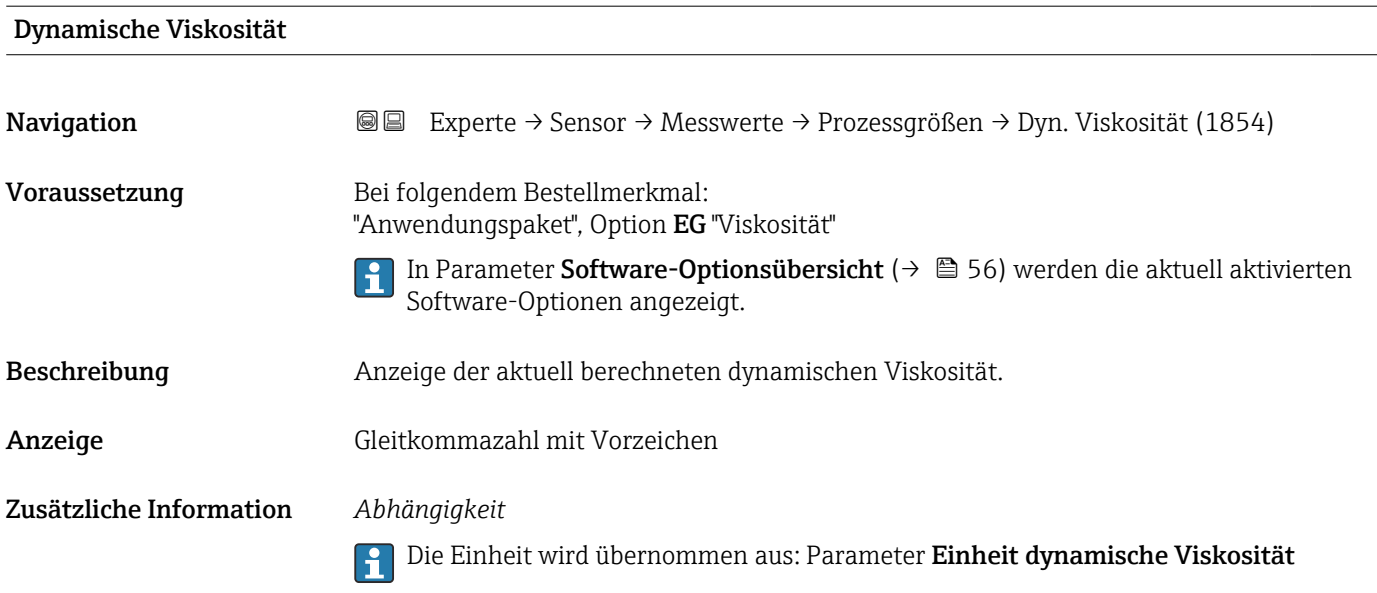

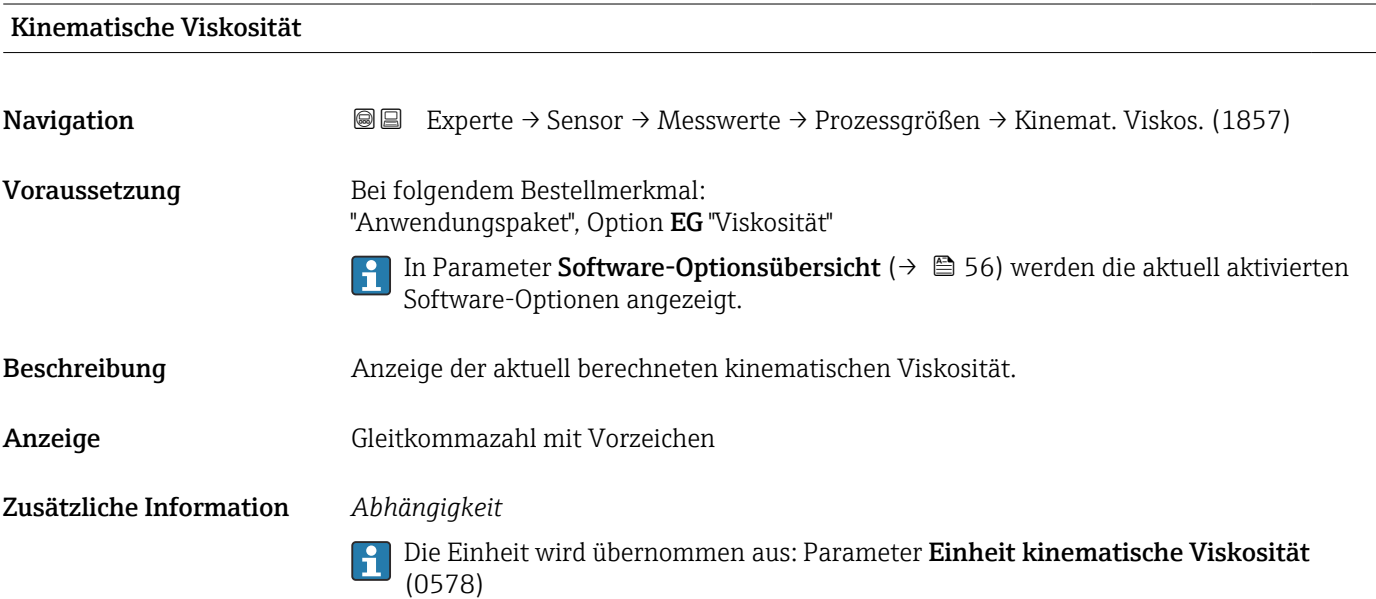

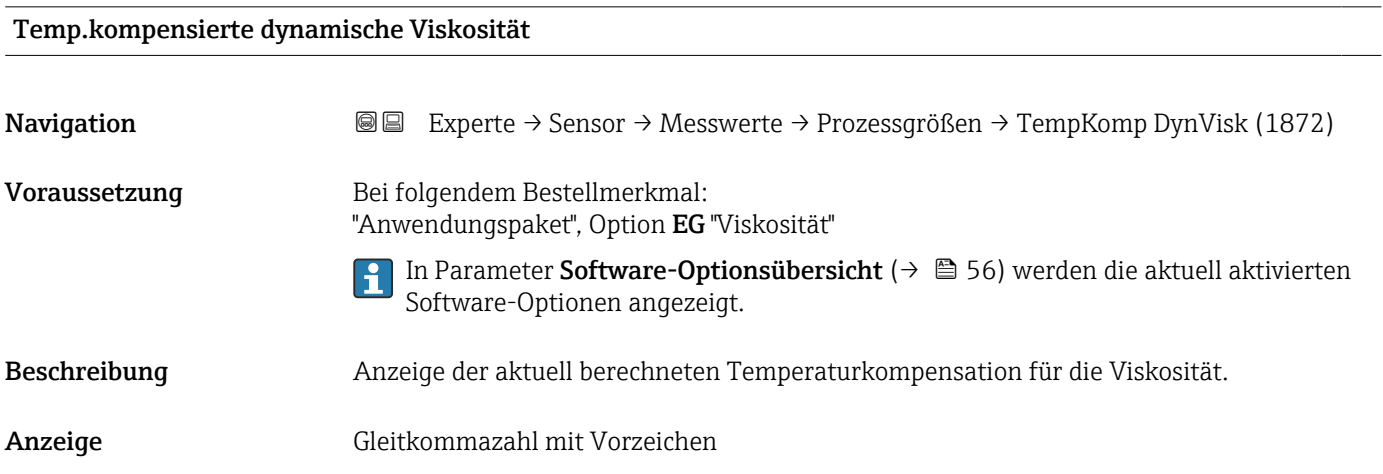

# <span id="page-63-0"></span>Zusätzliche Information *Abhängigkeit*

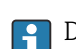

Die Einheit wird übernommen aus: Parameter Einheit dynamische Viskosität

# Temp.kompensierte kinematische Visk. Navigation **Experte → Sensor → Messwerte → Prozessgrößen → TempKomp KinVisk (1863)** Voraussetzung Bei folgendem Bestellmerkmal: "Anwendungspaket", Option EG "Viskosität" In Parameter Software-Optionsübersicht ( $\rightarrow \Box$  56) werden die aktuell aktivierten  $\vert \mathbf{f} \vert$ Software-Optionen angezeigt. Beschreibung Anzeige der aktuell berechneten Temperaturkompensation für die kinetische Viskosität. Anzeige Gleitkommazahl mit Vorzeichen Zusätzliche Information *Abhängigkeit* Die Einheit wird übernommen aus: Parameter Einheit kinematische Viskosität (0578)

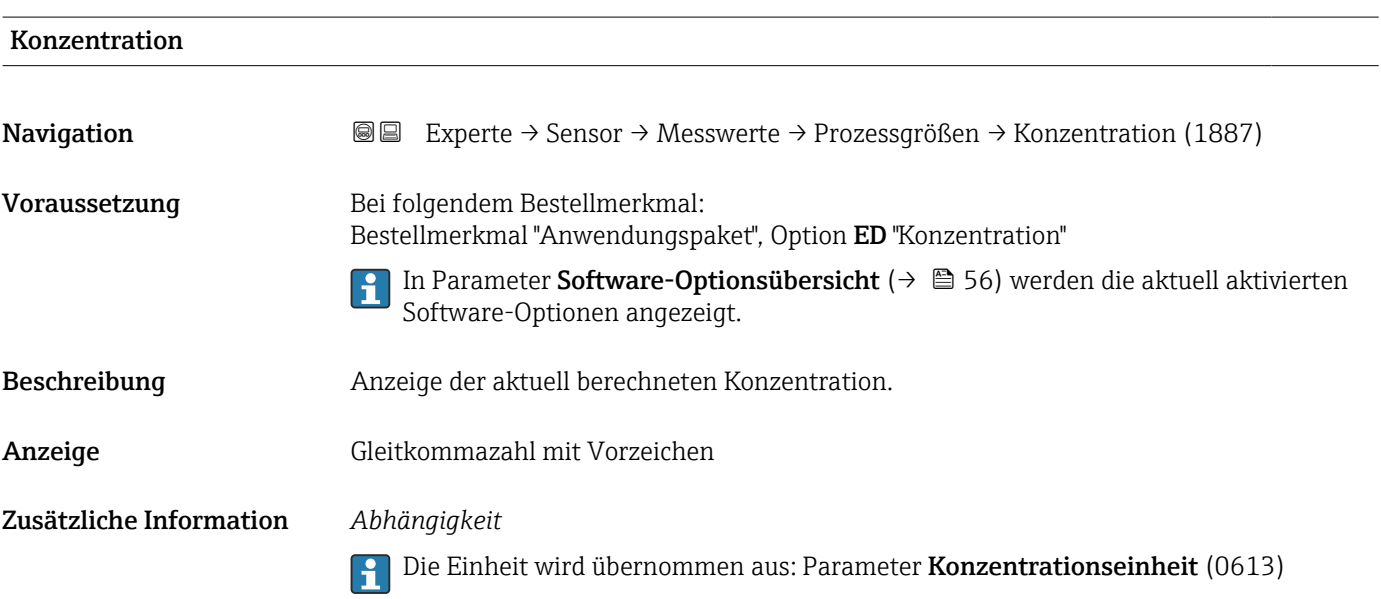

<span id="page-64-0"></span>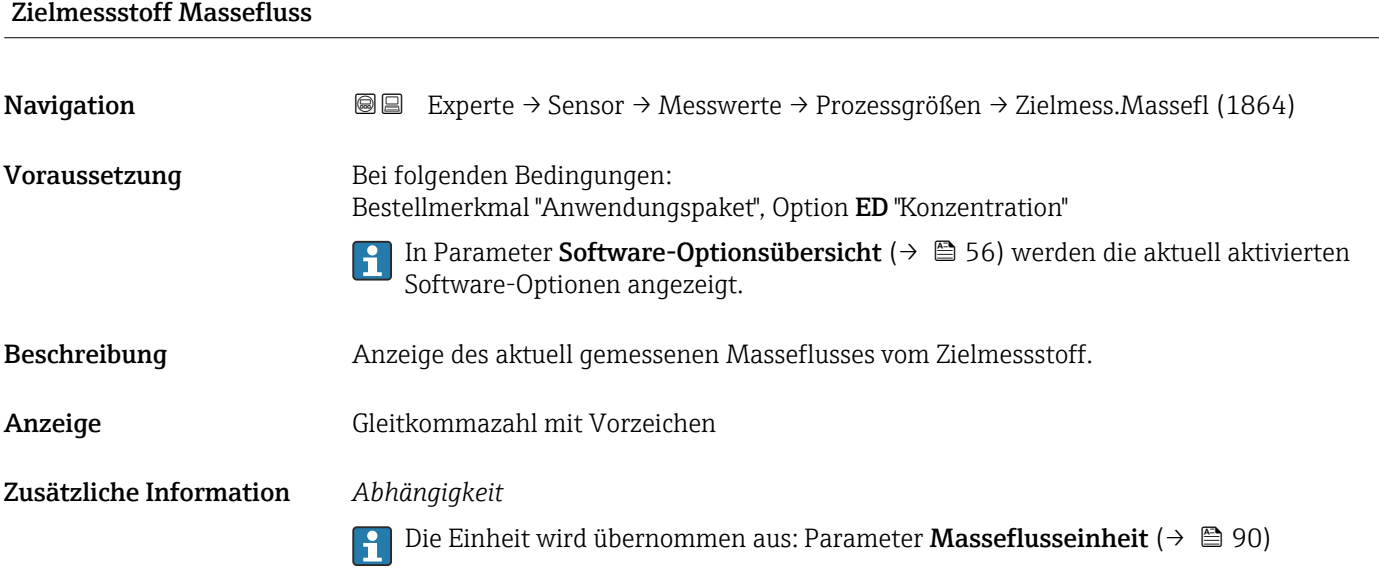

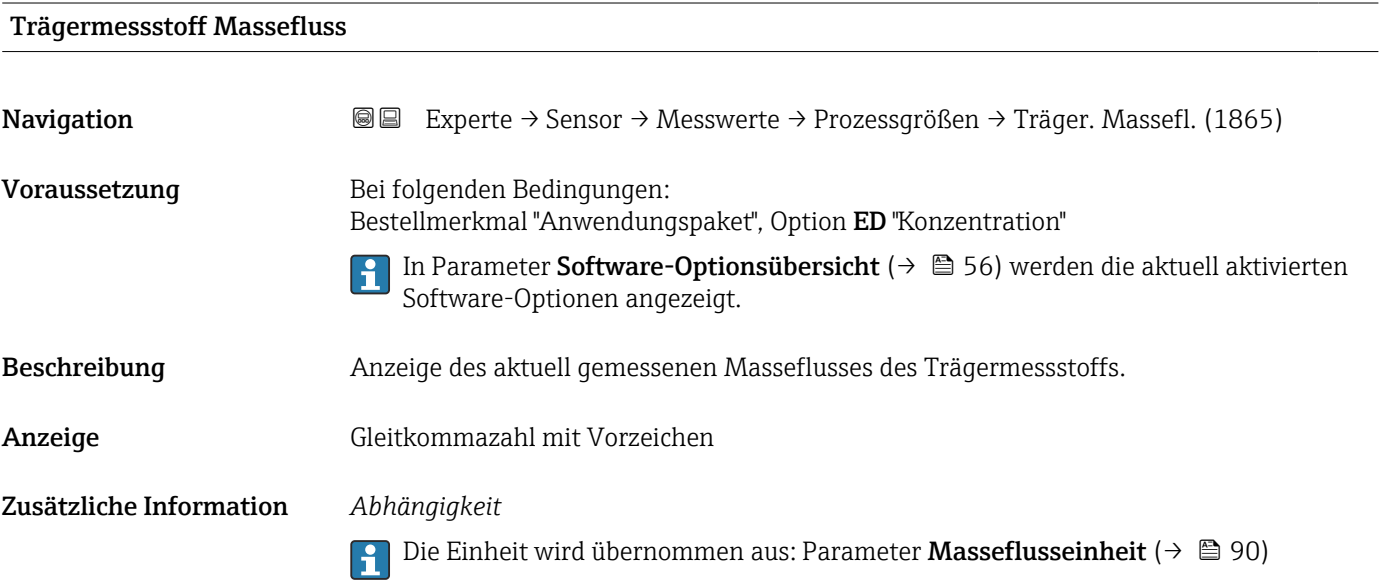

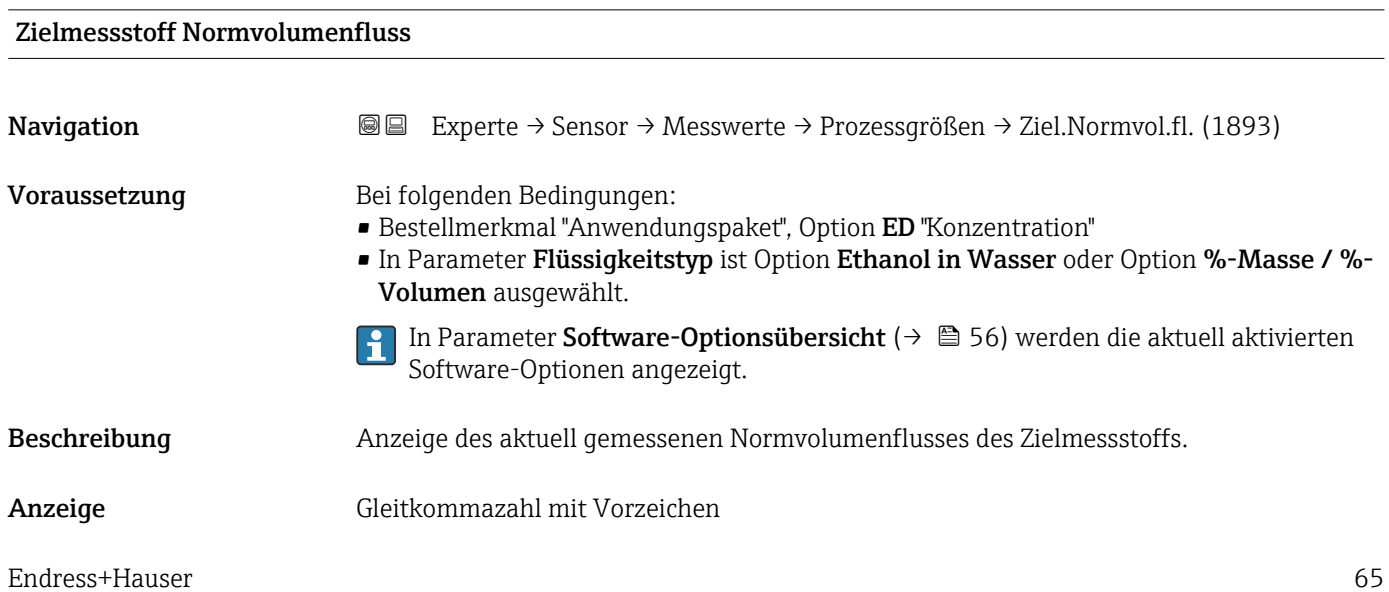

# <span id="page-65-0"></span>Zusätzliche Information *Abhängigkeit*

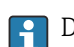

1 Die Einheit wird übernommen aus: Parameter Volumenflusseinheit (→ ■ 91)

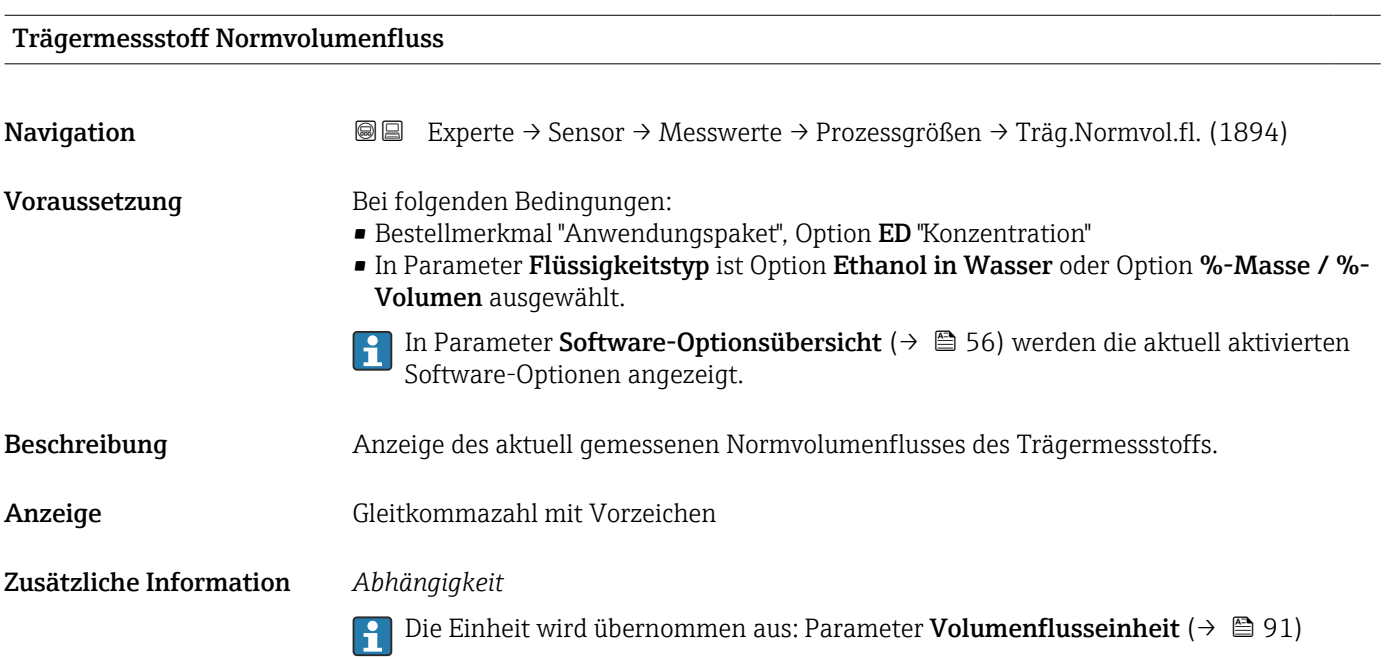

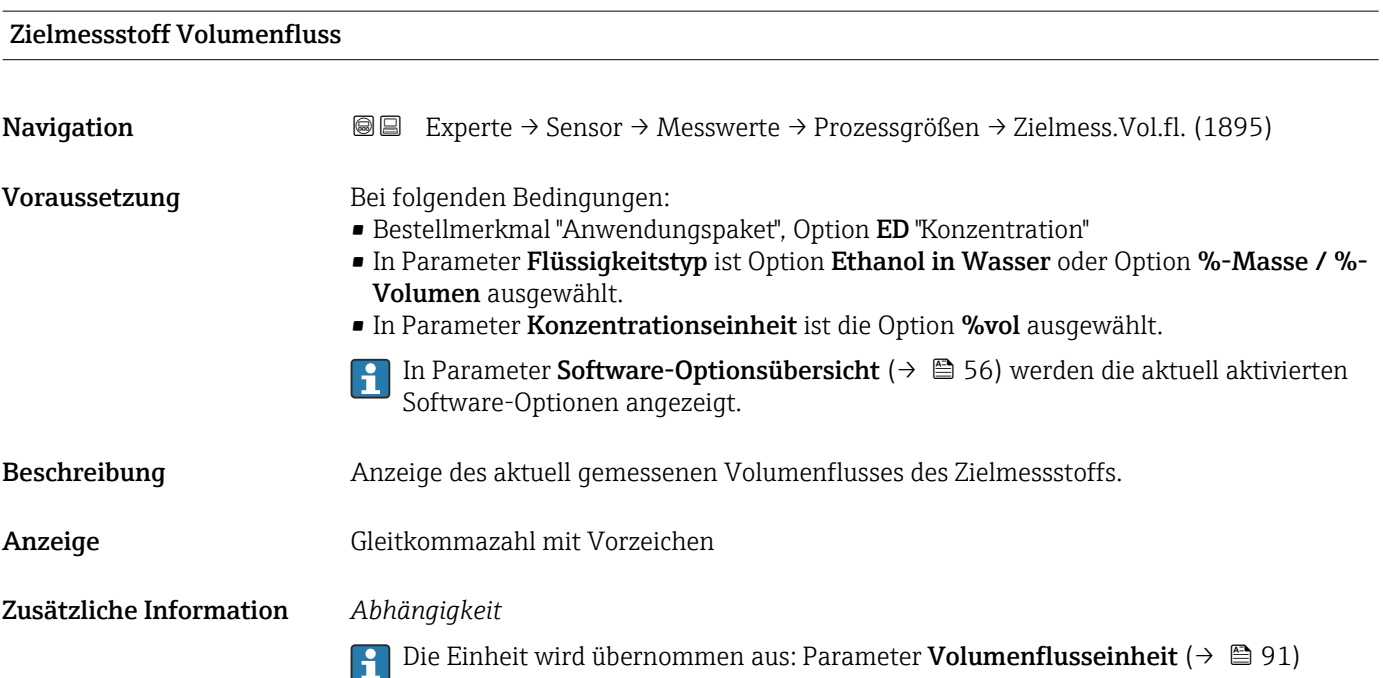

<span id="page-66-0"></span>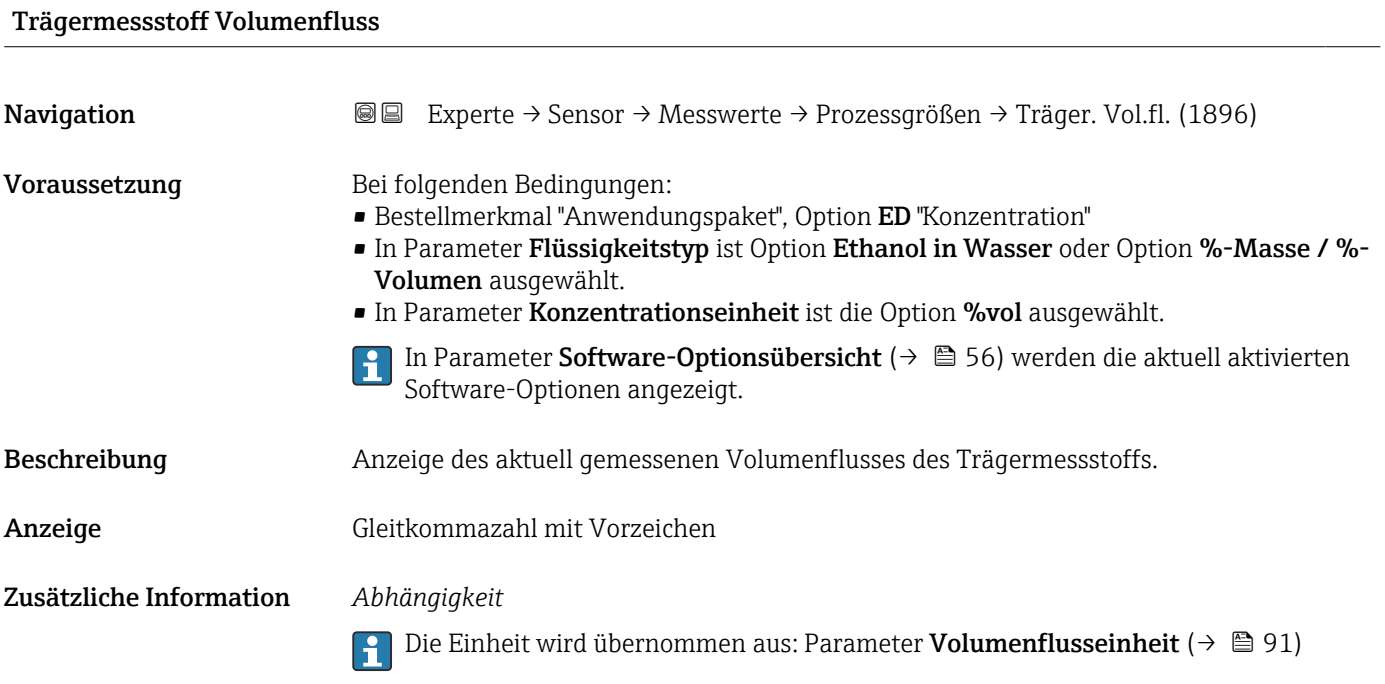

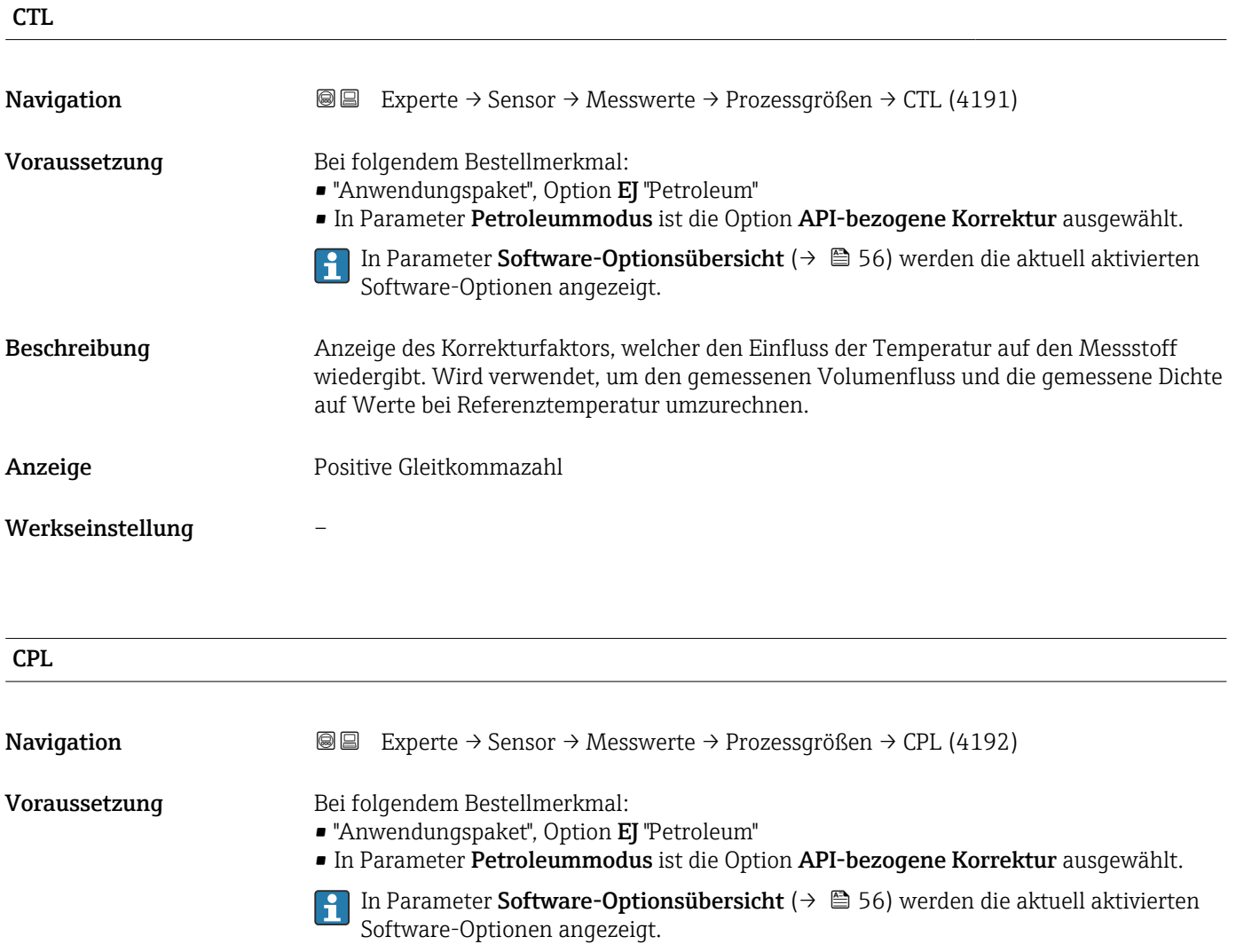

<span id="page-67-0"></span>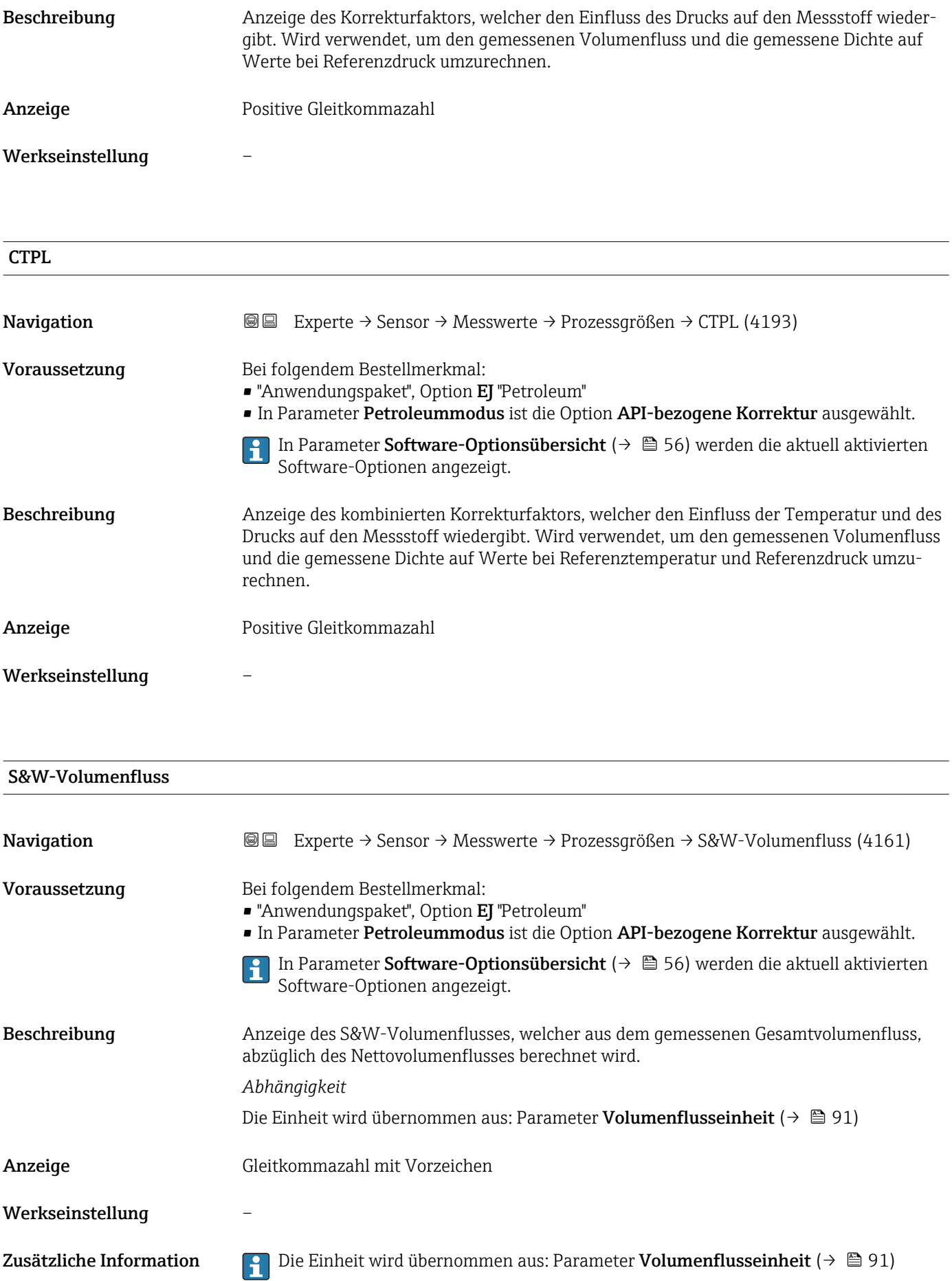

<span id="page-68-0"></span>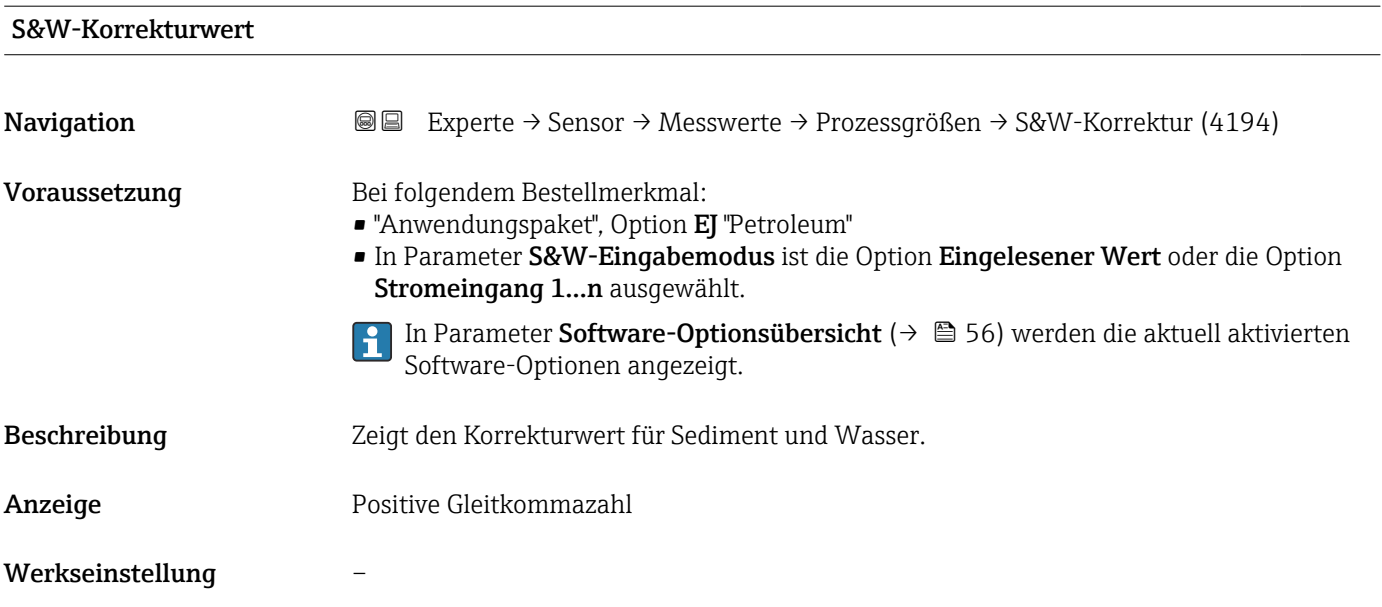

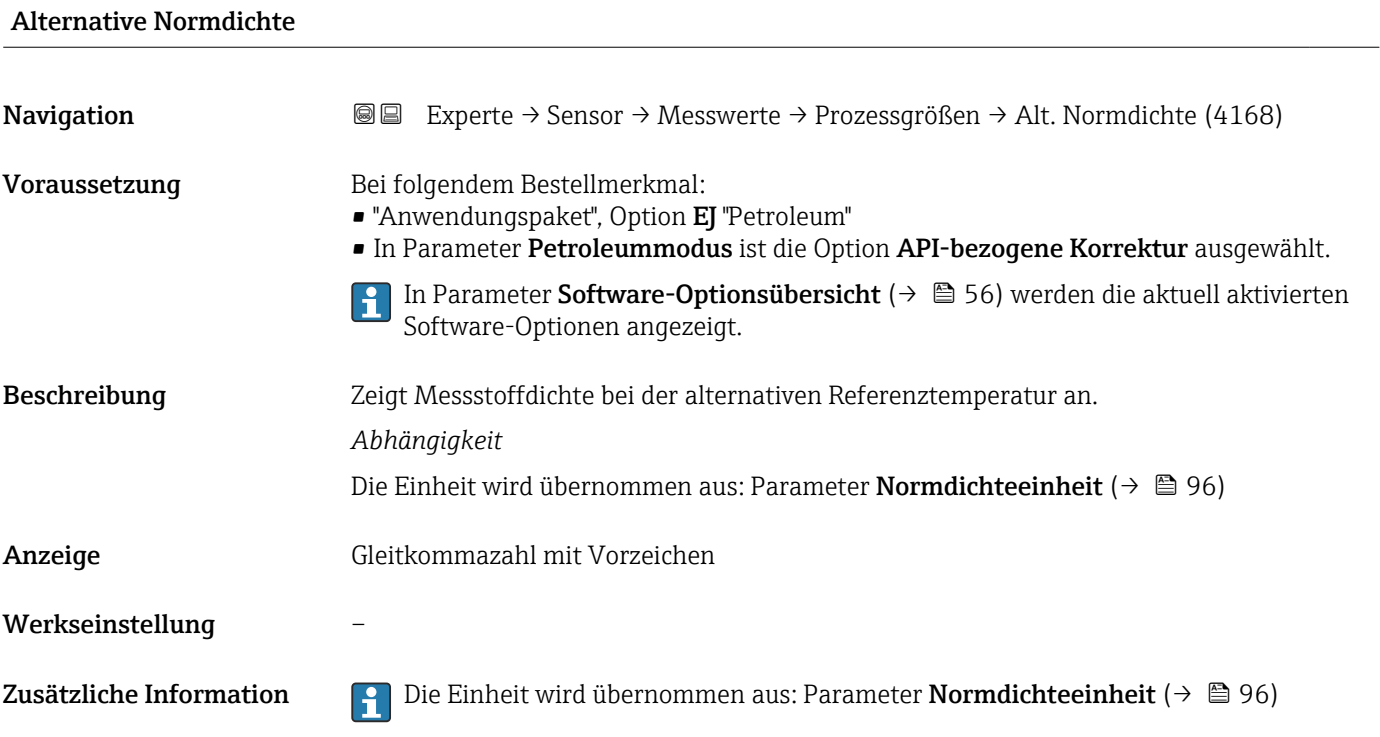

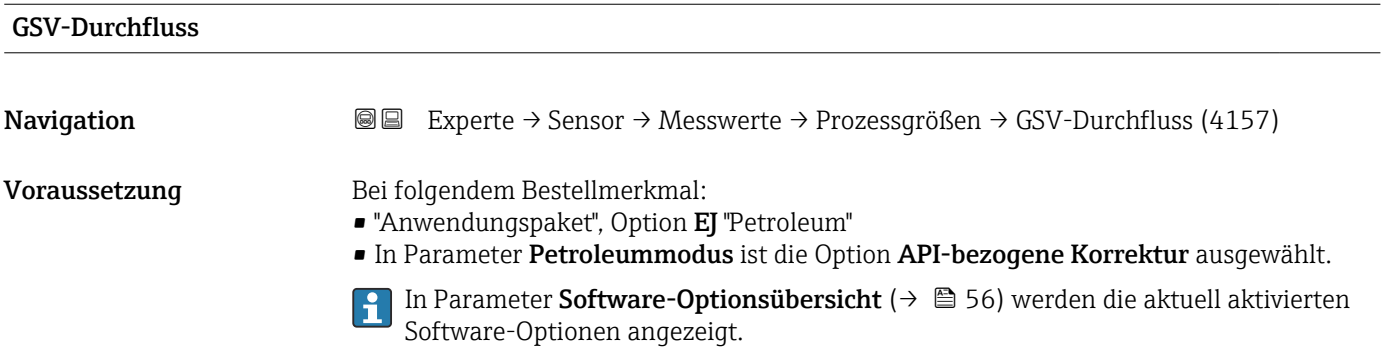

<span id="page-69-0"></span>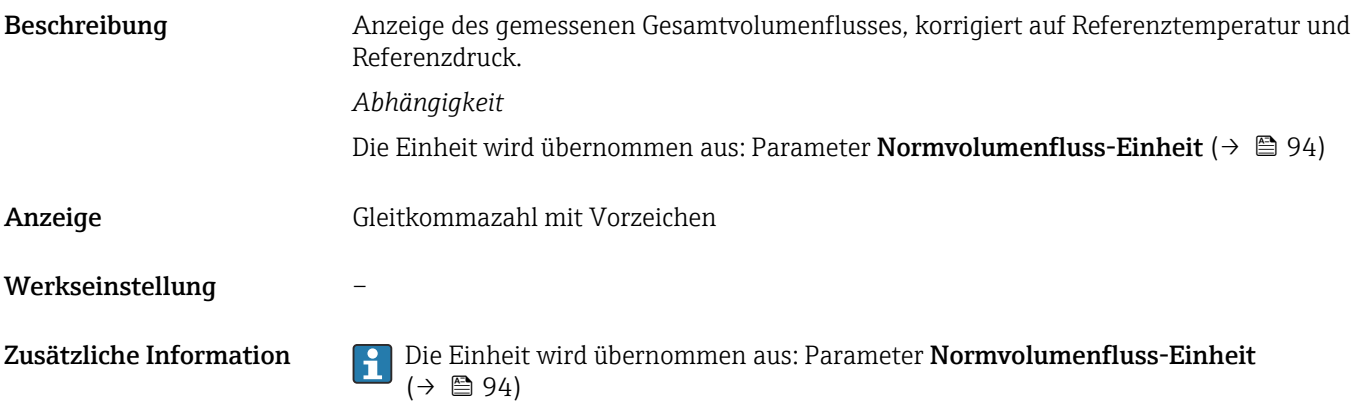

# Alternativer GSV-Durchfluss

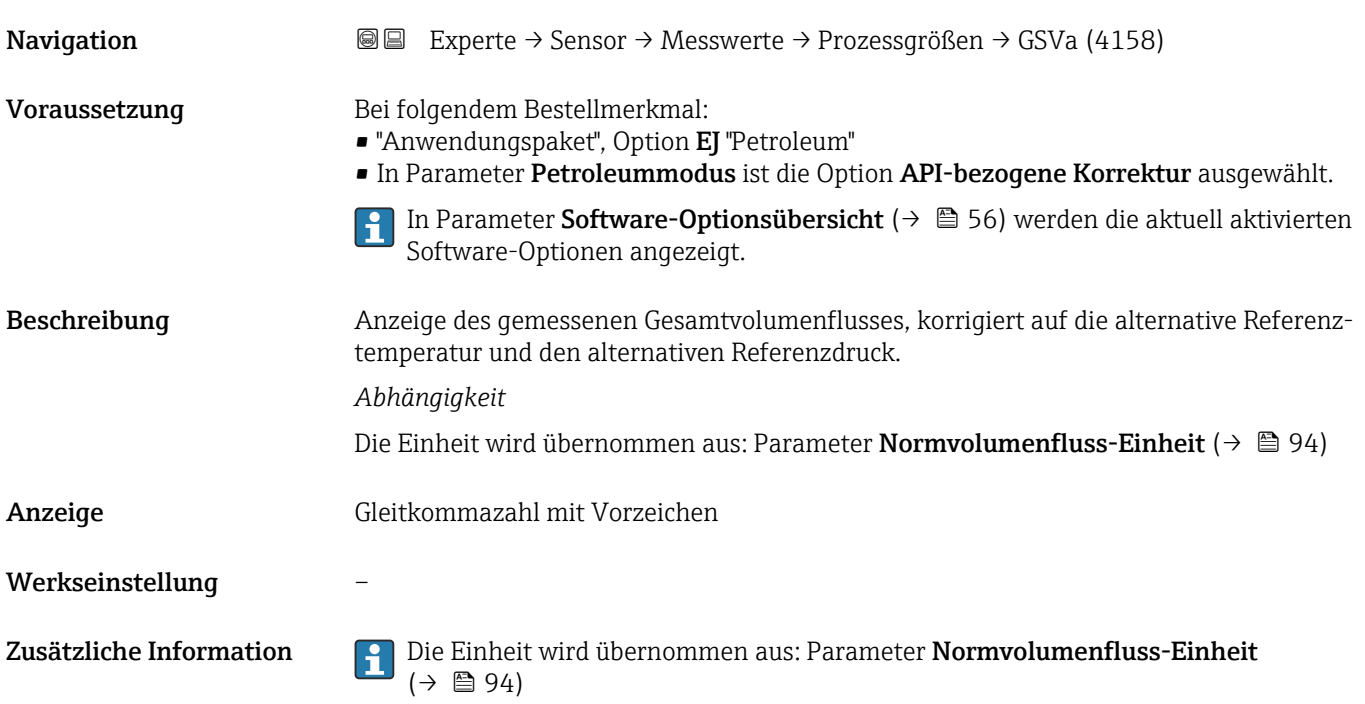

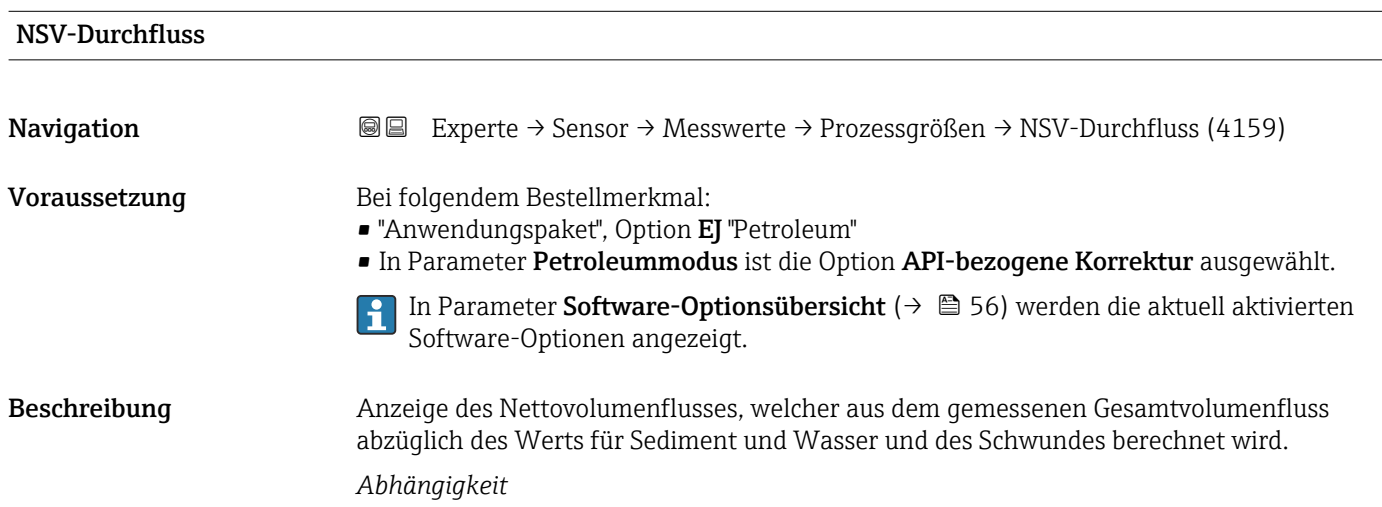

<span id="page-70-0"></span>Die Einheit wird übernommen aus: Parameter Normvolumenfluss-Einheit ( $\rightarrow \Box$ 94) Anzeige Gleitkommazahl mit Vorzeichen Werkseinstellung – Zusätzliche Information **Die Einheit wird übernommen aus: Parameter Normvolumenfluss-Einheit**  $($   $\rightarrow$   $\circledcirc$  94)

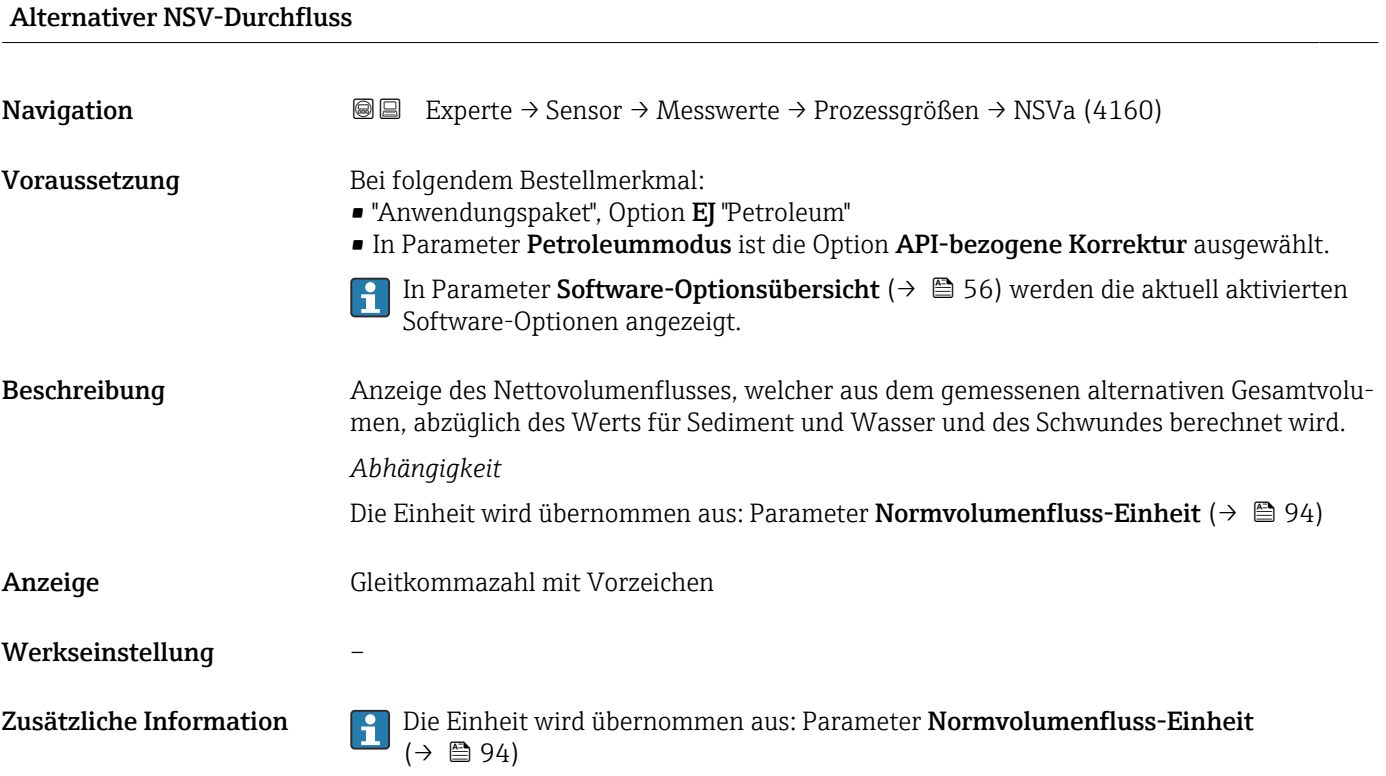

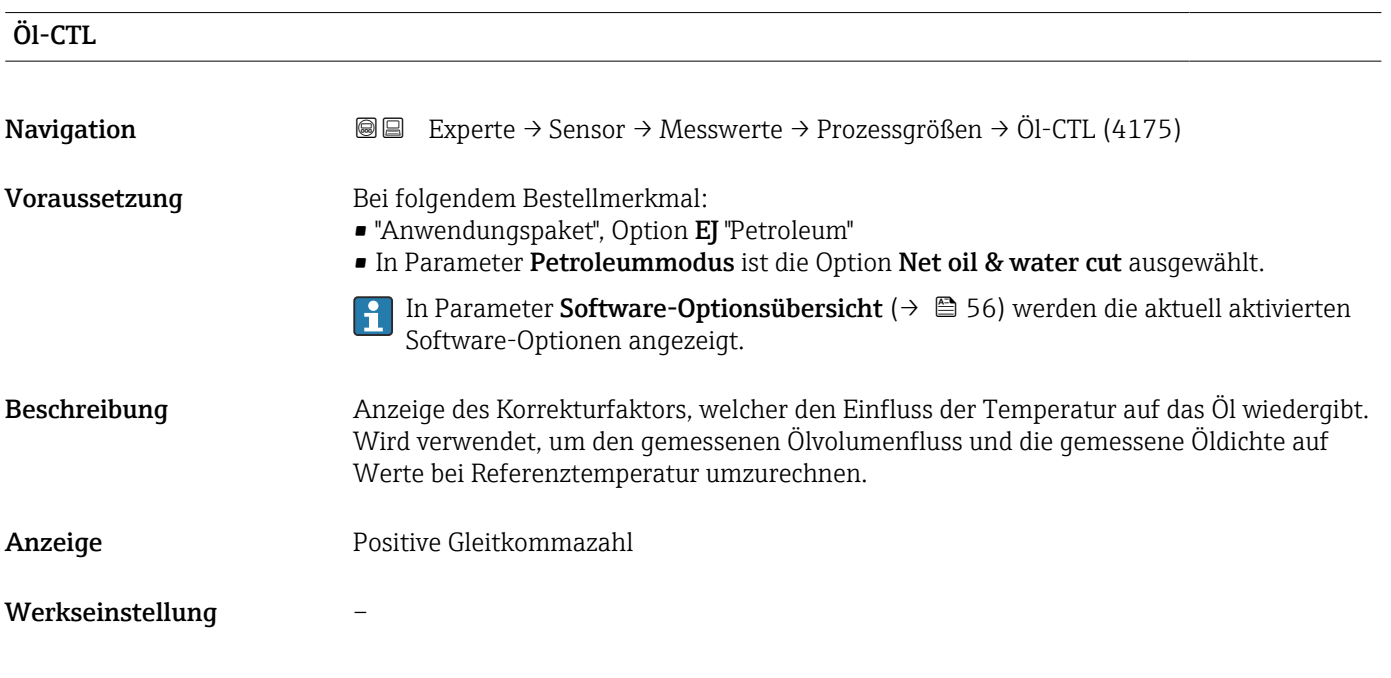

<span id="page-71-0"></span>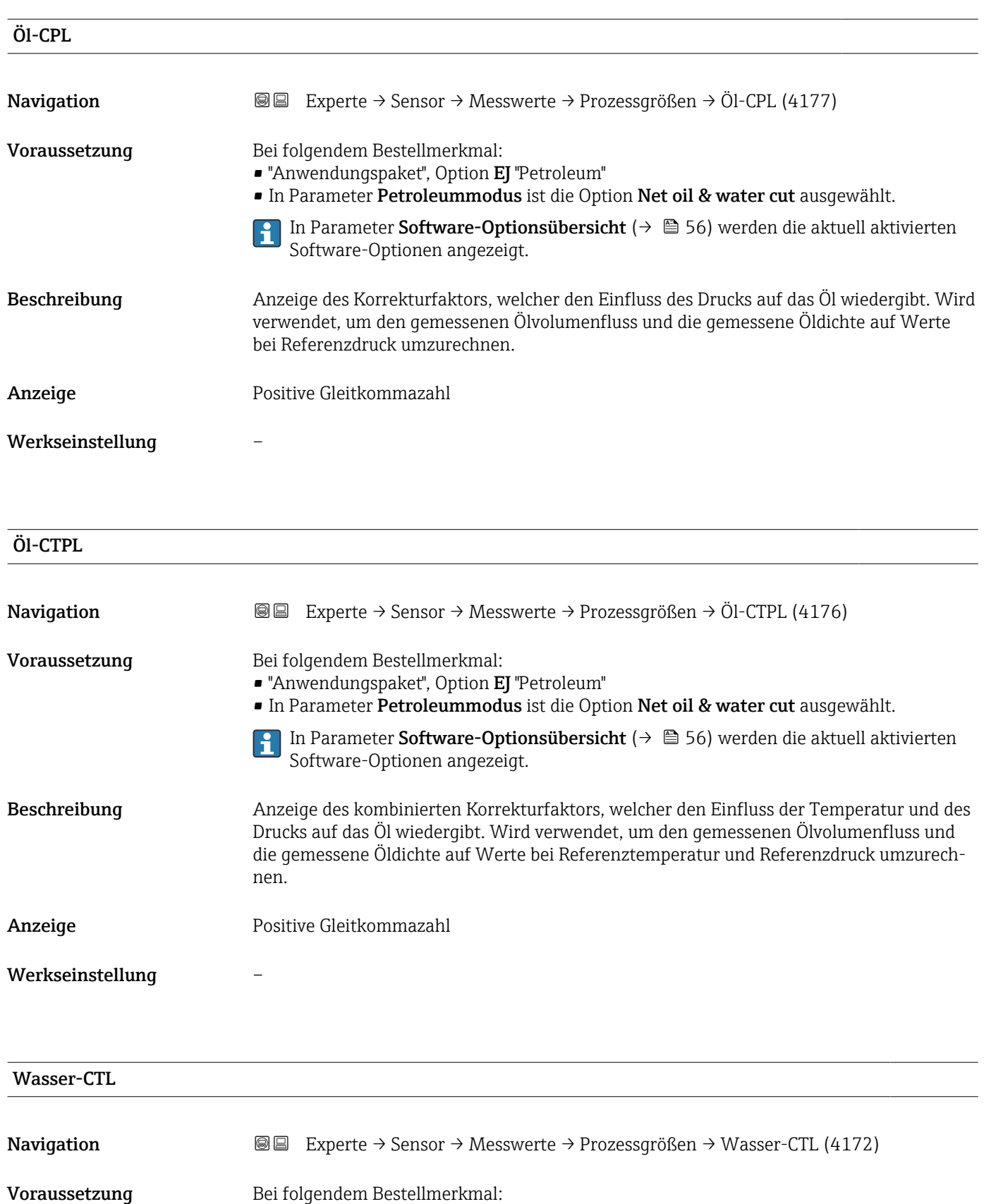

- "Anwendungspaket", Option EJ "Petroleum"
	- In Parameter Petroleummodus ist die Option Net oil & water cut ausgewählt.
	- In Parameter Software-Optionsübersicht [\(→ 56\)](#page-55-0) werden die aktuell aktivierten Software-Optionen angezeigt.
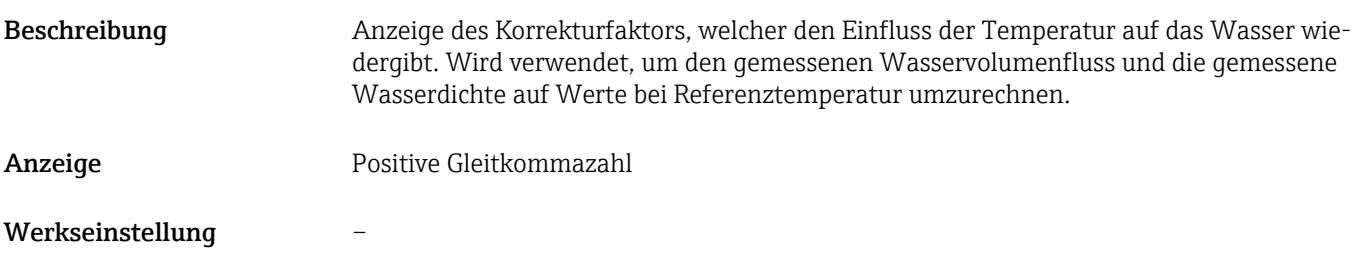

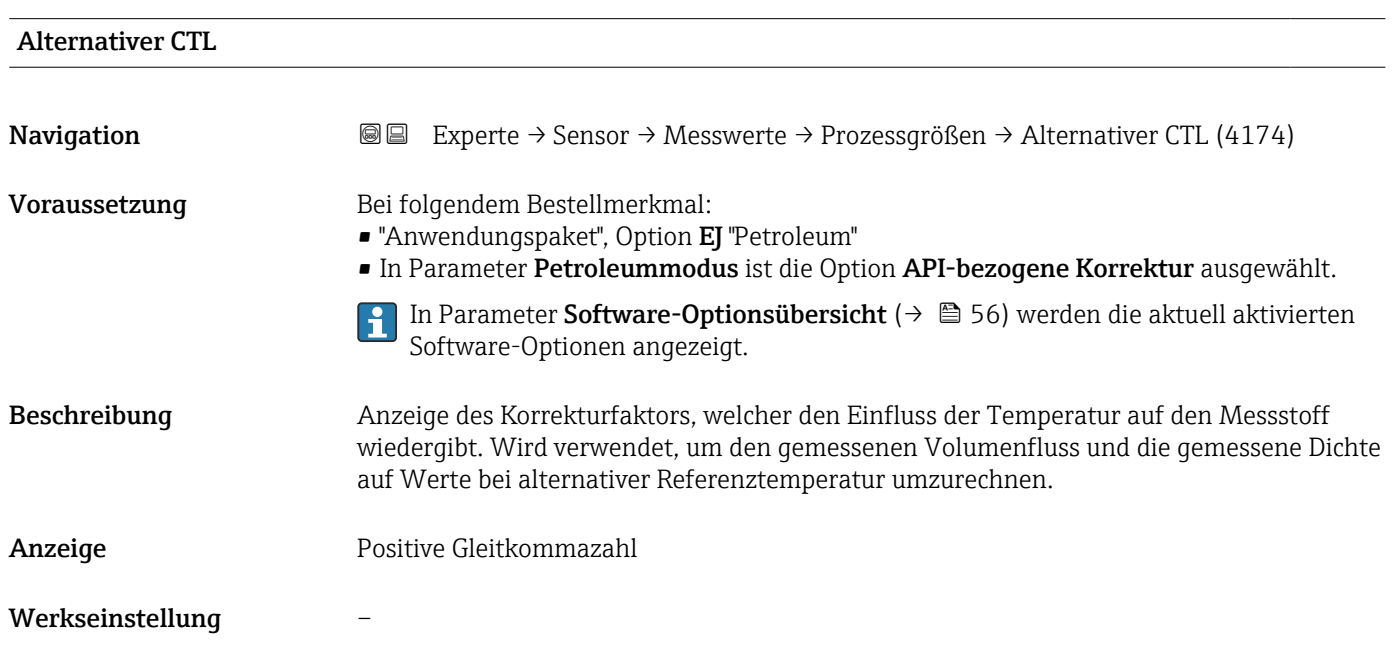

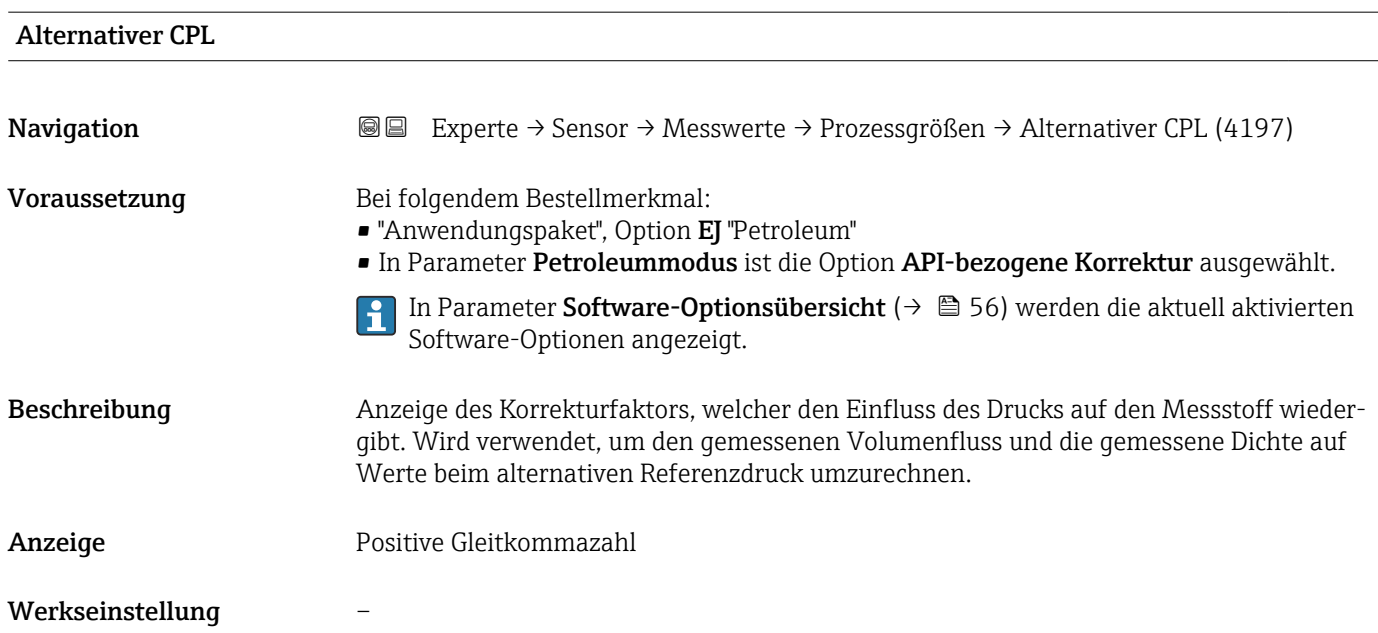

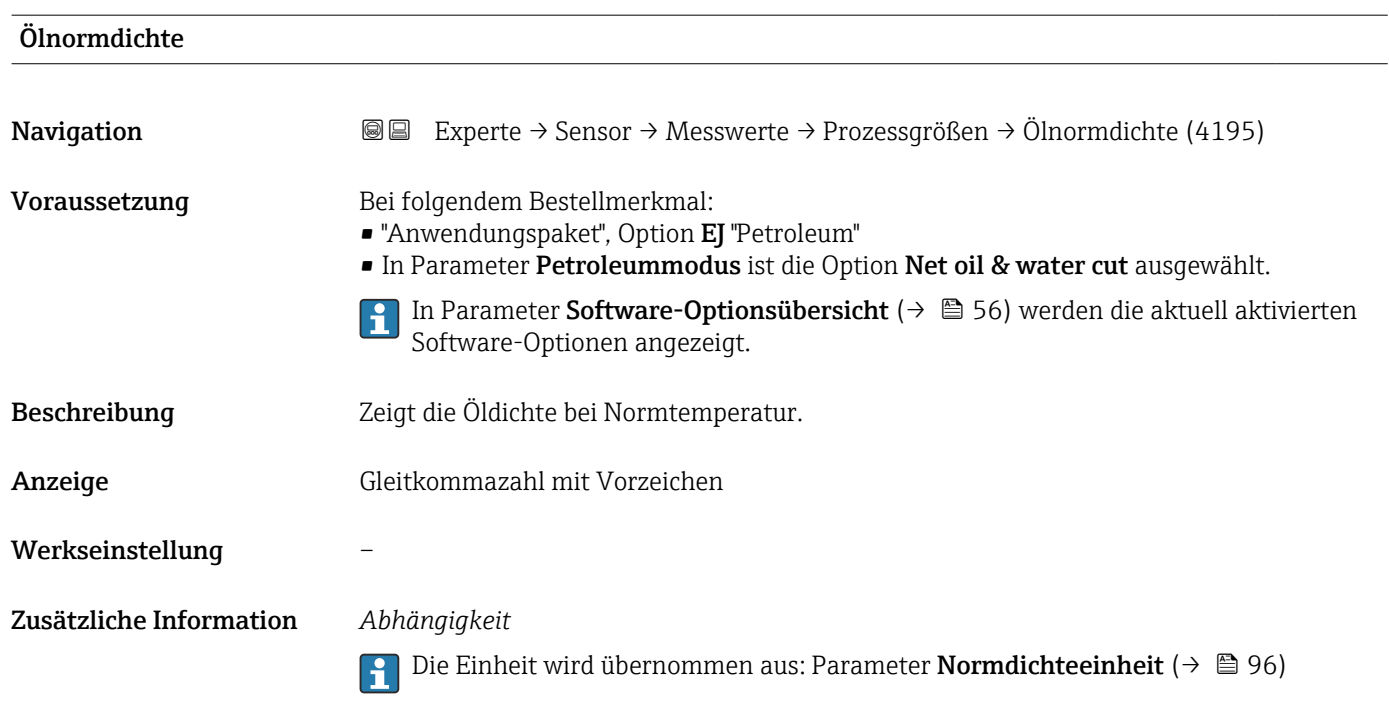

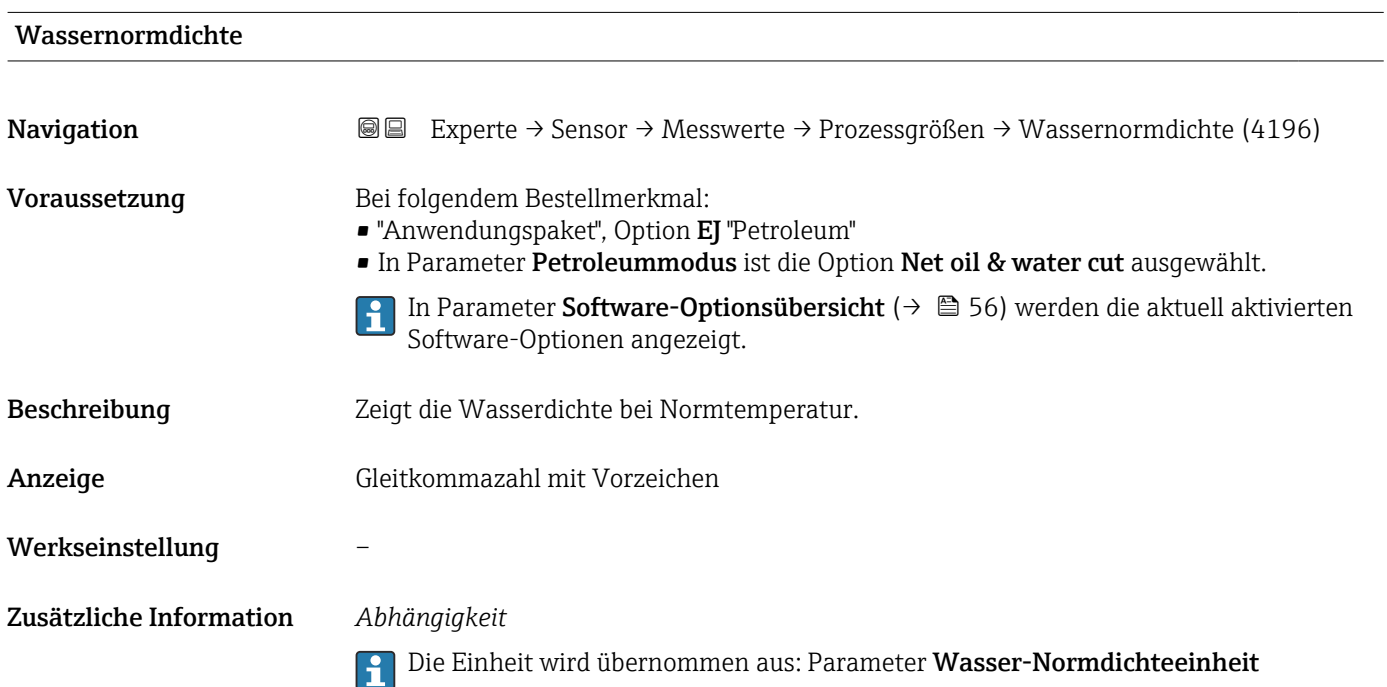

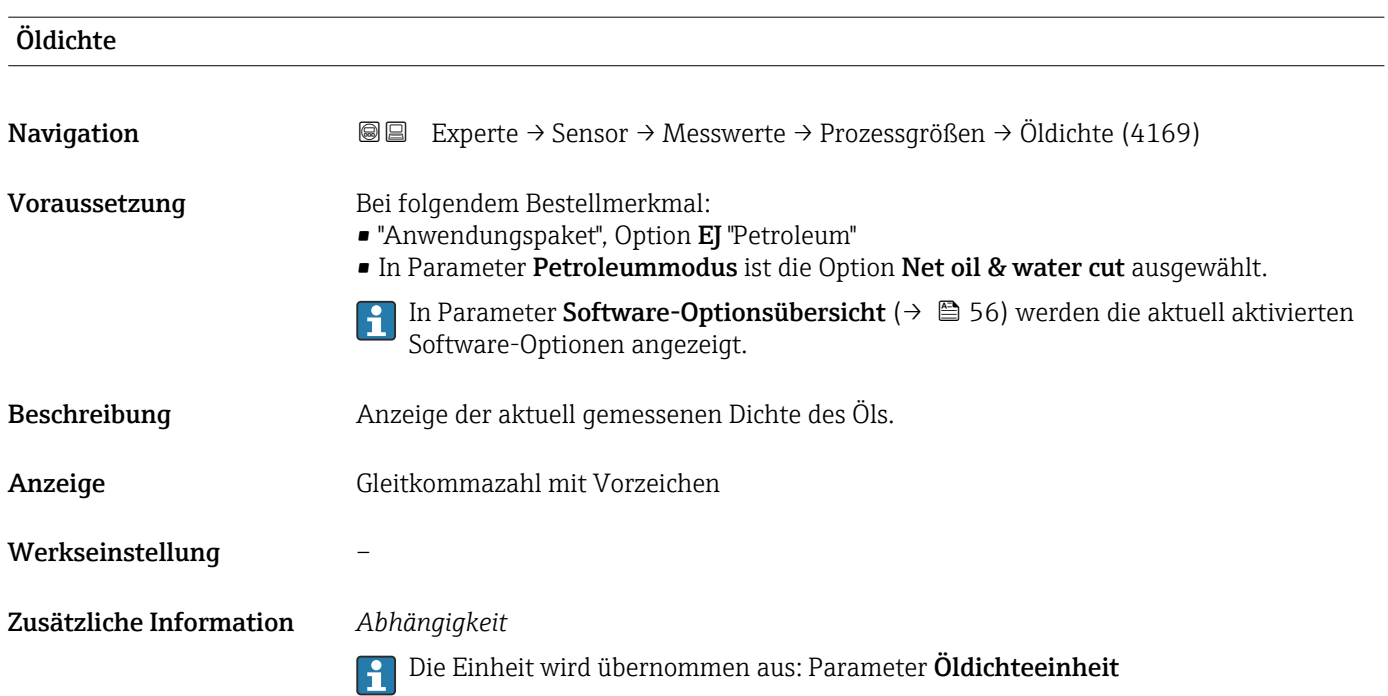

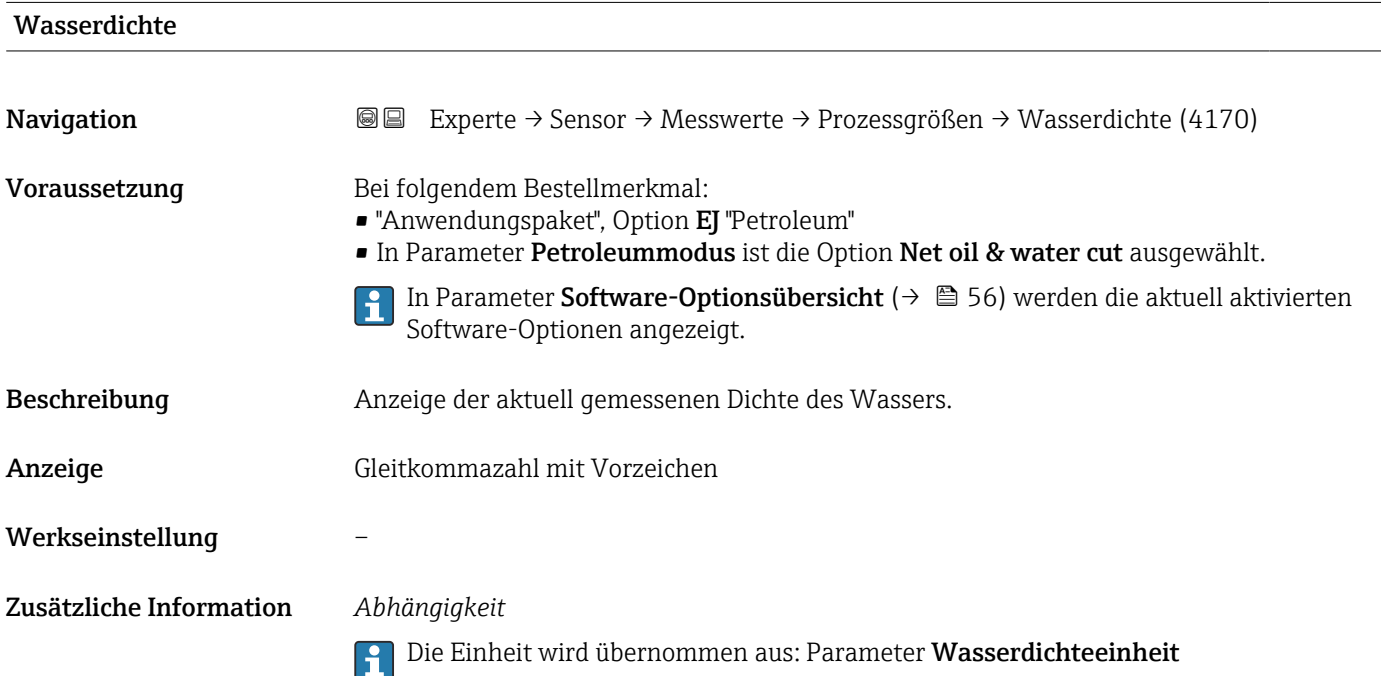

<span id="page-75-0"></span>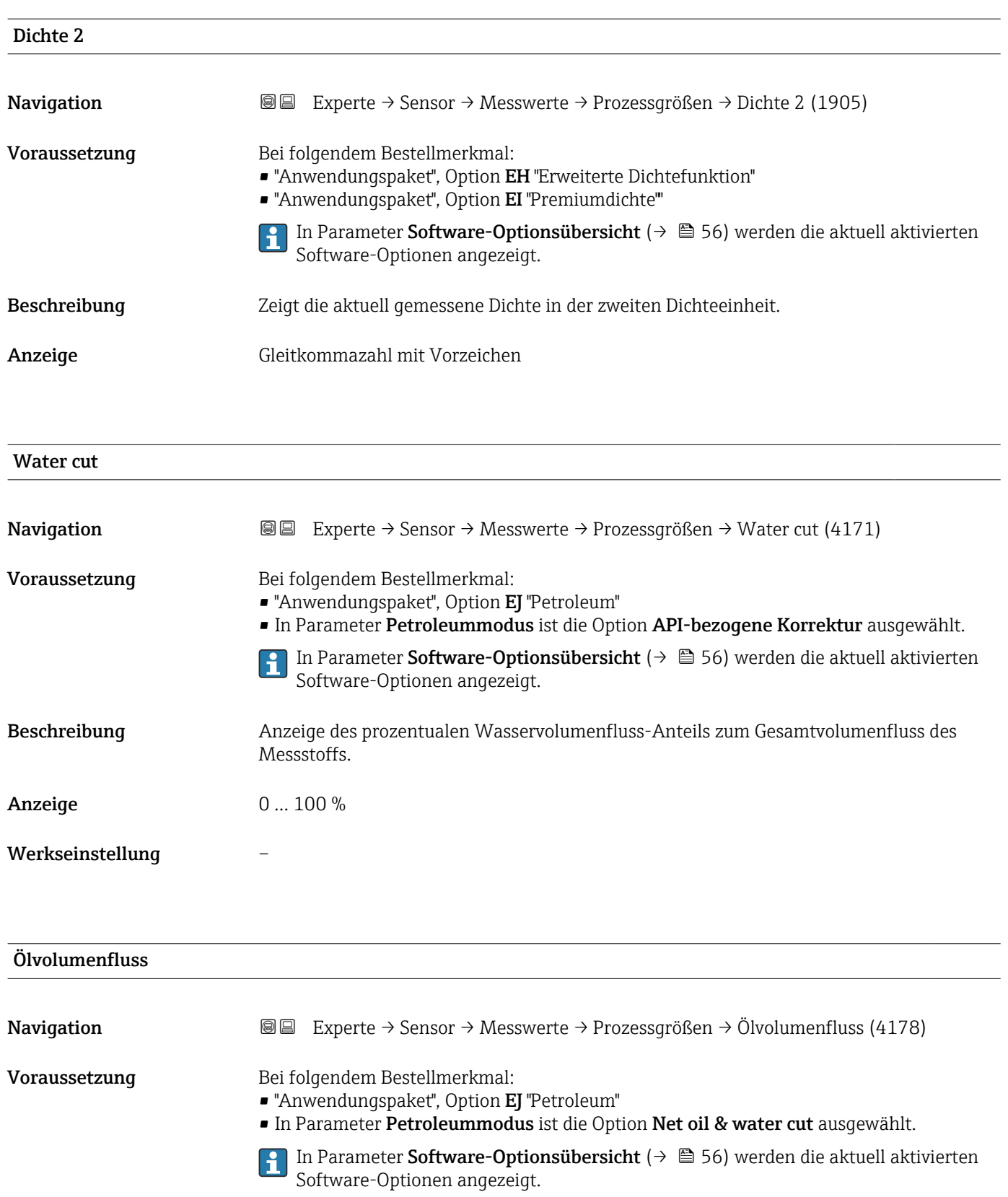

Beschreibung Anzeige des aktuell berechneten Volumenflusses des Öls.

- Abhängigkeit:
- Basiert auf angezeigtem Wert im Parameter Water cut ( $\rightarrow \Box$  76)
- Die Einheit wird übernommen aus: Parameter Volumenflusseinheit (→ 91)

Anzeige Gleitkommazahl mit Vorzeichen

## Werkseinstellung –

Zusätzliche Information *Abhängigkeit*

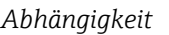

 $\Box$  Die Einheit wird übernommen aus: Parameter Volumenflusseinheit (→  $\Box$  91)

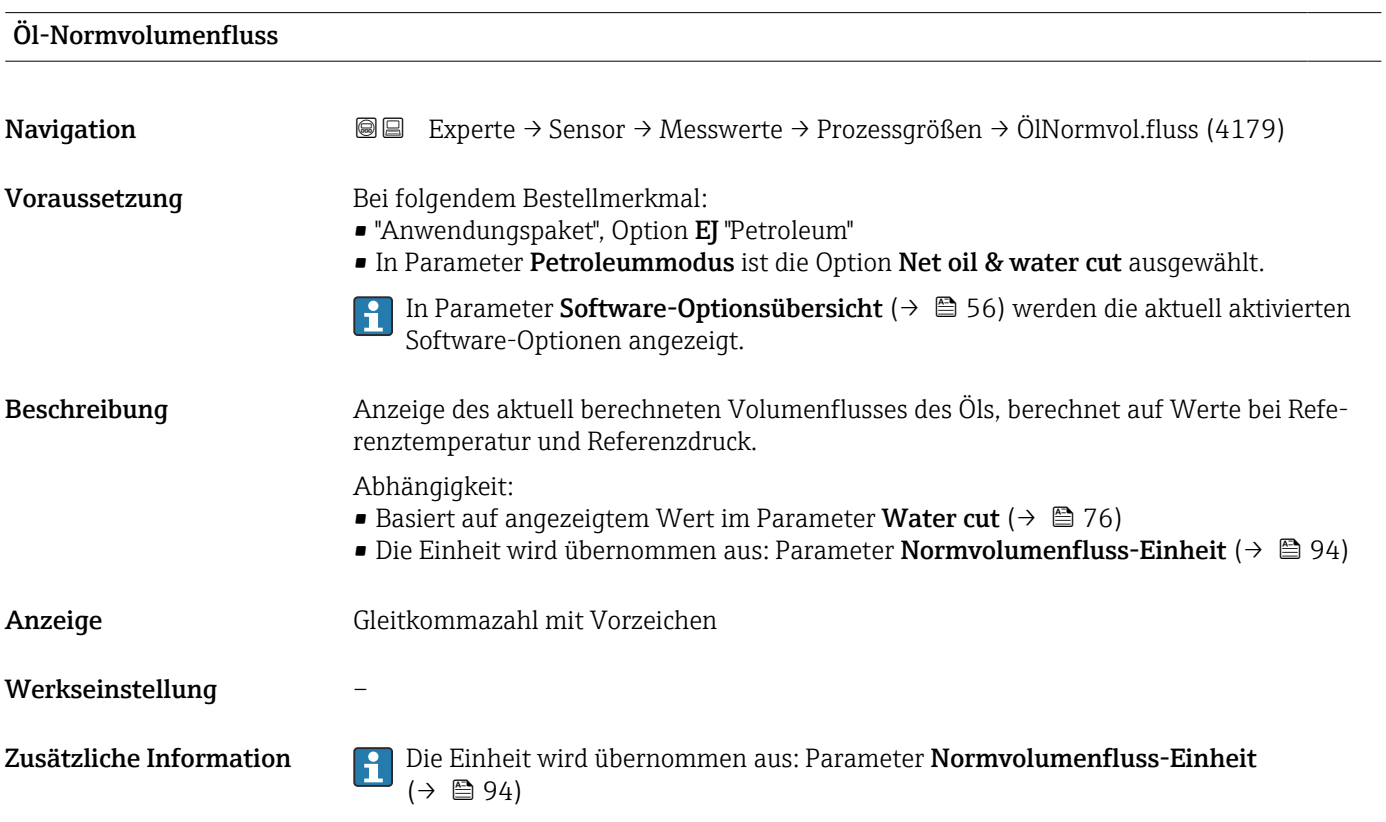

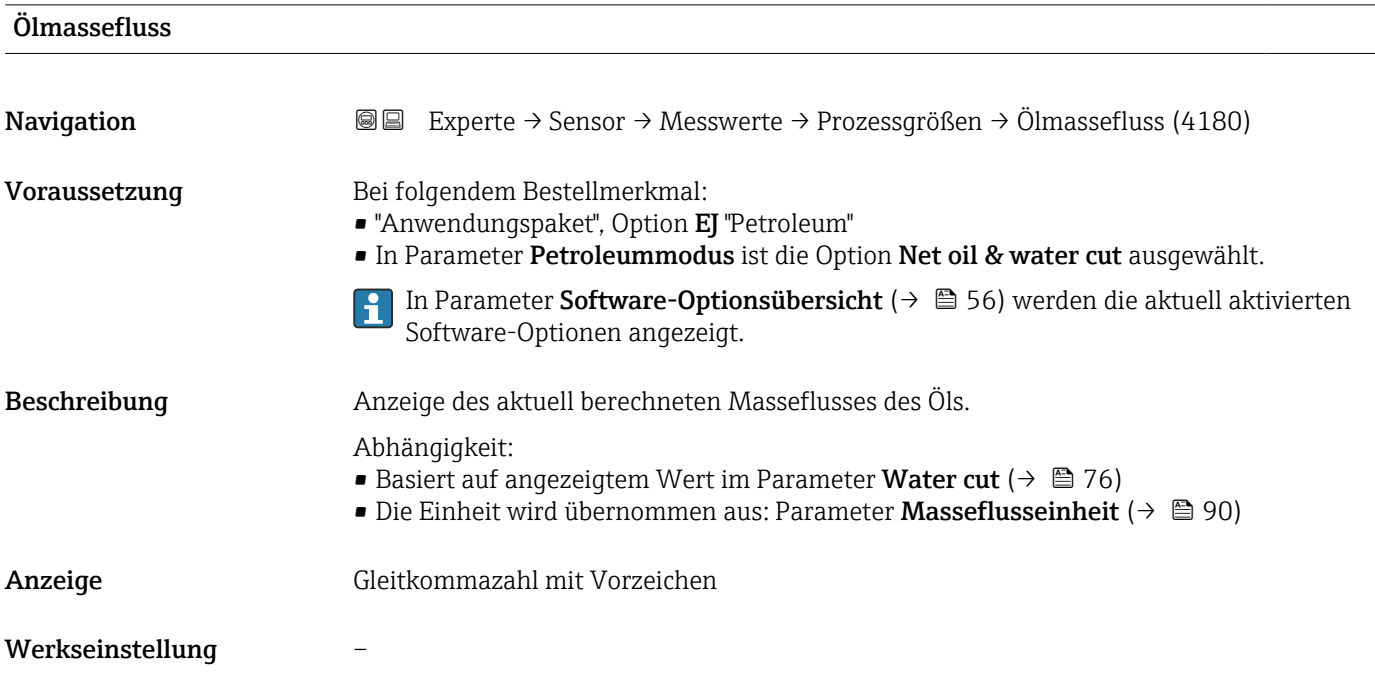

## Zusätzliche Information *Abhängigkeit*

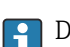

1 Die Einheit wird übernommen aus: Parameter Masseflusseinheit (→ ■ 90)

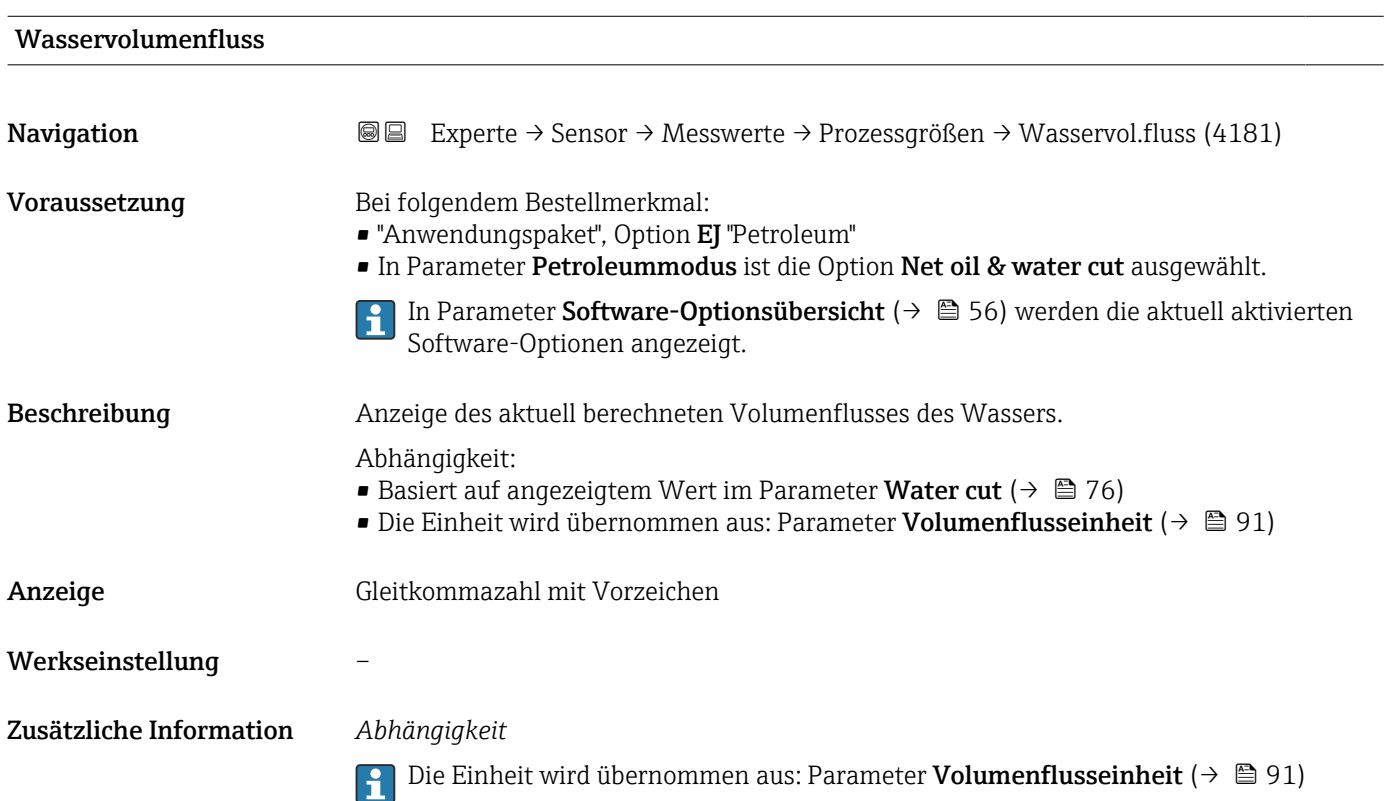

## Wasser-Normvolumenfluss

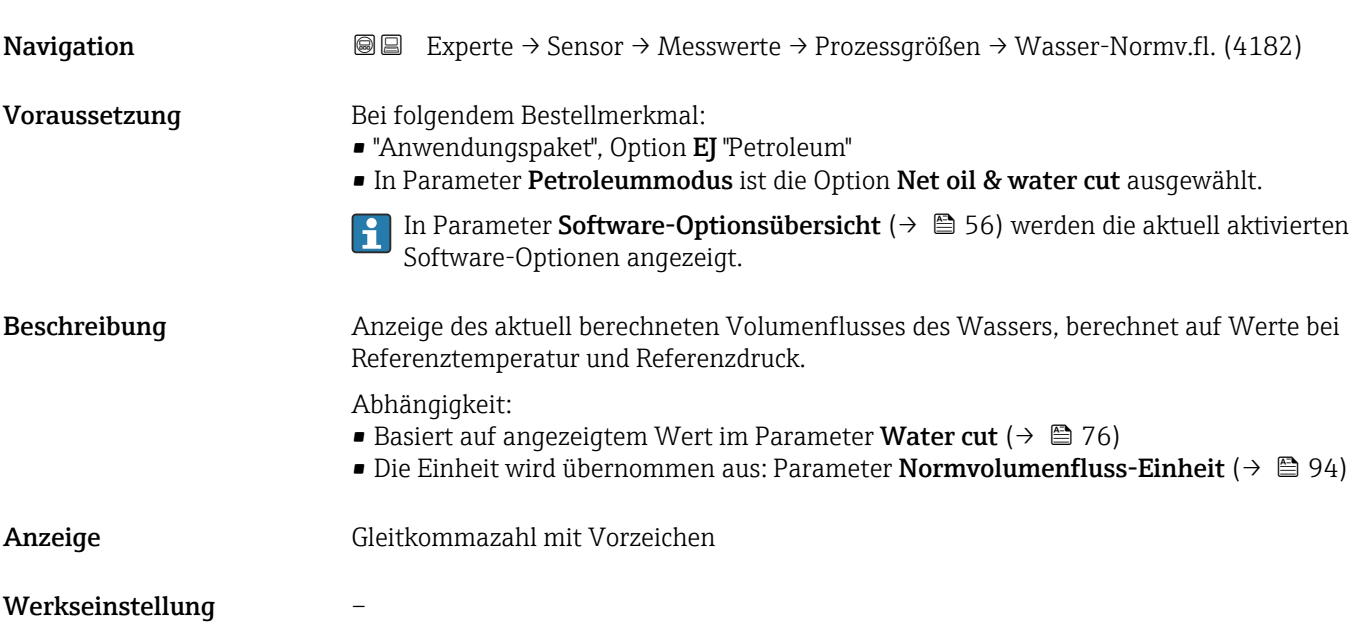

Zusätzliche Information **Die Einheit wird übernommen aus: Parameter Normvolumenfluss-Einheit**  $(\rightarrow \circledR 94)$ 

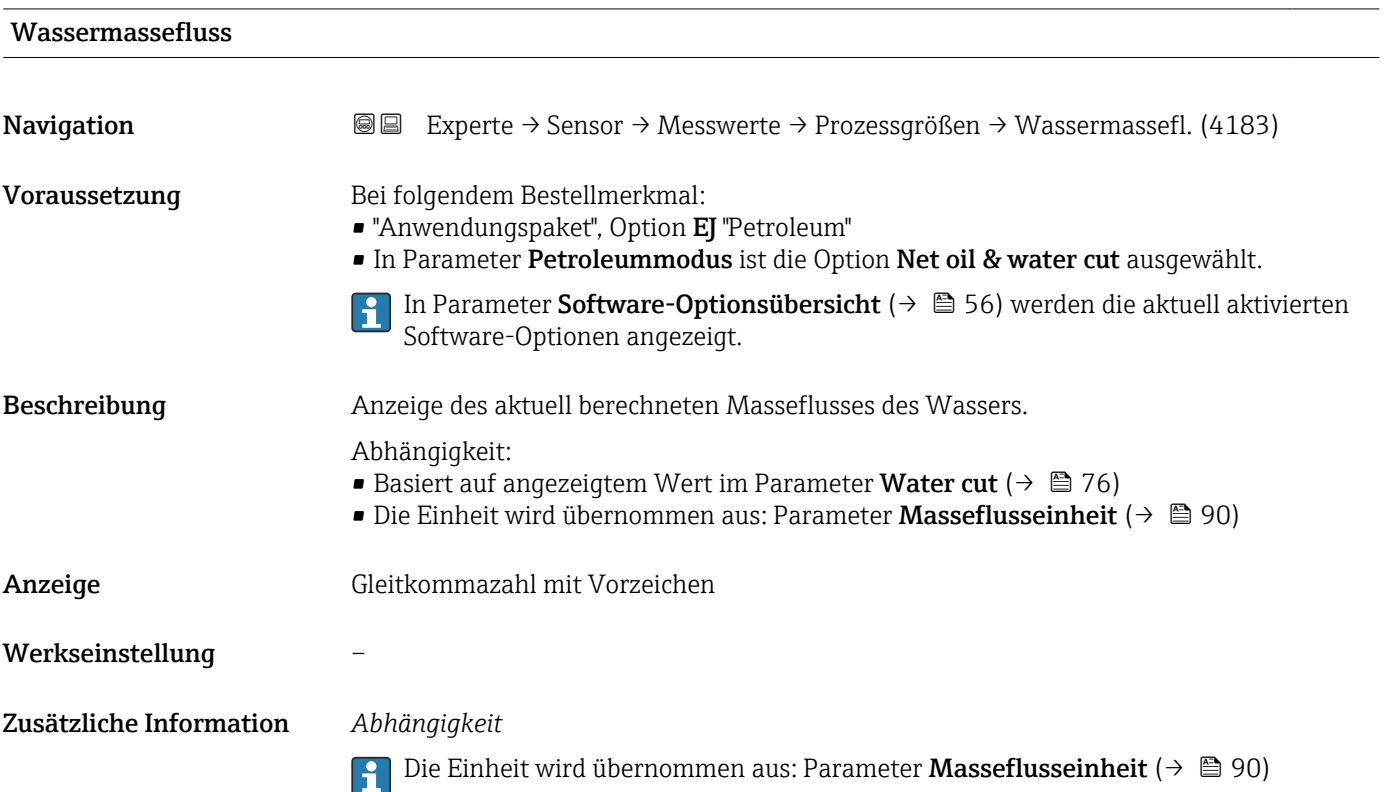

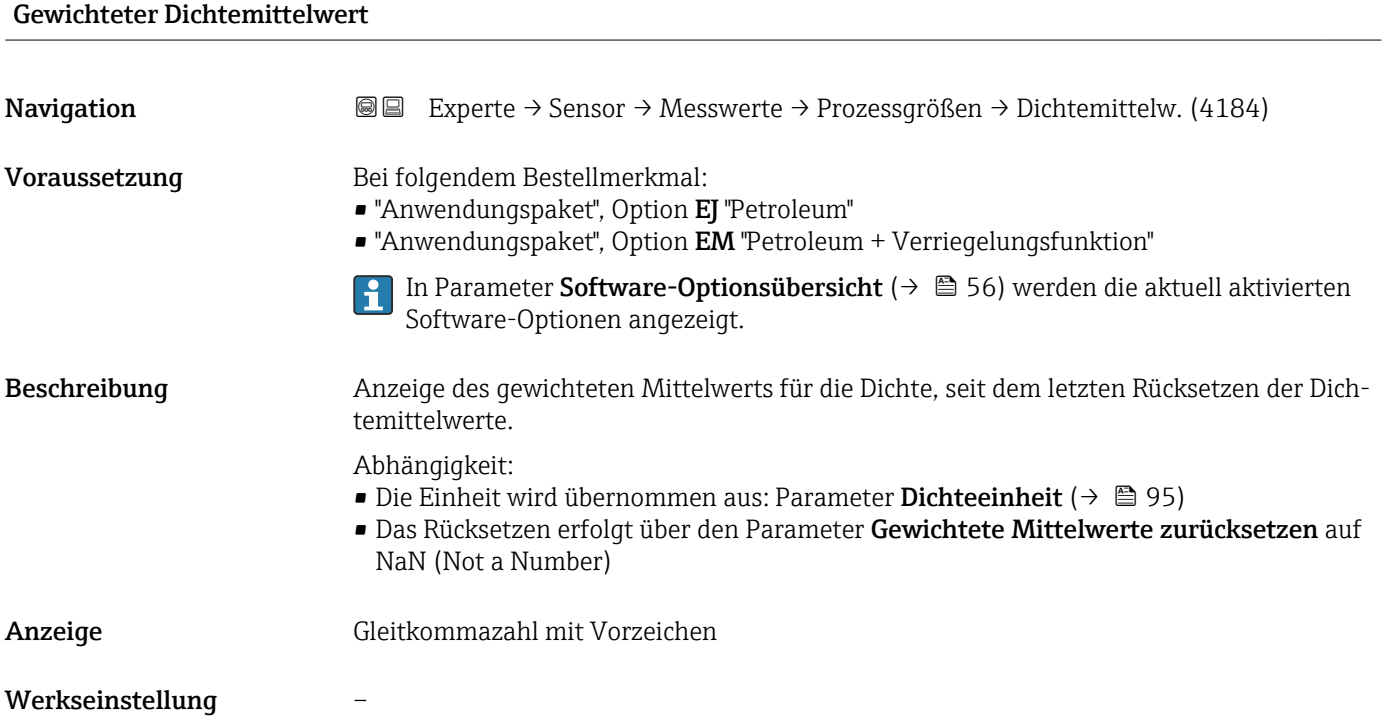

## Zusätzliche Information *Abhängigkeit*

- Die Einheit wird übernommen aus: Parameter Dichteeinheit [\(→ 95\)](#page-94-0)  $\boxed{\mathbf{1}}$ 
	- Das Rücksetzen erfolgt über den Parameter Gewichtete Mittelwerte zurücksetzen auf NaN (Not a Number)

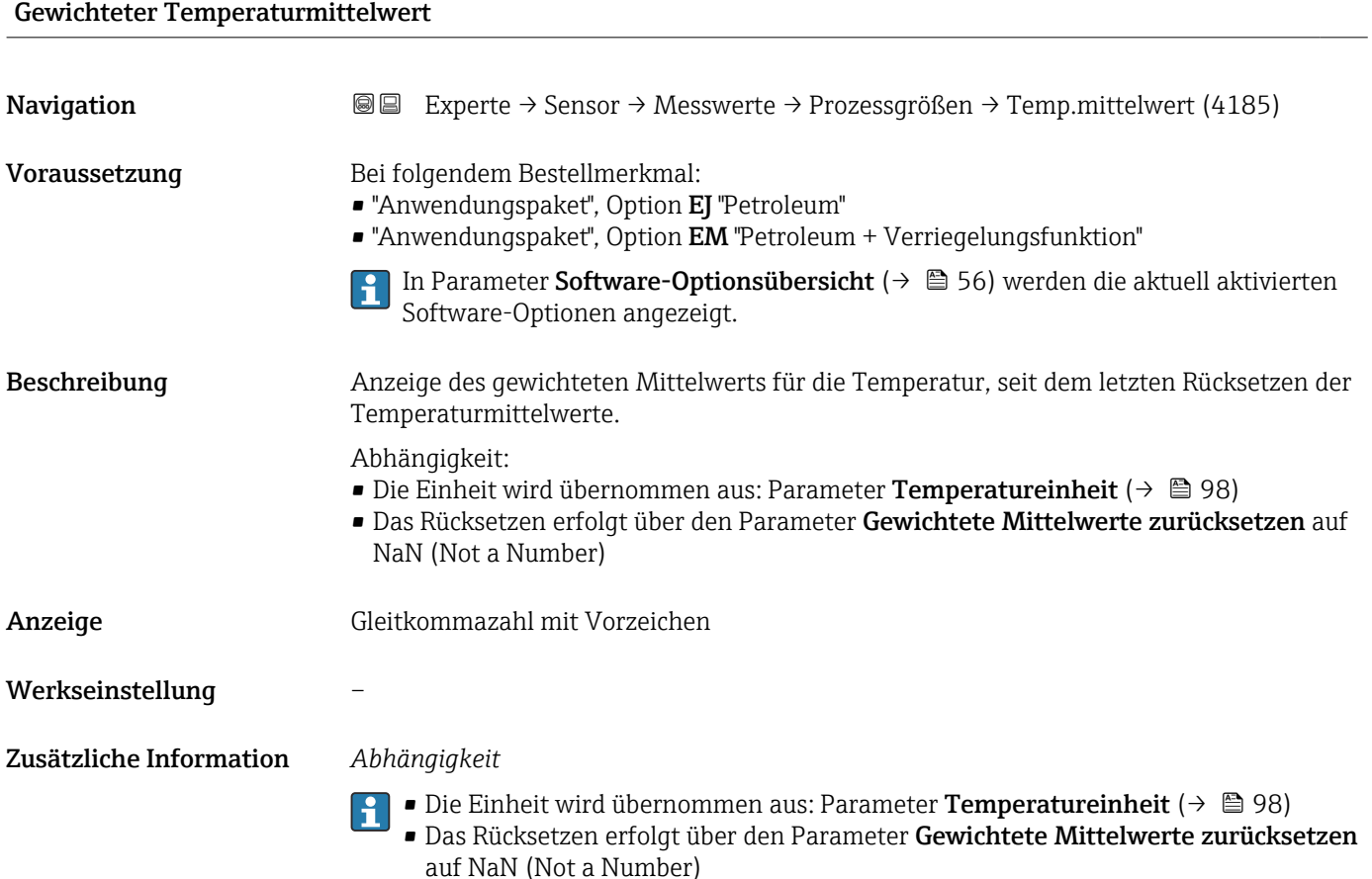

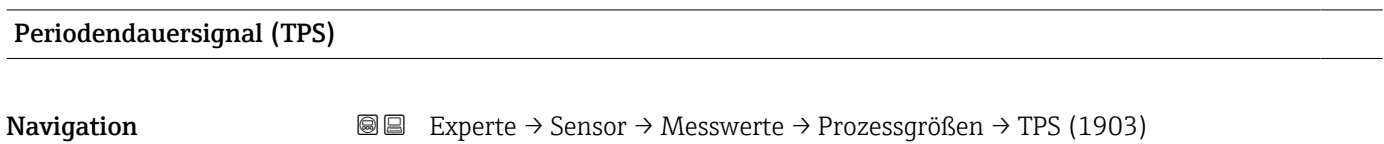

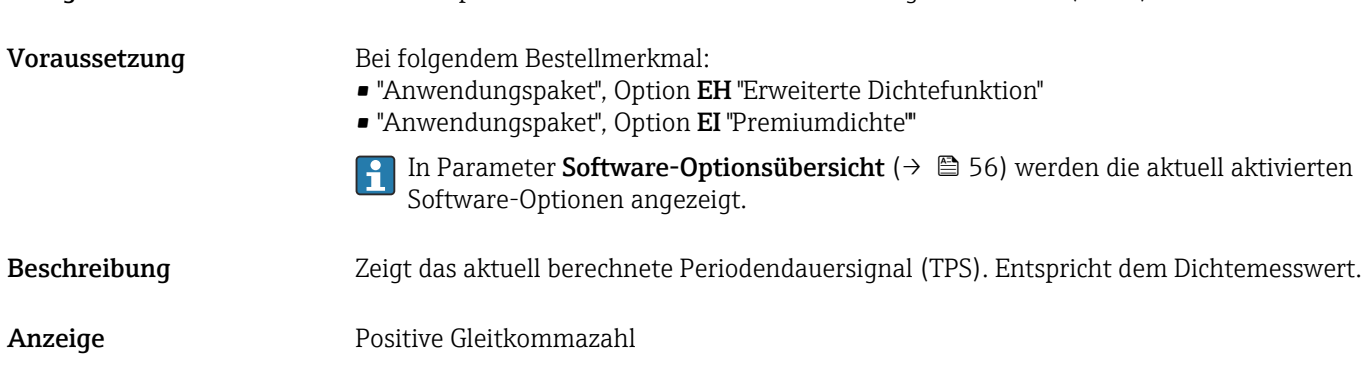

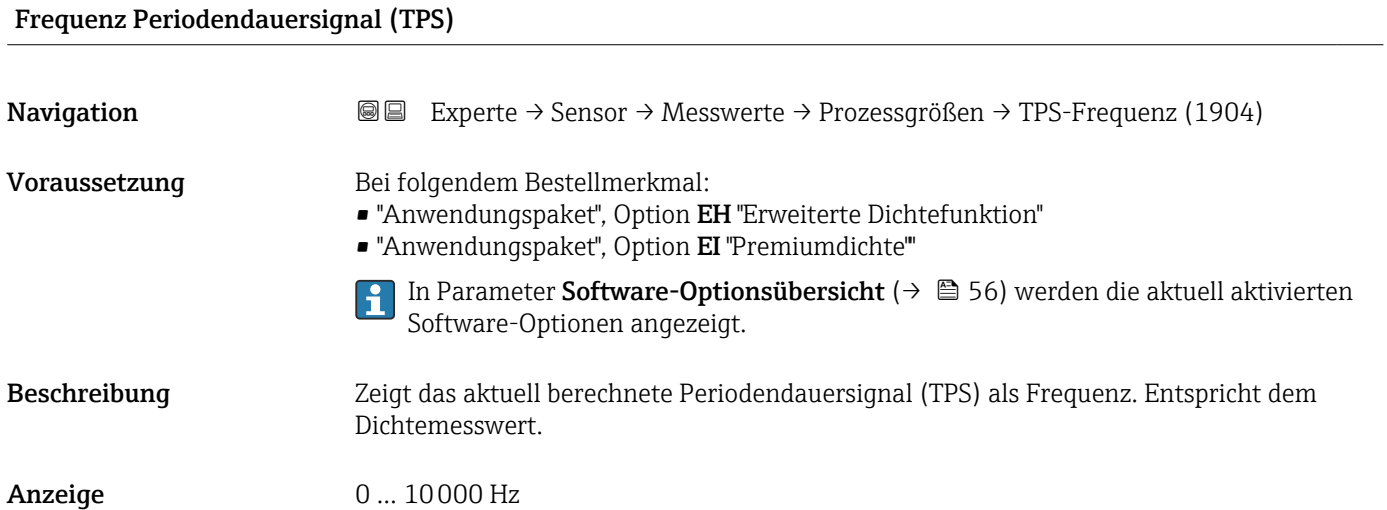

## Untermenü "Summenzähler"

*Navigation* Experte → Sensor → Messwerte → Summenzähler

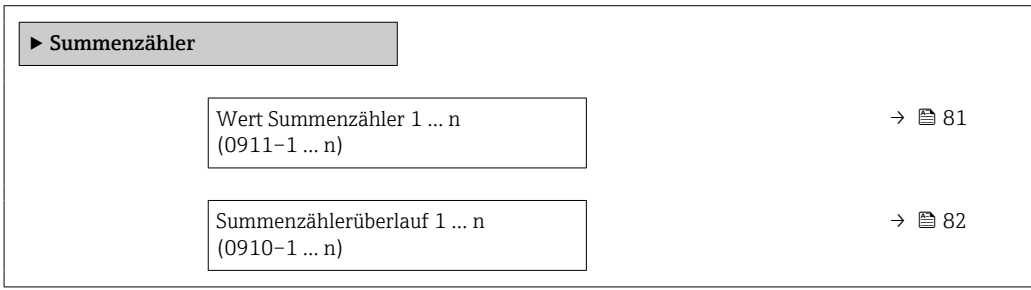

## Wert Summenzähler 1 … n

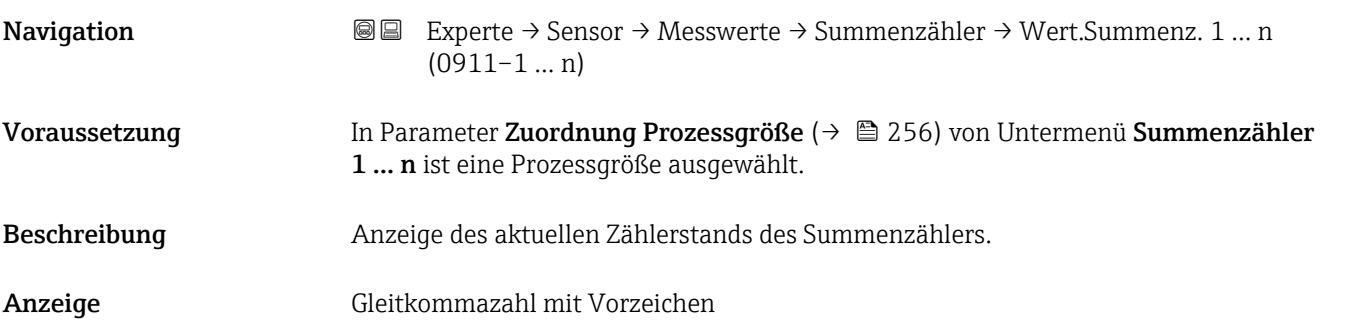

## <span id="page-81-0"></span>Zusätzliche Information *Beschreibung*

Da nur maximal 7-stellige Zahlen im Bedientool angezeigt werden können, ergibt sich der aktuelle Zählerstand nach Überschreiten dieses Anzeigebereichs aus der Summe von Summenzählerwert und Überlaufwert aus Parameter Summenzählerüberlauf 1 … n.

Bei einer Störung verhält sich der Summenzähler gemäß der Einstellung in Parameter  $\mathbf{h}$ Fehlerverhalten ( $\rightarrow \Box$  260).

### *Anzeige*

Der Wert der seit Messbeginn aufsummierten Prozessgröße kann positiv oder negativ sein. Dies hängt ab von den Einstellungen in Parameter Betriebsart Summenzähler  $(\rightarrow \text{ } \text{ } \text{ } 259)$ .

Für den Summenzähler wird die Einheit der ausgewählten Prozessgröße in Parameter Einheit Summenzähler ( $\rightarrow \Box$  257) festgelegt.

## *Beispiel*

Berechnung des aktuellen Summenzählerstands nach Überschreiten des 7-stelligen Anzeigebereichs des Bedientools:

- Wert in Parameter Wert Summenzähler 1: 1968457 m<sup>3</sup>
- Wert in Parameter Summenzählerüberlauf 1:  $1 \cdot 10^7$  (1 Überlauf) = 10000000 m<sup>3</sup>
- Aktueller Summenzählerstand: 11968457 m<sup>3</sup>

## Summenzählerüberlauf 1 … n

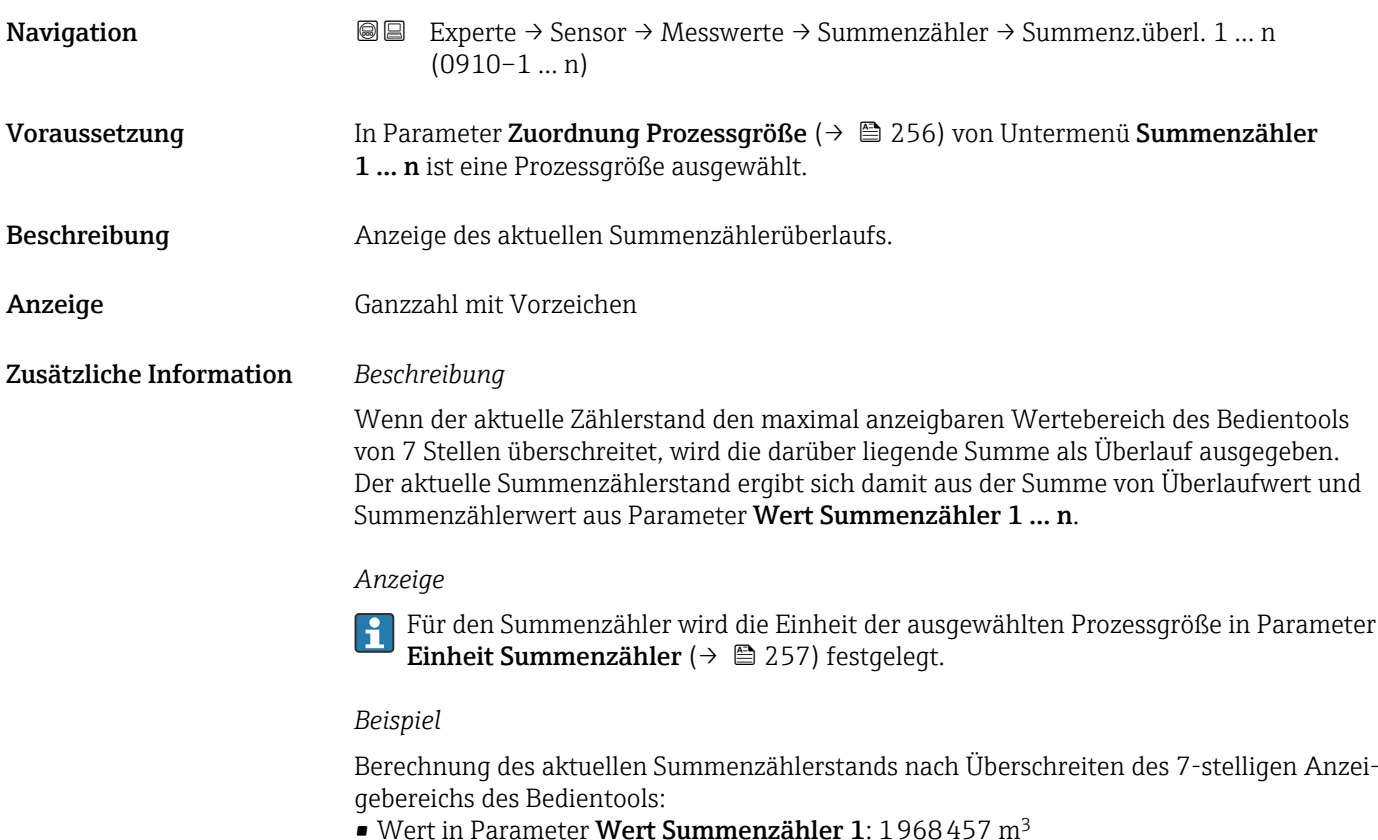

- Wert in Parameter **Summenzählerüberlauf 1**:  $2 \cdot 10^7$  (2 Überläufe) = 20 000 000 [m<sup>3</sup>]
- Aktueller Summenzählerstand: 21968457 m<sup>3</sup>

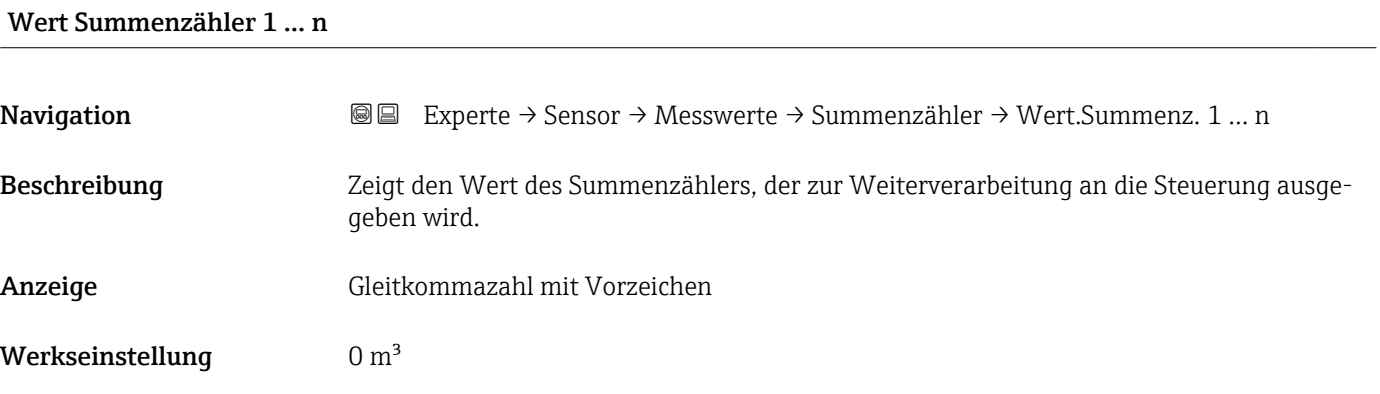

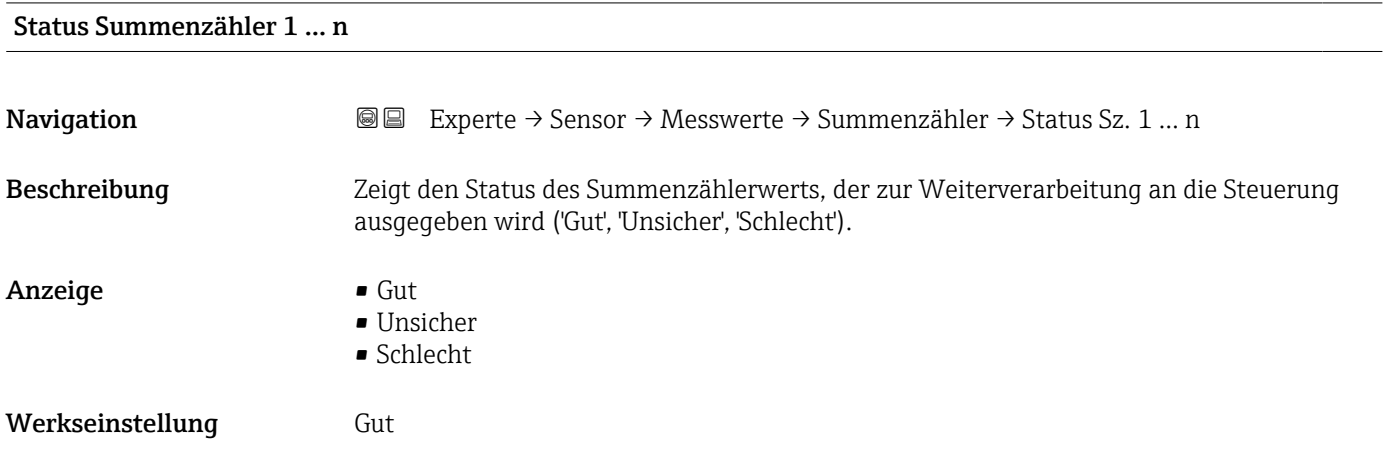

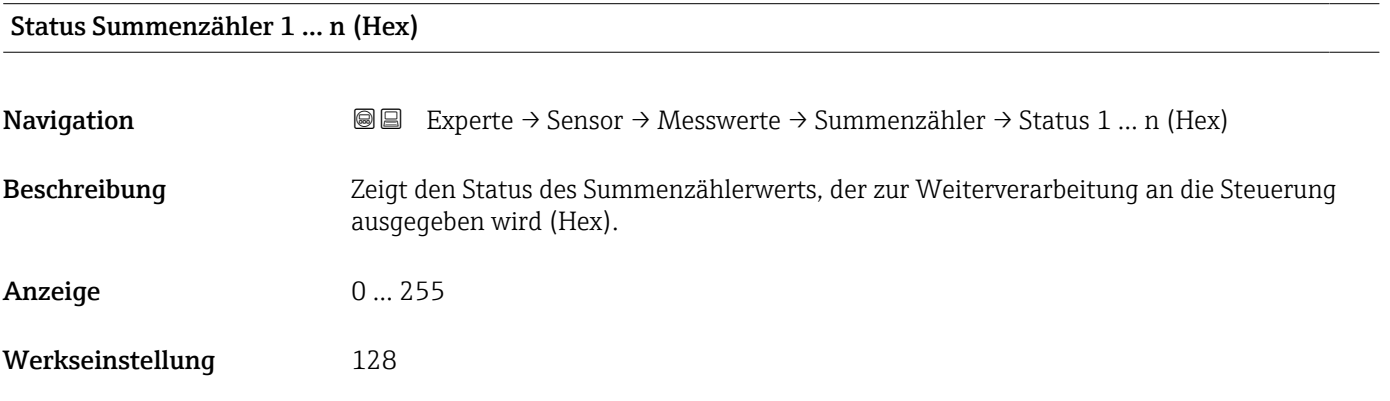

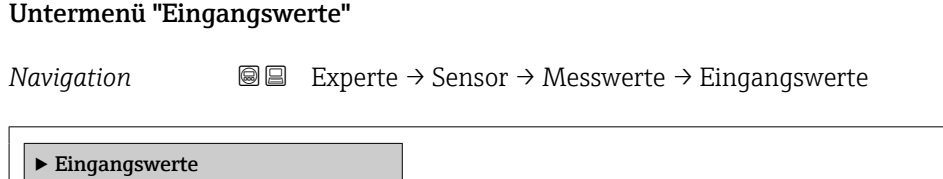

Endress+Hauser 83

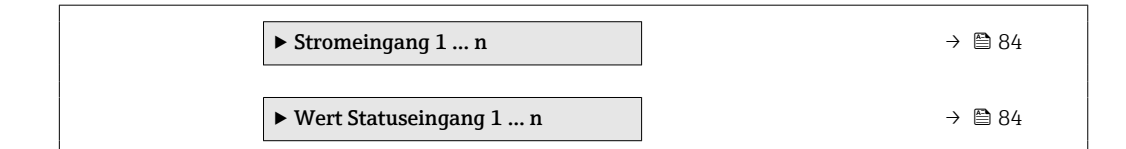

## *Untermenü "Stromeingang 1 … n"*

*Navigation* Experte → Sensor → Messwerte → Eingangswerte → Stromeingang 1 … n

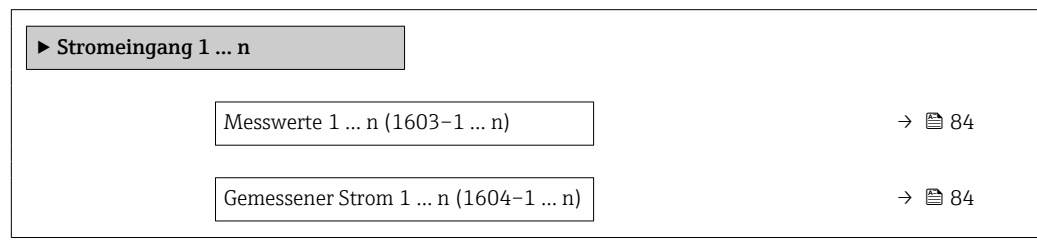

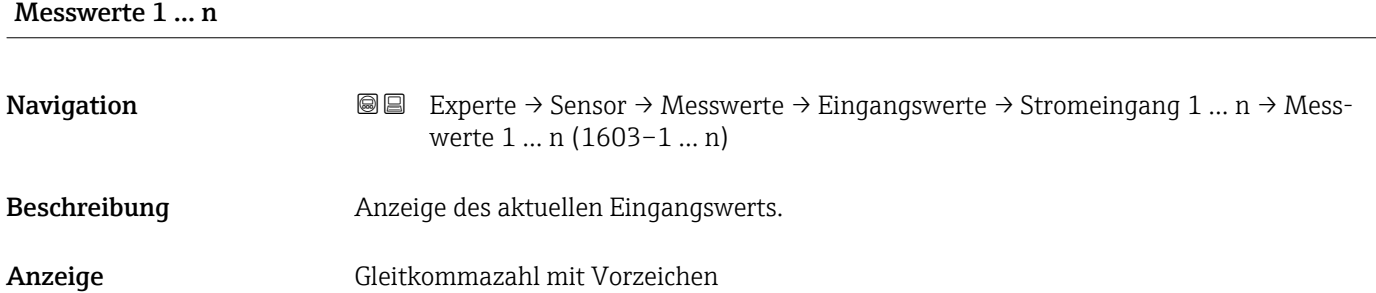

## Gemessener Strom 1 … n

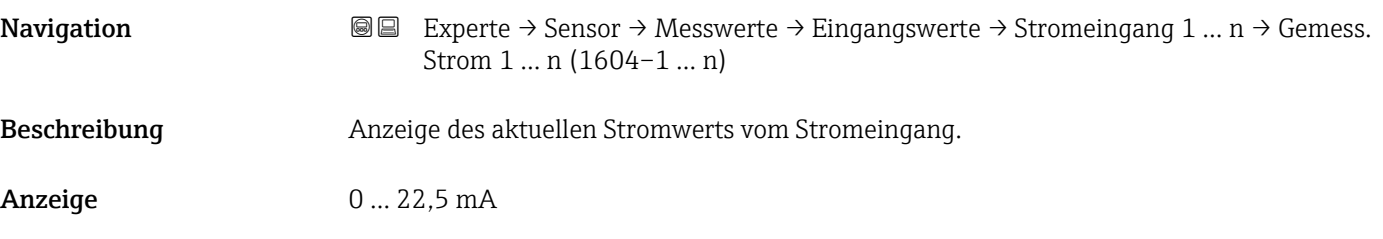

*Untermenü "Wert Statuseingang 1 … n"*

*Navigation* **III** III Experte → Sensor → Messwerte → Eingangswerte → Wert-Sta.eing. 1 … n

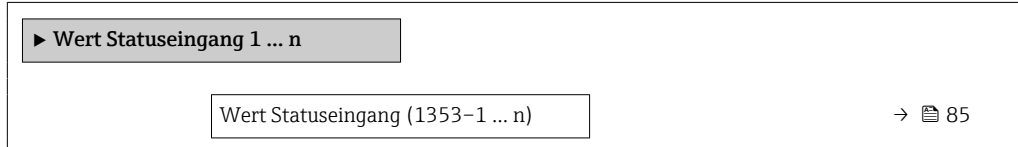

<span id="page-84-0"></span>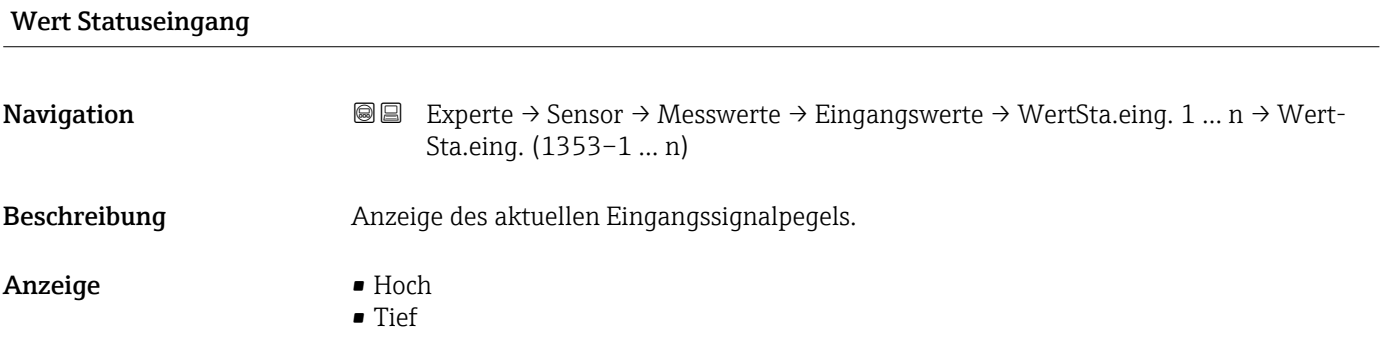

## Untermenü "Ausgangswerte"

*Navigation* Experte → Sensor → Messwerte → Ausgangswerte

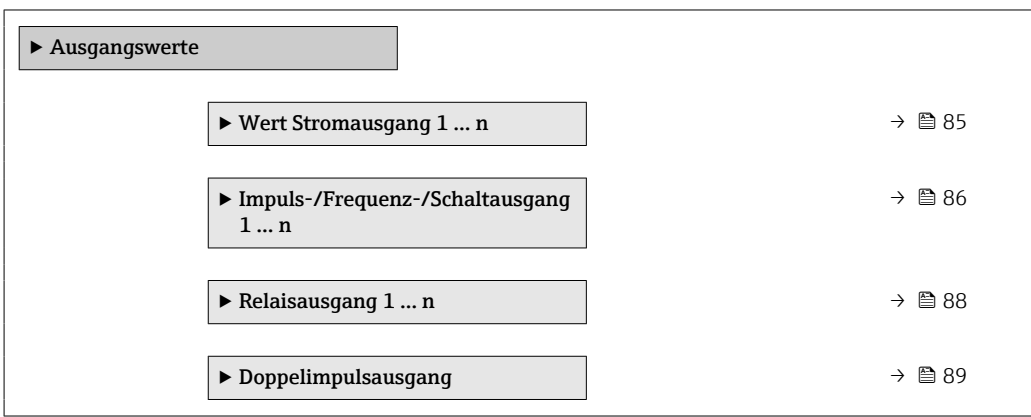

*Untermenü "Wert Stromausgang 1 … n"*

*Navigation* **III** III Experte → Sensor → Messwerte → Ausgangswerte → Wert

Stromausg 1 … n

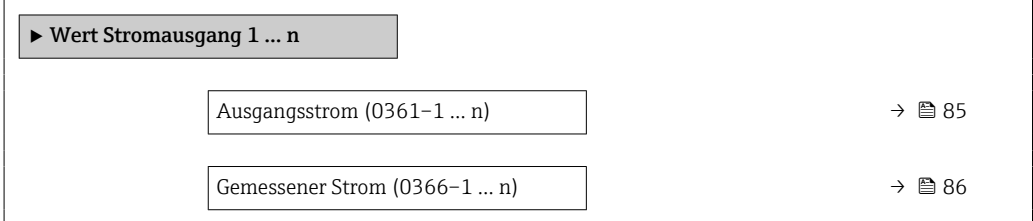

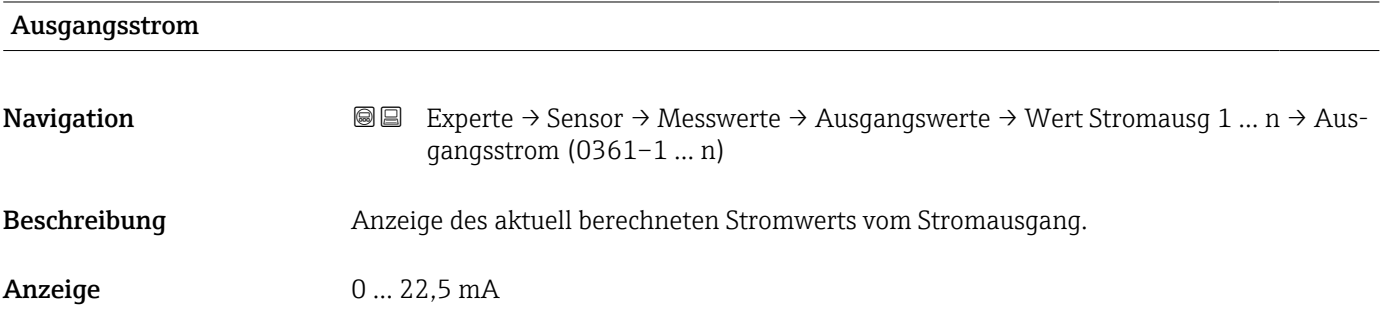

<span id="page-85-0"></span>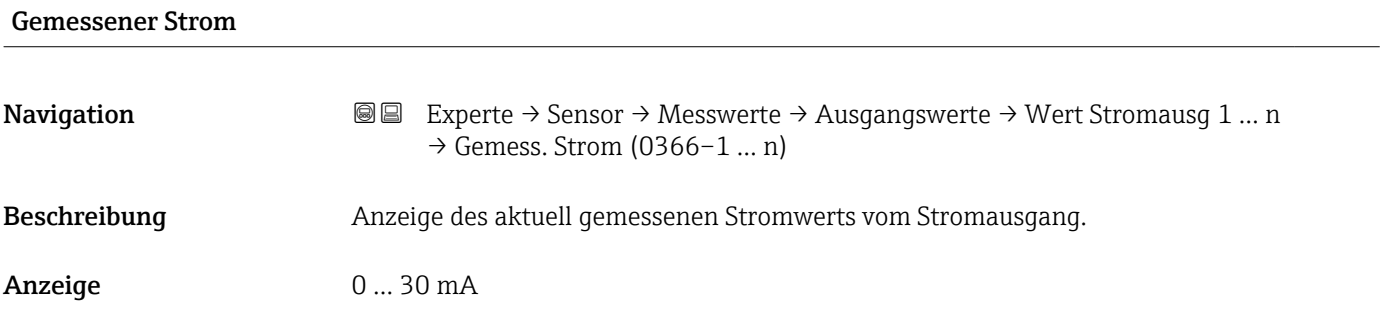

*Untermenü "Impuls-/Frequenz-/Schaltausgang 1 … n"*

*Navigation* Experte → Sensor → Messwerte → Ausgangswerte → PFS-Ausgang 1 … n

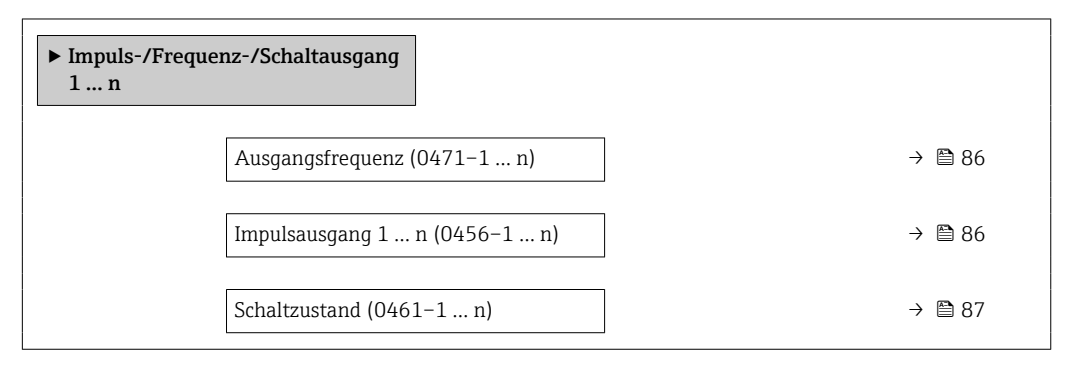

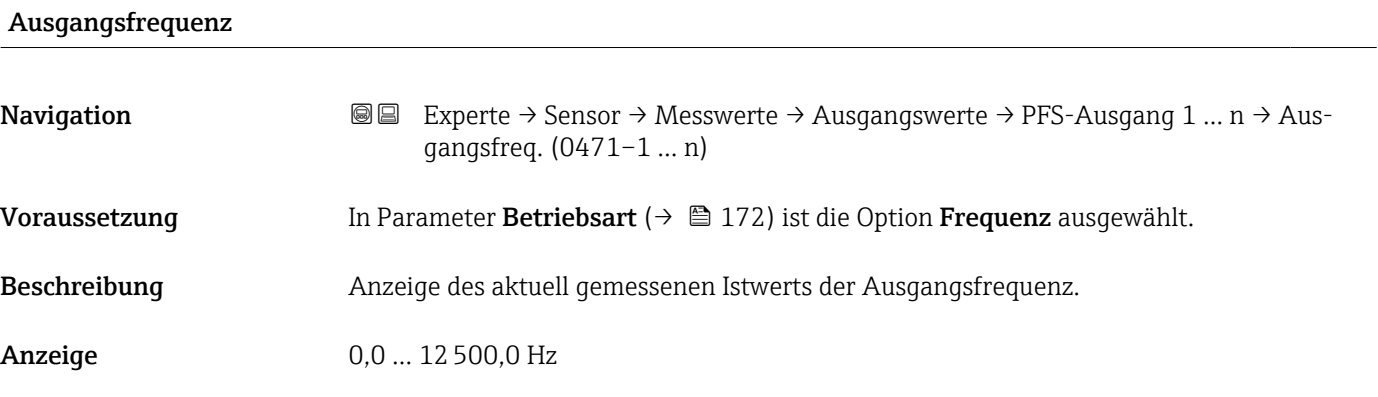

## Impulsausgang 1 … n

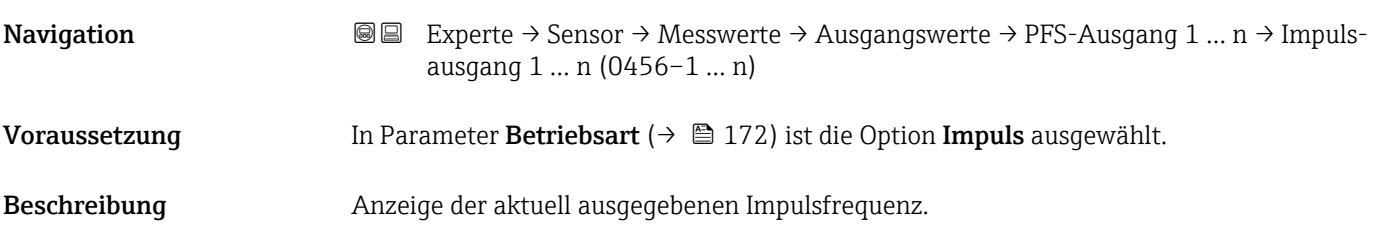

<span id="page-86-0"></span>Anzeige Positive Gleitkommazahl

Zusätzliche Information *Beschreibung*

- Beim Impulsausgang handelt es sich um einen Open-Collector-Ausgang.
- Werksseitig ist dieser so eingestellt, dass der Transistor für die Dauer des Impulses leitet (Schließer) und sicherheitsgerichtet ist.

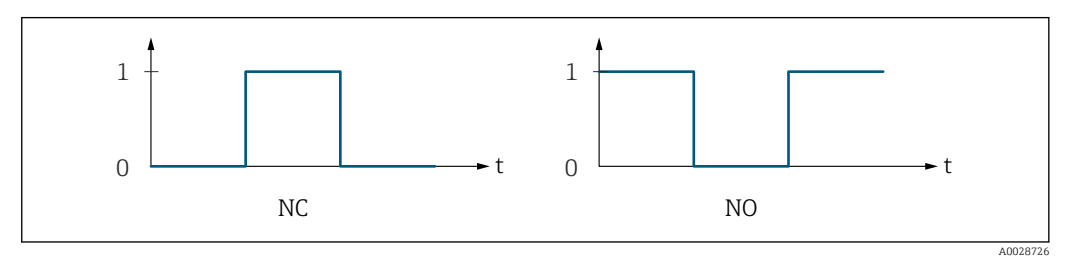

*0 Nicht leitend*

*1 Leitend*

*NC Öffner (Normally Closed)*

*NO Schließer (Normally Opened)*

Das Ausgangsverhalten kann über den Parameter Invertiertes Ausgangssignal

[\(→ 191\)](#page-190-0) umgekehrt werden, d.h. der Transistor leitet für die Dauer des Impulses nicht.

Zusätzlich kann das Verhalten des Ausgangs bei Gerätealarm (Parameter Fehlerverhalten  $(\rightarrow \triangleq 176)$ ) konfiguriert werden.

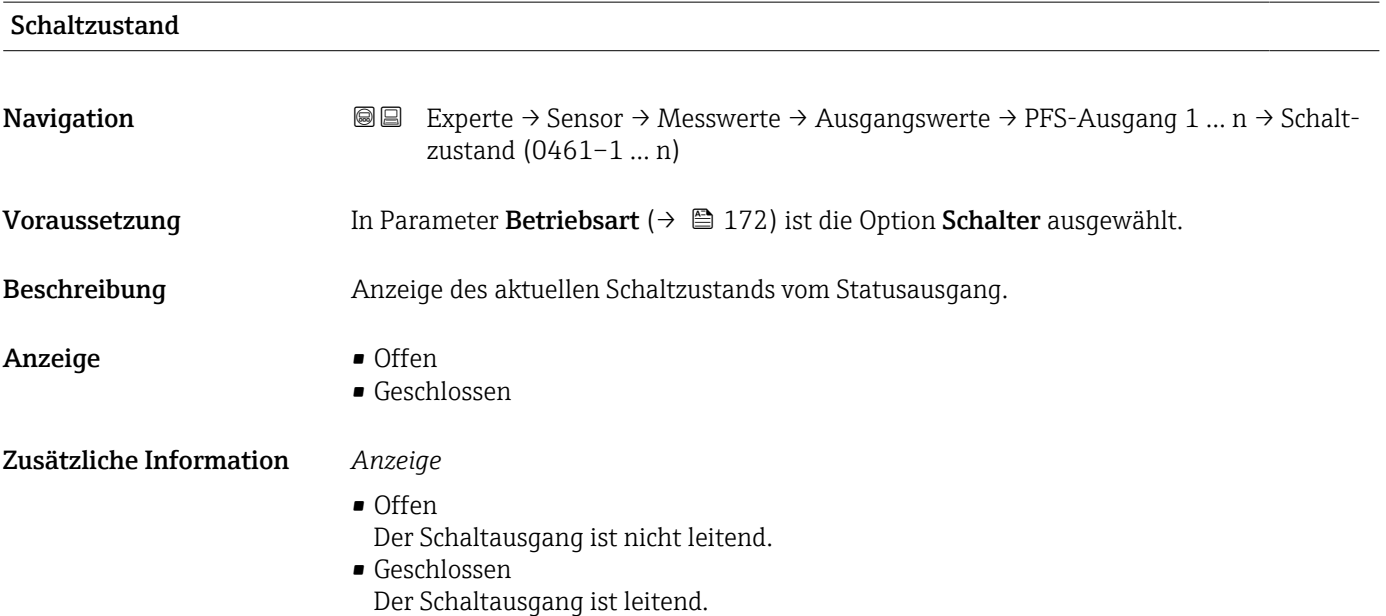

<span id="page-87-0"></span>*Untermenü "Relaisausgang 1 … n"*

*Navigation* **III** III Experte → Sensor → Messwerte → Ausgangswerte → Relaisausgang 1 … n

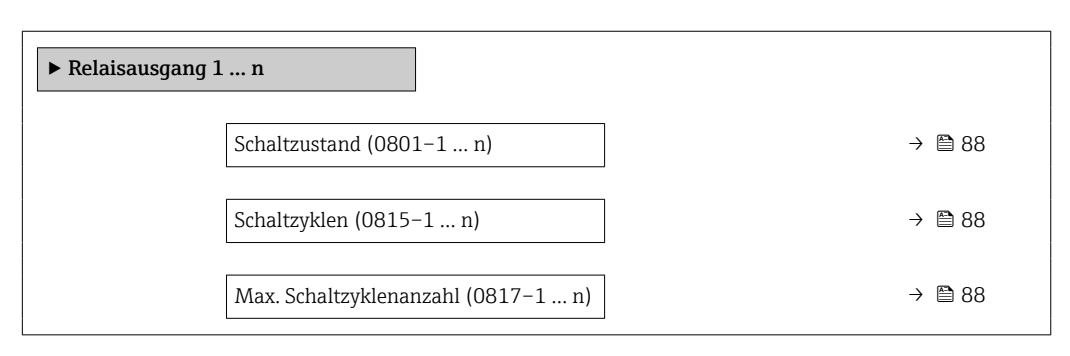

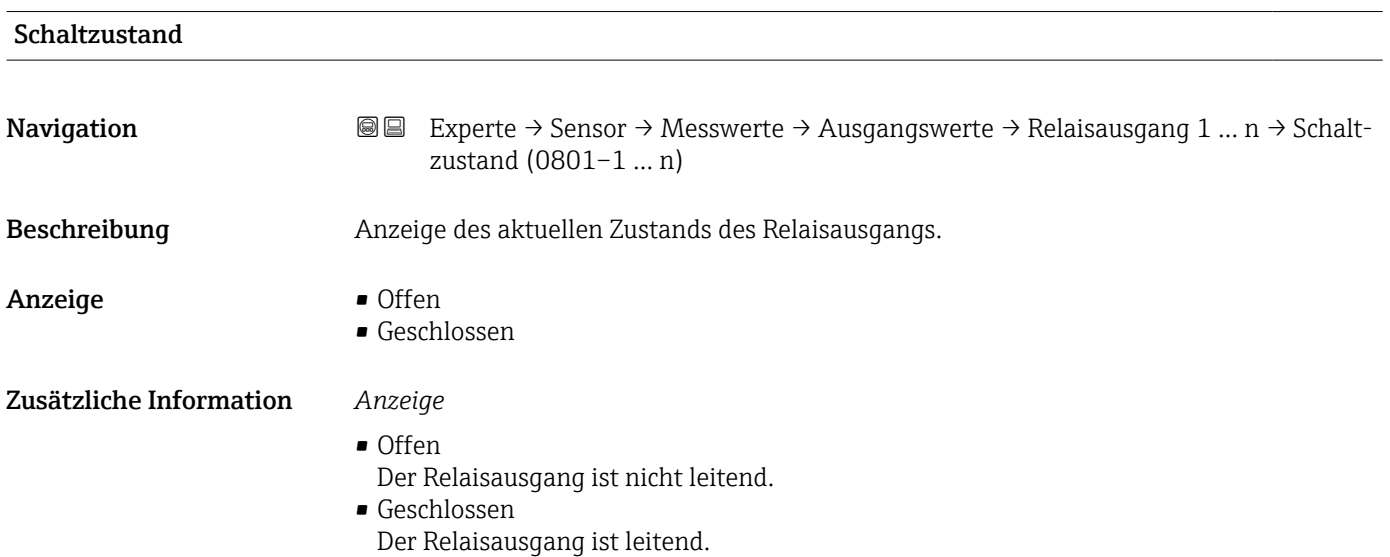

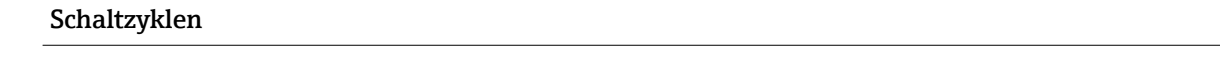

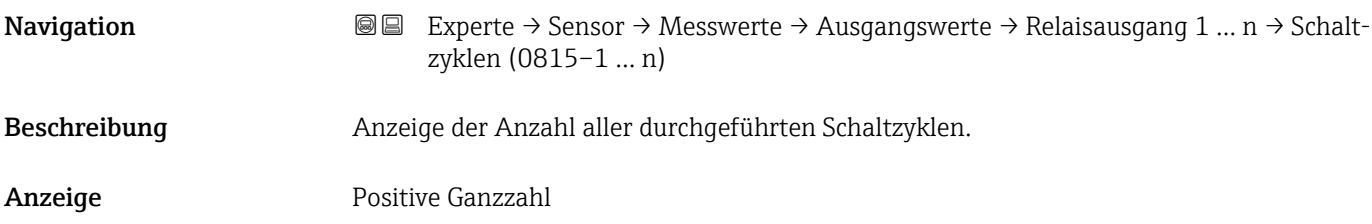

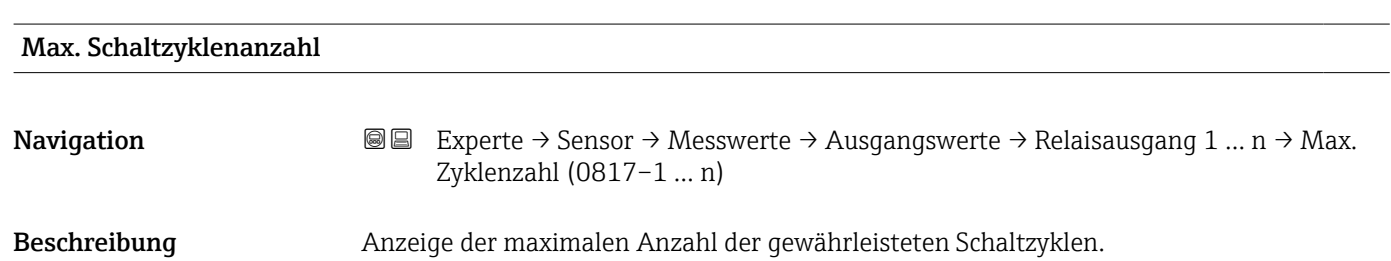

<span id="page-88-0"></span>Anzeige Positive Ganzzahl

*Untermenü "Doppelimpulsausgang"*

*Navigation* **III** III Experte → Sensor → Messwerte → Ausgangswerte → Doppelimp.ausg.

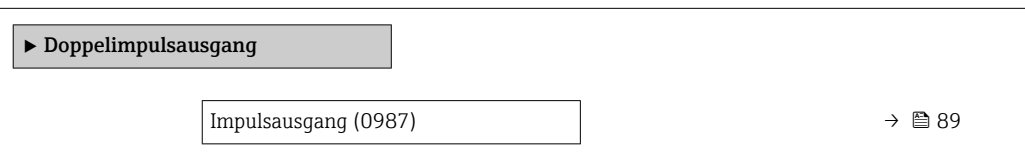

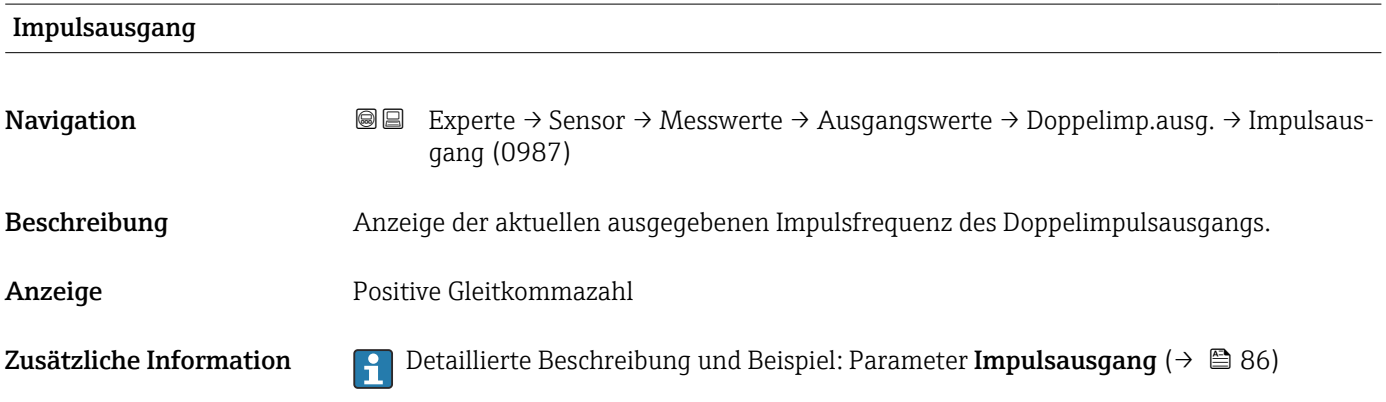

## 3.2.2 Untermenü "Systemeinheiten"

*Navigation* Experte → Sensor → Systemeinheiten

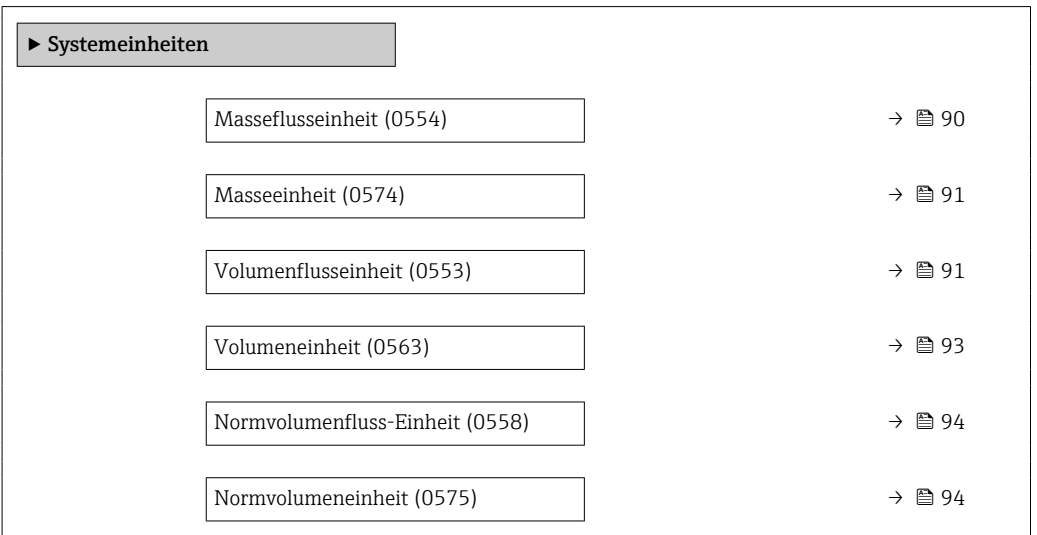

<span id="page-89-0"></span>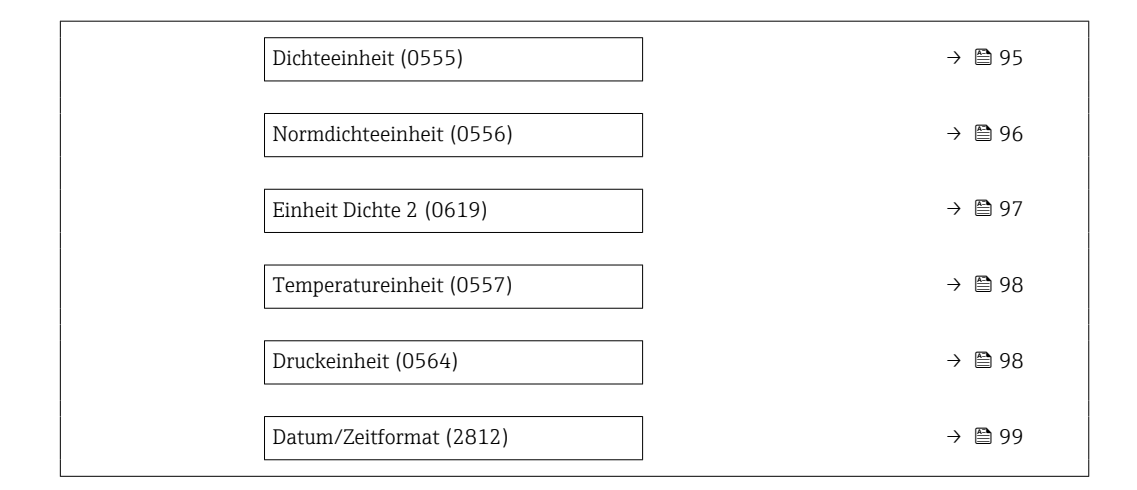

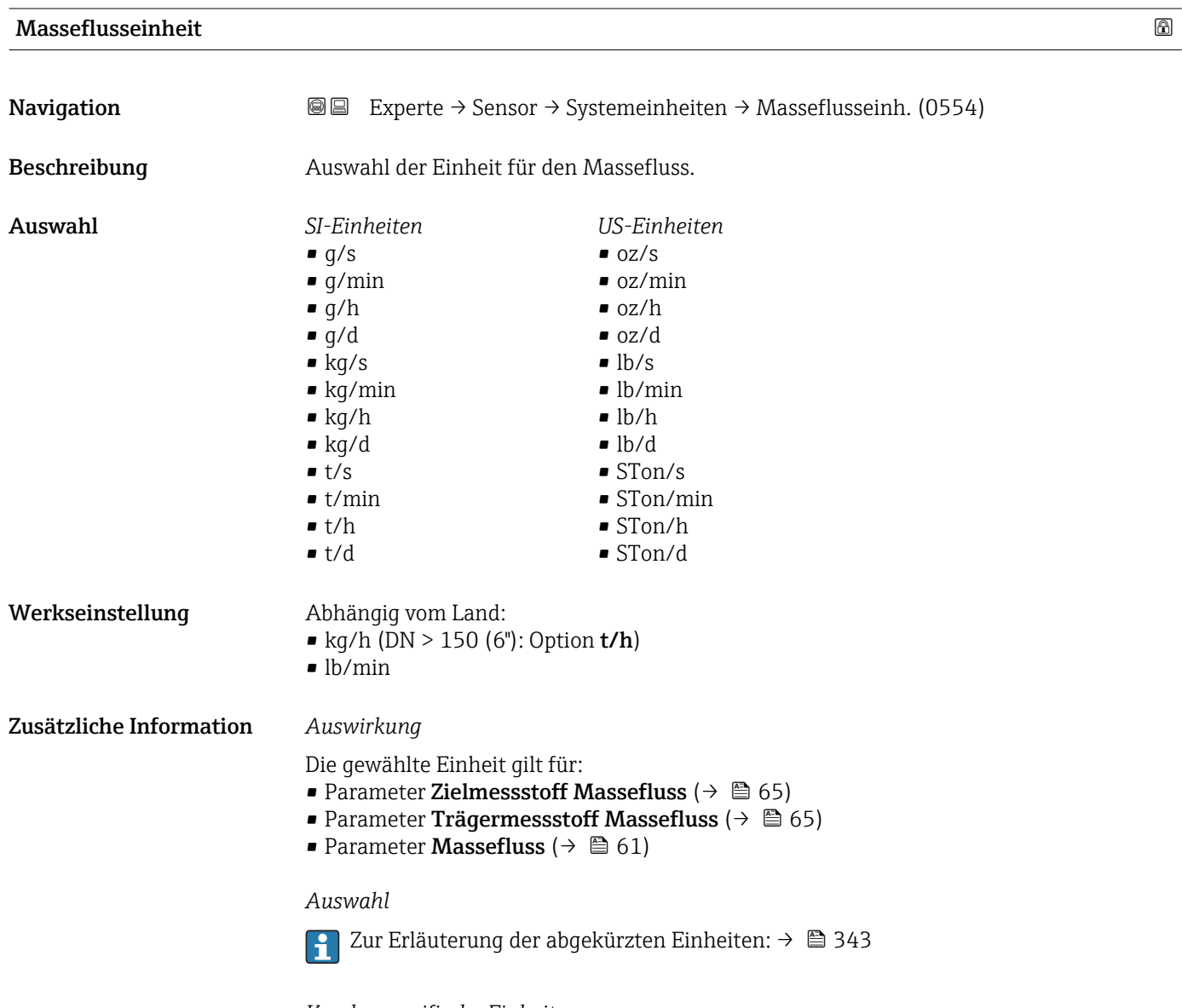

*Kundenspezifische Einheiten*

Die Einheit für die kundenspezifische Masse wird in Parameter Anwendertext Masse festgelegt.

# <span id="page-90-0"></span>Masseeinheit **Navigation Experte** → Sensor → Systemeinheiten → Masseeinheit (0574) Beschreibung Auswahl der Einheit für die Masse. Auswahl *SI-Einheiten* • g  $\blacksquare$  kg  $\bullet$  t *US-Einheiten*  $^{\bullet}$  0Z • lb • STon Werkseinstellung Abhängig vom Land: • kg ( $DN > 150$  (6"): Option **t**) • lb Zusätzliche Information *Auswahl* Zur Erläuterung der abgekürzten Einheiten: [→ 343](#page-342-0) *Kundenspezifische Einheiten* Die Einheit für die kundenspezifische Masse wird in Parameter Anwendertext Masse festgelegt.

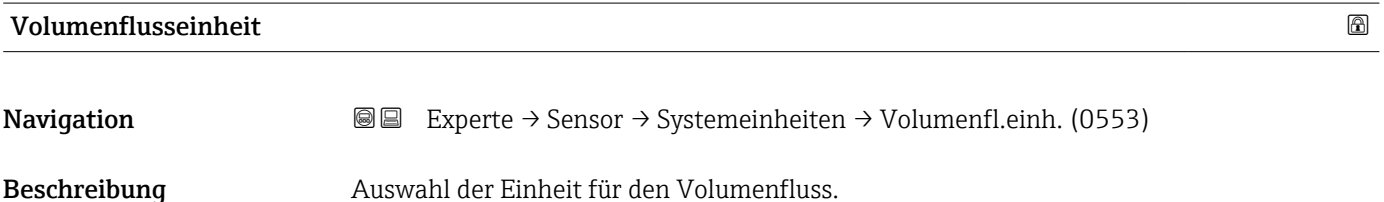

### Endress+Hauser 91

*Imperial Einheiten*  $\bullet$  gal/s (imp) • gal/min (imp)  $\bullet$  gal/h (imp) • gal/d (imp) • Mgal/s (imp) • Mgal/min (imp) • Mgal/h (imp) • Mgal/d (imp) • bbl/s (imp;oil) • bbl/min (imp;oil) • bbl/h (imp;oil) • bbl/d (imp;oil)

Auswahl *SI-Einheiten*

 $\mathbf{r}$  cm<sup>3</sup>/s

- $em^3/min$
- $\mathbb{R}$  cm<sup>3</sup>/h
- $\mathbf{r}$  cm<sup>3</sup>/d
- $d m^3/s$
- $\bullet$  dm<sup>3</sup>/min
- $dm^3/h$
- $dm^3/d$
- $m^3$ /s
- $\bullet$  m<sup>3</sup>/min
- $\bullet$  m<sup>3</sup>/h
- $m^3/d$
- $ml/s$
- ml/min
- $m l/h$
- ml/d
- $l/s$
- $\blacksquare$  l/min
- $-1/h$
- l/d
- $h$ l/s
- hl/min
- $\blacksquare$  hl/h
- hl/d
- $-Ml/s$
- Ml/min
- $\blacksquare$  Ml/h
- 
- Ml/d
- *US-Einheiten*
- $\blacksquare$  af/s
- $\blacksquare$  af/min
- $\blacksquare$  af/h • af/d
- $ft^3/s$
- $\blacksquare$  ft<sup>3</sup>/min
- $ft^3/h$
- $\mathbf{f}$  ft<sup>3</sup>/d
- $\mathbb{R} \text{t} \text{t}^3/\text{s}$
- $\blacktriangleright$  kft<sup>3</sup>/min
- $\blacktriangleright$  kft<sup>3</sup>/h
- 
- $\mathbb{R}$  kft<sup>3</sup>/d
- $-MMft<sup>3</sup>/s$
- $\blacksquare$  MMft<sup>3</sup>/min
- $\blacksquare$  MMft<sup>3</sup>/h
- $\blacksquare$  Mft<sup>3</sup>/d
- fl oz/s (us)
- $\blacksquare$  fl oz/min (us)
- fl oz/h (us)
- fl oz/d (us)
- 
- $\bullet$  gal/s (us)
- $\bullet$  gal/min (us)
- $\bullet$  gal/h (us)
- $\bullet$  gal/d (us)
- Mgal/s (us)
- Mgal/min (us)
- Mgal/h (us)
- Mgal/d (us)
- bbl/s (us:oil)
- bbl/min (us;oil)
- bbl/h (us;oil)
- bbl/d (us;oil)
- bbl/s (us;tank)
- bbl/min (us;tank)
- bbl/h (us;tank)
- bbl/d (us;tank)
- 
- 
- 
- 

oder

*US-Einheiten*

- $\bullet$  bbl/s (us:lig.)<sup>\*</sup>
- $\bullet$  bbl/min (us;liq.)<sup>\*</sup>
- $\bullet$  bbl/h (us;liq.)  $\frac{1}{x}$
- $\bullet$  bbl/d (us;liq.)
- bbl/s (us;beer) \*
- bbl/min (us;beer) \*
- bbl/h (us;beer) \*
- bbl/d (us;beer) \*
- *Imperial Einheiten*
- bbl/s (imp;beer) \*
- bbl/min (imp;beer) \*
- bbl/h (imp;beer) \*
- bbl/d (imp;beer) \*

Sichtbar in Abhängigkeit von Bestelloptionen oder Geräteeinstellungen

- kgal/d (us)
- 
- kgal/s (us)
- kgal/min (us)
- kgal/h (us)

<span id="page-92-0"></span>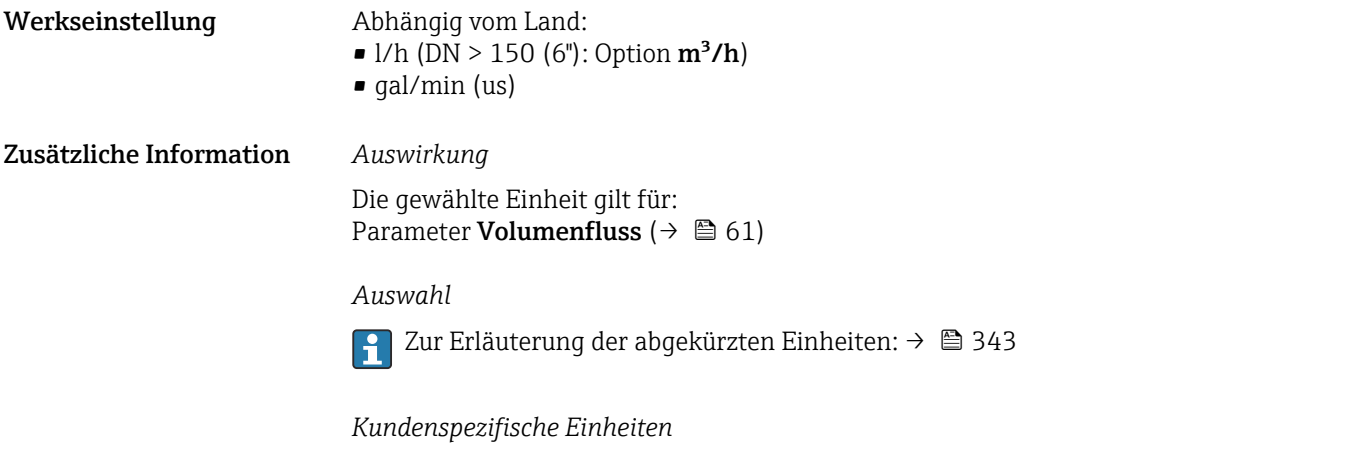

Volumen festgelegt.

Die Einheit für das kundenspezifische Volumen wird in Parameter **Anwendertext** 

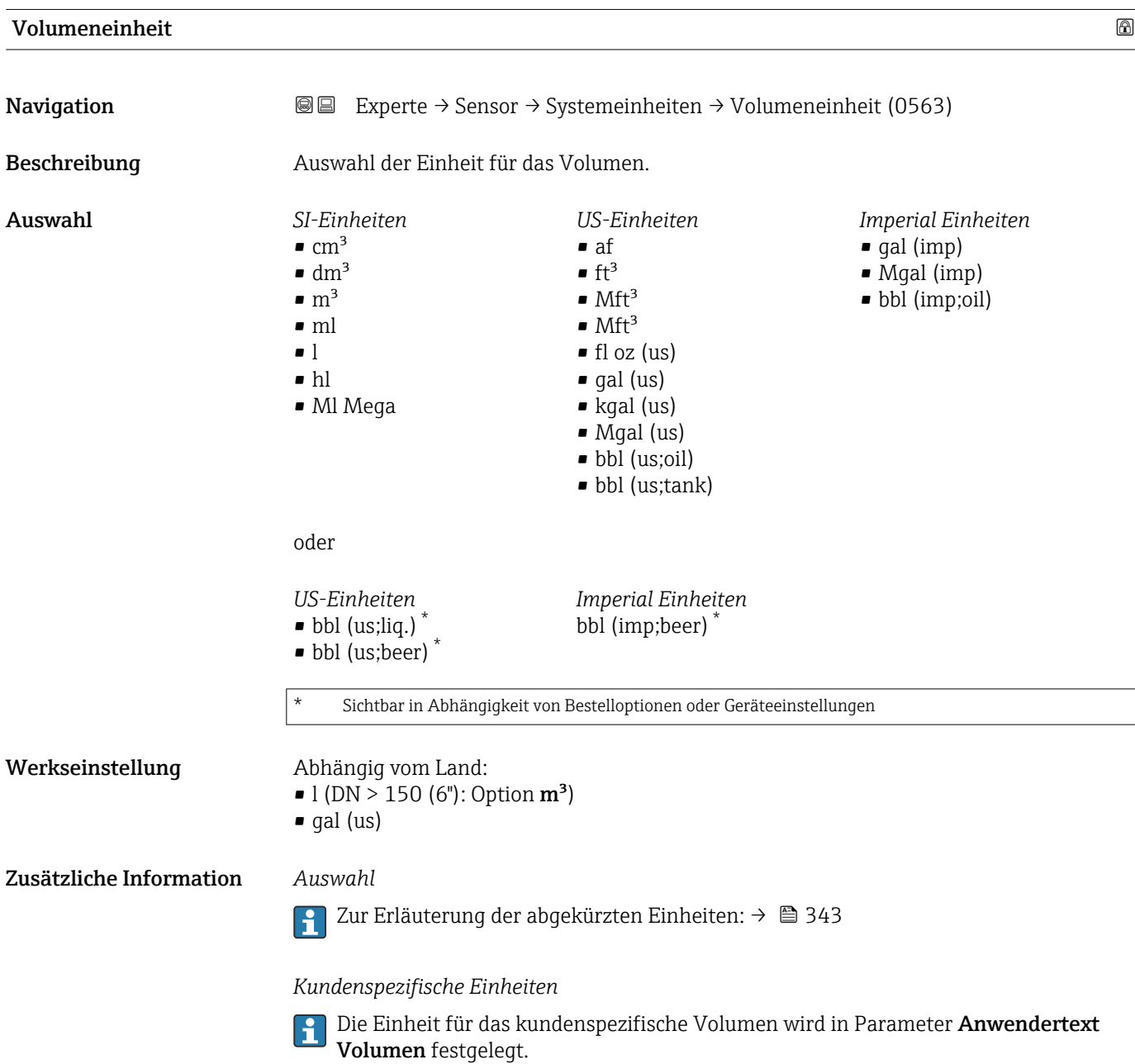

1

<span id="page-93-0"></span>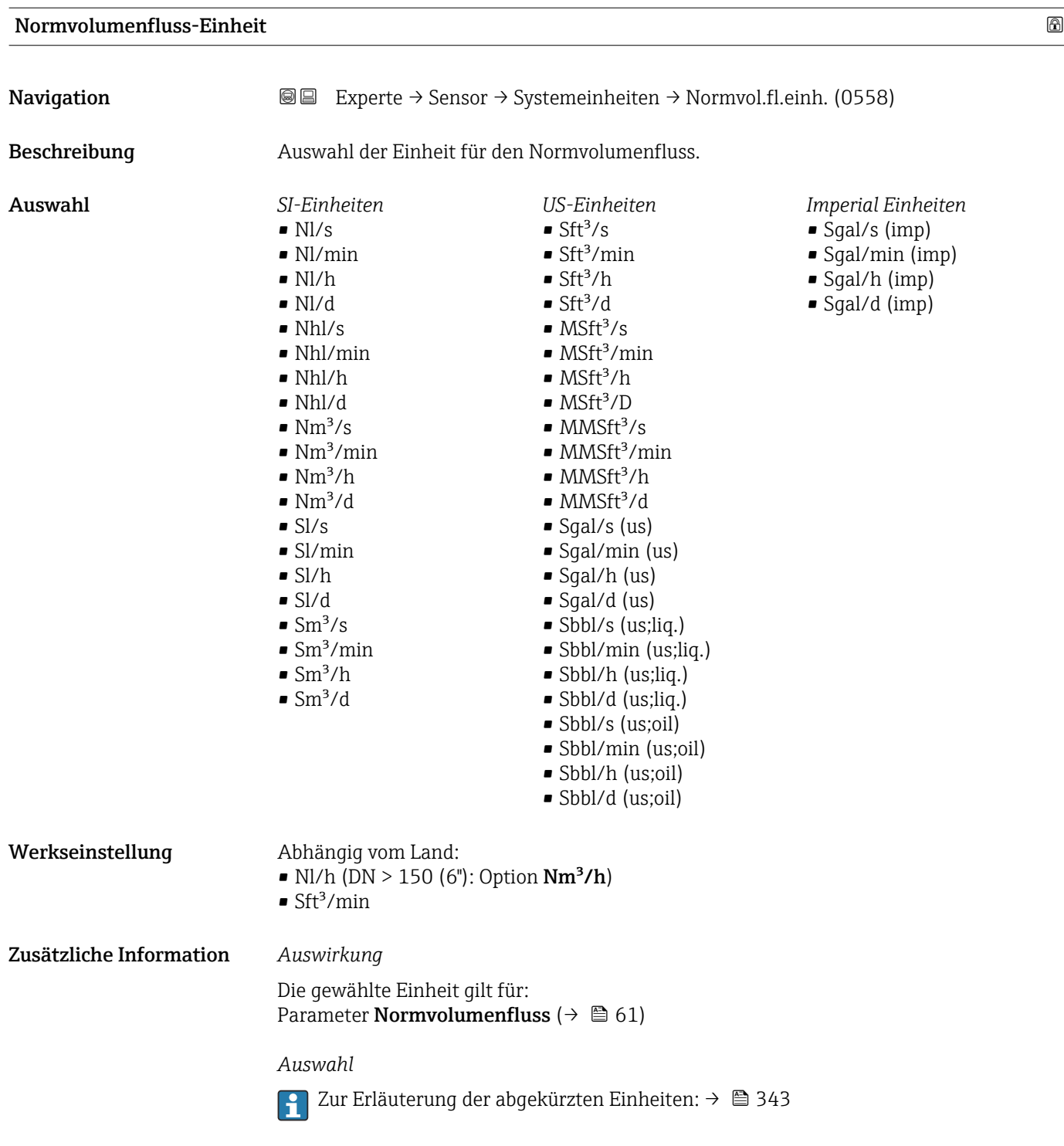

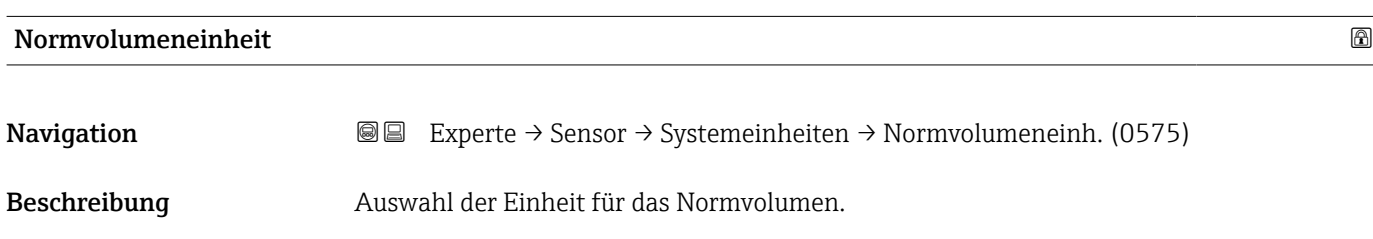

<span id="page-94-0"></span>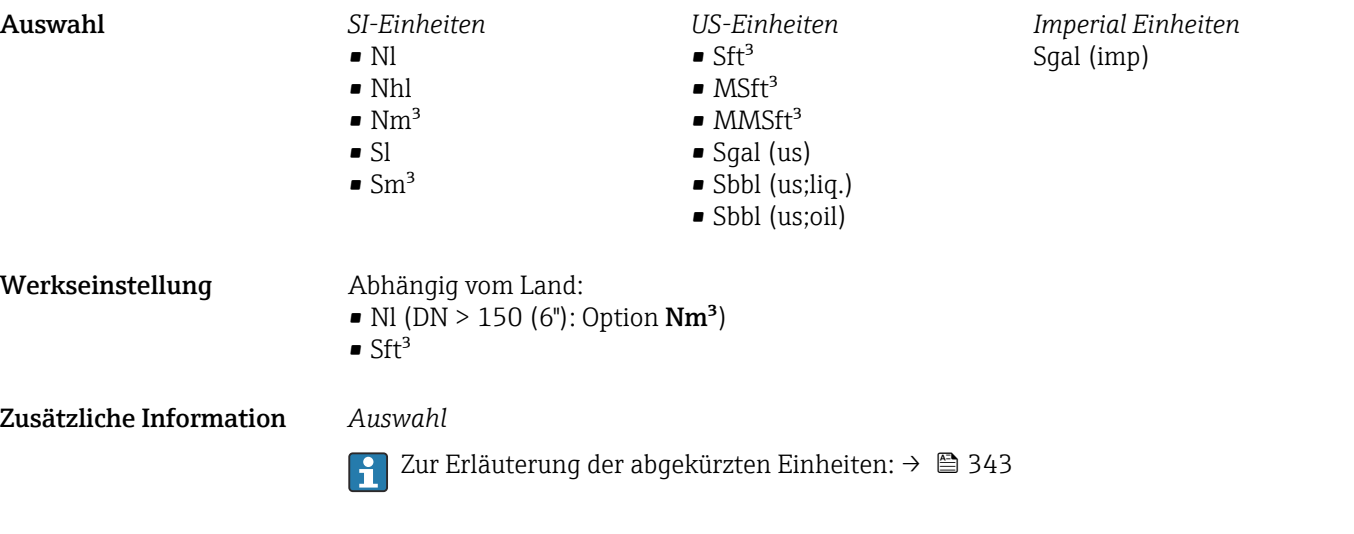

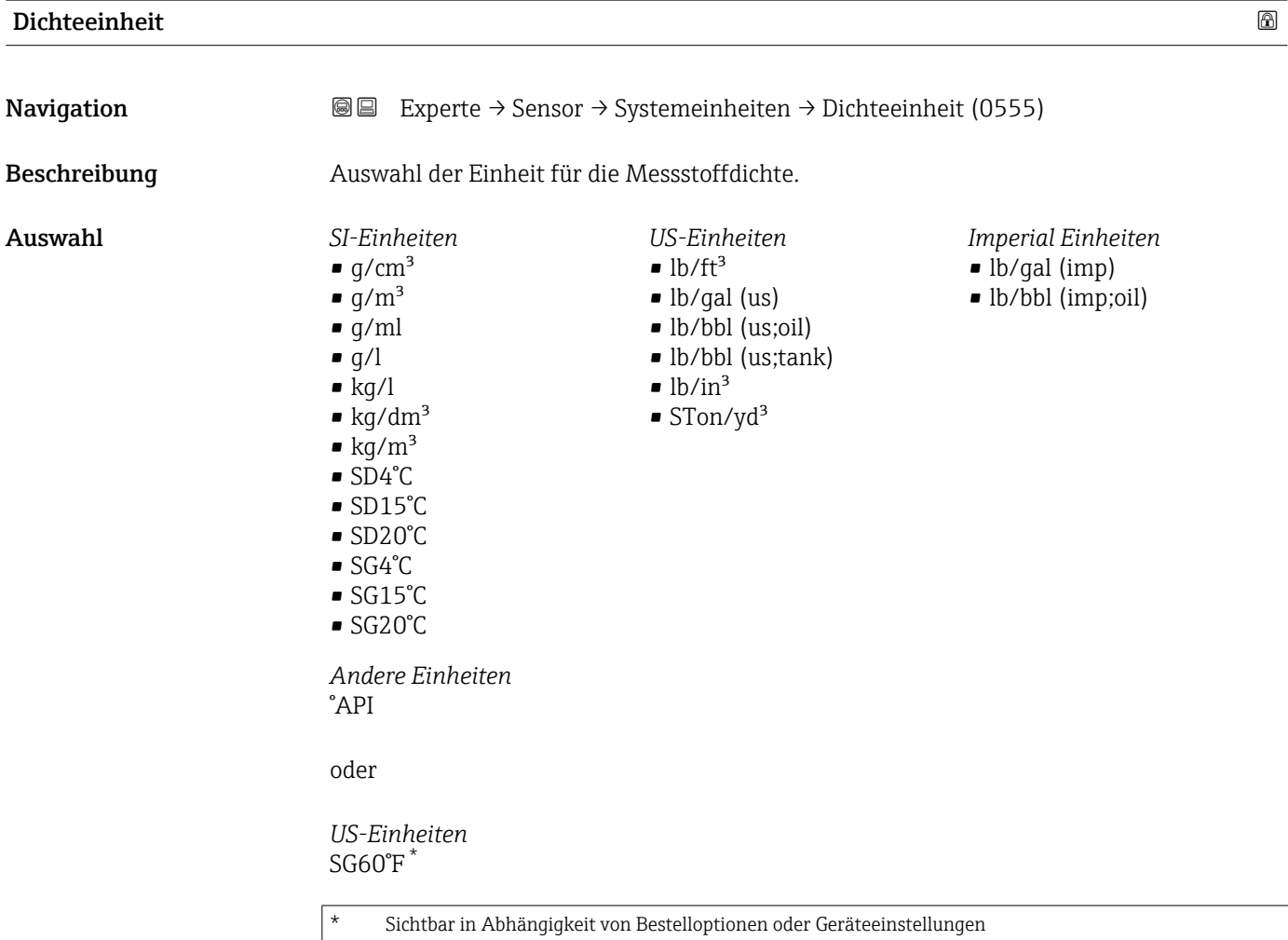

oder

<span id="page-95-0"></span>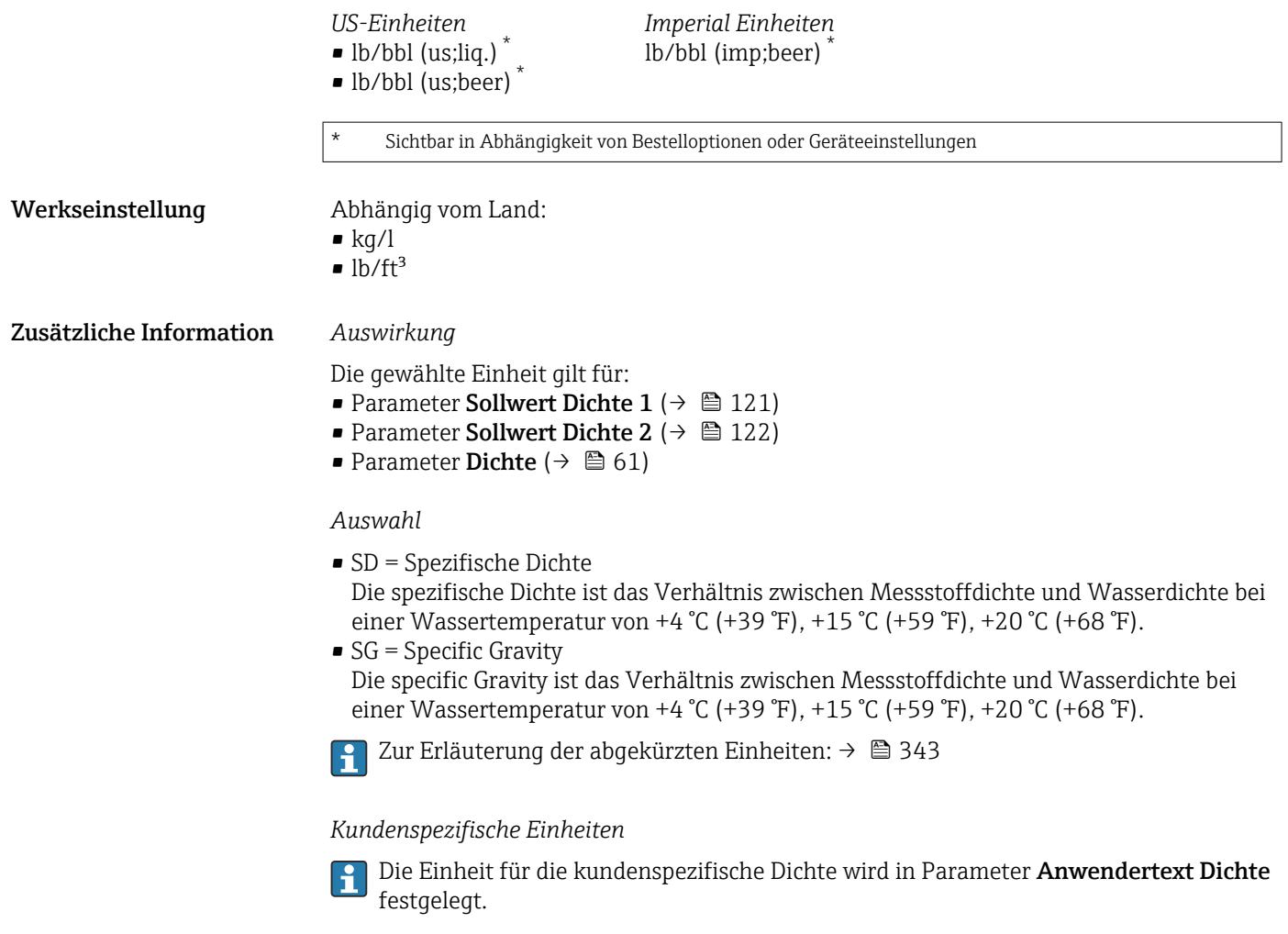

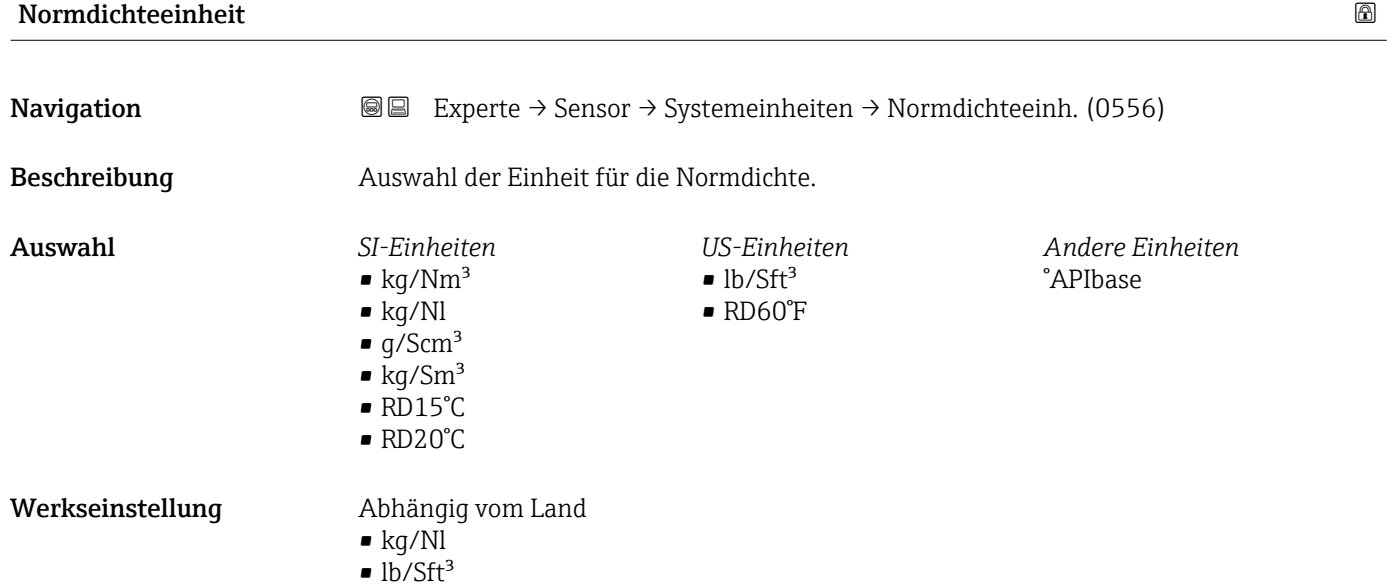

<span id="page-96-0"></span>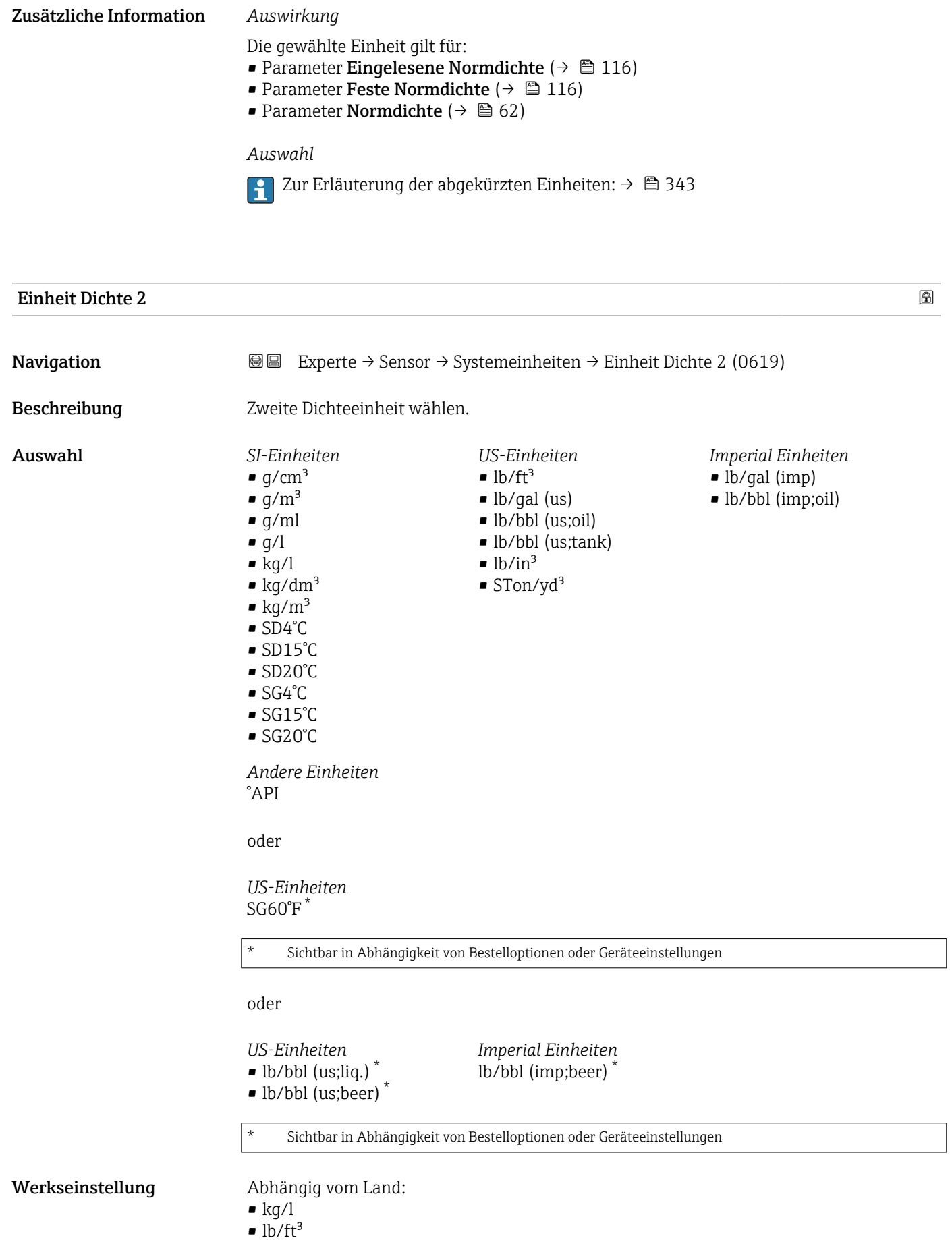

Endress+Hauser 97

## <span id="page-97-0"></span>Zusätzliche Information *Auswahl*

- 
- SD = Spezifische Dichte Die spezifische Dichte ist das Verhältnis zwischen Messstoffdichte und Wasserdichte bei einer Wassertemperatur von +4 °C (+39 °F), +15 °C (+59 °F), +20 °C (+68 °F).
- $\bullet$  SG = Specific Gravity Die specific Gravity ist das Verhältnis zwischen Messstoffdichte und Wasserdichte bei einer Wassertemperatur von +4 °C (+39 °F), +15 °C (+59 °F), +20 °C (+68 °F).
	- Zur Erläuterung der abgekürzten Einheiten: [→ 343](#page-342-0)

## *Kundenspezifische Einheiten*

Die Einheit für die kundenspezifische Dichte wird in Parameter Anwendertext Dichte  $\vert \mathbf{f} \vert$ festgelegt.

## Temperatureinheit

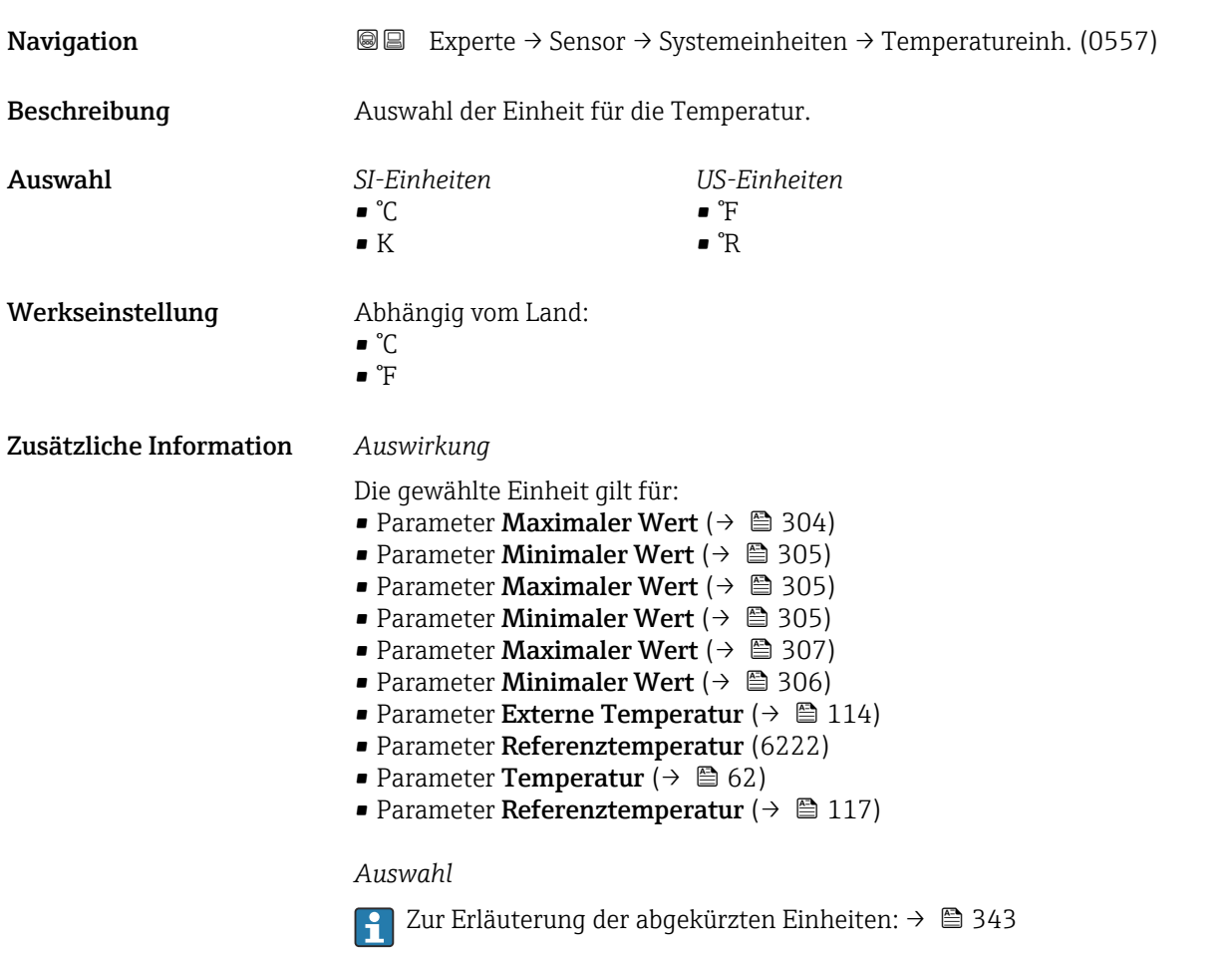

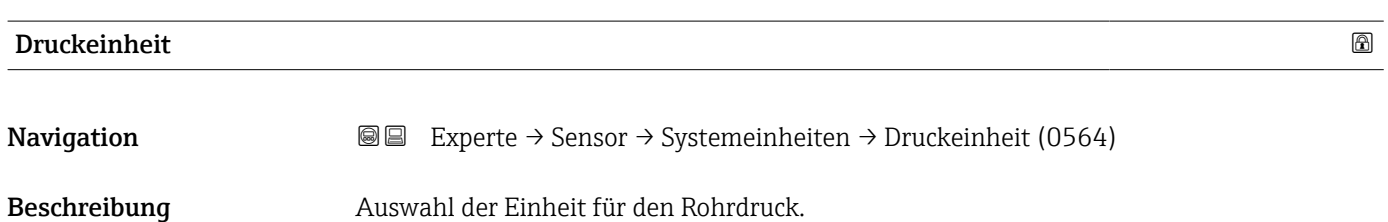

<span id="page-98-0"></span>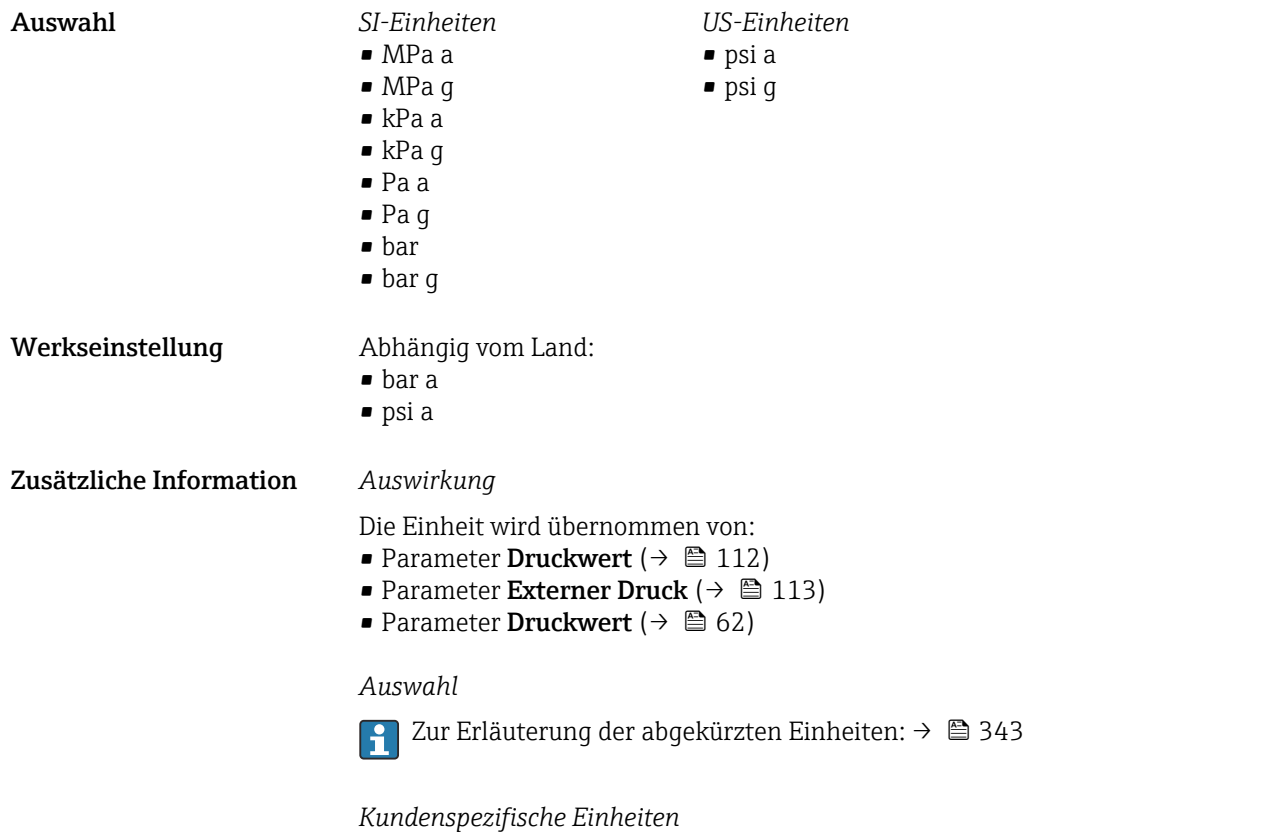

Druck festgelegt.

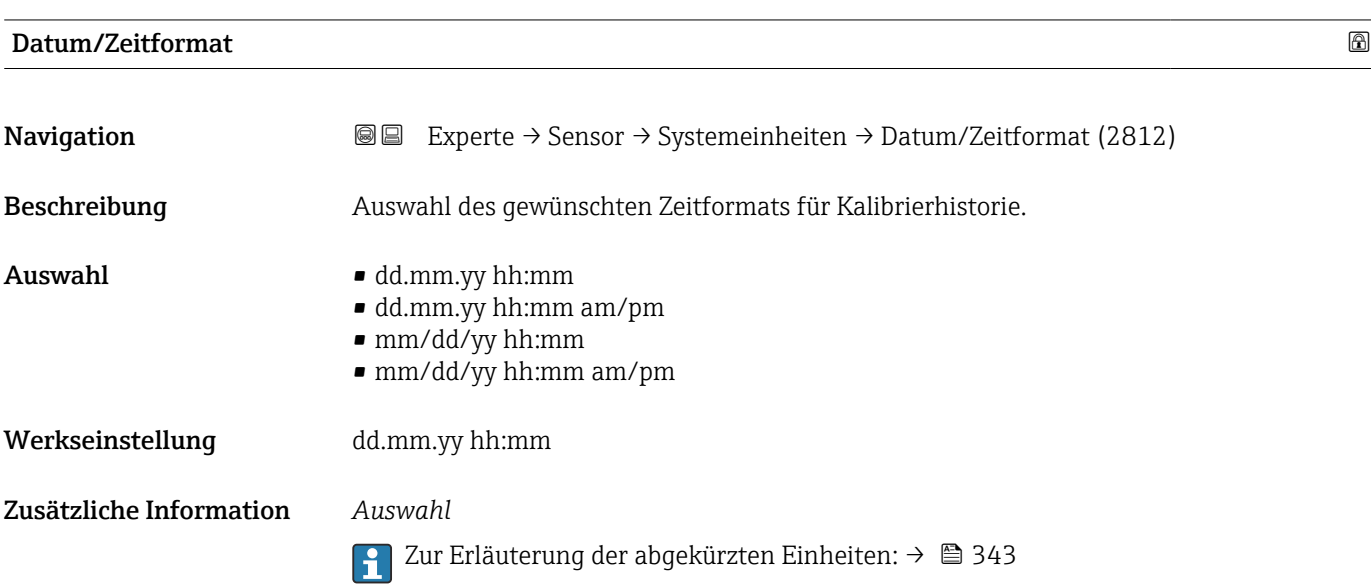

Die Einheit für die kundenspezifische Energie wird in Parameter Anwendertext

## 3.2.3 Untermenü "Prozessparameter"

*Navigation* 
■■ Experte → Sensor → Prozessparameter

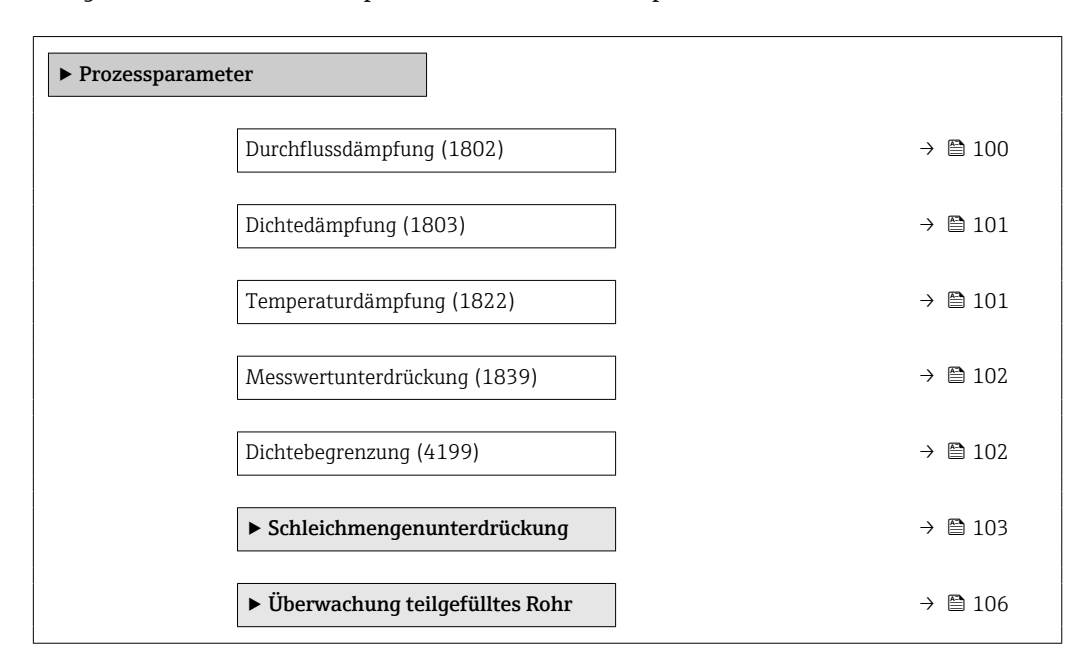

## Durchflussdämpfung

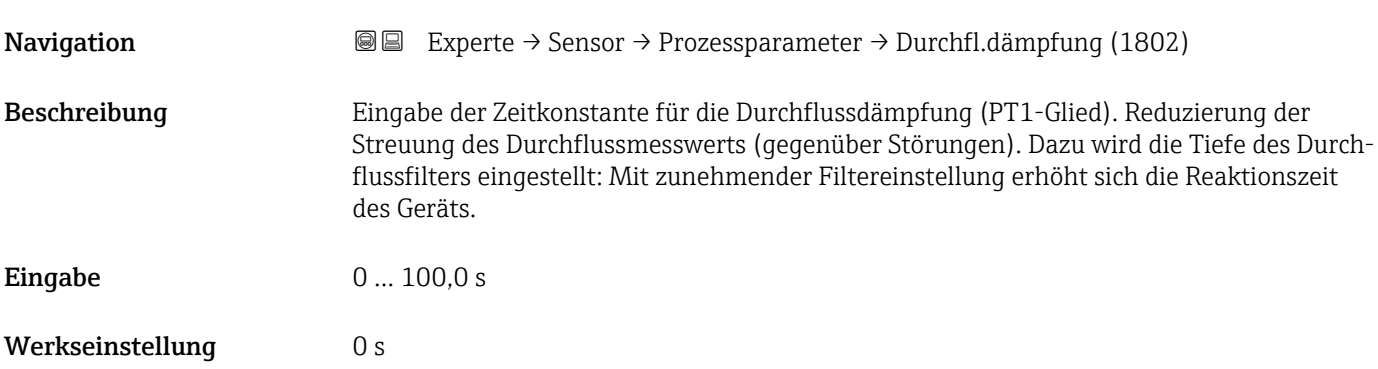

<span id="page-100-0"></span>Zusätzliche Information *Beschreibung*

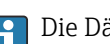

Die Dämpfung ist durch ein PT1-Glied<sup>2)</sup> realisiert.

*Eingabe*

- Wert = 0: Keine Dämpfung
- Wert > 0: Dämpfung wird erhöht
- Bei Eingabe des Werts 0 (Werkseinstellung) ist die Dämpfung ausgeschaltet.

### *Auswirkung*

- Die Dämpfung wirkt auf folgende Größen des Geräts:
	- Ausgänge  $\rightarrow$   $\blacksquare$  155
	- Schleichmengenunterdrückung  $\rightarrow$   $\blacksquare$  103
	- Summenzähler  $\rightarrow$  256

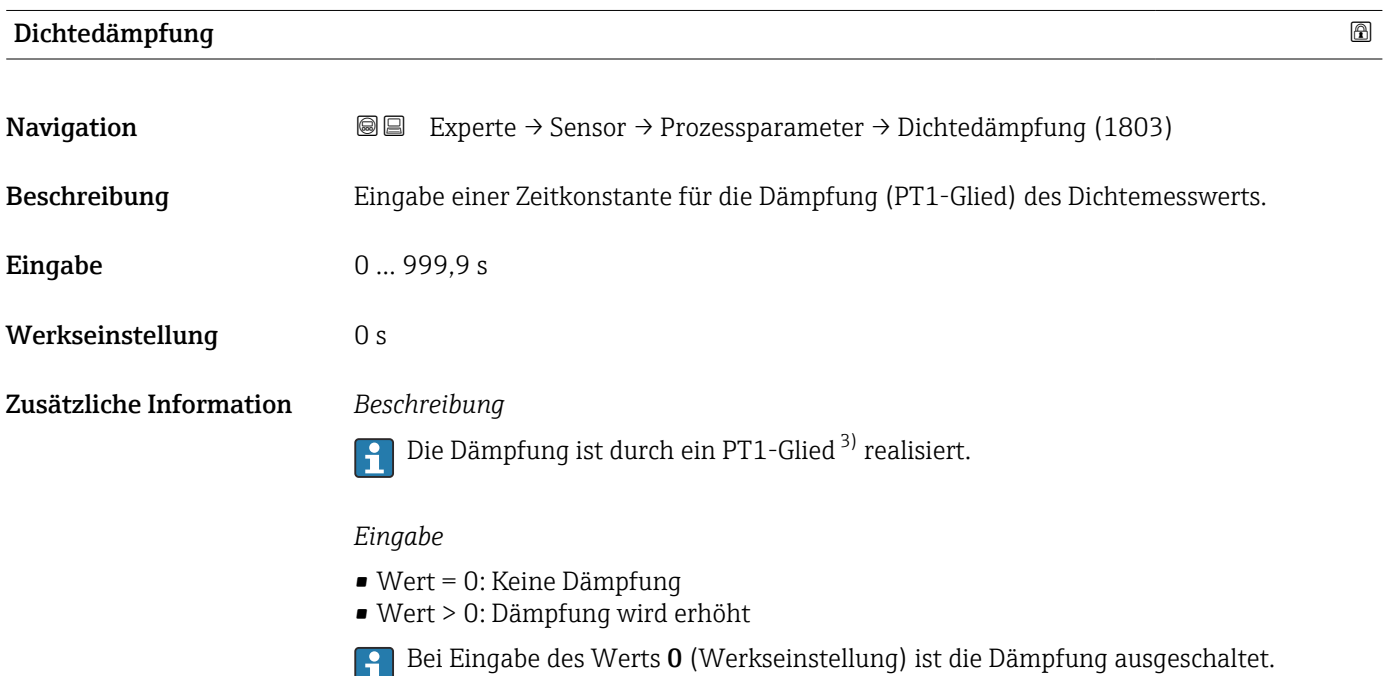

| Temperaturdämpfung |                                                                                                    | A |
|--------------------|----------------------------------------------------------------------------------------------------|---|
| Navigation         | Experte $\rightarrow$ Sensor $\rightarrow$ Prozessparameter $\rightarrow$ Temp.dämpfung (1822)<br>88 |   |
| Beschreibung       | Eingabe einer Zeitkonstante für die Dämpfung (PT1-Glied) des Temperaturmesswerts.                    |   |
| Eingabe            | 0999.9 s                                                                                             |   |
| Werkseinstellung   | 0 s                                                                                                  |   |

<sup>2)</sup> Proportionales Übertragungsverhalten mit Verzögerung 1. Ordnung

<sup>3)</sup> Proportionales Übertragungsverhalten mit Verzögerung 1. Ordnung

## <span id="page-101-0"></span>Zusätzliche Information *Beschreibung*

Die Dämpfung ist durch ein PT1-Glied<sup>4)</sup> realisiert.  $\vert \mathbf{f} \vert$ 

## *Eingabe*

- Wert = 0: Keine Dämpfung
- Wert > 0: Dämpfung wird erhöht
- Bei Eingabe des Werts 0 (Werkseinstellung) ist die Dämpfung ausgeschaltet.

## Messwertunterdrückung

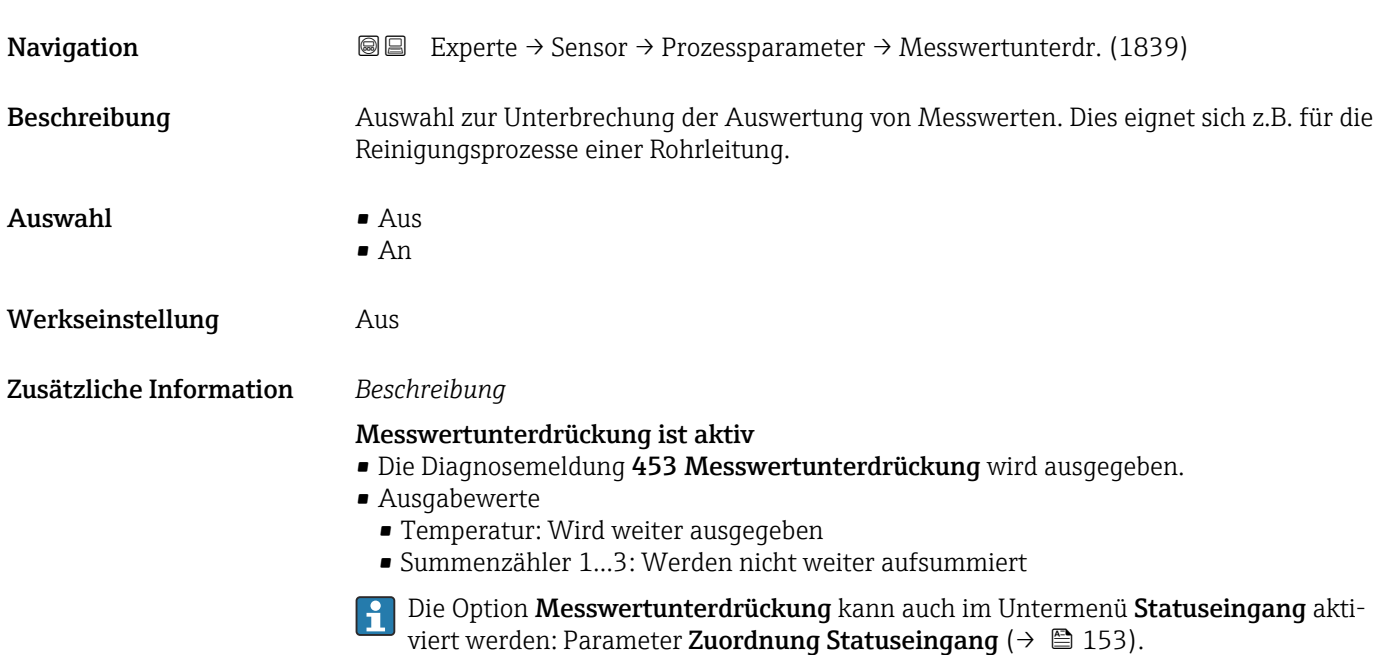

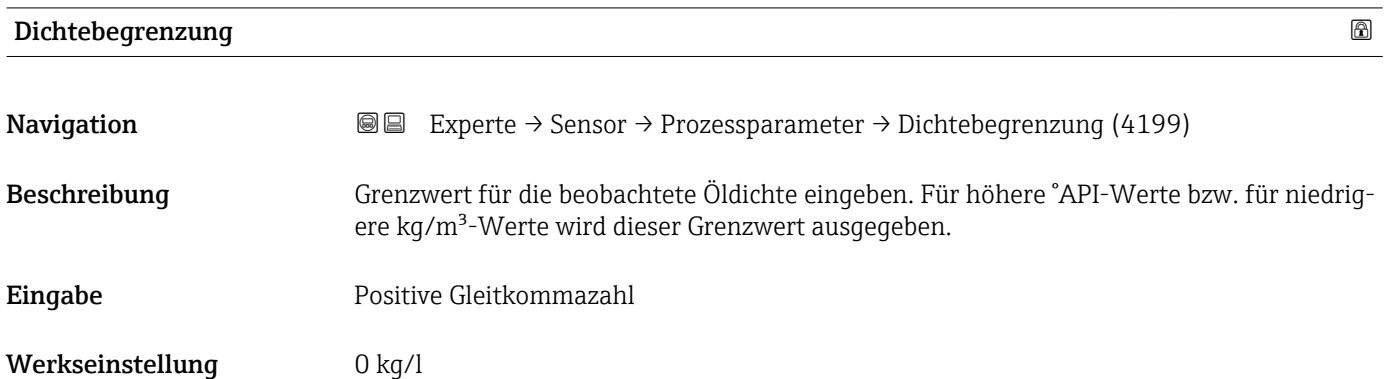

<sup>4)</sup> Proportionales Übertragungsverhalten mit Verzögerung 1. Ordnung

## <span id="page-102-0"></span>Untermenü "Schleichmengenunterdrückung"

*Navigation* Experte → Sensor → Prozessparameter → Schleichmenge

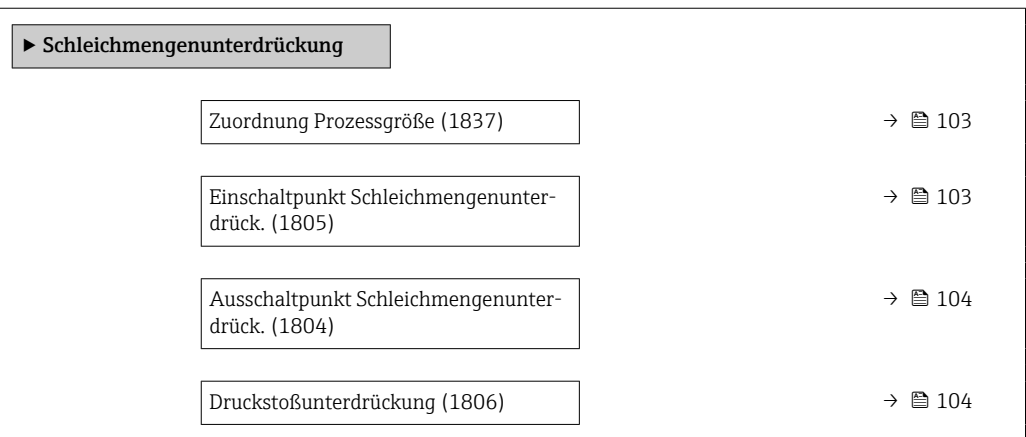

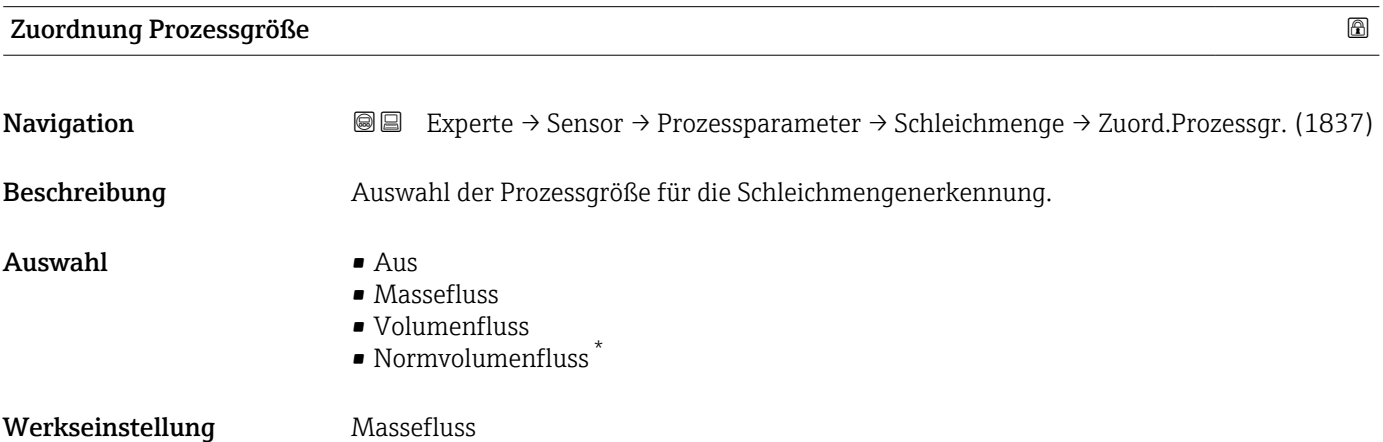

| Einschaltpunkt Schleichmengenunterdrück. |                                                                                                    | ß |
|------------------------------------------|----------------------------------------------------------------------------------------------------|---|
| Navigation                               | Experte $\rightarrow$ Sensor $\rightarrow$ Prozessparameter $\rightarrow$ Schleichmenge $\rightarrow$ Einschaltpunkt (1805)<br>88                                                        |   |
| Voraussetzung                            | In Parameter <b>Zuordnung Prozessgröße</b> ( $\rightarrow \Box$ 103) ist eine Prozessgröße ausgewählt.                                                                                   |   |
| <b>Beschreibung</b>                      | Eingabe eines Einschaltpunkts für die Schleichmengenunterdrückung. Wenn der eingege-<br>bene Wert ungleich 0 ist, wird die Schleichmengenunterdrückung aktiviert $\rightarrow \Box$ 104. |   |
| Eingabe                                  | Positive Gleitkommazahl                                                                                                    |   |
| Werkseinstellung                         | Abhängig von Land und Nennweite $\rightarrow \Box$ 338                                                                                                    |   |
| Zusätzliche Information                  | Abhängigkeit                                                                                                    |   |
|                                          | Die Einheit ist abhängig von der in Parameter Zuordnung Prozessgröße ( $\rightarrow \Box$ 103)<br>$\mathbf{h}$<br>ausgewählten Prozessgröße.                                             |   |

<sup>\*</sup> Sichtbar in Abhängigkeit von Bestelloptionen oder Geräteeinstellungen

<span id="page-103-0"></span>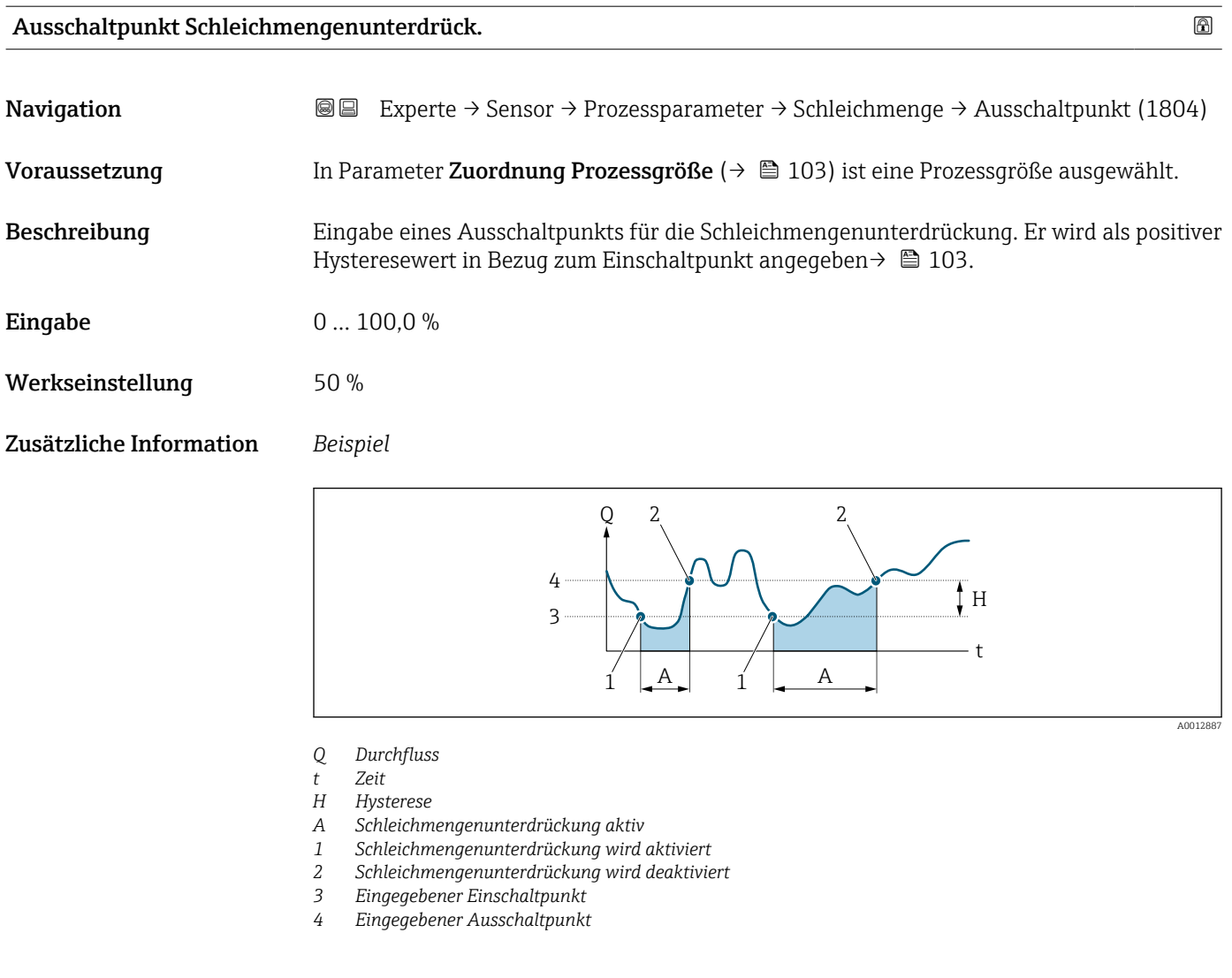

## Druckstoßunterdrückung

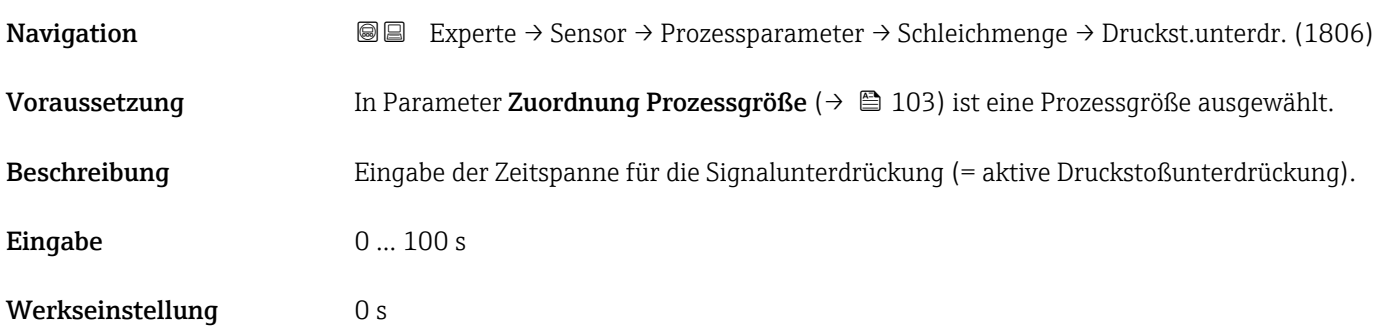

## Zusätzliche Information *Beschreibung*

## Druckstoßunterdrückung ist aktiv

- Voraussetzung:
	- Durchfluss < Einschaltpunkt der Schleichmenge oder
	- Änderung der Durchflussrichtung
- Ausgabewerte
- Stromausgang: Stromwert bei Nulldurchfluss
- Angezeigter Durchfluss: 0
- Angezeigter Summenzählewert: Letzter gültiger Wert

## Druckstoßunterdrückung ist inaktiv

- Voraussetzung: Die eingegebene Zeitspanne ist abgelaufen.
- Wenn zusätzlich Durchfluss > Ausschaltpunkt der Schleichmenge: Das Gerät beginnt den aktuellen Durchflusswert wieder zu verarbeiten und anzuzeigen.

## *Beispiel*

Beim Schließen eines Ventils können kurzzeitig starke Flüssigkeitsbewegungen in der Rohrleitung auftreten, die das Messgerät registriert. Die dabei aufsummierten Durchflusswerte führen zu einem falschen Summenzählerstand, besonders bei Abfüllvorgängen.

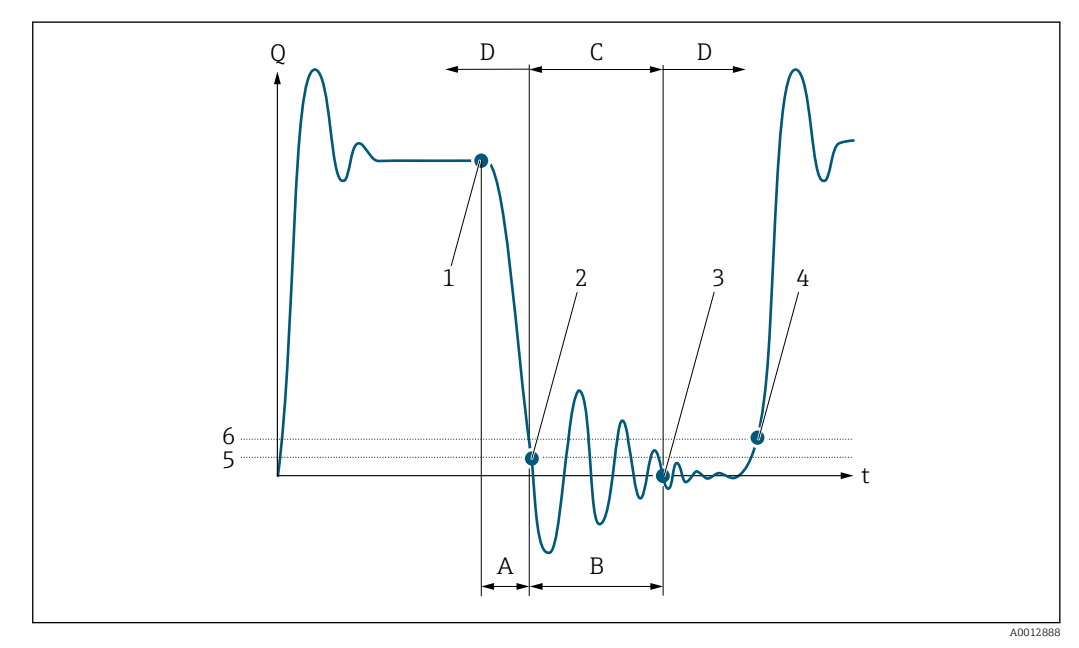

- *Q Durchfluss*
- *t Zeit*
- *A Nachlauf*
- *B Druckstoß*
- *C Druckstoßunterdrückung aktiv gemäß eingegebener Zeitspanne*
- *D Druckstoßunterdrückung inaktiv*
- *1 Ventil schließt*
- *2 Schleichmengen-Einschaltpunkt unterschritten: Druckstoßunterdrückung wird aktiviert*
- *3 Eingegebene Zeitspanne abgelaufen: Druckstoßunterdrückung wird deaktiviert*
- *4 Aktueller Durchflusswert wird wieder verarbeitet und angezeigt*
- *5 Einschaltpunkt für Schleichmengenunterdrückung*
- *6 Ausschaltpunkt für Schleichmengenunterdrückung*

## <span id="page-105-0"></span>Untermenü "Überwachung teilgefülltes Rohr"

*Navigation* Experte → Sensor → Prozessparameter → Überw. Teilfüll.

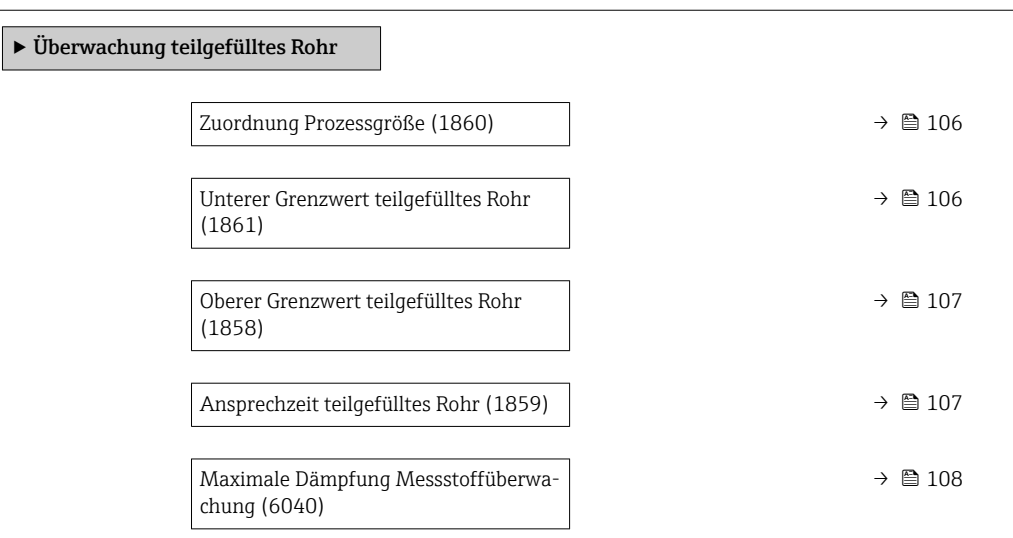

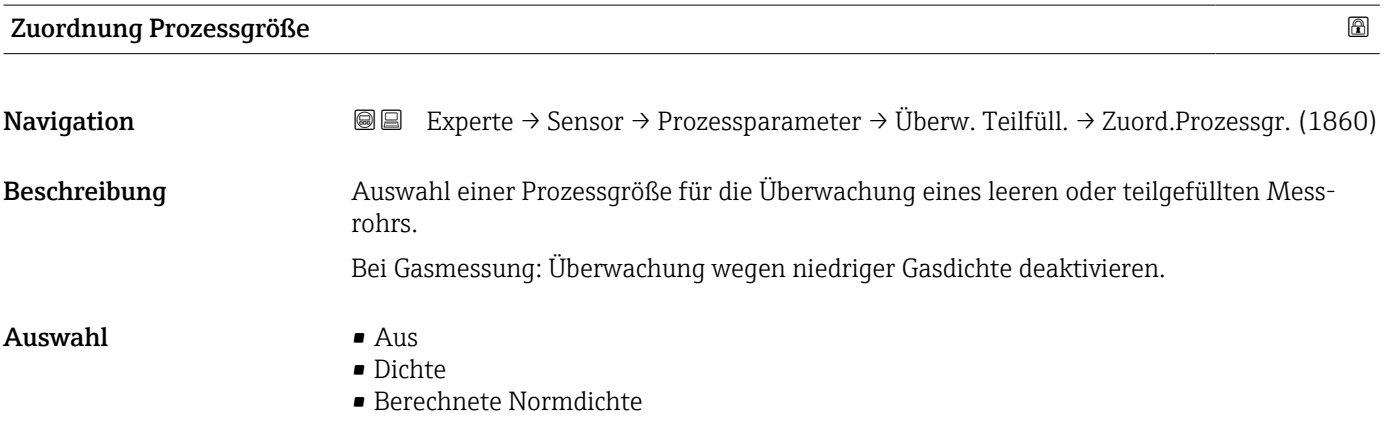

Werkseinstellung **Aus** 

## Unterer Grenzwert teilgefülltes Rohr

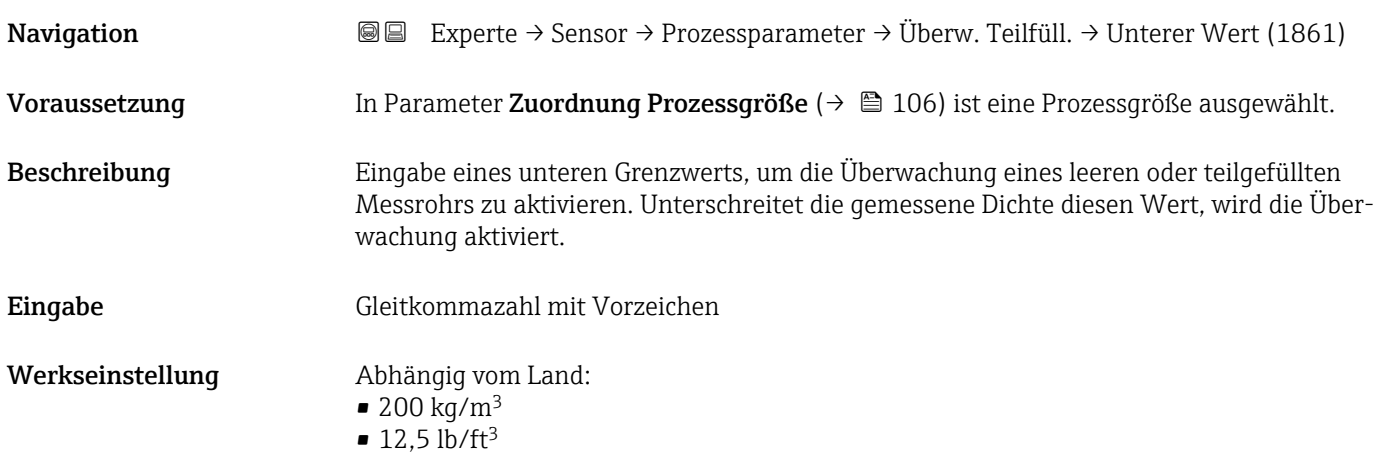

## <span id="page-106-0"></span>Zusätzliche Information *Eingabe*

Der untere Grenzwert muss kleiner sein als der obere Grenzwert, der in Parameter Oberer Grenzwert teilgefülltes Rohr ( $\rightarrow \Box$  107) festgelegt wird.

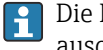

Die Einheit ist abhängig von der in Parameter Zuordnung Prozessgröße (→  $\triangleq 106$ ) ausgewählten Prozessgröße.

## *Grenzwert*

Wenn der angezeigte Wert außerhalb des Grenzwerts liegt, zeigt das Messgerät die Diagnosemeldung 862 Messrohr nur z.T. gefüllt an.

## Oberer Grenzwert teilgefülltes Rohr

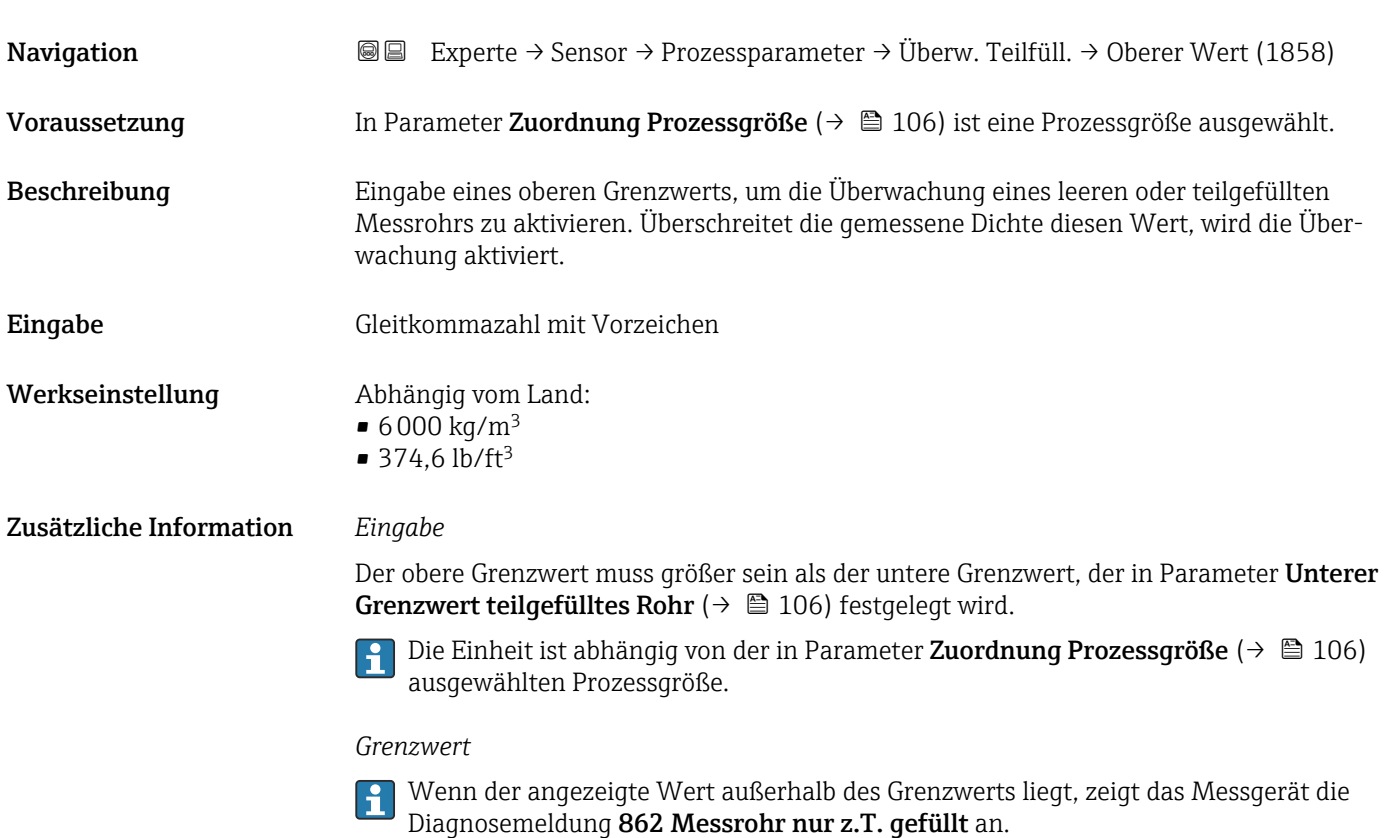

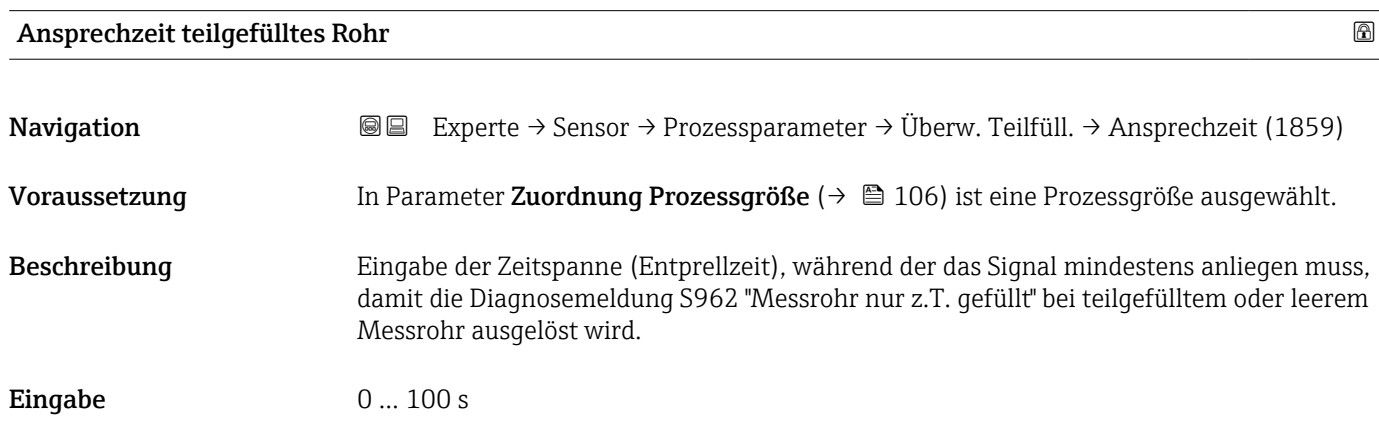

<span id="page-107-0"></span>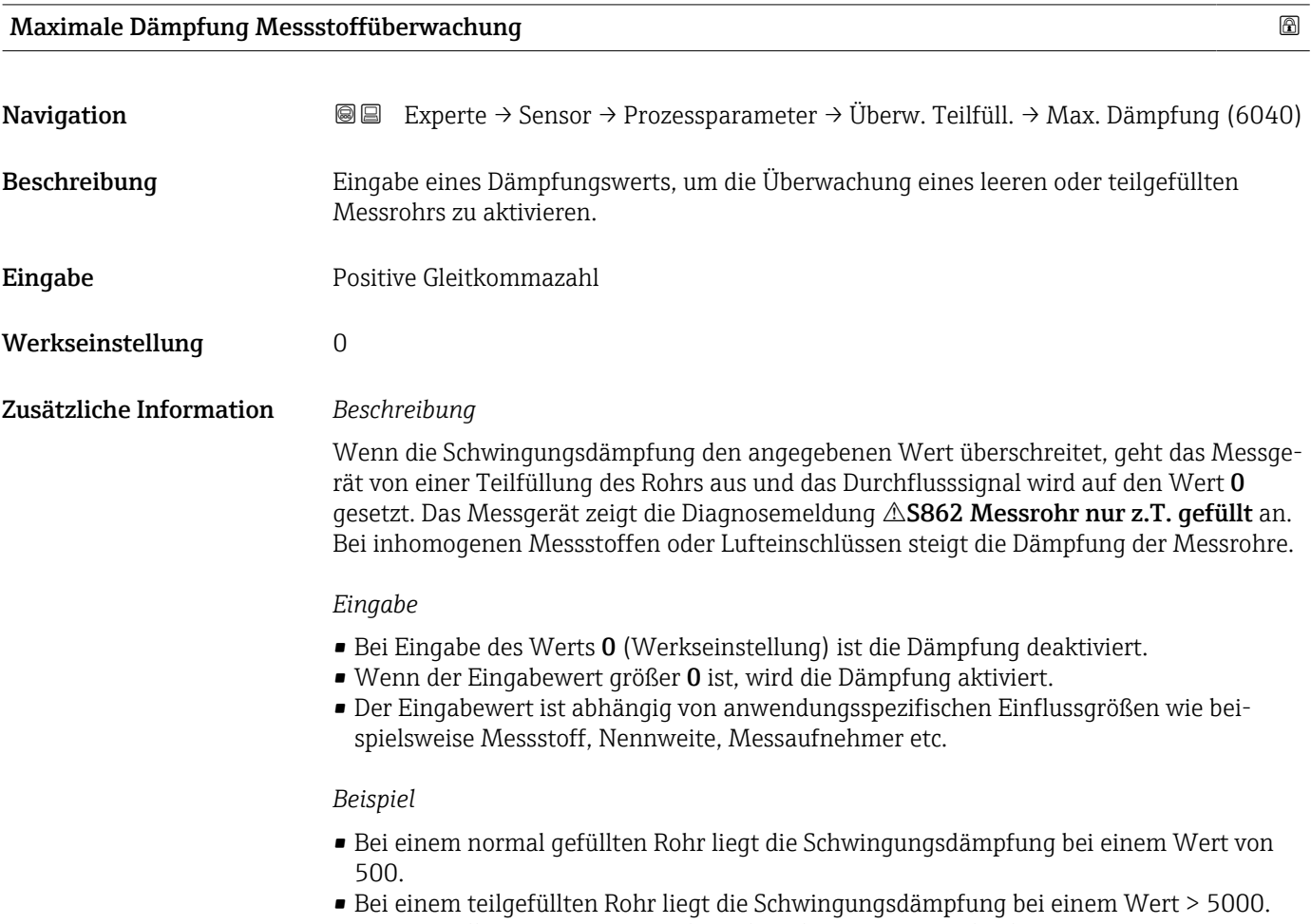

• Ein sinnvoller Dämpfungswert liegt dann bei 2000: Eingabe des Werts 2000.

# 3.2.4 Untermenü "Messmodus"

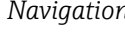

*Navigation* 
■■ Experte → Sensor → Messmodus

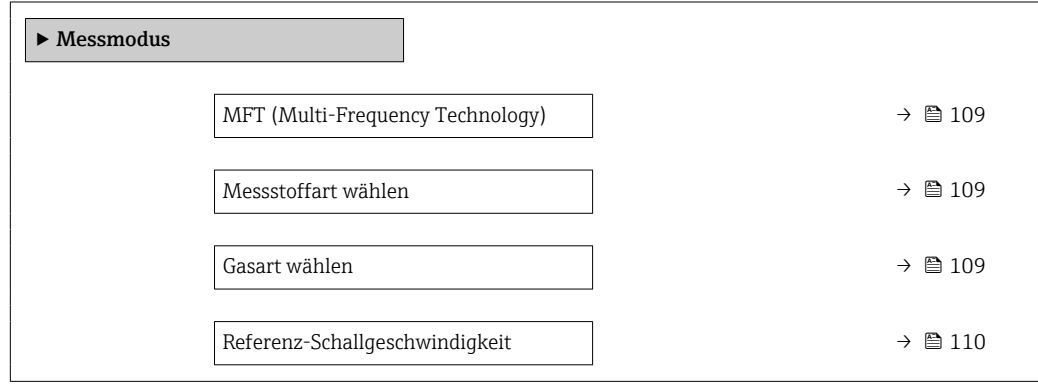
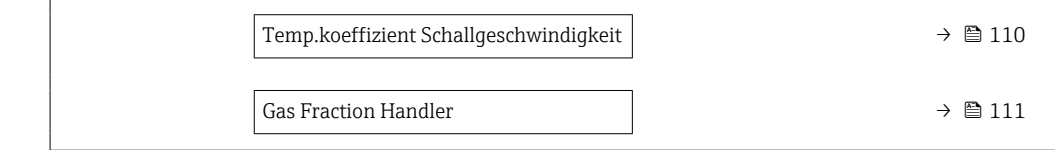

<span id="page-108-0"></span>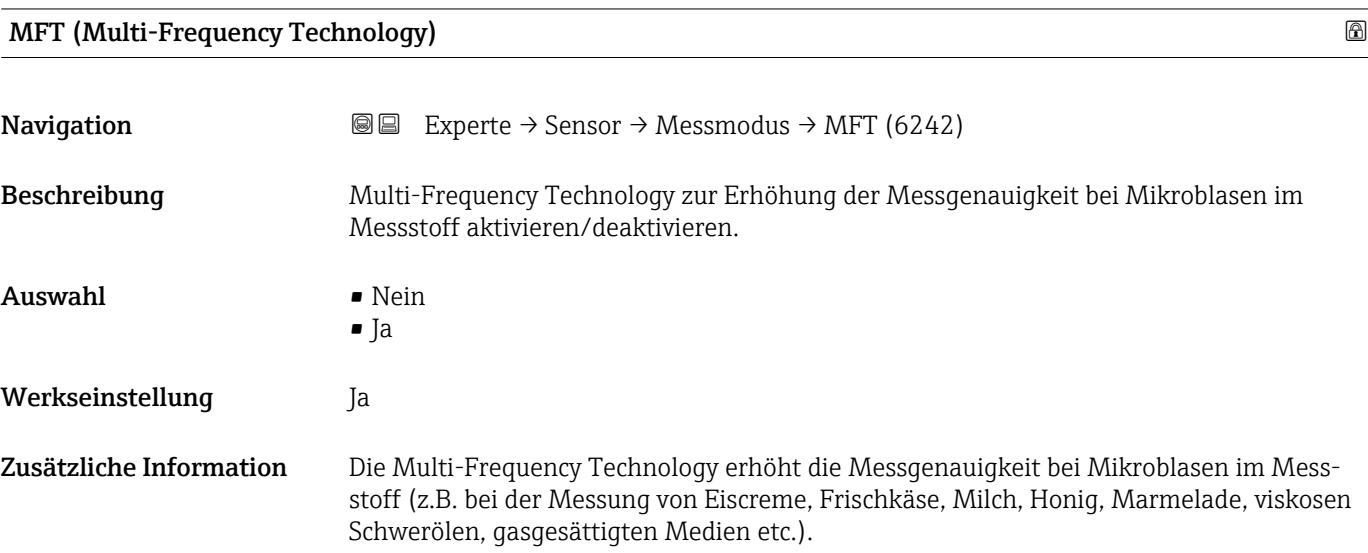

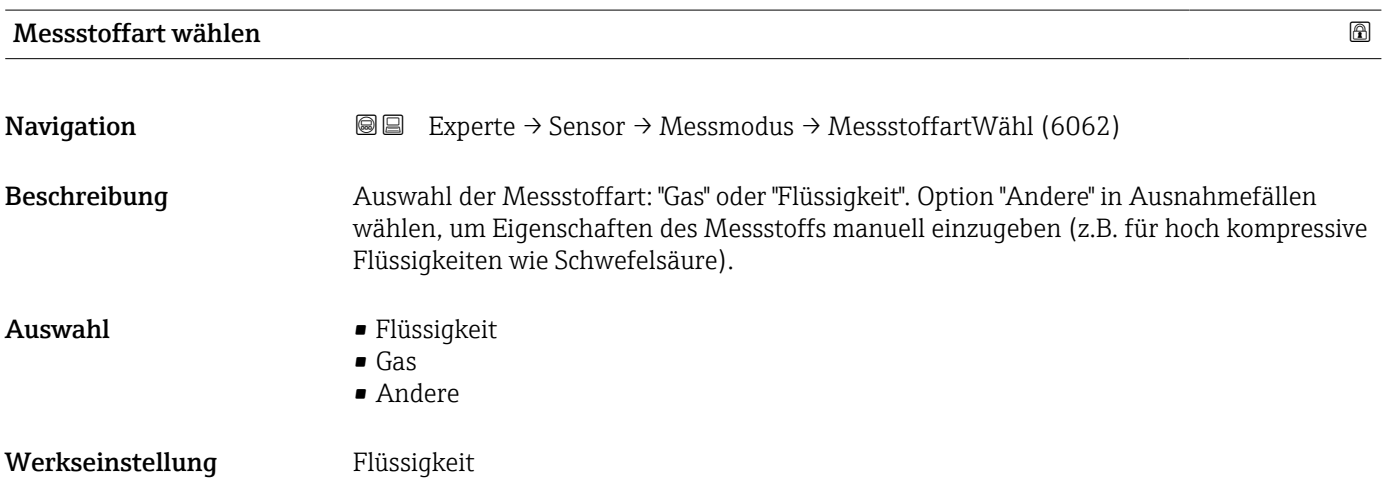

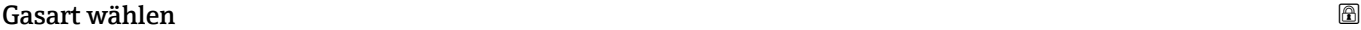

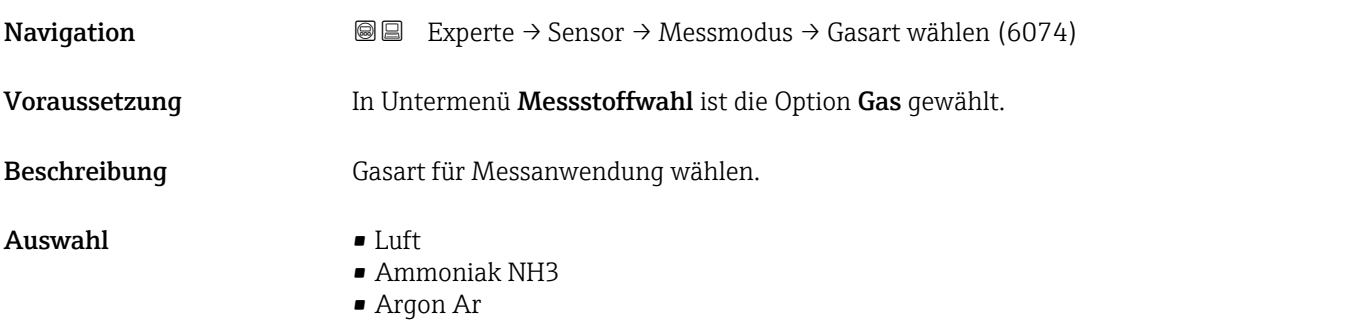

- <span id="page-109-0"></span>• Schwefelhexafluorid SF6
- Sauerstoff O2
- $\bullet$  Ozon 03
- Stickoxid NOx
- Stickstoff N2
- Distickstoffmonoxid N2O
- Methan CH4
- Methan CH4 + 10% Wasserstoff H2
- Methan CH4 + 20% Wasserstoff H2
- Methan CH4 + 30% Wasserstoff H2
- Wasserstoff H2
- Helium He
- Chlorwasserstoff HCl
- Hydrogensulfid H2S
- Ethylen C2H4
- Kohlendioxid CO2
- Kohlenmonoxid CO
- Chlor Cl2
- Butan C4H10
- Propan C3H8
- Propylen C3H6
- Ethan C2H6
- Andere

Werkseinstellung Methan CH4

#### Referenz-Schallgeschwindigkeit

Navigation  $\text{Q} \text{Q}$  Experte → Sensor → Messmodus → Ref.Schallgeschw (6147) Voraussetzung In Parameter Gasart wählen ( $\rightarrow \Box$  109) ist die Option Andere ausgewählt. Beschreibung Schallgeschwindigkeit des Gas bei 0 °C (32 °F) eingeben. Eingabe 1 ... 99 999,9999 m/s Werkseinstellung 415,0 m/s

## Temp.koeffizient Schallgeschwindigkeit

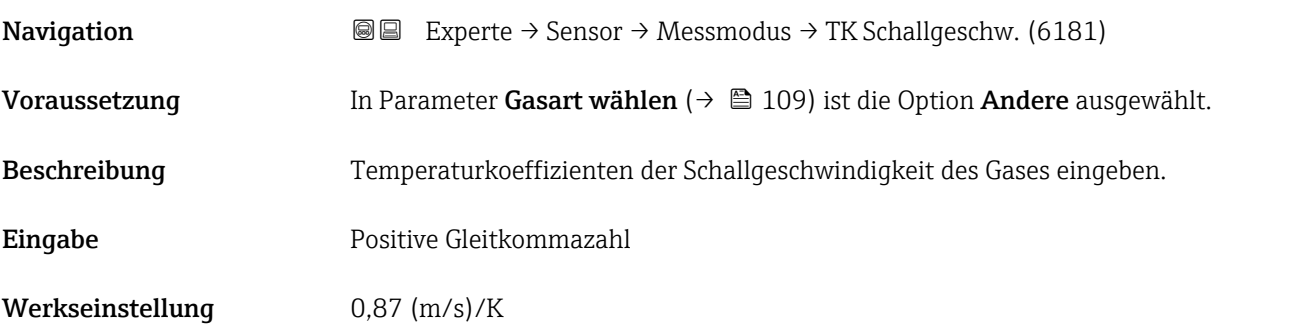

<span id="page-110-0"></span>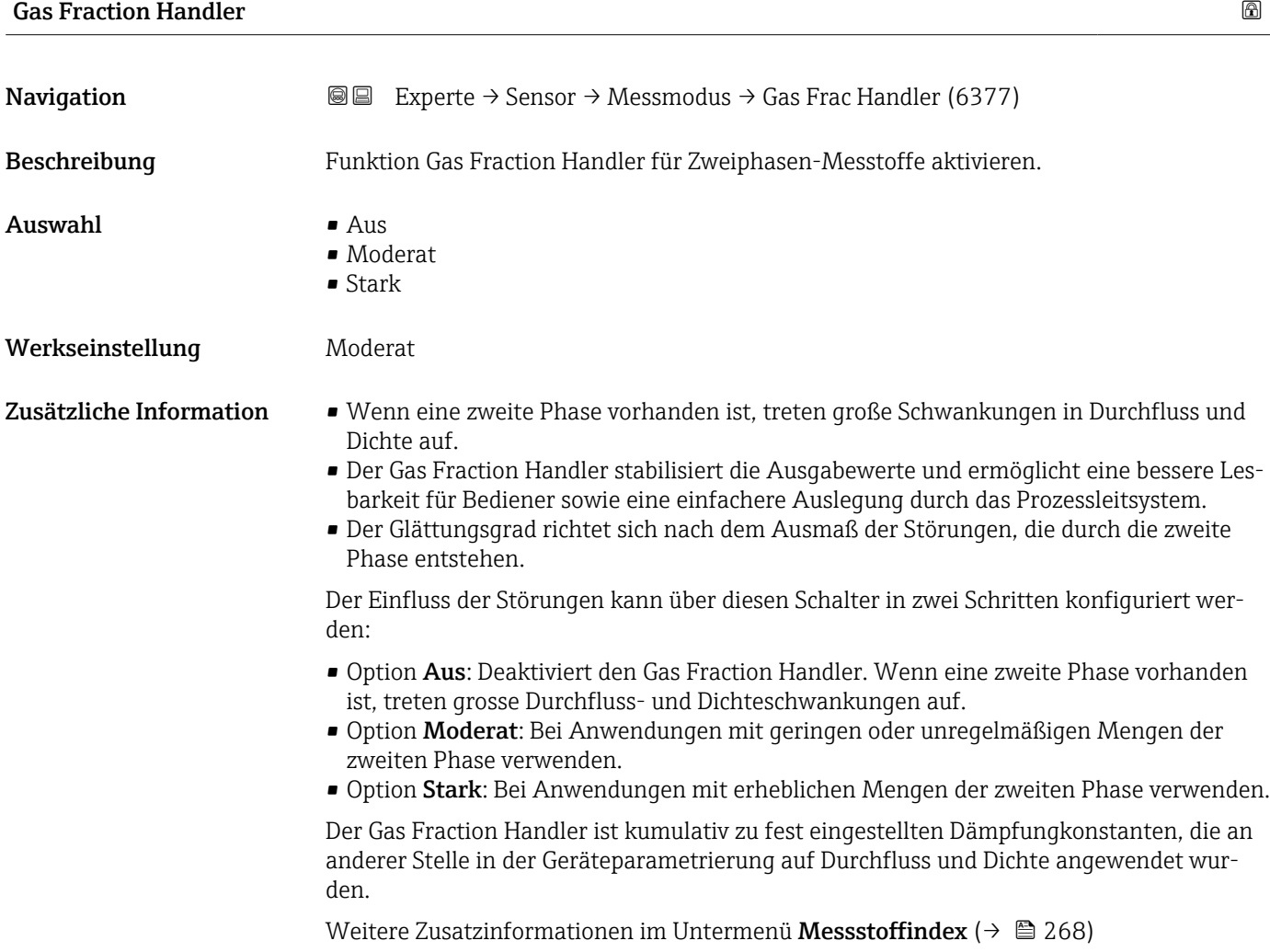

# 3.2.5 Untermenü "Externe Kompensation"

*Navigation* ■■ Experte → Sensor → Externe Komp.  $\blacktriangleright$  Externe Kompensation Druckkompensation (6130)  $\rightarrow \Box$ Druckwert (6059)  $\rightarrow \Box$ Externer Druck (6209)  $\rightarrow \Box$ Temperaturkorrekturquelle (6184)  $\rightarrow$ Externe Temperatur (6080)  $\rightarrow \Box$ 

<span id="page-111-0"></span>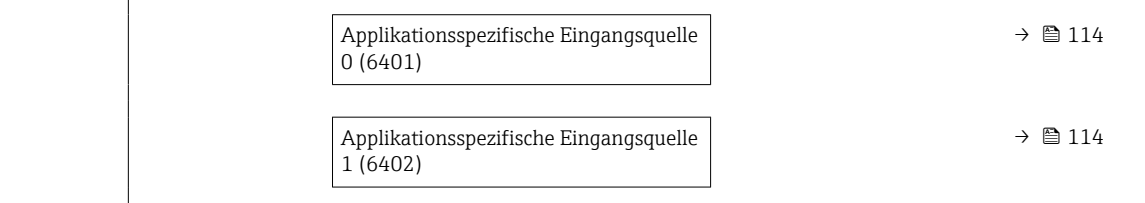

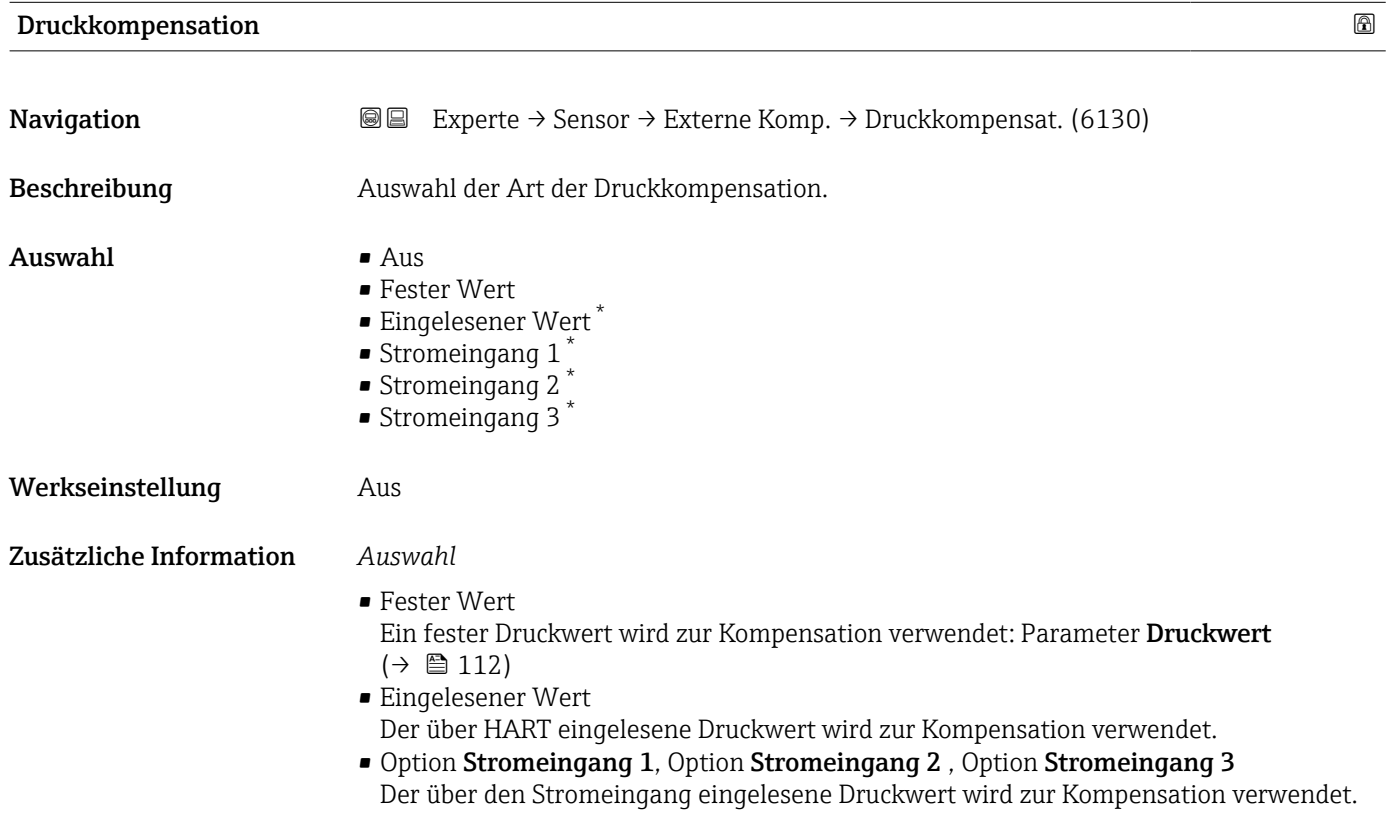

| <b>Druckwert</b>        |                                                                                                    | ⋒ |
|-------------------------|----------------------------------------------------------------------------------------------------|---|
| Navigation              | Experte → Sensor → Externe Komp. → Druckwert (6059)<br>88                                                       |   |
| Voraussetzung           | In Parameter Druckkompensation ( $\rightarrow \Box$ 112) ist die Option Fester Wert ausgewählt.                 |   |
| Beschreibung            | Eingabe eines Wertes für den Prozessdruck, der bei der Druckkorrektur verwendet wird.                           |   |
| Eingabe                 | Positive Gleitkommazahl                                                                                         |   |
| Werkseinstellung        | 1,01325 bar                                                                                                    |   |
| Zusätzliche Information | Abhängigkeit<br>Die Einheit wird übernommen aus: Parameter Druckeinheit ( $\rightarrow \Box$ 98)<br>$\mathbf i$ |   |

<sup>\*</sup> Sichtbar in Abhängigkeit von Bestelloptionen oder Geräteeinstellungen

<span id="page-112-0"></span>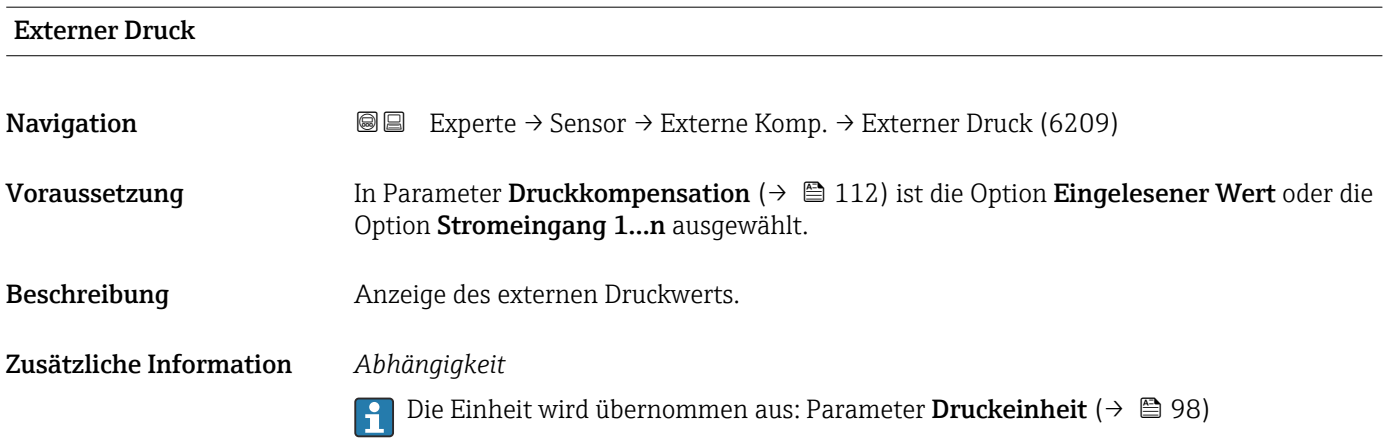

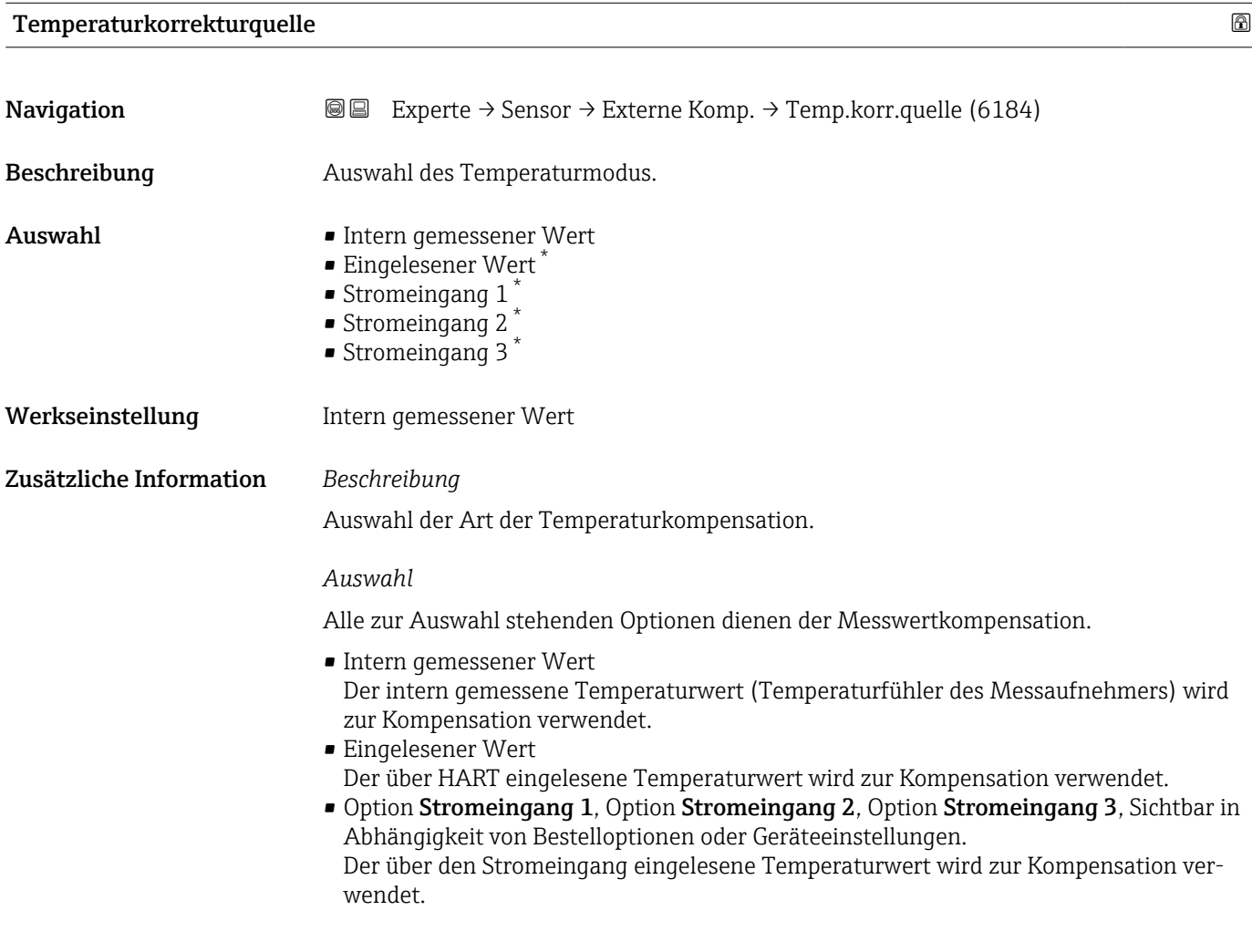

<sup>\*</sup> Sichtbar in Abhängigkeit von Bestelloptionen oder Geräteeinstellungen

<span id="page-113-0"></span>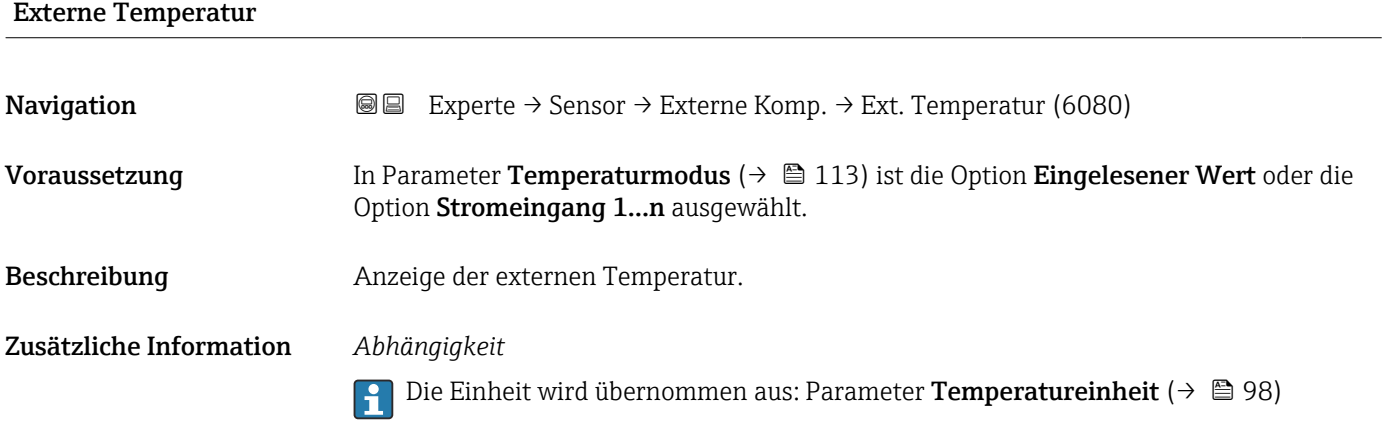

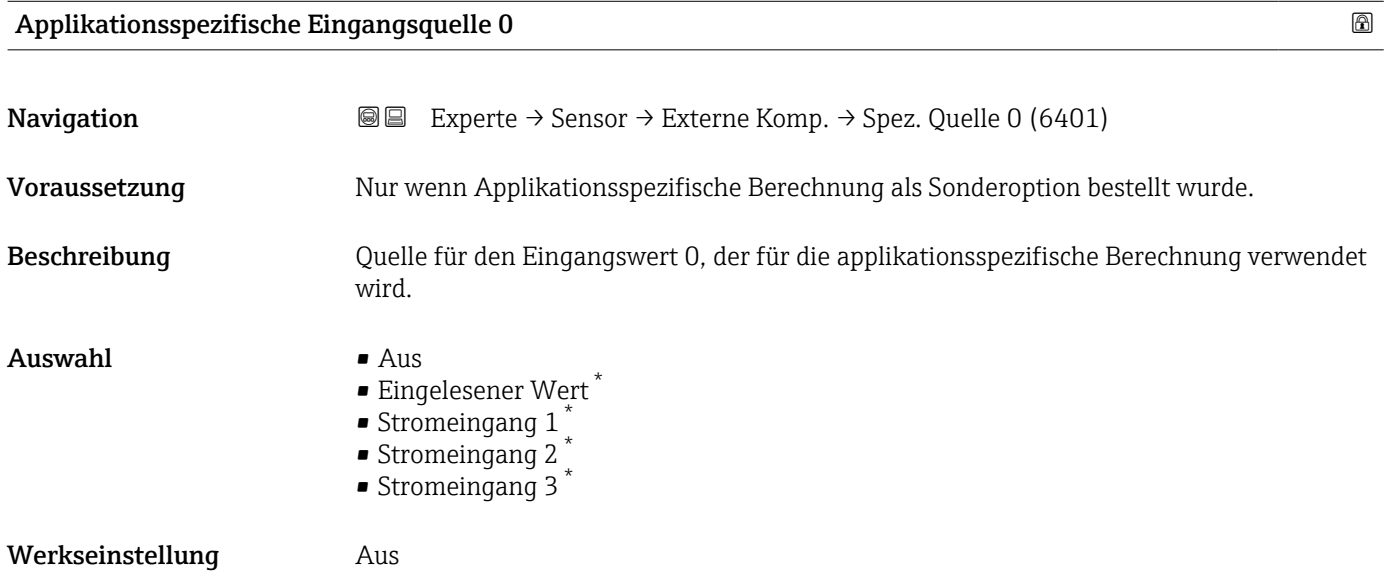

# Applikationsspezifische Eingangsquelle 1

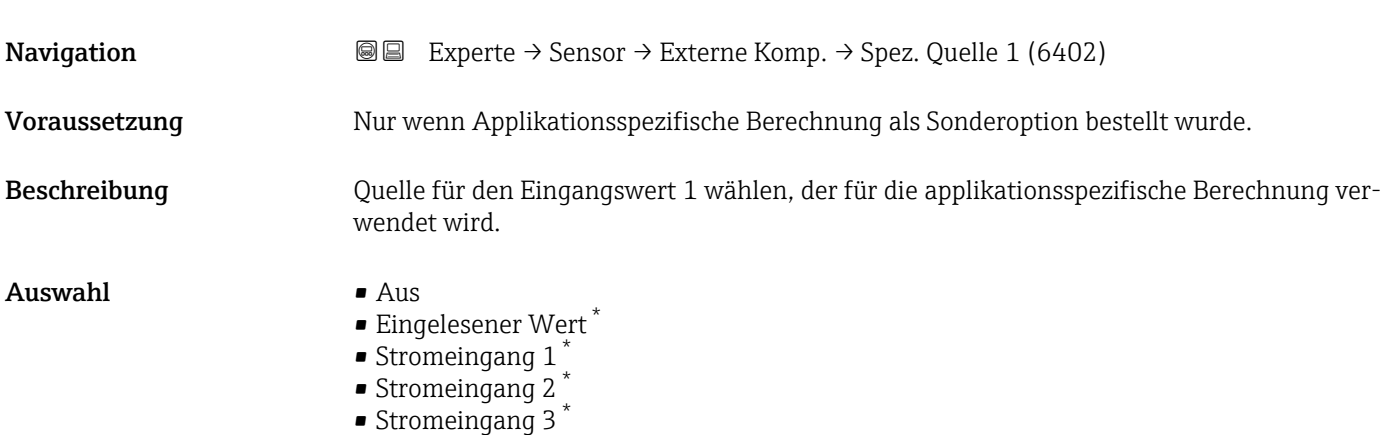

<sup>\*</sup> Sichtbar in Abhängigkeit von Bestelloptionen oder Geräteeinstellungen

<span id="page-114-0"></span>Werkseinstellung Aus

# 3.2.6 Untermenü "Berechnete Prozessgrößen"

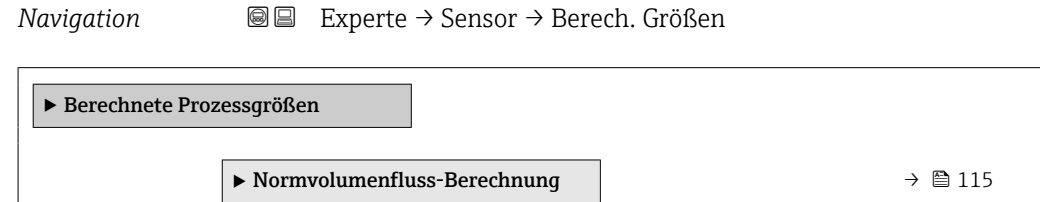

## Untermenü "Normvolumenfluss-Berechnung"

*Navigation* **III** Experte → Sensor → Berech. Größen → Normvolumenfluss

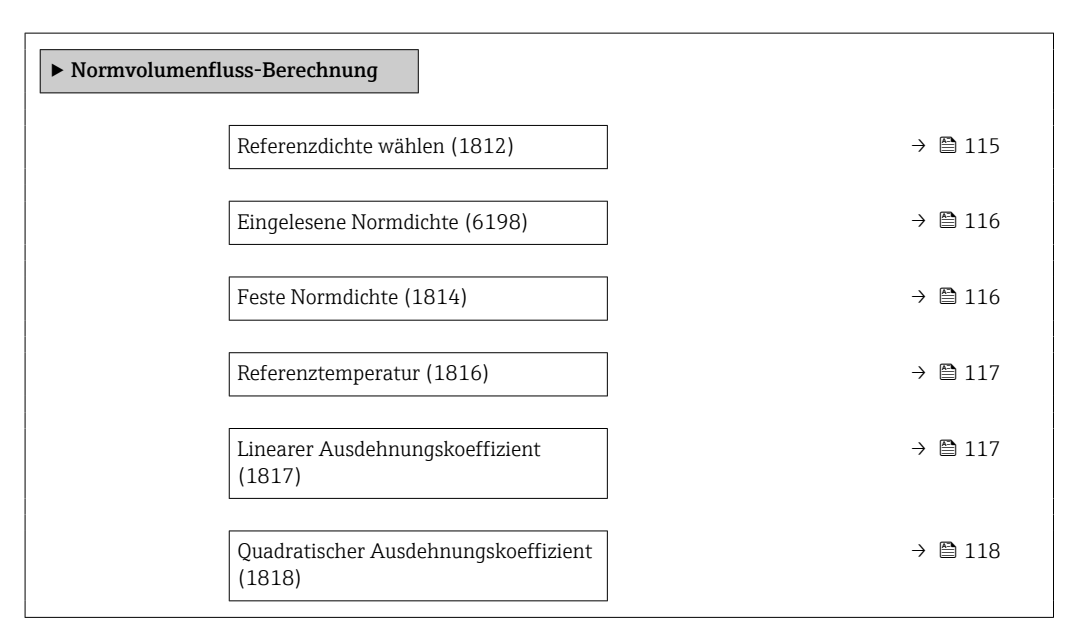

| Referenzdichte wählen |                                                                                                    | A |
|-----------------------|----------------------------------------------------------------------------------------------------|---|
| Navigation            | Experte → Sensor → Berech. Größen → Normvolumenfluss → Ref.dichte wähl.<br>88<br>(1812)                                                                           |   |
| Beschreibung          | Auswahl der Normdichte für die Berechnung des Normvolumenflusses.                                                                                                 |   |
| Auswahl               | $\blacksquare$ Feste Normdichte<br>■ Berechnete Normdichte<br>$\bullet$ Stromeingang 1 <sup>*</sup><br>Stromeingang 2 <sup>*</sup><br>Stromeingang 3 <sup>*</sup> |   |

<sup>\*</sup> Sichtbar in Abhängigkeit von Bestelloptionen oder Geräteeinstellungen

<span id="page-115-0"></span>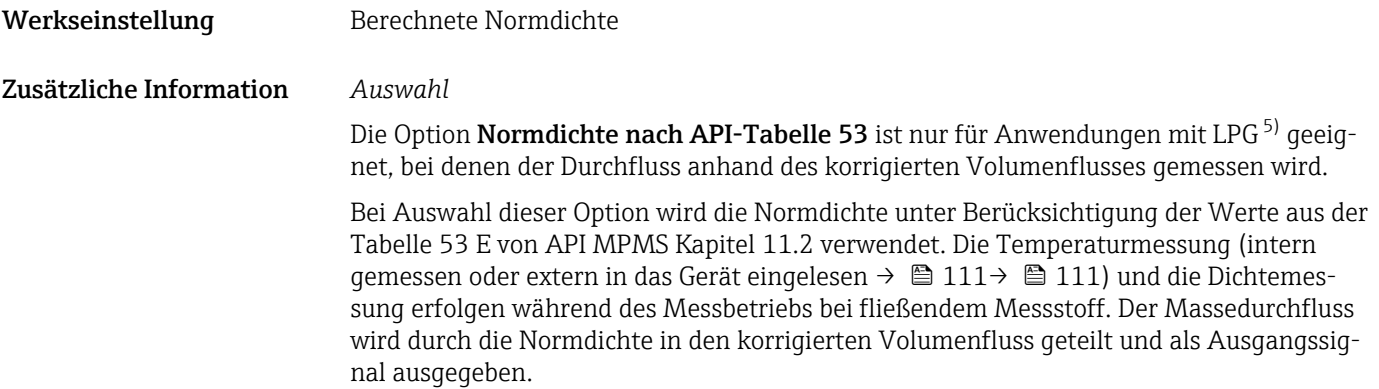

## Eingelesene Normdichte

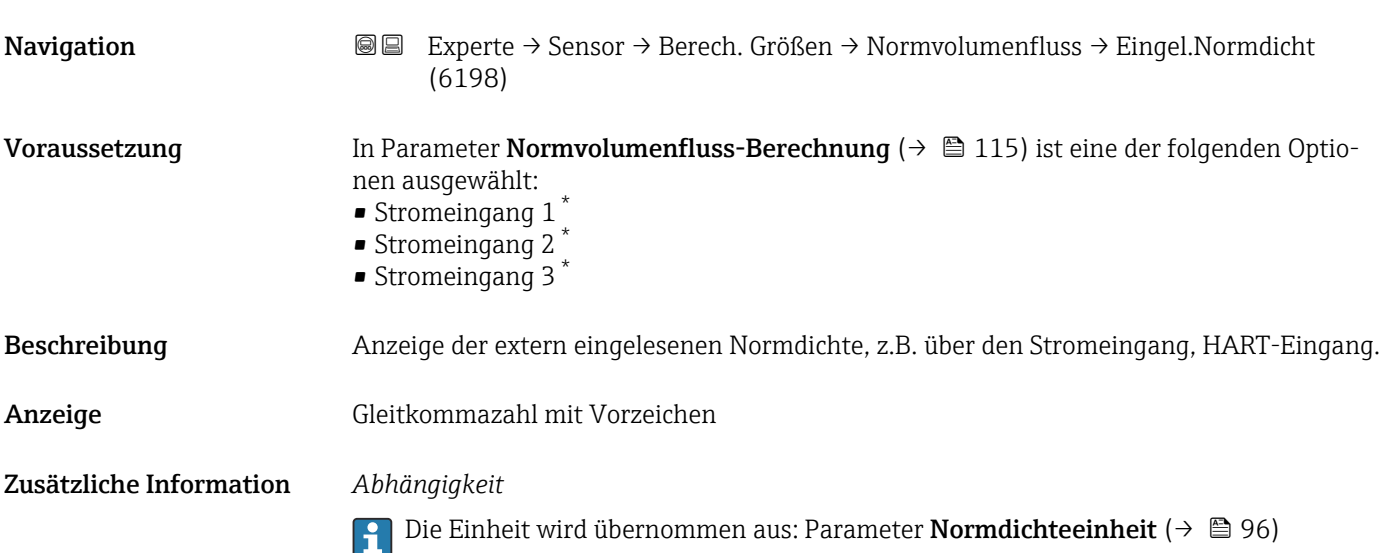

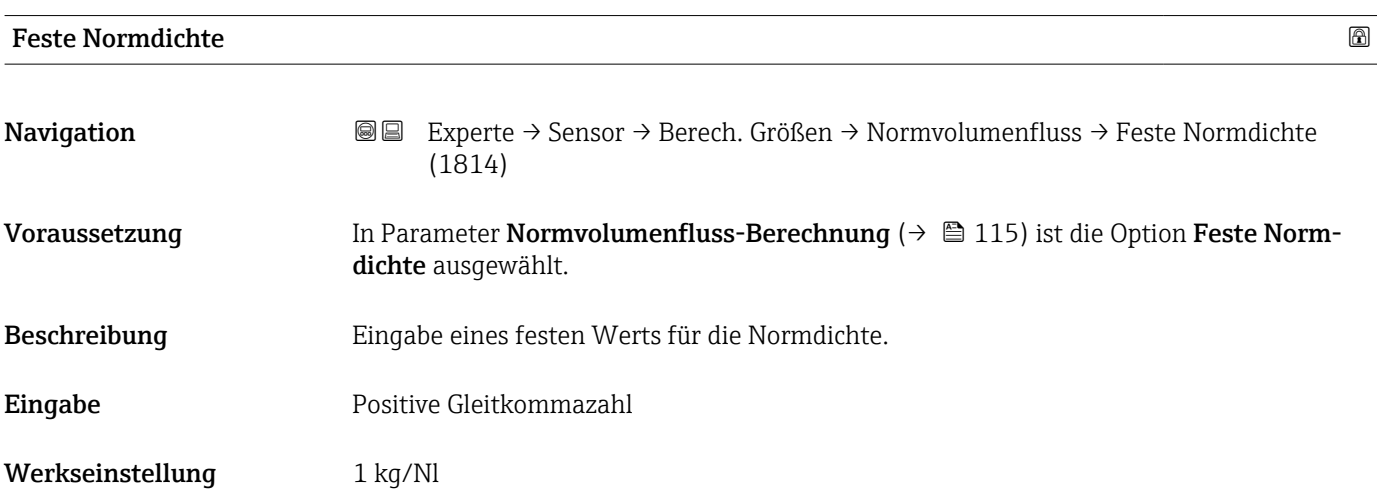

<sup>5)</sup> Verflüssigtes Gas

Sichtbar in Abhängigkeit von Bestelloptionen oder Geräteeinstellungen

#### <span id="page-116-0"></span>Zusätzliche Information *Abhängigkeit*

Die Einheit wird übernommen aus: Parameter Normdichteeinheit (→  $\oplus$  96)

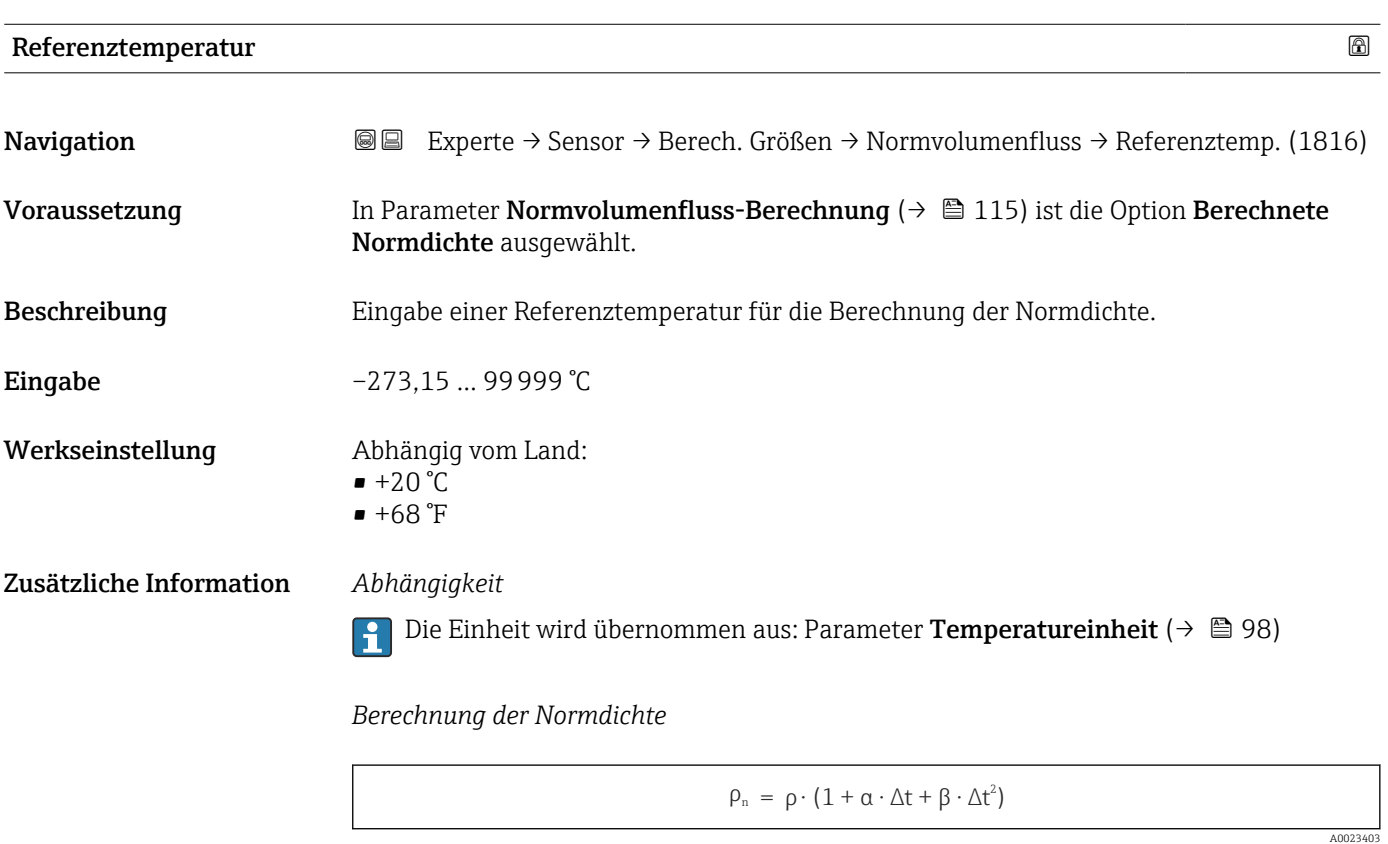

- $\bullet$   $\rho_N$ : Normdichte
- ρ: Aktuell gemessene Messstoffdichte
- t: Aktuell gemessene Messstofftemperatur
- t<sub>N</sub>: Normtemperatur, bei der die Normdichte berechnet wird (z.B. 20 °C)
- $\blacksquare$  $\Delta t$  : t  $t_N$
- $\bullet$  α: Linearer Ausdehnungskoeffizient des Messstoffs, Einheit =  $[1/K]$ ; K = Kelvin
- β: Quadratischer Ausdehnungskoeffizient des Messstoffs, Einheit =  $[1/K^2]$

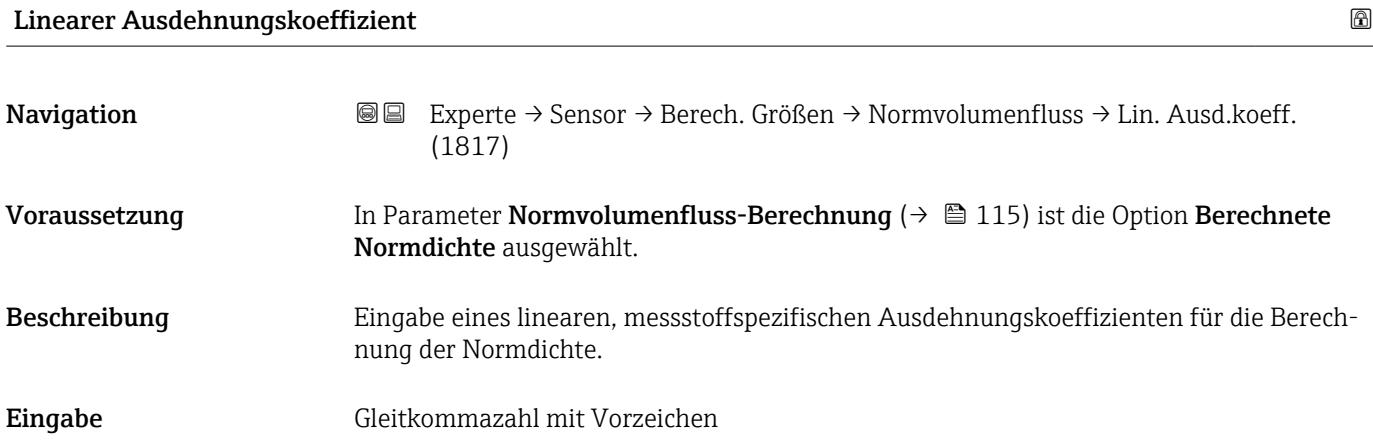

<span id="page-117-0"></span>Werkseinstellung 0,0 1/K

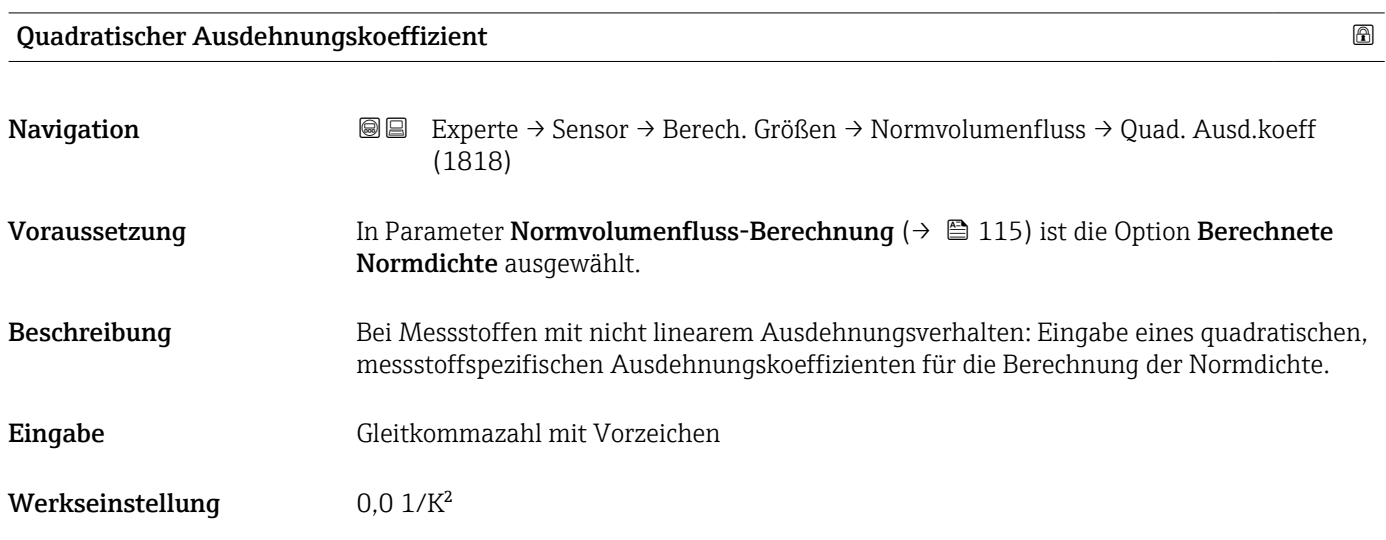

# 3.2.7 Untermenü "Sensorabgleich"

*Navigation* 
■■ Experte → Sensor → Sensorabgleich

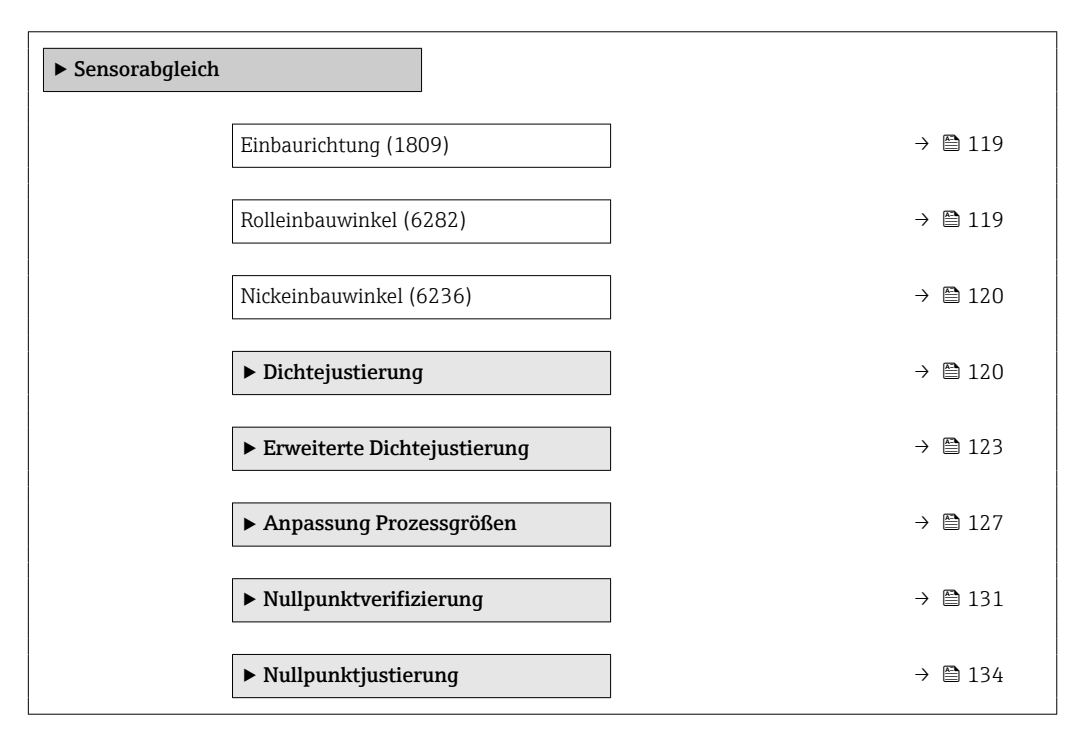

# <span id="page-118-0"></span>Einbaurichtung

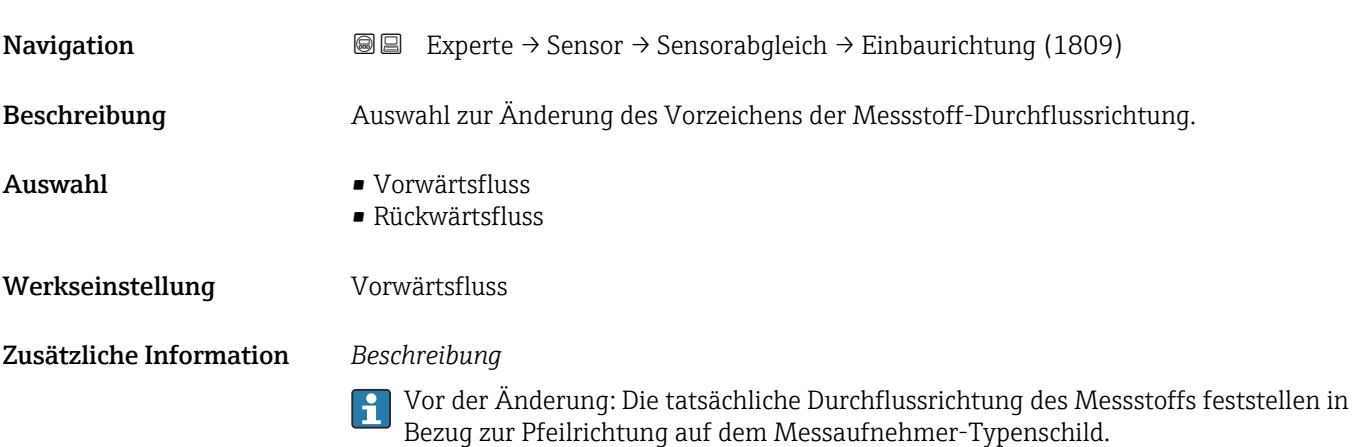

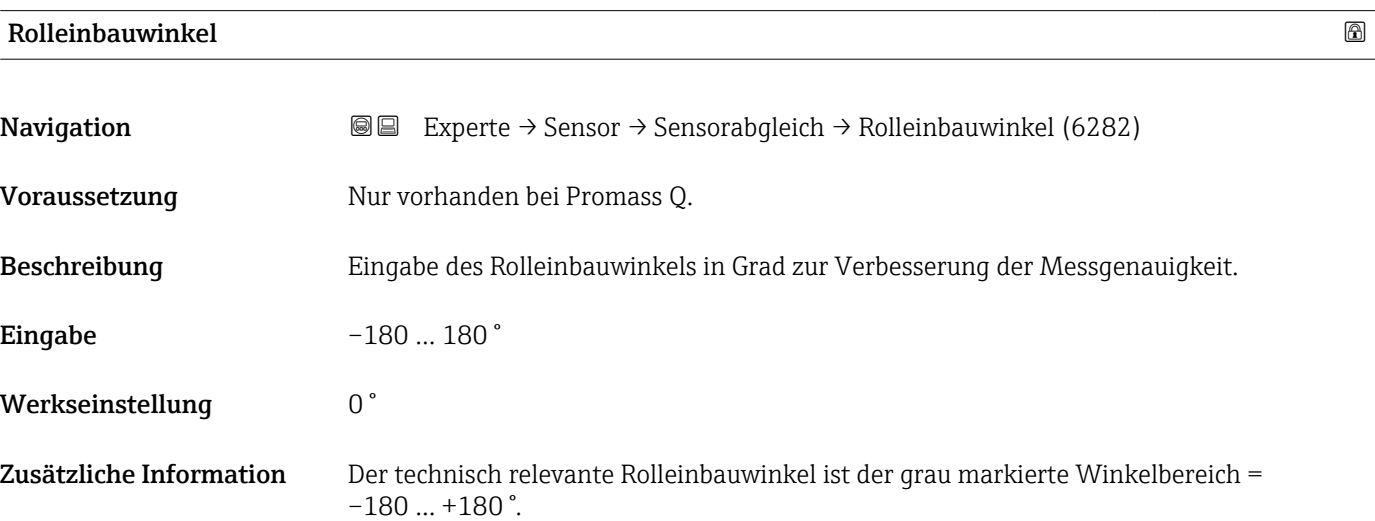

Beispiel (blau): Montage des Geräts mit einem Rolleinbauwinkel β = +45 °

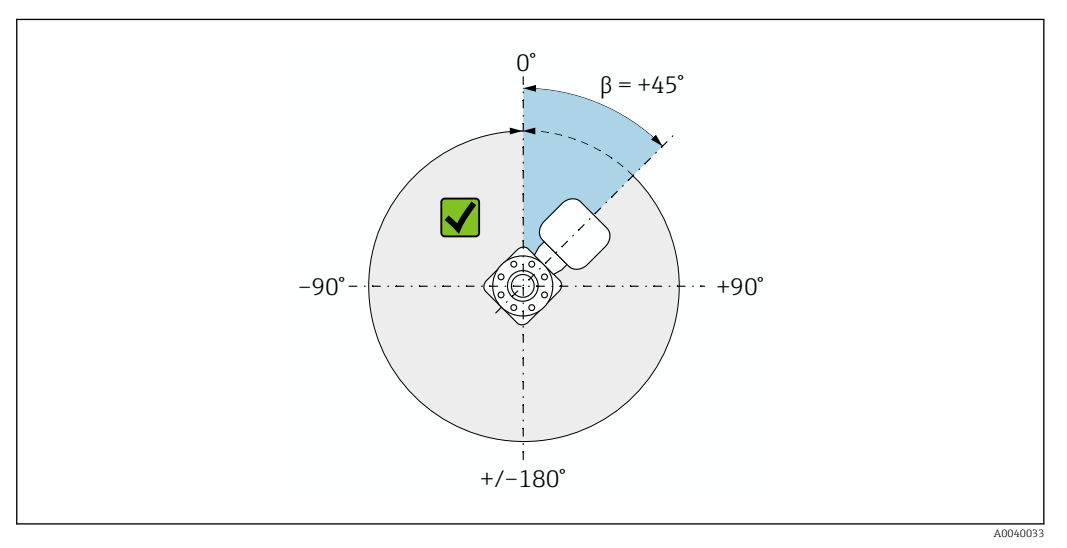

 *2 Draufsicht in Durchflussrichtung*

## <span id="page-119-0"></span>Nickeinbauwinkel

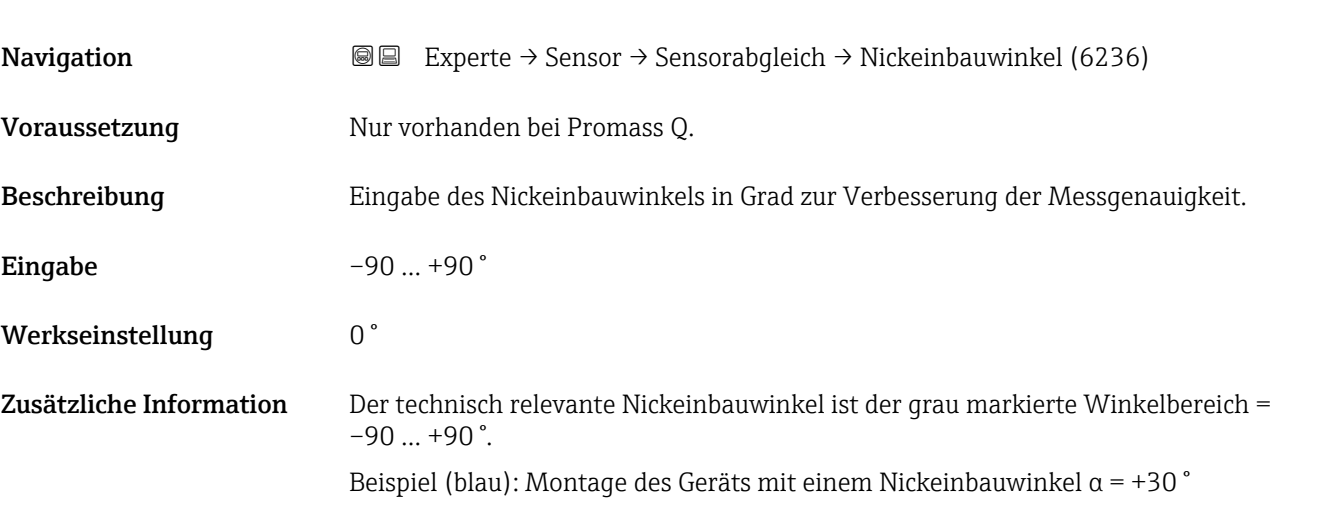

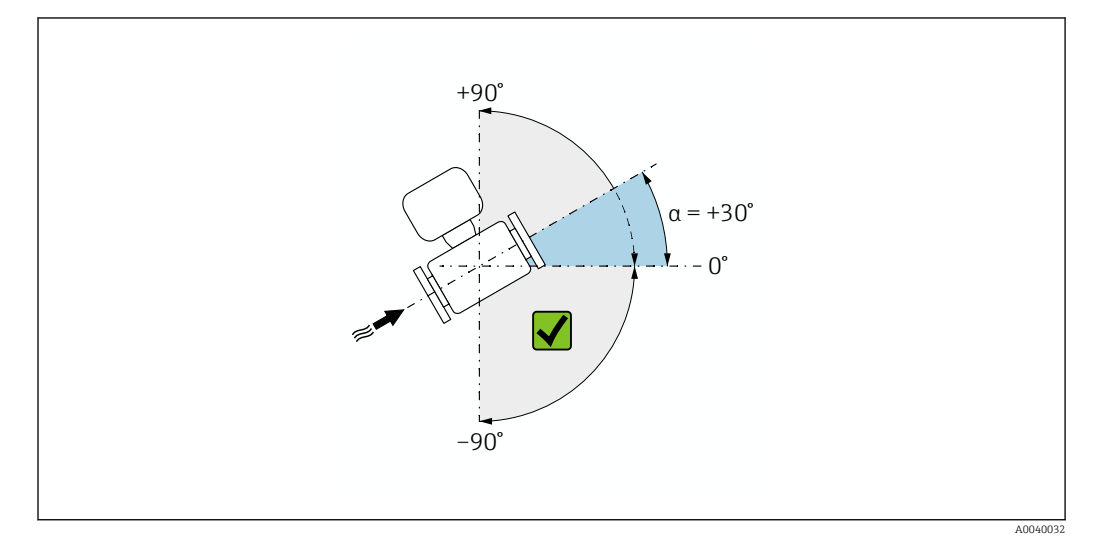

 *3 Seitenansicht mit Durchflussrichtung von links nach rechts.*

#### Untermenü "Dichtejustierung"

Vor der Ausführung folgende Punkte beachten:  $\mathbf{h}$ 

- Eine Dichtejustierung ist nur dann sinnvoll, wenn die Betriebsbedingungen kaum schwanken und die Dichtejustierung unter den Betriebsbedingungen durchgeführt wird.
- Die Dichtejustierung skaliert den intern berechneten Dichtewert mit anwenderspezifischer Steigung und Offset.
- Es kann eine 1-Punkt oder eine 2-Punkt-Dichtejustierung durchgeführt werden.
- Bei der 2-Punkt-Dichtejustierung müssen sich die beiden Soll-Dichtewerte um mindestens 0,2 kg/l unterscheiden.
- Die Referenzmessstoffe müssen gasfrei oder mit dem Druck beaufschlagt sein, damit enthaltene Gasanteile entsprechend komprimiert sind.
- Die Referenzdichtemessungen müssen bei der gleichen, wie im Prozess vorhandenen Messstofftemperatur durchgeführt werden. Ansonsten wird die Dichtejustierung ungenau.
- Die aus der Dichtejustierung resultierende Korrektur kann mit der Option Original wiederherstellen gelöscht werden.

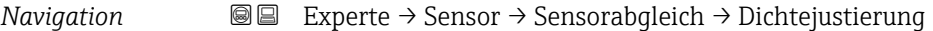

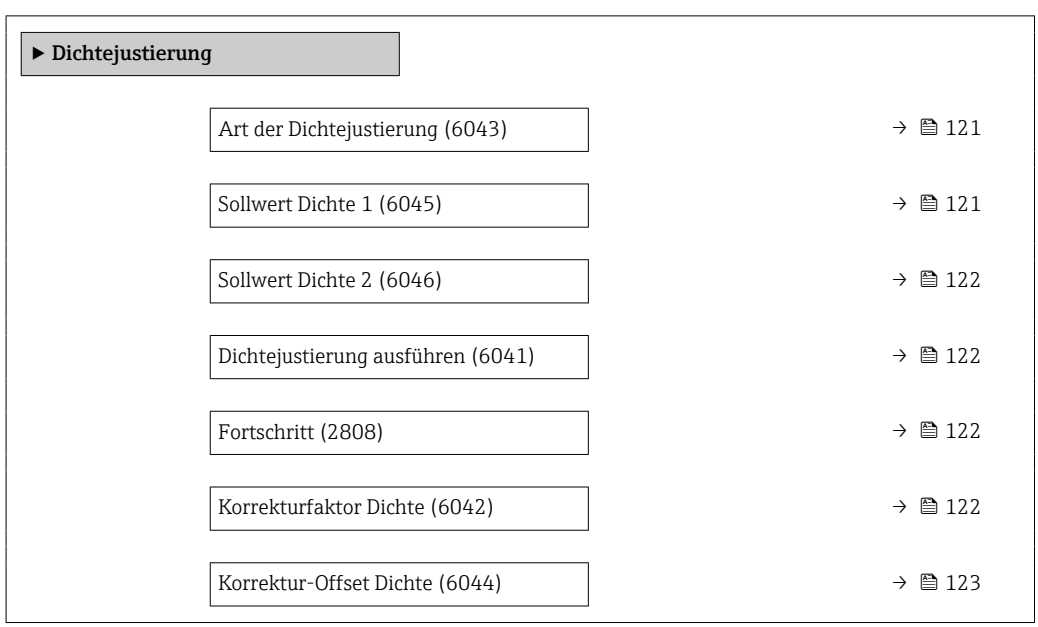

## Art der Dichtejustierung

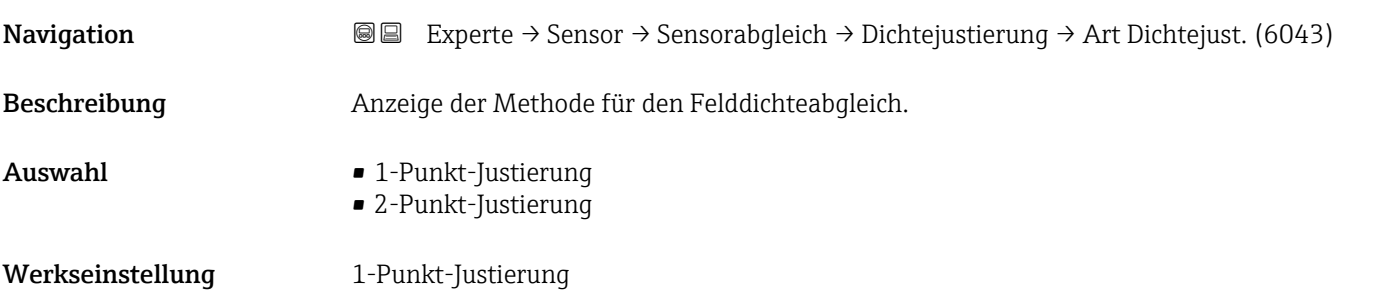

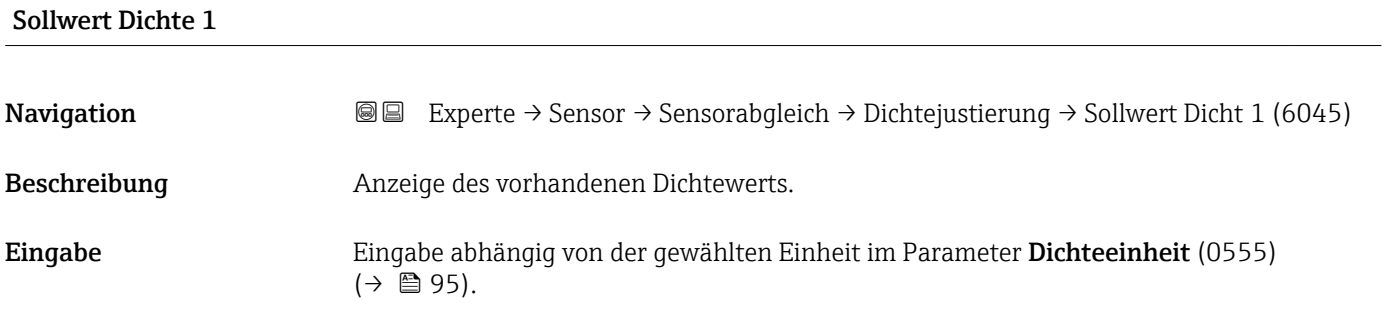

Werkseinstellung 1 kg/l

<span id="page-121-0"></span>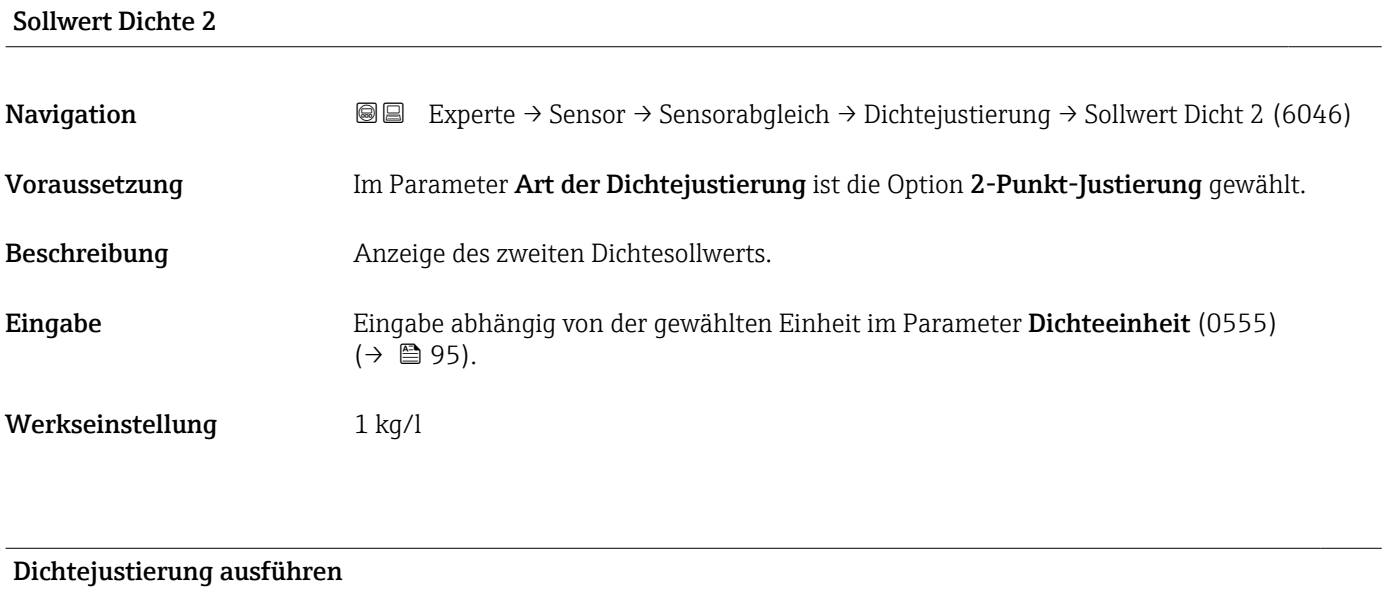

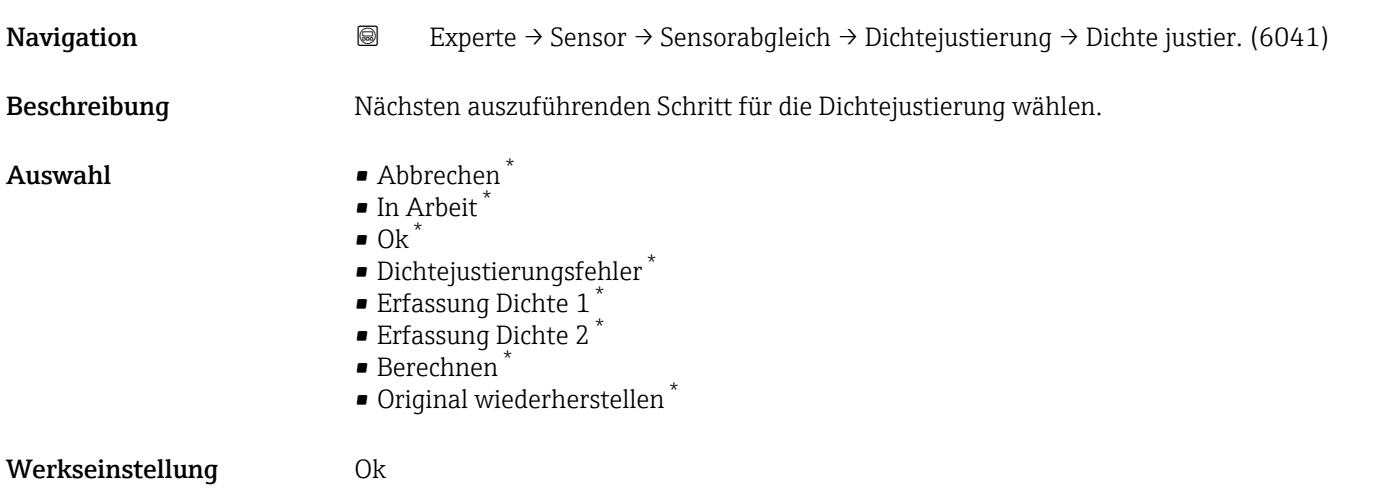

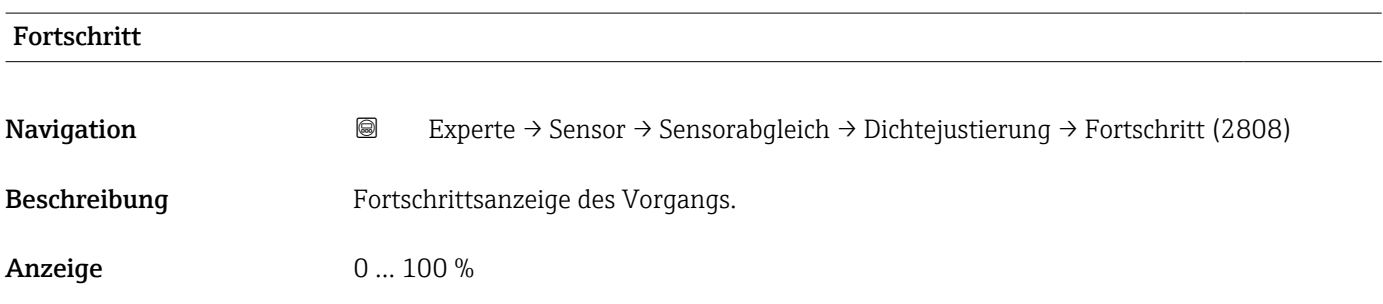

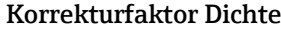

| Navigation   | <b>a</b> Experte $\rightarrow$ Sensor $\rightarrow$ Sensorabgleich $\rightarrow$ Dichtejustierung $\rightarrow$ Kor.fakt. Dichte (6042) |
|--------------|----------------------------------------------------------------------------------------------------|
| Beschreibung | Anzeige des aktuellen Korrekturfaktors der Dichte.                                                                                      |

<sup>\*</sup> Sichtbar in Abhängigkeit von Bestelloptionen oder Geräteeinstellungen

<span id="page-122-0"></span>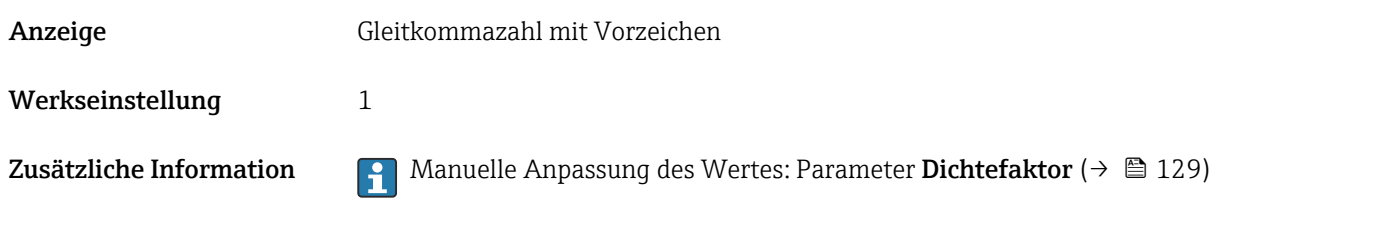

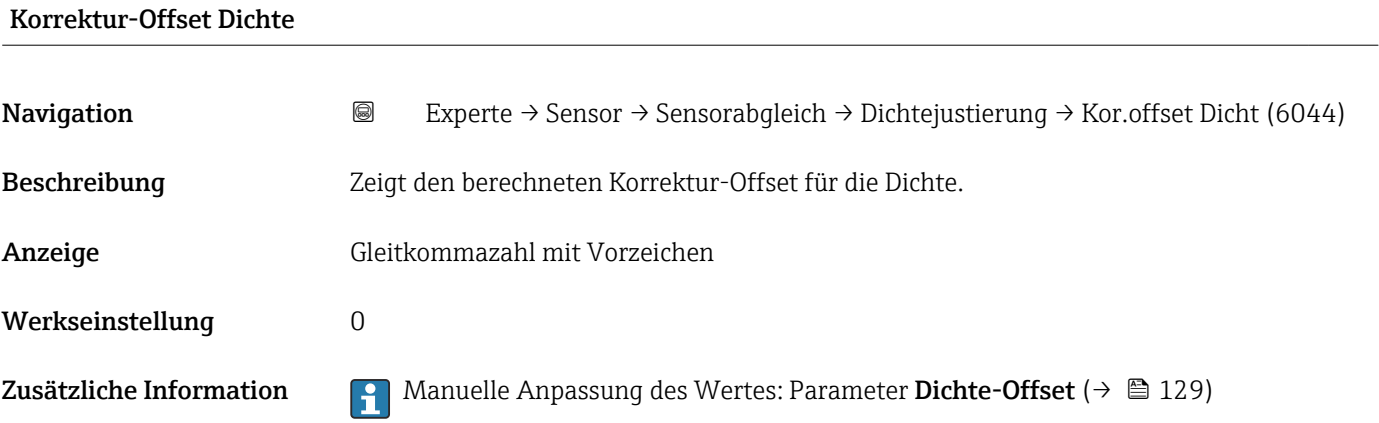

#### Untermenü "Erweiterte Dichtejustierung"

Detaillierte Angaben zu den Parameterbeschreibungen des Anwendungspakets Erweiterte Dichtejustierung: Sonderdokumentation zum Gerät →  $\mathrel{\boxplus}$  7

*Navigation* 
■■ Experte → Sensor → Sensorabgleich → ErweitDichteJust

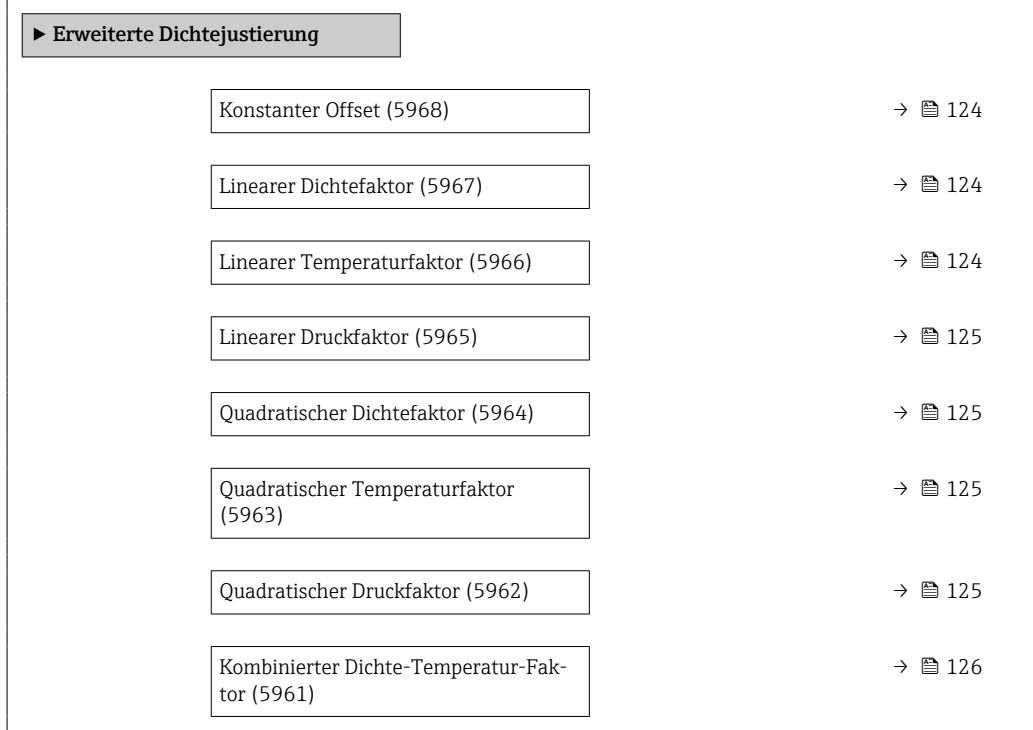

<span id="page-123-0"></span>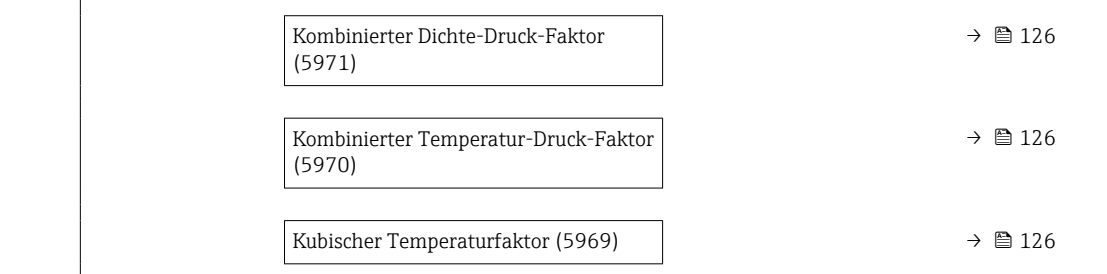

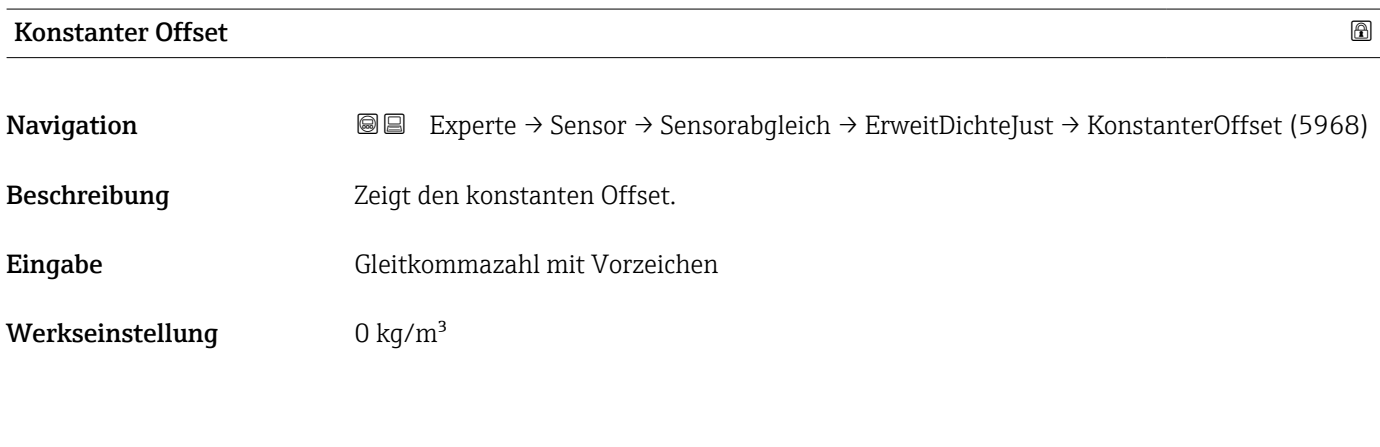

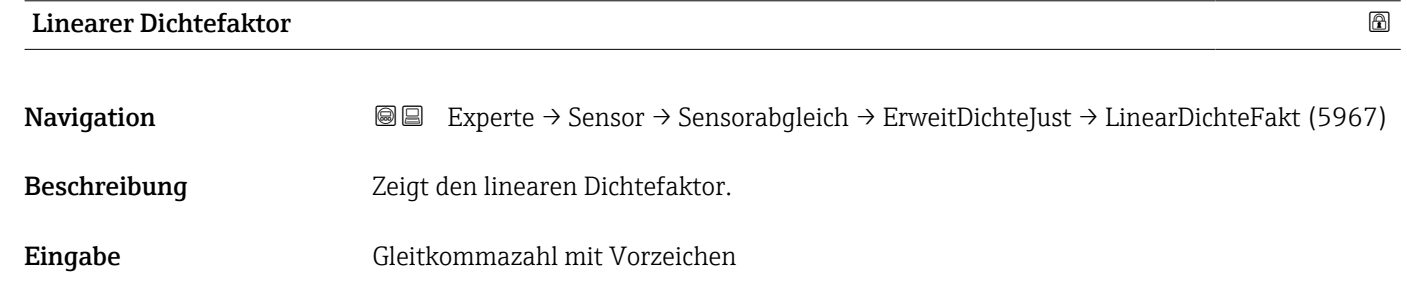

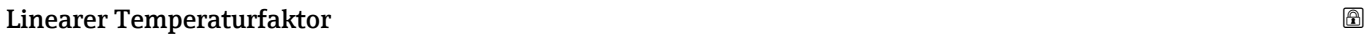

Werkseinstellung 1

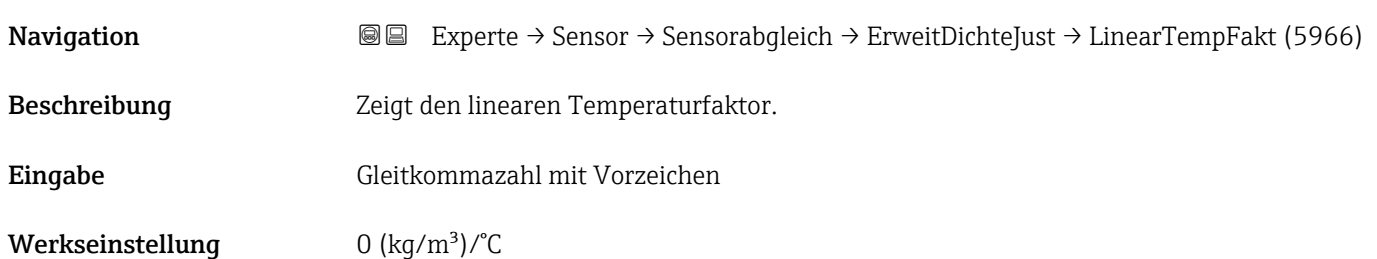

<span id="page-124-0"></span>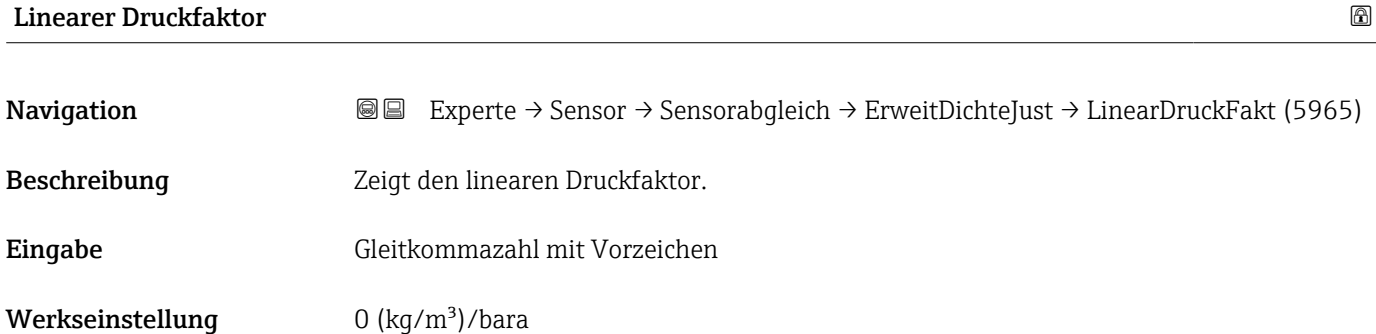

## Quadratischer Dichtefaktor

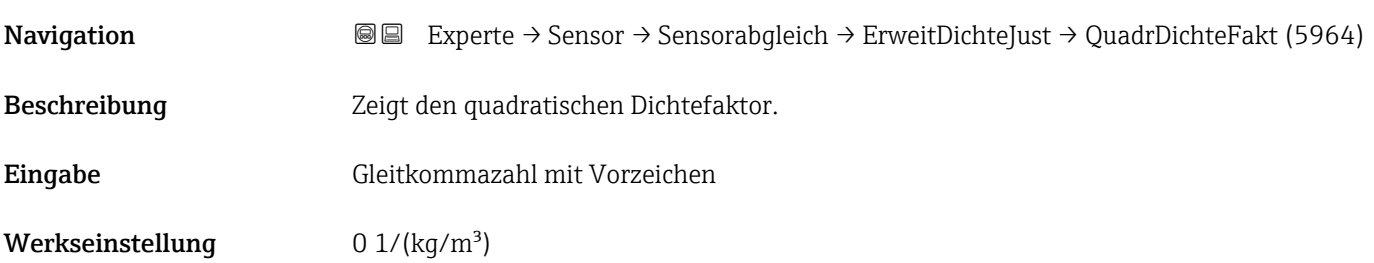

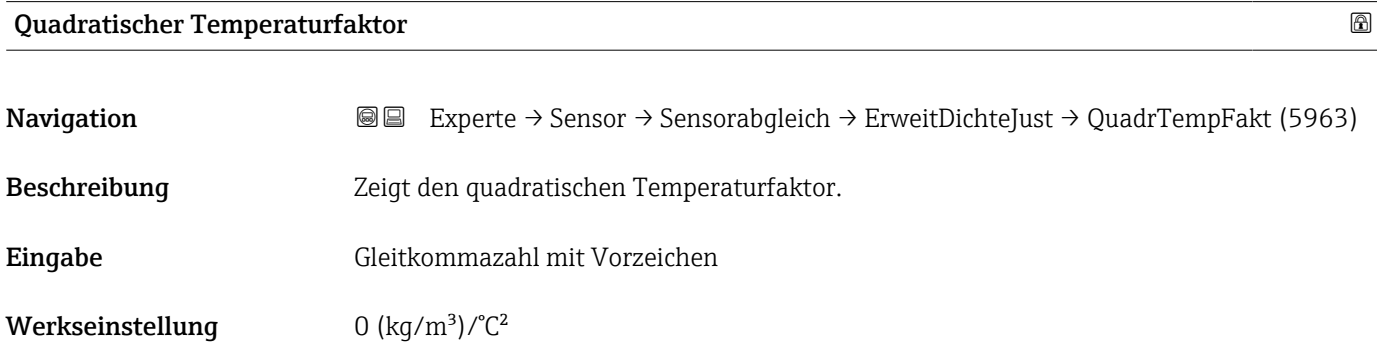

# Quadratischer Druckfaktor Navigation **Experte → Sensor → Sensorabgleich → ErweitDichteJust → QuadrDruckFakt (5962)** Beschreibung Zeigt den quadratischen Druckfaktor. Eingabe Gleitkommazahl mit Vorzeichen Werkseinstellung  $0$  (kg/m<sup>3</sup>)/bara<sup>2</sup>

<span id="page-125-0"></span>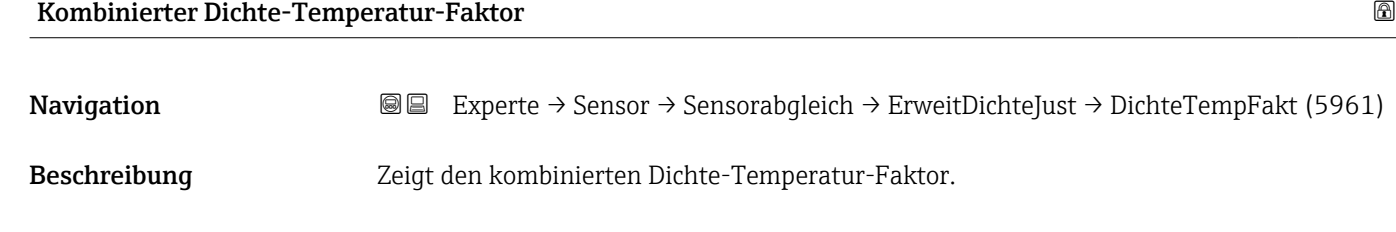

Eingabe Gleitkommazahl mit Vorzeichen

Werkseinstellung  $0\ 1/\textdegree C$ 

# Kombinierter Dichte-Druck-Faktor

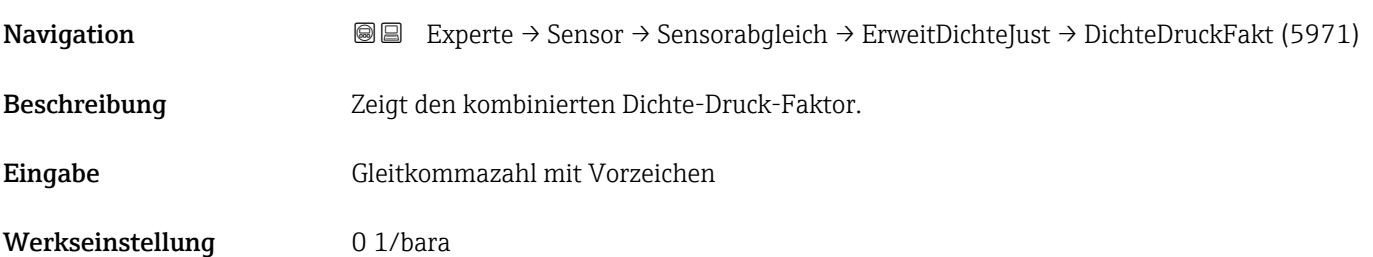

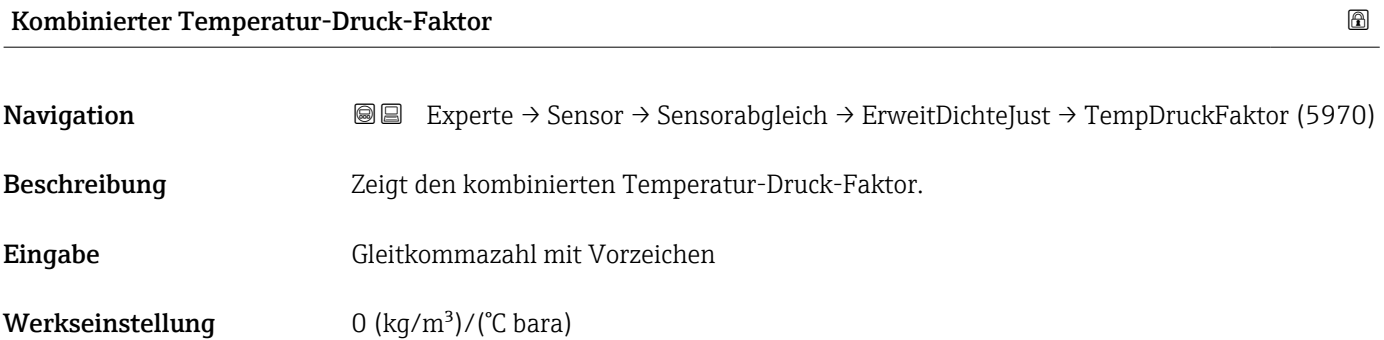

# Kubischer Temperaturfaktor

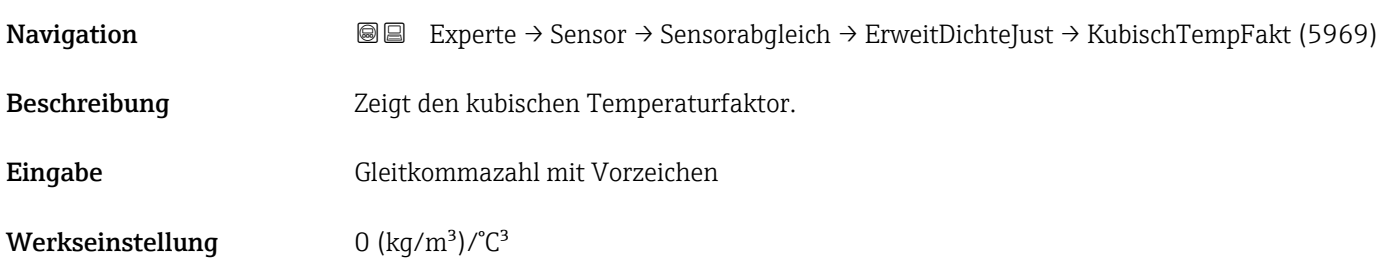

#### <span id="page-126-0"></span>Untermenü "Anpassung Prozessgrößen"

Die Anpassungen der Offsets und Faktoren im Untermenü Anpassung Prozessgrö**ßen** (→  $\stackrel{\frown}{=}$  127) haben keinen Einfluss auf berechnete Werte wie z.B. Konzentration, NSV.

*Navigation* **III** III Experte → Sensor → Sensorabgleich → Anpass.Prozessgr

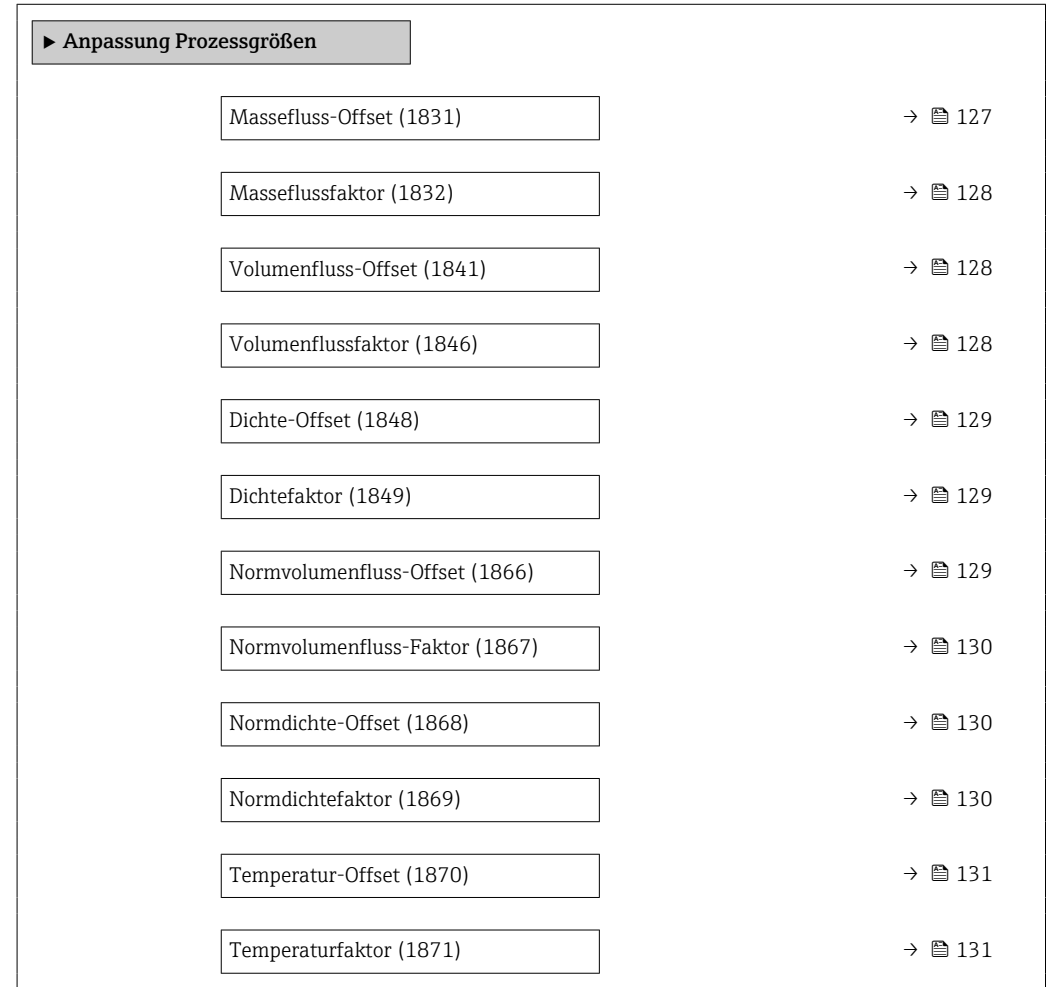

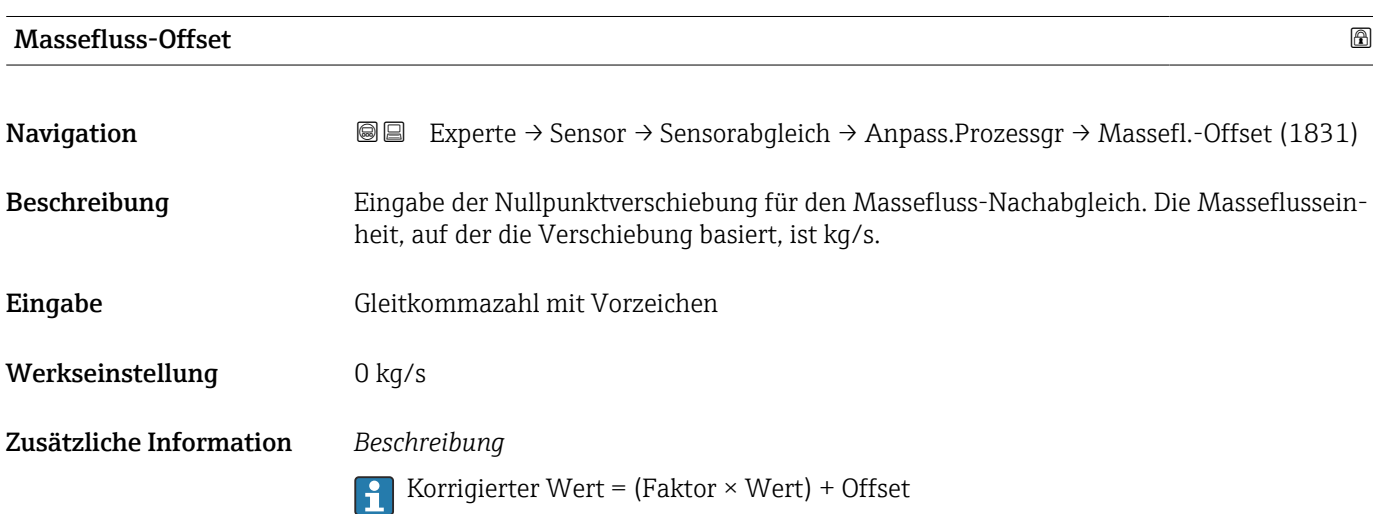

<span id="page-127-0"></span>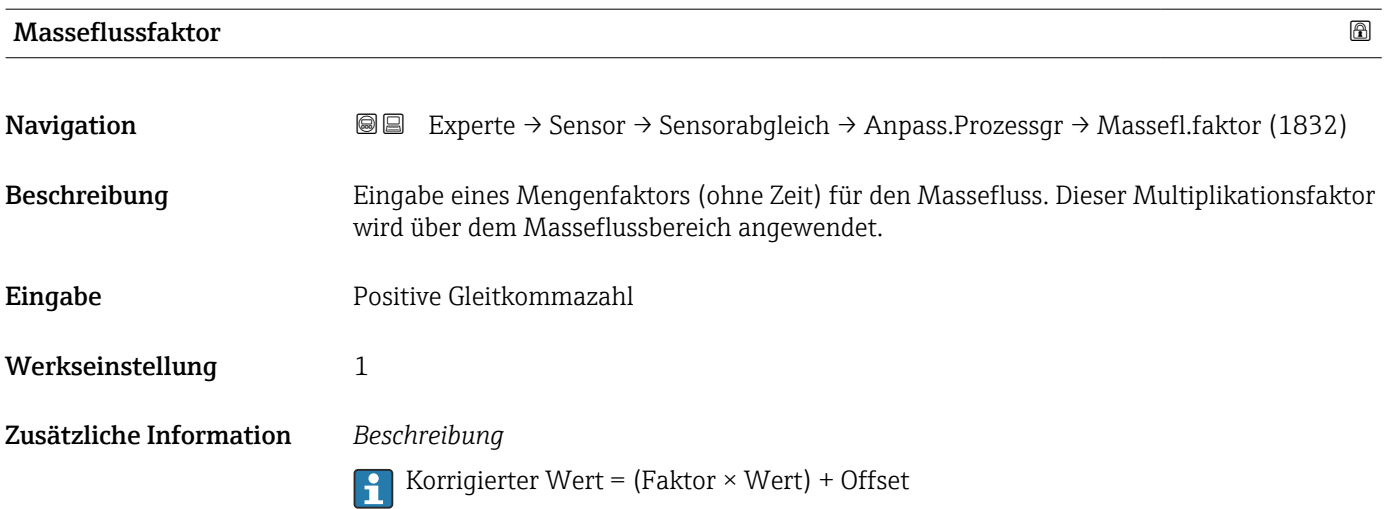

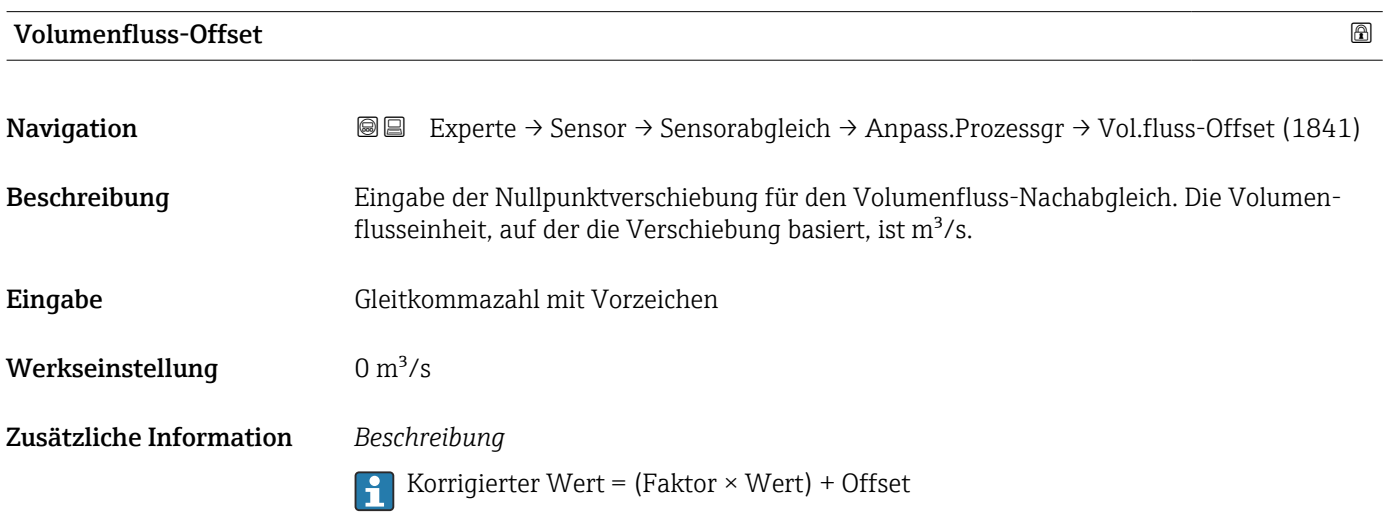

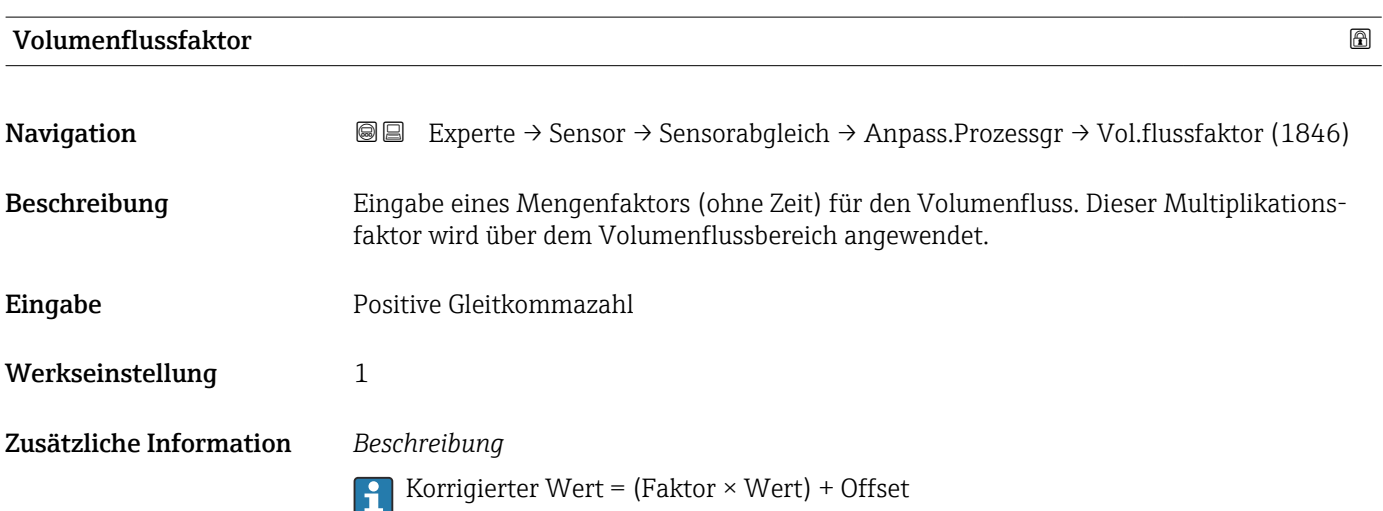

<span id="page-128-0"></span>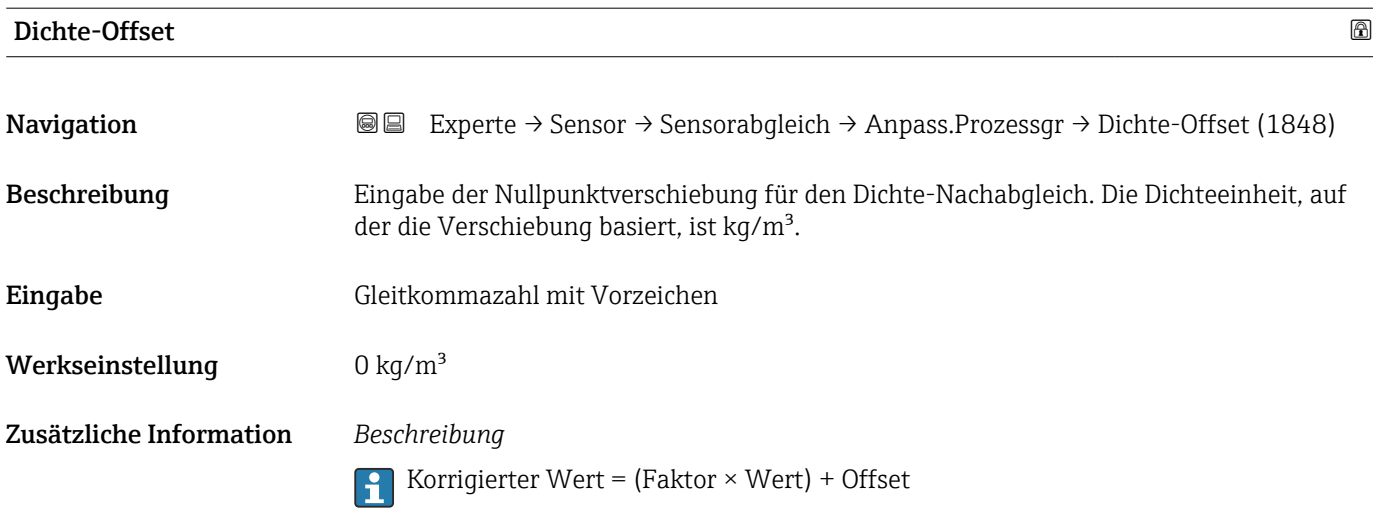

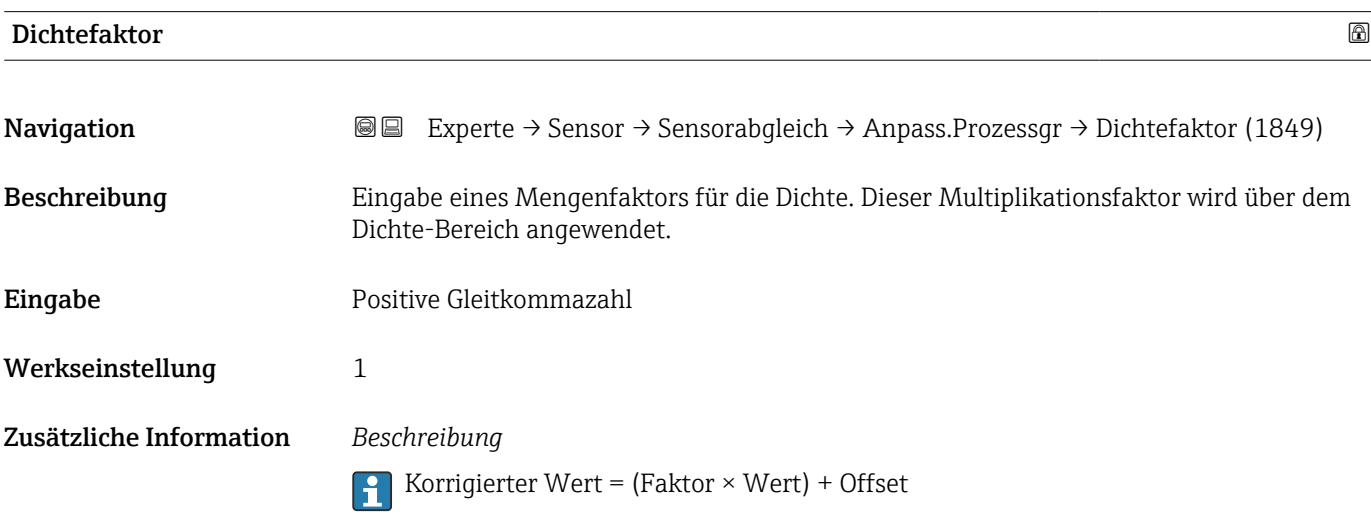

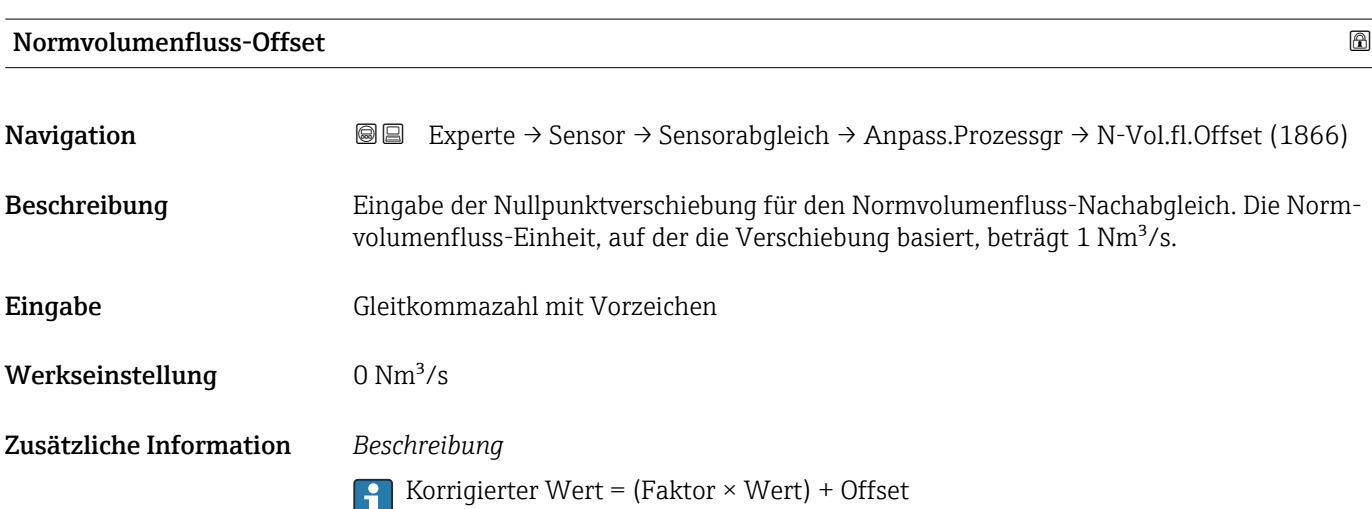

<span id="page-129-0"></span>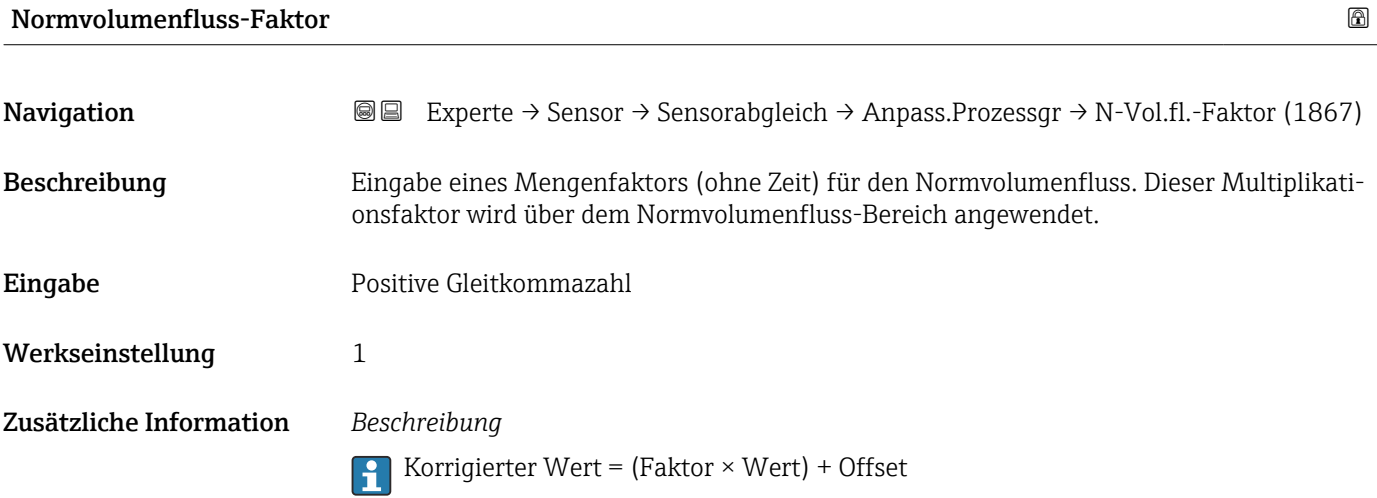

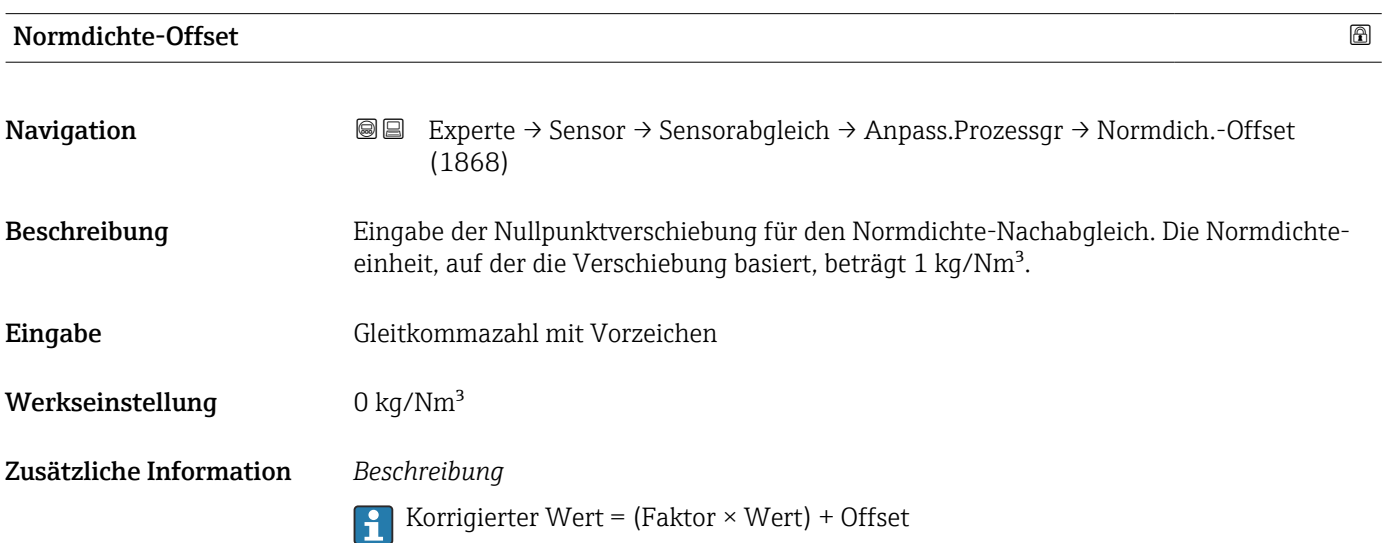

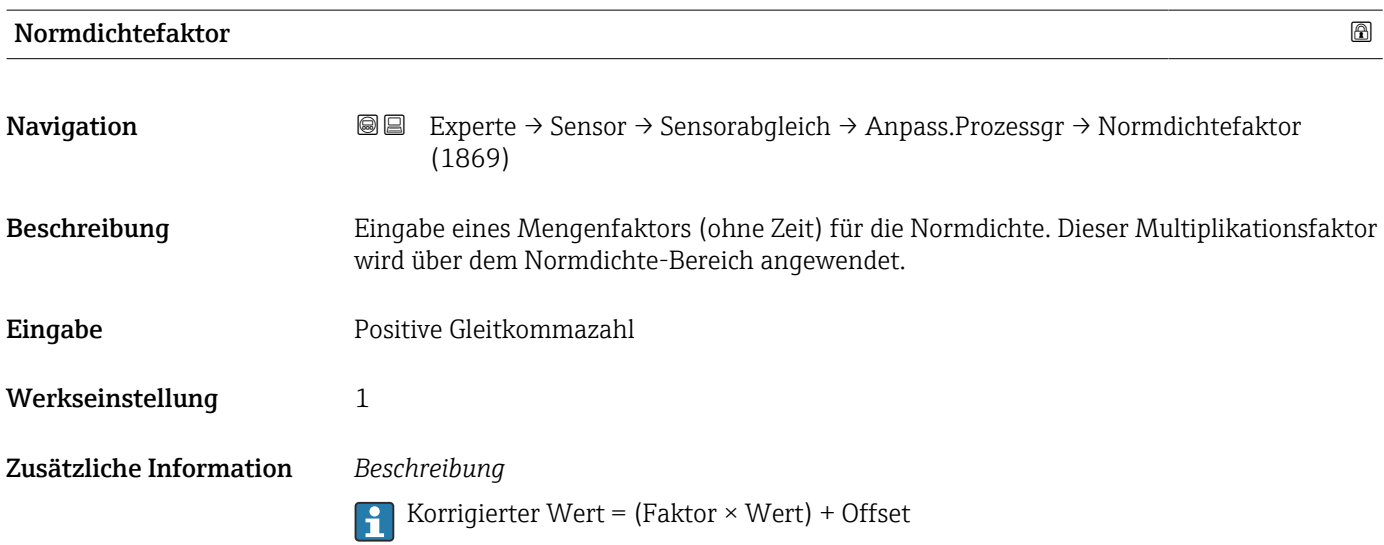

<span id="page-130-0"></span>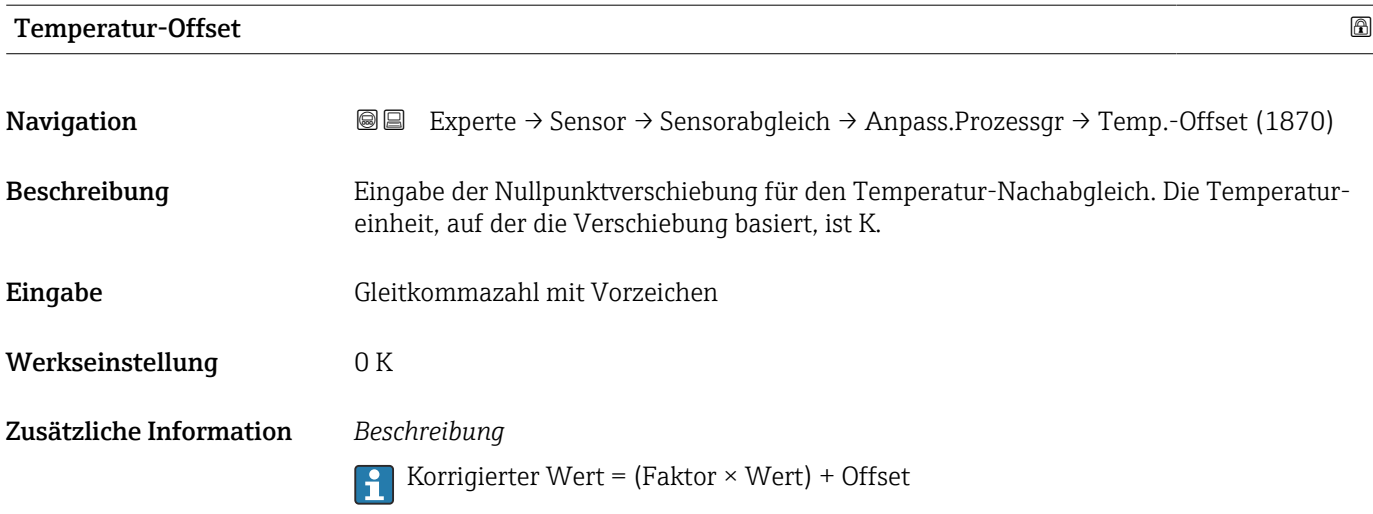

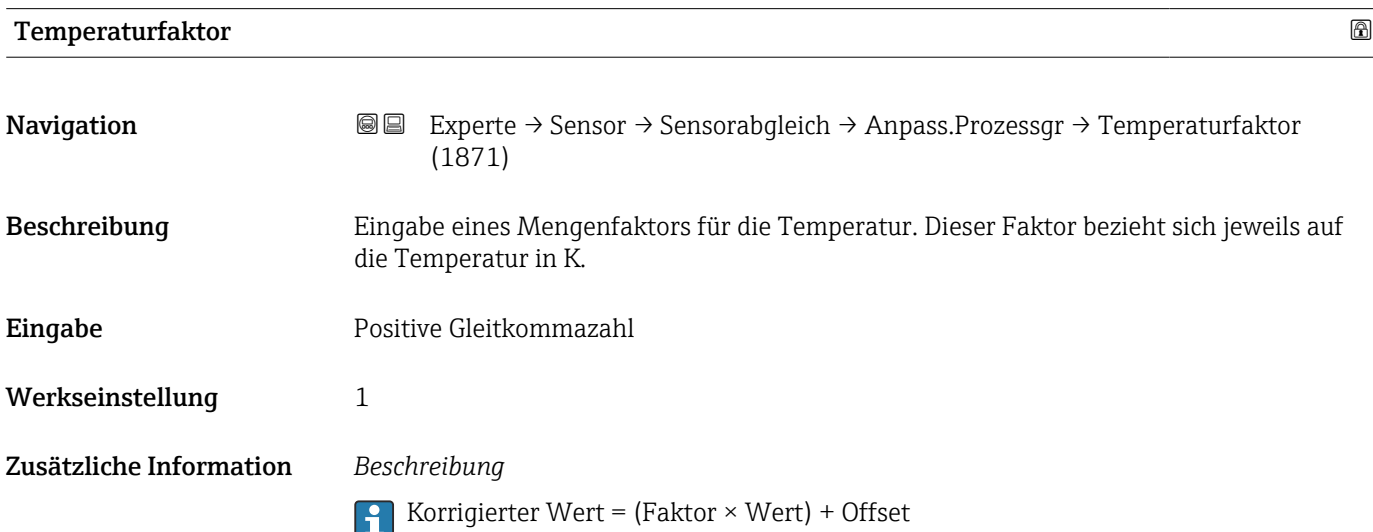

## Assistent "Nullpunktverifizierung"

*Navigation* Experte → Sensor → Sensorabgleich → Nullpunktverifiz

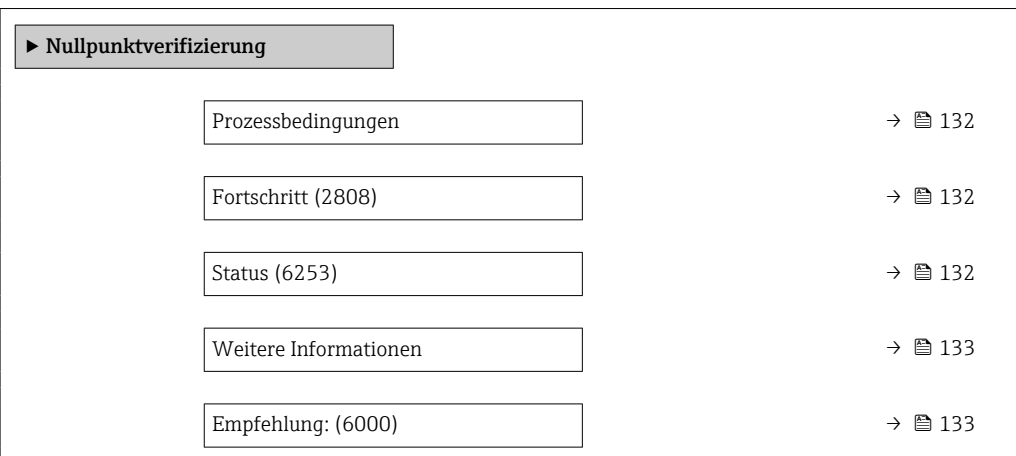

<span id="page-131-0"></span>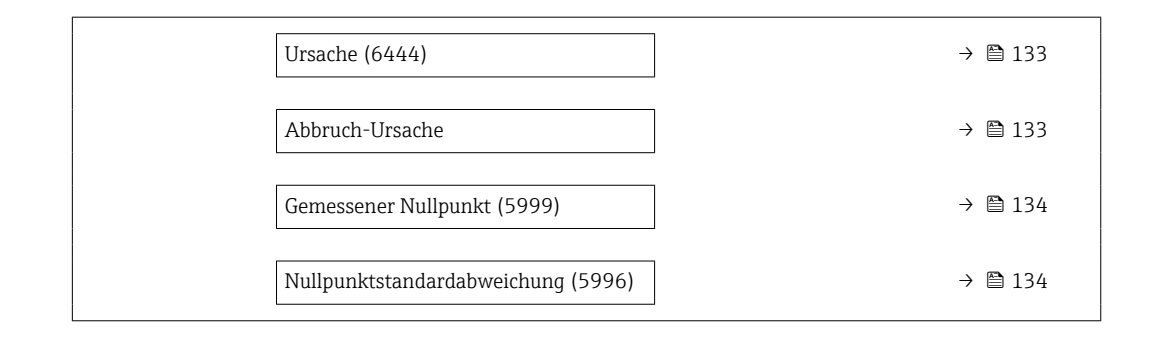

# Prozessbedingungen Navigation 
■
Experte → Sensor → Sensorabgleich → Nullpunktverifiz → Prozessbedingung Beschreibung Folgende Prozessbedingungen sind erforderlich. Auswahl • Rohre sind vollständig gefüllt • Prozessdruck bei Betriebsbedingungen • Nulldurchfluss (geschlossene Ventile) • Prozess- und Umgebungstemperatur stabil Werkseinstellung – Fortschritt **Navigation Experte** → Sensor → Sensorabgleich → Nullpunktverifiz → Fortschritt (2808) Beschreibung Fortschrittsanzeige des Vorgangs. Anzeige 0 ... 100 % Status **Navigation EXperte** → Sensor → Sensorabgleich → Nullpunktverifiz → Status (6253) Beschreibung Zeigt den Status des Vorgangs. Anzeige • In Arbeit • Fehlgeschlagen • Ausgeführt Werkseinstellung –

<span id="page-132-0"></span>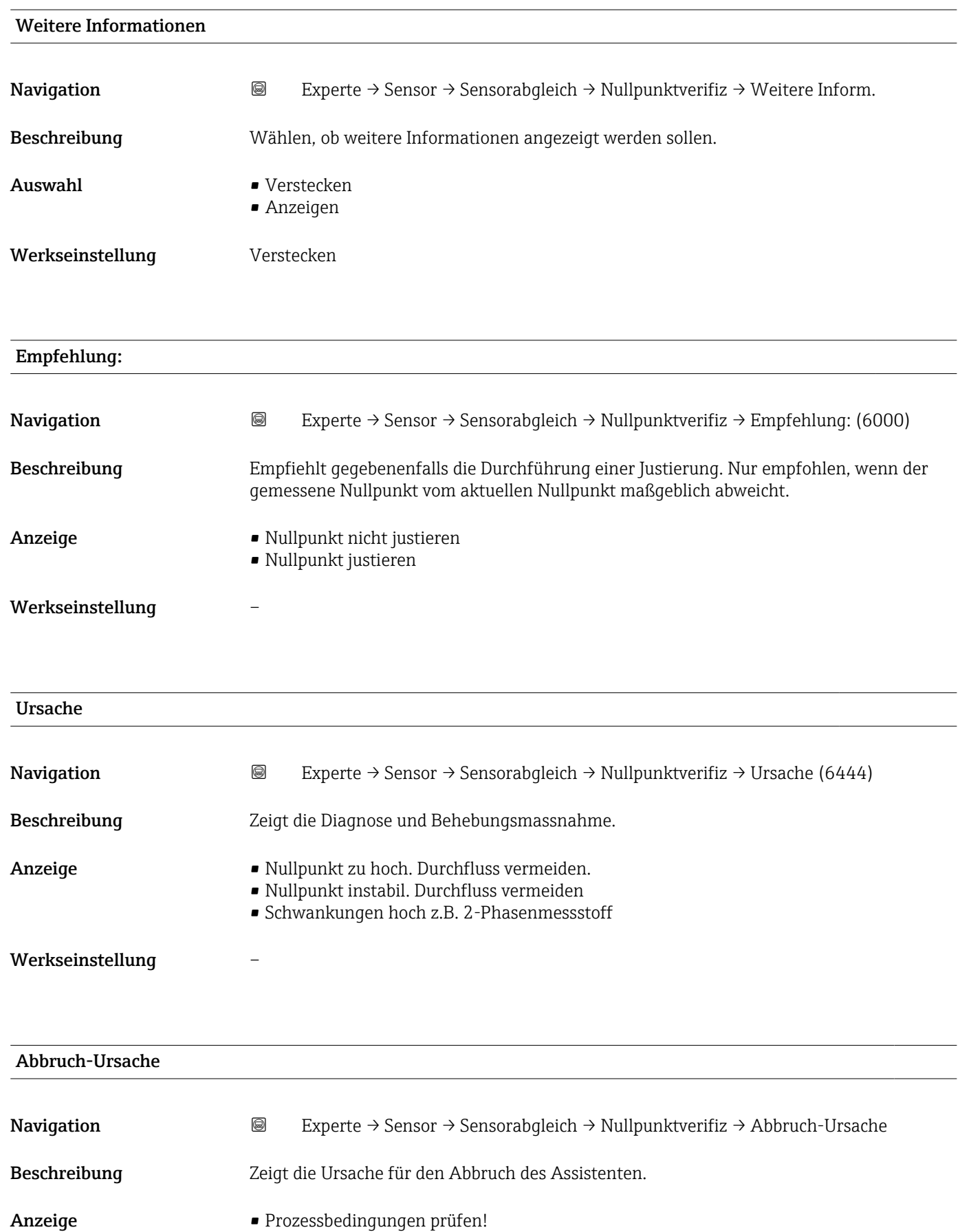

- Ein technisches Problem ist aufgetreten
- Werkseinstellung –

<span id="page-133-0"></span>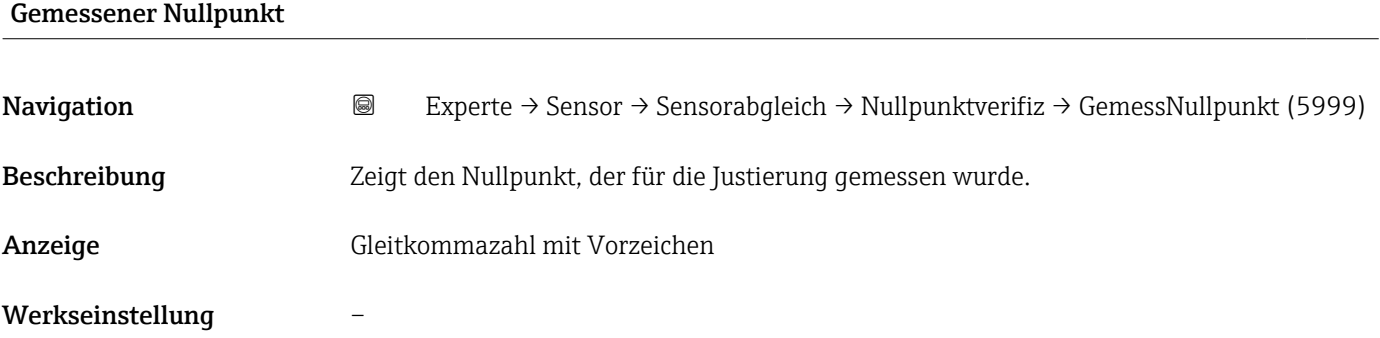

## Nullpunktstandardabweichung

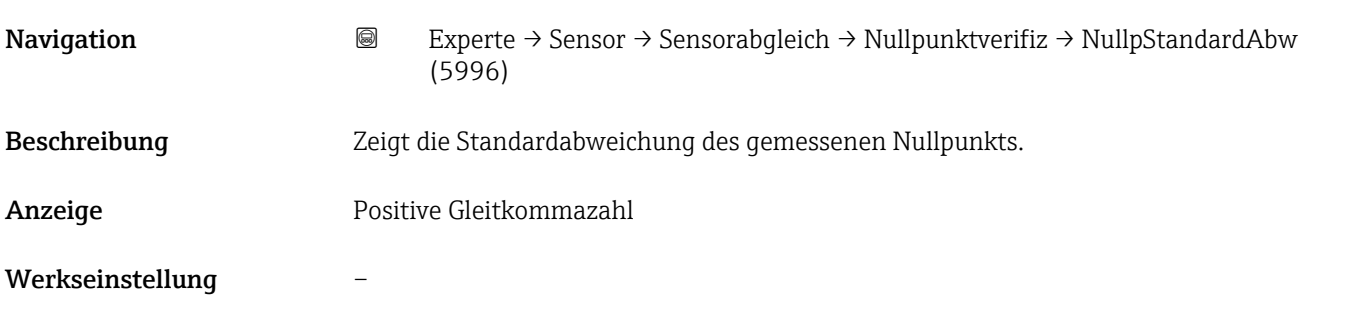

# Assistent "Nullpunktjustierung"

*Navigation* Experte → Sensor → Sensorabgleich → Nullpunktjustier

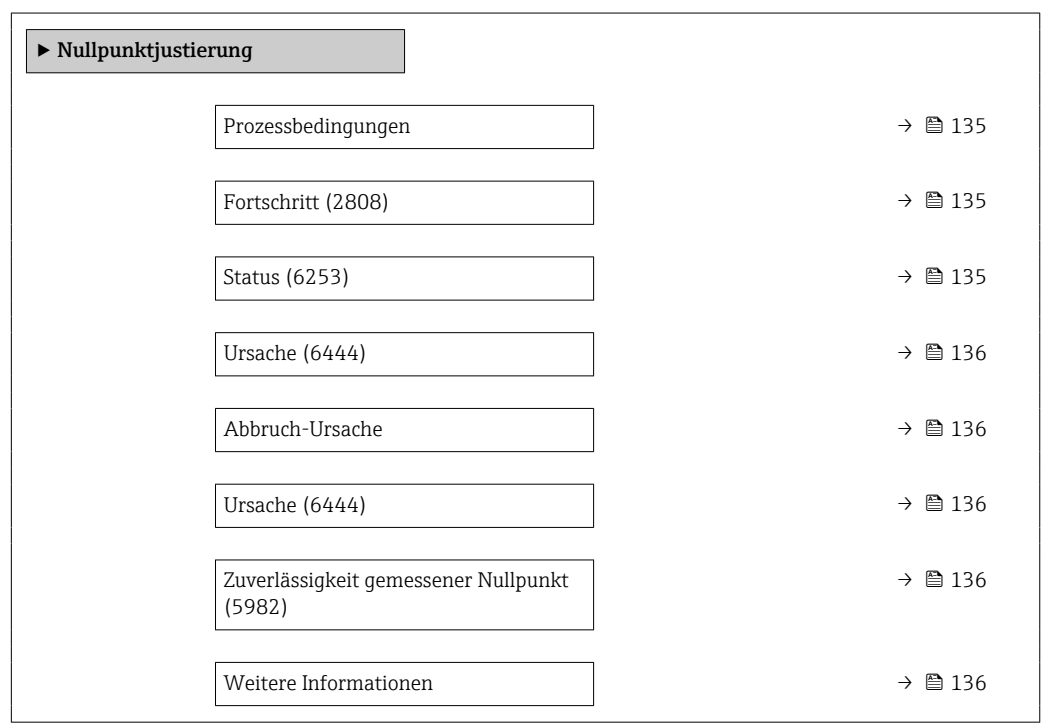

<span id="page-134-0"></span>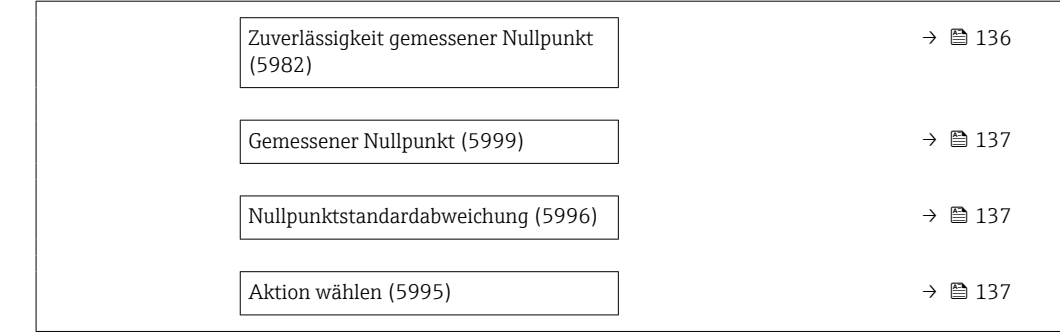

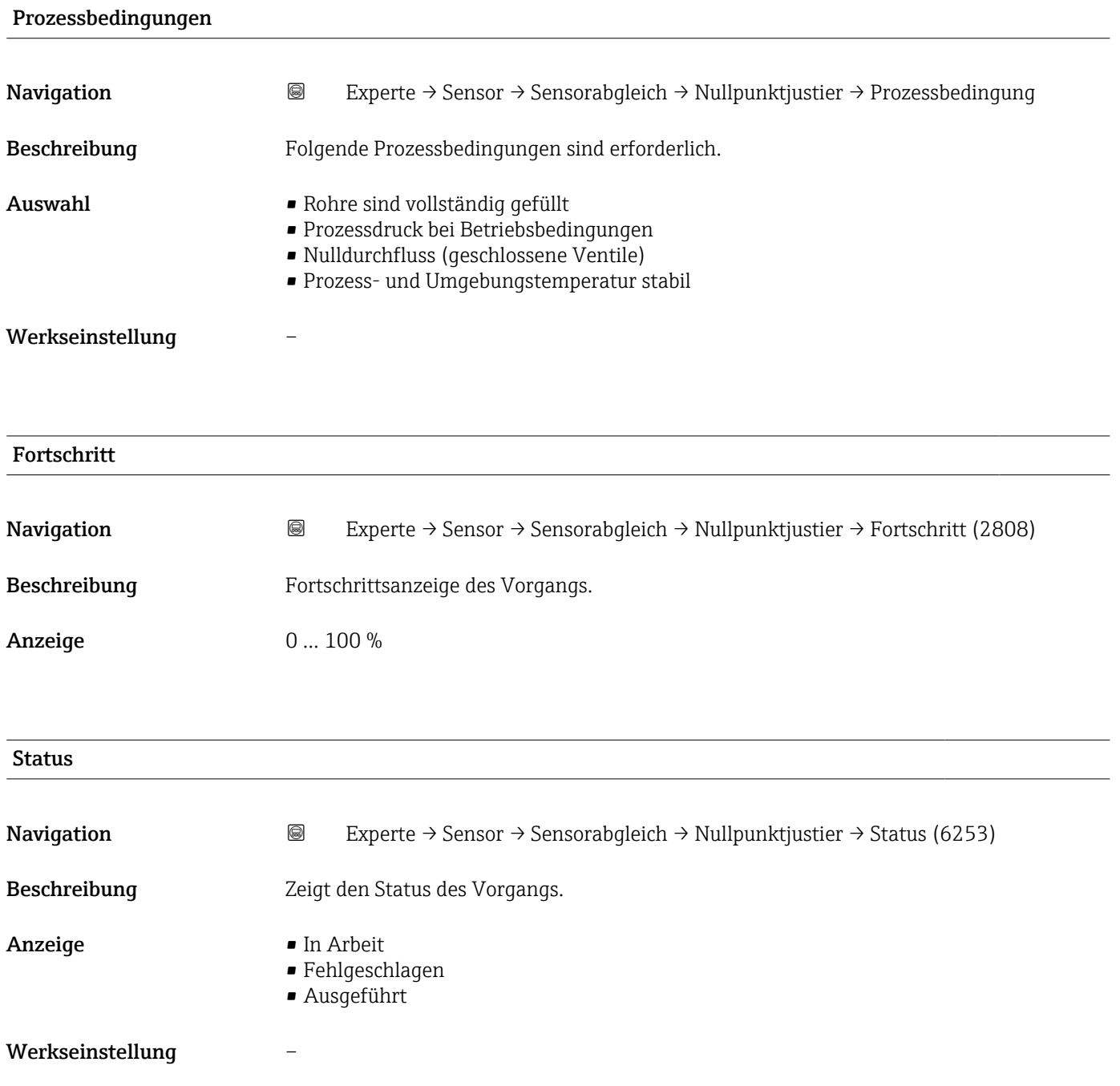

<span id="page-135-0"></span>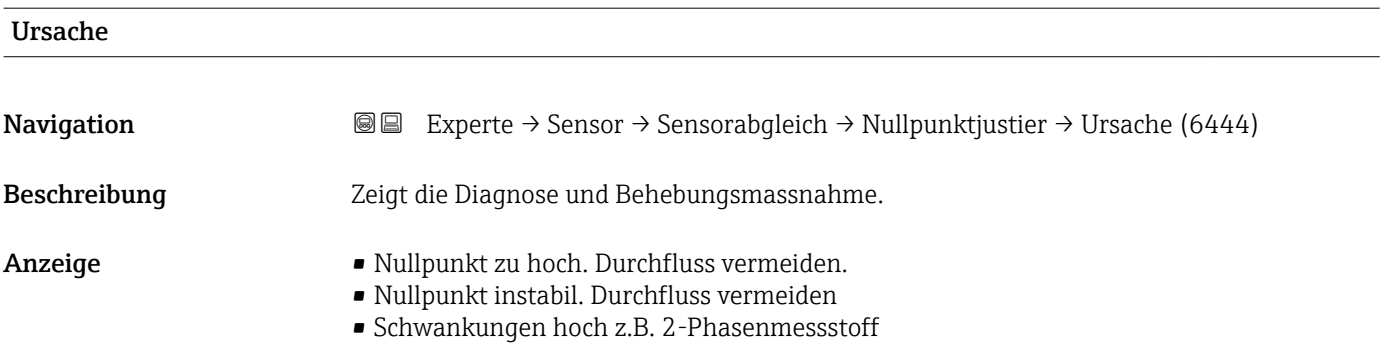

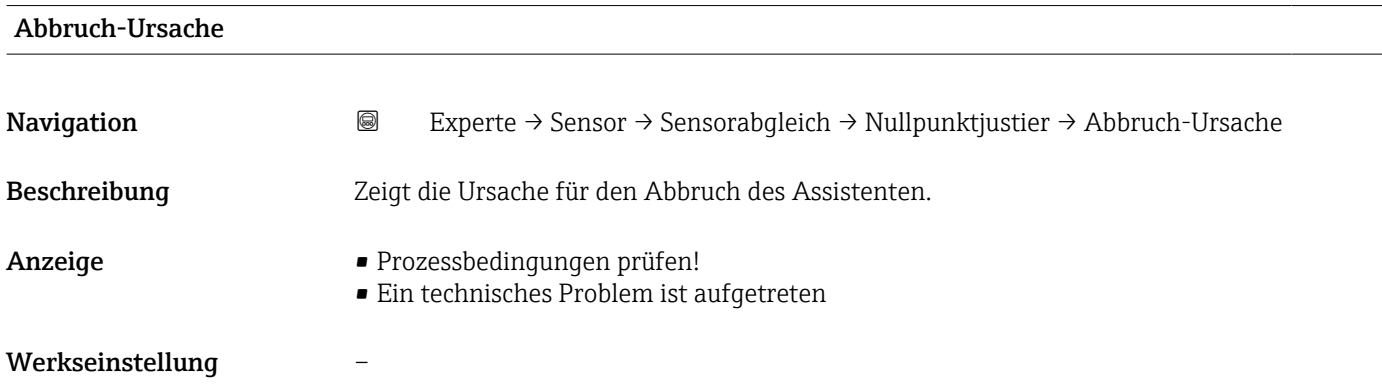

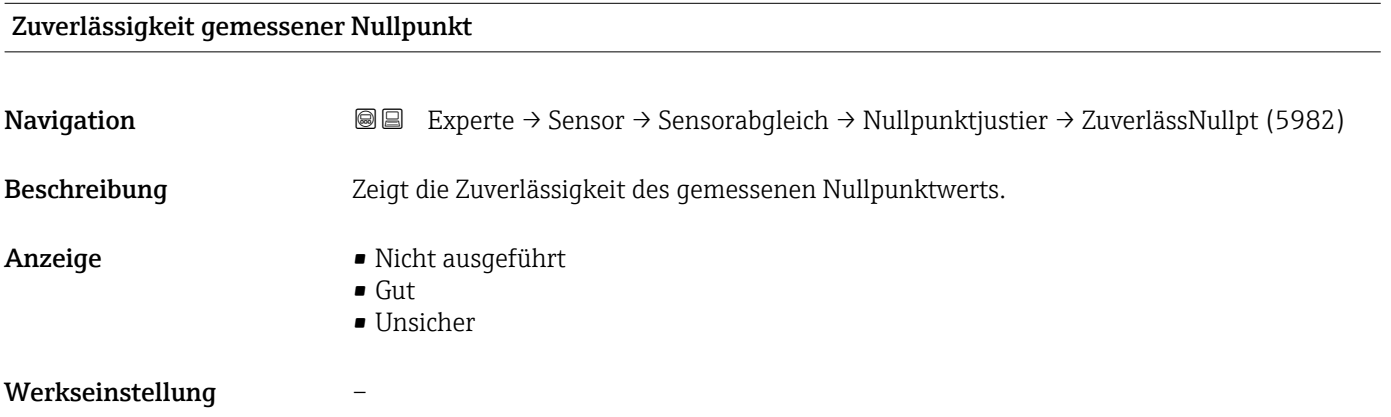

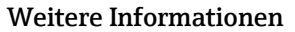

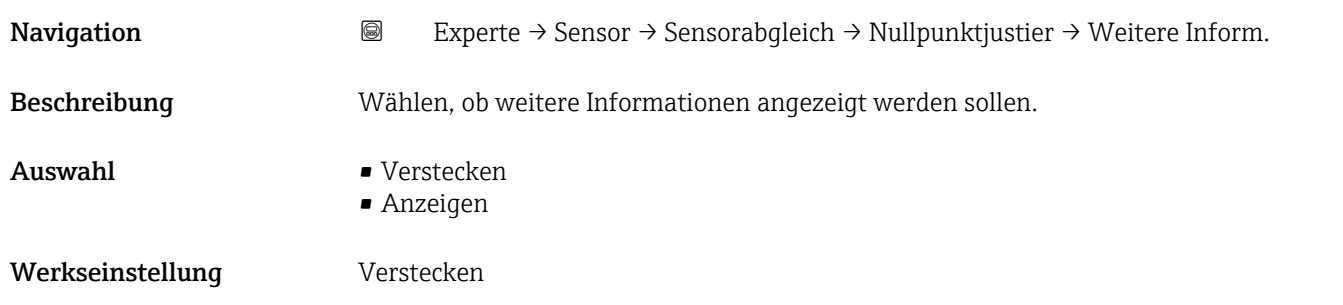

<span id="page-136-0"></span>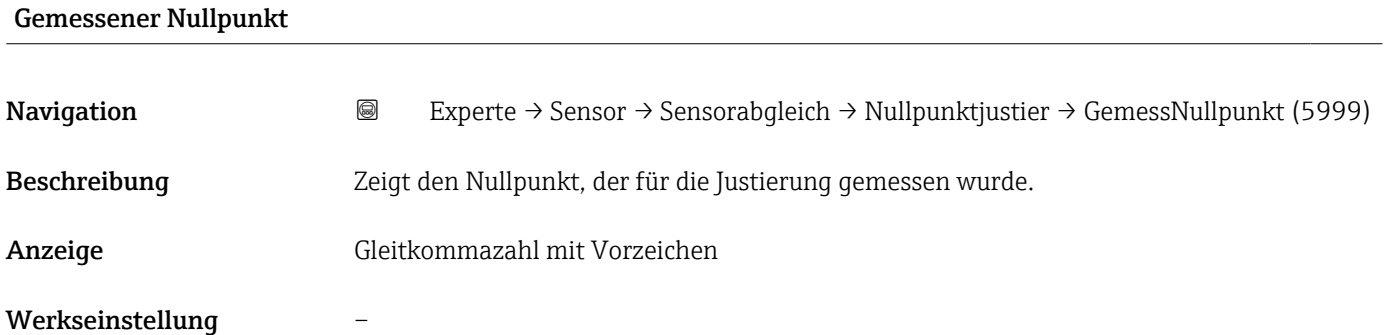

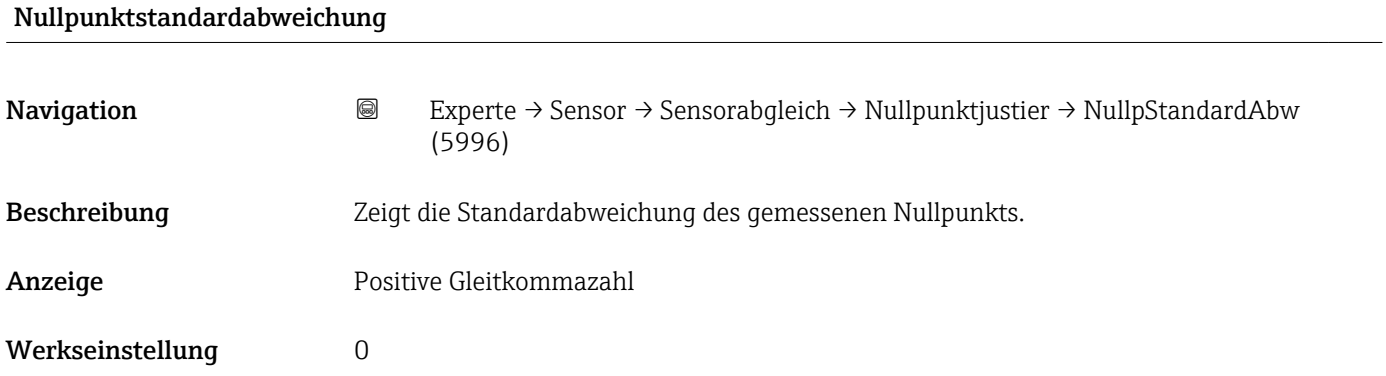

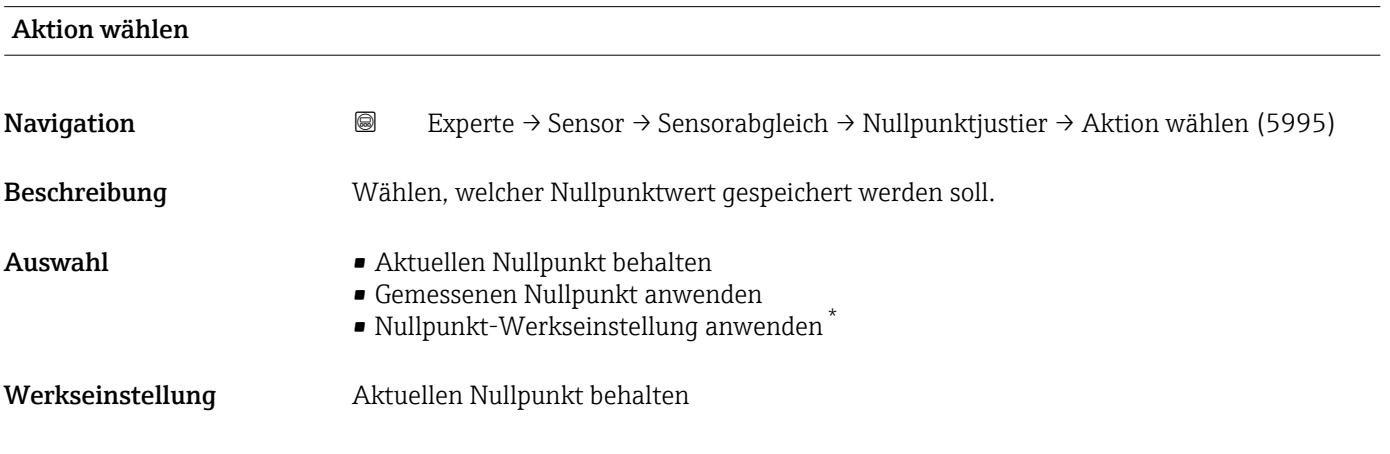

# 3.2.8 Untermenü "Kalibrierung"

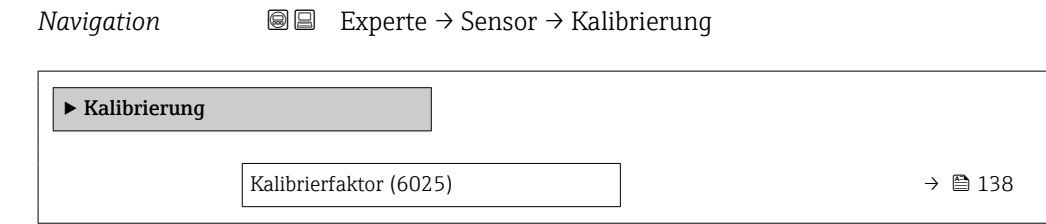

<sup>\*</sup> Sichtbar in Abhängigkeit von Bestelloptionen oder Geräteeinstellungen

<span id="page-137-0"></span>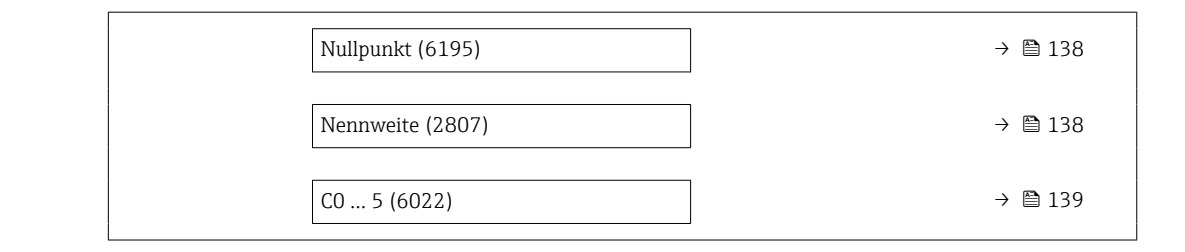

#### Kalibrierfaktor

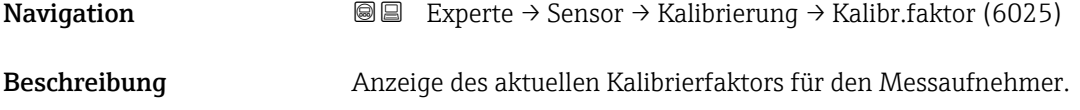

Anzeige Gleitkommazahl mit Vorzeichen

Werkseinstellung Abhängig von Nennweite und Kalibrierung.

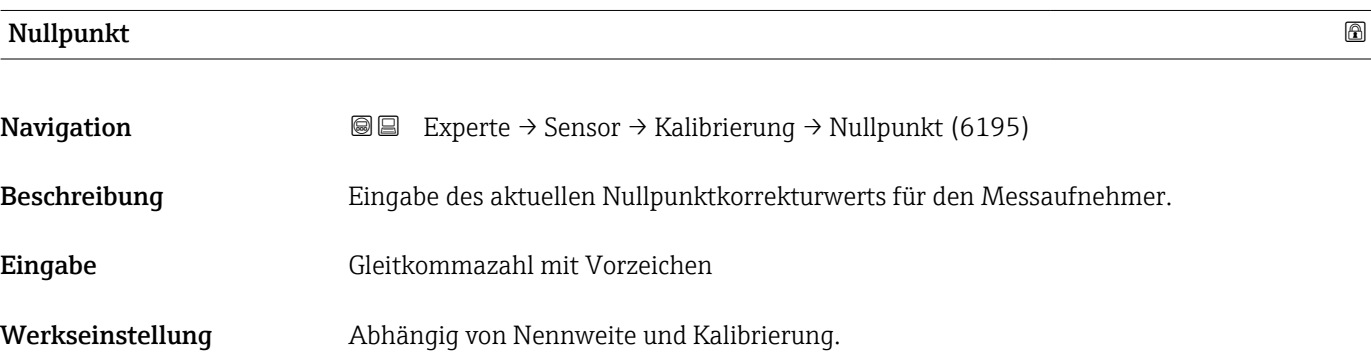

#### Nennweite

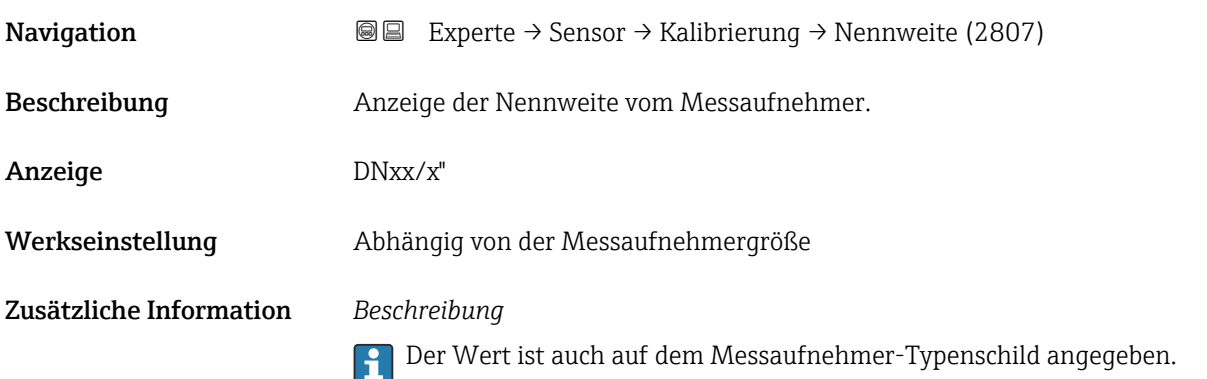

<span id="page-138-0"></span>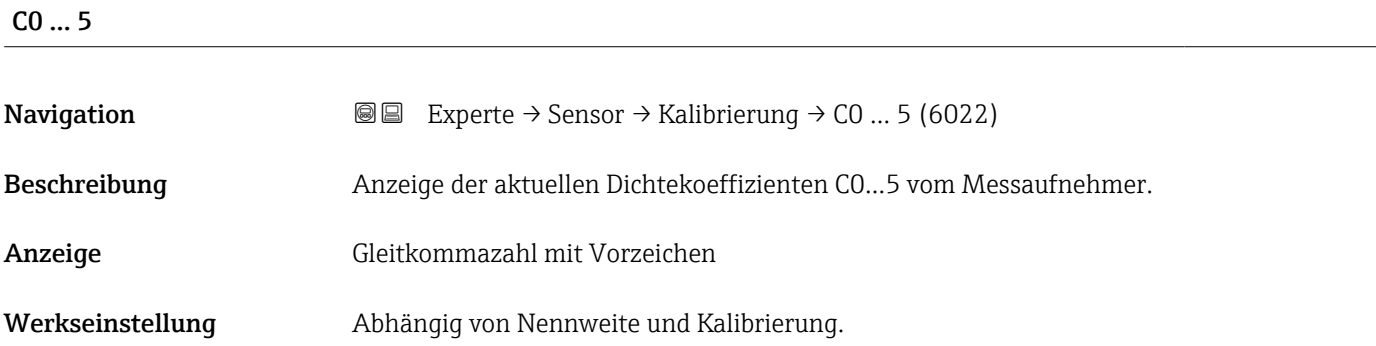

# 3.2.9 Untermenü "Testpunkte"

Das Untermenü Testpunkte (→ 139) wird verwendet, um das Messgerät oder die Anwendung zu prüfen.

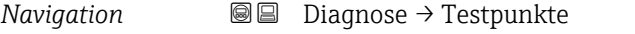

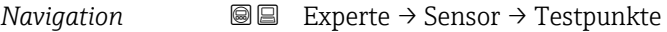

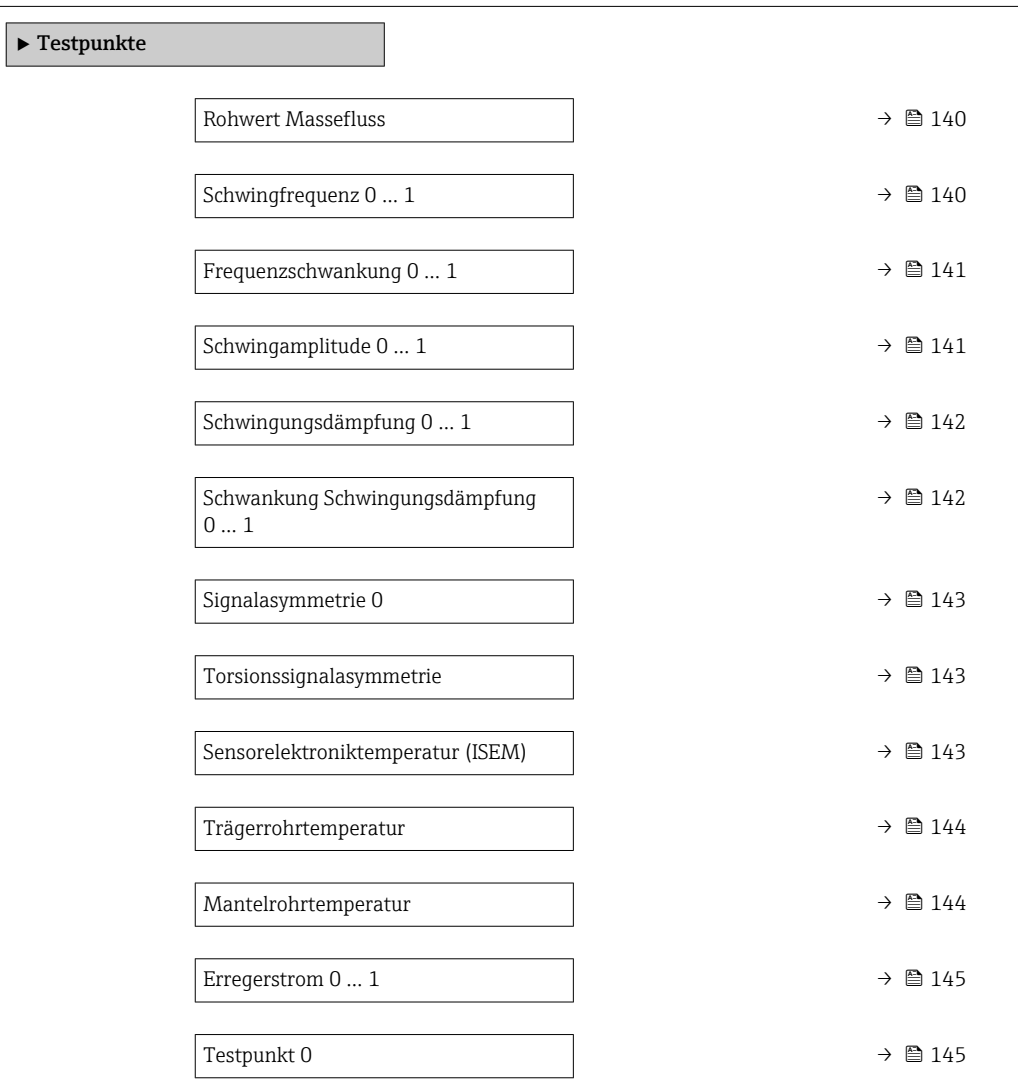

<span id="page-139-0"></span>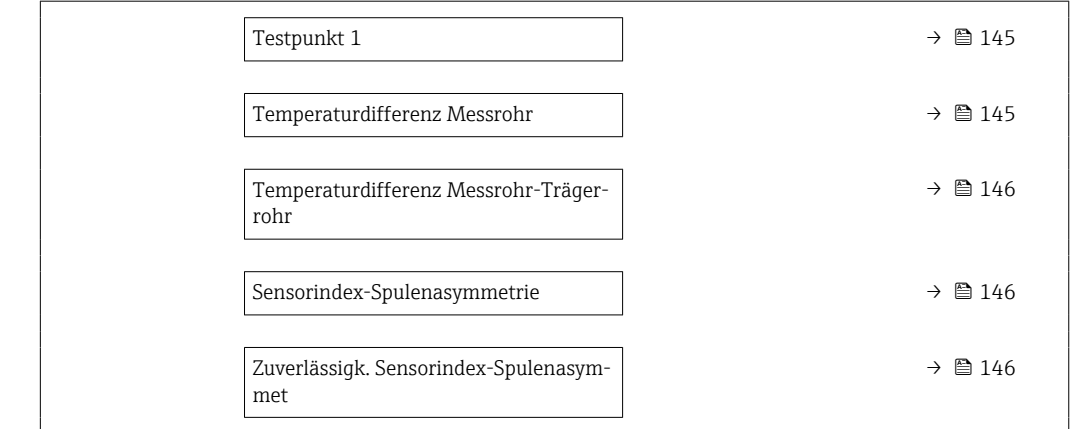

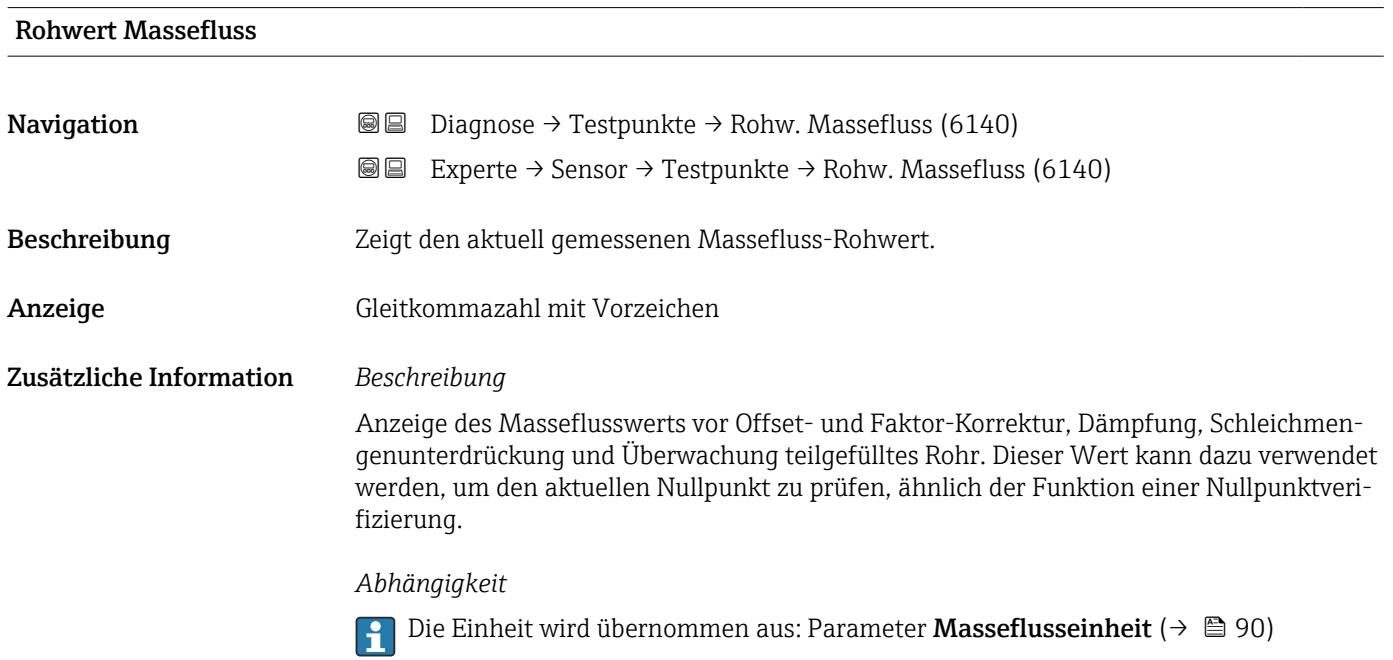

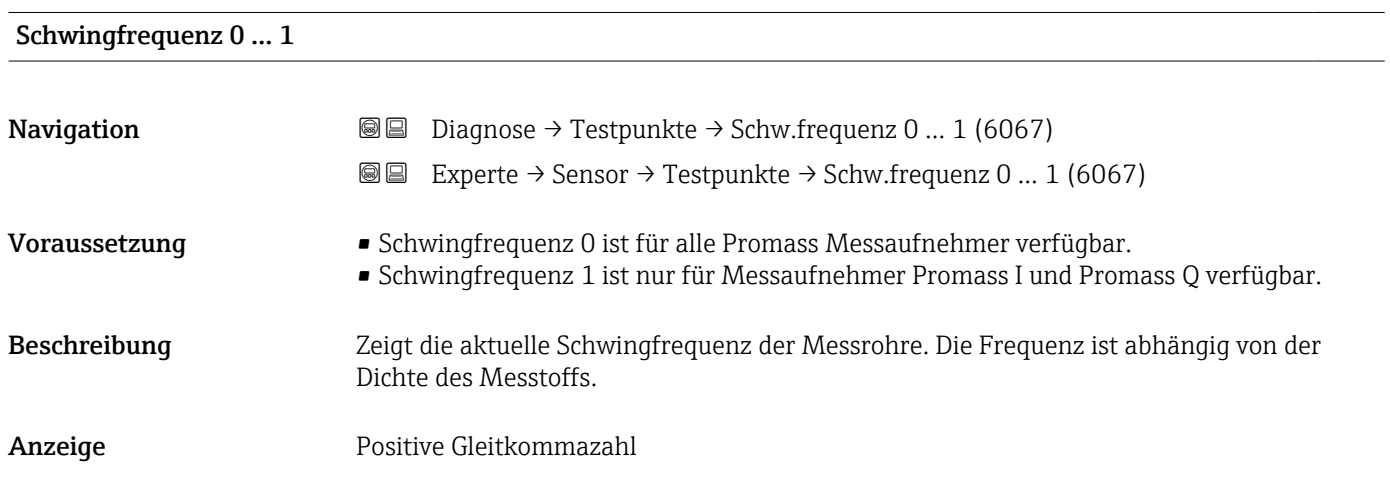

<span id="page-140-0"></span>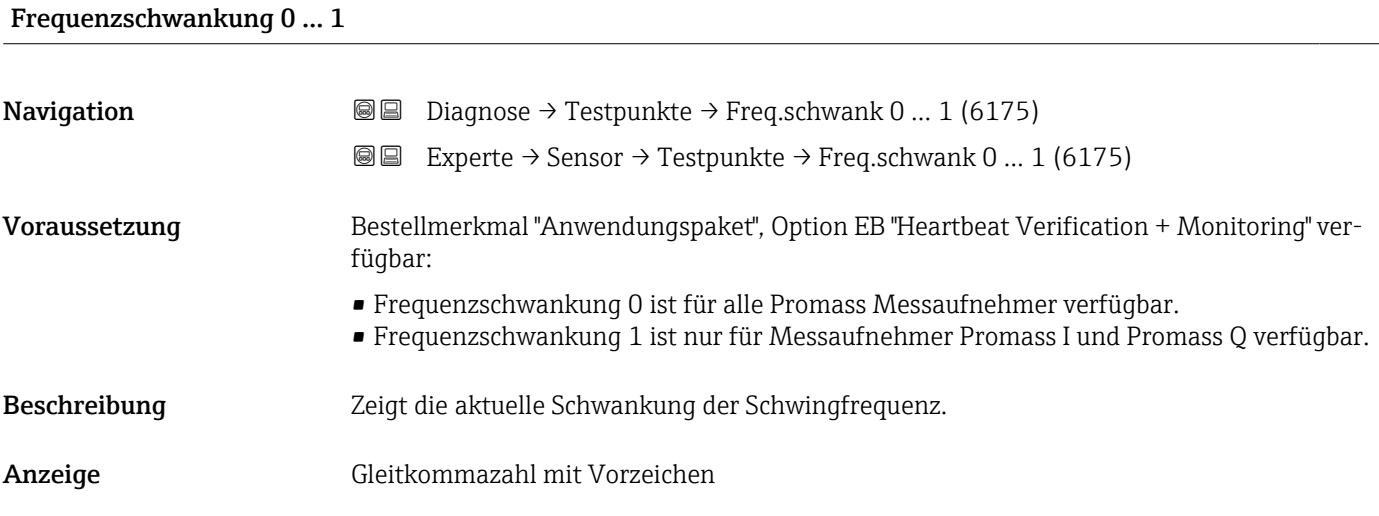

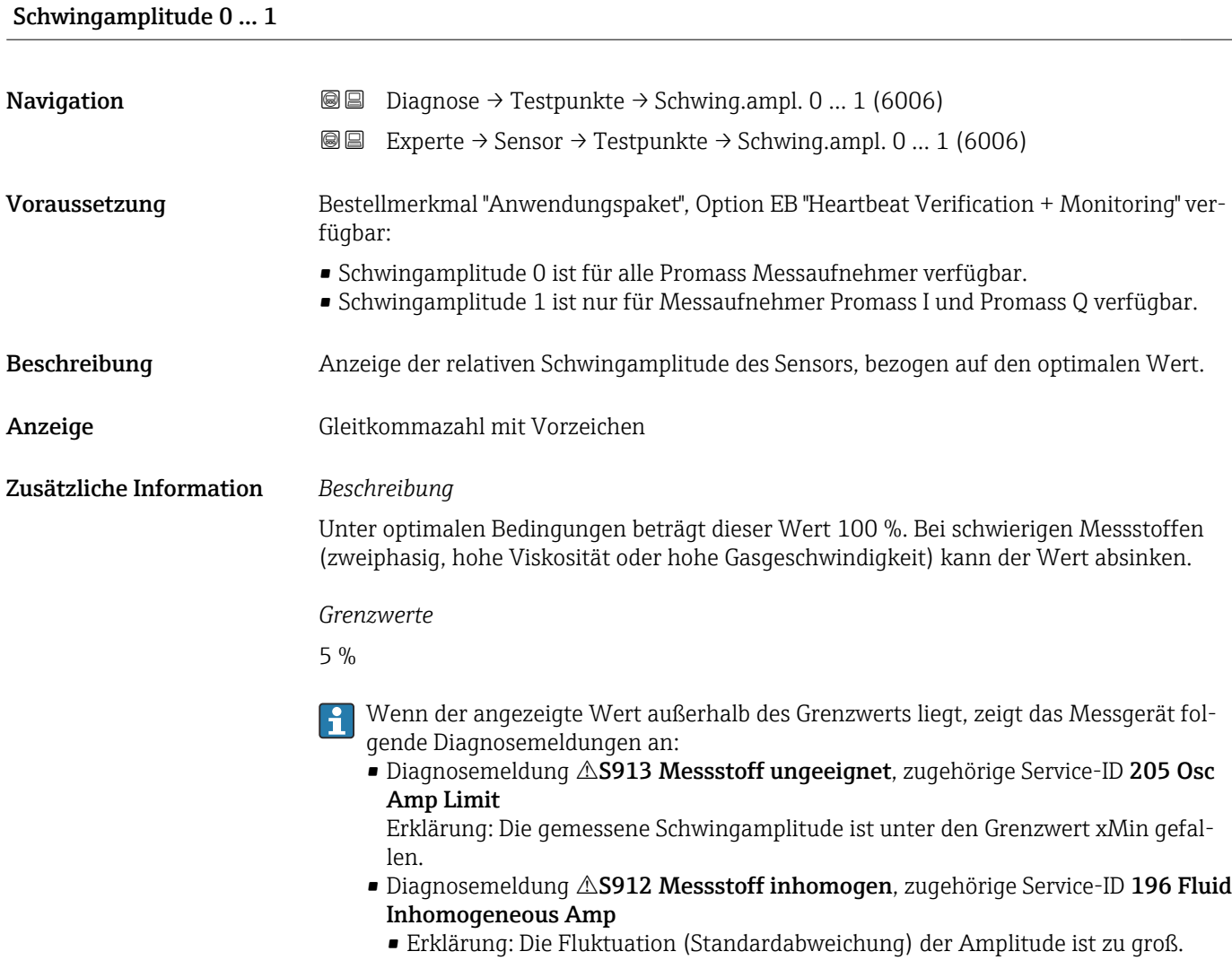

• Mögliche Ursache: Luft oder Feststoffe im Messstoff (Multiphase)

# <span id="page-141-0"></span>Schwingungsdämpfung 0 … 1 **Navigation Diagnose** → Testpunkte → Schwing.dämpf 0 ... 1 (6038) **@@** Experte  $\rightarrow$  Sensor  $\rightarrow$  Testpunkte  $\rightarrow$  Schwing.dämpf 0 ... 1 (6038) Voraussetzung • Schwingungsdämpfung 0 ist für alle Promass Messaufnehmer verfügbar. • Schwingungsdämpfung 1 ist nur für Messaufnehmer Promass I und Promass Q verfügbar. Beschreibung Anzeige der aktuellen Schwingungsdämpfung. Anzeige **Positive Gleitkommazahl** Zusätzliche Information *Beschreibung* Die Schwingungsdämpfung ist ein Maß für den aktuellen Bedarf des Sensors an Erregerleistung. *Grenzwerte* Die Dämpfung ist abhängig vom Messumformertyp und -exemplar und verändert sich mit der Art des Messstoffs (Exemplarunterschiede ca. ±30 %). Der minimale Wert wird mit entleertem Messaufnehmer erreicht. Bei viskosen Messstoffen kann der Wert mehrere 1000 erreichen, bei mehrphasigen Messstoffen sogar mehrere 10000. In diesen Fällen sollte zusätzlich die relative Schwingungsamplitude zur Diagnose herangezogen werden. Wenn der angezeigte Wert außerhalb des Grenzwerts liegt, zeigt das Messgerät folgende Diagnosemeldung an: Diagnosemeldung  $\triangle$ S862 Messrohr nur z.T. gefüllt, zugehörige Service-ID 146 Density Monitoring

Schwankung Schwingungsdämpfung 0 … 1

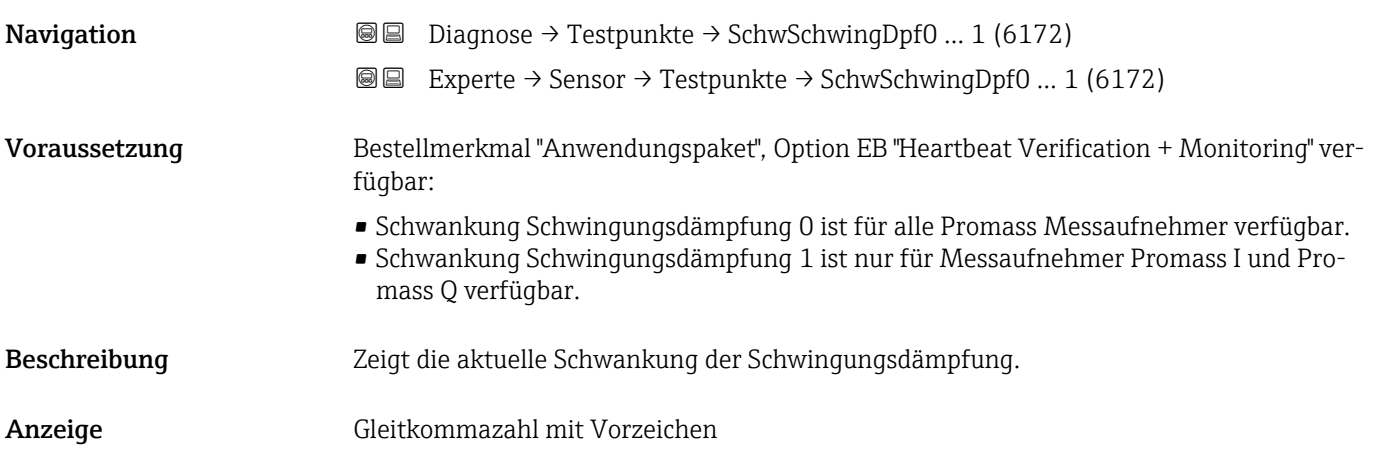

# <span id="page-142-0"></span>Signalasymmetrie 0

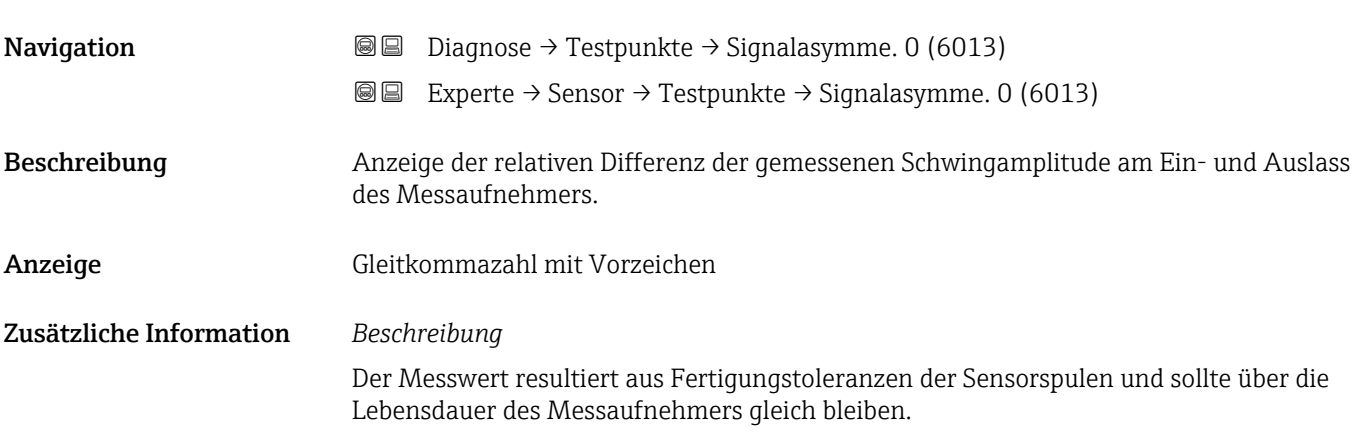

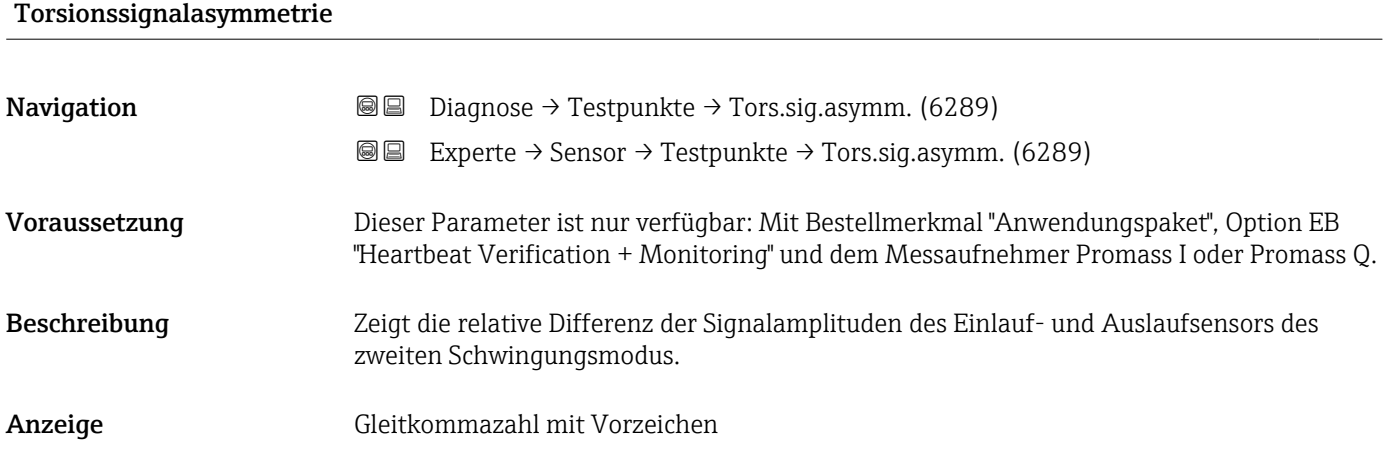

# Sensorelektroniktemperatur (ISEM)

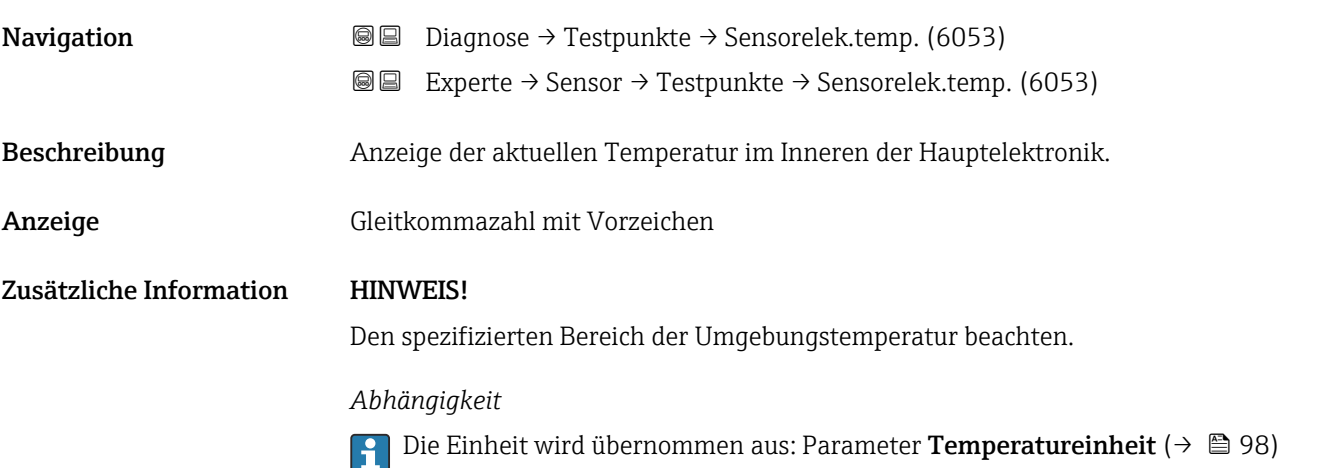

<span id="page-143-0"></span>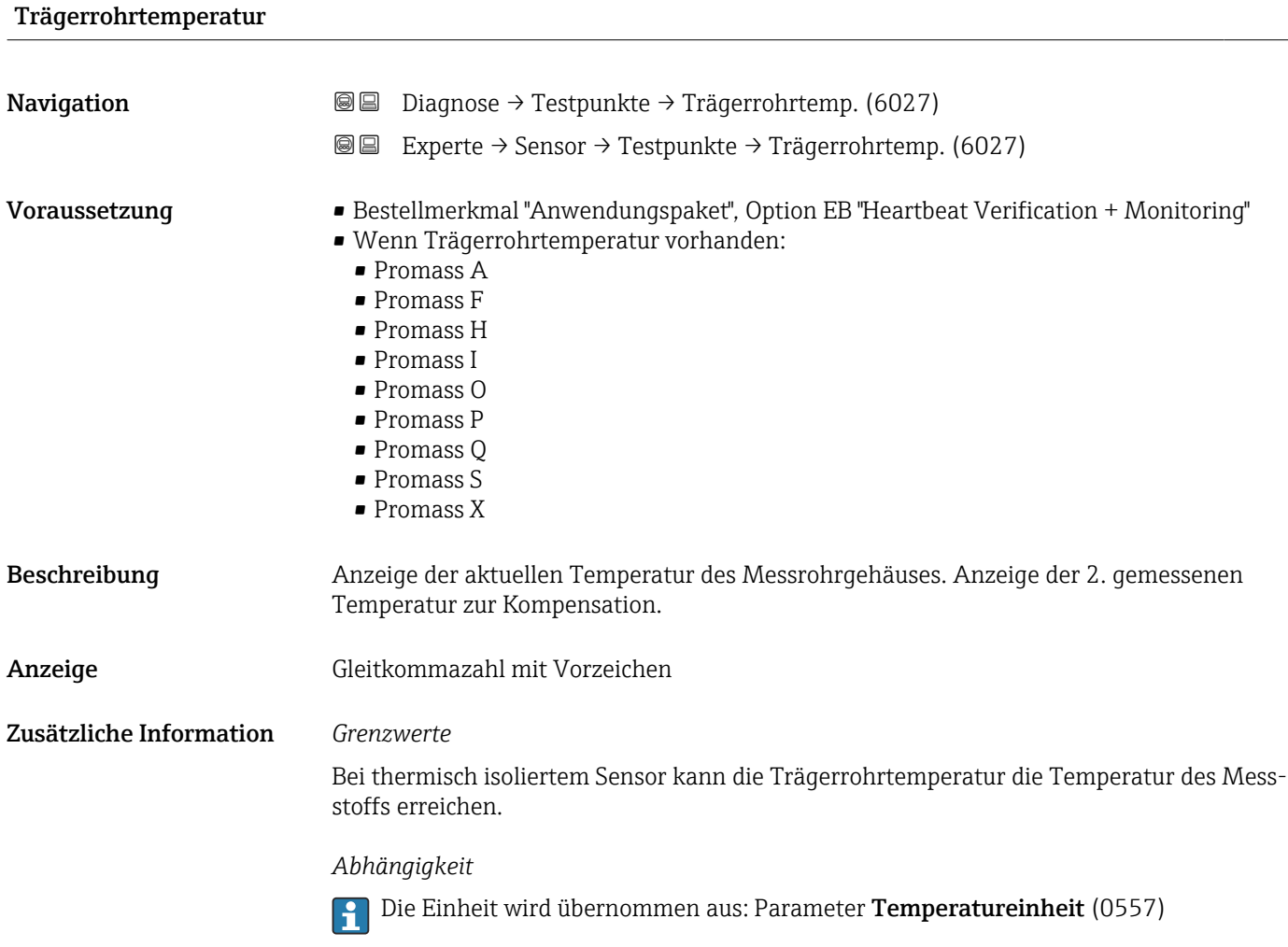

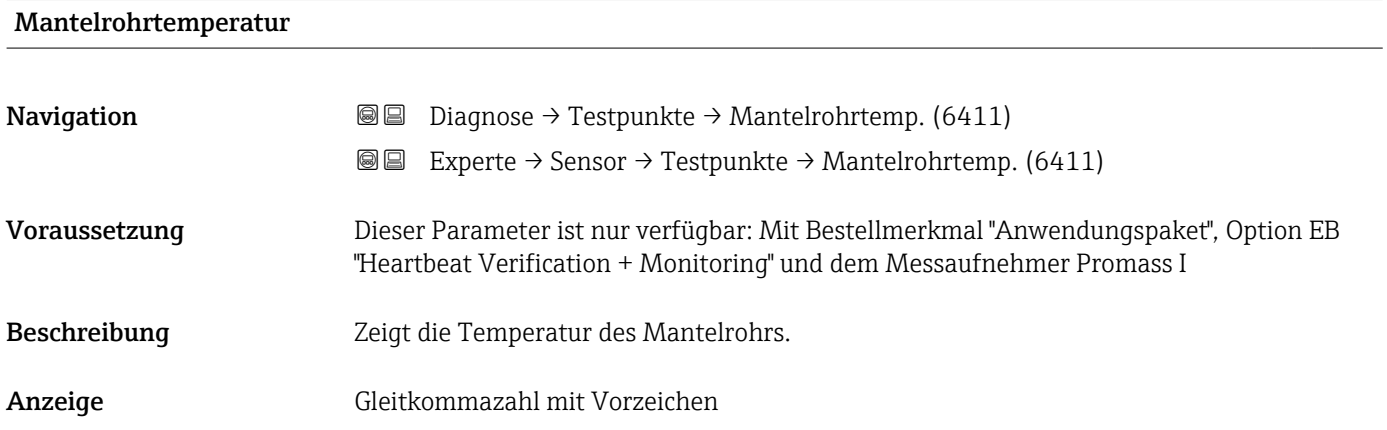
#### Erregerstrom 0 … 1

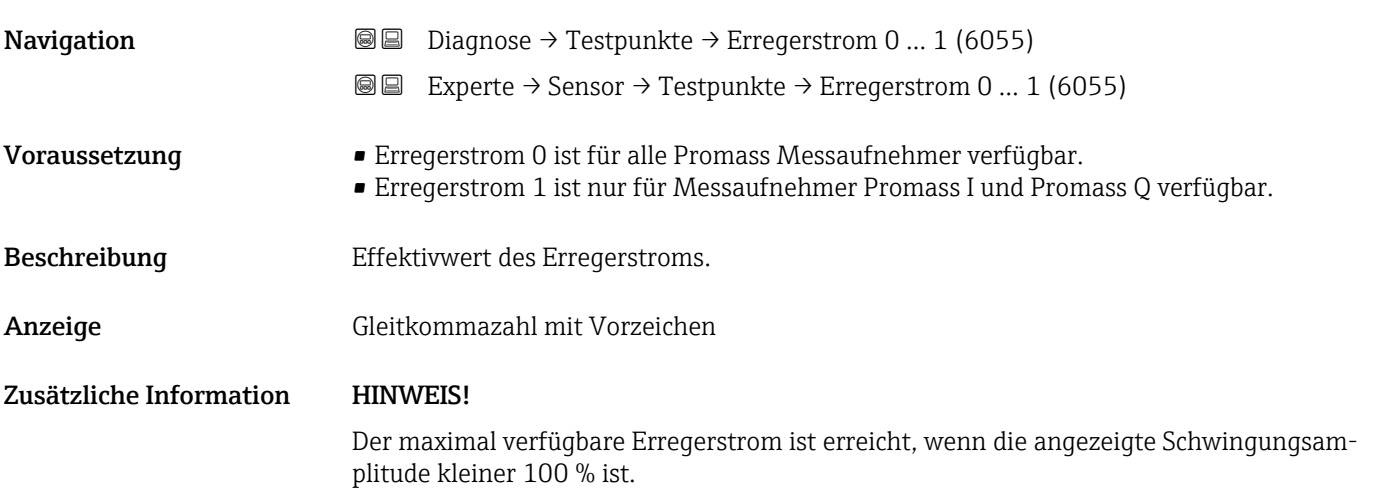

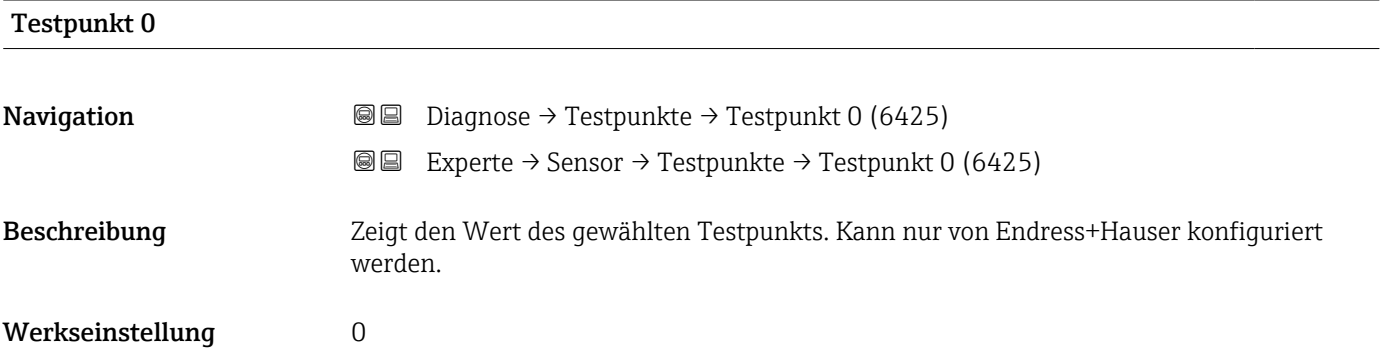

#### Testpunkt 1

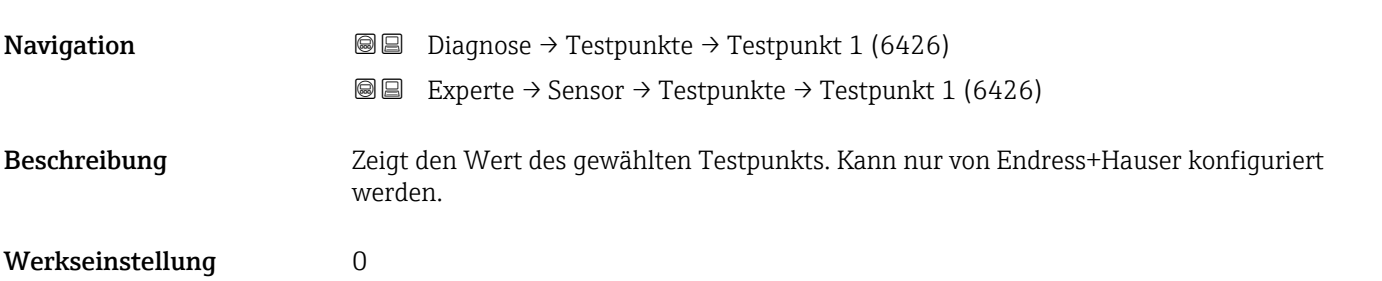

#### Temperaturdifferenz Messrohr

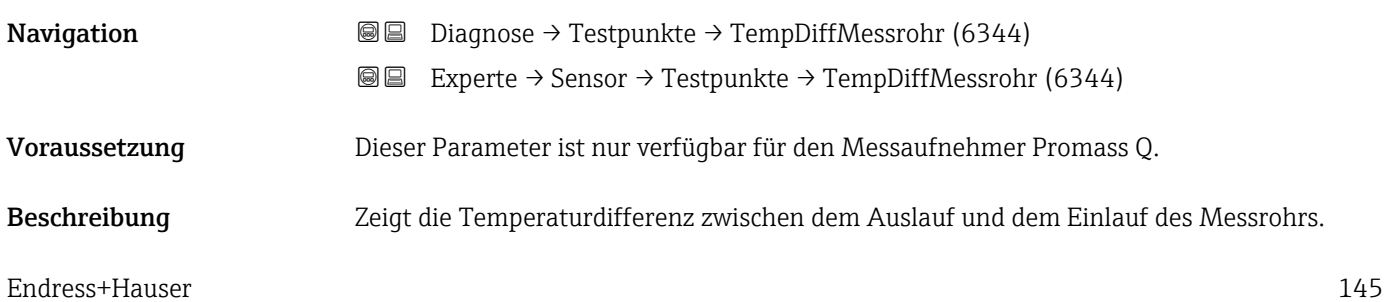

Anzeige Gleitkommazahl mit Vorzeichen

### Temperaturdifferenz Messrohr-Trägerrohr

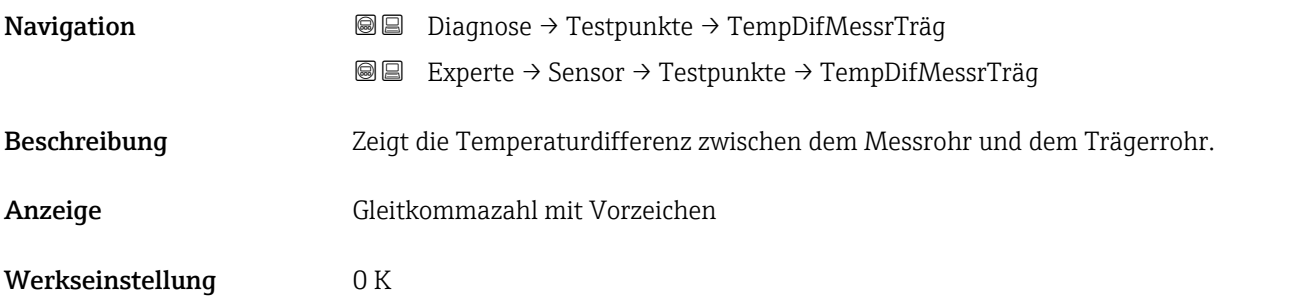

#### Sensorindex-Spulenasymmetrie

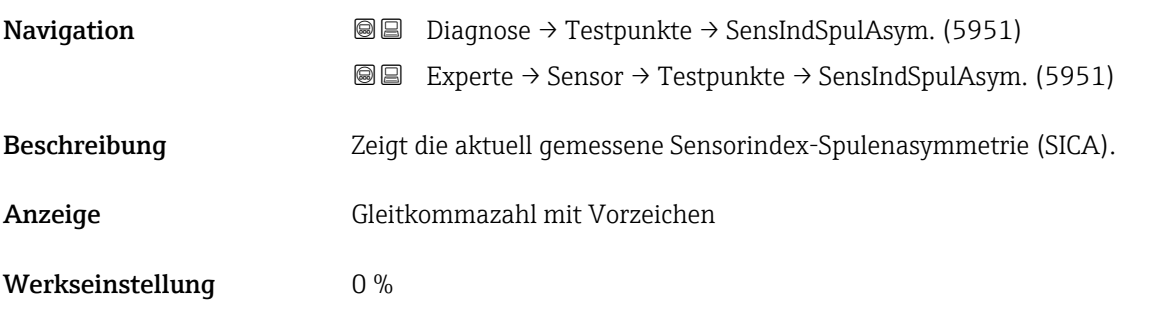

#### Zuverlässigk. Sensorindex-Spulenasymmet

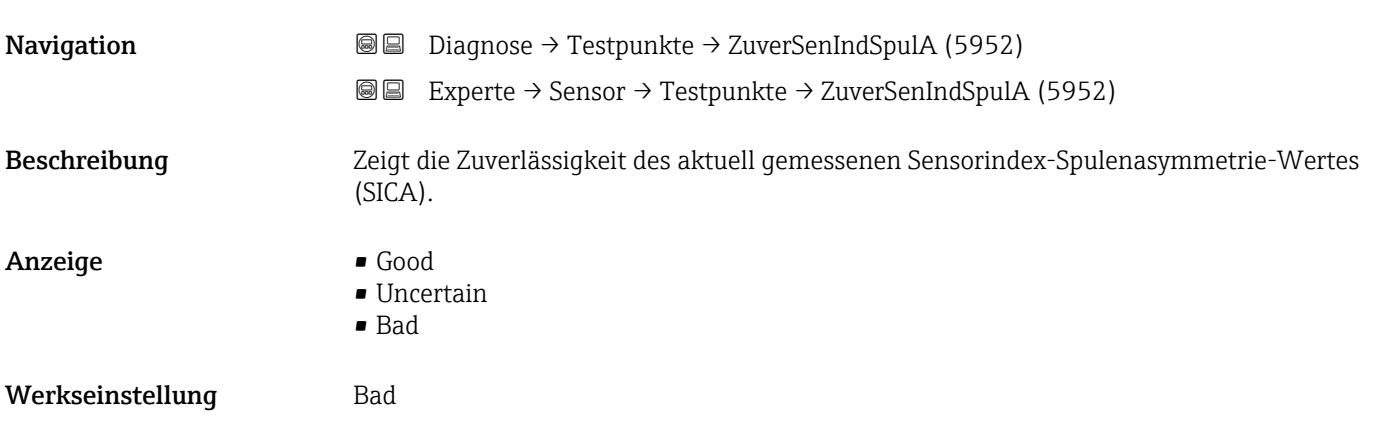

## 3.3 Untermenü "I/O-Konfiguration"

*Navigation* 
■■ Experte → I/O-Konfig.

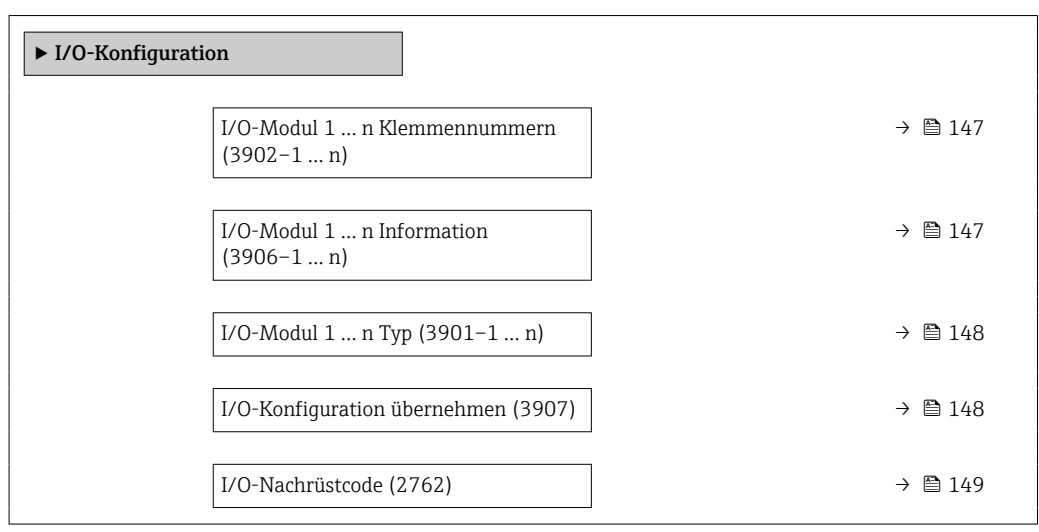

### I/O-Modul 1 … n Klemmennummern

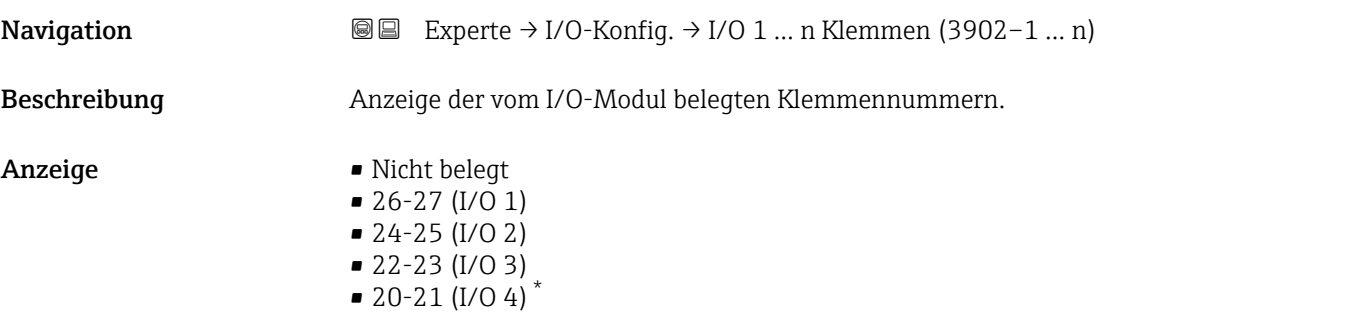

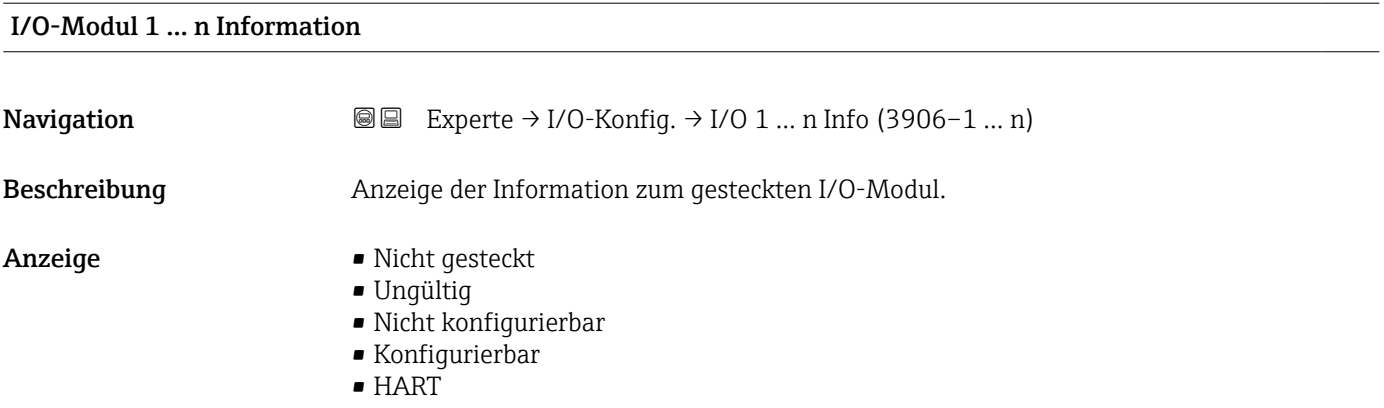

<sup>\*</sup> Sichtbar in Abhängigkeit von Bestelloptionen oder Geräteeinstellungen

### <span id="page-147-0"></span>Zusätzliche Information *Option "Nicht gesteckt"*

Das I/O Modul ist nicht gesteckt.

*Option "Ungültig"* Das I/O-Modul ist ungültig gesteckt.

*Option "Nicht konfigurierbar"* Das I/O-Modul ist nicht konfigurierbar.

*Option "Konfigurierbar"* Das I/O-Modul ist konfigurierbar.

*Option "Feldbus"* Das I/O-Modul ist für HART konfiguriert.

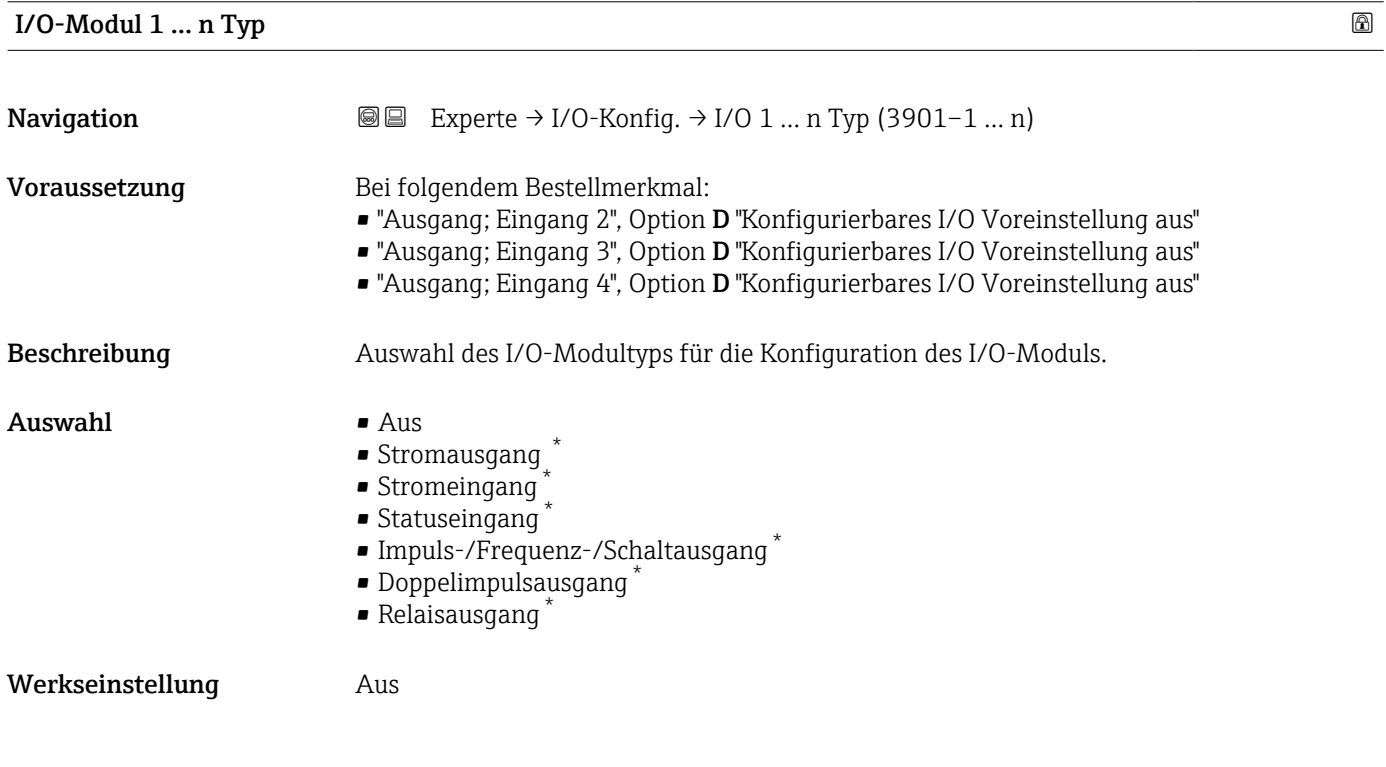

#### I/O-Konfiguration übernehmen

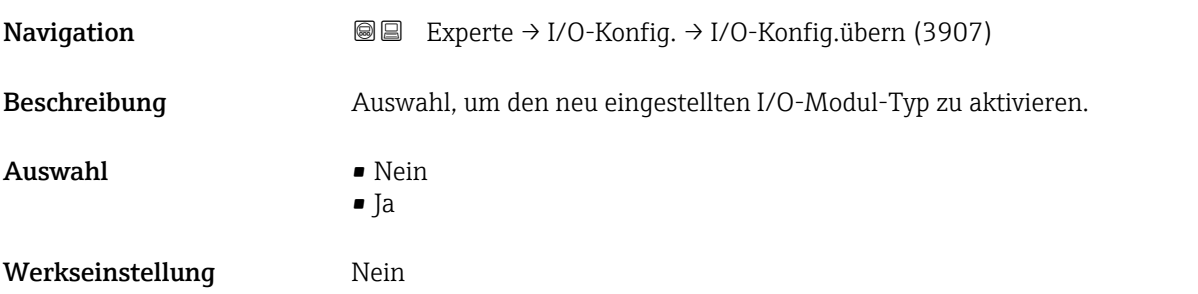

Sichtbar in Abhängigkeit von Bestelloptionen oder Geräteeinstellungen

<span id="page-148-0"></span>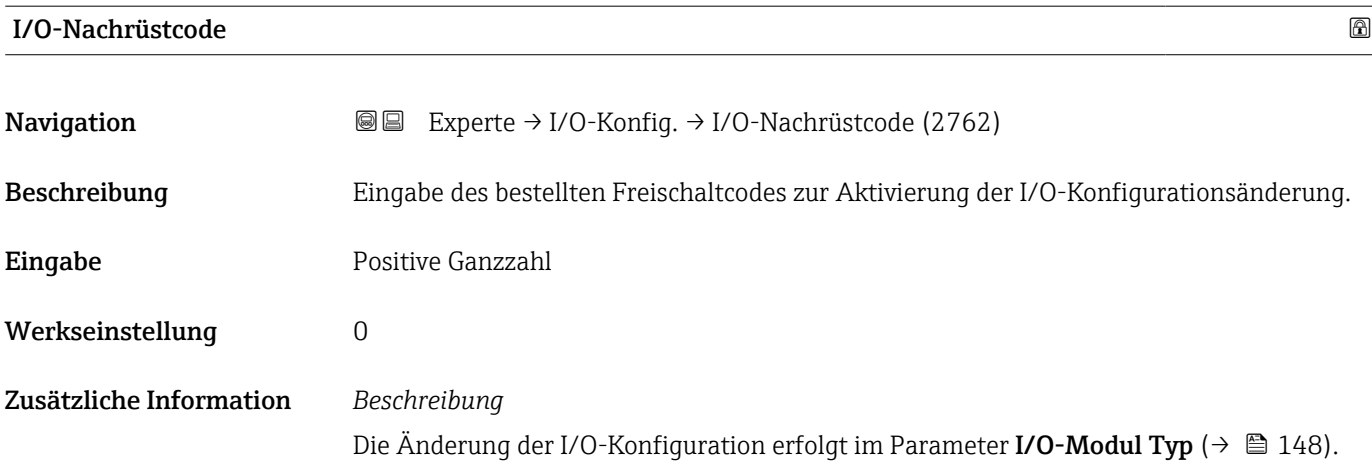

## 3.4 Untermenü "Eingang"

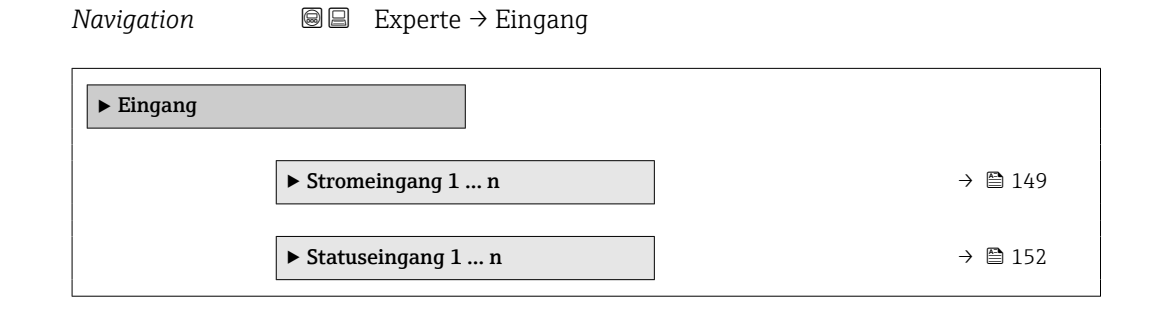

## 3.4.1 Untermenü "Stromeingang 1 … n"

*Navigation* **■** Experte → Eingang → Stromeingang 1 ... n

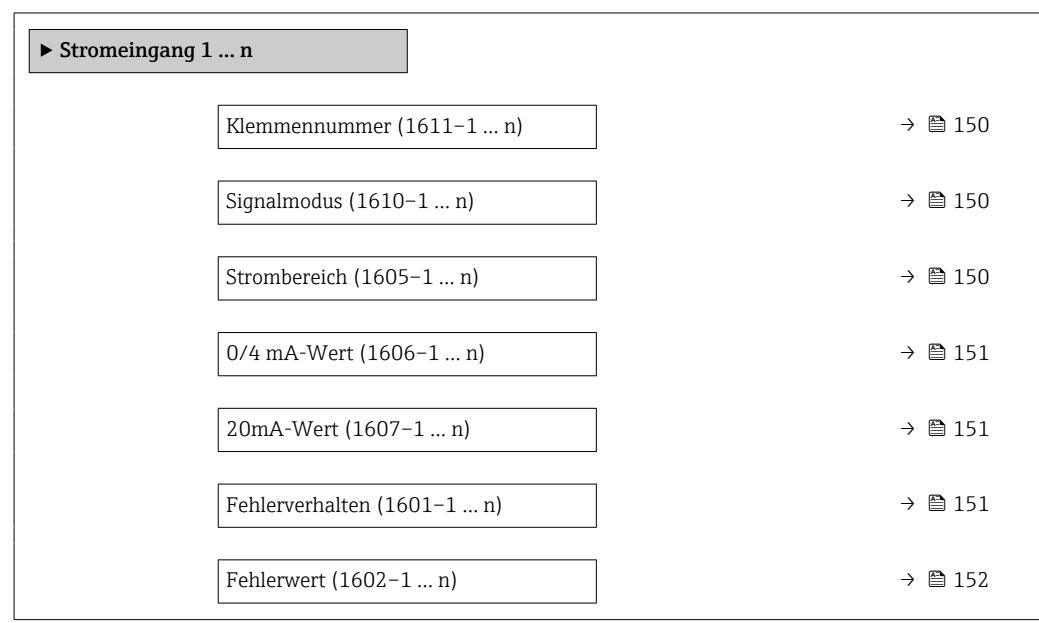

<span id="page-149-0"></span>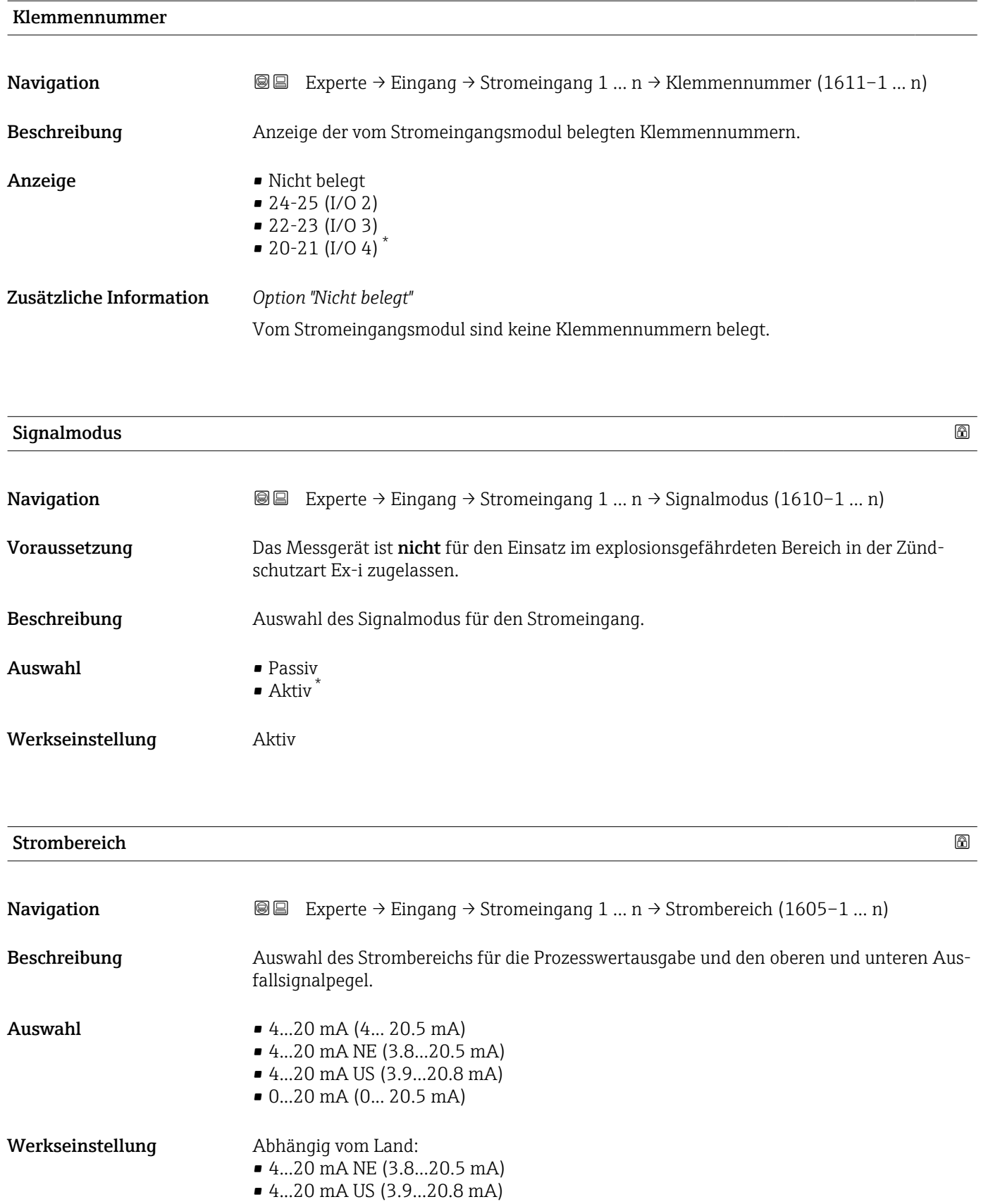

<sup>\*</sup> Sichtbar in Abhängigkeit von Bestelloptionen oder Geräteeinstellungen

#### <span id="page-150-0"></span>Zusätzliche Information *Beispiele*

1 Beispielwerte für den Strombereich: Parameter Strombereich (→ ■ 158)

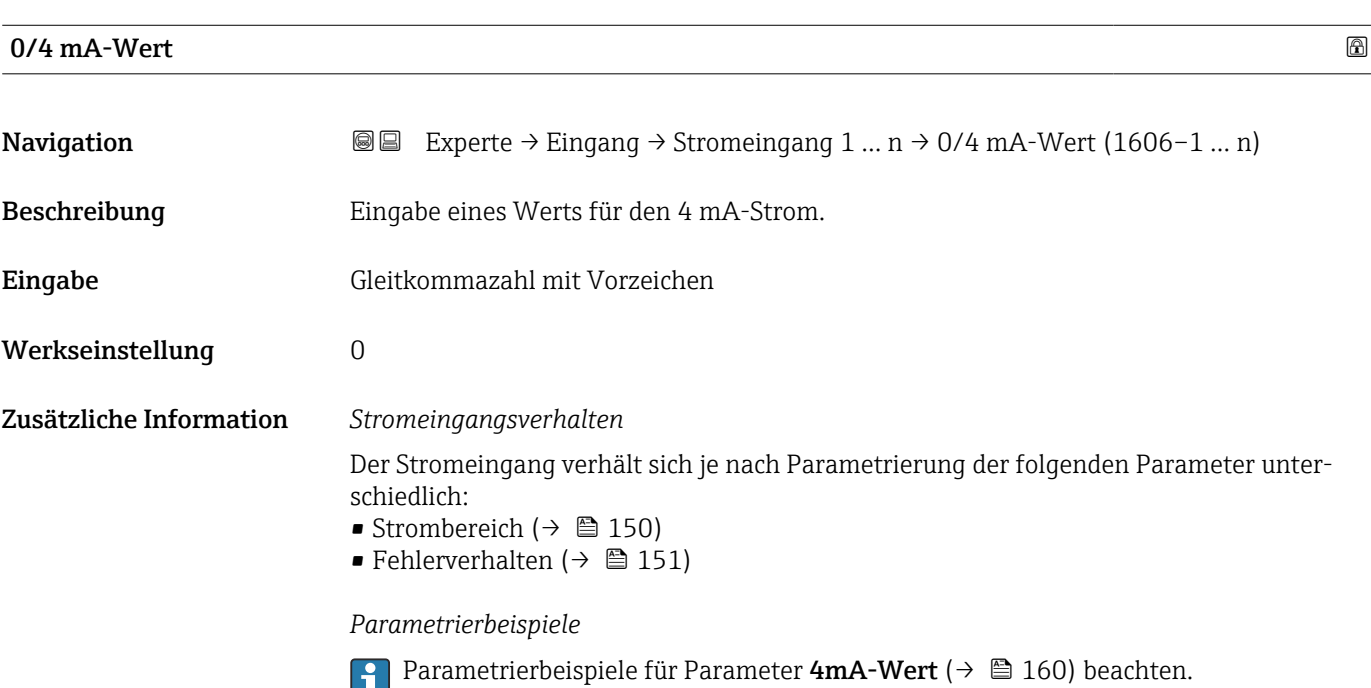

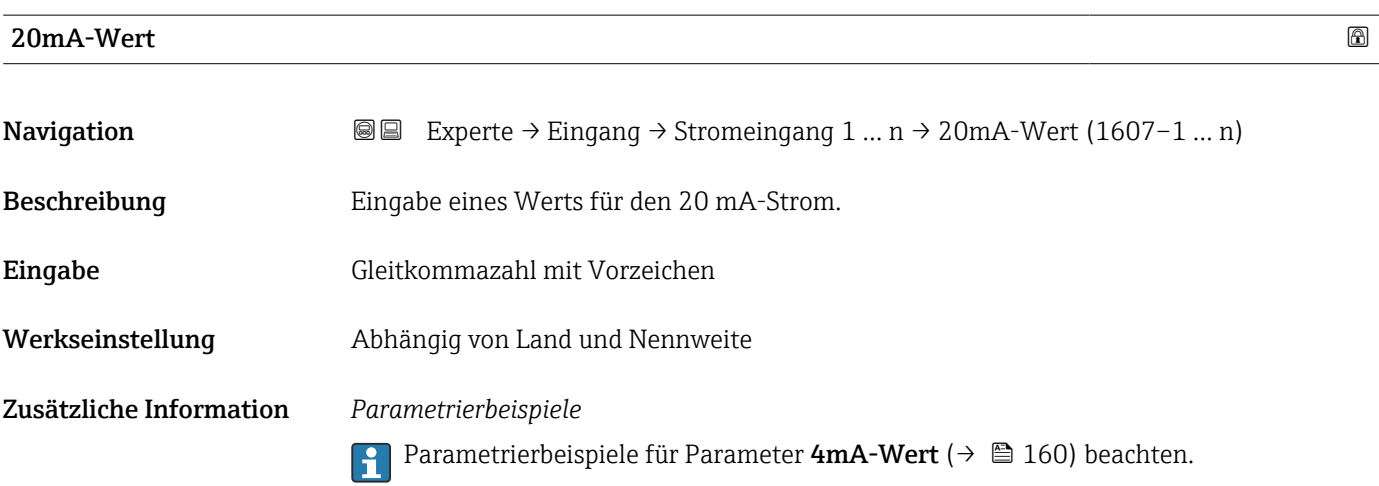

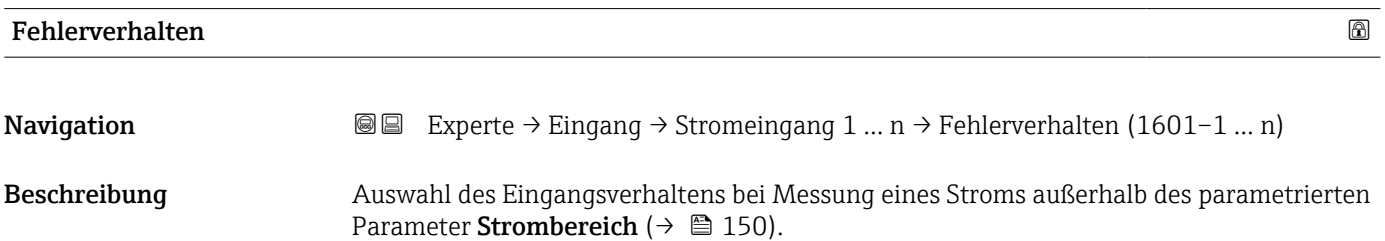

<span id="page-151-0"></span>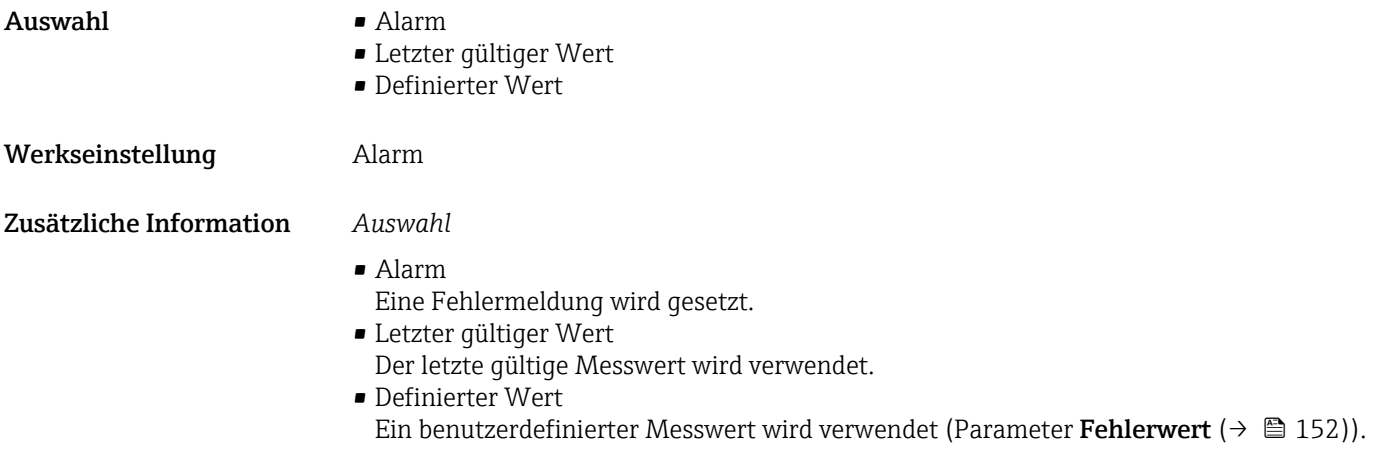

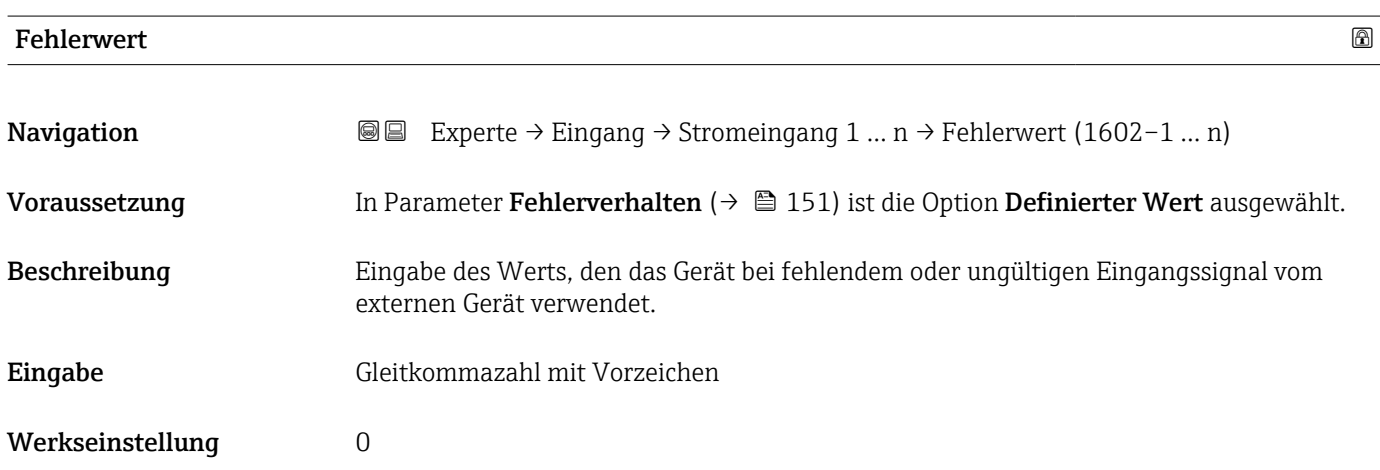

## 3.4.2 Untermenü "Statuseingang 1 … n"

*Navigation* Experte → Eingang → Statuseingang 1 … n

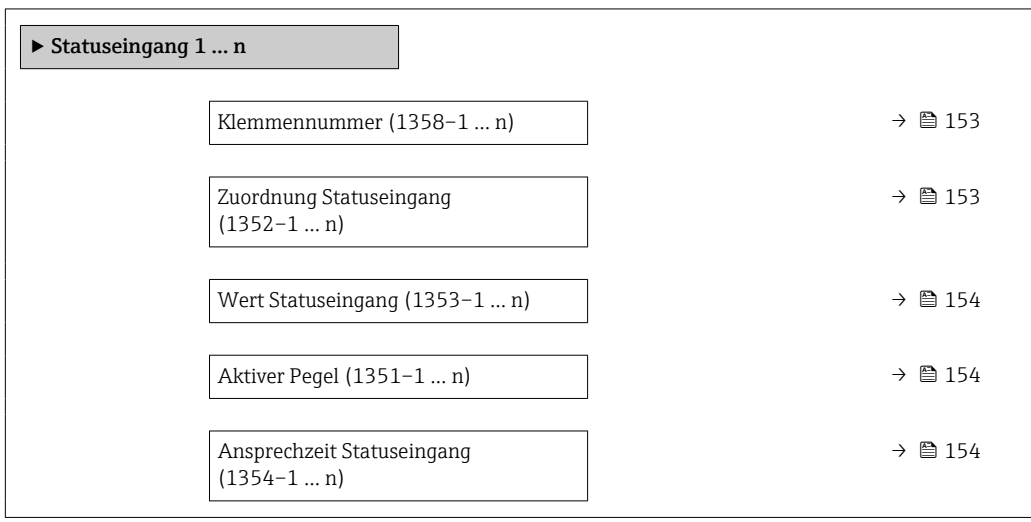

#### <span id="page-152-0"></span>Klemmennummer

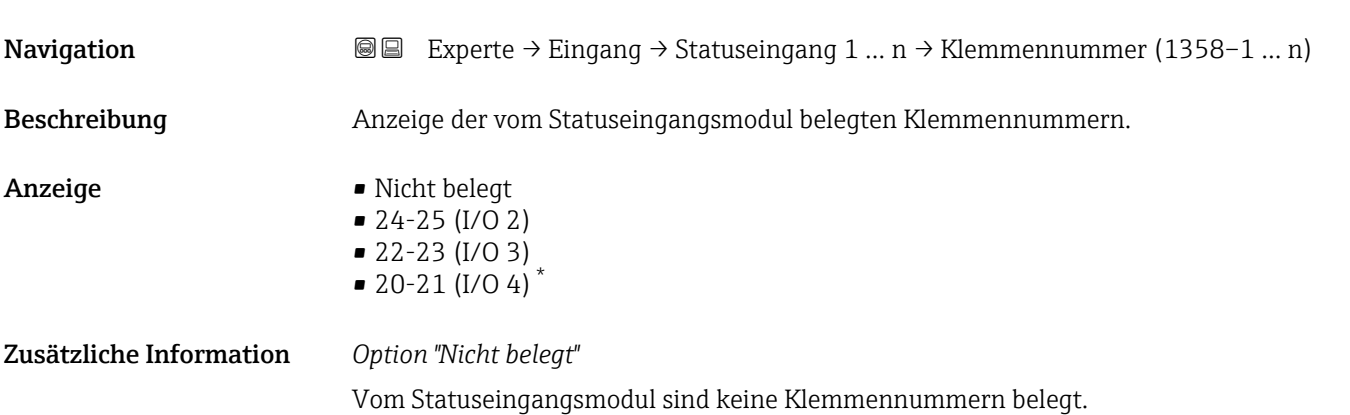

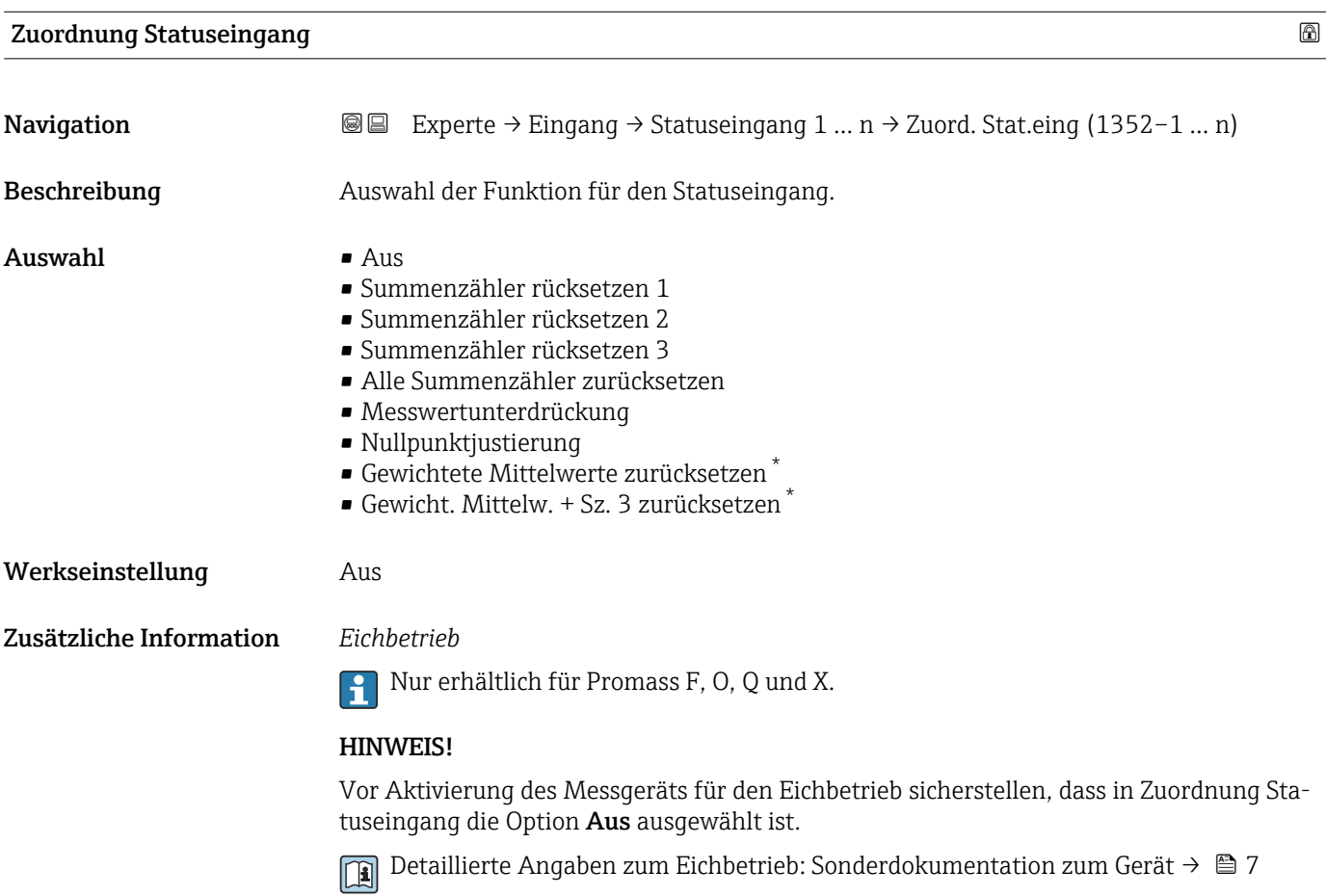

<sup>\*</sup> Sichtbar in Abhängigkeit von Bestelloptionen oder Geräteeinstellungen

#### <span id="page-153-0"></span>Zusätzliche Information *Auswahl*

• Aus

Der Statuseingang ist ausgeschaltet.

- Summenzähler rücksetzen 1…3 Die einzelnen Summenzähler werden zurückgesetzt.
- Alle Summenzähler zurücksetzen Alle Summenzähler werden zurückgesetzt.
- Messwertunterdrückung Die Messwertunterdrückung (→  $\triangleq$  102) wird aktiviert.
- Hinweis zur Messwertunterdrückung ( $\rightarrow \blacksquare$  102):
	- Die Messwertunterdrückung [\(→ 102\)](#page-101-0) ist aktiv, solange der Pegel am Statuseingang ansteht (Dauersignal).
		- Alle anderen Zuordnungen reagieren auf eine Pegelveränderung (Impuls) am Statuseingang.

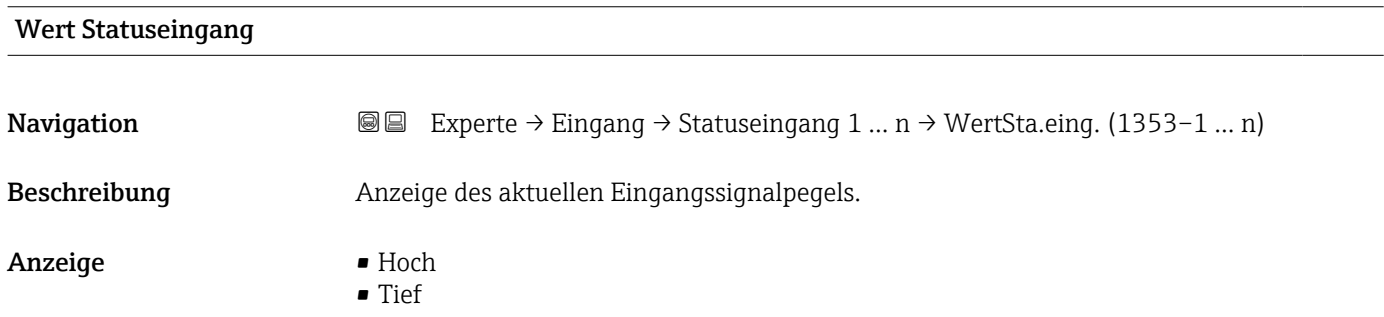

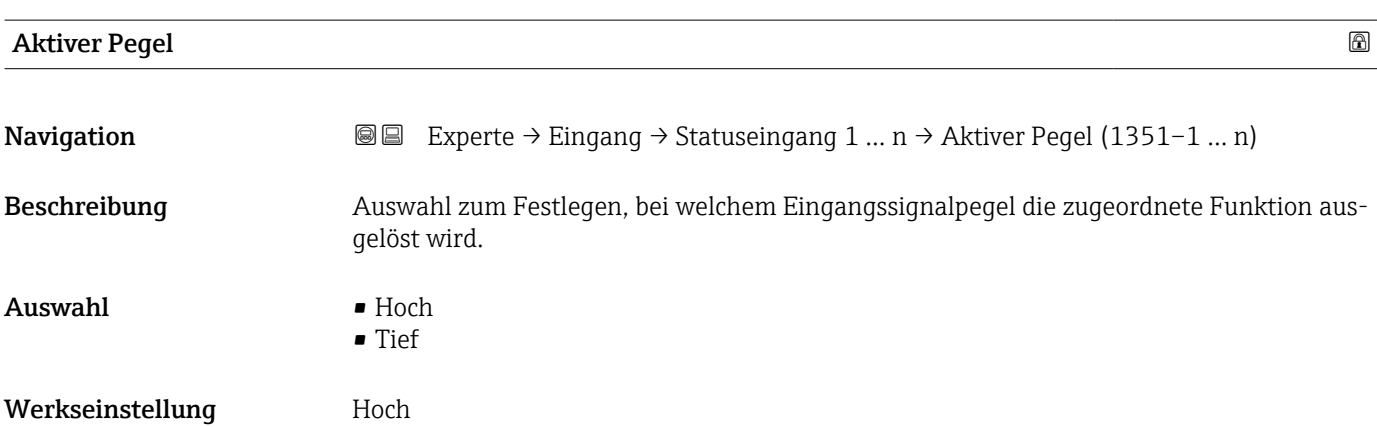

#### Ansprechzeit Statuseingang

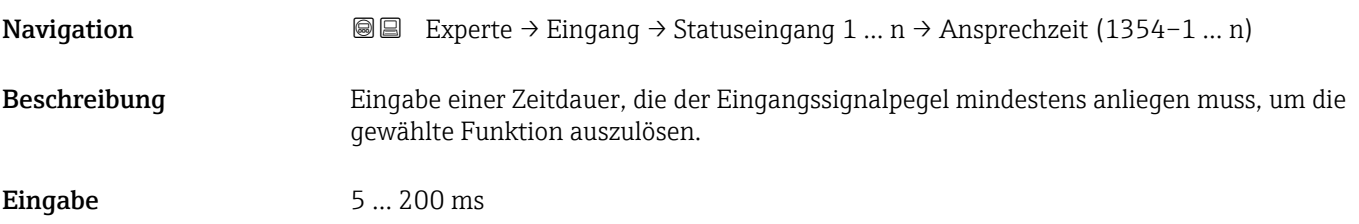

Werkseinstellung 50 ms

## 3.5 Untermenü "Ausgang"

*Navigation* 
■■ Experte → Ausgang

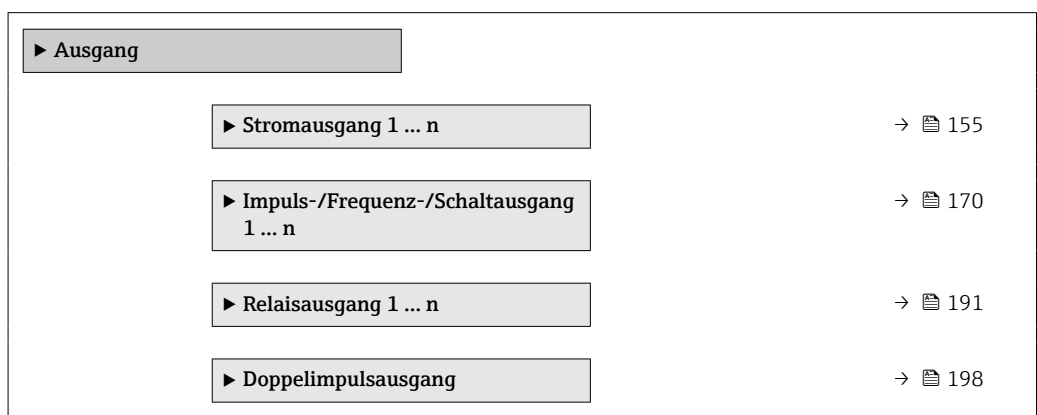

## 3.5.1 Untermenü "Stromausgang 1 … n"

*Navigation* **■** Experte → Ausgang → Stromausg. 1 ... n

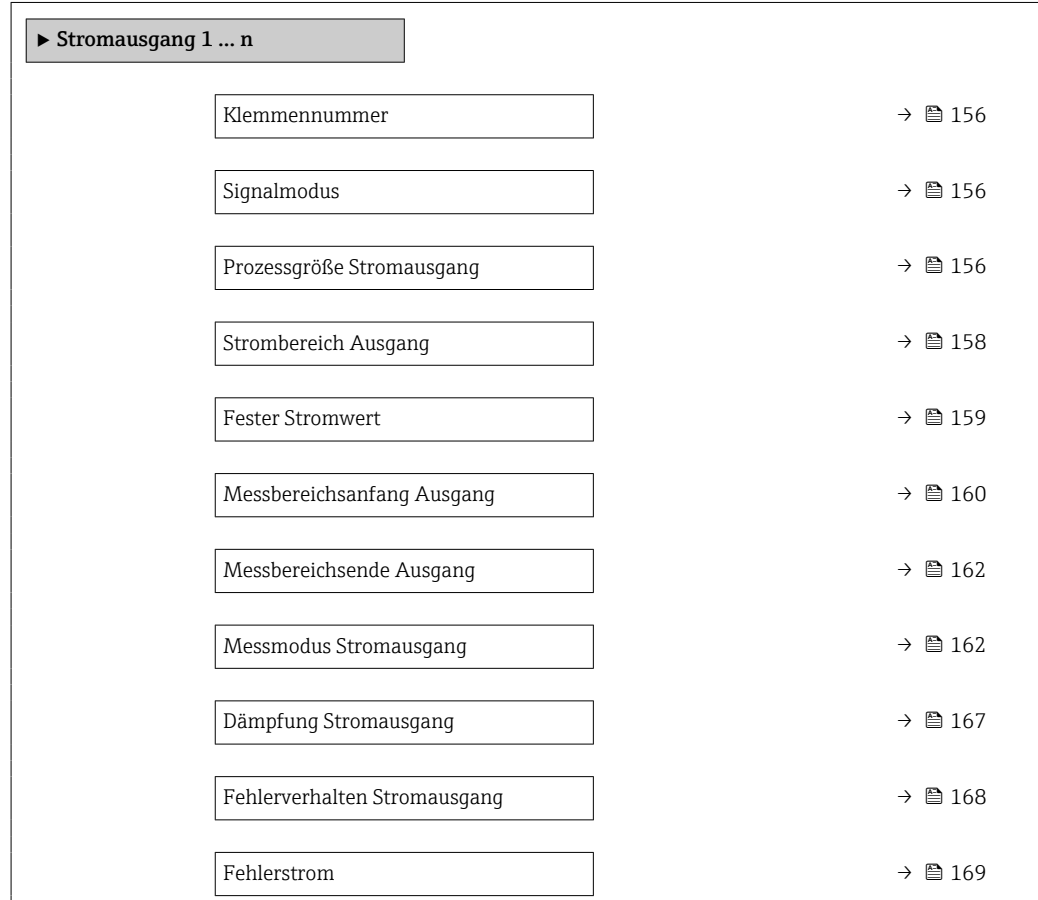

<span id="page-155-0"></span>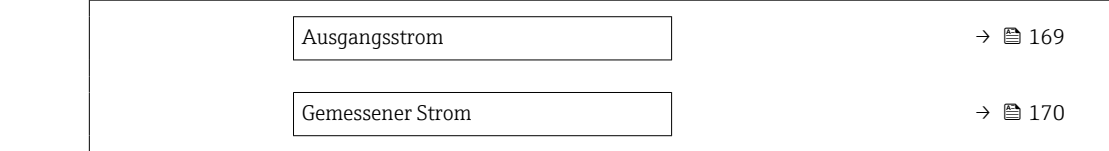

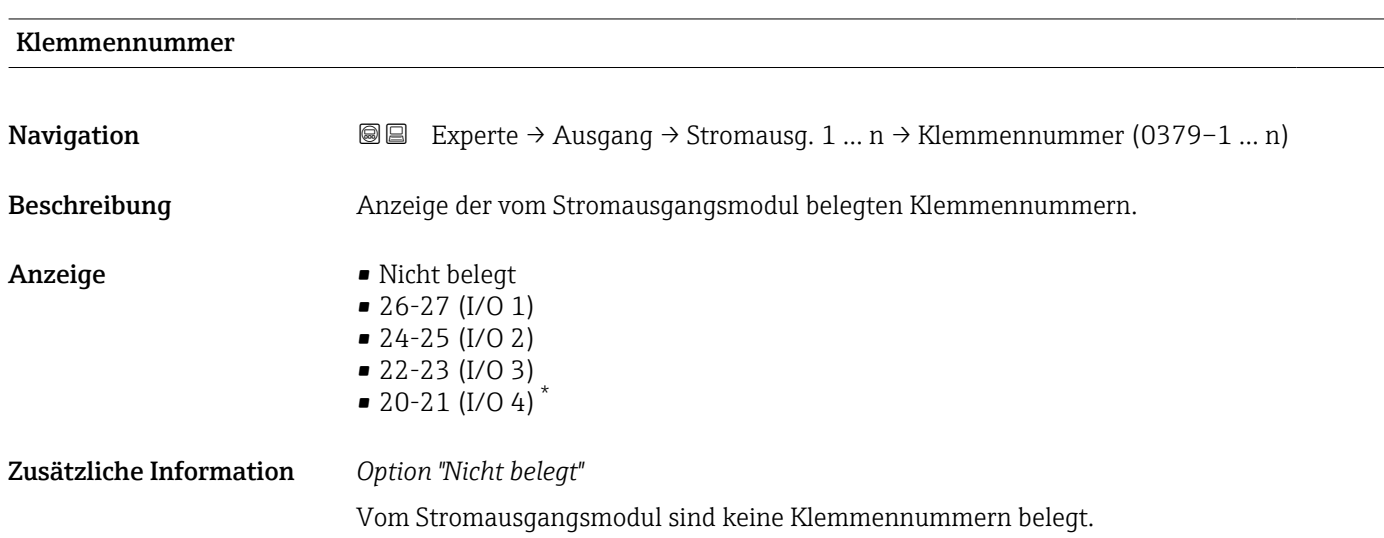

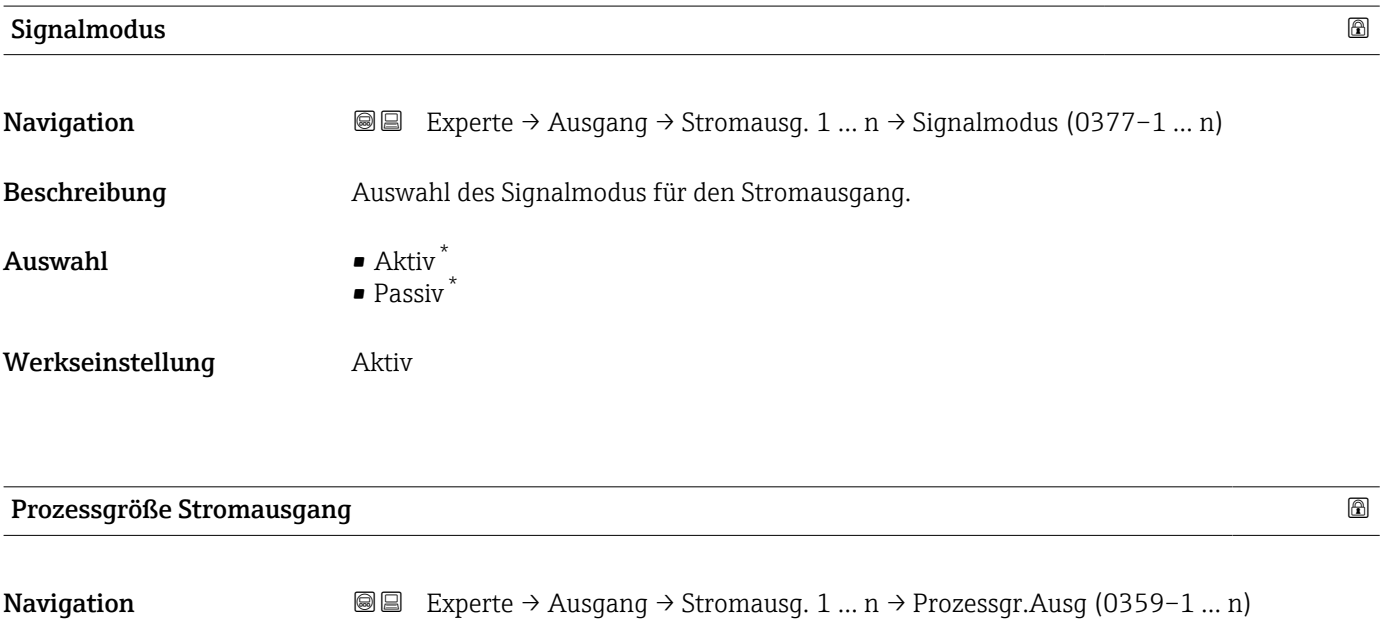

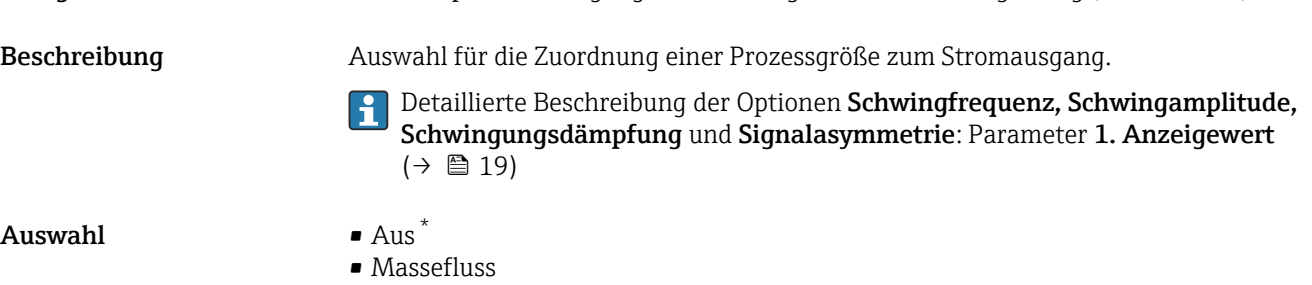

• Volumenfluss

<sup>\*</sup> Sichtbar in Abhängigkeit von Bestelloptionen oder Geräteeinstellungen

- Normvolumenfluss \*
- Dichte
- Normdichte \*
- Temperatur
- Druck
- GSV-Durchfluss \*
- Alternativer GSV-Durchfluss \*
- NSV-Durchfluss
- Alternativer NSV-Durchfluss \*
- S&W-Volumenfluss \*
- Alternative Normdichte
- $\blacksquare$  Water cut
- $\bullet$  Öldichte
- Wasserdichte \*
- $\bullet$  Ölmassefluss
- Wassermassefluss \*
- Ölvolumenfluss \*
- $\blacksquare$  Wasservolumenfluss
- $\bullet$  Öl-Normvolumenfluss
- Wasser-Normvolumenfluss \*
- Zielmessstoff Massefluss \*
- Trägermessstoff Massefluss \*
- Konzentration \*
- Dynamische Viskosität \*
- Kinematische Viskosität \*
- Temp.kompensierte dynamische Viskosität \*
- Temp.kompensierte kinematische Visk. \*
- GSV-Durchfluss
- Alternativer GSV-Durchfluss
- NSV-Durchfluss
- Alternativer NSV-Durchfluss
- S&W-Volumenfluss \*
- $\blacksquare$  Alternative Normdichte
- $\blacksquare$  Water cut
- Öldichte \*
- $\bullet$  Wasserdichte
- Ölmassefluss \*
- Wassermassefluss \*
- Ölvolumenfluss
- Wasservolumenfluss \*
- Öl-Normvolumenfluss \*
- Wasser-Normvolumenfluss \*
- $\blacksquare$  Zielmessstoff Volumenfluss
- $\blacksquare$  Trägermessstoff Volumenfluss
- Zielmessstoff Normvolumenfluss \*
- Trägermessstoff Normvolumenfluss \*
- Applikationsspezifischer Ausgang 0 \*
- Applikationsspezifischer Ausgang  $1^{\prime}$
- Index für inhomogenen Messstoff
- Index für gebundene Blasen \*
- Rohwert Massefluss
- **•** Erregerstrom 0
- Schwingungsdämpfung 0
- Schwankung Schwingungsdämpfung 0 \*
- Schwingfrequenz 0
- **•** Frequenzschwankung  $0^*$

Sichtbar in Abhängigkeit von Bestelloptionen oder Geräteeinstellungen

<span id="page-157-0"></span>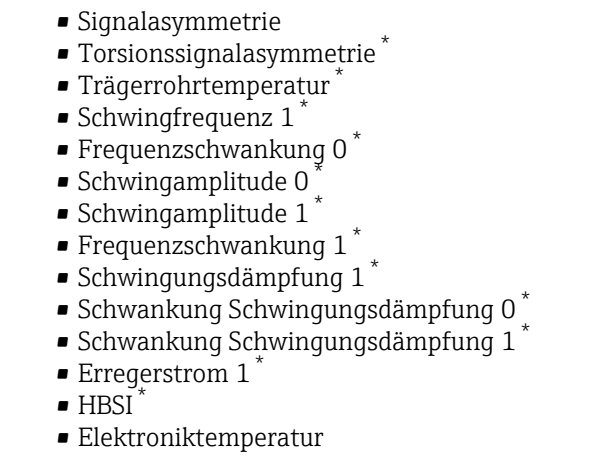

- Sensorindex-Spulenasymmetrie
- Testpunkt 0
- Testpunkt 1

Werkseinstellung Massefluss

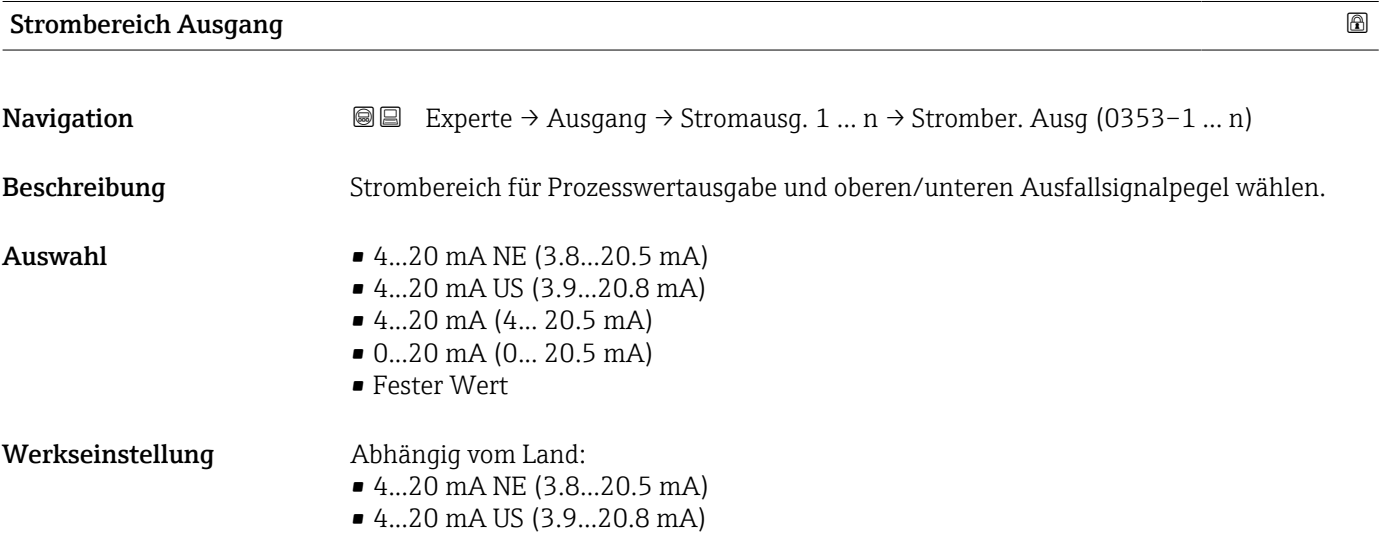

<sup>\*</sup> Sichtbar in Abhängigkeit von Bestelloptionen oder Geräteeinstellungen

#### <span id="page-158-0"></span>Zusätzliche Information *Beschreibung*

- Bei Gerätealarm gibt der Stromausgang den in Parameter Fehlerverhalten
	- $(\rightarrow \triangleq 168)$  festgelegten Wert aus.
	- Wenn sich der Messwert außerhalb des Messbereichs befindet, wird die Diagnosemeldung  $\triangle$ S441 Stromausgang 1 ... n ausgegeben.
	- Der Messbereich wird über die Parameter Messbereichsanfang Ausgang  $(→ ② 160)$  und Parameter Messbereichsende Ausgang  $(→ ③ 162)$  festgelegt.

## *Option "Fester Stromwert"*

- Diese Option wird für ein HART-Multidrop-Netzwerk verwendet.
- Sie kann nur für den Stromausgang 4…20 mA HART verwendet werden (Stromausgang 1).
- Der Stromwert wird fest eingestellt über den Parameter Fester Stromwert (→ 159).

#### *Beispiel*

Zeigt den Zusammenhang vom Strombereich für die Prozesswertausgabe und den beiden Ausfallsignalpegeln:

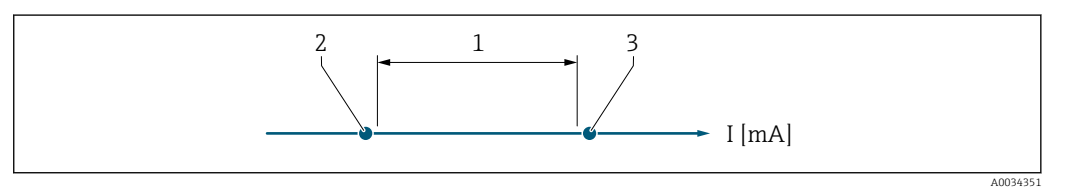

- *1 Strombereich für Prozesswert*
- *2 Unterer Ausfallsignalpegel*
- *3 Oberer Ausfallsignalpegel*

#### *Auswahl*

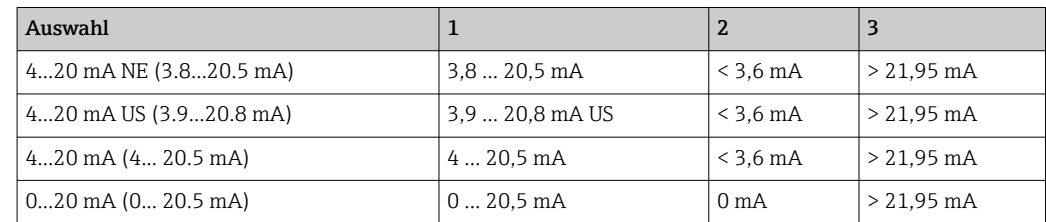

Wenn der Durchfluss den oberen oder unteren Ausfallsignalpegel über- oder unterschreitet, wird die Diagnosemeldung  $\triangle$ S441 Stromausgang 1 ... n ausgegeben.

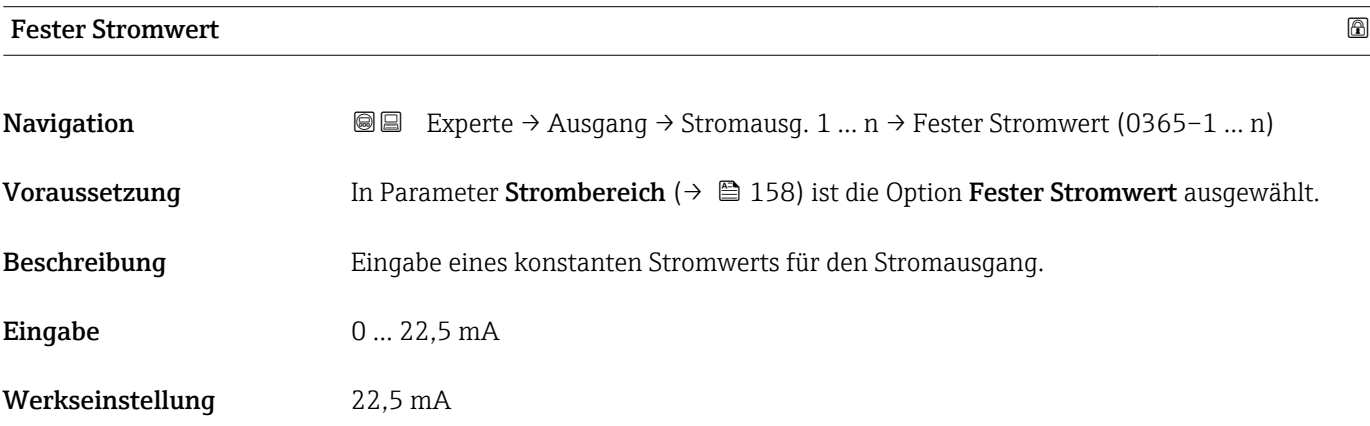

#### <span id="page-159-0"></span>Messbereichsanfang Ausgang

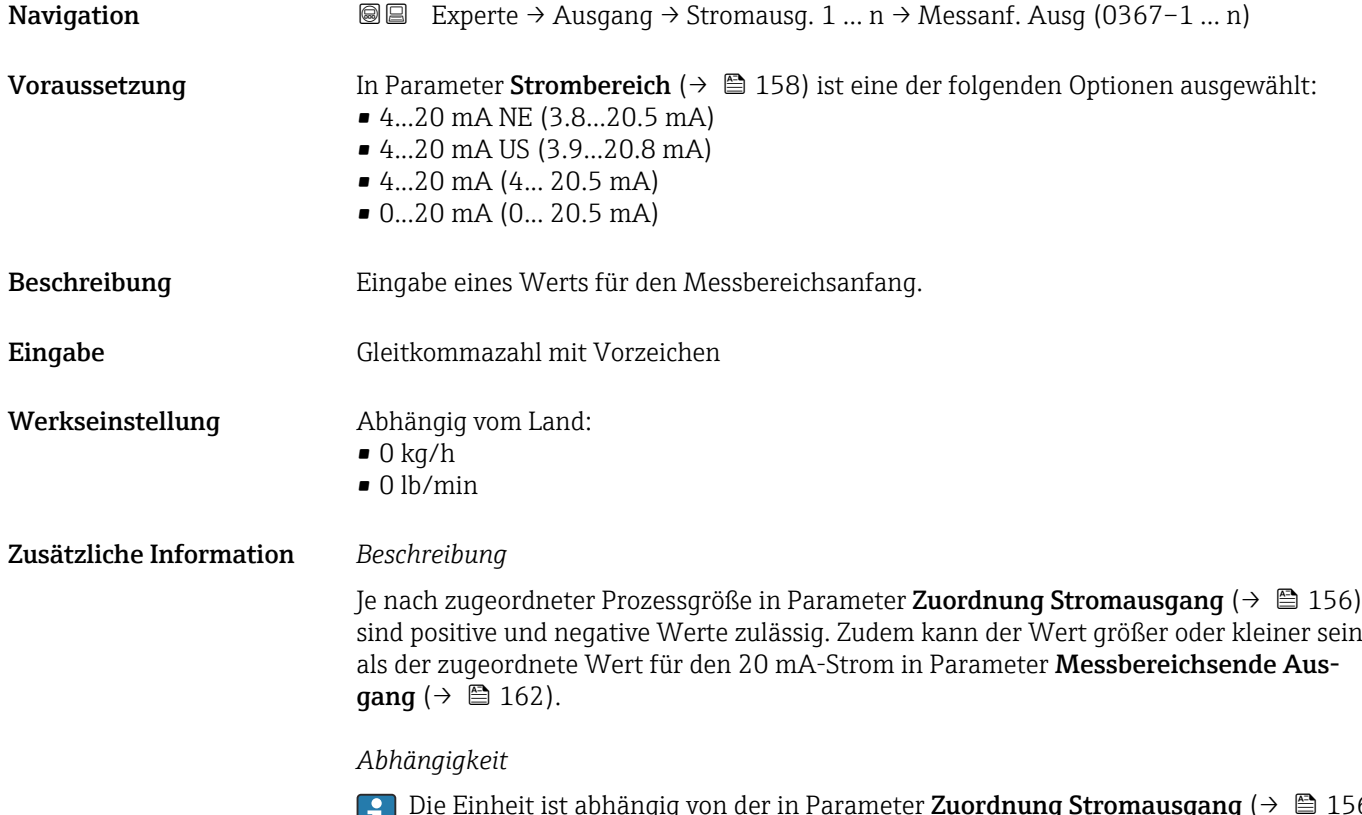

Die Einheit ist abhängig von der in Parameter **Zuordnung Stromausgang** (→  $\mathbf{\triangleq}$  156) ausgewählten Prozessgröße.

#### *Stromausgangsverhalten*

Der Stromausgang verhält sich je nach Parametrierung der folgenden Parameter unterschiedlich:

- Strombereich ( $\rightarrow$   $\blacksquare$  158)
- Fehlerverhalten ( $\rightarrow \blacksquare$  168)

#### *Parametrierbeispiele*

Im Folgenden werden einige Parameterbeispiele und deren Auswirkung auf den Stromausgang erläutert.

#### Parametrierbeispiel A

Messmodus mit Option Vorwärtsfluss

- **Parameter Messbereichsanfang Ausgang** ( $\rightarrow \blacksquare$  160) = ungleich Nulldurchfluss (z.B.  $-250 \text{ m}^3/\text{h}$
- **•** Parameter Messbereichsende Ausgang ( $\rightarrow \blacksquare$  162) = ungleich Nulldurchfluss (z.B.  $+750 \text{ m}^3/h$
- Berechneter Stromwert = 8 mA bei Nulldurchfluss

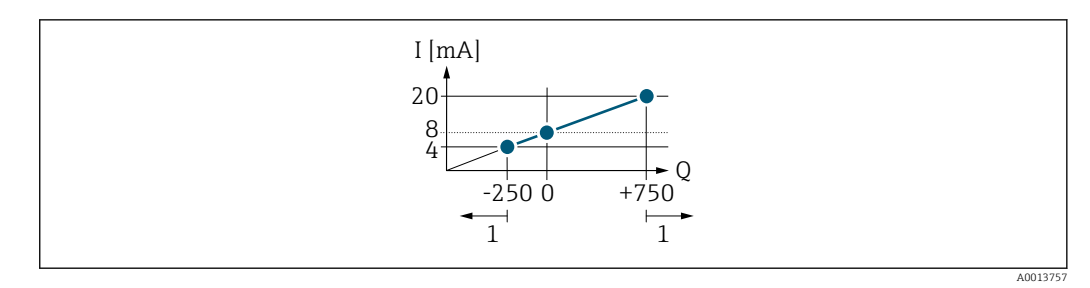

*Q Durchfluss*

*I Stromstärke*

*1 Messbereich wird unter- oder überschritten*

Mit der Eingabe der Werte für die beiden Parameter Messbereichsanfang Ausgang (→  $\triangleq$  160) und Parameter Messbereichsende Ausgang (→  $\triangleq$  162) wird der Arbeitsbereich des Messgeräts definiert. Über- oder unterschreitet der effektive Durchfluss diesen Arbeitsbereich, wird die Diagnosemeldung  $\triangle$ S441 Stromausgang 1 ... n ausgegeben.

#### Parametrierbeispiel B

Messmodus mit Option Vorwärtsfluss/Rückfluss

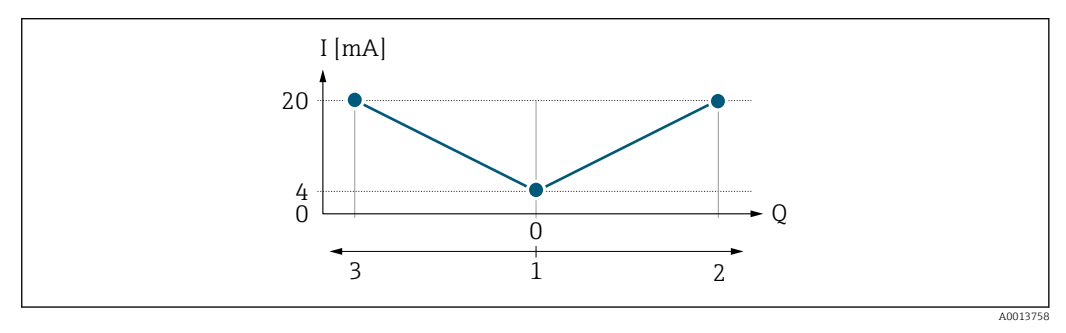

- *I Stromstärke*
- *Q Durchfluss*
- *1 Messbereichsanfang Ausgang (0/4 mA)*
- *2 Förderfluss*
- *3 Rückfluss*

Das Stromausgangssignal ist unabhängig von der Fliessrichtung (Absolutbetrag der Messgröße). Die Werte für die Parameter **Messbereichsanfang Ausgang** ( $\rightarrow \Box$  160) und Parameter Messbereichsende Ausgang ( $\rightarrow \Box$  162) müssen das gleiche Vorzeichen besitzen. Der Wert für Parameter Messbereichsende Ausgang ( $\rightarrow \Box$  162) (z.B. Rückfluss) entspricht dem gespiegelten Wert für Parameter Messbereichsende Ausgang  $(\rightarrow \blacksquare 162)$  (z.B. Vorwärtsfluss).

#### Parametrierbeispiel C

#### Messmodus mit Option Kompensation Rückfluss

Bei einem stark schwankenden Durchfluss (z.B. bei Kolbenpumpenanwendungen) werden Durchflussanteile außerhalb der Messspanne zwischengespeichert, verrechnet und max. 60 s zeitversetzt ausgegeben  $\rightarrow$   $\blacksquare$  162.

## <span id="page-161-0"></span>Messbereichsende Ausgang **Navigation EXPERED Ausgang → Stromausg. 1 … n → Messende Ausg (0372–1 … n) Voraussetzung** In Parameter Strombereich ( $\rightarrow \Box$  158) ist eine der folgenden Optionen ausgewählt: • 4...20 mA NE (3.8...20.5 mA) • 4...20 mA US (3.9...20.8 mA) • 4...20 mA (4... 20.5 mA) • 0...20 mA (0... 20.5 mA) Beschreibung Eingabe eines Werts für das Messbereichsende. Eingabe Gleitkommazahl mit Vorzeichen Werkseinstellung Abhängig von Land und Nennweite →  $\triangleq$  337 Zusätzliche Information *Beschreibung* Je nach zugeordneter Prozessgröße in Parameter Zuordnung Stromausgang (→  $\triangleq$  156) sind positive und negative Werte zulässig. Zudem kann der Wert größer oder kleiner sein als der zugeordnete Wert für den 0/4 mA-Strom in Parameter Messbereichsanfang Ausgang ( $\rightarrow \Box$  160). *Abhängigkeit* P Die Einheit ist abhängig von der in Parameter Zuordnung Stromausgang (→ ■ 156) ausgewählten Prozessgröße. *Beispiel*  $\bullet$  0/4 mA zugeordneter Wert = -250 m<sup>3</sup>/h • 20 mA zugeordneter Wert =  $+750$  m<sup>3</sup>/h • Berechneter Stromwert = 8 mA (bei Nulldurchfluss) Wenn in Parameter Messmodus ( $\rightarrow \Box$  162) die Option Vorwärtsfluss/Rückfluss ausgewählt ist, können für die Werte der Parameter Messbereichsanfang Ausgang (→  $\bigoplus$  160) und Parameter Messbereichsende Ausgang (→  $\bigoplus$  162) keine unterschiedlichen Vorzeichen eingegeben werden. Es wird die Diagnosemeldung  $\triangle$ S441 Stromausgang 1 … n angezeigt. *Parametrierbeispiele* Parametrierbeispiele für Parameter Messbereichsanfang Ausgang ( $\rightarrow \Box$  160) I۰ beachten.

#### Messmodus Stromausgang

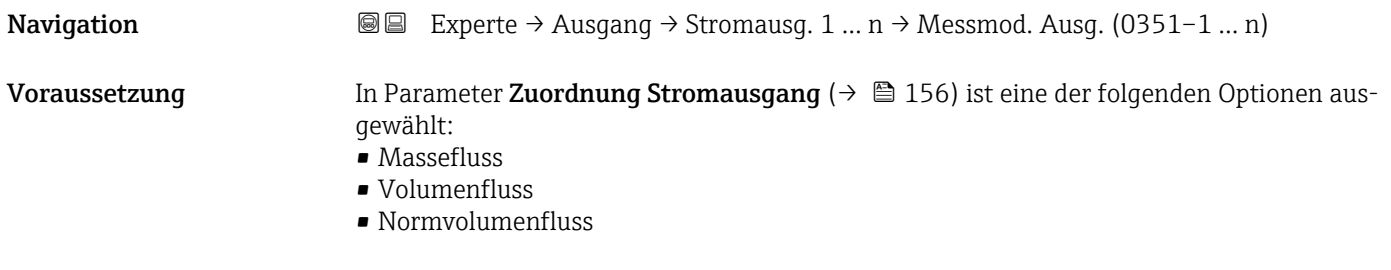

- $\blacksquare$  Zielmessstoff Massefluss
- Trägermessstoff Massefluss \*
- Dichte
- Normdichte
- $\bullet$  Konzentration
- Dynamische Viskosität \*
- $\blacksquare$  Kinematische Viskosität
- $\bullet$  Temp.kompensierte dynamische Viskosität $\overline{a}$
- Temp.kompensierte kinematische Visk. \*
- Temperatur
- $\blacksquare$  Trägerrohrtemperatur
- Elektroniktemperatur
- Schwingfrequenz 0
- Schwingfrequenz  $1^{\frac{1}{2}}$
- Schwingamplitude  $0^*$
- $\blacksquare$  Schwingamplitude 1
- Frequenzschwankung 0
- $\blacksquare$  Frequenzschwankung 1
- Schwingungsdämpfung 0
- Schwingungsdämpfung  $1^{\degree}$
- Schwankung Schwingungsdämpfung 0
- Schwankung Schwingungsdämpfung  $1^{\prime}$
- Signalasymmetrie
- **•** Erregerstrom 0
- Erregerstrom 1
- $\blacksquare$  HBSI

P Detaillierte Beschreibung der Optionen Schwingfrequenz, Schwingamplitude, Schwingungsdämpfung und Signalasymmetrie: Parameter 1. Anzeigewert  $(\rightarrow \triangleq 19)$ 

In Parameter Strombereich ( $\rightarrow \Box$  158) ist eine der folgenden Optionen ausgewählt:

- 4...20 mA NE (3.8...20.5 mA)
- 4...20 mA US (3.9...20.8 mA)
- 4...20 mA (4... 20.5 mA)
- 0...20 mA (0... 20.5 mA)

Beschreibung auswahl des Messmodus für den Stromausgang.

- Auswahl Vorwärtsfluss
	- Vorwärtsfluss/Rückfluss \*
	- Kompensation Rückfluss

Werkseinstellung vorwärtsfluss

Zusätzliche Information *Beschreibung*

Unterhalb des Parameters wird die Prozessgröße angezeigt, die dem Stromausgang über Parameter Zuordnung Stromausgang ( $\rightarrow \Box$  156) zugeordnet ist.

*Option "Vorwärtsfluss"*

Das Stromausgangssignal folgt proportional der zugeordneten Prozessgröße. Der Messbereich wird durch die Werte festgelegt, die dem Parameter Messbereichsanfang Ausgang  $(\rightarrow \Box$  160) und dem Parameter Messbereichsende Ausgang ( $\rightarrow \Box$  162) zugeordnet sind.

Sichtbar in Abhängigkeit von Bestelloptionen oder Geräteeinstellungen

Die Durchflussanteile außerhalb des skalierten Messbereichs werden bei der Signalausgabe wie folgt berücksichtigt:

- Beide Werte werden ungleich dem Nulldurchfluss festgelegt z.B.:
	- Messbereichsanfang =  $-5 \text{ m}^3/\text{h}$
	- Messbereichsende =  $10 \text{ m}^3/h$
- Wenn der effektive Durchfluss diesen Messbereich über- oder unterschreitet, wird die Diagnosemeldung  $\triangle$ S441 Stromausgang 1 ... n ausgegeben.

*Option "Vorwärtsfluss/Rückfluss"*

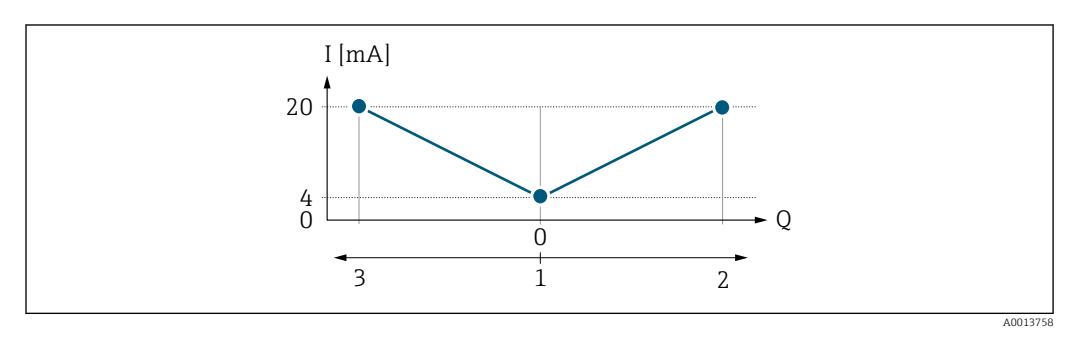

- *I Stromstärke*
- *Q Durchfluss*
- *1 Messbereichsanfang Ausgang (0/4 mA)*
- *2 Förderfluss*
- *3 Rückfluss*
- Das Stromausgangssignal ist unabhängig von der Fliessrichtung (Absolutbetrag der Messgröße). Die Werte für die Parameter Messbereichsanfang Ausgang ( $\rightarrow \Box$  160) und Parameter Messbereichsende Ausgang ( $\rightarrow \Box$  162) müssen das gleiche Vorzeichen besitzen.
- Der Wert für Parameter Messbereichsende Ausgang ( $\rightarrow \Box$  162) (z.B. Rückfluss) entspricht dem gespiegelten Wert für Parameter Messbereichsende Ausgang ( $\rightarrow \Box$  162) (z.B. Vorwärtsfluss).

#### *Option "Kompensation Rückfluss"*

Die Option Kompensation Rückfluss wird hauptsächlich eingesetzt, um die stoßartigen Rückflüsse zu kompensieren, die bei Verdrängungspumpen als Folge von Verschleiß oder hoher Viskosität entstehen können. Die Rückflüsse werden in einem Zwischenspeicher erfasst und beim nächsten Vorwärtsdurchfluss verrechnet.

Wenn die Zwischenspeicherung nicht innerhalb von ca. 60 s abgearbeitet werden kann, wird die Diagnosemeldung  $\triangle$ S441 Stromausgang 1 ... n angezeigt.

Bei längerem und unerwünschten Rückfluss des Messstoffs, können sich Durchflusswerte im Zwischenspeicher aufsummieren. Diese werden aber durch die Parametrierung des Stromausgangs nicht mit einberechnet, d.h. es erfolgt keine Kompensation des Rückflusses.

Bei Einstellung dieser Option führt das Messgerät keine Glättung des Durchflusssignals aus. Das Durchflusssignal wird nicht gedämpft.

*Beispiele für das Verhalten des Stromausgangs*

#### Beispiel 1

Definierter Messbereich: Anfangswert und Endwert mit gleichen Vorzeichen

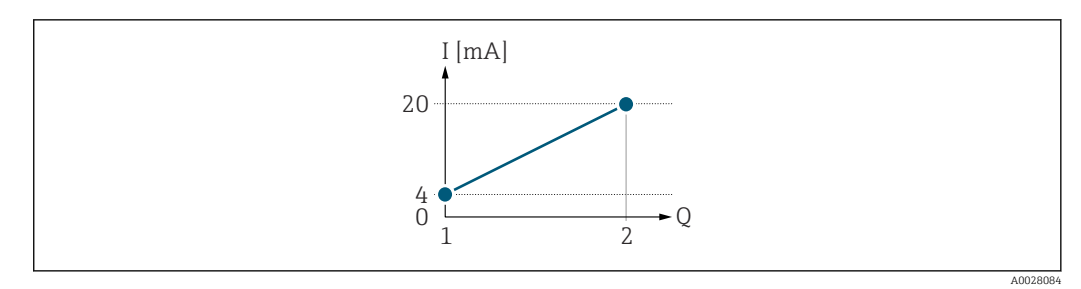

- *4 Messbereich*
- *I Stromstärke*
- *Q Durchfluss*
- *1 Anfangswert (Messbereichsanfang Ausgang)*
- *2 Endwert (Messbereichsende Ausgang)*

#### Mit folgendem Durchflussverhalten:

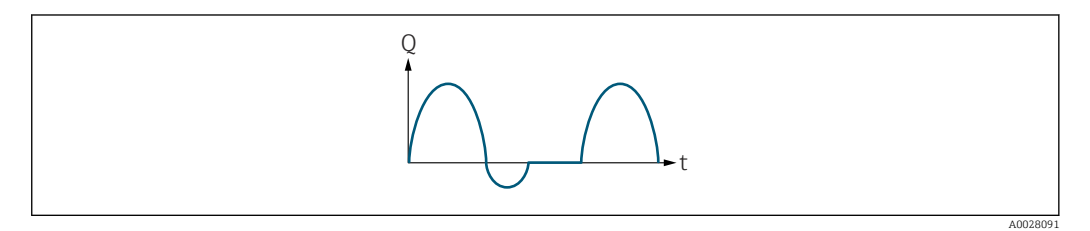

- *5 Durchflussverhalten*
- *Q Durchfluss*
- *t Zeit*

#### Mit Option Vorwärtsfluss

Das Stromausgangssignal folgt proportional der zugeordneten Prozessgröße. Die Durchflussanteile außerhalb des skalierten Messbereichs, werden bei der Signalausgabe nicht berücksichtigt.

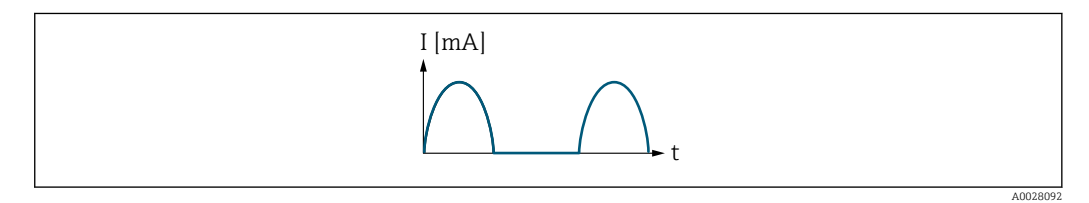

*I Stromstärke*

*t Zeit*

#### Mit Option Vorwärtsfluss/Rückfluss

Das Stromausgangssignal ist unabhängig von der Fliessrichtung.

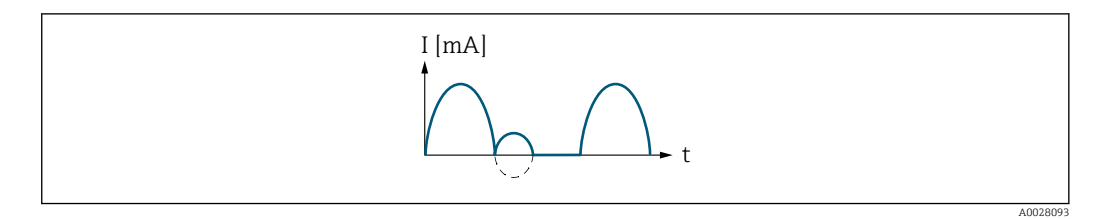

*I Stromstärke*

*t Zeit*

#### Mit Option Kompensation Rückfluss

Durchflussanteile außerhalb der Messspanne werden zwischengespeichert, verrechnet und max. 60 s zeitversetzt ausgegeben.

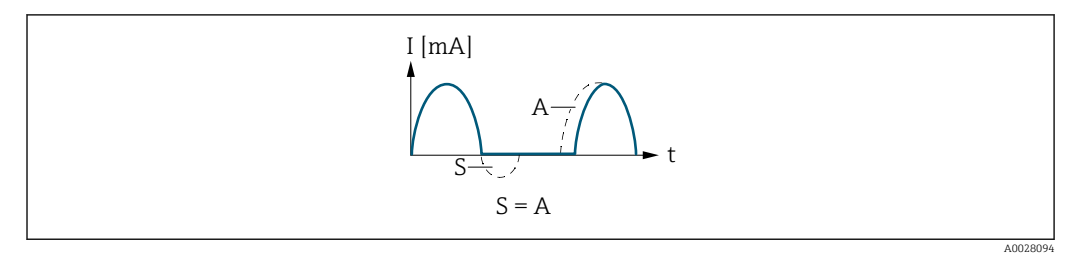

- *I Stromstärke*
- *t Zeit*
- *S Gespeicherte Durchflussanteile*
- *A Verrechnung gespeicherter Durchflussanteile*

#### Beispiel 2

Definierter Messbereich: Anfangswert und Endwert mit ungleichen Vorzeichen

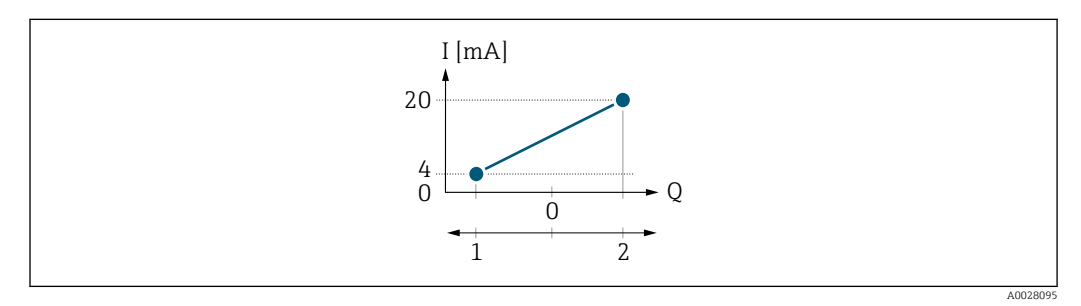

 *6 Messbereich*

- *I Stromstärke*
- *Q Durchfluss*
- *1 Anfangswert (Messbereichsanfang Ausgang)*
- *2 Endwert (Messbereichsende Ausgang)*

Mit Durchfluss a (—) außerhalb, b (- -) innerhalb des Messbereichs

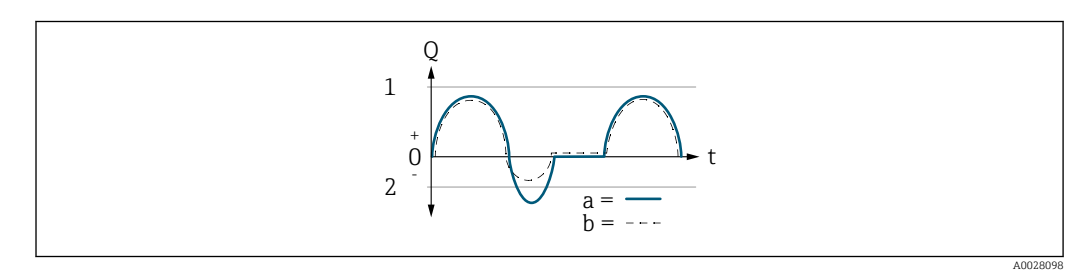

- *Q Durchfluss*
- *t Zeit*
- *1 Anfangswert (Messbereichsanfang Ausgang)*
- *2 Endwert (Messbereichsende Ausgang)*

#### Mit Option Vorwärtsfluss

- a (—): Die Durchflussanteile außerhalb des skalierten Messbereichs können bei der Signalausgabe nicht berücksichtigt werden.
	- Es wird die Diagnosemeldung  $\triangle$ S441 Stromausgang 1 ... n ausgegeben.
- b (- -): Das Stromausgangssignal folgt proportional der zugeordneten Prozessgröße.

<span id="page-166-0"></span>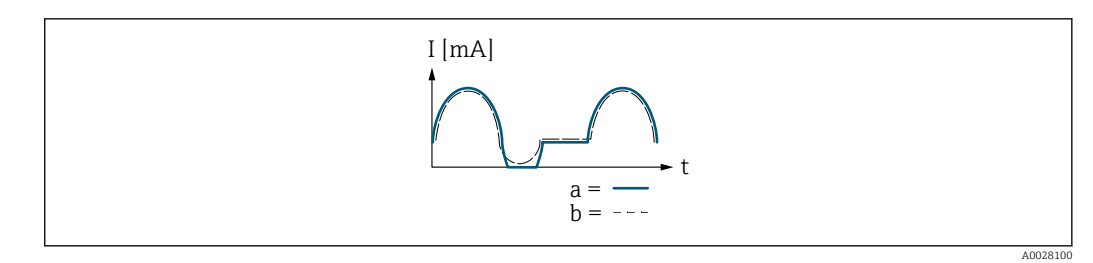

*I Stromstärke*

*t Zeit*

#### Mit Option Vorwärtsfluss/Rückfluss

Diese Auswahl ist in dem Fall nicht möglich, da die Werte für die Parameter Messbereichsanfang Ausgang ( $\rightarrow \blacksquare$  160) und Parameter Messbereichsende Ausgang [\(→ 162\)](#page-161-0) unterschiedliche Vorzeichen besitzen.

#### Mit Option Kompensation Rückfluss

Durchflussanteile außerhalb der Messspanne werden zwischengespeichert, verrechnet und max. 60 s zeitversetzt ausgegeben.

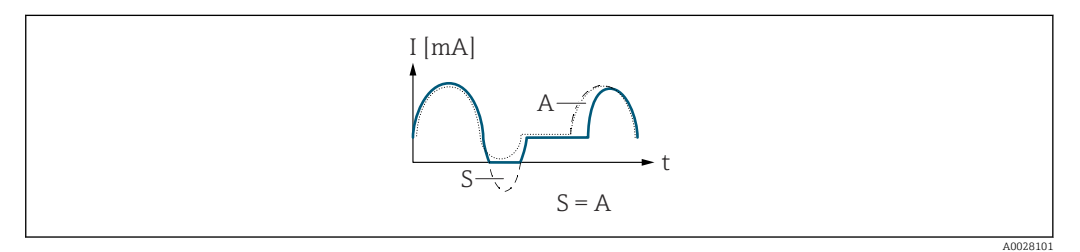

*I Stromstärke*

- *t Zeit*
- *S Gespeicherte Durchflussanteile*
- *A Verrechnung gespeicherter Durchflussanteile*

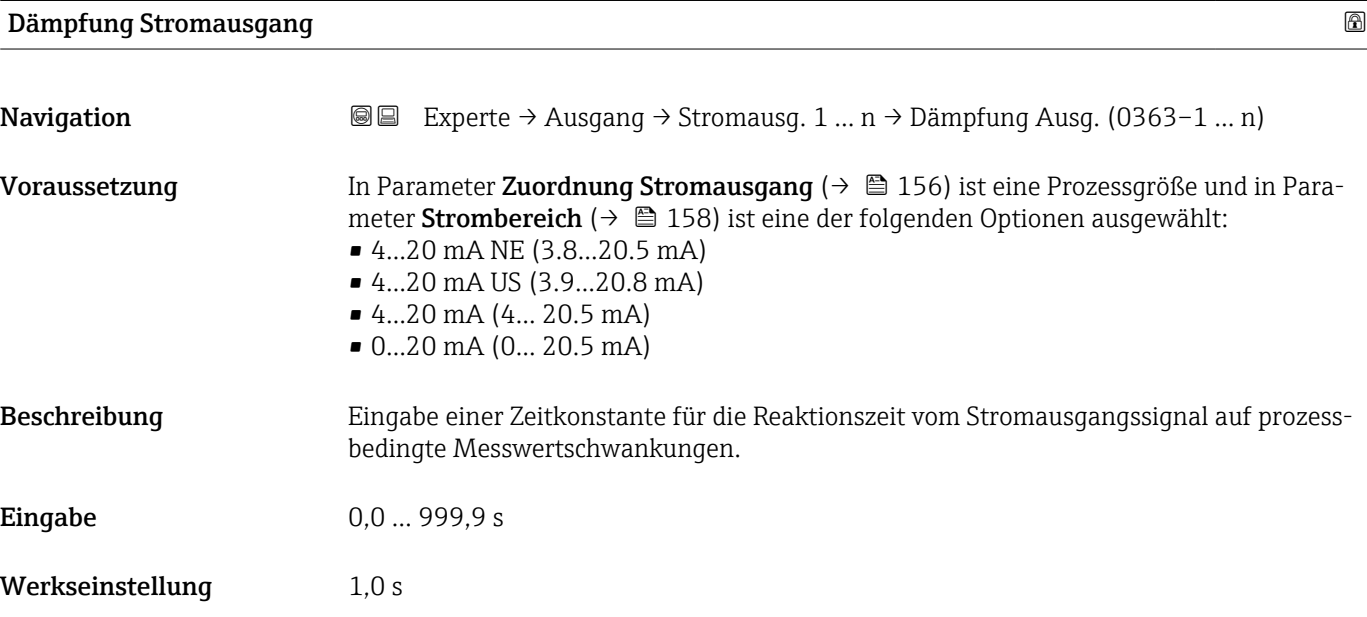

#### <span id="page-167-0"></span>Zusätzliche Information *Eingabe*

- Eingabe einer Zeitkonstante (PT1-Glied  $^{6)}$ ) für die Dämpfung des Stromausgangs:
- Bei einer niedrigen Zeitkonstante reagiert der Stromausgang besonders schnell auf schwankende Messgrößen.
- Bei einer hohen Zeitkonstante wird er hingegen abgedämpft.
- Bei Eingabe des Werts 0 (Werkseinstellung) ist die Dämpfung ausgeschaltet.

#### Fehlerverhalten Stromausgang

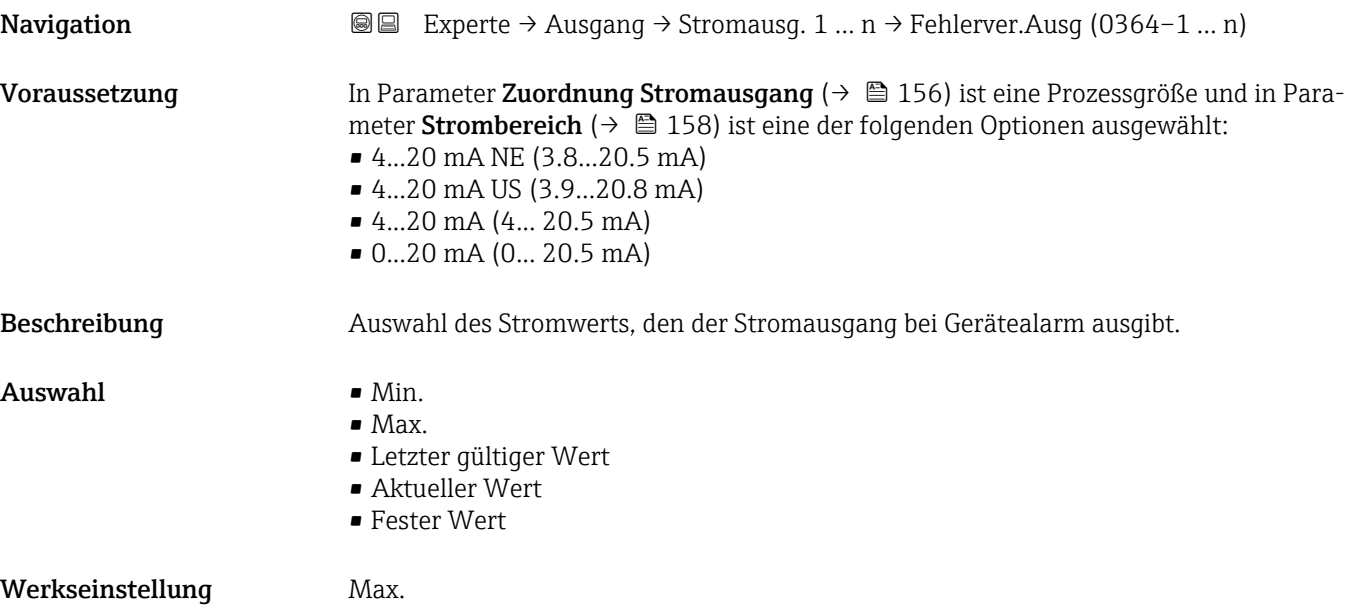

<sup>6)</sup> Proportionales Übertragungsverhalten mit Verzögerung 1. Ordnung

#### <span id="page-168-0"></span>Zusätzliche Information *Beschreibung*

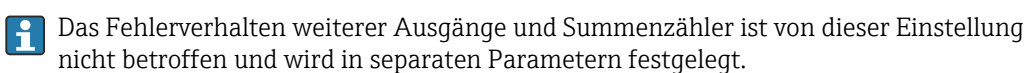

*Option "Min."*

Der Stromausgang gibt den Wert des unteren Ausfallsignalpegels aus.

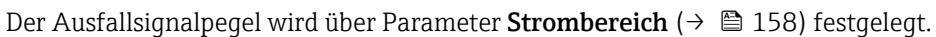

#### *Option "Max."*

Der Stromausgang gibt den Wert des oberen Ausfallsignalpegels aus.

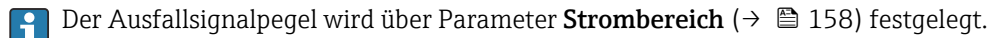

 $|$  -  $|$ 

*Option "Letzter gültiger Wert"*

Der Stromausgang gibt den letzten gültigen Messwert vor Auftreten des Gerätealarms aus.

#### *Option "Aktueller Wert"*

Der Stromausgang gibt den Messwert auf Basis der aktuellen Durchflussmessung aus; der Gerätealarm wird ignoriert.

#### *Option "Definierter Wert"*

Der Stromausgang gibt einen definierten Messwert aus.

Der Messwert wird über Parameter Fehlerstrom (→  $\triangleq$  169) festgelegt.  $|2|$ 

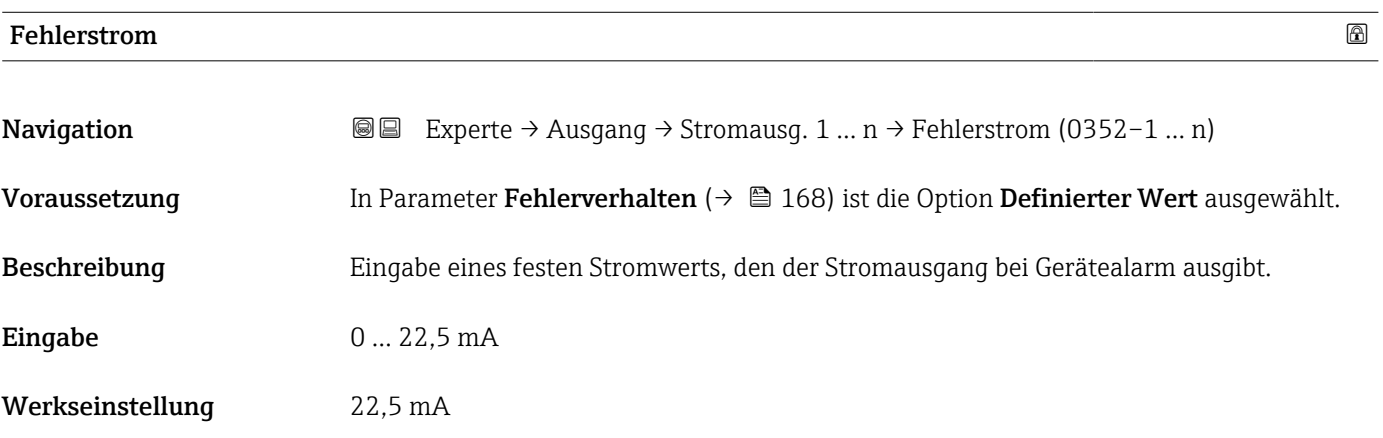

#### Ausgangsstrom

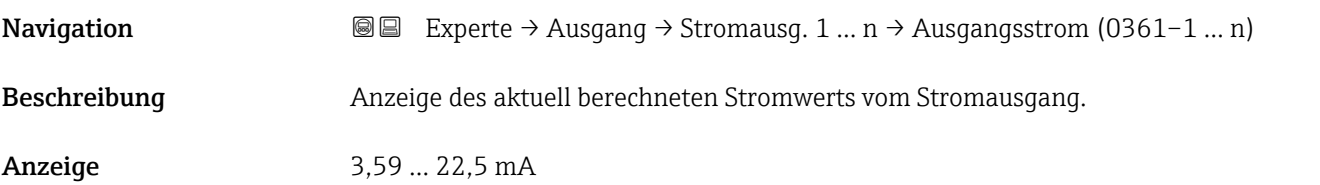

 $\overline{\phantom{0}}$ 

# <span id="page-169-0"></span>Gemessener Strom **Navigation EXperte → Ausgang → Stromausg. 1 ... n → Gemess. Strom (0366–1 ... n)** Beschreibung **Anzeige des aktuell gemessenen Stromwerts vom Stromausgang.** Anzeige 0 ... 30 mA

## 3.5.2 Untermenü "Impuls-/Frequenz-/Schaltausgang 1 … n"

 $\overline{\Gamma}$ 

*Navigation* **■** Experte → Ausgang → PFS-Ausgang 1 ... n

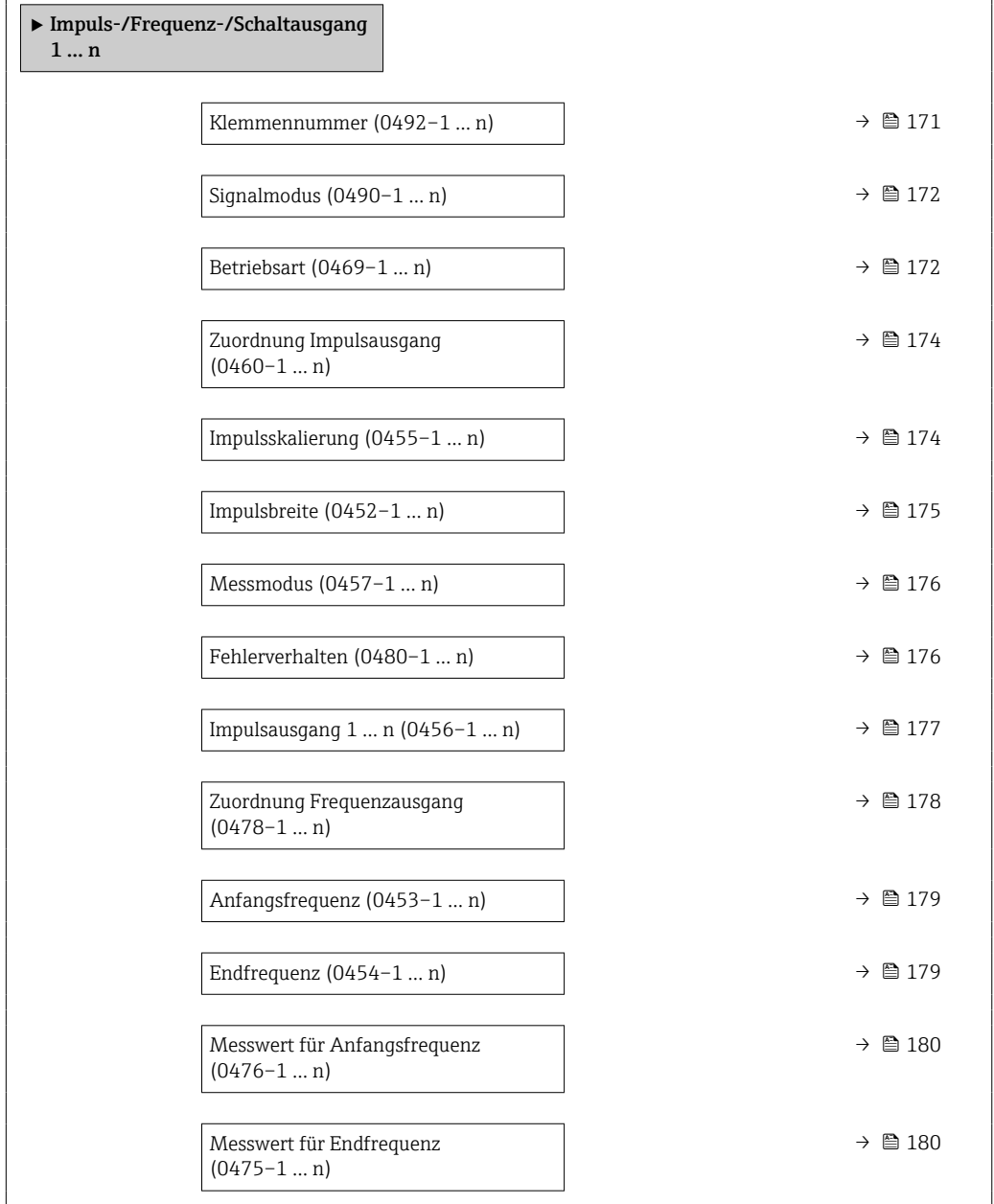

<span id="page-170-0"></span>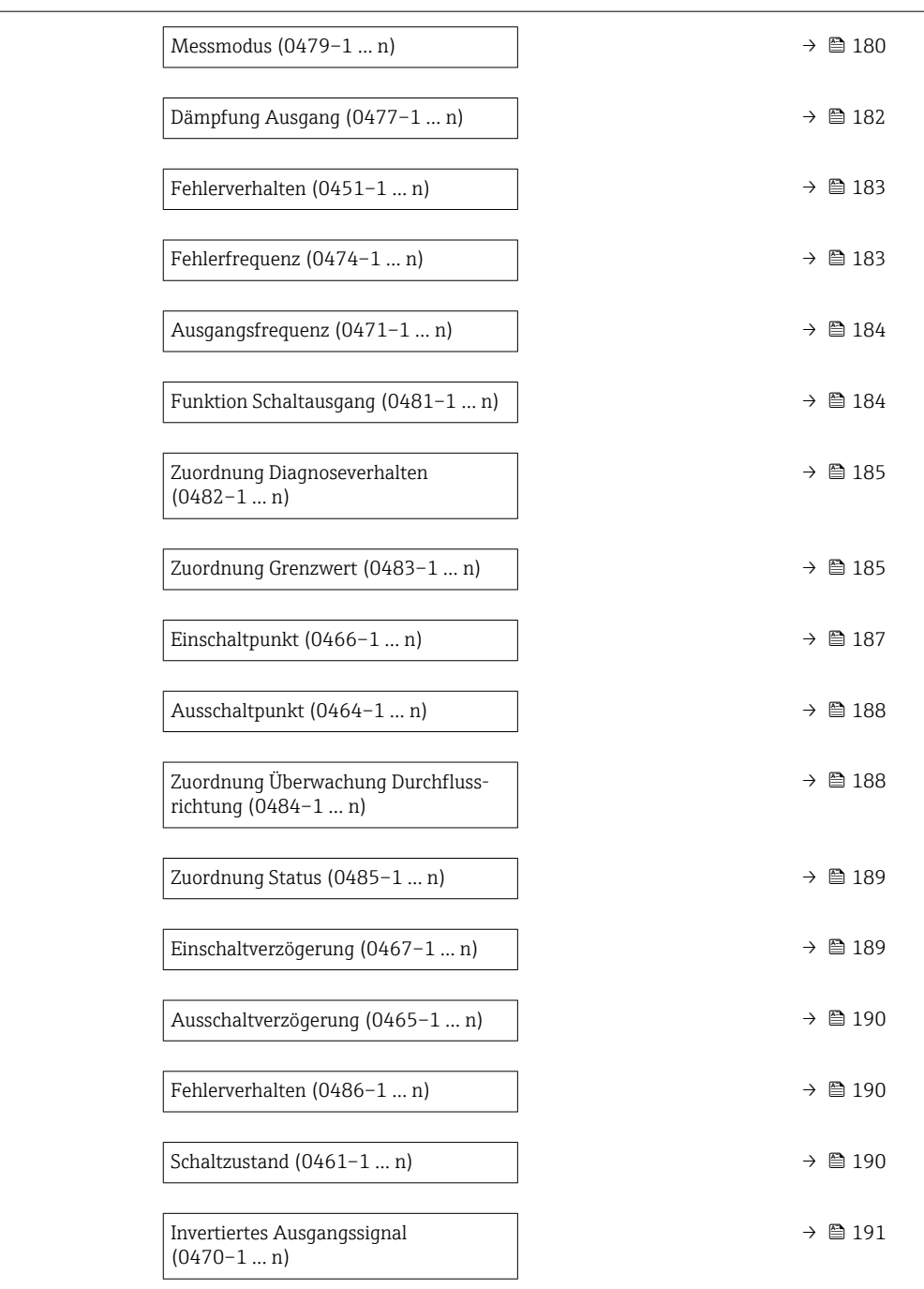

#### Klemmennummer

**Navigation**  $\text{■}$  Experte → Ausgang → PFS-Ausgang 1 ... n → Klemmennummer (0492-1 ... n)

Beschreibung **Anzeige der vom Impuls-/Frequenz-/Schaltausgangsmodul belegten Klemmennummern.** 

<span id="page-171-0"></span>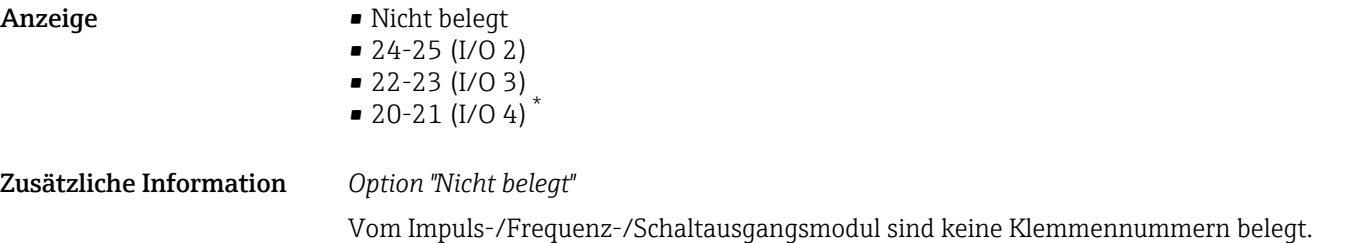

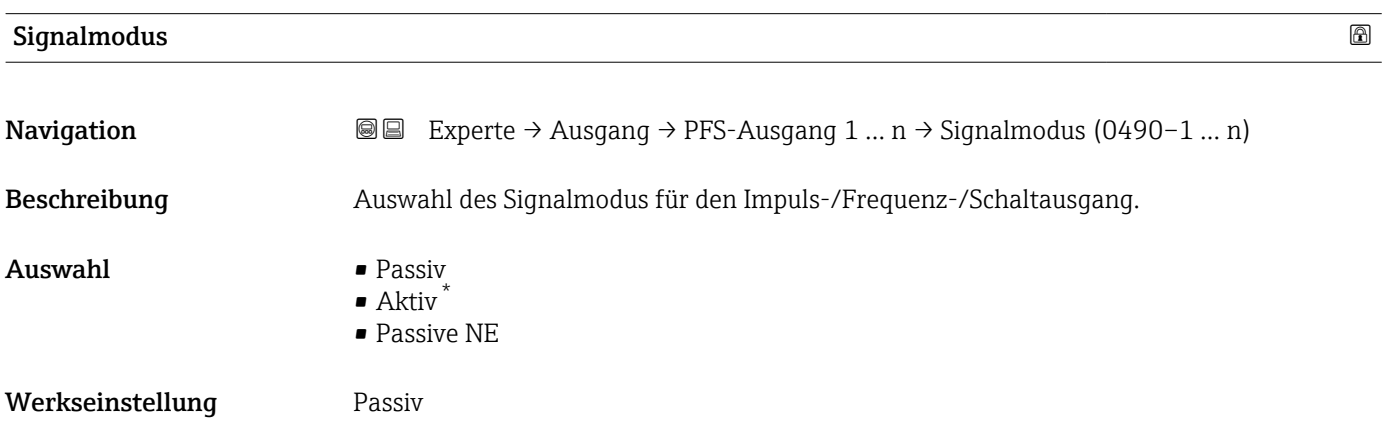

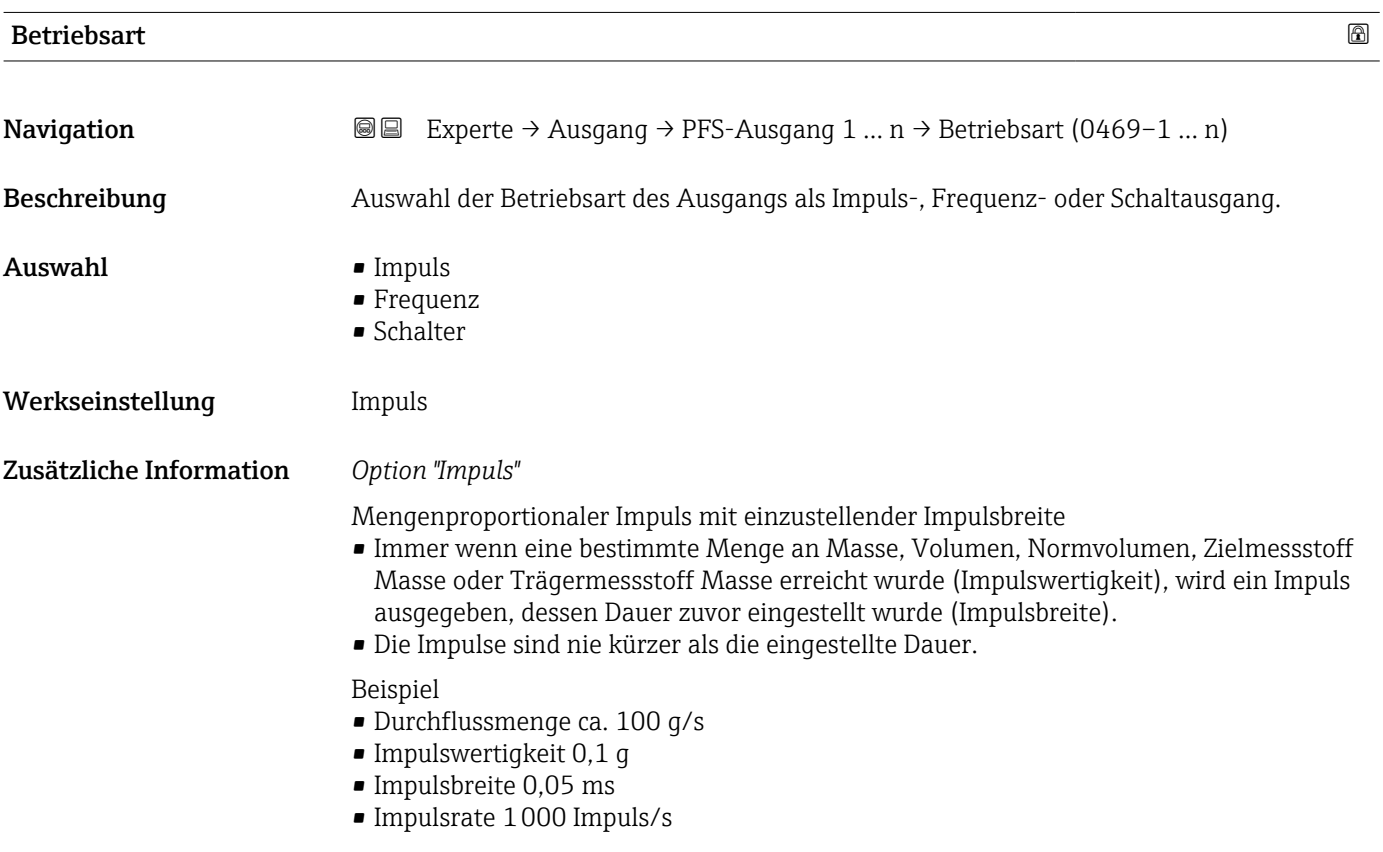

<sup>\*</sup> Sichtbar in Abhängigkeit von Bestelloptionen oder Geräteeinstellungen

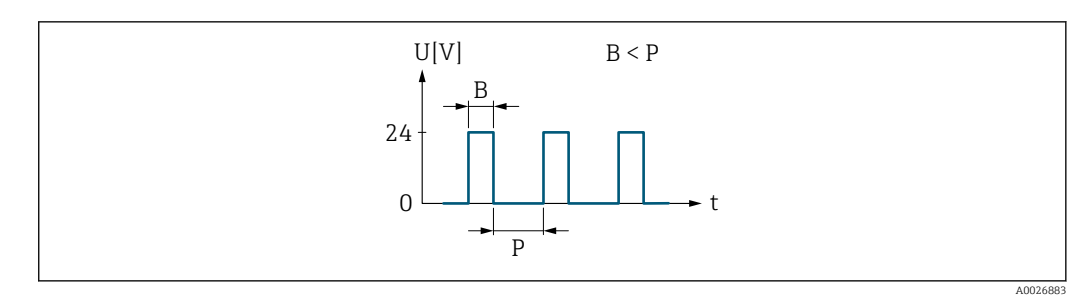

- *7 Mengenproportionaler Impuls (Impulswertigkeit) mit einzustellender Impulsbreite*
- *B Eingegebene Impulsbreite*
- *P Pausen zwischen den einzelnen Impulsen*

#### *Option "Frequenz"*

Durchflussproportionaler Frequenzausgang mit Impuls-Pausenverhältnis 1:1 Es wird eine Ausgangsfrequenz ausgegeben, die proportional zum Wert einer Prozessgröße wie Massefluss, Volumenfluss, Normvolumenfluss, Zielmessstoff Massefluss, Trägermessstoff Massefluss, Dichte, Normdichte, Konzentration, Dynamische Viskosität, Kinematische Viskosität, Temperaturkompensierte dynamische Viskosität, Temperaturkompensierte kinematische Viskosität, Temperatur, Trägerrohrtemperatur, Elektroniktemperatur, Schwingfrequenz, Frequenzschwankung, Schwingamplitude, Schwingungsdämpfung, Schwankung Schwingungsdämpfung, Signalasymmetrie oder Erregerstrom ist.

Beispiel

- Durchflussmenge ca. 100 g/s
- Max. Frequenz 10 kHz
- Durchflussmenge bei max. Frequenz 1000 g/s
- Ausgangsfrequenz ca. 1000 Hz

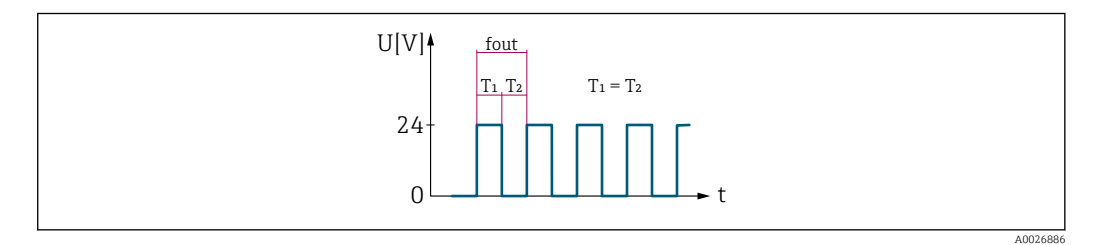

 *8 Durchflussproportionaler Frequenzausgang*

#### *Option "Schalter"*

Kontakt zum Anzeigen eines Zustandes (z.B. Alarm oder Warnung bei Erreichen eines Grenzwerts)

Beispiel

Alarmverhalten ohne Alarm

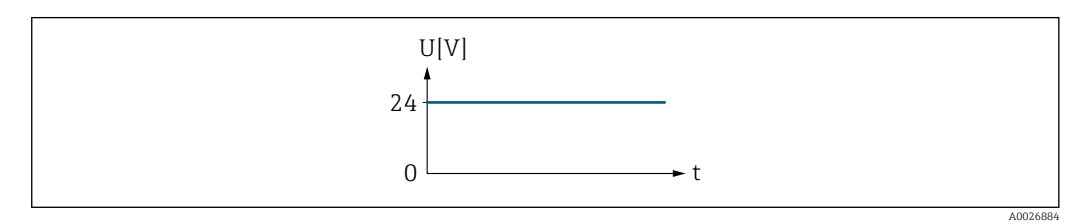

 *9 Kein Alarm, hoher Level*

Beispiel Alarmverhalten bei Alarm

<span id="page-173-0"></span>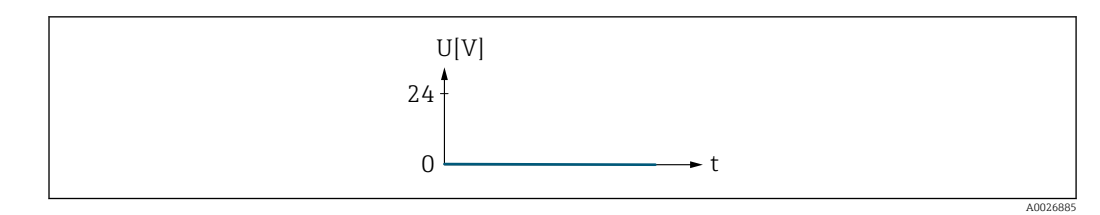

 *10 Alarm, tiefer Level*

#### Zuordnung Impulsausgang

| Navigation       | <b>a</b> Experte $\rightarrow$ Ausgang $\rightarrow$ PFS-Ausgang 1  n $\rightarrow$ Zuord. Impuls (0460-1  n)                                                                                                    |   |
|------------------|----------------------------------------------------------------------------------------------------|---|
| Voraussetzung    | In Parameter Betriebsart ( $\rightarrow \Box$ 172) ist die Option Impuls ausgewählt.                                                                                                    |   |
| Beschreibung     | Auswahl der Prozessgröße für den Impulsausgang.                                                                                                    |   |
| Auswahl          | $\blacksquare$ Aus<br>• Massefluss<br>• Volumenfluss<br>• Normvolumenfluss<br>■ Zielmessstoff Massefluss<br>• Trägermessstoff Massefluss<br>· Zielmessstoff Volumenfluss<br>· Trägermessstoff Volumenfluss<br>■ Zielmessstoff Normvolumenfluss<br>■ Trägermessstoff Normvolumenfluss<br>GSV-Durchfluss <sup>*</sup><br>• Alternativer GSV-Durchfluss <sup>*</sup><br>• NSV-Durchfluss<br>• Alternativer NSV-Durchfluss <sup>*</sup><br>S&W-Volumenfluss <sup>*</sup><br>$\bullet$ Ölmassefluss $^*$<br>• Wassermassefluss <sup>*</sup><br>· Ölvolumenfluss*<br>■ Wasservolumenfluss <sup>*</sup><br>■ Öl-Normvolumenfluss<br>■ Wasser-Normvolumenfluss |   |
| Werkseinstellung | Aus                                                                                                    |   |
| Impulsskalierung |                                                                                                    | ⊕ |
| Navigation       | Experte $\rightarrow$ Ausgang $\rightarrow$ PFS-Ausgang 1  n $\rightarrow$ Impulsskalierung (0455-1  n)<br>88                                                                                                    |   |
| Voraussetzung    | In Parameter Betriebsart ( $\rightarrow \Box$ 172) ist die Option Impuls und in Parameter Zuordnung<br><b>Impulsausgang</b> ( $\rightarrow \Box$ 174) ist eine Prozessgröße ausgewählt.                                                                                                    |   |
| Beschreibung     | Eingabe des Betrags für den Messwert, dem ein Impuls entspricht.                                                                                                    |   |

<sup>\*</sup> Sichtbar in Abhängigkeit von Bestelloptionen oder Geräteeinstellungen

<span id="page-174-0"></span>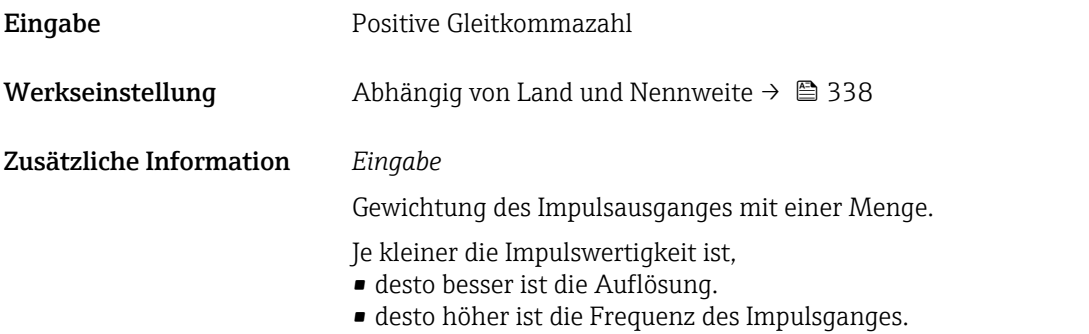

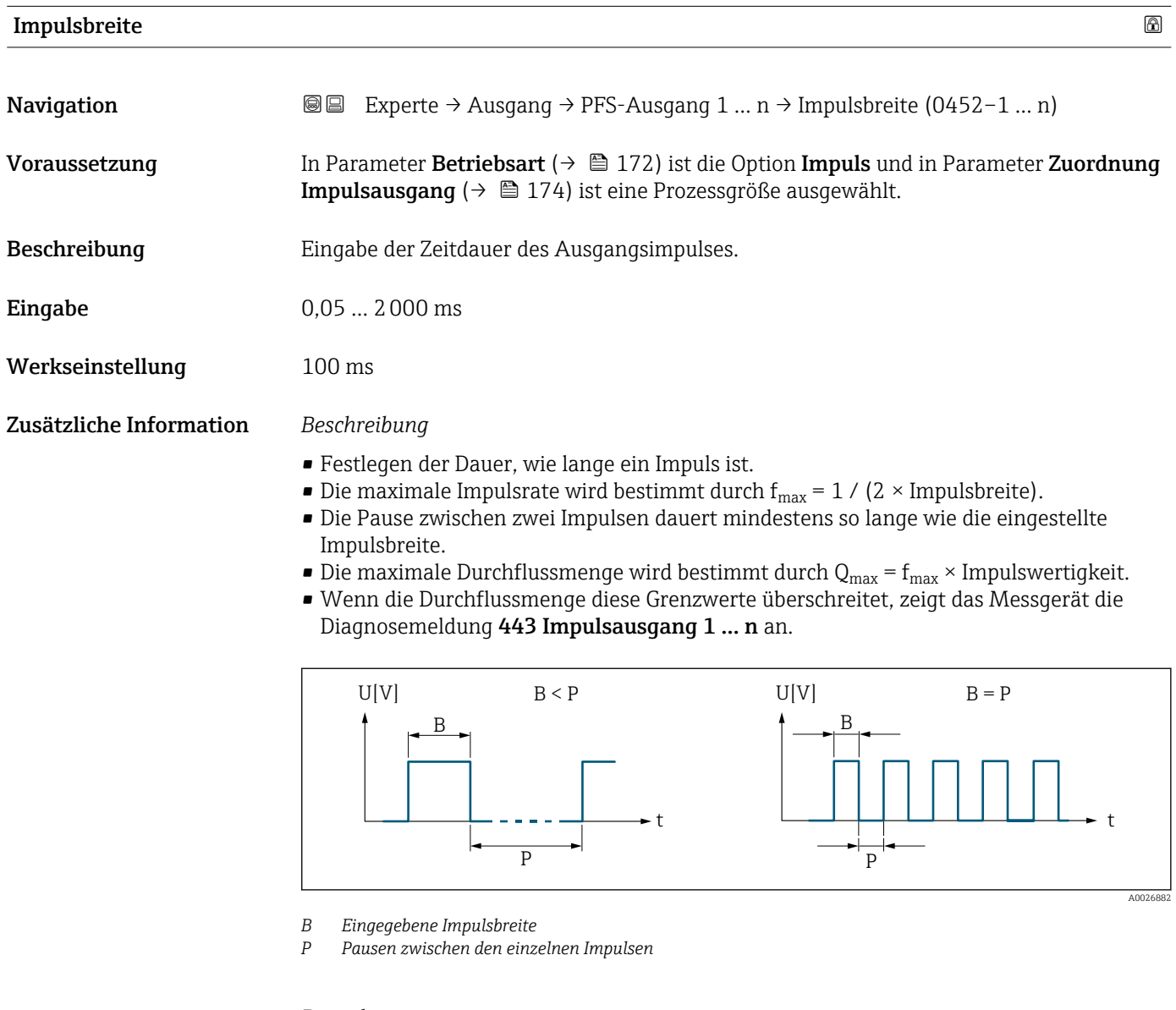

### *Beipiel*

- Impulswertigkeit: 0,1 g
- Impulsbreite: 0,1 ms
- $f_{\text{max}}: 1 / (2 \times 0.1 \text{ ms}) = 5 \text{ kHz}$
- $\bullet$  Q<sub>max</sub>: 5 kHz  $\times$  0,1 g = 0,5 kg/s

<span id="page-175-0"></span>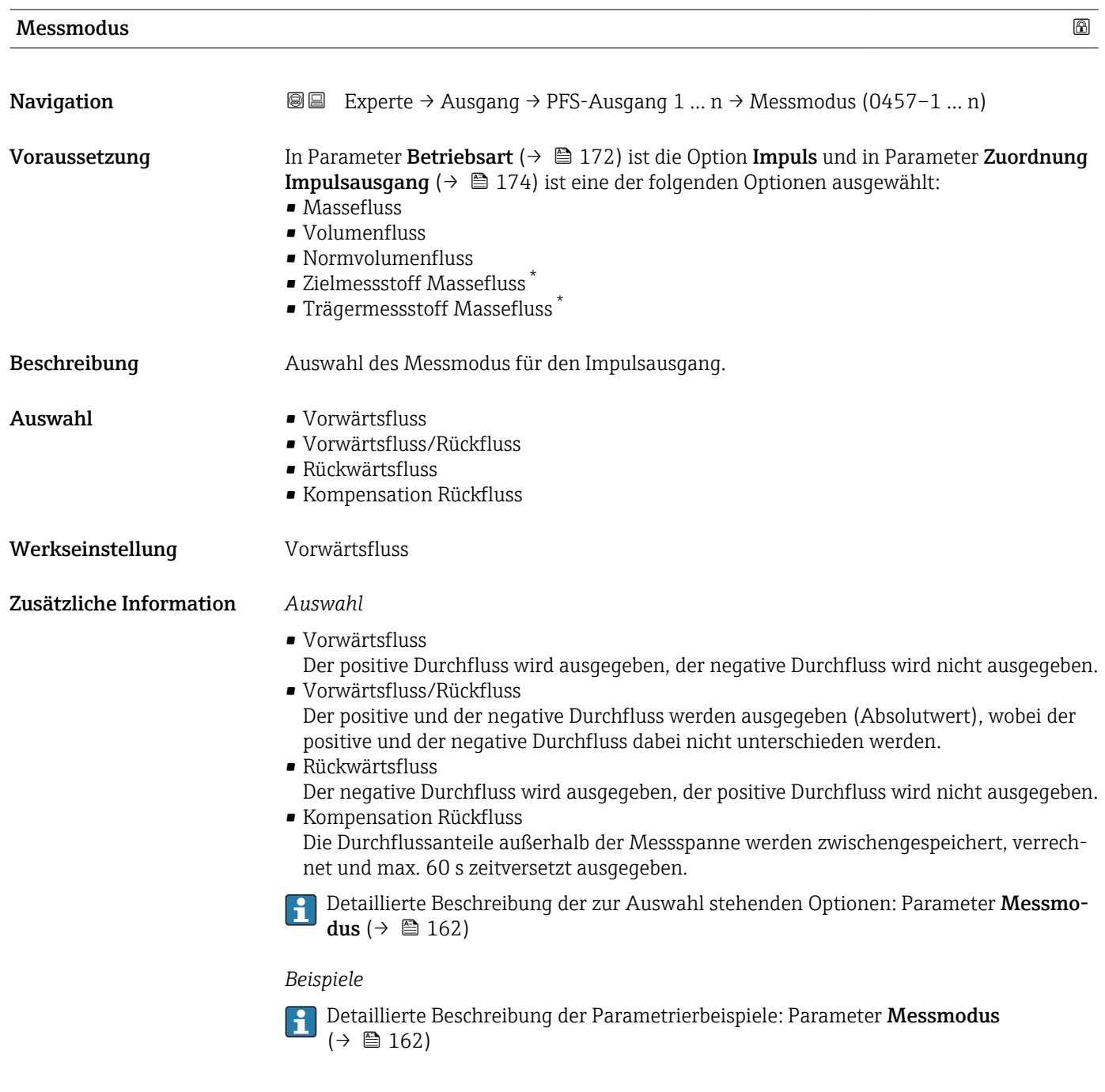

| Fehlerverhalten | A                                                                                                    |
|-----------------|----------------------------------------------------------------------------------------------------|
| Navigation      | Experte $\rightarrow$ Ausgang $\rightarrow$ PFS-Ausgang 1  n $\rightarrow$ Fehlerverhalten (0480-1  n)<br>8 E I                                                                         |
| Voraussetzung   | In Parameter Betriebsart ( $\rightarrow \Box$ 172) ist die Option Impuls und in Parameter Zuordnung<br><b>Impulsausgang</b> ( $\rightarrow \Box$ 174) ist eine Prozessgröße ausgewählt. |
| Beschreibung    | Auswahl des Fehlerverhaltens des Impulsausgangs bei Gerätealarm.                                                                                                    |

<sup>\*</sup> Sichtbar in Abhängigkeit von Bestelloptionen oder Geräteeinstellungen

<span id="page-176-0"></span>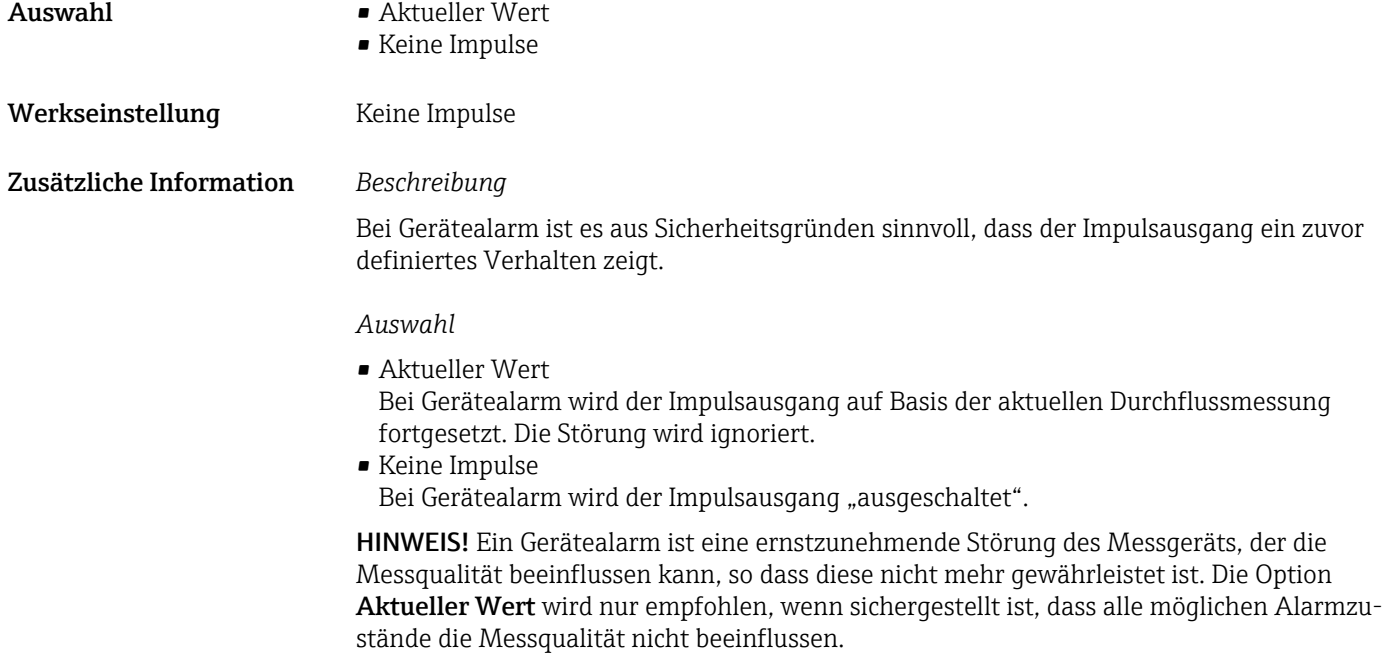

#### Impulsausgang 1 … n

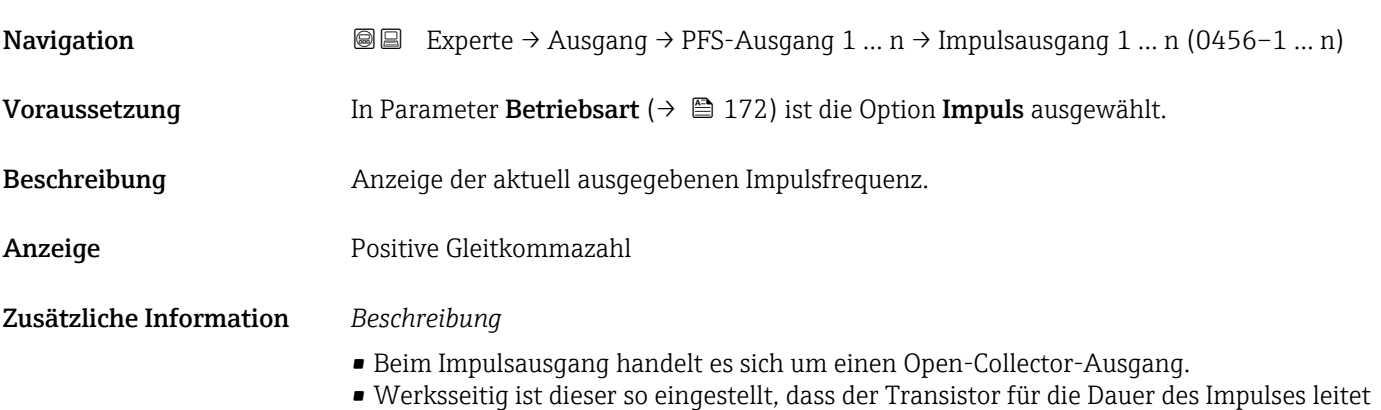

(Schließer) und sicherheitsgerichtet ist.

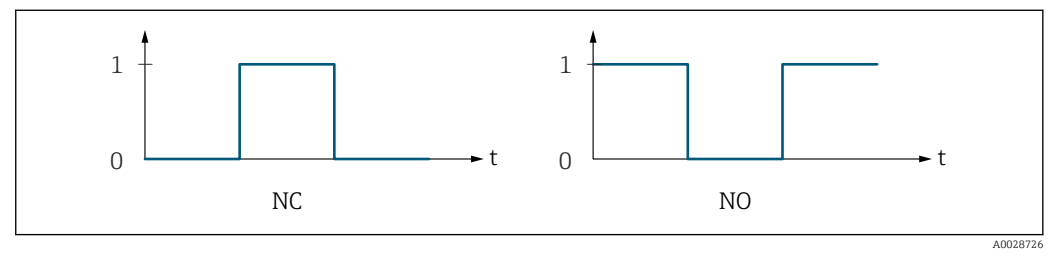

*0 Nicht leitend*

*1 Leitend*

*NC Öffner (Normally Closed)*

*NO Schließer (Normally Opened)*

Das Ausgangsverhalten kann über den Parameter Invertiertes Ausgangssignal

[\(→ 191\)](#page-190-0) umgekehrt werden, d.h. der Transistor leitet für die Dauer des Impulses nicht.

Zusätzlich kann das Verhalten des Ausgangs bei Gerätealarm (Parameter Fehlerverhalten [\(→ 176\)\)](#page-175-0) konfiguriert werden.

<span id="page-177-0"></span>

| 6<br>Zuordnung Frequenzausgang |                                                                                                    |  |
|--------------------------------|----------------------------------------------------------------------------------------------------|--|
| Navigation                     | <b>③</b> △ Experte $\rightarrow$ Ausgang $\rightarrow$ PFS-Ausgang 1  n $\rightarrow$ Zuord. Frequenz (0478-1  n)                                                                                                    |  |
| Voraussetzung                  | In Parameter Betriebsart ( $\rightarrow \Box$ 172) ist die Option Frequenz ausgewählt.                                                                                                    |  |
| Beschreibung                   | Auswahl der Prozessgröße für den Frequenzausgang.                                                                                                    |  |
|                                | Detaillierte Beschreibung der Optionen Schwingfrequenz, Schwingamplitude,<br>Schwingungsdämpfung und Signalasymmetrie: Parameter 1. Anzeigewert<br>$(\rightarrow \triangleq 19)$                                                                                                    |  |
| Auswahl                        | $\blacksquare$ Aus<br>• Massefluss<br>• Volumenfluss<br>• Normvolumenfluss<br>• Dichte<br>$\bullet$ Normdichte <sup><math>\degree</math></sup><br><b>Find</b> Frequenz Periodendauersignal (TPS) <sup>*</sup><br>$\blacksquare$ Temperatur<br>$\blacksquare$ Druck<br>• Dynamische Viskosität*<br>Kinematische Viskosität<br>$\bullet$ Temp.kompensierte dynamische Viskosität $\check{\phantom{\phi}}$<br>■ Temp.kompensierte kinematische Visk.<br>GSV-Durchfluss <sup>*</sup><br>• Alternativer GSV-Durchfluss <sup>*</sup><br>• NSV-Durchfluss <sup>*</sup><br>• Alternativer NSV-Durchfluss <sup>*</sup><br>• S&W-Volumenfluss <sup>*</sup><br>• Alternative Normdichte <sup>*</sup><br>$\bullet$ Water cut <sup>*</sup><br>■ Öldichte<br>· Wasserdichte<br>■ Ölmassefluss <sup>*</sup><br>■ Wassermassefluss<br>· Ölvolumenfluss<br>· Wasservolumenfluss<br>· Öl-Normvolumenfluss<br>■ Wasser-Normvolumenfluss<br>Konzentration <sup>*</sup><br>■ Zielmessstoff Massefluss<br>• Trägermessstoff Massefluss<br>■ Zielmessstoff Volumenfluss<br>■ Trägermessstoff Volumenfluss<br>■ Zielmessstoff Normvolumenfluss<br>■ Trägermessstoff Normvolumenfluss<br>• Applikationsspezifischer Ausgang 0<br>$\bullet$ Applikationsspezifischer Ausgang 1<br>• Index für inhomogenen Messstoff<br>■ Index für gebundene Blasen<br>$\bullet$ HBSI <sup>*</sup><br>• Rohwert Massefluss<br>$\blacksquare$ Erregerstrom 0 |  |

**<sup>•</sup>** Erregerstrom  $1^*$ 

<sup>\*</sup> Sichtbar in Abhängigkeit von Bestelloptionen oder Geräteeinstellungen

<span id="page-178-0"></span>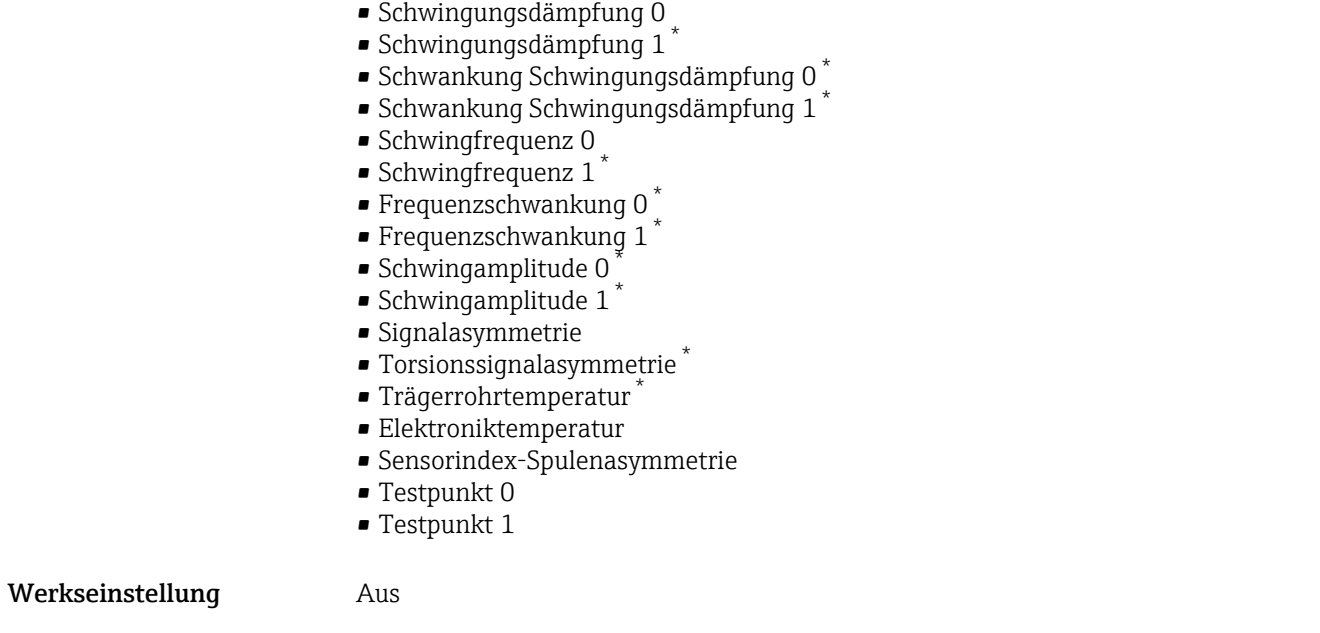

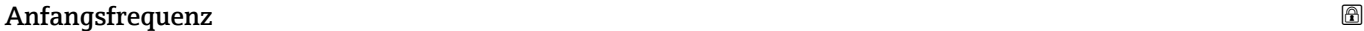

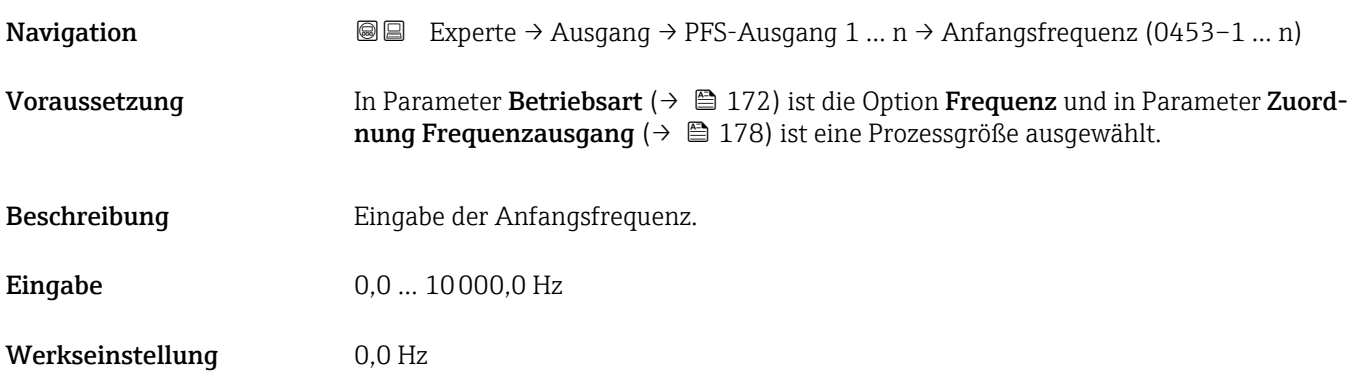

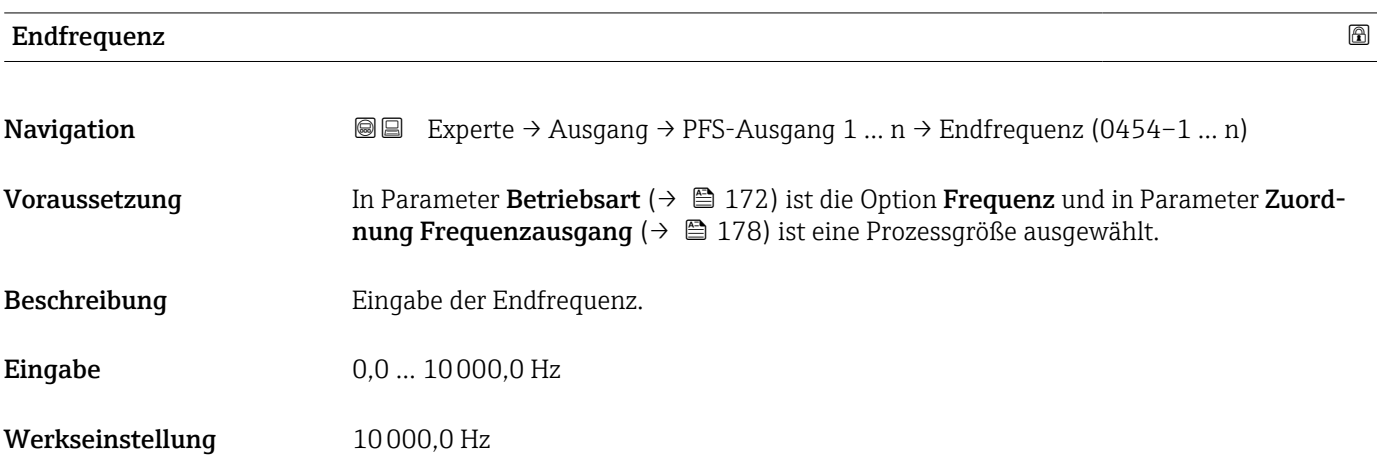

<sup>\*</sup> Sichtbar in Abhängigkeit von Bestelloptionen oder Geräteeinstellungen

## <span id="page-179-0"></span>Messwert für Anfangsfrequenz

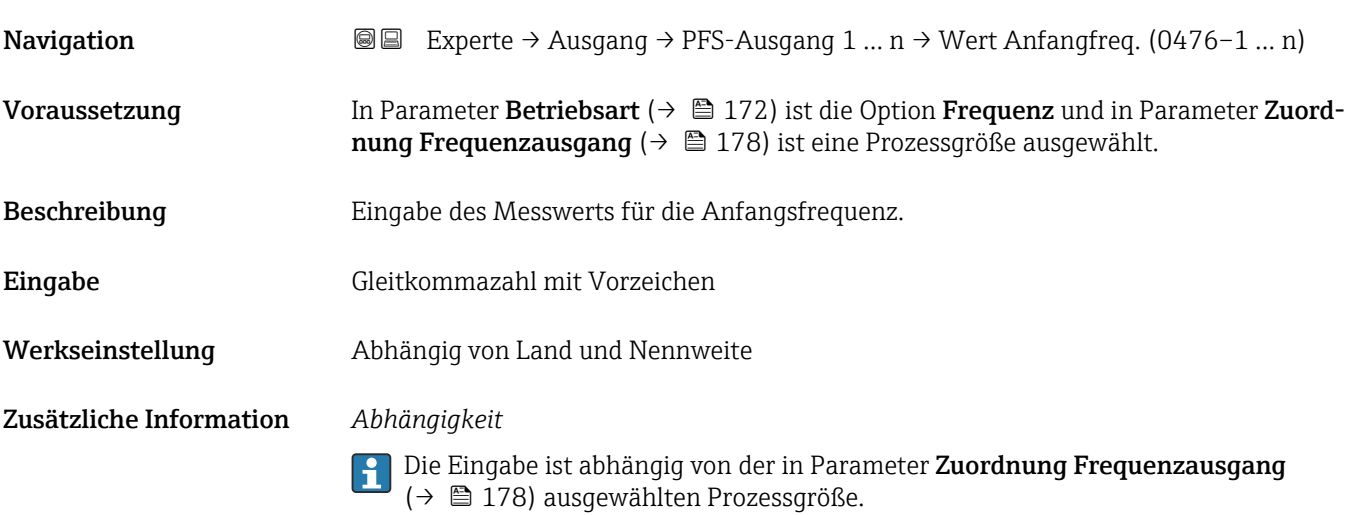

## Messwert für Endfrequenz

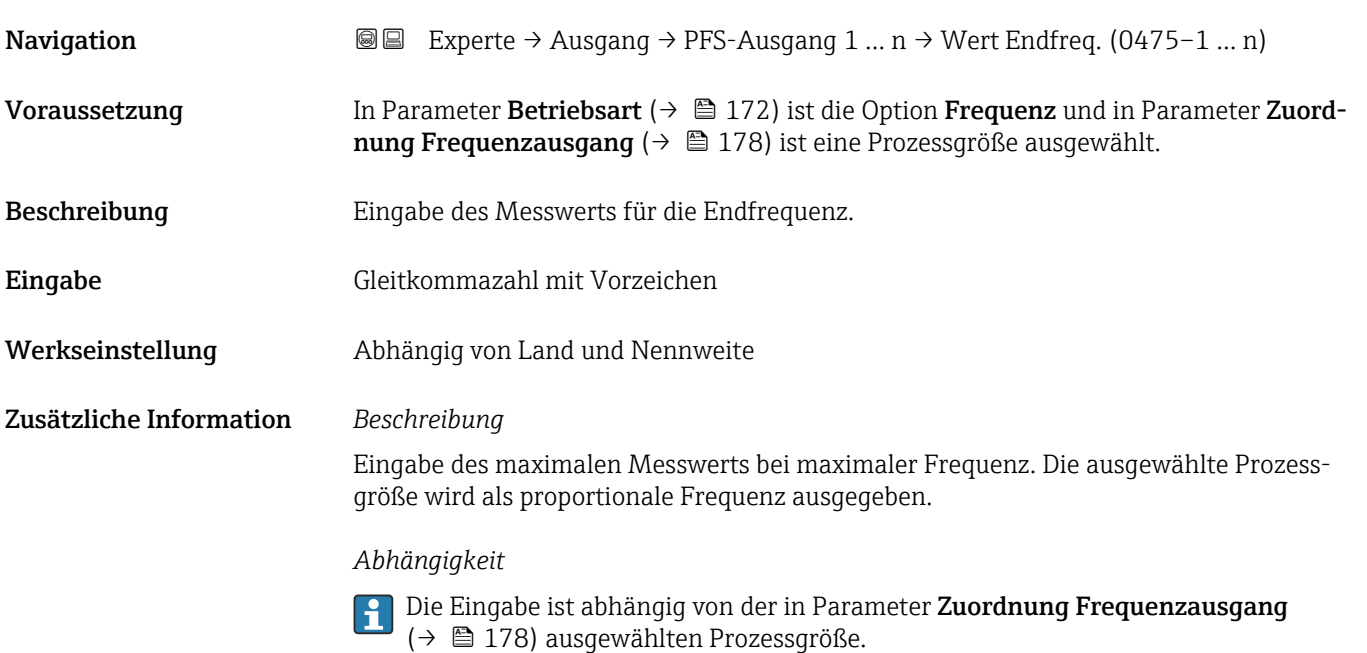

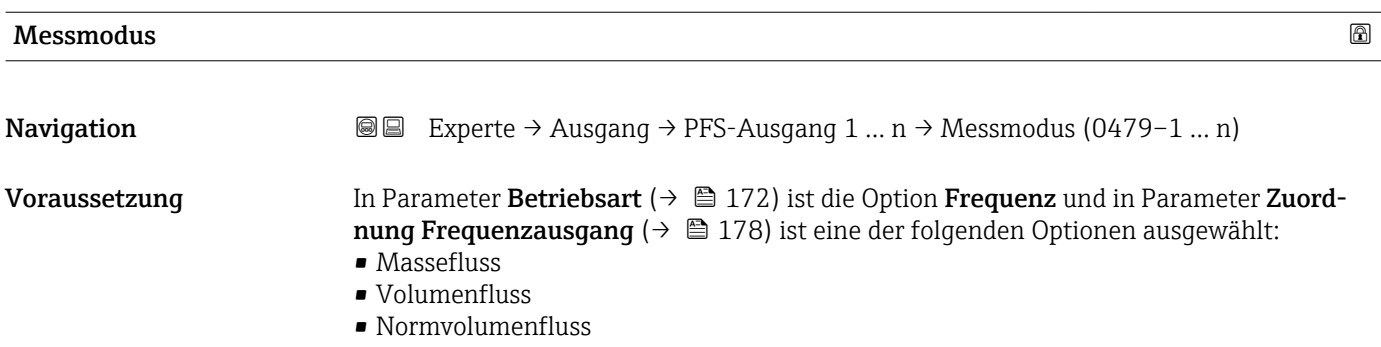
- Zielmessstoff Massefluss \*
- Trägermessstoff Massefluss \*
- Dichte
- Normdichte
- $\bullet$  Konzentration
- Dynamische Viskosität \*
- $\blacksquare$  Kinematische Viskosität
- $\bullet$  Temp.kompensierte dynamische Viskosität $\overline{a}$
- Temp.kompensierte kinematische Visk. \*
- Temperatur
- Trägerrohrtemperatur \*
- Elektroniktemperatur
- Schwingfrequenz 0
- Schwingfrequenz  $1^{\frac{1}{2}}$
- Frequenzschwankung 0
- Frequenzschwankung  $1^{\frac{1}{2}}$
- Schwingamplitude  $0^{\prime}$
- $\blacksquare$  Schwingamplitude 1
- Schwingungsdämpfung 0
- $\bullet$  Schwingungsdämpfung 1<sup>\*</sup>
- Schwankung Schwingungsdämpfung 0
- Schwankung Schwingungsdämpfung  $1^*$
- Signalasymmetrie
- **•** Erregerstrom 0
- Erregerstrom 1

Detaillierte Beschreibung der Optionen Schwingfrequenz, Schwingamplitude, Schwingungsdämpfung und Signalasymmetrie: Parameter 1. Anzeigewert  $(\rightarrow \triangleq 19)$ 

Beschreibung Auswahl des Messmodus für Frequenzausgang.

### Auswahl • Vorwärtsfluss

- Vorwärtsfluss/Rückfluss
- Kompensation Rückfluss

Werkseinstellung **Vorwärtsfluss** 

Zusätzliche Information *Auswahl*

Detaillierte Beschreibung der zur Auswahl stehenden Optionen: Parameter Messmo-H dus ( $\rightarrow \Box$  162)

### *Beispiele*

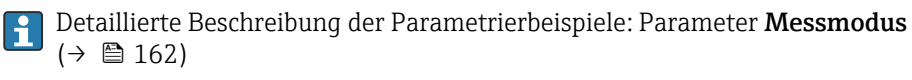

Sichtbar in Abhängigkeit von Bestelloptionen oder Geräteeinstellungen

| Dämpfung Ausgang        | $\bigcirc$                                                                                                    |
|-------------------------|----------------------------------------------------------------------------------------------------|
| Navigation              | <b>a</b> ■ Experte $\rightarrow$ Ausgang $\rightarrow$ PFS-Ausgang 1  n $\rightarrow$ Dämpfung Ausg. (0477-1  n)                                                                                                    |
| Voraussetzung           | In Parameter Betriebsart ( $\rightarrow$ $\blacksquare$ 172) ist die Option Frequenz und in Parameter Zuord-<br><b>nung Frequenzausgang</b> ( $\rightarrow \Box$ 178) ist eine der folgenden Optionen ausgewählt:<br>• Massefluss<br>• Volumenfluss<br>• Normvolumenfluss<br>■ Zielmessstoff Massefluss<br>■ Trägermessstoff Massefluss<br>$\blacksquare$ Dichte<br>• Normdichte<br>• Konzentration<br>• Dynamische Viskosität<br>■ Kinematische Viskosität<br>$\bullet$ Temp.kompensierte dynamische Viskosität $\check{\phantom{\phi}}$<br>$\bullet$ Temp.kompensierte kinematische Visk. $\degree$<br>■ Temperatur<br>$\bullet$ Trägerrohrtemperatur $\degree$<br>• Elektroniktemperatur<br>Schwingfrequenz 0<br>Schwingfrequenz $1^*$<br>· Frequenzschwankung 0<br>• Frequenzschwankung $1^*$<br>Schwingamplitude 0<br>$\bullet$ Schwingamplitude 1 $\degree$<br>· Schwingungsdämpfung 0<br>• Schwingungsdämpfung 1<br>· Schwankung Schwingungsdämpfung 0<br>• Schwankung Schwingungsdämpfung $1^{\degree}$<br>· Signalasymmetrie<br>Erregerstrom 0<br><b>Erregerstrom</b> $1^*$<br>Detaillierte Beschreibung der Optionen Schwingfrequenz, Schwingamplitude,<br>£<br>Schwingungsdämpfung und Signalasymmetrie: Parameter 1. Anzeigewert |
| Beschreibung            | $(\rightarrow \triangleq 19)$<br>Eingabe einer Zeitkonstante für die Reaktionszeit vom Ausgangssignal auf Messwert-<br>schwankungen.                                                                                                    |
| Eingabe                 | 0999.9 s                                                                                                    |
| Werkseinstellung        | 0,0 s                                                                                                    |
| Zusätzliche Information | Eingabe                                                                                                    |
|                         | Eingabe einer Zeitkonstante (PT1-Glied <sup>7)</sup> ) für die Dämpfung des Frequenzausgangs:<br>· Bei einer niedrigen Zeitkonstante reagiert der Stromausgang besonders schnell auf<br>schwankende Messgrößen.<br>· Bei einer hohen Zeitkonstante wird er hingegen abgedämpft.                                                                                                    |
|                         | Bei Eingabe des Werts 0 (Werkseinstellung) ist die Dämpfung ausgeschaltet.<br>H.                                                                                                    |

<sup>\*</sup> Sichtbar in Abhängigkeit von Bestelloptionen oder Geräteeinstellungen

<sup>7)</sup> Proportionales Übertragungsverhalten mit Verzögerung 1. Ordnung

Der Frequenzausgang unterliegt einer separaten Dämpfung, die unabhängig von allen vorhergehenden Zeitkonstanten ist.

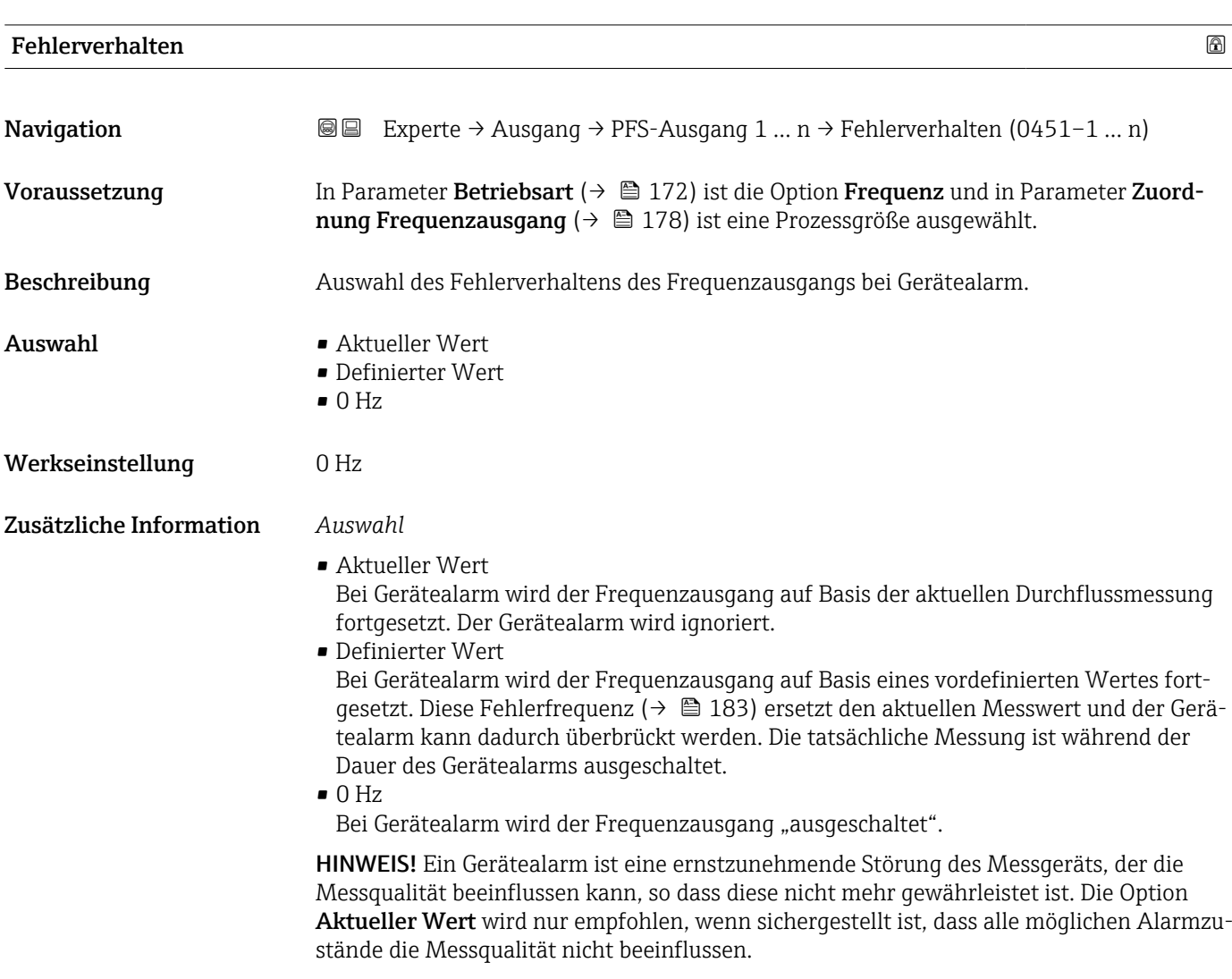

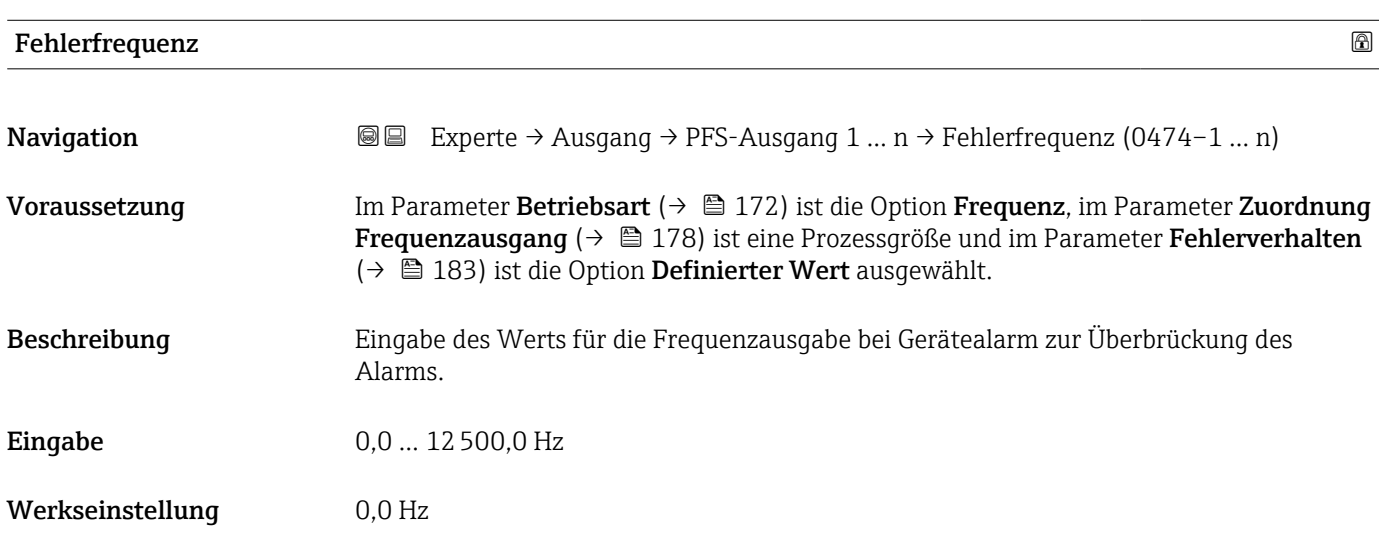

<span id="page-183-0"></span>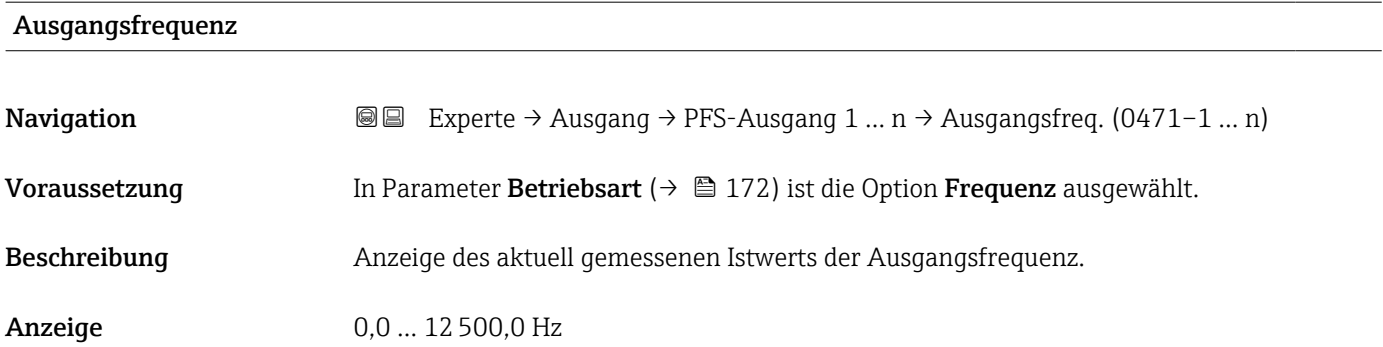

# Funktion Schaltausgang

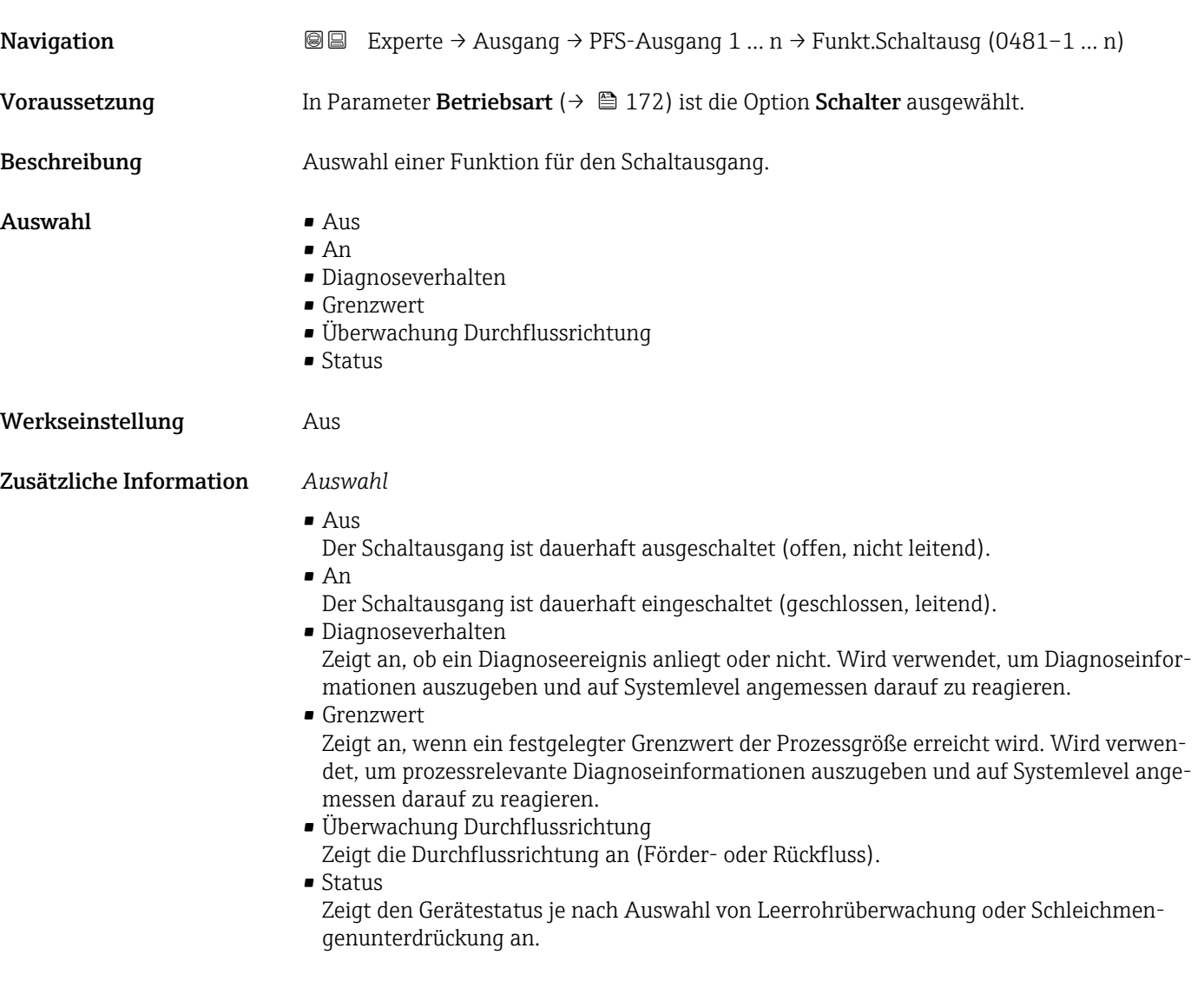

<span id="page-184-0"></span>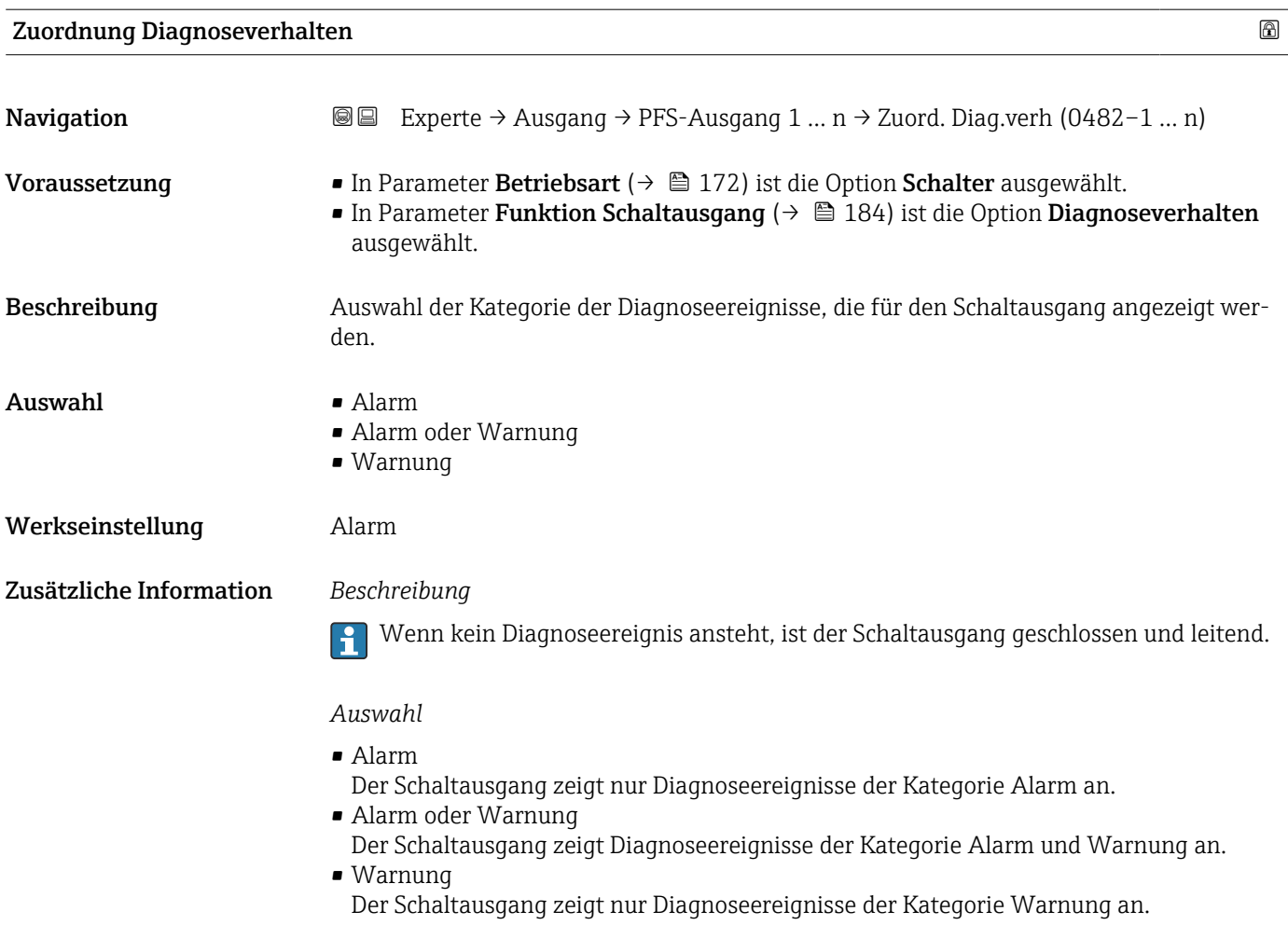

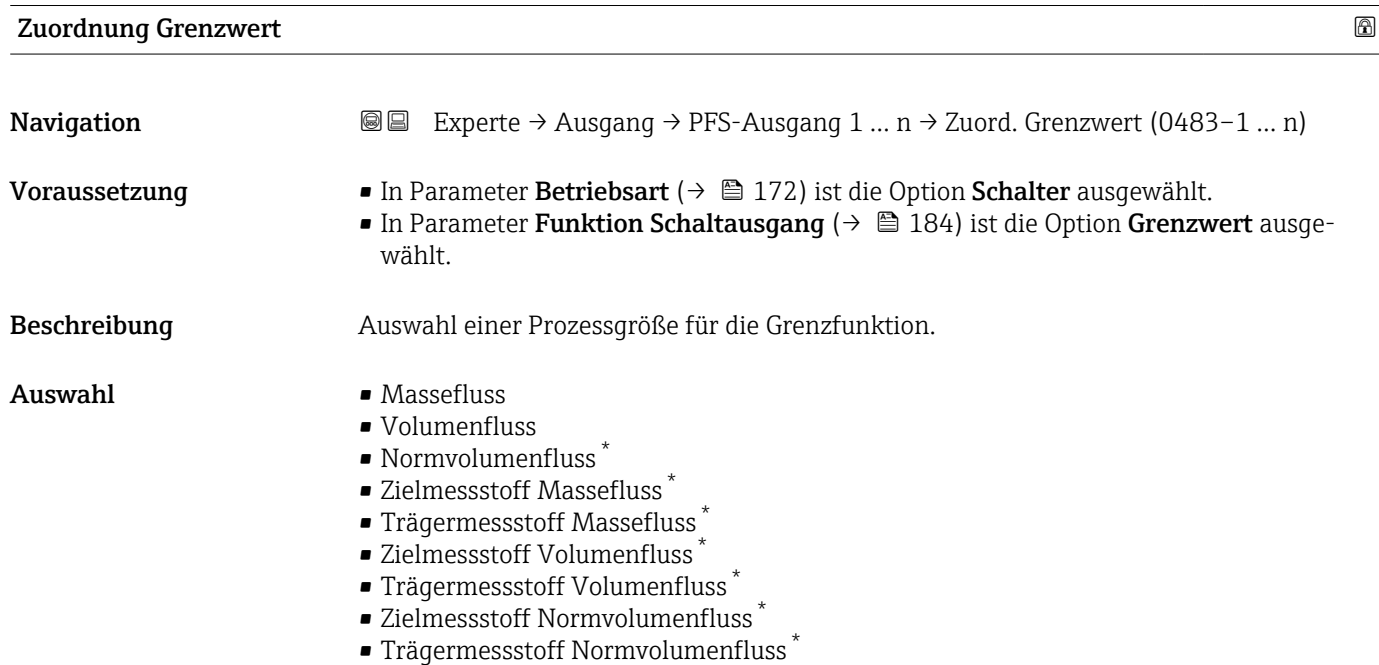

- Dichte
- Normdichte \*

<sup>\*</sup> Sichtbar in Abhängigkeit von Bestelloptionen oder Geräteeinstellungen

- Alternative Normdichte \*
- GSV-Durchfluss
- Alternativer GSV-Durchfluss \*
- NSV-Durchfluss
- Alternativer NSV-Durchfluss \*
- S&W-Volumenfluss \*
- $\bullet$  Water cut<sup>7</sup>
- $\bullet$  Öldichte
- $\bullet$  Wasserdichte<sup>7</sup>
- Ölmassefluss \*
- Wassermassefluss \*
- Ölvolumenfluss \*
- Wasservolumenfluss \*
- Öl-Normvolumenfluss \*
- Wasser-Normvolumenfluss \*
- Dynamische Viskosität \*
- Konzentration \*
- Kinematische Viskosität \*
- Temp.kompensierte dynamische Viskosität \*
- Temp.kompensierte kinematische Visk. \*
- Temperatur
- Summenzähler 1
- Summenzähler 2
- Summenzähler 3
- Schwingungsdämpfung
- Druck
- $\bullet$  Applikationsspezifischer Ausgang 0<sup>\*</sup>
- Applikationsspezifischer Ausgang  $1'$
- Index für inhomogenen Messstoff
- Index für gebundene Blasen \*

### Werkseinstellung **Volumenfluss**

Zusätzliche Information *Beschreibung*

# Verhalten des Statusausgangs bei Einschaltpunkt > Ausschaltpunkt:

- Prozessgröße > Einschaltpunkt: Transistor leitend
- Prozessgröße < Ausschaltpunkt: Transistor nicht leitend

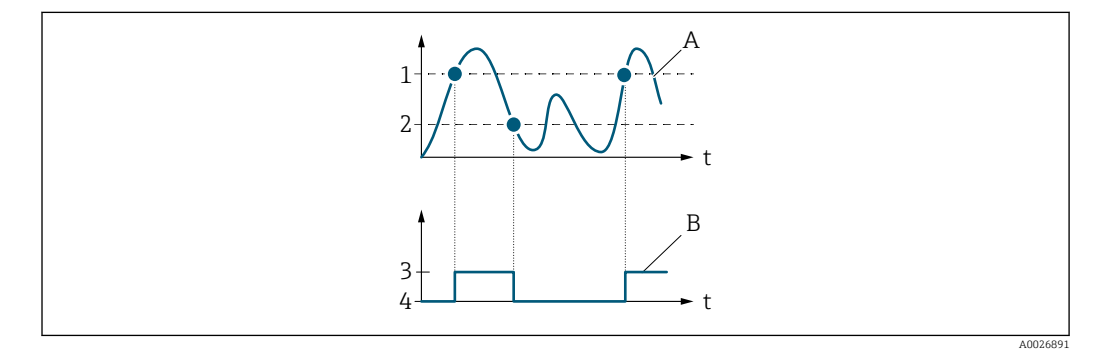

- *1 Einschaltpunkt*
- *2 Ausschaltpunkt*
- *3 Leitend*
- *4 Nicht leitend A Prozessgröße*
- *B Statusausgang*

Sichtbar in Abhängigkeit von Bestelloptionen oder Geräteeinstellungen

Verhalten des Statusausgangs bei Einschaltpunkt < Ausschaltpunkt:

- Prozessgröße < Einschaltpunkt: Transistor leitend
- Prozessgröße > Ausschaltpunkt: Transistor nicht leitend

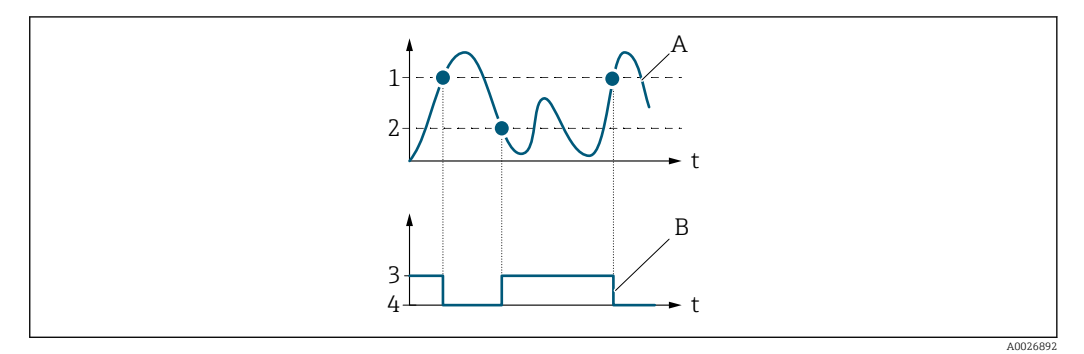

- *1 Ausschaltpunkt*
- *2 Einschaltpunkt*
- *3 Leitend*
- *4 Nicht leitend*
- *A Prozessgröße B Statusausgang*

Verhalten des Statusausgangs bei Einschaltpunkt = Ausschaltpunkt:

- Prozessgröße > Einschaltpunkt: Transistor leitend
- Prozessgröße < Ausschaltpunkt: Transistor nicht leitend

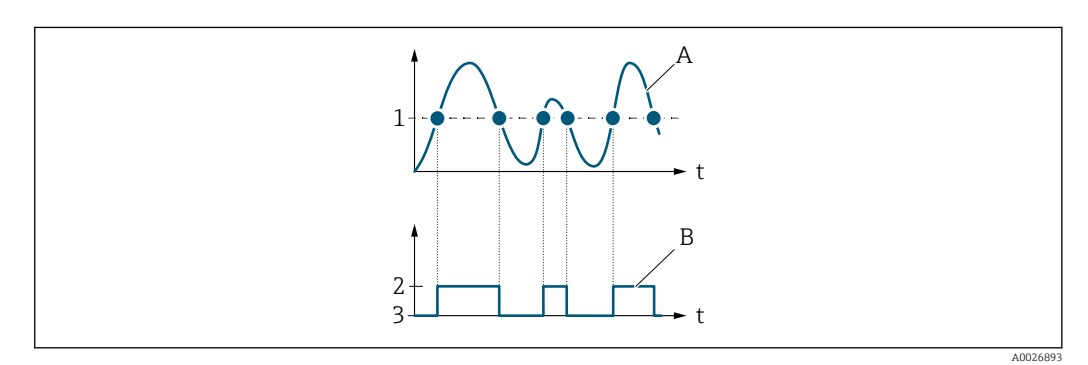

- *1 Einschaltpunkt = Ausschaltpunkt*
- *2 Leitend*
- *3 Nicht leitend*
- *A Prozessgröße*
- *B Statusausgang*

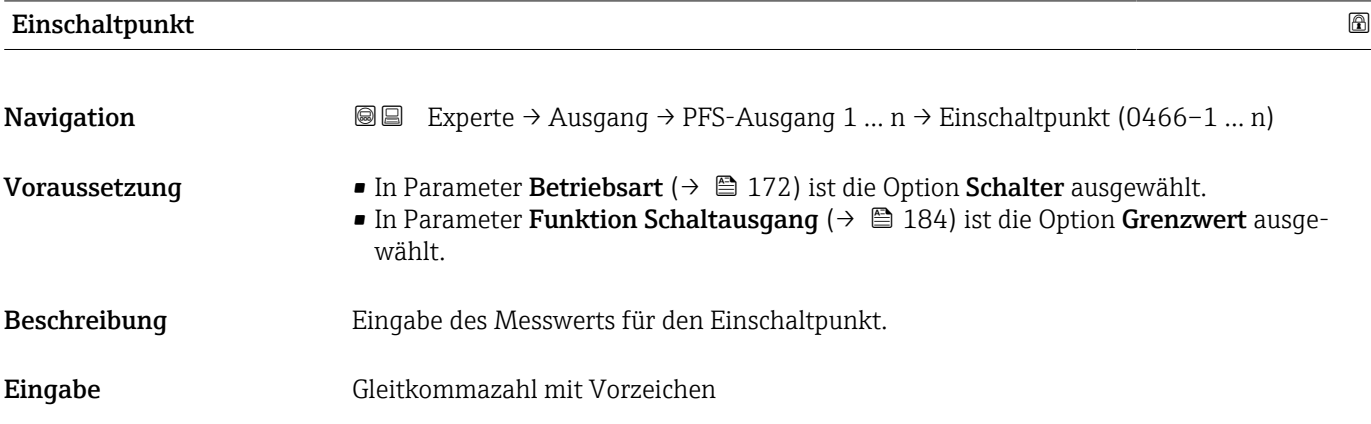

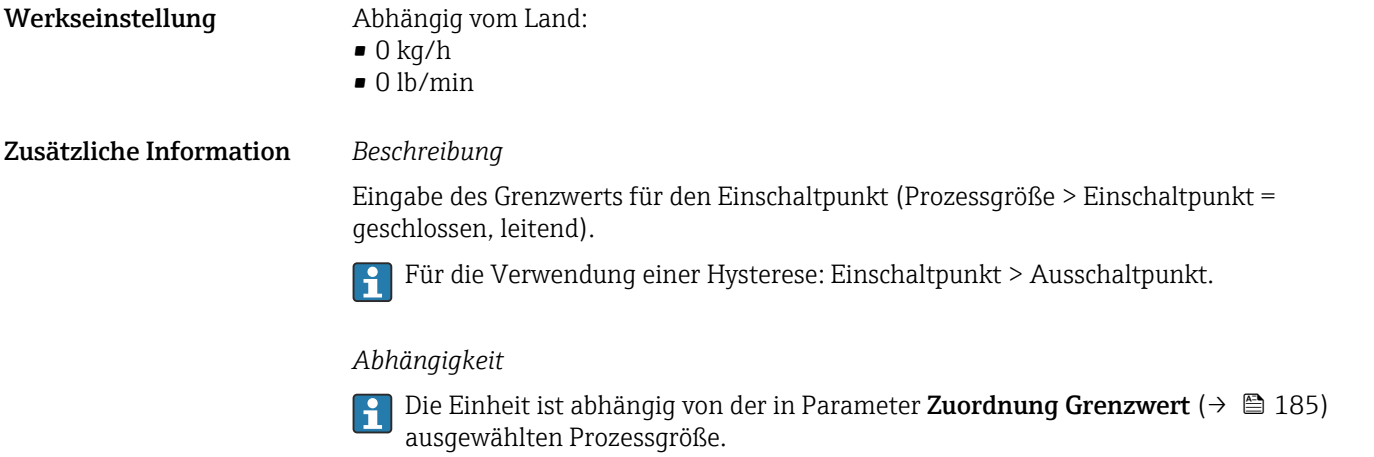

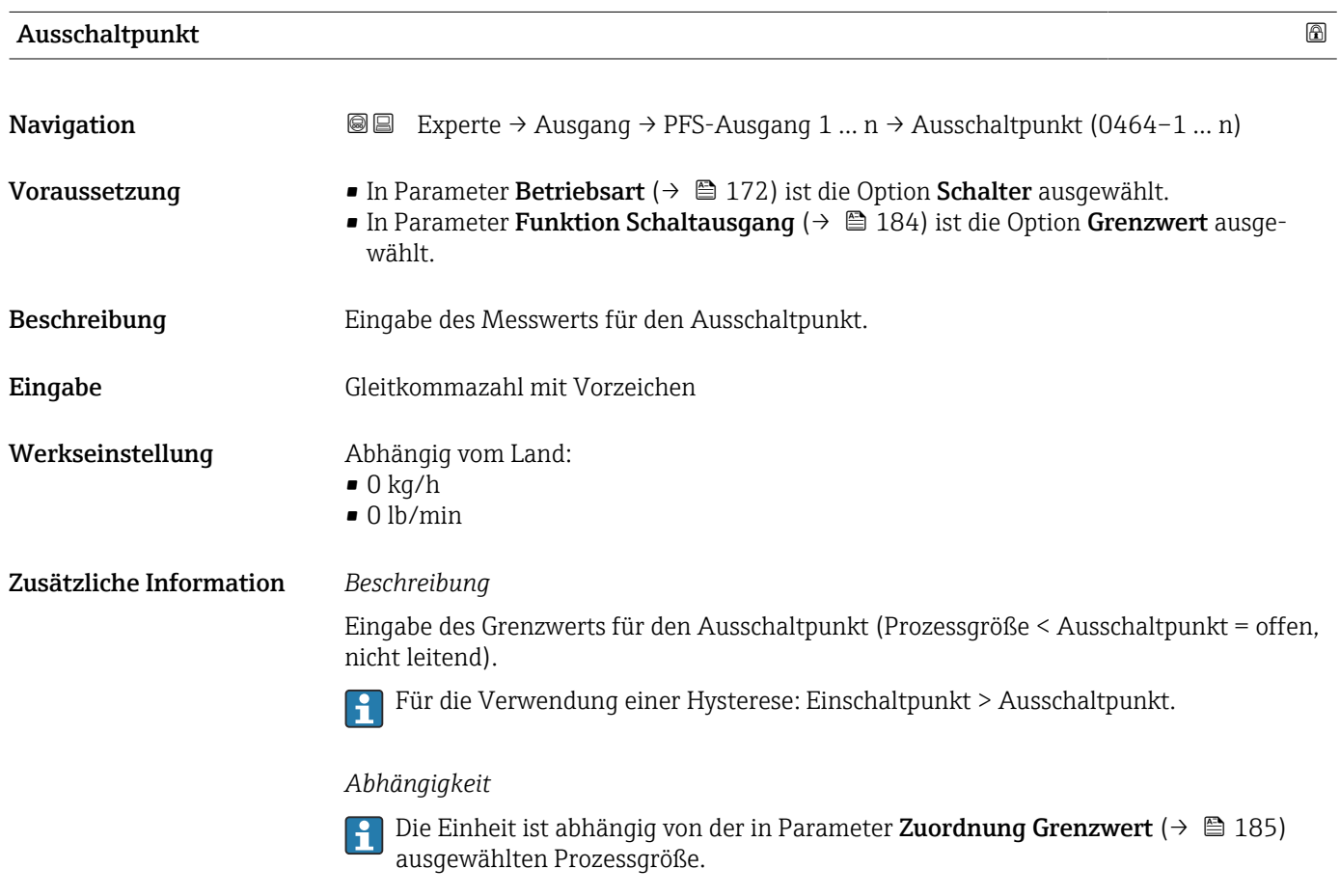

# Zuordnung Überwachung Durchflussrichtung

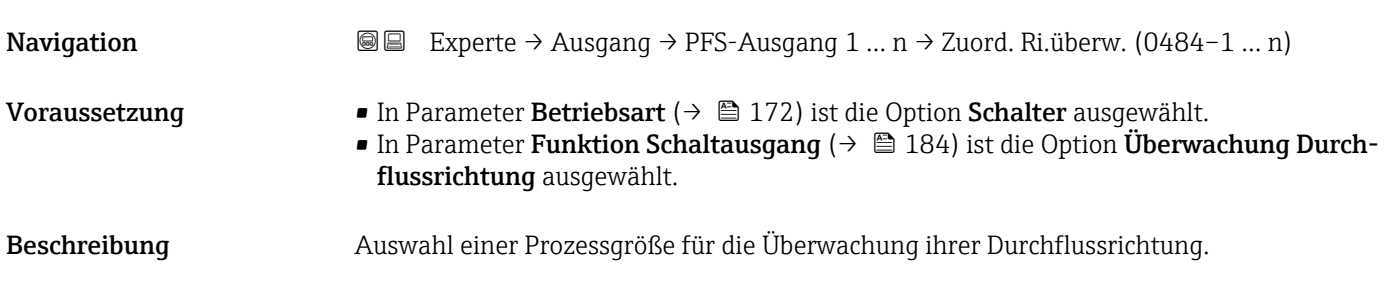

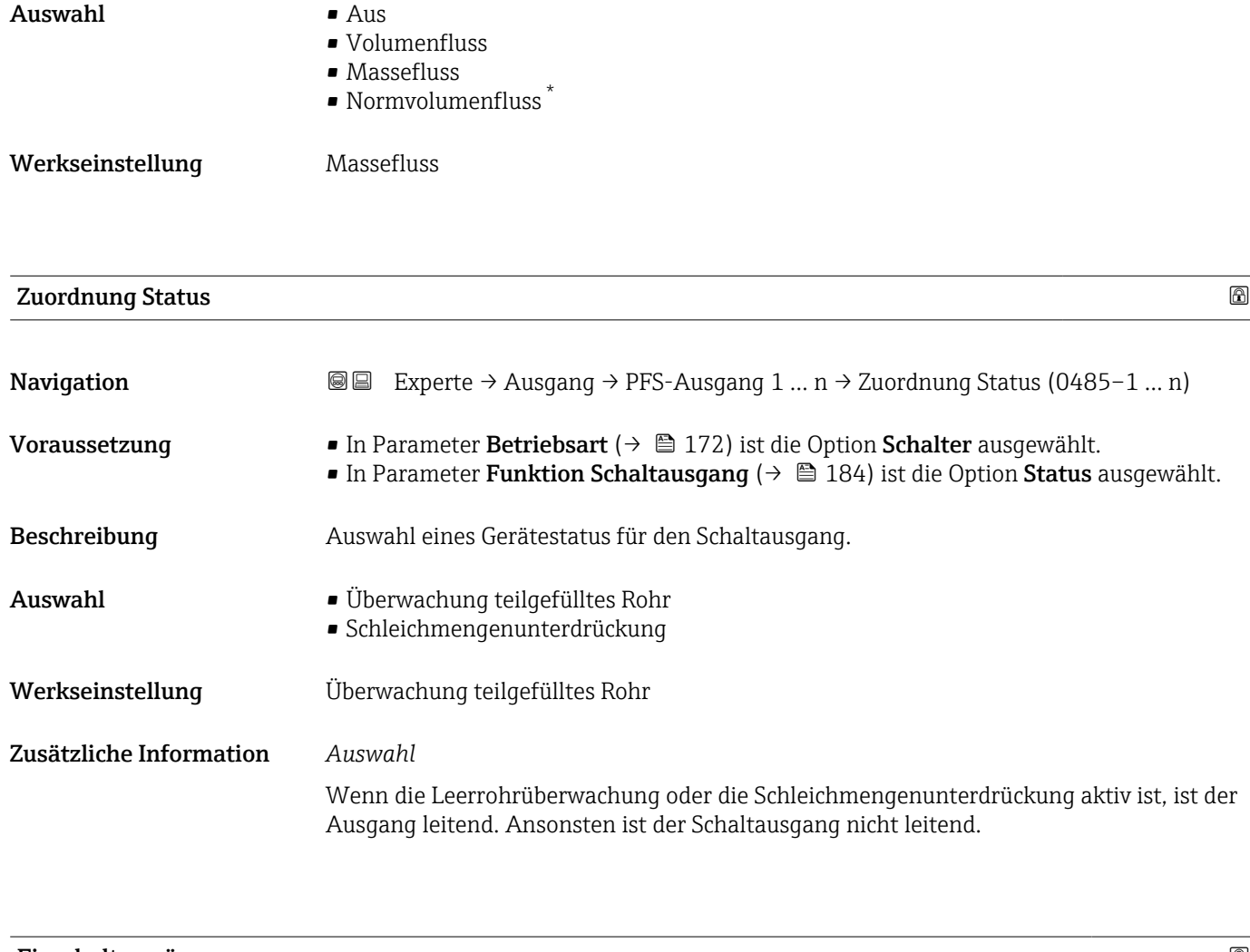

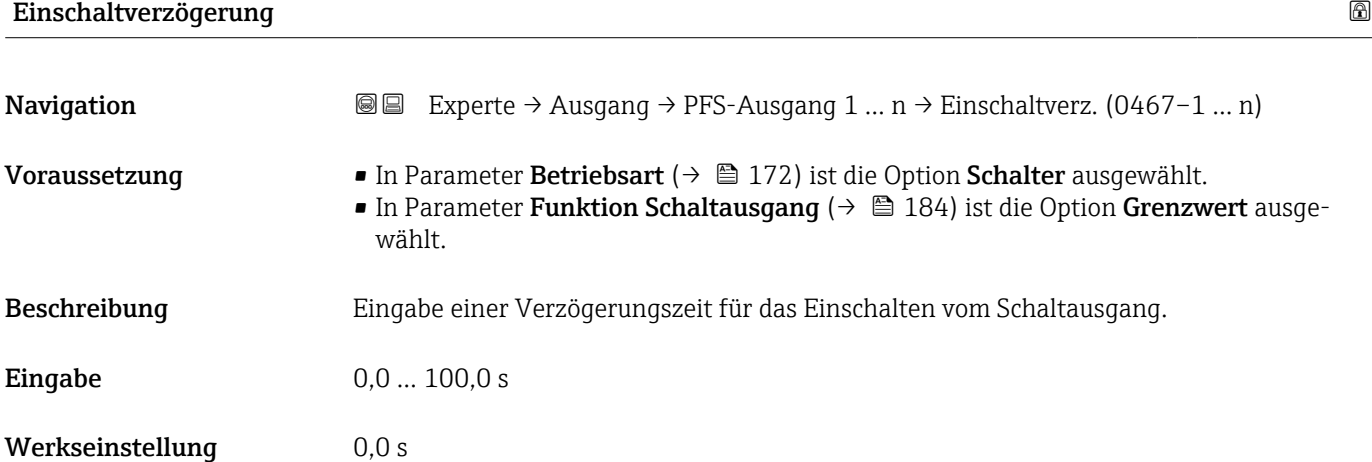

<sup>\*</sup> Sichtbar in Abhängigkeit von Bestelloptionen oder Geräteeinstellungen

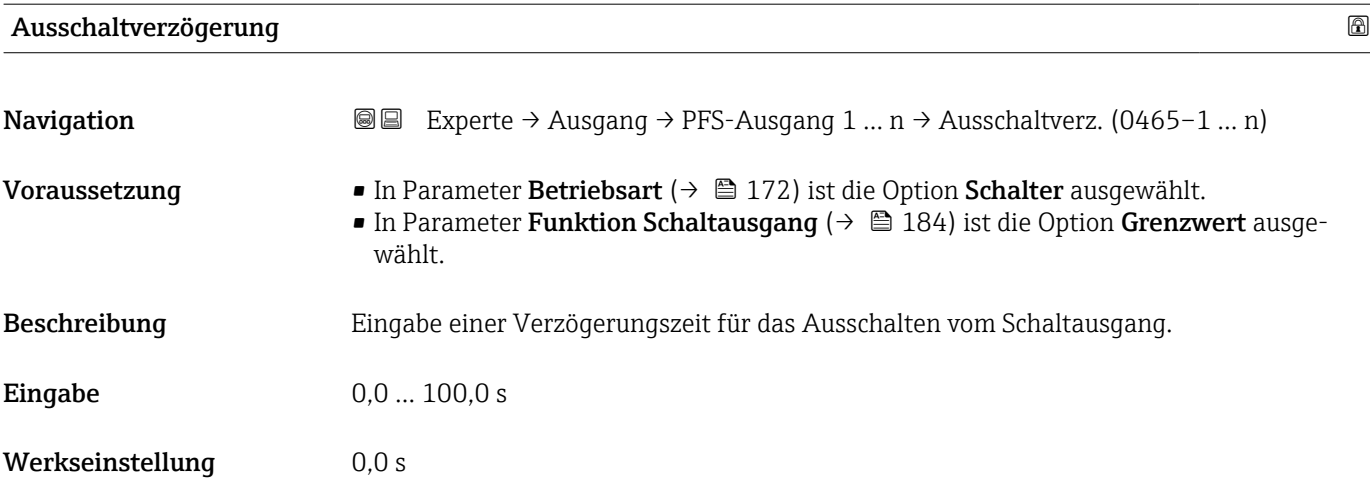

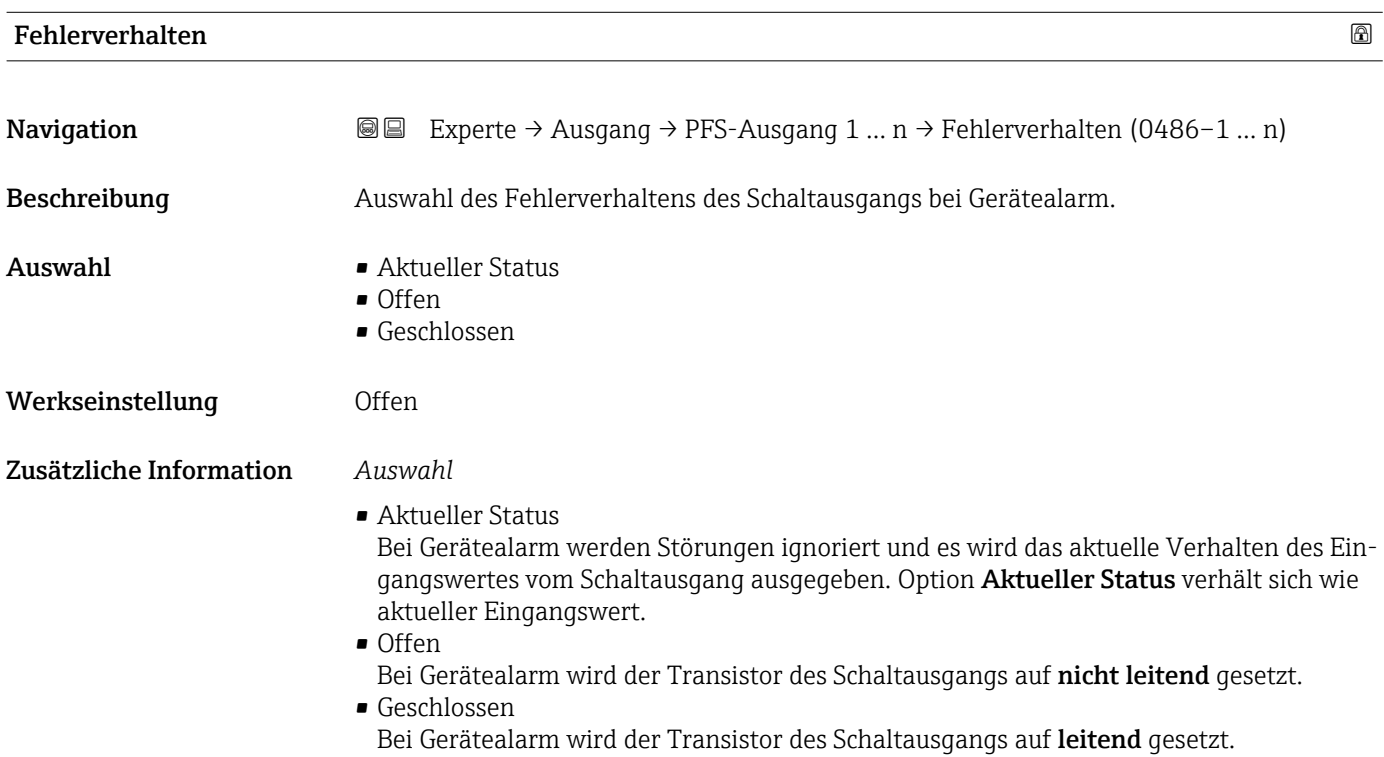

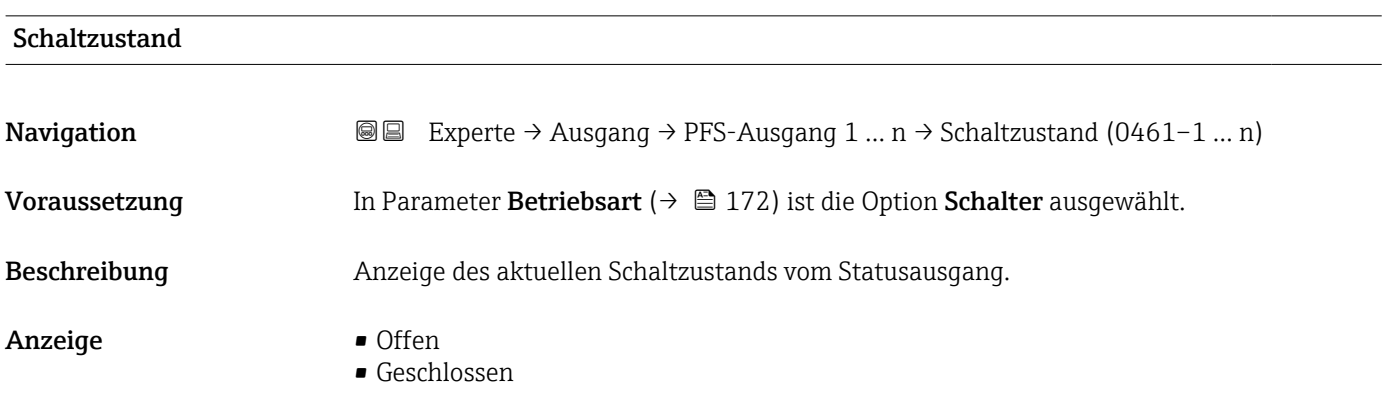

# Zusätzliche Information *Anzeige*

- Offen
	- Der Schaltausgang ist nicht leitend.
- Geschlossen
	- Der Schaltausgang ist leitend.

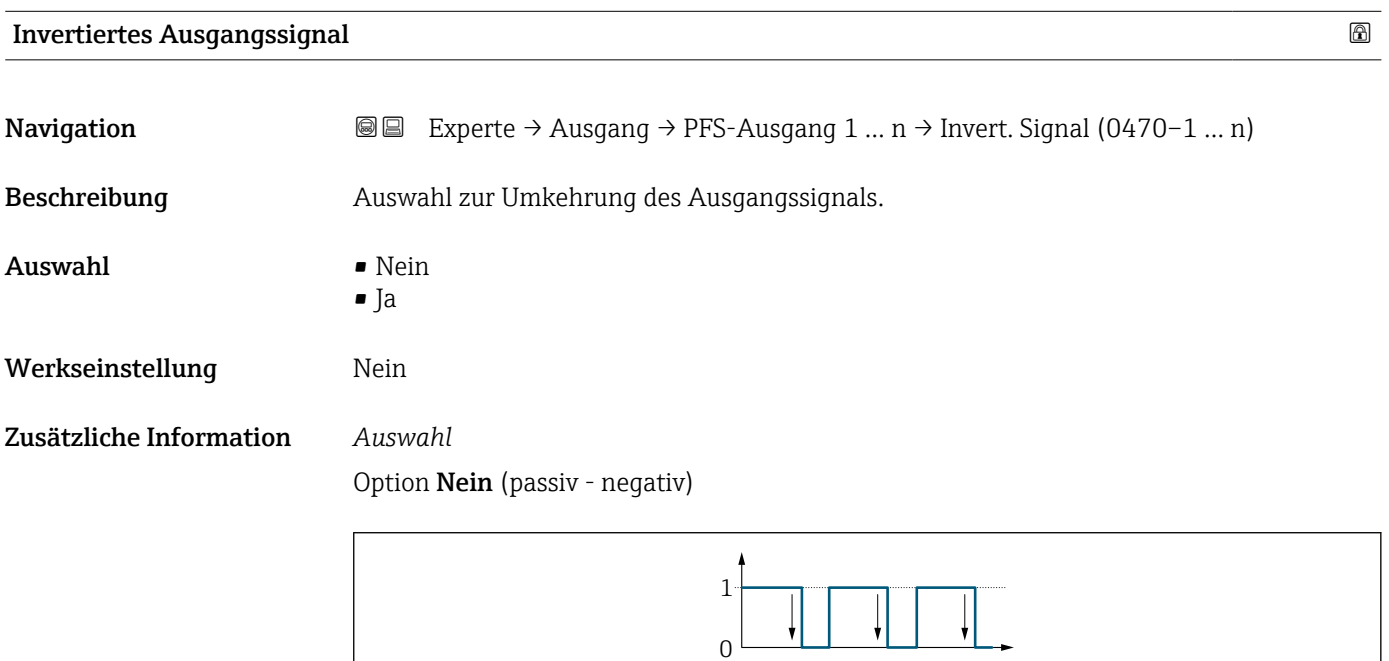

# Option Ja (passiv - positiv)

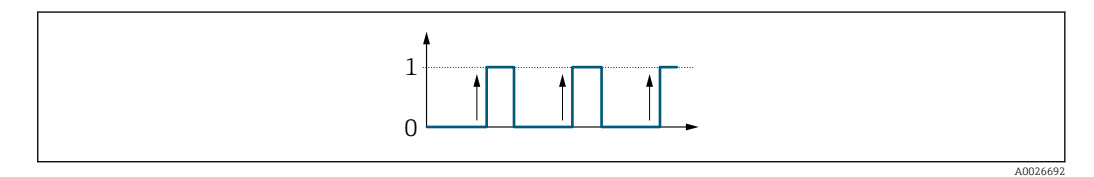

# 3.5.3 Untermenü "Relaisausgang 1 … n"

*Navigation* Experte → Ausgang → Relaisausgang 1 … n

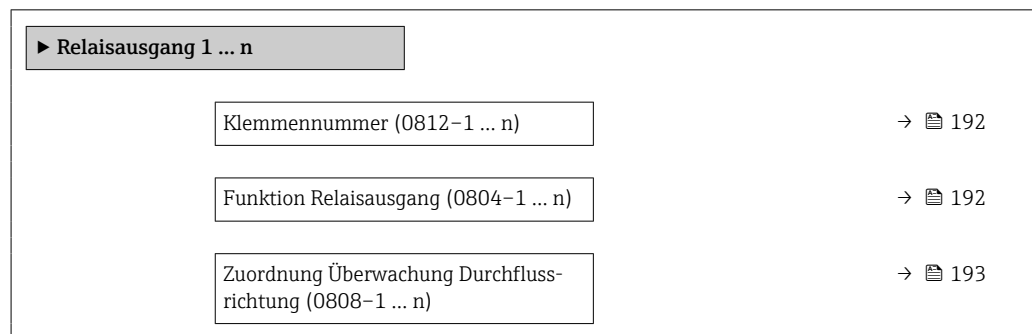

A0026693

<span id="page-191-0"></span>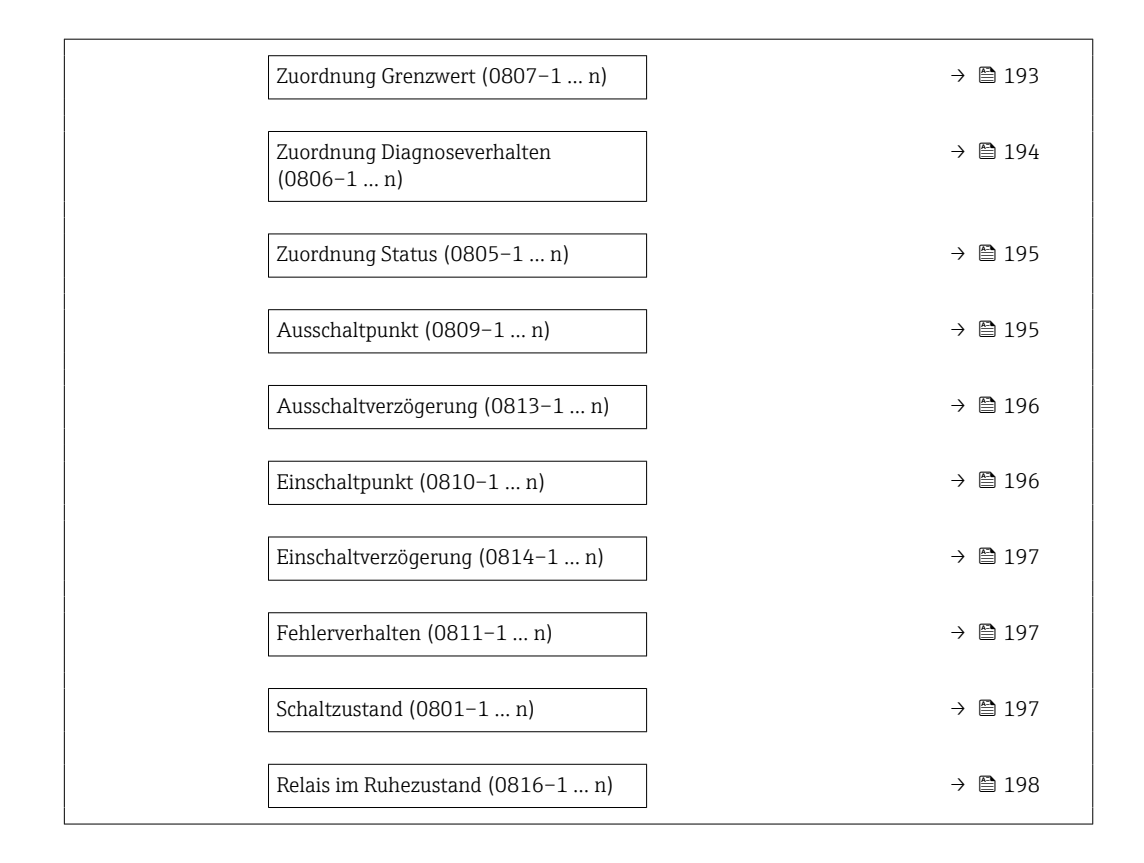

### Klemmennummer

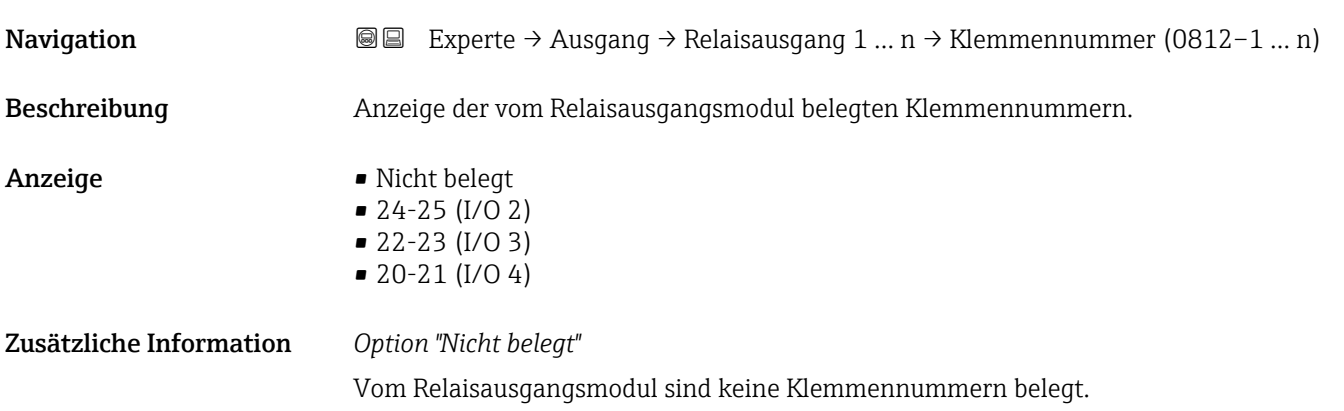

# Funktion Relaisausgang

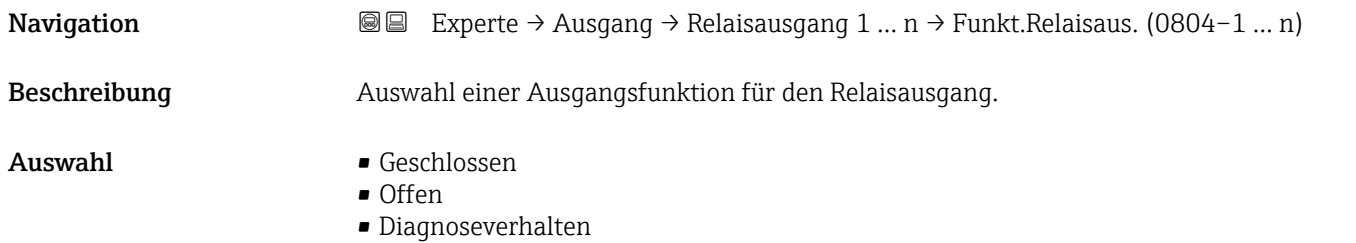

<span id="page-192-0"></span>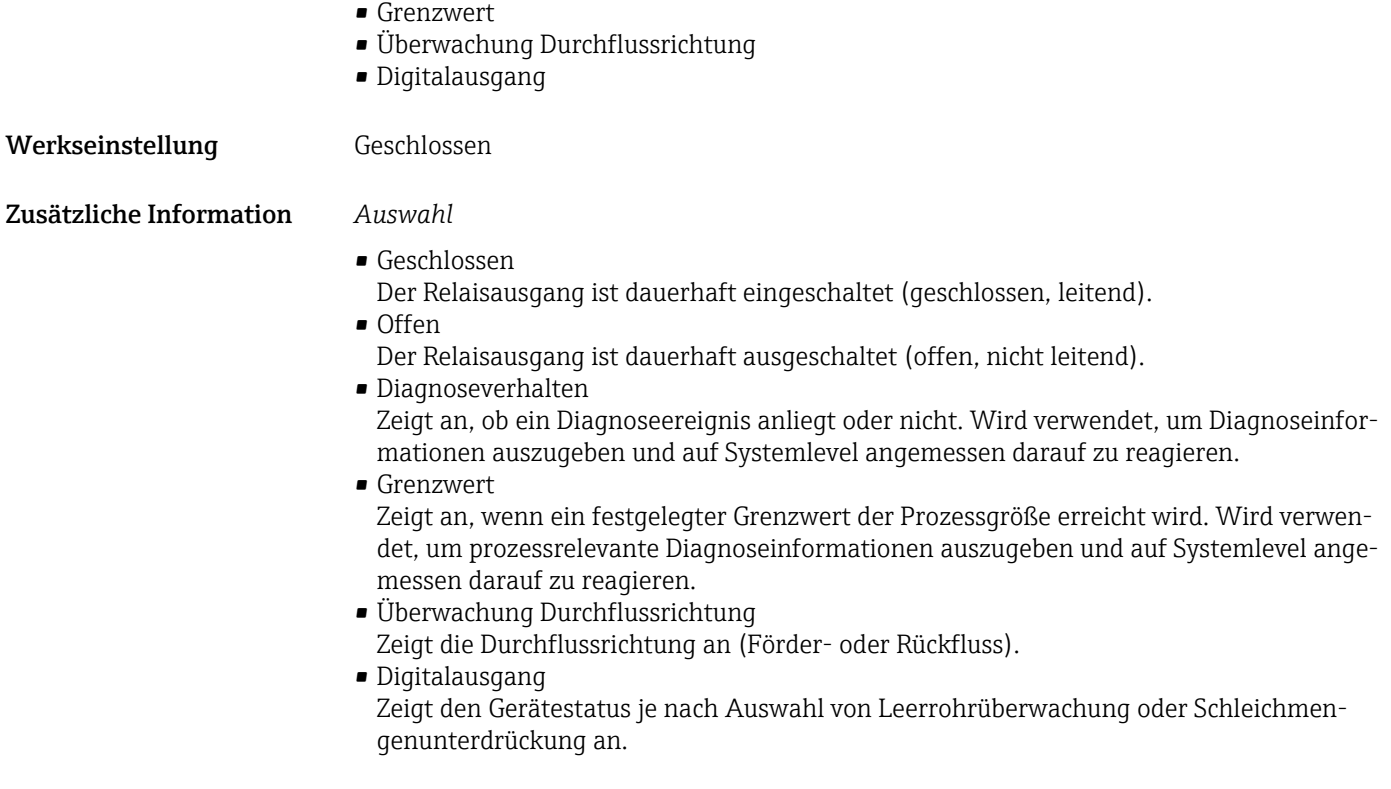

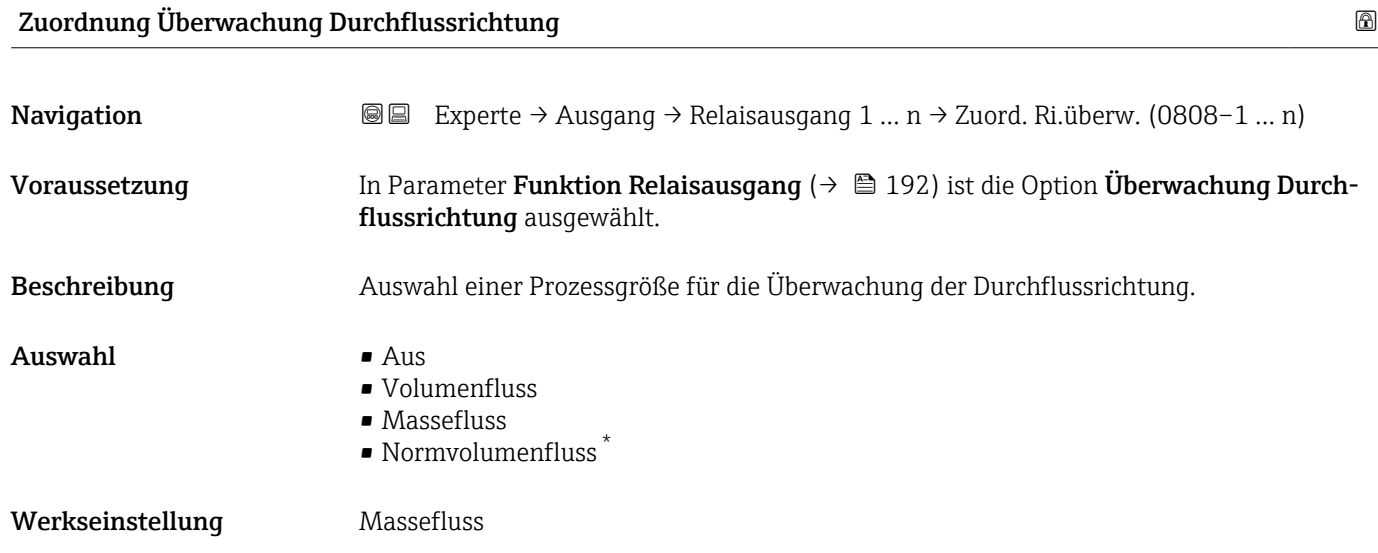

| <b>Zuordnung Grenzwert</b> |                                                                                                    | 6 |
|----------------------------|----------------------------------------------------------------------------------------------------|---|
| Navigation                 | <b>a</b> Experte $\rightarrow$ Ausgang $\rightarrow$ Relaisausgang 1  n $\rightarrow$ Zuord. Grenzwert (0807-1  n) |   |
| Voraussetzung              | In Parameter Funktion Relaisausgang ( $\rightarrow \Box$ 192) ist die Option Grenzwert ausgewählt.                 |   |
| Beschreibung               | Auswahl einer Prozessgröße für die Grenzwertfunktion.                                                              |   |

<sup>\*</sup> Sichtbar in Abhängigkeit von Bestelloptionen oder Geräteeinstellungen

- <span id="page-193-0"></span>Auswahl • Massefluss
	- Volumenfluss
	- Normvolumenfluss \*
	- $\bullet$  Zielmessstoff Massefluss
	- Trägermessstoff Massefluss \*
	- Zielmessstoff Volumenfluss \*
	- Trägermessstoff Volumenfluss \*
	- Zielmessstoff Normvolumenfluss \*
	- Trägermessstoff Normvolumenfluss \*
	- Dichte
	- Normdichte \*
	- Alternative Normdichte \*
	- GSV-Durchfluss
	- Alternativer GSV-Durchfluss \*
	- NSV-Durchfluss
	- Alternativer NSV-Durchfluss \*
	- S&W-Volumenfluss \*
	- $\bullet$  Water cut
	- $\bullet$  Öldichte
	- Wasserdichte \*
	- Ölmassefluss \*
	- Wassermassefluss \*
	- Ölvolumenfluss \*
	- Wasservolumenfluss \*
	- Öl-Normvolumenfluss \*
	- Wasser-Normvolumenfluss \*
	- Dynamische Viskosität \*
	- $\bullet$  Konzentration
	- Kinematische Viskosität \*
	- Temp.kompensierte dynamische Viskosität \*
	- Temp.kompensierte kinematische Visk. \*
	- Temperatur
	- Summenzähler 1
	- Summenzähler 2
	- Summenzähler 3
	- Schwingungsdämpfung
	- Druck
	- $\bullet$  Applikationsspezifischer Ausgang 0<sup>\*</sup>
	- Applikationsspezifischer Ausgang  $1^{\frac{1}{2}}$
	- Index für inhomogenen Messstoff
	- Index für gebundene Blasen \*

Werkseinstellung Massefluss

### Zuordnung Diagnoseverhalten

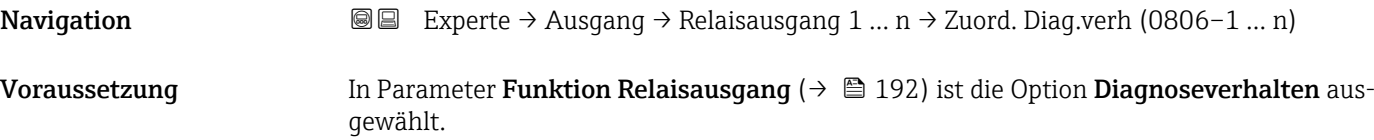

Sichtbar in Abhängigkeit von Bestelloptionen oder Geräteeinstellungen

<span id="page-194-0"></span>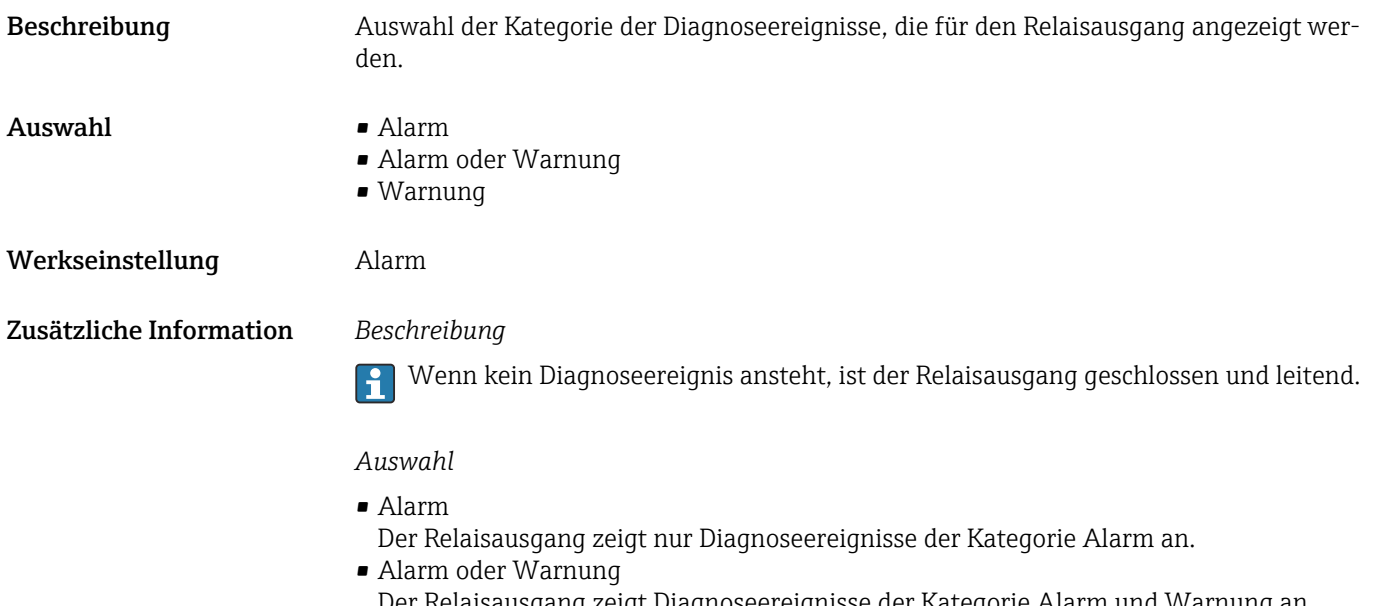

- Der Relaisausgang zeigt Diagnoseereignisse der Kategorie Alarm und Warnung an. • Warnung
	- Der Relaisausgang zeigt nur Diagnoseereignisse der Kategorie Warnung an.

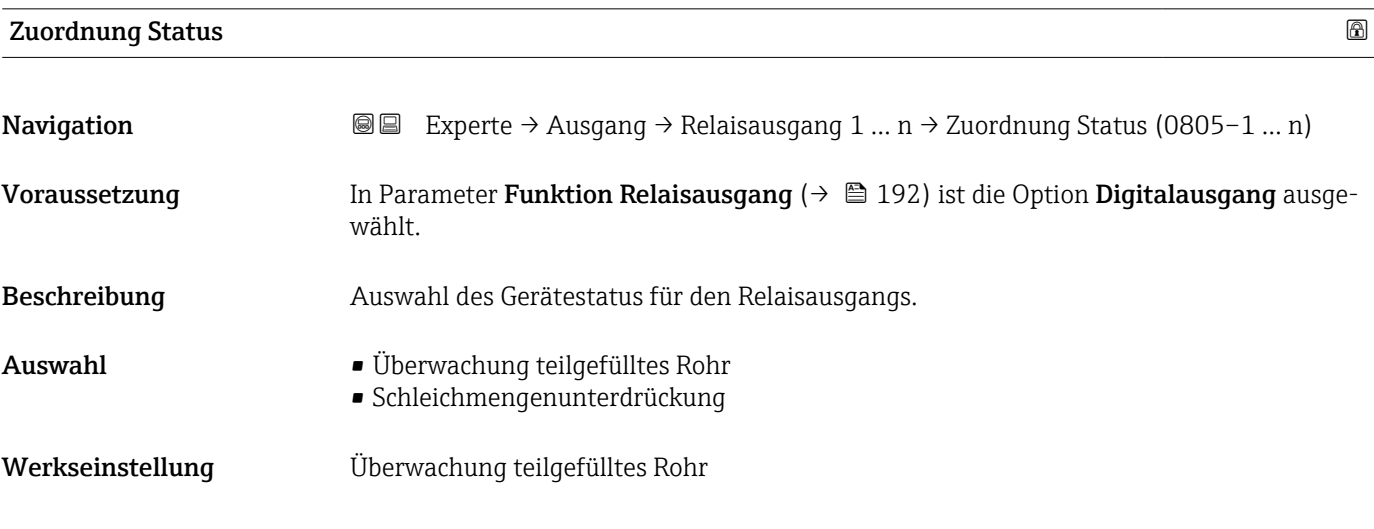

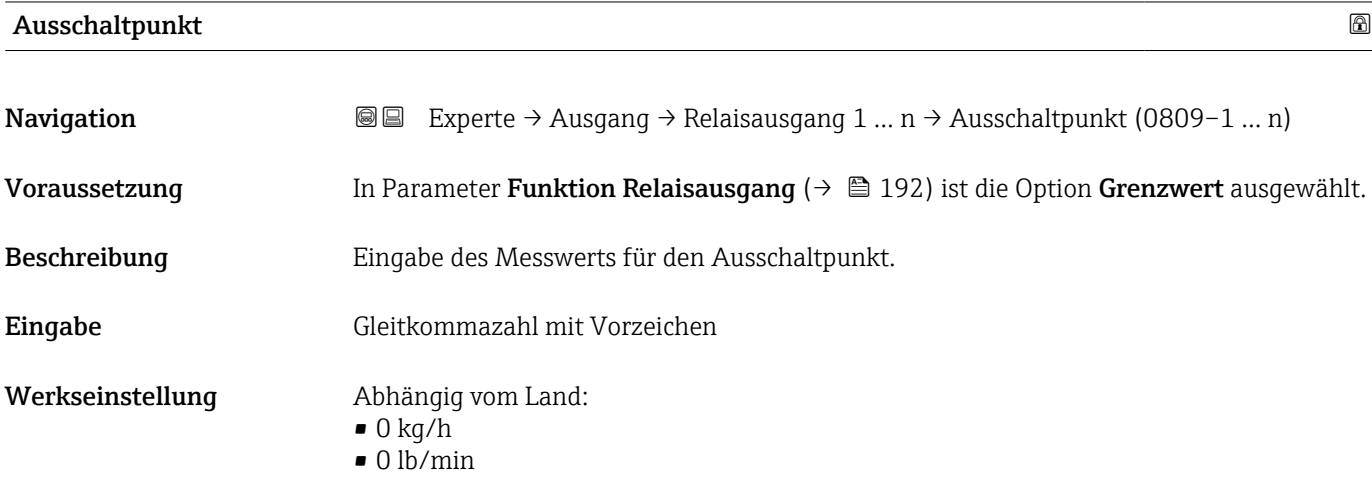

# <span id="page-195-0"></span>Zusätzliche Information *Beschreibung*

Eingabe des Grenzwerts für den Ausschaltpunkt (Prozessgröße < Ausschaltpunkt = offen, nicht leitend).

Für die Verwendung einer Hysterese: Einschaltpunkt > Ausschaltpunkt.  $\boxed{2}$ 

### *Abhängigkeit*

1 Die Einheit ist abhängig von der in Parameter Zuordnung Grenzwert (→ ■ 193) ausgewählten Prozessgröße.

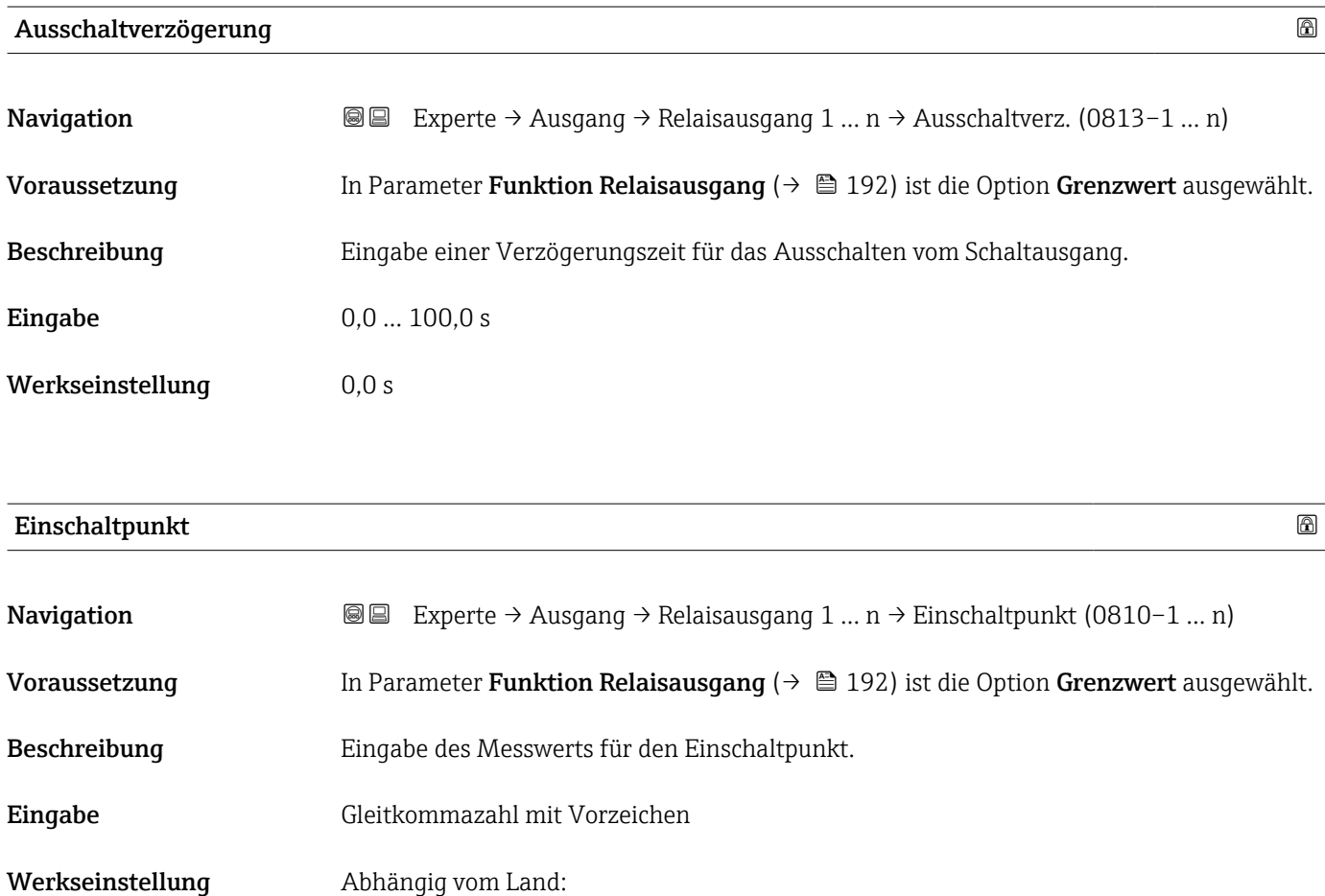

Zusätzliche Information *Beschreibung*

Eingabe des Grenzwerts für den Einschaltpunkt (Prozessgröße > Einschaltpunkt = geschlossen, leitend).

Für die Verwendung einer Hysterese: Einschaltpunkt > Ausschaltpunkt.  $\overline{\mathbf{r}}$ 

## *Abhängigkeit*

 $\bullet$  0 kg/h  $\bullet$  0 lb/min

Die Einheit ist abhängig von der in Parameter Zuordnung Grenzwert (→  $\triangleq$  193)  $\mathbf{h}$ ausgewählten Prozessgröße.

<span id="page-196-0"></span>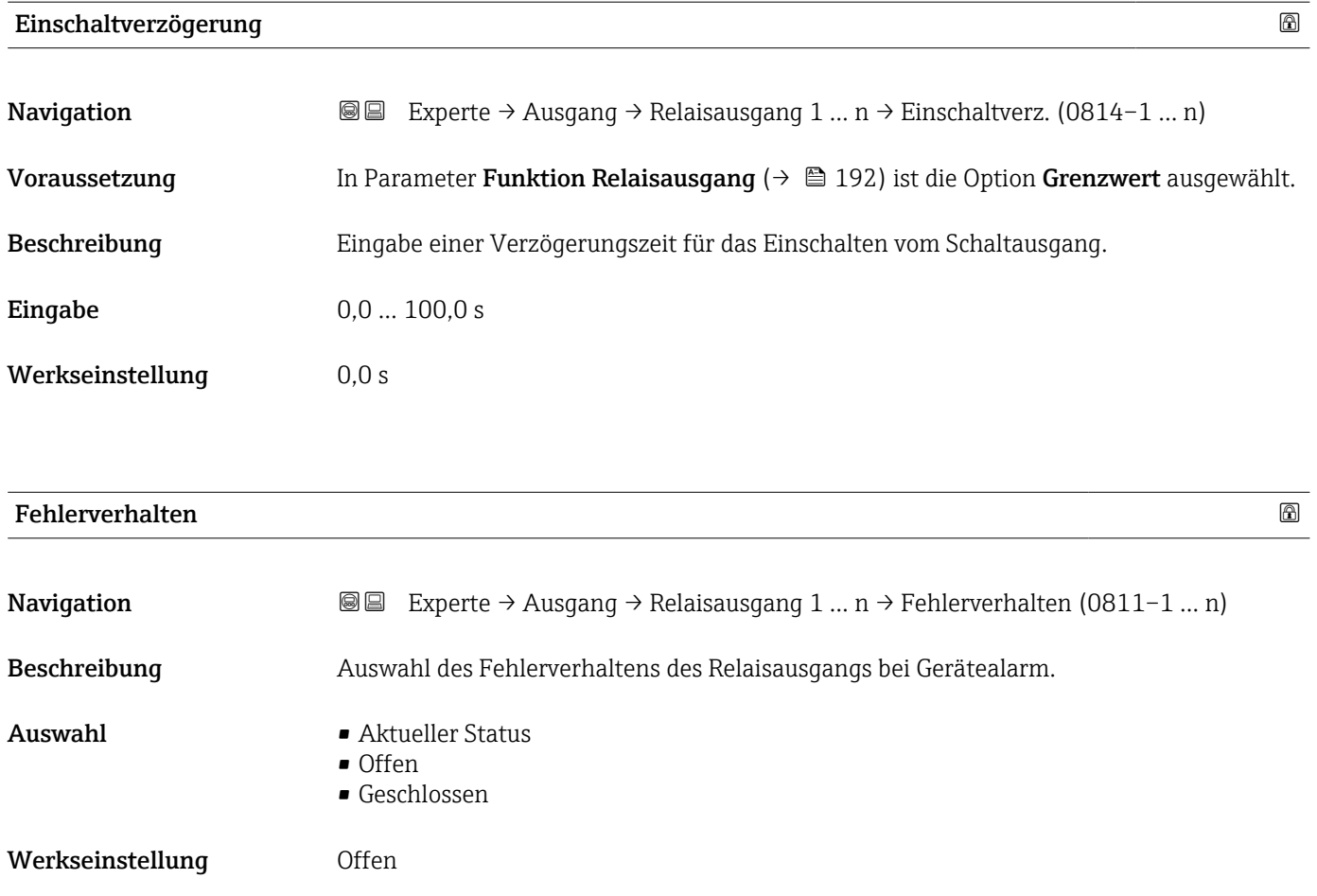

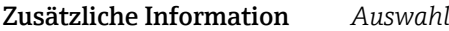

• Aktueller Status Bei Gerätealarm werden Störungen ignoriert und es wird das aktuelle Verhalten des Eingangswerts vom Relaisausgang ausgegeben. Option Aktueller Status verhält sich wie aktueller Eingangswert. • Offen

- Bei Gerätealarm wird der Transistor des Relaisausgangs auf nicht leitend gesetzt.
- Geschlossen Bei Gerätealarm wird der Transistor des Relaisausgangs auf leitend gesetzt.

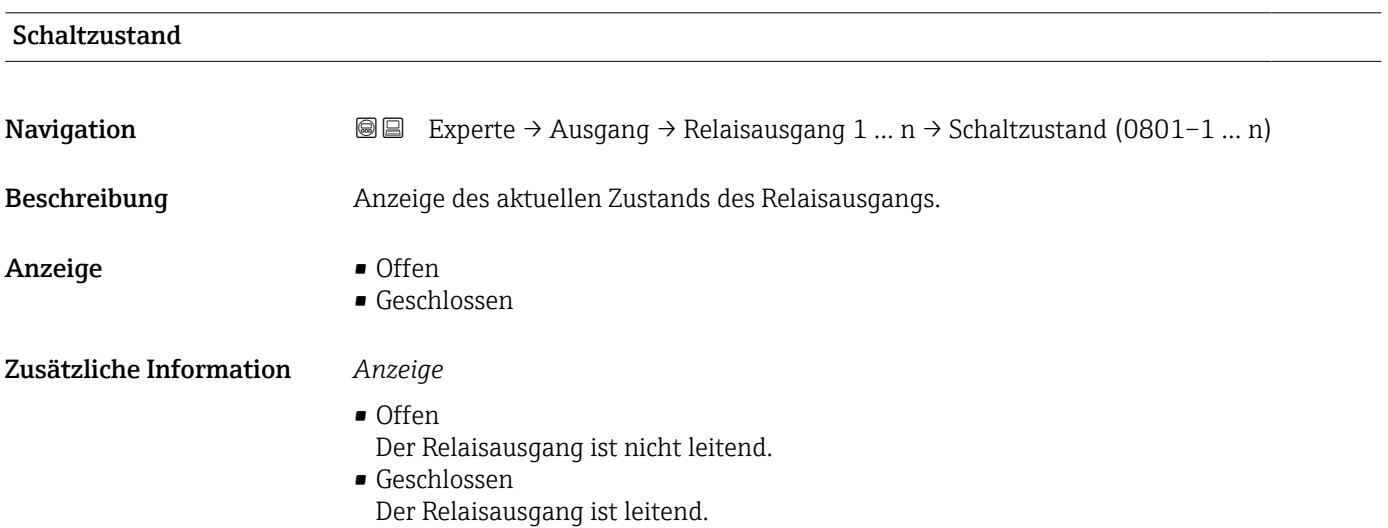

<span id="page-197-0"></span>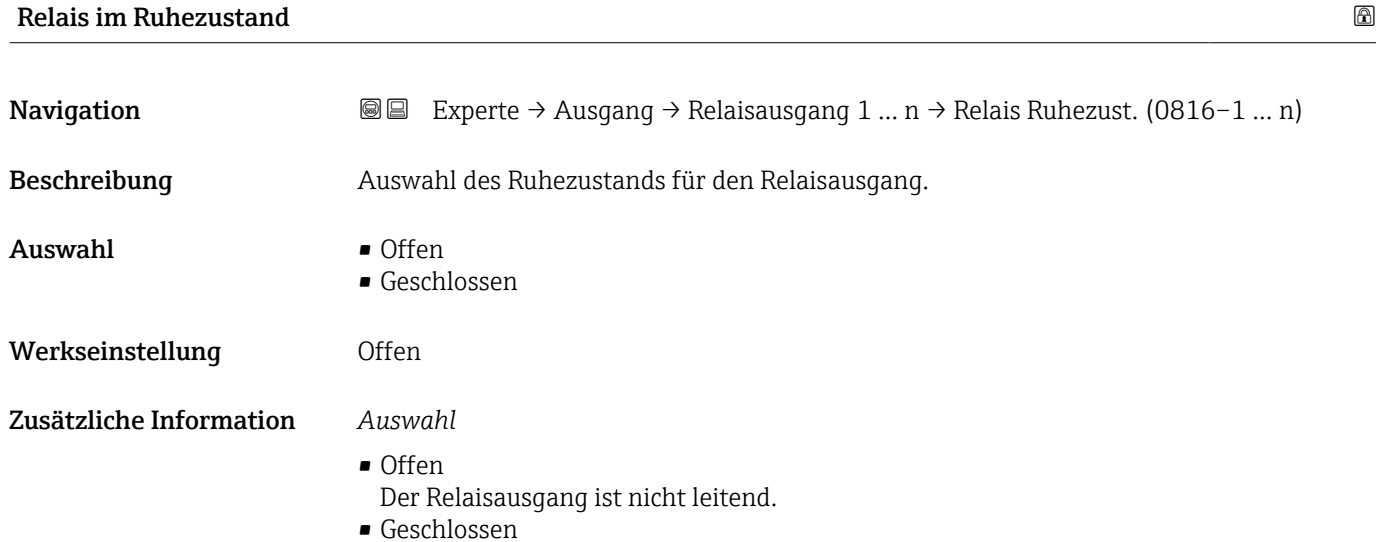

Der Relaisausgang ist leitend.

# 3.5.4 Untermenü "Doppelimpulsausgang"

*Navigation* **III** III Experte → Ausgang → Doppelimp.ausg.

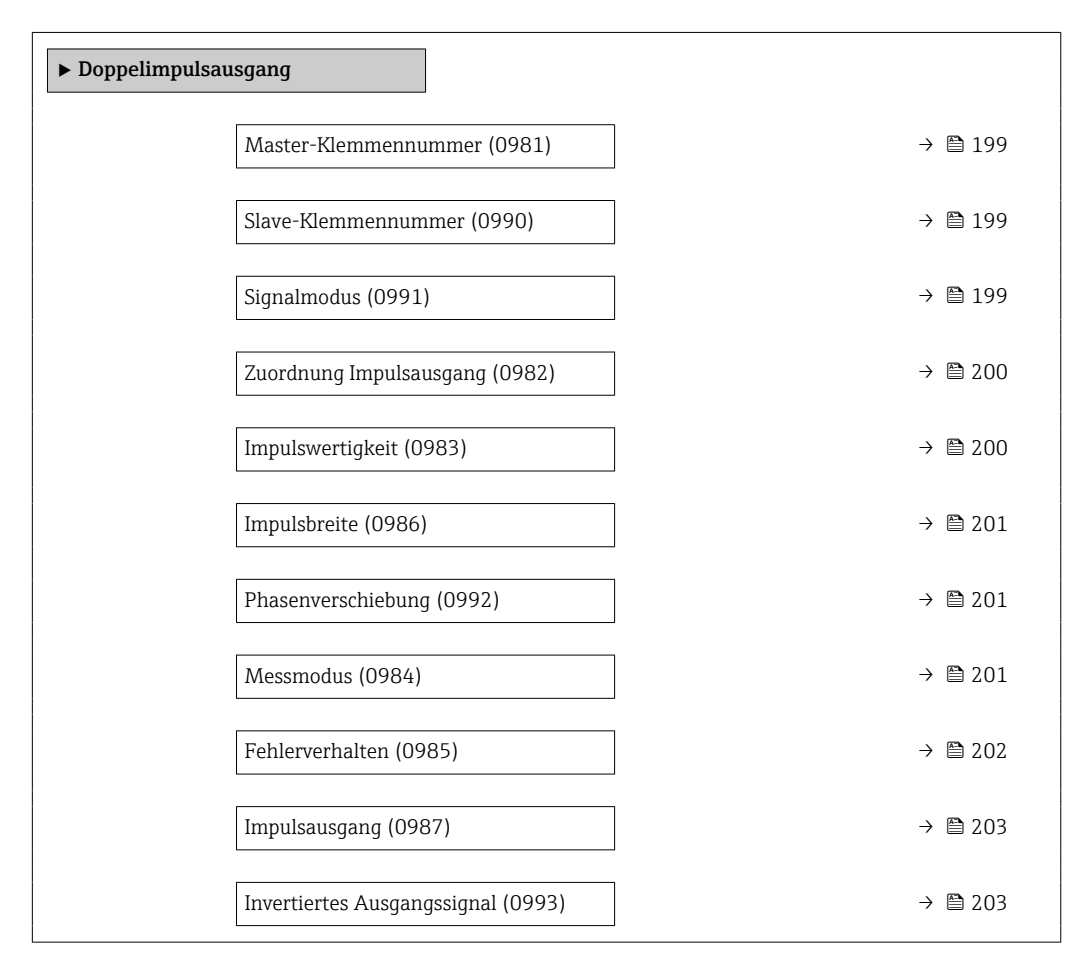

198 Endress+Hauser

<span id="page-198-0"></span>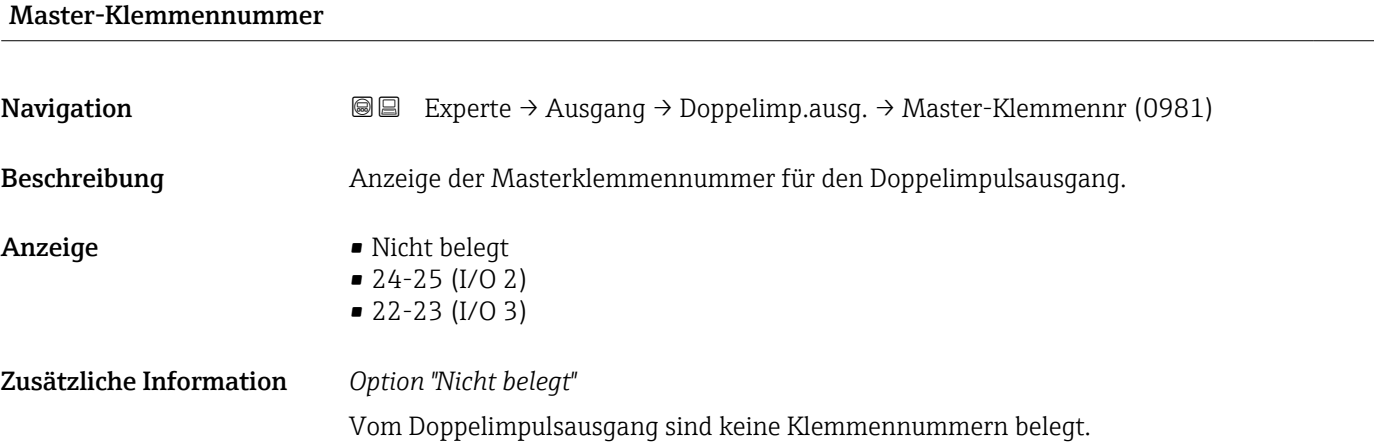

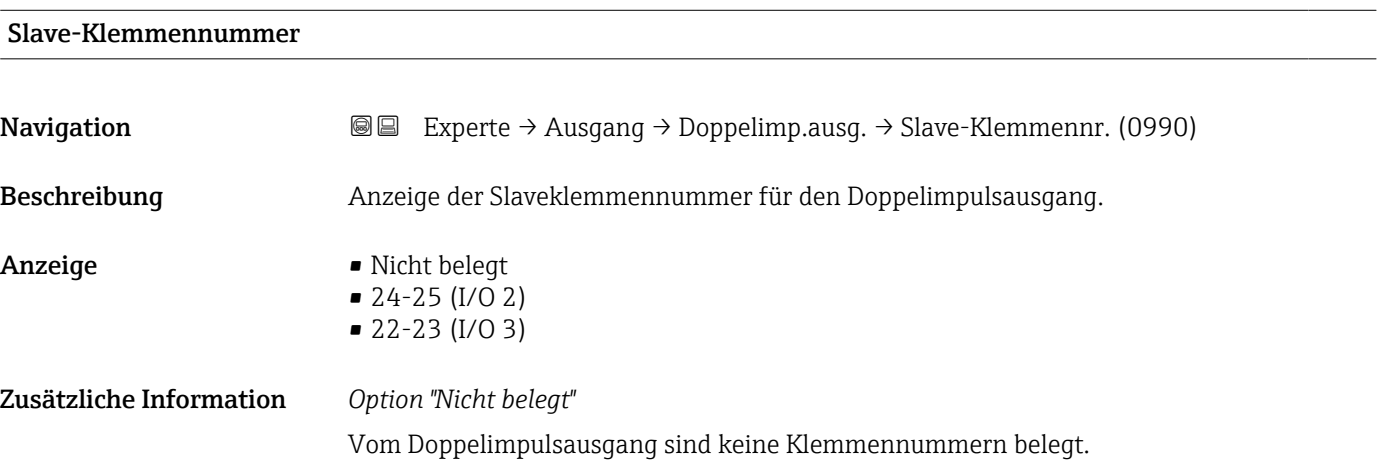

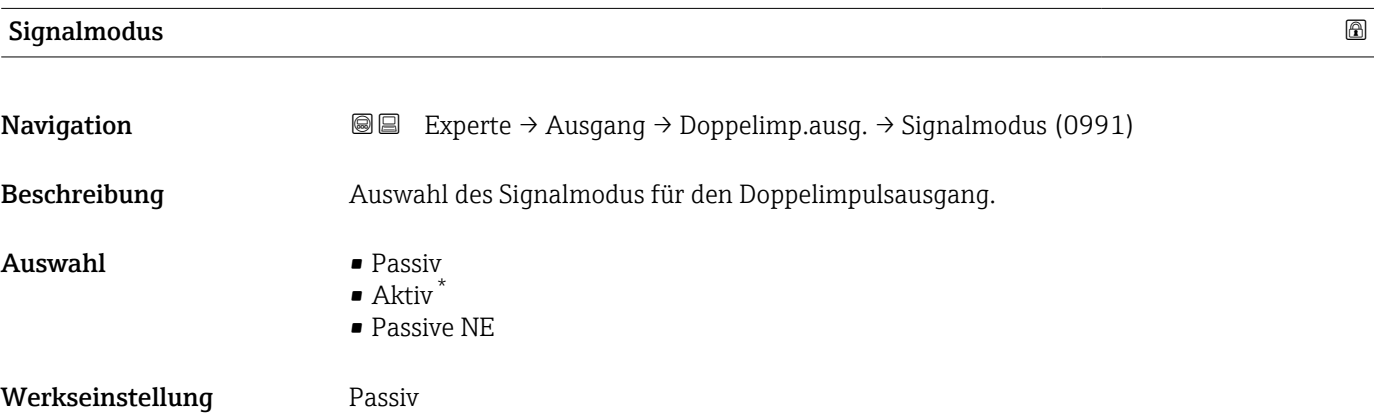

<sup>\*</sup> Sichtbar in Abhängigkeit von Bestelloptionen oder Geräteeinstellungen

# <span id="page-199-0"></span>Zuordnung Impulsausgang

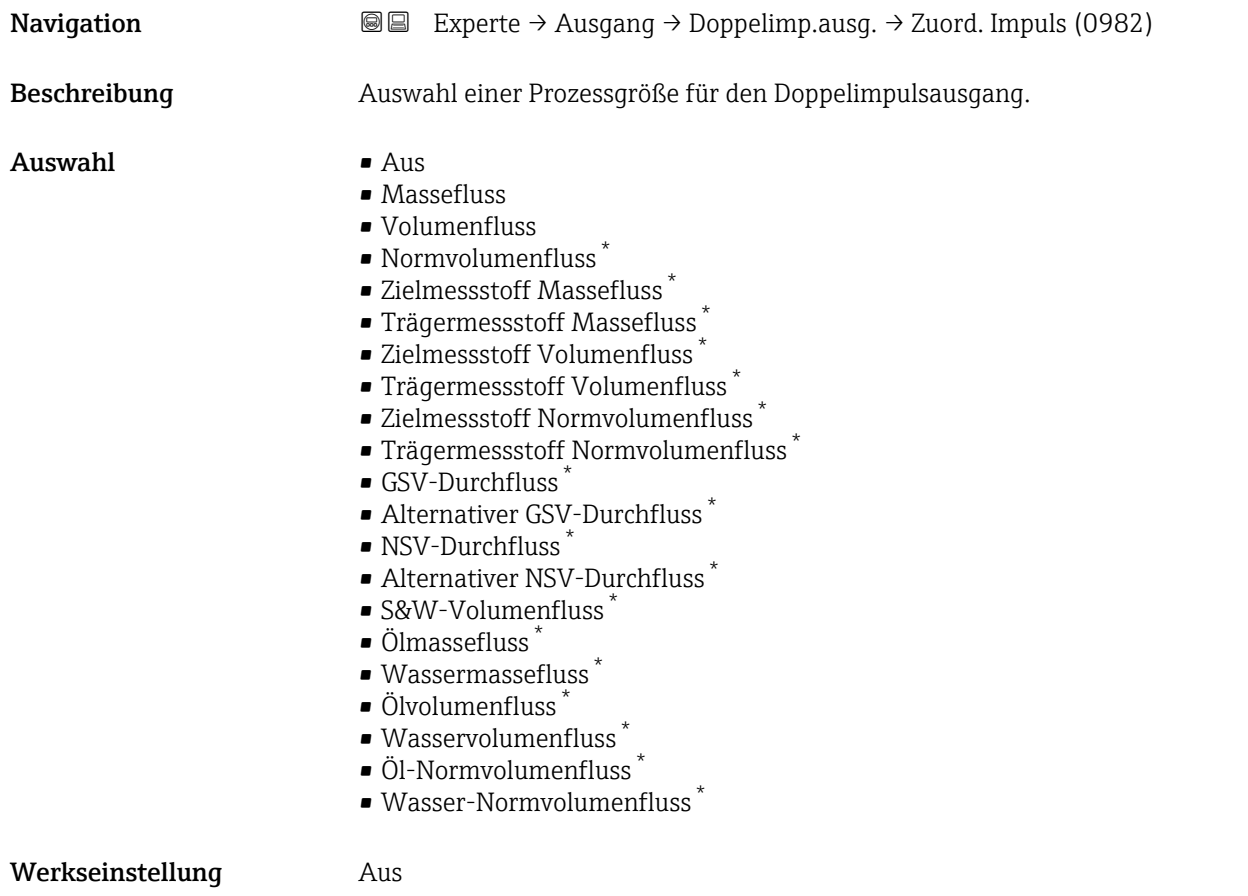

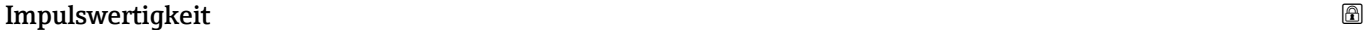

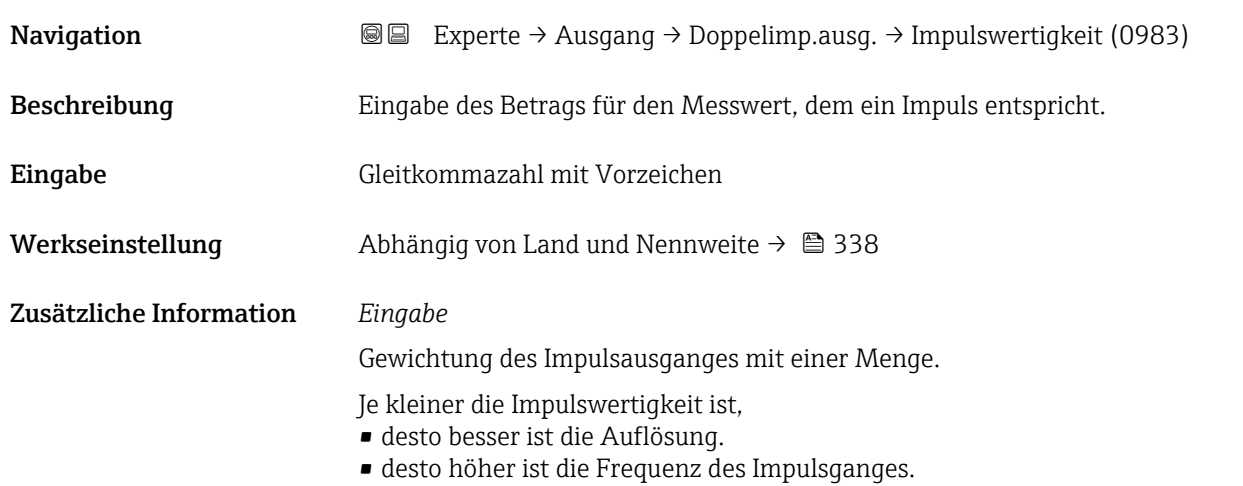

<sup>\*</sup> Sichtbar in Abhängigkeit von Bestelloptionen oder Geräteeinstellungen

<span id="page-200-0"></span>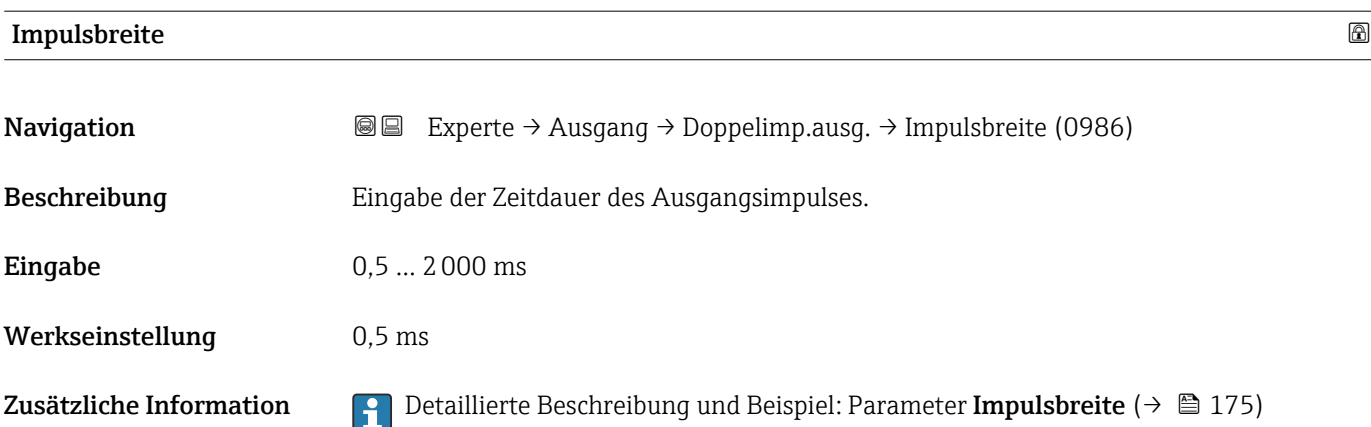

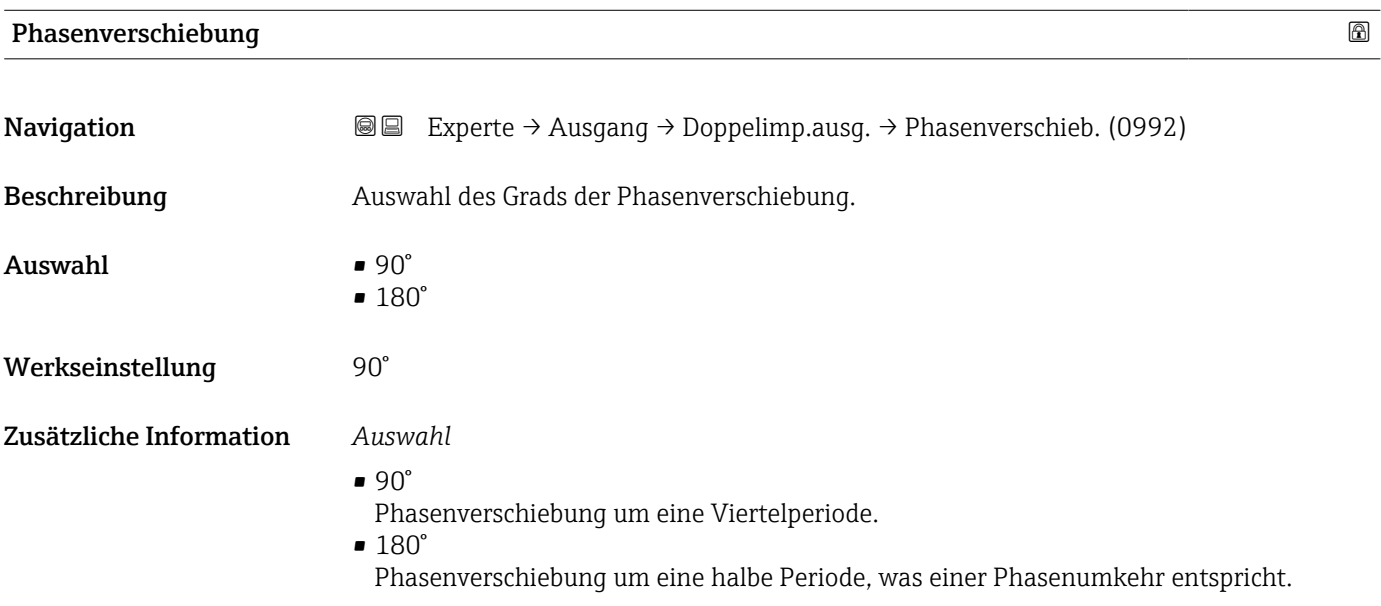

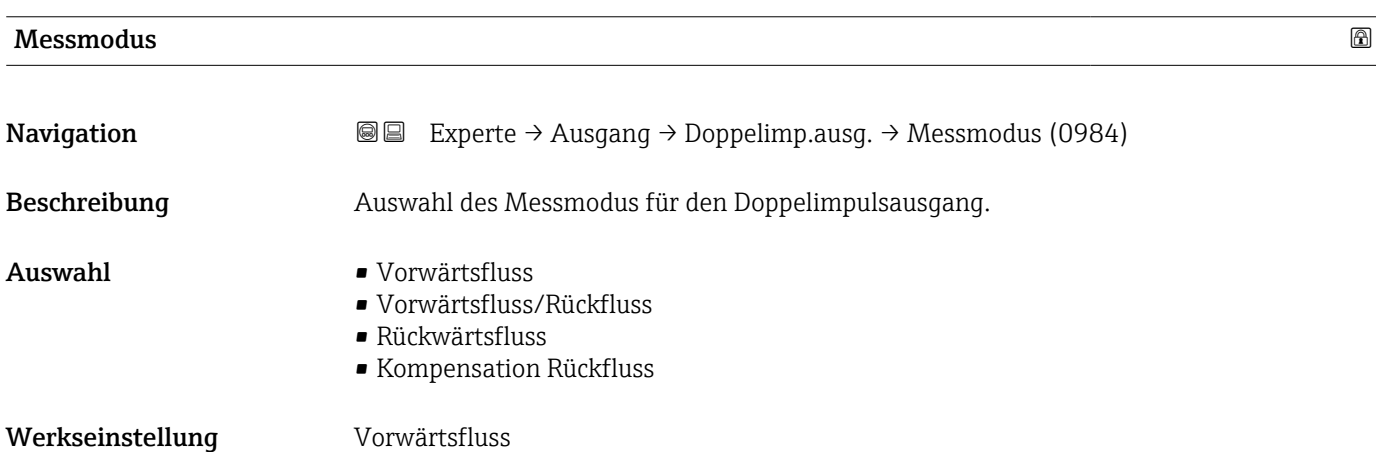

## <span id="page-201-0"></span>Zusätzliche Information *Auswahl*

- Vorwärtsfluss Der positive Durchfluss wird ausgegeben, der negative Durchfluss wird nicht ausgegeben.
- Vorwärtsfluss/Rückfluss Der positive und der negative Durchfluss werden ausgegeben (Absolutwert), wobei der positive und der negative Durchfluss dabei nicht unterschieden werden.
- Rückwärtsfluss
- Der negative Durchfluss wird ausgegeben, der positive Durchfluss wird nicht ausgegeben. • Kompensation Rückfluss
- Die Durchflussanteile außerhalb der Messspanne werden zwischengespeichert, verrechnet und max. 60 s zeitversetzt ausgegeben.
- Detaillierte Beschreibung der zur Auswahl stehenden Optionen: Parameter Messmo-H dus  $(\rightarrow \text{ } \text{ } \text{ } 162)$

# *Beispiele*

Detaillierte Beschreibung der Parametrierbeispiele: Parameter Messmodus  $(\rightarrow \text{ } \text{ } \text{ } 162)$ 

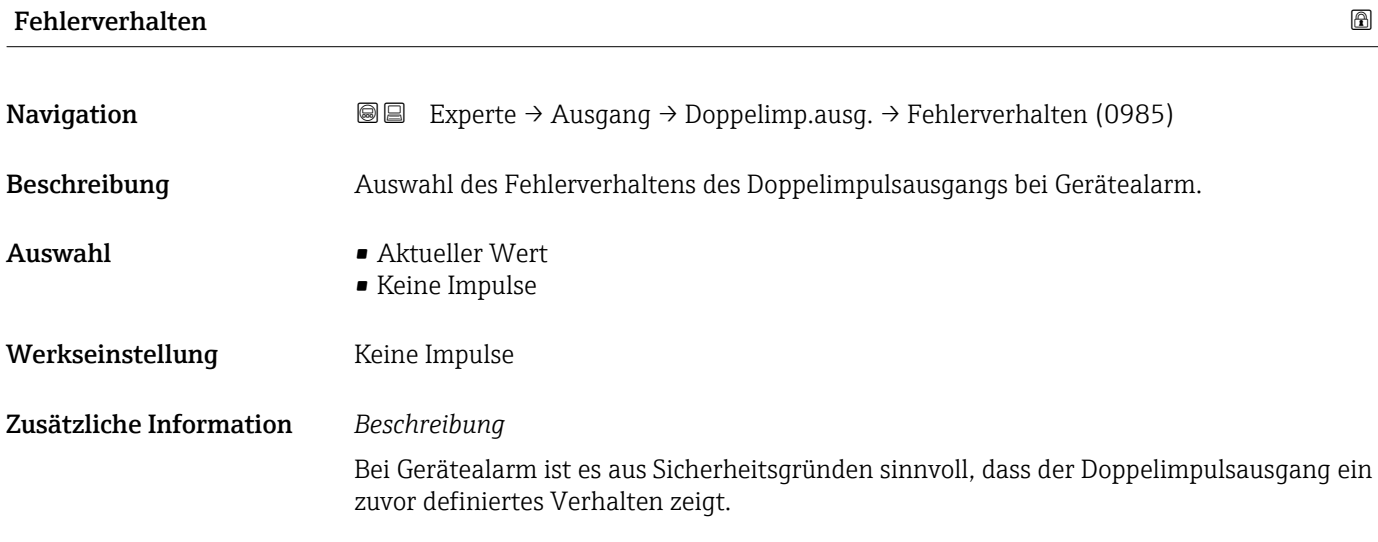

### *Auswahl*

• Aktueller Wert Bei Gerätealarm wird der Doppelimpulsausgang auf Basis der aktuellen Durchflussmessung fortgesetzt. Die Störung wird ignoriert.

• Keine Impulse Bei Gerätealarm wird beim Doppelimpulsausgang ein Pulsausgang gestoppt und der andere Pulsausgang läuft mit maximaler Pulsfrequenz.

HINWEIS! Ein Gerätealarm ist eine ernstzunehmende Störung des Messgeräts, der die Messqualität beeinflussen kann, so dass diese nicht mehr gewährleistet ist. Die Option Aktueller Wert wird nur empfohlen, wenn sichergestellt ist, dass alle möglichen Alarmzustände die Messqualität nicht beeinflussen.

<span id="page-202-0"></span>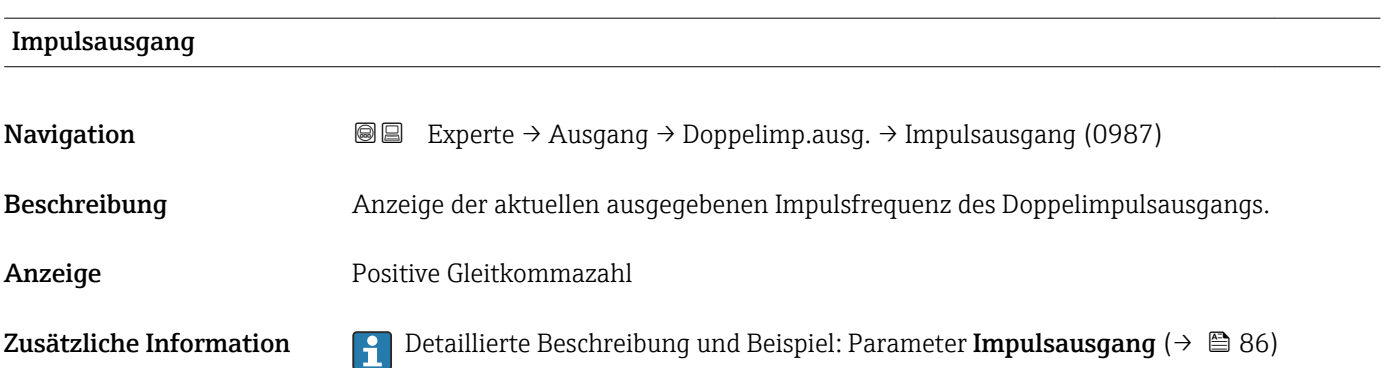

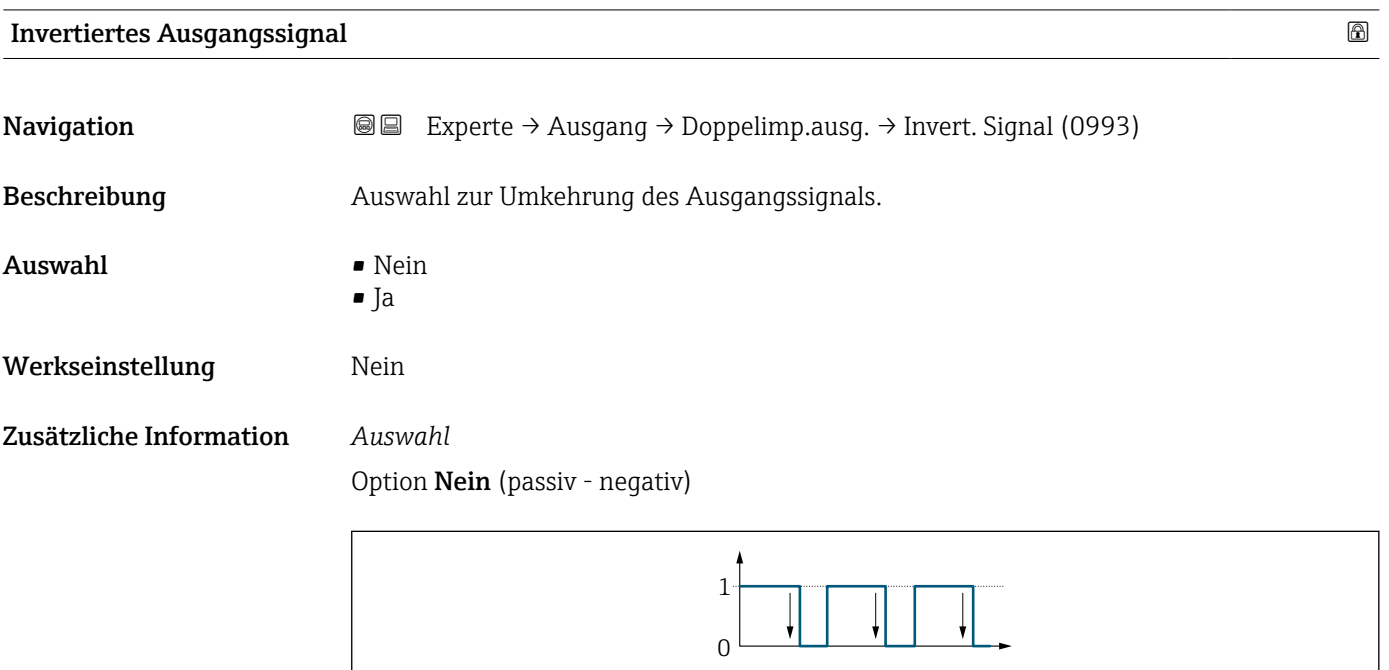

Option Ja (passiv - positiv)

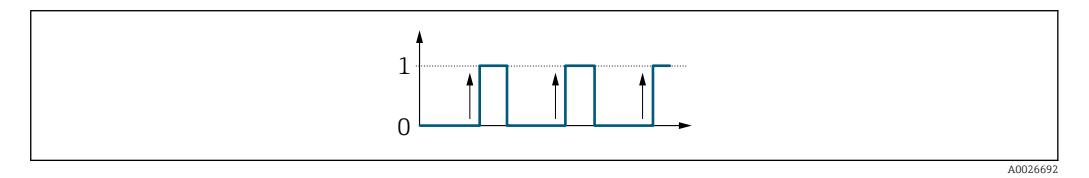

# 3.6 Untermenü "Kommunikation"

*Navigation* 
■■ Experte → Kommunikation

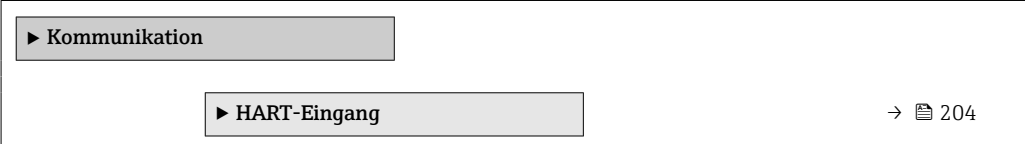

 $A0026693$ 

<span id="page-203-0"></span>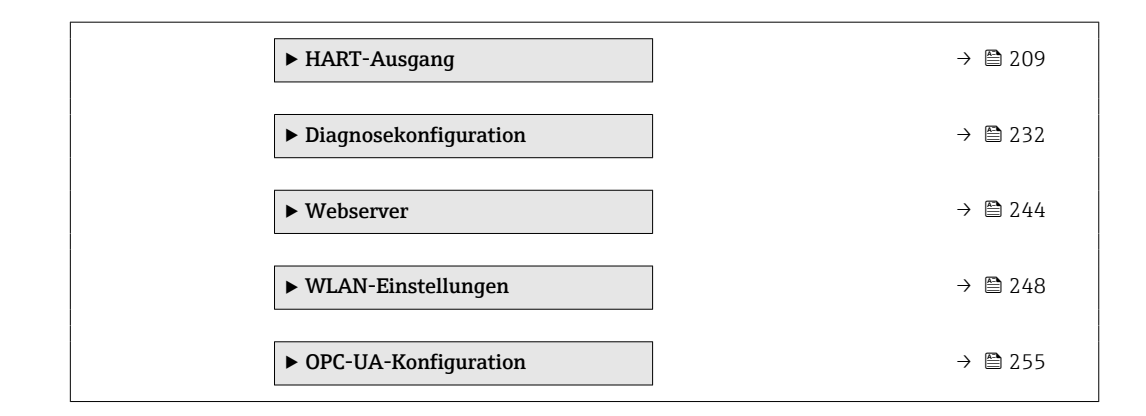

# 3.6.1 Untermenü "HART-Eingang"

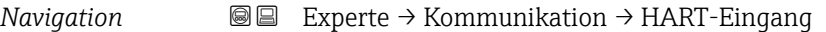

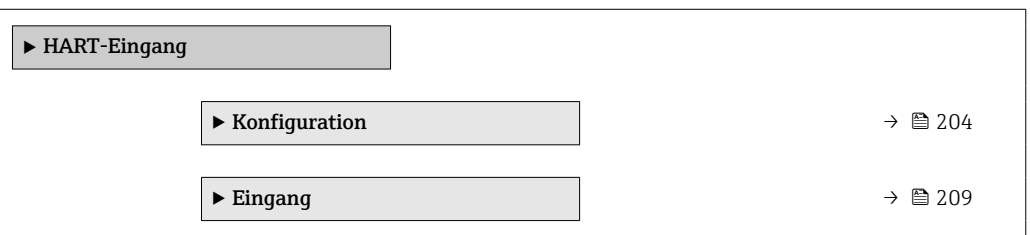

# Untermenü "Konfiguration"

*Navigation* 
■■ Experte → Kommunikation → HART-Eingang → Konfiguration

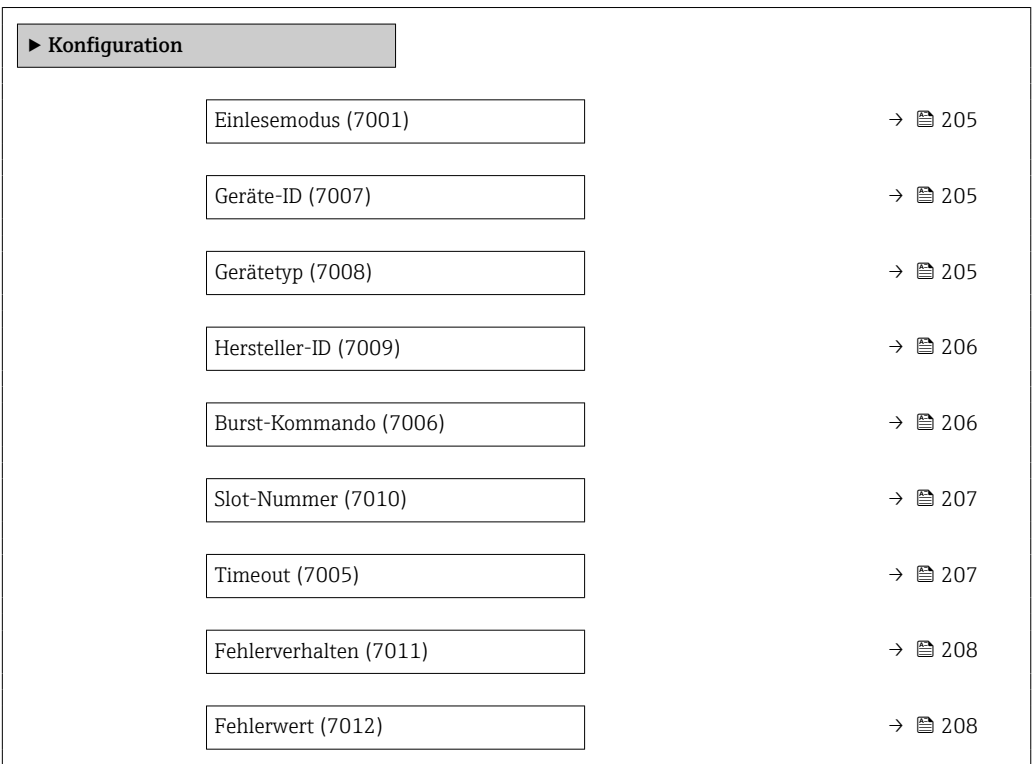

<span id="page-204-0"></span>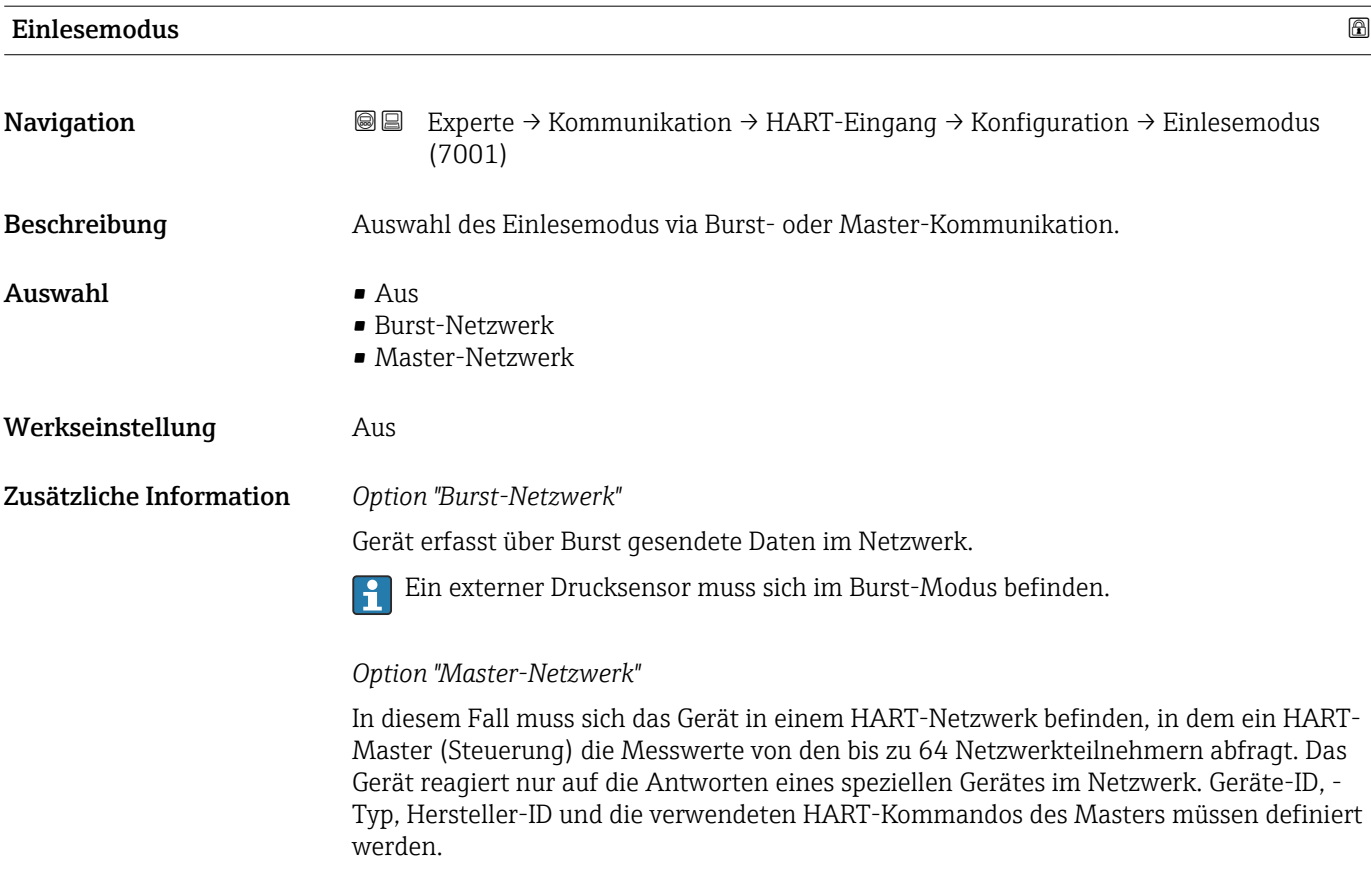

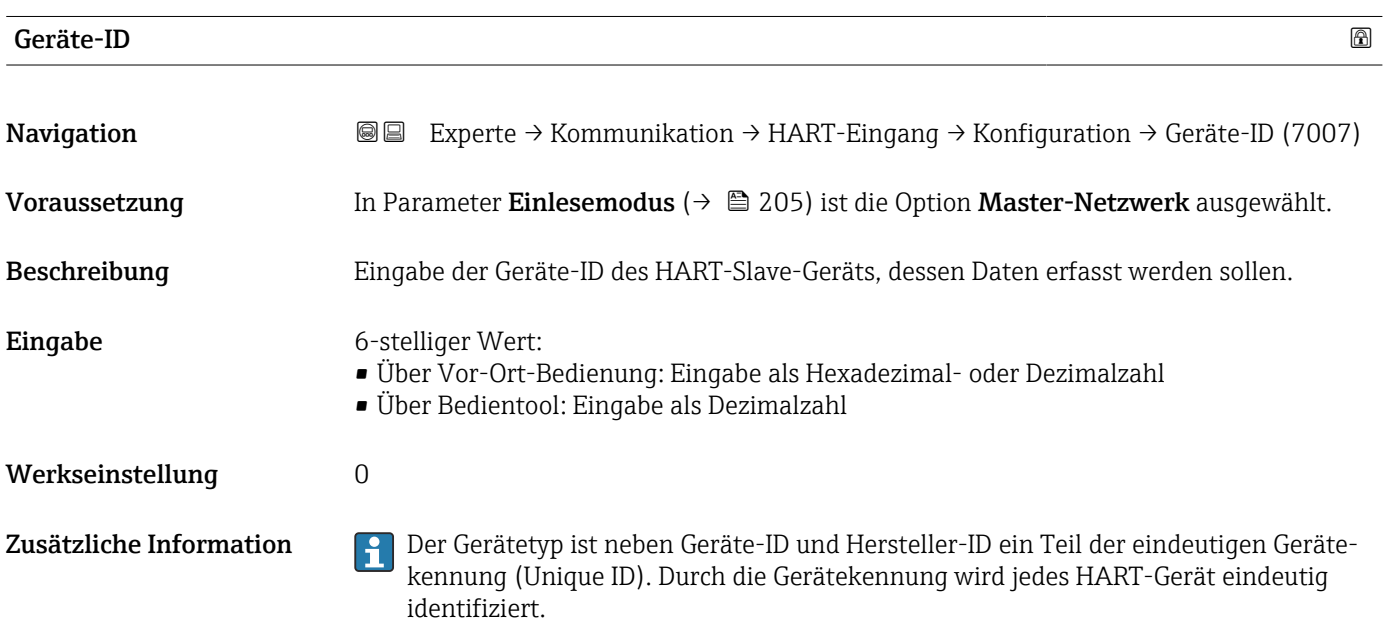

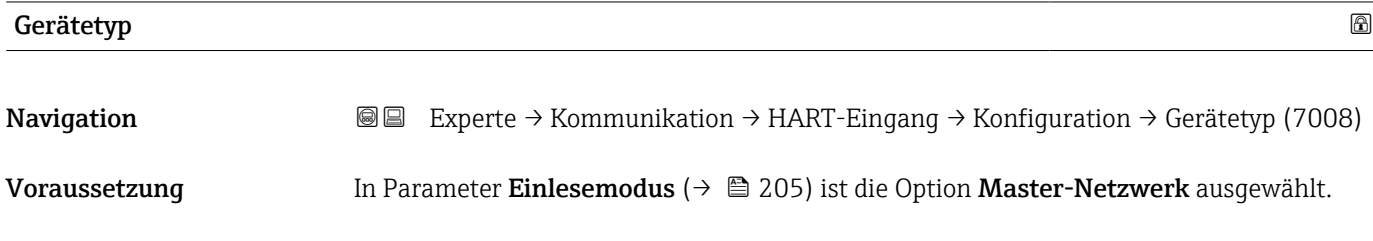

<span id="page-205-0"></span>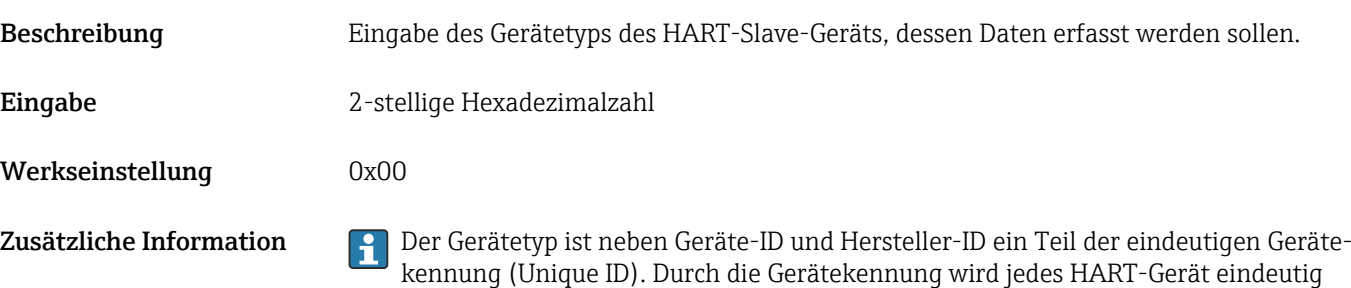

identifiziert.

Hersteller-ID Navigation **Experte → Kommunikation → HART-Eingang → Konfiguration → Hersteller-ID** (7009) Voraussetzung In Parameter Einlesemodus ( $\rightarrow \Box$  205) ist die Option Master-Netzwerk ausgewählt. Beschreibung Eingabe der Hersteller-ID des HART-Slave-Geräts, dessen Daten erfasst werden sollen. Eingabe 2-stelliger Wert: • Über Vor-Ort-Bedienung: Eingabe als Hexadezimal- oder Dezimalzahl • Über Bedientool: Eingabe als Dezimalzahl Werkseinstellung 0 Zusätzliche Information Per Gerätetyp ist neben Geräte-ID und Hersteller-ID ein Teil der eindeutigen Gerätekennung (Unique ID). Durch die Gerätekennung wird jedes HART-Gerät eindeutig identifiziert.

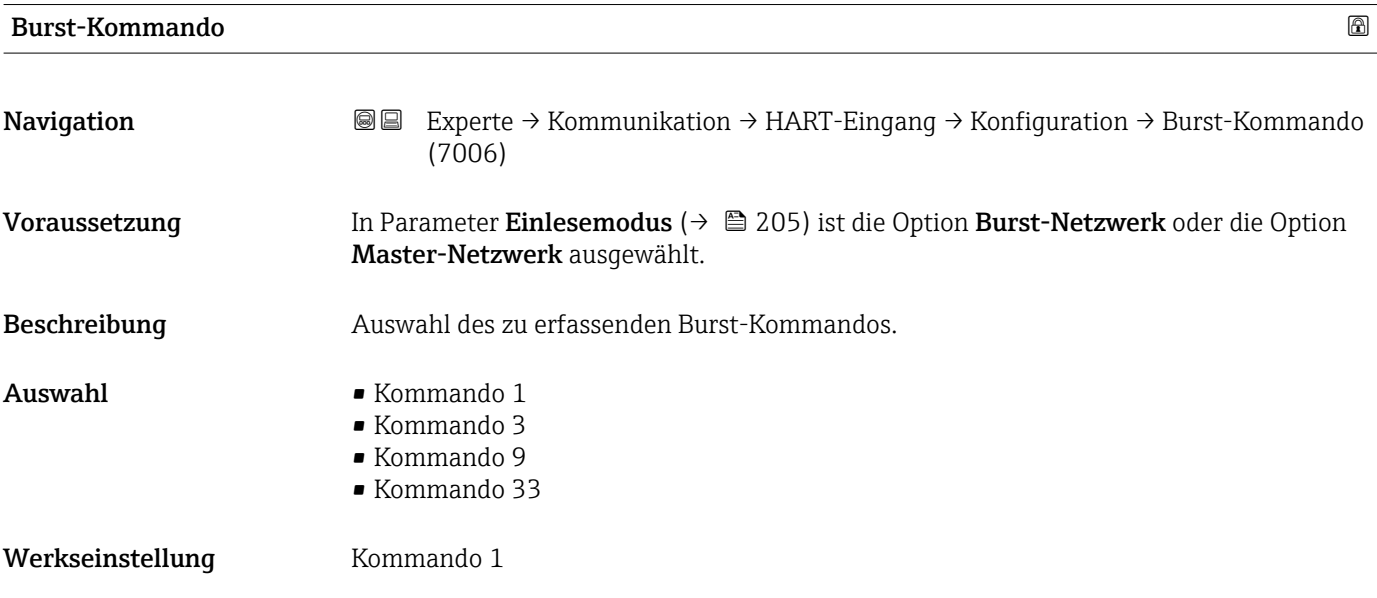

<span id="page-206-0"></span>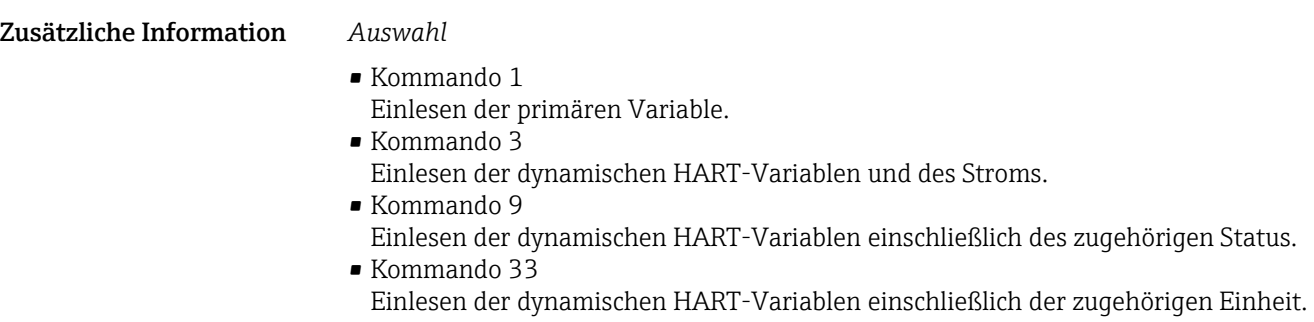

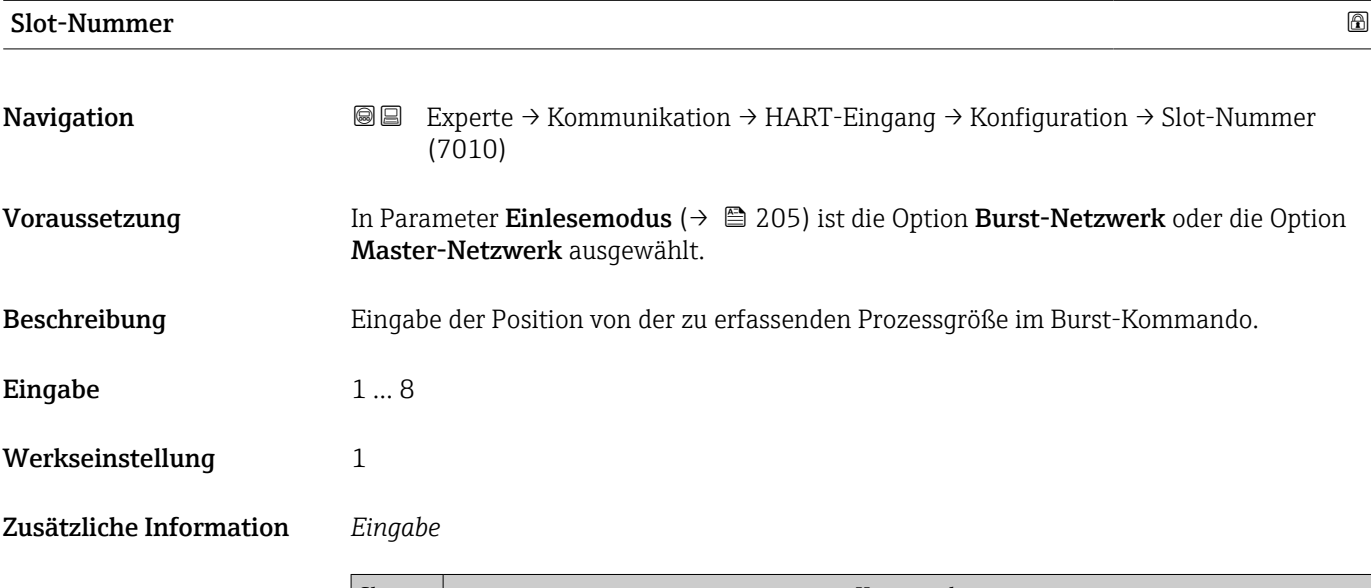

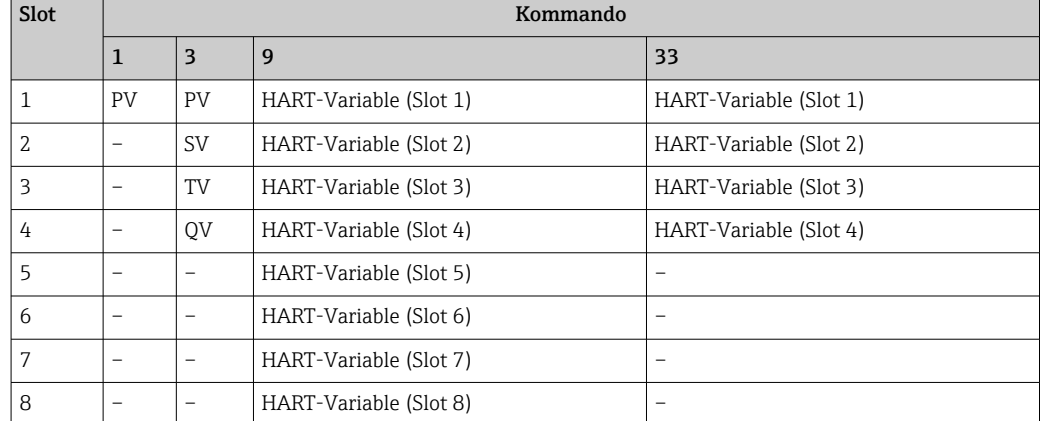

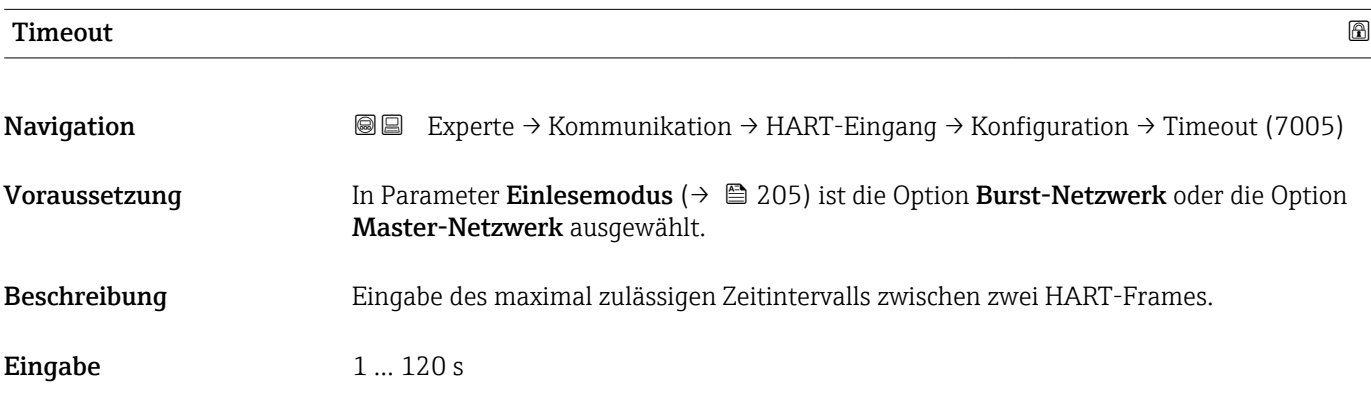

## <span id="page-207-0"></span>Werkseinstellung 5 s

Zusätzliche Information *Beschreibung*

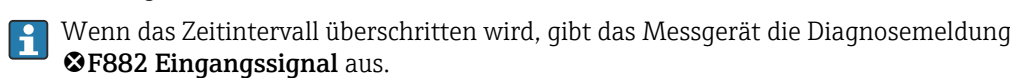

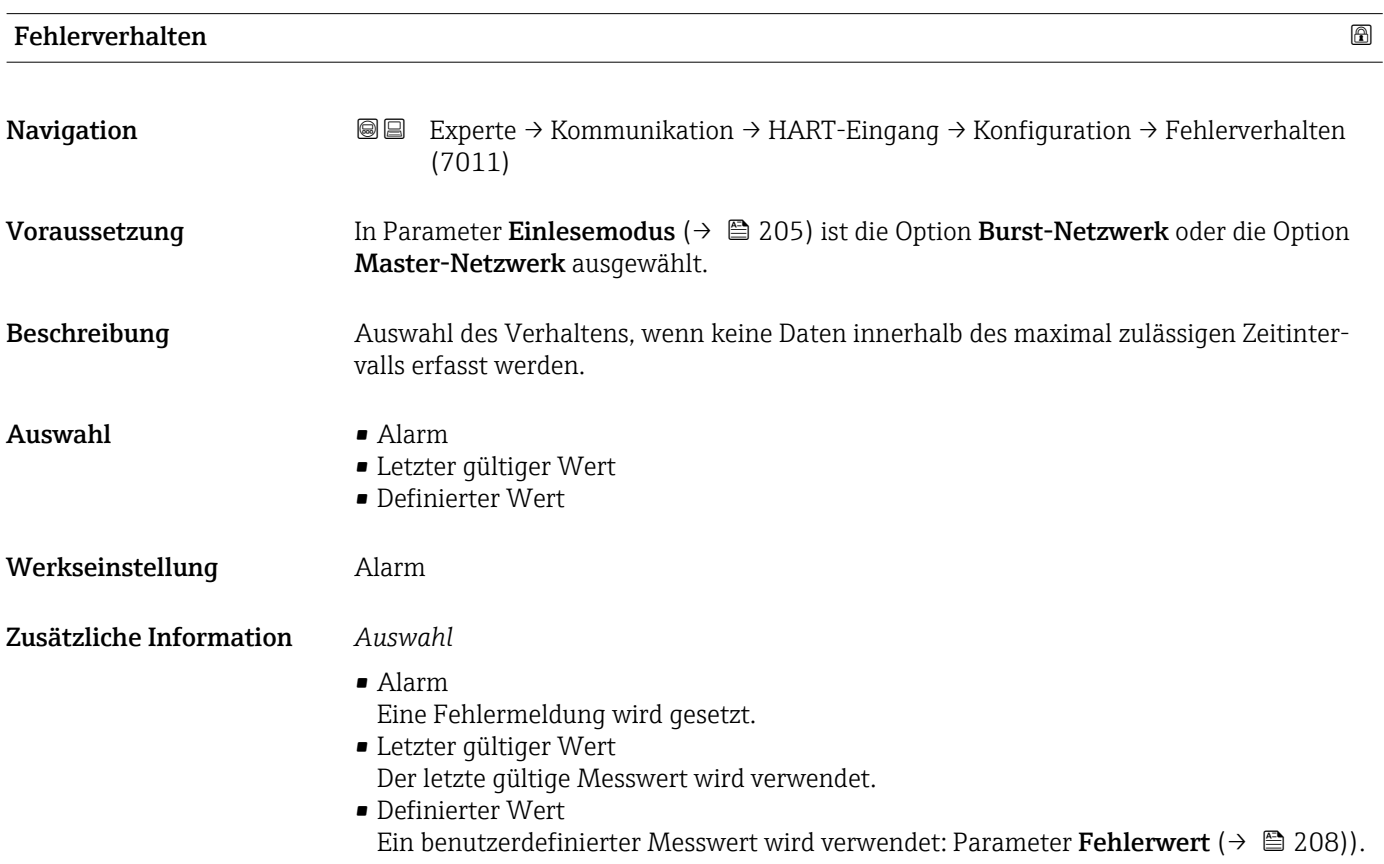

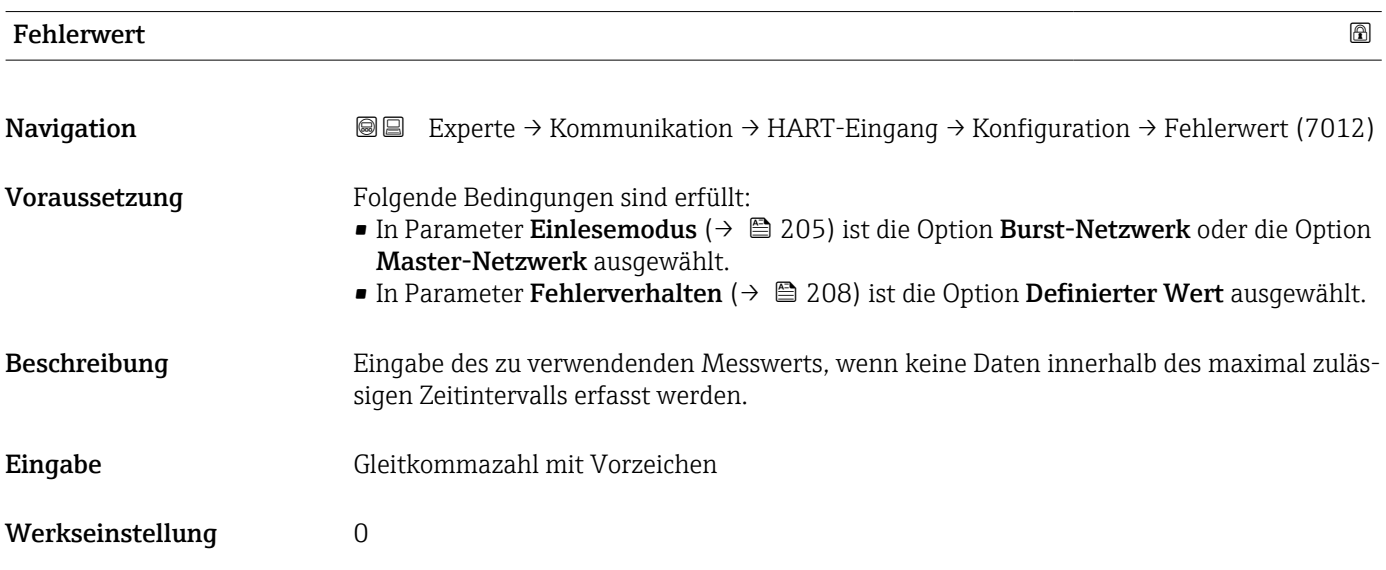

## <span id="page-208-0"></span>Untermenü "Eingang"

*Navigation* Experte → Kommunikation → HART-Eingang → Eingang

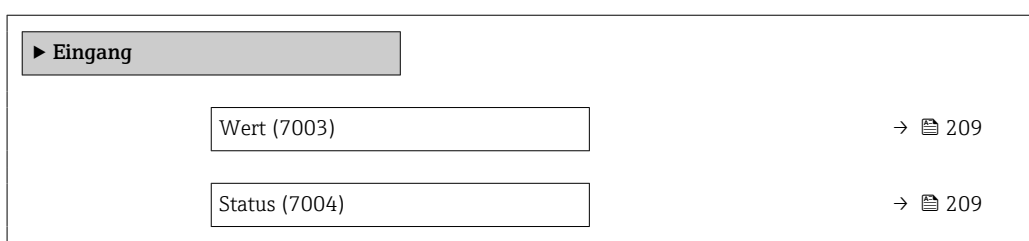

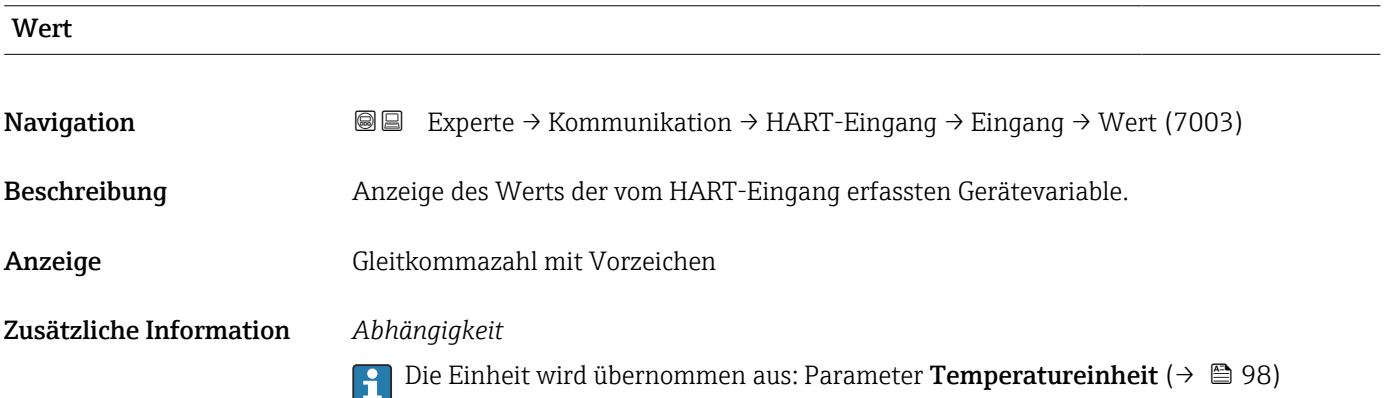

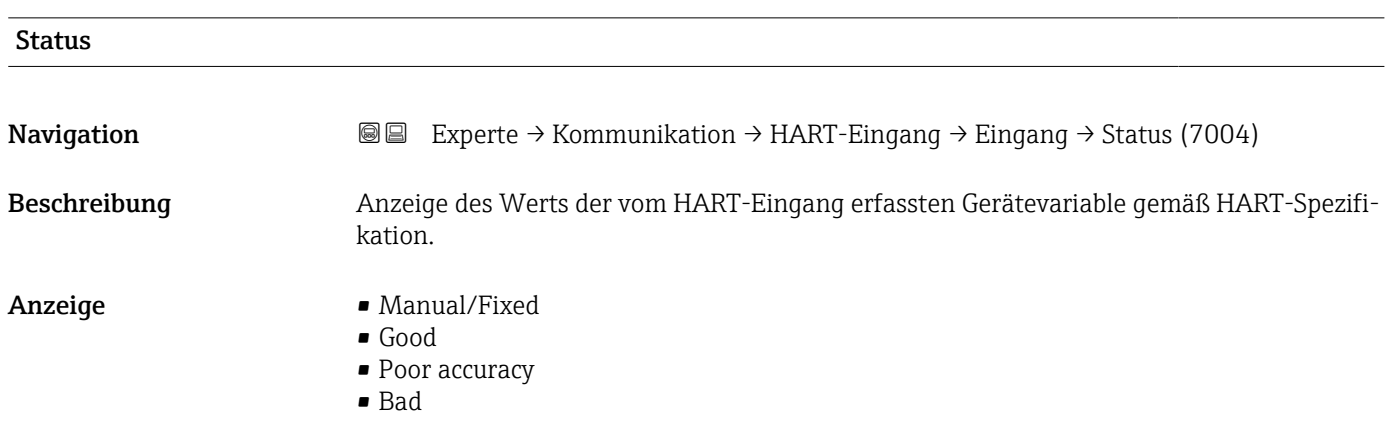

# 3.6.2 Untermenü "HART-Ausgang"

*Navigation* Experte → Kommunikation → HART-Ausgang

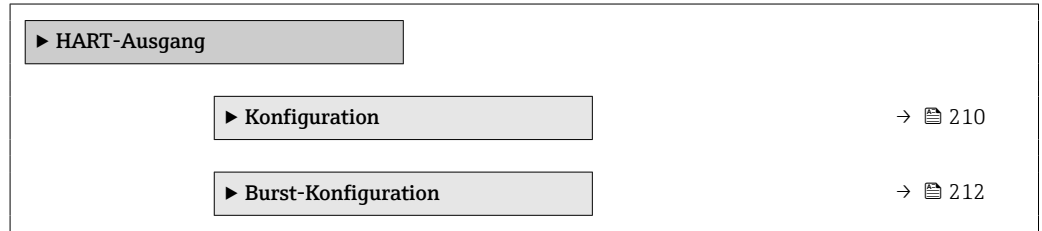

<span id="page-209-0"></span>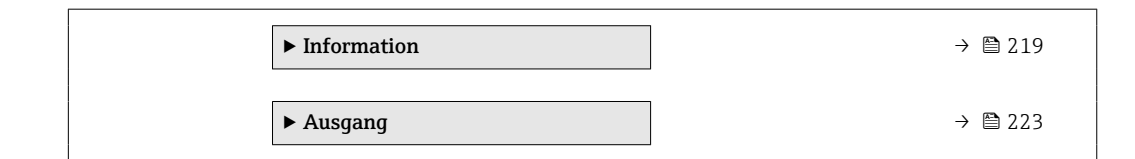

# Untermenü "Konfiguration"

*Navigation* 
■■ Experte → Kommunikation → HART-Ausgang → Konfiguration

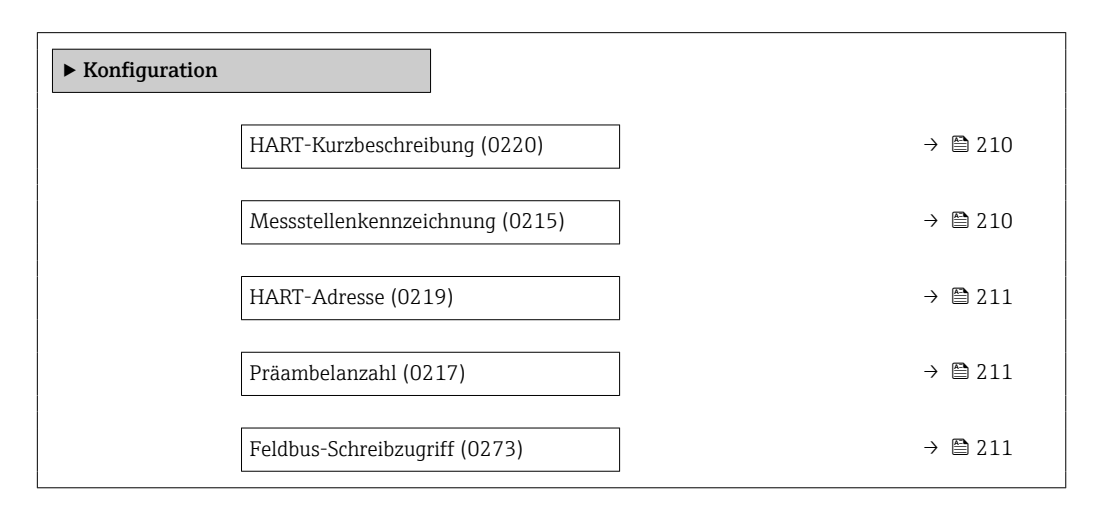

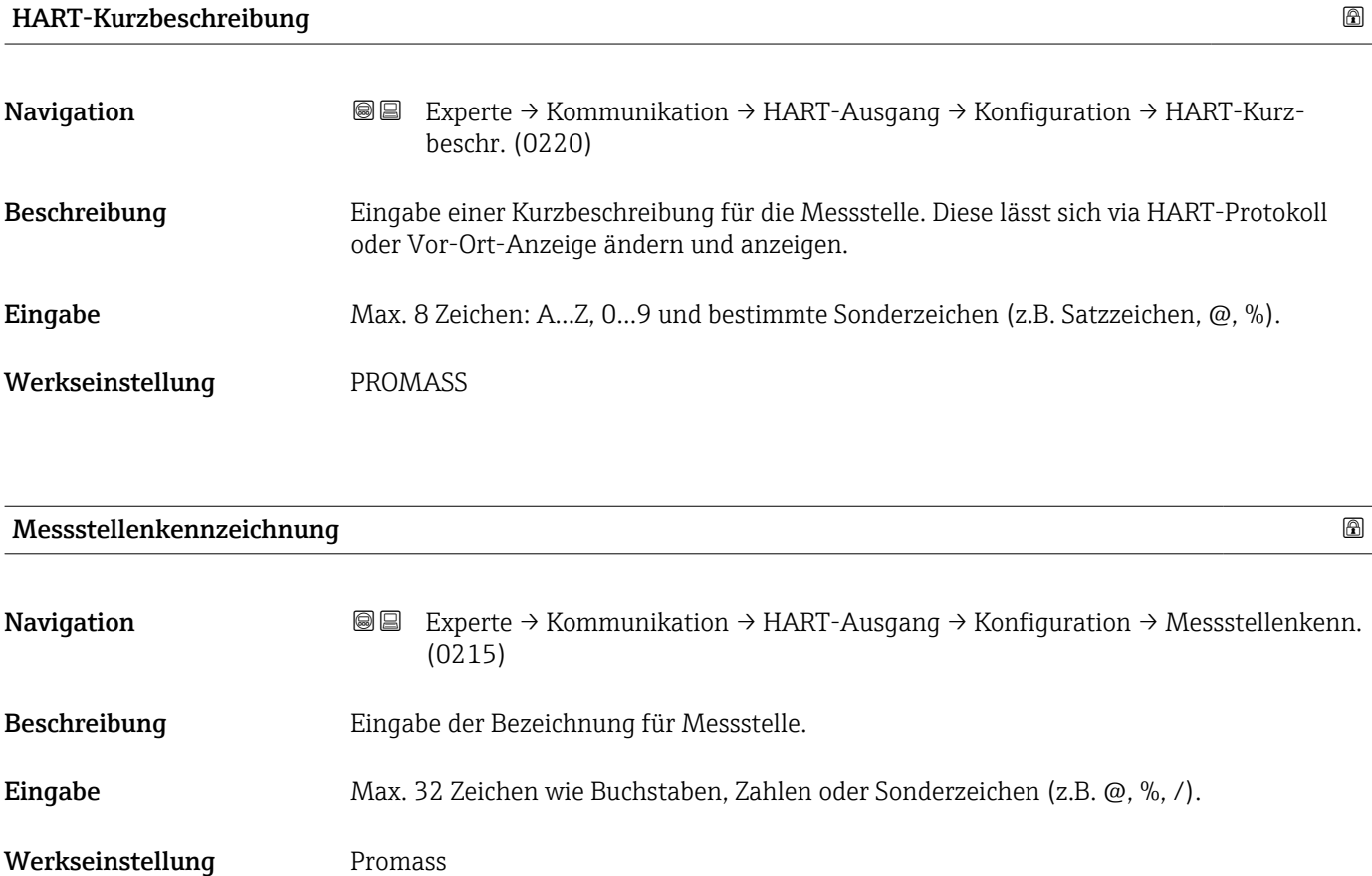

<span id="page-210-0"></span>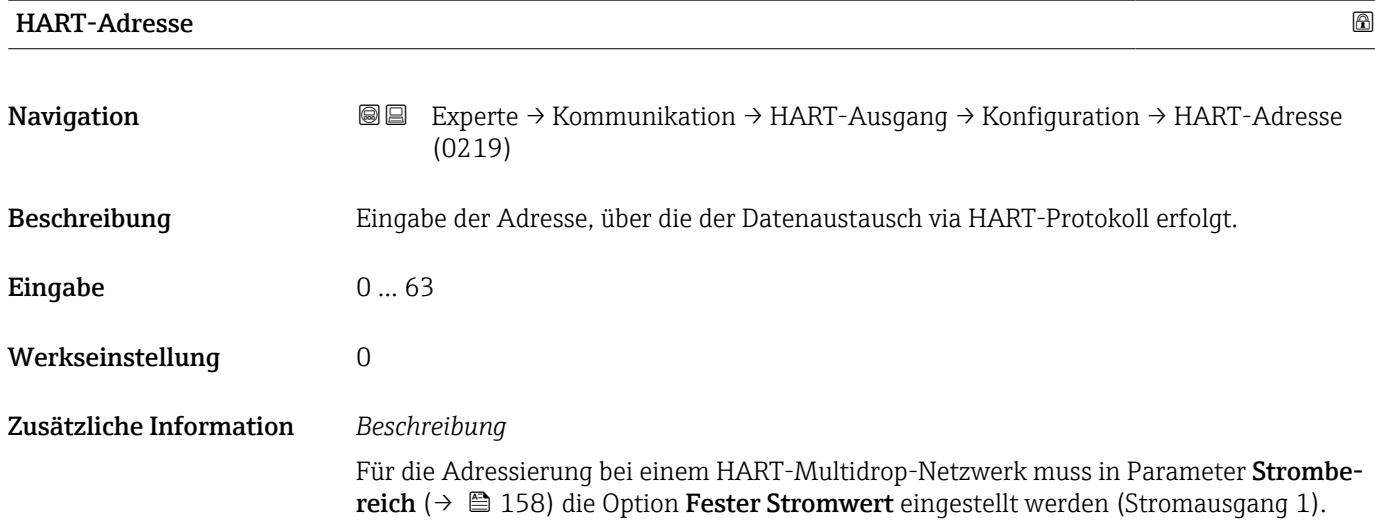

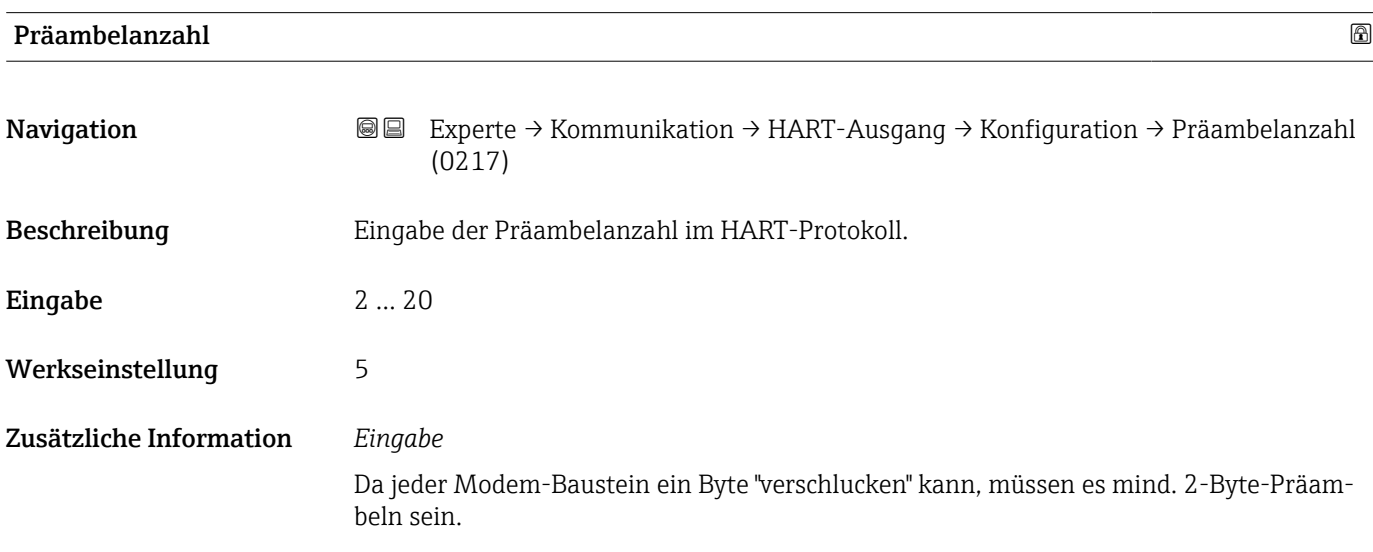

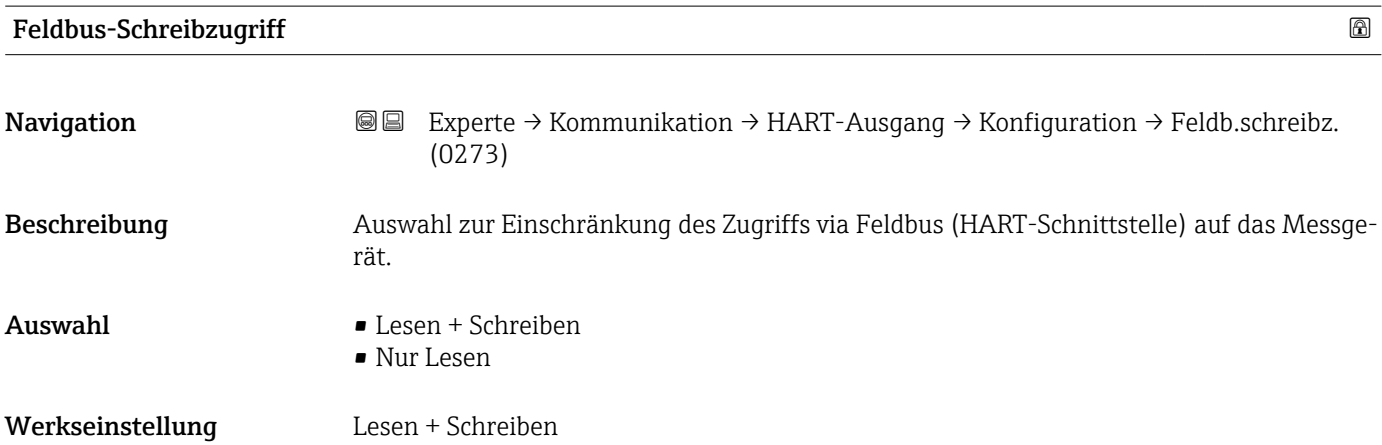

# <span id="page-211-0"></span>Zusätzliche Information *Beschreibung*

Wenn der Lese- und/oder Schreibschutz aktiviert wurde, kann der Parameter nur noch via Vor-Ort-Bedienung angesteuert und zurückgesetzt werden. Via Bedientools ist kein Zugriff mehr möglich.

*Auswahl*

- Lesen + Schreiben Die Parameter sind les- und schreibbar.
- Nur Lesen

Die Parameter sind nur lesbar.

## Untermenü "Burst-Konfiguration 1 … n"

*Navigation* Experte → Kommunikation → HART-Ausgang → Burst-Konfig. → Burst-Konfig. 1 … n

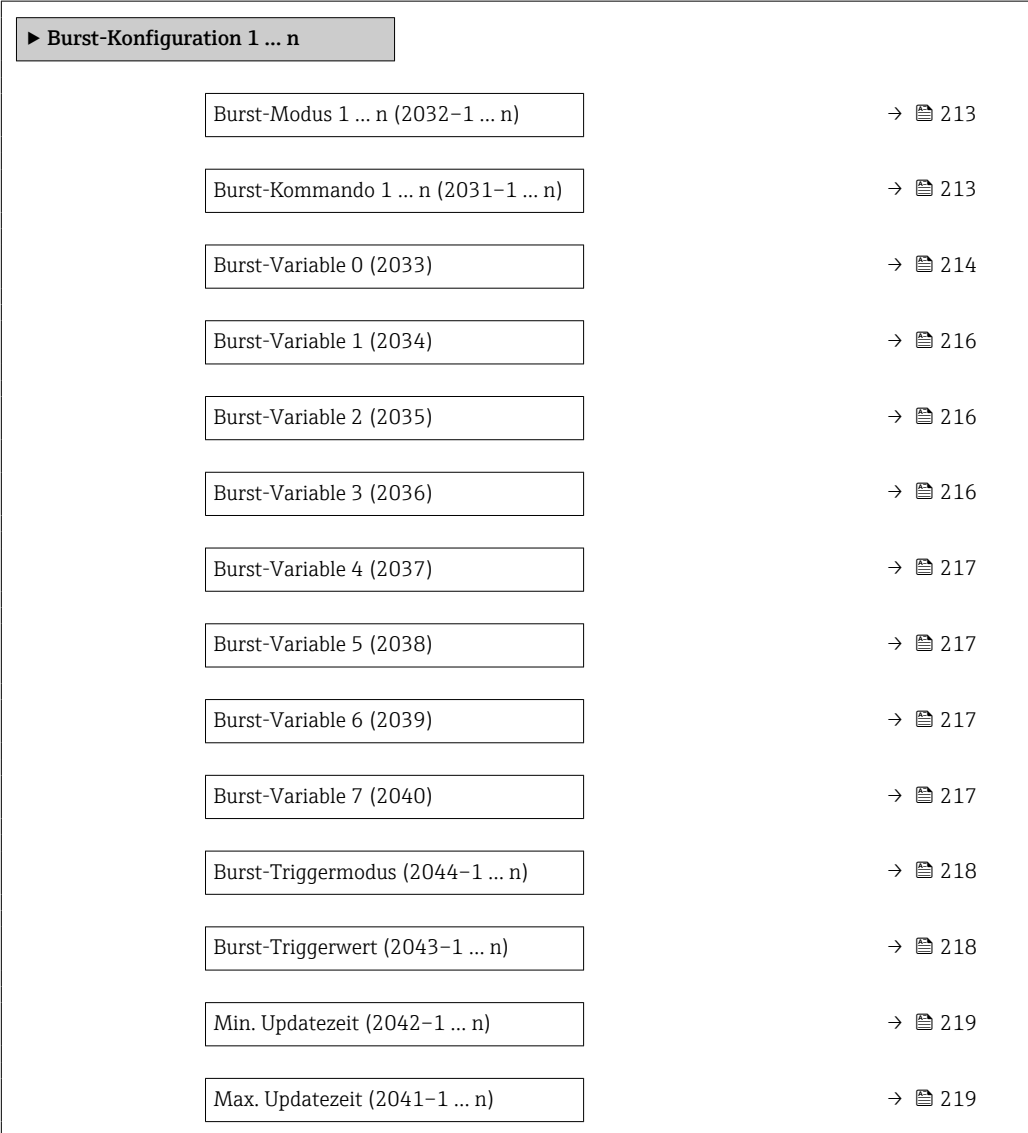

<span id="page-212-0"></span>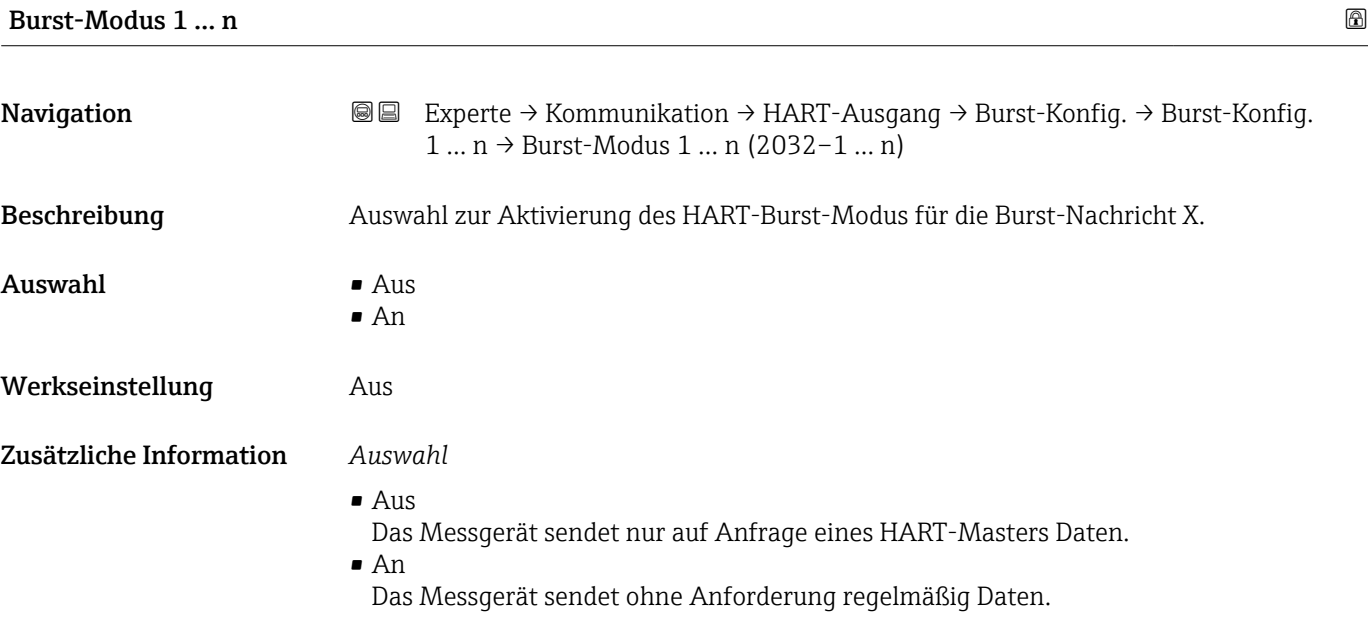

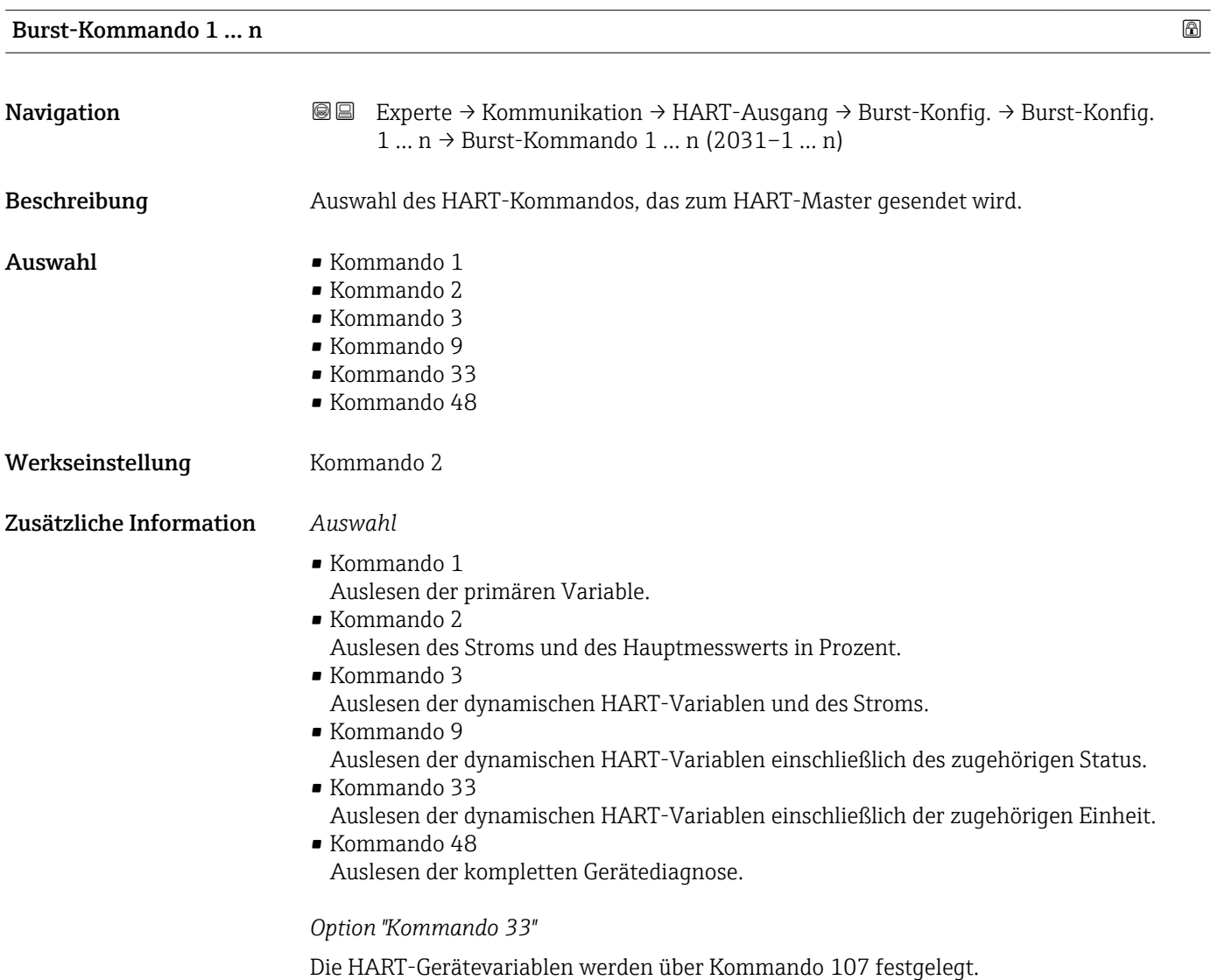

<span id="page-213-0"></span>Folgende Messgrößen (HART-Gerätevariablen) können ausgelesen werden:

- Massefluss
- Volumenfluss
- Normvolumenfluss
- Zielmessstoff Massefluss \*
- Trägermessstoff Massefluss \*
- Dichte
- Normdichte
- Konzentration \*
- Dynamische Viskosität \*
- Kinematische Viskosität \*
- Temp.kompensierte dynamische Viskosität \*
- Temp.kompensierte kinematische Visk. \*
- Temperatur
- Summenzähler 1…3
- $\blacksquare$  HBSI
- Druck
- HART-Eingang
- Prozentbereich
- Gemessener Strom
- Erster Messwert (PV)
- Zweiter Messwert (SV)
- Dritter Messwert (TV)
- Vierter Messwert (QV)

### *Kommandos*

- Informationen zu den festgelegten Einzelheiten der Kommandos: HART-Spezifikationen
	- Die Messgrößen (HART-Gerätevariablen) werden den dynamischen Variablen im Untermenü Ausgang ( $\rightarrow \Box$  155) zugeordnet.

| Burst-Variable 0 |                                                                                                    | ß |
|------------------|----------------------------------------------------------------------------------------------------|---|
| Navigation       | Experte $\rightarrow$ Kommunikation $\rightarrow$ HART-Ausgang $\rightarrow$ Burst-Konfig. $\rightarrow$ Burst-Konfig.<br>8 E<br>$1  n \rightarrow$ Burst-Variable 0 (2033)                                                                                                    |   |
| Beschreibung     | Bei HART-Kommando 9 und 33: Auswahl der HART-Gerätevariable oder der Prozess-<br>größe.                                                                                                    |   |
| Auswahl          | • Massefluss<br>• Volumenfluss<br>• Normvolumenfluss<br>$\blacksquare$ Dichte<br>• Normdichte<br>■ Temperatur<br>$\blacksquare$ Summenzähler 1<br>• Summenzähler 2<br>$\blacksquare$ Summenzähler 3<br>GSV-Durchfluss<br>Alternativer GSV-Durchfluss<br>• NSV-Durchfluss<br>• Alternativer NSV-Durchfluss |   |

Sichtbar in Abhängigkeit von Bestelloptionen oder Geräteeinstellungen

- S&W-Volumenfluss \*
- $\bullet$  Alternative Normdichte
- $\blacksquare$  Water cut
- $\bullet$  Öldichte
- $\blacksquare$  Wasserdichte
- Ölmassefluss \*
- Wassermassefluss \*
- Ölvolumenfluss \*
- Wasservolumenfluss \*
- $\bullet$  Öl-Normvolumenfluss
- Wasser-Normvolumenfluss \*
- Zielmessstoff Massefluss \*
- Trägermessstoff Massefluss \*
- Konzentration
- Dynamische Viskosität \*
- Kinematische Viskosität \*
- Temp.kompensierte dynamische Viskosität \*
- Temp.kompensierte kinematische Visk. \*
- Summenzähler 1
- Summenzähler 2
- Summenzähler 3
- GSV-Durchfluss
- Alternativer GSV-Durchfluss \*
- NSV-Durchfluss
- Alternativer NSV-Durchfluss
- S&W-Volumenfluss \*
- Alternative Normdichte \*
- $\blacksquare$  Water cut
- $\bullet$  Öldichte
- Wasserdichte \*
- Ölmassefluss \*
- Wassermassefluss \*
- Ölvolumenfluss \*
- $\bullet$  Wasservolumenfluss
- $\bullet$  Öl-Normvolumenfluss
- Wasser-Normvolumenfluss \*
- Zielmessstoff Volumenfluss \*
- Trägermessstoff Volumenfluss \*
- Zielmessstoff Normvolumenfluss \*
- Trägermessstoff Normvolumenfluss \*
- $\blacksquare$  HBSI
- Sensorindex-Spulenasymmetrie
- Testpunkt 0
- Testpunkt 1
- HART-Eingang
- Prozentbereich
- Gemessener Strom
- Erster Messwert (PV)
- Zweiter Messwert (SV)
- Dritter Messwert (TV)
- Vierter Messwert (QV)
- Unbenutzt

Werkseinstellung **Volumenfluss** 

Sichtbar in Abhängigkeit von Bestelloptionen oder Geräteeinstellungen

## <span id="page-215-0"></span>Zusätzliche Information *Auswahl*

Wenn kein Burst-Telegramm konfiguriert wird, dann wird die Option Unbenutzt gesetzt.

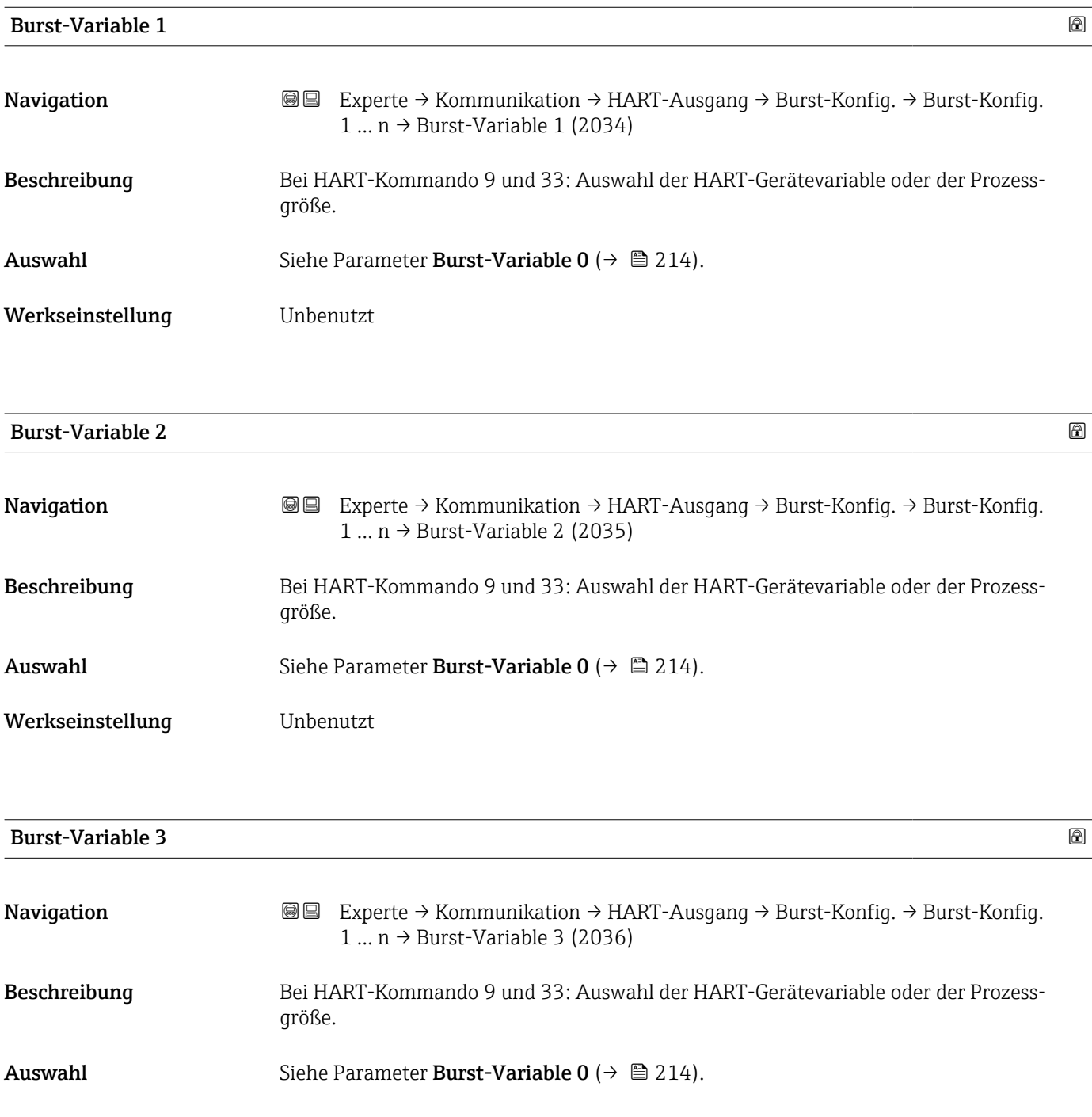

Werkseinstellung **Unbenutzt**
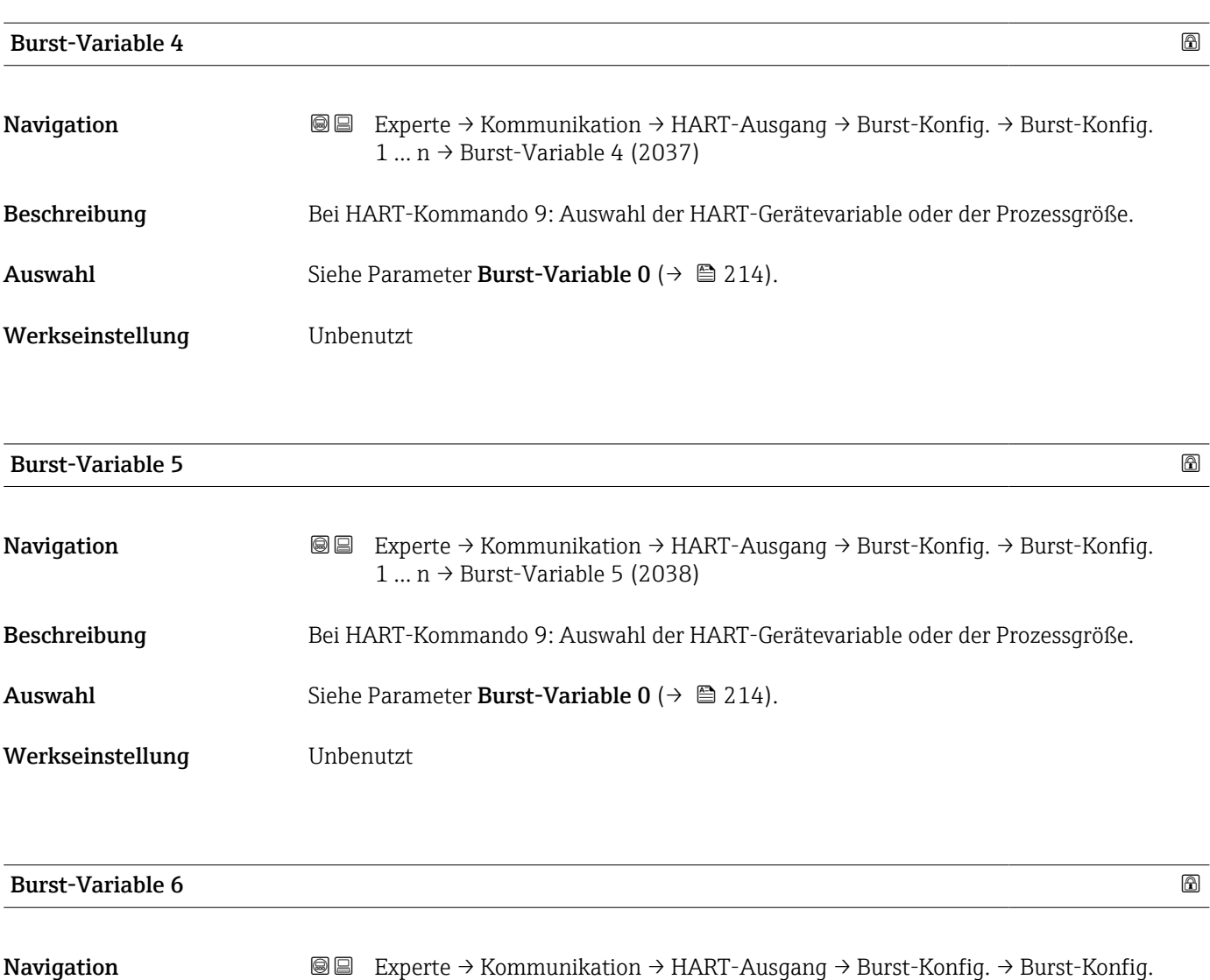

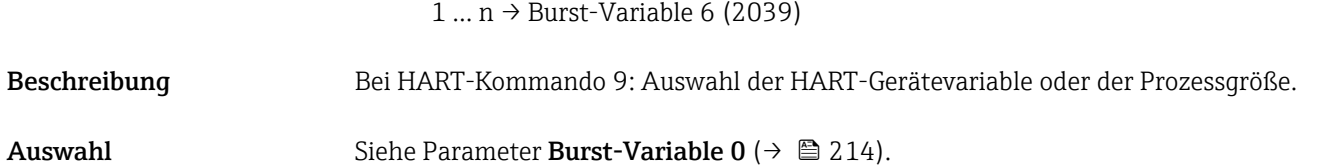

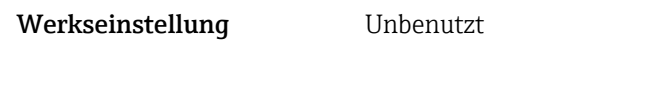

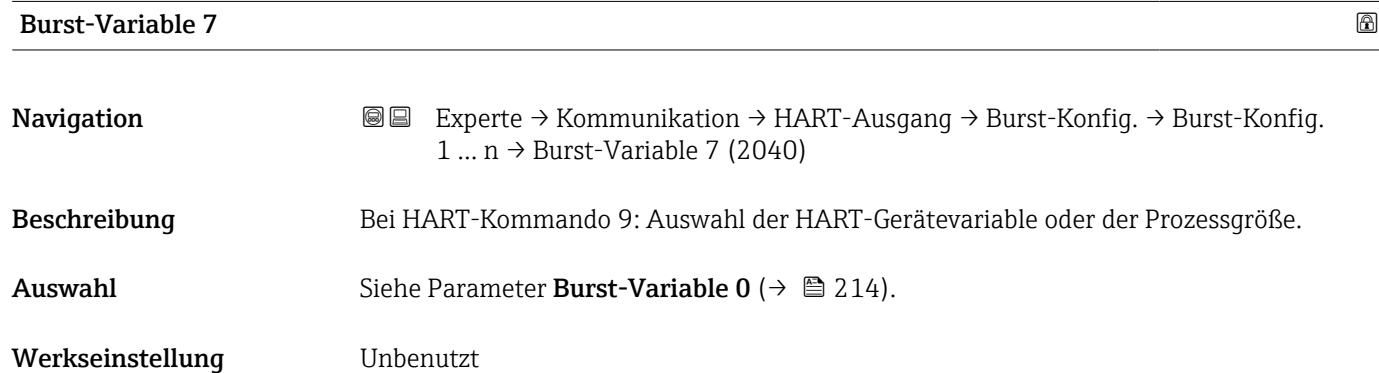

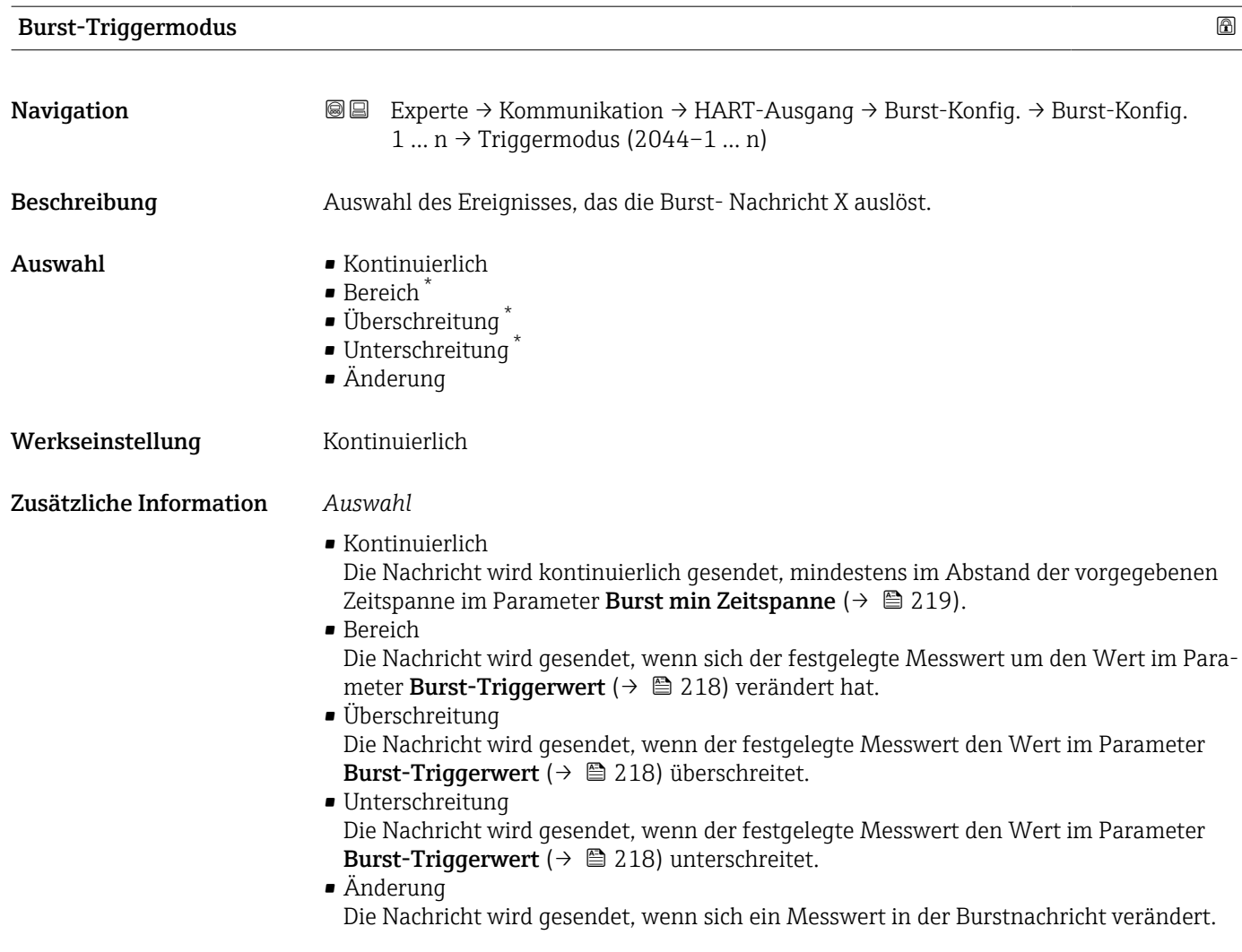

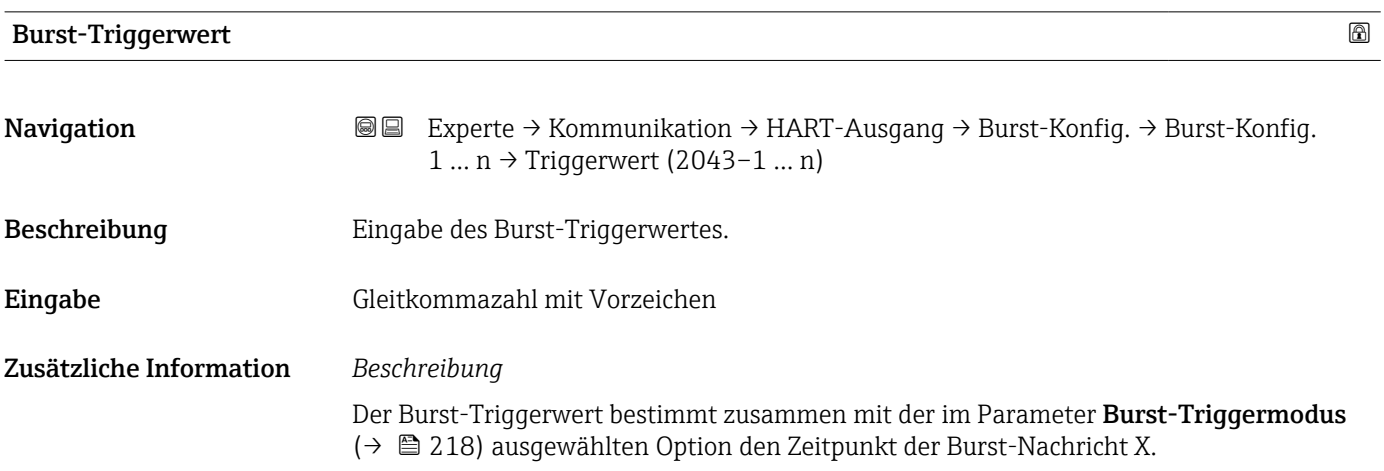

<sup>\*</sup> Sichtbar in Abhängigkeit von Bestelloptionen oder Geräteeinstellungen

<span id="page-218-0"></span>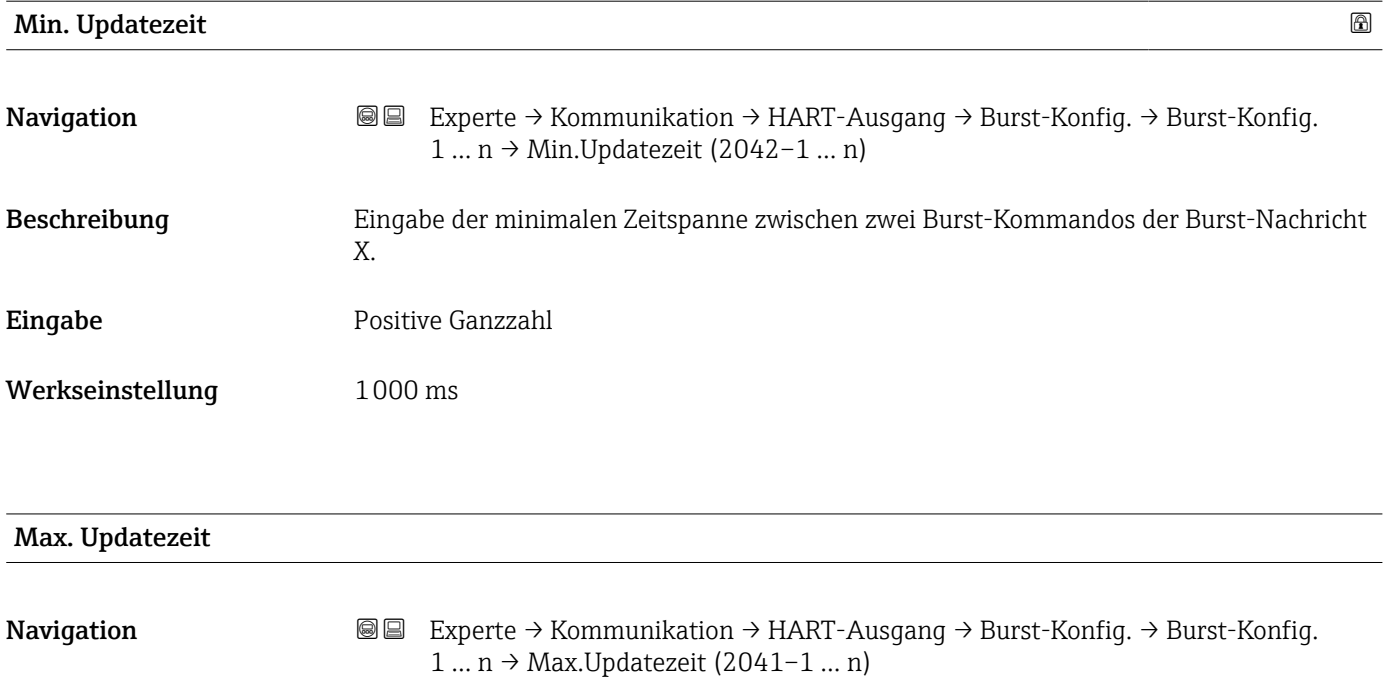

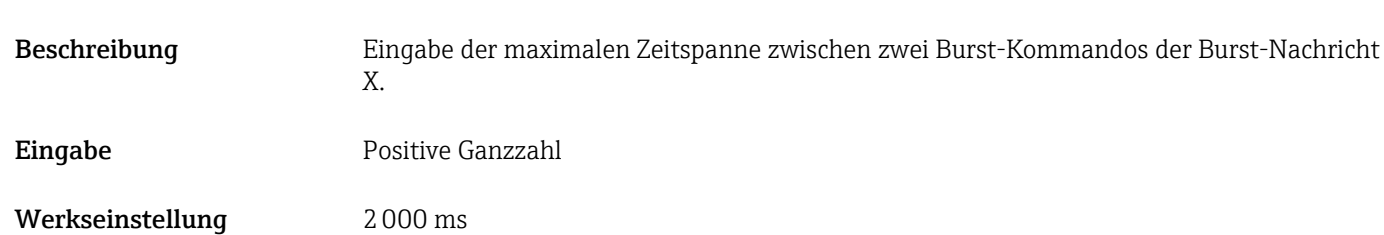

#### Untermenü "Information"

*Navigation* Experte → Kommunikation → HART-Ausgang → Information

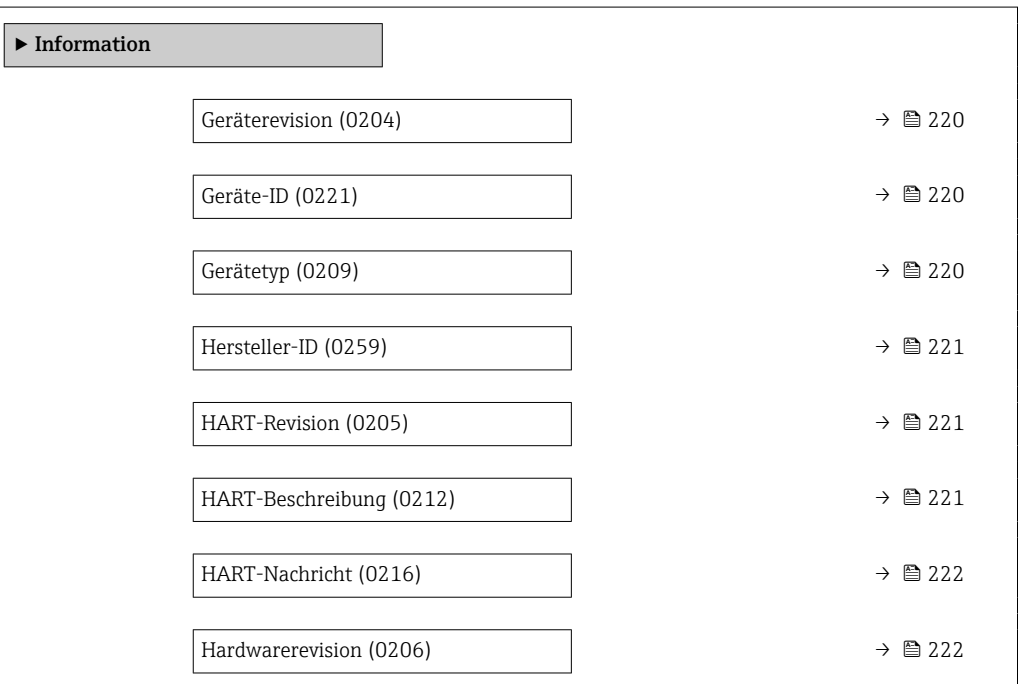

<span id="page-219-0"></span>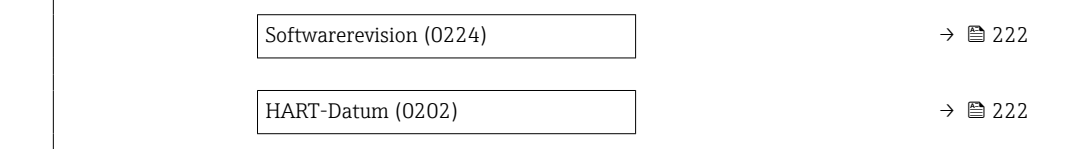

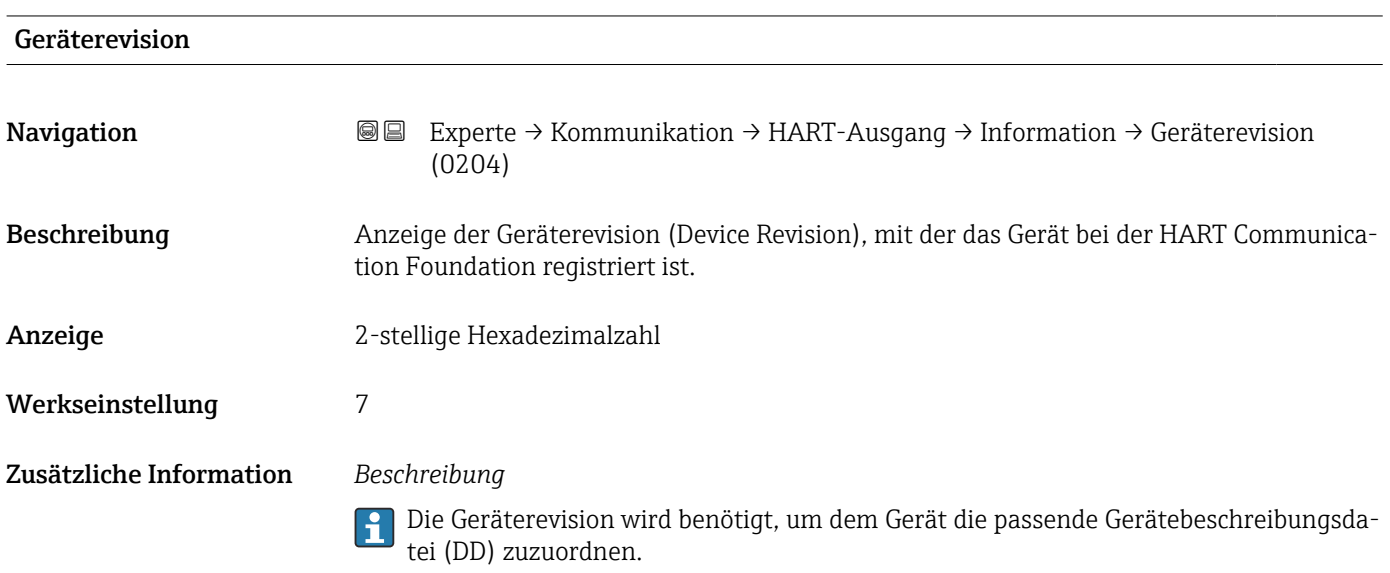

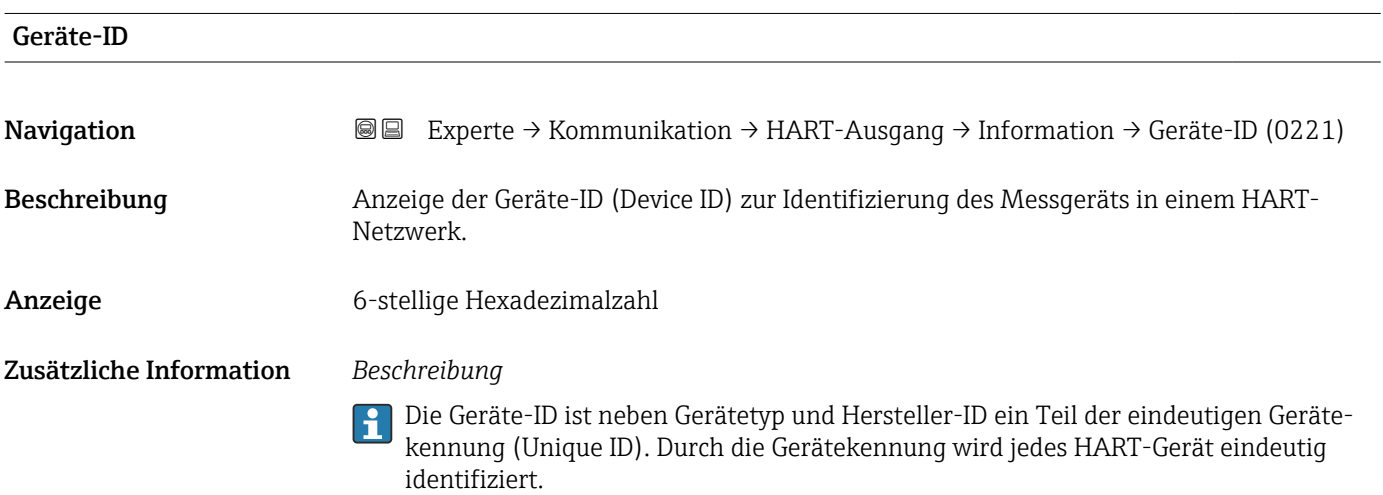

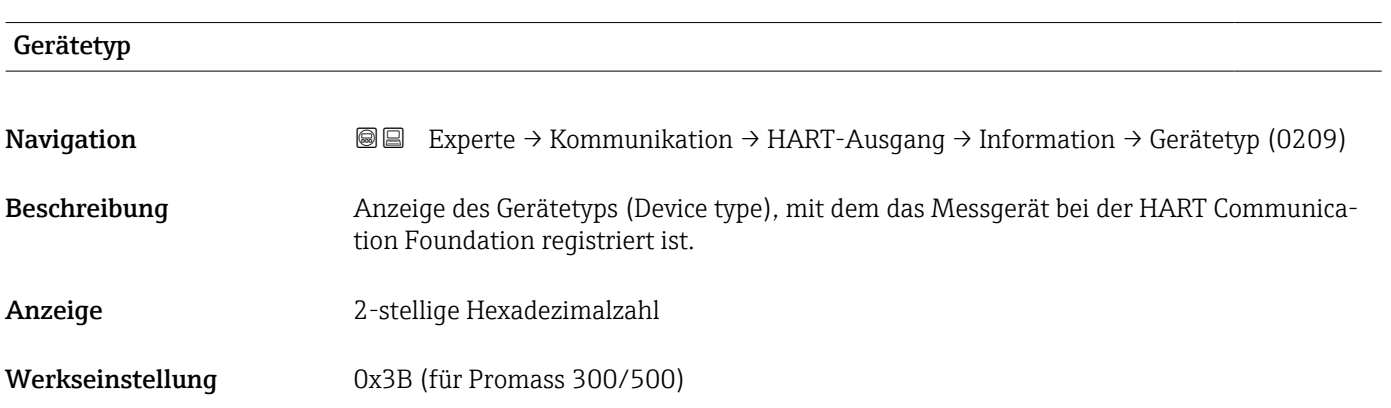

#### <span id="page-220-0"></span>Zusätzliche Information *Beschreibung*

Der Gerätetyp wird vom Hersteller vergeben. Er wird benötigt, um dem Gerät die passende Gerätebeschreibungsdatei (DD) zuzuordnen.

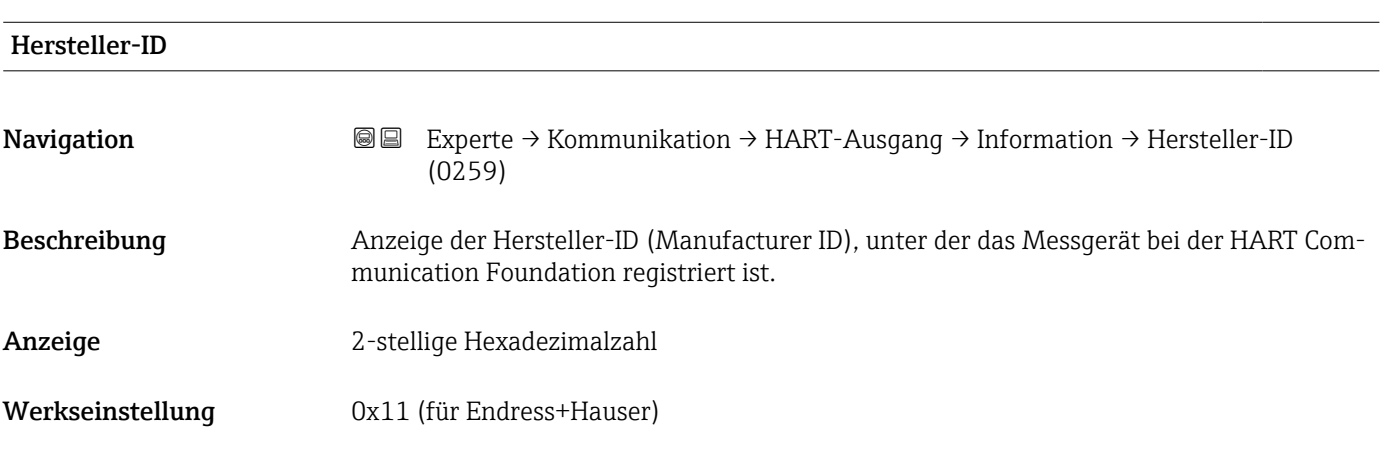

#### HART-Revision

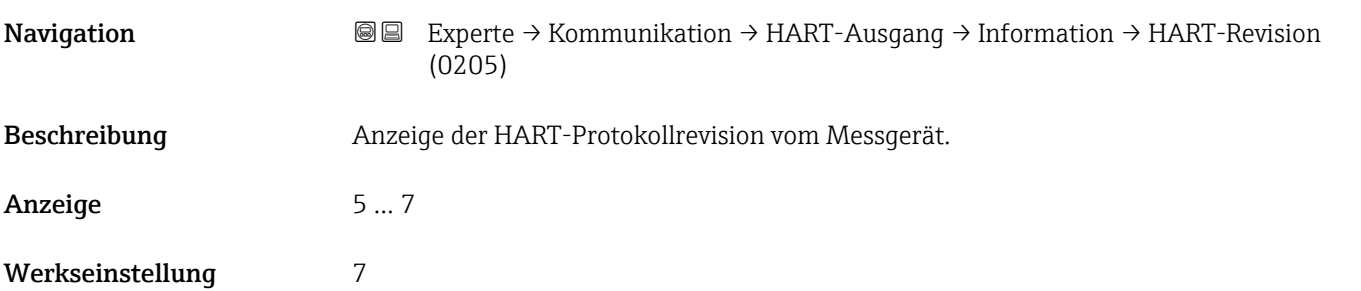

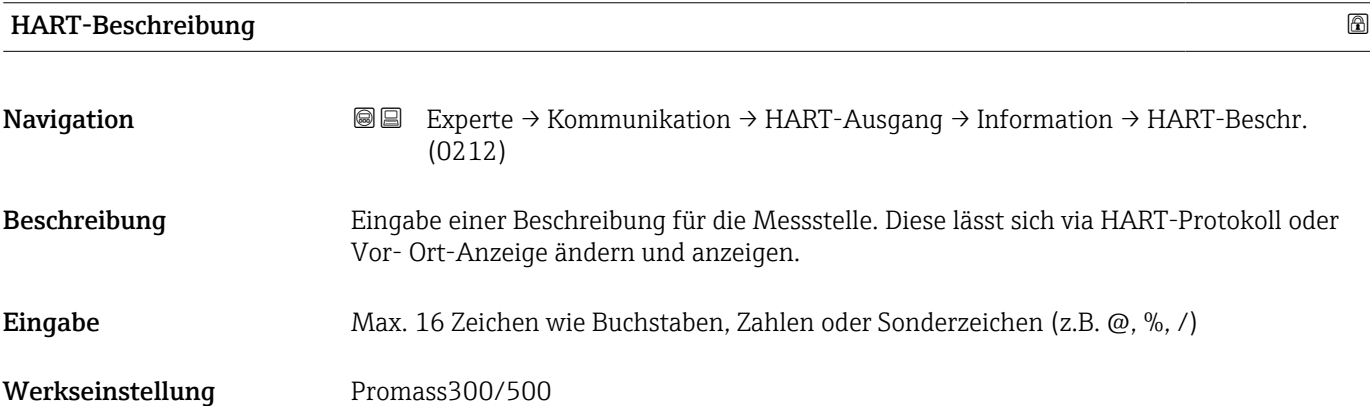

<span id="page-221-0"></span>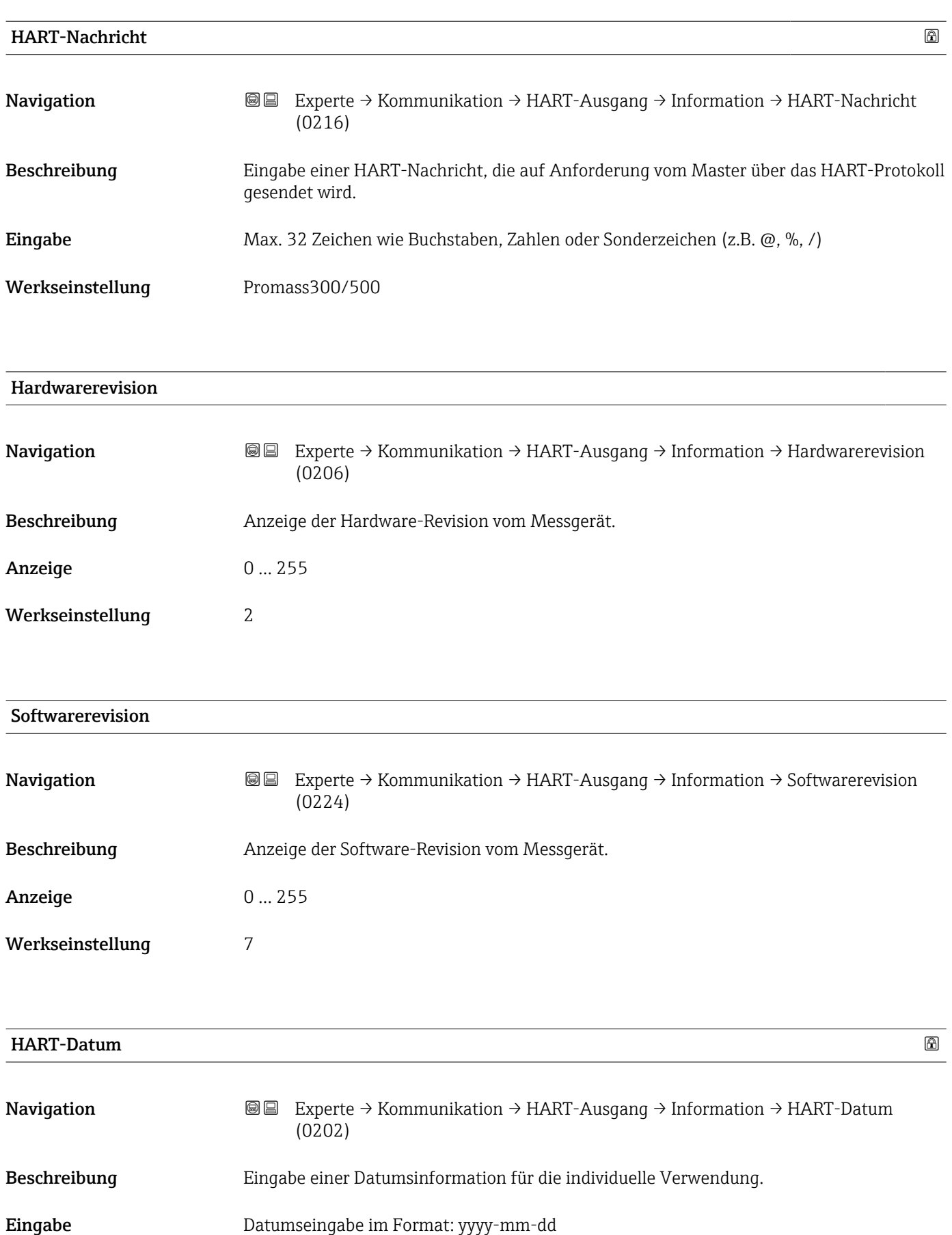

Werkseinstellung 2009-07-20

#### <span id="page-222-0"></span>Zusätzliche Information *Beispiel*

Installationsdatum des Geräts

#### Untermenü "Ausgang"

*Navigation* Experte → Kommunikation → HART-Ausgang → Ausgang

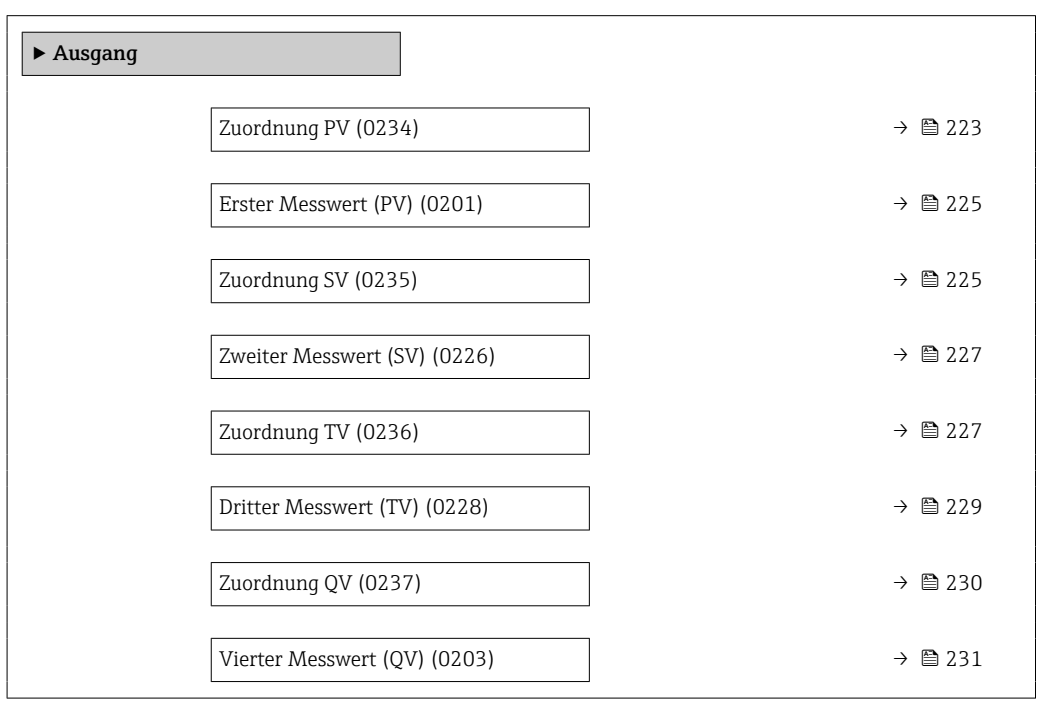

| Zuordnung PV | ß                                                                                                    |
|--------------|----------------------------------------------------------------------------------------------------|
| Navigation   | Experte $\rightarrow$ Kommunikation $\rightarrow$ HART-Ausgang $\rightarrow$ Ausgang $\rightarrow$ Zuordnung PV (0234)<br>88                                                                                                    |
| Beschreibung | Auswahl für die Zuordnung einer Messgröße (HART-Gerätevariable) zur ersten dynami-<br>schen Variable (PV).                                                                                                    |
| Auswahl      | $\bullet$ Aus <sup>*</sup><br>$\blacksquare$ Massefluss<br>• Volumenfluss<br>• Normvolumenfluss<br>• Dichte<br>$\bullet$ Normdichte $\check{\phantom{\phi}}$<br>$\blacksquare$ Temperatur<br>$\blacksquare$ Druck<br>■ GSV-Durchfluss <sup>*</sup><br>• Alternativer GSV-Durchfluss <sup>*</sup><br>• NSV-Durchfluss<br>• Alternativer NSV-Durchfluss |

<sup>\*</sup> Sichtbar in Abhängigkeit von Bestelloptionen oder Geräteeinstellungen

- S&W-Volumenfluss \*
- Alternative Normdichte \*
- $\blacksquare$  Water cut
- $\bullet$  Öldichte
- Wasserdichte \*
- Ölmassefluss \*
- Wassermassefluss \*
- Ölvolumenfluss \*
- Wasservolumenfluss \*
- Öl-Normvolumenfluss \*
- Wasser-Normvolumenfluss \*
- Zielmessstoff Massefluss \*
- Trägermessstoff Massefluss \*
- $\bullet$  Konzentration
- Dynamische Viskosität \*
- Kinematische Viskosität \*
- Temp.kompensierte dynamische Viskosität \*
- Temp.kompensierte kinematische Visk. \*
- $\blacksquare$  GSV-Durchfluss
- Alternativer GSV-Durchfluss \*
- NSV-Durchfluss
- Alternativer NSV-Durchfluss
- S&W-Volumenfluss \*
- Alternative Normdichte \*
- $\blacksquare$  Water cut
- $\bullet$  Öldichte
- Wasserdichte \*
- Ölmassefluss \*
- $\blacksquare$  Wassermassefluss
- Ölvolumenfluss \*
- Wasservolumenfluss \*
- Öl-Normvolumenfluss \*
- Wasser-Normvolumenfluss \*
- Zielmessstoff Volumenfluss \*
- Trägermessstoff Volumenfluss \*
- Zielmessstoff Normvolumenfluss \*
- Trägermessstoff Normvolumenfluss \*
- Applikationsspezifischer Ausgang 0 \*
- $\bullet$  Applikationsspezifischer Ausgang 1
- Index für inhomogenen Messstoff
- Index für gebundene Blasen \*
- Rohwert Massefluss
- **•** Erregerstrom 0
- Schwingungsdämpfung 0
- Schwankung Schwingungsdämpfung 0 \*
- Schwankung Schwingungsdämpfung 1 \*
- Schwingfrequenz 0
- **•** Frequenzschwankung  $0^*$
- Signalasymmetrie
- Torsionssignalasymmetrie \*
- $\blacksquare$  Trägerrohrtemperatur
- Schwingfrequenz  $1^{\frac{1}{2}}$
- Frequenzschwankung 0 \*
- $\blacksquare$  Schwingamplitude 0
- Schwingamplitude  $1^{\frac{1}{2}}$
- **•** Frequenzschwankung  $1^*$

Sichtbar in Abhängigkeit von Bestelloptionen oder Geräteeinstellungen

<span id="page-224-0"></span>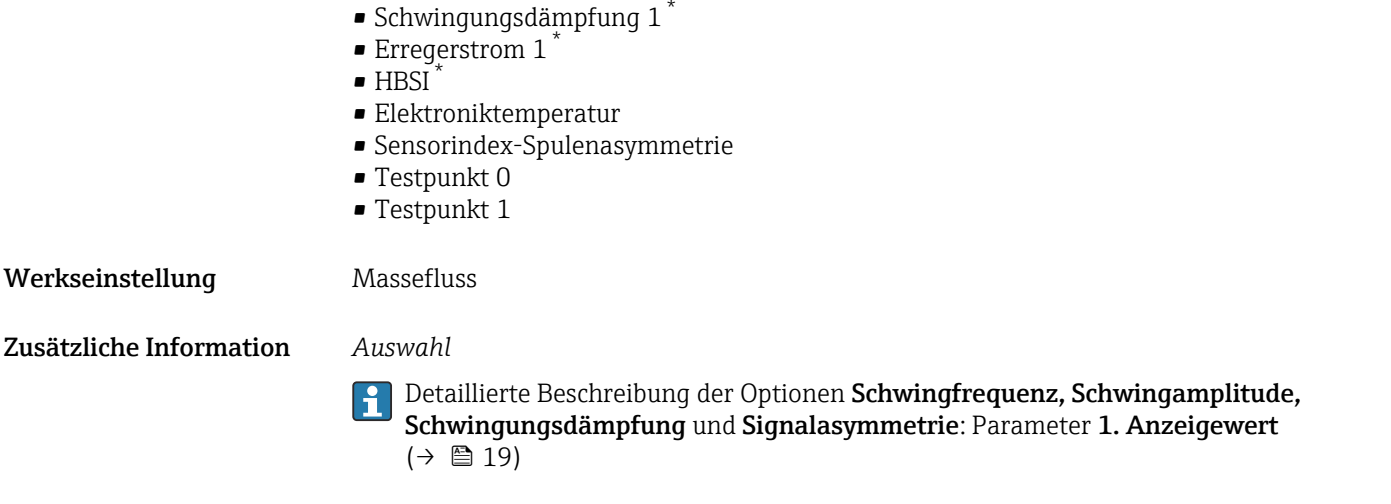

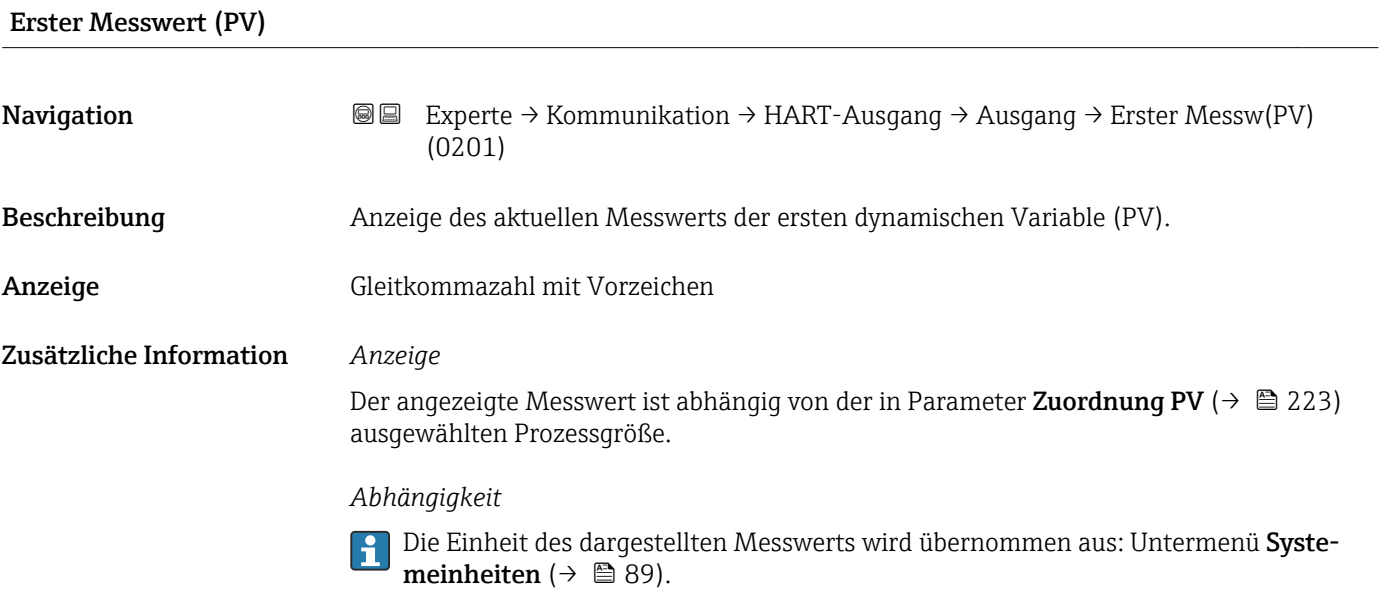

| Zuordnung SV | 6                                                                                                    |
|--------------|----------------------------------------------------------------------------------------------------|
| Navigation   | Experte $\rightarrow$ Kommunikation $\rightarrow$ HART-Ausgang $\rightarrow$ Ausgang $\rightarrow$ Zuordnung SV (0235)<br>88                                                                                                    |
| Beschreibung | Auswahl für die Zuordnung einer Messgröße (HART-Gerätevariable) zur zweiten dynami-<br>schen Variable (SV).                                                                                                    |
| Auswahl      | $\blacksquare$ Massefluss<br>• Volumenfluss<br>• Normvolumenfluss<br>• Dichte<br>$\bullet$ Normdichte $\stackrel{*}{\phantom{}^*}$<br>$\blacksquare$ Temperatur<br>$\blacksquare$ Summenzähler 1<br>$\blacksquare$ Summenzähler 2 |

<sup>\*</sup> Sichtbar in Abhängigkeit von Bestelloptionen oder Geräteeinstellungen

- Summenzähler 3
- GSV-Durchfluss \*
- Alternativer GSV-Durchfluss
- NSV-Durchfluss
- Alternativer NSV-Durchfluss
- S&W-Volumenfluss \*
- $\blacksquare$  Alternative Normdichte
- $\blacksquare$  Water cut
- Öldichte \*
- $\bullet$  Wasserdichte
- Ölmassefluss \*
- Wassermassefluss \*
- Ölvolumenfluss \*
- $\bullet$  Wasservolumenfluss
- $\bullet$  Öl-Normvolumenfluss
- Wasser-Normvolumenfluss \*
- Stromeingang  $1^{\frac{1}{2}}$
- Stromeingang 2 $^{\degree}$
- $\blacksquare$  Stromeingang 3
- Zielmessstoff Massefluss \*
- Trägermessstoff Massefluss \*
- Konzentration \*
- Dynamische Viskosität \*
- Kinematische Viskosität \*
- $\blacksquare$  Temp.kompensierte dynamische Viskosität $\ell$
- Temp.kompensierte kinematische Visk. \*
- Summenzähler 1
- Summenzähler 2
- Summenzähler 3
- GSV-Durchfluss
- Alternativer GSV-Durchfluss \*
- NSV-Durchfluss
- Alternativer NSV-Durchfluss \*
- S&W-Volumenfluss \*
- Alternative Normdichte \*
- $\blacksquare$  Water cut
- $\bullet$  Öldichte
- $\bullet$  Wasserdichte
- $\bullet$  Ölmassefluss
- Wassermassefluss \*
- $\bullet$  Ölvolumenfluss
- Wasservolumenfluss \*
- Öl-Normvolumenfluss \*
- $\bullet$  Wasser-Normvolumenfluss
- Stromeingang  $1^{\frac{1}{2}}$
- $\blacksquare$  Stromeingang 2
- Stromeingang 3 \*
- Zielmessstoff Volumenfluss \*
- Trägermessstoff Volumenfluss \*
- Zielmessstoff Normvolumenfluss \*
- Trägermessstoff Normvolumenfluss \*
- $\bullet$  Applikationsspezifischer Ausgang 0<sup>\*</sup>
- Applikationsspezifischer Ausgang  $1^*$
- Index für inhomogenen Messstoff
- Index für gebundene Blasen \*
- Rohwert Massefluss

Sichtbar in Abhängigkeit von Bestelloptionen oder Geräteeinstellungen

<span id="page-226-0"></span>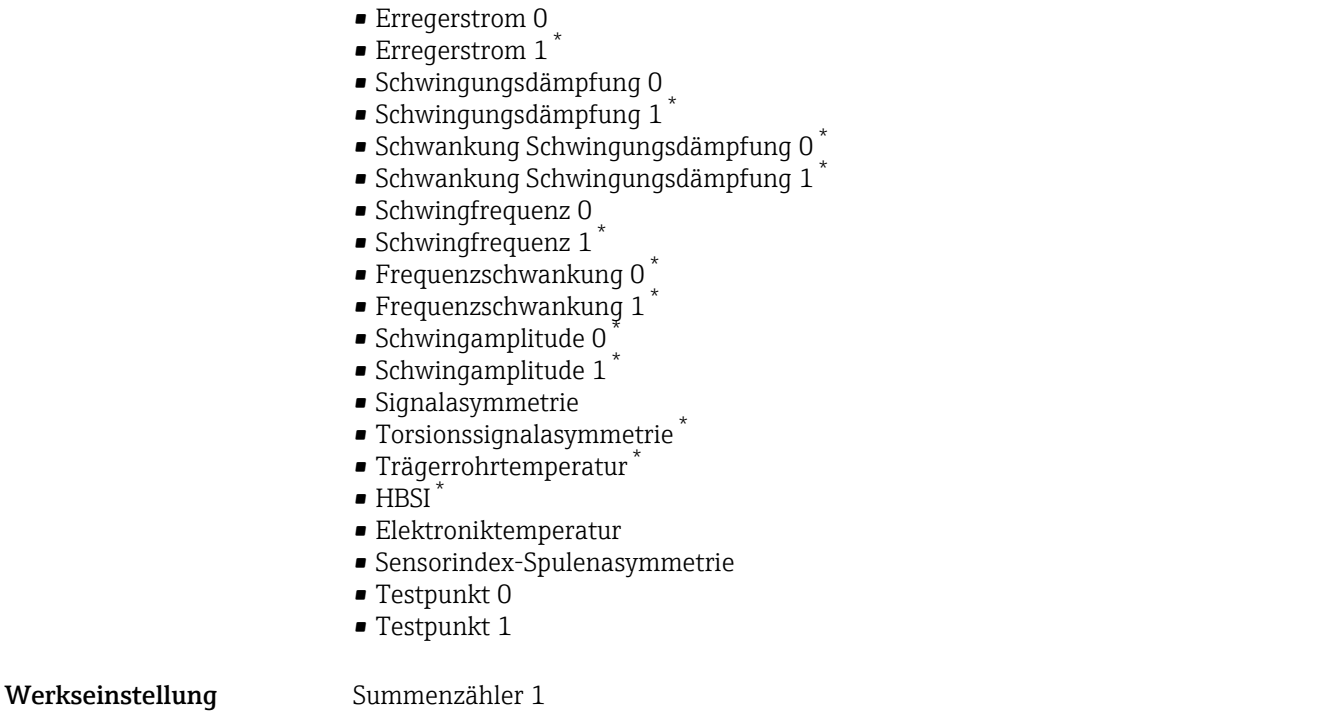

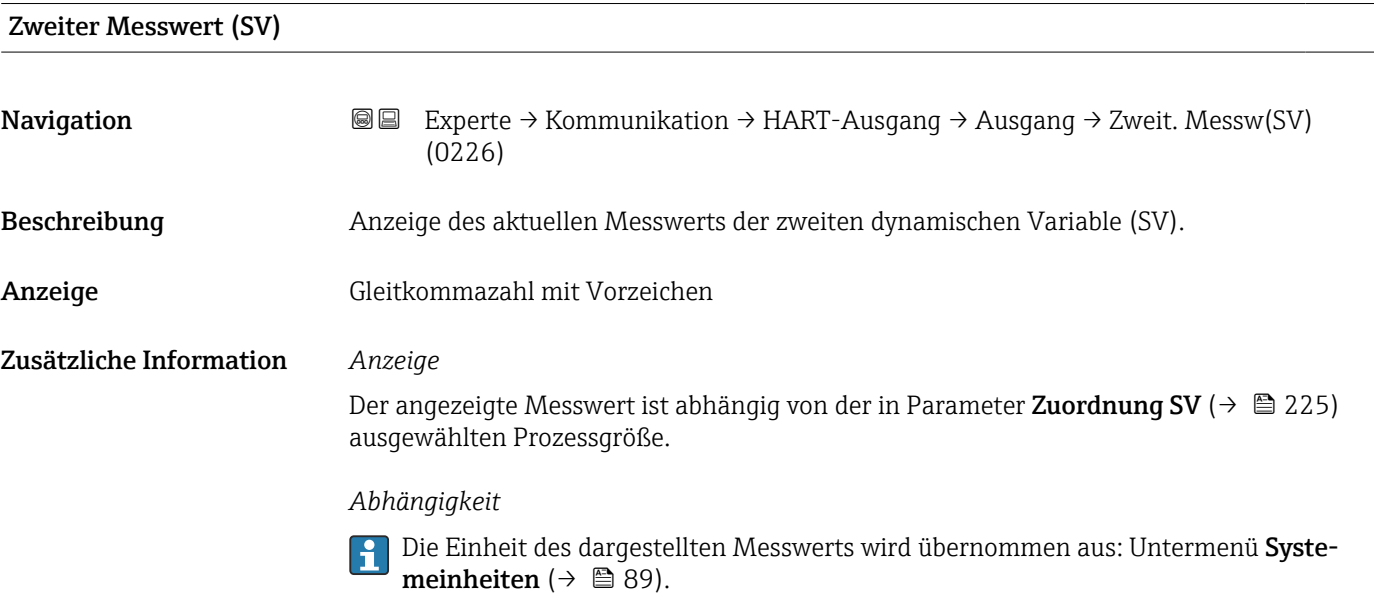

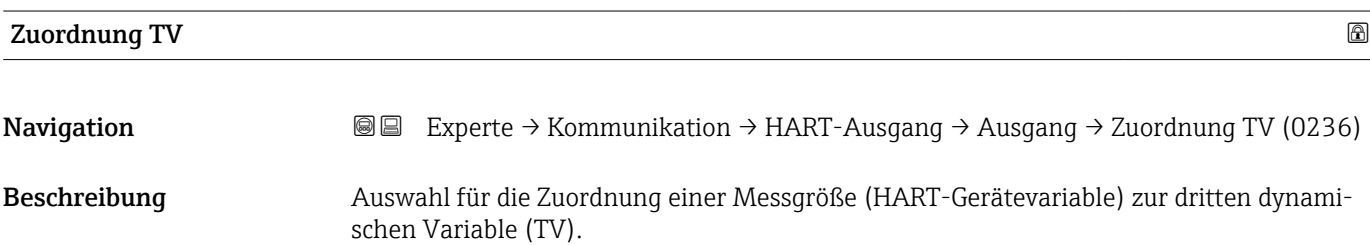

<sup>\*</sup> Sichtbar in Abhängigkeit von Bestelloptionen oder Geräteeinstellungen

- Auswahl Massefluss
	- Volumenfluss
	- Normvolumenfluss \*
	- Dichte
	- Normdichte \*
	- Temperatur
	- Summenzähler 1
	- Summenzähler 2
	- Summenzähler 3
	- GSV-Durchfluss
	- Alternativer GSV-Durchfluss
	- NSV-Durchfluss
	- Alternativer NSV-Durchfluss \*
	- S&W-Volumenfluss \*
	- Alternative Normdichte \*
	- $\blacksquare$  Water cut
	- Öldichte \*
	- Wasserdichte
	- Ölmassefluss \*
	- Wassermassefluss \*
	- Ölvolumenfluss \*
	- Wasservolumenfluss \*
	- Öl-Normvolumenfluss \*
	- Wasser-Normvolumenfluss \*
	- Stromeingang  $1^*$
	- Stromeingang  $2^{\frac{1}{2}}$
	- $\blacksquare$  Stromeingang 3
	- Zielmessstoff Massefluss \*
	- Trägermessstoff Massefluss \*
	- Konzentration
	- Dynamische Viskosität \*
	- Kinematische Viskosität \*
	- Temp.kompensierte dynamische Viskosität \*
	- Temp.kompensierte kinematische Visk. \*
	- Summenzähler 1
	- Summenzähler 2
	- Summenzähler 3
	- GSV-Durchfluss \*
	- Alternativer GSV-Durchfluss \*
	- NSV-Durchfluss
	- Alternativer NSV-Durchfluss
	- S&W-Volumenfluss \*
	- Alternative Normdichte \*
	- $\bullet$  Water cut
	- $\bullet$  Öldichte
	- Wasserdichte \*
	- Ölmassefluss \*
	- Wassermassefluss \*
	- Ölvolumenfluss \*
	- Wasservolumenfluss \*
	- Öl-Normvolumenfluss \*
	- Wasser-Normvolumenfluss \*
	- Stromeingang  $1^*$
	- Stromeingang 2 \*
	- Stromeingang 3 \*
	- Zielmessstoff Volumenfluss \*

Sichtbar in Abhängigkeit von Bestelloptionen oder Geräteeinstellungen

<span id="page-228-0"></span>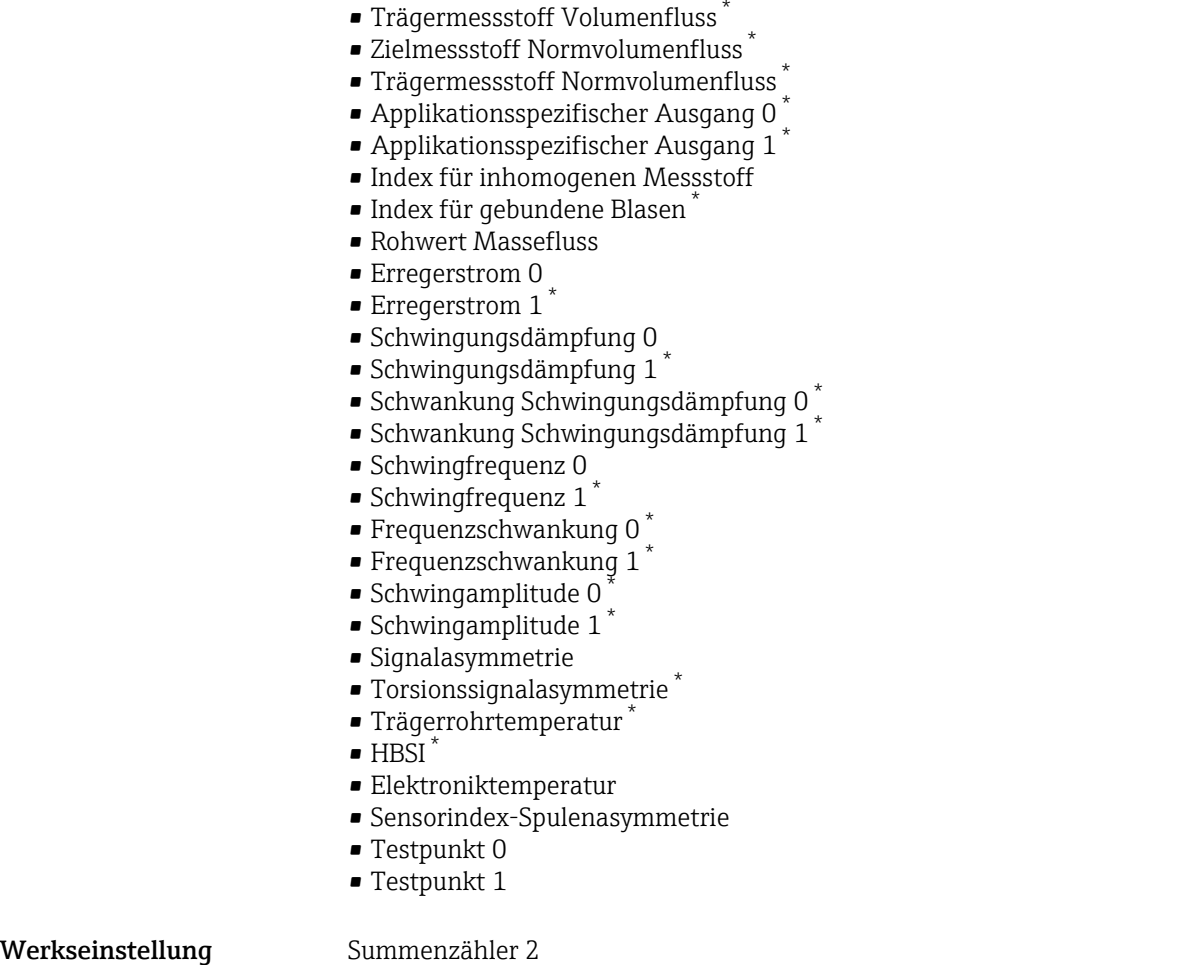

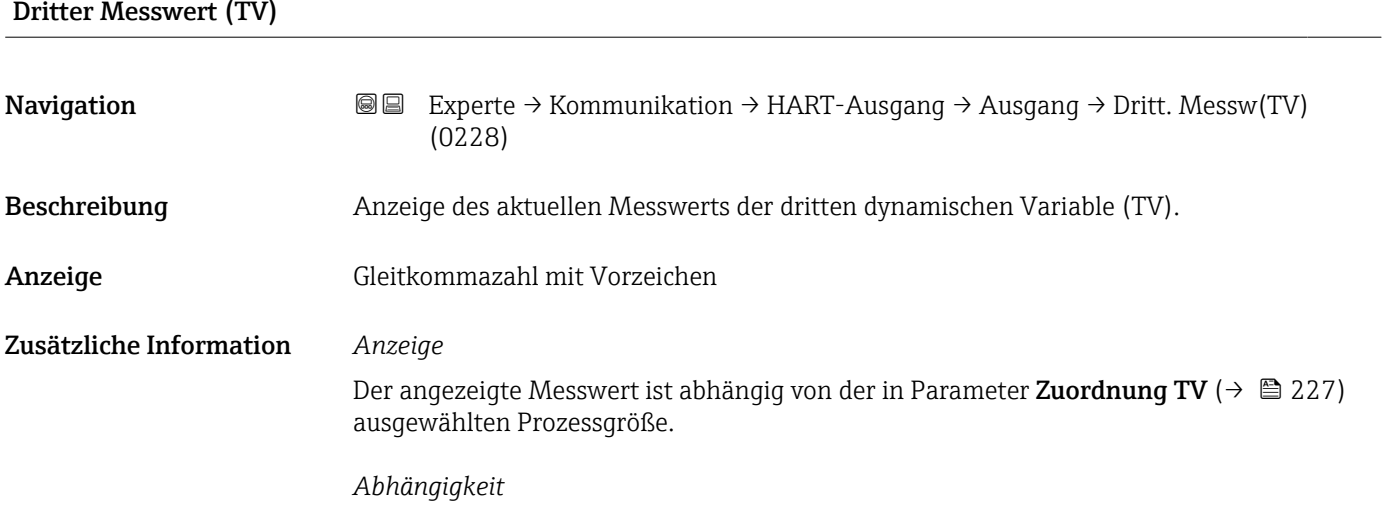

Die Einheit des dargestellten Messwerts wird übernommen aus: Untermenü **Syste**meinheiten ( $\rightarrow \ \textcircled{\tiny{\textcircled{\tiny{\textcirc}}}}$  89).

<sup>\*</sup> Sichtbar in Abhängigkeit von Bestelloptionen oder Geräteeinstellungen

<span id="page-229-0"></span>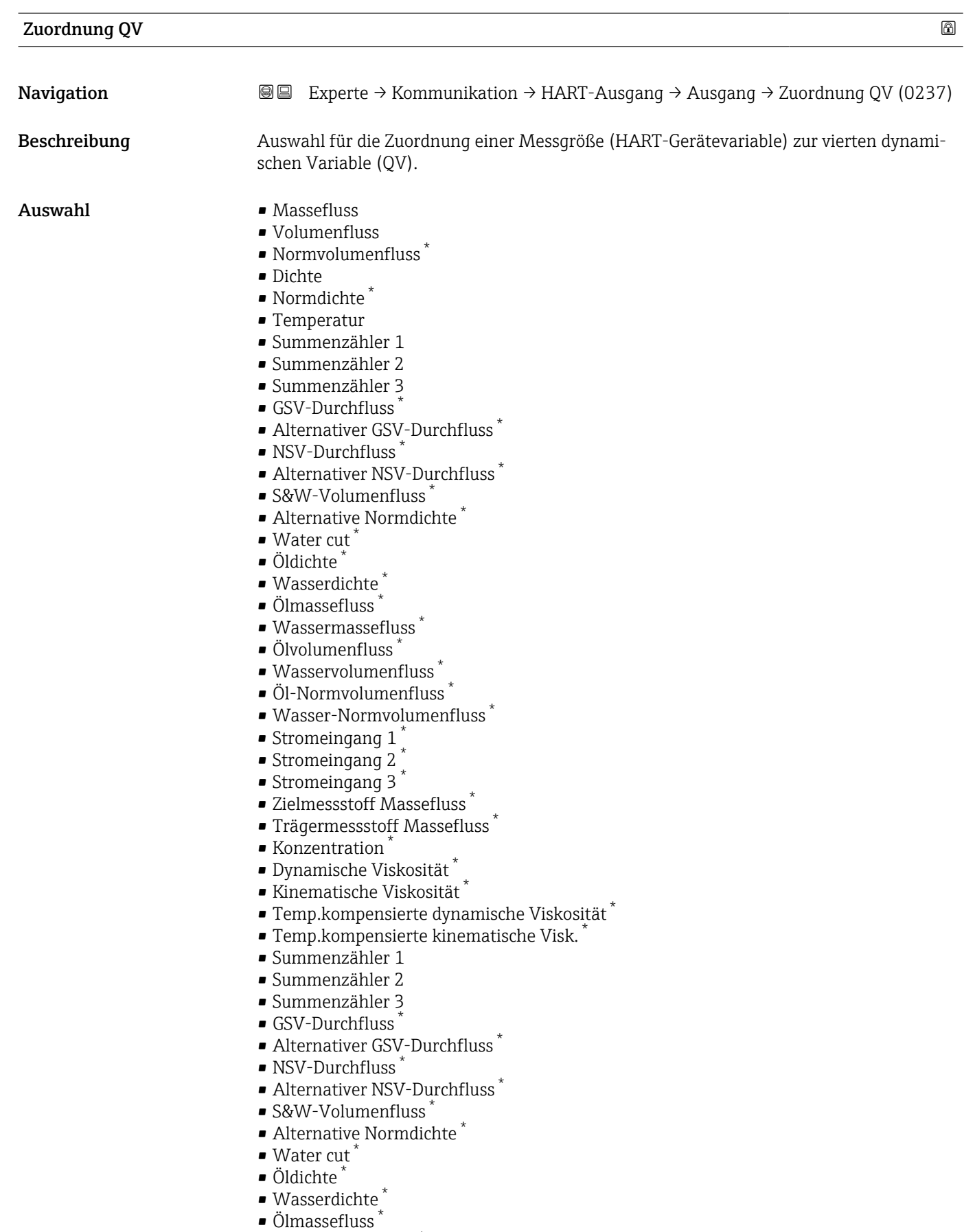

• Wassermassefluss \*

<sup>\*</sup> Sichtbar in Abhängigkeit von Bestelloptionen oder Geräteeinstellungen

<span id="page-230-0"></span>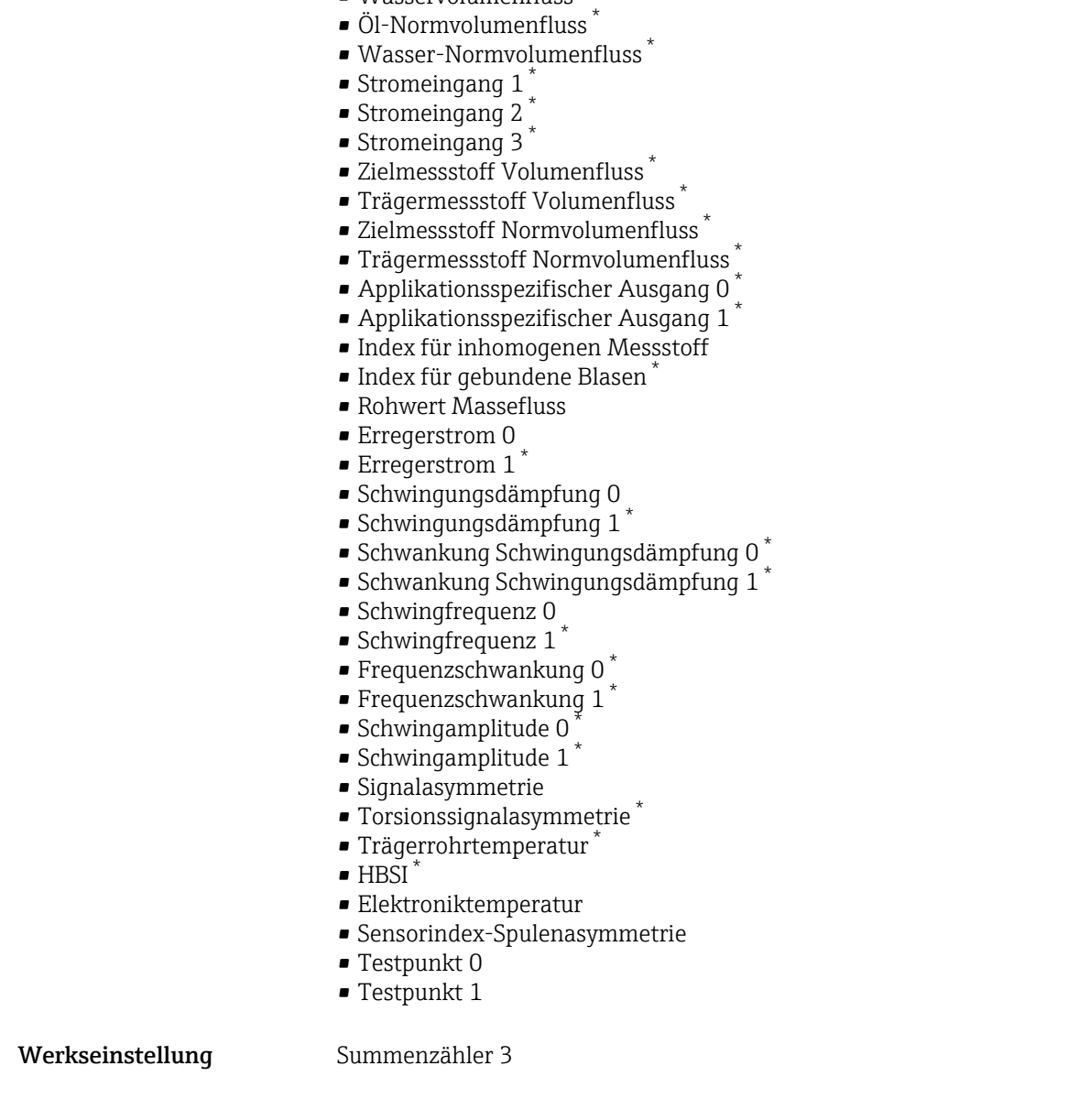

• Ölvolumenfluss \* • Wasservolumenfluss \*

#### Vierter Messwert (QV)

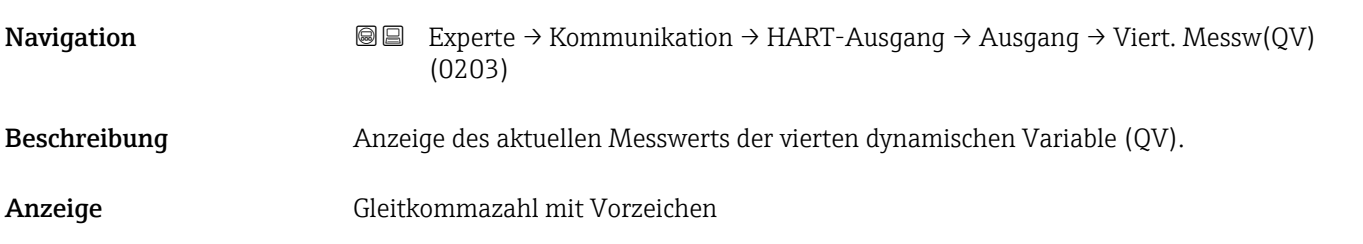

<sup>\*</sup> Sichtbar in Abhängigkeit von Bestelloptionen oder Geräteeinstellungen

#### <span id="page-231-0"></span>Zusätzliche Information *Anzeige*

Der angezeigte Messwert ist abhängig von der in Parameter Zuordnung QV ( $\rightarrow \equiv 230$ ) ausgewählten Prozessgröße.

#### *Abhängigkeit*

Die Einheit des dargestellten Messwerts wird übernommen aus: Untermenü Systemeinheiten ( $\rightarrow \Box$  89).

### 3.6.3 Untermenü "Diagnosekonfiguration"

Eine Auflistung aller Diagnoseereignisse: Betriebsanleitung zum Gerät → ■ 7

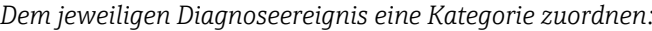

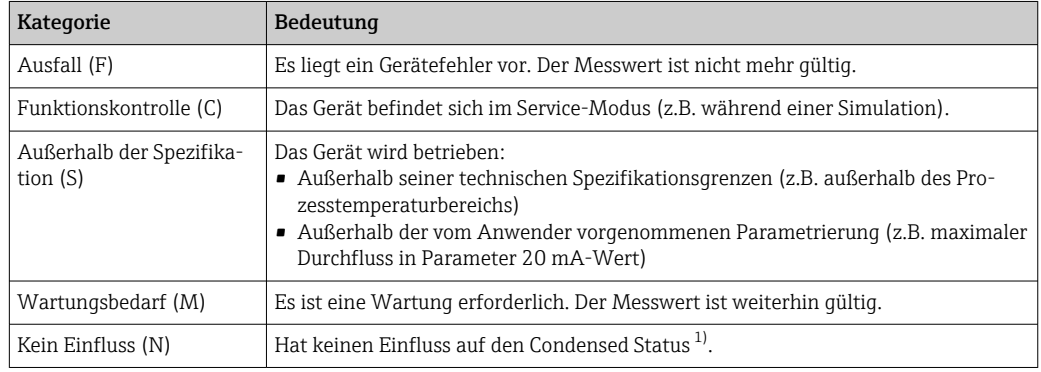

1) Sammelstatus nach NAMUR-Empfehlung NE107

*Navigation* Experte → Kommunikation → Diagnosekonfig.

| $\blacktriangleright$ Diagnosekonfiguration |                              |                                  |
|---------------------------------------------|------------------------------|----------------------------------|
|                                             | Ereigniskategorie 046 (0246) | $\rightarrow$ $\blacksquare$ 233 |
|                                             | Ereigniskategorie 142 (0280) | $\rightarrow$ $\blacksquare$ 234 |
|                                             | Ereigniskategorie 140 (0244) | $\rightarrow$ $\blacksquare$ 234 |
|                                             | Ereigniskategorie 144 (0303) | $\rightarrow$ $\blacksquare$ 235 |
|                                             | Ereigniskategorie 374 (0245) | $\rightarrow$ $\blacksquare$ 235 |
|                                             | Ereigniskategorie 304 (0283) | $\rightarrow$ $\blacksquare$ 235 |
|                                             | Ereigniskategorie 441 (0210) | $\rightarrow$ 236                |
|                                             | Ereigniskategorie 442 (0230) | $\rightarrow$ $\blacksquare$ 236 |
|                                             | Ereigniskategorie 443 (0231) | $\rightarrow$ $\blacksquare$ 236 |

<span id="page-232-0"></span>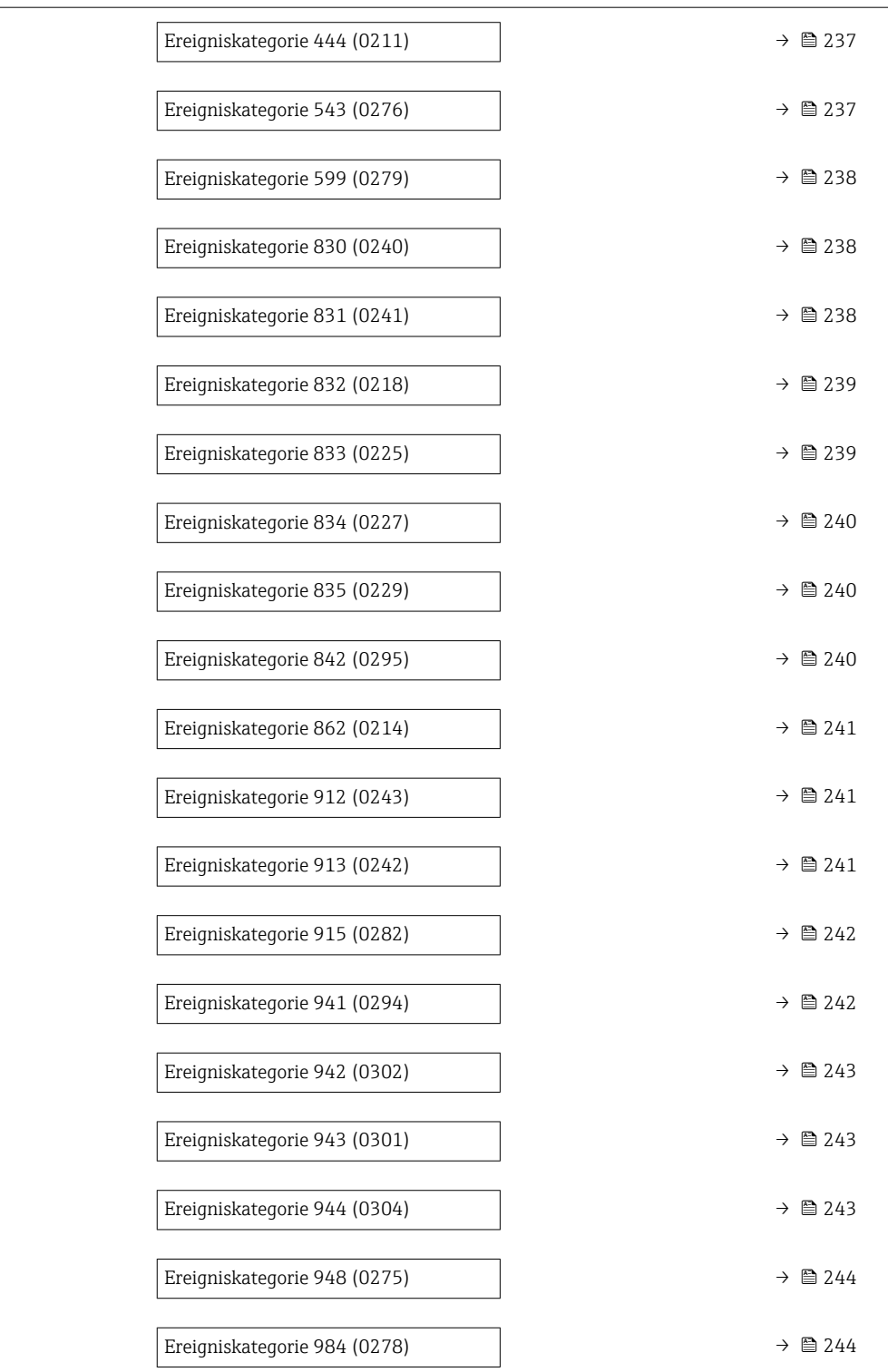

#### Ereigniskategorie 046 (Sensorlimit überschritten)

Navigation 
Experte → Kommunikation → Diagnosekonfig. → Ereigniskateg. 046 (0246)

Beschreibung **Auswahl zur Zuordnung einer Kategorie zur Diagnosemeldung 046 Sensorlimit über**schritten.

<span id="page-233-0"></span>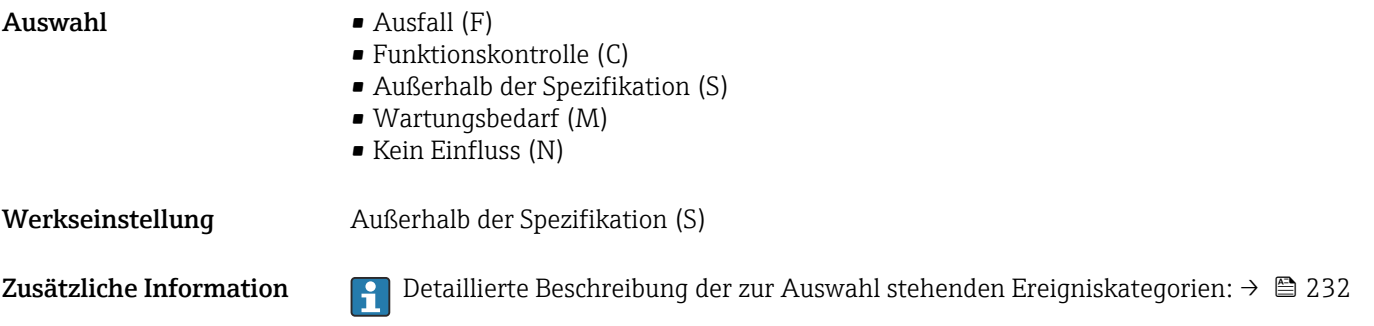

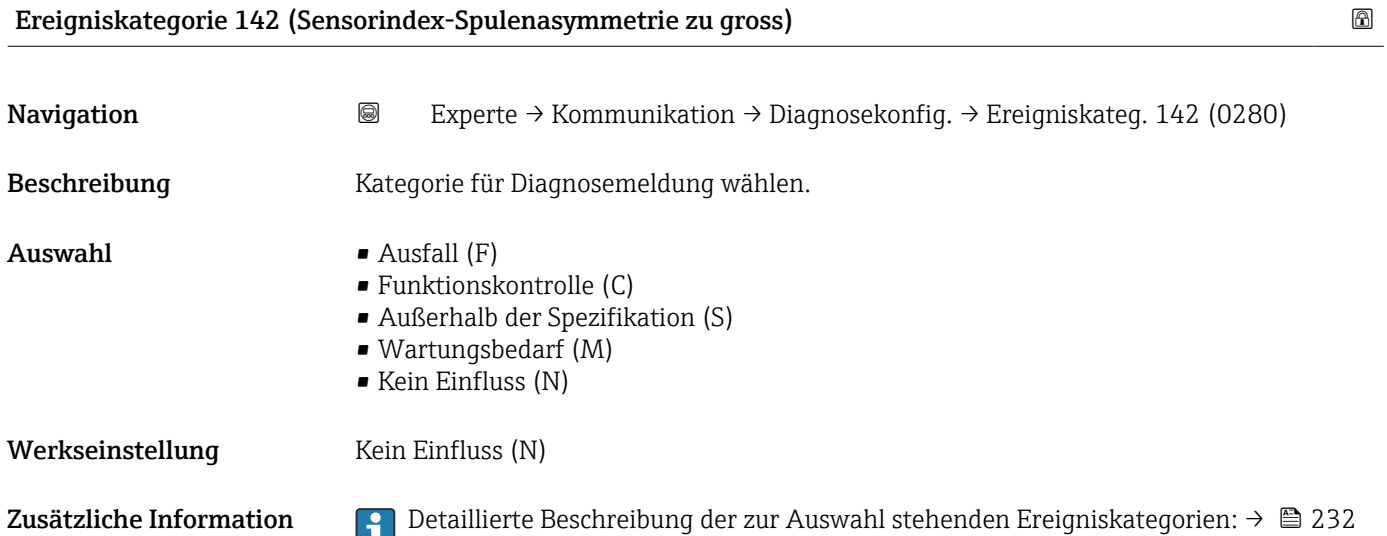

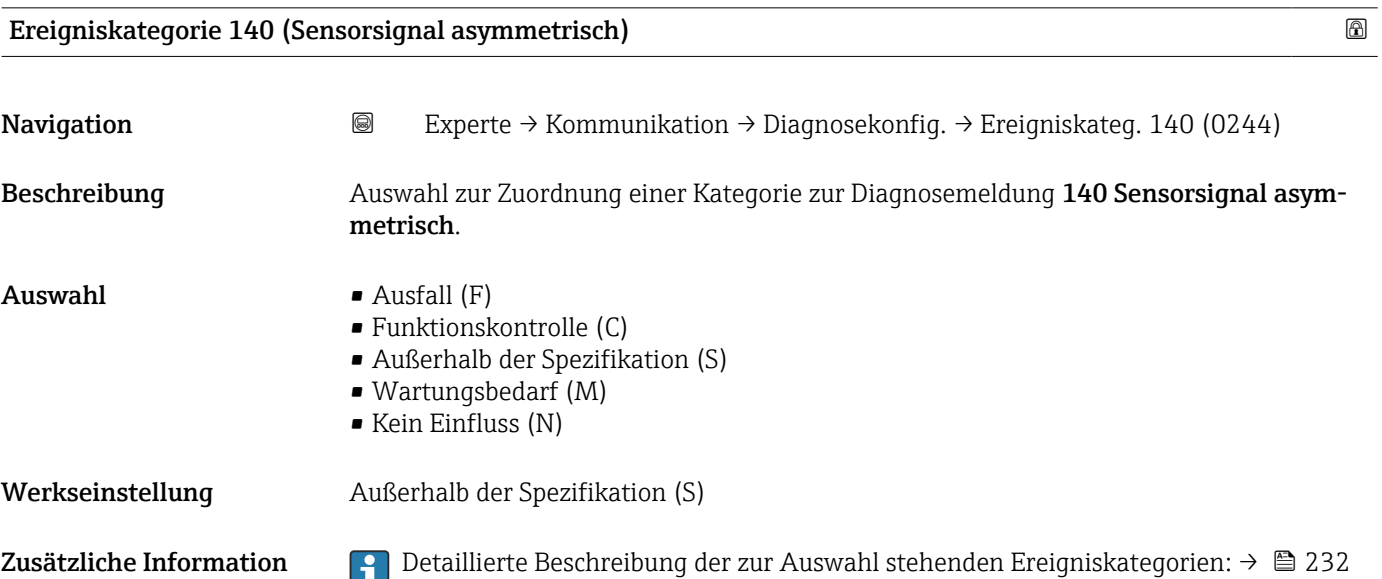

### <span id="page-234-0"></span>Ereigniskategorie 144 (Messabweichung zu hoch)

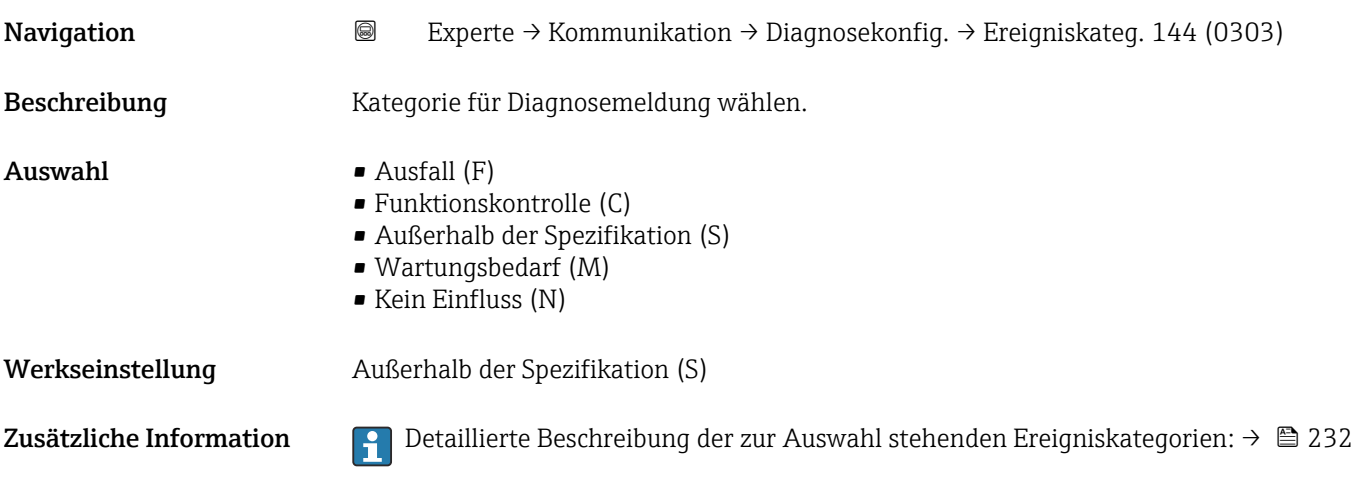

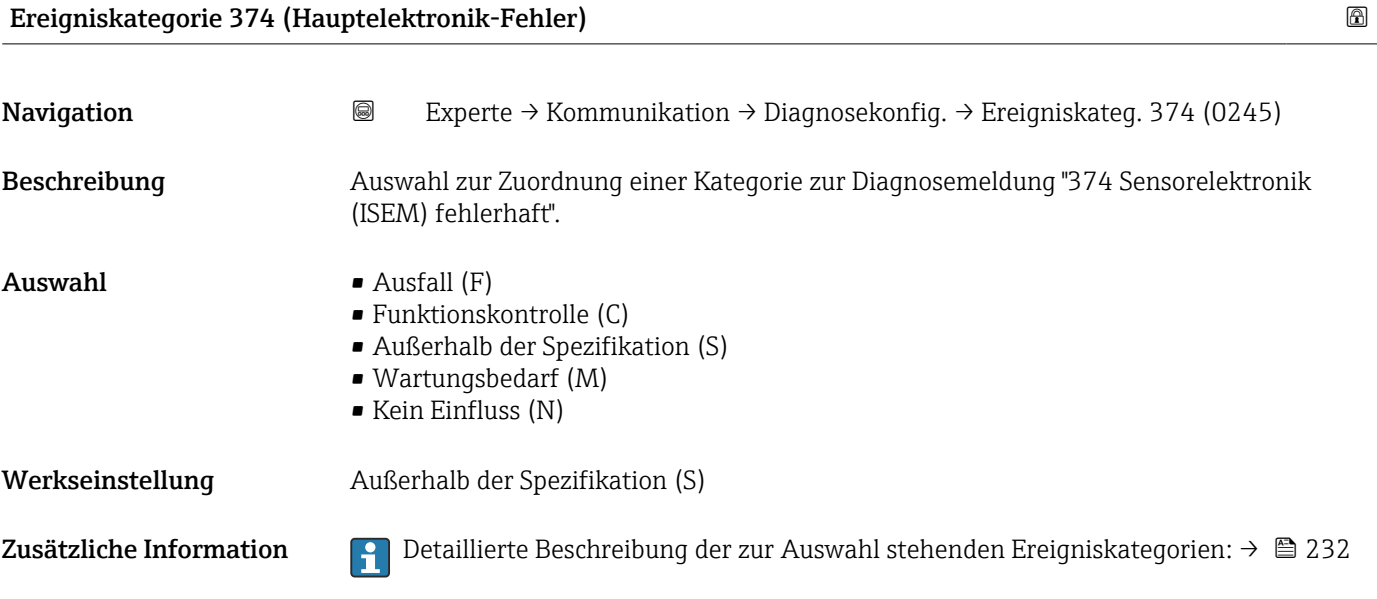

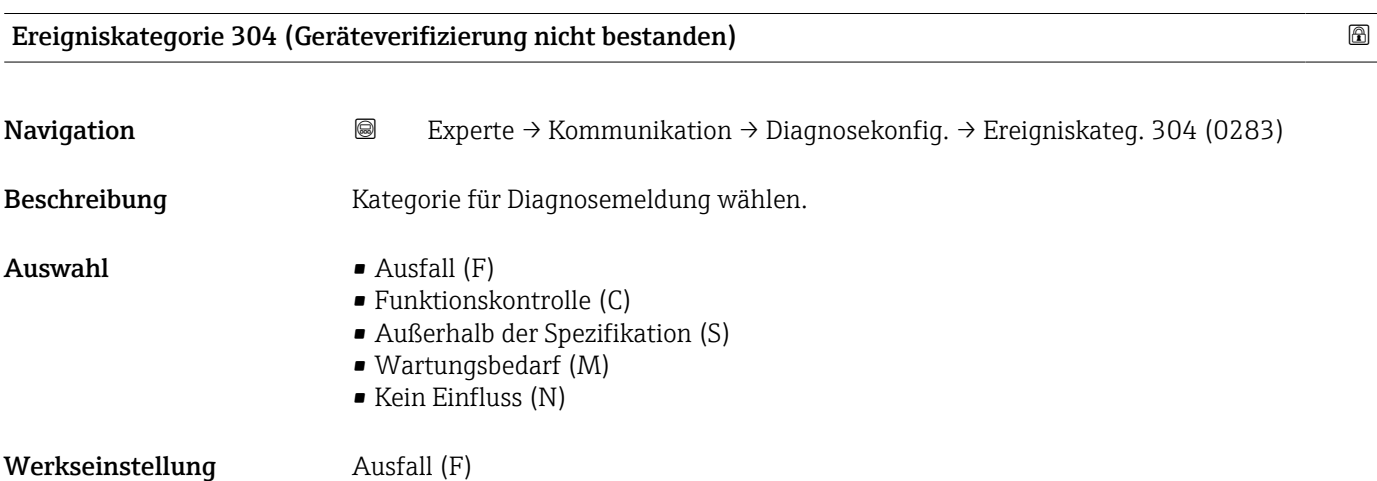

<span id="page-235-0"></span>Zusätzliche Information **Politica Beschreibung der zur Auswahl stehenden Ereigniskategorien: → ■ 232** 

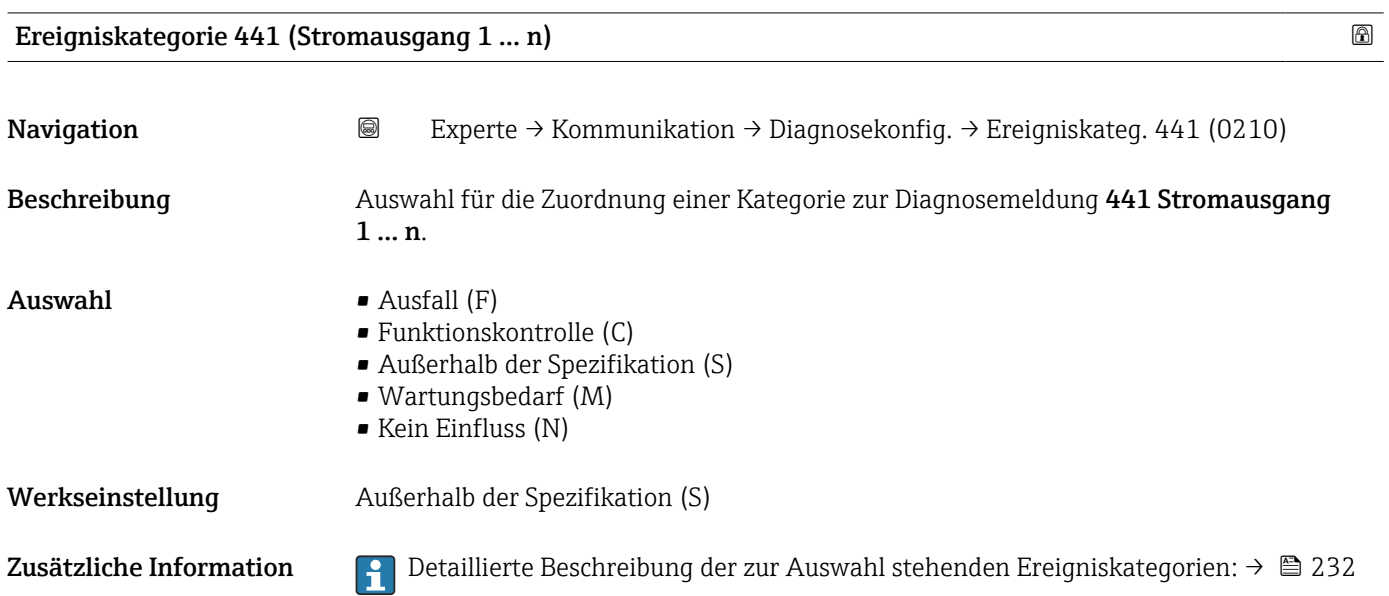

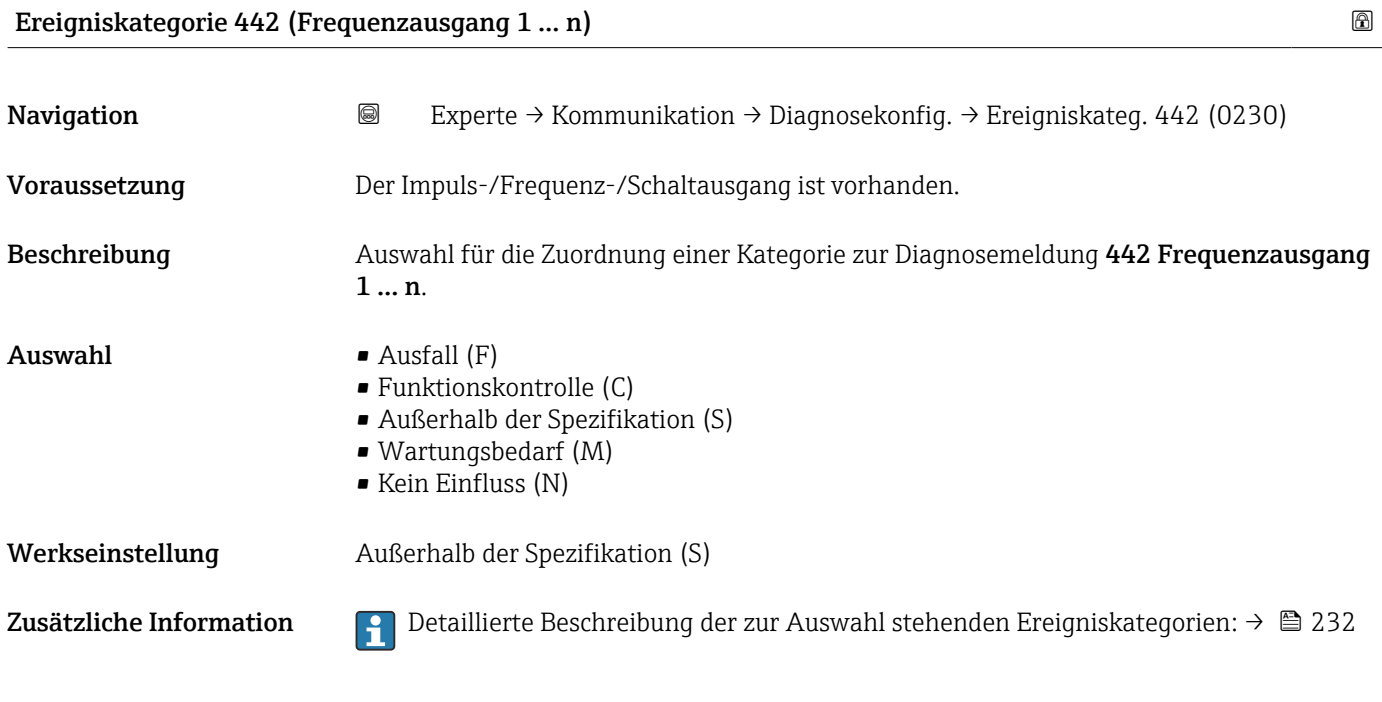

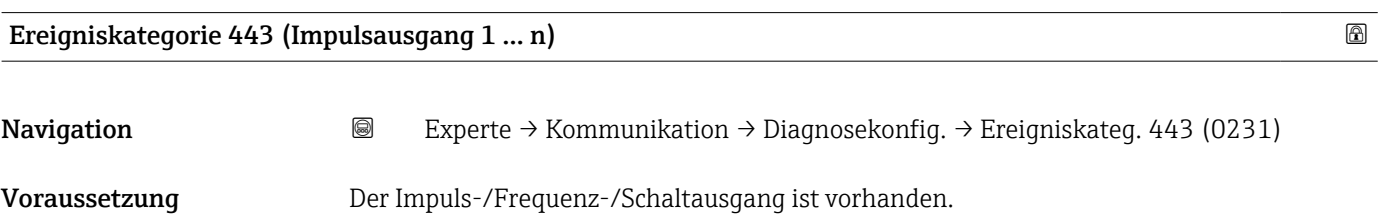

<span id="page-236-0"></span>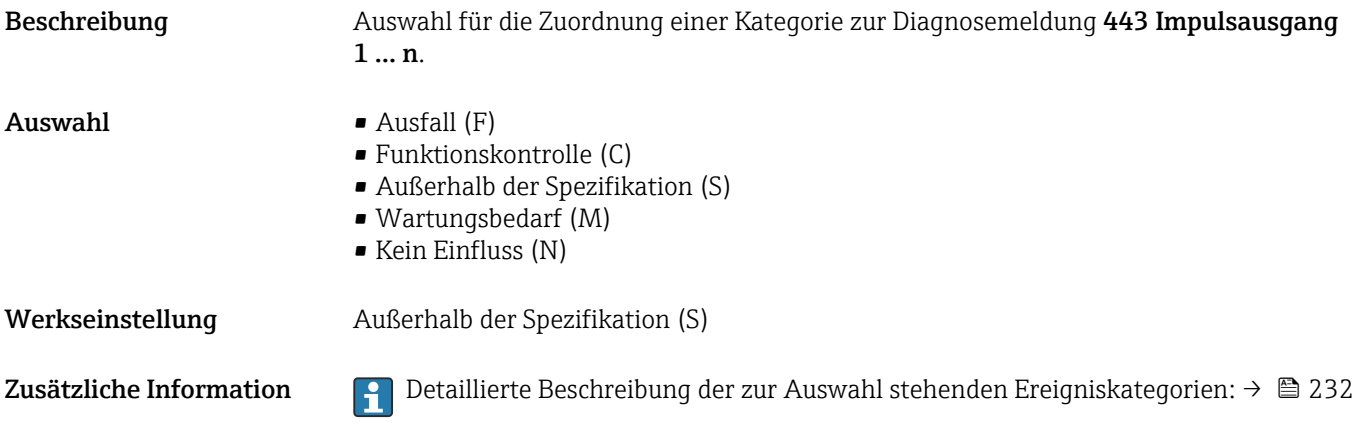

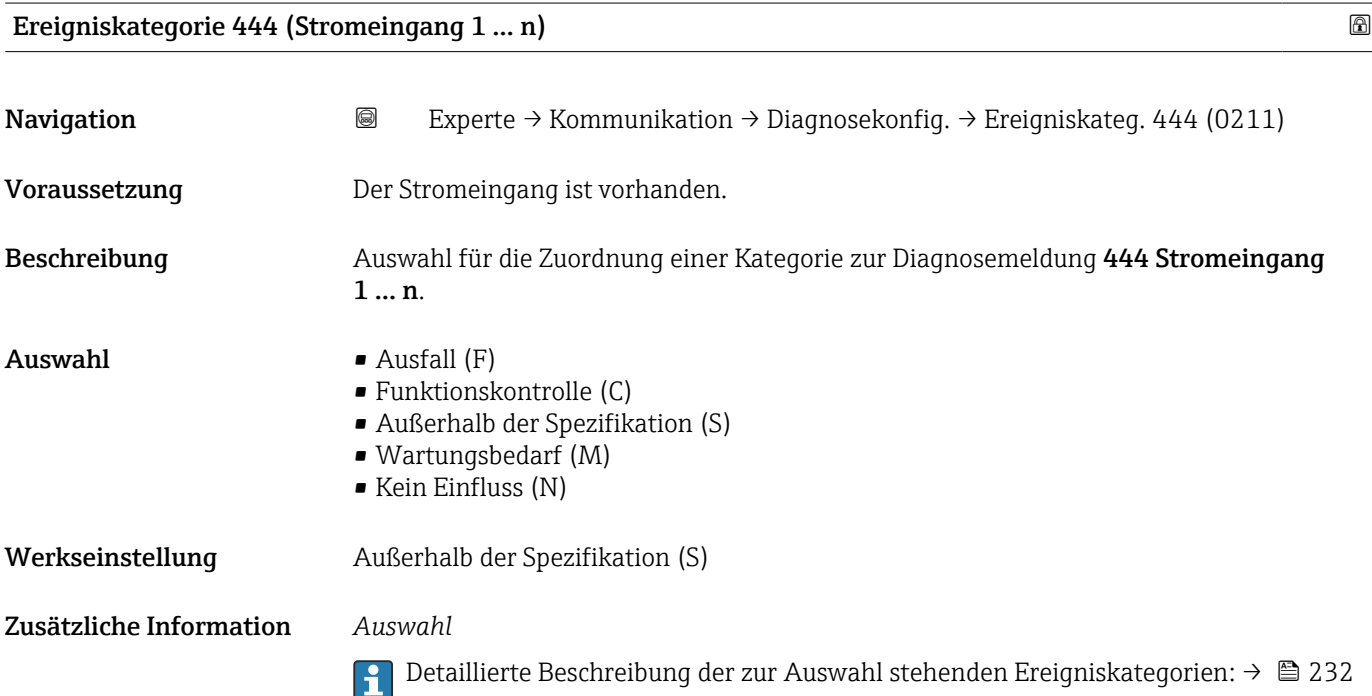

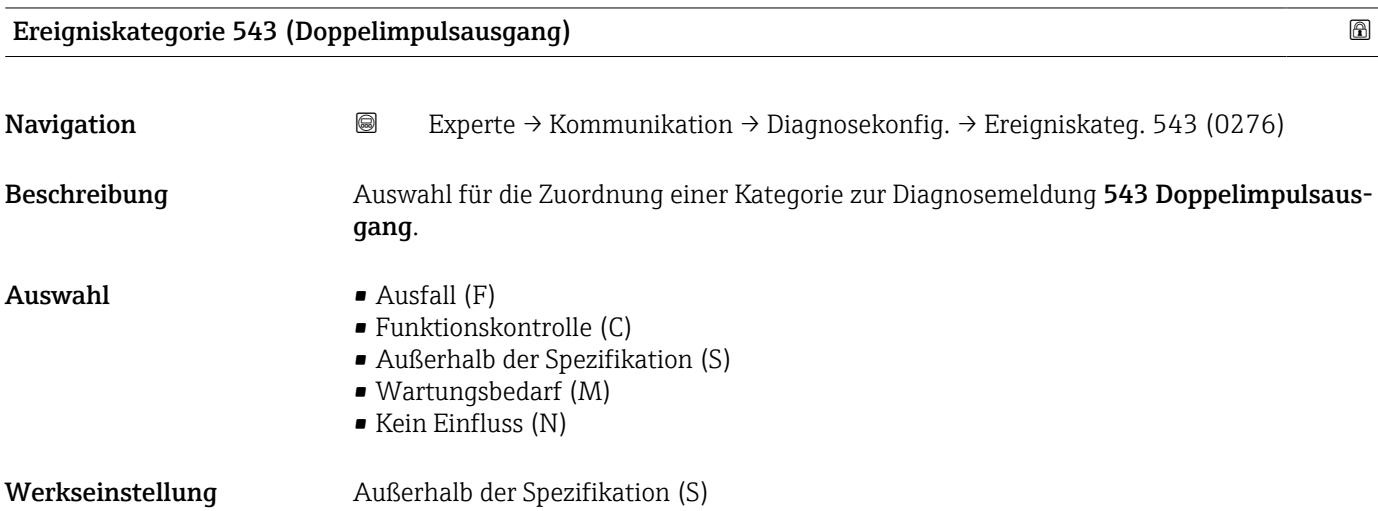

<span id="page-237-0"></span>Zusätzliche Information **P**Detaillierte Beschreibung der zur Auswahl stehenden Ereigniskategorien: → ■ 232

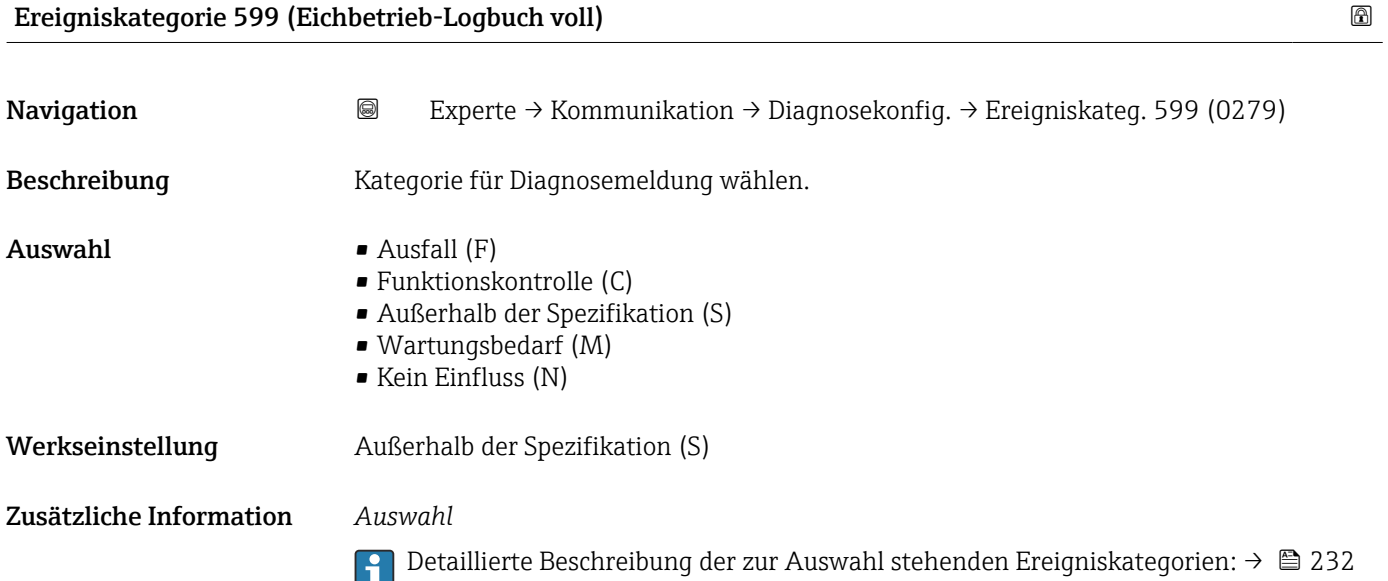

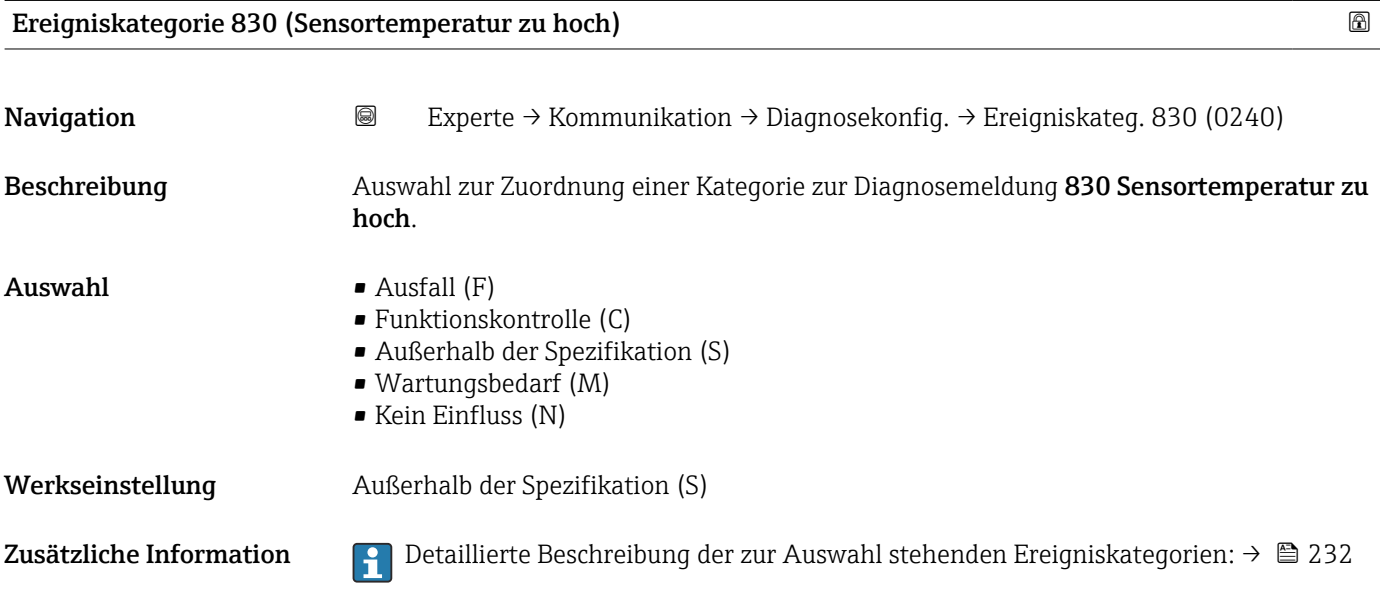

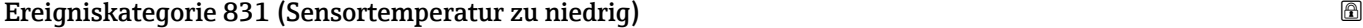

Navigation 
Experte → Kommunikation → Diagnosekonfig. → Ereigniskateg. 831 (0241) Beschreibung **Auswahl zur Zuordnung einer Kategorie zur Diagnosemeldung 831 Sensortemperatur zu** niedrig.

<span id="page-238-0"></span>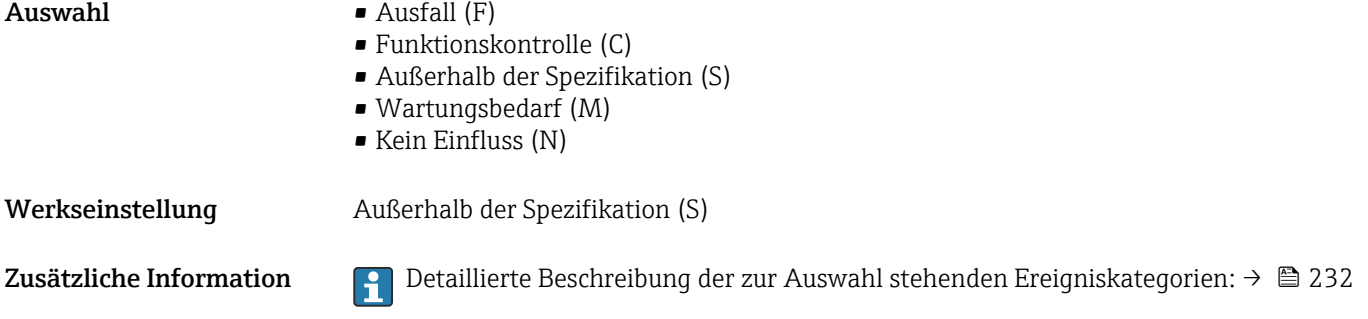

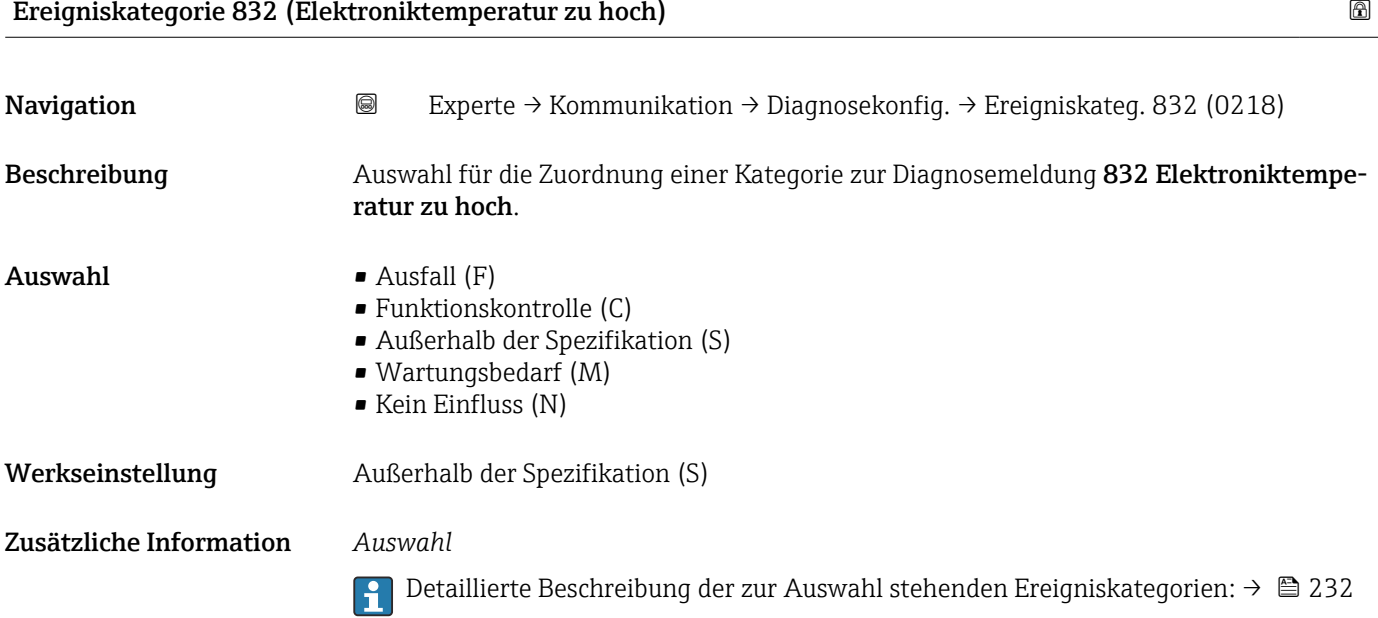

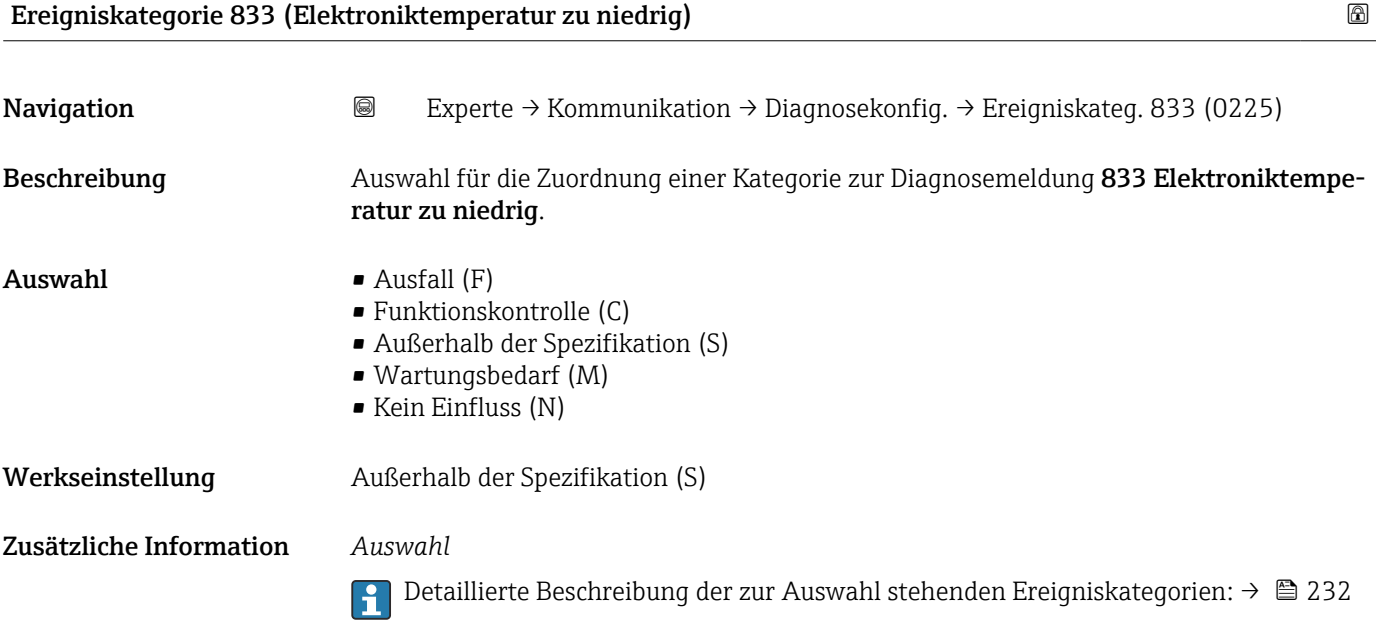

<span id="page-239-0"></span>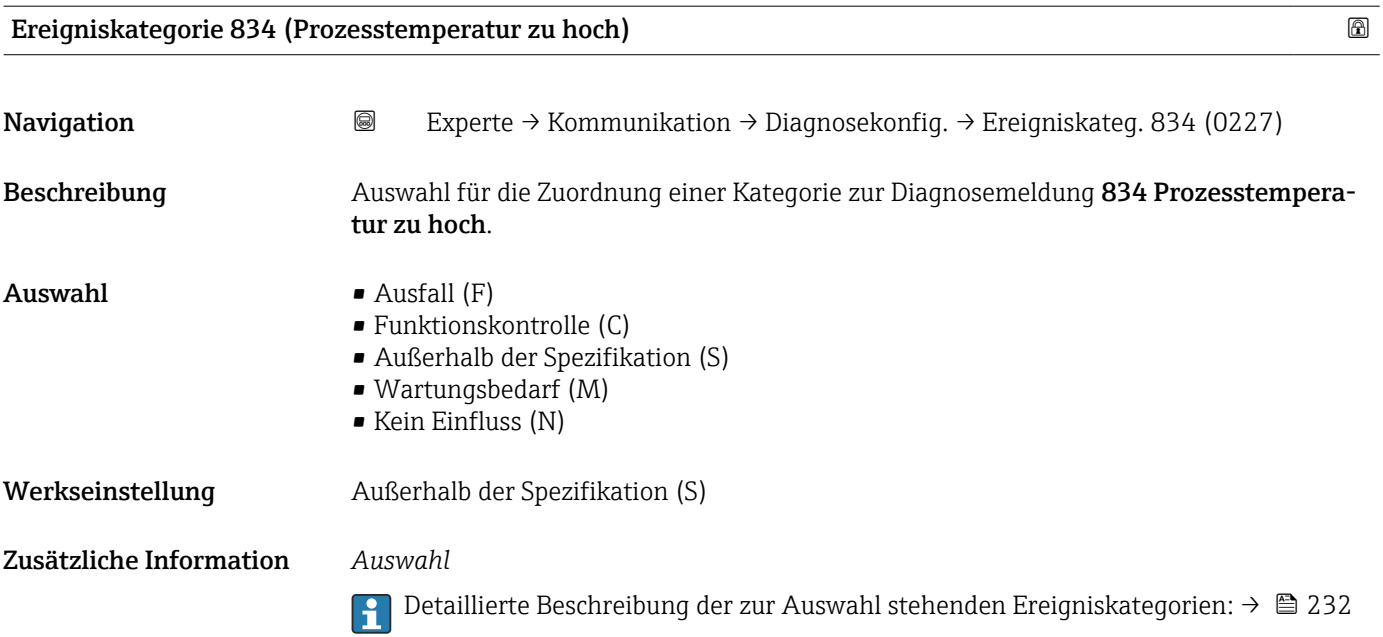

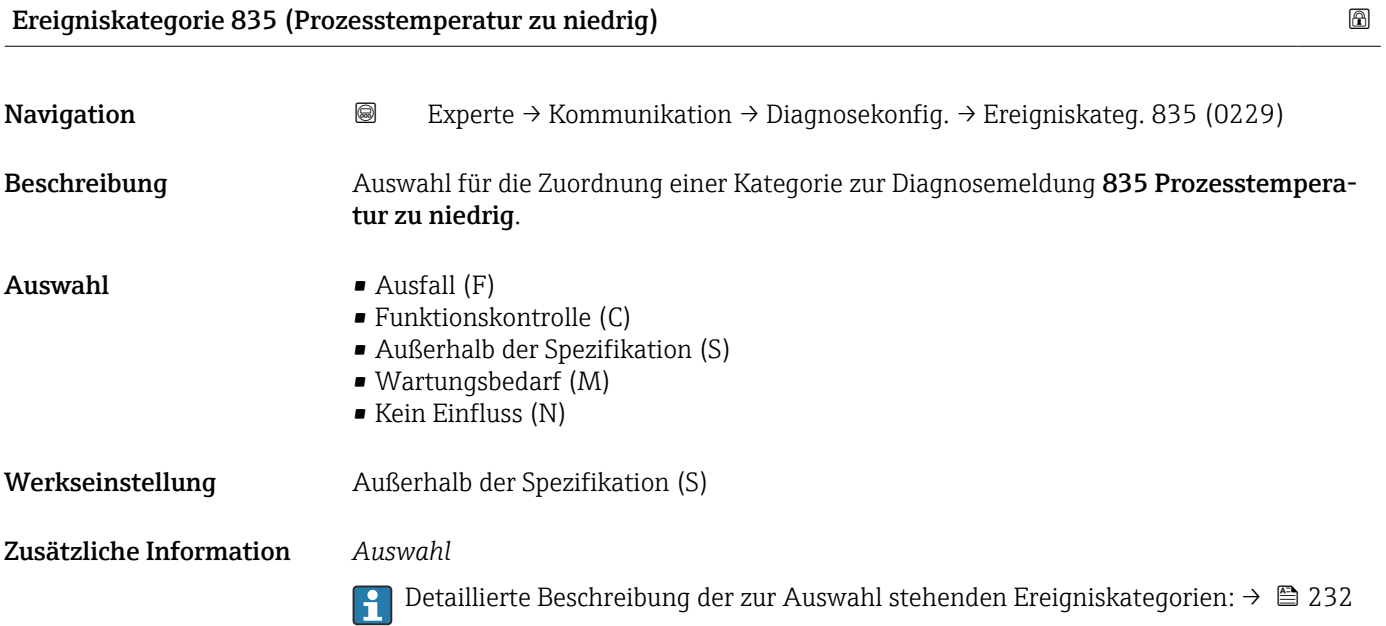

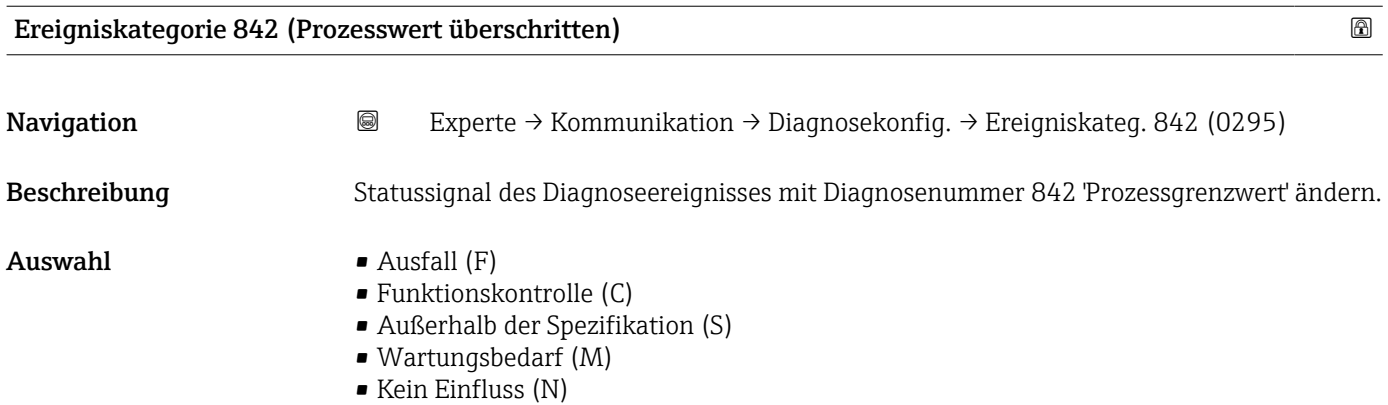

#### <span id="page-240-0"></span>Werkseinstellung Außerhalb der Spezifikation (S)

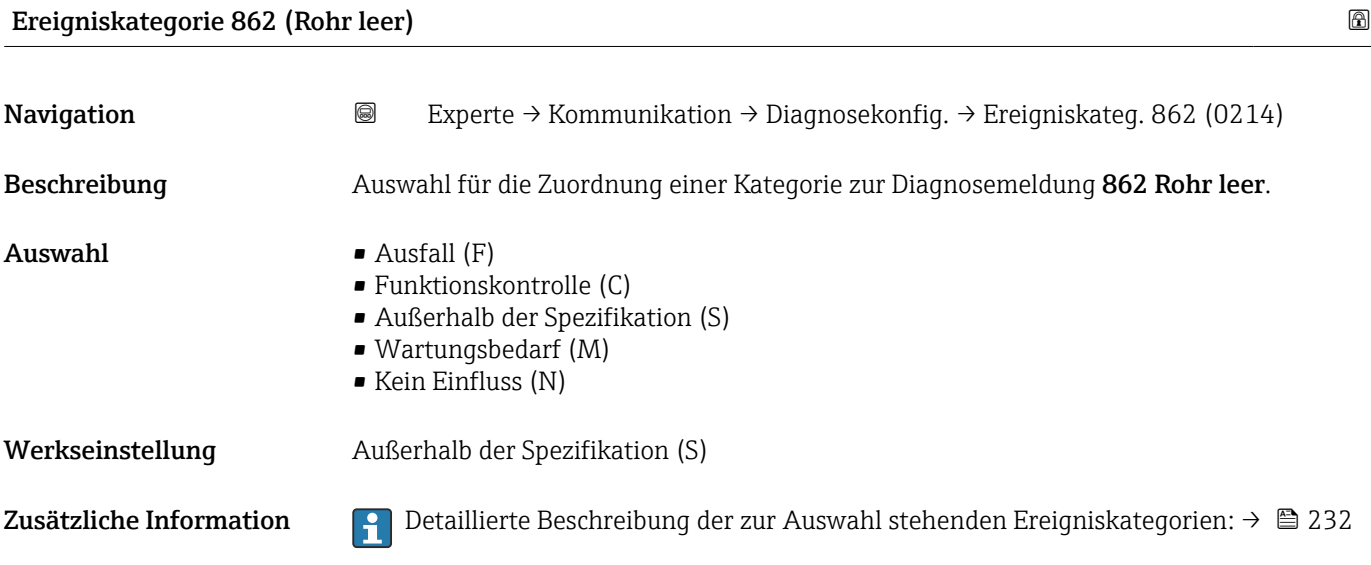

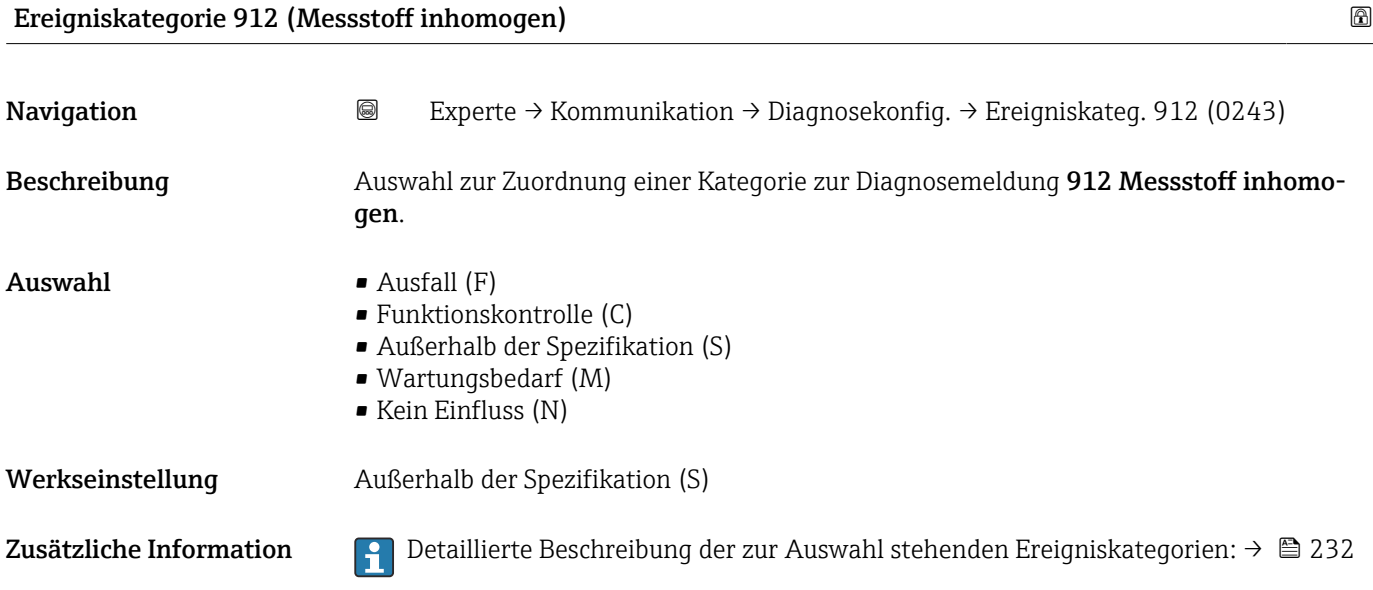

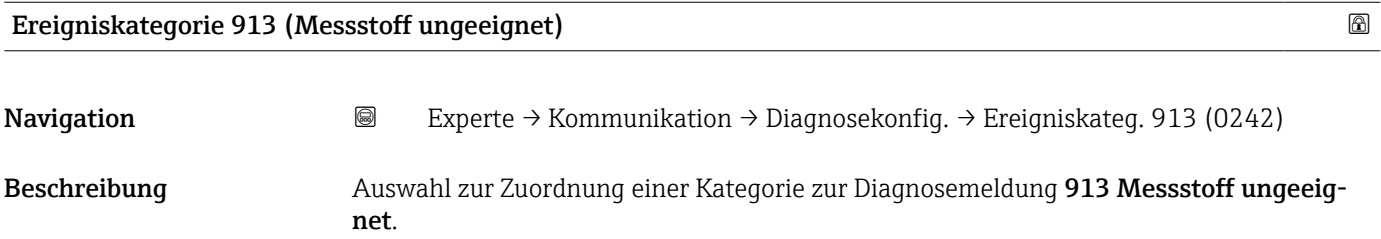

<span id="page-241-0"></span>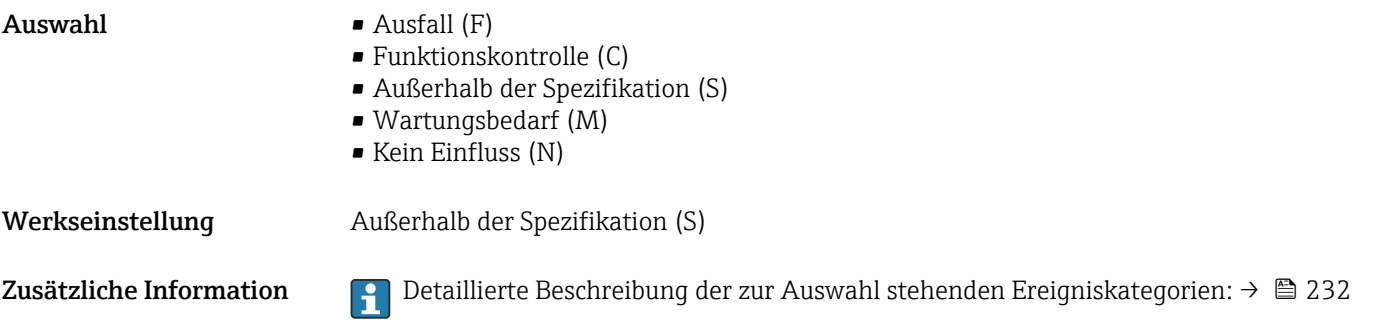

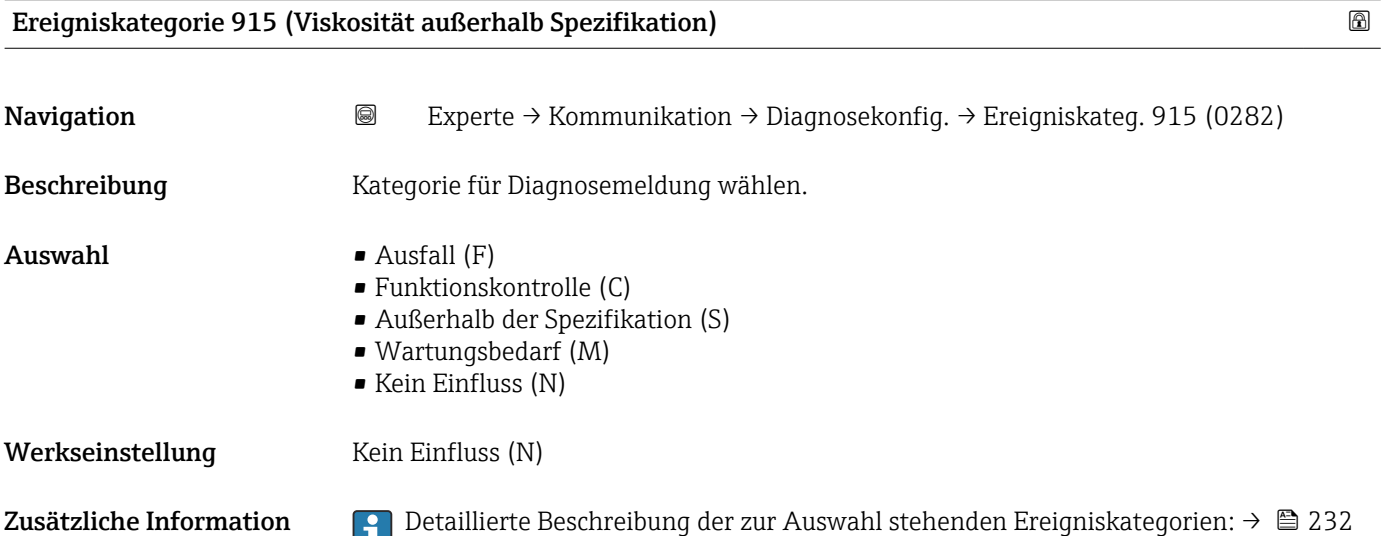

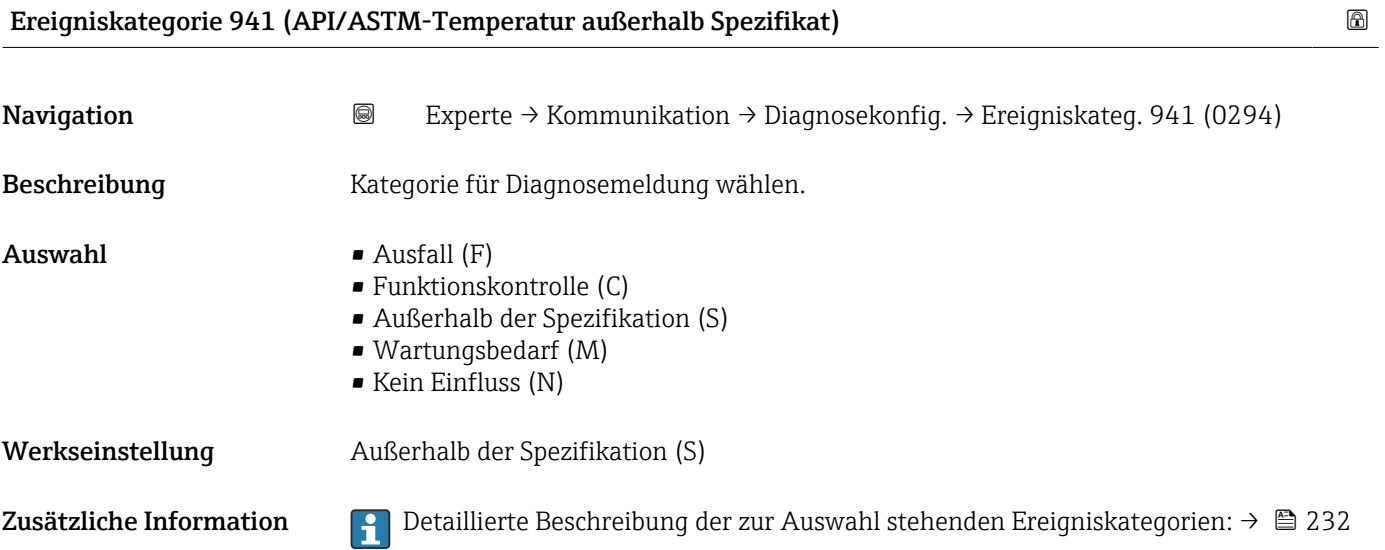

<span id="page-242-0"></span>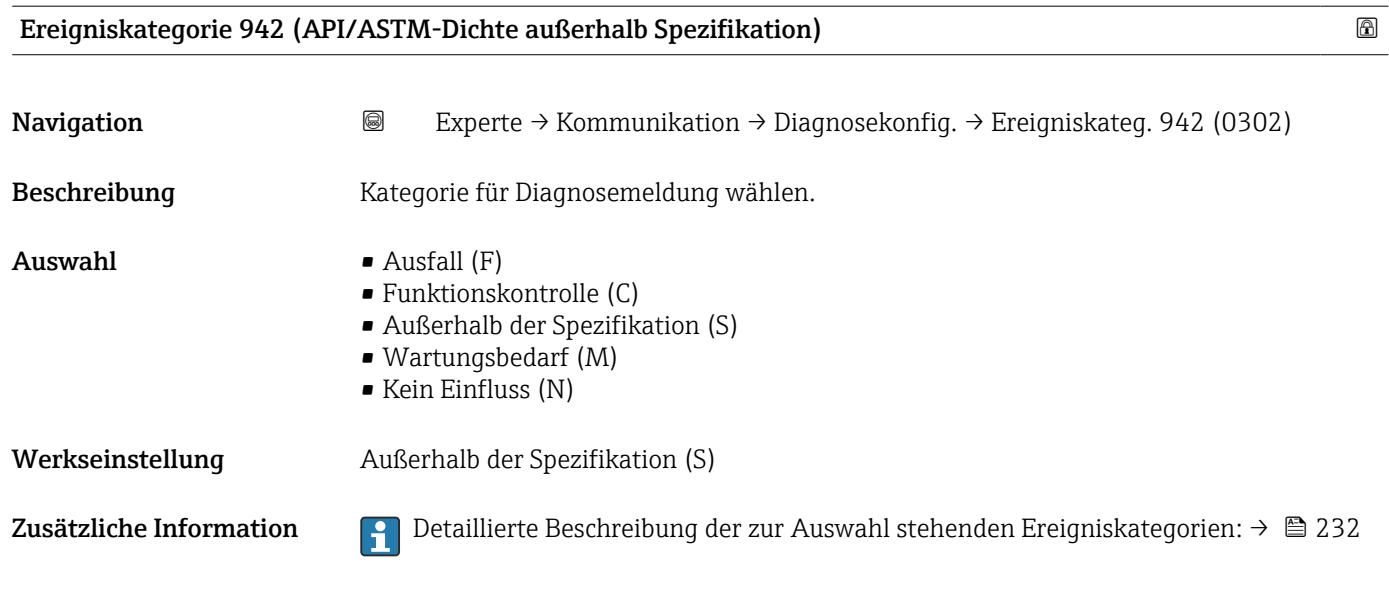

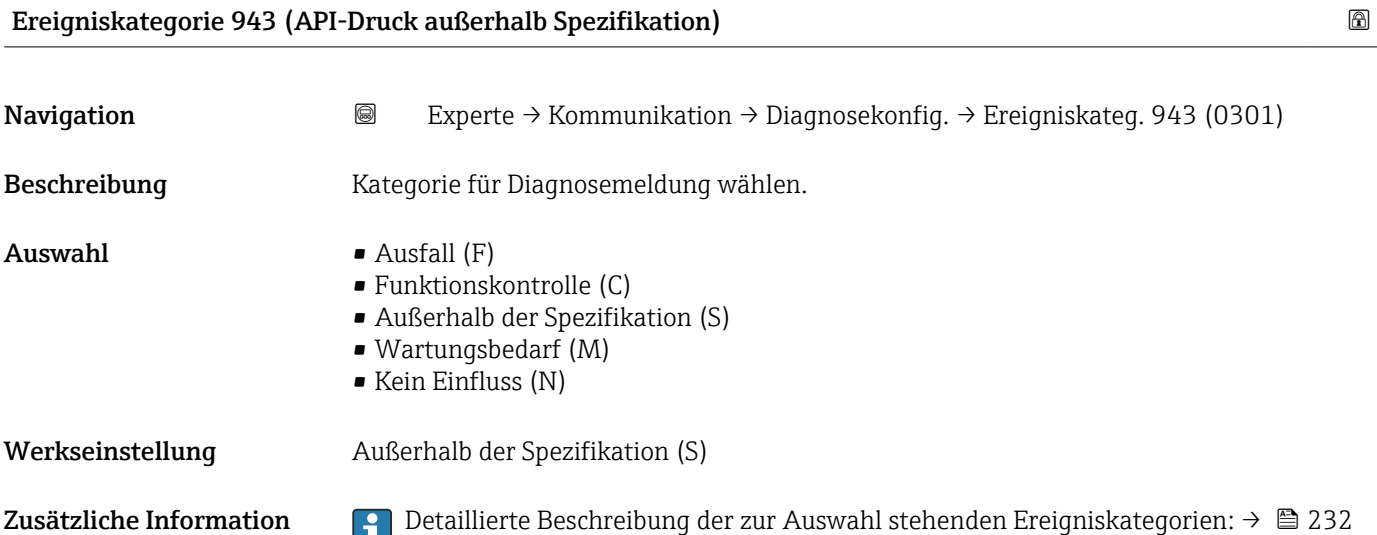

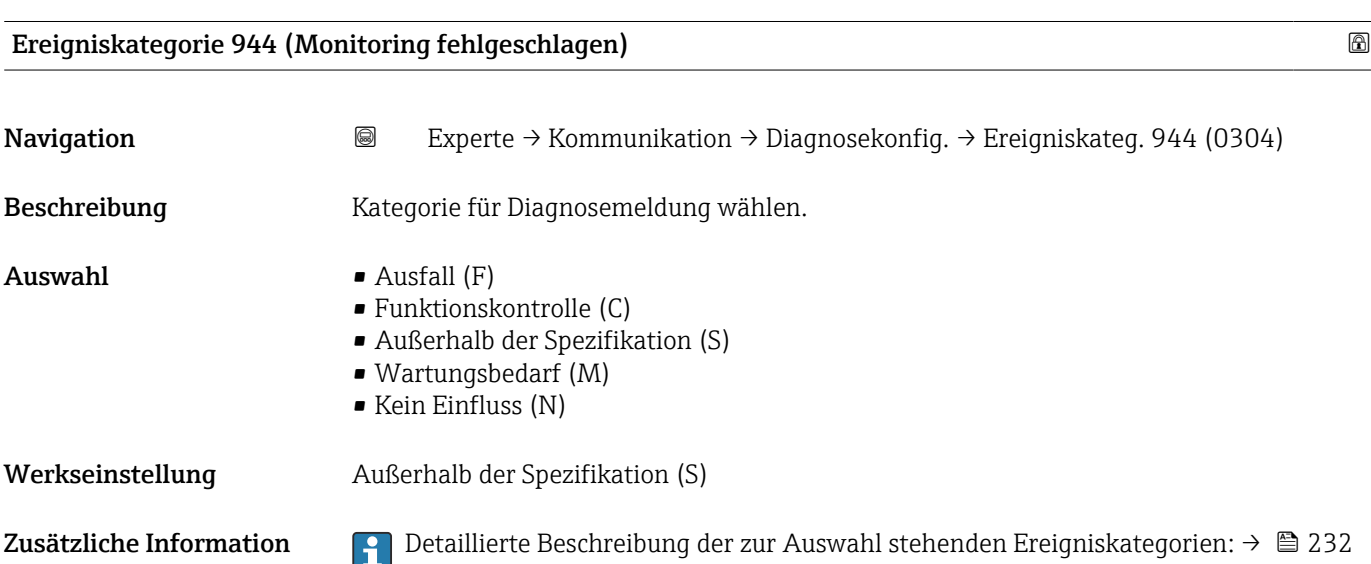

# <span id="page-243-0"></span>Ereigniskategorie 948 (Messrohrdämpfung zu hoch) Navigation 
Experte → Kommunikation → Diagnosekonfig. → Ereigniskateg. 948 (0275) Beschreibung Auswahl zur Zuordnung einer Kategorie zur Diagnosemeldung 948 Messrohrdämpfung zu hoch.  $\blacksquare$  Auswahl  $\blacksquare$  Ausfall (F) • Funktionskontrolle (C) • Außerhalb der Spezifikation (S) • Wartungsbedarf (M) • Kein Einfluss (N) Werkseinstellung Außerhalb der Spezifikation (S) Zusätzliche Information Pendetaillierte Beschreibung der zur Auswahl stehenden Ereigniskategorien: → ■ 232

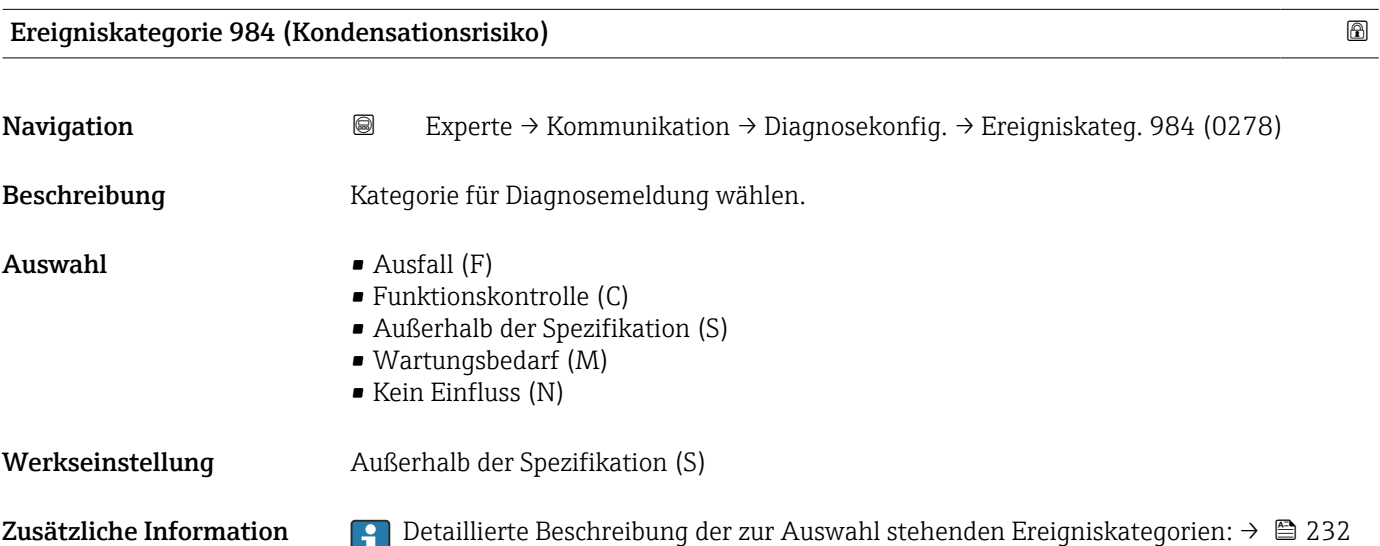

#### 3.6.4 Untermenü "Webserver"

*Navigation* 
■■ Experte → Kommunikation → Webserver

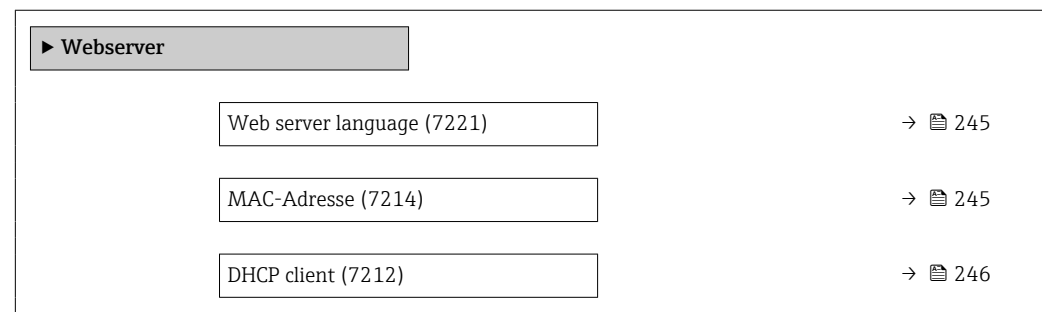

<span id="page-244-0"></span>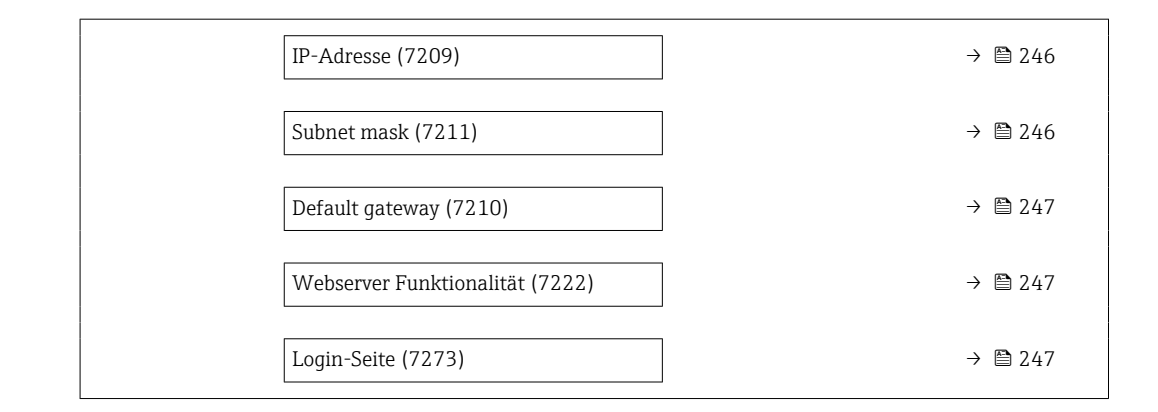

## Web server language Navigation **EXPERTED SEXPERTED ARRIGATION** → Webserver → Webserv.language (7221) Beschreibung auswahl der eingestellten Sprache vom Webserver. Auswahl • English • Deutsch • Français • Español • Italiano • Nederlands • Portuguesa • Polski • русский язык (Russian) • Svenska • Türkçe • 中文 (Chinese) • 日本語 (Japanese) • 한국어 (Korean) • tiếng Việt (Vietnamese) • čeština (Czech) Werkseinstellung English MAC-Adresse Navigation  $\text{■}$  Experte → Kommunikation → Webserver → MAC-Adresse (7214)

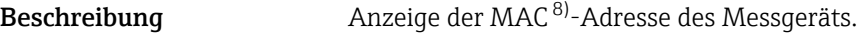

Anzeige Eineindeutige 12-stellige Zeichenfolge aus Zahlen und Buchstaben

Werkseinstellung Jedes Messgerät erhält eine individuelle Adresse.

<sup>8)</sup> Media-Access-Control

#### <span id="page-245-0"></span>Zusätzliche Information *Beispiel*

Zum Anzeigeformat 00:07:05:10:01:5F

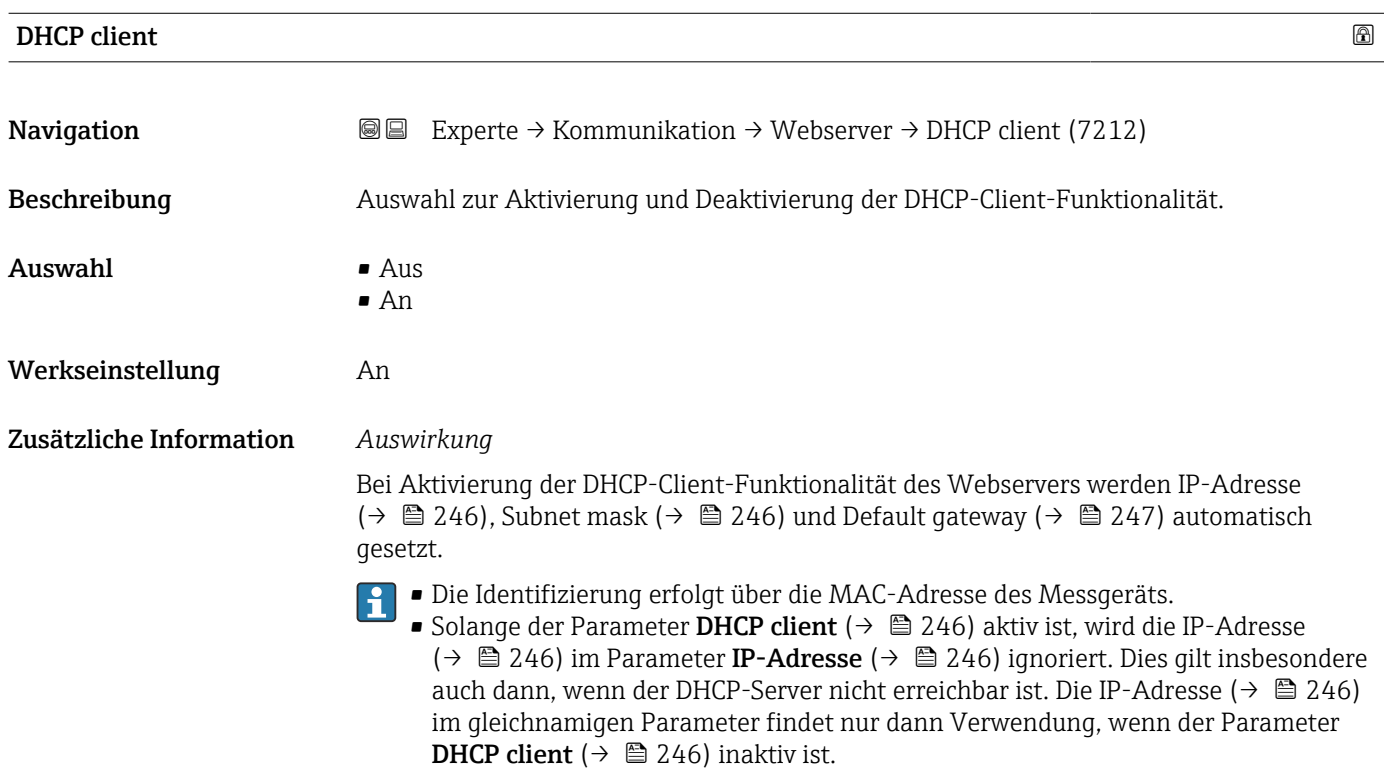

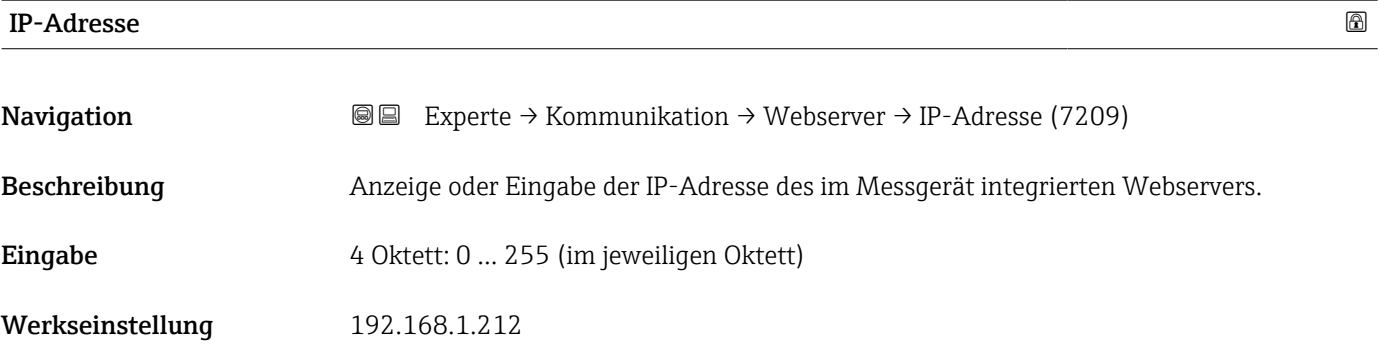

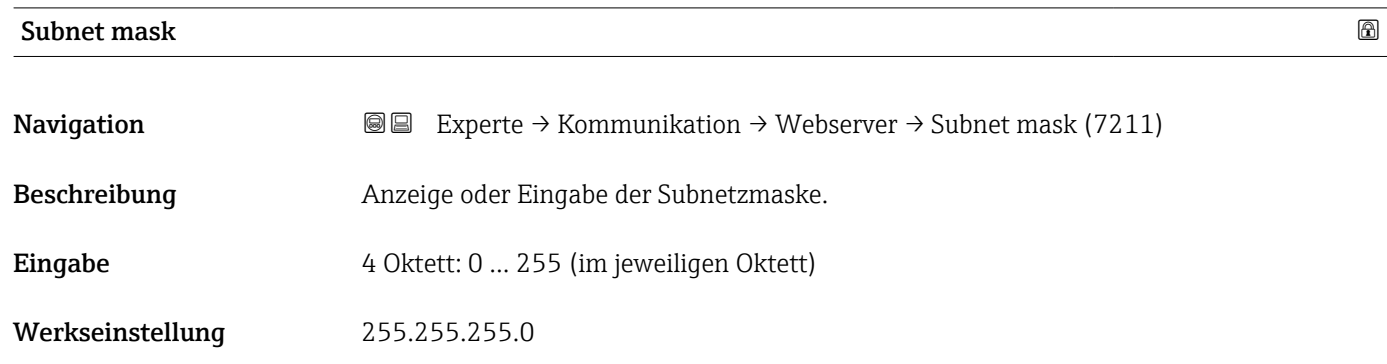

<span id="page-246-0"></span>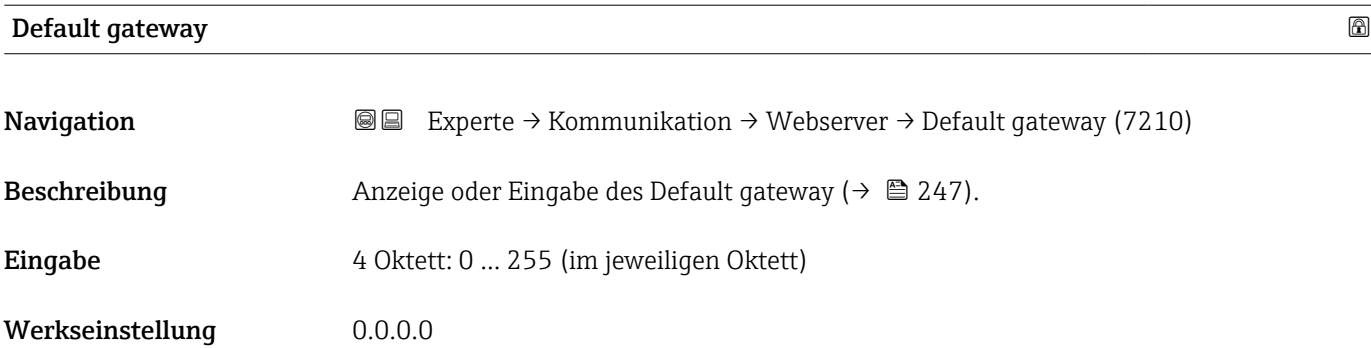

#### Webserver Funktionalität

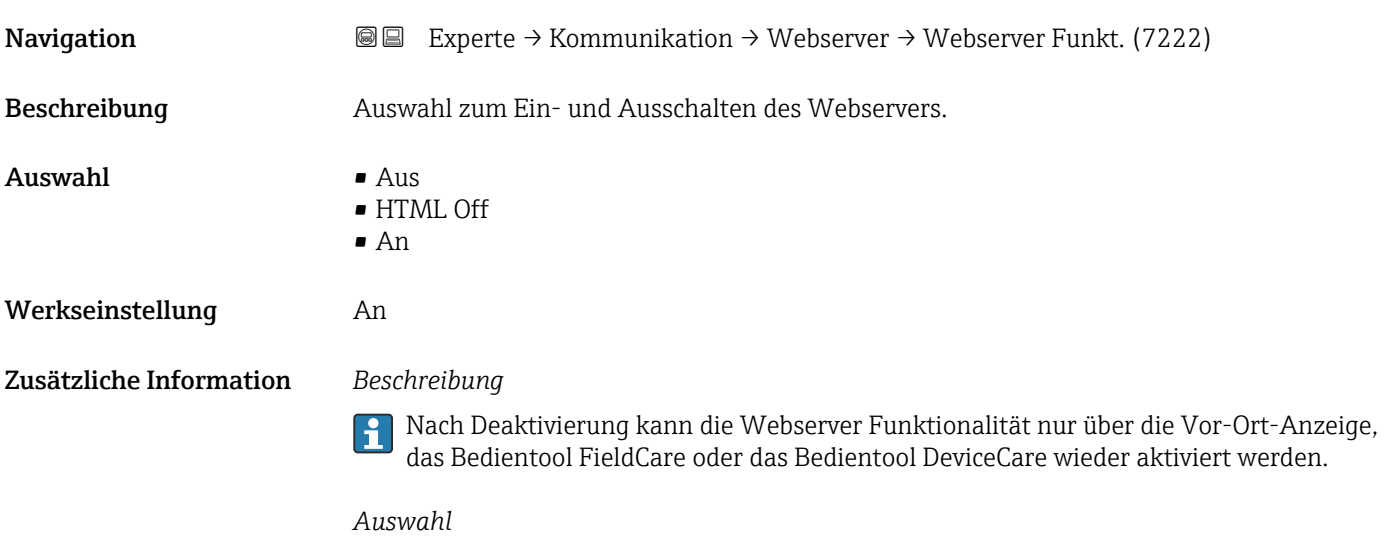

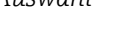

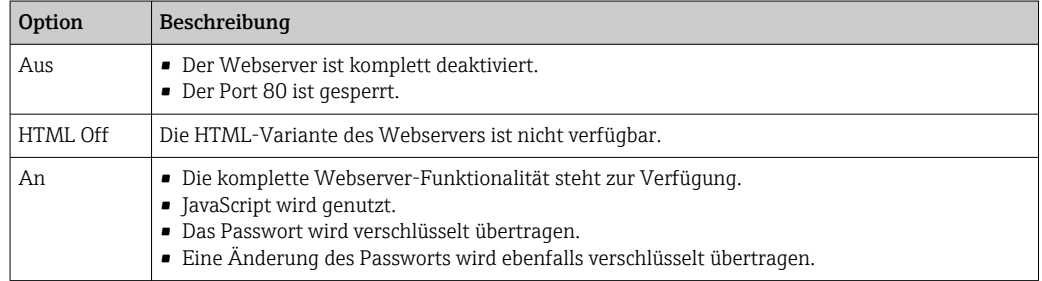

#### Login-Seite

Navigation Experte → Kommunikation → Webserver → Login-Seite (7273) Beschreibung **Auswahl des Formats der Login-Seite.** 

- Auswahl Ohne Kopfzeile
	- Mit Kopfzeile

#### Werkseinstellung Mit Kopfzeile

### 3.6.5 Assistent "WLAN-Einstellungen"

*Navigation* Experte → Kommunikation → WLAN-Einstell.

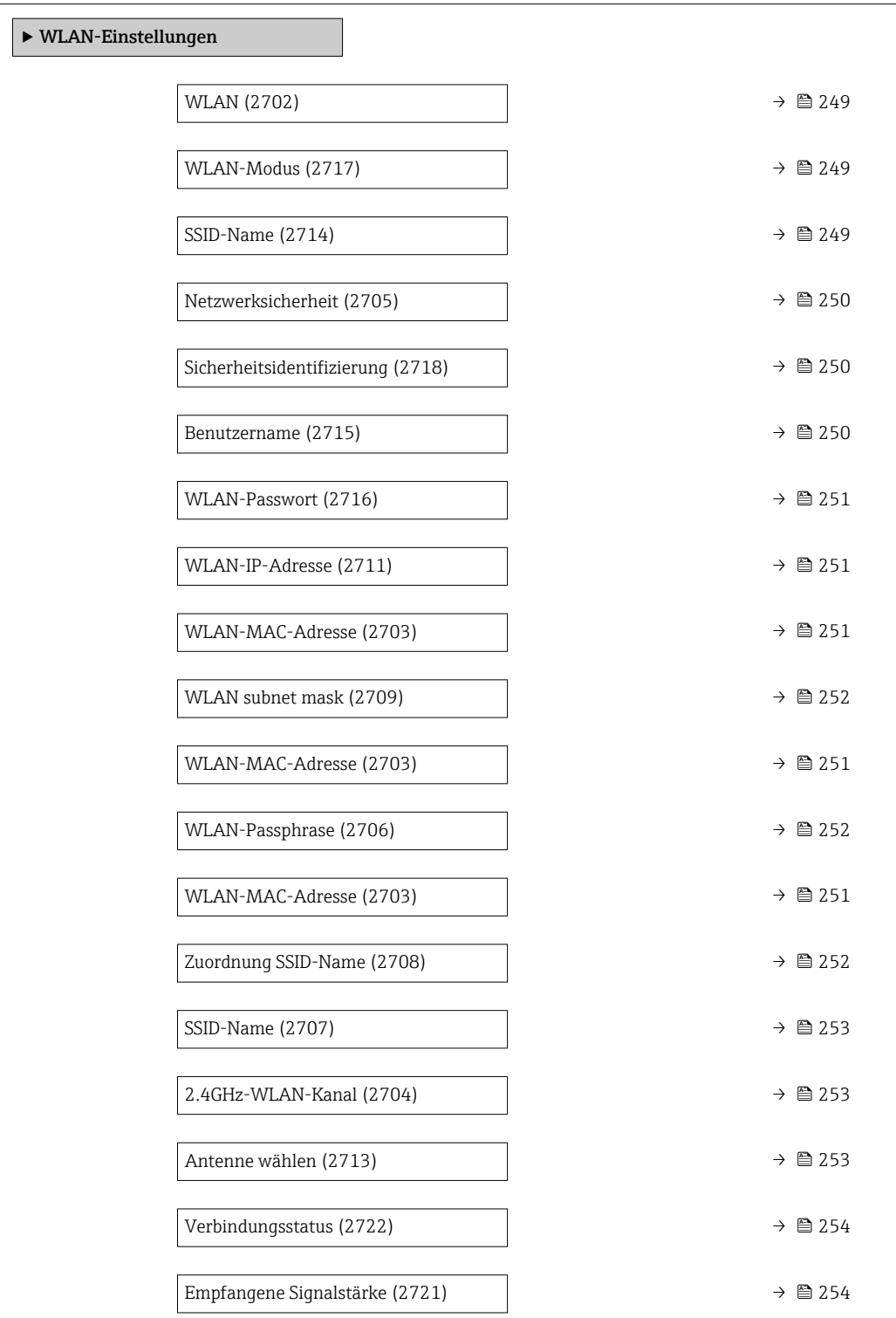

<span id="page-248-0"></span>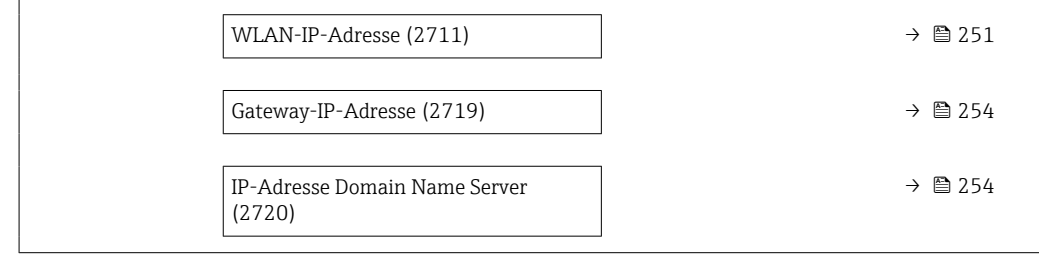

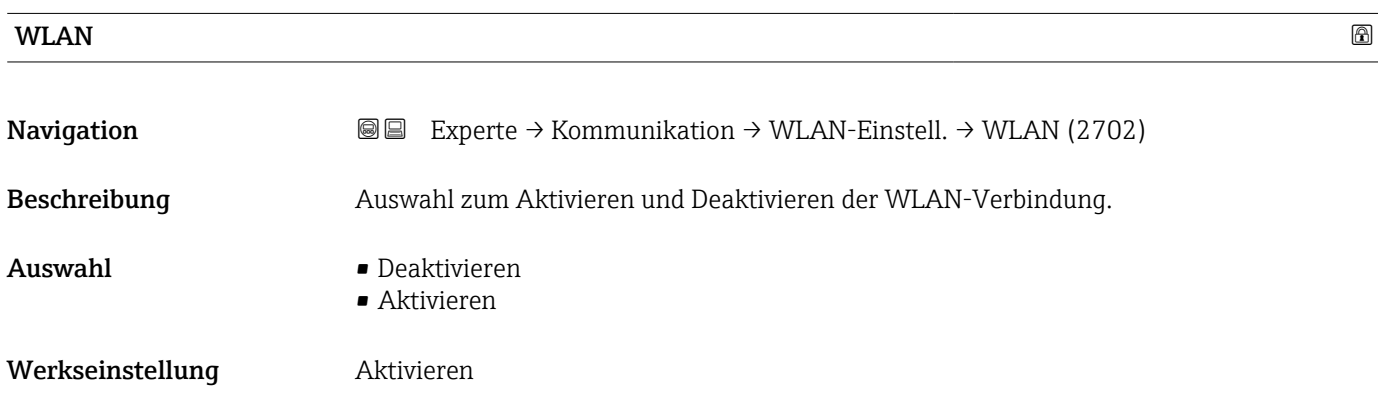

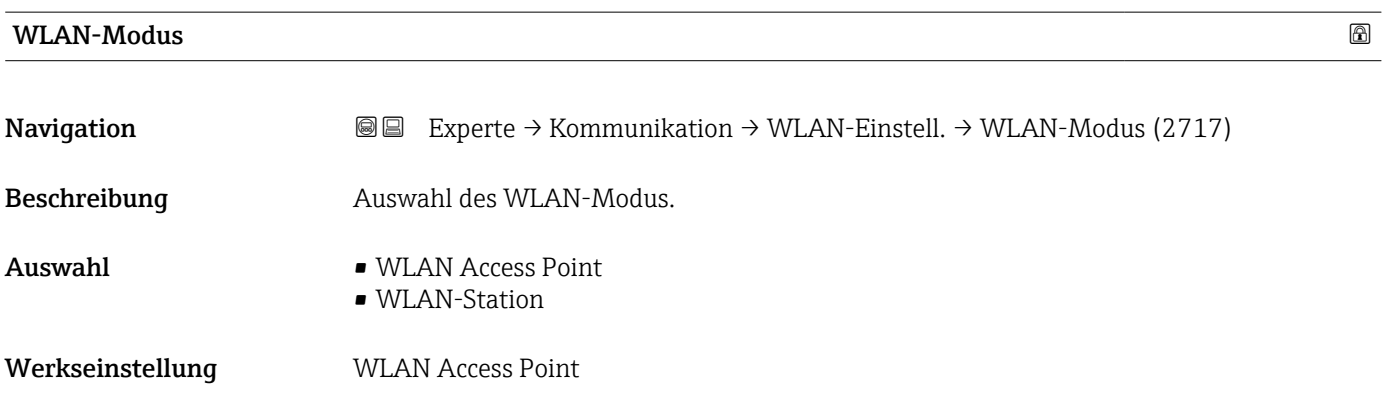

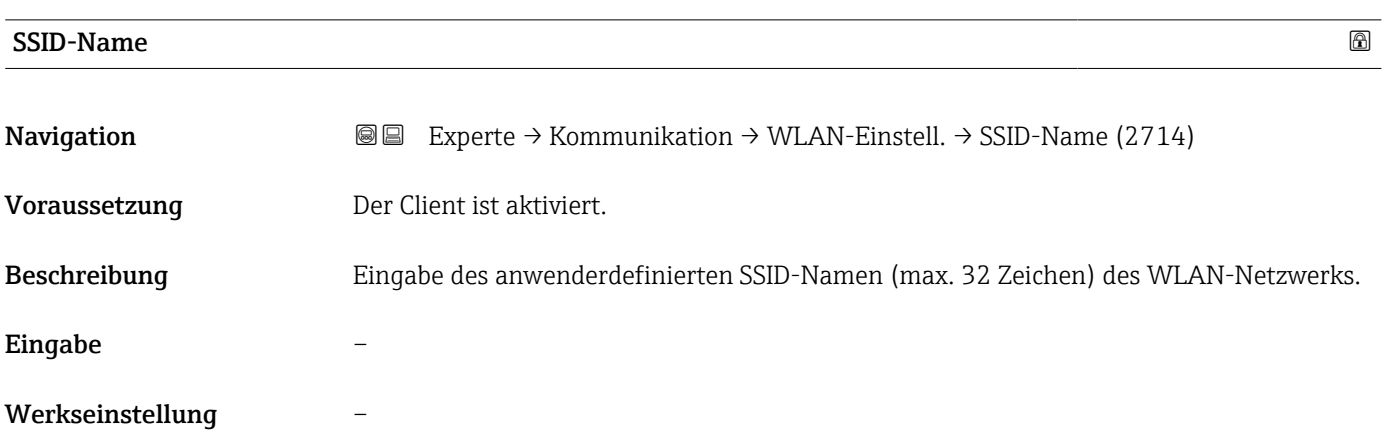

<span id="page-249-0"></span>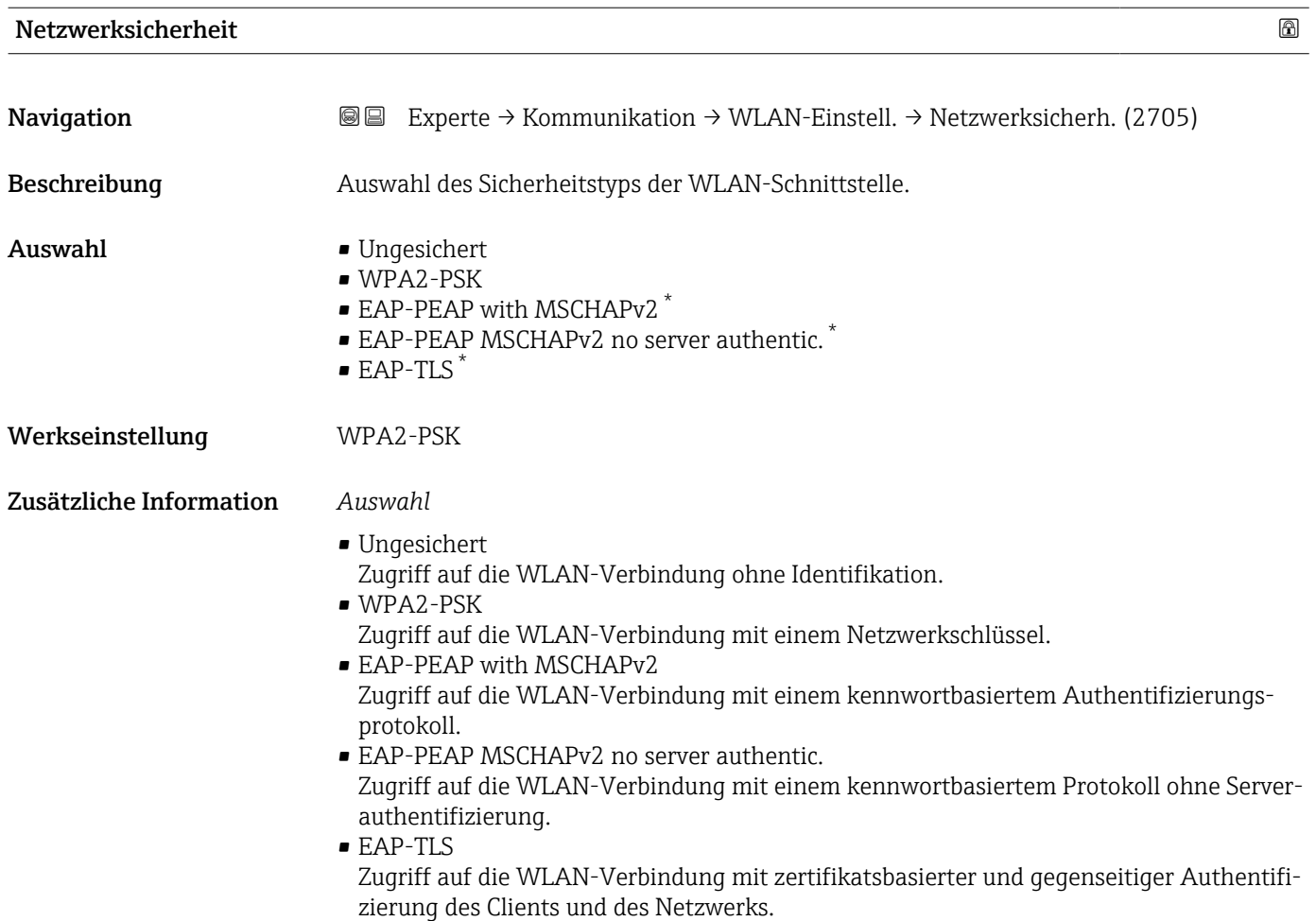

#### Sicherheitsidentifizierung

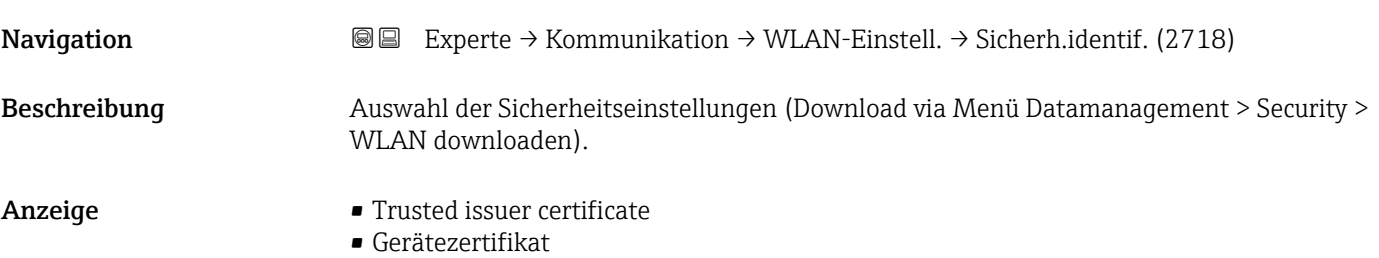

• Device private key

| Benutzername |                                                                                                    | ⋒ |
|--------------|----------------------------------------------------------------------------------------------------|---|
| Navigation   | Experte $\rightarrow$ Kommunikation $\rightarrow$ WLAN-Einstell. $\rightarrow$ Benutzername (2715)<br>88 |   |
| Beschreibung | Eingabe des Benutzernamens des WLAN-Netzwerks.                                                           |   |
| Eingabe      |                                                                                                    |   |

<sup>\*</sup> Sichtbar in Abhängigkeit von Bestelloptionen oder Geräteeinstellungen

#### <span id="page-250-0"></span>Werkseinstellung –

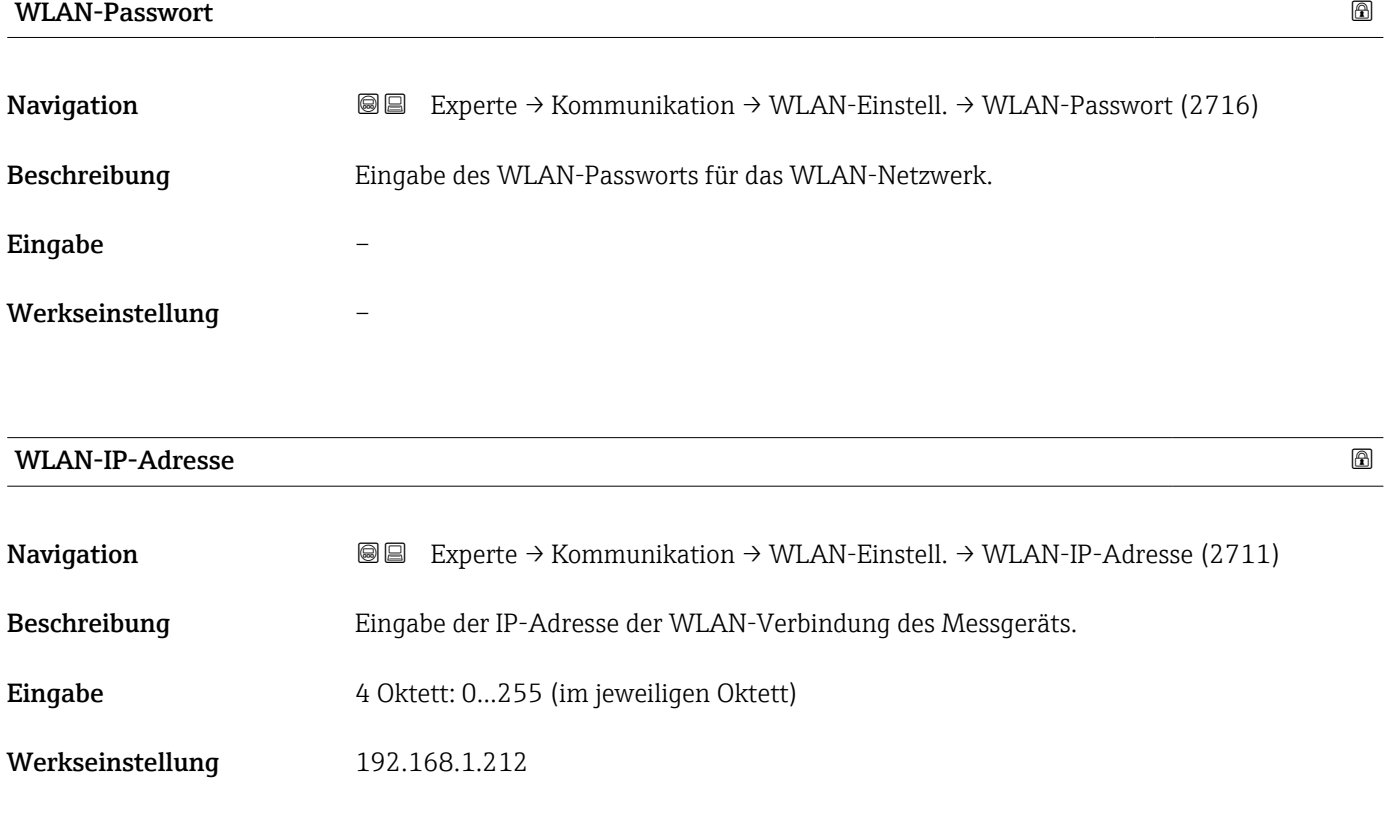

#### WLAN-MAC-Adresse

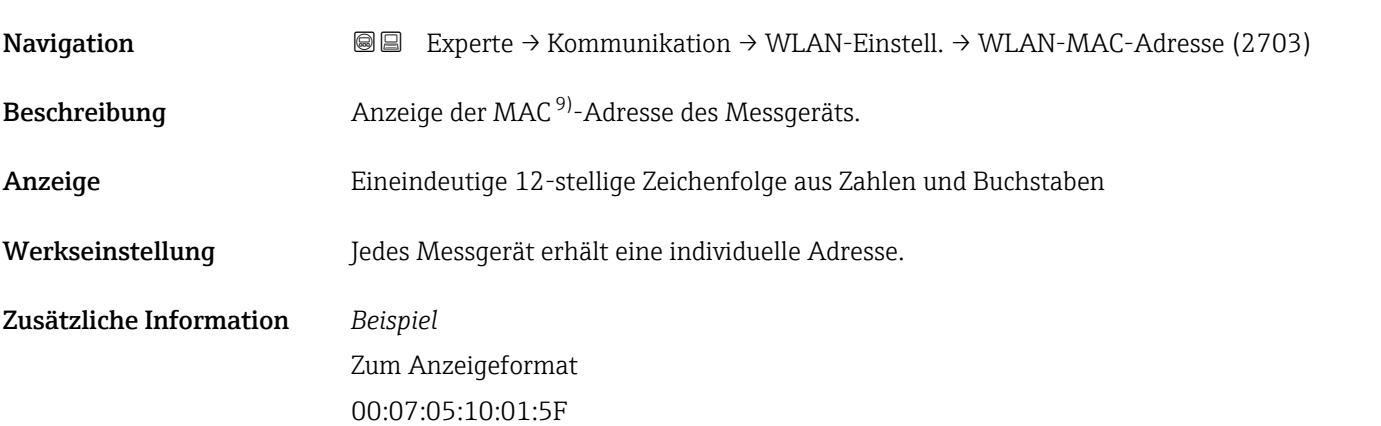

<sup>9)</sup> Media-Access-Control

# <span id="page-251-0"></span>WLAN subnet mask

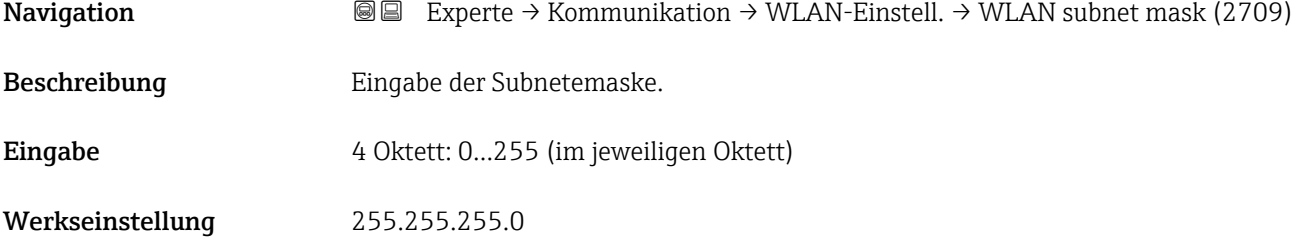

### WLAN-Passphrase

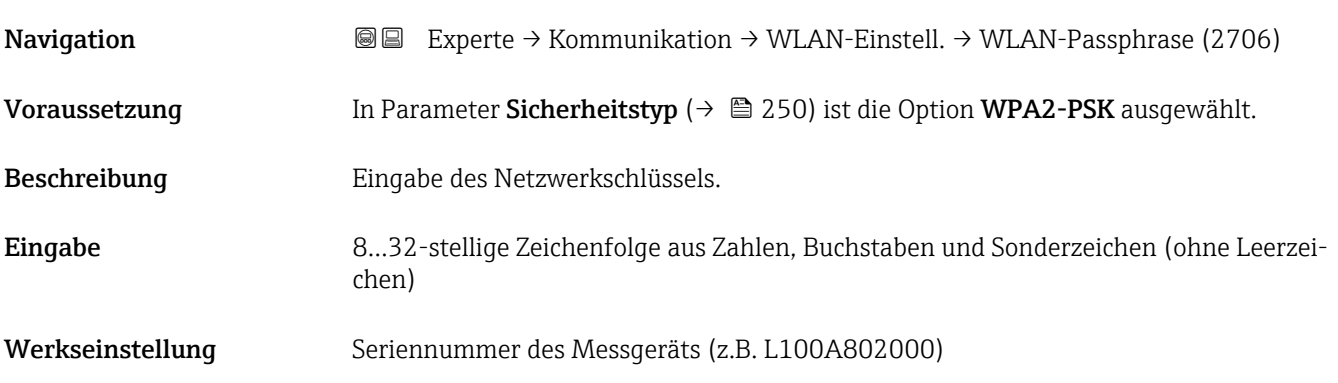

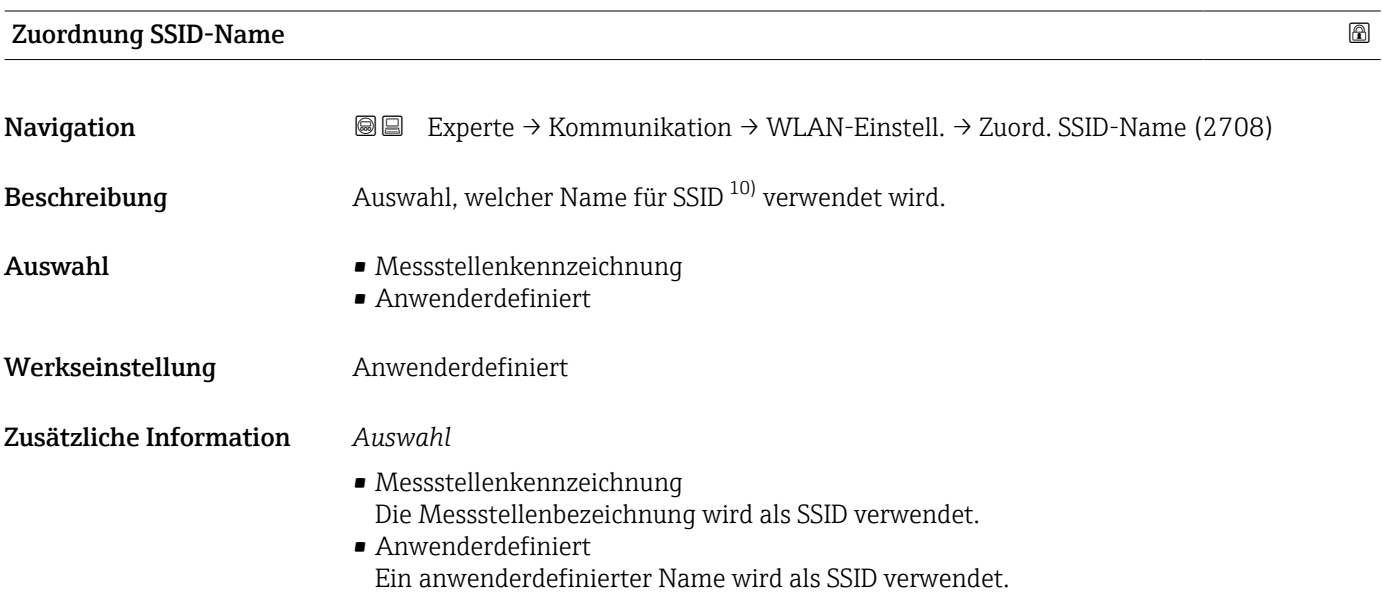

<sup>10)</sup> Service Set Identifier
#### SSID-Name

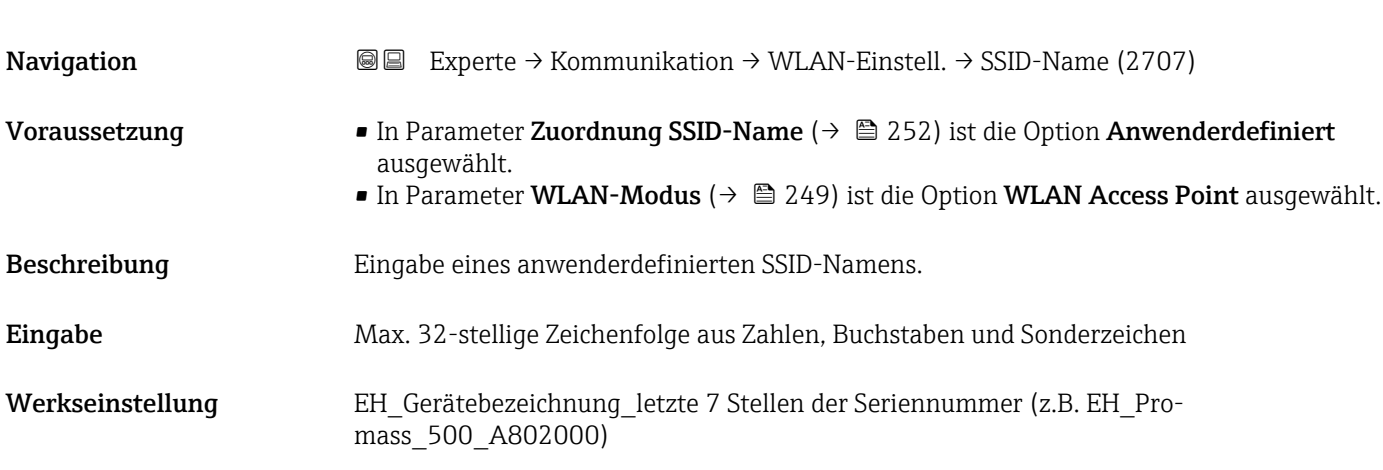

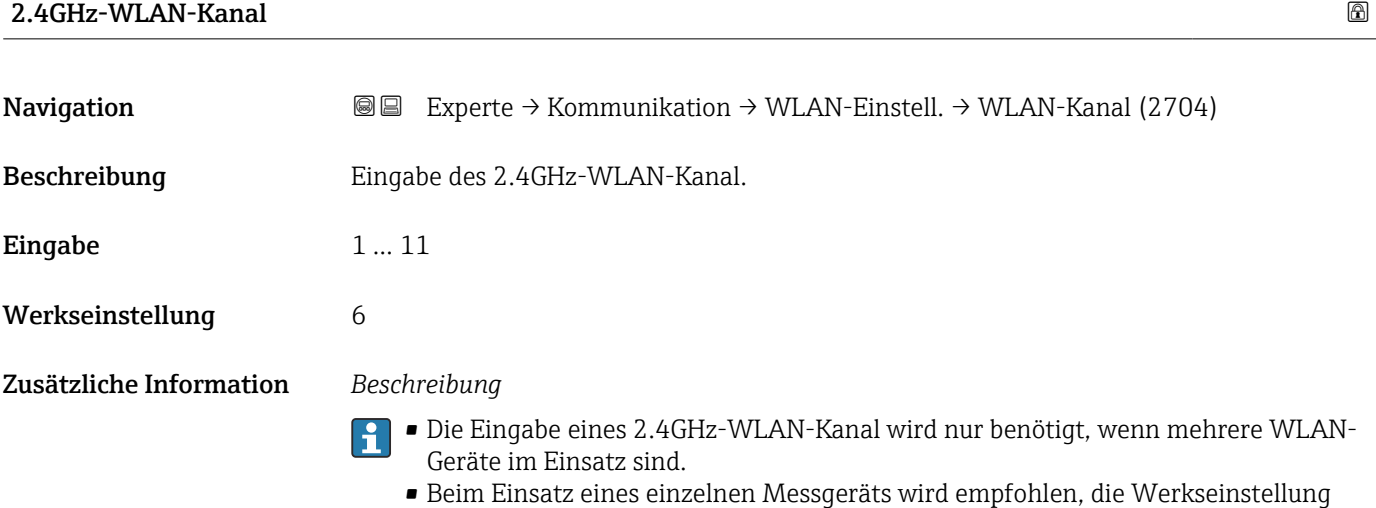

beizubehalten.

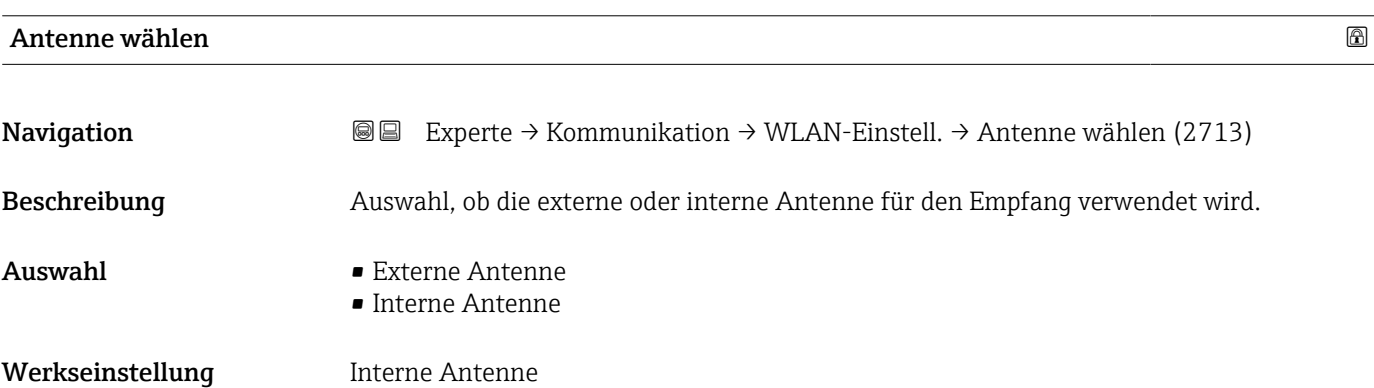

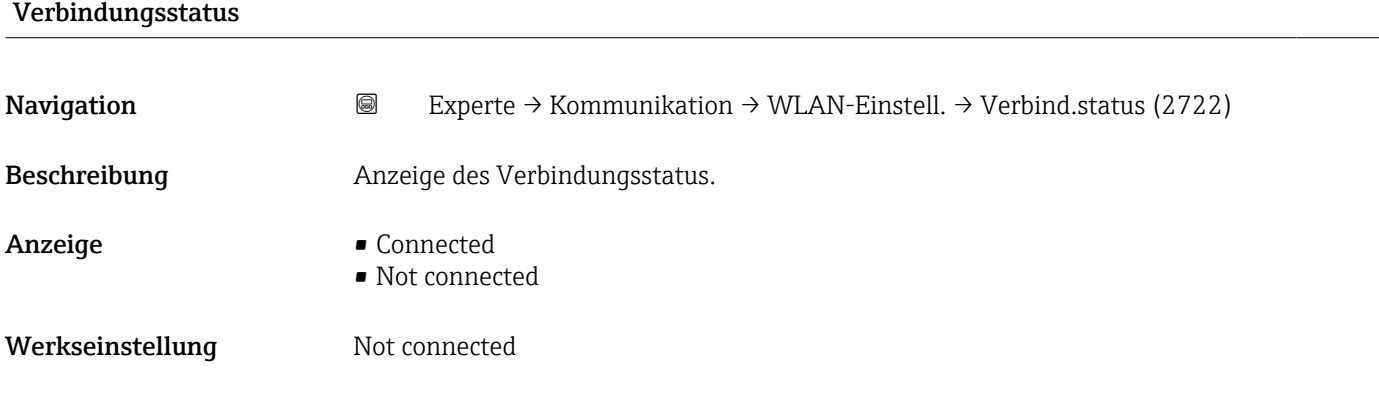

## Empfangene Signalstärke

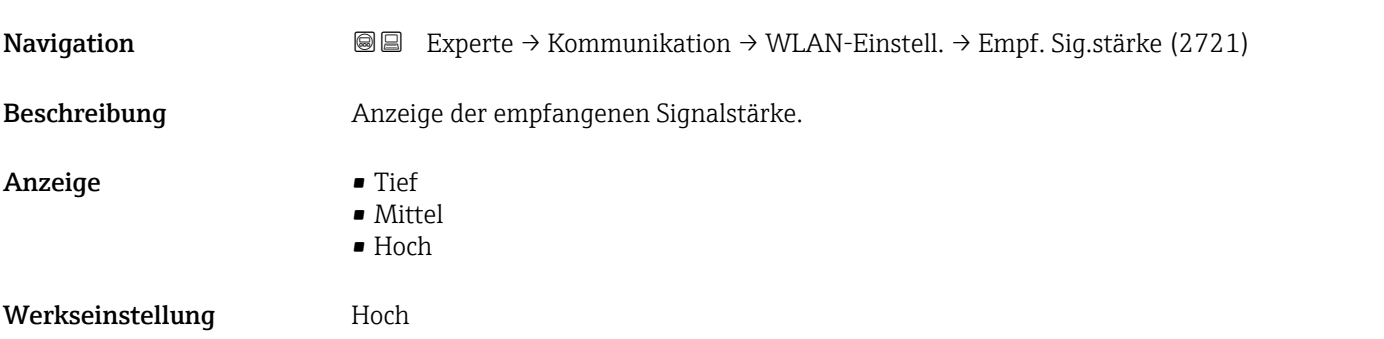

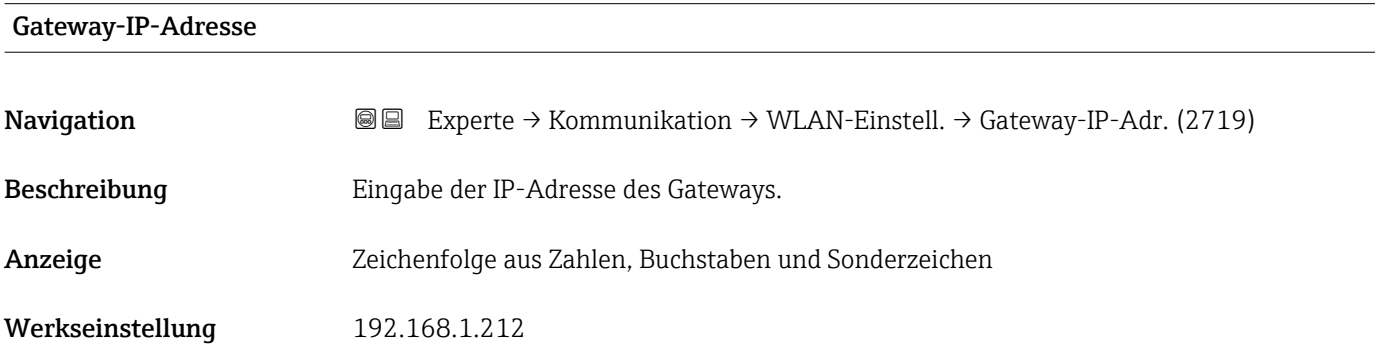

## IP-Adresse Domain Name Server

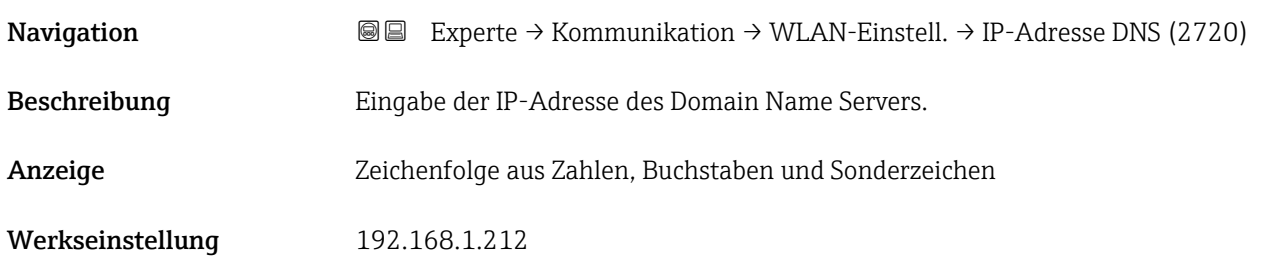

## 3.6.6 Untermenü "OPC-UA-Konfiguration"

Detaillierte Angaben zu den Parameterbeschreibungen des Anwendungspakets OPC-UA-Server: Sonderdokumentation zum Gerät →  $\bigcirc$  7

*Navigation* Experte → Kommunikation → OPC-UA-Konfig.

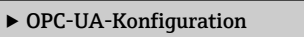

## 3.7 Untermenü "Applikation"

*Navigation* 
■■ Experte → Applikation

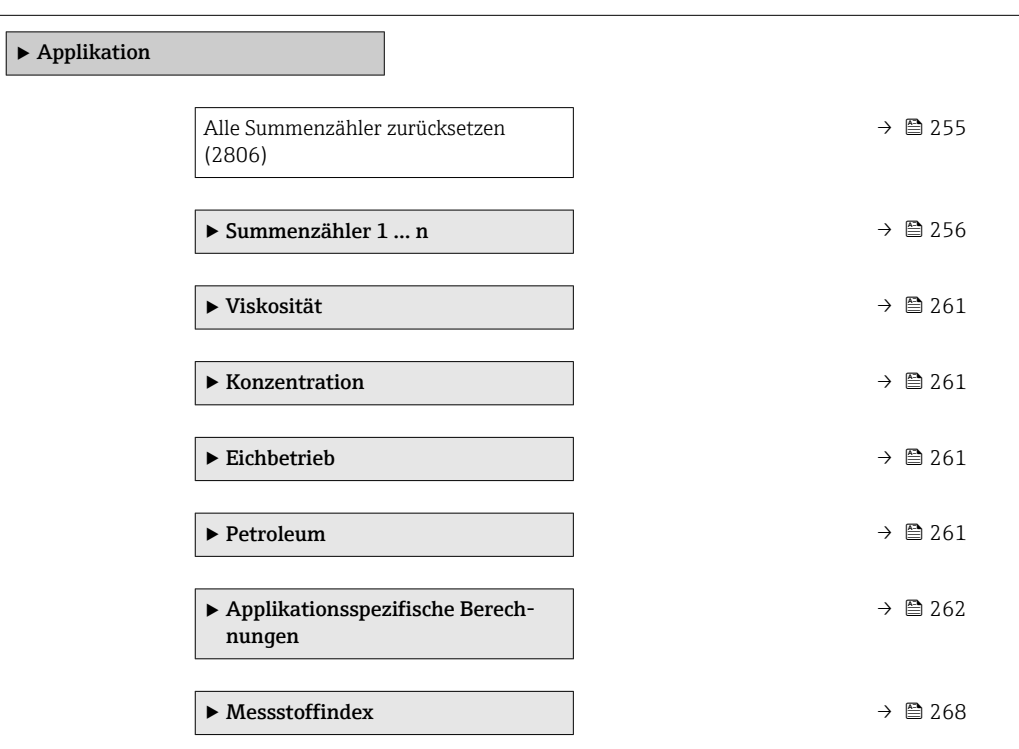

# Alle Summenzähler zurücksetzen Navigation 
and  $\text{Q} \text{Q}$  Experte → Applikation → Summenz. rücks. (2806) Beschreibung Auswahl zum Zurücksetzen aller Summenzähler auf den Wert 0 und Neustart der Summierung. Alle bisherigen aufsummierten Durchflussmengen werden dadurch gelöscht. Auswahl • Abbrechen

- Zurücksetzen + starten
- Werkseinstellung Abbrechen

#### <span id="page-255-0"></span>Zusätzliche Information *Auswahl*

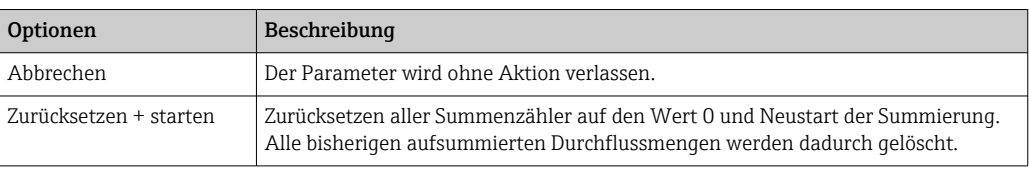

## 3.7.1 Untermenü "Summenzähler 1 … n"

*Navigation* Experte → Applikation → Summenzähler 1 … n

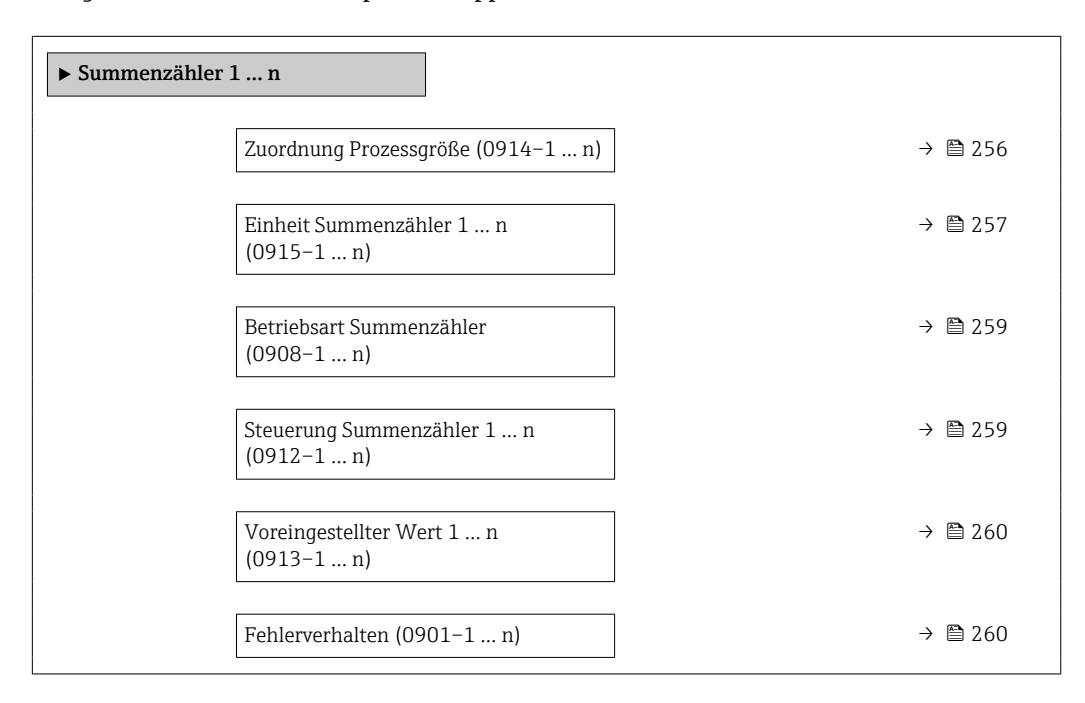

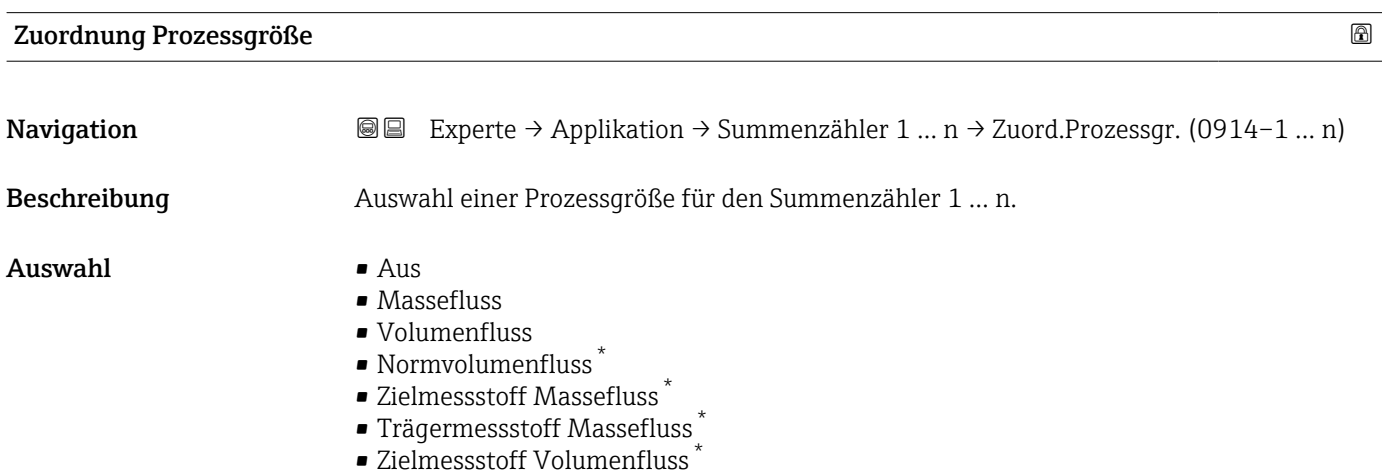

- Trägermessstoff Volumenfluss \*
- Zielmessstoff Normvolumenfluss \*
- Trägermessstoff Normvolumenfluss \*

Sichtbar in Abhängigkeit von Bestelloptionen oder Geräteeinstellungen

<span id="page-256-0"></span>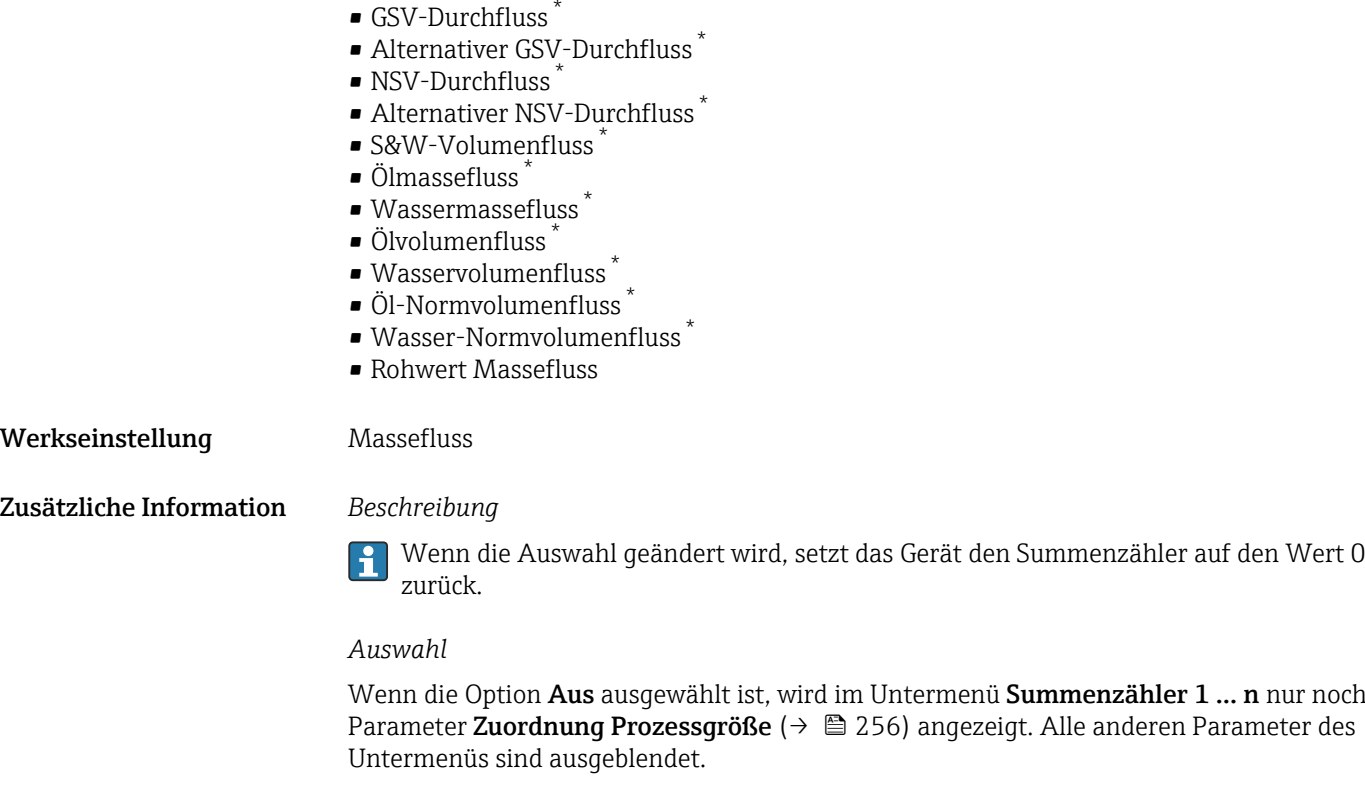

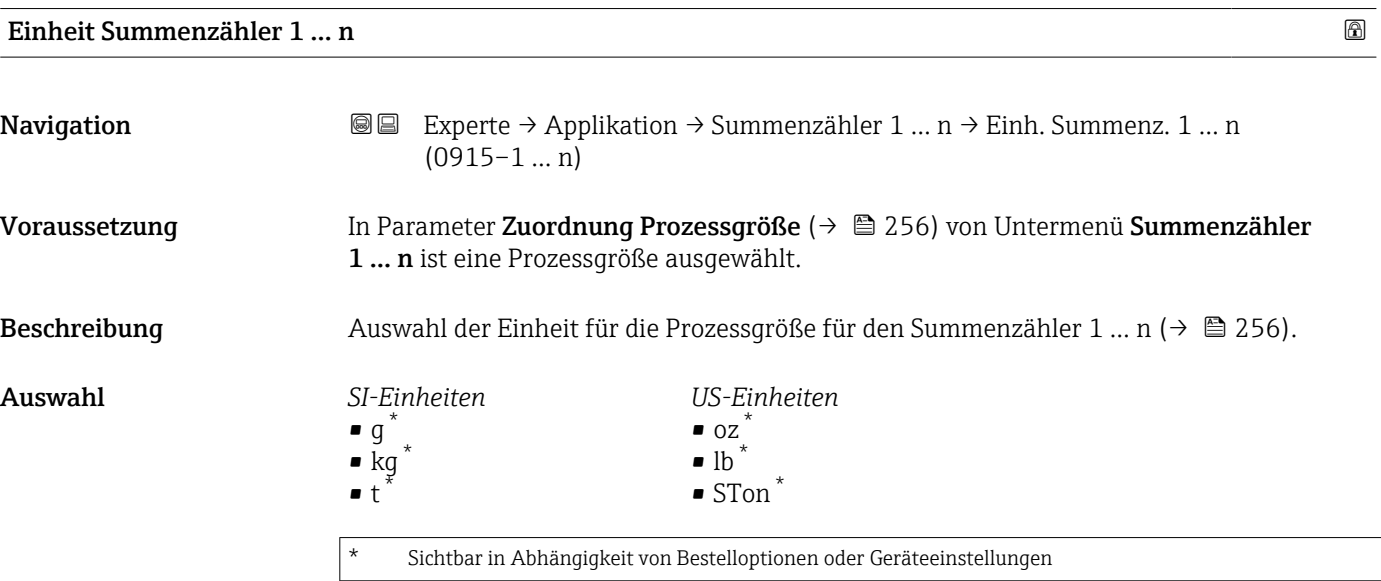

oder

<sup>\*</sup> Sichtbar in Abhängigkeit von Bestelloptionen oder Geräteeinstellungen

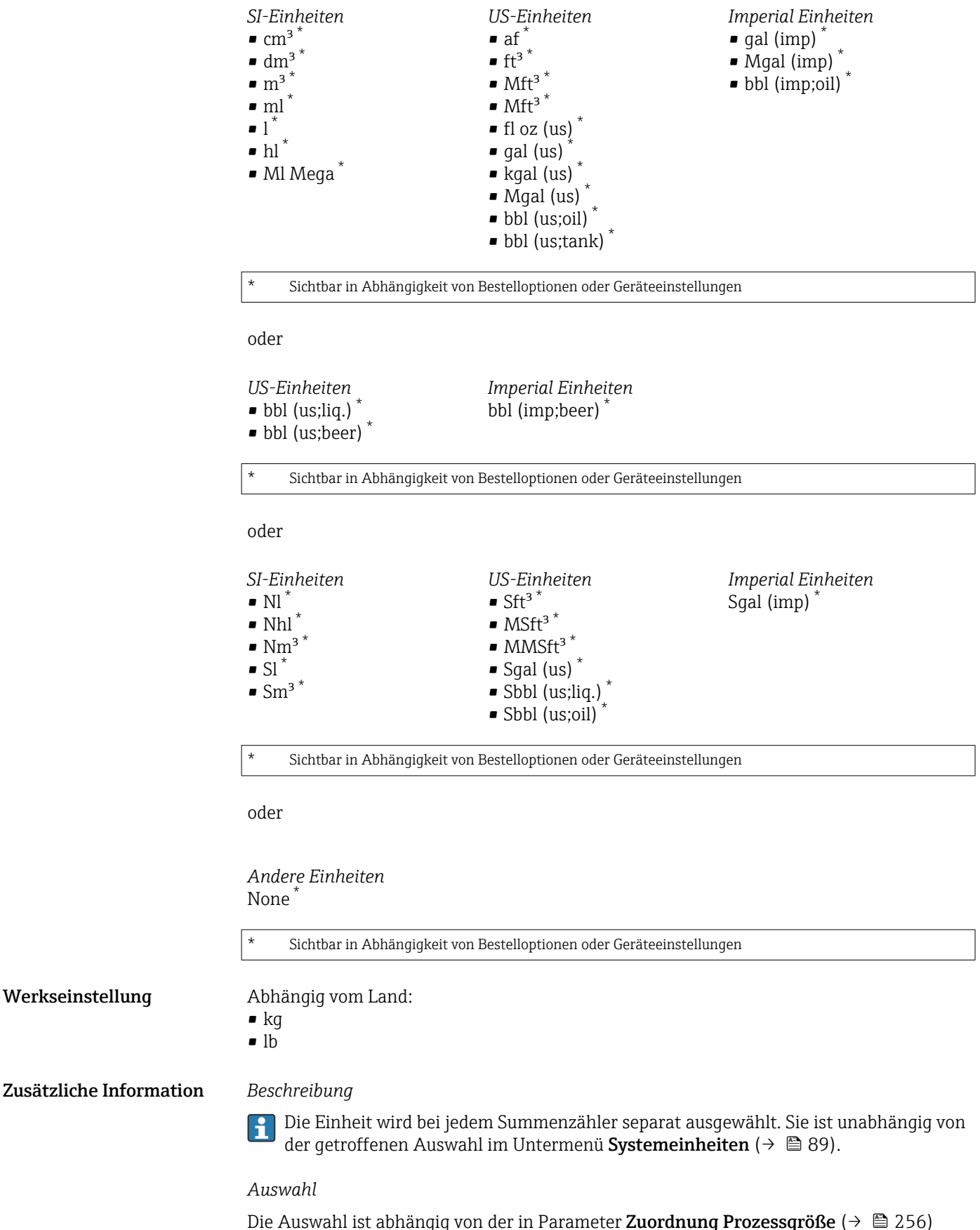

Die Auswahl ist abhängig von der in Parameter Zuordnung Prozessgröße (→  $\triangleq$  256) ausgewählten Prozessgröße.

<span id="page-258-0"></span>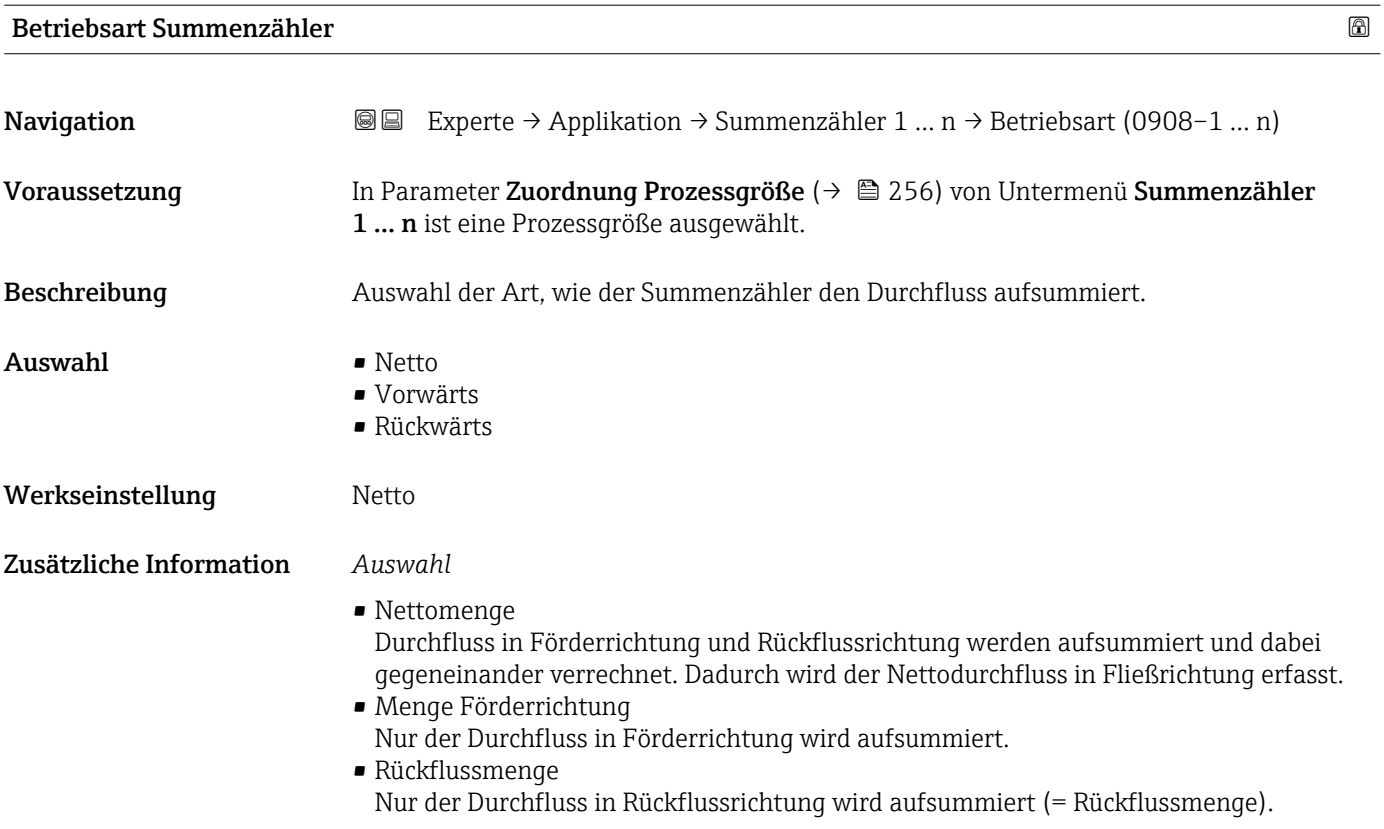

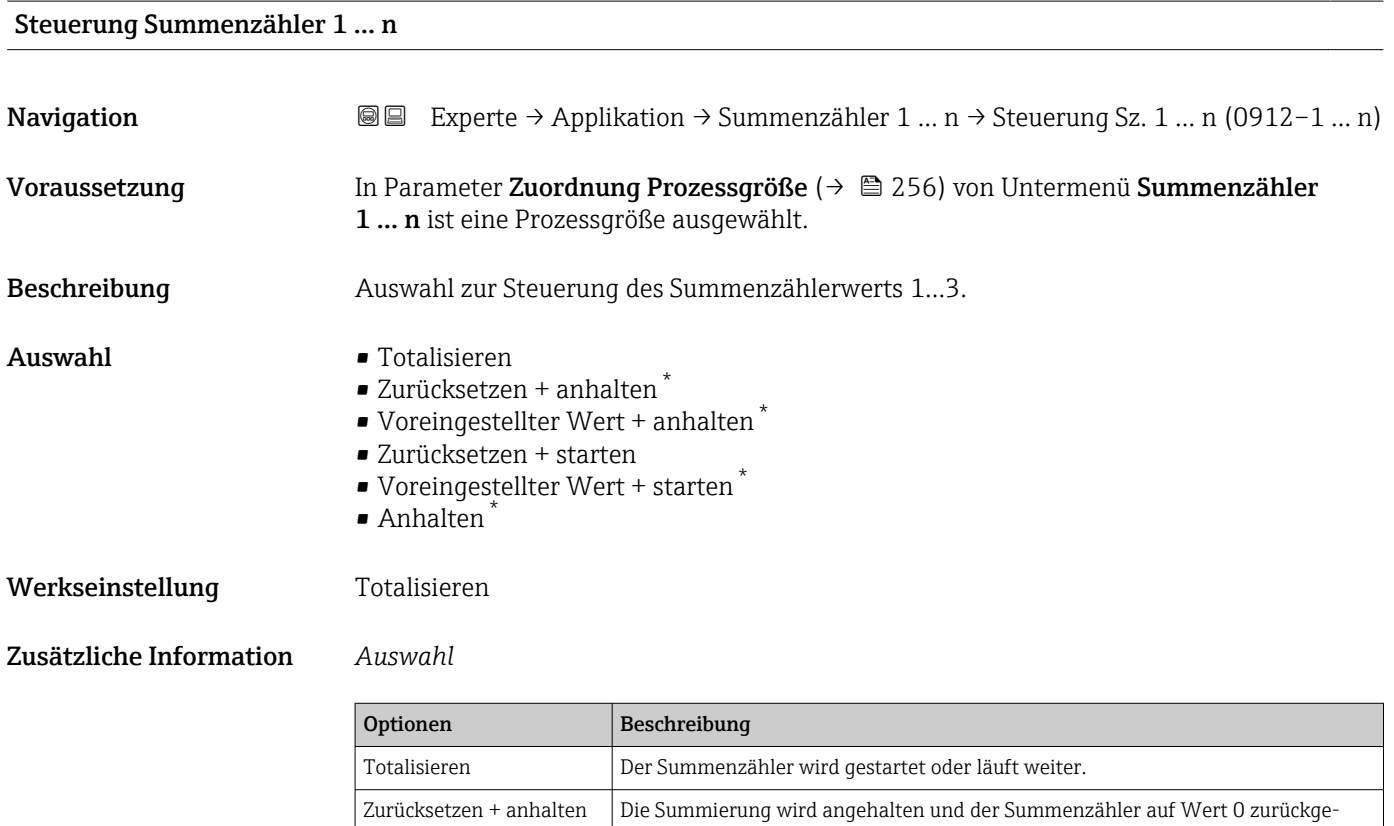

setzt.

<sup>\*</sup> Sichtbar in Abhängigkeit von Bestelloptionen oder Geräteeinstellungen

<span id="page-259-0"></span>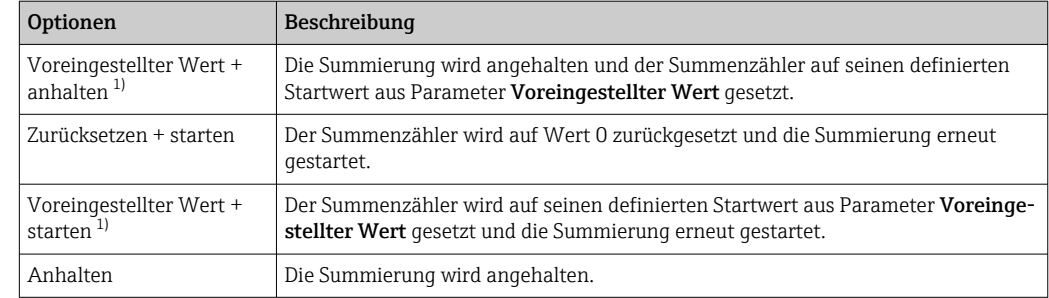

1) Sichtbar in Abhängigkeit von Bestelloptionen oder Geräteeinstellungen

## Voreingestellter Wert 1 … n

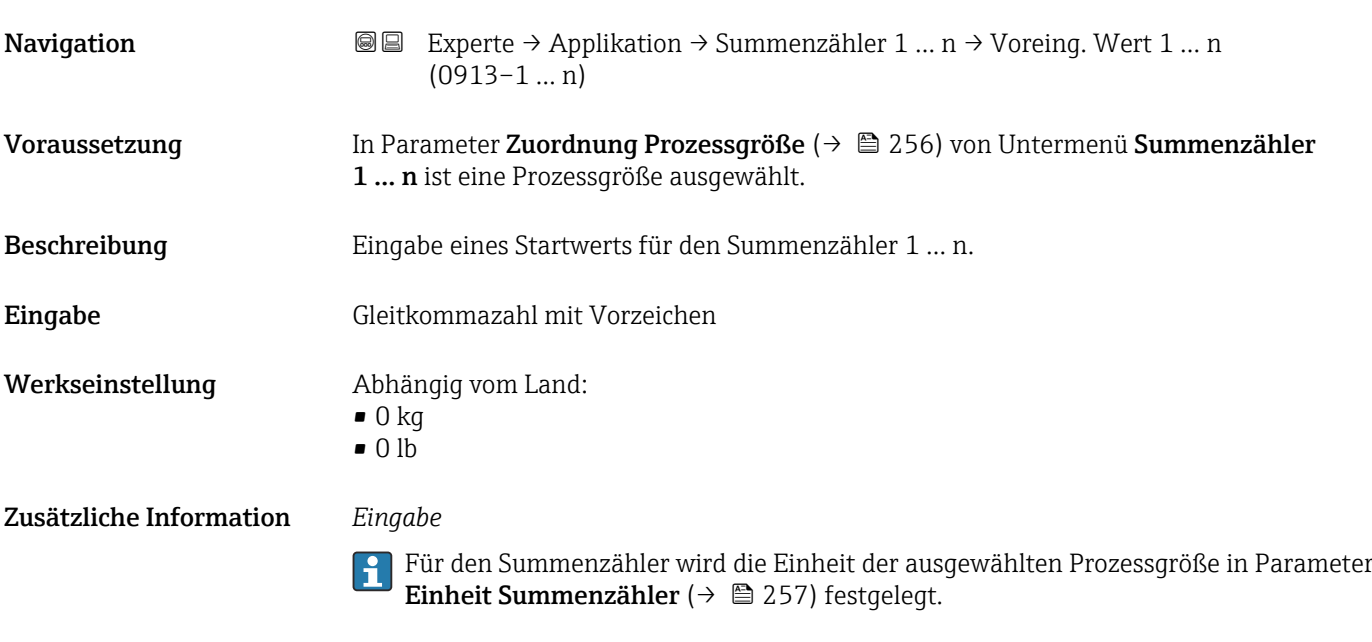

## *Beispiel*

Diese Einstellung eignet sich z.B. für wiederkehrende Abfüllprozesse mit einer festen Füllmenge.

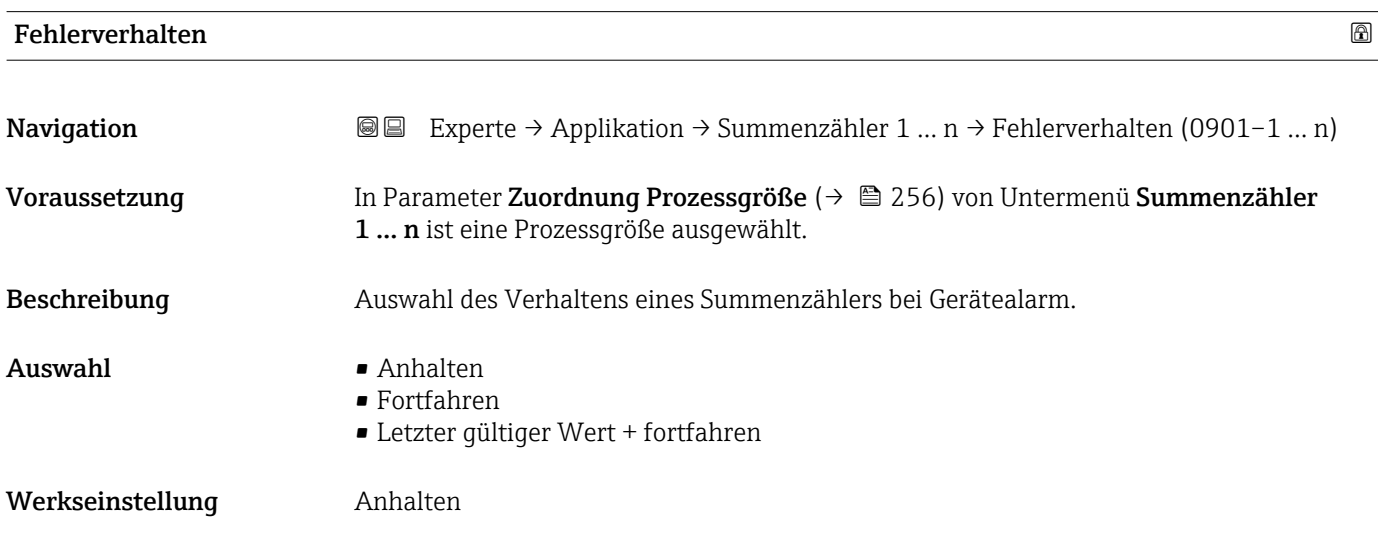

<span id="page-260-0"></span>Zusätzliche Information *Beschreibung*

Das Fehlerverhalten weiterer Summenzähler und der Ausgänge ist von dieser Einstellung nicht betroffen und wird in separaten Parametern festgelegt.

*Auswahl*

• Anhalten

Der Summenzähler wird bei Gerätealarm angehalten.

• Aktueller Wert

Der Summenzähler summiert auf Basis des aktuellen Messwerts weiter auf; der Gerätealarm wird ignoriert.

• Letzter gültiger Wert

Der Summenzähler summiert auf Basis des letzten gültigen Messwerts vor Auftreten des Gerätealarms weiter auf.

## 3.7.2 Untermenü "Viskosität"

Nur erhältlich für Promass I.

Detaillierte Angaben zu den Parameterbeschreibungen des Anwendungspakets Vis- $\boxed{1}$ kosität: Sonderdokumentation zum Gerät  $\rightarrow$   $\blacksquare$  7

*Navigation* **a a** Experte → Applikation → Viskosität

‣ Viskosität

## 3.7.3 Untermenü "Konzentration"

Detaillierte Angaben zu den Parameterbeschreibungen des Anwendungspakets Kon**zentration**: Sonderdokumentation zum Gerät →  $\triangleq$  7

*Navigation* 
■■ Experte → Applikation → Konzentration

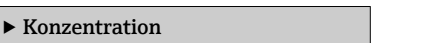

## 3.7.4 Untermenü "Eichbetrieb"

Nur erhältlich für Promass F, O, Q und X. H.

Detaillierte Angaben zu den Parameterbeschreibungen für den Eichbetrieb: Sonderdo- $\sqrt{1}$ kumentation zum Gerät  $\rightarrow$   $\blacksquare$  7

*Navigation* 
■■ Experte → Applikation → Eichbetrieb

‣ Eichbetrieb

## 3.7.5 Untermenü "Petroleum"

Detaillierte Angaben zu den Parameterbeschreibungen des Anwendungspakets Petroleum: Sonderdokumentation zum Gerät →  $\triangleq$  7

<span id="page-261-0"></span>*Navigation* 
■■ Experte → Applikation → Petroleum

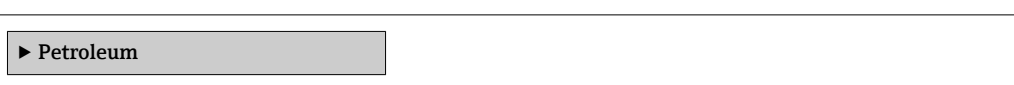

## 3.7.6 Untermenü "Applikationsspezifische Berechnungen"

Nur verfügbar, wenn "Applikationsspezifische Berechnungen" bestellt wurde.

*Navigation* **a a** Experte → Applikation → Appl.spez. Ber.

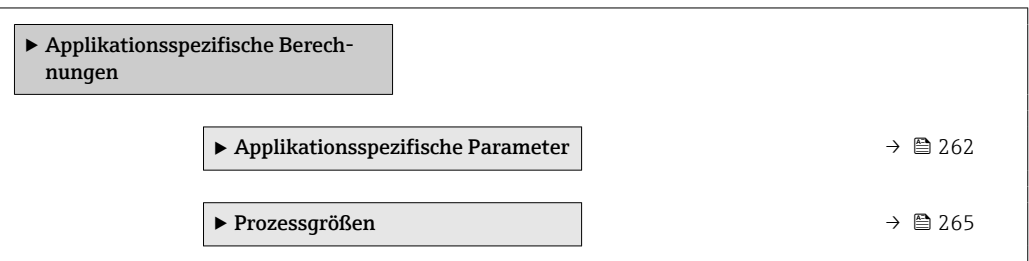

### Untermenü "Applikationsspezifische Parameter"

Nur verfügbar, wenn "Applikationsspezifische Berechnungen" bestellt wurde.

*Navigation* **III** III Experte → Applikation → Appl.spez. Ber. → Appl.spez.Param.

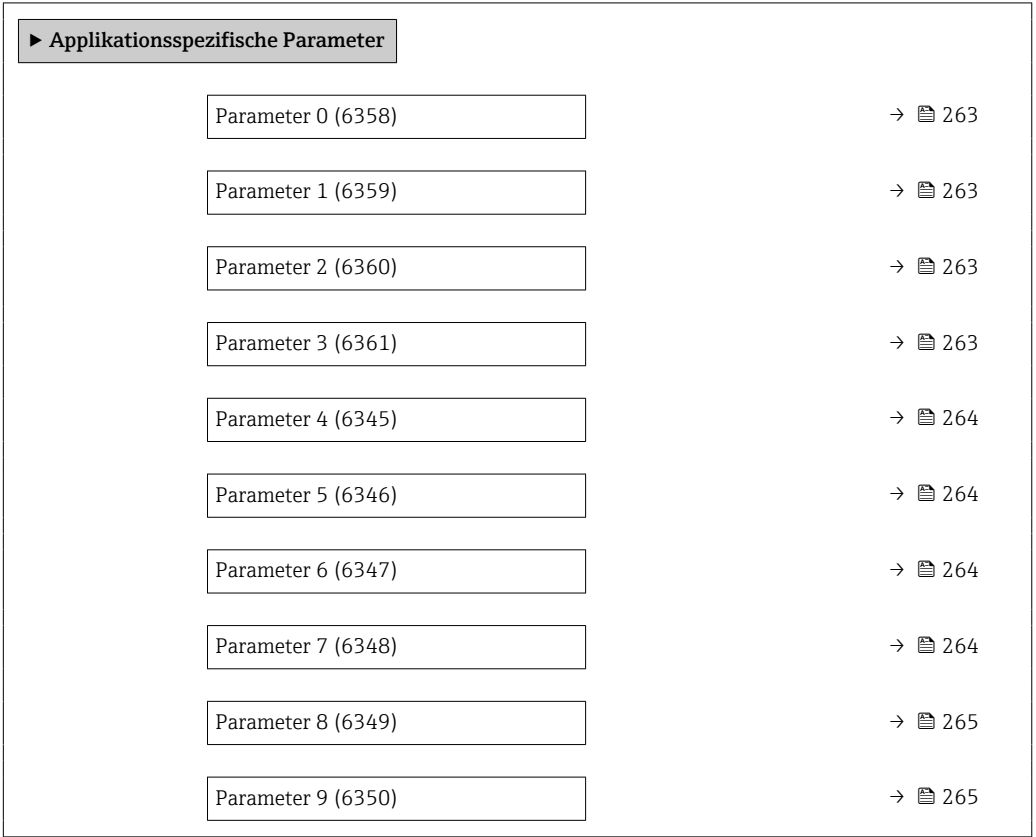

<span id="page-262-0"></span>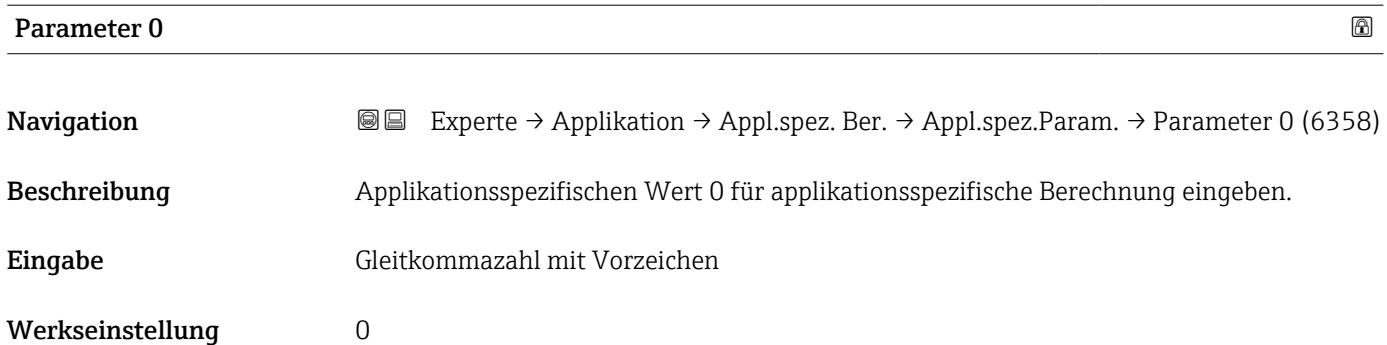

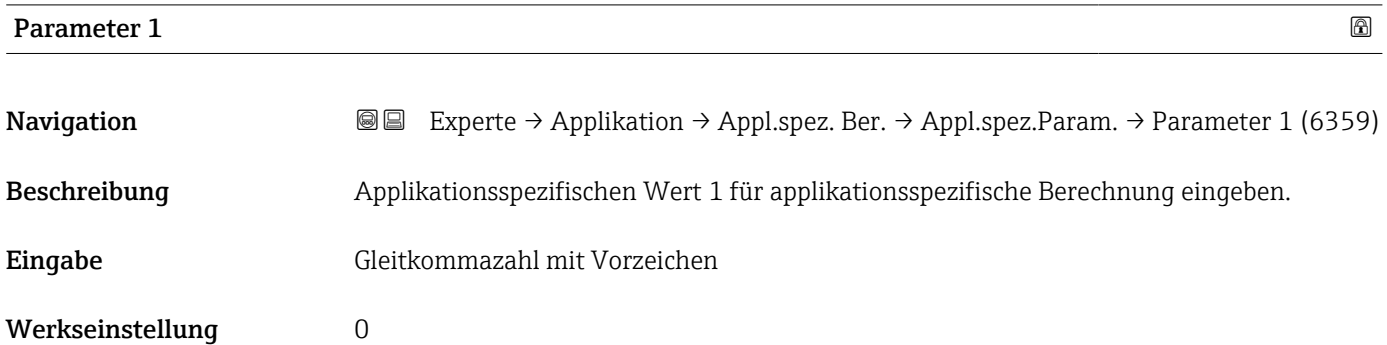

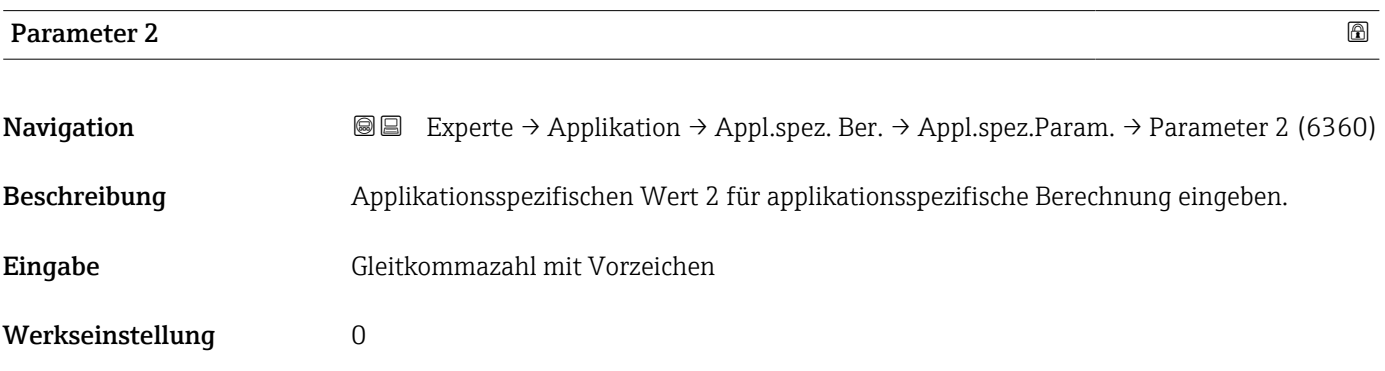

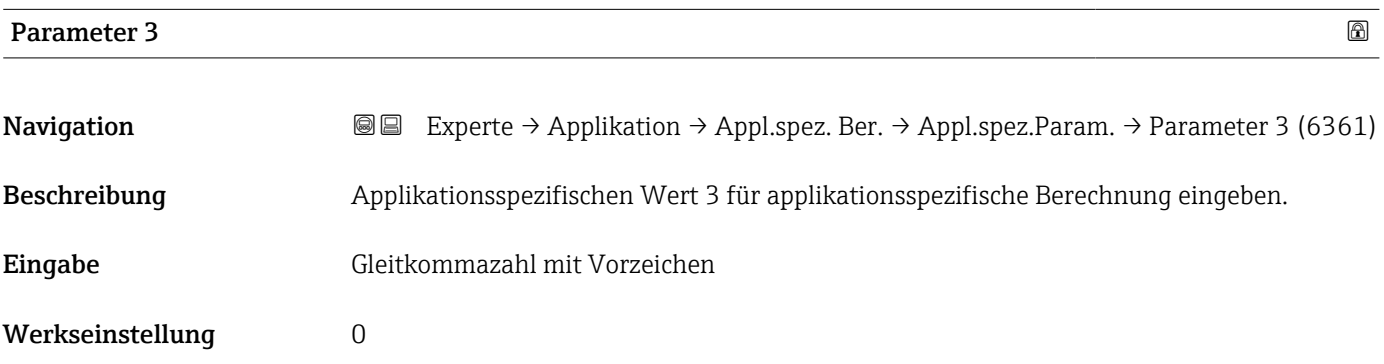

<span id="page-263-0"></span>Beschreibung der Geräteparameter and andere Proline Promass 500

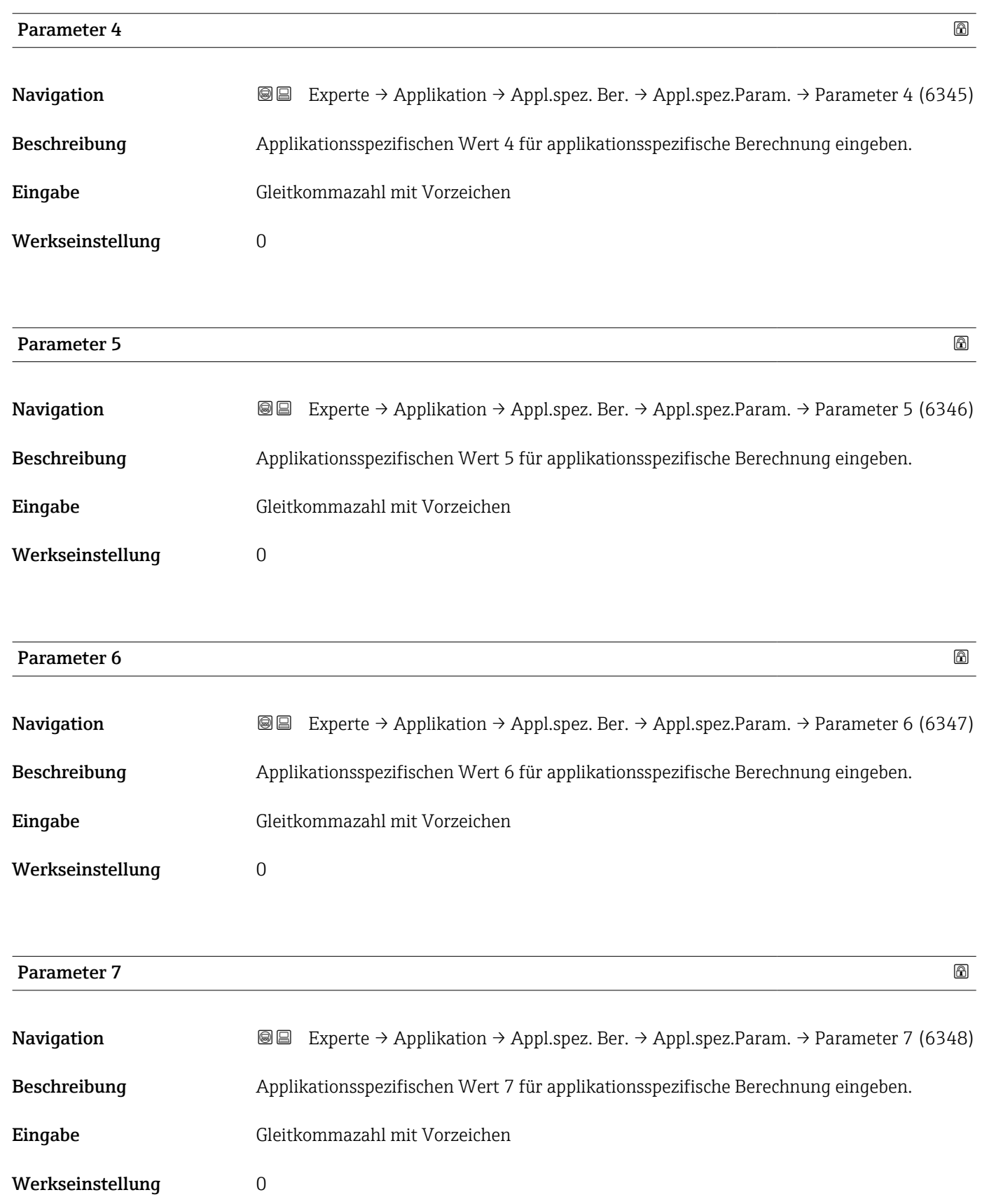

<span id="page-264-0"></span>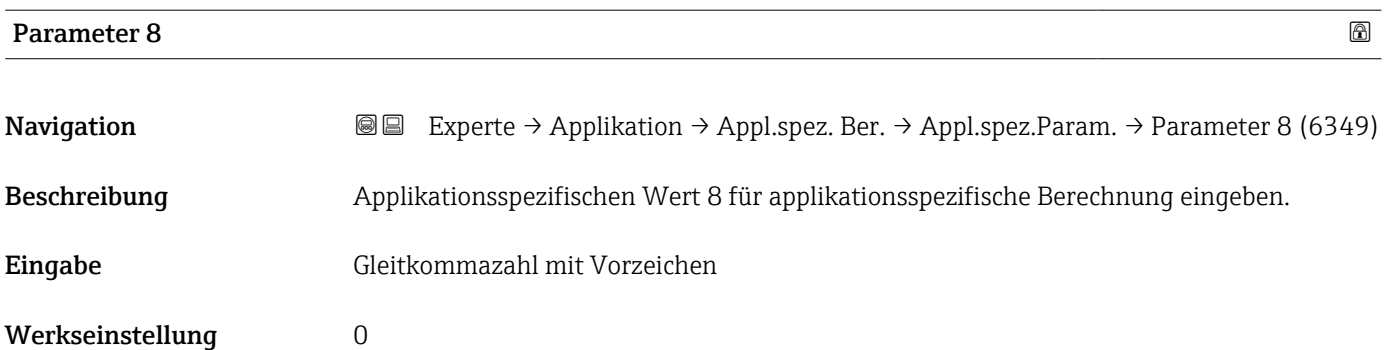

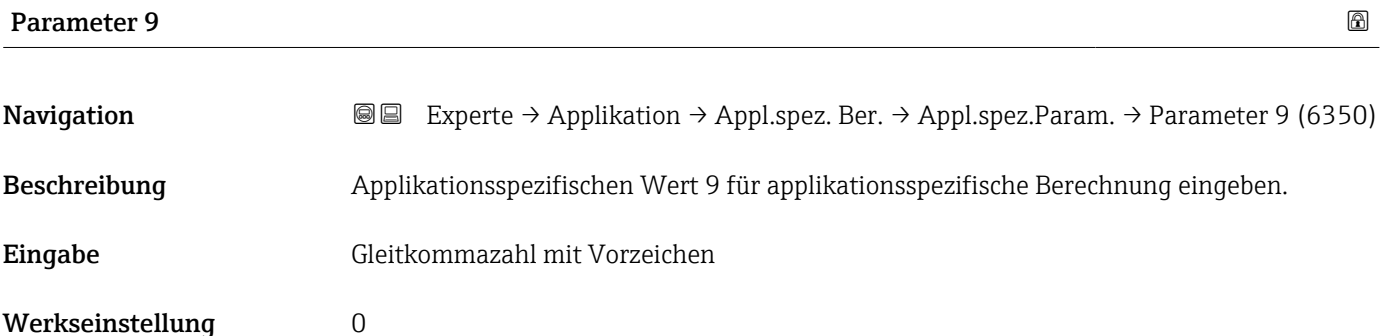

## Untermenü "Prozessgrößen"

Nur verfügbar, wenn "Applikationsspezifische Berechnungen" bestellt wurde.

*Navigation* Experte → Applikation → Appl.spez. Ber. → Prozessgrößen

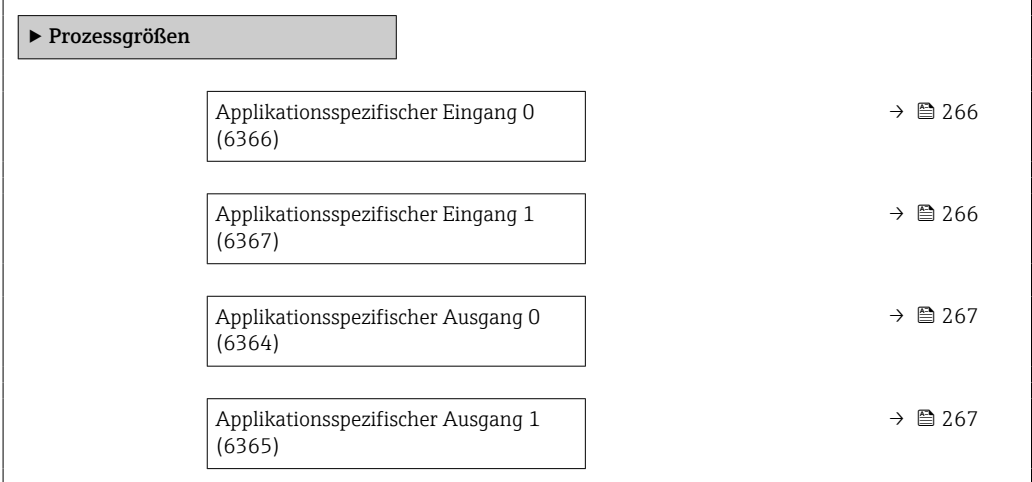

<span id="page-265-0"></span>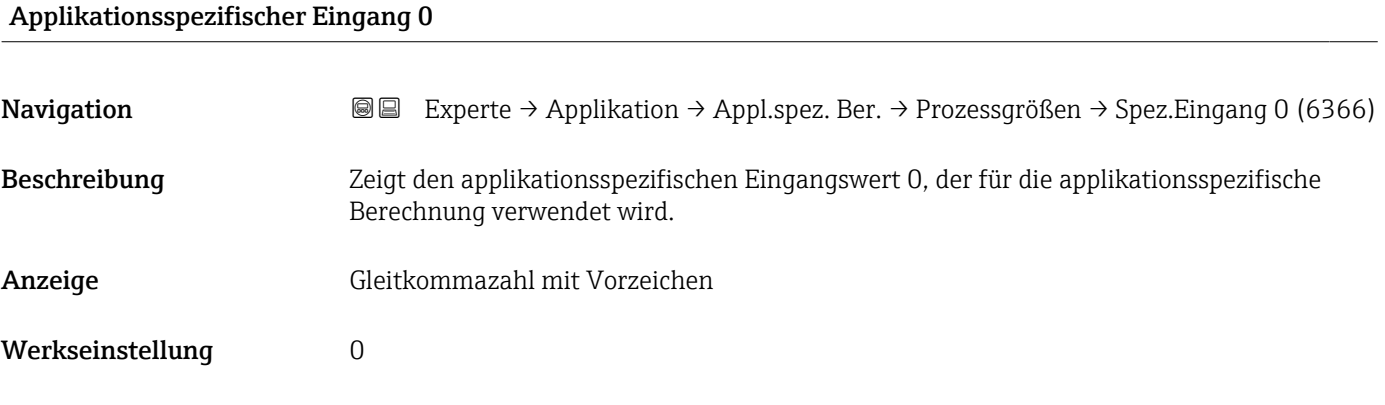

## Fail-safe type application specific 0

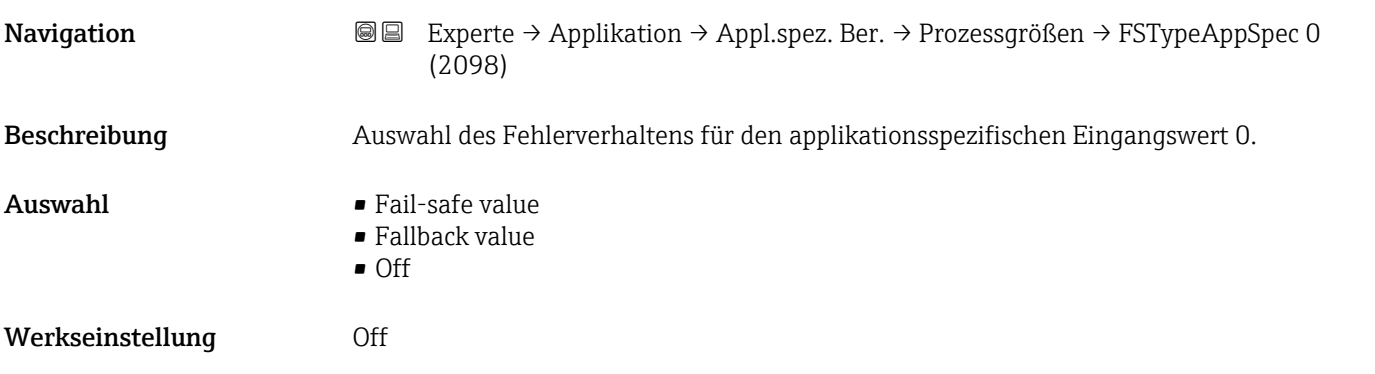

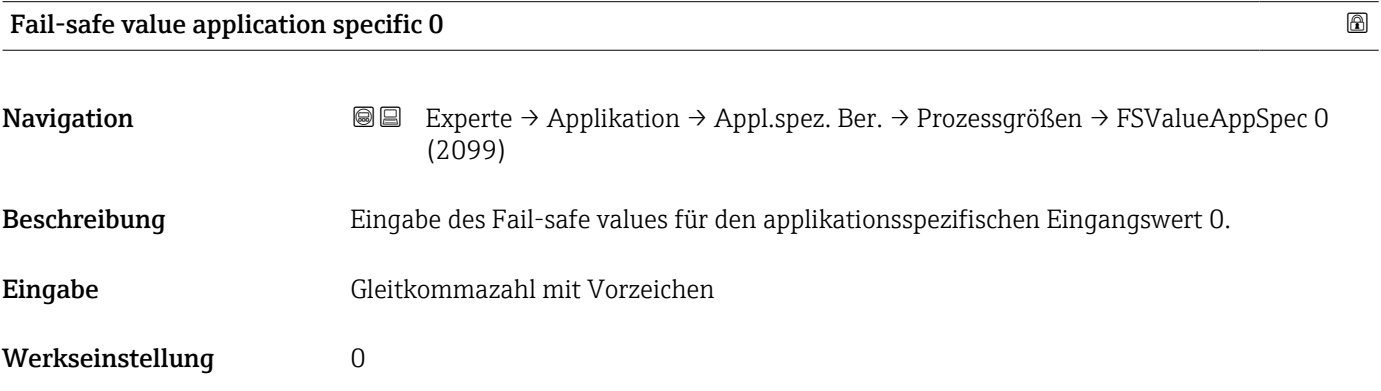

## Applikationsspezifischer Eingang 1

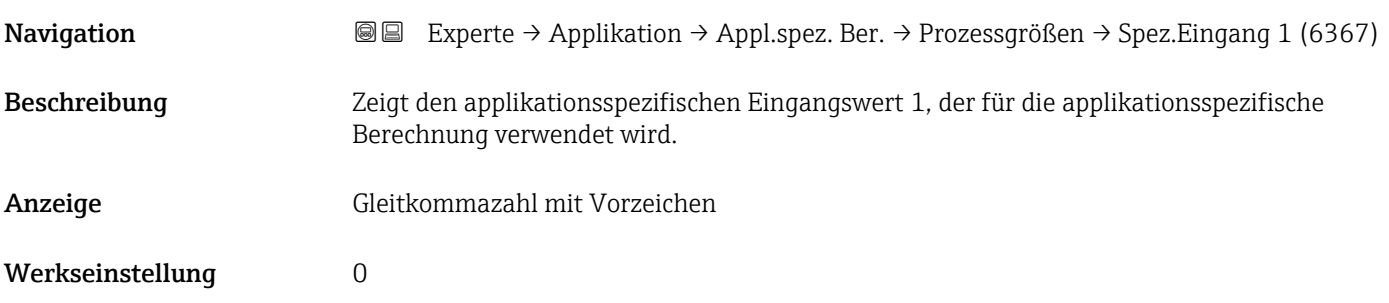

<span id="page-266-0"></span>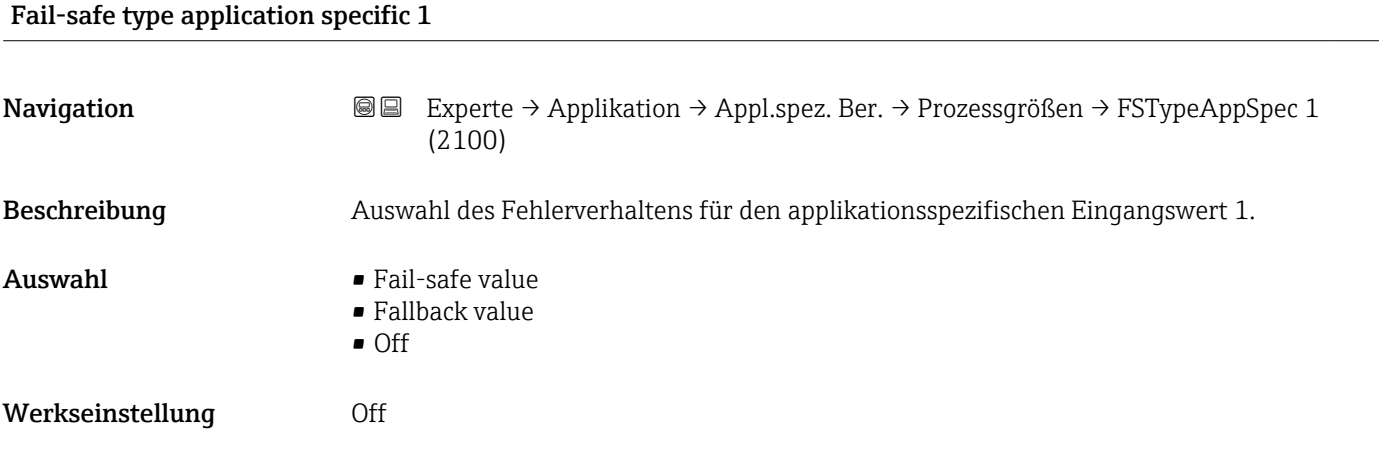

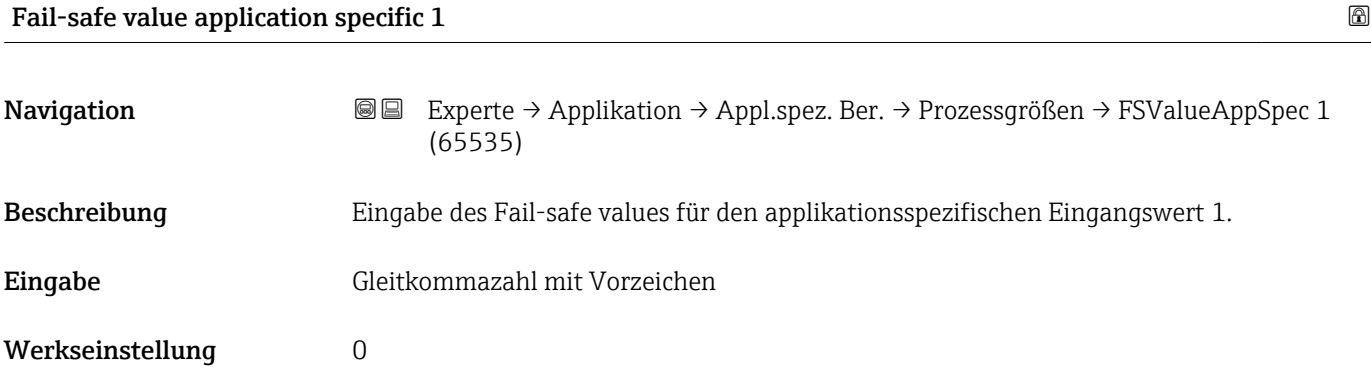

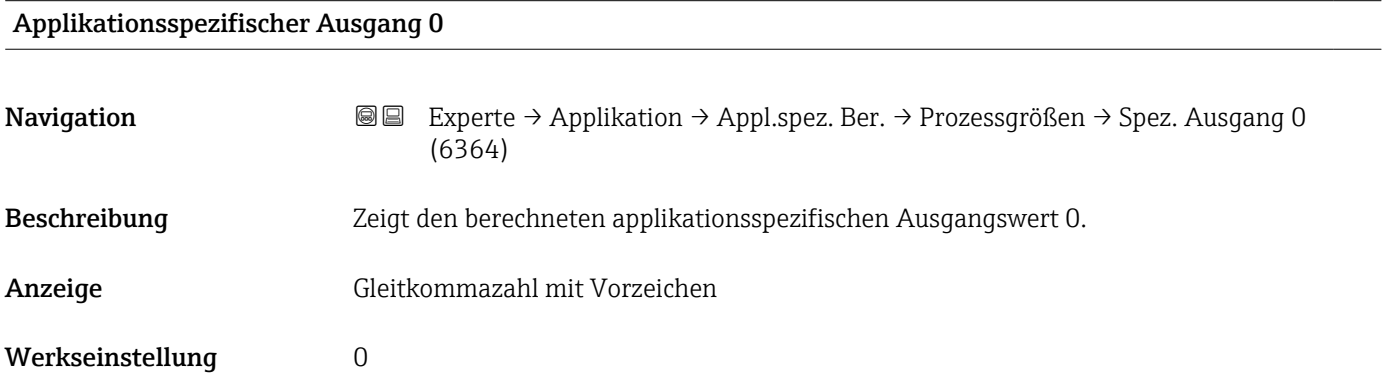

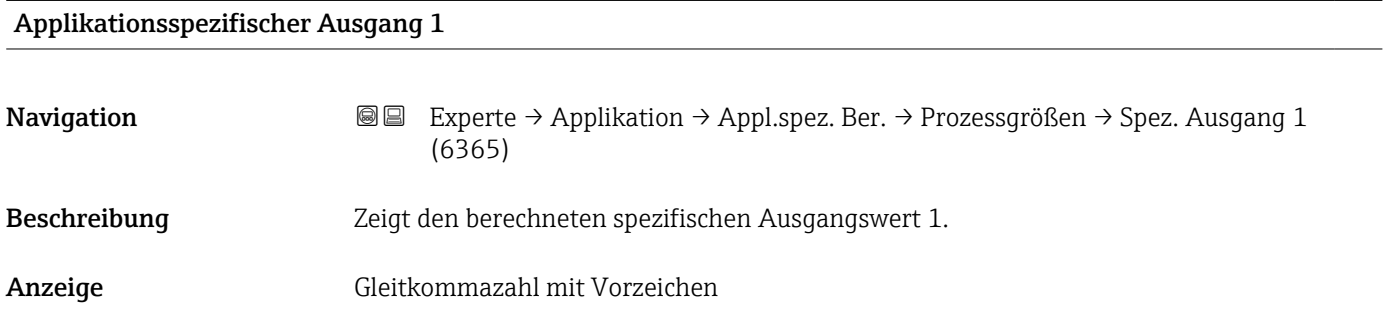

<span id="page-267-0"></span>Werkseinstellung 0

## 3.7.7 Untermenü "Messstoffindex"

Die folgenden zusätzlichen Parameter und Einstellungen sind Teil der Gas Fraction Handler-Funktion. Promass Q kann aufgrund seiner beiden Betriebsfrequenzen (MFT - Multi-Frequency-Technology) eine zusätzliche Diagnoseinformation zu mitgeführtem Gas liefern, welches in der Prozessflüssigkeit gebunden ist und die gemessene Messstoffdichte > 400 kg/m3 ist. Das Gas tritt typischerweise in viskosen Flüssigkeiten in Form von Mikroblasen oder kleinen Blasen auf.

*Navigation* Experte → Applikation → Messstoffindex

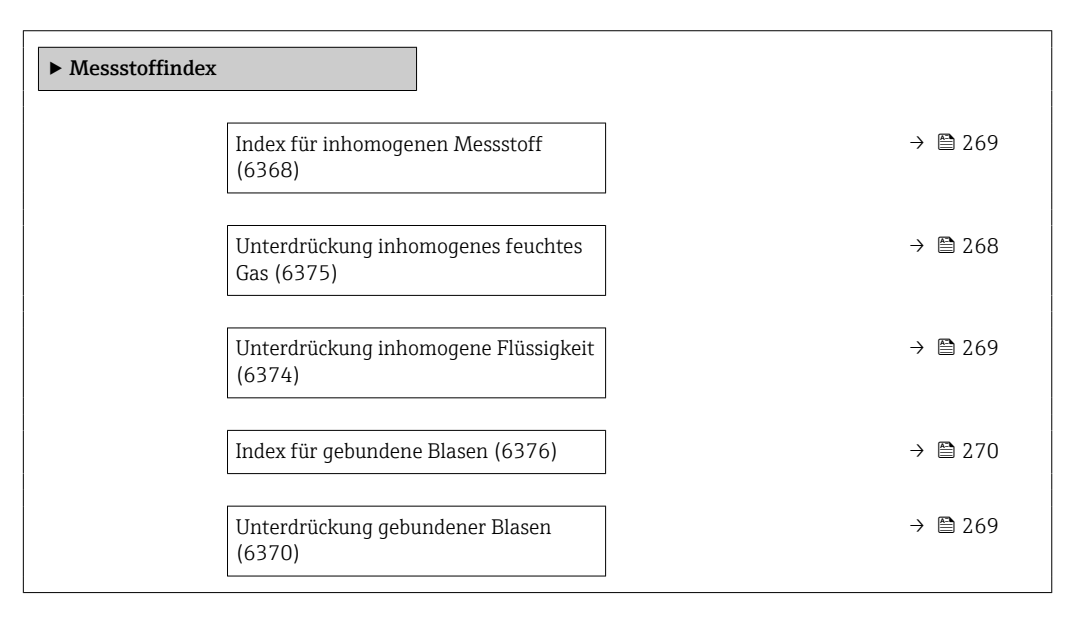

#### Unterdrückung inhomogenes feuchtes Gas

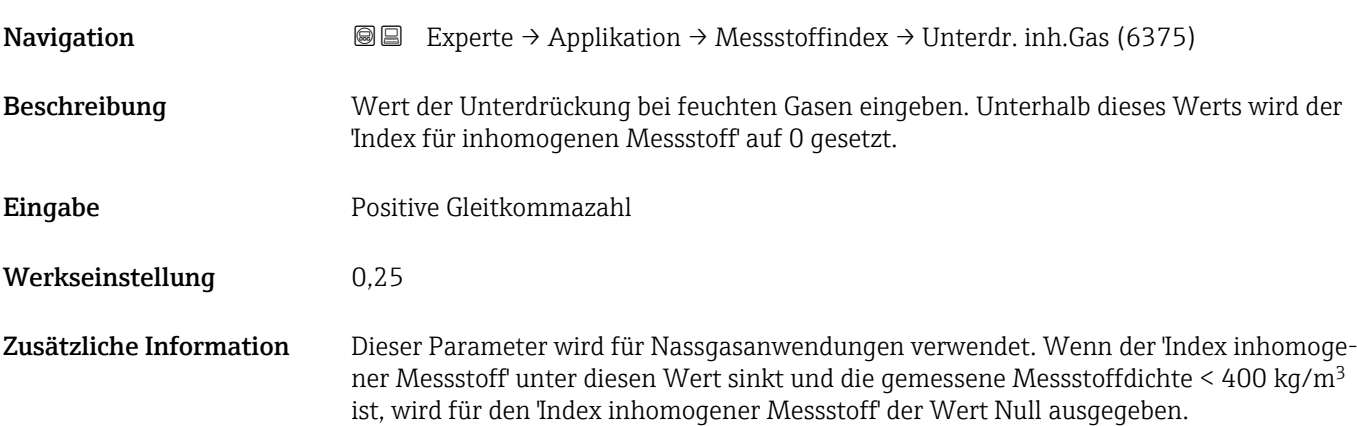

<span id="page-268-0"></span>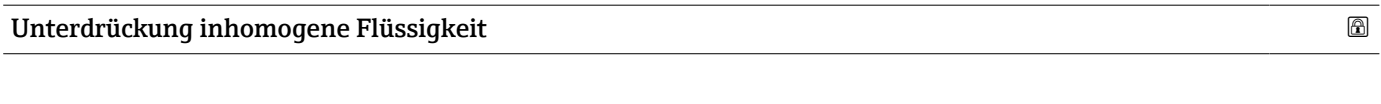

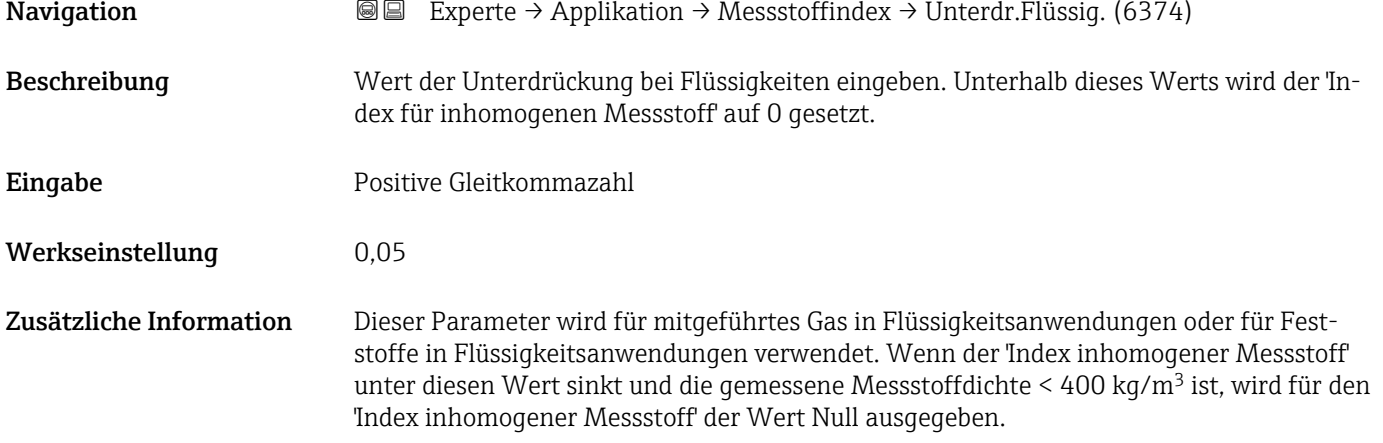

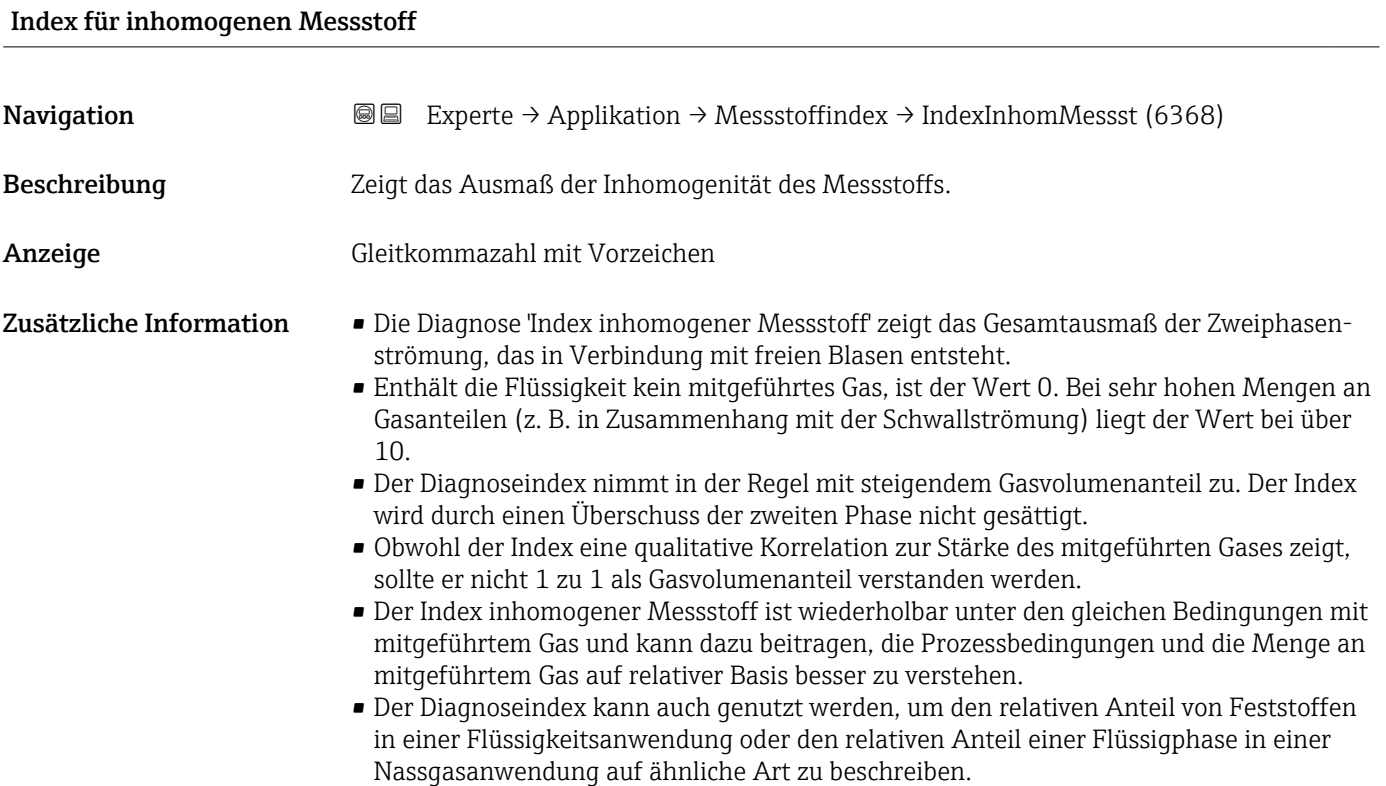

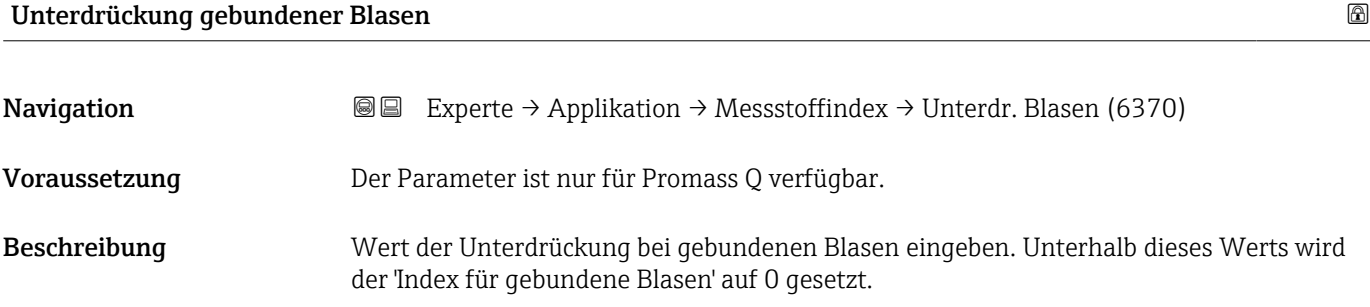

<span id="page-269-0"></span>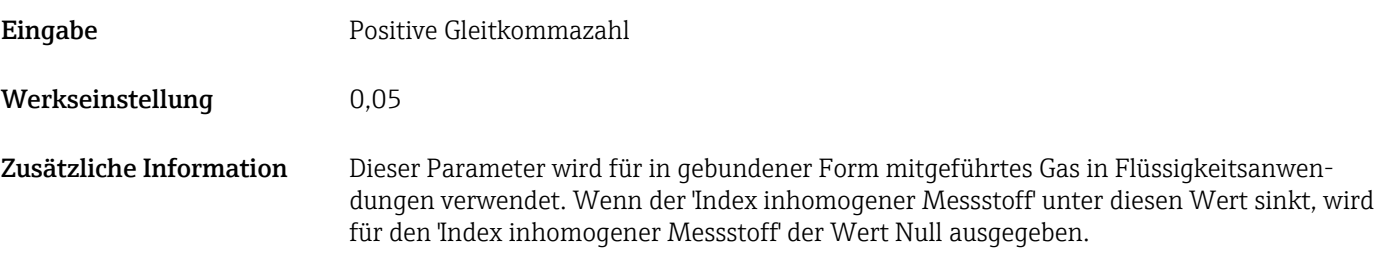

#### Index für gebundene Blasen

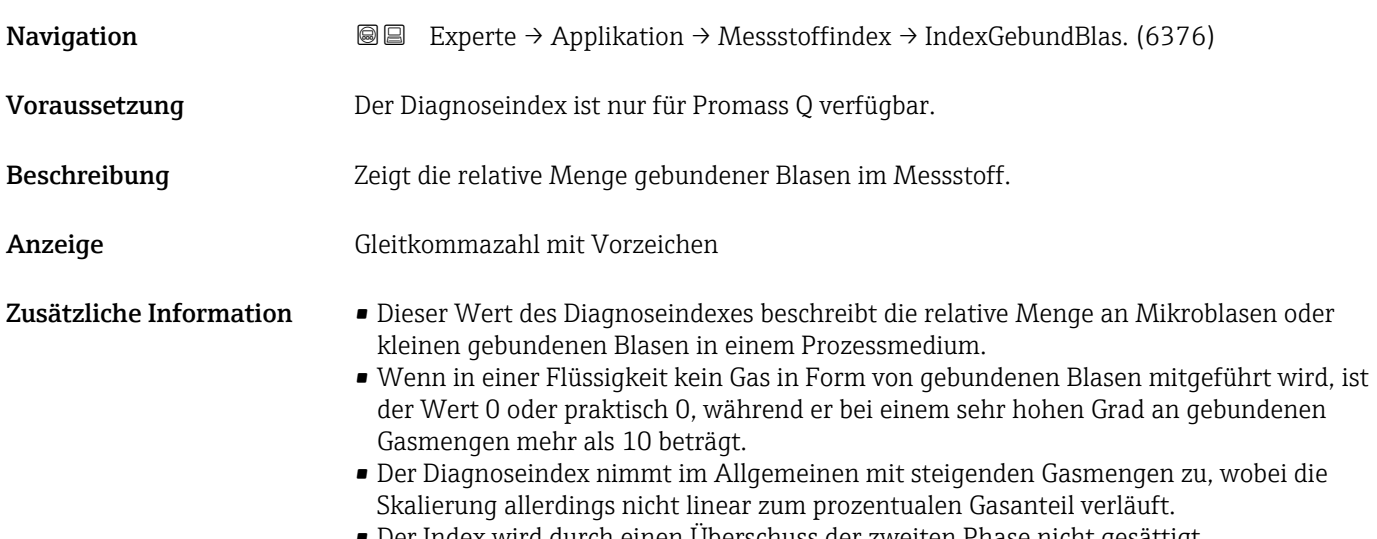

- Der Index wird durch einen Überschuss der zweiten Phase nicht gesättigt.
- Der Index inh. Messst. kann dazu beitragen, die Prozessbedingungen und die Menge an mitgeführtem Gas auf relativer Basis besser zu verstehen, allerdings können die Indexwerte nicht auf absoluter Basis ausgelegt werden.

## 3.8 Untermenü "Diagnose"

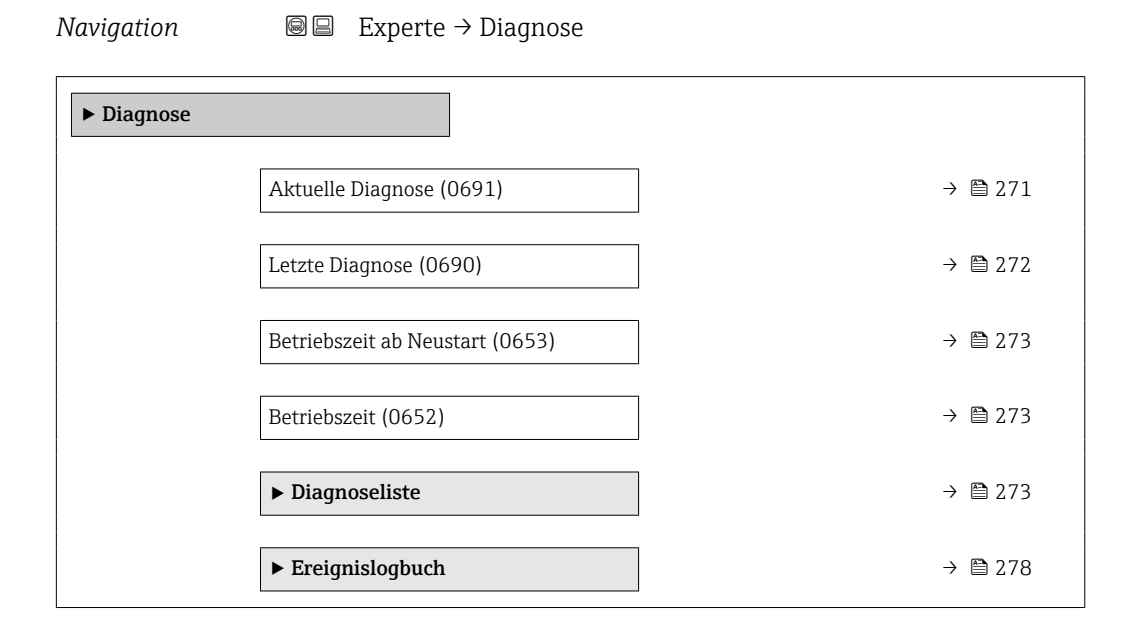

<span id="page-270-0"></span>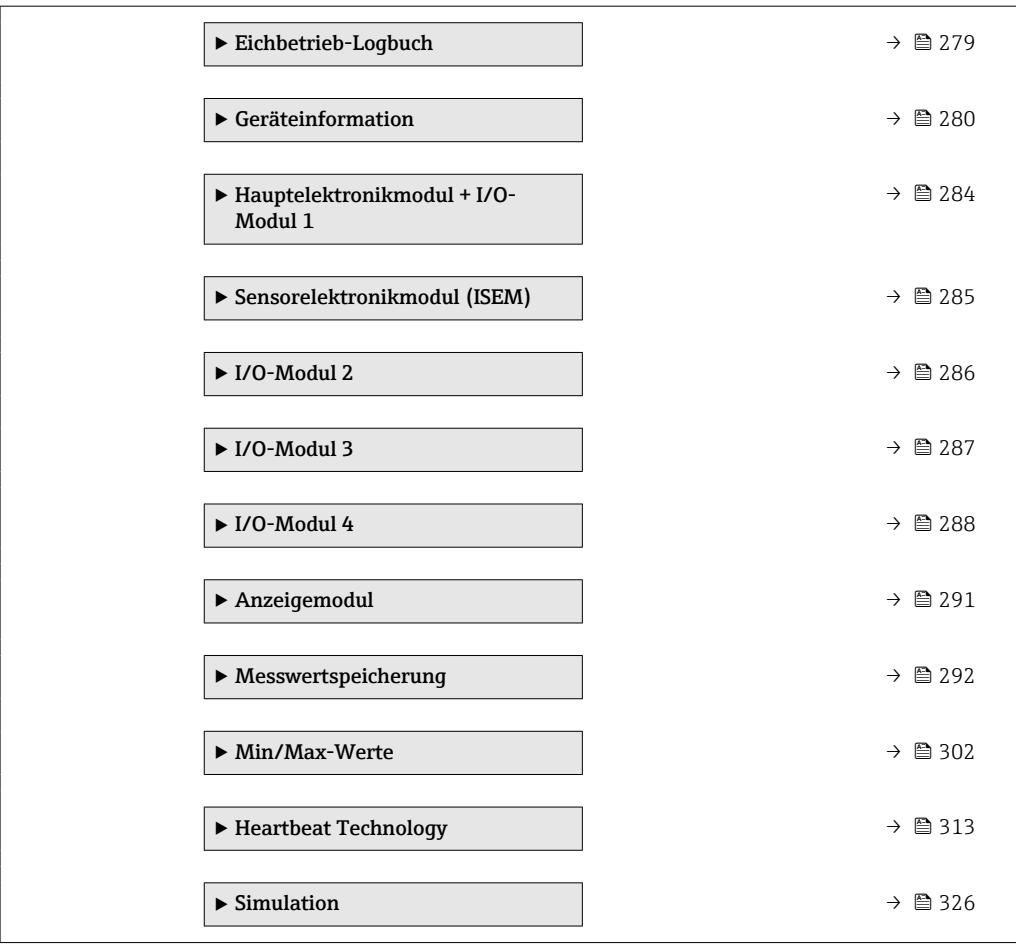

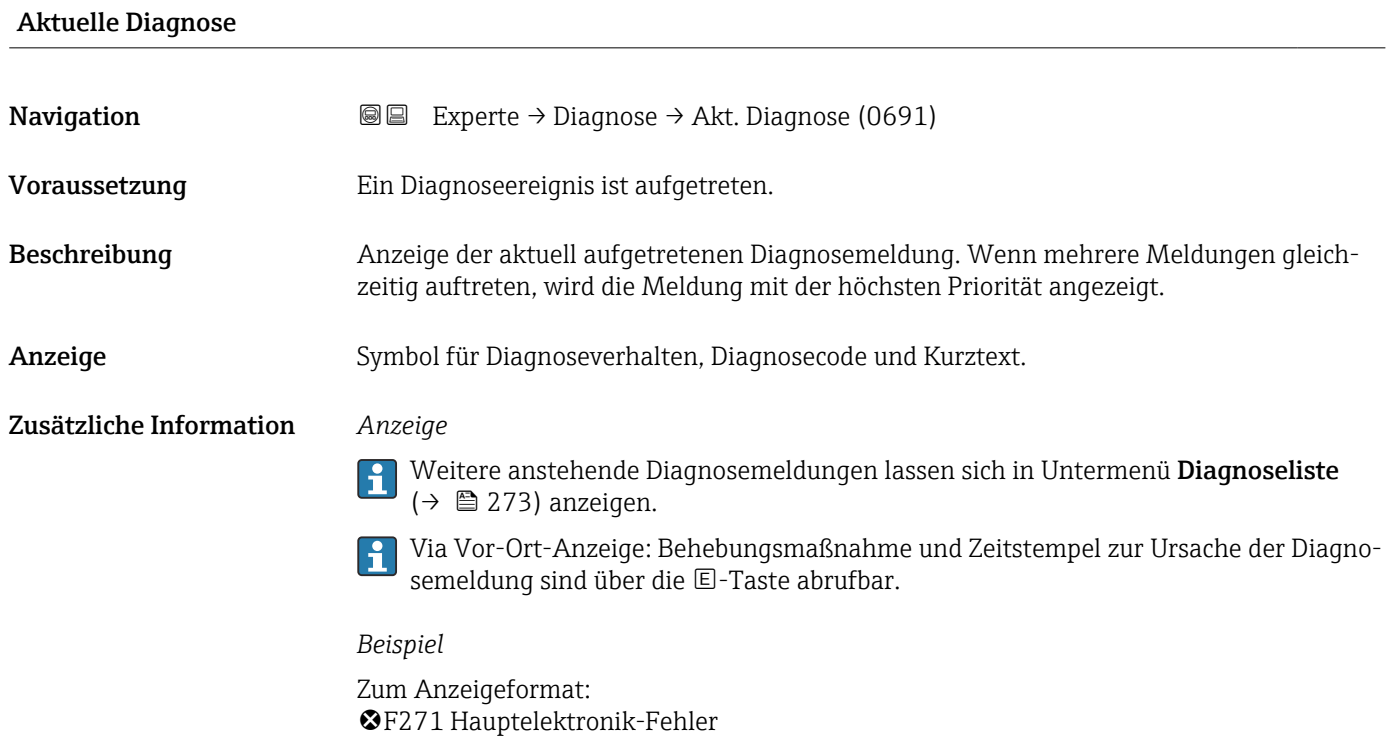

<span id="page-271-0"></span>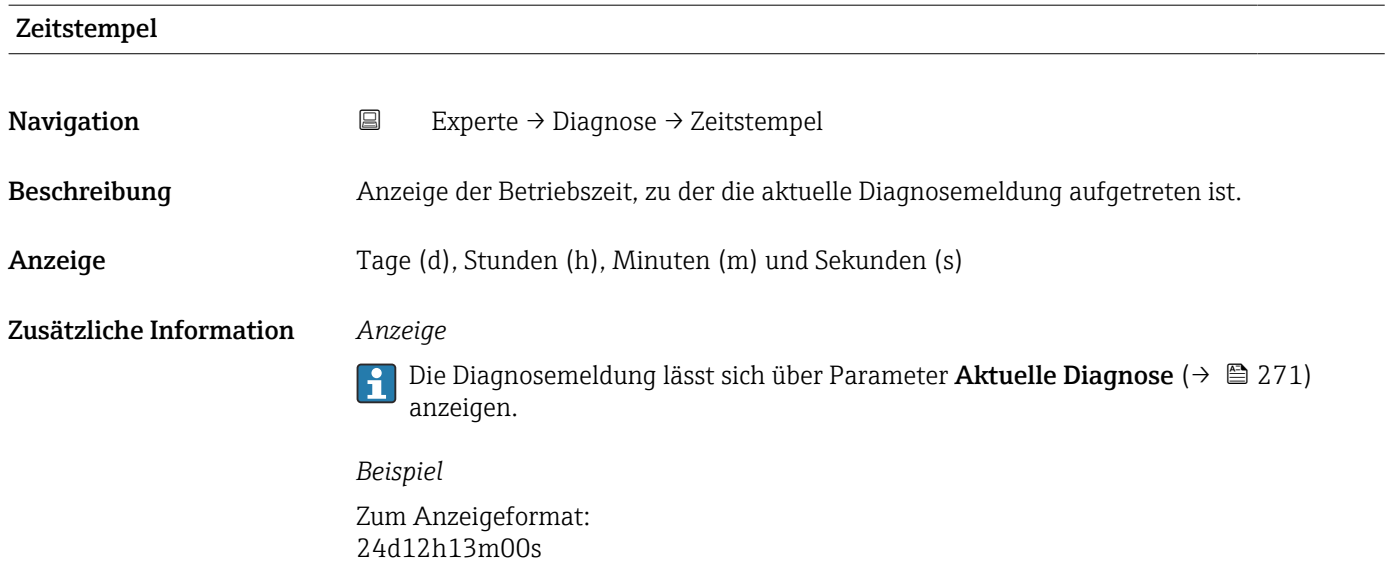

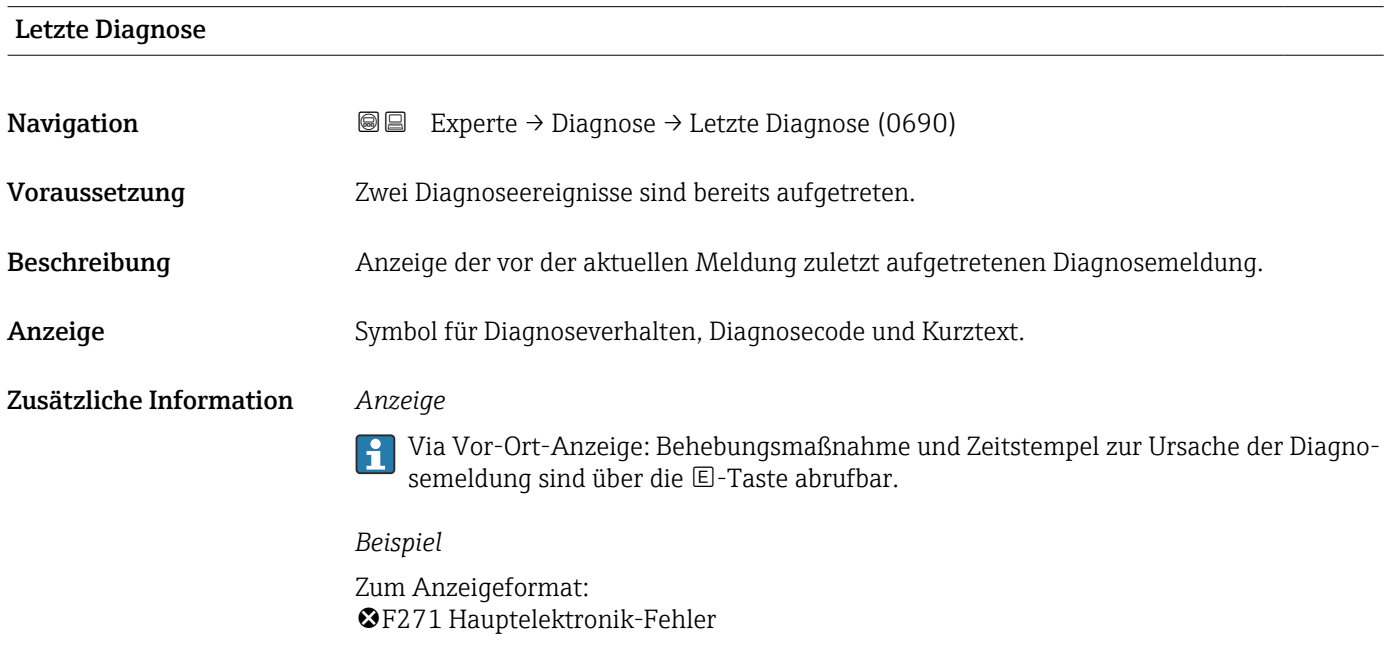

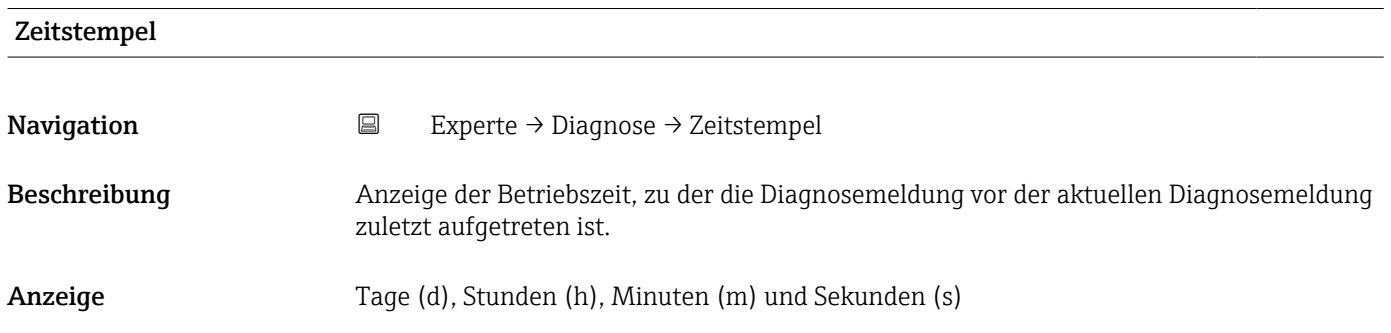

## <span id="page-272-0"></span>Zusätzliche Information *Anzeige*

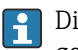

1 Die Diagnosemeldung lässt sich über Parameter Letzte Diagnose (→ ■ 272) anzeigen.

*Beispiel*

Zum Anzeigeformat: 24d12h13m00s

#### Betriebszeit ab Neustart

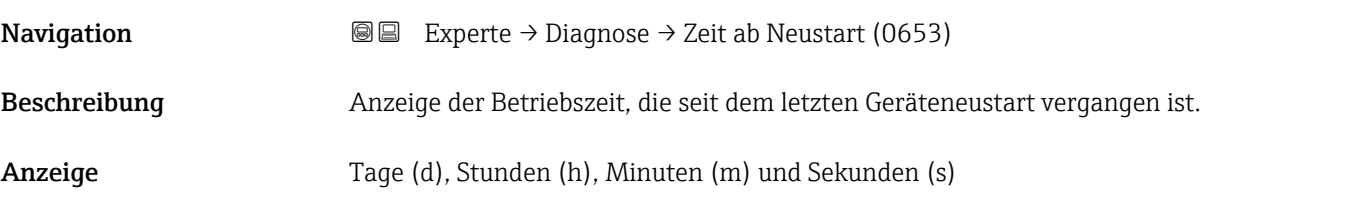

Betriebszeit

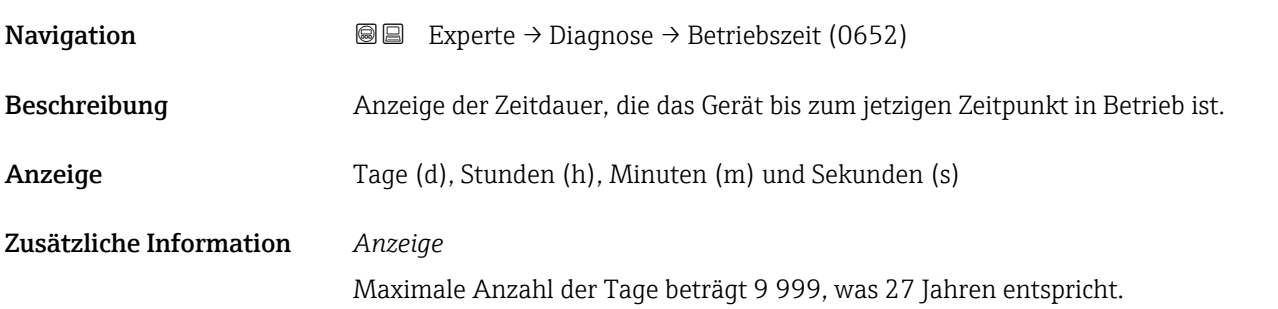

## 3.8.1 Untermenü "Diagnoseliste"

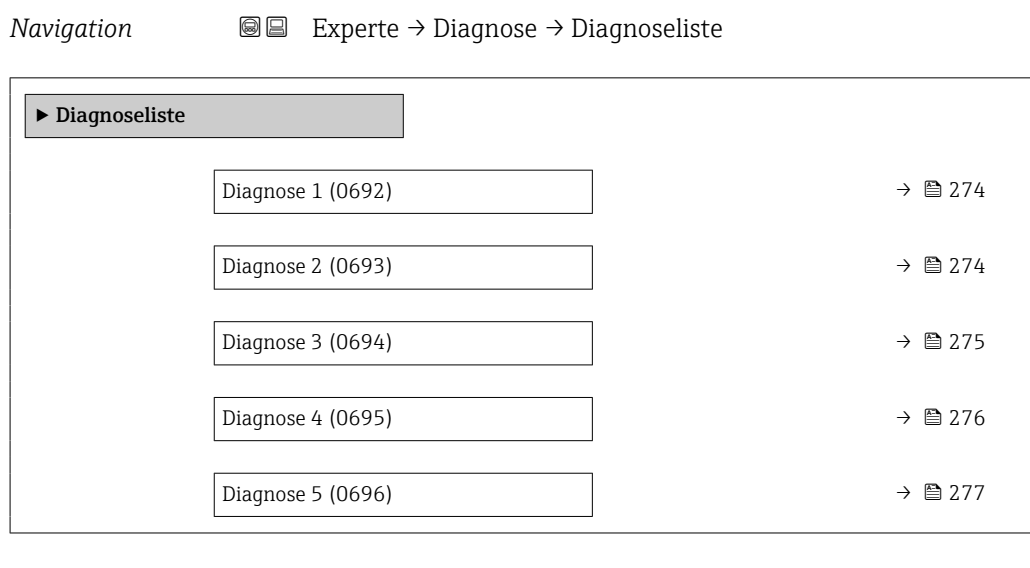

<span id="page-273-0"></span>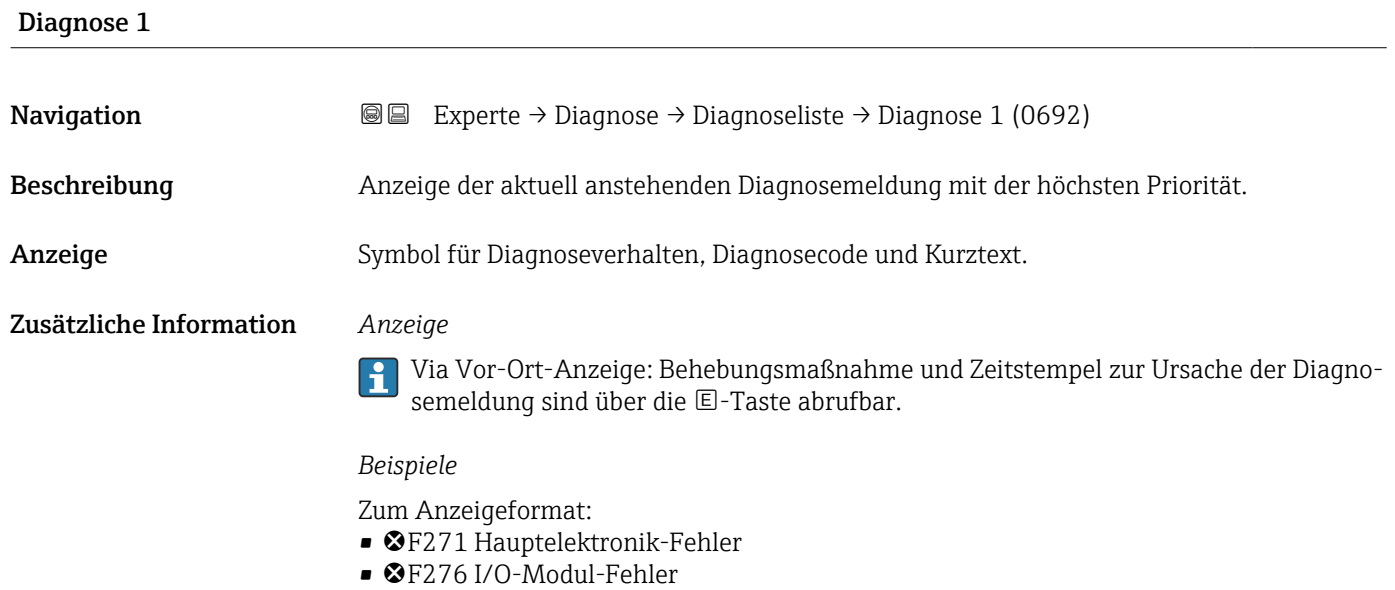

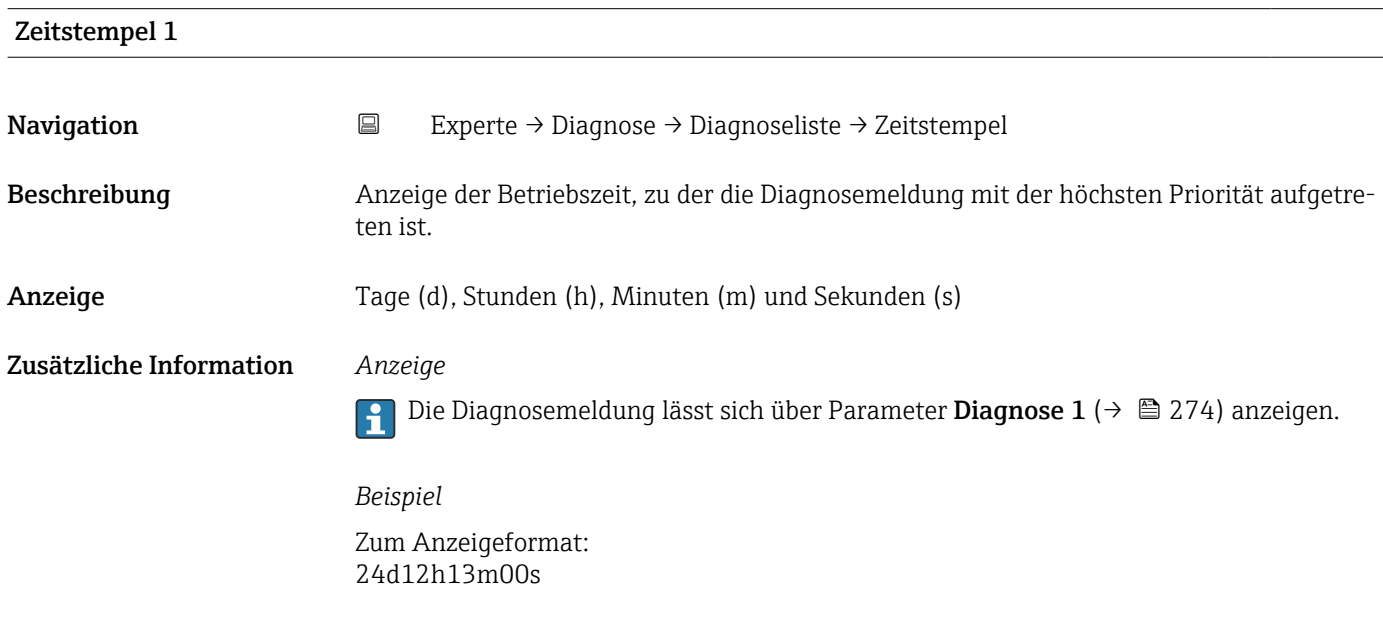

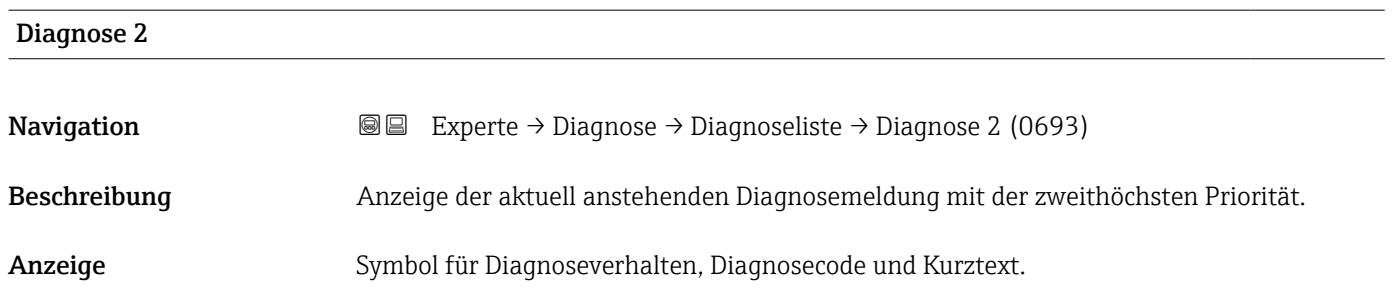

## <span id="page-274-0"></span>Zusätzliche Information *Anzeige*

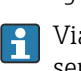

Via Vor-Ort-Anzeige: Behebungsmaßnahme und Zeitstempel zur Ursache der Diagnosemeldung sind über die E-Taste abrufbar.

#### *Beispiele*

Zum Anzeigeformat:

- ©F271 Hauptelektronik-Fehler
- ©F276 I/O-Modul-Fehler

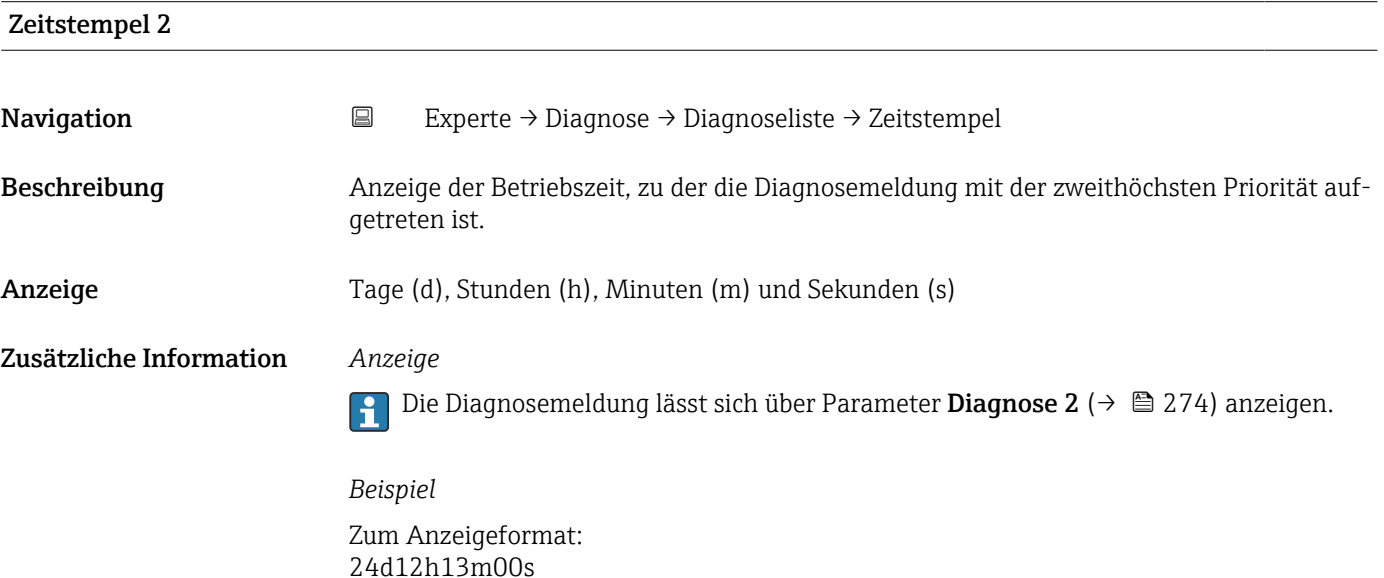

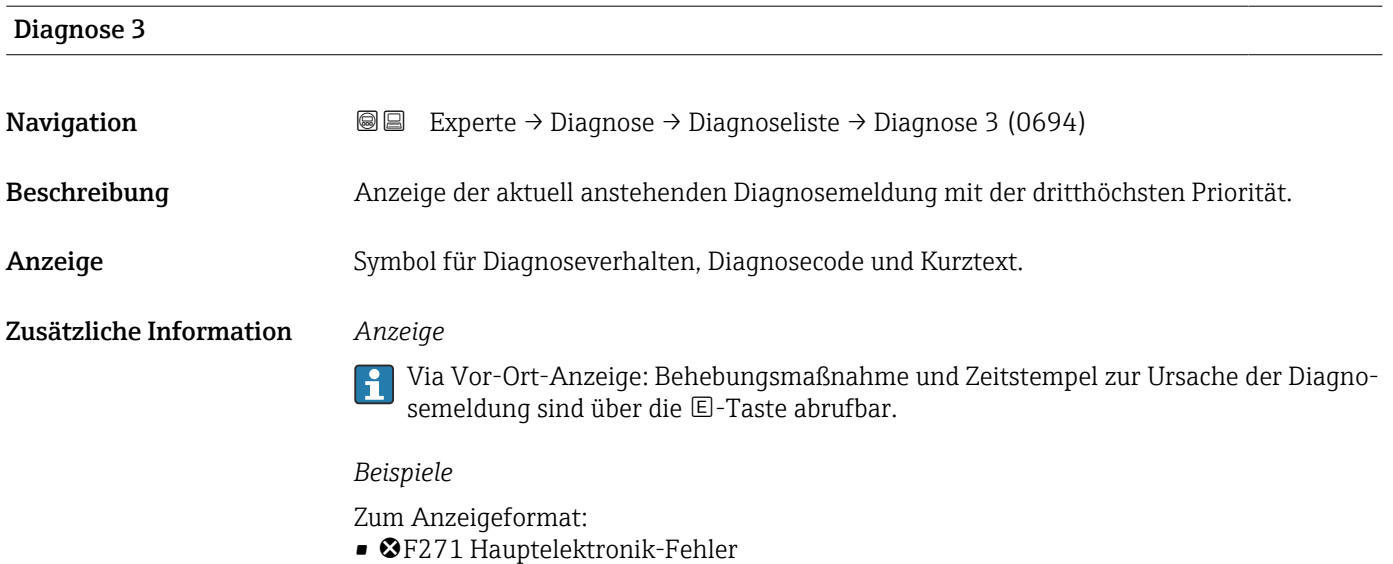

• ©F276 I/O-Modul-Fehler

<span id="page-275-0"></span>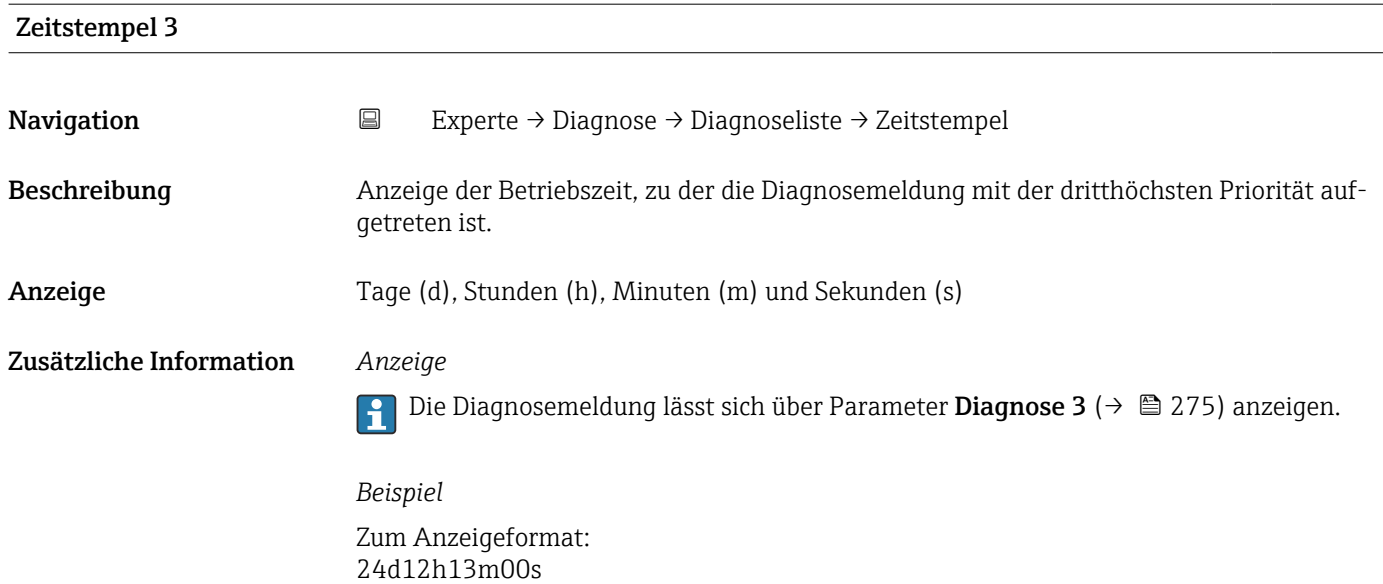

# Diagnose 4 **Navigation EXperte** → Diagnose → Diagnoseliste → Diagnose 4 (0695) Beschreibung Anzeige der aktuell anstehenden Diagnosemeldung mit der vierthöchsten Priorität. Anzeige Symbol für Diagnoseverhalten, Diagnosecode und Kurztext. Zusätzliche Information *Anzeige* Via Vor-Ort-Anzeige: Behebungsmaßnahme und Zeitstempel zur Ursache der Diagnosemeldung sind über die E-Taste abrufbar. *Beispiele* Zum Anzeigeformat: • F271 Hauptelektronik-Fehler • ©F276 I/O-Modul-Fehler

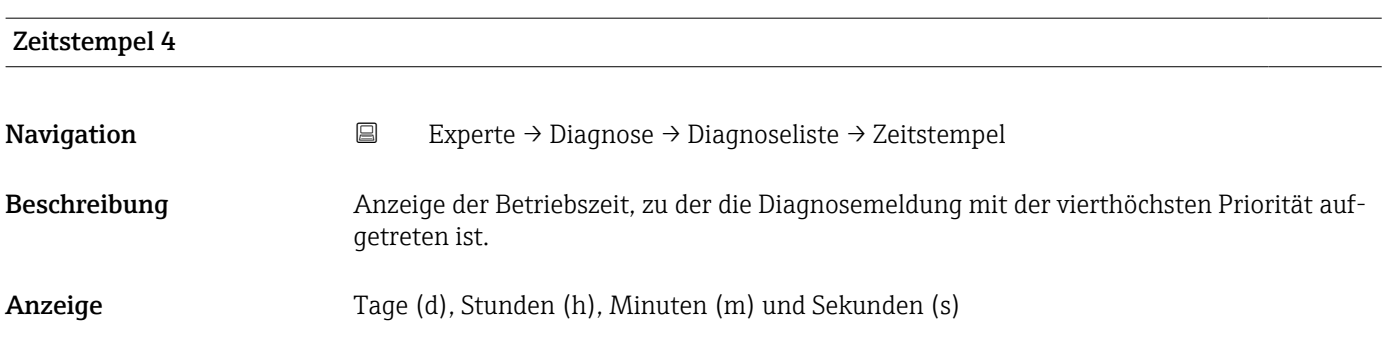

## <span id="page-276-0"></span>Zusätzliche Information *Anzeige*

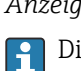

Die Diagnosemeldung lässt sich über Parameter Diagnose 4 ( $\rightarrow \boxplus$  276) anzeigen.

*Beispiel* Zum Anzeigeformat: 24d12h13m00s

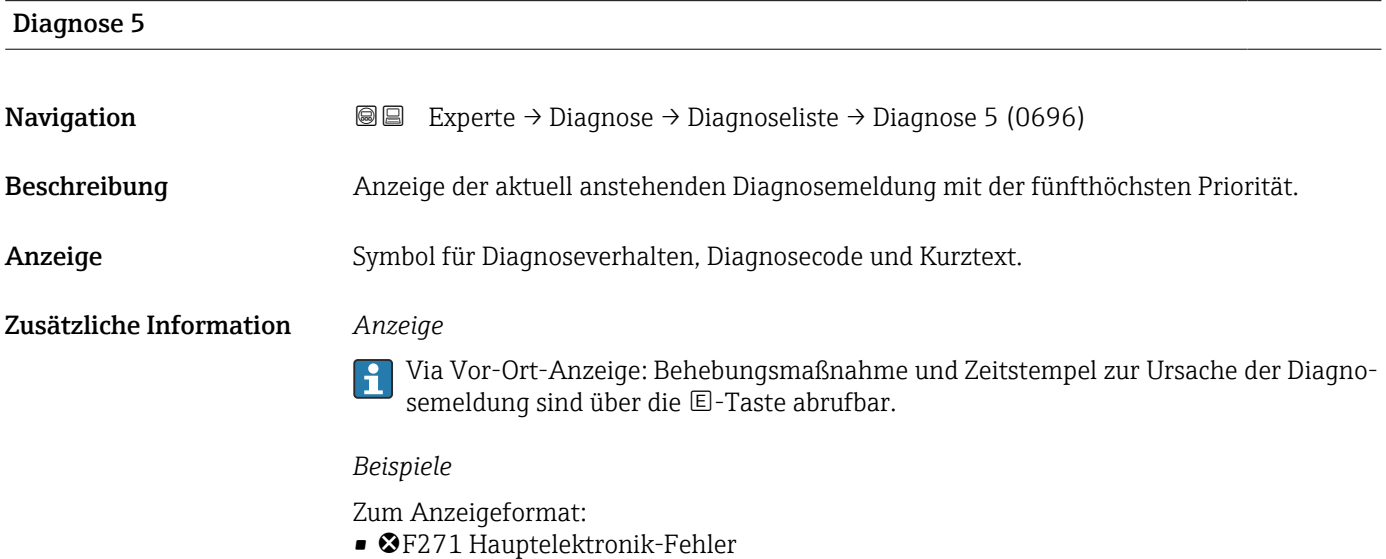

• ©F276 I/O-Modul-Fehler

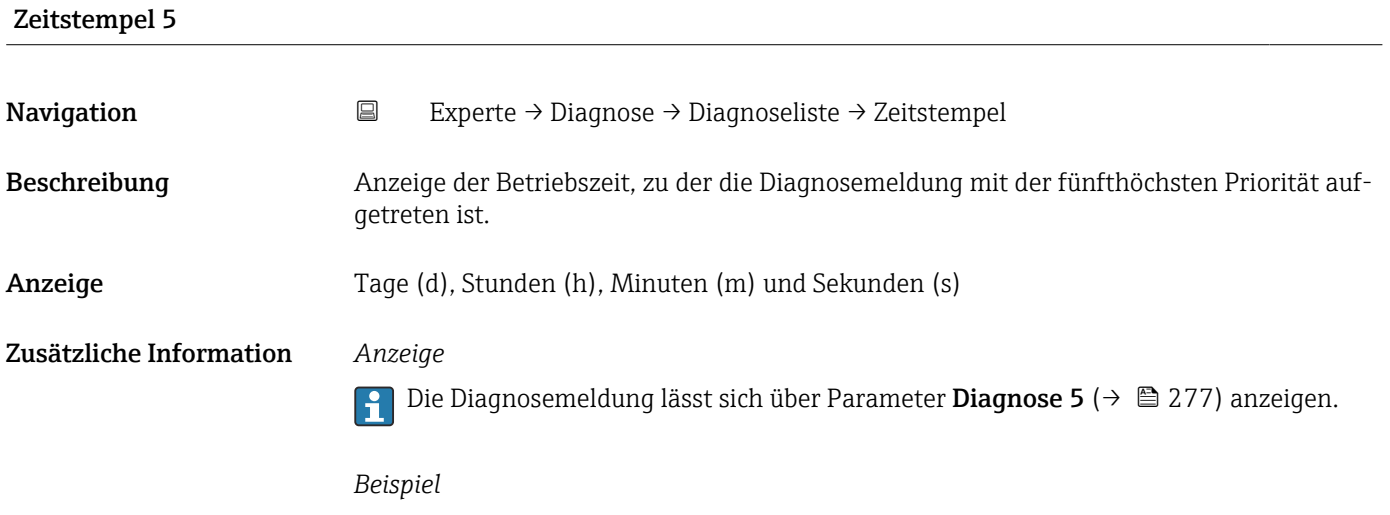

Zum Anzeigeformat: 24d12h13m00s

## <span id="page-277-0"></span>3.8.2 Untermenü "Ereignislogbuch"

#### Anzeige der Ereignismeldungen

Ereignismeldungen werden in chronologischer Reihenfolge angezeigt. Die Ereignishistorie umfasst Diagnose- sowie Informationsereignisse. Das Symbol vor dem Zeitstempel gibt an, ob das Ereignis aufgetreten oder beendet ist.

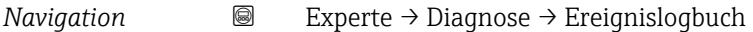

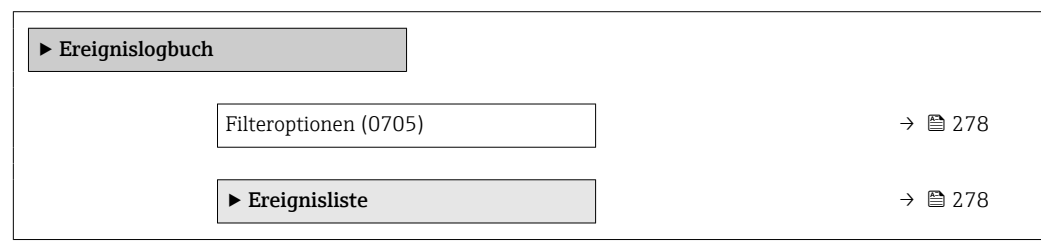

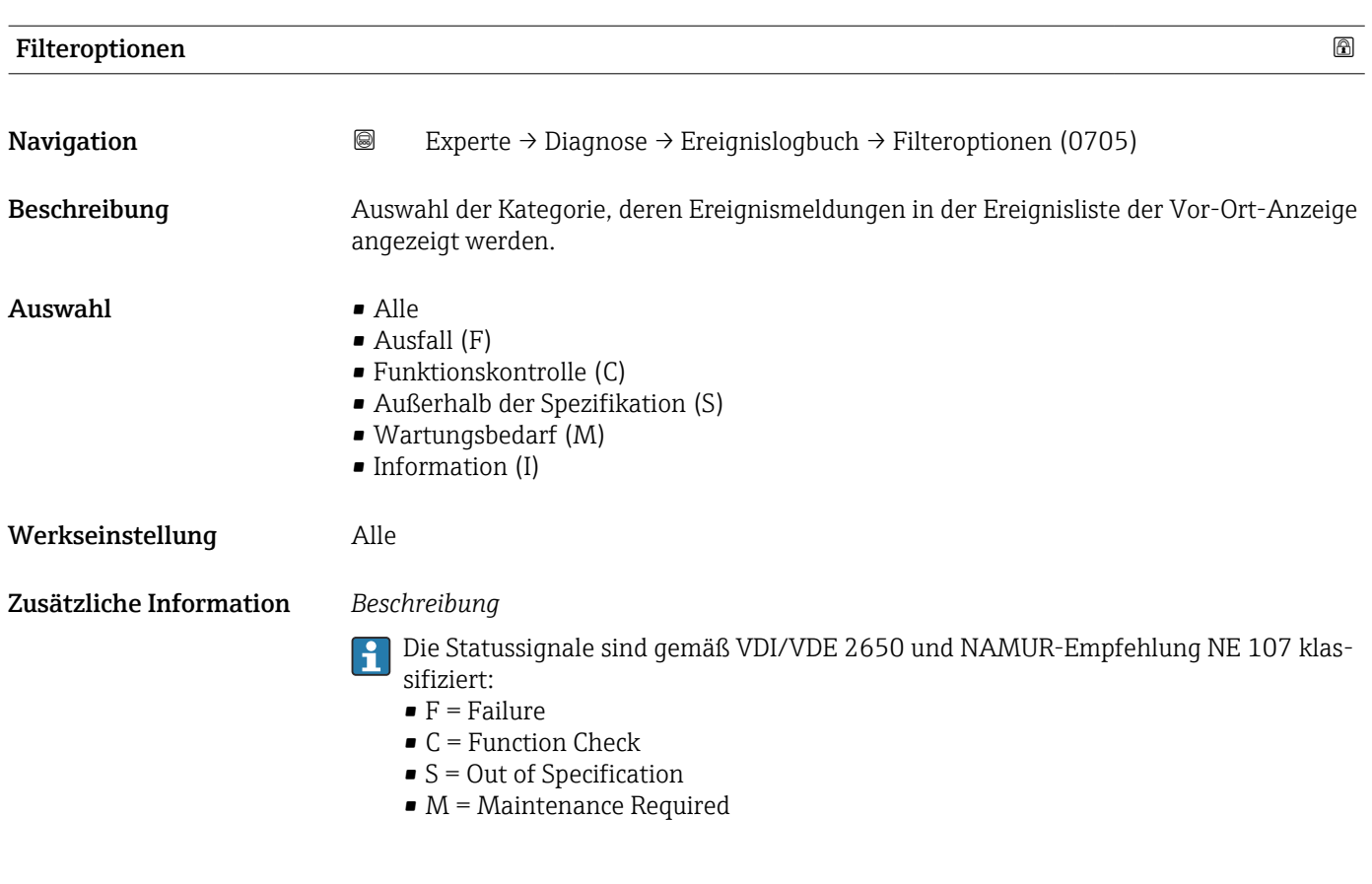

Untermenü "Ereignisliste"

Das Untermenü Ereignisliste ist nur bei Bedienung über die Vor-Ort-Anzeige vorhan- $\overline{\mathbf{h}}$ den.

Bei Bedienung über das Bedientool FieldCare kann die Ereignisliste über ein separates FieldCare-Modul ausgelesen werden.

Bei Bedienung über den Webbrowser liegen die Ereignismeldungen direkt im Untermenü Ereignislogbuch.

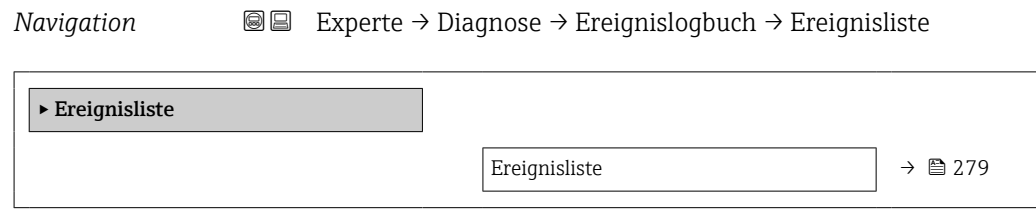

<span id="page-278-0"></span>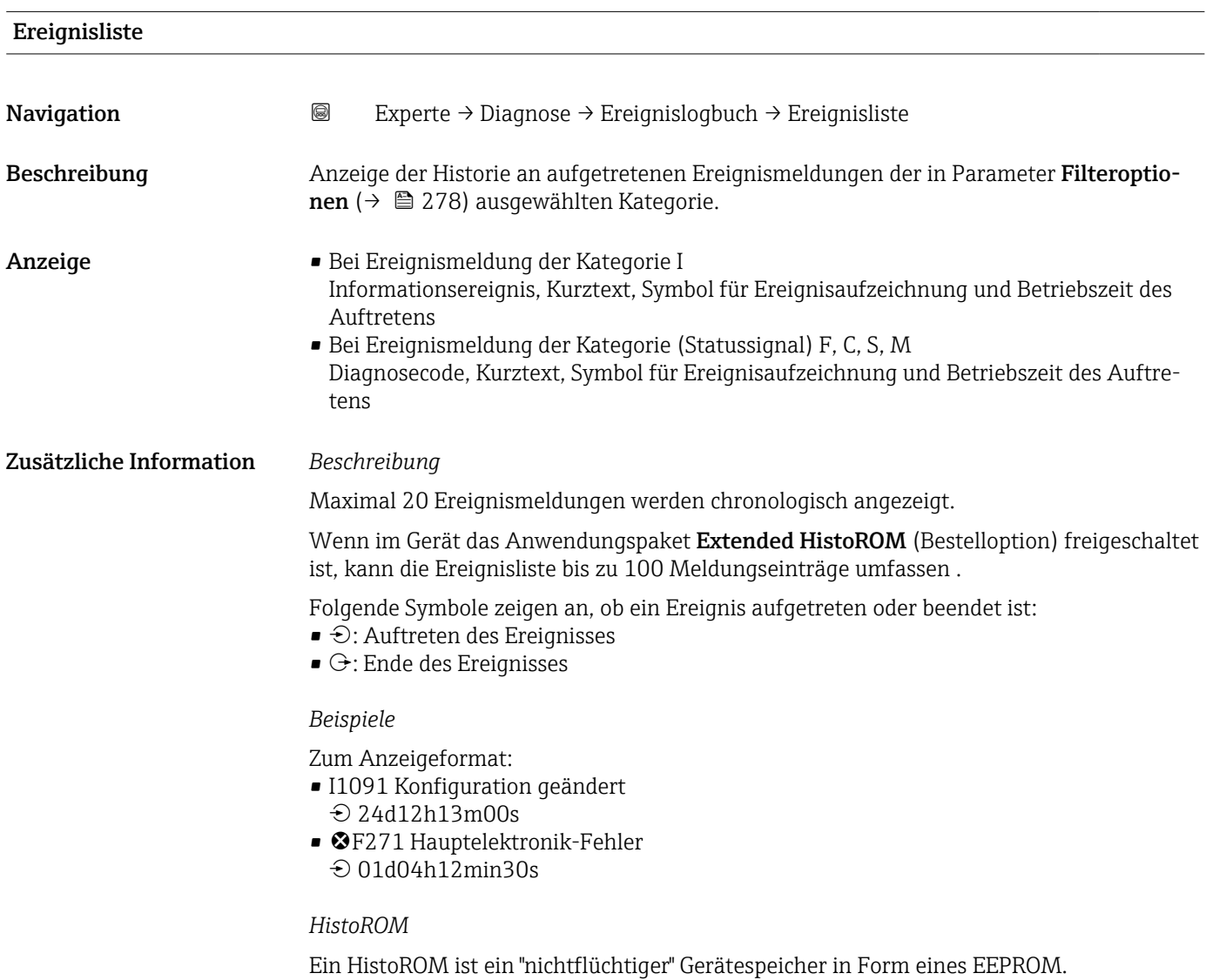

## 3.8.3 Untermenü "Eichbetrieb-Logbuch"

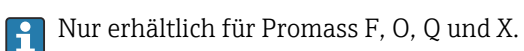

Detaillierte Angaben zu den Parameterbeschreibungen für den Eichbetrieb: Sonderdokumentation zum Gerät  $\rightarrow$   $\blacksquare$  7

<span id="page-279-0"></span>*Navigation* Experte → Diagnose → Eichbetr.Logbuch

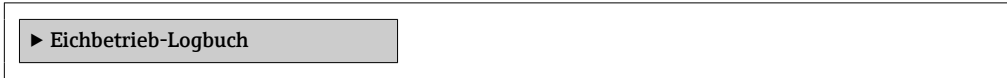

## 3.8.4 Untermenü "Geräteinformation"

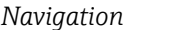

*Navigation* Experte → Diagnose → Geräteinfo

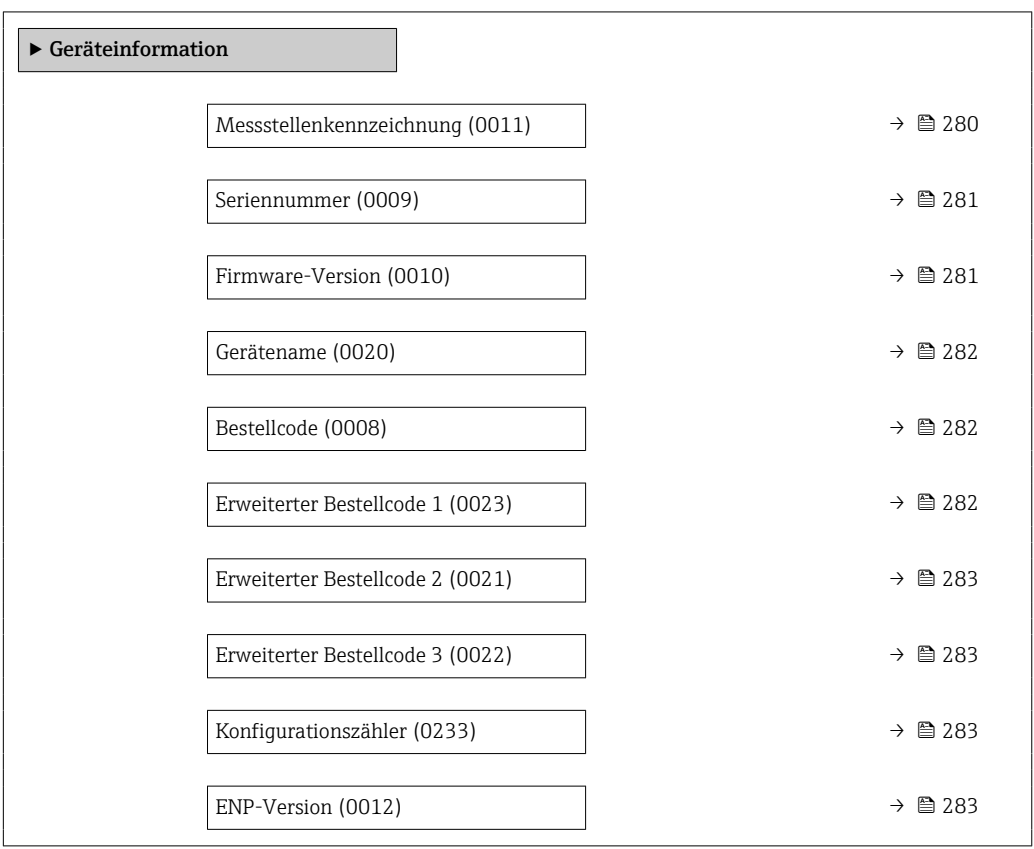

#### Messstellenkennzeichnung

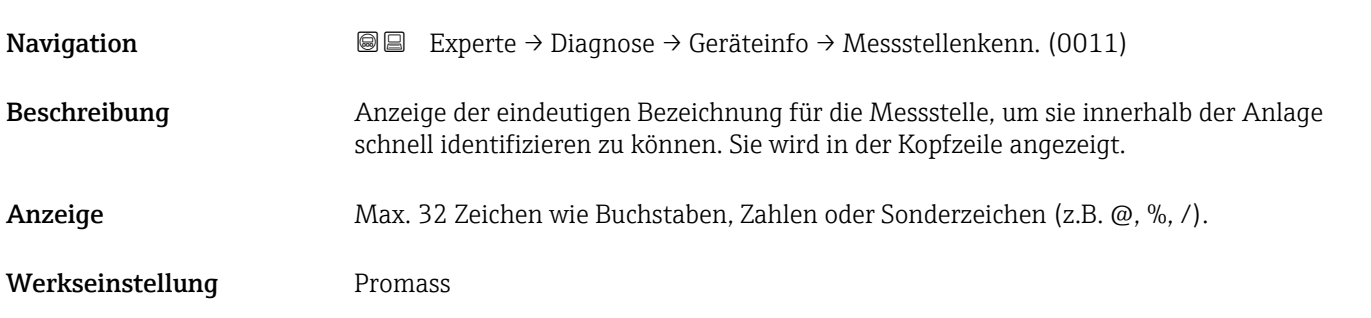

A0029422

#### <span id="page-280-0"></span>Zusätzliche Information *Anzeige*

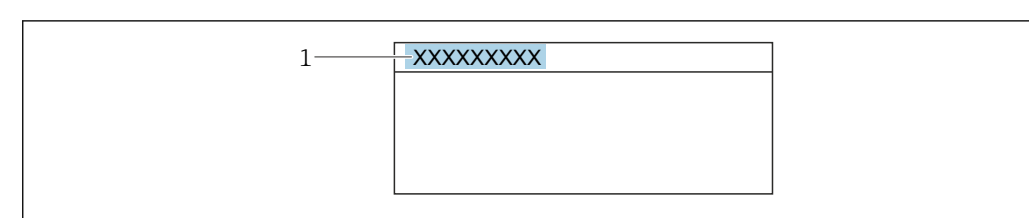

*1 Position des Kopfzeilentexts auf der Anzeige*

Wie viele Zeichen angezeigt werden, ist abhängig von den verwendeten Zeichen.

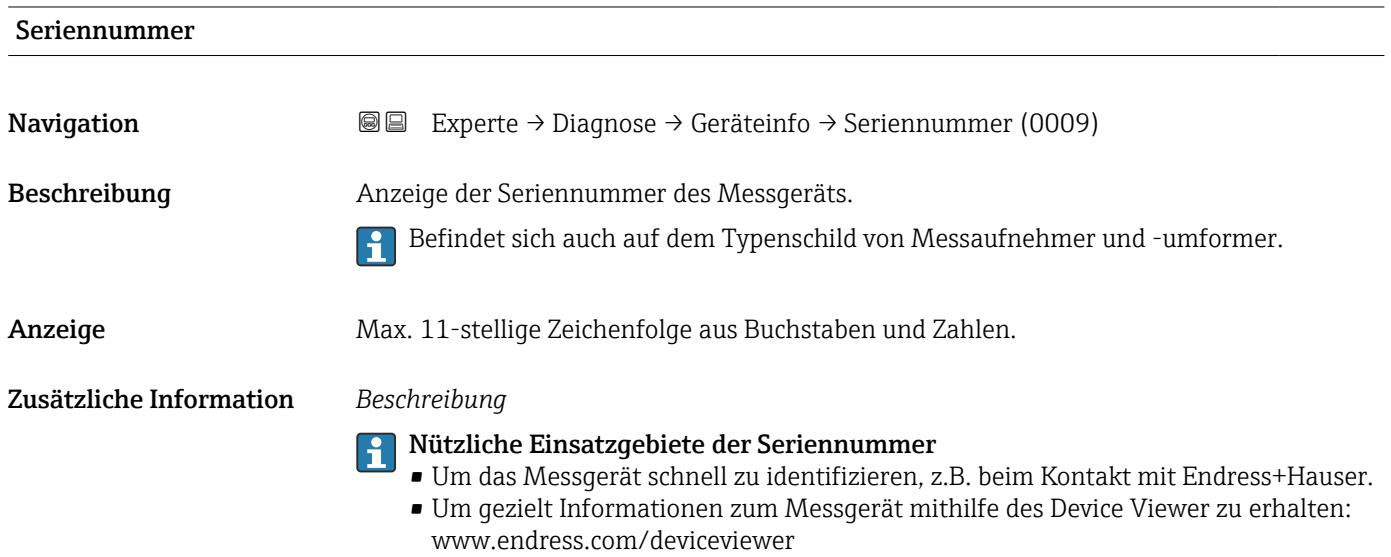

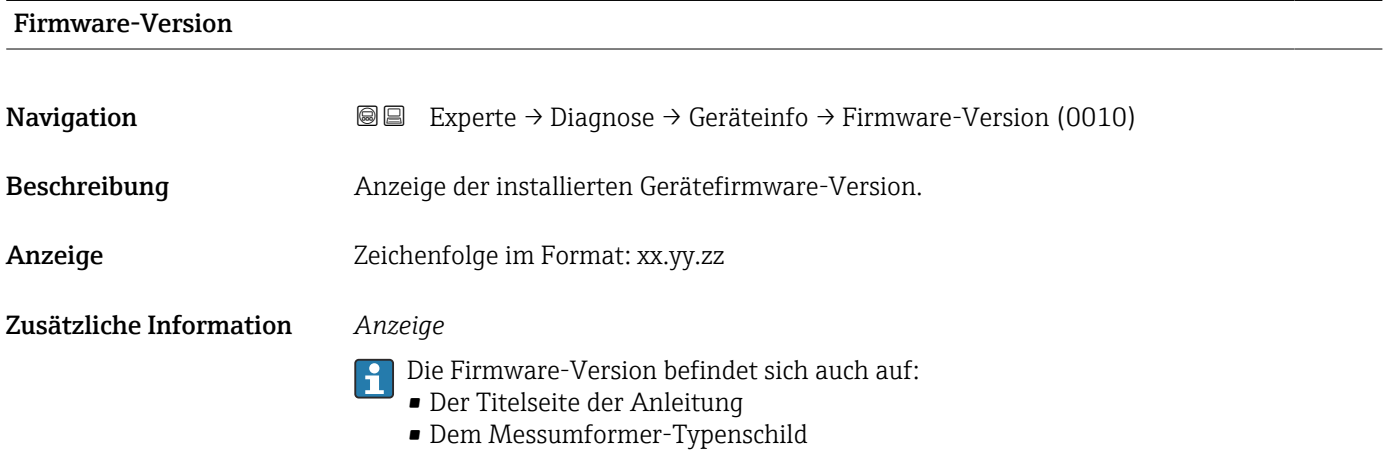

<span id="page-281-0"></span>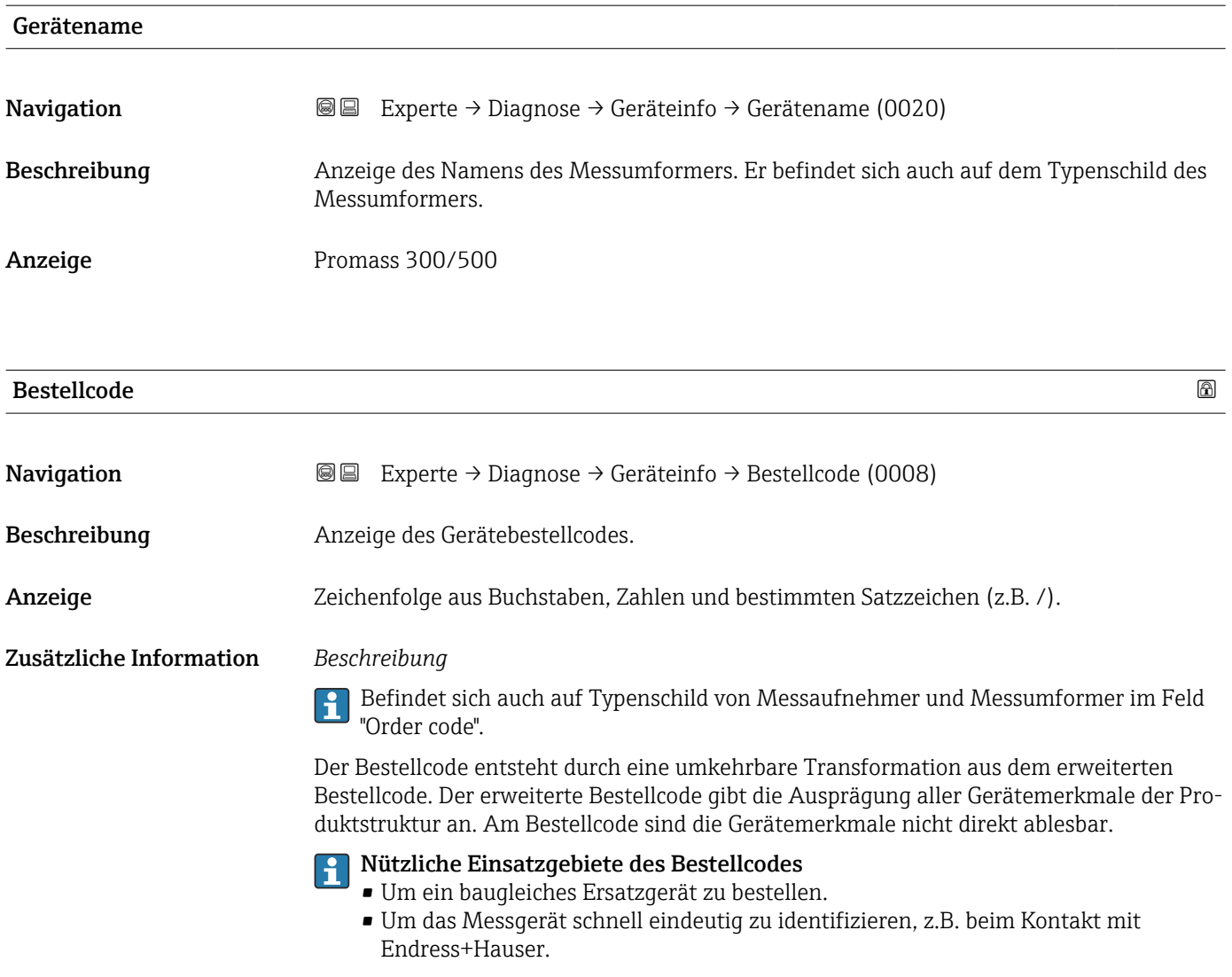

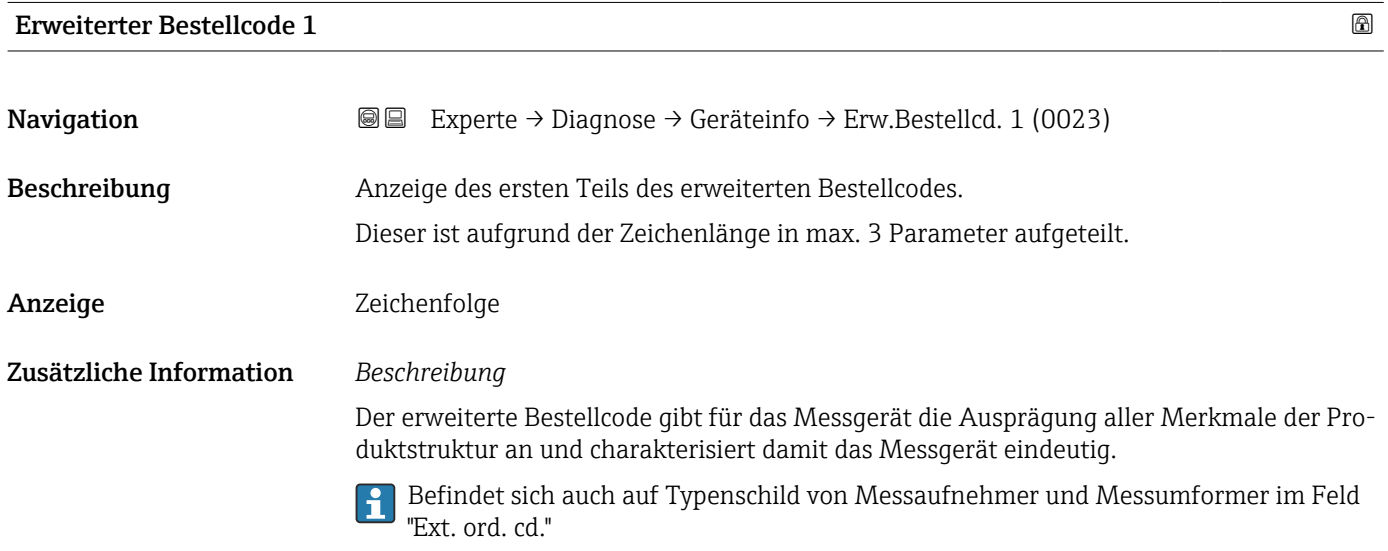

<span id="page-282-0"></span>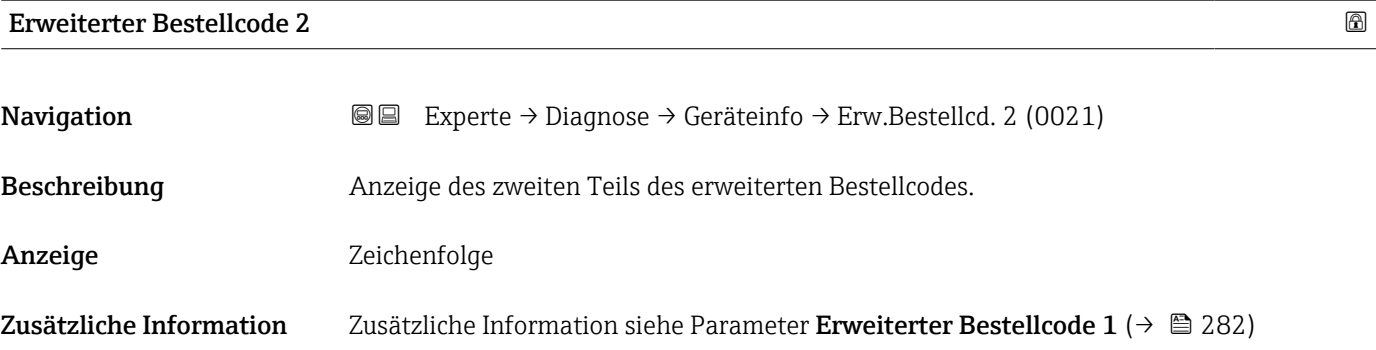

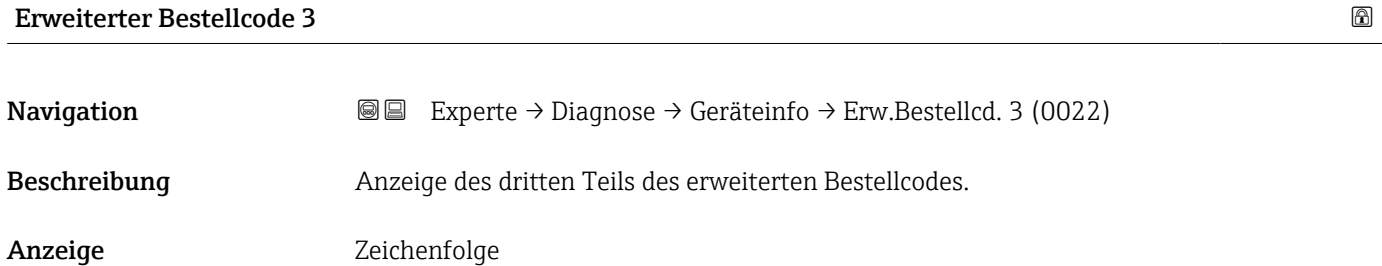

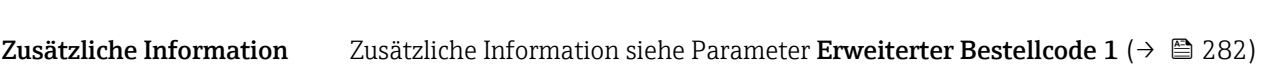

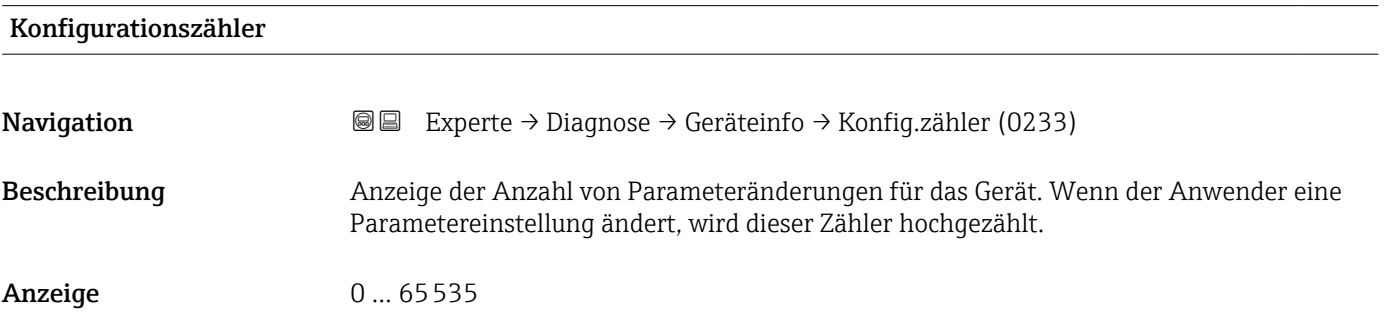

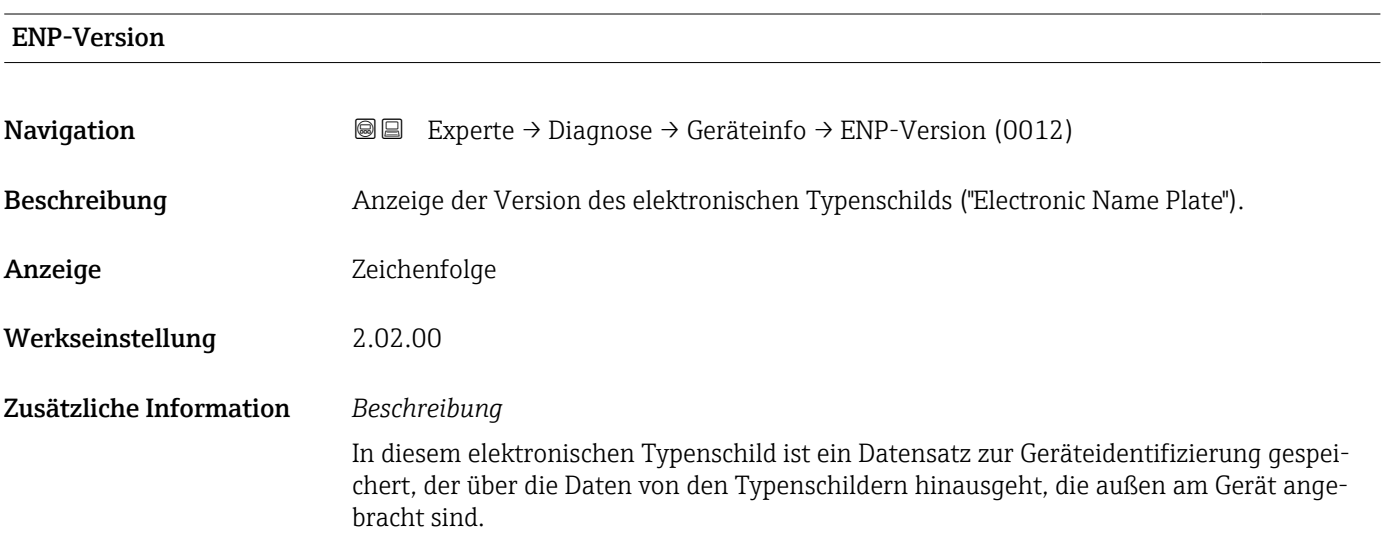

## Endress+Hauser 283

## <span id="page-283-0"></span>3.8.5 Untermenü "Hauptelektronikmodul + I/O-Modul 1"

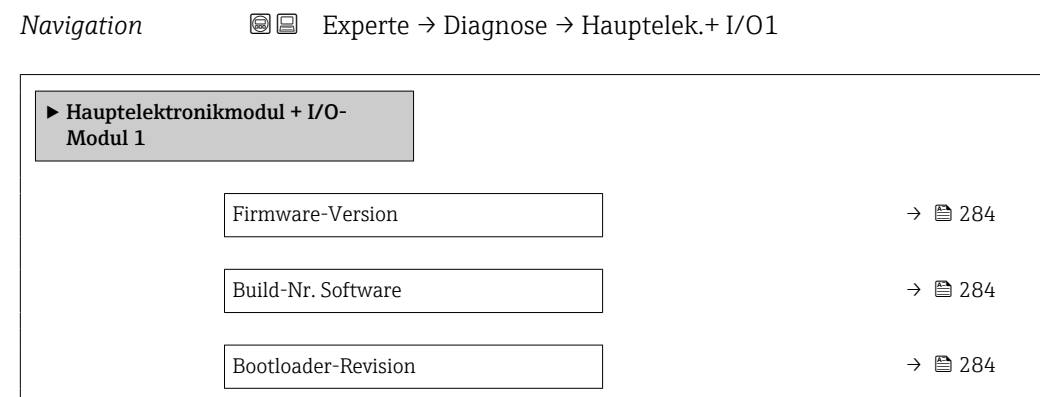

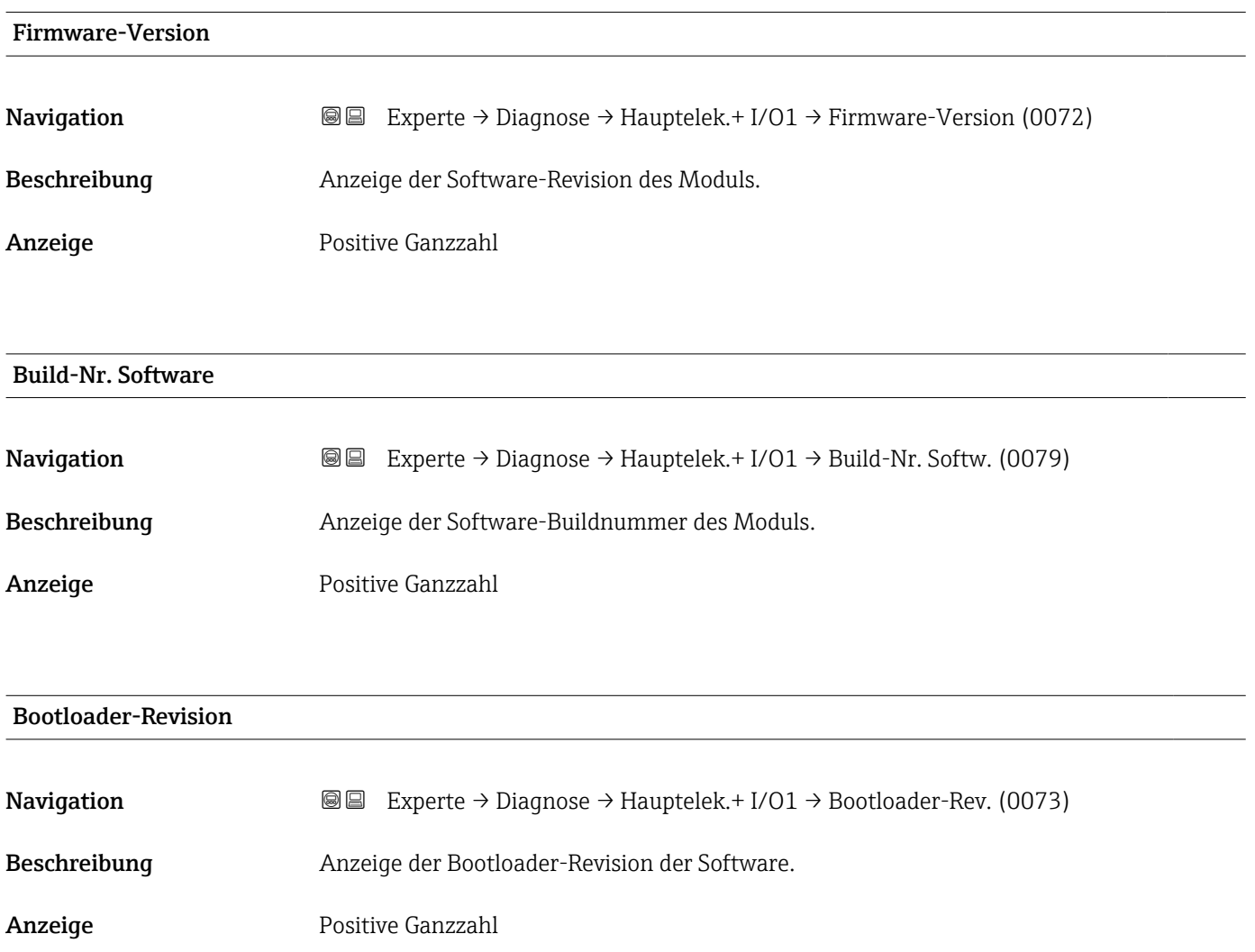

## <span id="page-284-0"></span>3.8.6 Untermenü "Sensorelektronikmodul (ISEM)"

*Navigation* Experte → Diagnose → Sensorelektronik

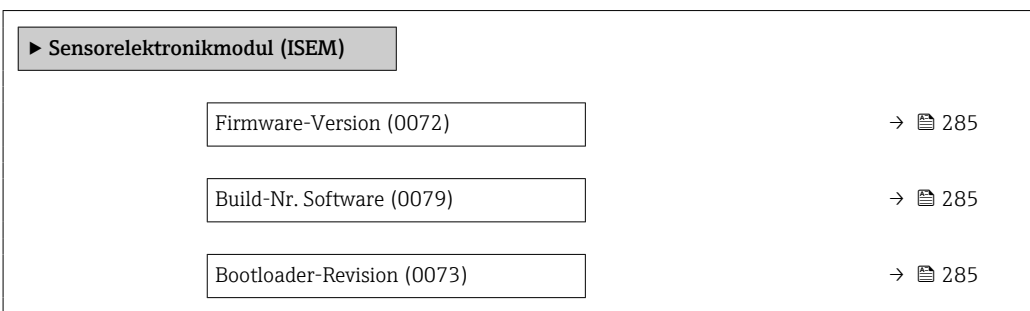

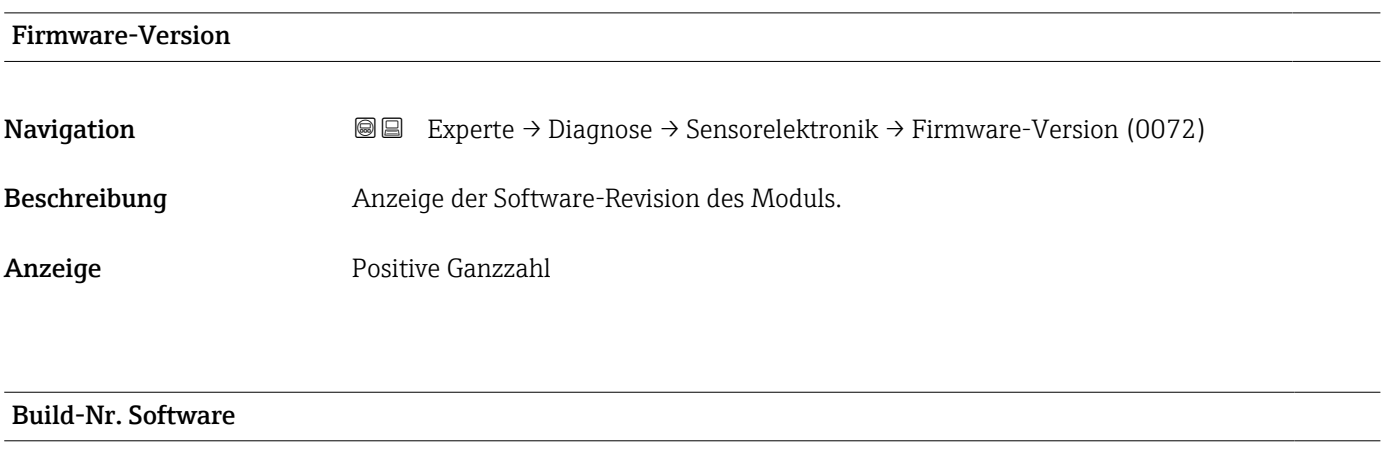

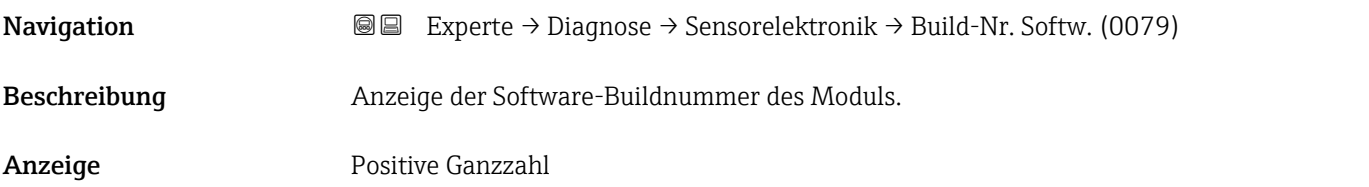

#### Bootloader-Revision

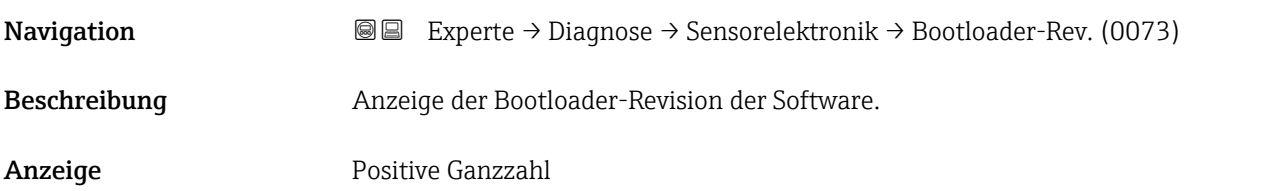

## <span id="page-285-0"></span>3.8.7 Untermenü "I/O-Modul 2"

*Navigation* Experte → Diagnose → I/O-Modul 2

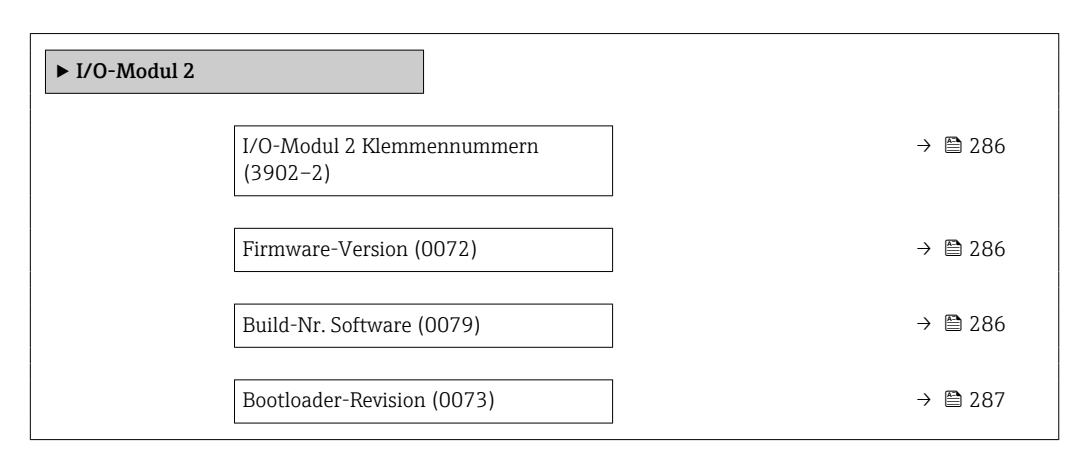

# I/O-Modul 2 Klemmennummern

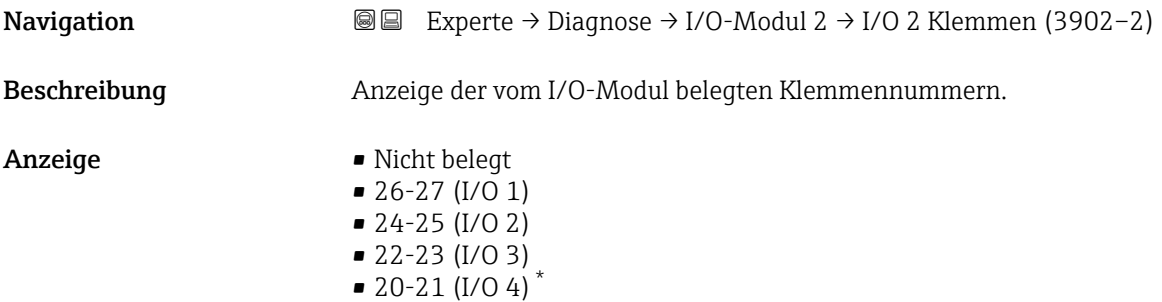

## Firmware-Version

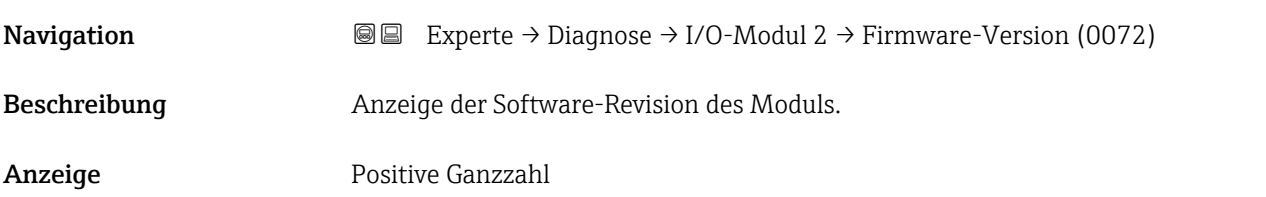

#### Build-Nr. Software

| Navigation   | Experte $\rightarrow$ Diagnose $\rightarrow$ I/O-Modul 2 $\rightarrow$ Build-Nr. Softw. (0079)<br>98 |
|--------------|----------------------------------------------------------------------------------------------------|
| Beschreibung | Anzeige der Software-Buildnummer des Moduls.                                                         |
| Anzeige      | Positive Ganzzahl                                                                                    |

Sichtbar in Abhängigkeit von Bestelloptionen oder Geräteeinstellungen

#### <span id="page-286-0"></span>Bootloader-Revision

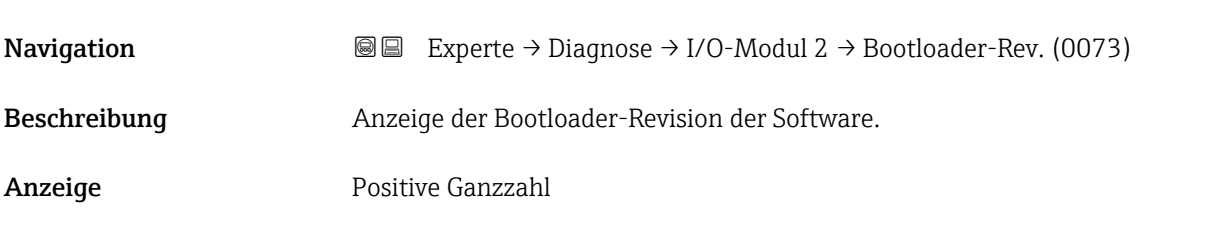

## 3.8.8 Untermenü "I/O-Modul 3"

*Navigation* Experte → Diagnose → I/O-Modul 3

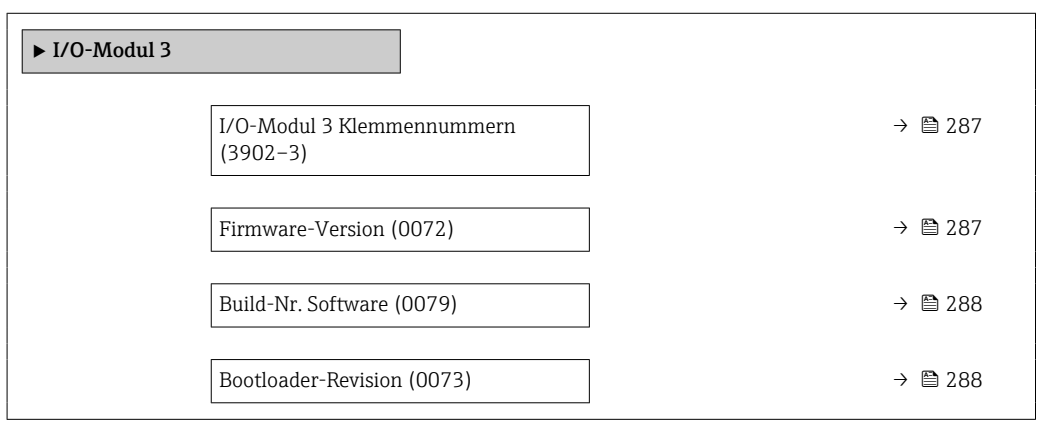

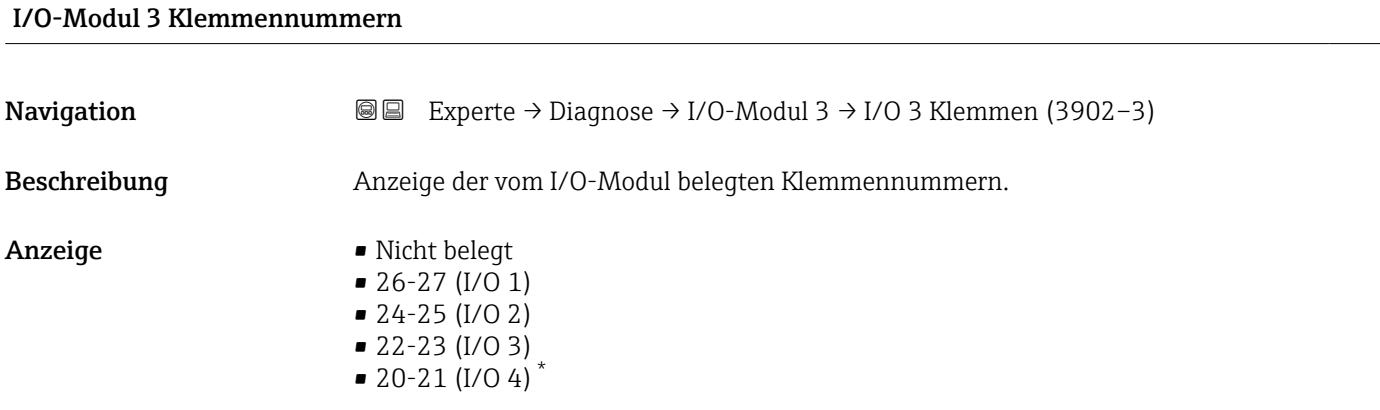

## Firmware-Version

| Navigation   | <b>Solution</b> Experte $\rightarrow$ Diagnose $\rightarrow$ I/O-Modul 3 $\rightarrow$ Firmware-Version (0072) |
|--------------|----------------------------------------------------------------------------------------------------|
| Beschreibung | Anzeige der Software-Revision des Moduls.                                                                      |

<sup>\*</sup> Sichtbar in Abhängigkeit von Bestelloptionen oder Geräteeinstellungen

<span id="page-287-0"></span>Anzeige Positive Ganzzahl

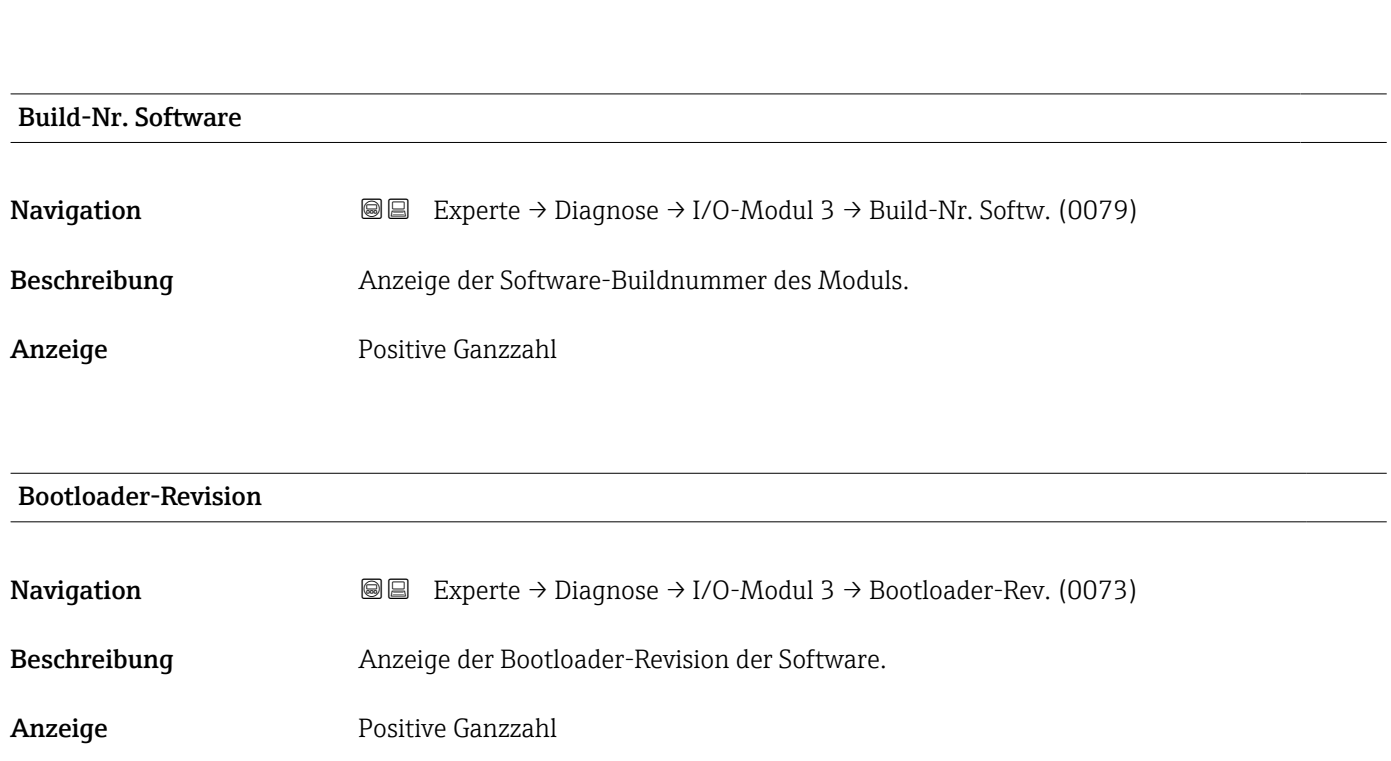

## 3.8.9 Untermenü "I/O-Modul 4"

*Navigation* 
■■ Experte → Diagnose → I/O-Modul 4

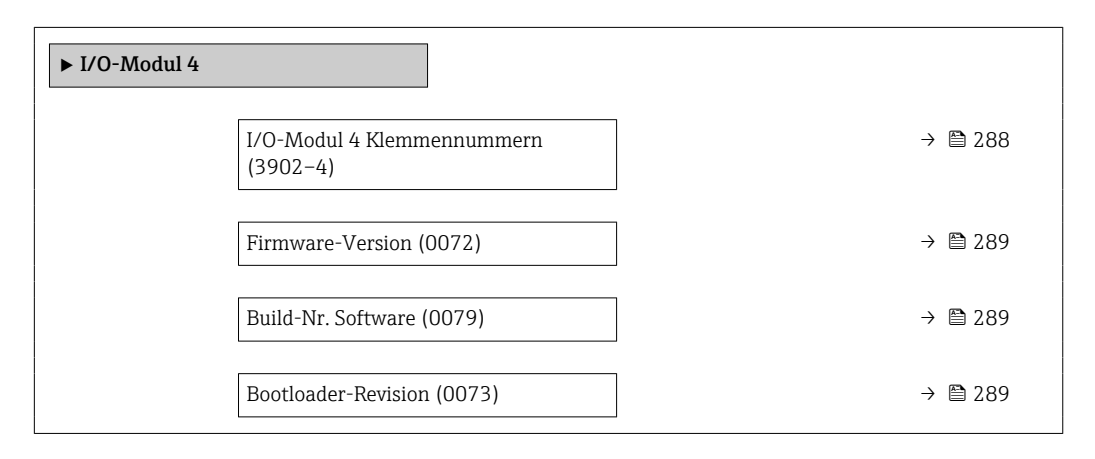

## I/O-Modul 4 Klemmennummern

**Navigation EXperte** → Diagnose → I/O-Modul 4 → I/O 4 Klemmen (3902-4)

Beschreibung Anzeige der vom I/O-Modul belegten Klemmennummern.
Anzeige • Nicht belegt  $\bullet$  26-27 (I/O 1)  $-24-25$  (I/O 2)  $\bullet$  22-23 (I/O 3)  $\bullet$  20-21 (I/O 4)<sup>\*</sup>

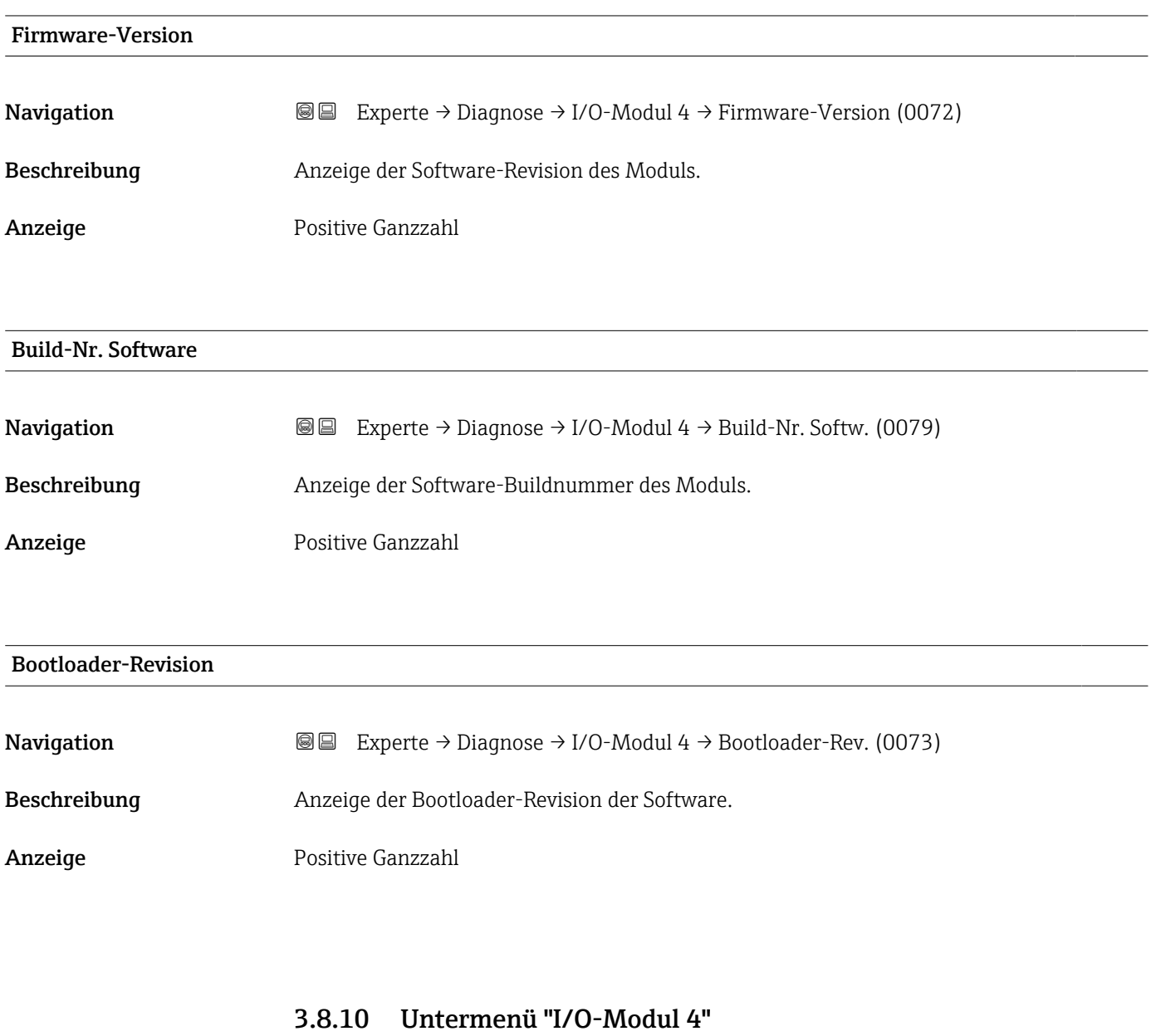

*Navigation* 
■■ Experte → Diagnose → I/O-Modul 4

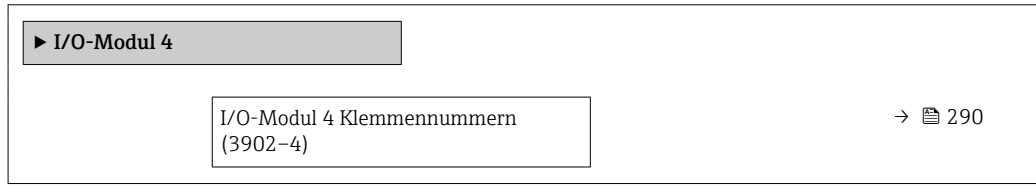

<sup>\*</sup> Sichtbar in Abhängigkeit von Bestelloptionen oder Geräteeinstellungen

<span id="page-289-0"></span>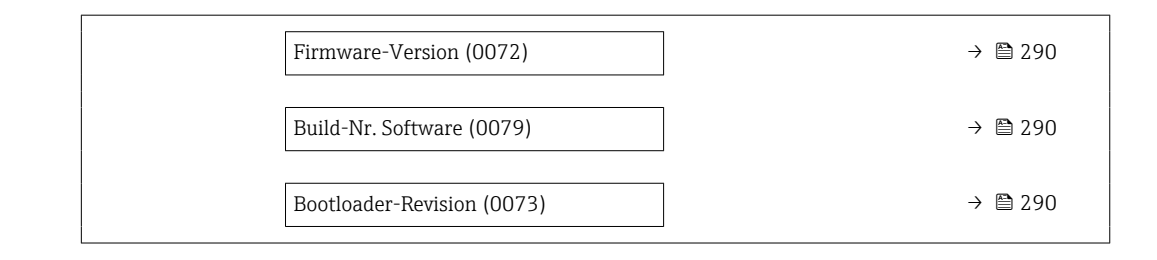

## I/O-Modul 4 Klemmennummern

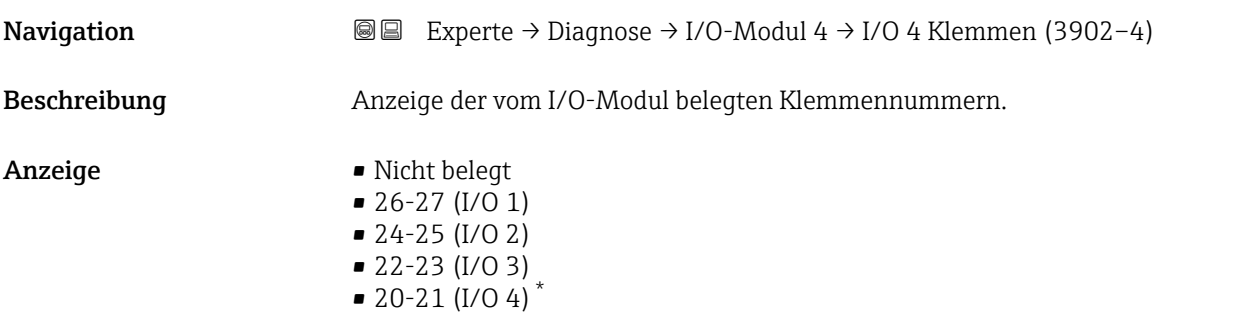

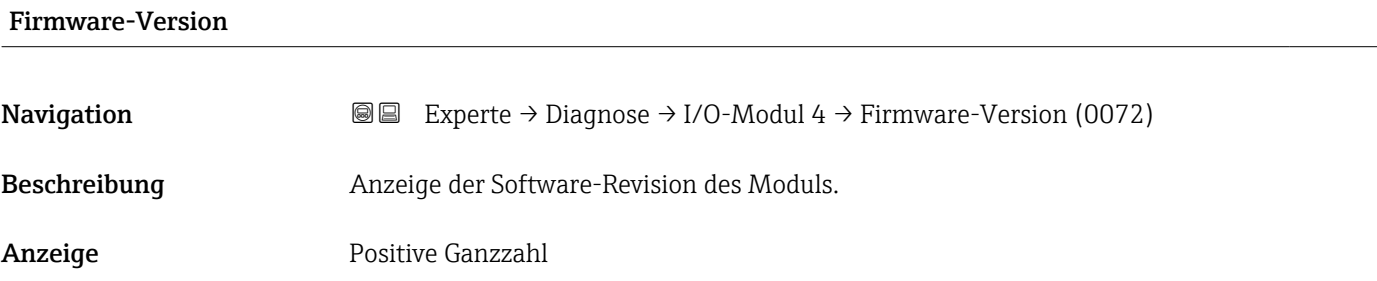

### Build-Nr. Software

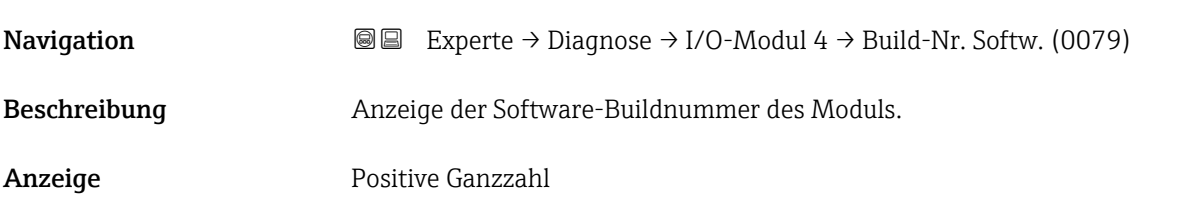

## Bootloader-Revision

| Navigation   | <b>Solution</b> Experte $\rightarrow$ Diagnose $\rightarrow$ I/O-Modul 4 $\rightarrow$ Bootloader-Rev. (0073) |
|--------------|----------------------------------------------------------------------------------------------------|
| Beschreibung | Anzeige der Bootloader-Revision der Software.                                                                 |

<sup>\*</sup> Sichtbar in Abhängigkeit von Bestelloptionen oder Geräteeinstellungen

Anzeige Positive Ganzzahl

# 3.8.11 Untermenü "Anzeigemodul"

*Navigation* Experte → Diagnose → Anzeigemodul

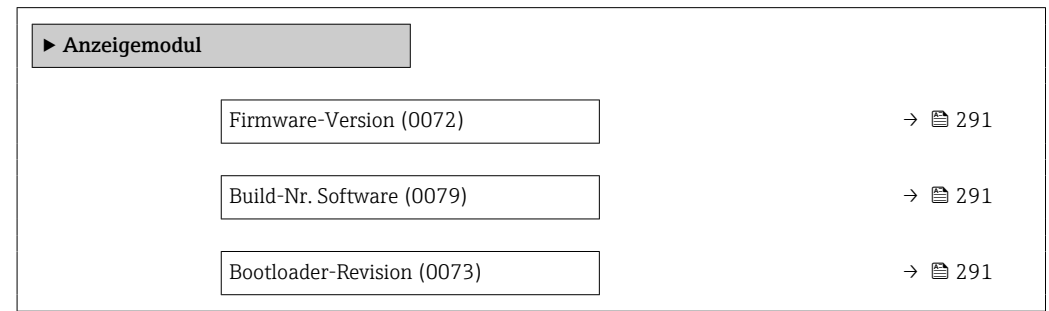

### Firmware-Version

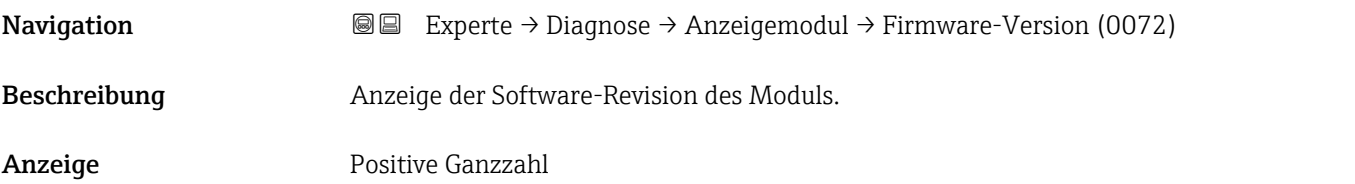

Build-Nr. Software

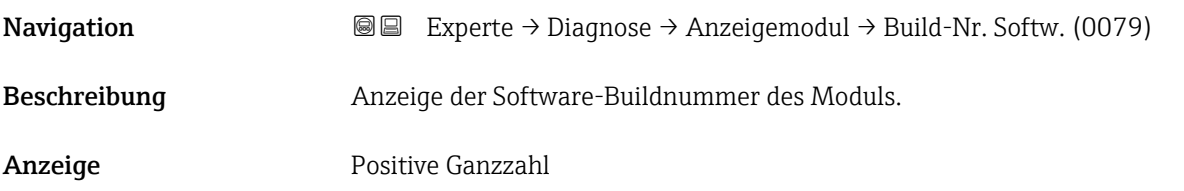

#### Bootloader-Revision

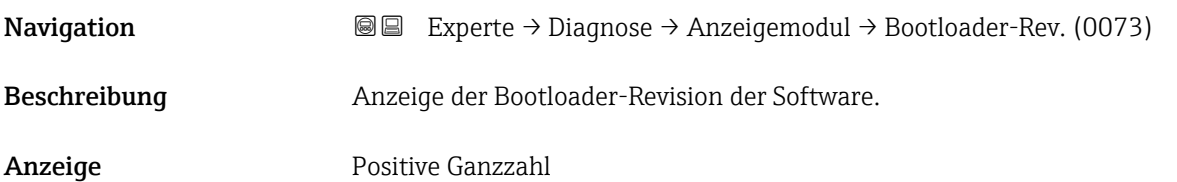

### <span id="page-291-0"></span>3.8.12 Untermenü "Messwertspeicherung"

*Navigation*  $Q =$  Experte  $\rightarrow$  Diagnose  $\rightarrow$  Messwertspeich.

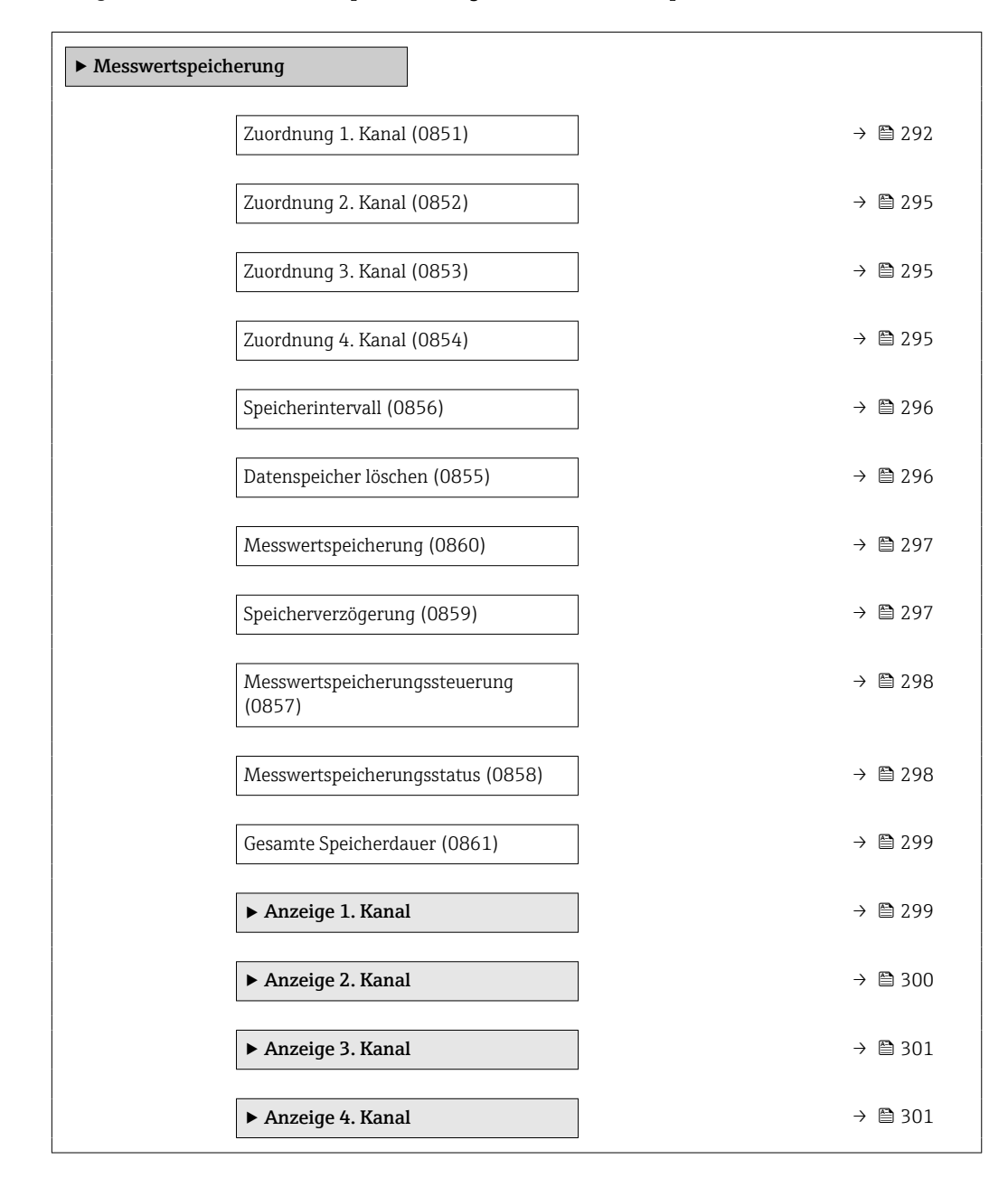

# Zuordnung 1. Kanal

**Navigation**  $\text{■}$  Experte → Diagnose → Messwertspeich. → Zuord. 1. Kanal (0851) Voraussetzung Anwendungspaket Extended HistoROM ist verfügbar. In Parameter Software-Optionsübersicht (→  $\triangleq$  56) werden die aktuell aktivierten  $\mathbf{H}$ Software-Optionen angezeigt. Beschreibung Auswahl für die Zuordnung einer Prozessgröße zum Speicherkanal.

### $\mathsf{Aux}$  **Auswahl**  $\blacksquare$  Aus

- 
- Massefluss
- Volumenfluss
- Normvolumenfluss \*
- Dichte
- Normdichte \*
- Temperatur
- Druck
- GSV-Durchfluss \*
- Alternativer GSV-Durchfluss \*
- NSV-Durchfluss
- Alternativer NSV-Durchfluss \*
- S&W-Volumenfluss \*
- Alternative Normdichte \*
- $\bullet$  Water cut
- Öldichte \*
- Wasserdichte \*
- $\bullet$  Ölmassefluss
- Wassermassefluss \*
- Ölvolumenfluss \*
- Wasservolumenfluss \*
- Öl-Normvolumenfluss \*
- Wasser-Normvolumenfluss \*
- Zielmessstoff Massefluss \*
- Trägermessstoff Massefluss \*
- $\blacksquare$  Konzentration
- Dynamische Viskosität \*
- Kinematische Viskosität \*
- $\blacksquare$  Temp.kompensierte dynamische Viskosität
- Temp.kompensierte kinematische Visk. \*
- GSV-Durchfluss
- Alternativer GSV-Durchfluss \*
- NSV-Durchfluss
- Alternativer NSV-Durchfluss \*
- S&W-Volumenfluss \*
- Alternative Normdichte \*
- $\blacksquare$  Water cut
- Öldichte \*
- $\bullet$  Wasserdichte
- $\bullet$  Ölmassefluss
- Wassermassefluss
- Ölvolumenfluss \*
- Wasservolumenfluss \*
- $\bullet$  Öl-Normvolumenfluss
- Wasser-Normvolumenfluss \*
- Zielmessstoff Volumenfluss \*
- Trägermessstoff Volumenfluss \*
- Zielmessstoff Normvolumenfluss \*
- Trägermessstoff Normvolumenfluss \*
- Applikationsspezifischer Ausgang  $0^*$
- Applikationsspezifischer Ausgang  $1^*$
- Index für inhomogenen Messstoff
- Index für gebundene Blasen \*
- HBSI \*
- Rohwert Massefluss
- **•** Erregerstrom 0

Sichtbar in Abhängigkeit von Bestelloptionen oder Geräteeinstellungen

- Schwingungsdämpfung 0
- Schwankung Schwingungsdämpfung 0 \*
- Schwingfrequenz 0
- **•** Frequenzschwankung  $0^*$
- Signalasymmetrie
- Torsionssignalasymmetrie \*
- $\blacksquare$  Trägerrohrtemperatur
- Schwingfrequenz 1 \*
- Frequenzschwankung 0 \*
- **•** Frequenzschwankung  $1^{\frac{1}{2}}$
- $\bullet$  Schwingamplitude
- $\bullet$  Schwingamplitude 1
- $\bullet$  Schwingungsdämpfung 1<sup>\*</sup>
- Schwankung Schwingungsdämpfung  $0^{\degree}$
- Schwankung Schwingungsdämpfung  $1'$
- $\blacksquare$  Erregerstrom 1
- Elektroniktemperatur
- Sensorindex-Spulenasymmetrie
- Testpunkt 0
- Testpunkt 1
- Stromausgang 1
- Stromausgang 2 $\degree$
- Stromausgang 3 \*
- $\bullet$  Stromausgang 4

#### Werkseinstellung Aus

#### Zusätzliche Information *Beschreibung*

Insgesamt können 1000 Messwerte gespeichert werden. Das bedeutet:

- Bei Nutzung von 1 Speicherkanal: 1000 Datenpunkte
- Bei Nutzung von 2 Speicherkanälen: 500 Datenpunkte
- Bei Nutzung von 3 Speicherkanälen: 333 Datenpunkte
- Bei Nutzung von 4 Speicherkanälen: 250 Datenpunkte

Wenn die maximale Anzahl an Datenpunkten erreicht wurde, werden die ältesten im Speicher vorhandenen Datenpunkte zyklisch überschrieben, so dass immer die letzten 1000, 500, 333 oder 250 Messwerte im Speicher bleiben (Ringspeicher-Prinzip).

Wenn die getroffene Auswahl geändert wird, wird der Inhalt des Messwertspeichers gelöscht.

#### *Auswahl*

Detaillierte Beschreibung der Optionen Schwingfrequenz, Schwingamplitude, Schwingungsdämpfung und Signalasymmetrie: Parameter Zuordnung Stromausgang ( $\rightarrow \text{ } \text{ } \text{ } 156$ )

Sichtbar in Abhängigkeit von Bestelloptionen oder Geräteeinstellungen

<span id="page-294-0"></span>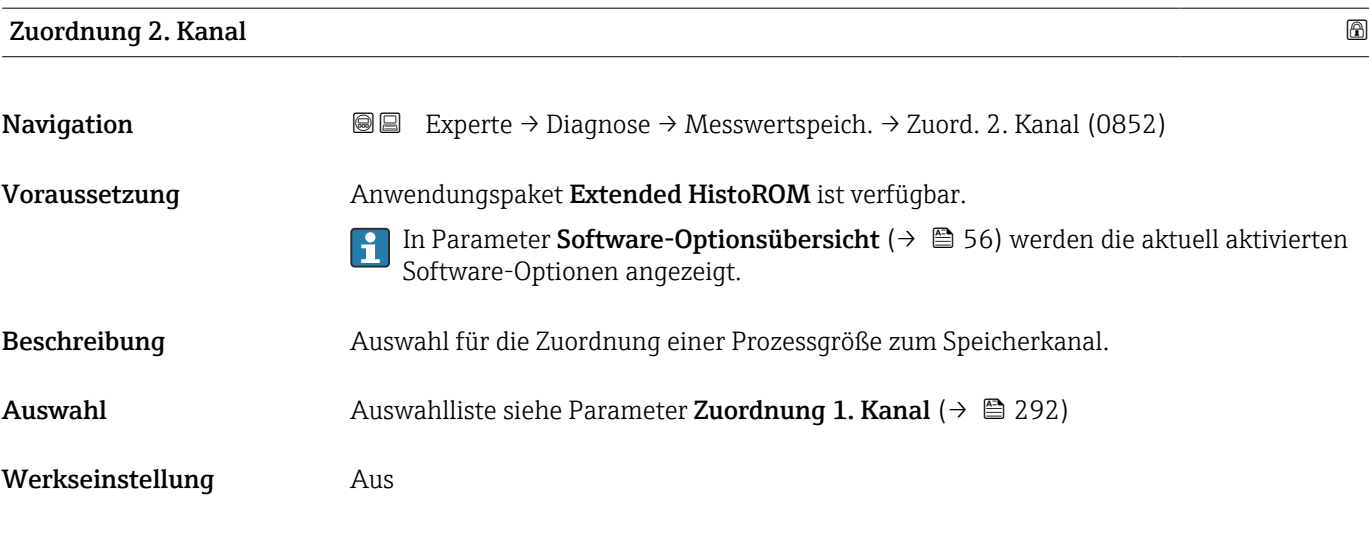

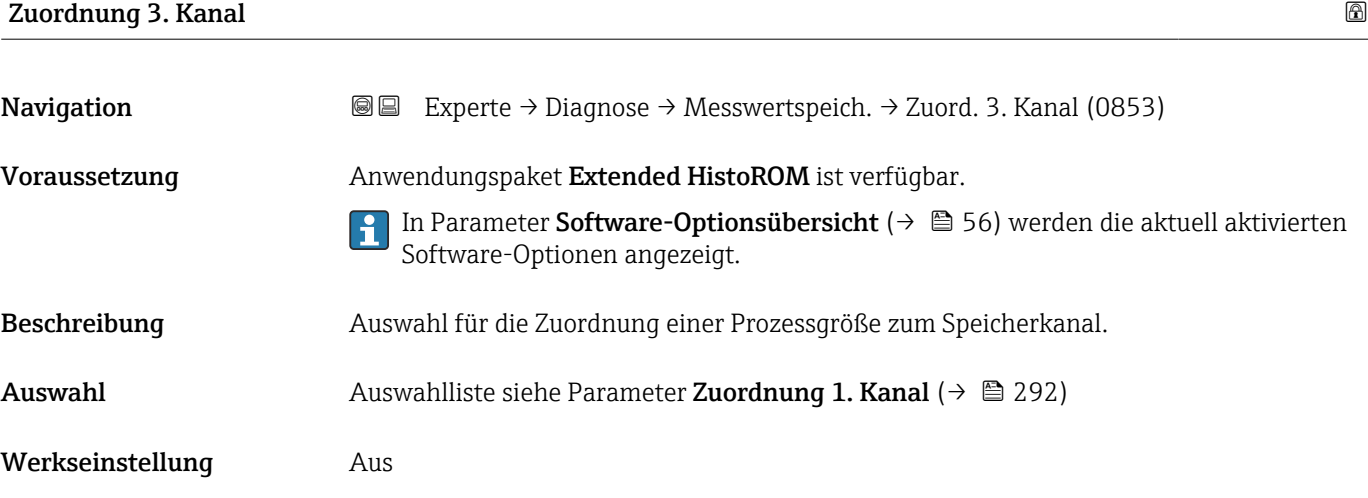

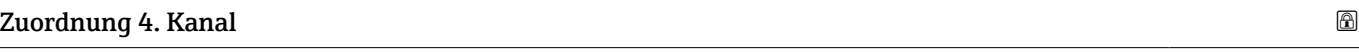

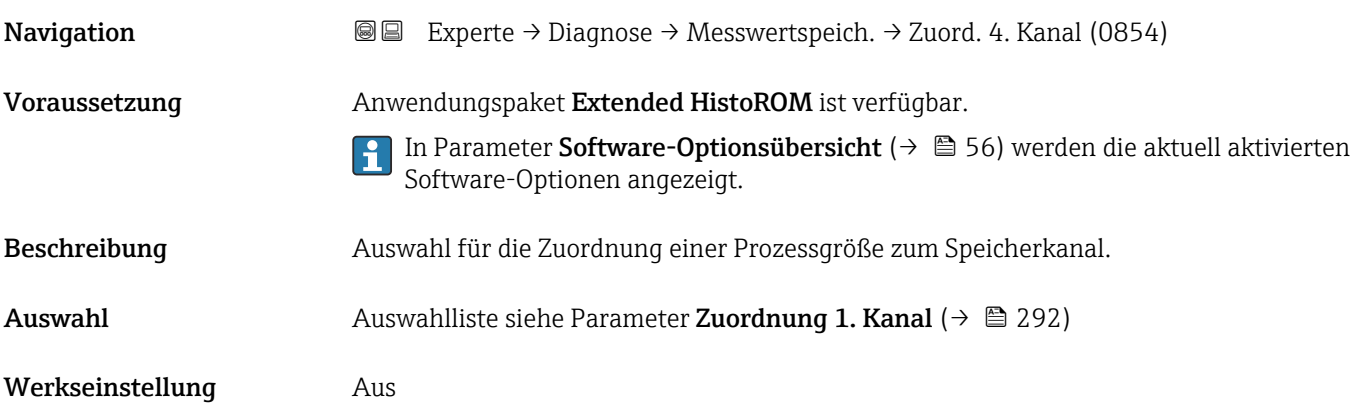

<span id="page-295-0"></span>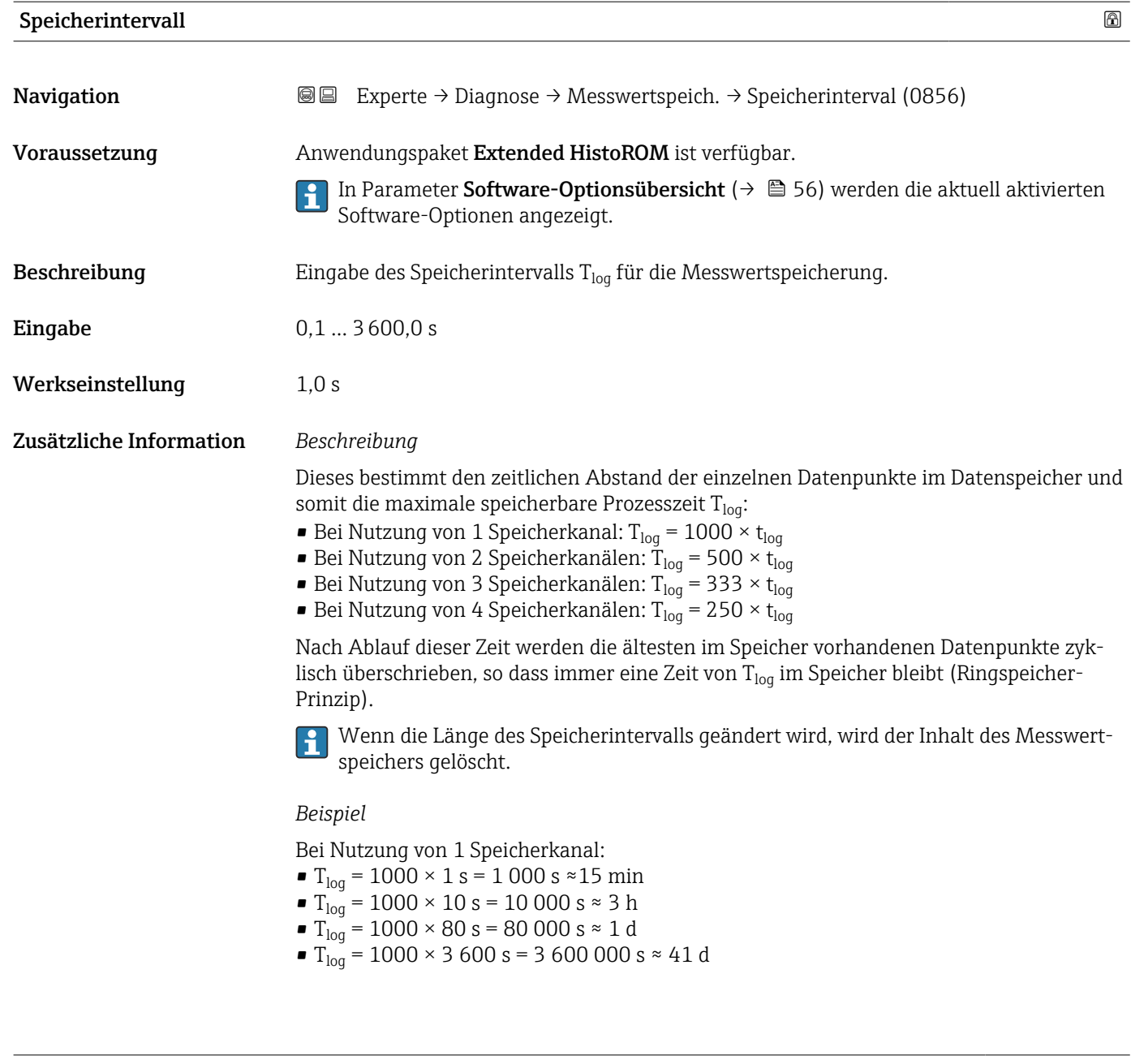

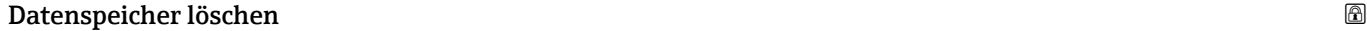

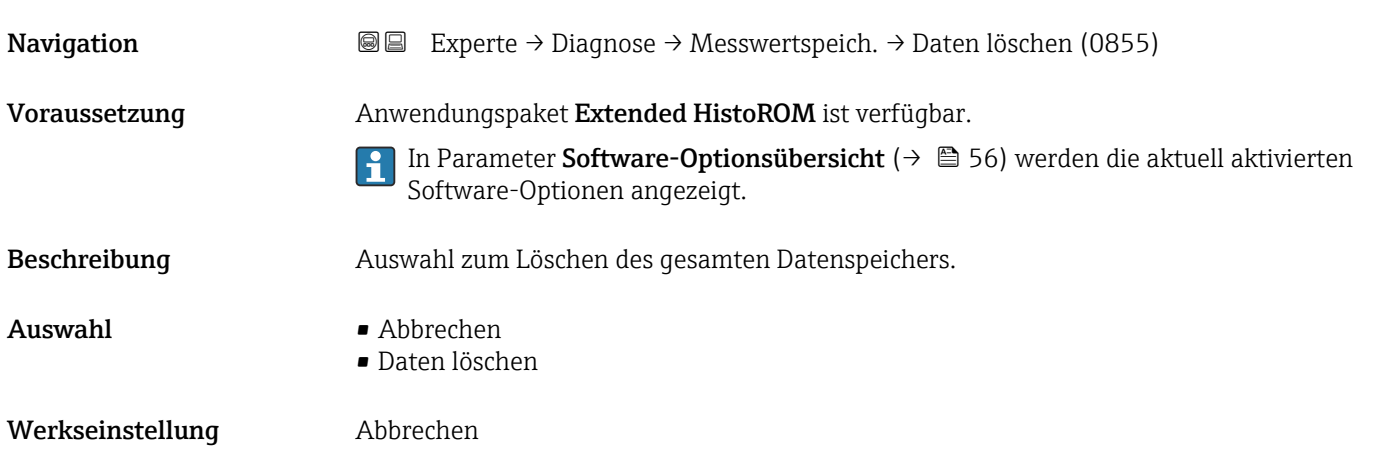

<span id="page-296-0"></span>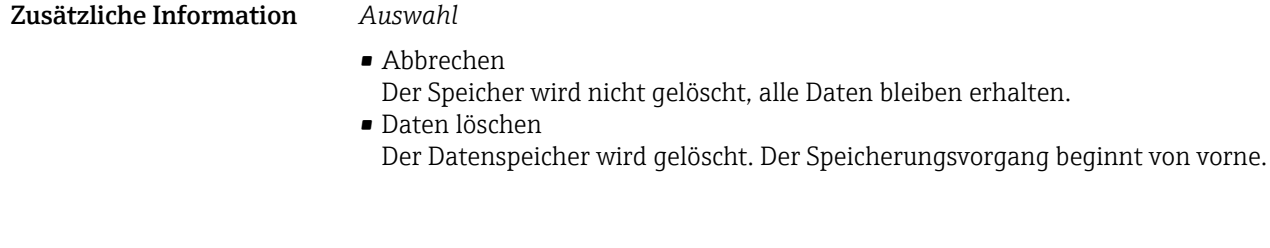

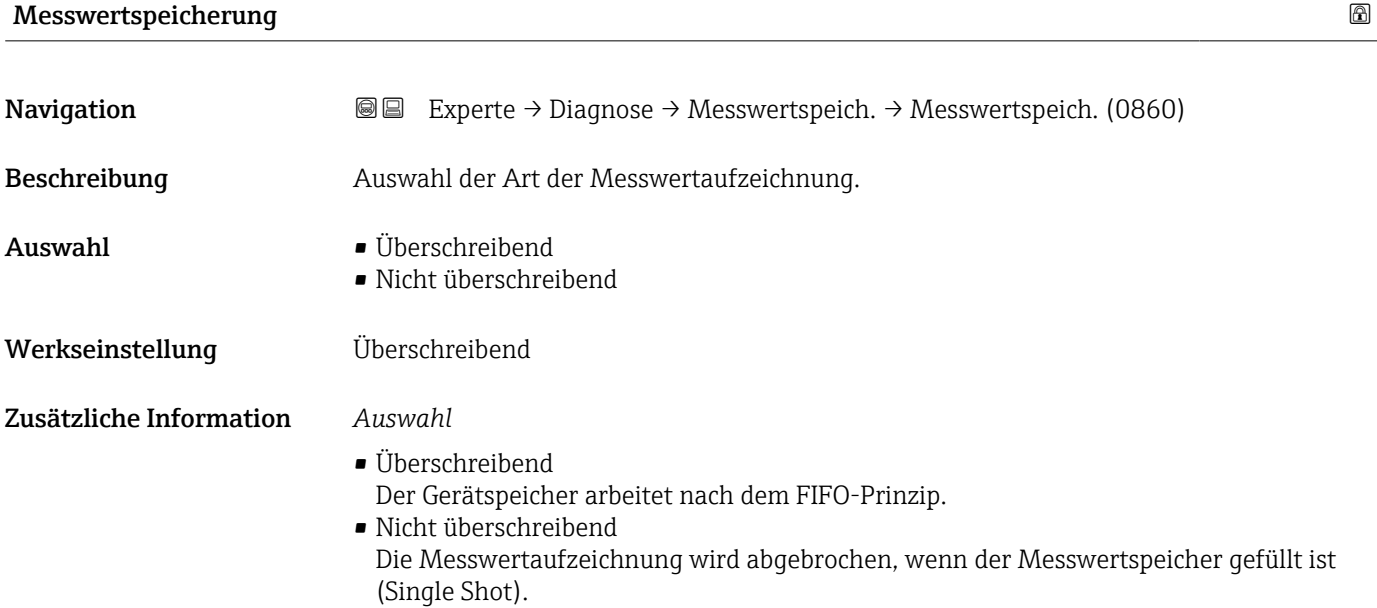

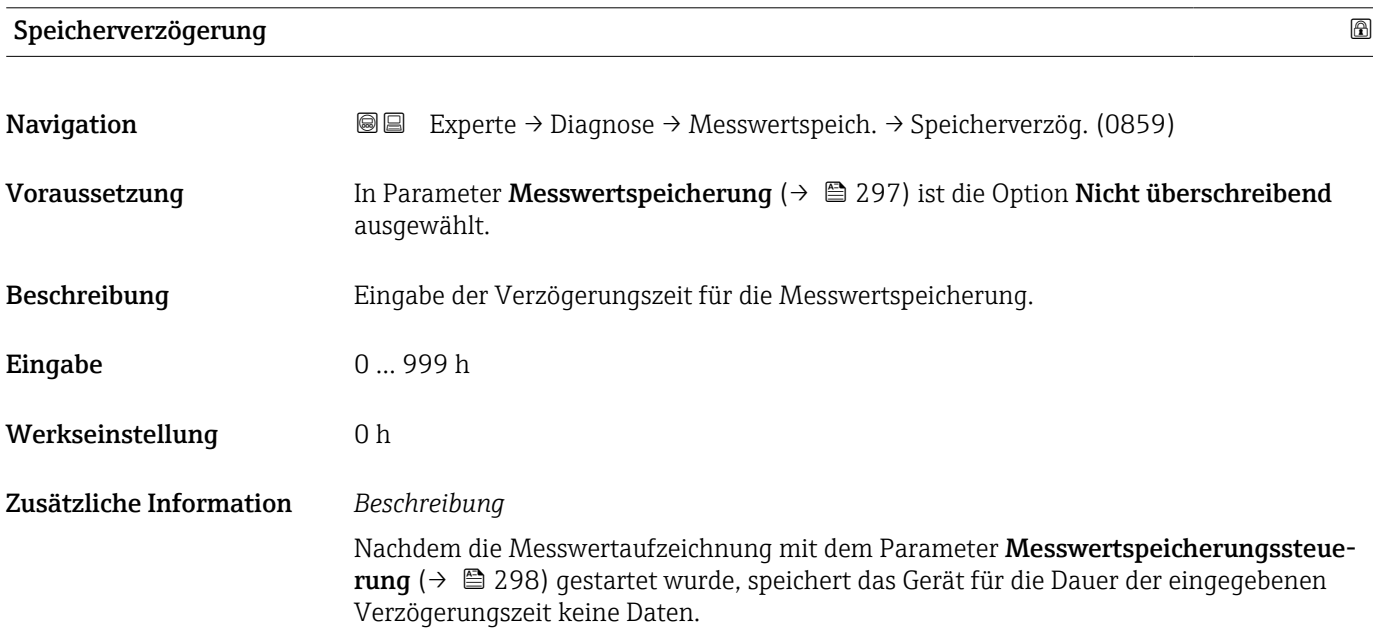

<span id="page-297-0"></span>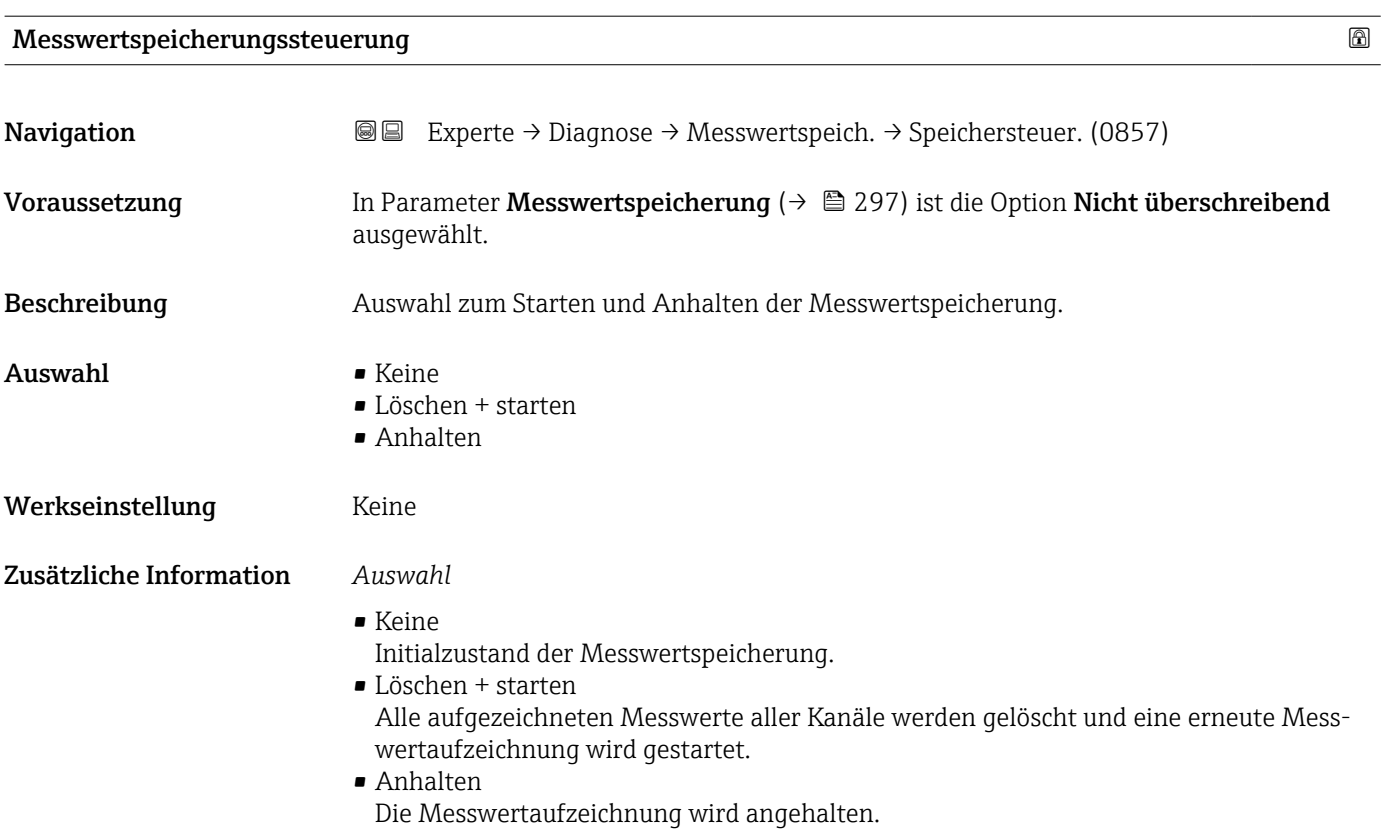

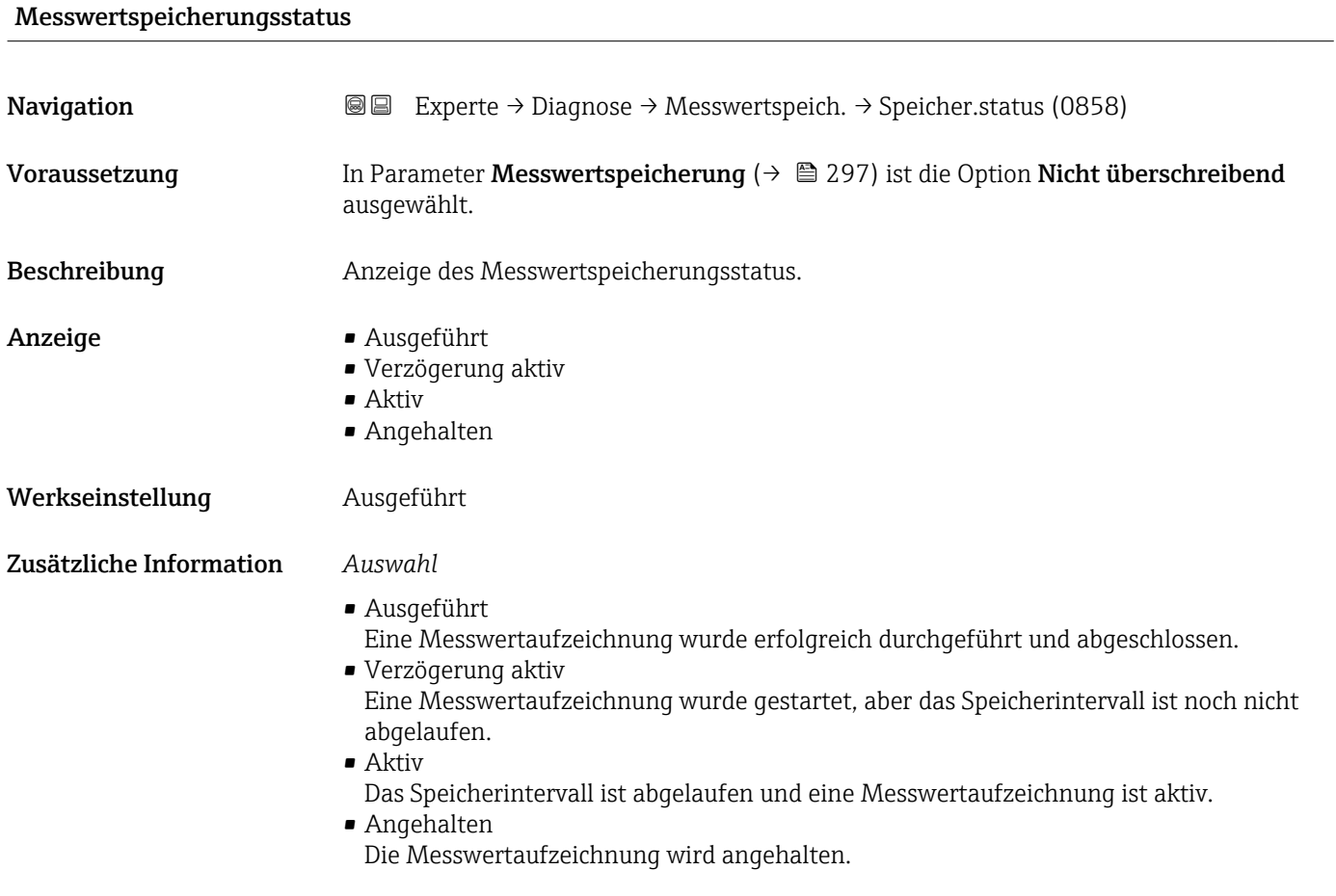

#### 298 Endress+Hauser

#### <span id="page-298-0"></span>Gesamte Speicherdauer

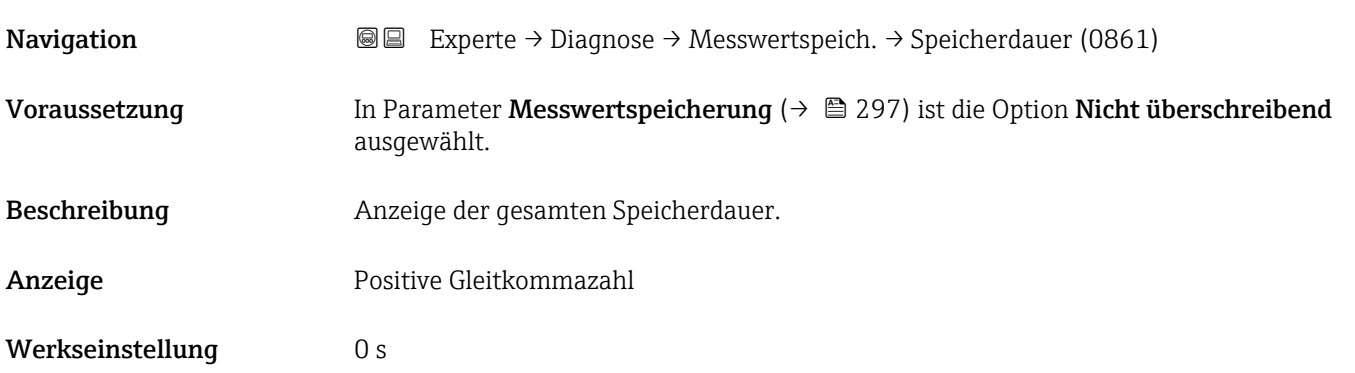

#### Untermenü "Anzeige 1. Kanal"

*Navigation* Experte → Diagnose → Messwertspeich. → Anz. 1. Kanal

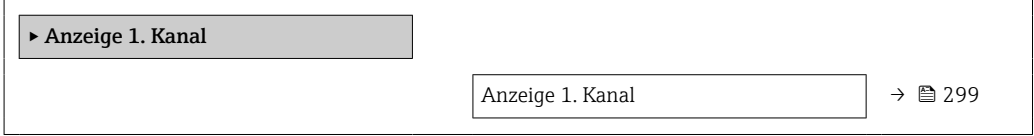

# Anzeige 1. Kanal Navigation 
■
Experte → Diagnose → Messwertspeich. → Anz. 1. Kanal Voraussetzung Anwendungspaket Extended HistoROM ist verfügbar. In Parameter Software-Optionsübersicht [\(→ 56\)](#page-55-0) werden die aktuell aktivierten Software-Optionen angezeigt. In Parameter Zuordnung 1. Kanal ( $\rightarrow \Box$  292) ist eine der folgenden Optionen ausgewählt: • Massefluss • Volumenfluss • Normvolumenfluss • Zielmessstoff Massefluss \* • Trägermessstoff Massefluss \* • Dichte • Normdichte • Konzentration \* • Dynamische Viskosität \* • Kinematische Viskosität \*  $\bullet$  Temp.kompensierte dynamische Viskosität $\overline{a}$ • Temp.kompensierte kinematische Visk. \* • Trägerrohrtemperatur \* • Elektroniktemperatur • Stromausgang 1

Sichtbar in Abhängigkeit von Bestelloptionen oder Geräteeinstellungen

- <span id="page-299-0"></span>• Schwingfrequenz 0
- $\bullet$  Schwingfrequenz 1
- Frequenzschwankung 0
- Frequenzschwankung  $1^{\frac{1}{2}}$
- Schwingamplitude \*
- $\bullet$  Schwingamplitude 1
- Schwingungsdämpfung 0
- Schwingungsdämpfung  $1^{\frac{1}{2}}$
- Schwankung Schwingungsdämpfung 0
- Schwankung Schwingungsdämpfung  $1^{\frac{1}{3}}$
- Signalasymmetrie
- **•** Erregerstrom 0
- $\bullet$  Erregerstrom 1

Beschreibung **Anzeige des Messwertverlaufs für den Speicherkanal in Form eines Diagramms.** 

Zusätzliche Information *Voraussetzung*

Detaillierte Beschreibung der Optionen Schwingfrequenz, Schwingamplitude, ١ì Schwingungsdämpfung und Signalasymmetrie: Parameter Zuordnung Stromausgang ( $\rightarrow \text{ } \text{ } \text{ } 156$ )

*Beschreibung*

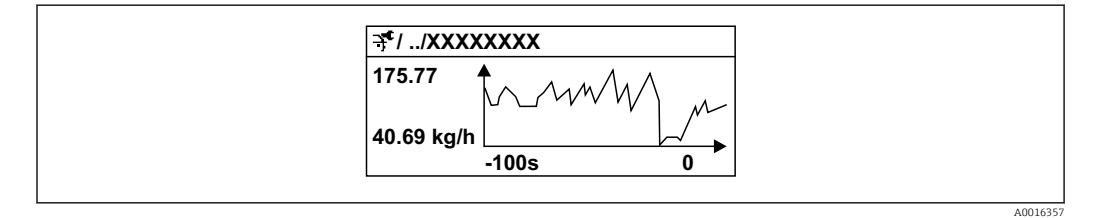

 *11 Diagramm eines Messwertverlaufs*

- x-Achse: Zeigt je nach Anzahl der gewählten Kanäle 250 bis 1000 Messwerte einer Prozessgröße.
- y-Achse: Zeigt die ungefähre Messwertspanne und passt diese kontinuierlich an die laufende Messung an.

#### Untermenü "Anzeige 2. Kanal"

*Navigation* 
<del>■</del> Experte → Diagnose → Messwertspeich. → Anz. 2. Kanal

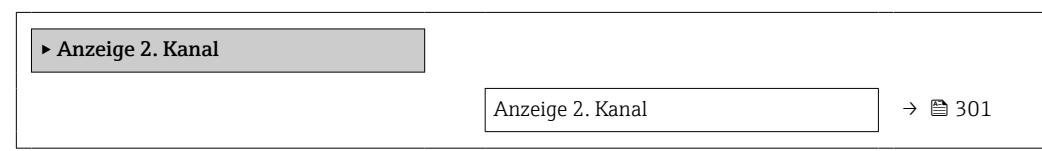

Sichtbar in Abhängigkeit von Bestelloptionen oder Geräteeinstellungen

<span id="page-300-0"></span>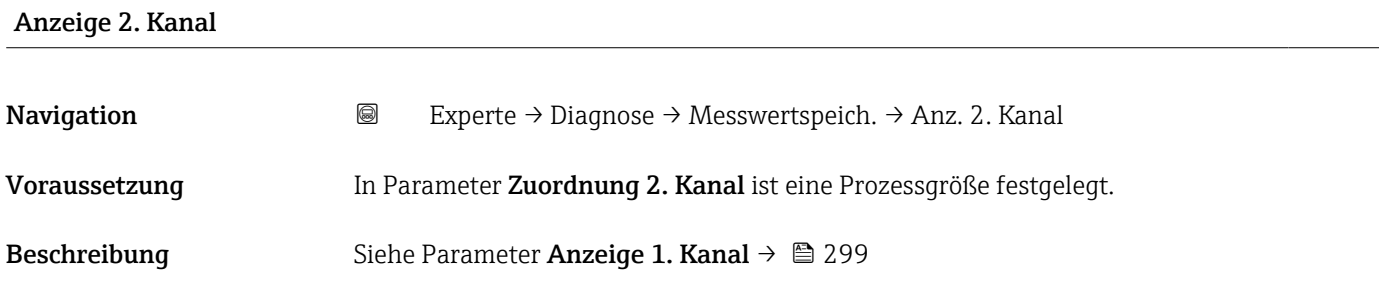

#### Untermenü "Anzeige 3. Kanal"

*Navigation* 
■
Experte → Diagnose → Messwertspeich. → Anz. 3. Kanal

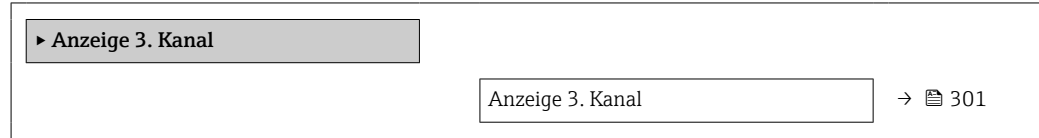

# Anzeige 3. Kanal Navigation 
and Experte → Diagnose → Messwertspeich. → Anz. 3. Kanal Voraussetzung In Parameter Zuordnung 3. Kanal ist eine Prozessgröße festgelegt. Beschreibung Siehe Parameter Anzeige 1. Kanal → ■ 299

#### Untermenü "Anzeige 4. Kanal"

*Navigation* Experte → Diagnose → Messwertspeich. → Anz. 4. Kanal

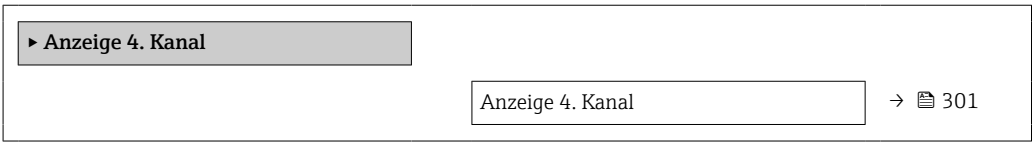

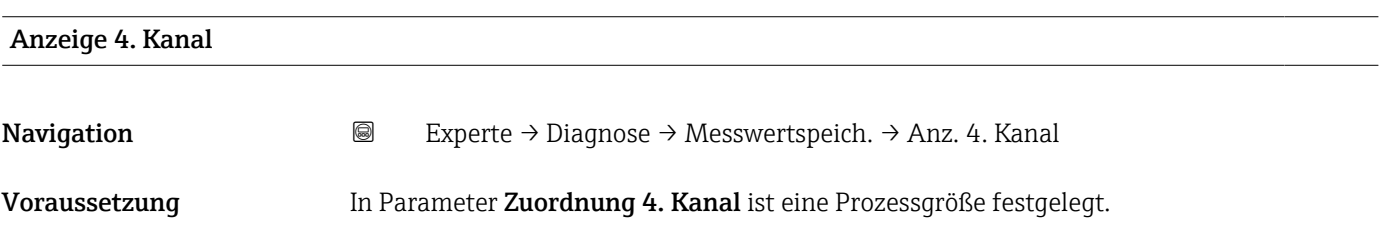

Beschreibung Siehe Parameter Anzeige 1. Kanal → ■ 299

#### 3.8.13 Untermenü "Min/Max-Werte"

*Navigation* Experte → Diagnose → Min/Max-Werte

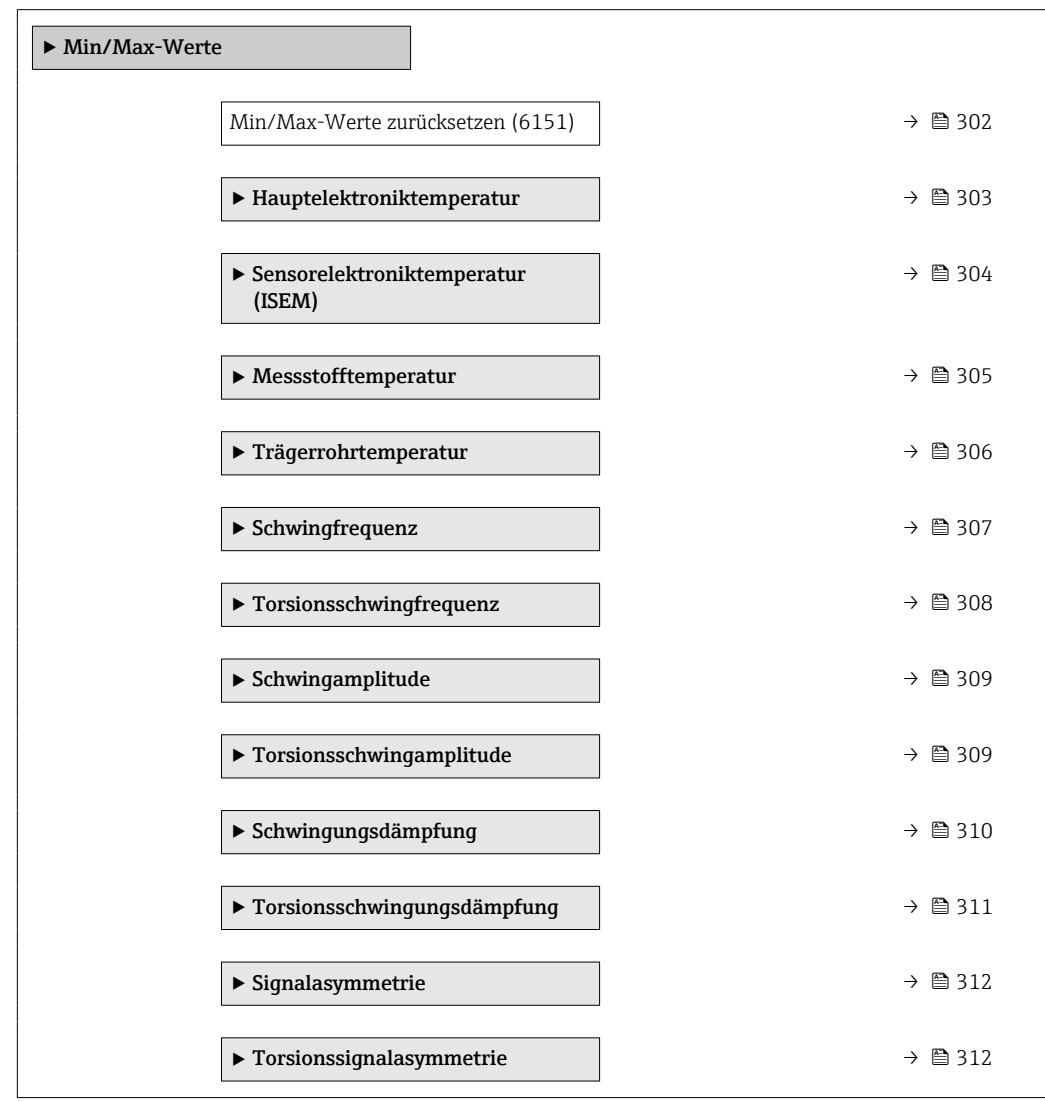

#### Min/Max-Werte zurücksetzen

**Navigation EXPERE**  $\rightarrow$  Diagnose  $\rightarrow$  Min/Max-Werte  $\rightarrow$  Min/Max rücksetz (6151) Beschreibung Auswahl von Messgrößen, deren gemessene Minimal-, Mittel- und Maximalwerte zurückgesetzt werden sollen.

<span id="page-302-0"></span>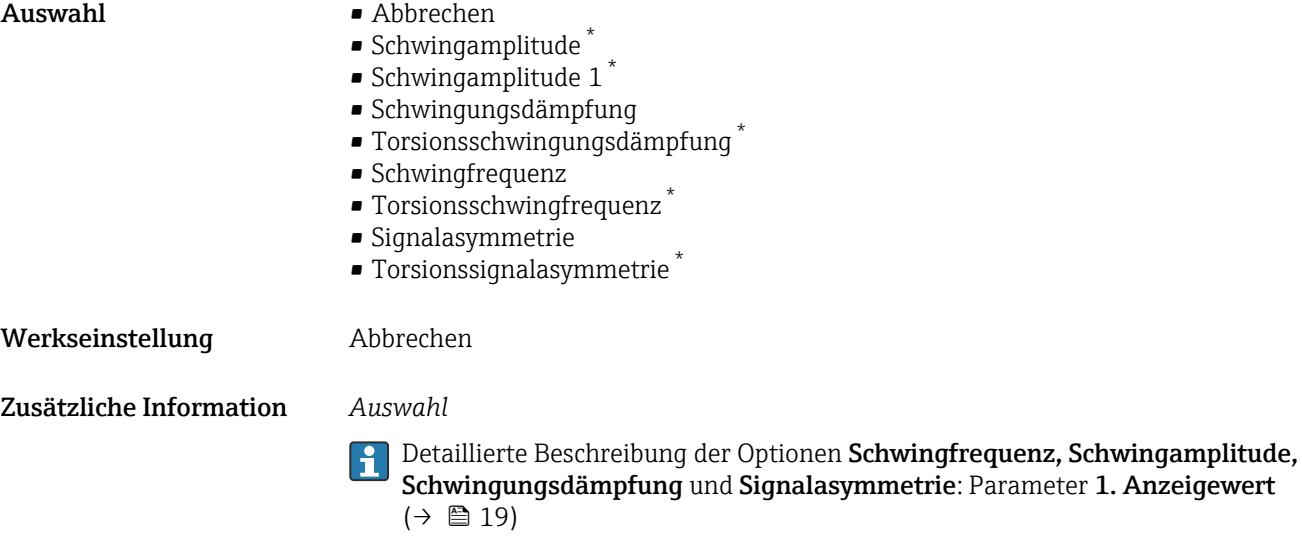

### Untermenü "Hauptelektroniktemperatur"

*Navigation* **III** Experte → Diagnose → Min/Max-Werte → Hauptelekt.temp.

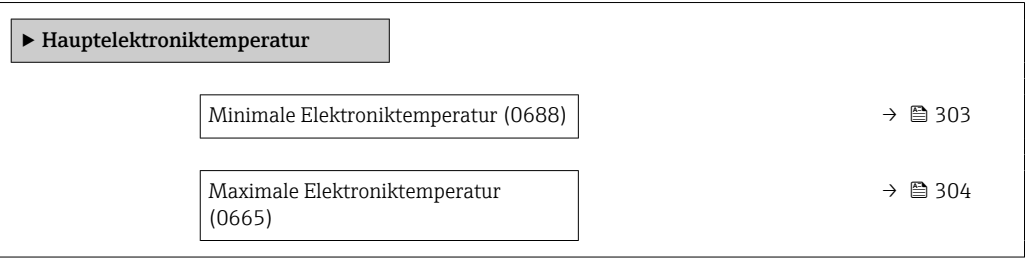

#### Minimale Elektroniktemperatur

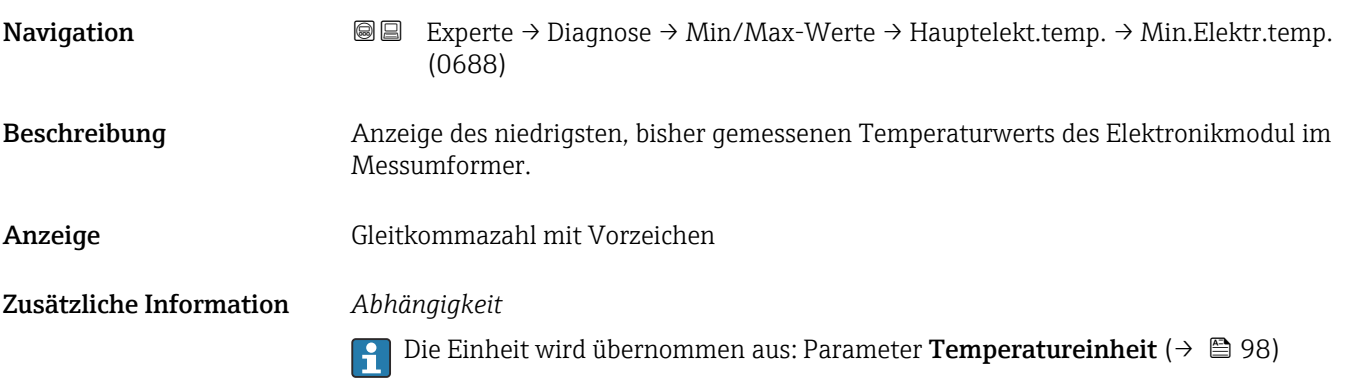

<sup>\*</sup> Sichtbar in Abhängigkeit von Bestelloptionen oder Geräteeinstellungen

<span id="page-303-0"></span>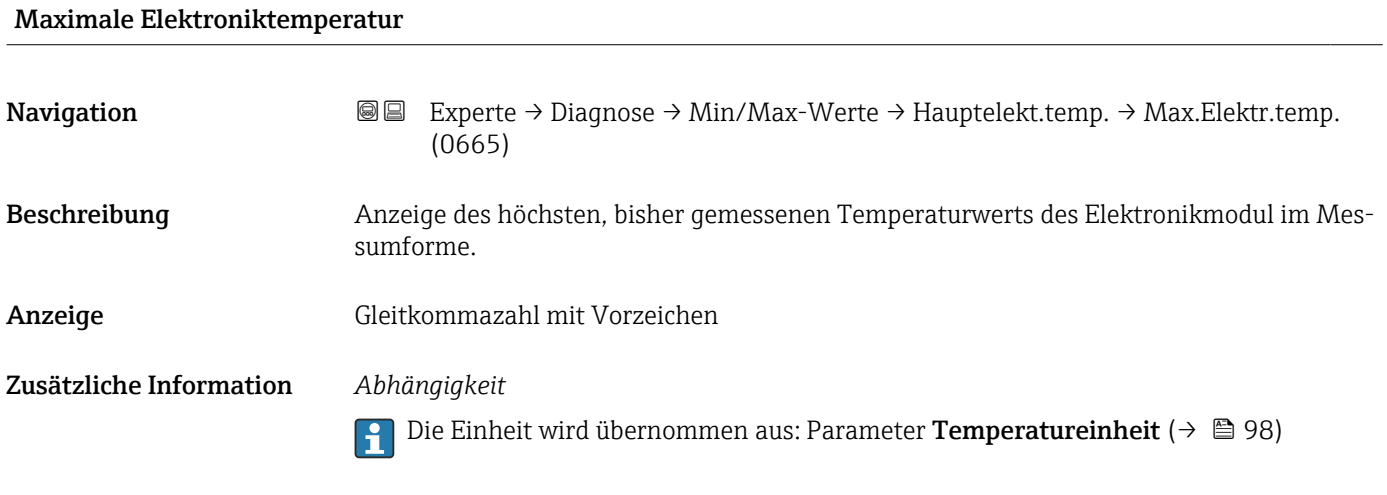

#### Untermenü "Sensorelektroniktemperatur (ISEM)"

*Navigation* **III** Experte → Diagnose → Min/Max-Werte → Sensorelek.temp.

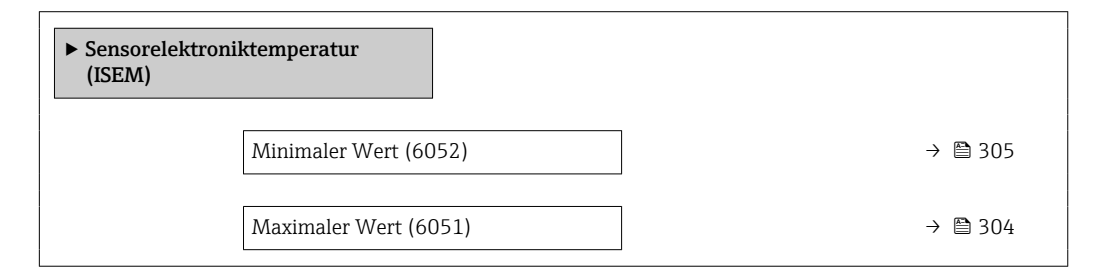

#### Maximaler Wert

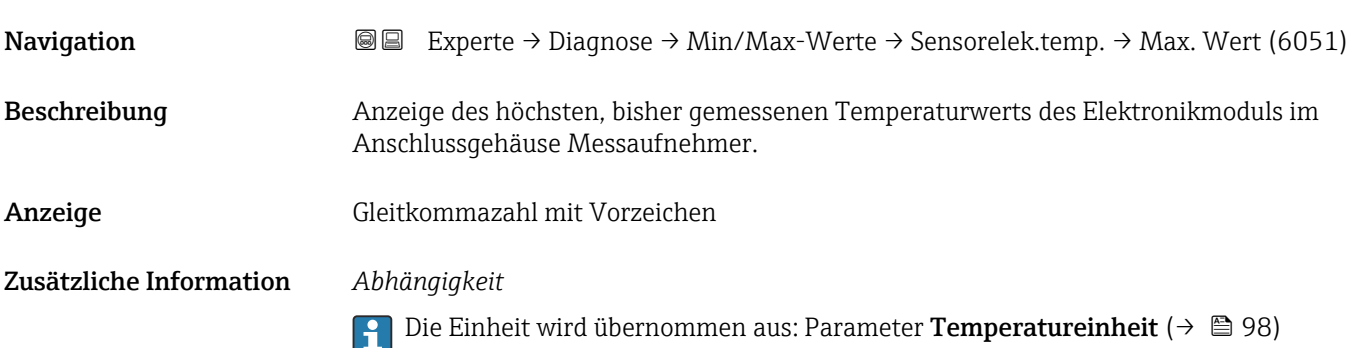

<span id="page-304-0"></span>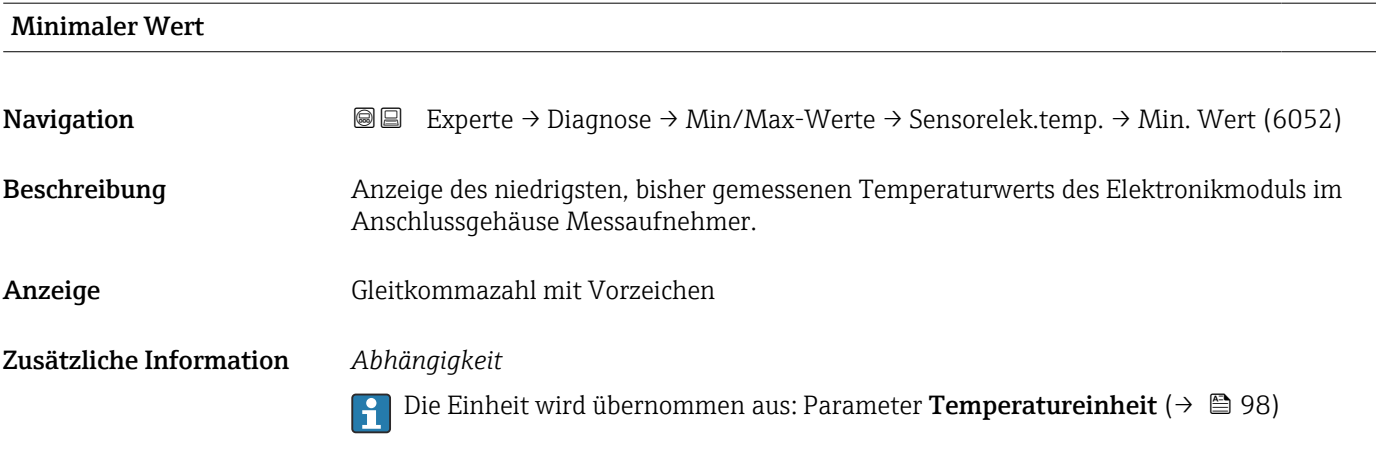

### Untermenü "Messstofftemperatur"

*Navigation* **III** III Experte → Diagnose → Min/Max-Werte → Messstofftemp.

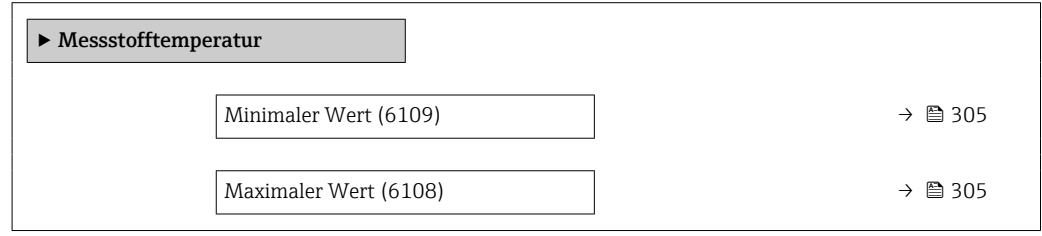

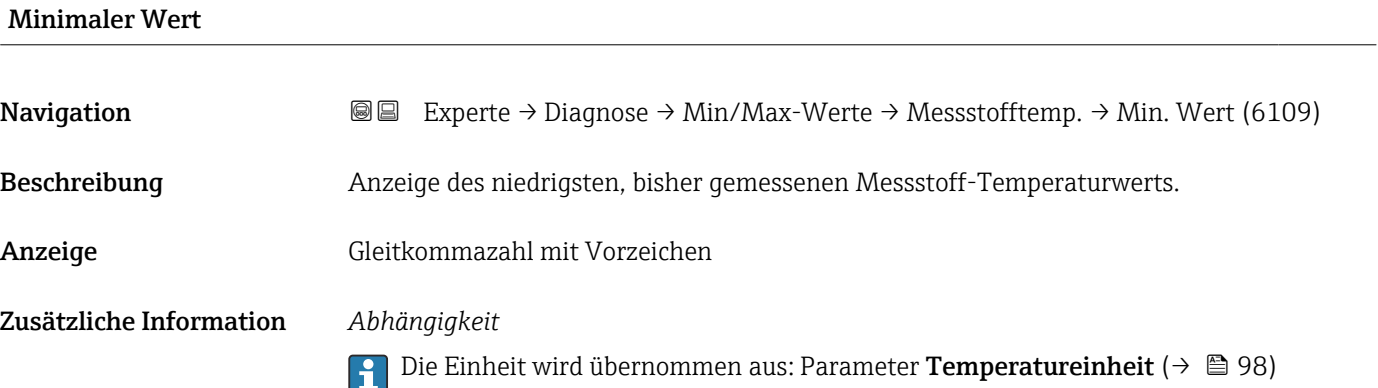

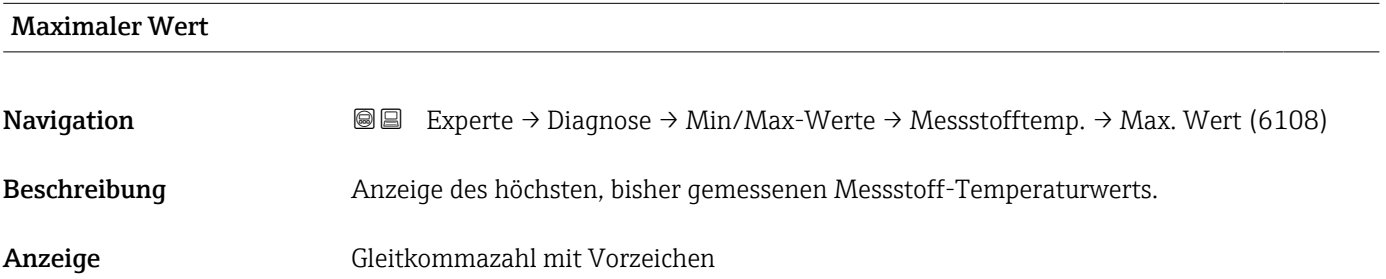

#### <span id="page-305-0"></span>Zusätzliche Information *Abhängigkeit*

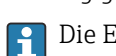

Die Einheit wird übernommen aus: Parameter Temperatureinheit ( $\rightarrow \Box$ 98)

### Untermenü "Trägerrohrtemperatur"

*Navigation* Experte → Diagnose → Min/Max-Werte → Trägerrohrtemp.

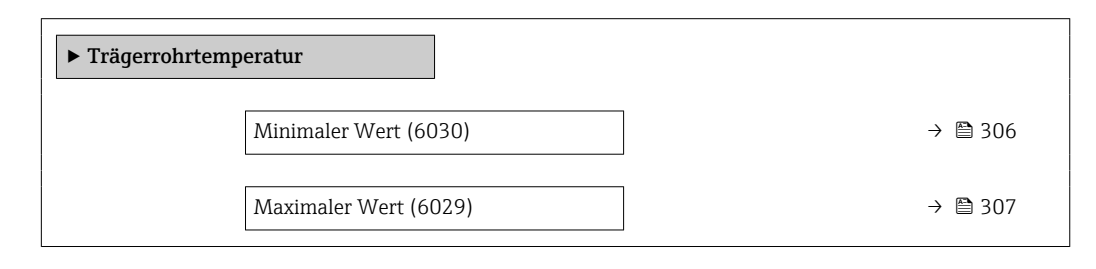

#### Minimaler Wert

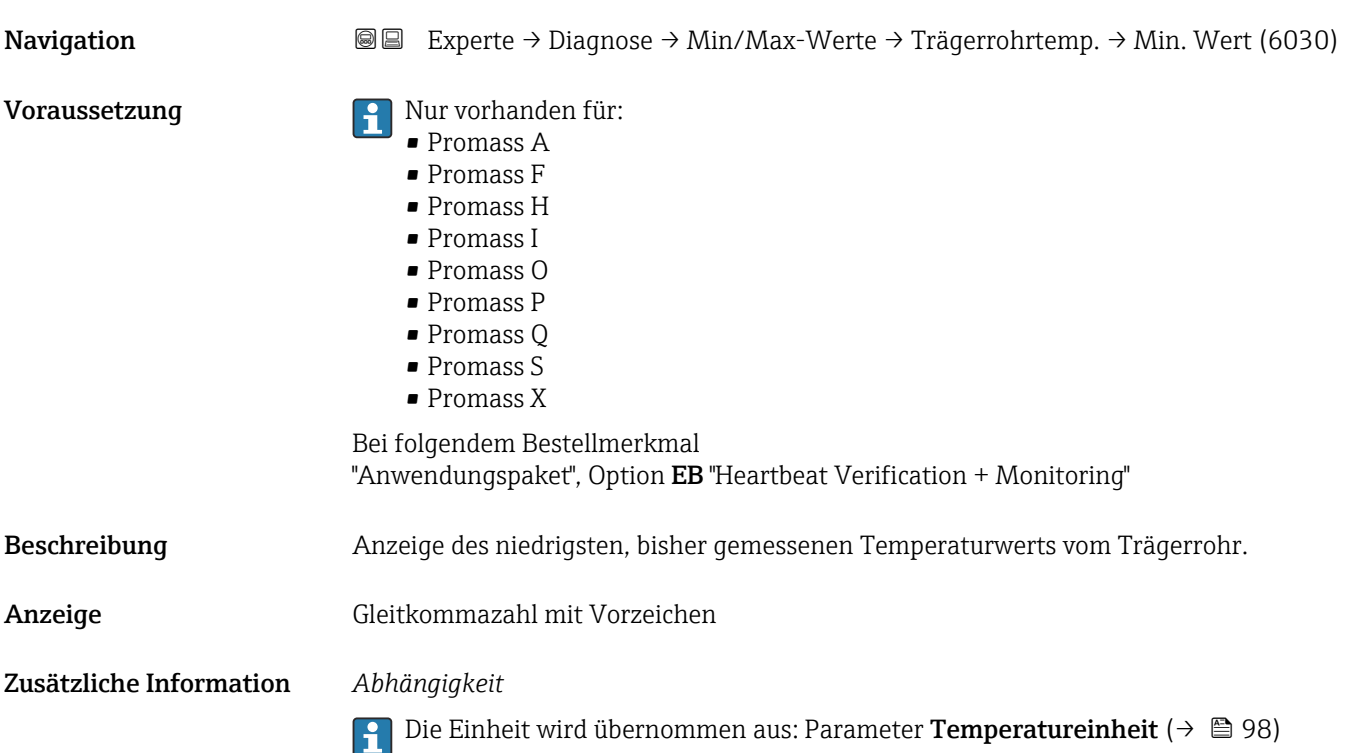

<span id="page-306-0"></span>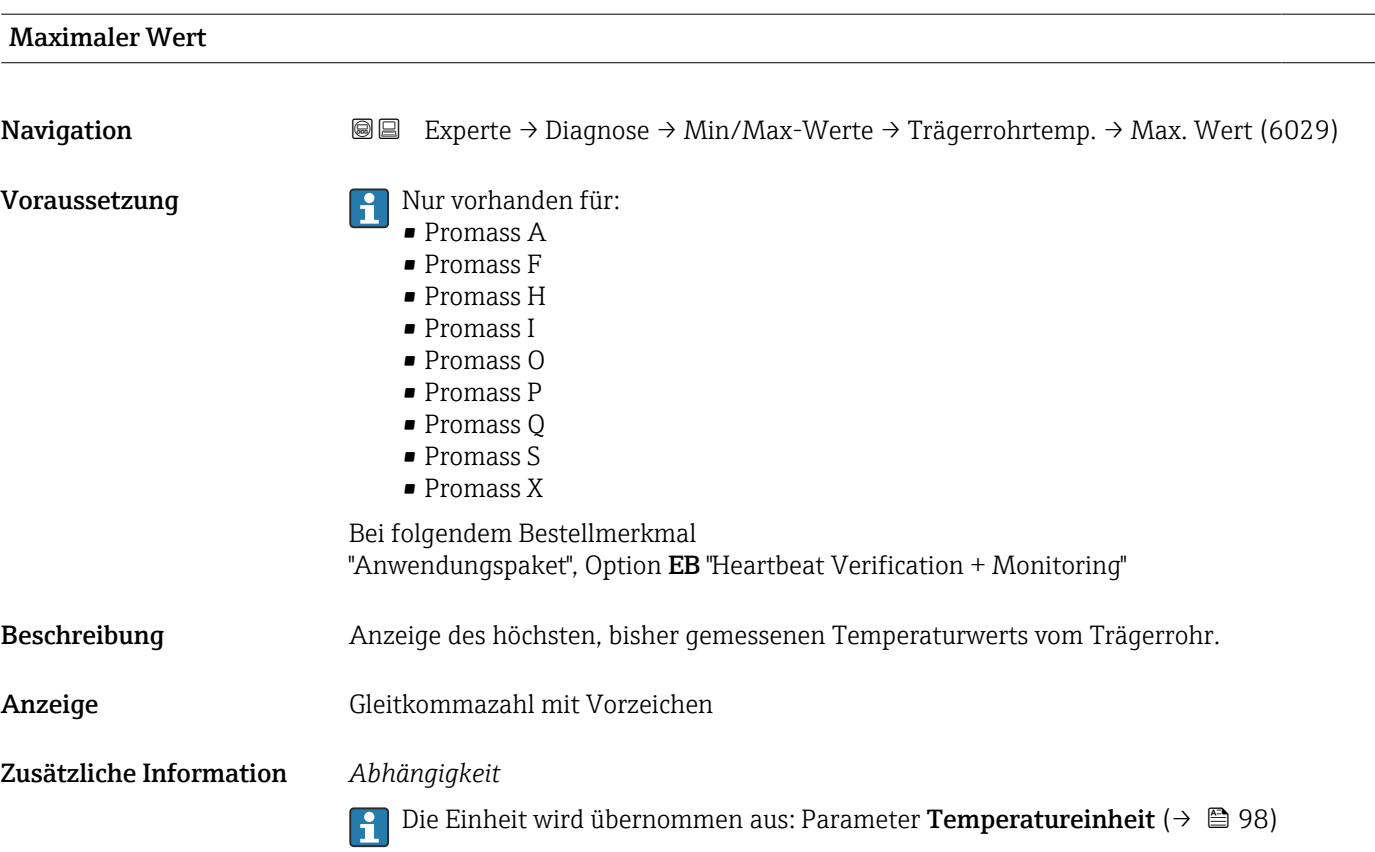

## Untermenü "Schwingfrequenz"

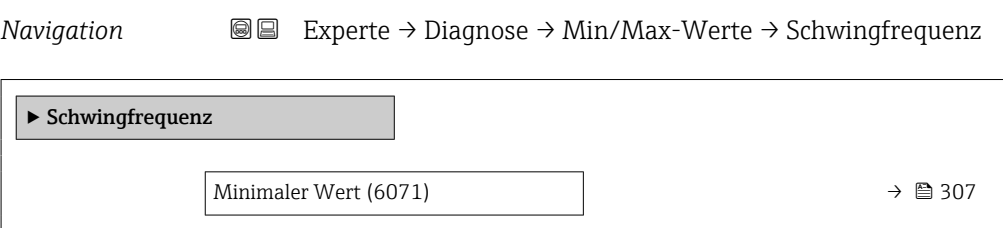

Maximaler Wert (6070)  $\rightarrow$  308

#### Minimaler Wert

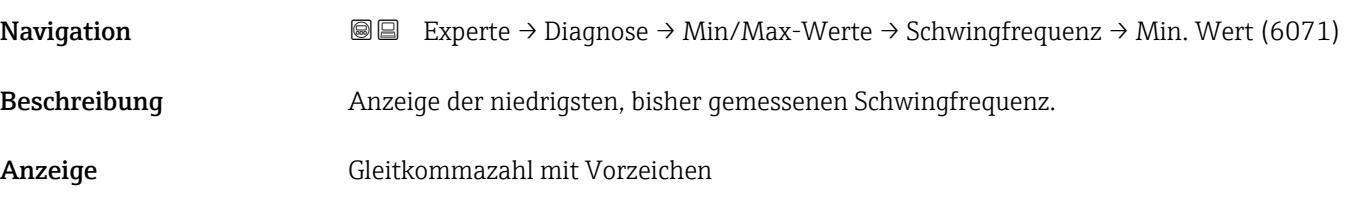

# <span id="page-307-0"></span>Maximaler Wert **Navigation EXPERTE** → Diagnose → Min/Max-Werte → Schwingfrequenz → Max. Wert (6070) Beschreibung Anzeige der höchsten, bisher gemessenen Schwingfrequenz. Anzeige Gleitkommazahl mit Vorzeichen

#### Untermenü "Torsionsschwingfrequenz"

*Navigation* **III** III Experte → Diagnose → Min/Max-Werte → Tors.schw.freq.

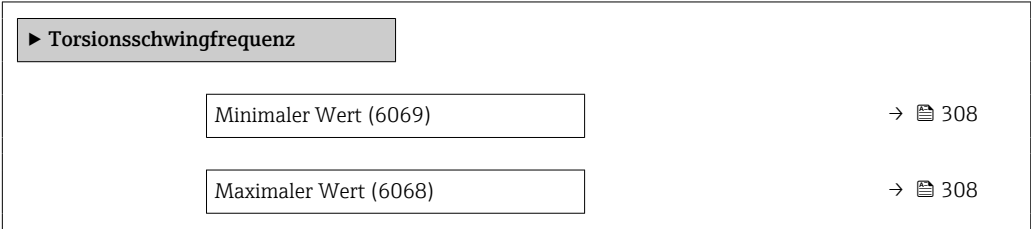

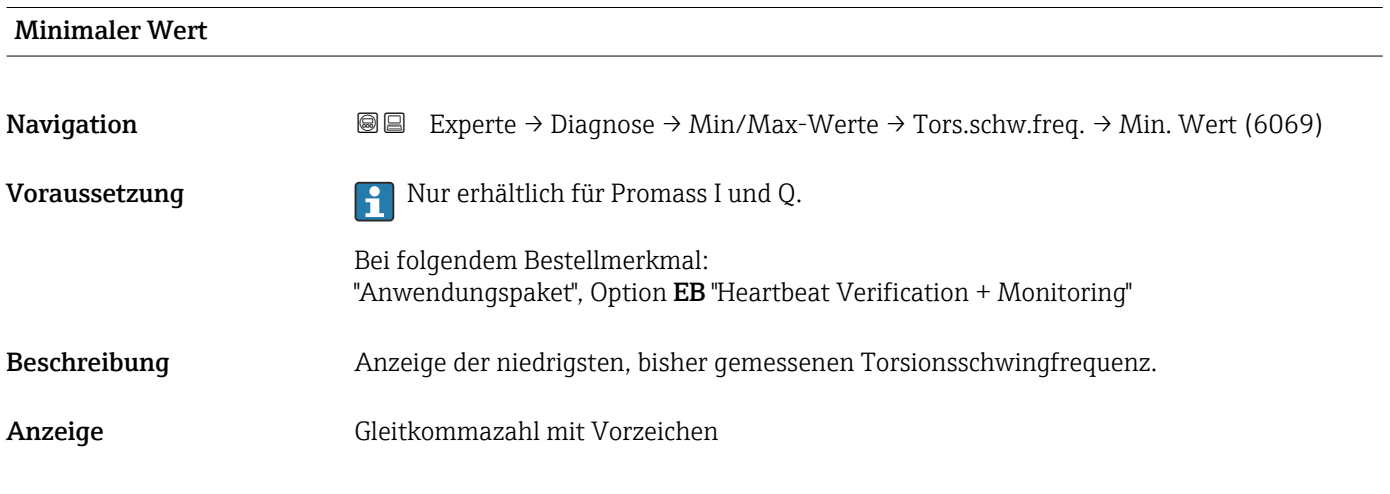

# Maximaler Wert **Navigation EXperte** → Diagnose → Min/Max-Werte → Tors.schw.freq. → Max. Wert (6068) Voraussetzung **P** Nur erhältlich für Promass I und Q. Bei folgendem Bestellmerkmal: "Anwendungspaket", Option EB "Heartbeat Verification + Monitoring" Beschreibung Anzeige der höchsten, bisher gemessenen Torsionsschwingfrequenz.

<span id="page-308-0"></span>Anzeige Gleitkommazahl mit Vorzeichen

### Untermenü "Schwingamplitude"

*Navigation* **III** III Experte → Diagnose → Min/Max-Werte → Schwingamplitude

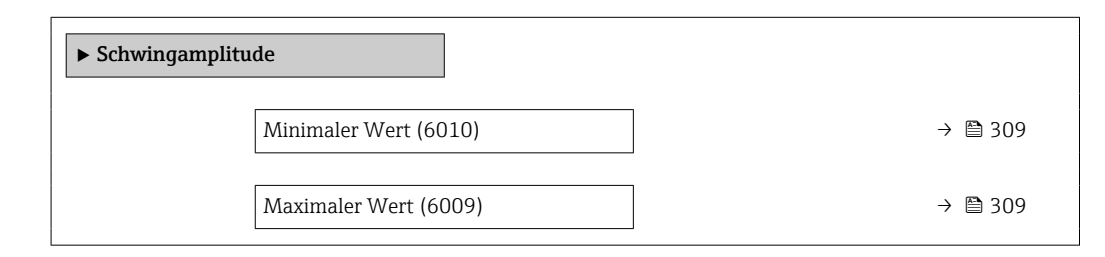

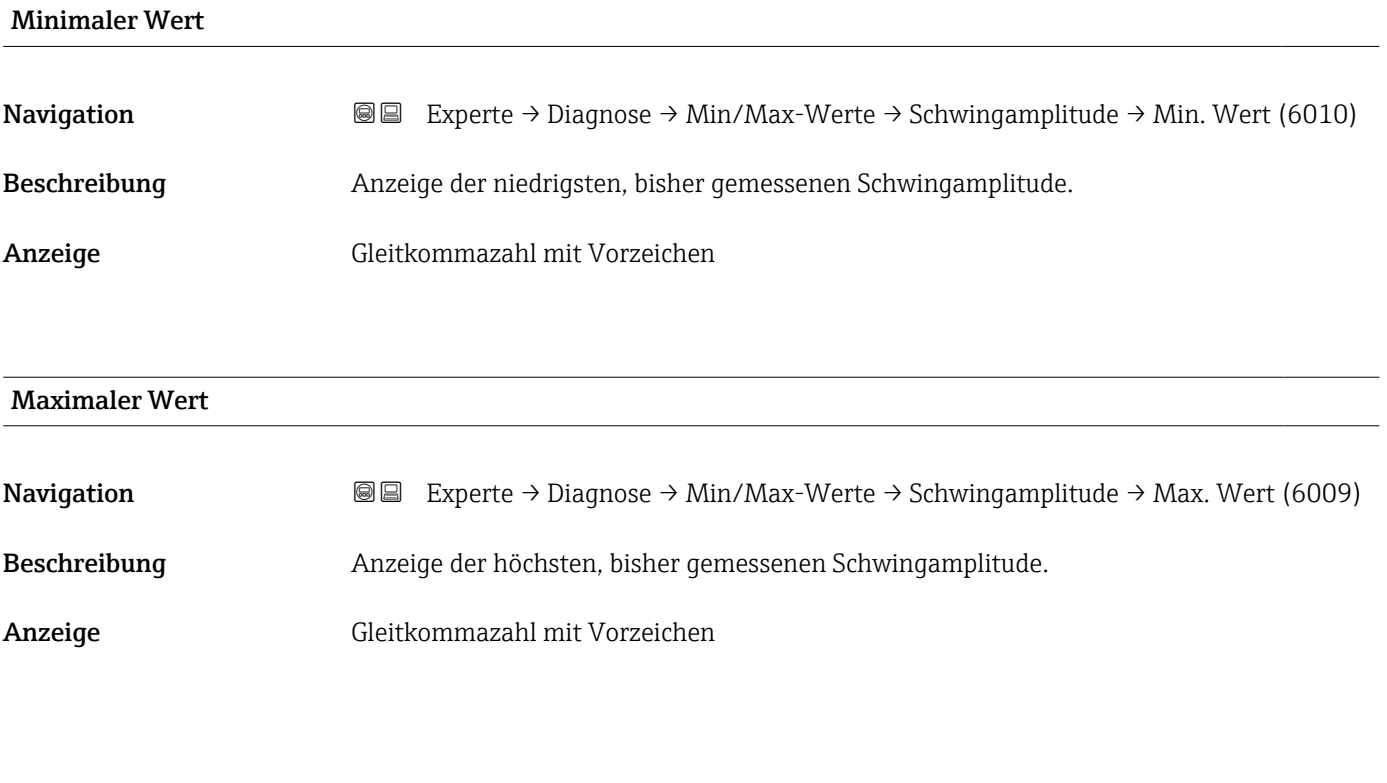

#### Untermenü "Torsionsschwingamplitude"

*Navigation* **III** Experte → Diagnose → Min/Max-Werte → Tors.schwingamp.

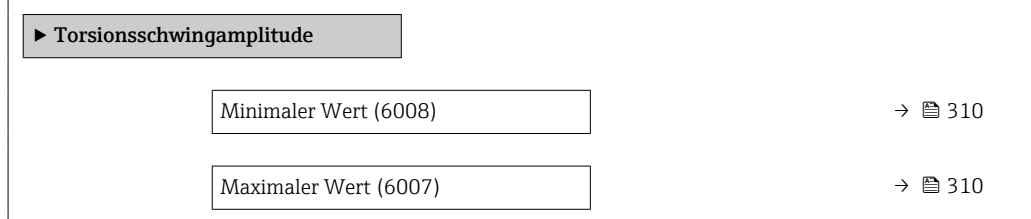

<span id="page-309-0"></span>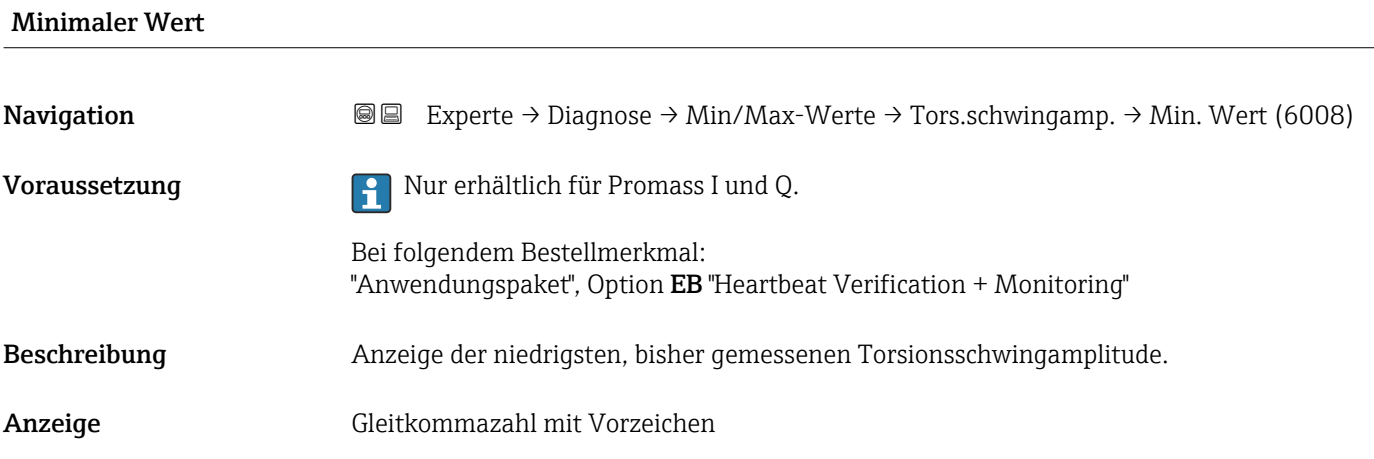

# Maximaler Wert Navigation **Experte → Diagnose → Min/Max-Werte → Tors.schwingamp. → Max. Wert (6007)** Voraussetzung **Nur erhältlich für Promass I und Q.** Bei folgendem Bestellmerkmal: "Anwendungspaket", Option EB "Heartbeat Verification + Monitoring" Beschreibung Anzeige der höchsten, bisher gemessenen Torsionsschwingamplitude. Anzeige Gleitkommazahl mit Vorzeichen

## Untermenü "Schwingungsdämpfung"

*Navigation* Experte → Diagnose → Min/Max-Werte → Schwing.dämpfung

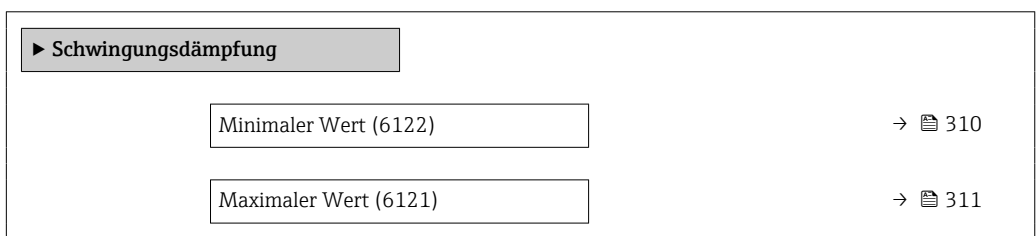

#### Minimaler Wert

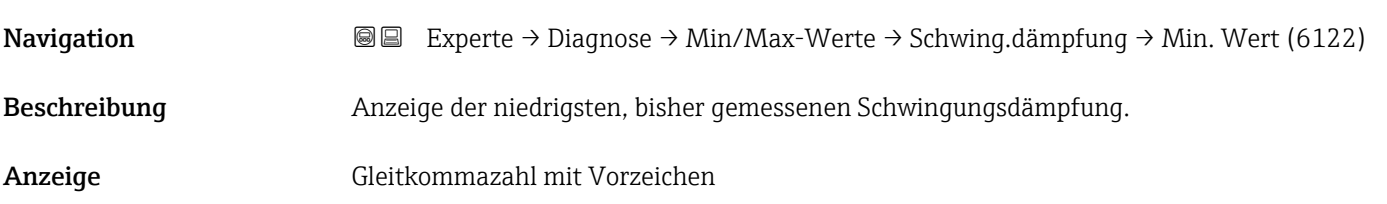

# <span id="page-310-0"></span>Maximaler Wert **Navigation EXPERE** → Diagnose → Min/Max-Werte → Schwing.dämpfung → Max. Wert (6121) Beschreibung Anzeige der höchsten, bisher gemessenen Schwingungsdämpfung. Anzeige Gleitkommazahl mit Vorzeichen

#### Untermenü "Torsionsschwingungsdämpfung"

*Navigation* **I** I Experte → Diagnose → Min/Max-Werte → Tors.schw.dämpf.

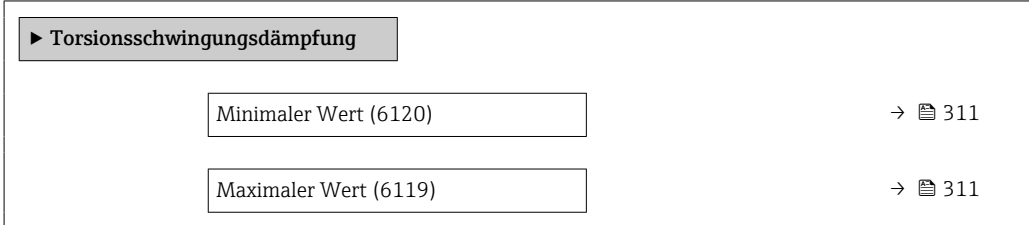

# Minimaler Wert Navigation  $\text{□}$  Experte → Diagnose → Min/Max-Werte → Tors.schw.dämpf. → Min. Wert (6120) Voraussetzung **Auch Promass I und Q.** Nur erhältlich für Promass I und Q. Bei folgendem Bestellmerkmal: "Anwendungspaket", Option EB "Heartbeat Verification + Monitoring" Beschreibung Anzeige der niedrigsten, bisher gemessenen Torsionsschwingungsdämpfung. Anzeige Gleitkommazahl mit Vorzeichen Maximaler Wert Navigation **Experte → Diagnose → Min/Max-Werte → Tors.schw.dämpf. → Max. Wert (6119)** Voraussetzung **Parishen Falle Für Promass I und Q.** Bei folgendem Bestellmerkmal: "Anwendungspaket", Option EB "Heartbeat Verification + Monitoring" Beschreibung Anzeige der höchsten, bisher gemessenen Torsionsschwingungsdämpfung.

<span id="page-311-0"></span>Anzeige Gleitkommazahl mit Vorzeichen

#### Untermenü "Signalasymmetrie"

*Navigation* **III** III Experte → Diagnose → Min/Max-Werte → Signalasymmetrie

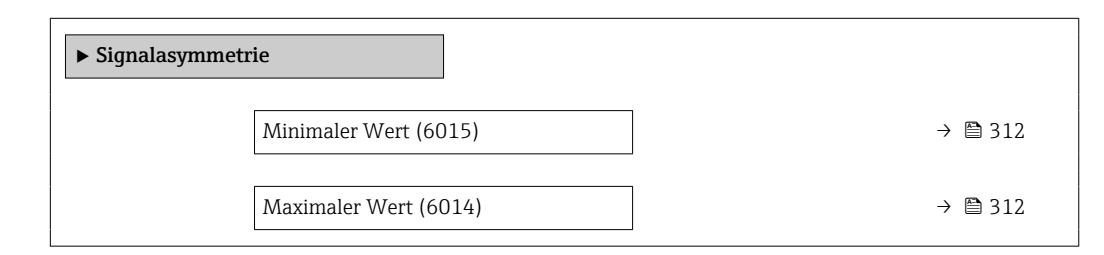

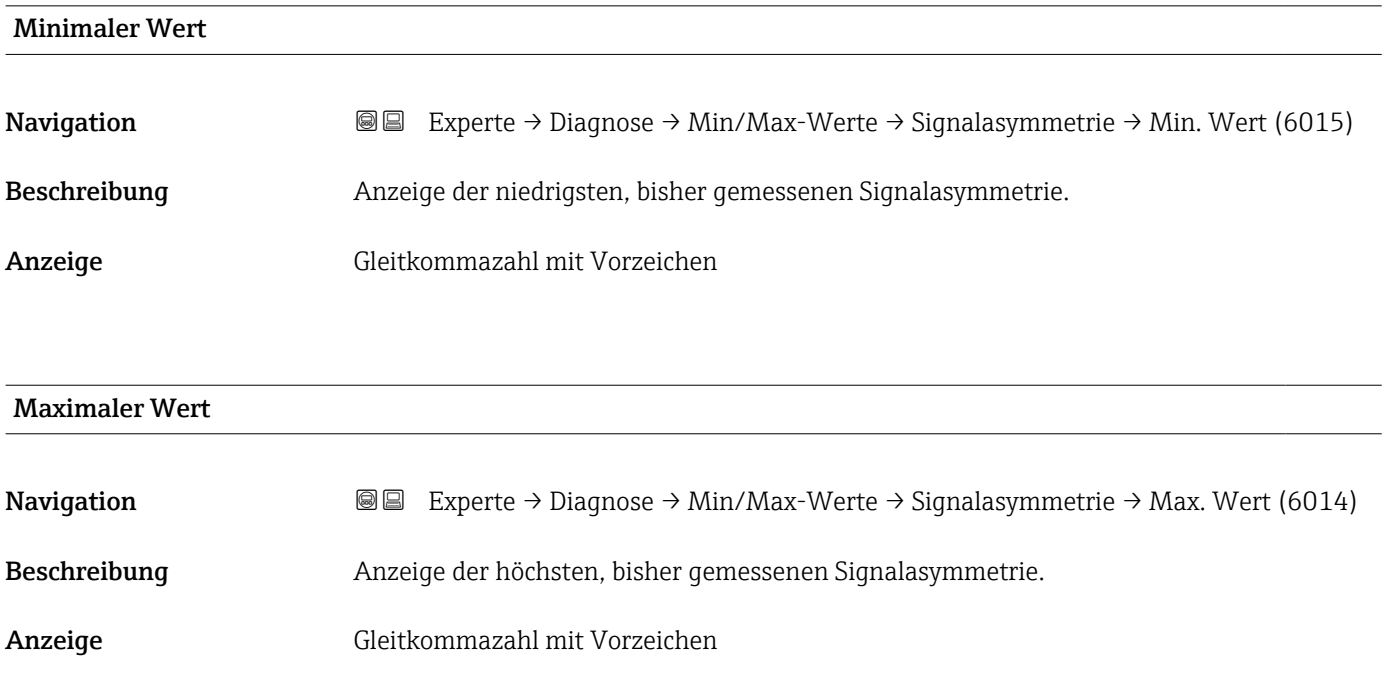

#### Untermenü "Torsionssignalasymmetrie"

*Navigation* Experte → Diagnose → Min/Max-Werte → Tors.sig.asymm.

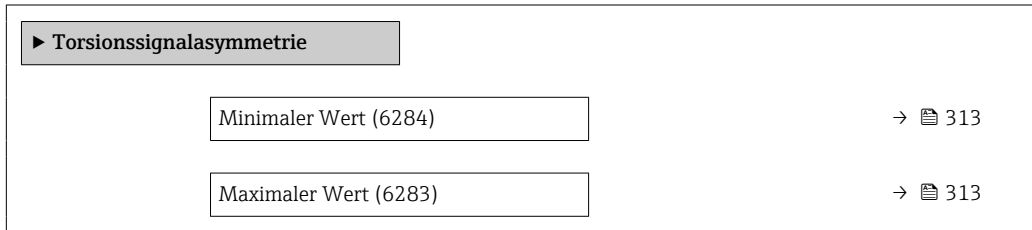

<span id="page-312-0"></span>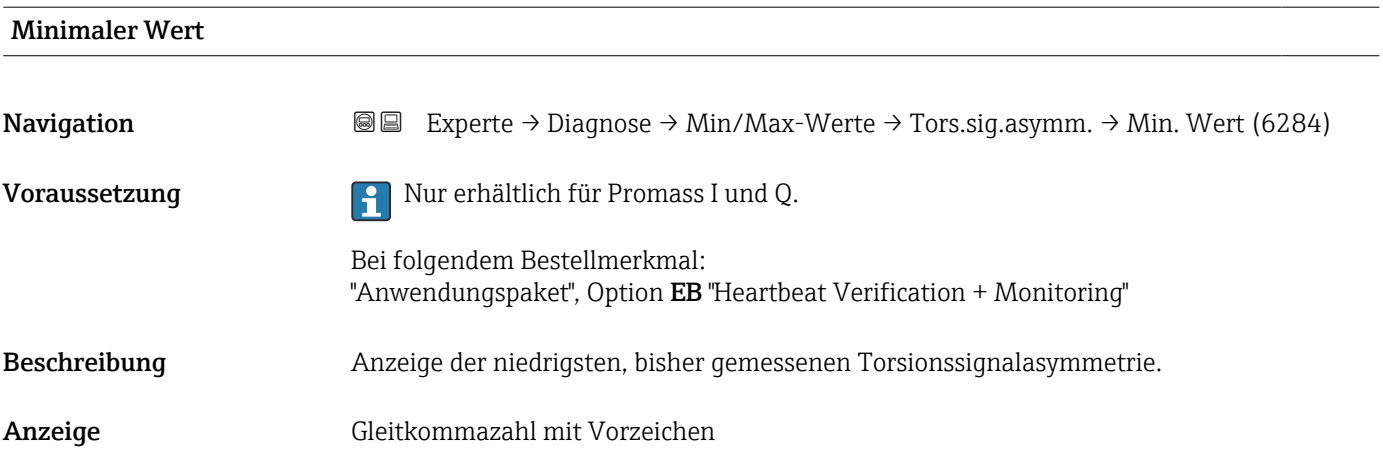

#### Maximaler Wert

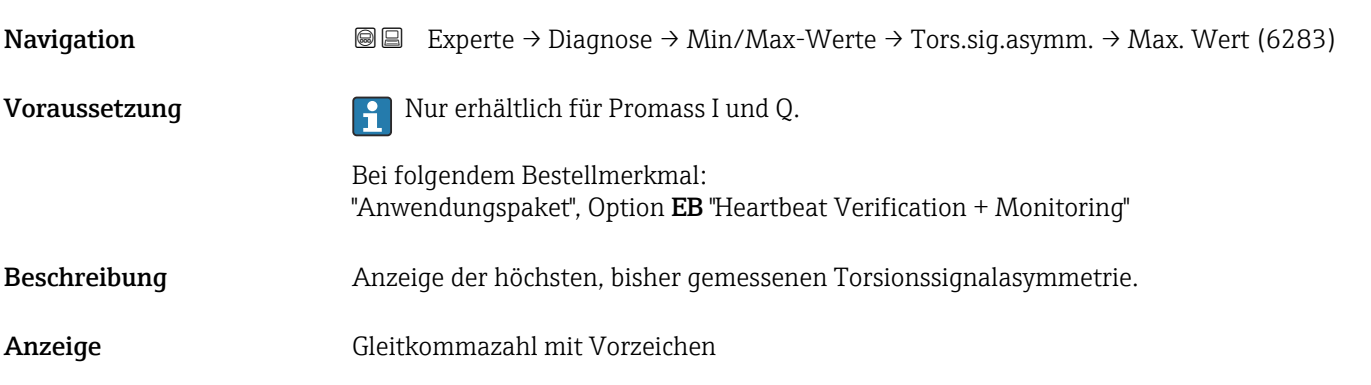

# 3.8.14 Untermenü "Heartbeat Technology"

Detaillierte Angaben zu den Parameterbeschreibungen des Anwendungspakets **Heartbeat Verification+Monitoring**: Sonderdokumentation zum Gerät →  $\mathsf{P}$  7

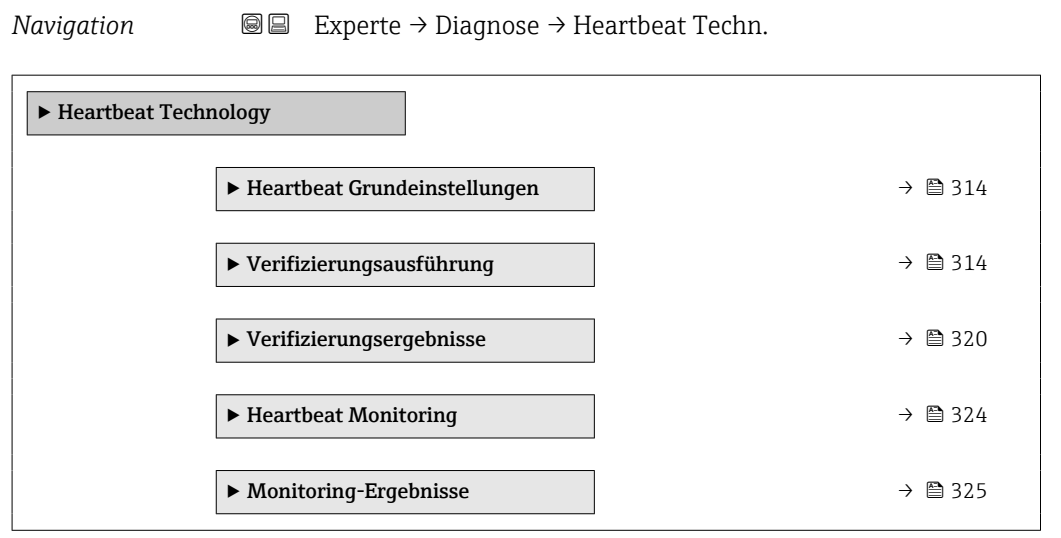

#### Untermenü "Heartbeat Grundeinstellungen"

<span id="page-313-0"></span>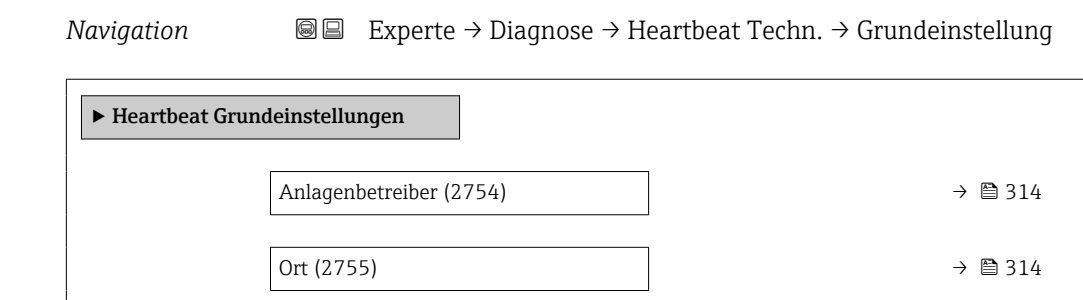

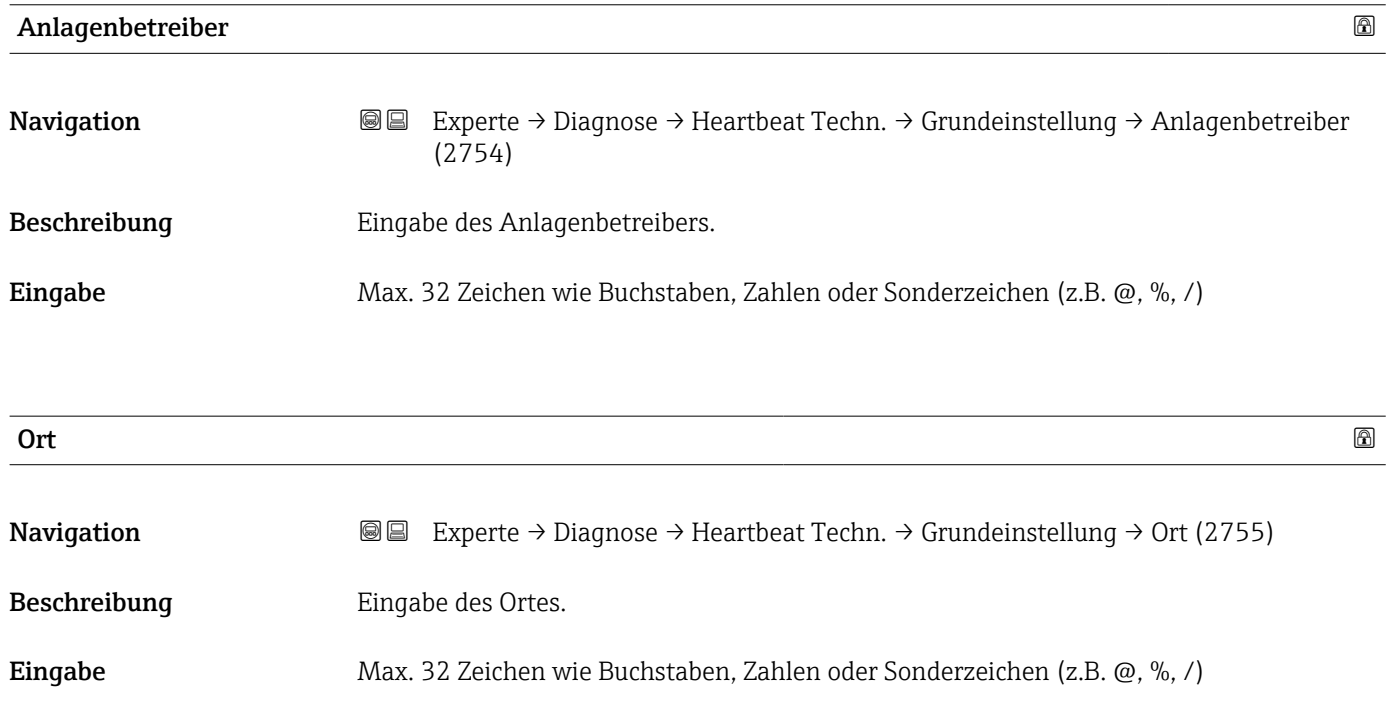

## Assistent "Verifizierungsausführung"

*Navigation* **III** III Experte → Diagnose → Heartbeat Techn. → Verifiz.ausführ.

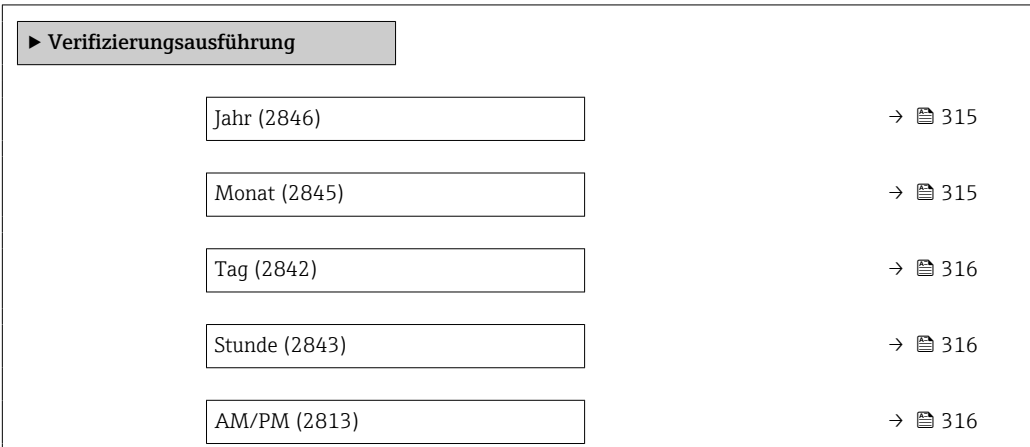

<span id="page-314-0"></span>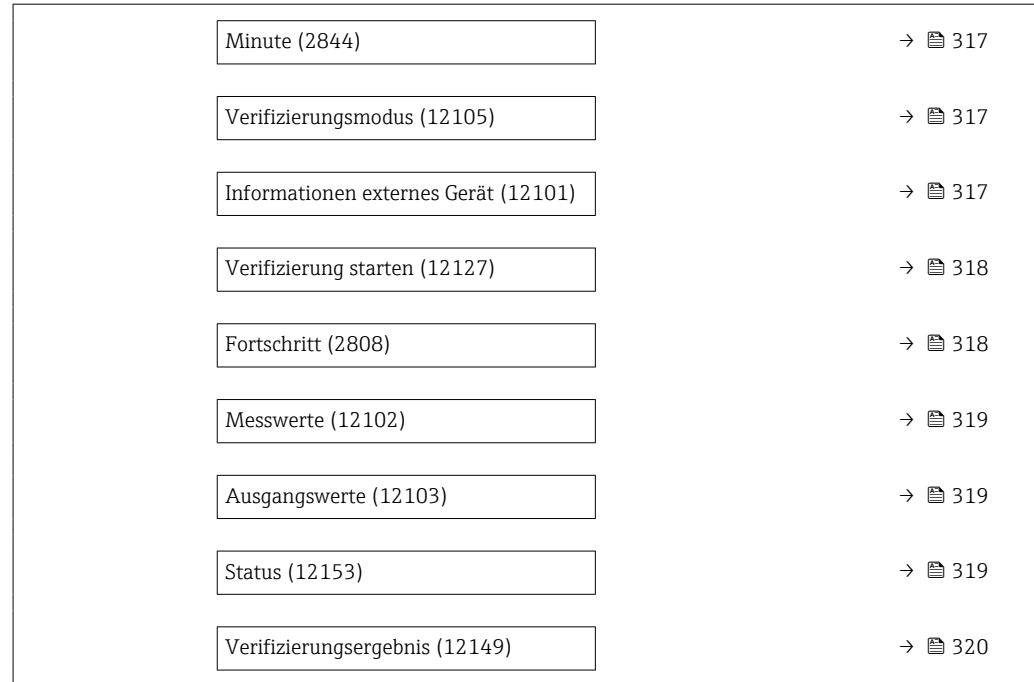

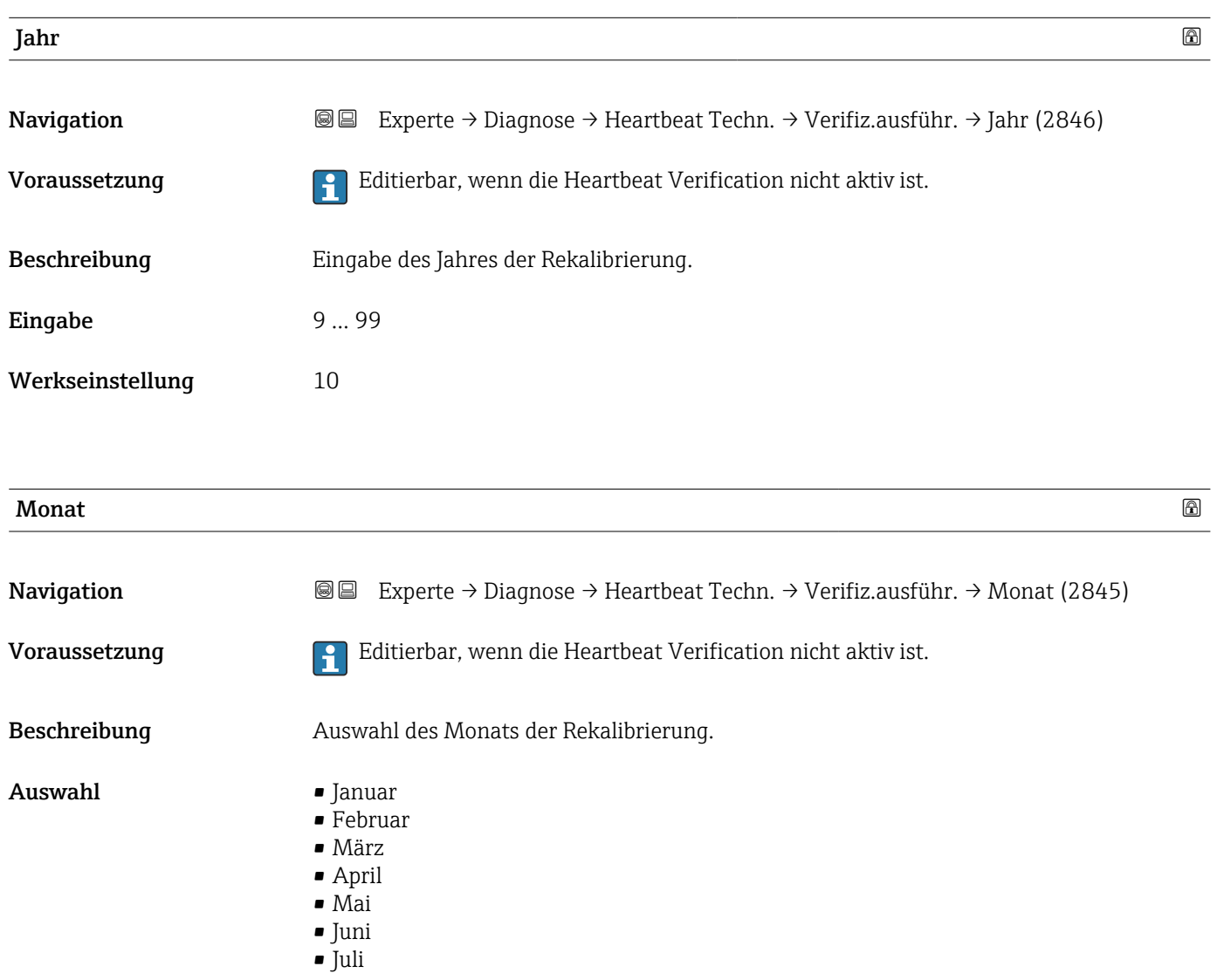

<span id="page-315-0"></span>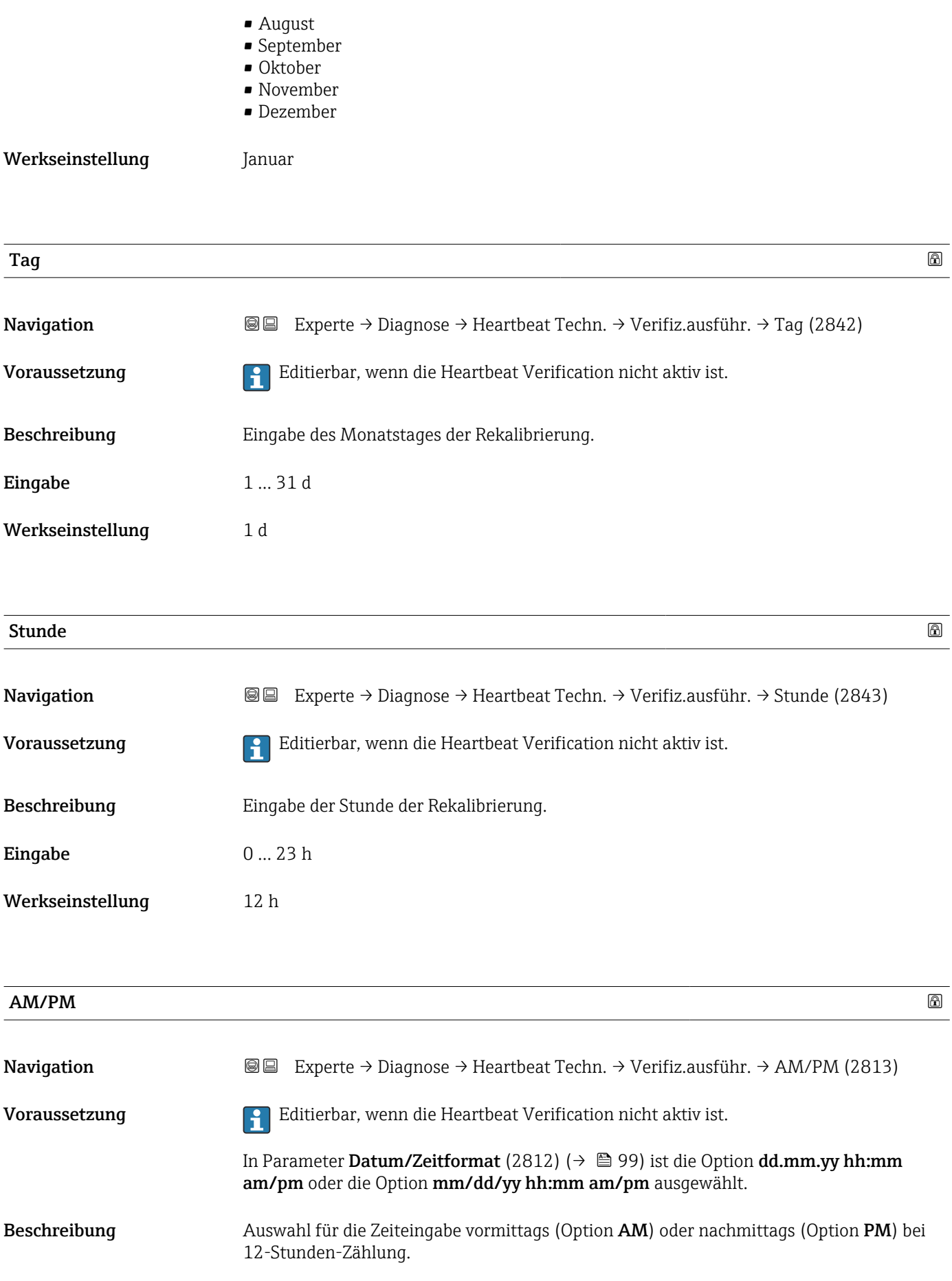

<span id="page-316-0"></span>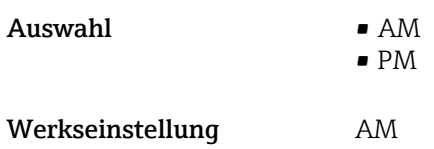

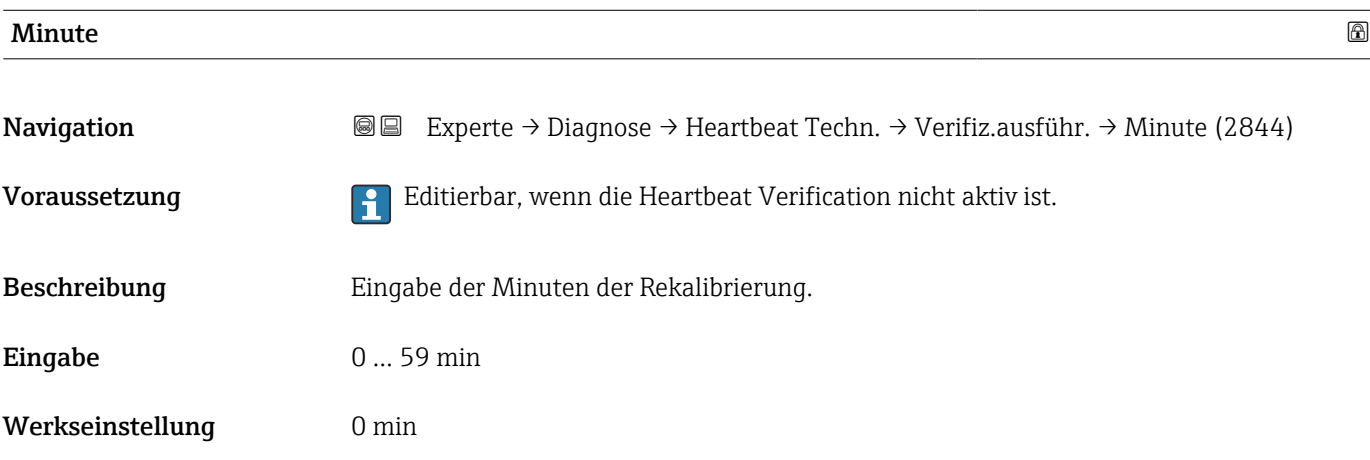

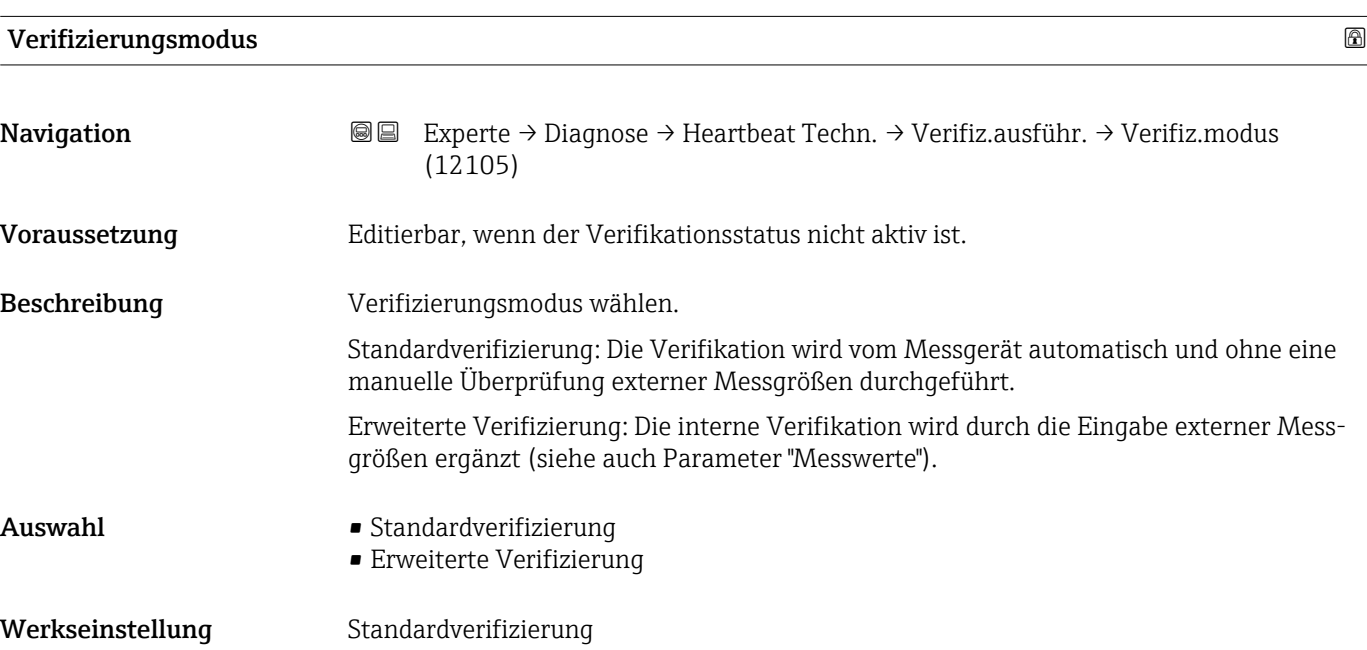

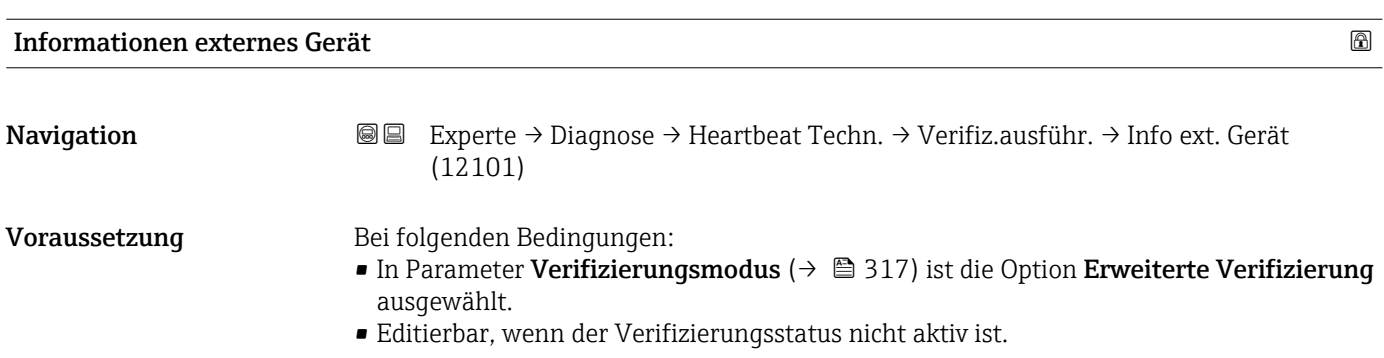

<span id="page-317-0"></span>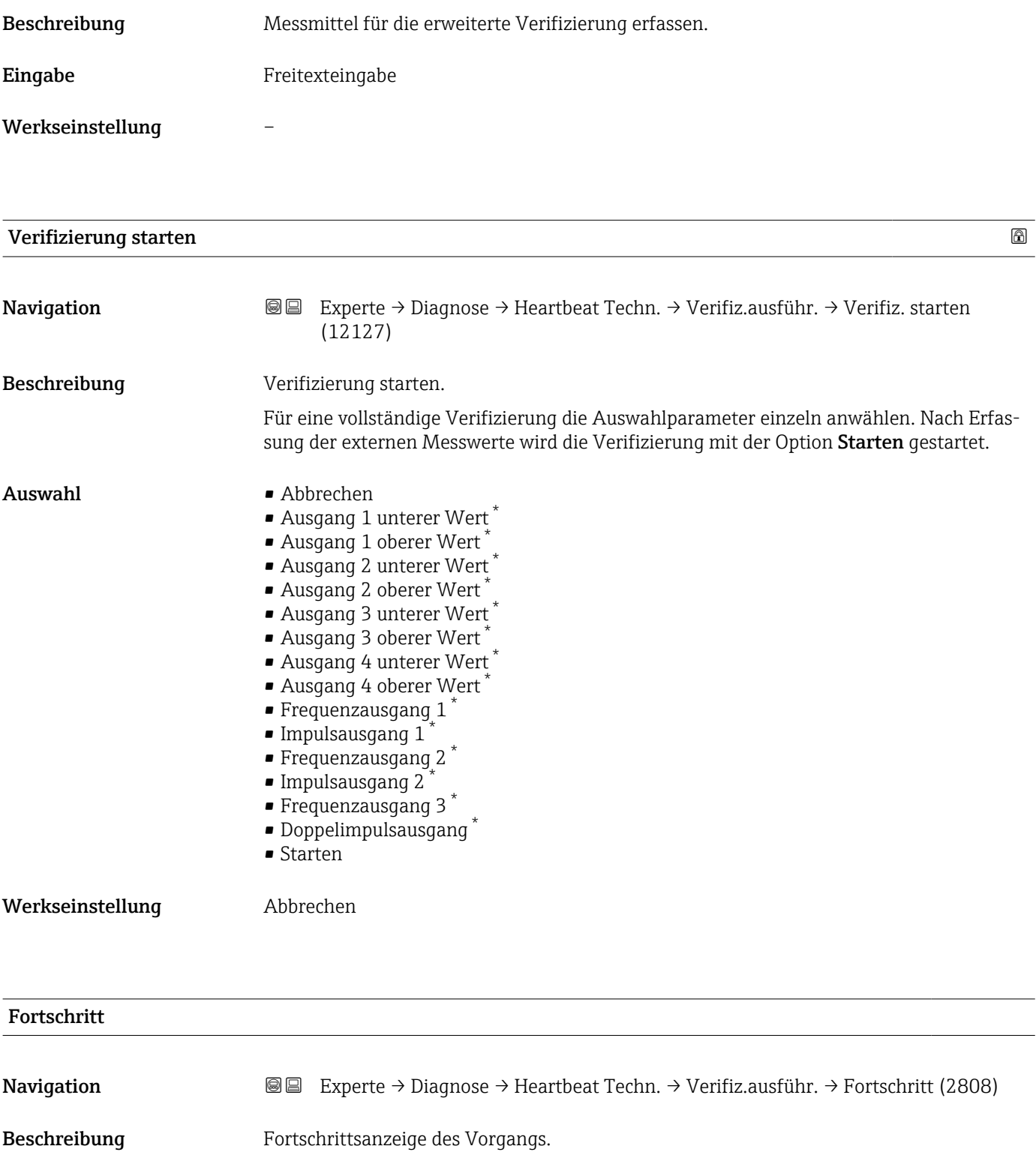

**Anzeige** 0 ... 100 %

<sup>\*</sup> Sichtbar in Abhängigkeit von Bestelloptionen oder Geräteeinstellungen

<span id="page-318-0"></span>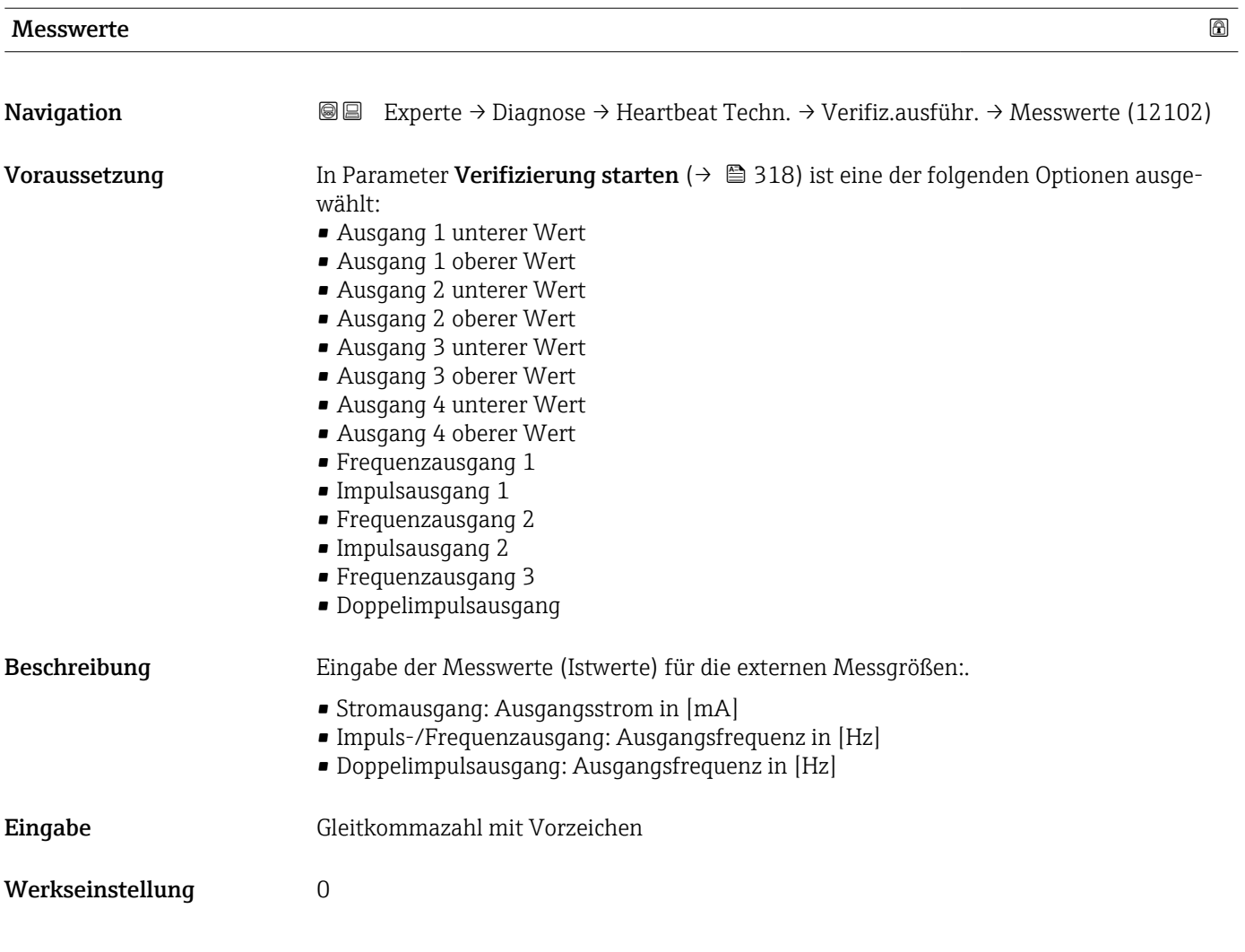

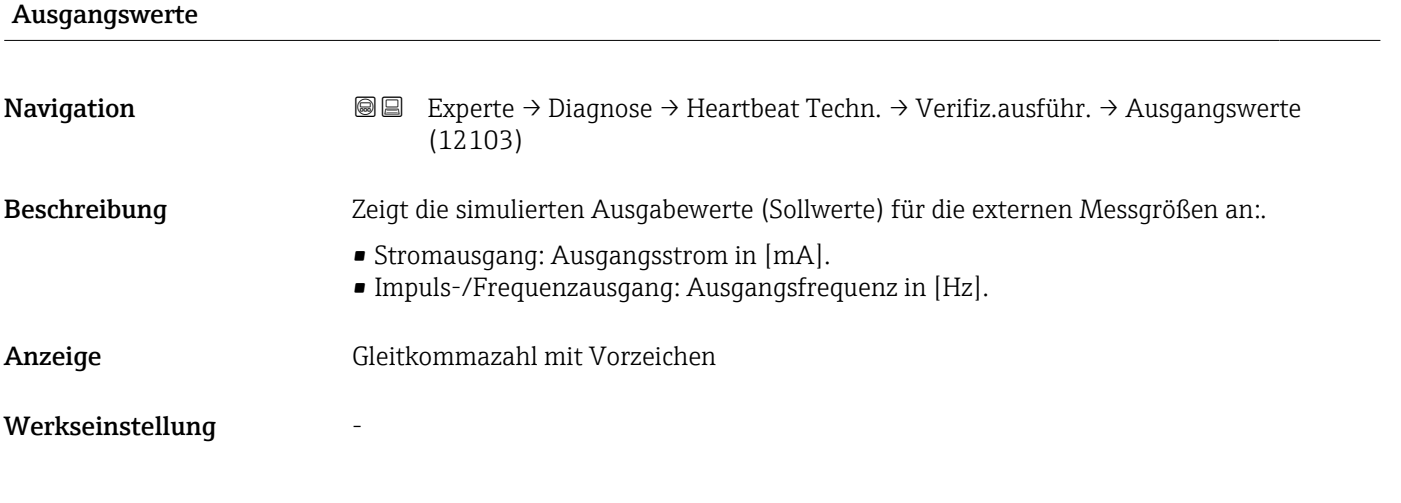

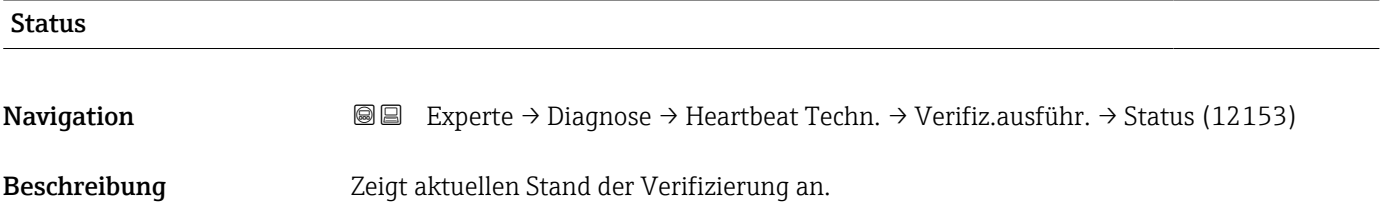

- <span id="page-319-0"></span>Anzeige • Ausgeführt
	- In Arbeit
	- Fehlgeschlagen
	- Nicht ausgeführt

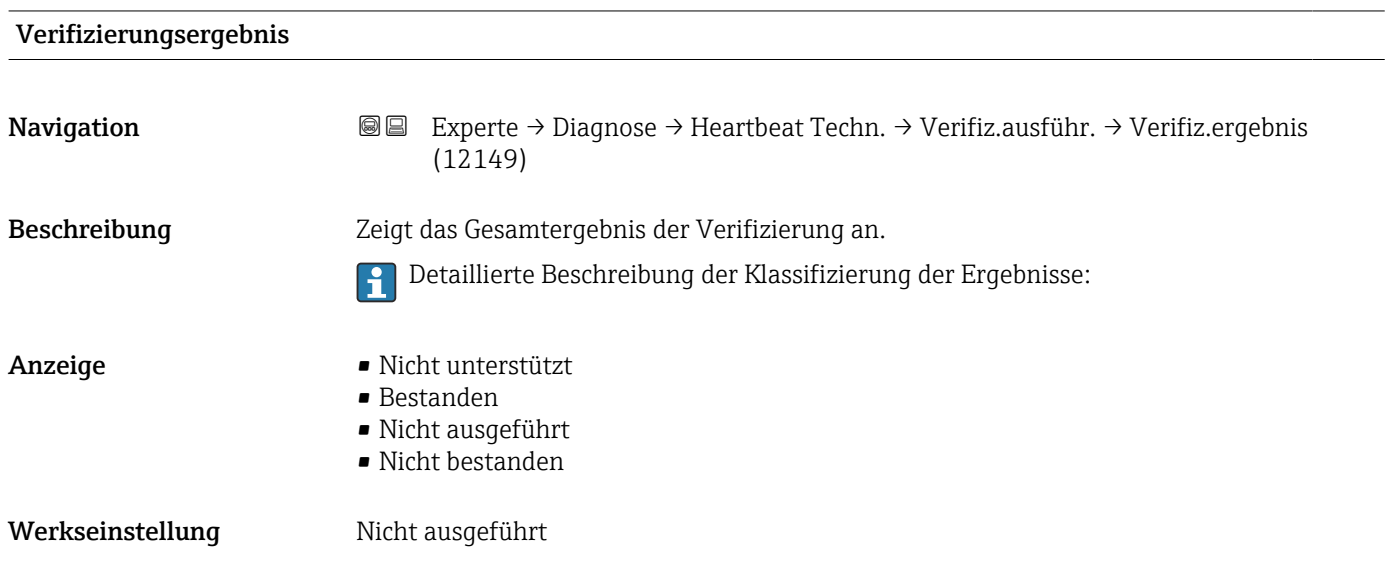

#### Untermenü "Verifizierungsergebnisse"

*Navigation* **III** Experte → Diagnose → Heartbeat Techn. → Verifiz.ergebnis

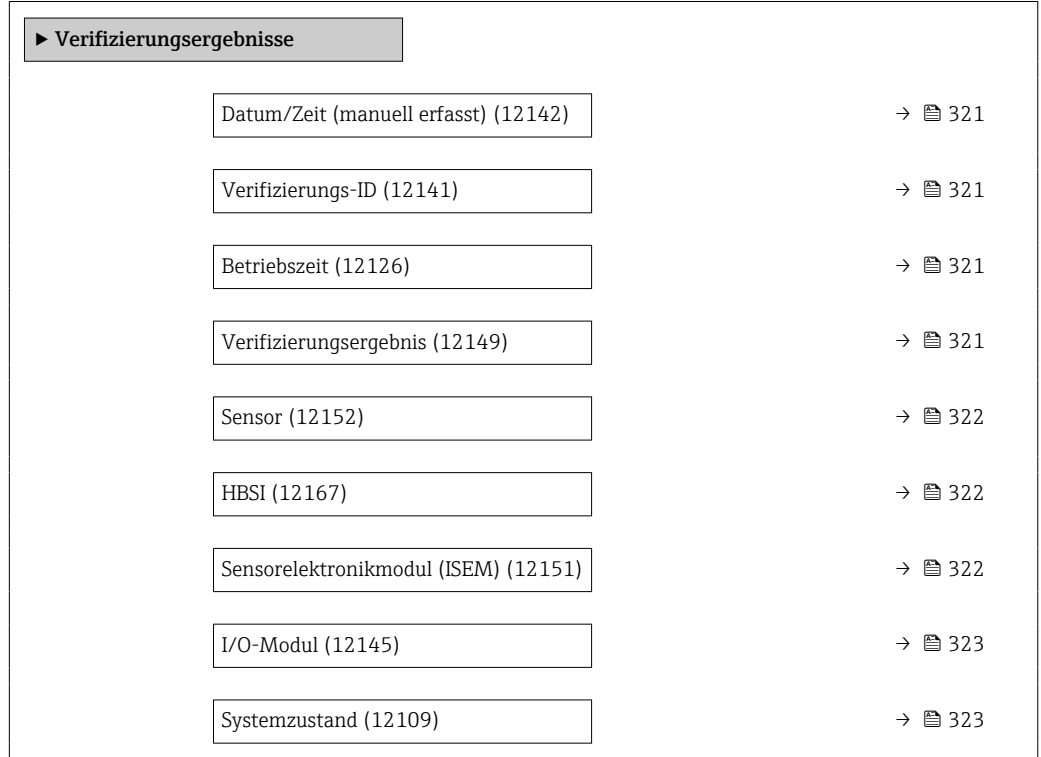

<span id="page-320-0"></span>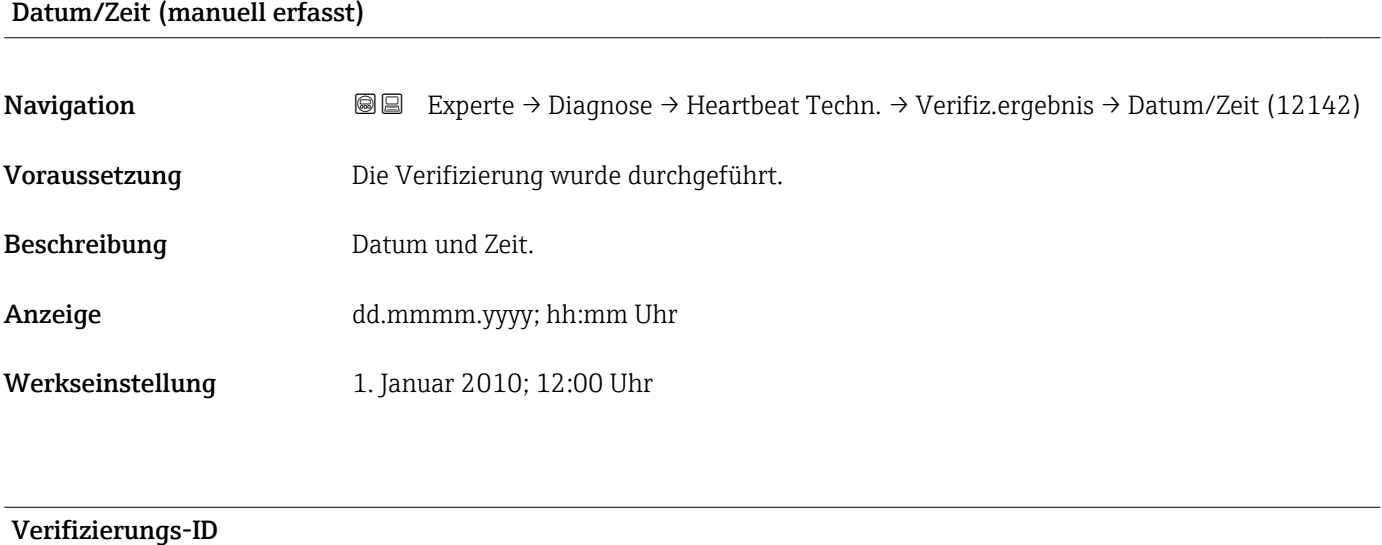

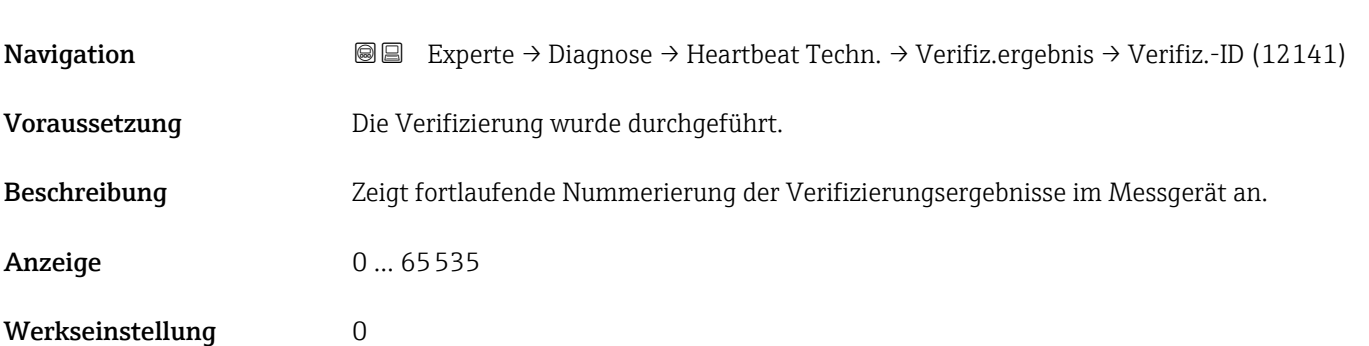

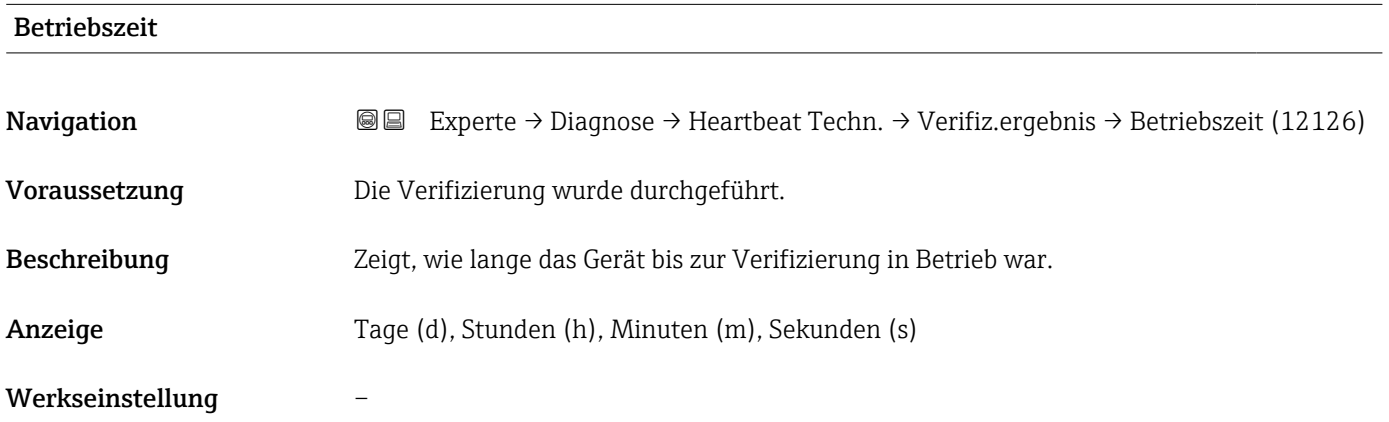

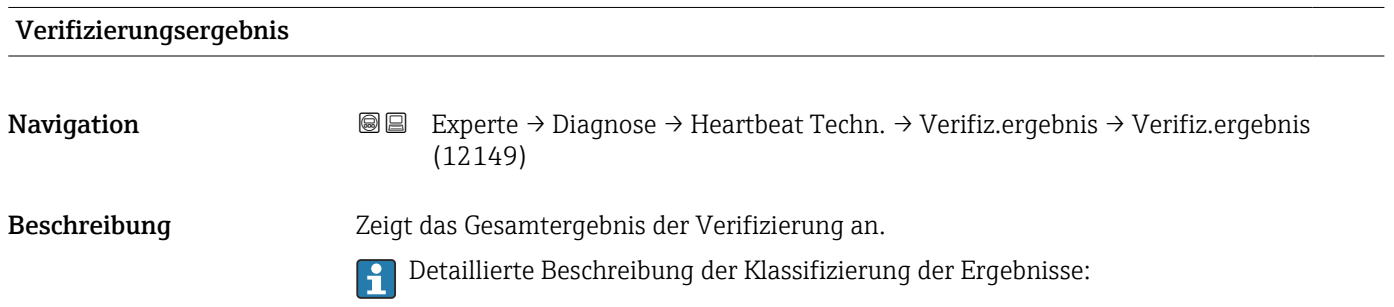

<span id="page-321-0"></span>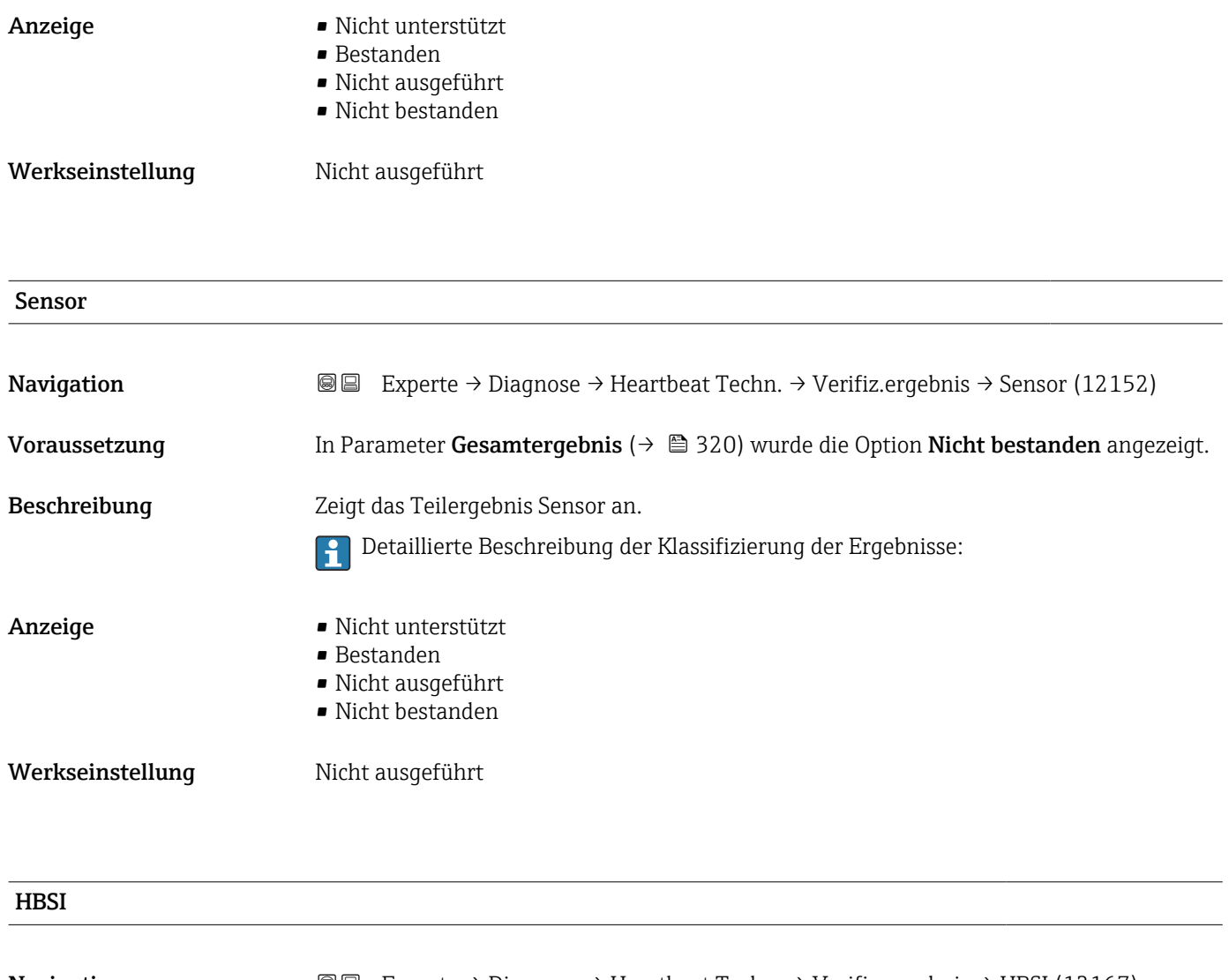

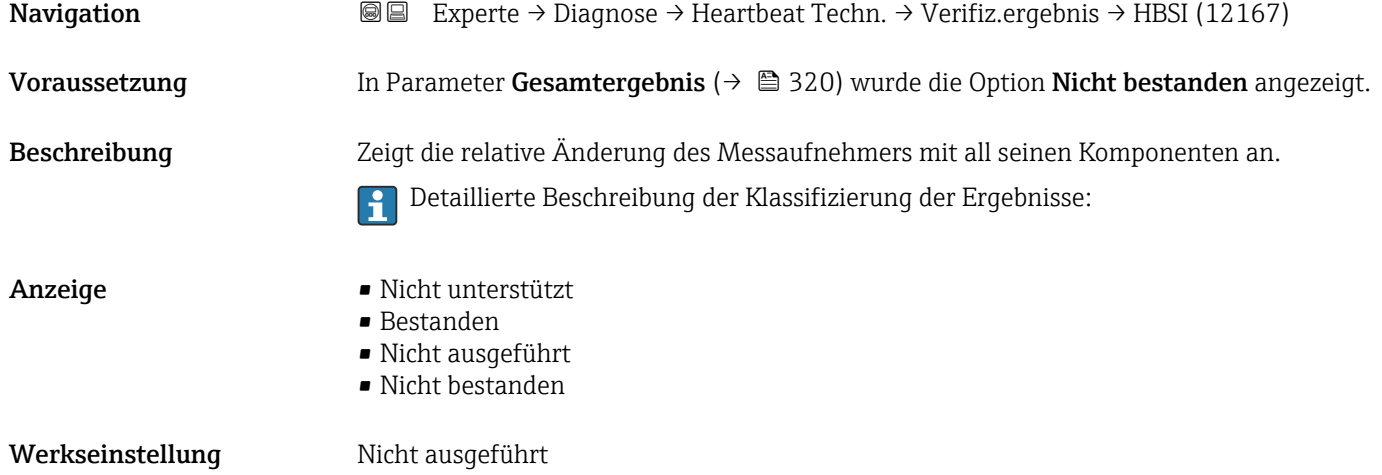

# Sensorelektronikmodul (ISEM)

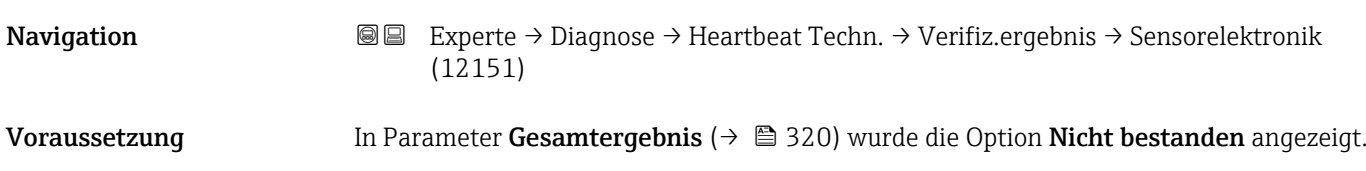

<span id="page-322-0"></span>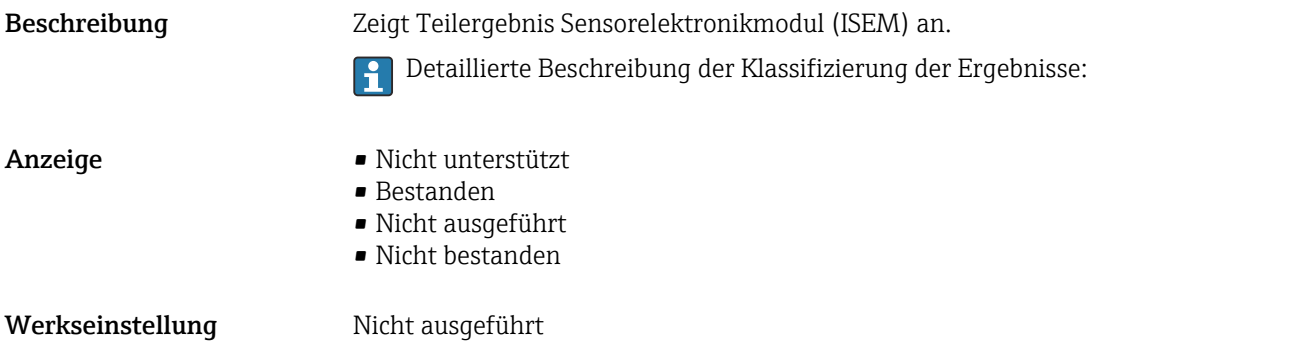

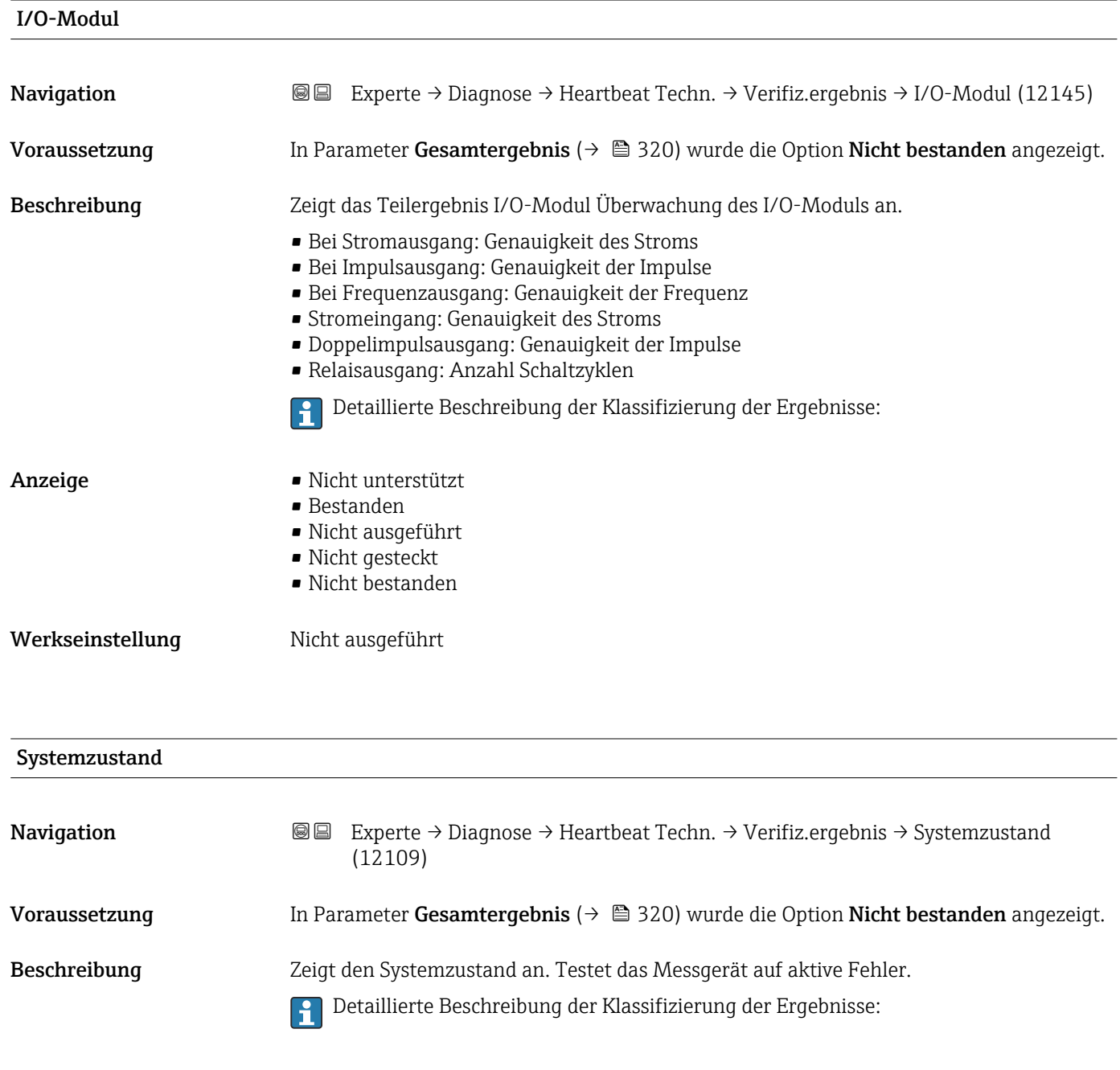

- Anzeige Nicht unterstützt
	- Bestanden
	- Nicht ausgeführt
	- Nicht bestanden

#### <span id="page-323-0"></span>Werkseinstellung Micht ausgeführt

## Untermenü "Heartbeat Monitoring"

*Navigation* Experte → Diagnose → Heartbeat Techn. → Heartbeat Mon.

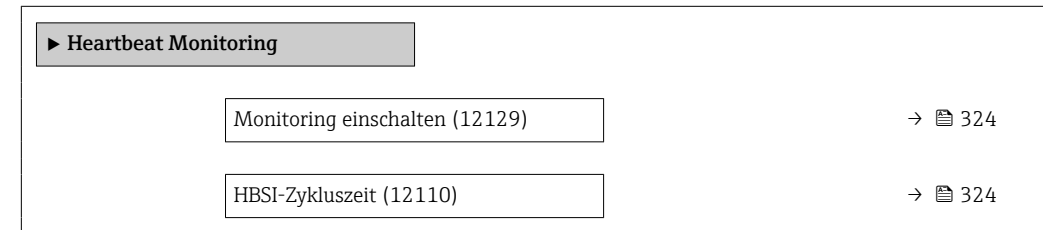

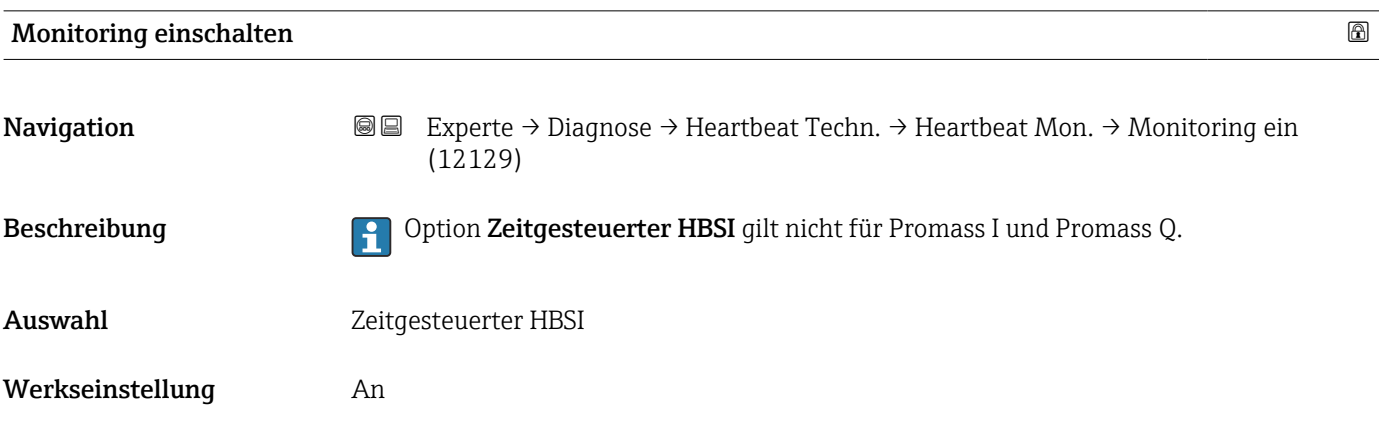

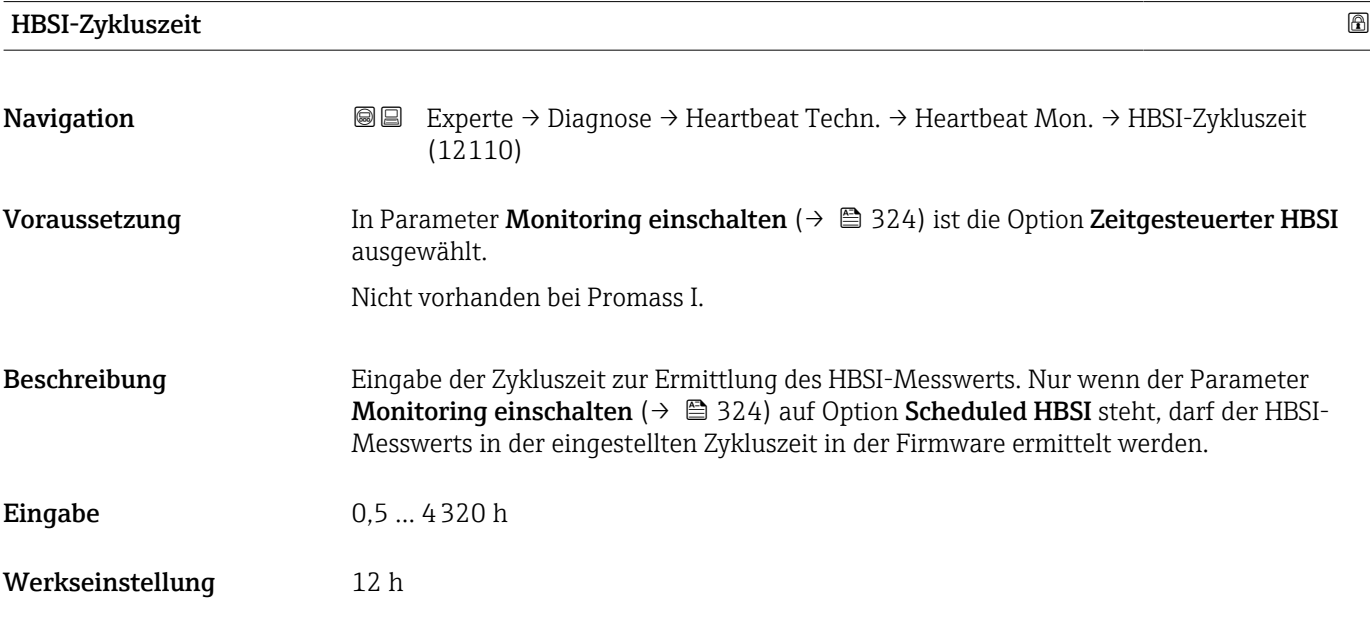
#### <span id="page-324-0"></span>Untermenü "Monitoring-Ergebnisse"

*Navigation* 
■■ Experte → Diagnose → Heartbeat Techn. → Monitor.Ergebnis ‣ Monitoring-Ergebnisse

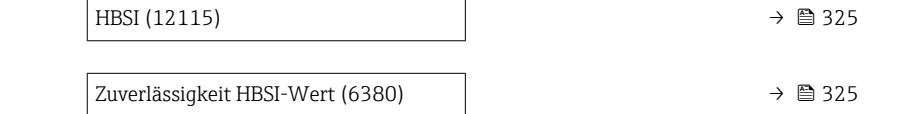

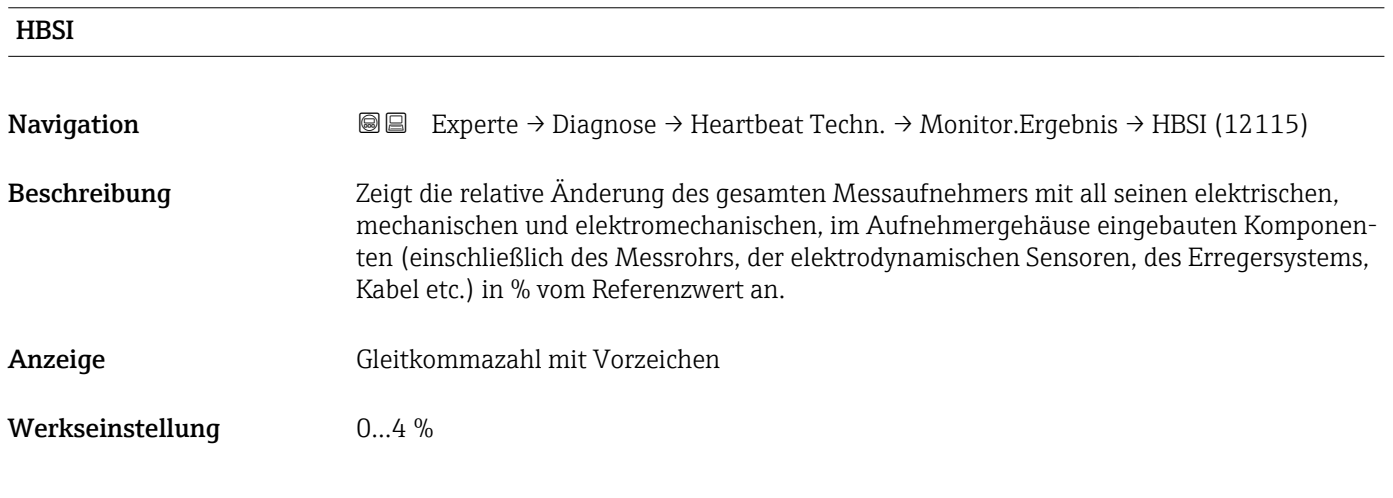

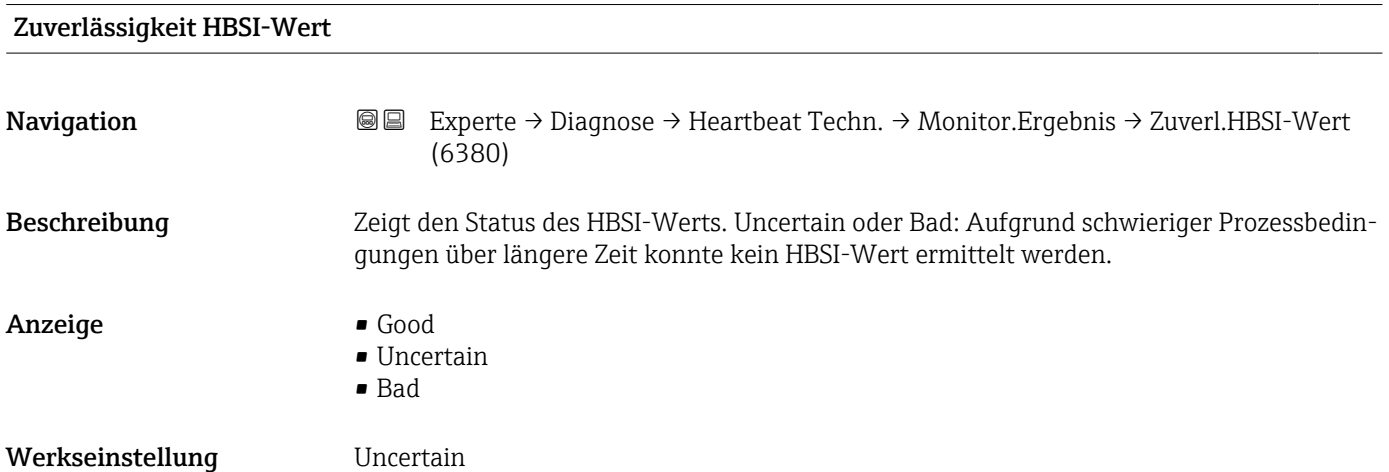

### <span id="page-325-0"></span>3.8.15 Untermenü "Simulation"

```
Navigation 
■■ Experte → Diagnose → Simulation
```
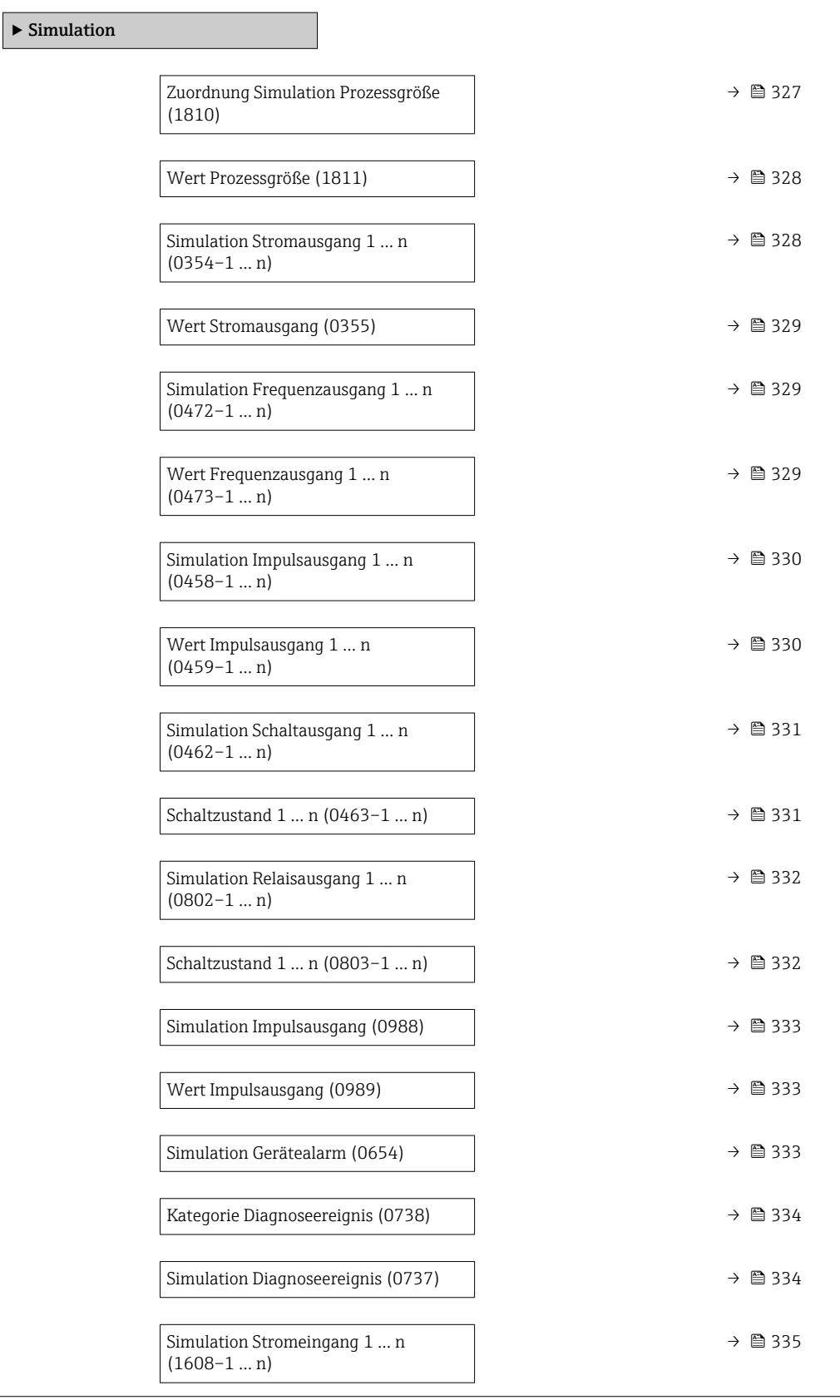

<span id="page-326-0"></span>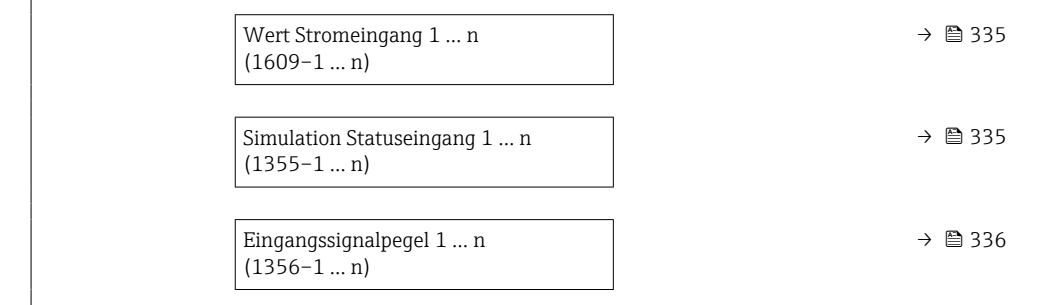

| Zuordnung Simulation Prozessgröße |                                                                                                    | A |
|-----------------------------------|----------------------------------------------------------------------------------------------------|---|
| Navigation                        | Experte $\rightarrow$ Diagnose $\rightarrow$ Simulation $\rightarrow$ Zuord. Prozessgr (1810)<br>88                                                                                                    |   |
| Beschreibung                      | Auswahl einer Prozessgröße für die Simulation, die dadurch aktiviert wird. Solange die<br>Simulation aktiv ist, wird im Wechsel zur Messwertanzeige eine Diagnosemeldung der<br>Kategorie Funktionskontrolle (C) angezeigt.                                                                                                    |   |
| Auswahl                           | $\blacksquare$ Aus<br>• Massefluss<br>• Volumenfluss<br>• Normvolumenfluss<br>■ Zielmessstoff Volumenfluss<br>$\bullet$ Trägermessstoff Volumenfluss $\check{\phantom{\phi}}$<br>■ Zielmessstoff Normvolumenfluss<br>■ Trägermessstoff Normvolumenfluss<br>· Dichte<br>$\blacksquare$ Normdichte<br>• Alternative Normdichte <sup>*</sup><br>GSV-Durchfluss <sup>*</sup><br>• Alternativer GSV-Durchfluss<br>· NSV-Durchfluss <sup>*</sup><br>• Alternativer NSV-Durchfluss<br>S&W-Volumenfluss<br>$\bullet$ Water cut <sup>*</sup><br>■ Öldichte<br>· Wasserdichte<br>· Ölmassefluss<br>· Wassermassefluss<br>· Ölvolumenfluss<br>· Wasservolumenfluss<br>■ Öl-Normvolumenfluss<br>• Wasser-Normvolumenfluss <sup>*</sup><br>■ Temperatur<br>$\bullet$ Dynamische Viskosität $^*$<br>$\blacksquare$ Kinematische Viskosität $\tilde{}$<br>■ Temp.kompensierte dynamische Viskosität<br>$\bullet$ Temp.kompensierte kinematische Visk. $^*$<br>■ Konzentration <sup>*</sup><br>■ Zielmessstoff Massefluss <sup>*</sup><br>$\bullet$ Trägermessstoff Massefluss $^{\star}$<br>$\bullet$ Frequenz Periodendauersignal (TPS) $^{*}$ |   |

<sup>\*</sup> Sichtbar in Abhängigkeit von Bestelloptionen oder Geräteeinstellungen

### <span id="page-327-0"></span>Werkseinstellung Aus

Zusätzliche Information *Beschreibung*

Der Simulationswert der ausgewählten Prozessgröße wird in Parameter Wert Pro- $\mathsf{zessgr\ddot{o}Be}~(\rightarrow~\overset{\tiny\text{\tiny{\textbf{m}}}}{\equiv}~$  328) festgelegt.

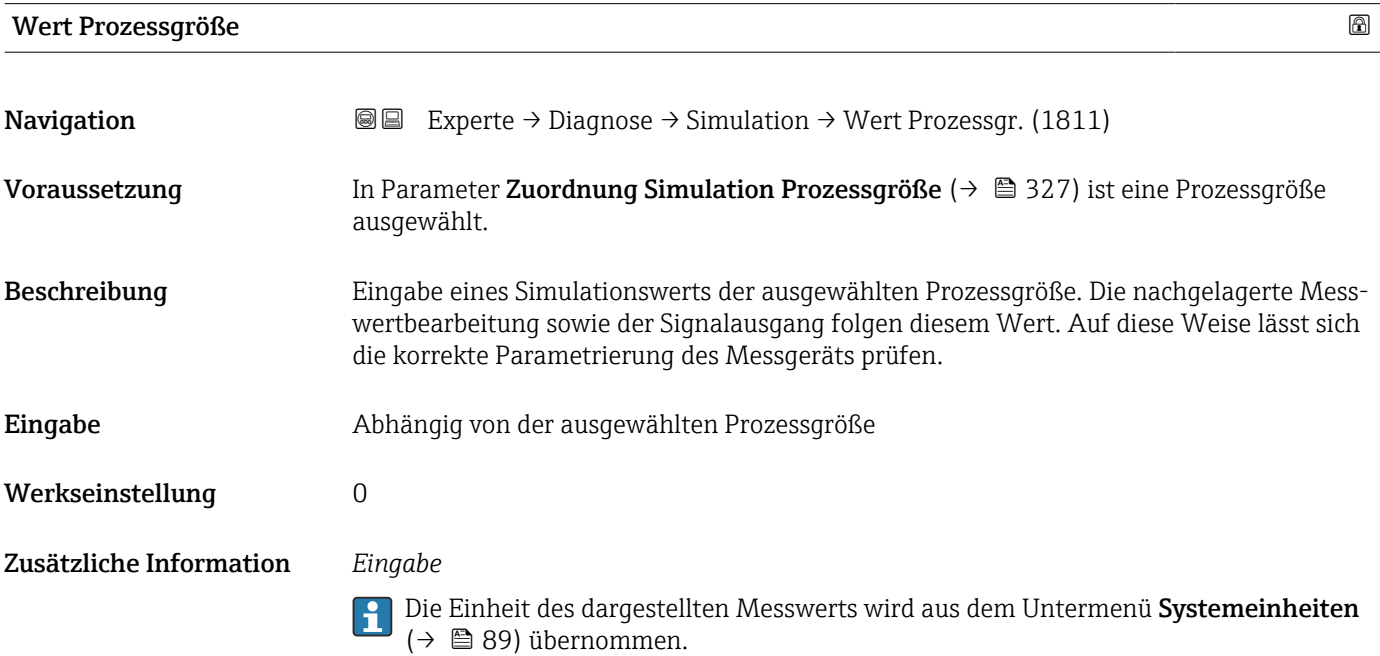

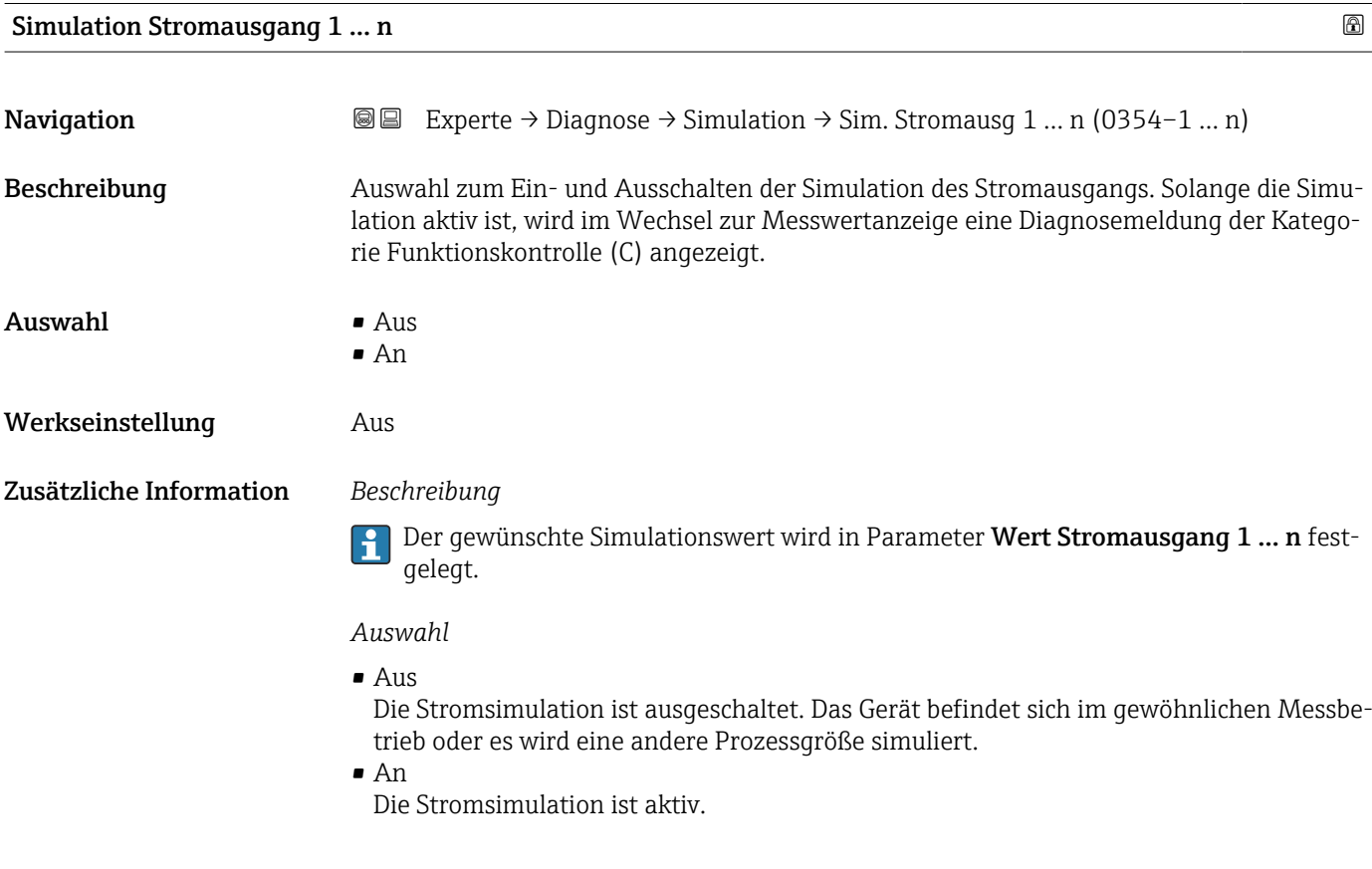

<span id="page-328-0"></span>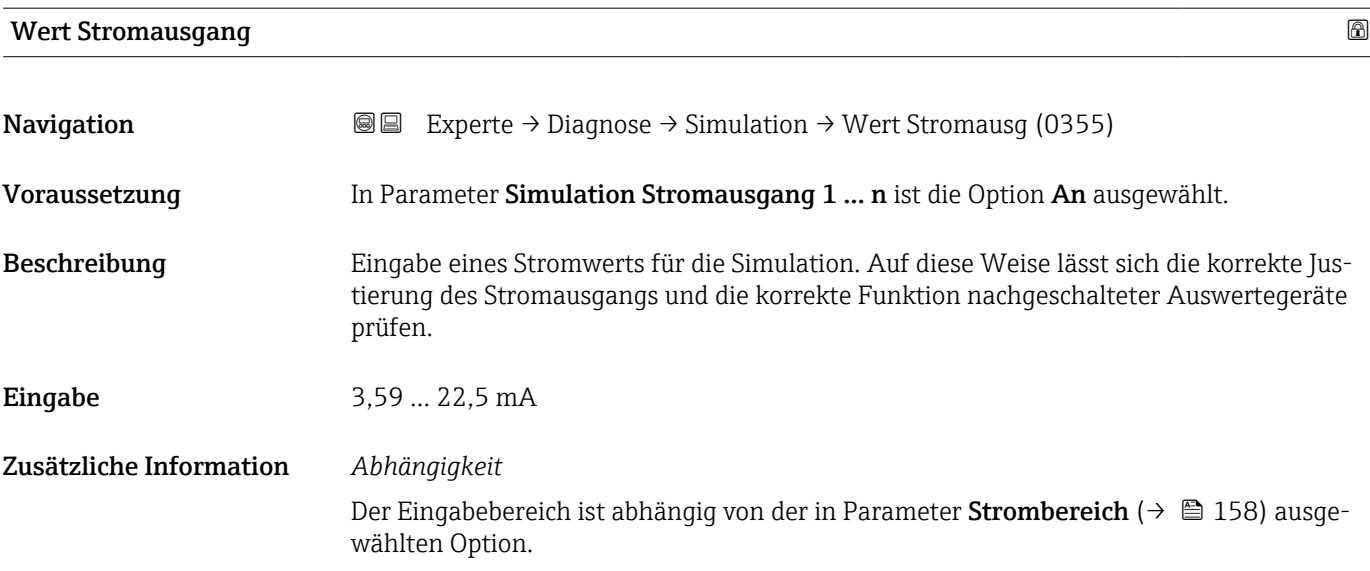

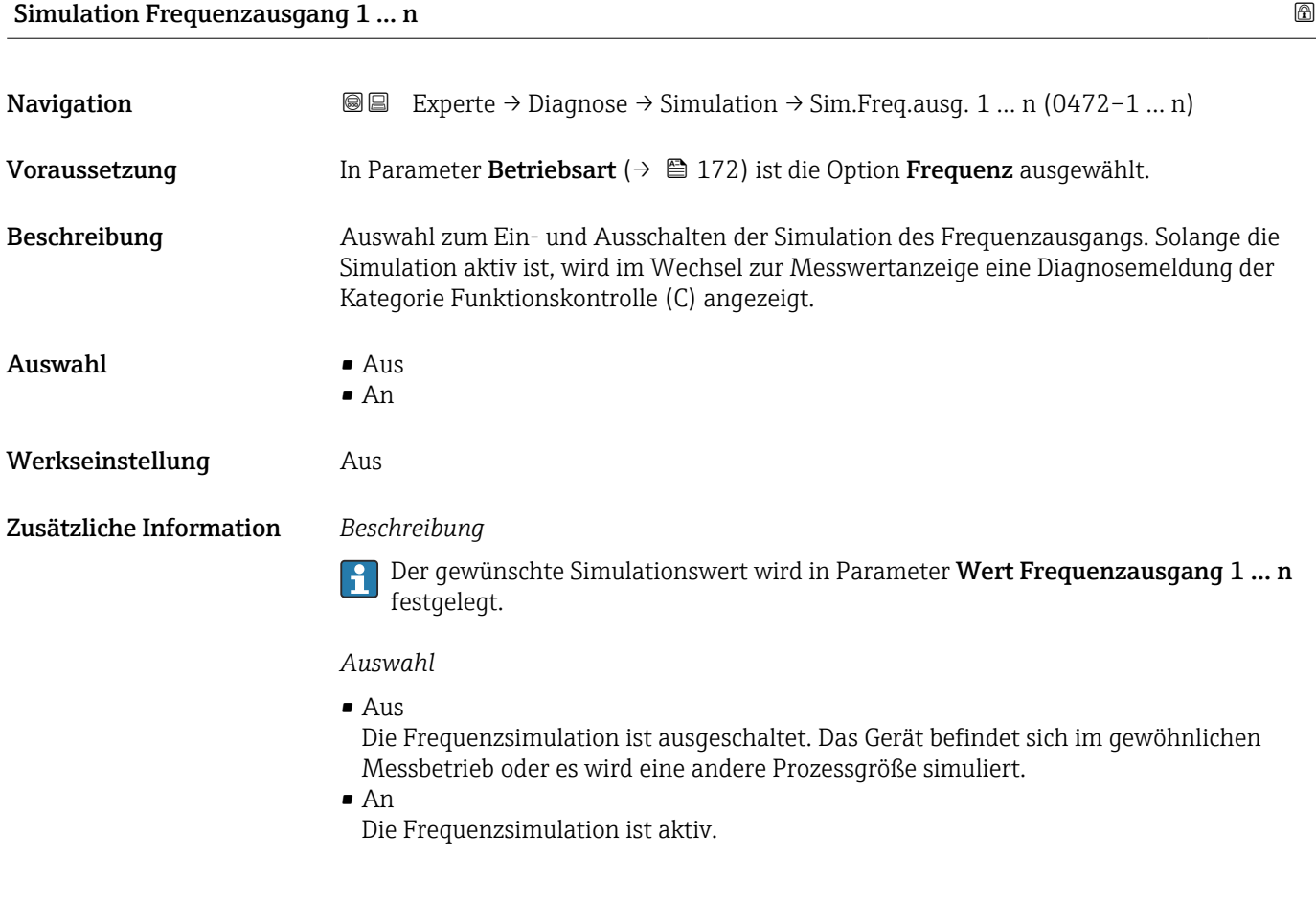

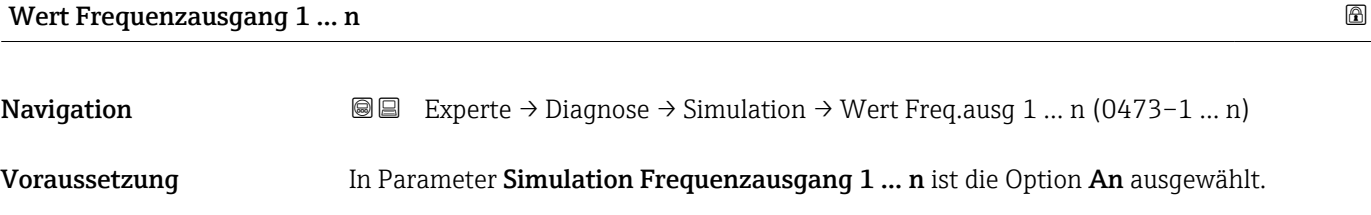

<span id="page-329-0"></span>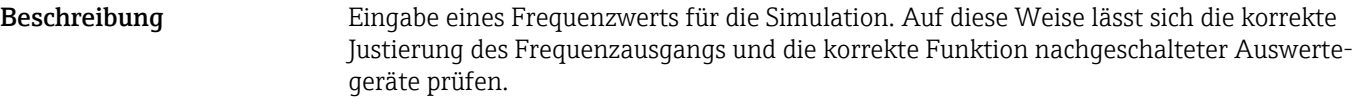

Eingabe 0,0 ... 12500,0 Hz

### Simulation Impulsausgang 1 … n

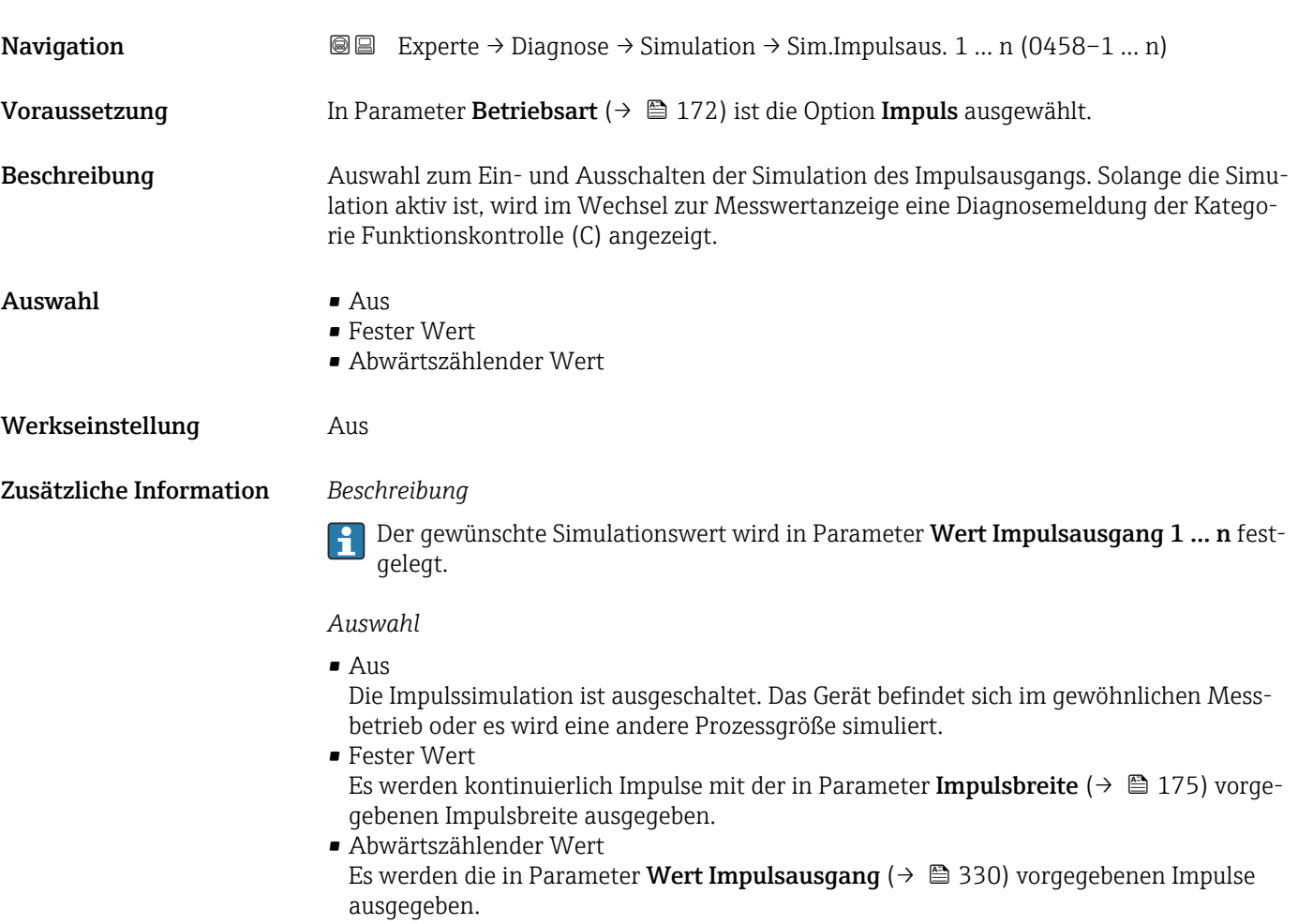

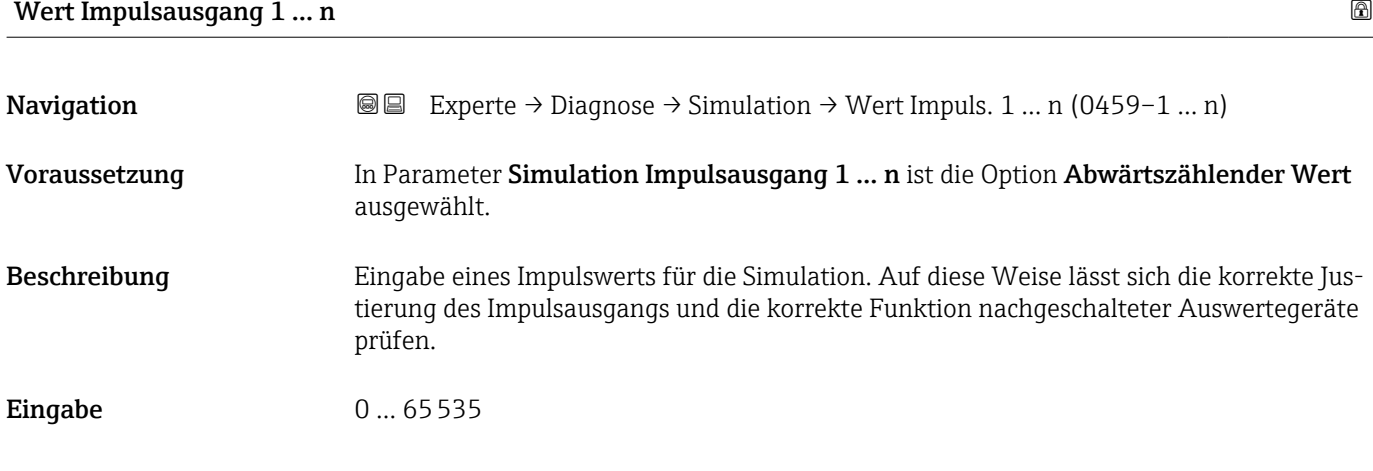

<span id="page-330-0"></span>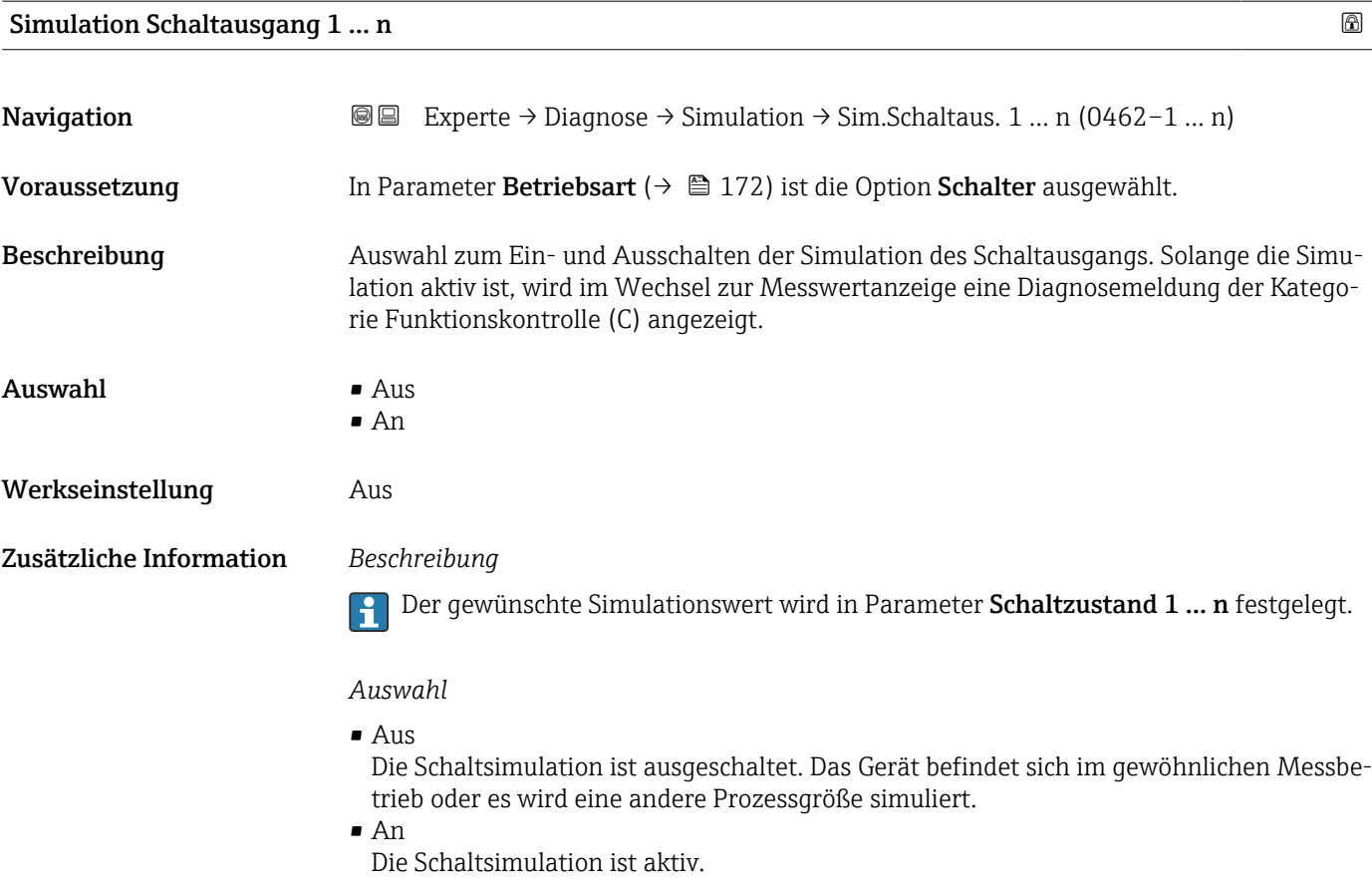

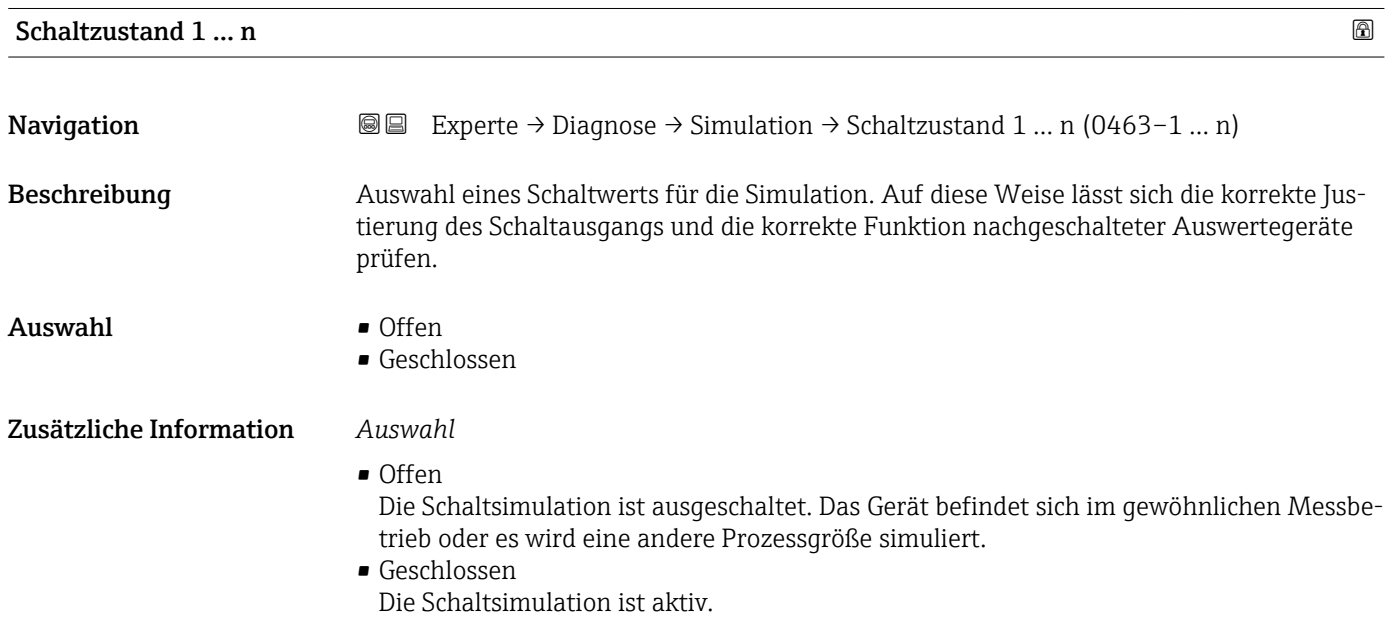

<span id="page-331-0"></span>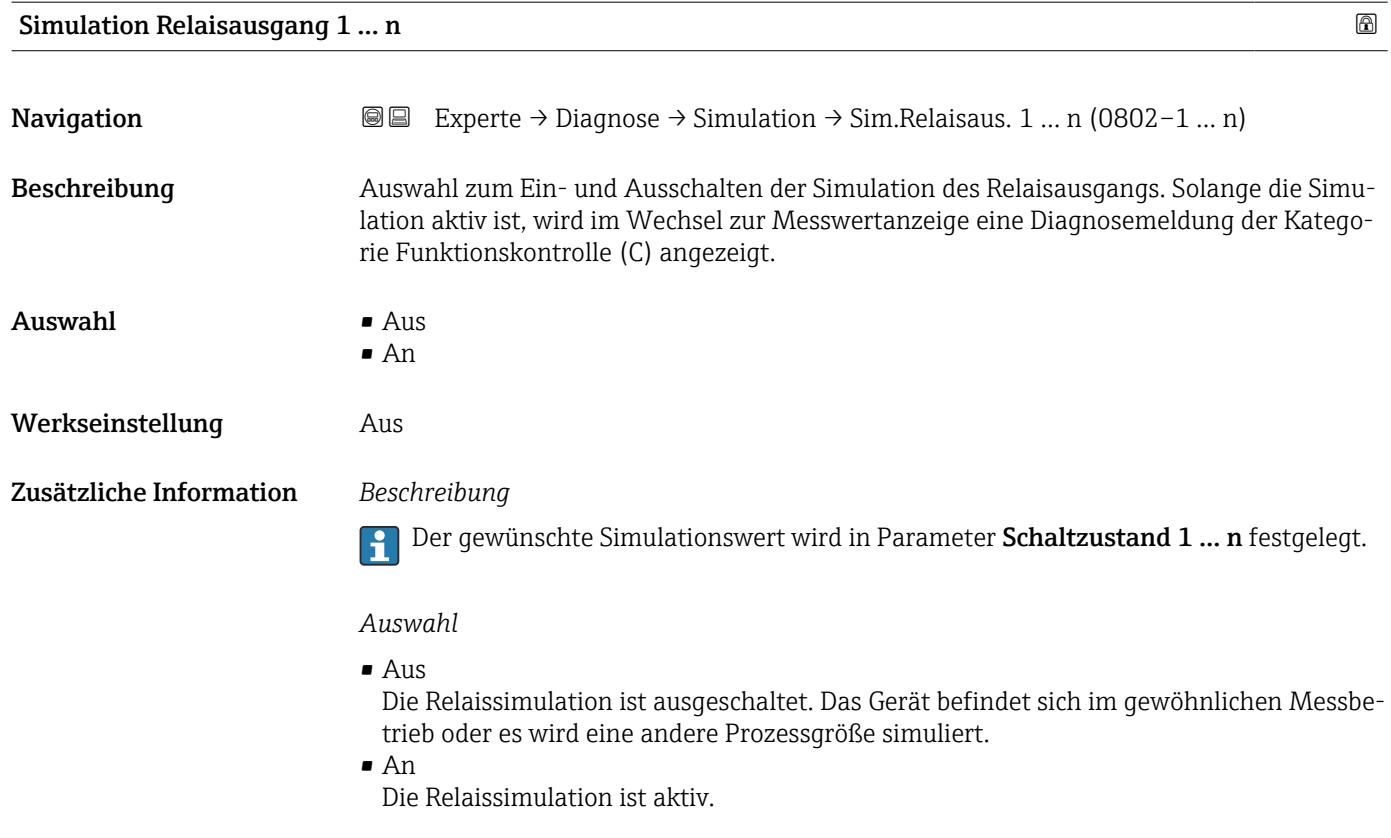

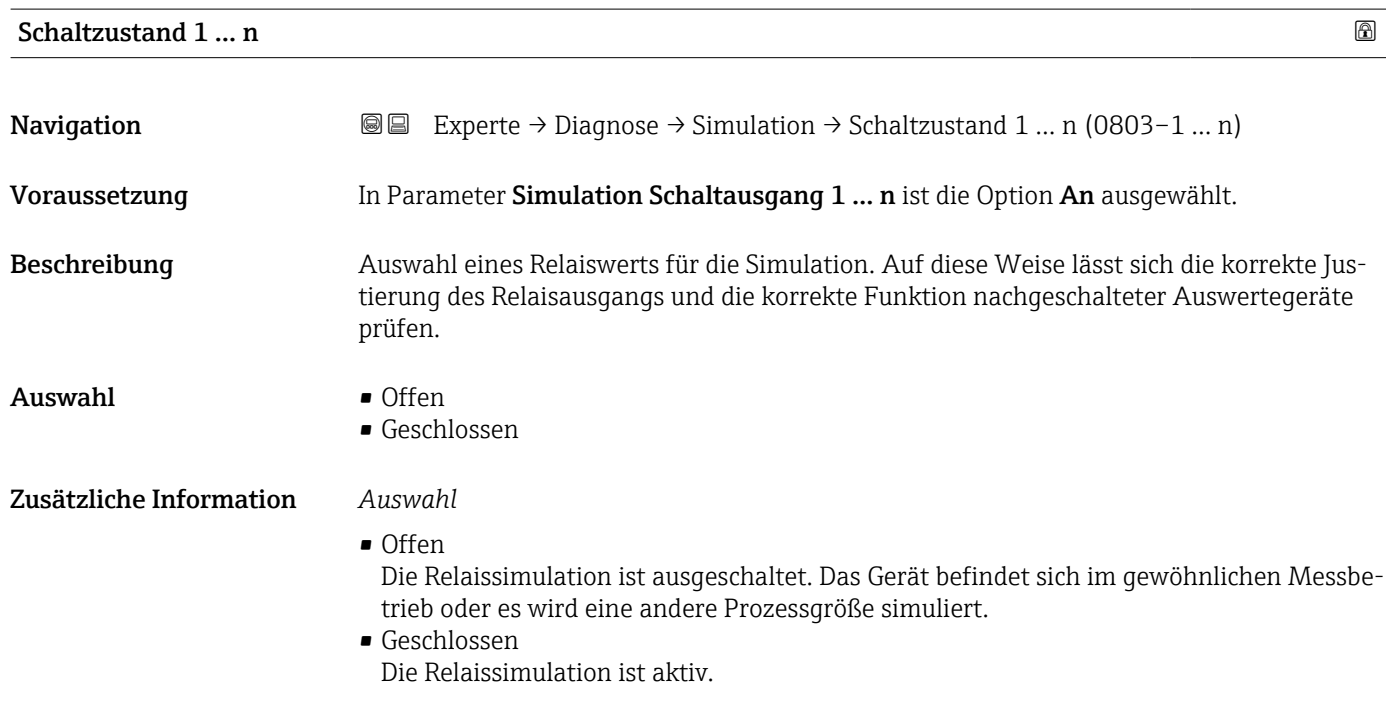

<span id="page-332-0"></span>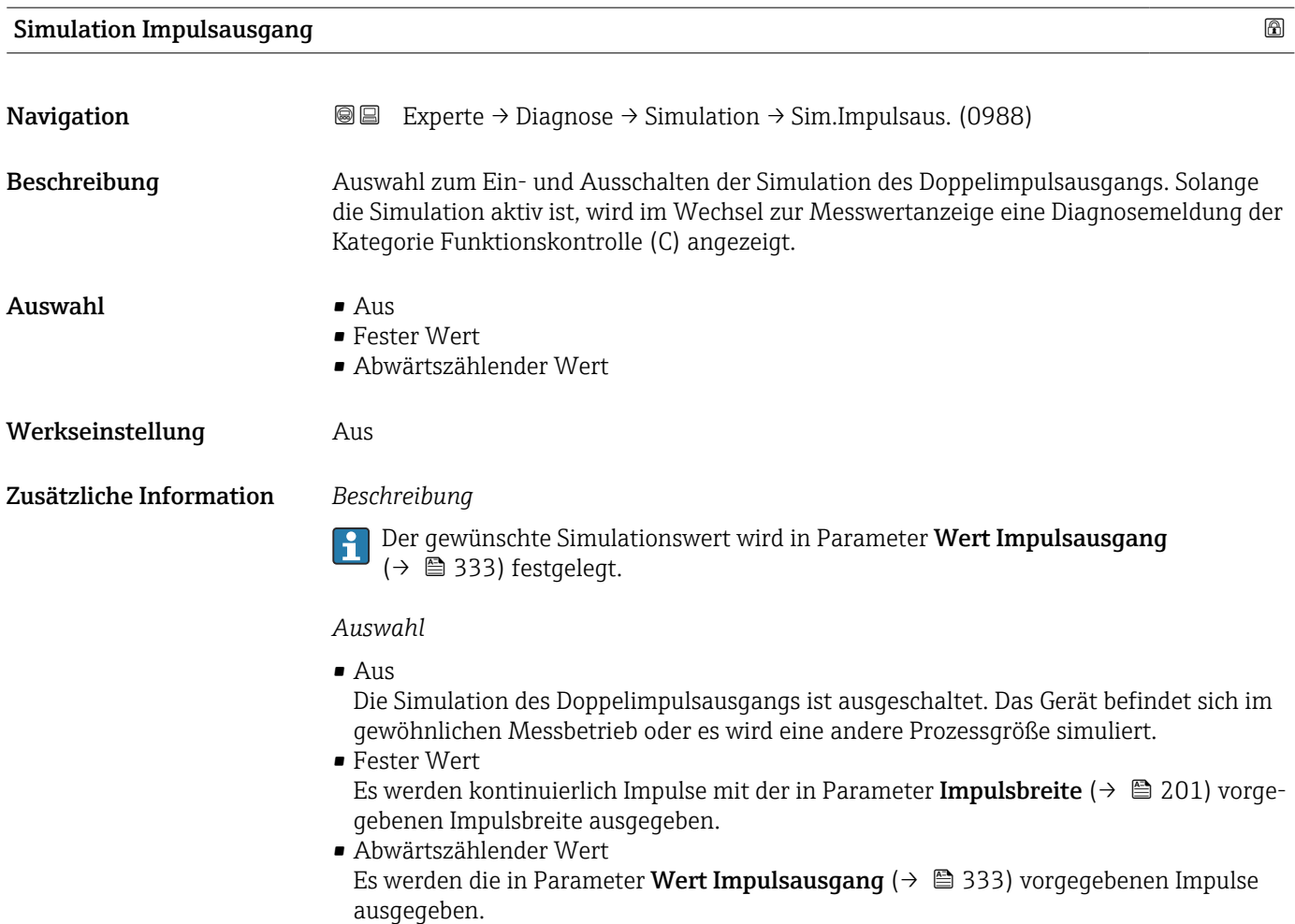

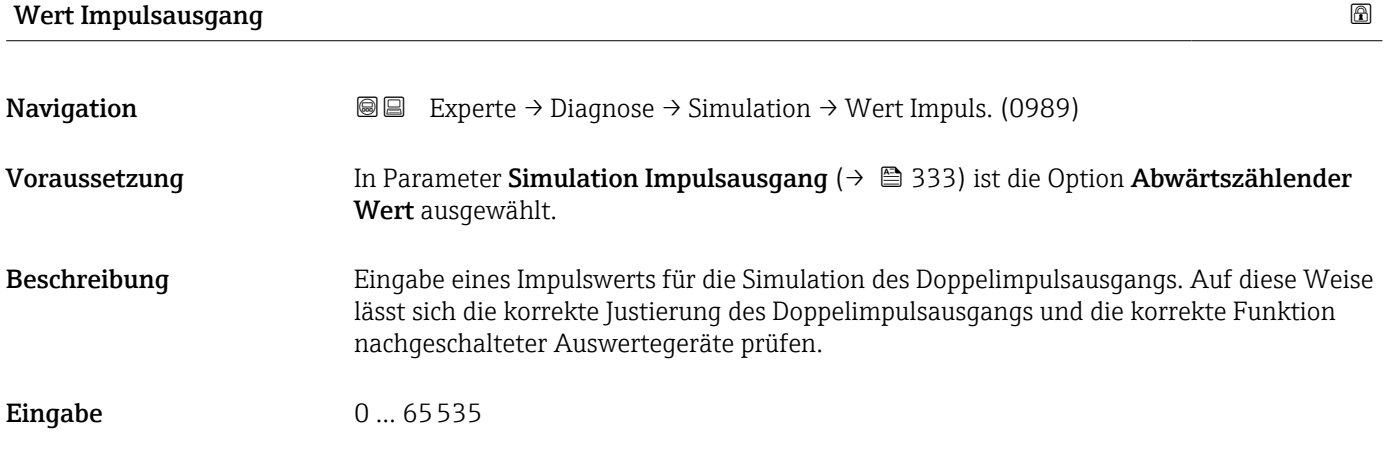

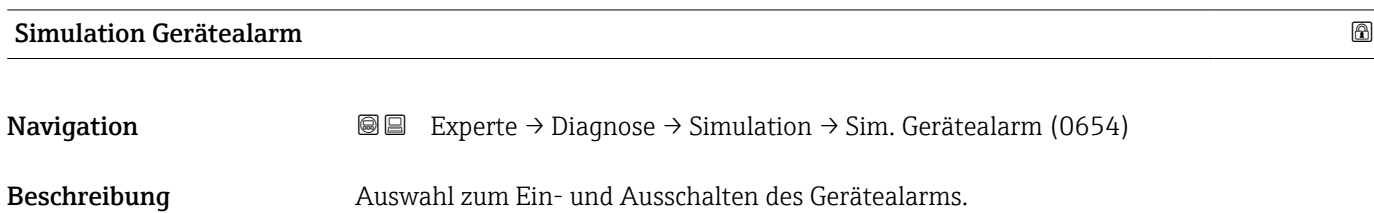

<span id="page-333-0"></span>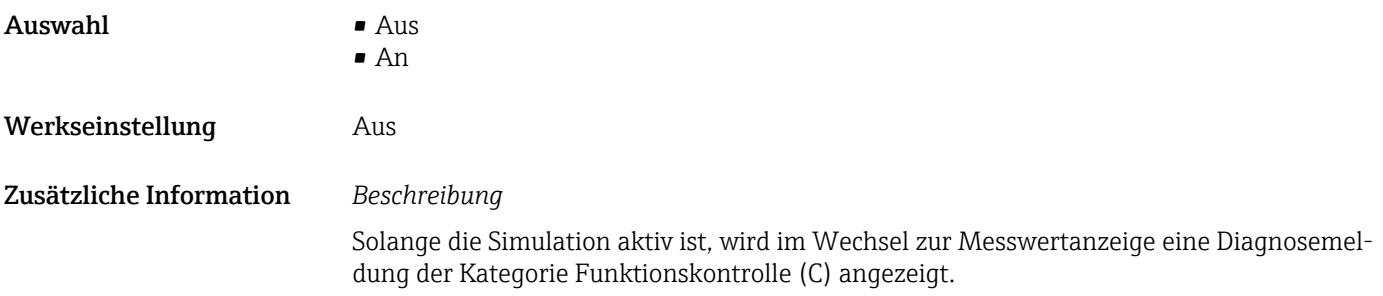

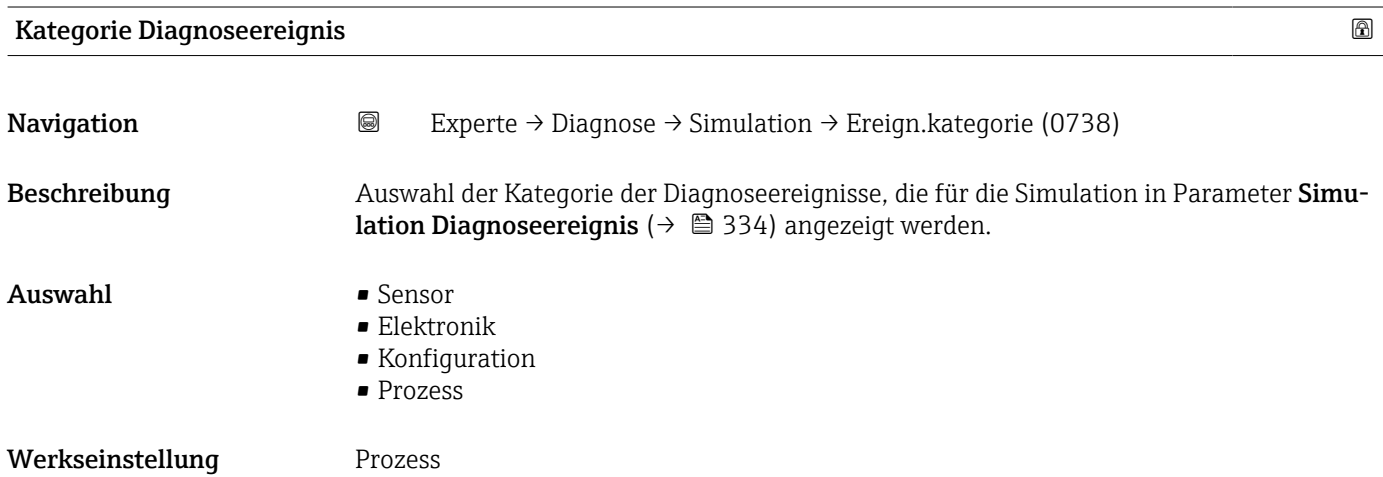

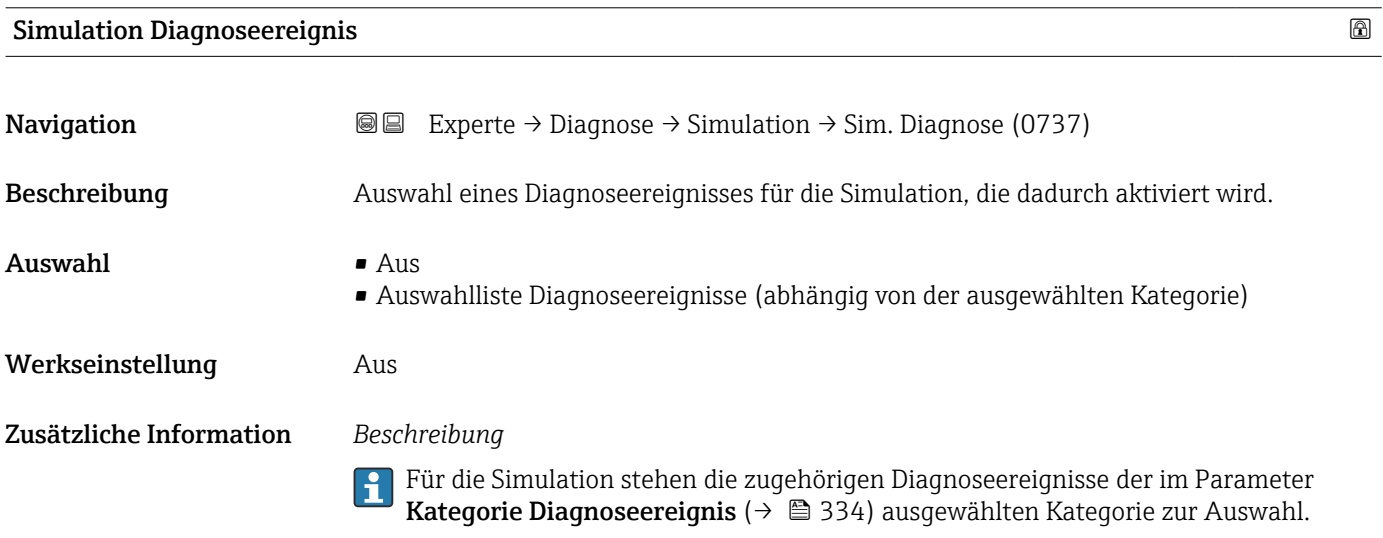

<span id="page-334-0"></span>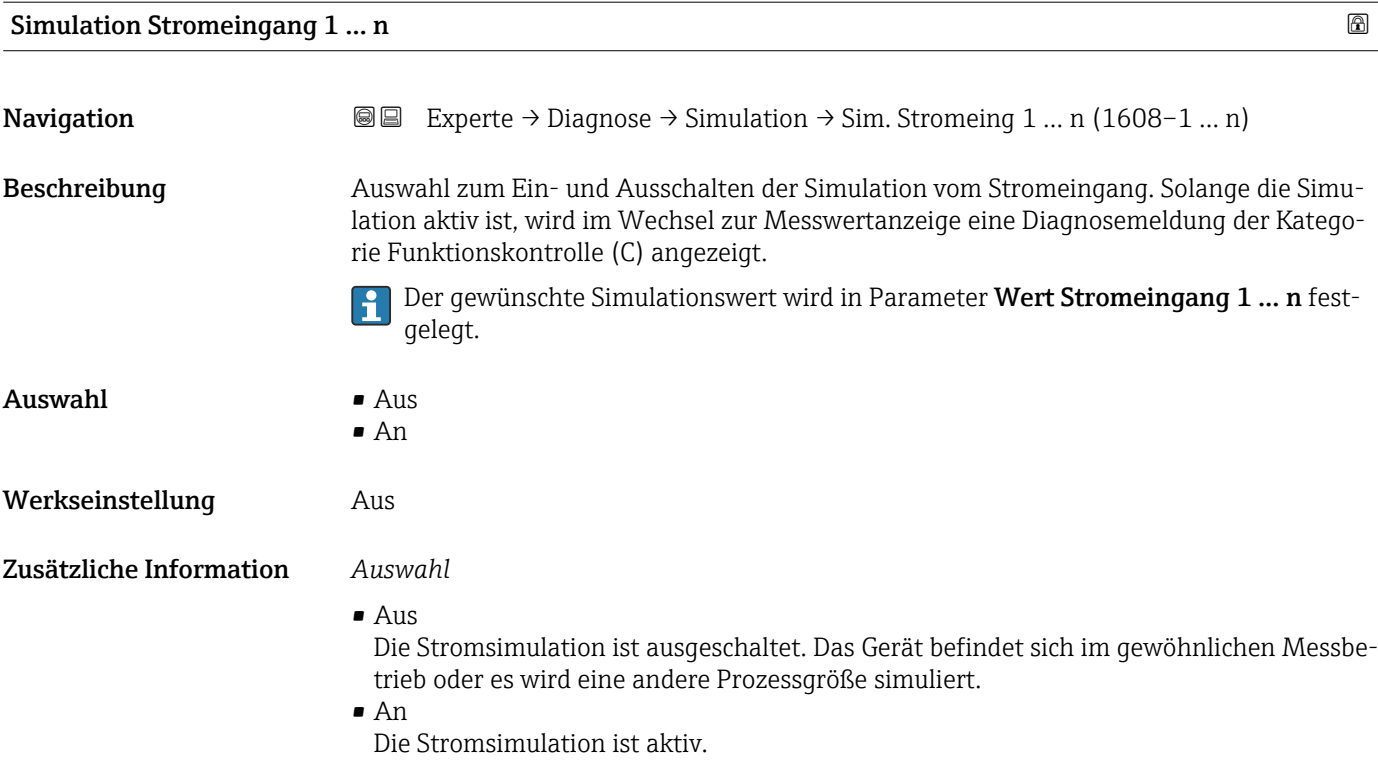

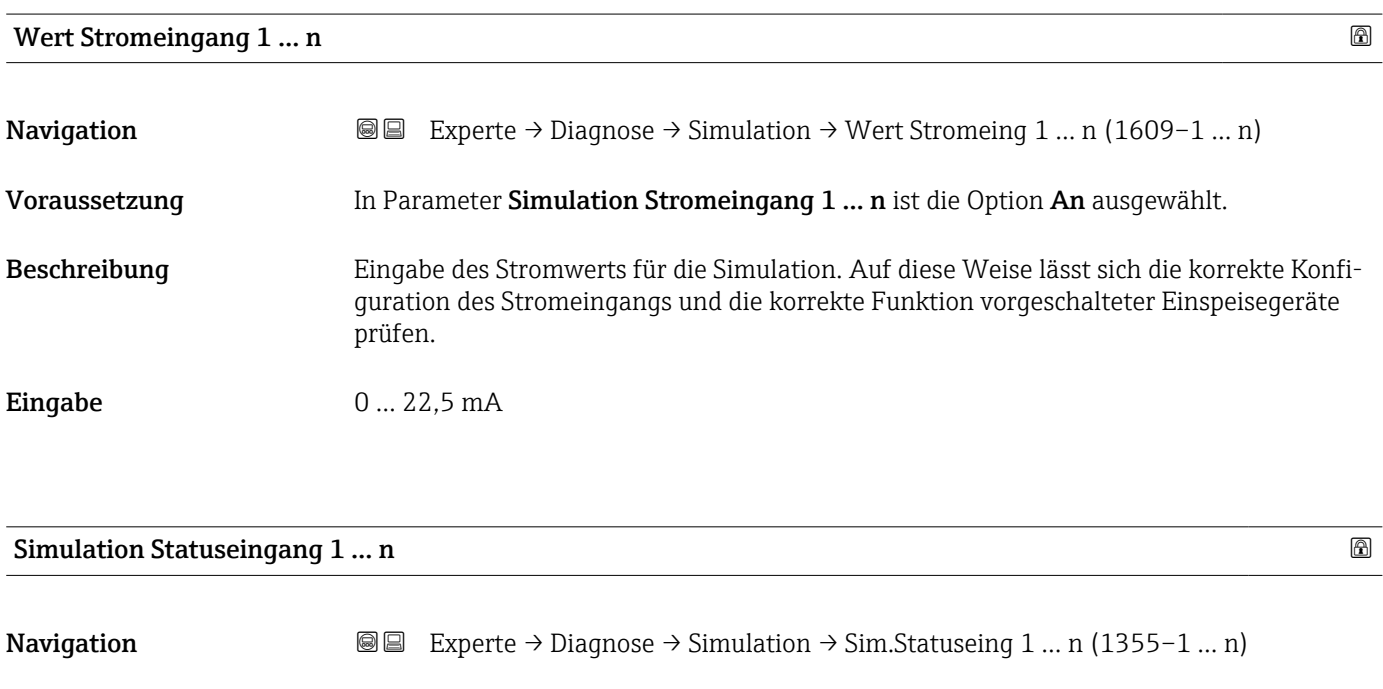

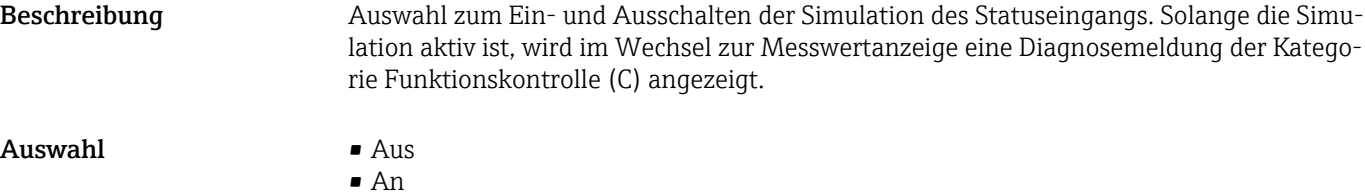

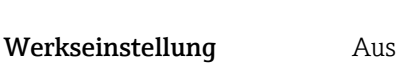

### <span id="page-335-0"></span>Zusätzliche Information *Beschreibung*

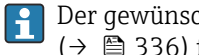

Der gewünschte Simulationswert wird in Parameter Eingangssignalpegel  $(→$   $\bullet$  336) festgelegt.

#### *Auswahl*

- Aus Die Simulation für den Statuseingang ist ausgeschaltet. Das Gerät befindet sich im gewöhnlichen Messbetrieb oder es wird eine andere Prozessgröße simuliert. • An
	- Die Simulation für den Statuseingang ist aktiv.

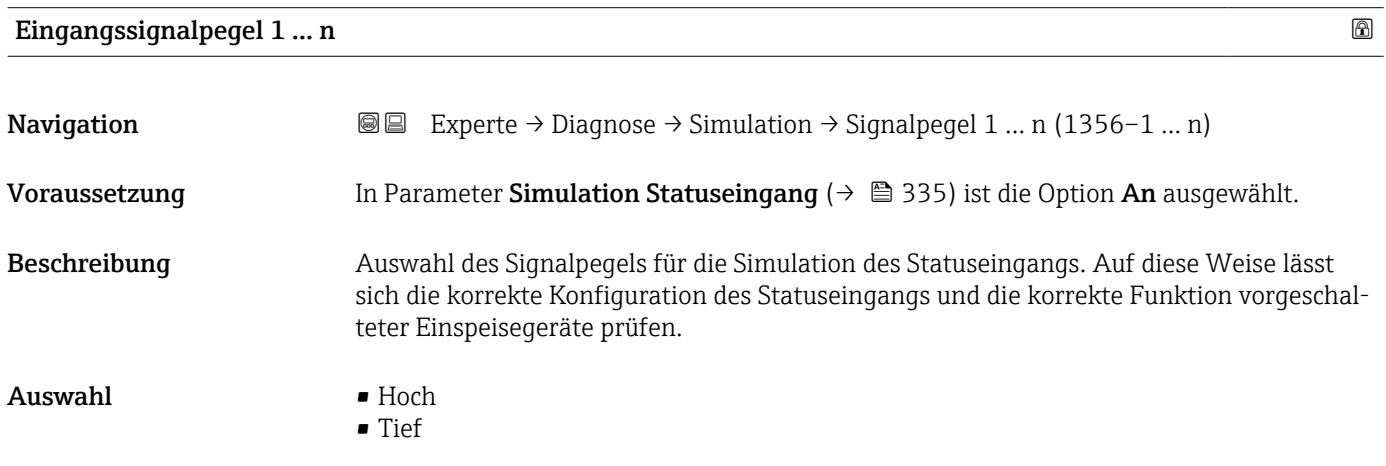

# <span id="page-336-0"></span>4 Länderspezifische Werkseinstellungen

# 4.1 SI-Einheiten

Nicht für USA und Kanada gültig.

### 4.1.1 Systemeinheiten

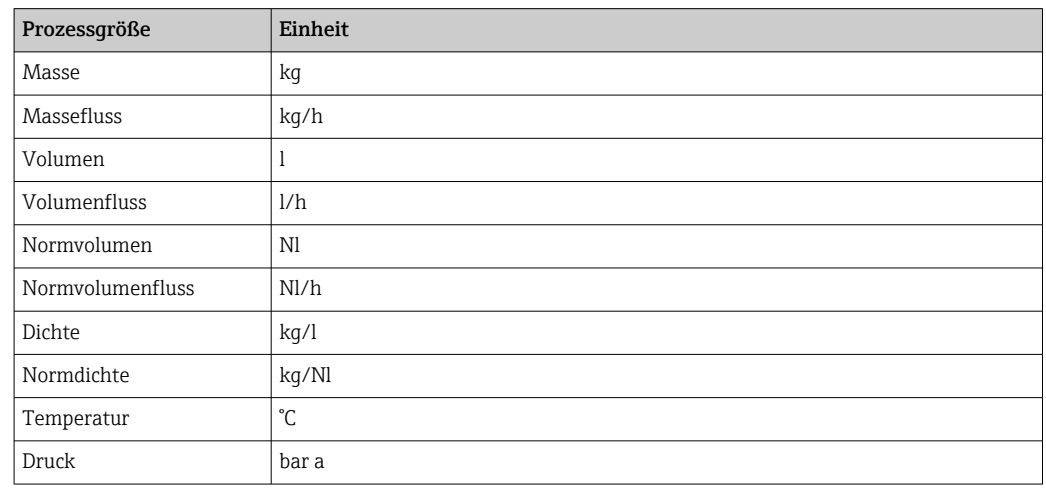

### 4.1.2 Endwerte

Die Werkseinstellungen gelten für folgende Parameter:

- 20 mA-Wert (Endwert des Stromausgang)
- 1.Wert 100%-Bargraph

Detaillierte Angaben zum Endwert bei Messgeräten für den eichpflichtigen Verkehr: Sonderdokumentation zum Gerät →  $\triangleq$  7

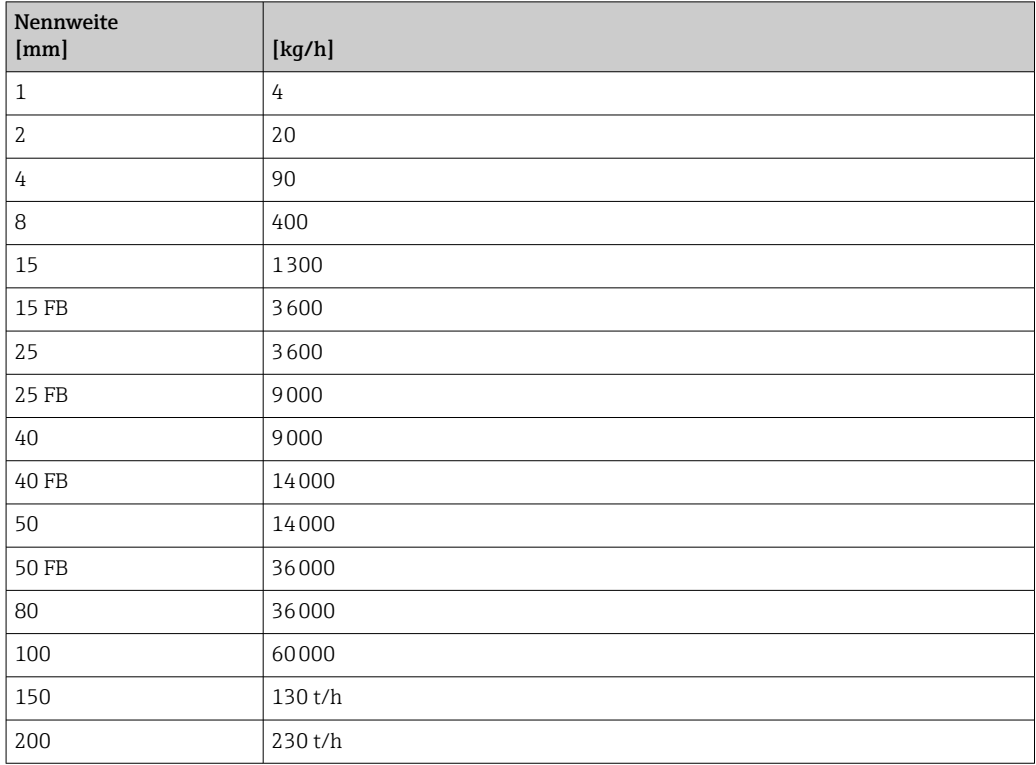

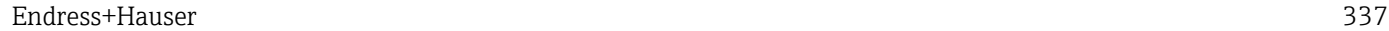

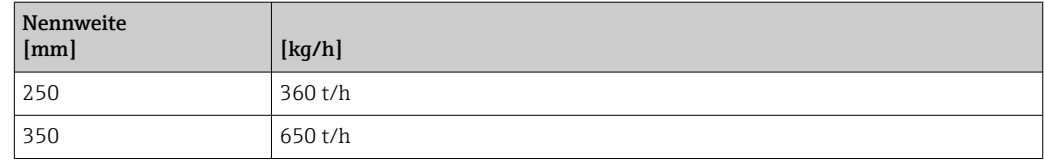

### 4.1.3 Strombereich Ausgänge

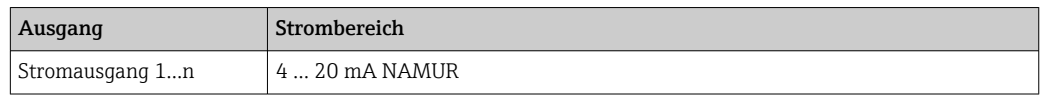

### 4.1.4 Impulswertigkeit

Detaillierte Angaben zur Impulswertigkeit bei Messgeräten für den eichpflichtigen Verkehr: Sonderdokumentation zum Gerät →  $\mathrel{\boxplus}$  7

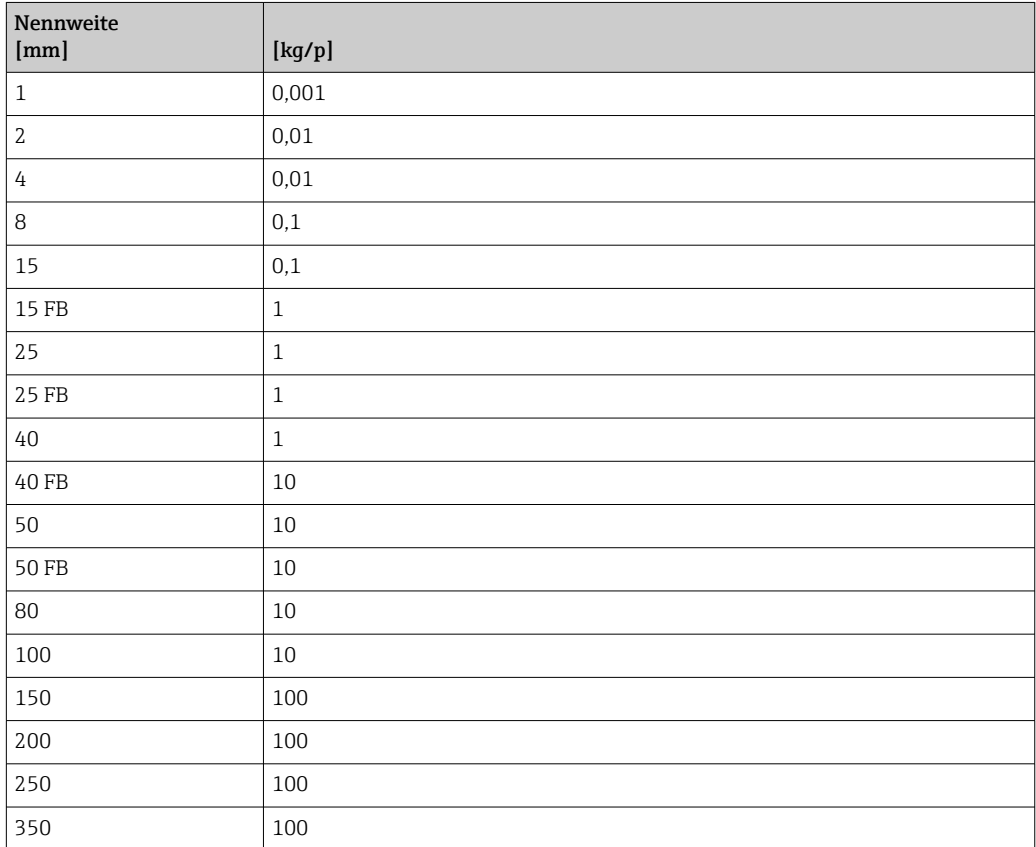

# 4.1.5 Einschaltpunkt Schleichmengenunterdrückung

Der Einschaltpunkt ist abhängig von Messstoffart und Nennweite.

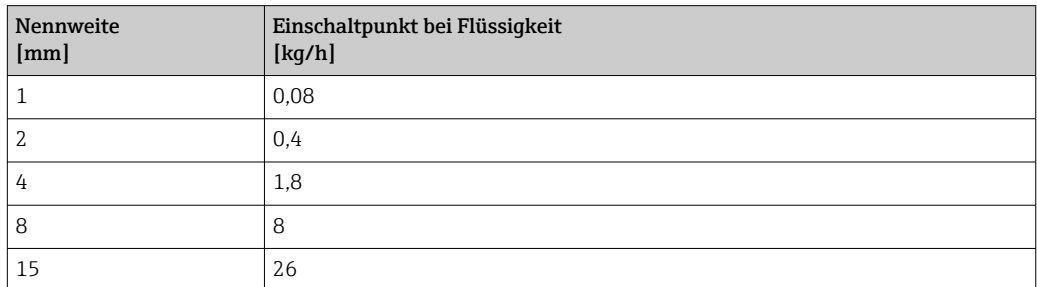

<span id="page-338-0"></span>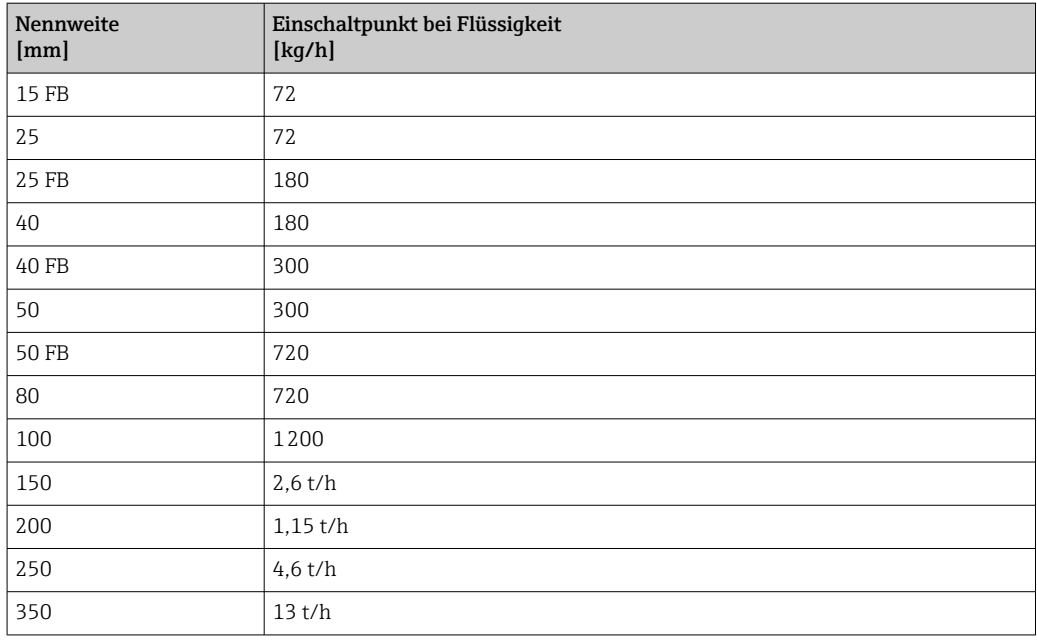

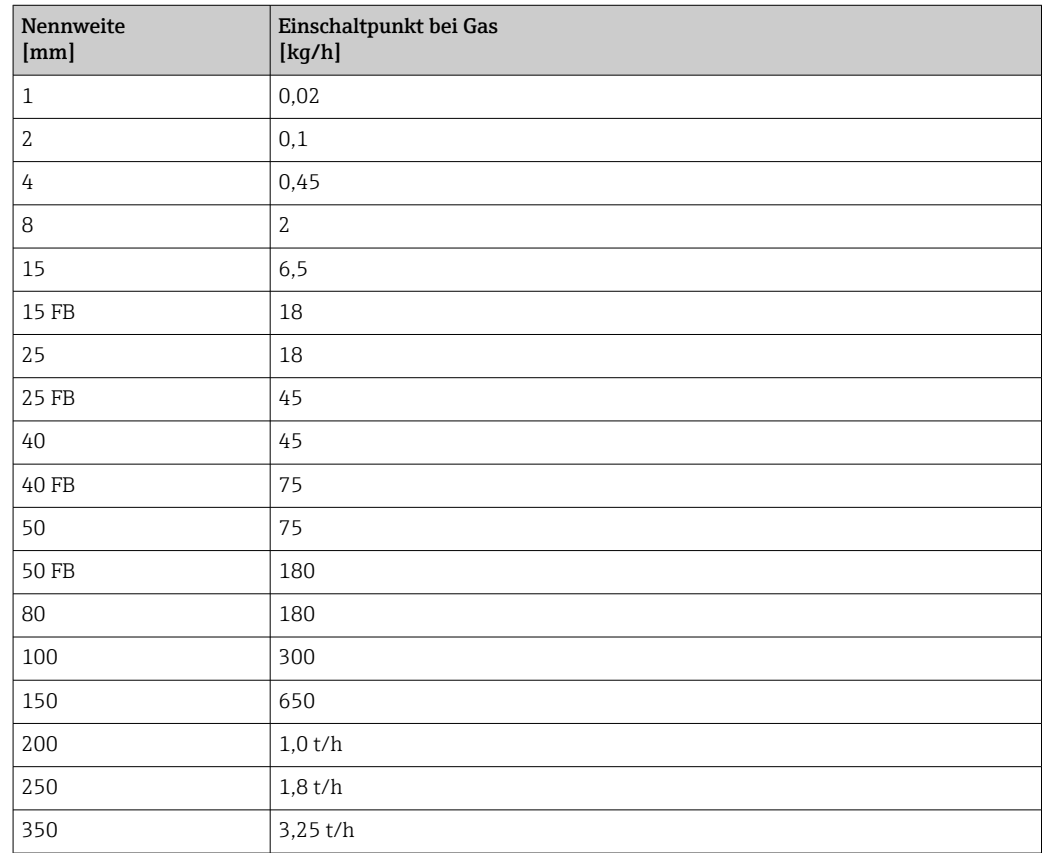

# 4.2 US-Einheiten

**R** Nur für USA und Kanada gültig.

### 4.2.1 Systemeinheiten

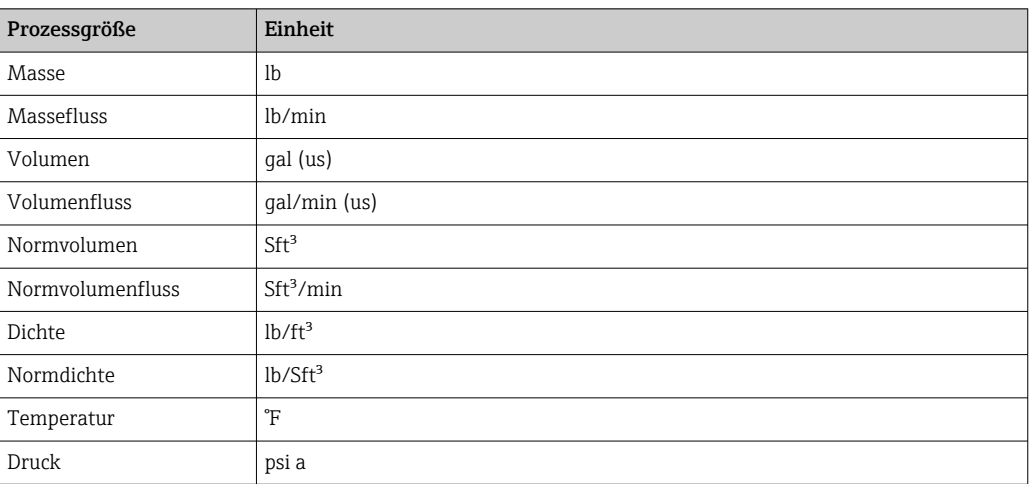

### 4.2.2 Endwerte

Die Werkseinstellungen gelten für folgende Parameter:

- 20 mA-Wert (Endwert des Stromausgang)
- 1.Wert 100%-Bargraph

Detaillierte Angaben zum Endwert bei Messgeräten für den eichpflichtigen Verkehr: Sonderdokumentation zum Gerät →  $\triangleq$  7

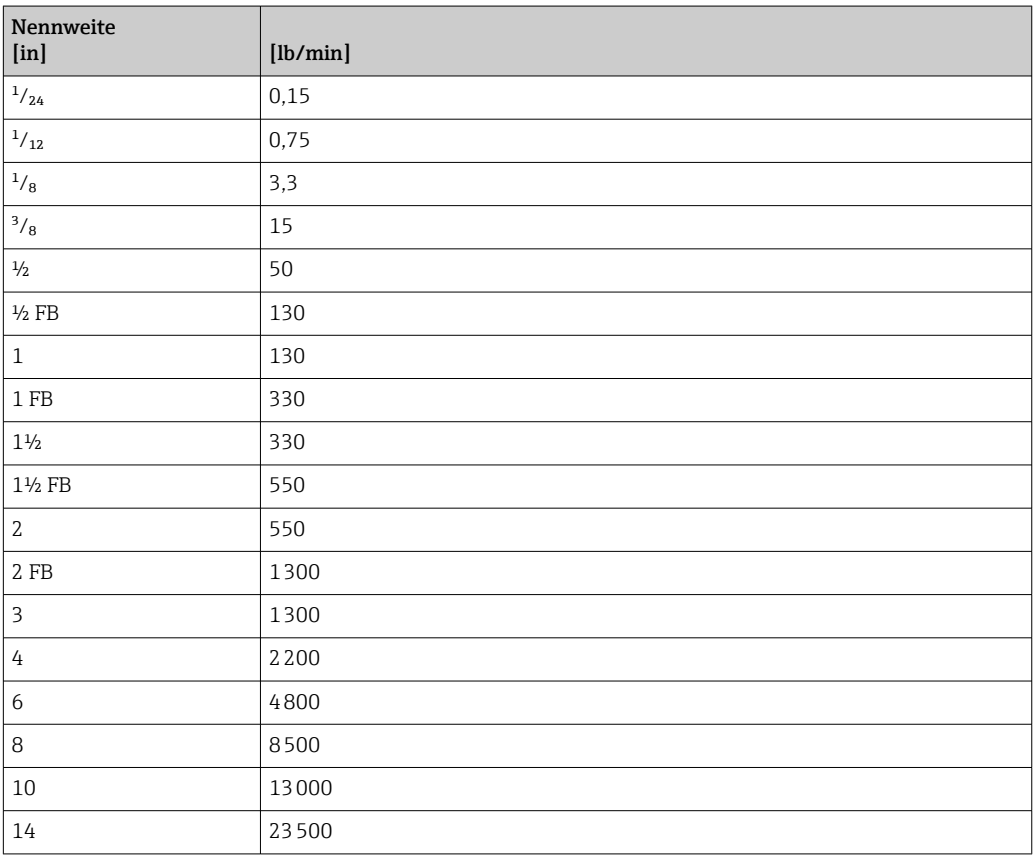

# 4.2.3 Strombereich Ausgänge

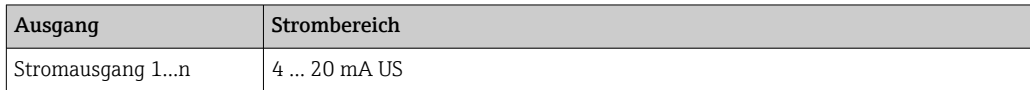

### 4.2.4 Impulswertigkeit

Detaillierte Angaben zur Impulswertigkeit bei Messgeräten für den eichpflichtigen Verkehr: Sonderdokumentation zum Gerät →  $\mathrel{\boxplus}$  7

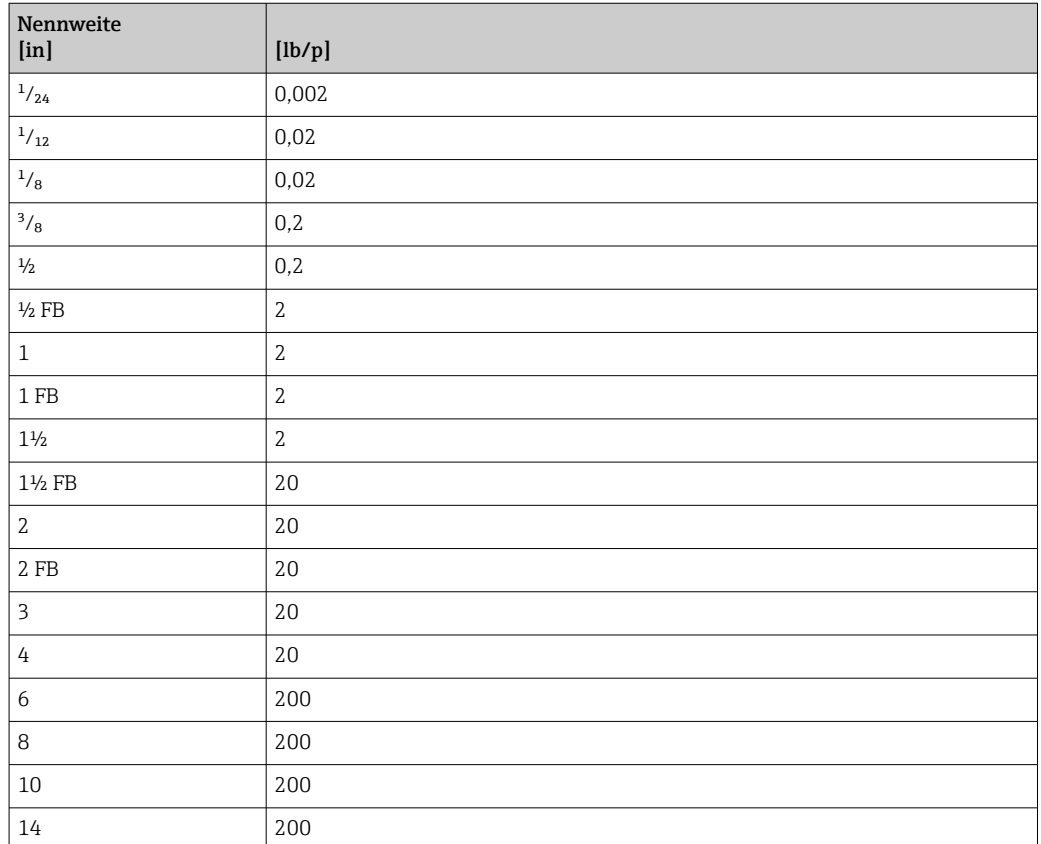

### 4.2.5 Einschaltpunkt Schleichmengenunterdrückung

Der Einschaltpunkt ist abhängig von Messstoffart und Nennweite.

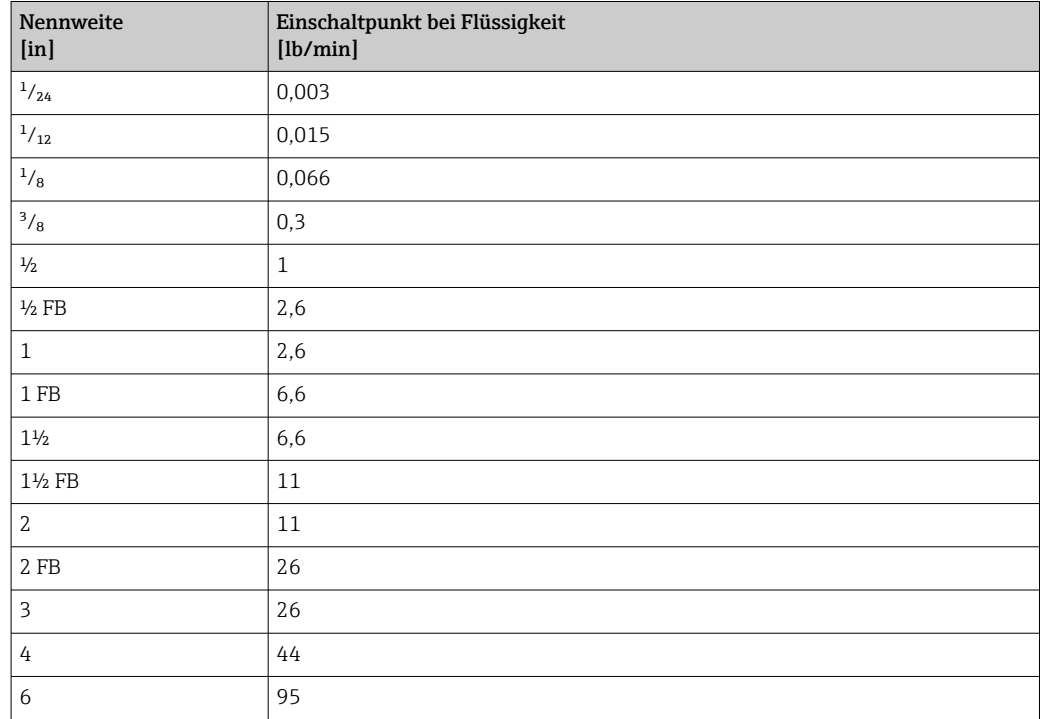

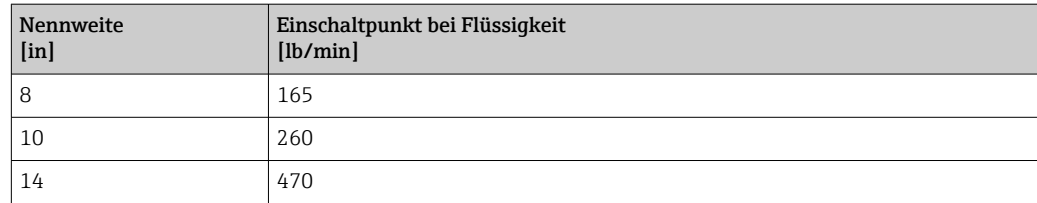

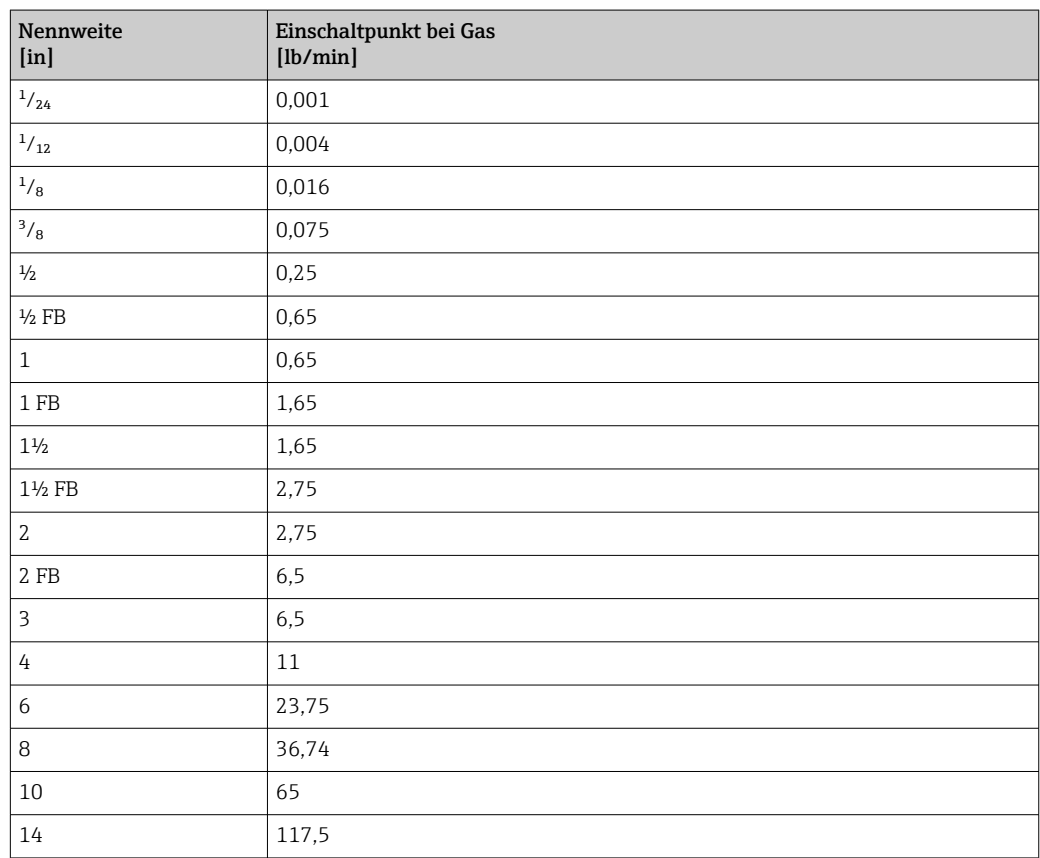

# 5 Erläuterung der Einheitenabkürzungen

# 5.1 SI-Einheiten

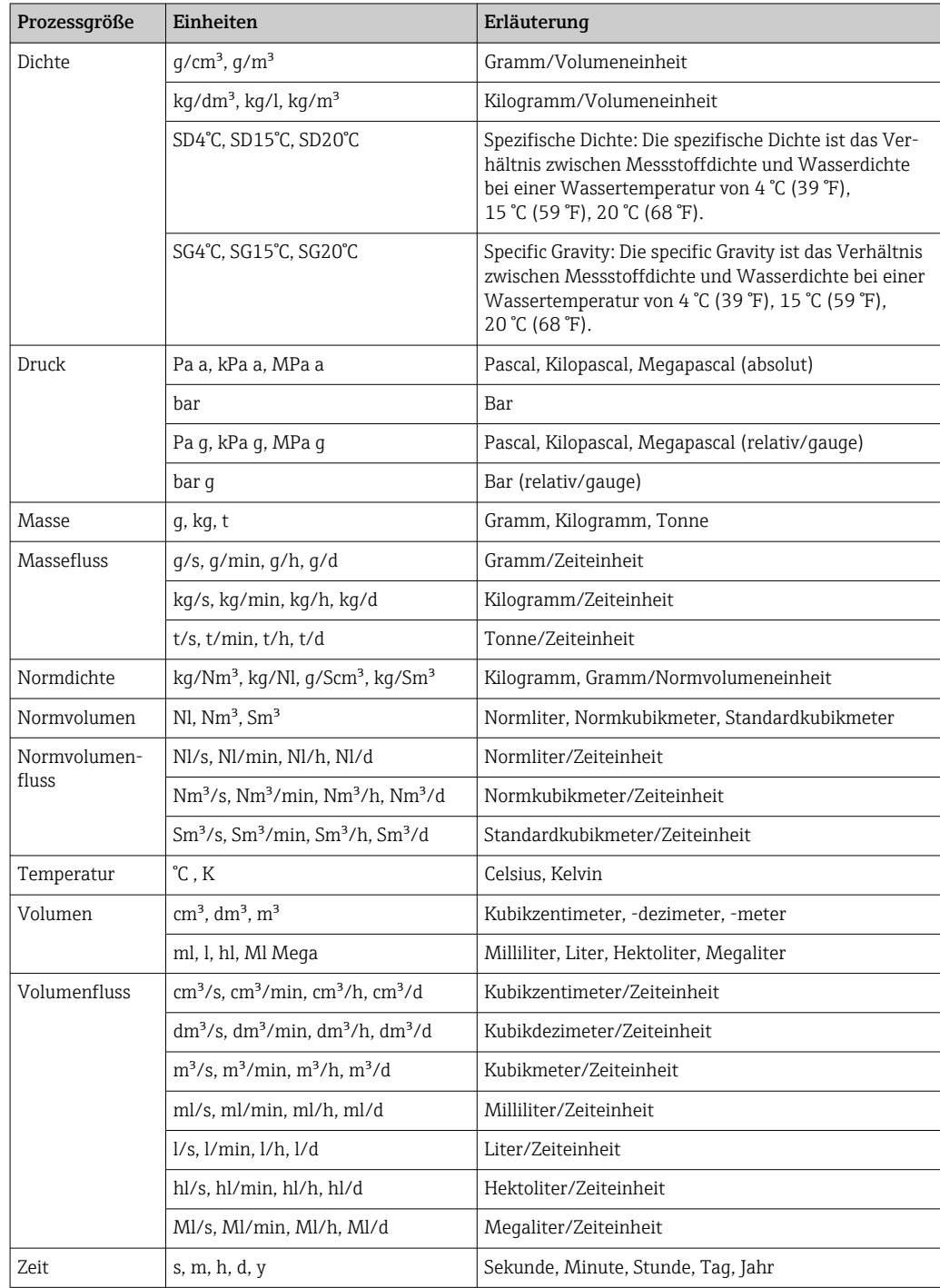

# 5.2 US-Einheiten

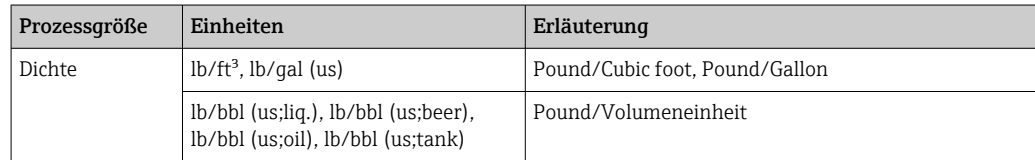

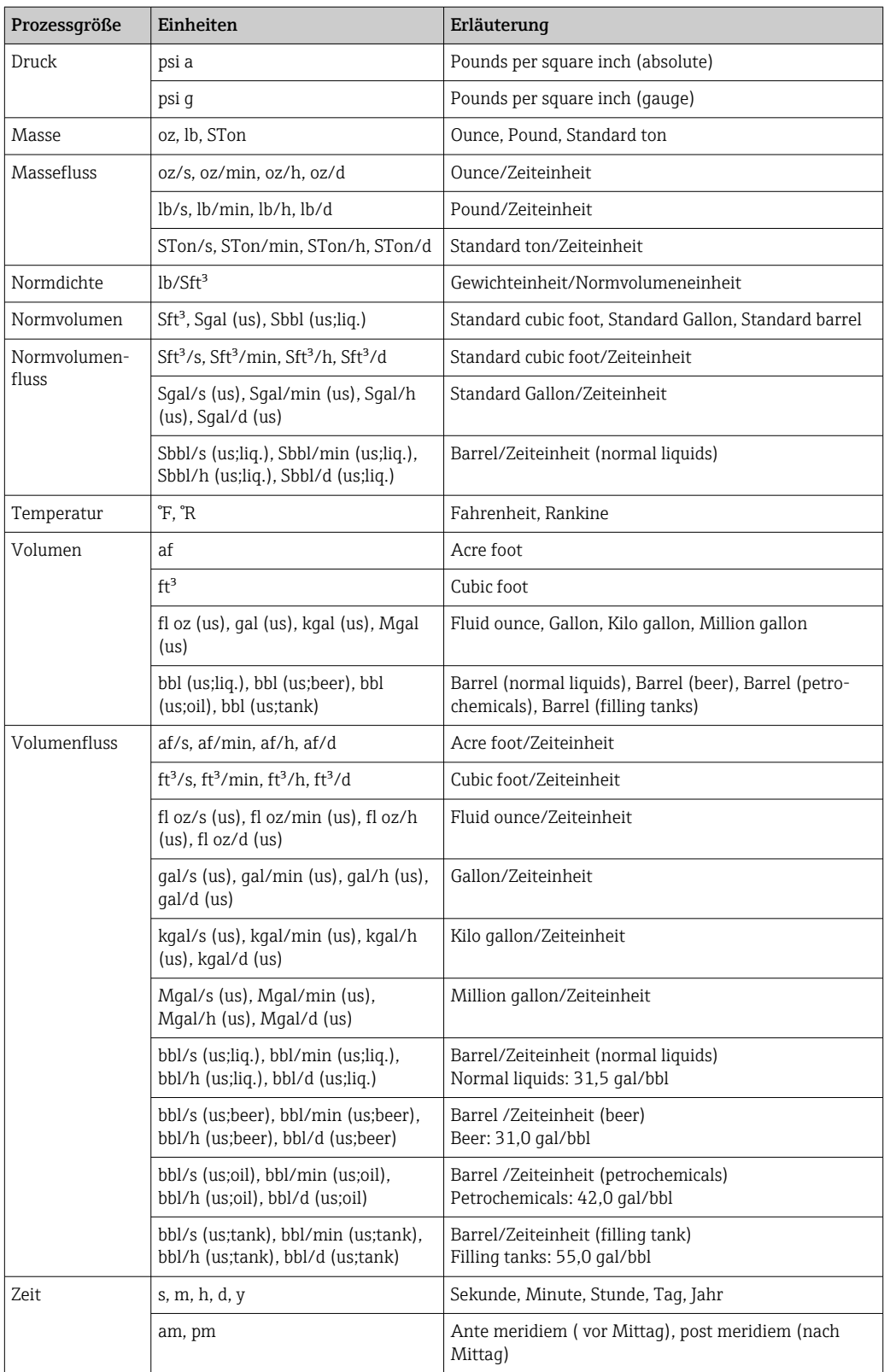

# 5.3 Imperial-Einheiten

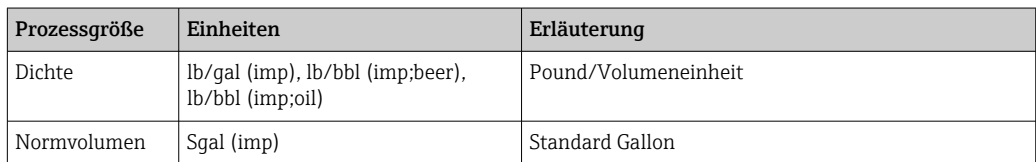

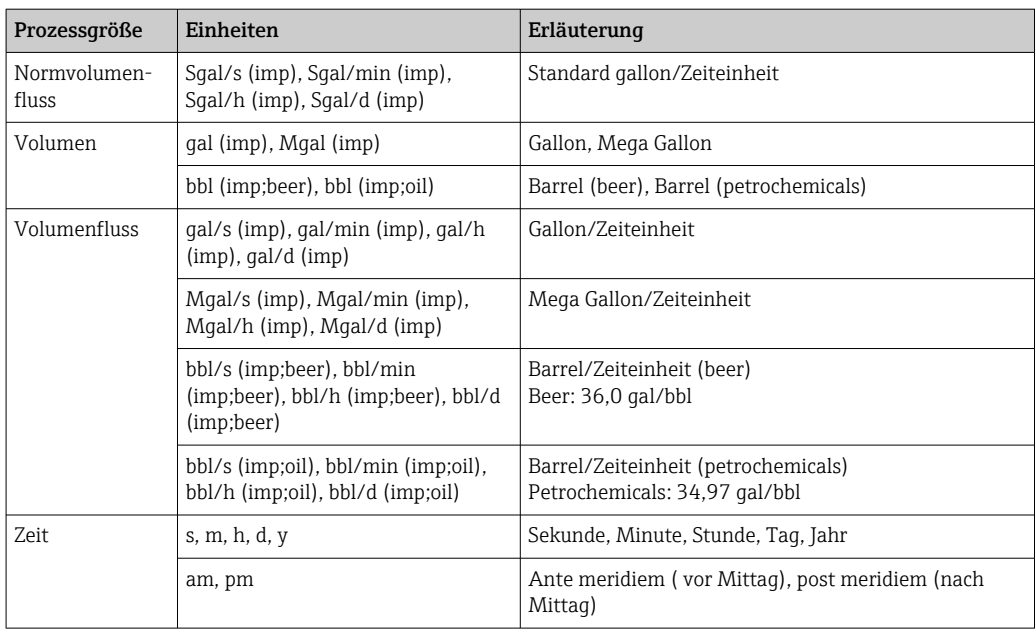

# Stichwortverzeichnis

# 0 … 9

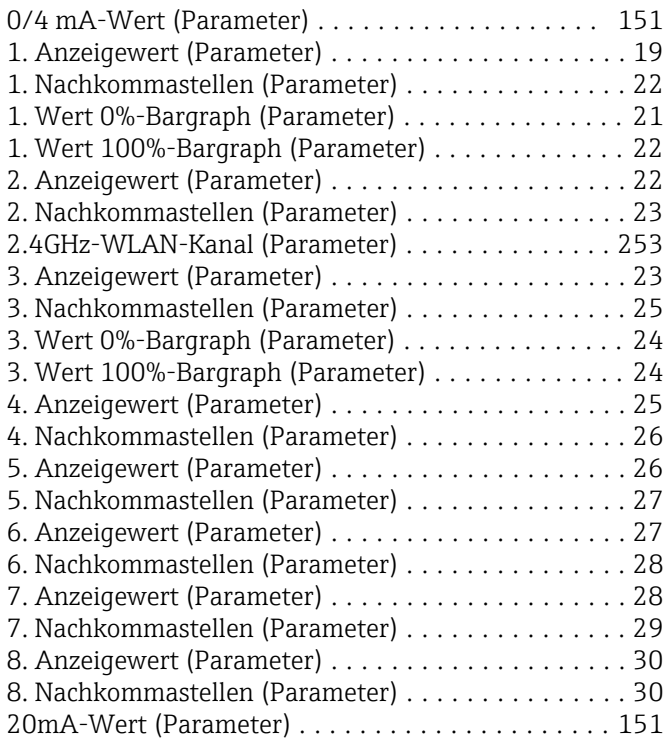

# A

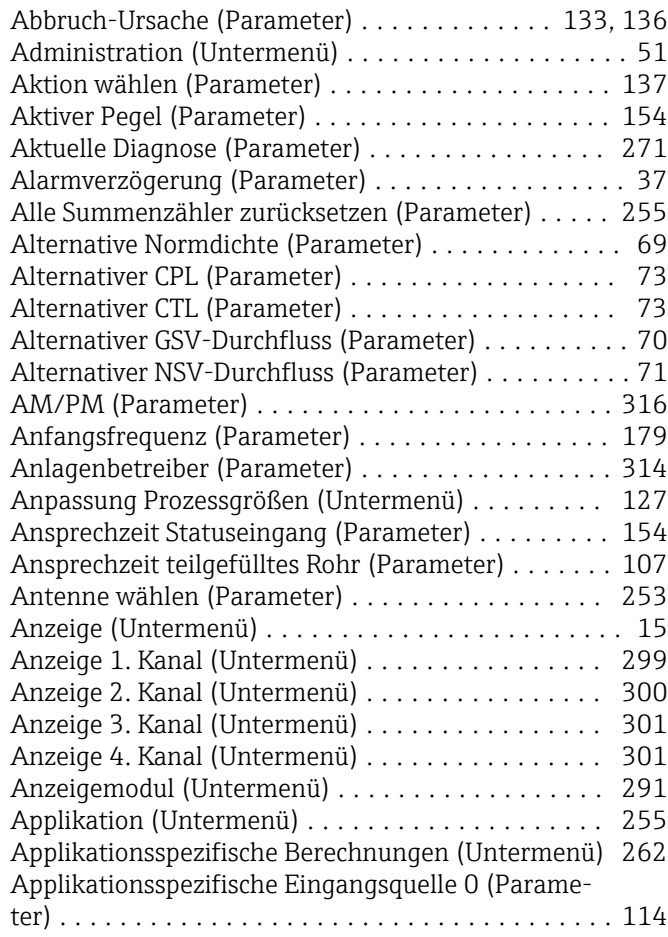

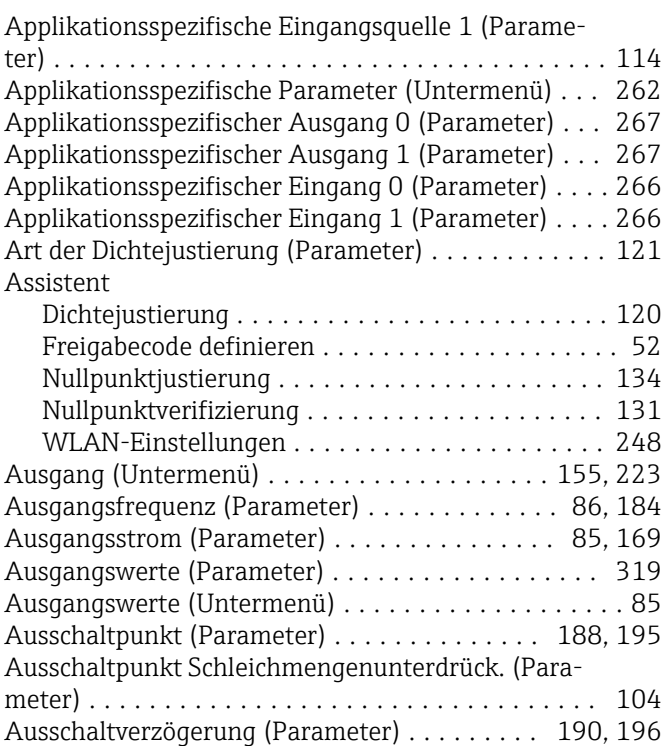

## B

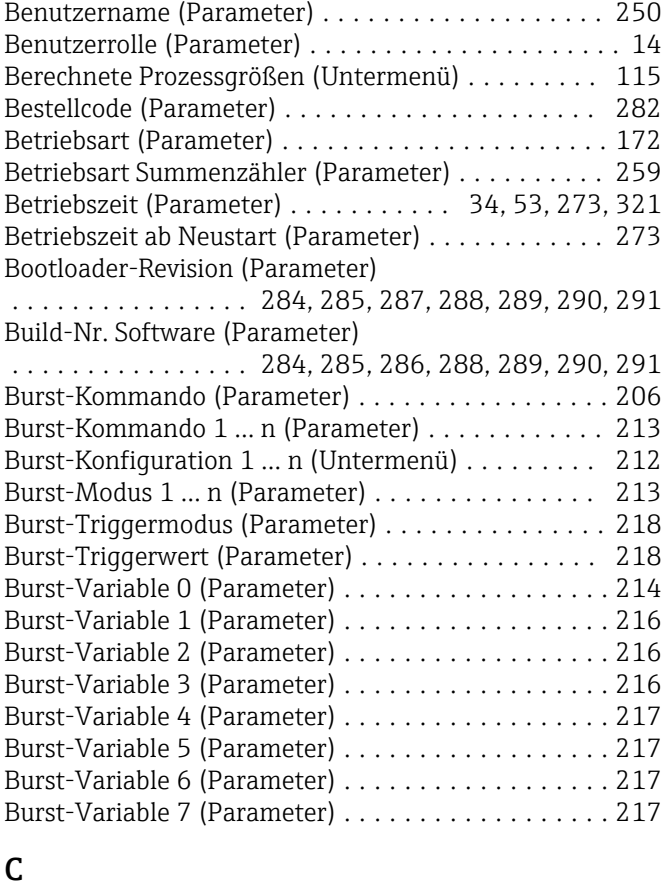

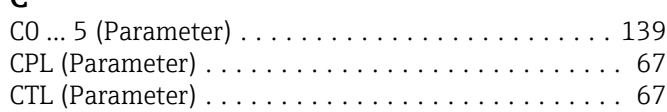

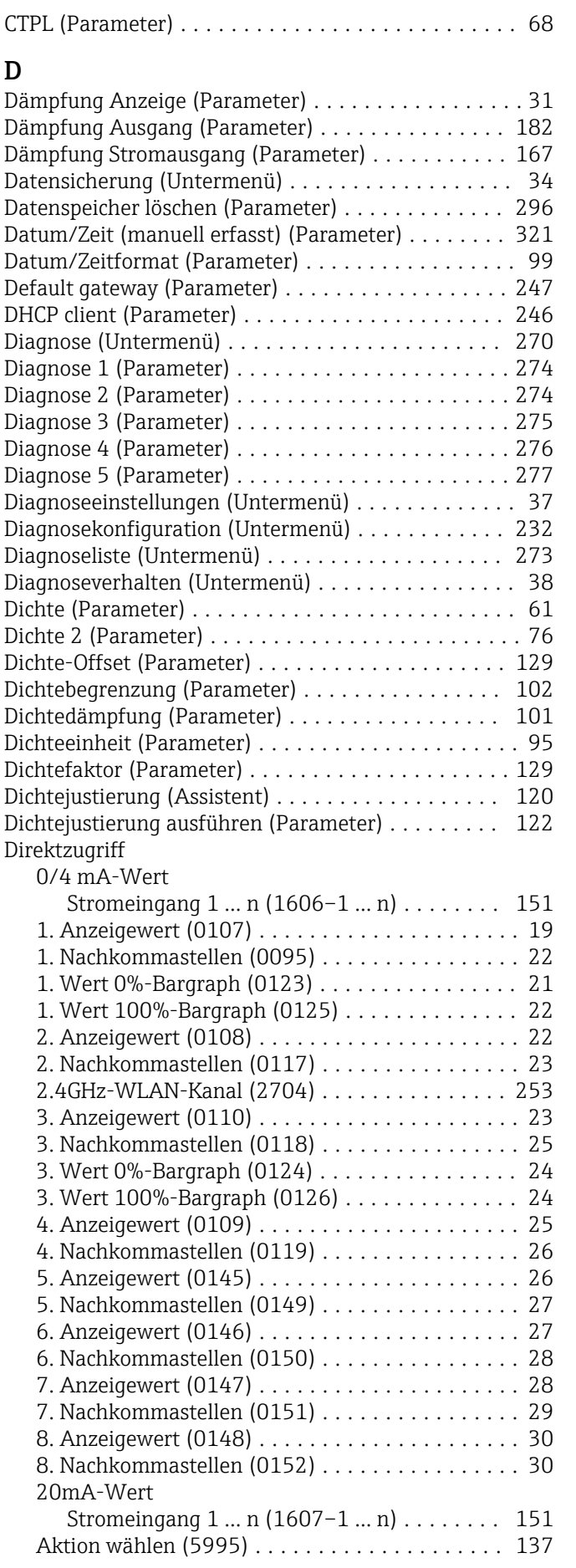

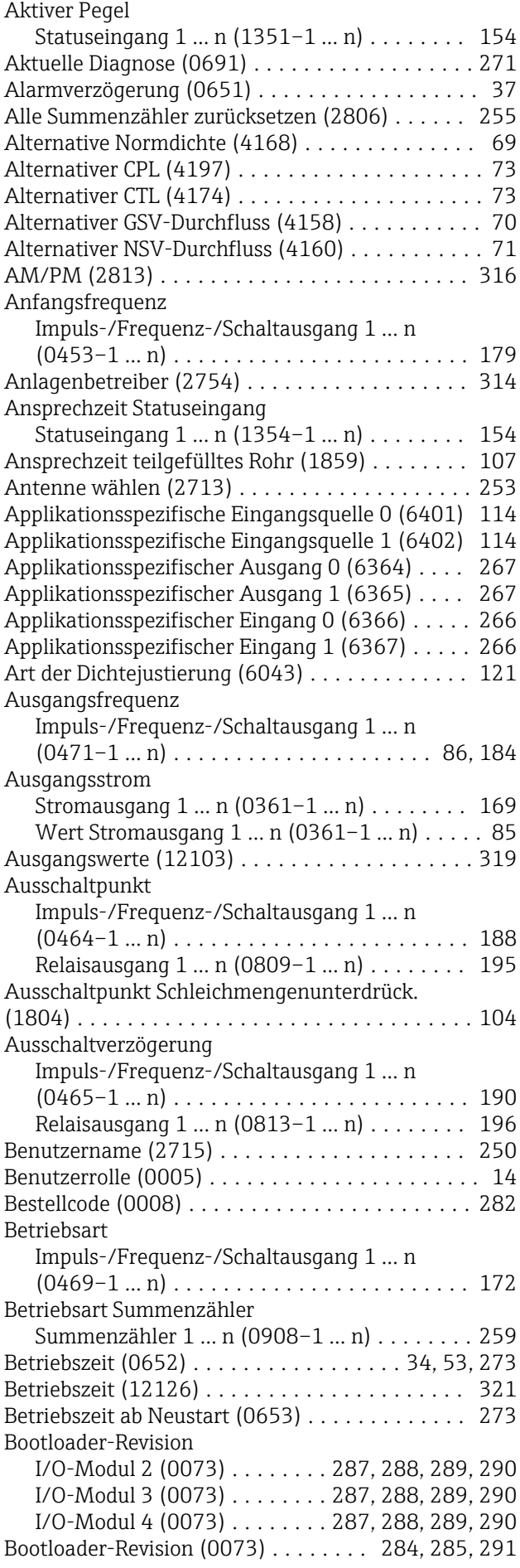

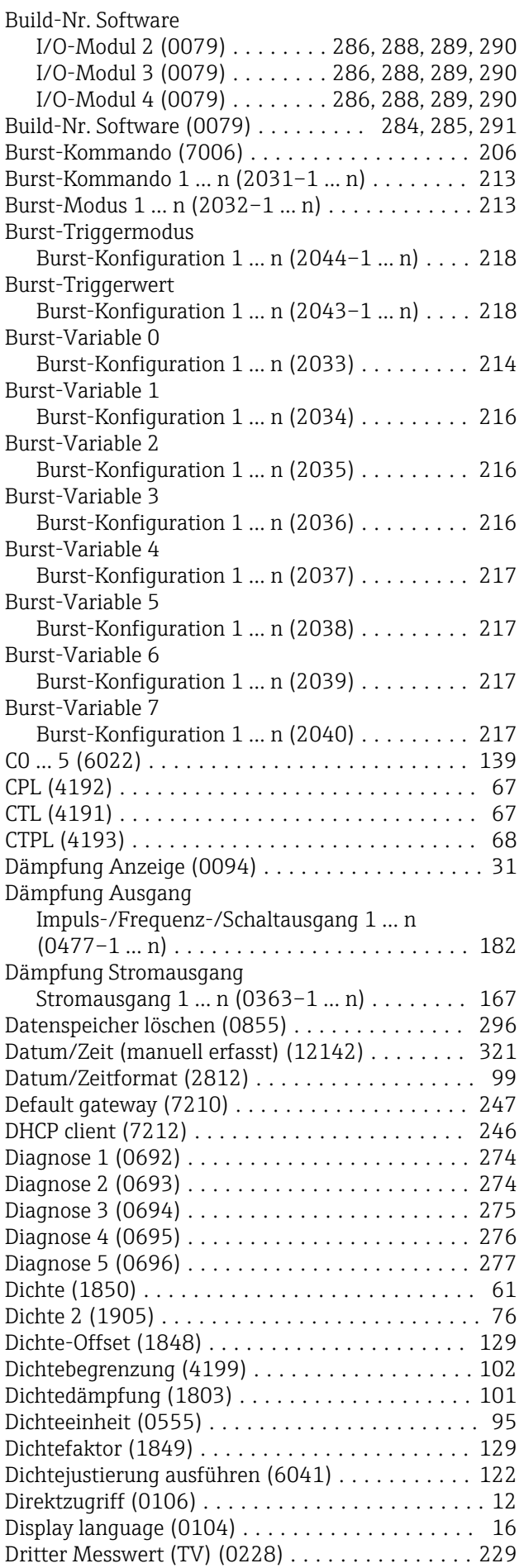

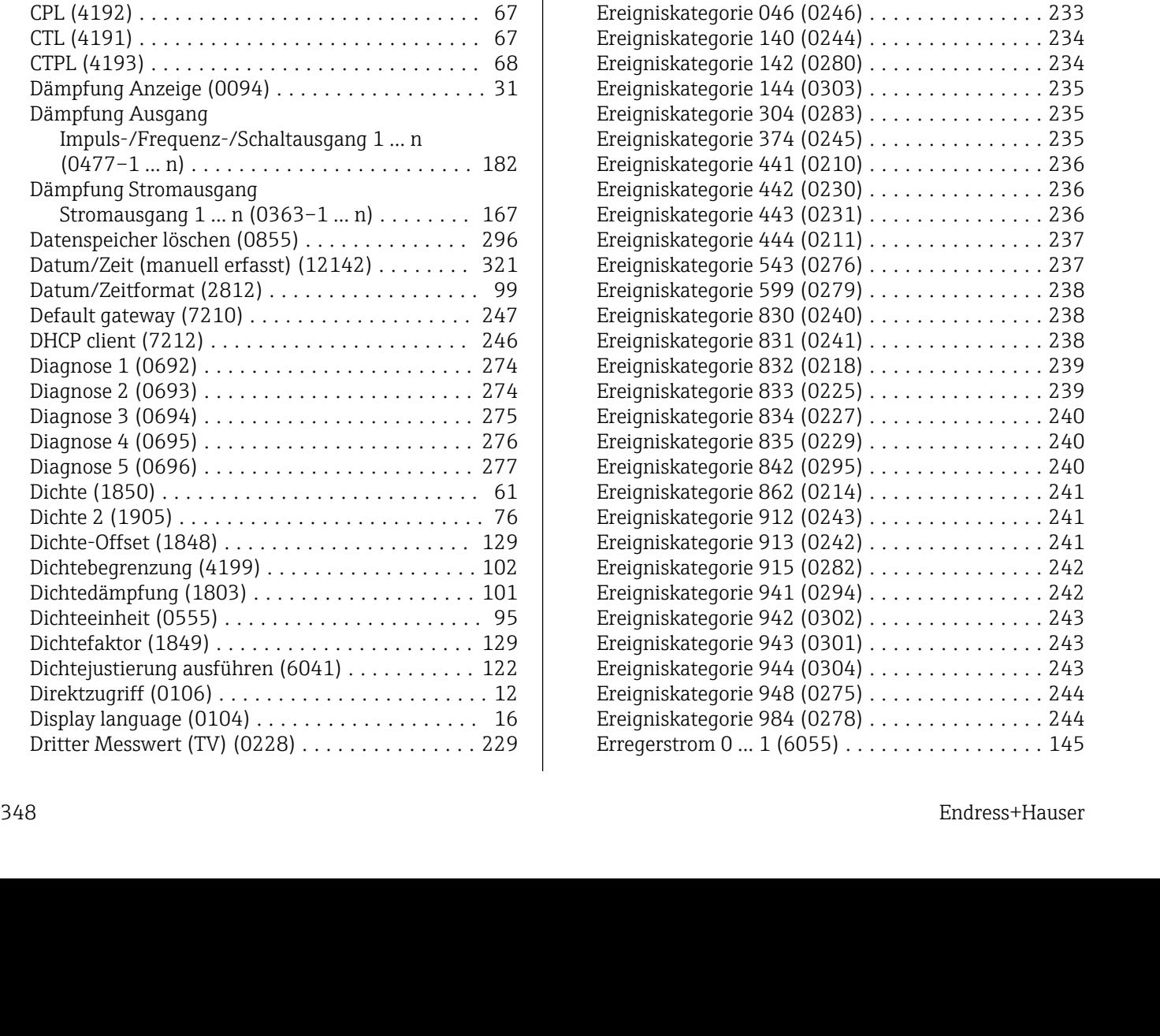

Druck (6129) ............................ [62](#page-61-0) Druckeinheit (0564) ....................... [98](#page-97-0) Druckkompensation (6130) .................... [112](#page-111-0) Druckstoßunterdrückung (1806) ............ [104](#page-103-0) Druckwert (6059) ....................... [112](#page-111-0) Durchflussdämpfung (1802) ................ [100](#page-99-0) Dynamische Viskosität (1854) ............... [63](#page-62-0) Einbaurichtung (1809) .................... [119](#page-118-0) Eingangssignalpegel 1 … n (1356–1 … n) ...... [336](#page-335-0) Eingelesene Normdichte (6198) ............. [116](#page-115-0) Einheit Dichte 2 (0619) .................... [97](#page-96-0) Einheit Summenzähler 1 … n (0915–1 … n) .... [257](#page-256-0) Einlesemodus (7001) ..................... [205](#page-204-0)

Impuls-/Frequenz-/Schaltausgang 1 … n

Einschaltpunkt Schleichmengenunterdrück.

Impuls-/Frequenz-/Schaltausgang 1 … n

Impuls-/Frequenz-/Schaltausgang 1 … n

(0466–1 … n) ........................ [187](#page-186-0) Relaisausgang 1 … n (0810–1 … n) ........ [196](#page-195-0)

(1805) ................................ [103](#page-102-0)

(0467–1 … n) ........................ [189](#page-188-0) Relaisausgang 1 … n (0814–1 … n) ........ [197](#page-196-0) Empfangene Signalstärke (2721) ............ [254](#page-253-0) Empfehlung: (6000) ...................... [133](#page-132-0)

(0454–1 … n) ........................ [179](#page-178-0) ENP-Version (0012) ...................... [283](#page-282-0)

Einschaltpunkt

Einschaltverzögerung

Endfrequenz

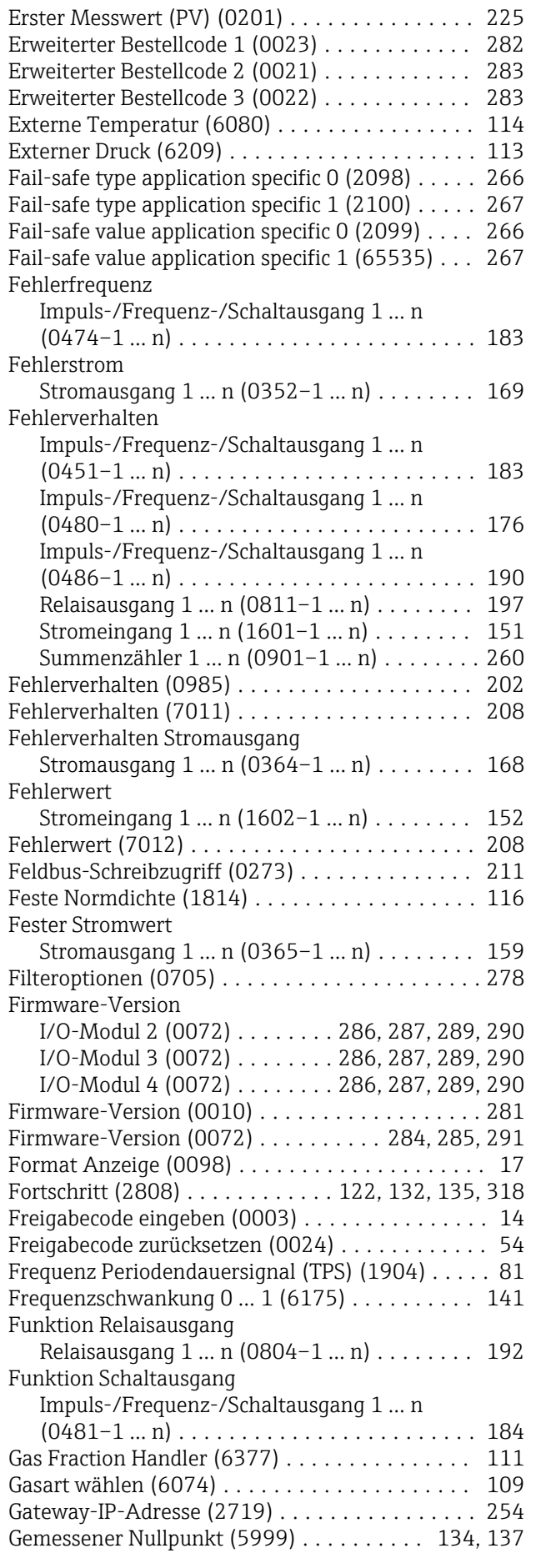

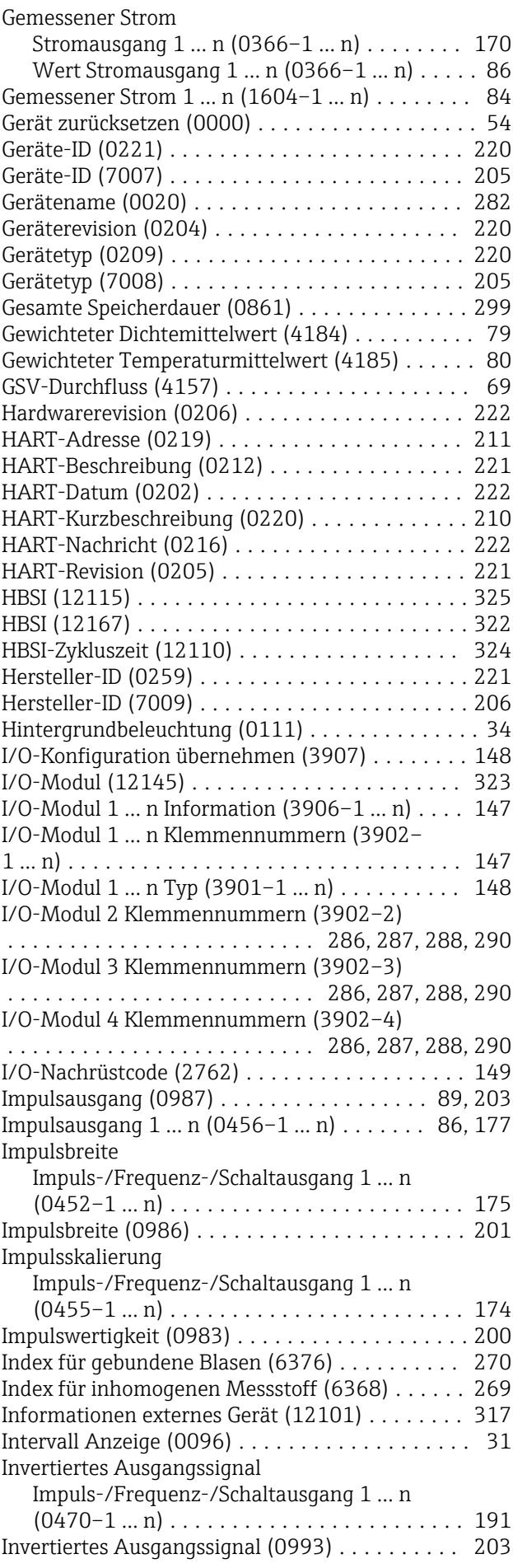

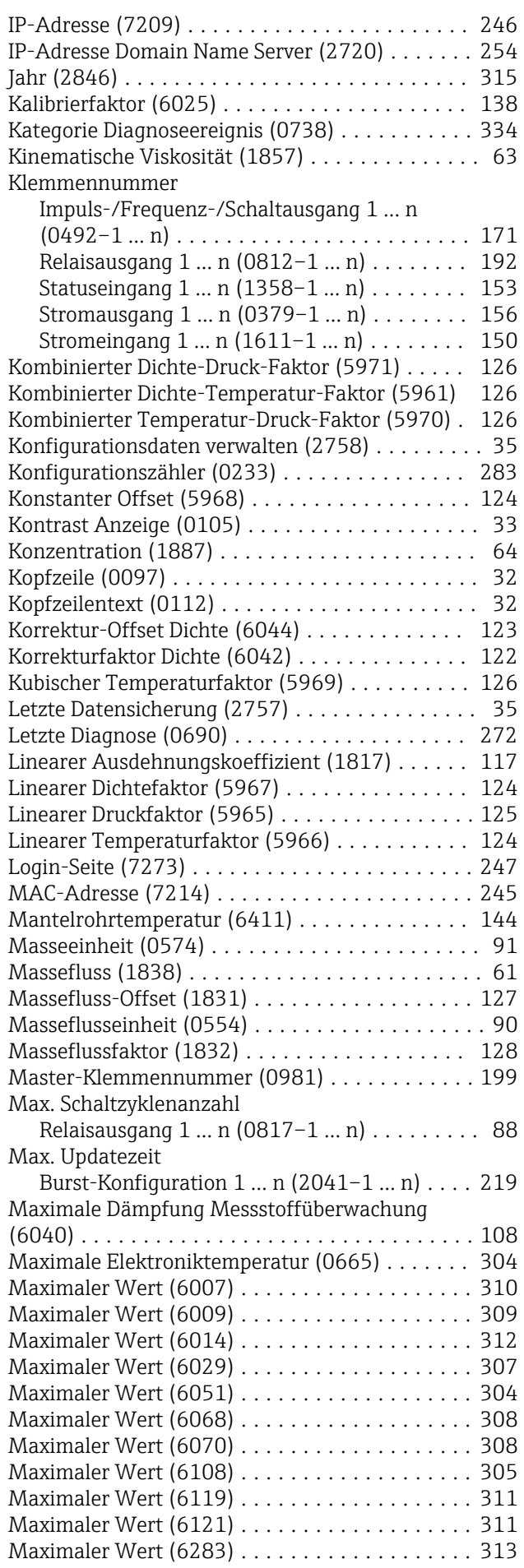

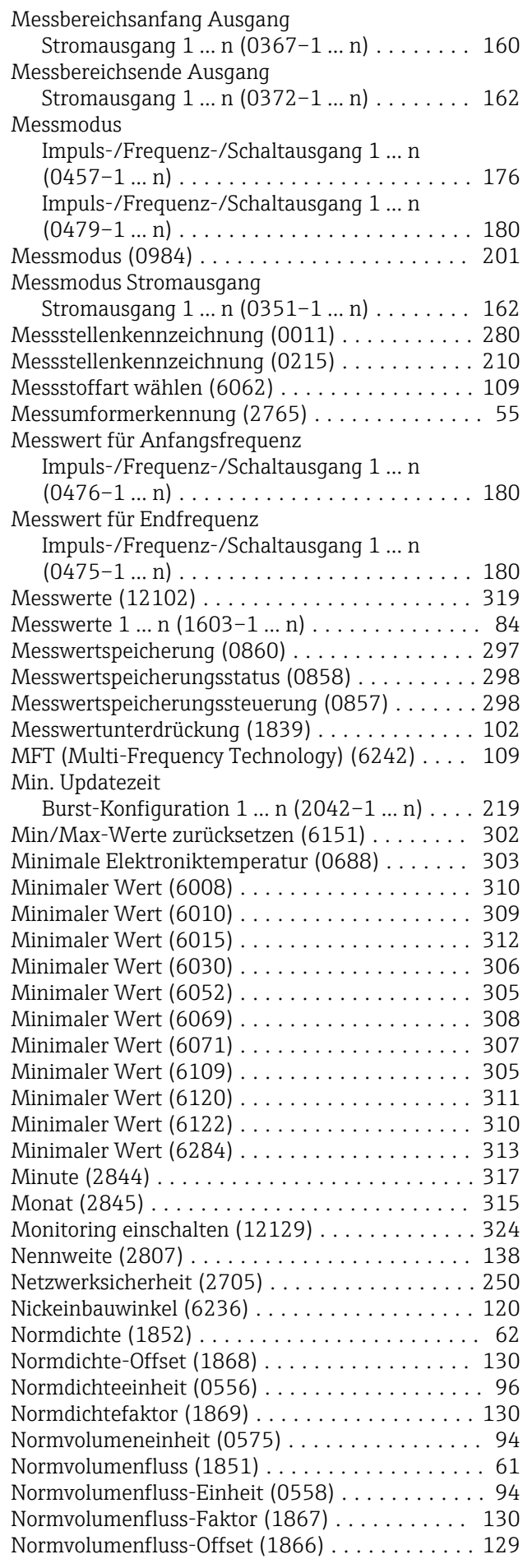

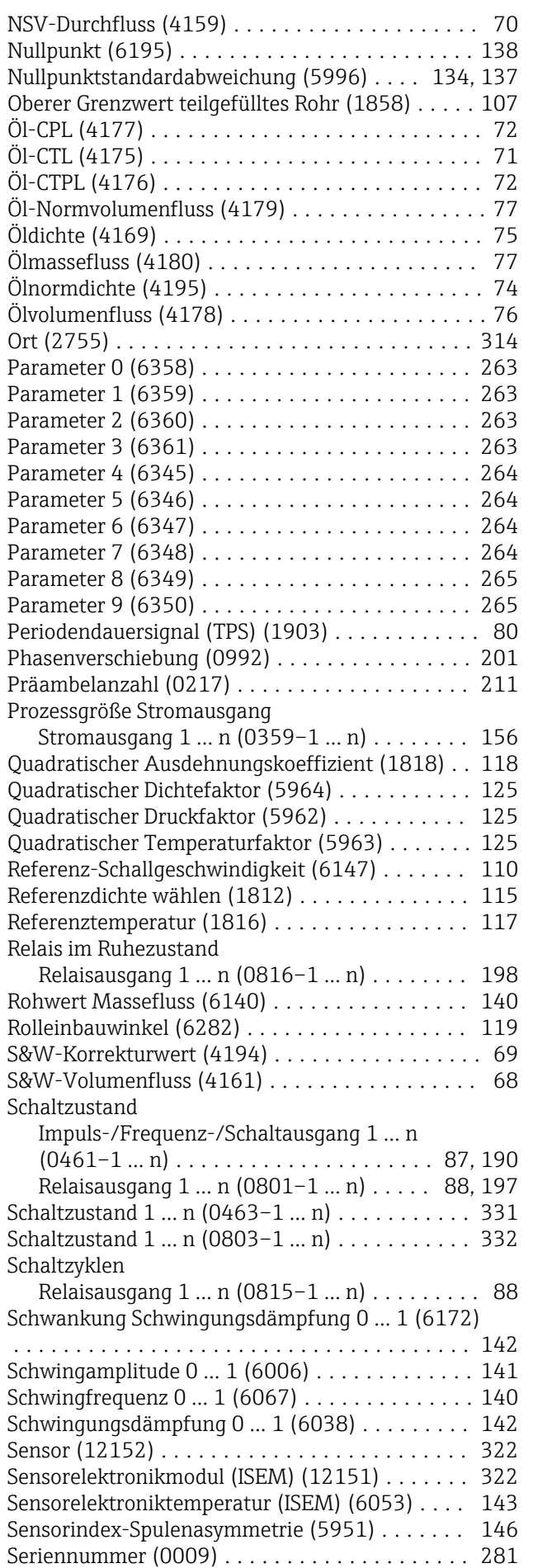

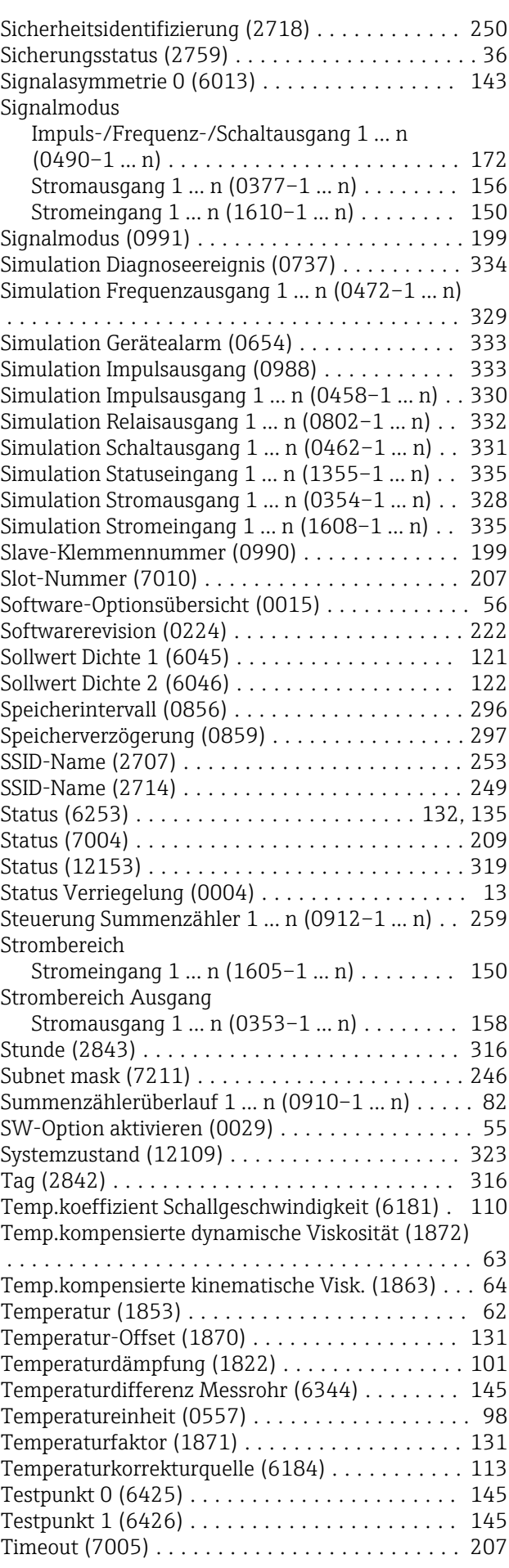

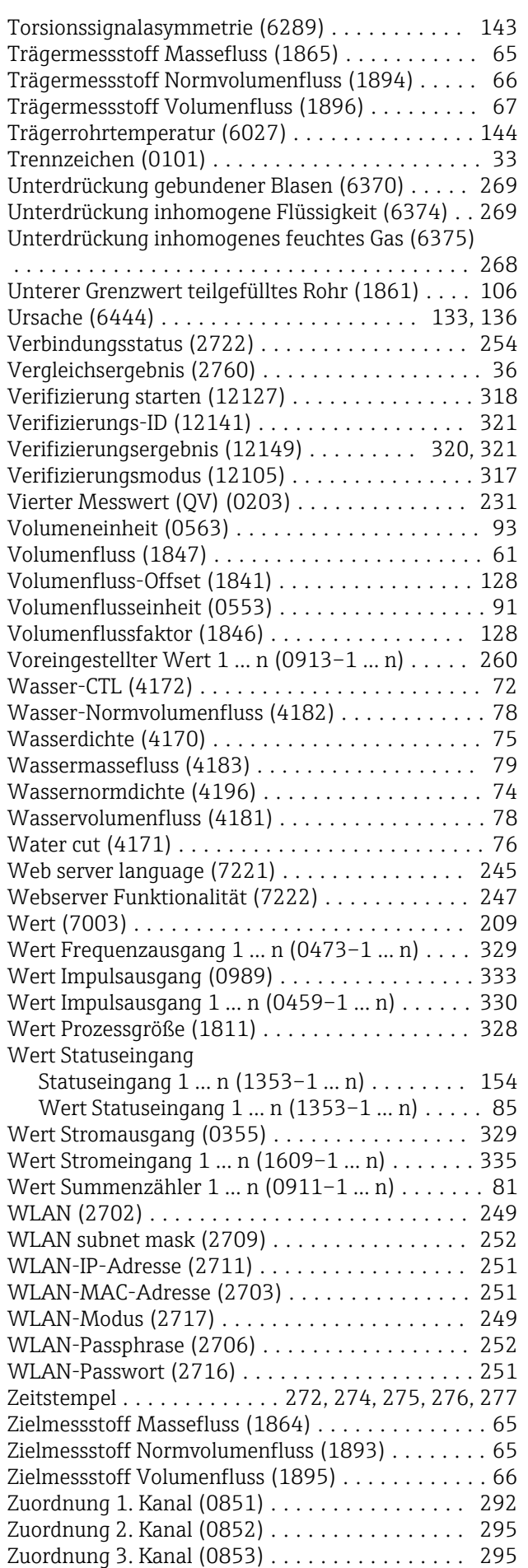

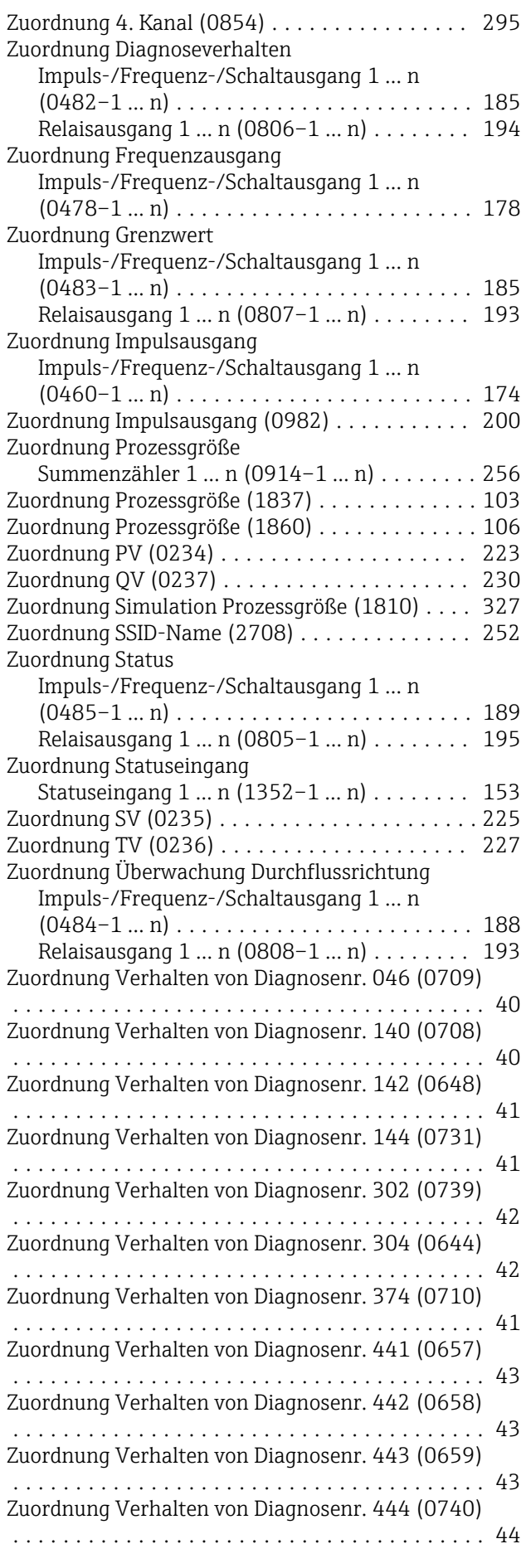

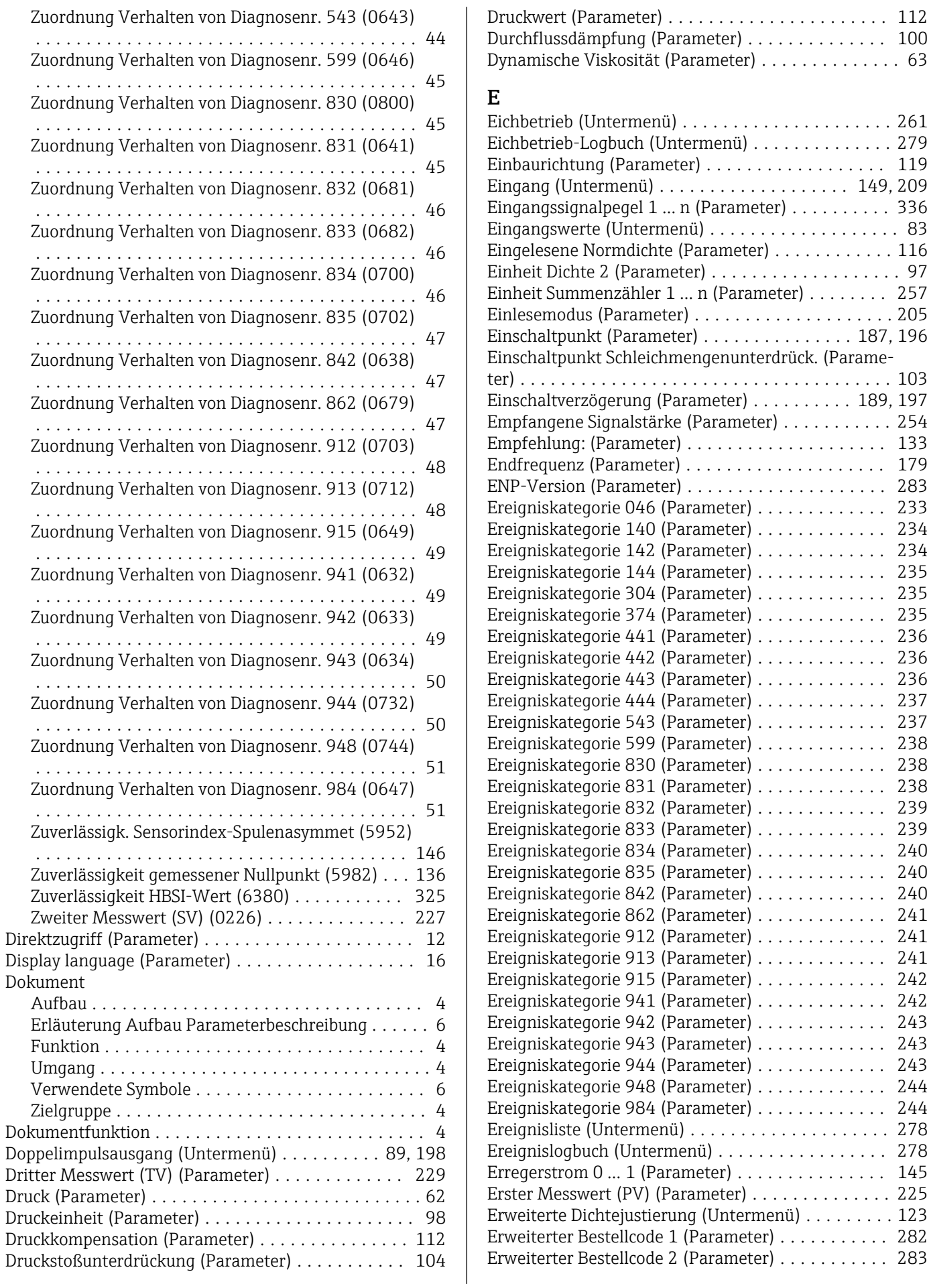

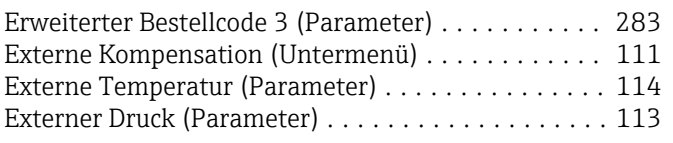

### F

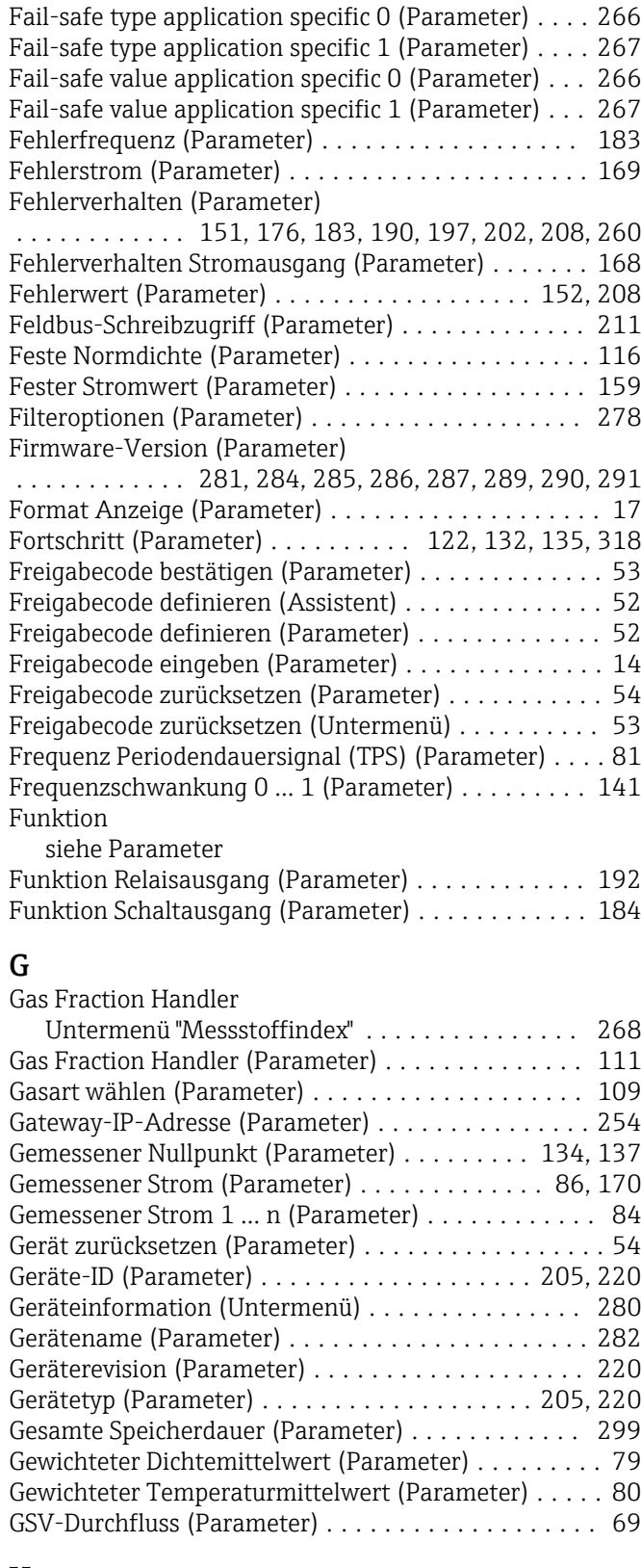

### $\, {\bf H}$

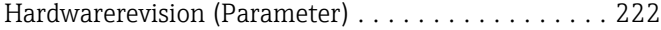

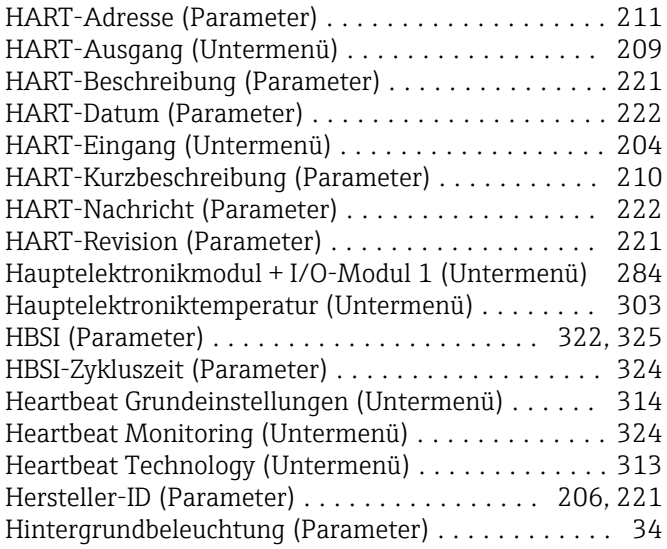

### I

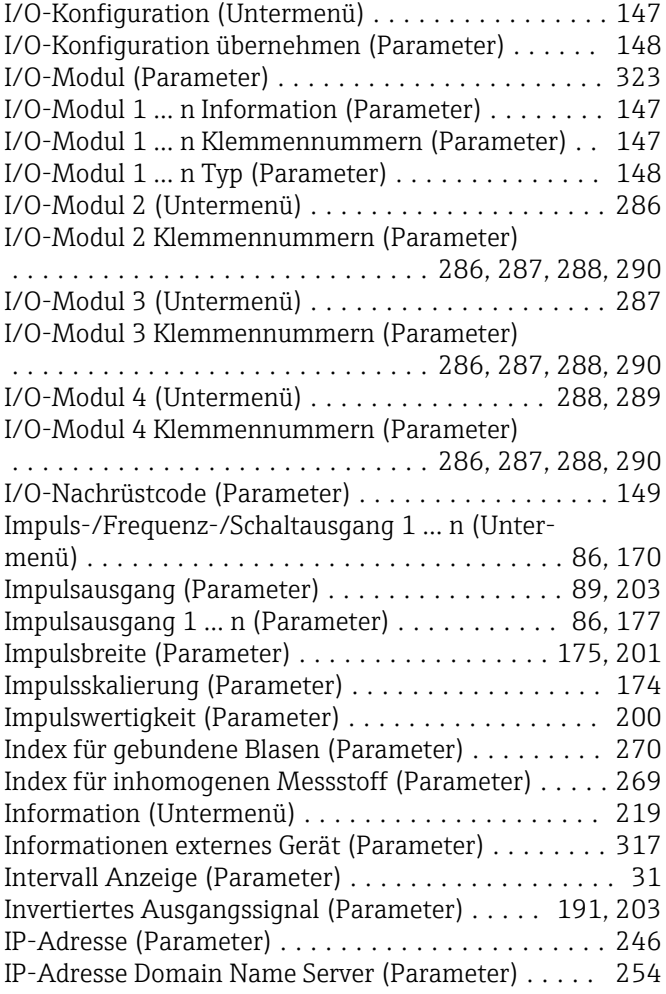

#### J Jahr (Parameter) ........................... [315](#page-314-0)

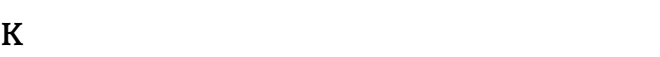

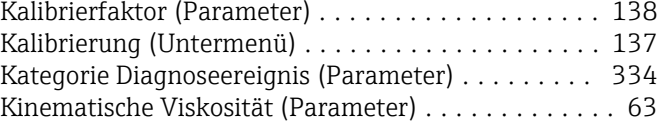

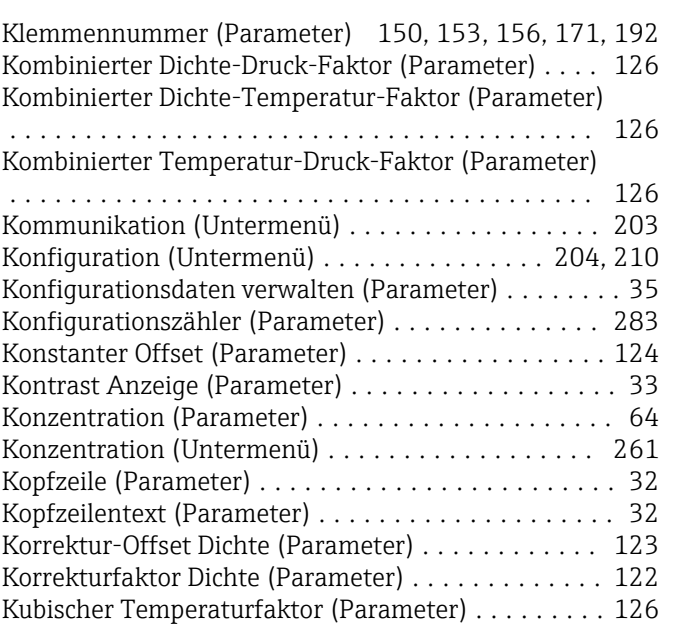

# L

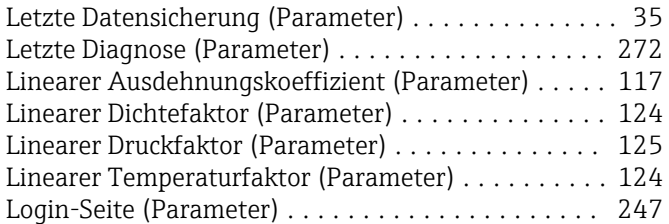

### M

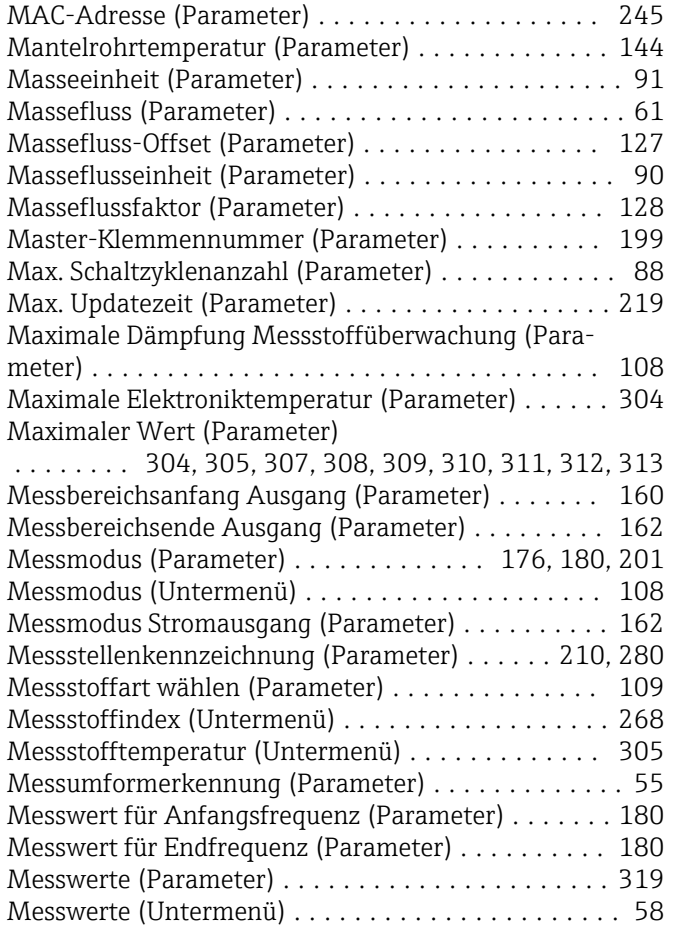

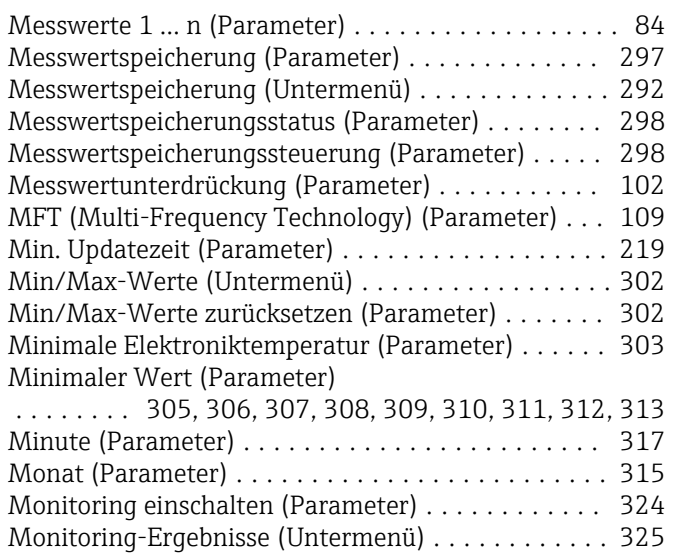

### N

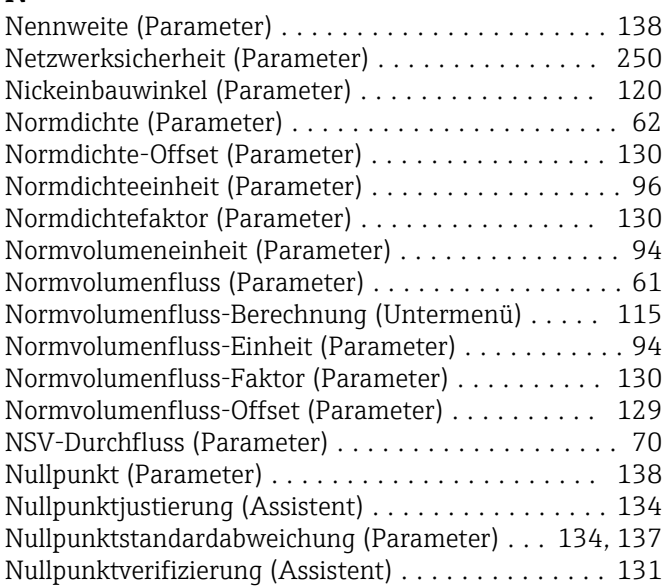

# O

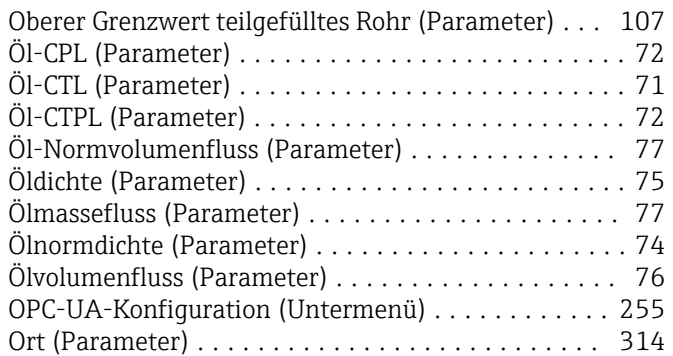

# P

### Parameter

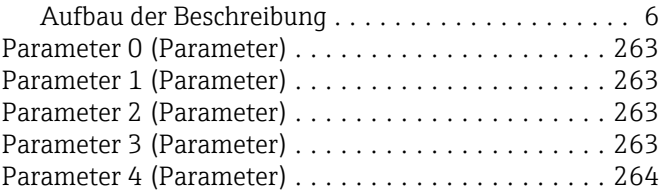

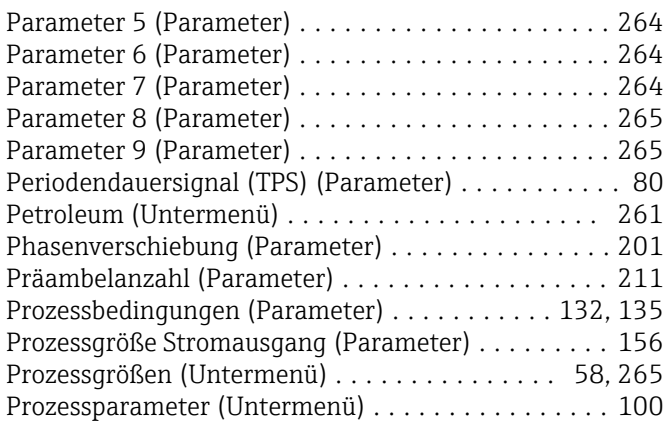

# Q

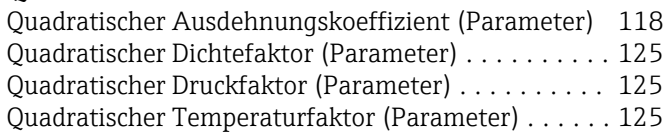

# R

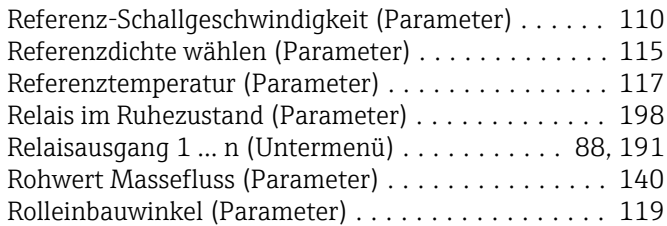

# S

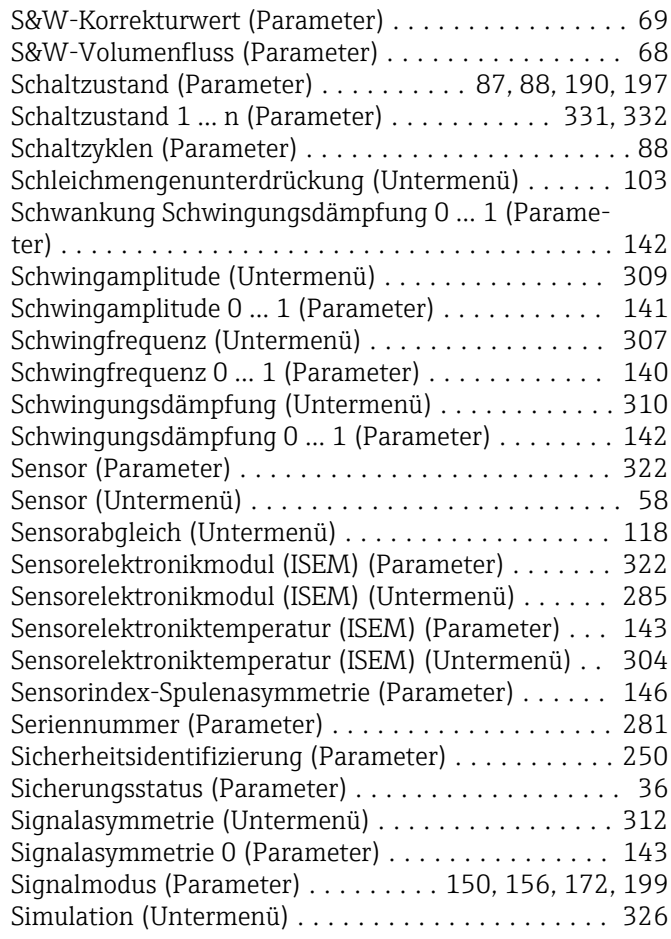

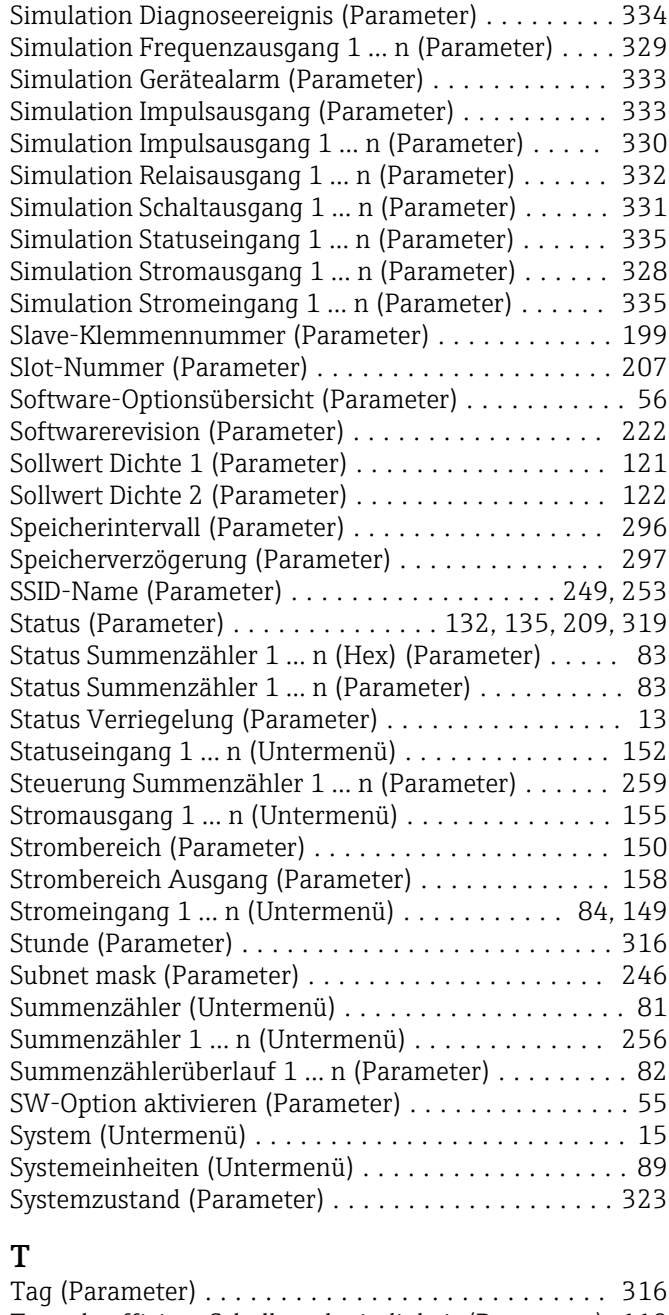

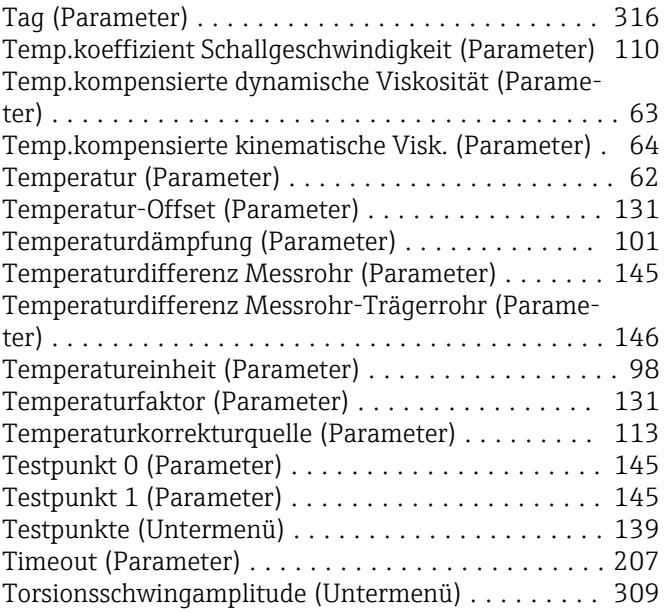

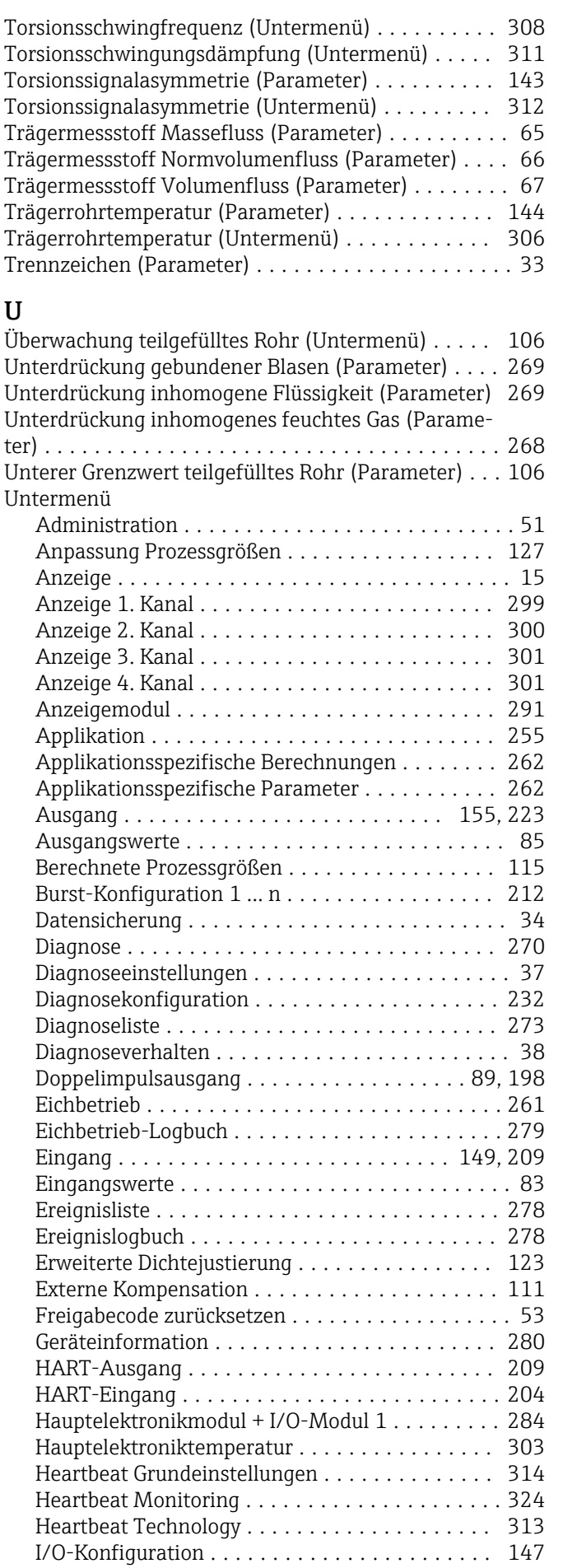

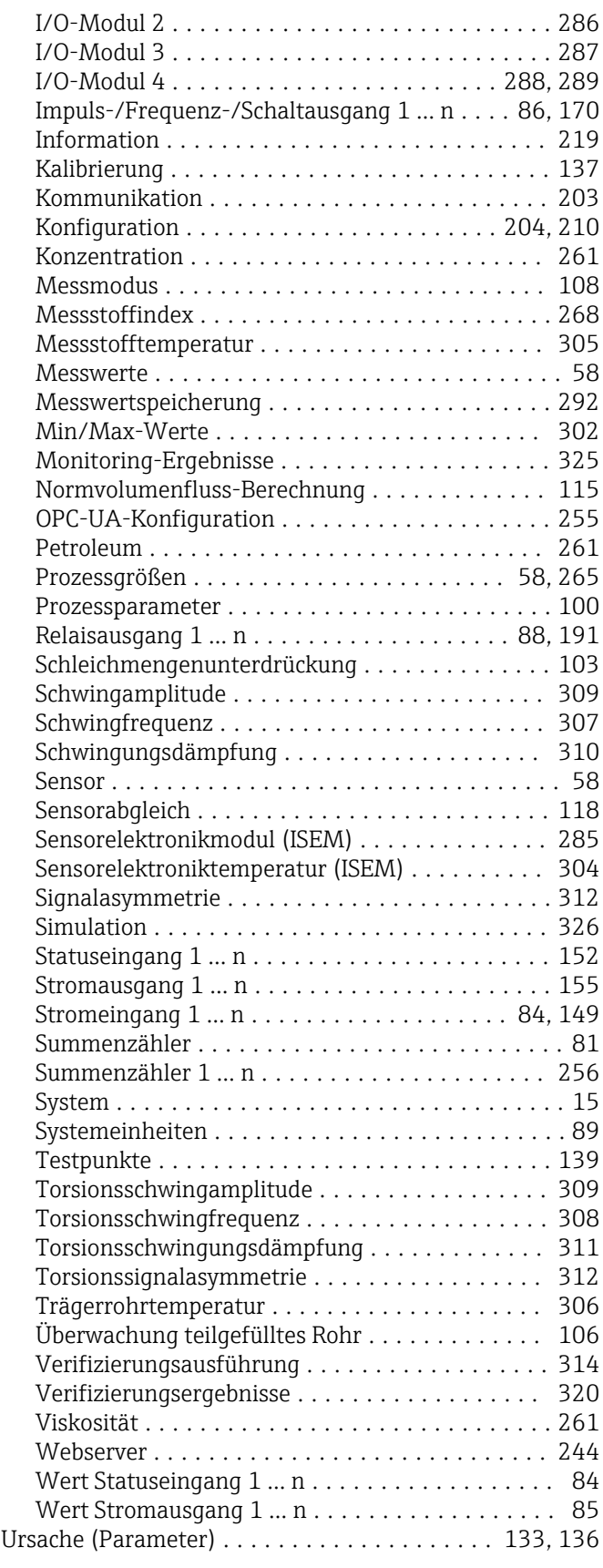

### V

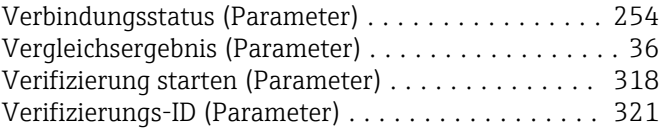

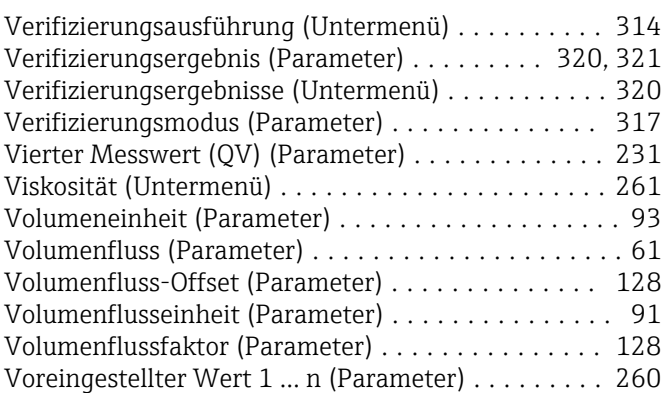

### W

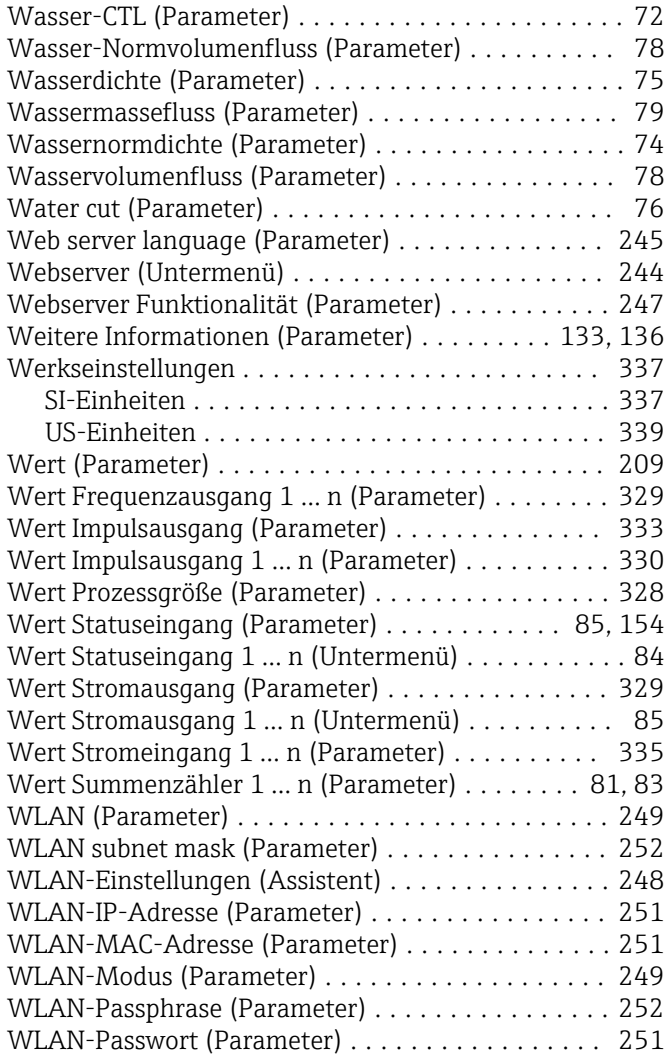

### Z

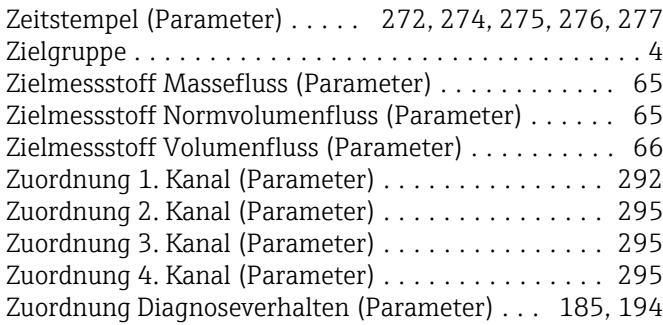

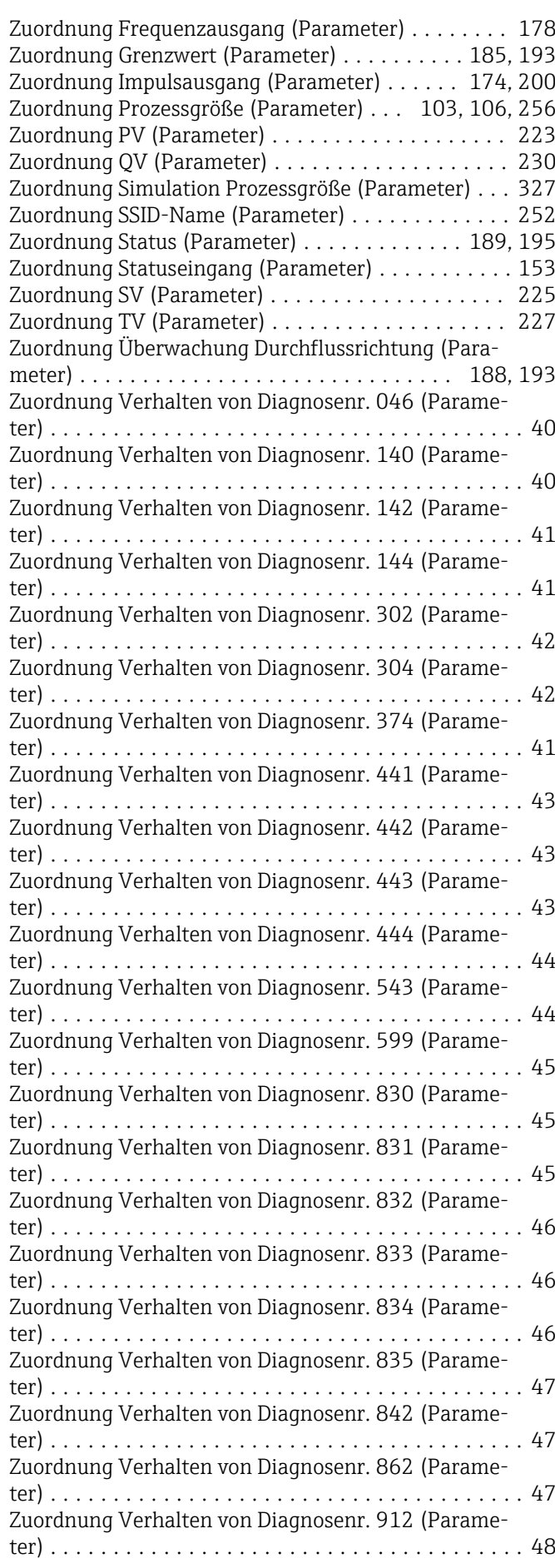

Zuordnung Verhalten von Diagnosenr. 913 (Parame-

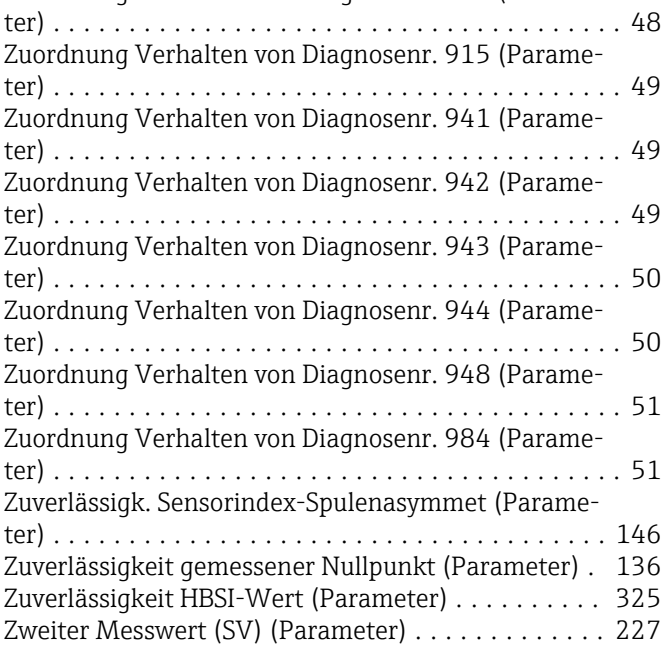

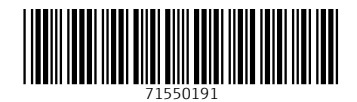

www.addresses.endress.com

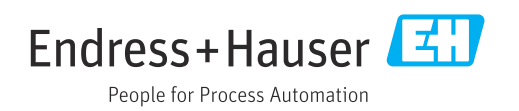